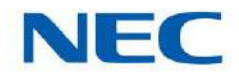

# **manual de programacion**

GVT-010795-301-00 EN EDICIÓN 1.0

### **Derechos de autor**

NEC Corporation se reserva el derecho de cambiar las especificaciones, funciones o características en cualquier momento sin previo aviso.

NEC Corporation ha preparado este documento para uso de sus empleados y clientes. La información contenida en este documento es propiedad de NEC Corporation y no debe reproducirse sin la aprobación previa por escrito de NEC Corporation.

Windows es una marca registrada de Microsoft Corporation.

Derechos de autor 2017

Corporación NEC

# **TABLA DE CONTENIDO**

# **Capítulo 1 Introducción**

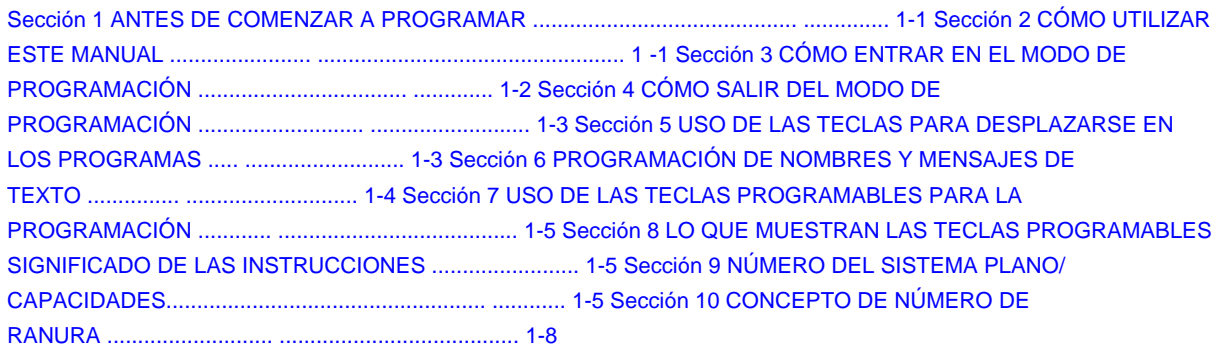

# **Capítulo 2 Programación del SL2100**

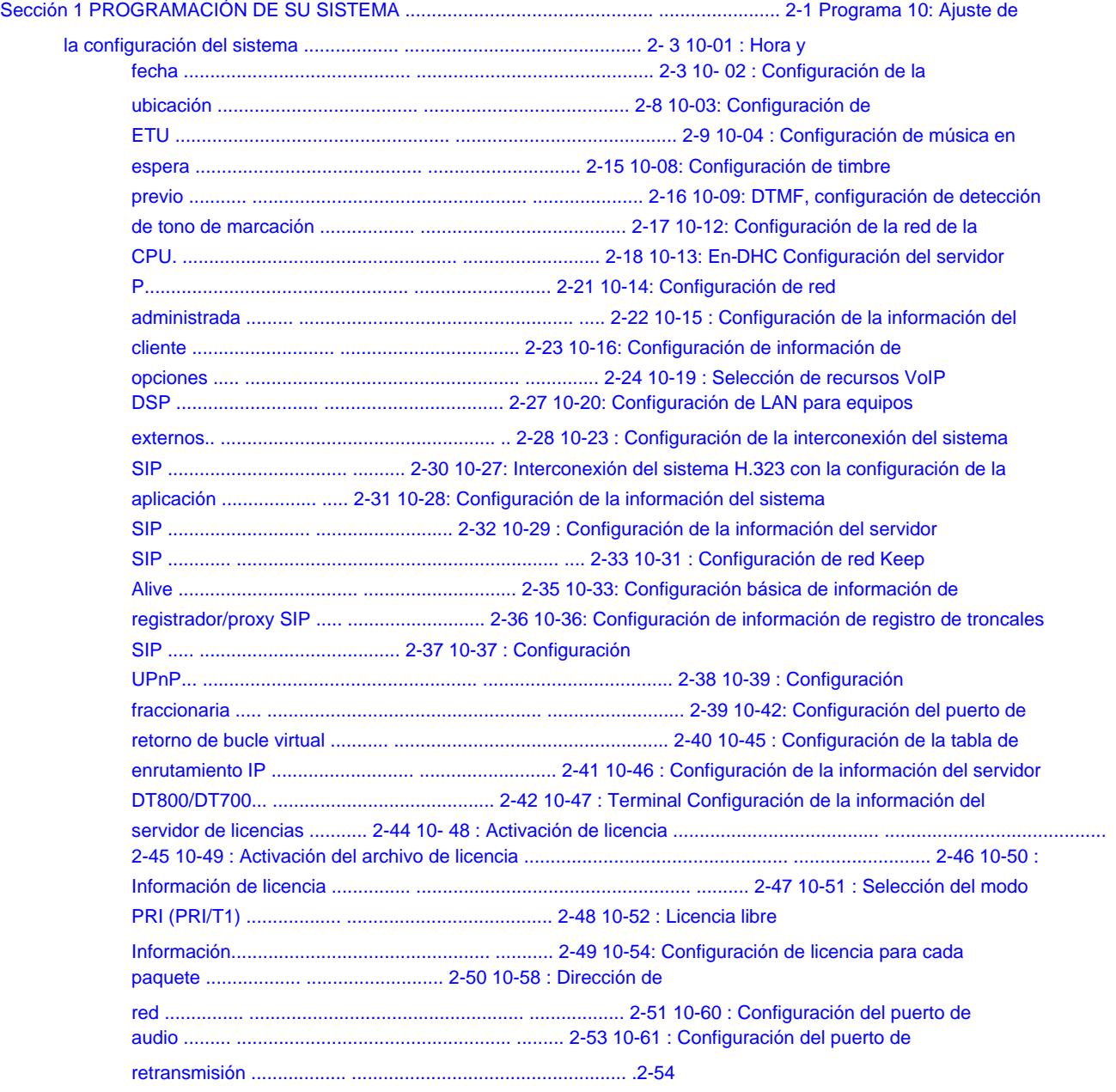

## Machine Translated by Google

SL2100

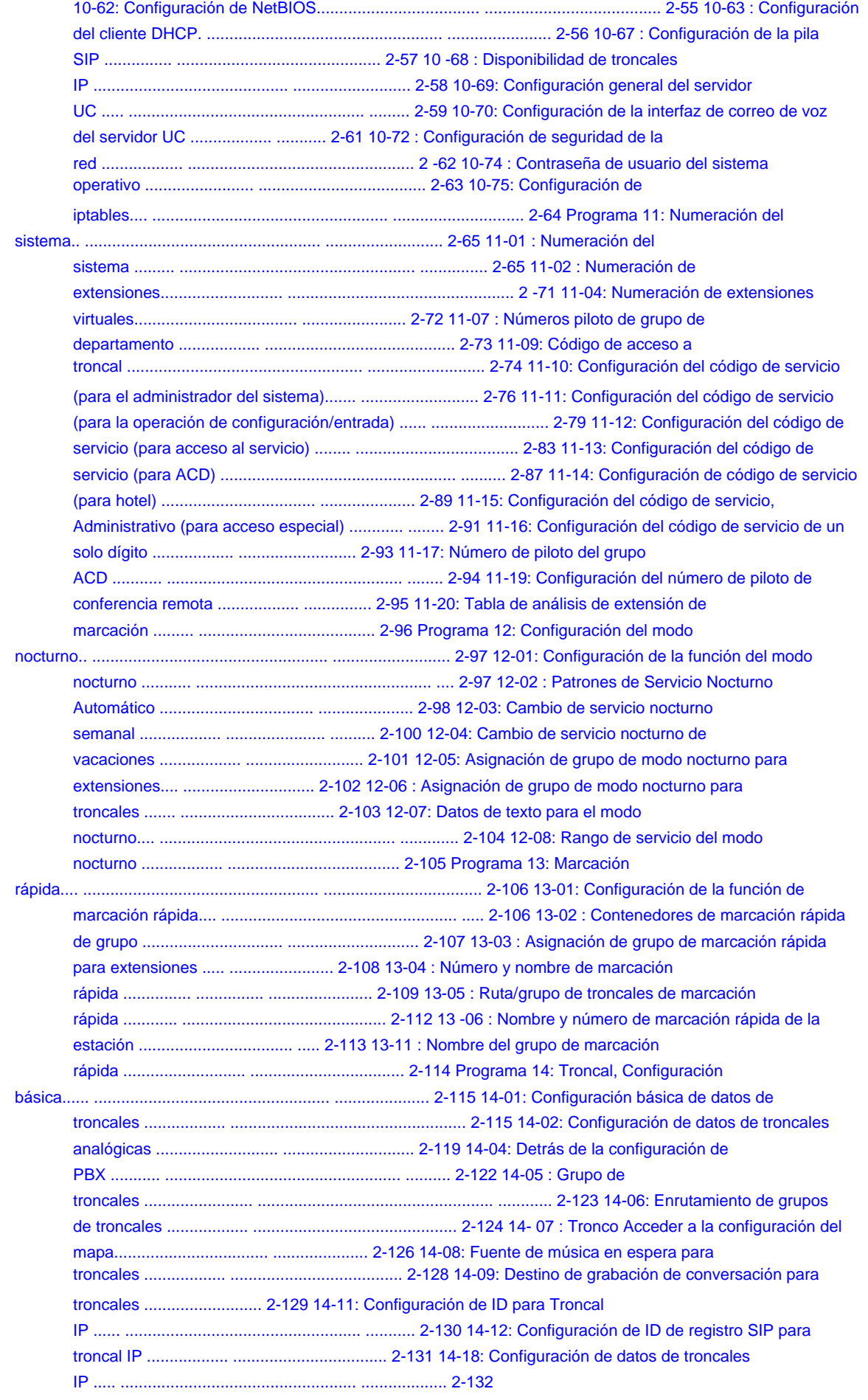

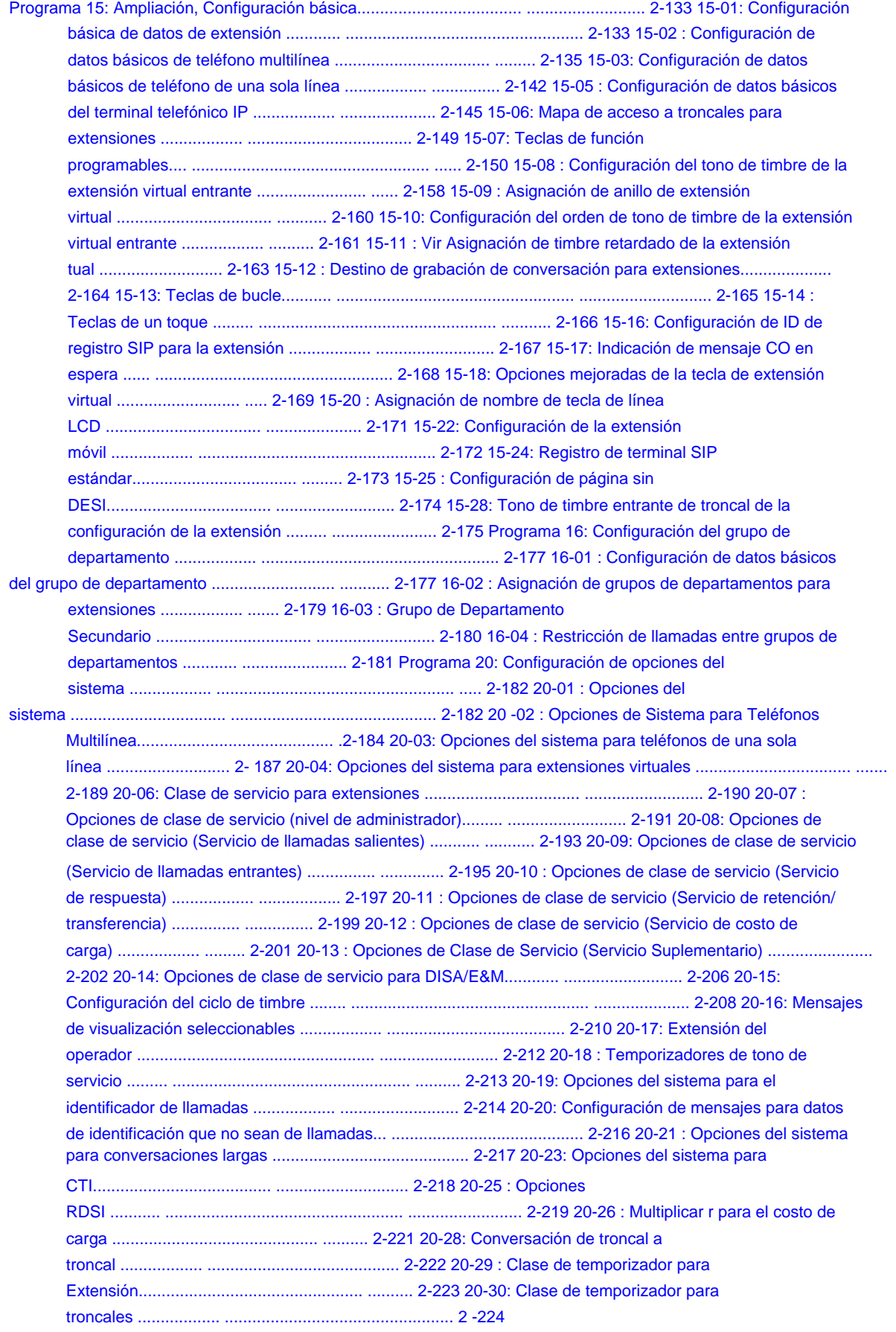

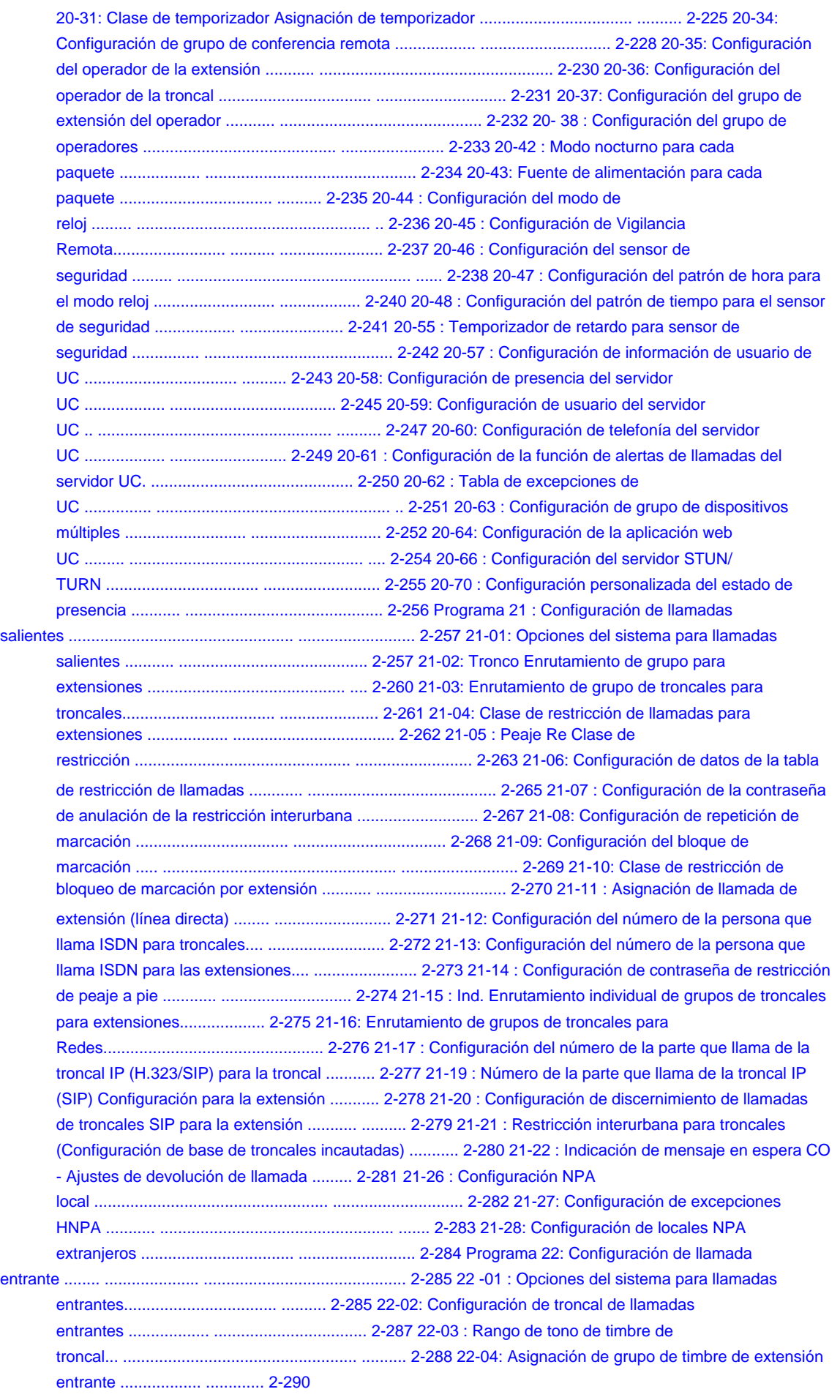

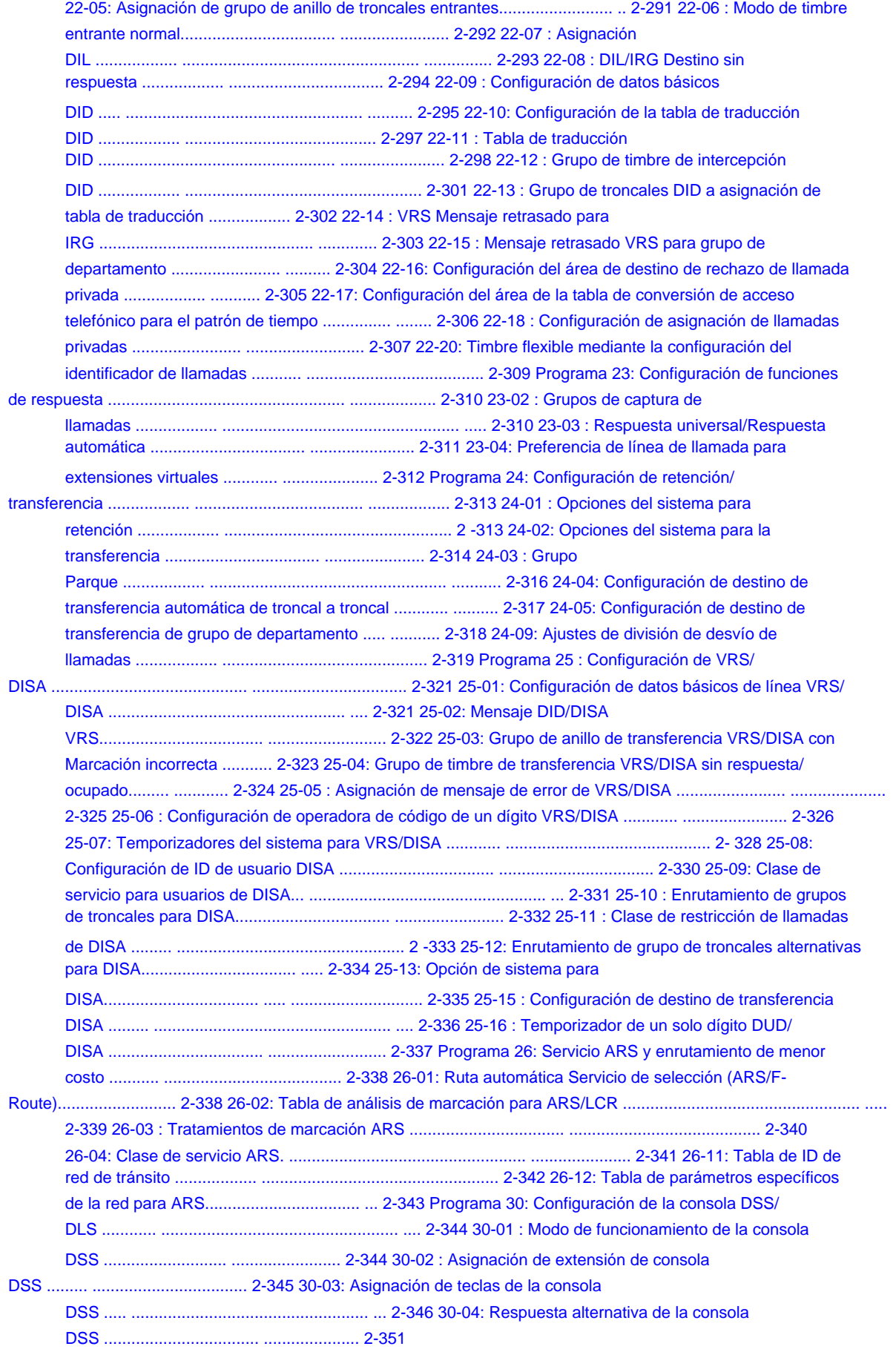

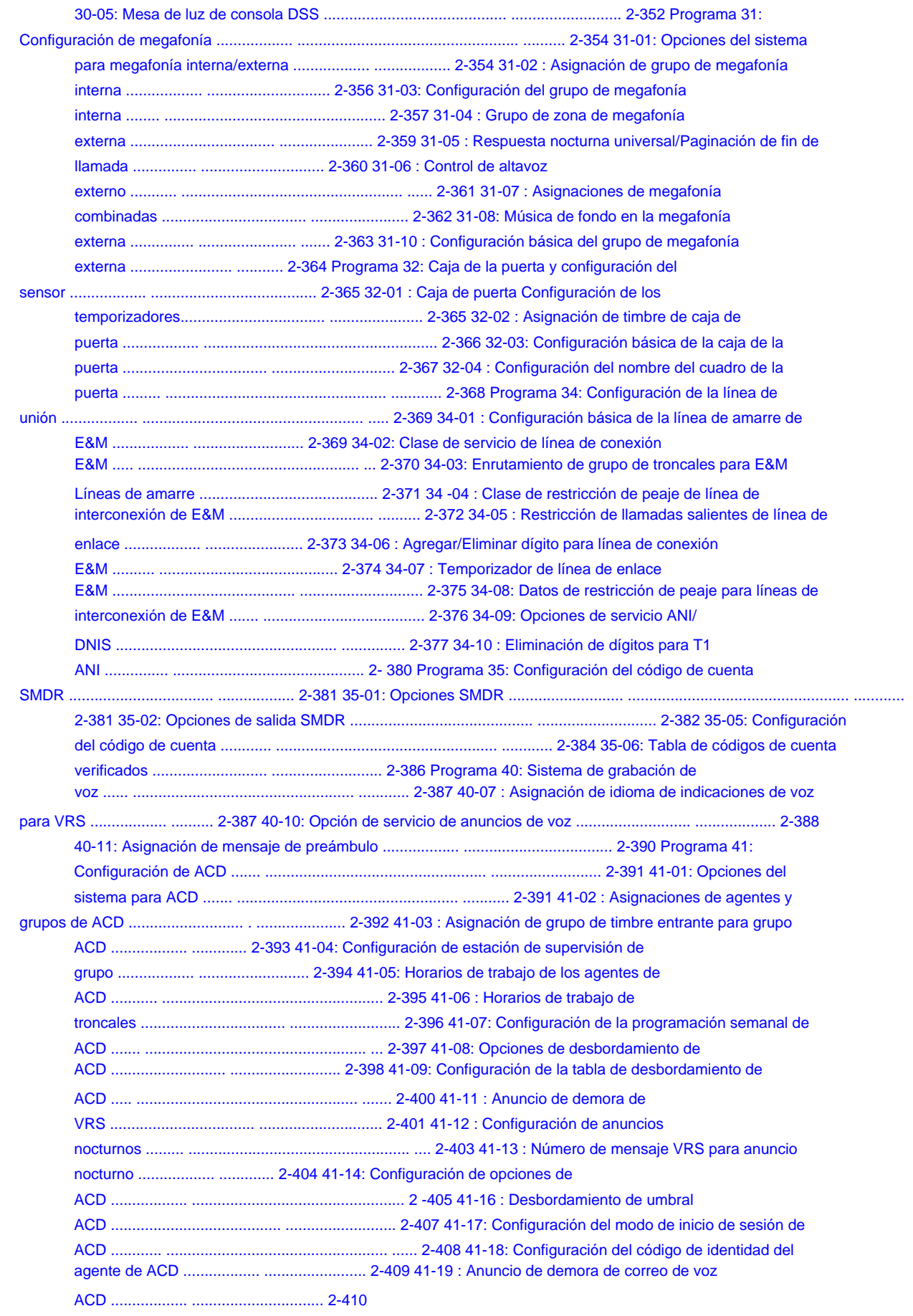

manual de programacion nos estableces en un estableces en un estableces en un estableces en un estableces en u

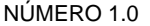

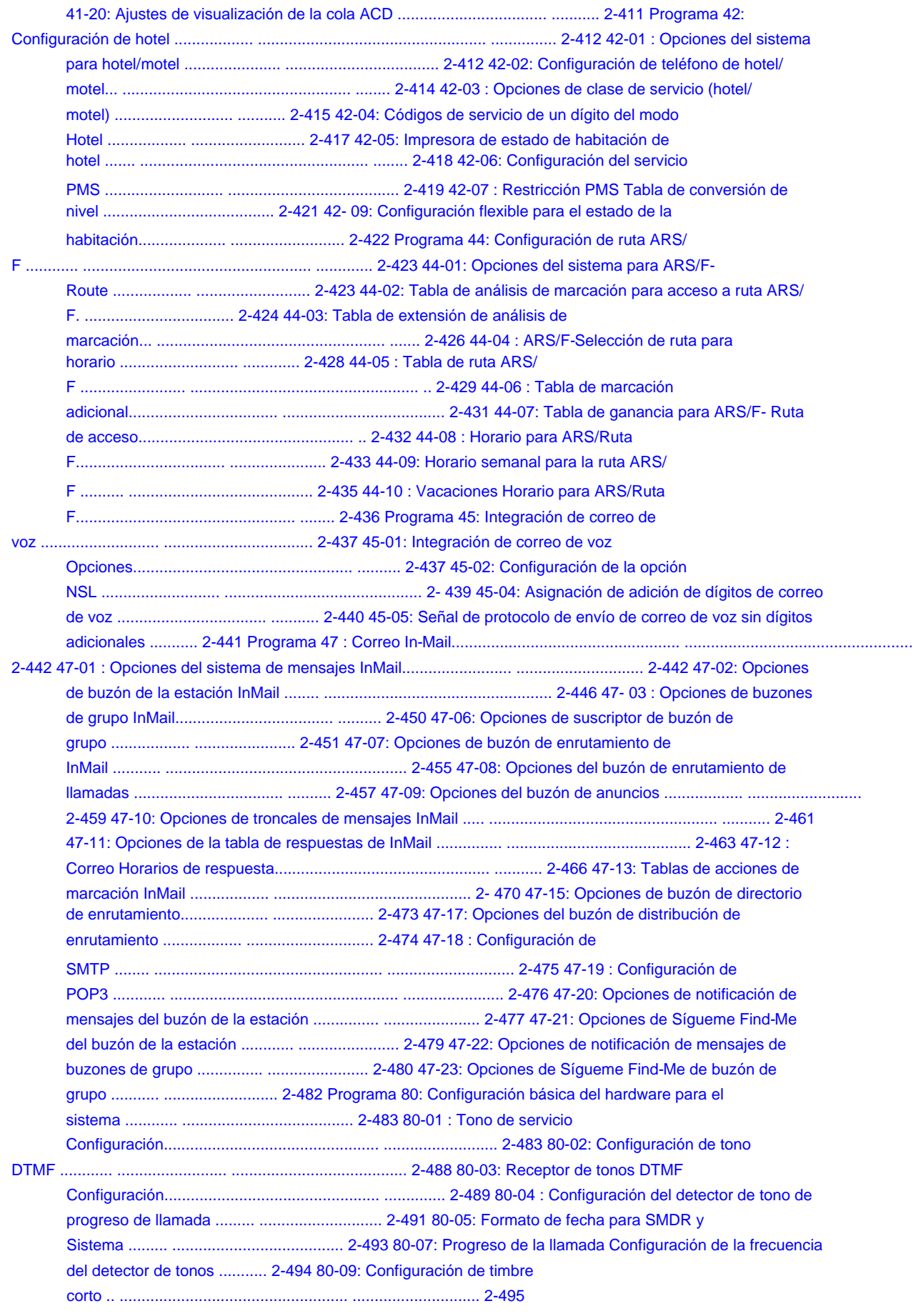

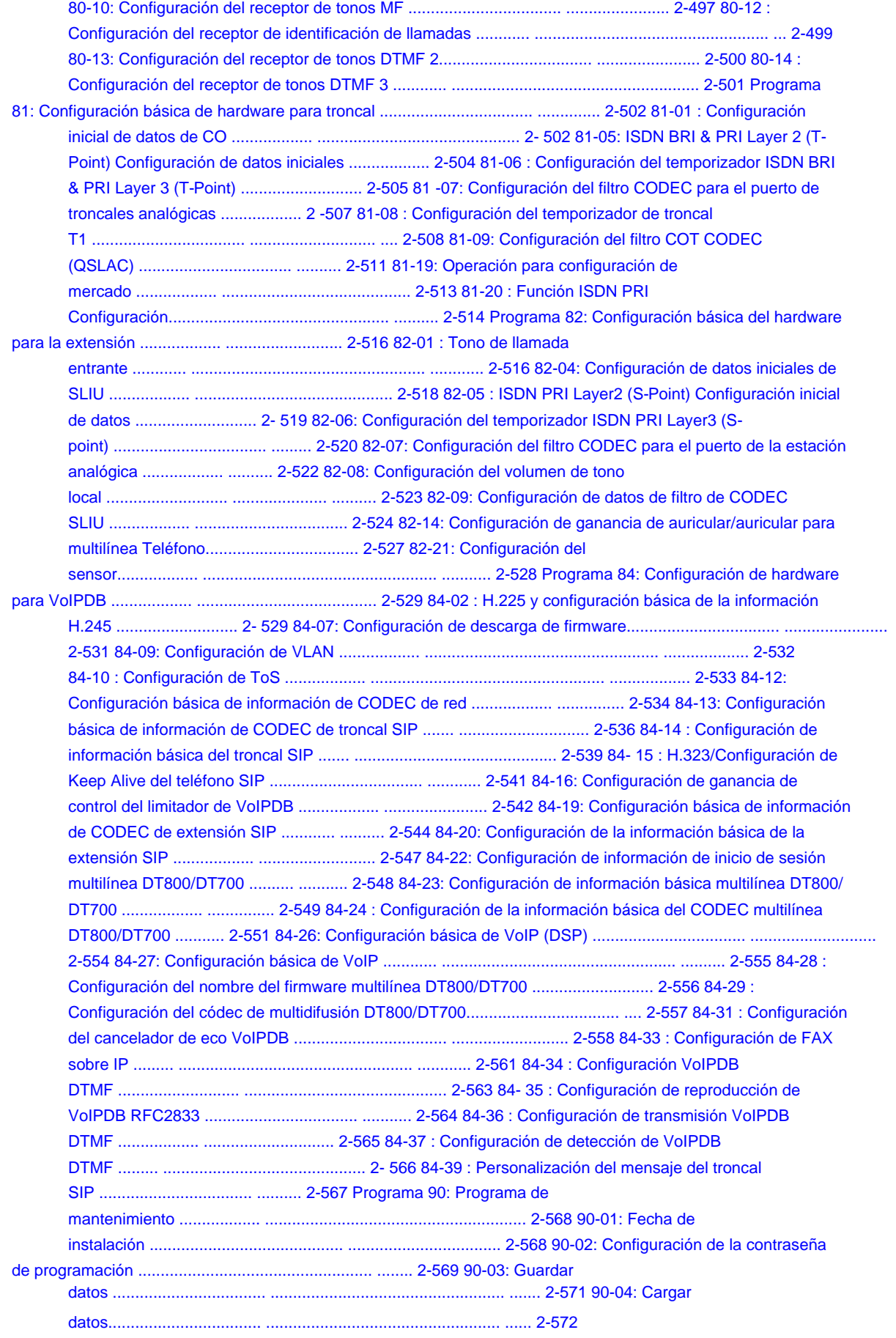

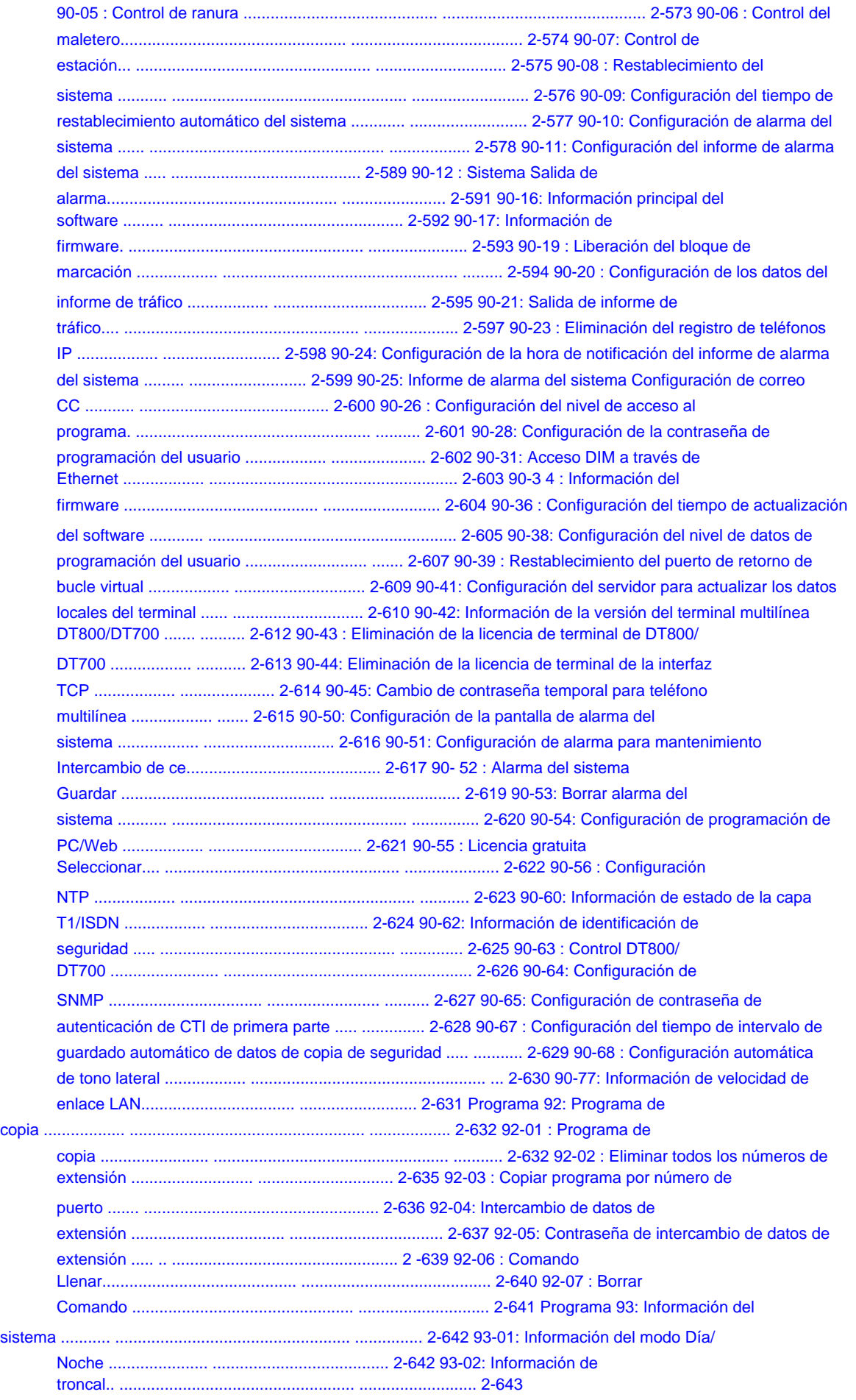

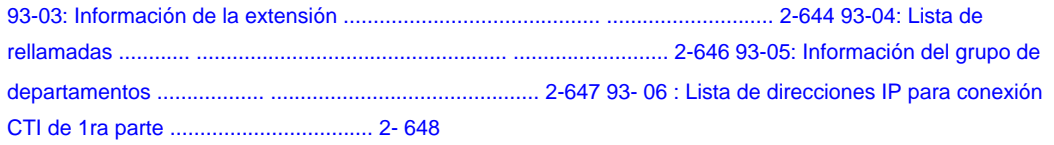

# **LISTA DE TABLAS**

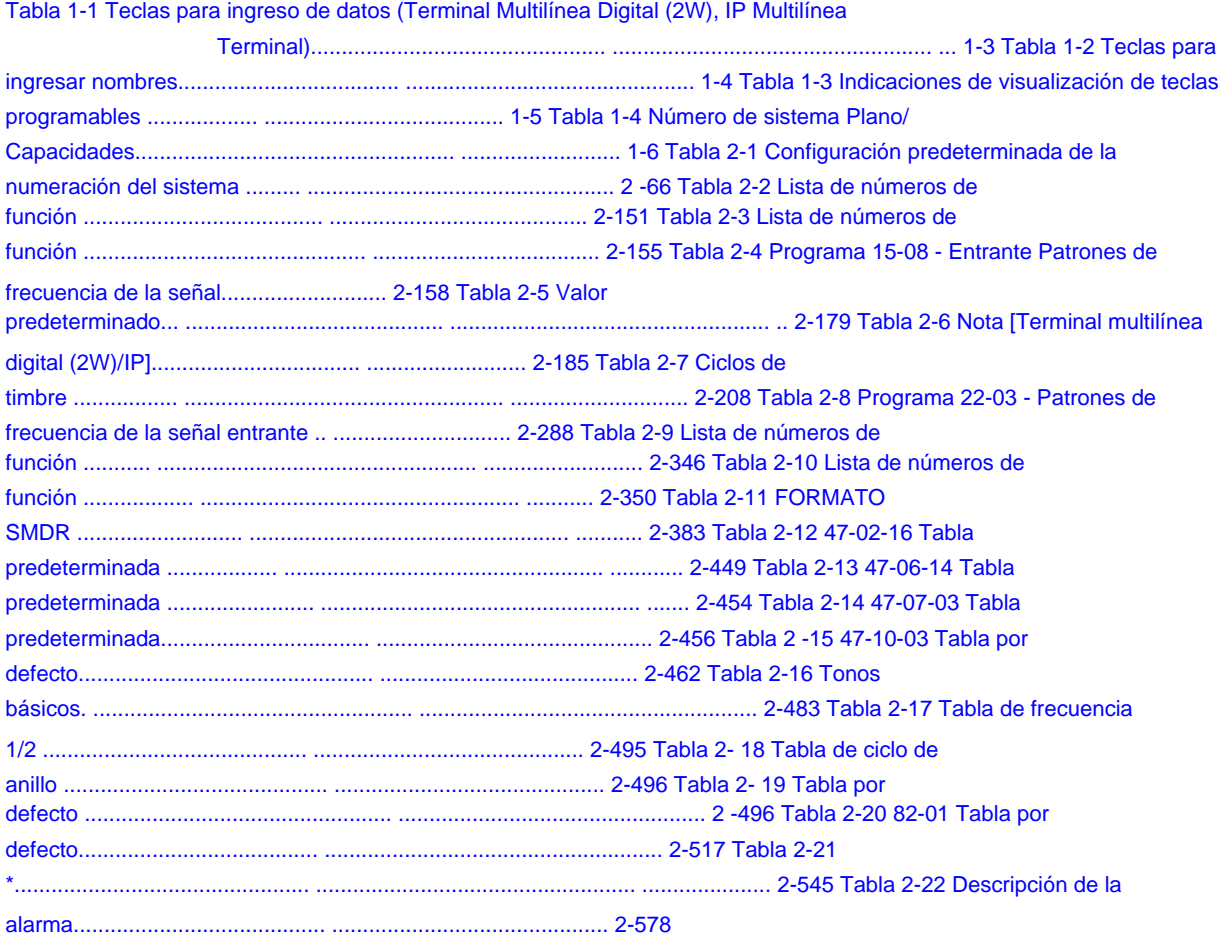

MEMORÁNDUM

# **Introducción**

## **SECCIÓN 1 ANTES DE COMENZAR A PROGRAMAR**

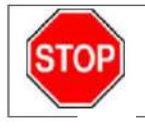

Antes de personalizar su sistema, asegúrese de leer primero este capítulo.

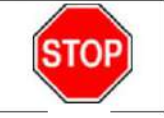

**1**

Este capítulo le proporciona información detallada sobre los programas del sistema. Al cambiar un programa, cambia<br>la forma en que funciona la característica asociada con ese programa. En este capítulo, encontrará informac Este capítulo le proporciona información detallada sobre los programas del sistema. Al cambiar un programa, cambia la forma en que funciona la característica asociada con ese programa. En este capítulo, encontrará información sobre cada programa, las características a las que afecta el programa y cómo ingresar los datos del programa en la memoria del sistema.

Este manual se crea para el sistema: SL2100

# **SECCIÓN 2 CÓMO UTILIZAR ESTE MANUAL**

Esta sección enumera cada programa en orden numérico. Por ejemplo, el Programa 10-01 está al principio de la sección y el Programa 92-01 está al final. La información sobre cada programa se subdivide en los siguientes títulos:

**Descripción** describe lo que controlan las opciones del programa. También se incluyen las configuraciones predeterminadas para cada programa. Cuando instala el sistema por primera vez, utiliza la configuración predeterminada para todos los programas. Junto con la Descripción se encuentran las **Condiciones** que describen los límites o consideraciones especiales que pueden aplicarse al programa.

El nivel de acceso al programa está justo encima del encabezado Descripción. Solo puede usar el programa si su nivel de acceso cumple o supera el nivel que requiere el programa. Consulte Cómo ingresar al modo de programación en la página 1-2 para obtener una lista de los niveles de acceso al sistema y las contraseñas.

**Feature Cross Reference** le proporciona una tabla de todas las funciones afectadas por el programa. Deberá tener en cuenta las características a las que se hace referencia cuando cambie un programa. La personalización de una función puede tener un efecto en otra función que no pretendías.

**Las instrucciones de programación telefónica** muestran cómo ingresar los datos del programa en la memoria del sistema. Por ejemplo: 1.

Ingrese al modo de programación. 2. 15-07-01

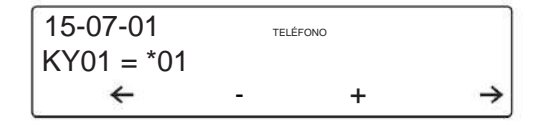

Terminal Multilínea Digital (2W)

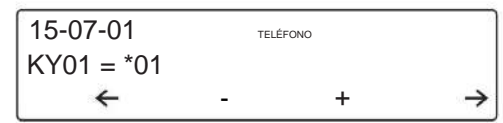

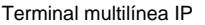

le indica que ingrese al modo de programación, marque 150701 desde el teclado del teléfono. Después de hacerlo, verá el mensaje "15-07-01 TEL" en la primera línea de la pantalla del teléfono. Esto indica el número de programa (15-07), el número de elemento (01) y que las opciones se están configurando para la extensión. La segunda fila de la pantalla "KY01 = \* 01" indica que la tecla 01 se está programando con la entrada de \* 01. La tercera fila le permite mover el cursor hacia la izquierda o hacia la derecha, según la flecha que se presione. Para saber cómo ingresar al modo de programación, consulte Cómo ingresar al modo de programación en la página 1-2.

# **SECCIÓN 3 CÓMO ENTRAR EN EL MODO DE PROGRAMACIÓN**

#### **Para entrar en el modo de programación:**

1. Vaya a cualquier teléfono con pantalla que funcione.

En un sistema recién instalado, use la extensión (puerto 1).  $\overline{\mathscr{O}}$ 

2. No levante el auricular.

```
3. Presione Altavoz. 4. # *
```
 $# *$ .

Password

5. Marque la contraseña del sistema + **Espera.**

Consulte la siguiente tabla para conocer las contraseñas predeterminadas del sistema. Para cambiar las contraseñas, use 90-02: Configuración de contraseña de programación en la página 2-569.

> Servicio base OP1 OP2 Modo de programa

Terminal Multilínea Digital (2W), Terminal Multilínea IP

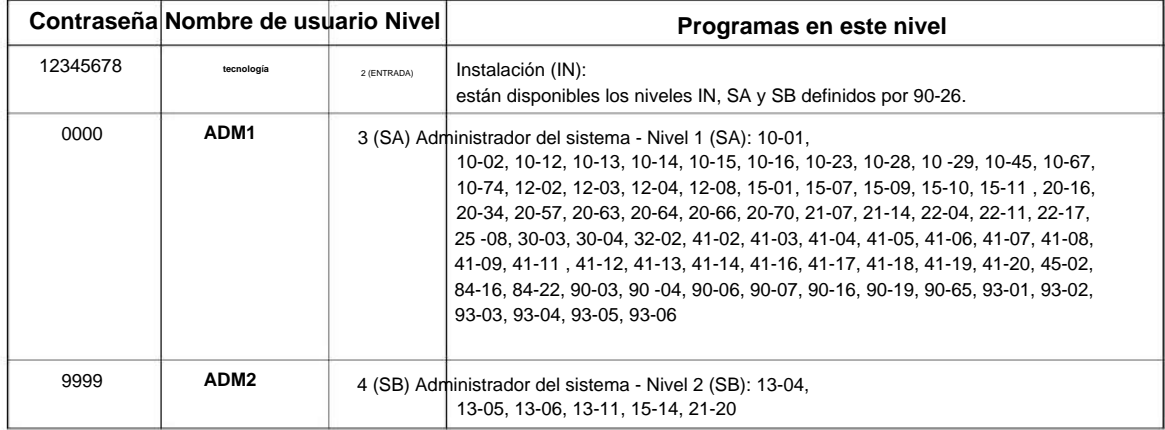

 $\mathscr{O}$ 

# **SECCIÓN 4 CÓMO SALIR DEL MODO DE PROGRAMACIÓN**

#### **Para salir del modo de programación:**

Cuando termine de programar, debe estar fuera de una opción de programa para salir (si presiona la tecla **Silencio ,** saldrá de la opción de programa).

1. Presione la tecla **Silencio** para salir de las opciones del programa, si es necesario.

Servicio base OP1 OP2 Modo de programa

Terminal Multilínea Digital (2W), Terminal Multilínea IP

2. Presione **Altavoz.** Si hubo cambios en la programación del sistema, se muestra "Guardando datos del sistema".

modo. 3. La pantalla muestra "Guardar datos completos" cuando se completa y sale del teléfono a un modo inactivo.

Para guardar la base de datos de un cliente, se requiere una tarjeta SD en blanco. Inserte la tarjeta SD en la CPU y, utilizando el programa 90-03, guarde el software en la tarjeta SD. (El programa 90-04 se usa para recargar los datos del cliente si es necesario). Tenga en cuenta que una tarjeta SD solo puede contener una base de datos de clientes. Cada base de datos que se va a guardar requiere una unidad separada.

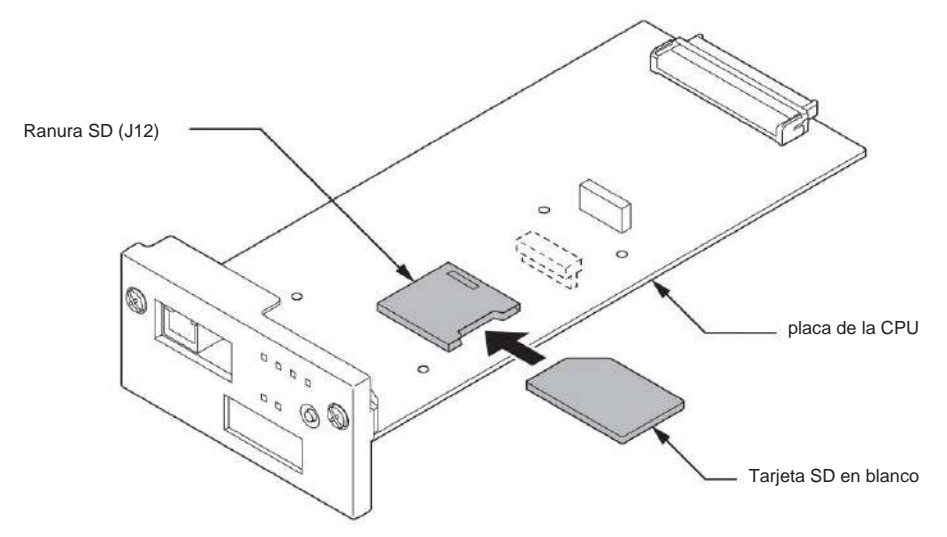

## **SECCIÓN 5 USO DE LAS TECLAS PARA DESPLAZARSE EN LOS PROGRAMAS**

Una vez que ingrese al modo de programación, use las teclas en la siguiente tabla para ingresar datos, editar datos y moverse en los menús.

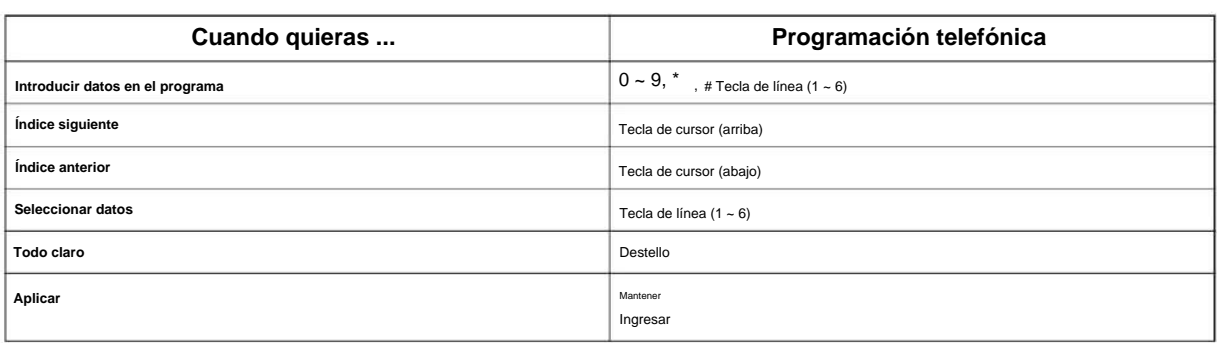

#### **Tabla 1-1 Teclas para ingresar datos (Terminal multilínea digital (2W), Terminal multilínea IP)**

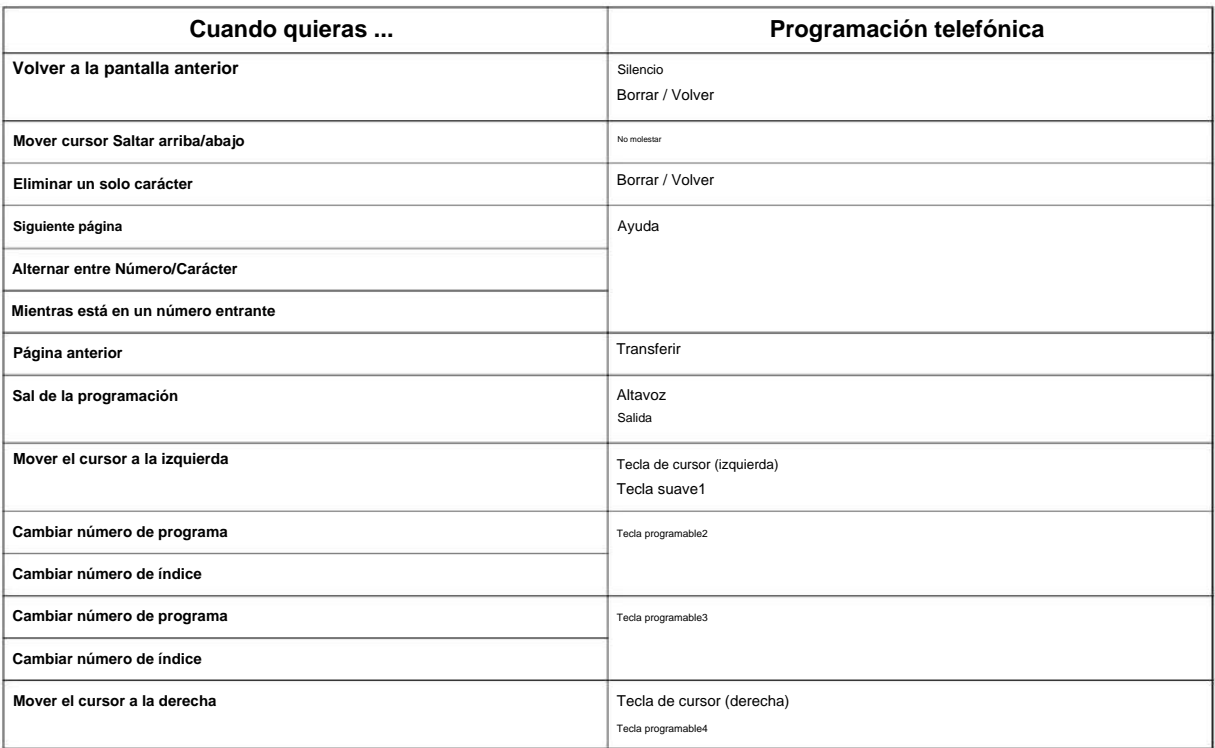

# **SECCIÓN 6 PROGRAMACIÓN DE NOMBRES Y MENSAJES DE TEXTO**

Varios programas (p. ej., Programa 20-16: Mensajes de pantalla seleccionables) requieren que ingrese texto. Use la siguiente tabla cuando ingrese y edite texto. Cuando use los dígitos del teclado, presione la tecla una vez para el primer carácter, dos veces para el segundo carácter, etc. Por ejemplo, para ingresar una C, presione la tecla **2** tres veces. Presione la tecla seis veces para mostrar la letra minúscula. El nombre puede tener hasta 12 dígitos.

#### **Tabla 1-2 Teclas para ingresar nombres**

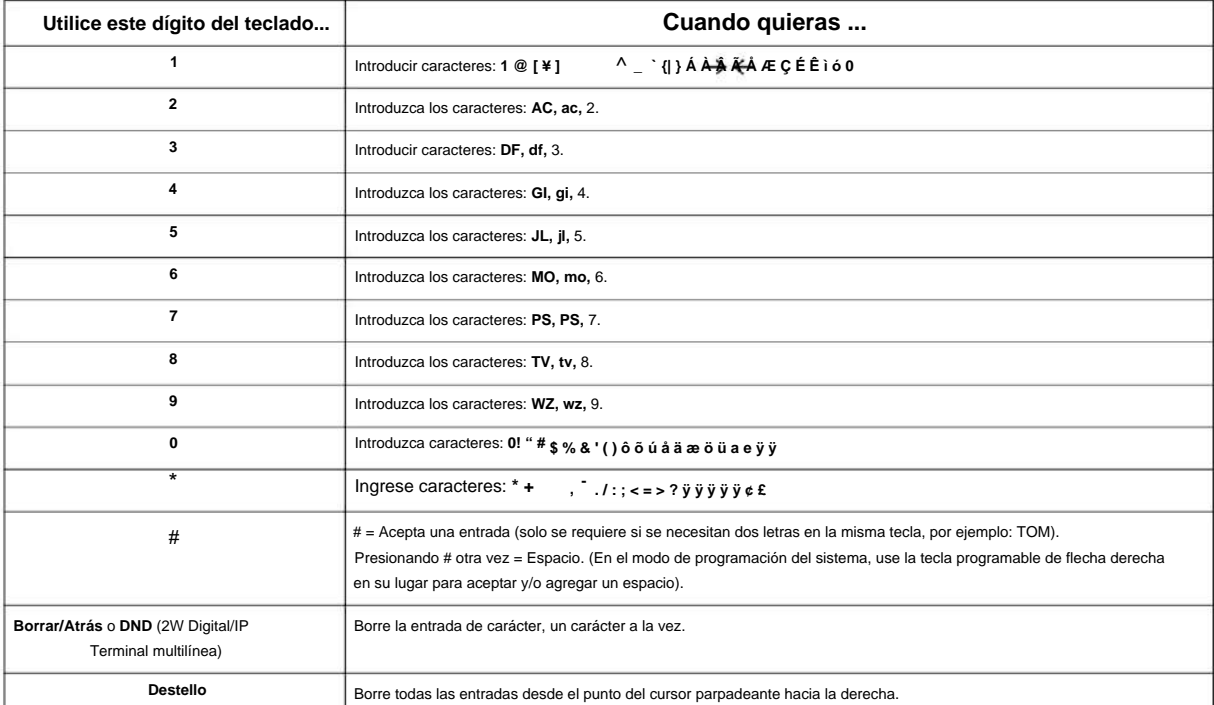

#### NÚMERO 1.0

#### **SECCIÓN 7 USO DE TECLAS DE PROGRAMACIÓN PARA LA PROGRAMACIÓN**

#### **(Esta función está disponible solo para terminal multilínea digital (2 W) y terminal multilínea IP).**

Cada teléfono con pantalla y teclas programables proporciona teclas programables interactivas para un acceso intuitivo a las funciones. Las opciones para estas teclas cambiarán automáticamente dependiendo de dónde se encuentre en la programación del sistema. Simplemente presione la tecla programable ubicada debajo de la opción que desee y la pantalla cambiará en consecuencia.

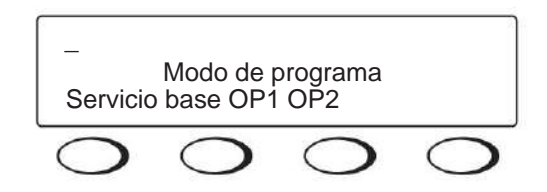

Al presionar la tecla de cursor hacia arriba o hacia abajo, se desplazará entre los menús.

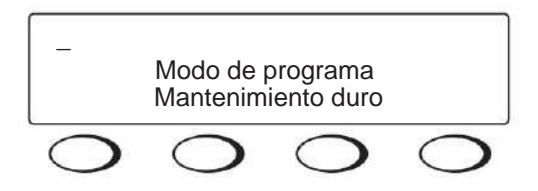

#### **SECCIÓN 8 QUÉ SIGNIFICAN LAS INDICACIONES EN LA PANTALLA DE LAS TECLAS PROGRAMABLES**

#### **(Esta función está disponible solo para terminal multilínea digital (2 W) y terminal multilínea IP).**

Cuando se utiliza un teléfono con pantalla en el modo de programación, se muestran varias opciones de teclas programables. Estas teclas le permitirán seleccionar, escanear o moverse fácilmente a través de los programas.

#### **Tabla 1-3 Indicaciones de visualización de teclas programables**

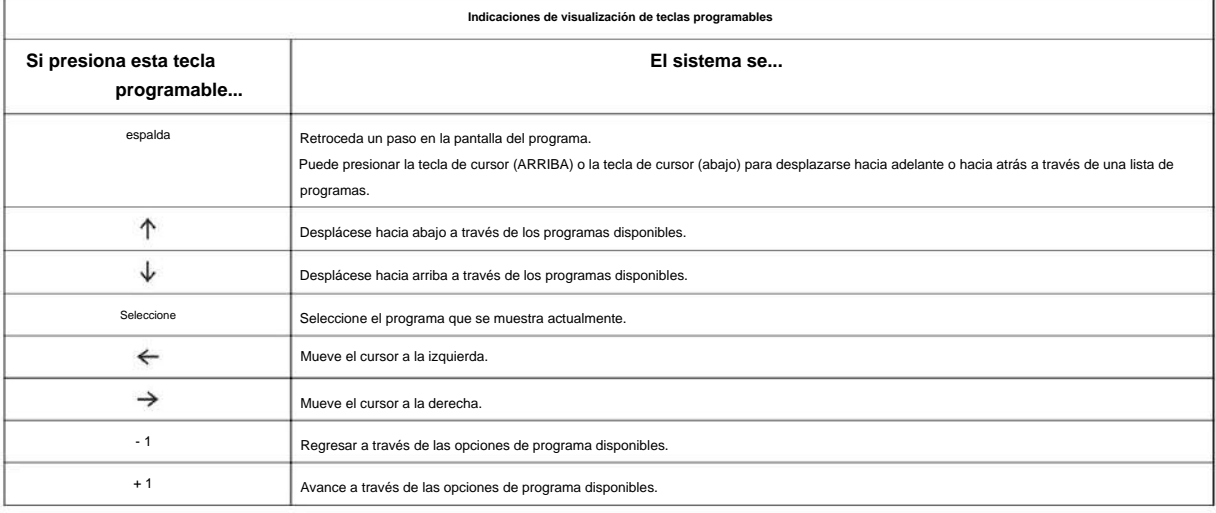

#### **SECCIÓN 9 NÚMERO DEL SISTEMA PLAN/CAPACIDADES**

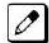

La siguiente tabla proporciona las capacidades para el sistema SL2100.

#### **Tabla 1-4 Número de sistema Plan/Capacidades**

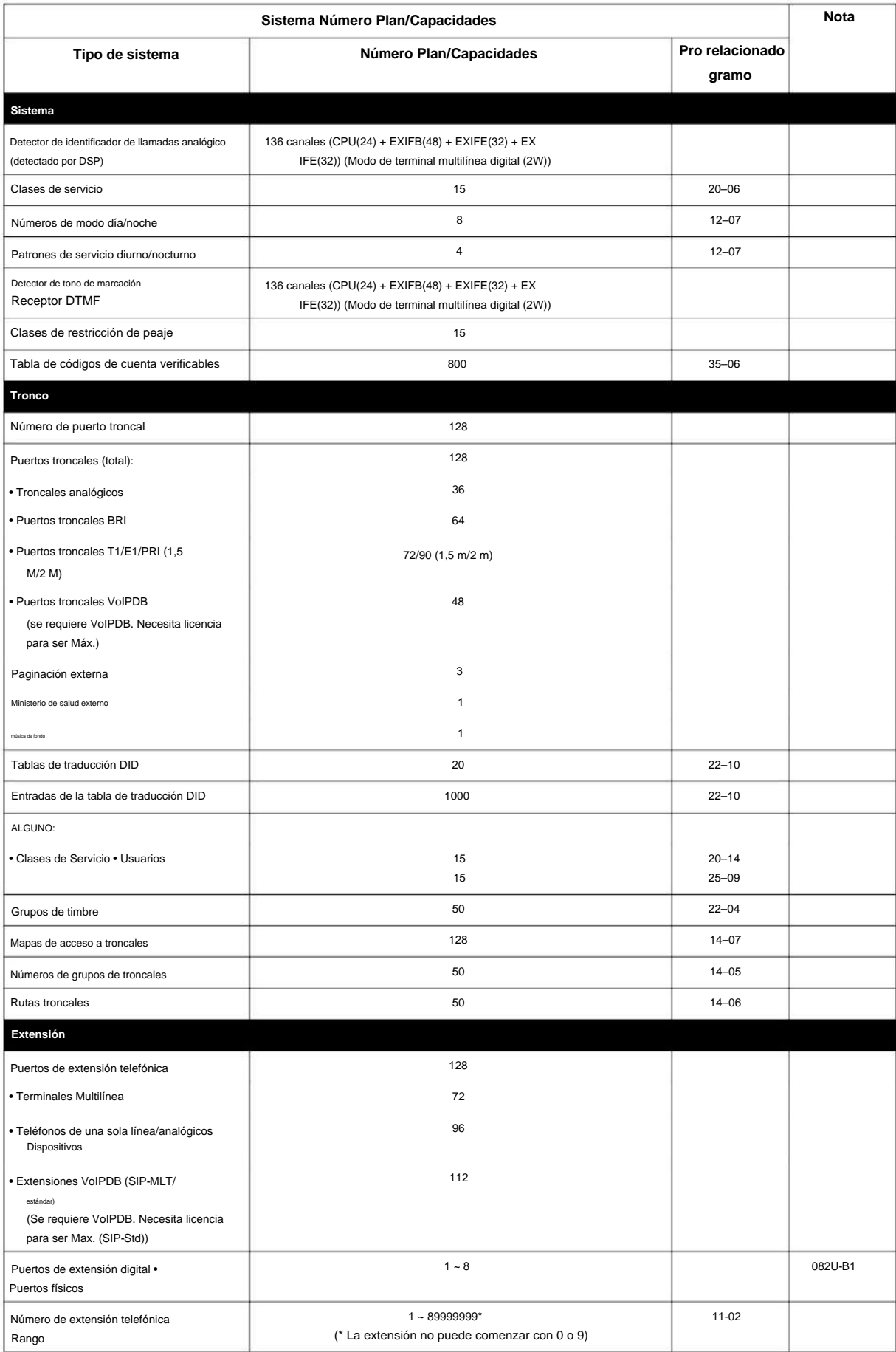

#### NÚMERO 1.0

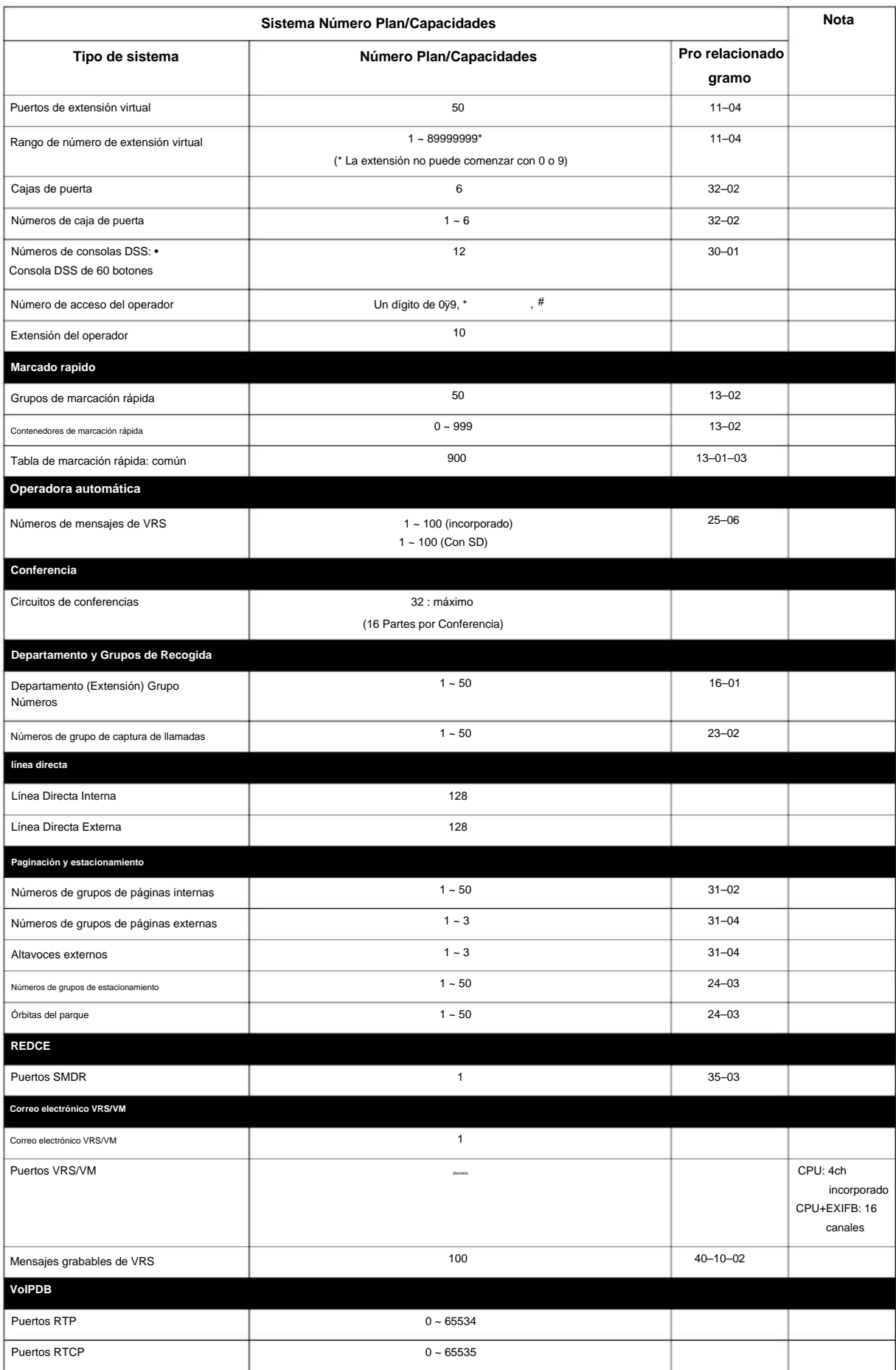

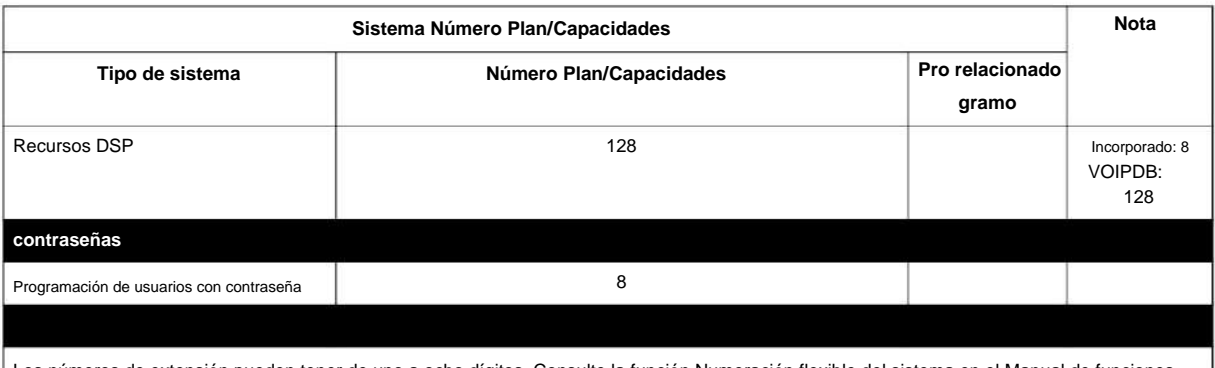

Los números de extensión pueden tener de uno a ocho dígitos. Consulte la función Numeración flexible del sistema en el Manual de funciones y especificaciones de SL2100.

# **ARTÍCULO 10 CONCEPTO DE NÚMERO DE SLOT**

Cada 4KSU-C1 tiene cinco ranuras, en el chasis principal, la CPU-C1 debe instalarse en la primera ranura (ranura-0).

Ubicaciones de las ranuras en el

4KSU-C1: • Ranura 0: dedicada para CPU (VoIPDB) • Ranura 1-4: ranura universal

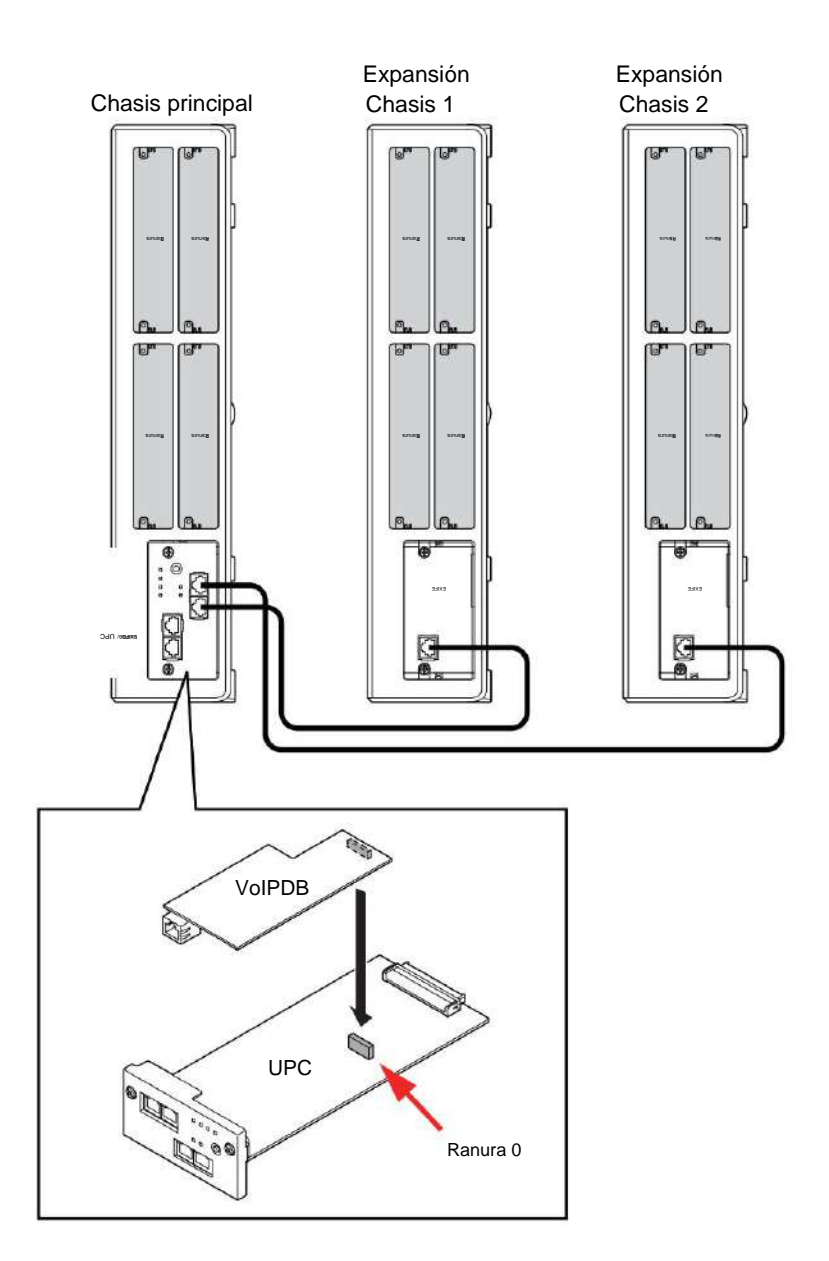

MEMORÁNDUM

# **Programando el SL2100**

# **SECCIÓN 1 PROGRAMACIÓN DE SU SISTEMA**

La información contenida en este capítulo proporciona la información necesaria para programar correctamente su sistema.

Los bloques de programación están organizados en los siguientes modos de programación.

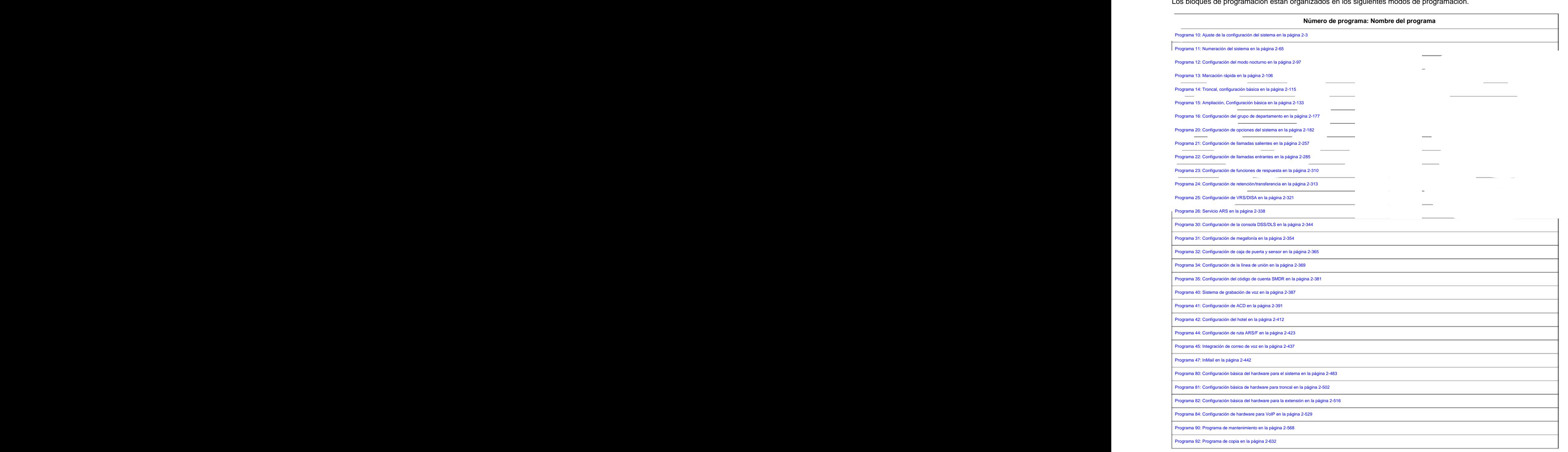

#### **Número de programa: Nombre del programa**

Programa 93: Información del sistema en la página 2-642

# **Programa 10: Configuración del sistema**

**10-01: Hora y fecha**

**Nivel:**

**en**

# **Descripción**

Utilice **el Programa 10-01: Hora y fecha** para cambiar la hora y la fecha del sistema a través de la programación del sistema. Los usuarios de la extensión también pueden marcar el Código de servicio 728 para cambiar la hora si lo permite la Clase de servicio de una extensión.

#### **Datos de entrada**

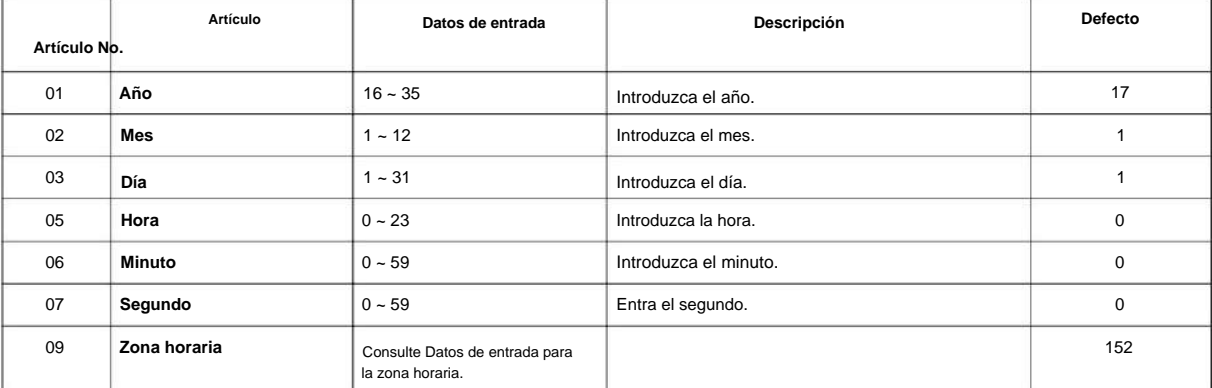

#### **Datos de entrada para la zona horaria**

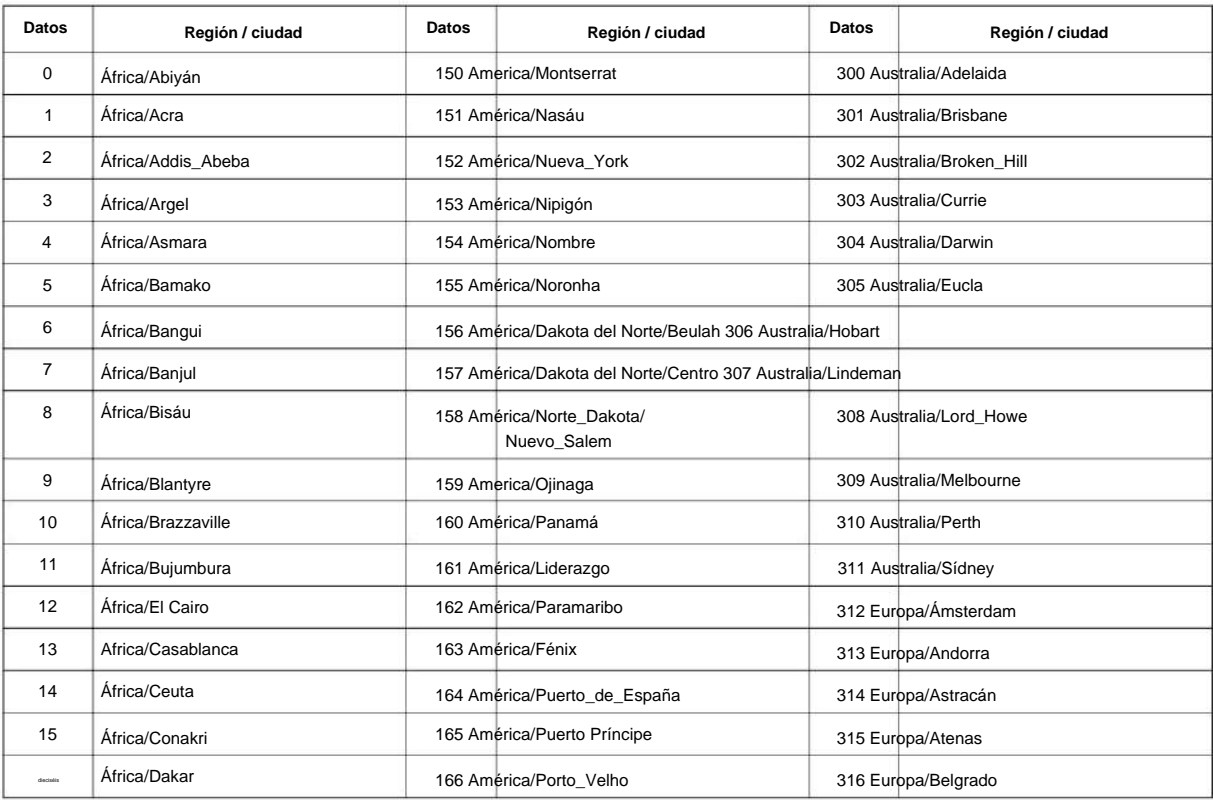

**10**

# Machine Translated by Google

#### SL2100

**10**

**Programa**

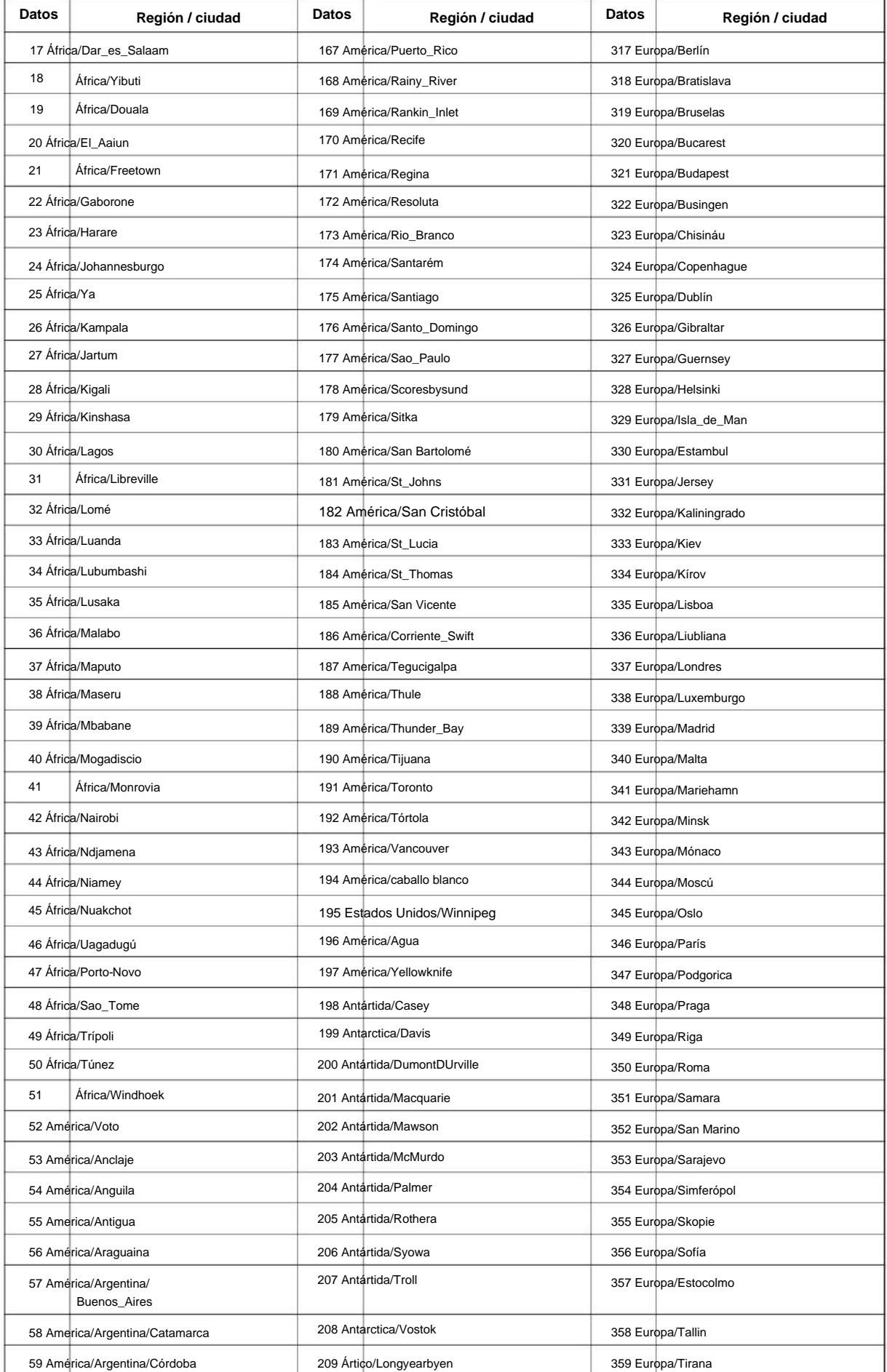

#### NÚMERO 1.0

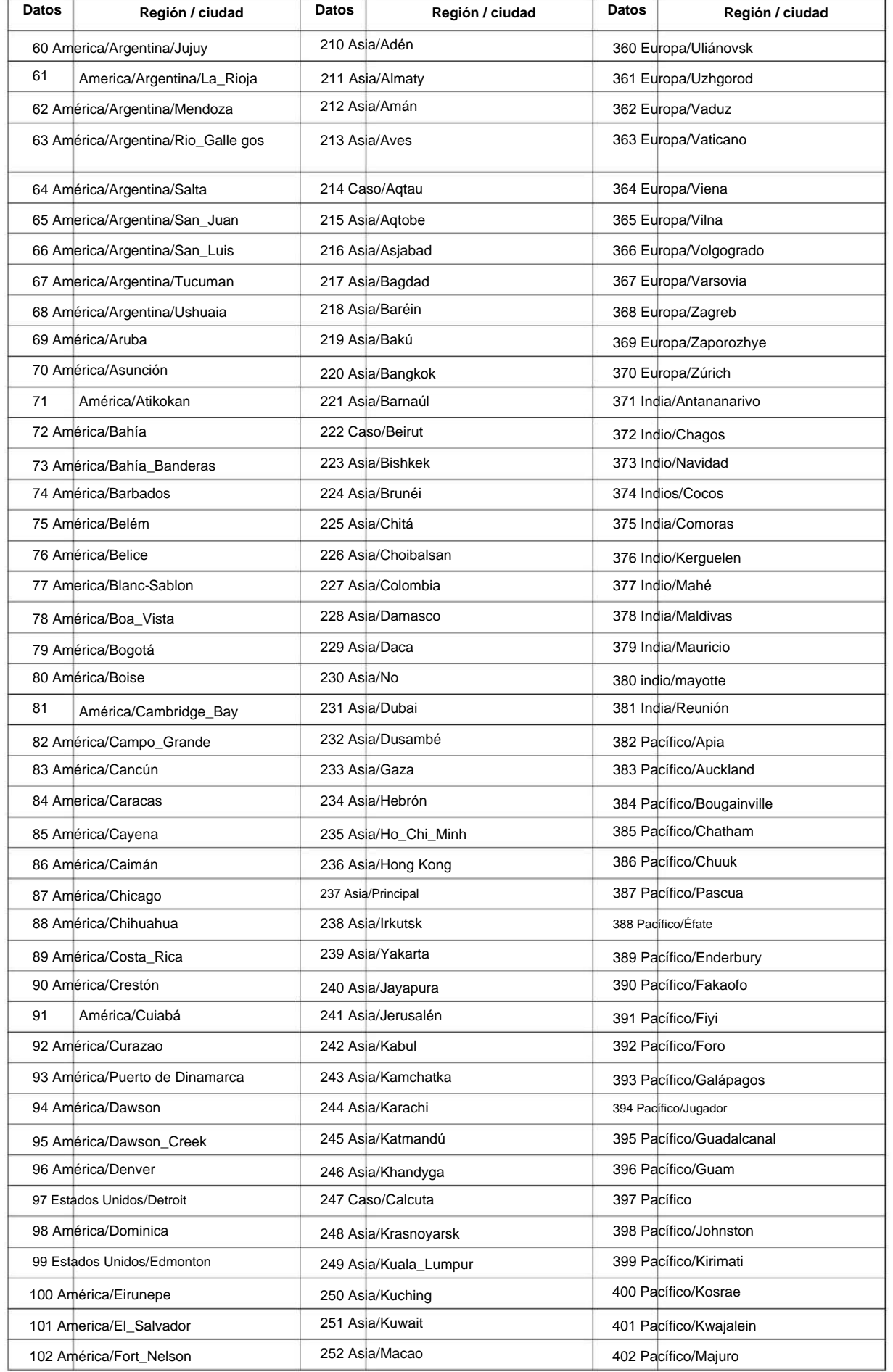

# **Programa**

# **10**

**10**

**Programa**

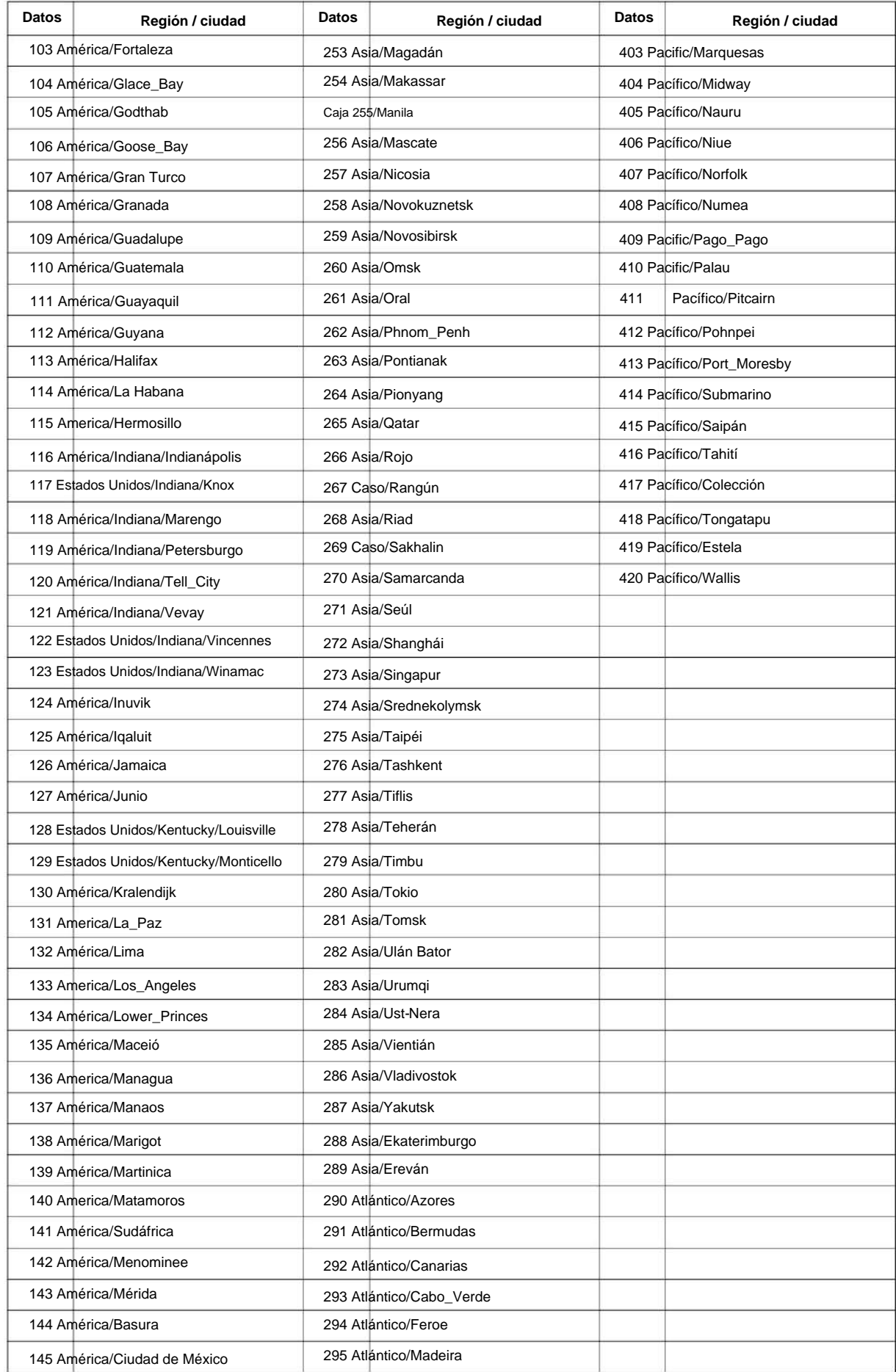

## Machine Translated by Google

NÚMERO 1.0

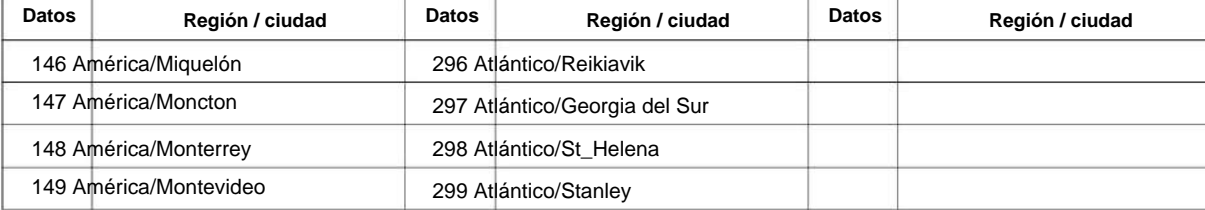

#### **Condiciones**

Ninguna

# **Característica Referencia cruzada**<br>• Visualización de reloj/calendario/hora y fecha

• Visualización de reloj/calendario/hora y fecha

**Programa**

# **Programa 10: Configuración del sistema**

### **10-02: Configuración de ubicación**

# **Nivel:**

**en**

#### **Descripción**

**Programa**

**10**

## Utilice **el Programa 10-02: Configuración de ubicación** para definir la ubicación del sistema instalado.

#### **Datos de entrada**

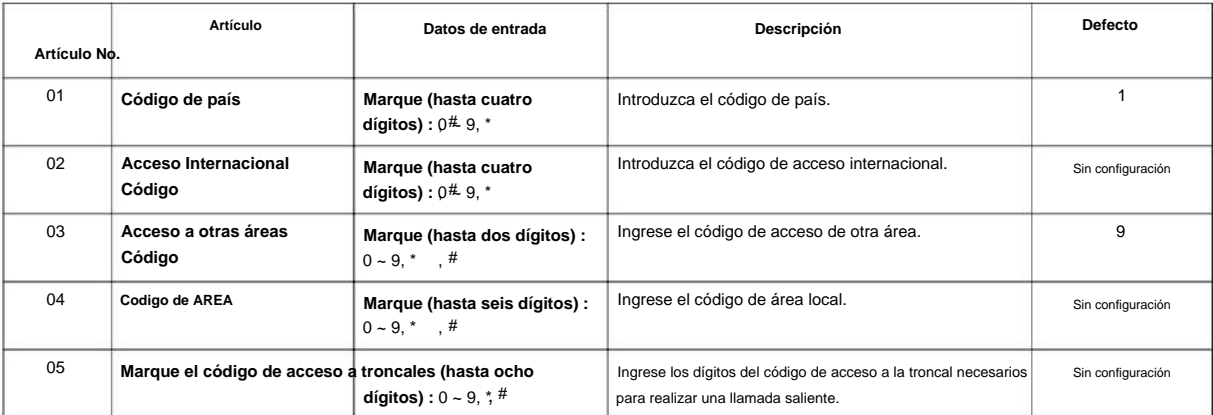

#### **Condiciones**

Ninguna

#### **Característica Referencia cruzada**

Ninguna

# **Programa 10: Configuración del sistema**

**10-03: CÓMO CONFIGURAR**

 $1 - 12$ 

**Nivel:**

**EN**

 $\overline{\mathscr{O}}$ 

# **Descripción**

Use el Programa 10-03: Configuración de ETU para configurar y confirmar los datos de configuración básica para cada placa. Al cambiar un tipo de terminal definido, primero establezca el tipo en 0 y luego conecte el nuevo dispositivo para que el sistema lo defina automáticamente o puede que tenga que volver a colocar la placa.

Los elementos resaltados en gris son de solo lectura y no se pueden cambiar.

#### **Datos de entrada**

Número de ranura

#### **Para la configuración de HBI PKG**

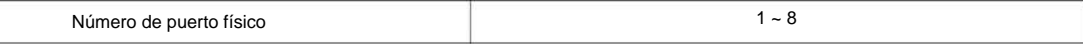

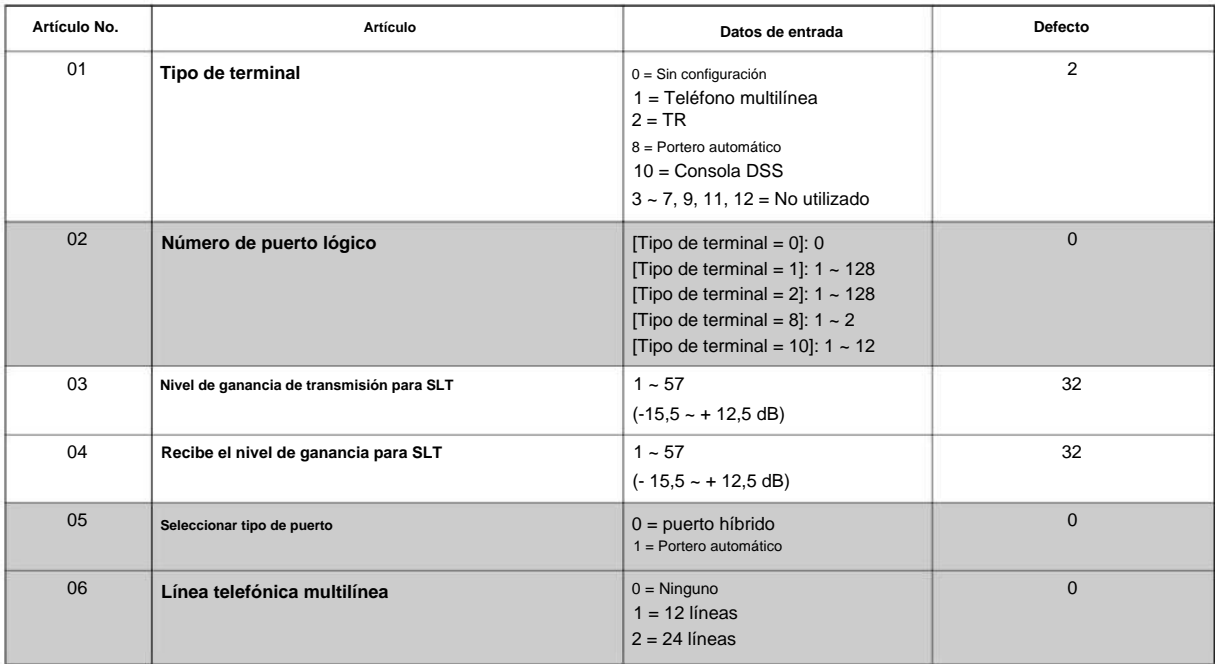

#### **Para la configuración de ESI PKG**

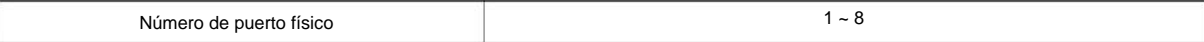

**10**

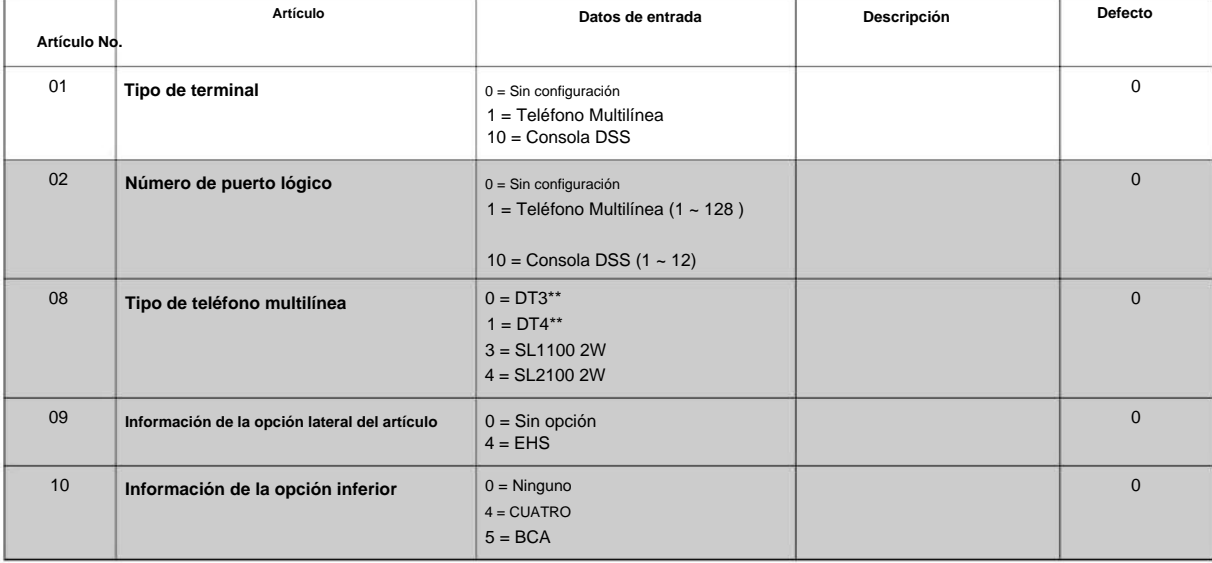

**10**

#### **Para la configuración de SLI PKG**

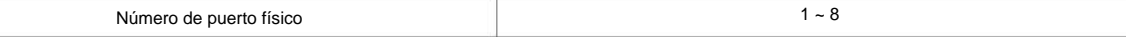

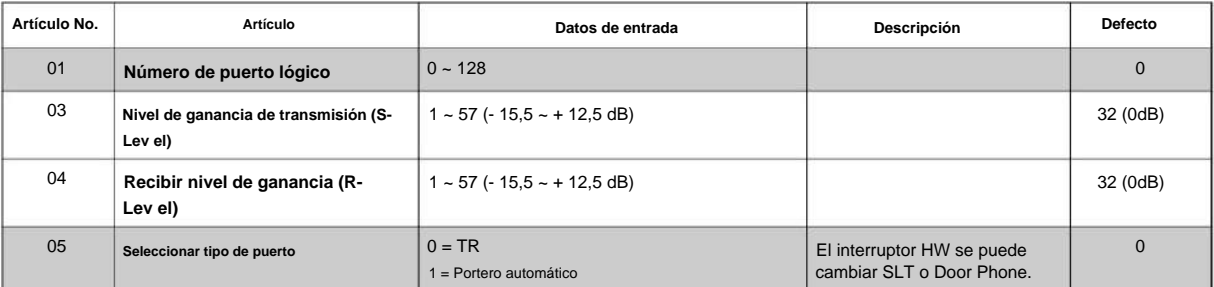

#### **Para la configuración de COI PKG**

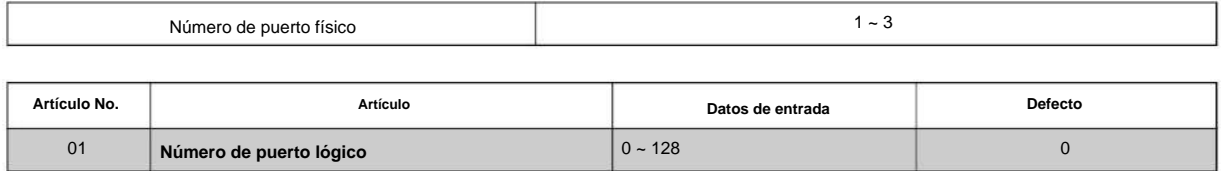

#### **Para la configuración de paquete BRI**

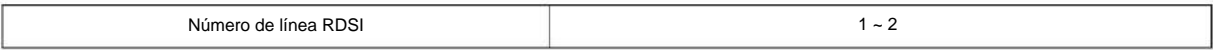

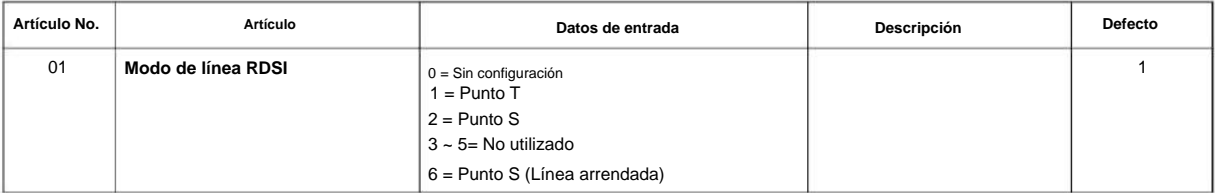

#### NÚMERO 1.0

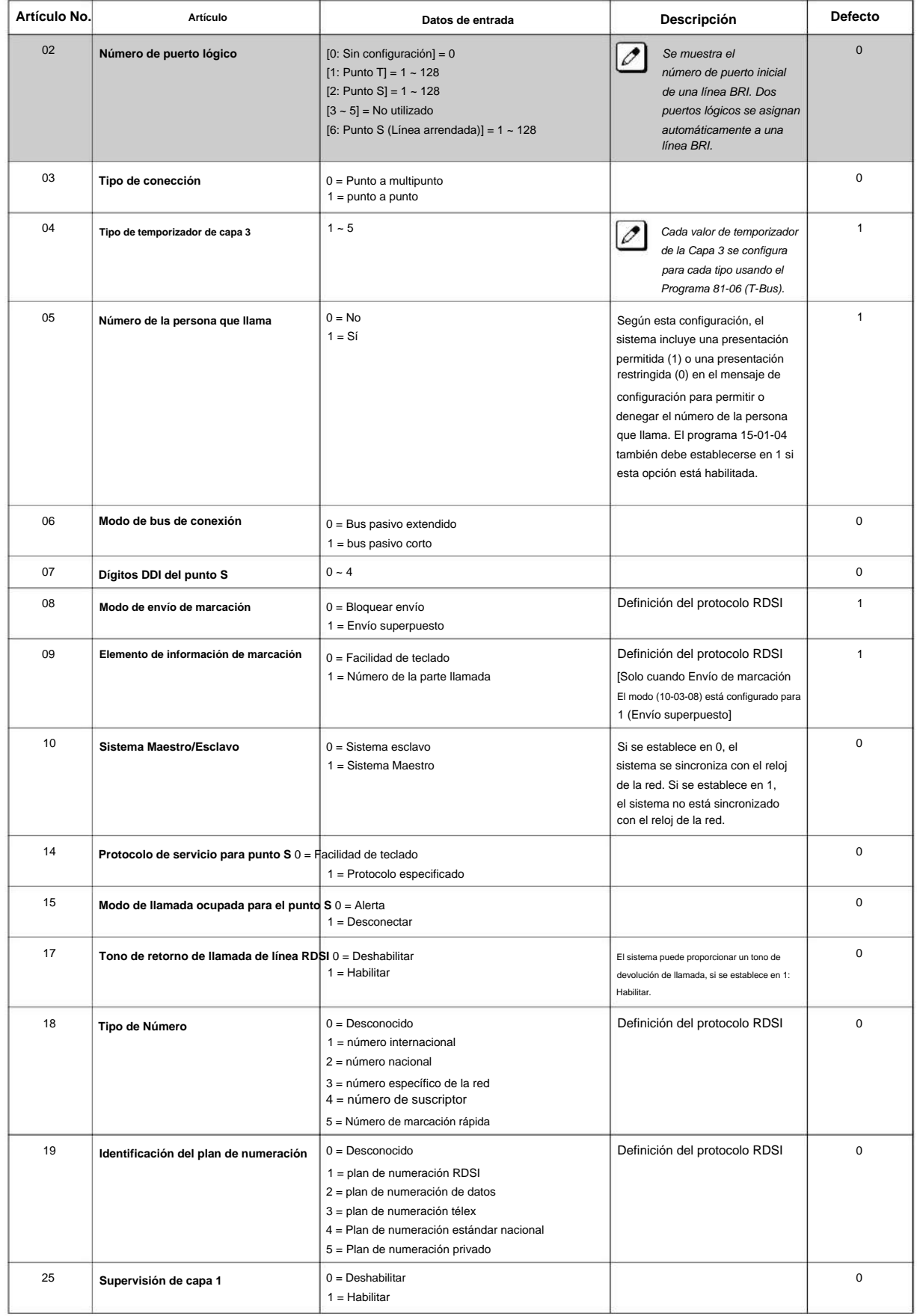

**Programa**

**10**

**Programa**

#### **Para configuración PRI PKG**

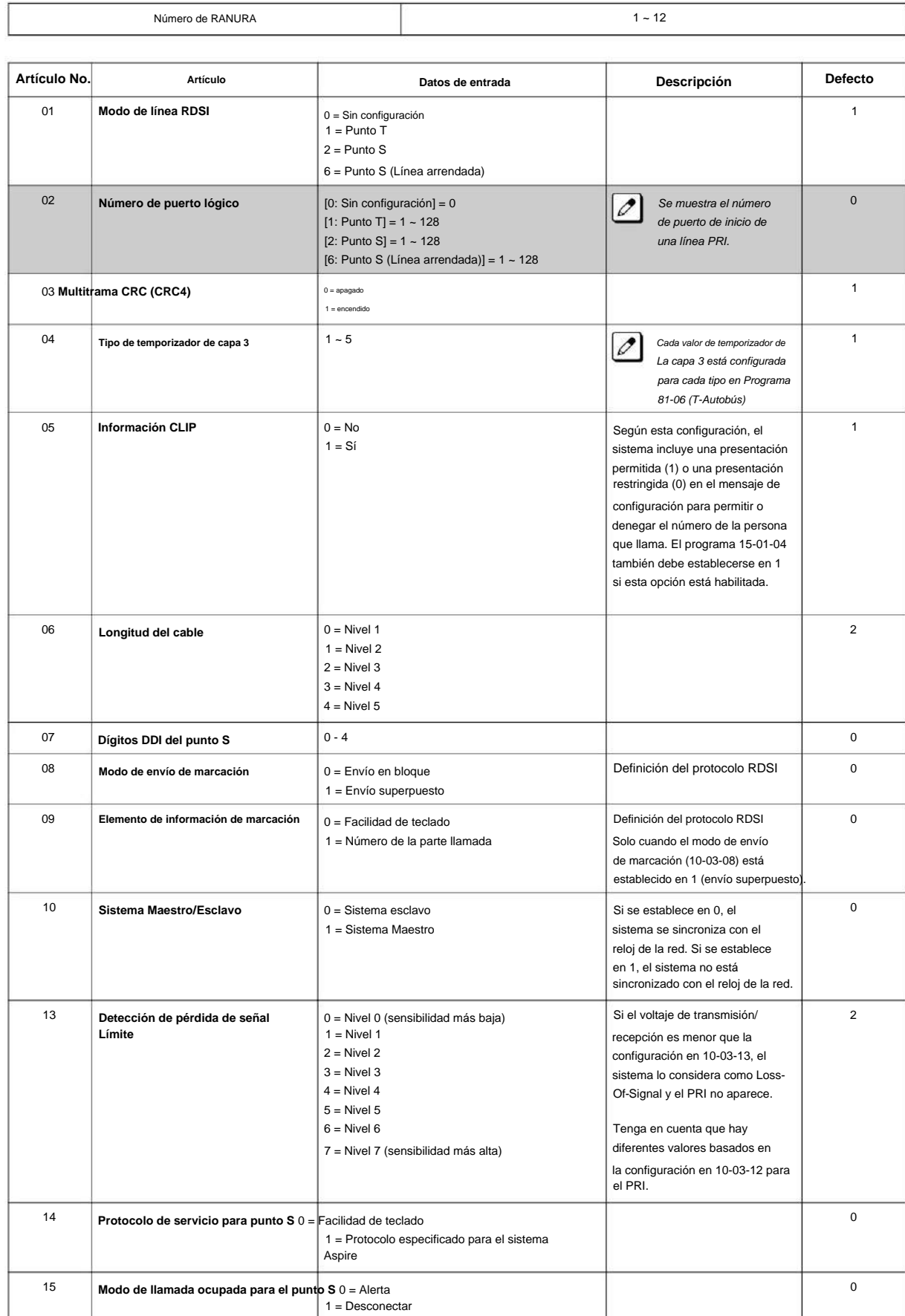
### NÚMERO 1.0

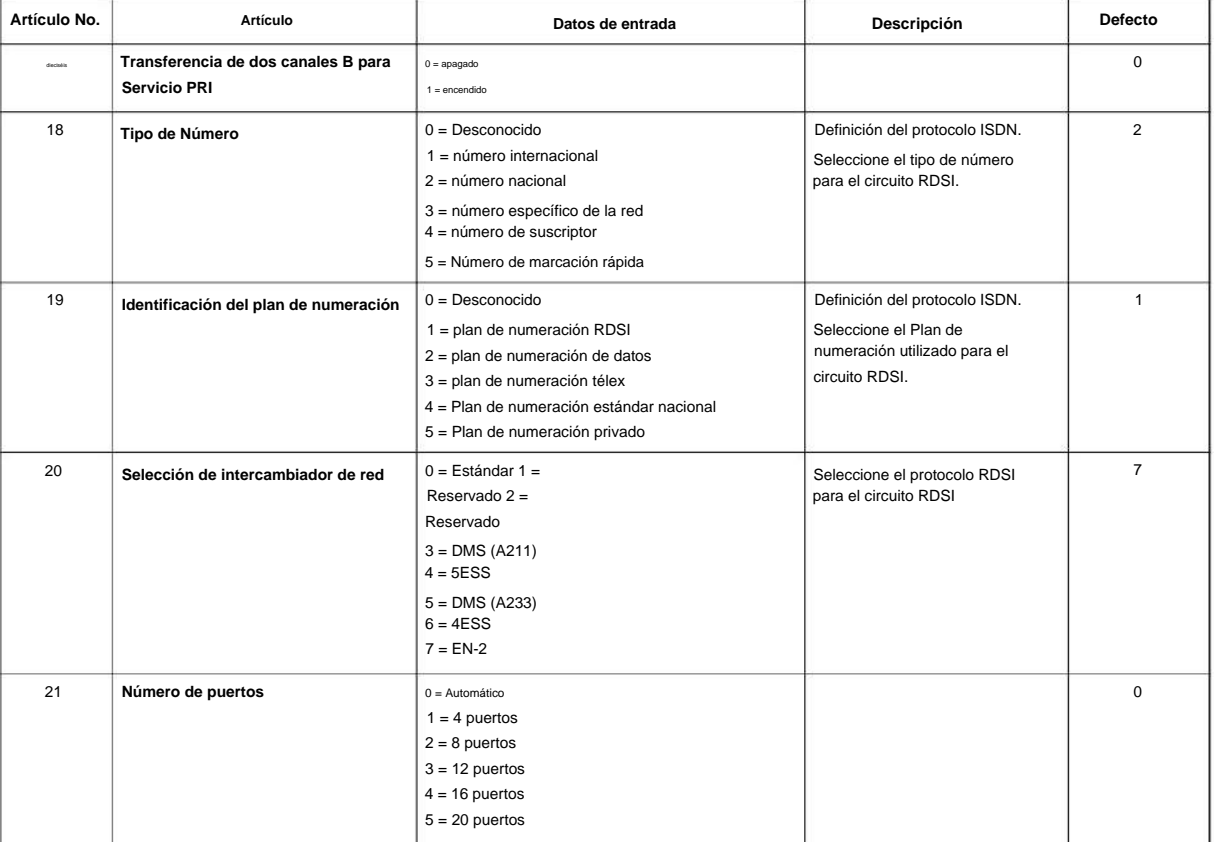

### **Para configuración PRI (T1) PKG**

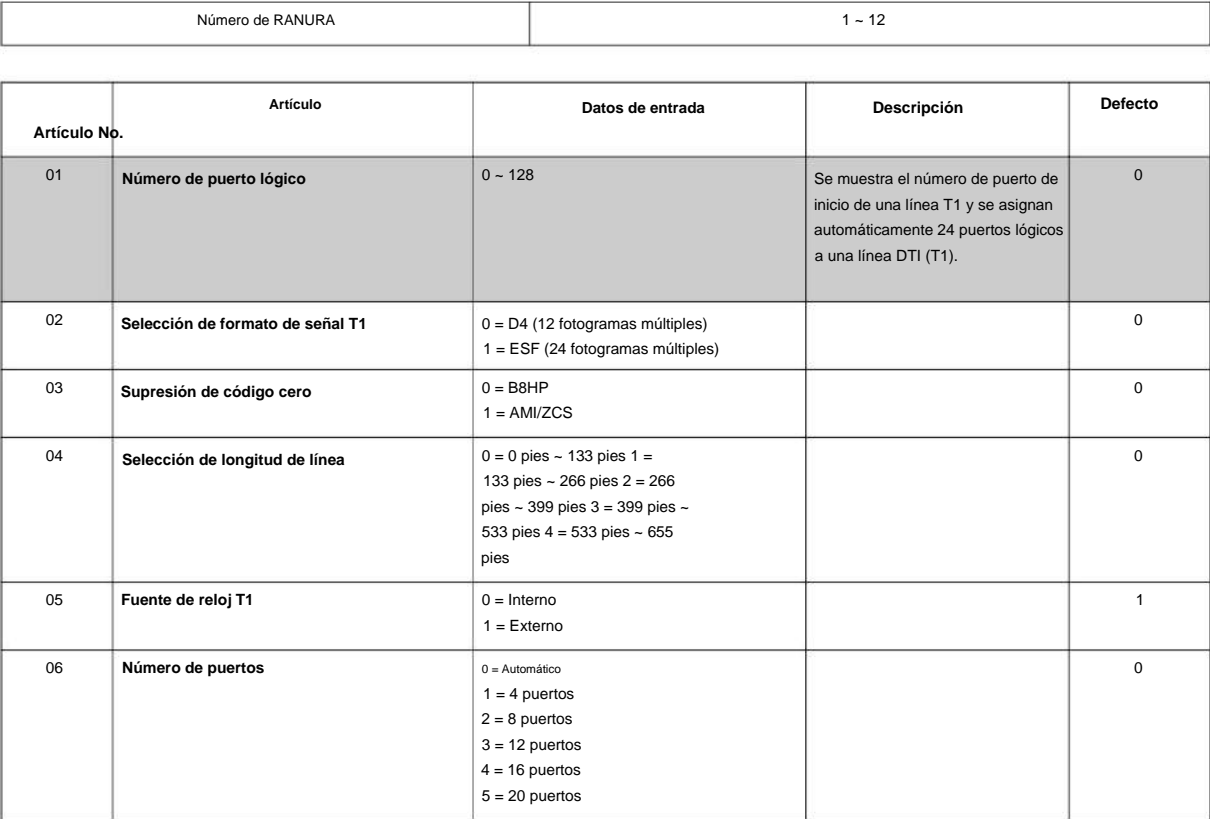

**Programa**

**10**

### **Para la configuración de VoIP PKG**

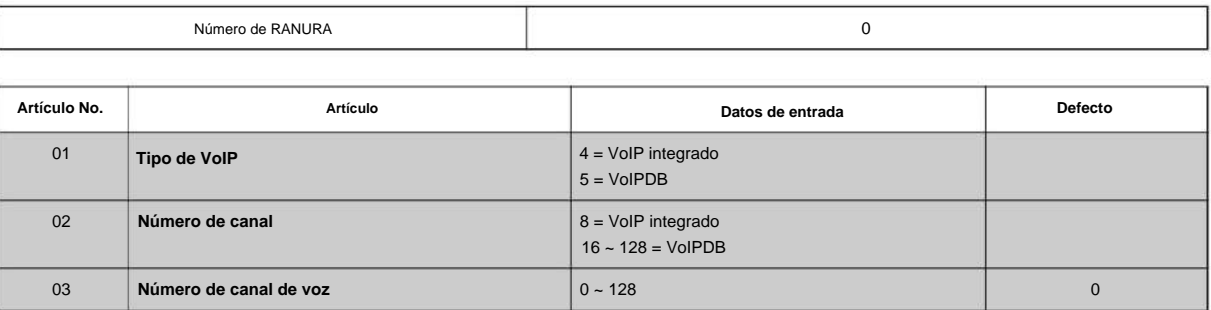

### **Programa**

**10**

#### **Condiciones**

- haga que el sistema lo defina automáticamente, o redefina el tipo manualmente. • Al cambiar un tipo de terminal definido, primero establezca el tipo en 0 y luego conecte el nuevo dispositivo a
- El sistema debe tener una placa instalada para ver/cambiar las opciones para ese tipo de placa.

### **Característica Referencia cruzada**

### **10-04: Configuración de música en espera**

**Nivel: EN**

### **Descripción**

Use el Programa 10-04: Configuración de Música en Espera para configurar la fuente de Música en Espera (MOH).

#### **Datos de entrada**

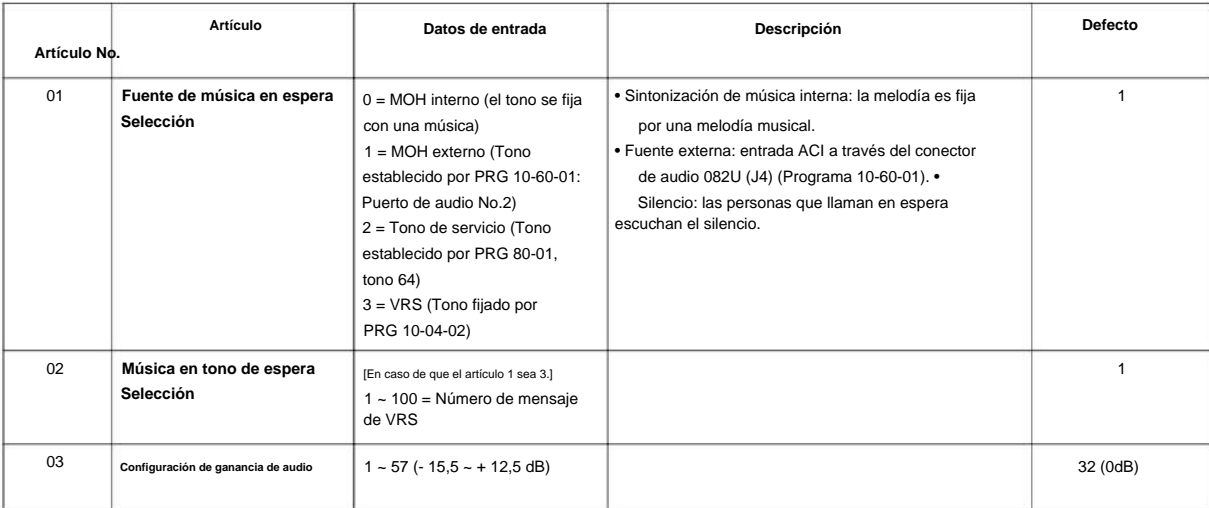

### **Condiciones**

Ninguna

### **Característica Referencia cruzada**

• Música de fondo • Música en espera

SL2100

# **Programa 10: Configuración del sistema**

### **10-08: Configuración de timbre previo**

### **Nivel:**

**EN**

### **Descripción**

**Programa**

**10**

Use **el Programa 10-08: Configuración de timbre previo** para habilitar o deshabilitar el timbre previo para llamadas externas. Esto establece cómo una troncal suena inicialmente en un teléfono. Con el timbre previo, se produce una ráfaga de timbre tan pronto como el LED de la troncal parpadea. Luego, la llamada continúa sonando con el ciclo de cadencia de timbre normal. Sin timbre previo, la llamada comienza a sonar solo cuando ocurre el ciclo de cadencia de timbre normal. Esto puede causar un retraso en el timbre, dependiendo de cuándo ocurre la detección de llamadas en referencia al ciclo de timbre.

#### **Datos de entrada**

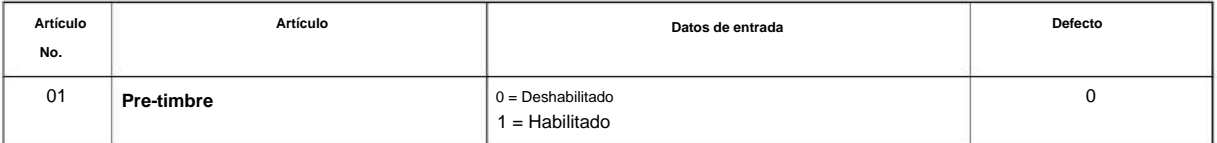

### **Condiciones**

• Se usa solo con troncales analógicas.

### **Característica Referencia cruzada**

• Llamadas a la Oficina Central, Respuesta

**10**

**Programa**

# **Programa 10: Configuración del sistema**

**10-09: DTMF, configuración de detección de tono de marcación**

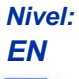

### **Descripción**

Utilice **el Programa 10-09: DTMF, configuración de detección de tono de marcación** para asignar los circuitos en la CPU para recepción de DTMF o detección de tono de marcación.

Utilice lo siguiente como guía cuando asigne receptores DTMF: • En sitios con poco tráfico, asigne un receptor DTMF por cada 8 dispositivos que los utilicen. • En sitios con mucho tráfico, asigne un receptor DTMF por cada 3 dispositivos que los utilicen.

#### **Datos de entrada**

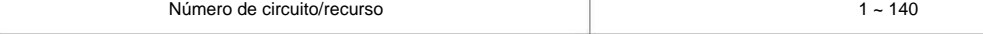

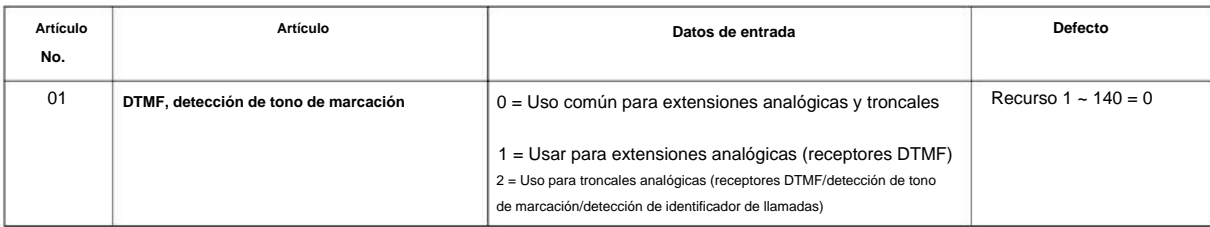

### **Condiciones**

- La CPU tiene 28 (configuración MLT híbrida) 24 (configuración MLT digital) recursos DSP de canal (receptores) solo para la placa de CPU básica. EXIFB-C1 tiene 48 recursos DSP adicionales que puede agregar a la CPU. Además de eso, EXIFE también tiene cada uno 32 recursos DSP (receptores) solo para la placa de expansión.
- En el caso de que se seleccione 0 (= Común) y si 14-02-10 (Capacidad de recepción de identificación de llamadas) se establece en "Sí", los recursos DSP siempre se asignan a la troncal analógica únicamente, no a la extensión analógica. Si 14-02-10 se establece en "No", los recursos DSP se pueden usar tanto para la troncal analógica como para la extensión analógica
- comúnmente. Puede definir la cifra para el número de recurso de 25 a 28, pero no puede utilizar los recursos debido a las especificaciones de DSP.

### **Característica Referencia cruzada**

• Identificador de llamadas

- Llamadas a la oficina central,
- colocación Marcado interno directo
- (DID) Acceso directo al sistema interno (DISA)

**10-12: Configuración de la red de la CPU**

**Nivel: en**

# **Descripción**

**Programa**

**10**

Utilice **el Programa 10-12: Configuración de la red de la CPU** para configurar la dirección IP, la máscara de subred y las direcciones de la puerta de enlace predeterminada.

**Si se cambia cualquier dirección IP o configuración de NIC, el sistema debe reiniciarse para que los cambios surtan efecto. ¡Precaución!**

#### **Datos de entrada**

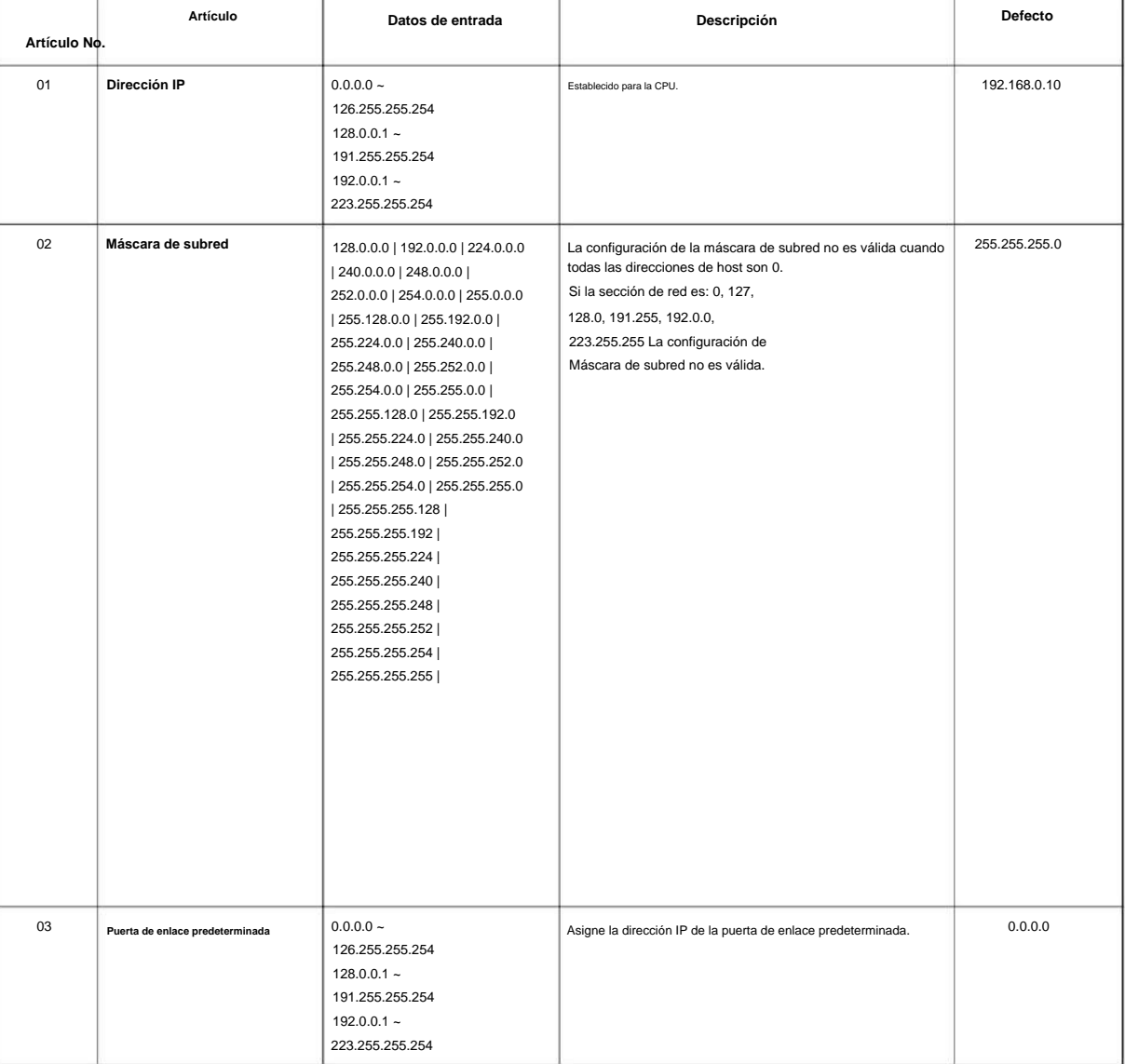

### NÚMERO 1.0

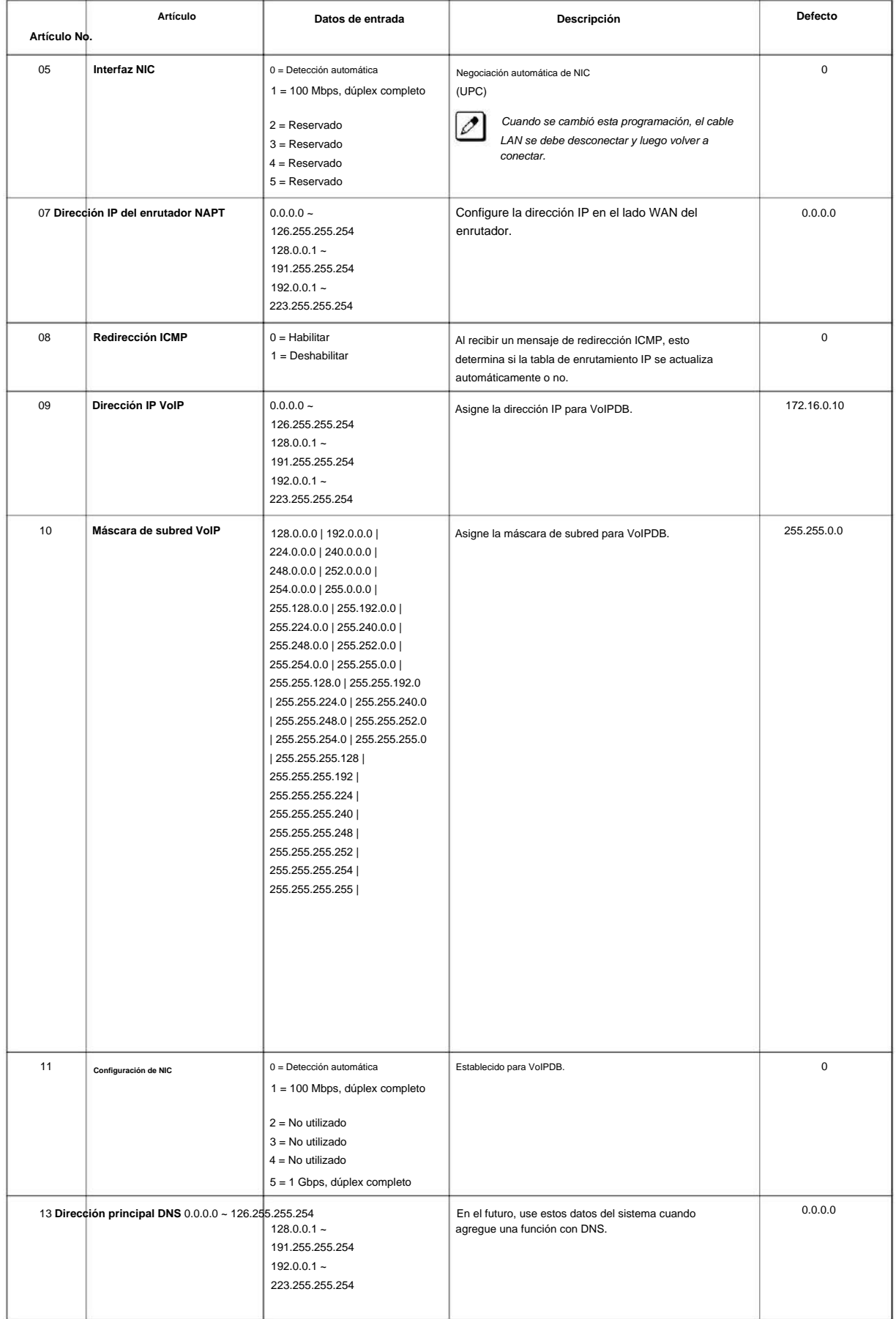

**Programa**

**10**

### SL2100

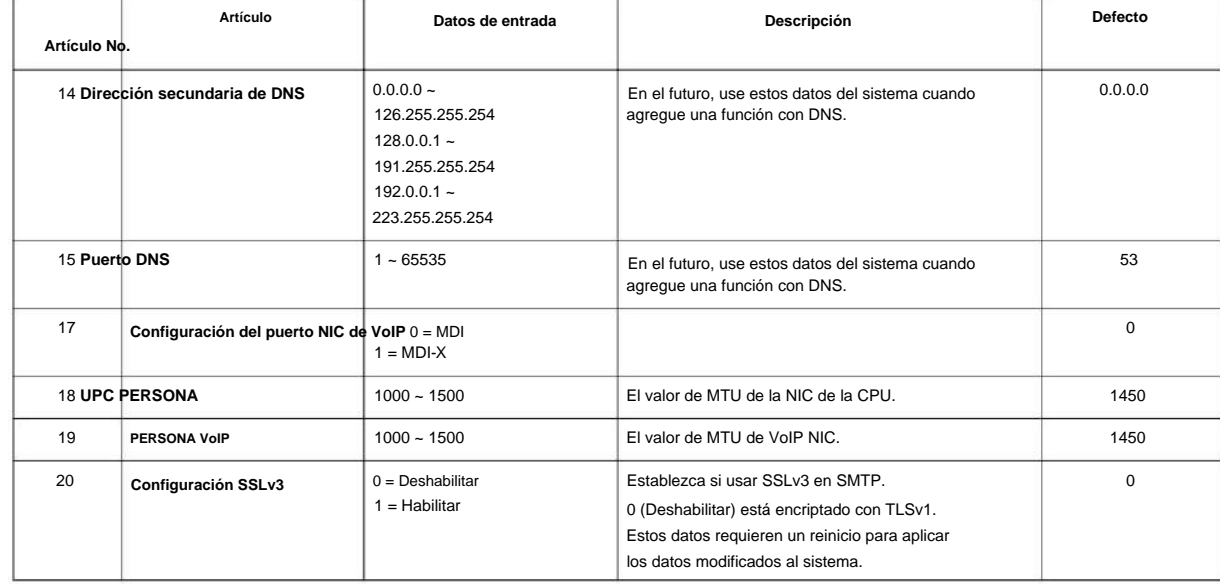

## **Condiciones**

• El sistema debe reiniciarse para que estos cambios surtan efecto.

### **Característica Referencia cruzada**

Ninguna

**10**

**Programa**

**10-13: Configuración del servidor DHCP interno**

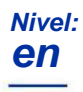

### **Descripción**

Utilice **el Programa 10-13: Configuración del servidor DHCP interno** para configurar el servidor DHCP integrado en la CPU.

#### **Datos de entrada**

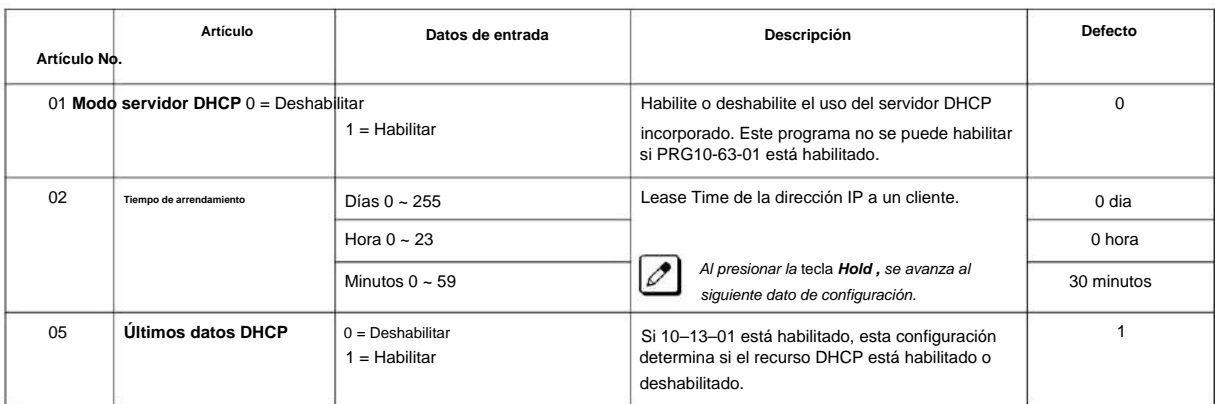

#### **Condiciones**

Ninguna

### **Característica Referencia cruzada**

SL2100

# **Programa 10: Configuración del sistema 10 Nivel: Datos de entrada** Use **el Programa 10-14: Configuración de red administrada** para configurar el rango de la dirección IP que el servidor DHCP arrienda a un cliente. **Programa Descripción en 10-14: Configuración de red administrada Datos de entrada**

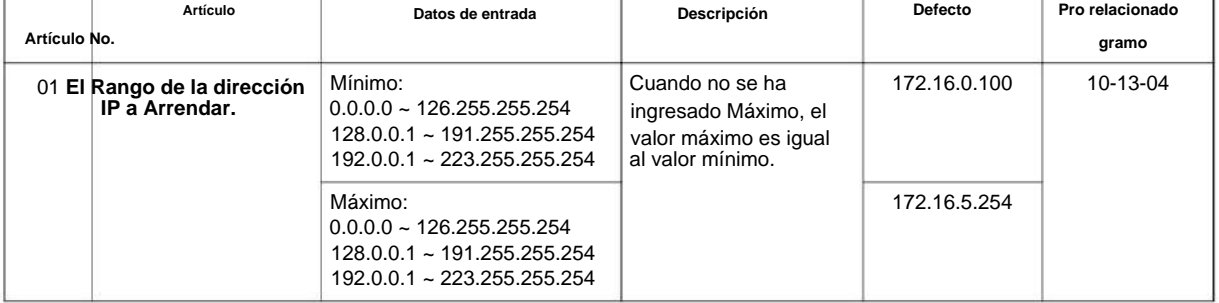

### **Condiciones**

Ninguna

### **Característica Referencia cruzada**

NÚMERO 1.0

**10**

**Programa**

# **Programa 10: Configuración del sistema**

### **10-15: Configuración de la información del cliente**

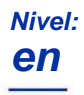

### **Descripción**

Utilice **el Programa 10-15: Configuración de la información del cliente** para configurar la información del cliente cuando el servidor DHCP necesite asignar una dirección IP fija a los clientes.

#### **Datos de entrada**

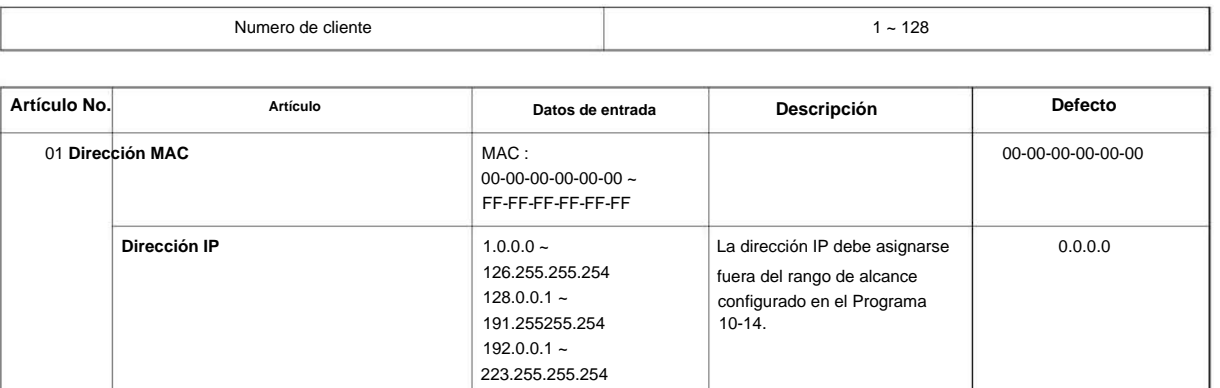

### **Condiciones**

Ninguna

### **Característica Referencia cruzada**

### **10-16: Configuración de información de opciones**

### **Nivel:**

**en**

# **Descripción**

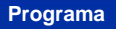

**10**

Utilice **el Programa 10-16: Configuración de información de opciones** para configurar la opción dada por el servidor DHCP a cada cliente.

Los elementos resaltados en gris son de solo lectura y no se pueden cambiar.  $\overline{\mathscr{O}}$ 

#### **Datos de entrada**

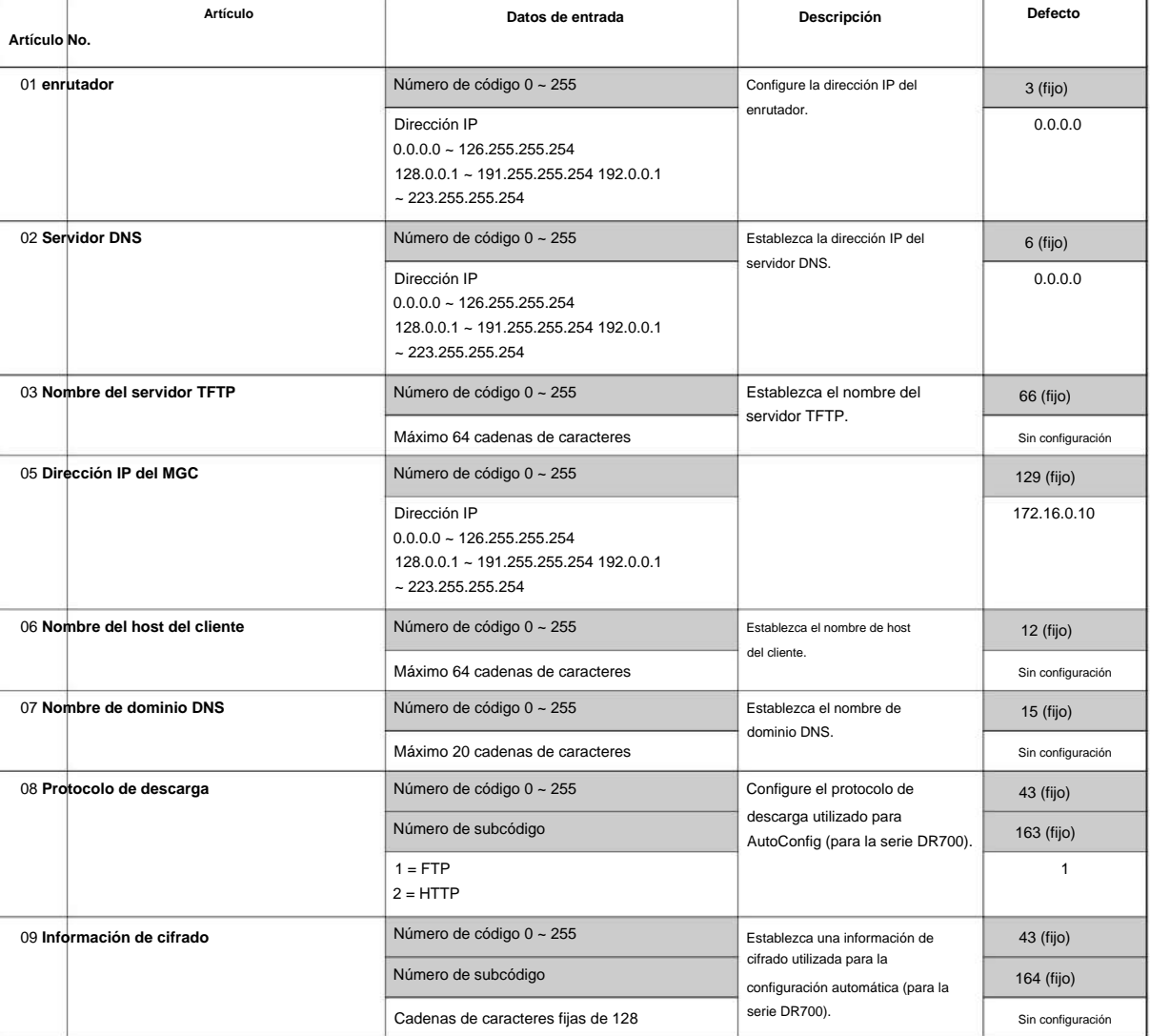

NÚMERO 1.0

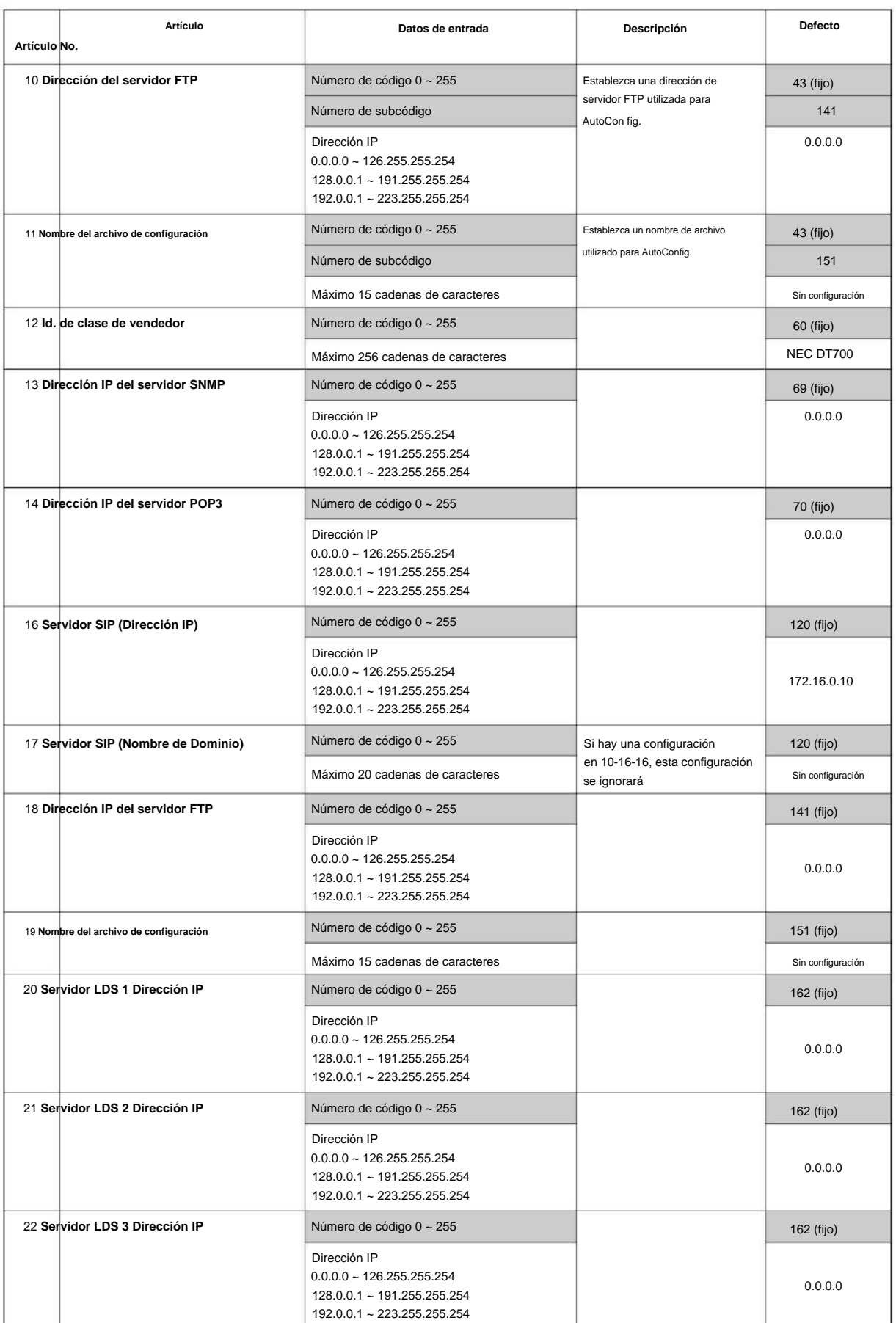

**10**

### SL2100

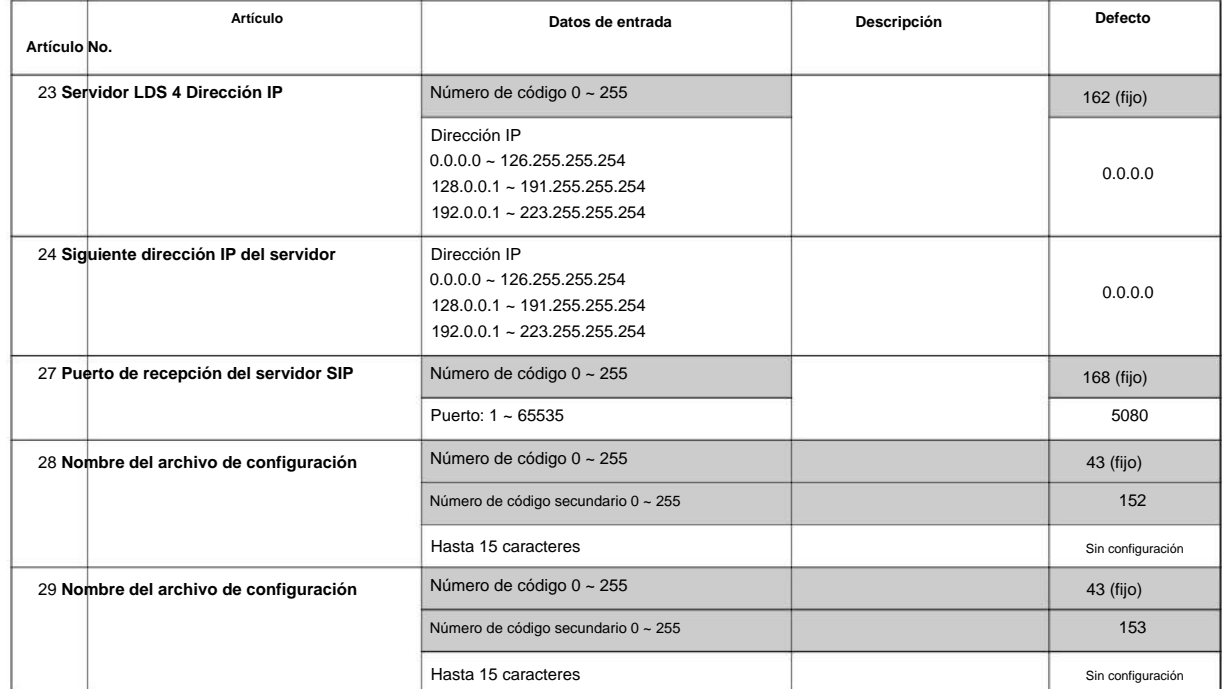

**10**

### **Condiciones**

Ninguna

### **Característica Referencia cruzada**

# **10-19: Selección de recursos de VoIP DSP**

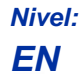

### **Descripción**

Utilice **el Programa 10-19: Selección de recursos DSP VoIP** para definir los criterios para cada recurso DSP en VoIPDB.

#### **Datos de entrada**

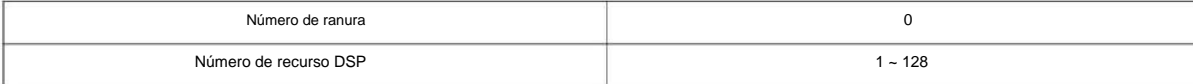

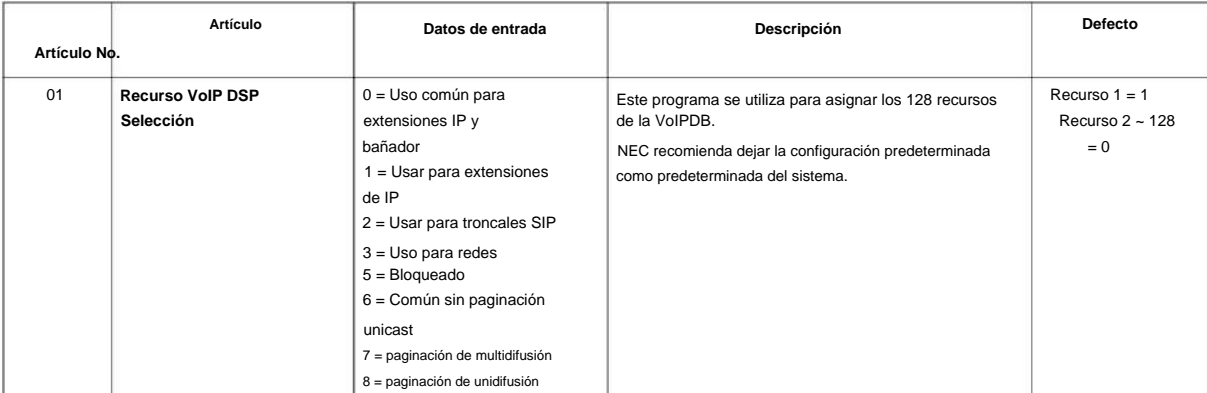

### **Condiciones**

Ninguna

### **Característica Referencia cruzada**

Ninguna

**10**

**Programa**

# **10-20: Configuración de LAN para equipos externos**

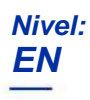

# **Descripción**

**Programa**

**10**

Utilice **el Programa 10-20: Configuración de LAN para equipos externos** para definir el puerto TCP/ dirección/etc. para comunicarse con equipos externos.

**Datos de entrada**

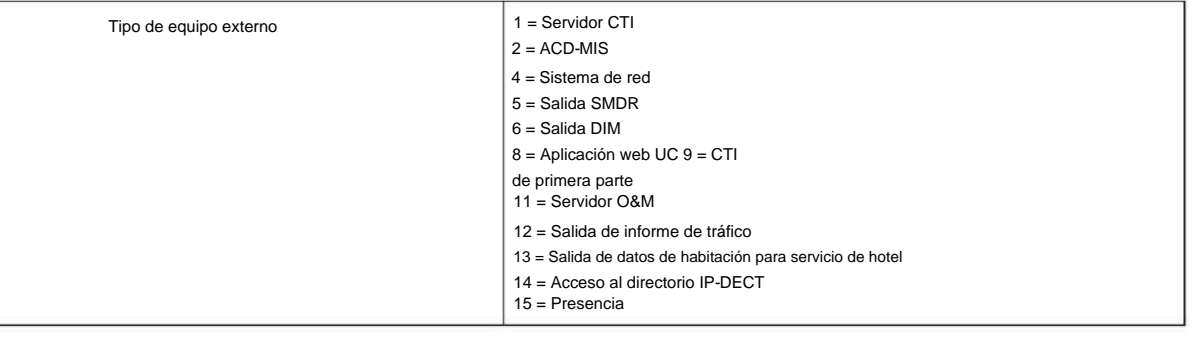

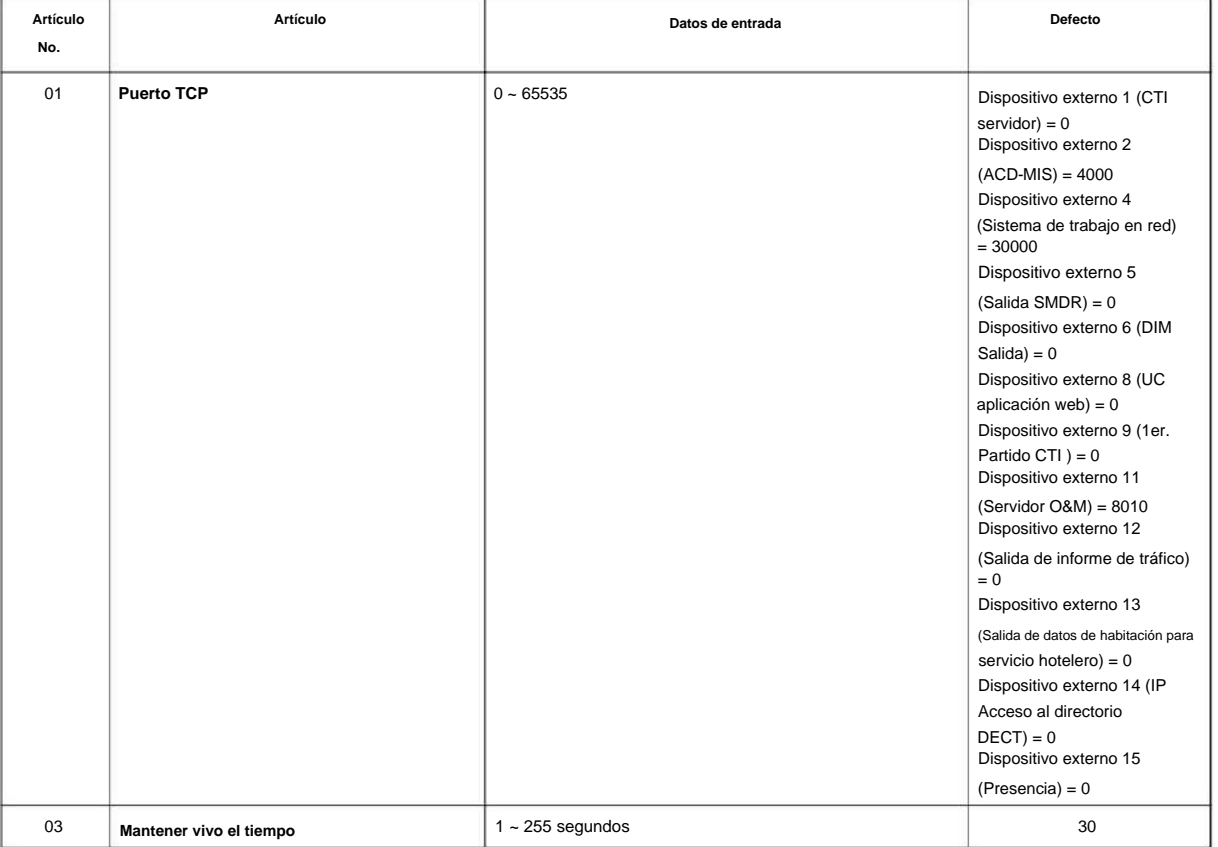

# Machine Translated by Google

### NÚMERO 1.0

### **Condiciones**

nueva configuración para que surta efecto. • Cuando el puerto TCP conectado se asigna a otro dispositivo externo, se requiere un reinicio del sistema para

### **Característica Referencia cruzada**

Ninguna

**Programa**

**10**

# **10-23: Configuración de la interconexión del sistema SIP**

### **Nivel:**

**en**

### **Descripción**

**10**

**Programa** Utilice el Programa 10-23: Configuración de interconexión del sistema SIP para determinar si el sistema está interconectado y definir la dirección IP de otro sistema, el número de puerto de control de llamadas y la dirección de alias para la interconexión del sistema SL2100.

#### **Datos de entrada**

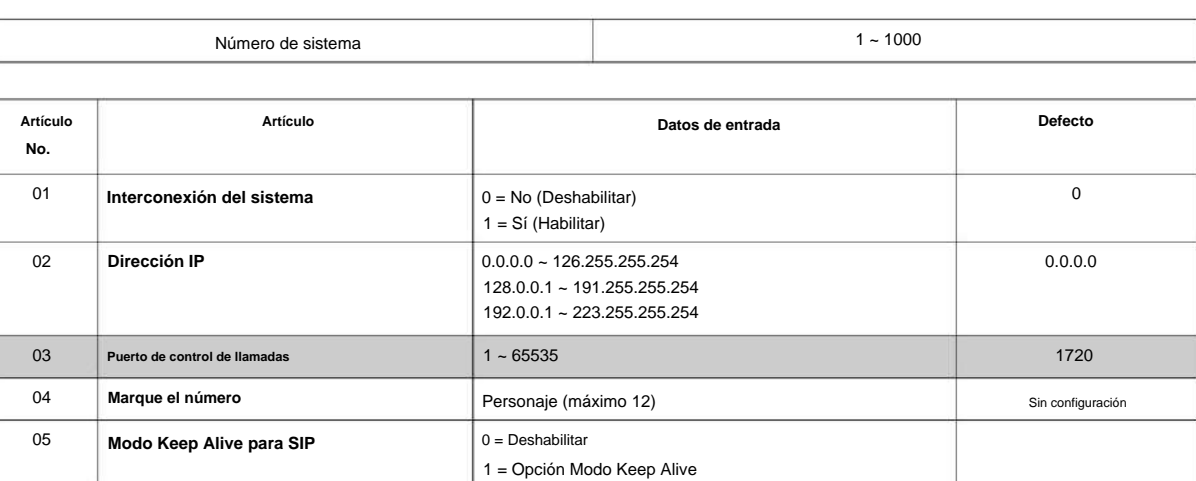

 $1 =$  Perfil 1

 $2 =$  Perfil 2

 $4 =$  Perfil 4

 $5 =$  Perfil  $5$ 

 $3 =$  Perfil  $3$ 

 $6 =$  Perfil  $6$ 

### **Condiciones**

Ninguna

06

**Perfil SIP**

### **Característica Referencia cruzada**

**10**

**Programa**

# **Programa 10: Ajuste de configuración del sistema 10-27: Interconexión del sistema H.323 con configuración de la aplicación**

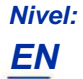

### **Descripción**

Utilice **el Programa 10-27: IP System ID** para establecer la dirección IP de los sistemas IP en red.

#### **Datos de entrada**

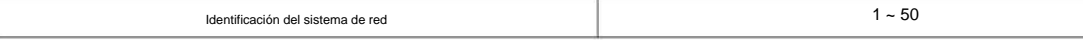

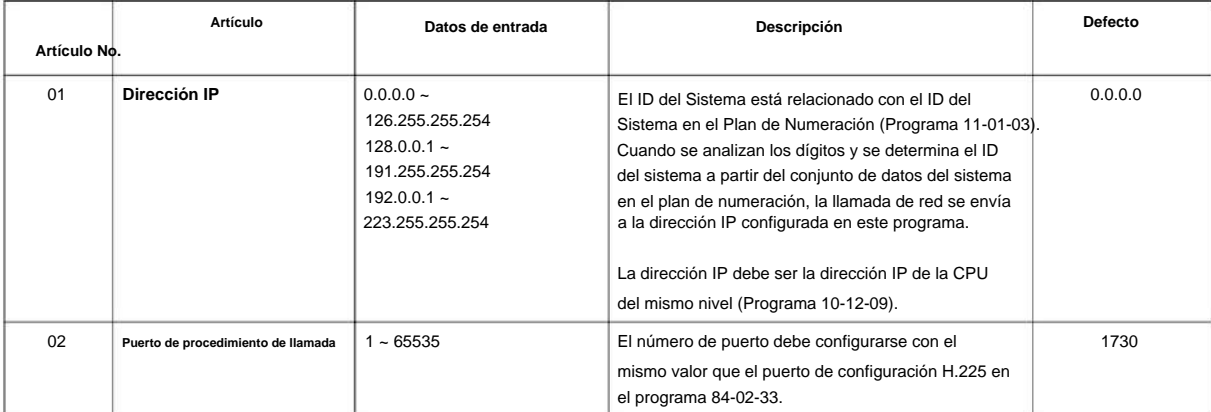

### **Condiciones**

Ninguna

### **Característica Referencia cruzada**

### **10-28: Configuración de la información del sistema SIP**

**Nivel:**

**en**

### **Descripción**

**Programa**

**10**

### **Datos de entrada**

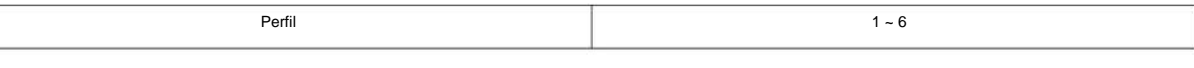

Utilice **el Programa 10-28: Configuración de información del sistema SIP** para configurar el enlace troncal SIP básico.

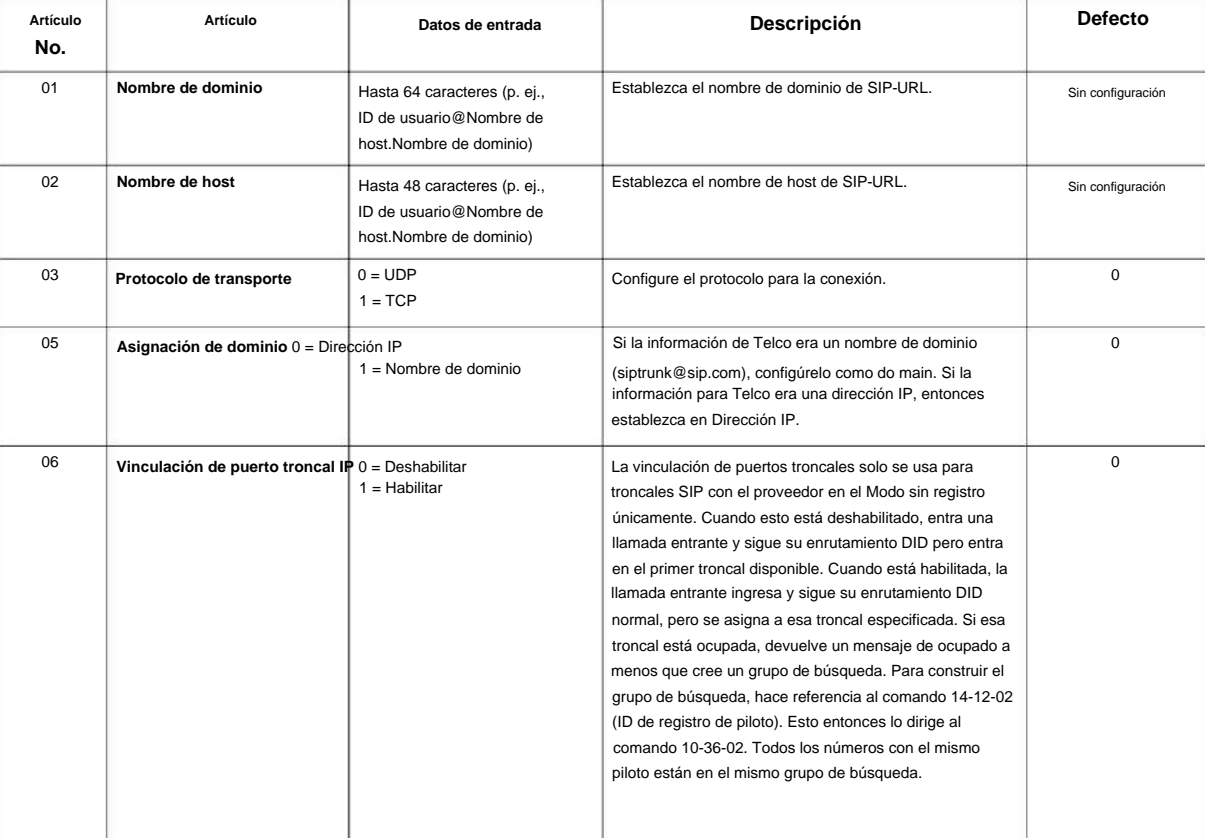

### **Condiciones**

Ninguna

### **Característica Referencia cruzada**

### **10-29: Configuración de la información del servidor SIP**

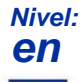

# **Descripción**

Utilice **el Programa 10-29: Configuración de la información del servidor SIP** para definir la configuración del Proxy SIP para la salida/entrada. Los comandos 10-29 no se utilizan en el modo sin registro.

Si se realizan entradas en el Programa 10-29-xx para un servidor SIP y luego se elimina o no se usa el servidor SIP, las  $\mathscr{O}$ entradas en el Programa 10-29-xx deben restablecerse a sus valores predeterminados. Incluso si 10-29-01 está configurado en 0 (apagado), el sistema aún verifica la configuración en los 10-29 programas restantes.

**10**

#### **Datos de entrada**

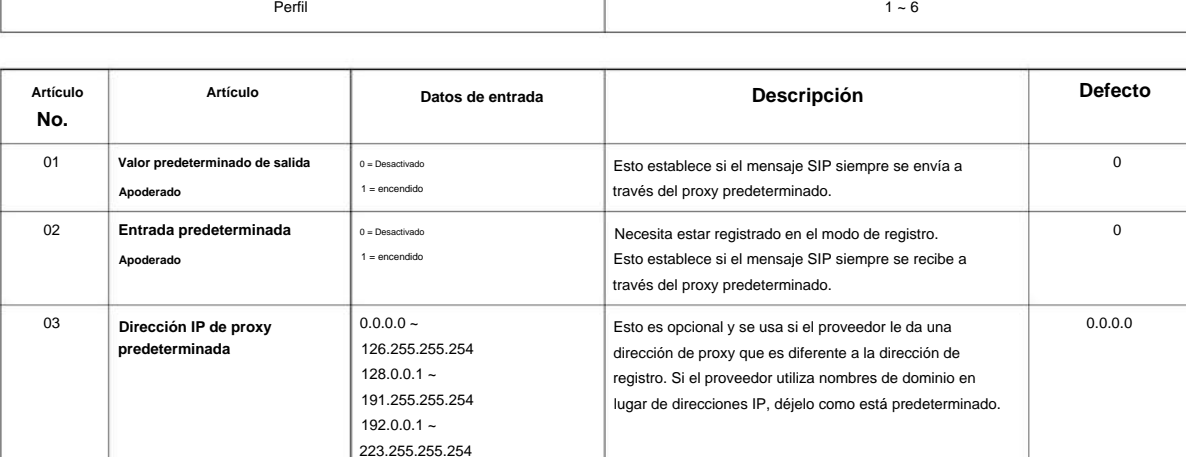

Esto especifica el nombre de host del SIP

servidor.

registro.

servidor.

registro SIP.

registro.

predeterminado.

Esto especifica el nombre de dominio del SIP

Se establece el número de puerto del servidor de

Esto establece el nombre de dominio del servidor de

Se establece la dirección IP del servidor de registro SIP.

Se establece el modo registrado en el servidor de

Se establece el número de puerto del proxy

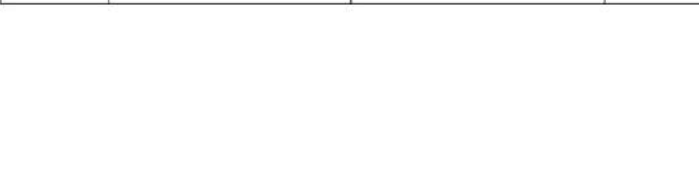

(Perfil SIP: 1-2)

Hasta 48 Caracteres

**Registrador de Dominio** | Hasta 128 Caracteres

**Nombre de dominio proxy** de hasta 64 caracteres

126.255.255.254  $128.0.0.1 -$ 191.255.255.254  $192.0.0.1 -$ 223.255.255.254

 $1 =$  manual

 $0 - 65535$ 

 $0 =$  Ninguno

 $0 - 65535$ 

**Dirección IP del registrador** 0.0.0.0 ~

Perfil

**Número de puerto del registrador**

**Nombre**

**Nombre de host de proxy**

**Modo de registro**

**Puerto proxy predeterminado**

**Número**

13

11

12

07

04

 $06$ 

05

5060

 $\theta$ 

0.0.0.0

5060

Sin configuración

Sin configuración

Sin configuración

### SL2100

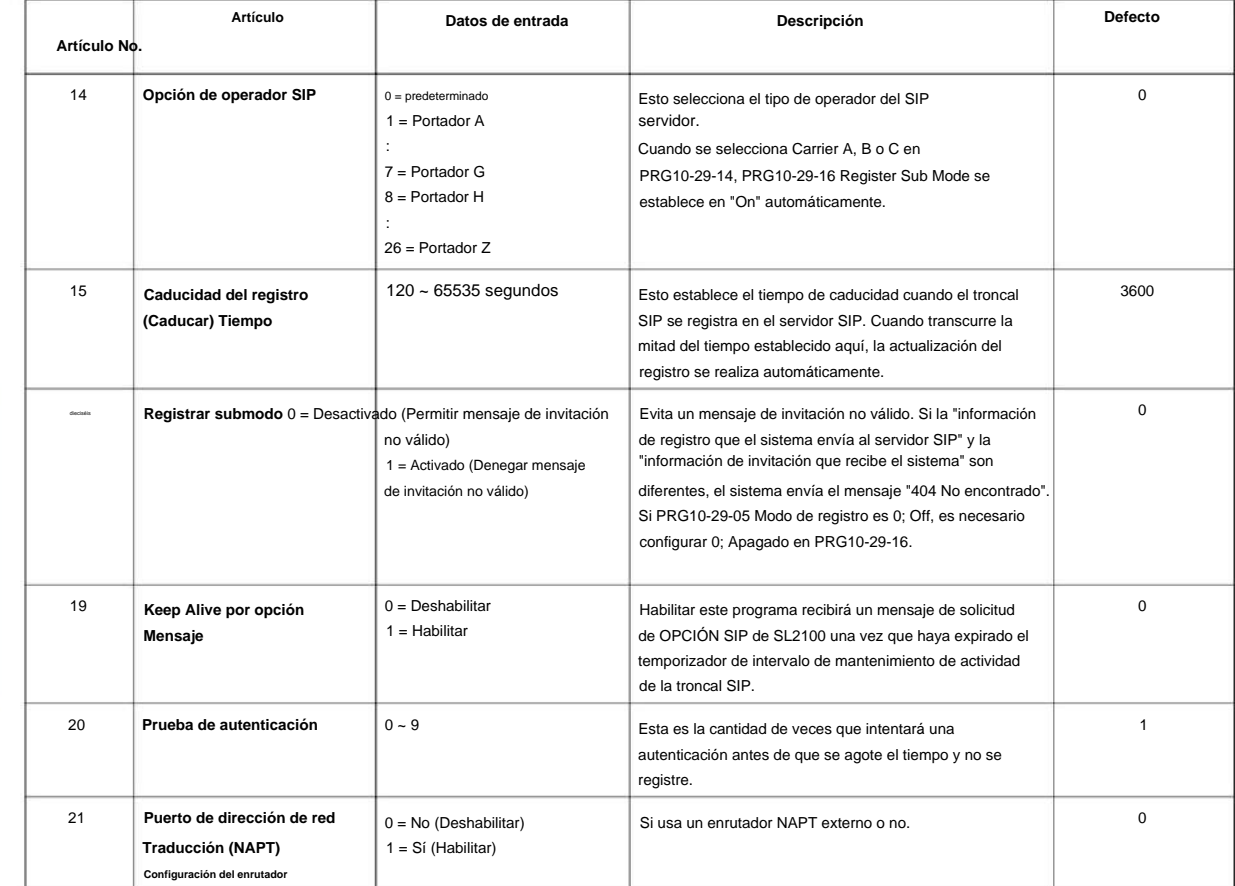

### **Condiciones**

Ninguna

**10**

**Programa**

### **Característica Referencia cruzada**

# **10-31: Configuración de mantenimiento de red**

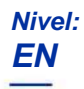

### **Descripción**

Utilice **el Programa 10-31: Configuración de mantenimiento de red** para establecer el intervalo y el conteo de reintentos del mensaje de mantenimiento de red SLNet. Keep Alive se utiliza para redes IP.

El sistema de destino responde automáticamente al mensaje de mantener vivo; si no se recibe la respuesta, se iniciará el conteo de reintentos. Si no se recibe una respuesta dentro del número de reintentos, el enlace de red quedará fuera de servicio.

**10**

Cuando el enlace se pone fuera de servicio: • Se

liberarán todas las llamadas que estén en curso. • Se liberarán

las órbitas de retención de estacionamiento. • No se enviará más

información sobre retención de estacionamiento hasta que el enlace esté activo.

El enlace se activará automáticamente cuando se reciba la siguiente respuesta de mantenimiento activo.

### **Datos de entrada**

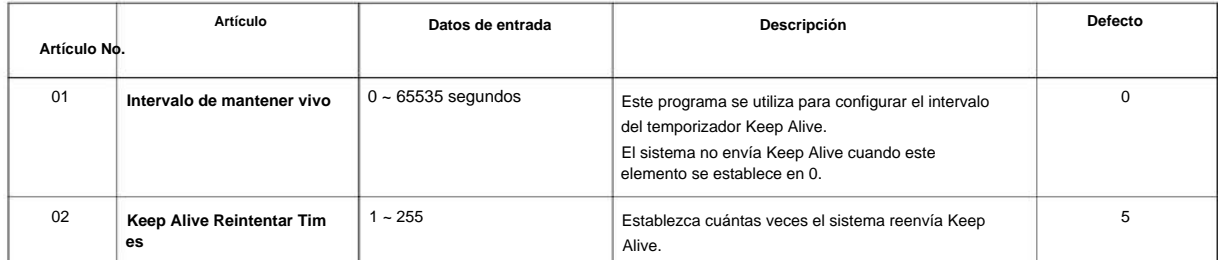

### **Condiciones**

• Se debe enviar el mensaje Keep Alive y no recibir una respuesta para el recuento de reintentos, para que el enlace quede fuera de servicio y se liberen las llamadas en curso y los pedidos de retención de estacionamiento.

### **Característica Referencia cruzada**

# **10-33: Configuración básica de la información del registrador/ proxy SIP**

**Nivel: EN**

### **Descripción**

**Programa**

**10**

#### Utilice el Programa 10-33: Configuración básica de la información del registrador/proxy SIP para configurar las opciones del registrador/proxy para las extensiones SIP.

#### **Datos de entrada**

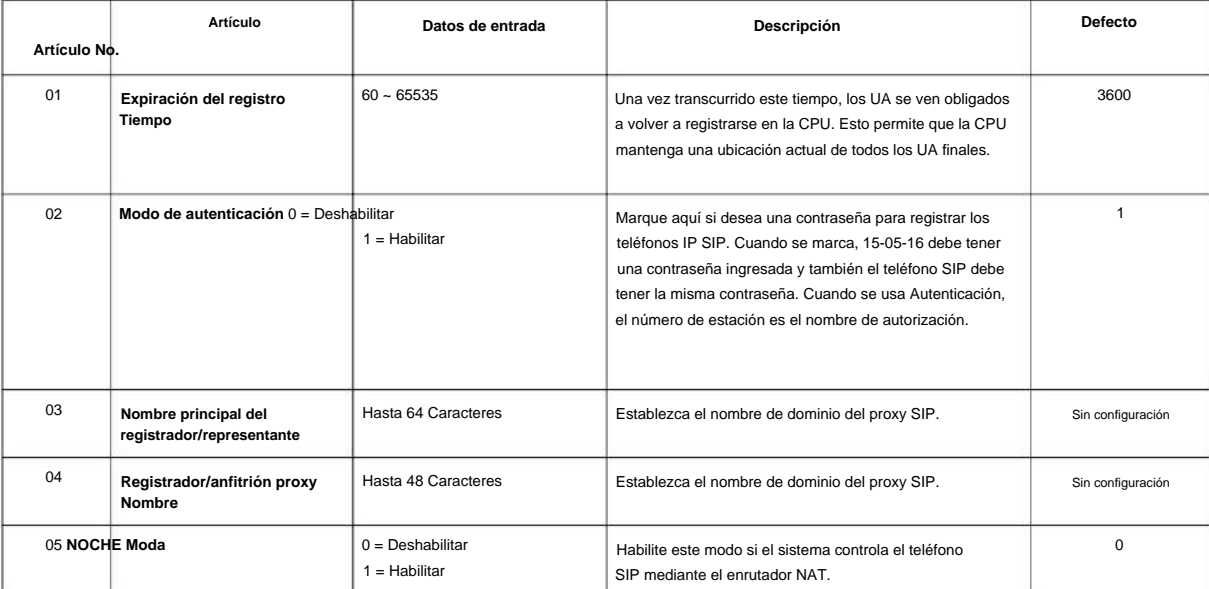

### **Condiciones**

Ninguna

### **Característica Referencia cruzada**

# **10-36: Configuración de información de registro de troncal SIP**

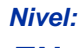

# **EN**

### **Descripción**

Utilice **el Programa 10-36: Configuración de información de registro de troncales SIP** para configurar la información de registro de troncales SIP.

#### **Datos de entrada**

 $1 - 6$ Perfil  $0 - 31$ Identificación de registro

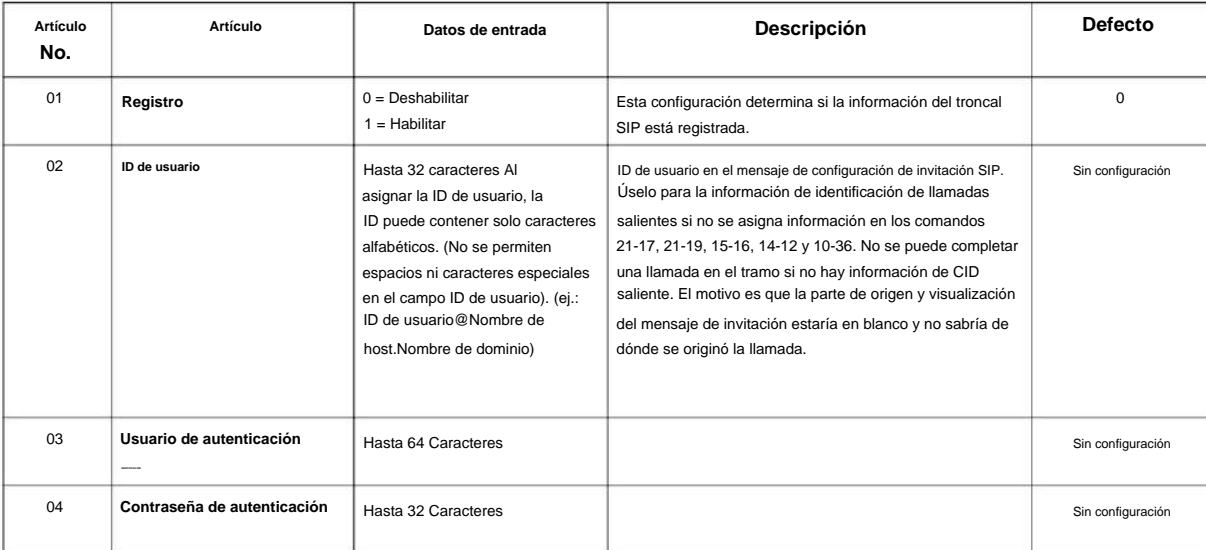

### **Condiciones**

Ninguna

### **Característica Referencia cruzada**

Ninguna

**Programa**

SL2100

# **Programa 10: Configuración del sistema**

**10-37: Configuración UPnP**

### **Nivel: EN**

# **Descripción**

**10**

Utilice **el Programa 10-37: Configuración UPnP** para configurar las opciones UPnP (Universal Plug and Play) para troncales SIP. **Programa**

#### **Datos de entrada**

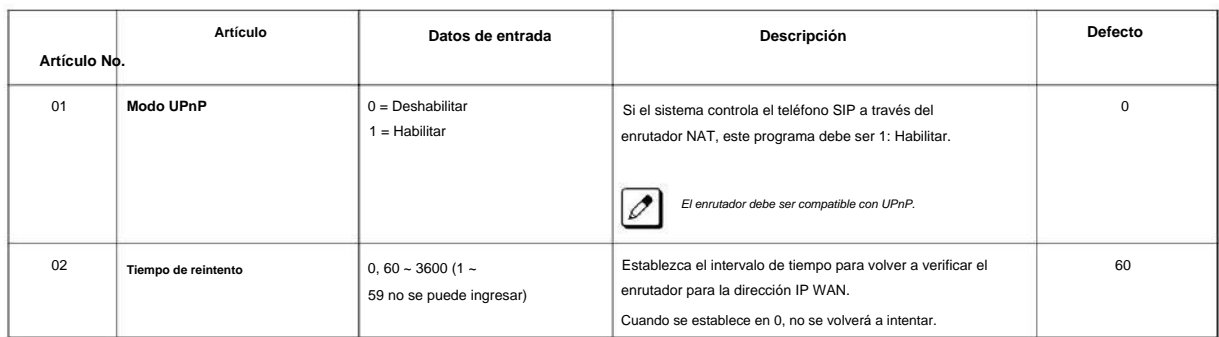

### **Condiciones**

Ninguna

### **Característica Referencia cruzada**

**10**

**Programa**

# **Programa 10: Configuración del sistema**

# **10-39: Configuración fraccionaria**

**Nivel:**

**EN**

### **Descripción**

Use **el Programa 10-39: Configuración fraccional** para habilitar o deshabilitar la capacidad de usar T1 fraccional o PRI.

#### **Datos de entrada**

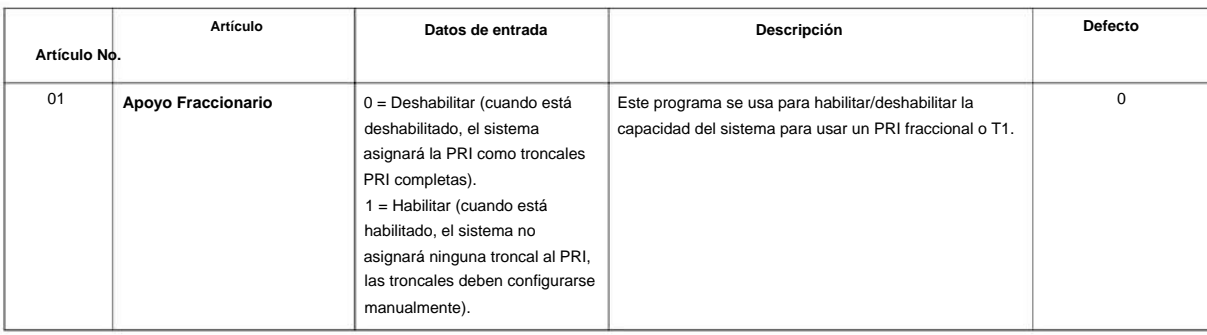

### **Condiciones**

Ninguna

### **Característica Referencia cruzada**

### **10-42: Configuración del puerto de retorno de bucle virtual**

# **Nivel:**

**EN**

### **Descripción**

**Programa**

**10**

# Use **el Programa 10-42: Configuración del puerto de retorno de bucle virtual** para configurar los datos para el puerto de retorno de bucle virtual.

#### **Datos de entrada**

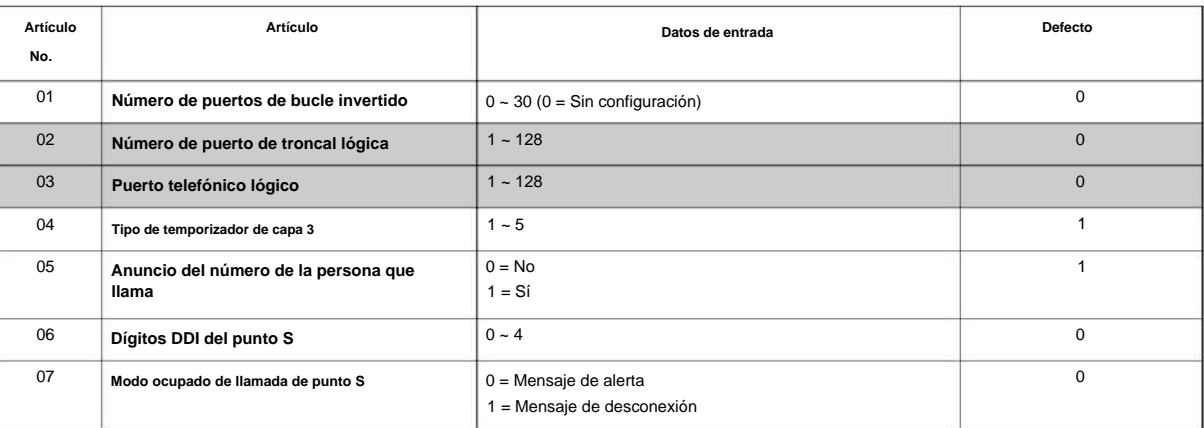

### **Condiciones**

Ninguna

### **Característica Referencia cruzada**

**10-45: Configuración de la tabla de enrutamiento IP**

**Nivel:**

**en**

### **Descripción**

Utilice **el Programa 10-45: Configuración de la tabla de enrutamiento IP** para configurar la tabla de enrutamiento IP. **Programa**

#### **Datos de entrada**

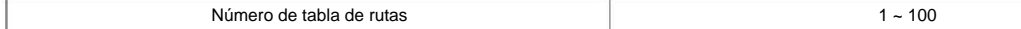

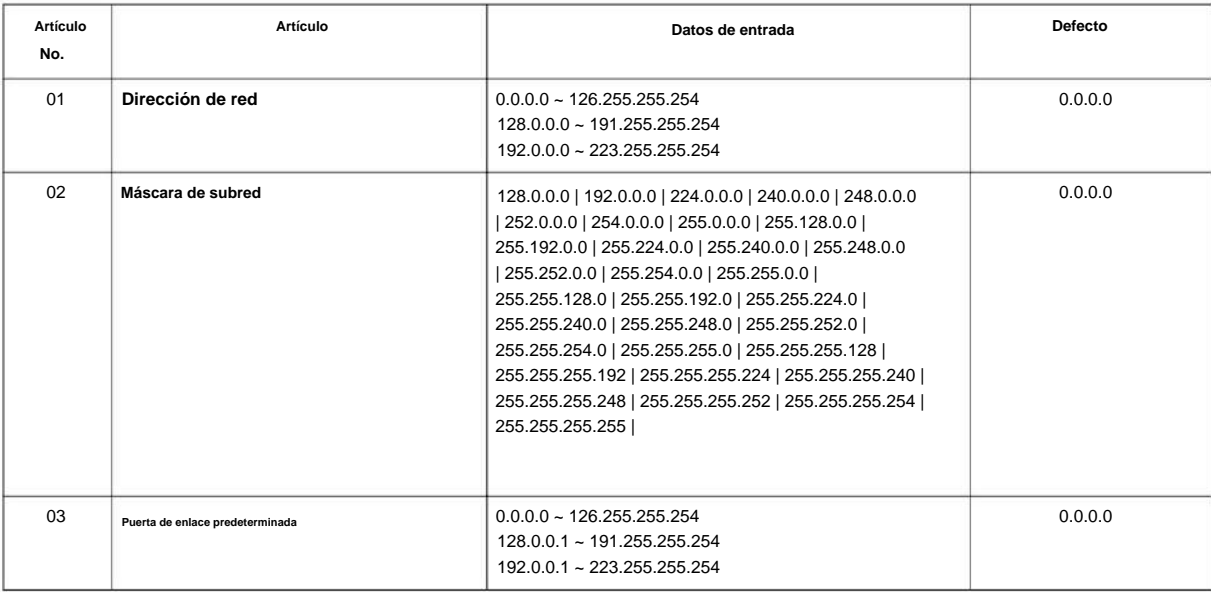

### **Condiciones**

Ninguna

### **Característica Referencia cruzada**

Ninguna

**10**

**10-46: Configuración de la información del servidor DT800/ DT700**

**Nivel:**

**EN**

# **Descripción**

**Programa**

**10**

Utilice **el Programa 10-46: Configuración de la información del servidor DT800/DT700** para configurar la información del servidor DT800.

**Datos de entrada**

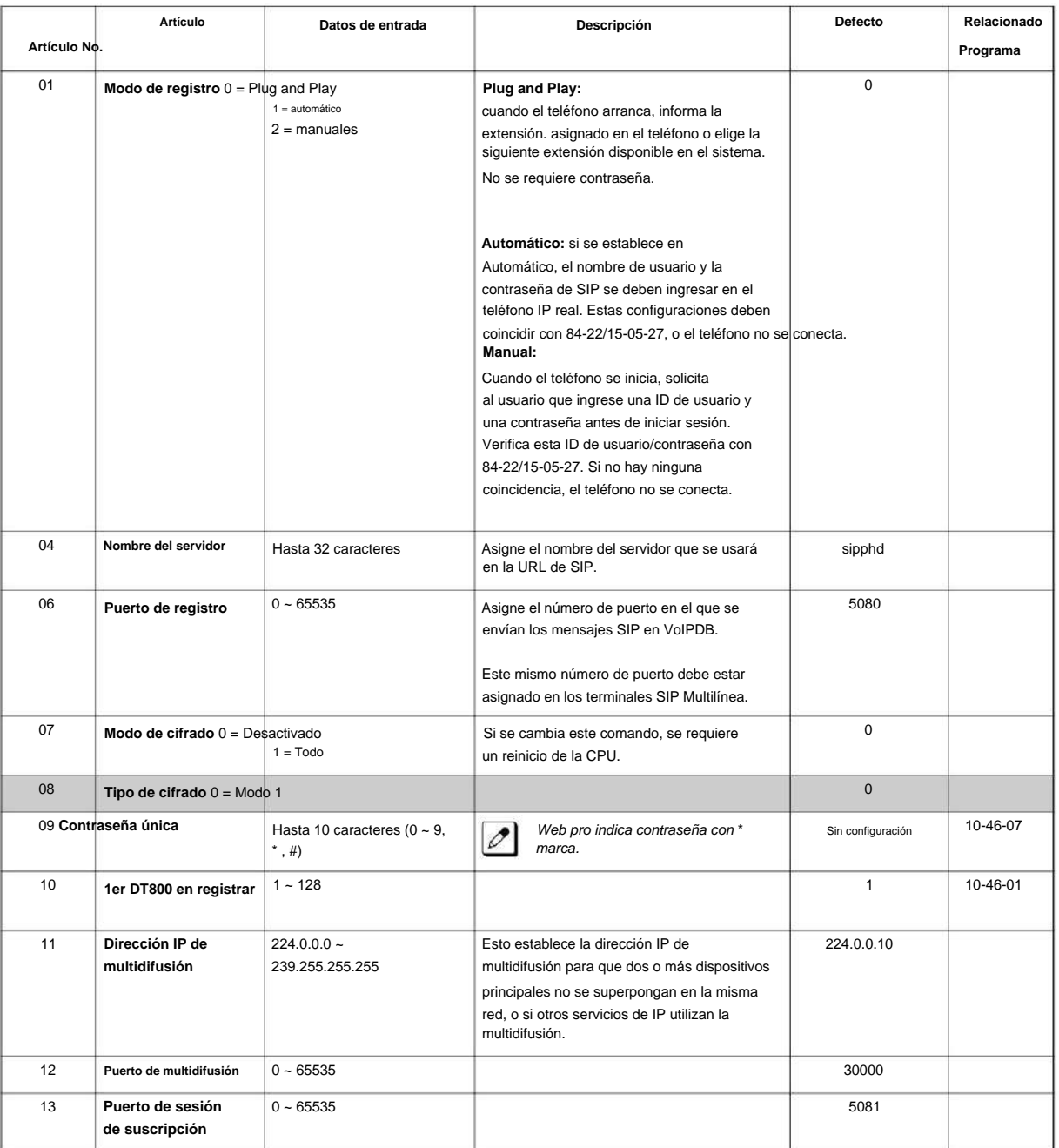

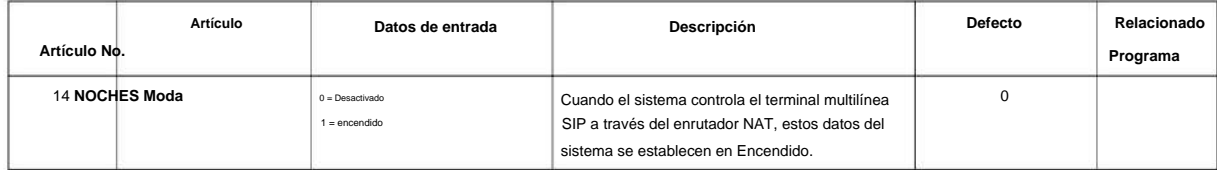

### **Condiciones**

Ninguna

### **Característica Referencia cruzada**

**Programa**

### **10-47: Configuración de la información del servidor de licencias de terminal**

**Nivel:**

**EN**

### **Descripción**

**Programa**

**10**

#### Utilice el Programa 10-47: Configuración de la información del servidor de licencias de terminal para configurar la información del servidor de licencias de terminal.

#### **Datos de entrada**

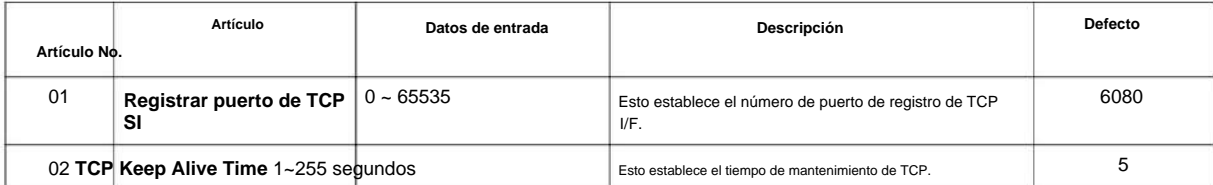

### **Condiciones**

Ninguna

### **Característica Referencia cruzada**

**10-48: Activación de licencia**

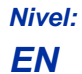

### **Descripción**

Utilice el Programa 10-48: Activación de licencia para activar la licencia emitida desde el servidor de licencias.

#### **Datos de entrada**

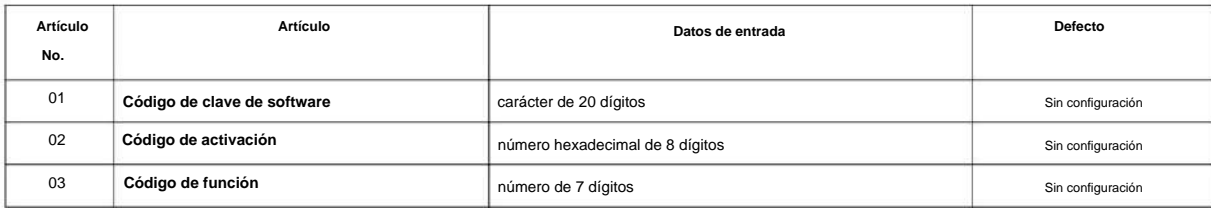

### **Condiciones**

La operación clave para el elemento de entrada 03 es la siguiente;

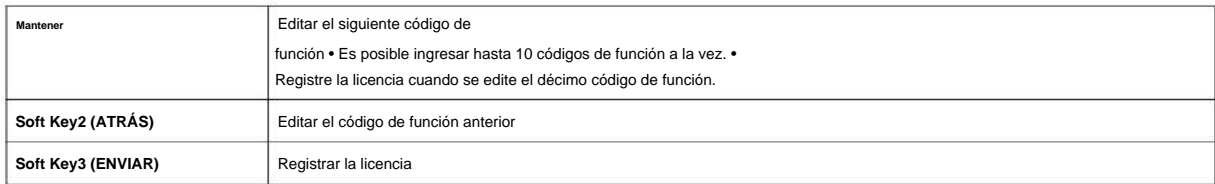

### **Característica Referencia cruzada**

SL2100

# **Programa 10: Configuración del sistema Nivel: Descripción 10-49: Activación del archivo de licencia EN**

**Programa**

**10**

Utilice **el Programa 10-49: Activación del archivo de licencia** para habilitar el comando para guardar el archivo de licencia a través de la tarjeta SD que se emite desde el servidor de licencias.

#### **Datos de entrada**

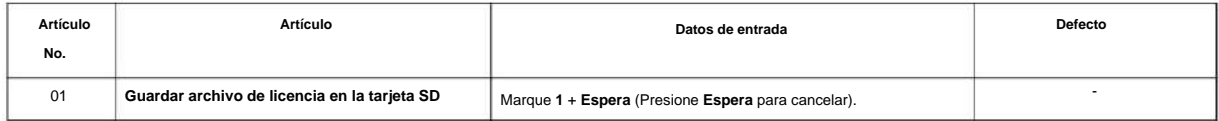

### **Condiciones**

Ninguna

### **Característica Referencia cruzada**

**10-50: Información de licencia**

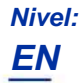

### **Descripción**

Utilice **el Programa 10-50: Información de licencia** para confirmar la información de licencia que está almacenada en un sistema.

#### **Datos de entrada**

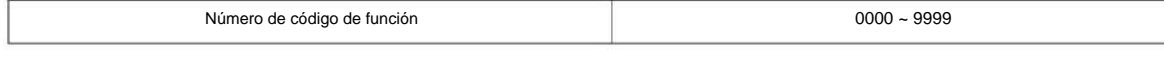

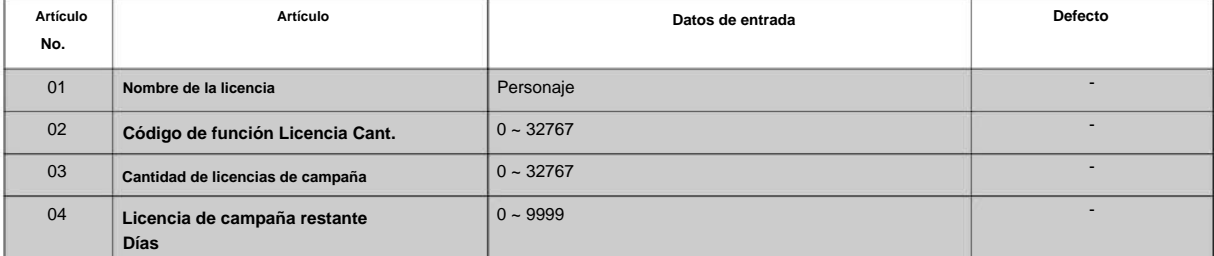

### **Condiciones**

Ninguna

### **Característica Referencia cruzada**

Ninguna

**Programa**

**10**

# **10-51: Selección de modo PRI (PRI/ T1)**

**Nivel:**

**EN**

### **Descripción**

**Datos de entrada**

**Programa**

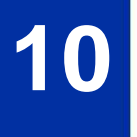

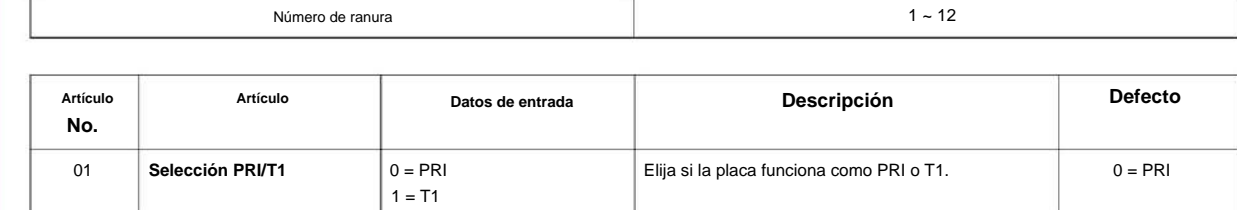

### **Condiciones**

Ninguna

### **Característica Referencia cruzada**
#### NÚMERO 1.0

# **Programa 10: Configuración del sistema**

# **10-52: Información de licencia gratuita**

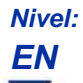

#### **Descripción**

Utilice **el Programa 10-52: Información de licencia gratuita** para mostrar información sobre la licencia gratuita.

#### **Datos de entrada**

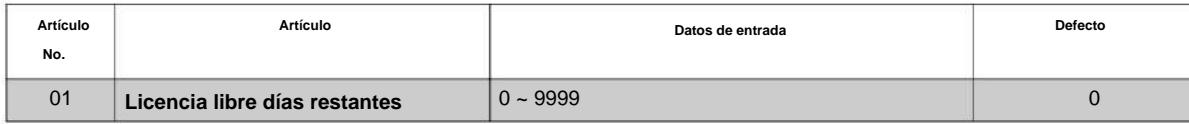

#### **Condiciones**

Ninguna

#### **Característica Referencia cruzada**

Ninguna

**Programa**

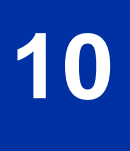

# **Programa 10: Configuración del sistema**

# **10-54: Configuración de licencia para cada paquete**

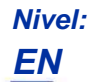

#### **Descripción**

**Programa**

**10**

#### Utilice **el Programa 10-54: Configuración de licencia para cada paquete** para establecer la información de licencia para cada placa.

**Datos de entrada**

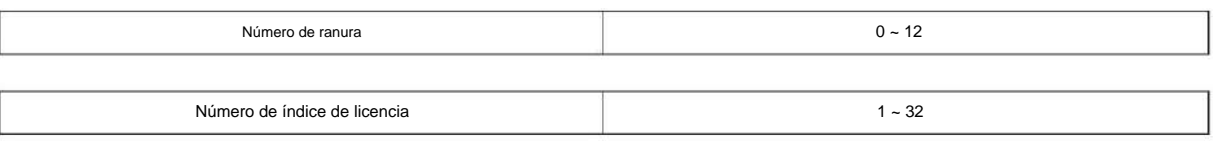

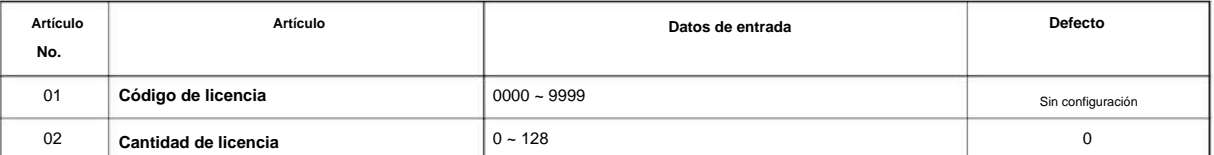

#### **Condiciones**

Ninguna

#### **Característica Referencia cruzada**

NÚMERO 1.0

# **Programa 10: Configuración del sistema**

**10-58: Dirección de red**

**Nivel:**

**EN**

### **Descripción**

Utilice **el Programa 10-58: Dirección de red** para establecer la dirección de la red local cuando el terminal SIP se conecta al sistema a través de un enrutador local.

#### **Datos de entrada**

**10**

**Programa**

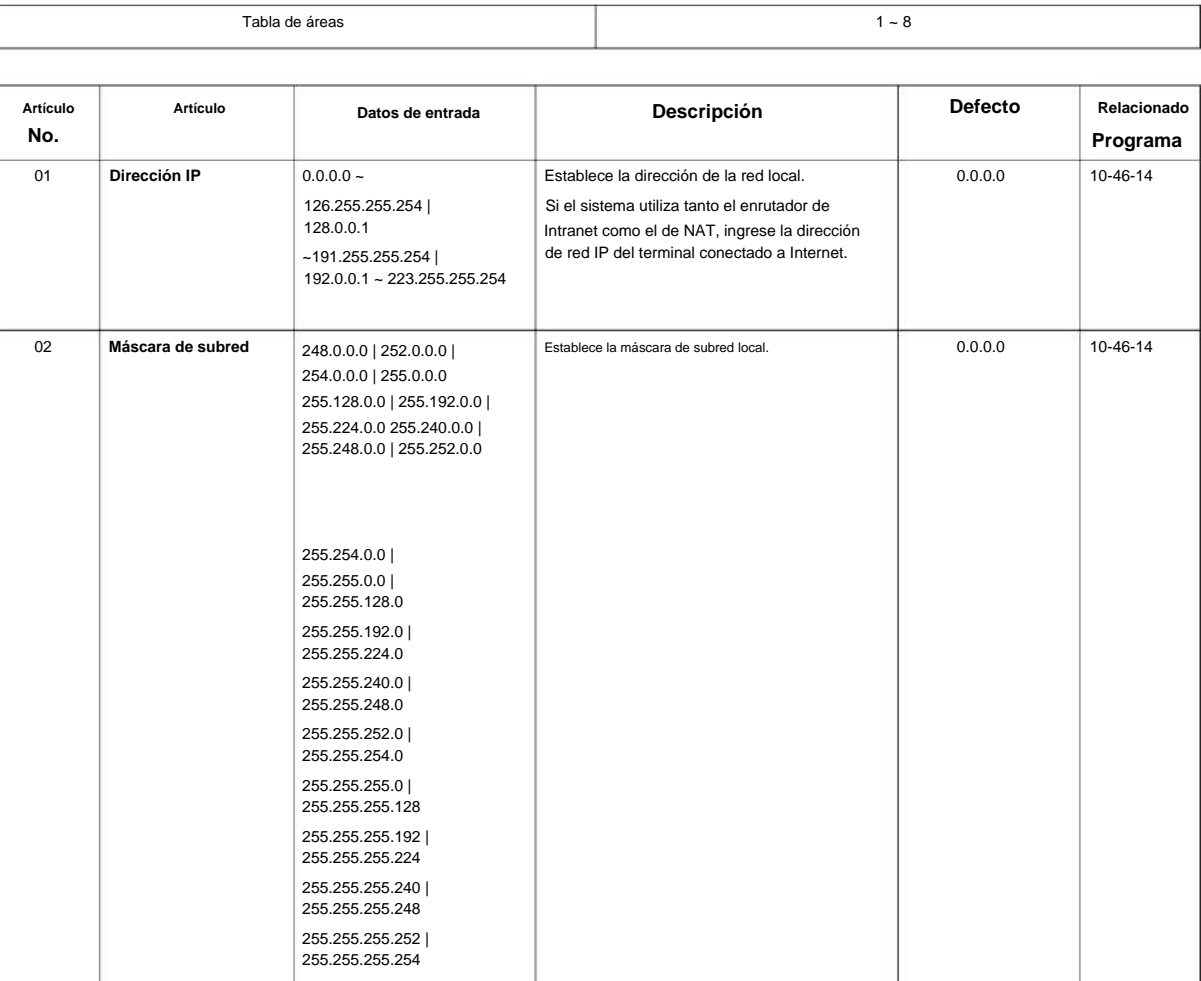

#### **Condiciones**

SL2100

### **Característica Referencia cruzada**

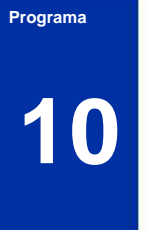

NÚMERO 1.0

# **Programa 10: Configuración del sistema**

**10-60: Configuración del puerto de audio**

**Nivel:**

**EN**

#### **Descripción**

Use **el Programa 10-60: Configuración del puerto de audio** para definir qué puerto de audio en la placa 082U se usa para BGM/MOH externo/Altavoz externo. Cada gabinete se puede configurar excepto la cuarta ranura (4, 8, 12).

#### **Datos de entrada**

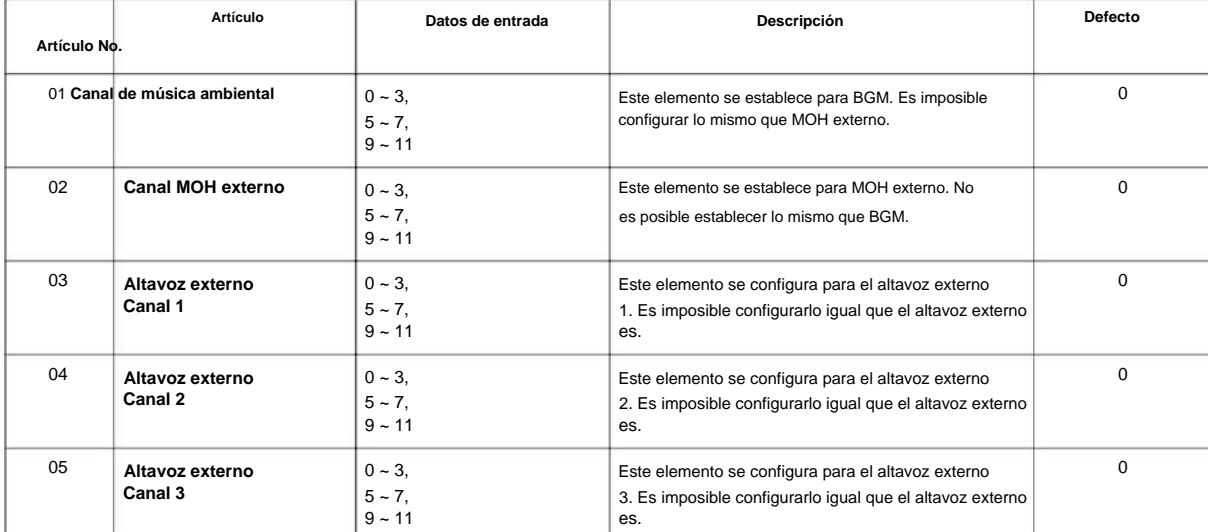

#### **Condiciones**

Ninguna

#### **Característica Referencia cruzada**

Ninguna

**Programa**

# **Programa 10: Configuración del sistema**

**10-61: Configuración del puerto de relé**

# **Nivel:**

**EN**

#### **Descripción**

**Programa**

**10**

Utilice **el Programa 10-61: Configuración del puerto de relé** para definir el tipo de puerto de relé en el 082U.

#### **Datos de entrada**

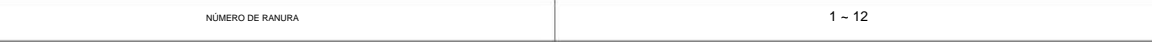

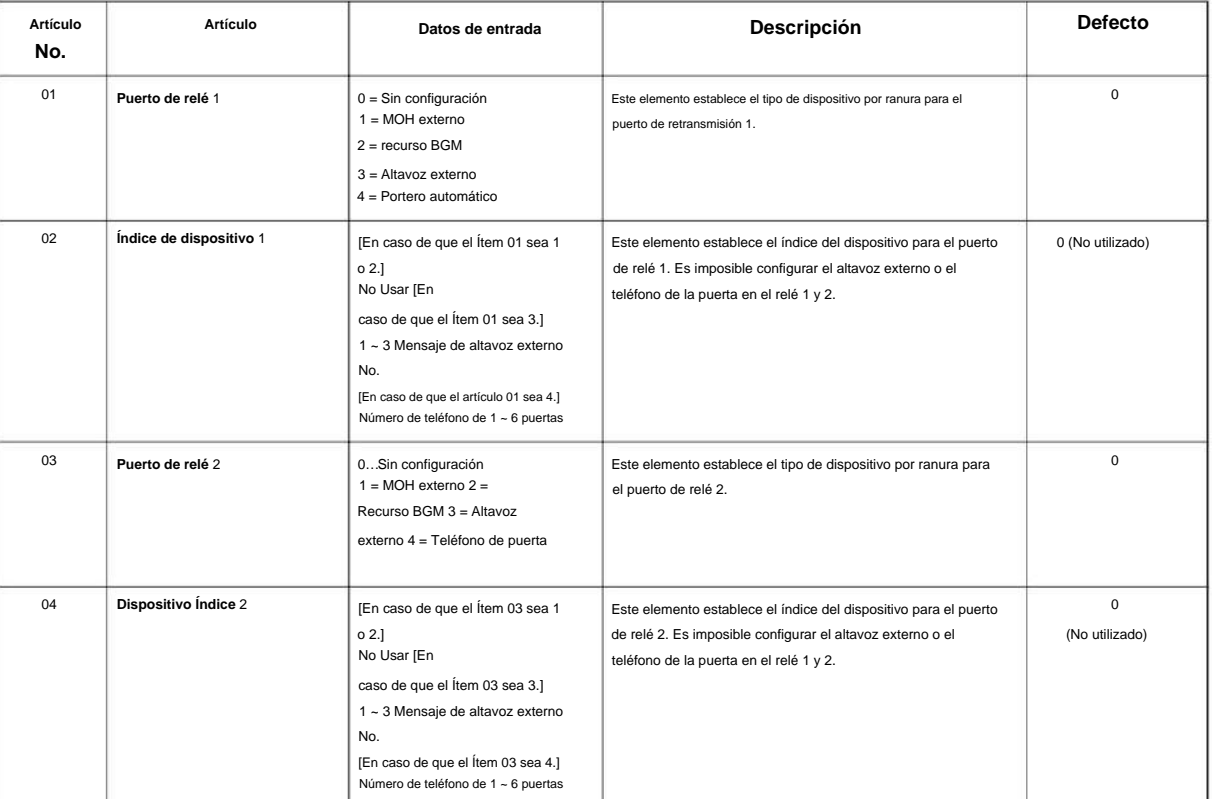

#### **Condiciones**

Ninguna

#### **Característica Referencia cruzada**

#### NÚMERO 1.0

**10**

**Programa**

# **Programa 10: Configuración del sistema**

**10-62: Configuración de NetBIOS**

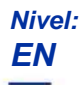

#### **Descripción**

Utilice **el Programa 10-62: Configuración de NetBIOS** para configurar los datos de NetBIOS.

#### **Datos de entrada**

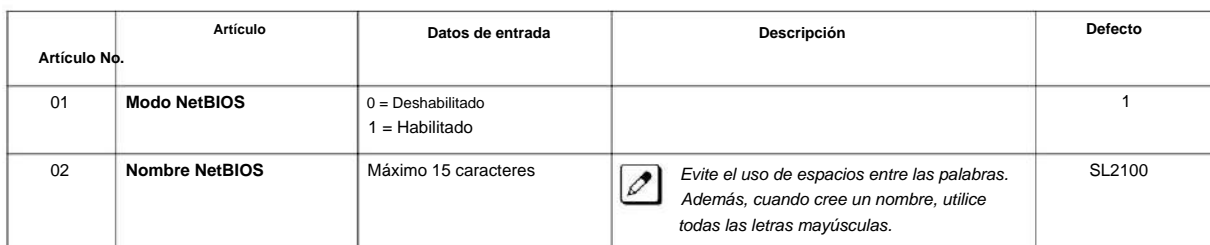

#### **Condiciones**

Ninguna

#### **Característica Referencia cruzada**

# **Programa 10: Configuración del sistema**

### **10-63: Configuración del cliente DHCP**

### **Nivel: EN**

#### **Descripción**

**Programa**

**10**

#### **Datos de entrada**

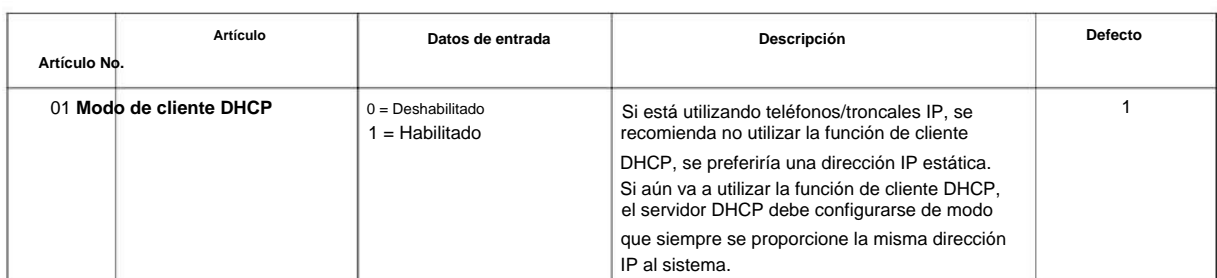

Utilice **el Programa 10-63: Configuración del cliente DHCP** para configurar los datos del cliente DHCP.

#### **Condiciones**

Ninguna

### **Característica Referencia cruzada**

# **Programa 10: Configuración del sistema**

# **10-67: Configuración de la pila SIP**

**Nivel:**

**en**

#### **Descripción**

Utilice **el Programa 10-65: Configuración de la pila SIP** para configurar la configuración básica del sistema SIP.

#### **Datos de entrada**

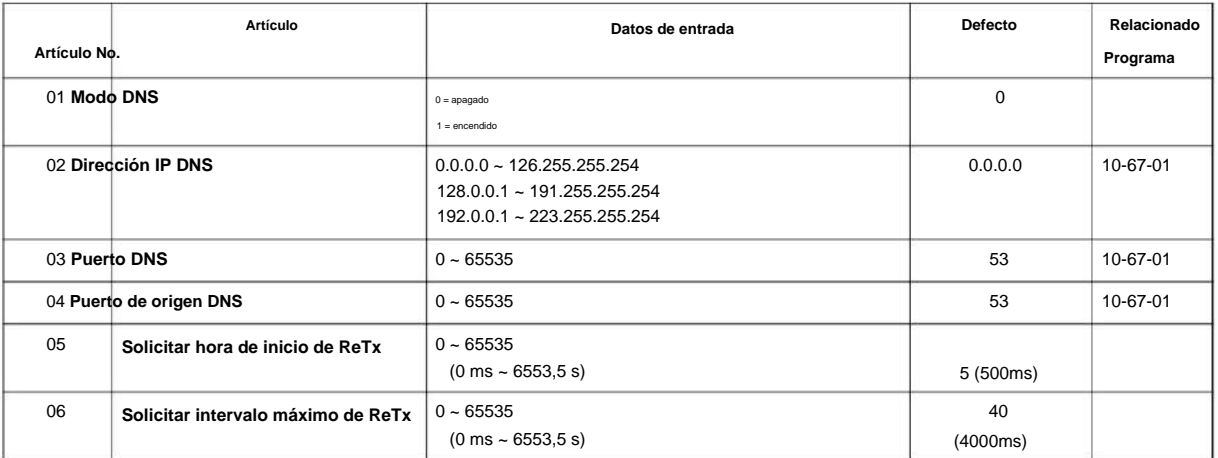

#### **Condiciones**

Ninguna

#### **Característica Referencia cruzada**

Ninguna

**Programa**

# **Programa 10: Configuración del sistema**

### **10-68: disponibilidad de troncales IP**

### **Nivel:**

**EN**

#### **Descripción**

Utilice **el Programa 10-68: IP Trunk Availability** para establecer la disponibilidad de SIP Trunk en este programa. **Programa**

**10**

#### **Datos de entrada**

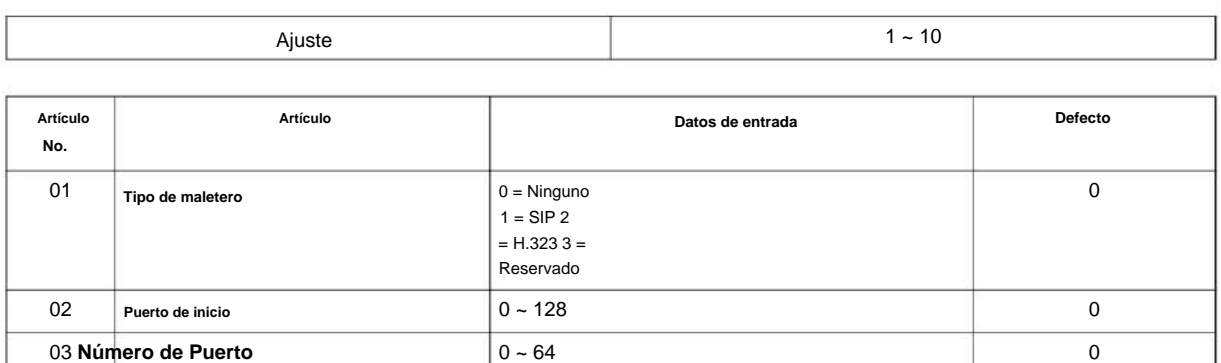

#### **Condiciones**

Ninguna

#### **Característica Referencia cruzada**

# **Programa 10: Configuración del sistema**

# **10-69: Configuración general del servidor UC**

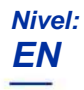

### **Descripción**

Utilice **el Programa 10-69: Configuración general del servidor UC** para establecer la configuración general del servidor UC. **Programa**

0 = Deshabilitar

 $0 =$  Deshabilitar

 $1 =$  Habilitar

 $1 =$  Habilitar

 $0 = sol$ 

 $1 = Mi$ 

 $1 =$ Mensual

0 = Semanal

 $1 =$ Habilitar

 $0 - 65535$ 

1 = Habilitar

 $0 =$  Deshabilitar

 $0 =$  Deshabilitar

 $128.0.0.1 -$ 191.255.255.254, 192.0.0.1  $\sim$ 223.255.255.254

 $1 =$  Habilitar

**Artículo Datos de entrada Descripción Defecto**

3 = Cuarto

2 = Tercero

 $0 =$  primero

 $1 =$  segundo

6 = sábado

5 = viernes

 $4 =$  Ganar

3 = miércoles

 $2 =$  martes

 $2$  = martes

3 = miércoles

 $1 = Mi$ 

 $0 = sol$ 

6 = sábado

5 = viernes

 $4 =$  Ganar

**Datos de entrada**

**Artículo No.**

01

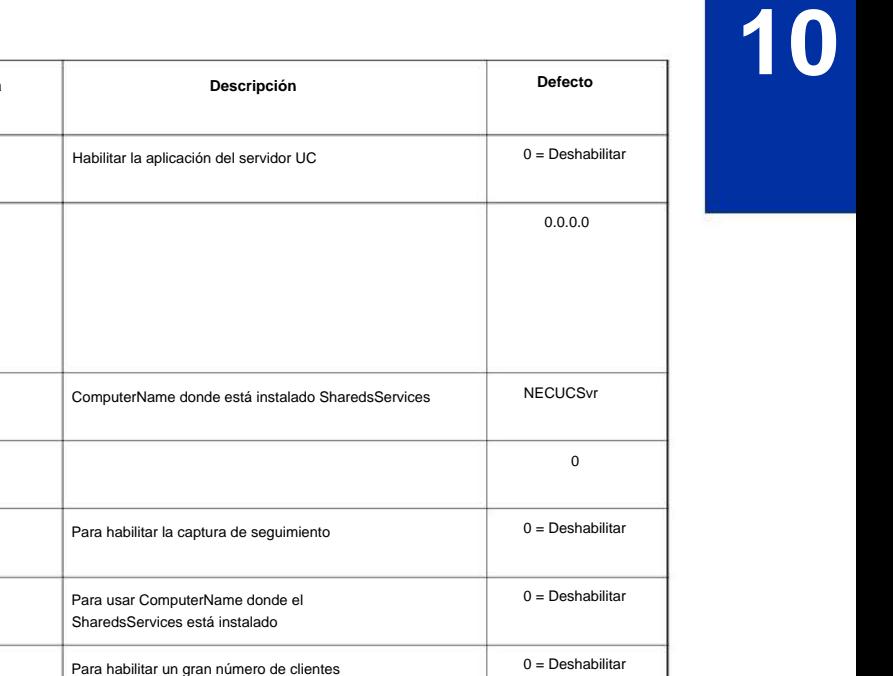

El servidor UC debe reiniciarse a intervalos regulares. Elija

El servidor UC debe reiniciarse a intervalos regulares. Habilite esto y elija el mes/día y la hora para reiniciar

El servidor UC debe reiniciarse a intervalos regulares. Elija

El servidor UC debe reiniciarse a intervalos regulares. Elige

El servidor UC debe reiniciarse a intervalos regulares. Elija

Mensual o Semanal

el día de la semana

automáticamente

el día que quiere reiniciarse

el patrón de día de la semana

12 **Día de reinicio automático del servidor UC**

**Semana de reinicio automático del servidor UC**

07 **Modo de sistema grande del servidor** 

06 **Nombre de uso del servidor UC para la comunicación**

04 **Número de puerto del servidor UC**

02 **Dirección IP del servidor UC** 0.0.0.0 ~ 126.255.255.254,

03 **Nombre de host del servidor UC** Hasta 255 caracteres

**Disponibilidad del servidor UC 0 = Deshabilitar** 

09 **Frecuencia de reinicio automático del servidor UC**

10 **Reinicio automático del servidor UC: Día del**

**UC**

05 **Rastreo del servidor UC**

08 **Servidor UC Auto Re**

**comienzo**

**Semana**

11

0 = primero

 $0 = sol$ 

0 = Semanal

0 = Deshabilitar

 $0 = sol$ 

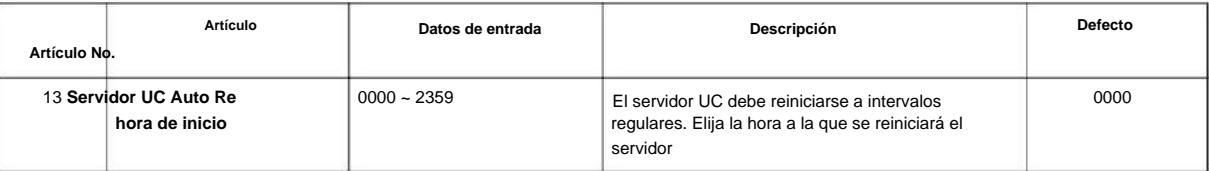

### **Condiciones**

Ninguna

**Programa**

# **10** Ninguna

### **Característica Referencia cruzada**

# **Programa 10: Configuración del sistema**

#### **10-70: Configuración de la interfaz de correo de voz del servidor UC**

**Nivel:**

**EN**

#### **Descripción**

Utilice **el Programa 10-70: Configuración de la interfaz de correo de voz del servidor UC** para configurar la integración de correo de voz para el servidor UC.

#### **Datos de entrada**

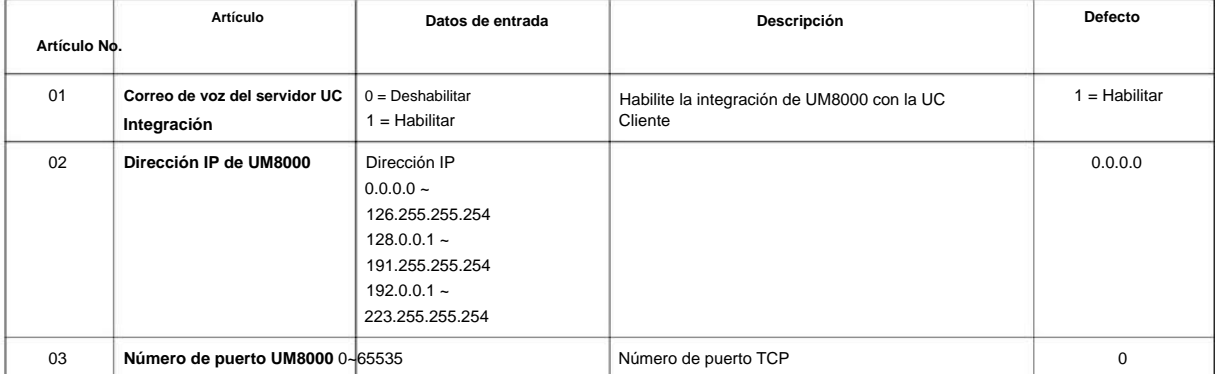

#### **Condiciones**

Ninguna

#### **Característica Referencia cruzada**

Ninguna

# **Programa 10: Configuración del sistema**

# **10-72: Configuración de seguridad de la red**

### **Nivel:**

**EN**

#### **Descripción**

**Programa**

**10**

#### **Datos de entrada**

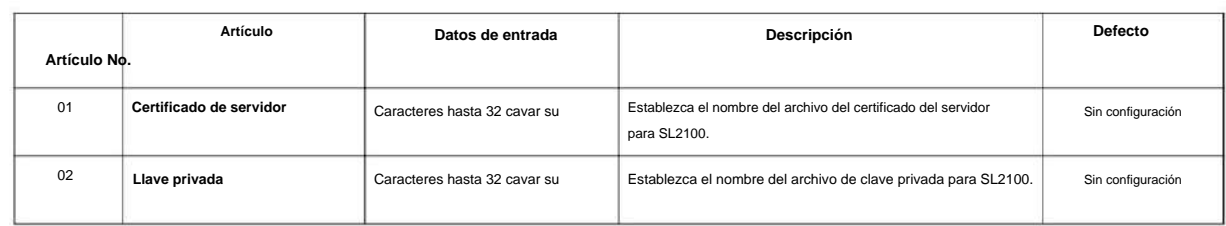

Utilice **el Programa 10-72: Network Security Setup** es un programa de Network Security.

#### **Condiciones**

Ninguna

### **Característica Referencia cruzada**

# **Programa 10: Configuración del sistema**

**10-74: Contraseña de usuario del sistema operativo**

**Nivel:**

**en**

#### **Descripción**

Utilice **el programa 10-74: la contraseña de usuario del sistema operativo** es la configuración de la contraseña de usuario del sistema operativo.

#### **Datos de entrada**

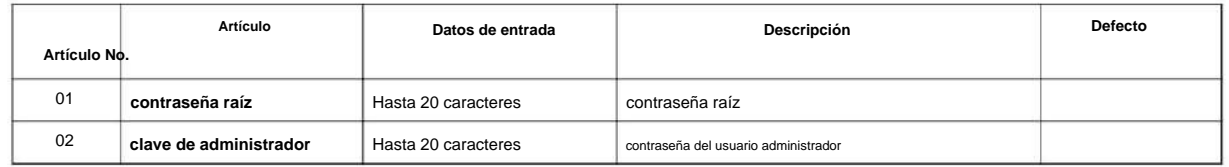

#### **Condiciones**

Ninguna

#### **Característica Referencia cruzada**

Ninguna

**Programa**

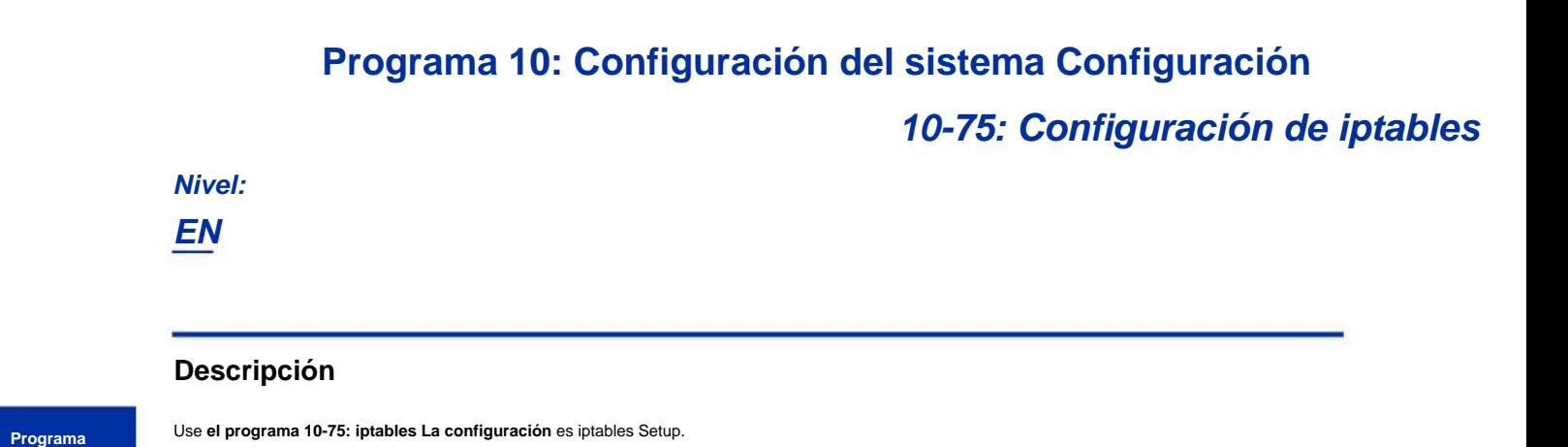

**10**

#### **Datos de entrada**

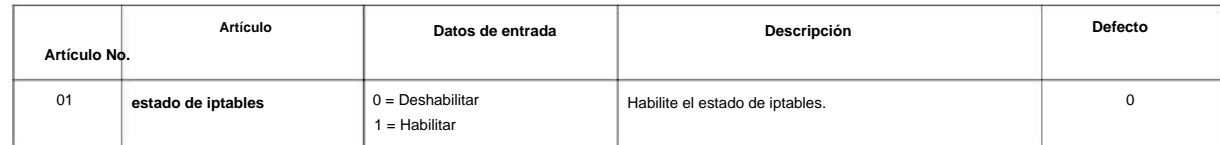

#### **Condiciones**

Ninguna

#### **Característica Referencia cruzada**

NÚMERO 1.0

# **Programa 11: Numeración del sistema**

### **11-01: Numeración del sistema**

**Nivel:**

**EN**

### **Descripción**

Utilice **el Programa 11-01: Numeración del sistema** para configurar el plan de numeración del sistema. El plan de numeración asigna el primer y segundo dígito marcado y afecta los dígitos que un usuario de extensión debe marcar para acceder a otras extensiones y funciones, como códigos de servicio y códigos de troncales. Si el plan de numeración predeterminado no cumple con los requisitos del sitio, use este programa para adaptar la numeración del sistema al sitio.

**¡Precaución!**

**Antes de cambiar su plan de numeración, use PC Pro para hacer una copia de seguridad de los datos de su sistema. La programación incorrecta de esta opción puede afectar negativamente el funcionamiento del sistema. Asegúrese de comprender completamente el plan de**  numeración predeterminado antes de continuar. Si debe cambiar la numeración estándar, use la tabla de la Tabla 2-1 Configuración predetermi eración del sistema en la página 2-<mark>66</mark> para mantener registros cuidadosos y precisos de sus cambios.

Cambiar el plan de numeración consta de tres pasos:

#### **Paso 1: Ingrese el (los) dígito (s) que desea cambiar**

Puede realizar entradas de uno o dos dígitos. En la columna Número marcado en la Tabla 2-1 Configuración predeterminada de numeración del sistema en la página 2-66, las filas nX (p. ej., 1X) son para códigos de un solo dígito. Las filas restantes (p. ej., 11, 12, etc.) son para códigos de dos dígitos. • Ingresar un solo dígito afecta todas las entradas de números marcados que comienzan con ese dígito. Por ejemplo,

ingresar 6 afecta todas las entradas del plan numérico que comienzan con 6. Las entradas que realiza en los pasos 2 y 3 a continuación afectan todo el rango de números que comienzan con 6. (Por ejemplo, si ingresa 3 en el paso 2, las entradas afectadas son 600 ~ 699 Si ingresa 4 en el paso 2 a continuación, las entradas afectadas son 6000 ~ 6999).

ingresar 60 le permite definir la función de todos los códigos que comienzan con 60. En el programa predeterminado, solo \* y # usan códigos de 2 dígitos. Todos los demás códigos son de un solo dígito. Si ingresa un código de dos dígitos entre 0 y 9, asegúrese de hacer entradas separadas para todos los otros códigos de dos dígitos dentro del rango también. Esto se debe a que en el programa predeterminado todos los códigos de dos dígitos entre 0 y 9 no están definidos. • Ingresar dos dígitos le permite definir códigos basados en los dos primeros dígitos que marca un usuario. Por ejemplo,

La definición de códigos basados en más de 2 dígitos requiere un programa secundario (Programa 11-20) para definir los códigos.

#### **Paso 2: Especifique la longitud del código que desea cambiar**

Después de especificar un código de uno o dos dígitos, debe decirle al sistema cuántos dígitos comprende el código. Esta es la columna **Número de dígitos requeridos** en la Tabla 2-1 Configuración predeterminada de numeración del sistema en la página 2-66.

#### **Paso 3: Asignar una función al código seleccionado**

Después de ingresar un código y especificar su longitud, debe asignar su función. Esta es la columna Tipo de marcación en la Tabla 2-1 Configuración predeterminada de numeración del sistema en la página 2-66. Las opciones son:

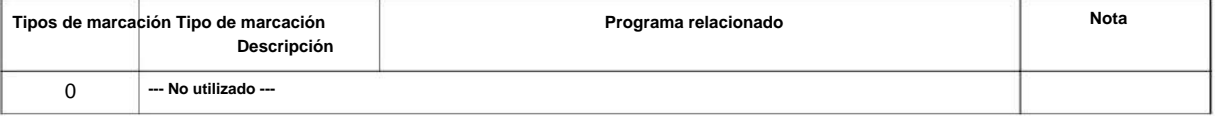

**Programa**

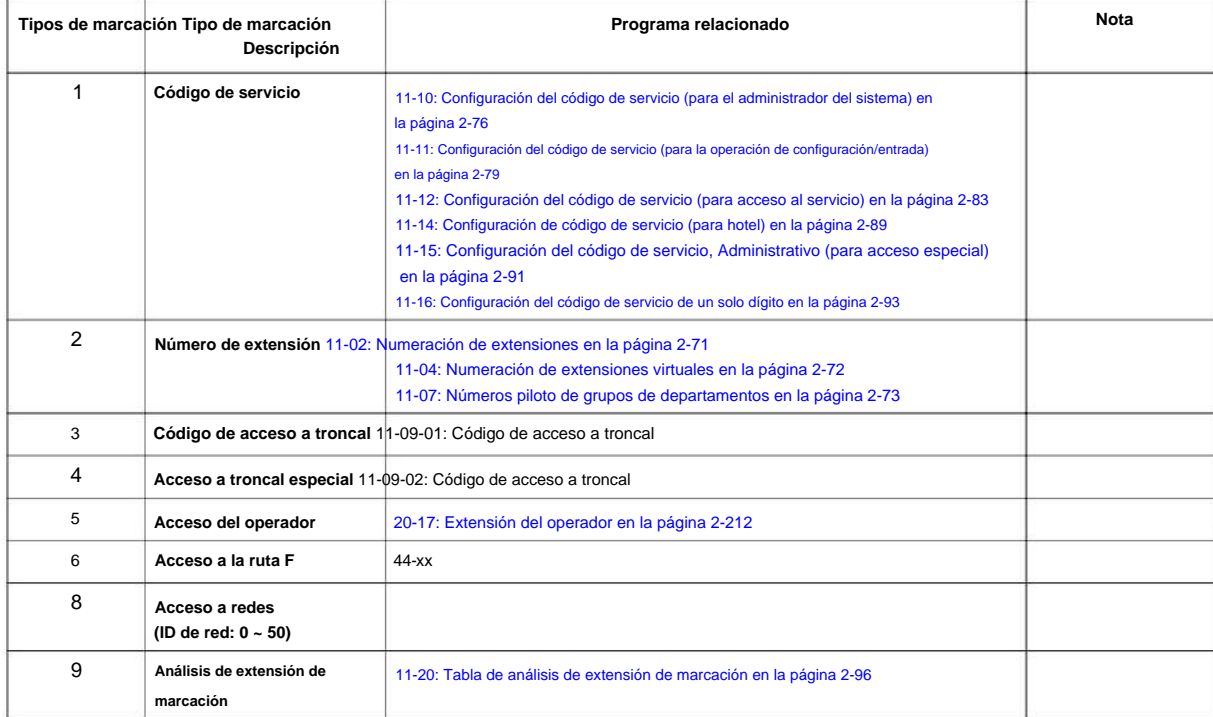

**Programa**

**11**

 $\mathscr{O}$ Cambiar el tipo de marcación para un rango de códigos puede tener un efecto dramático en el funcionamiento de su sistema. Suponga, por ejemplo, que el sitio es un hotel que tiene números de habitación del 100 al 399. Para hacer que los números de extensión correspondan con los números de habitación, debe usar el Programa 11-02 para reasignar los números de extensión en cada piso del 100 al 399. (Otras aplicaciones también puede requerir que cambie las entradas en el Programa 11-10 ~ 11-16.)

#### **Defecto**

Consulte las siguientes tablas para ver la configuración predeterminada.

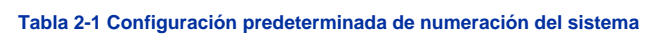

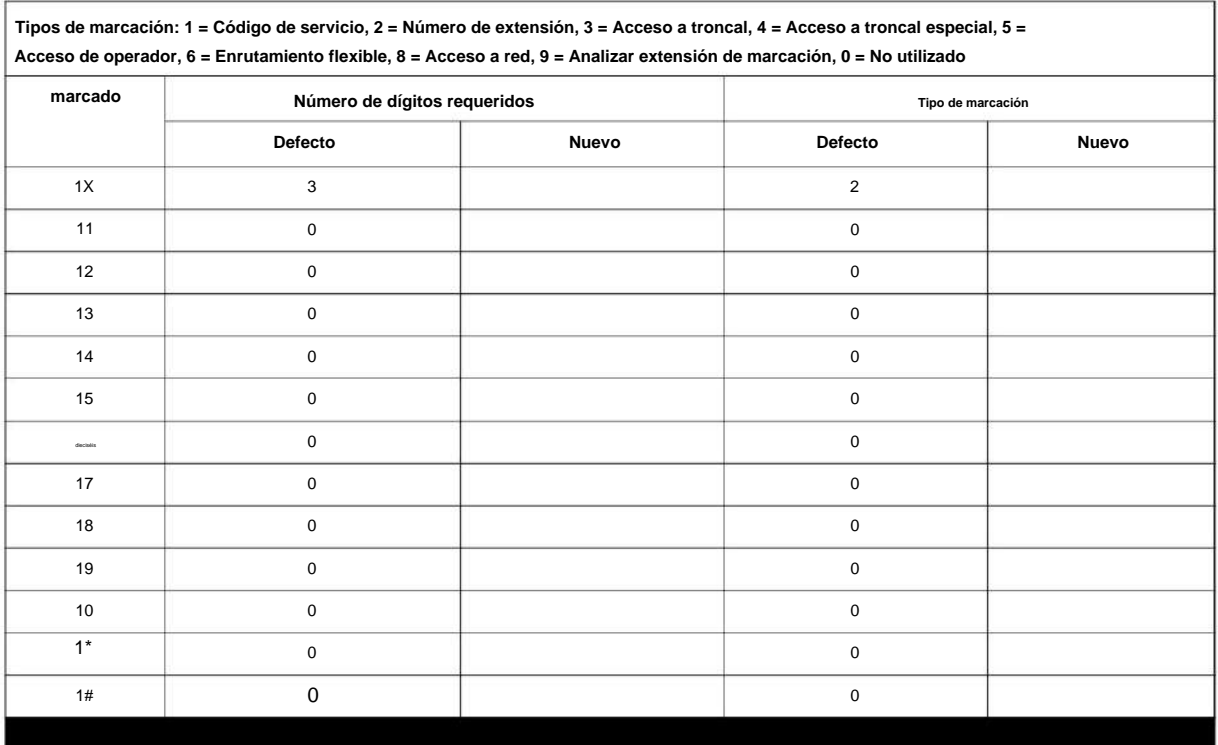

### NÚMERO 1.0

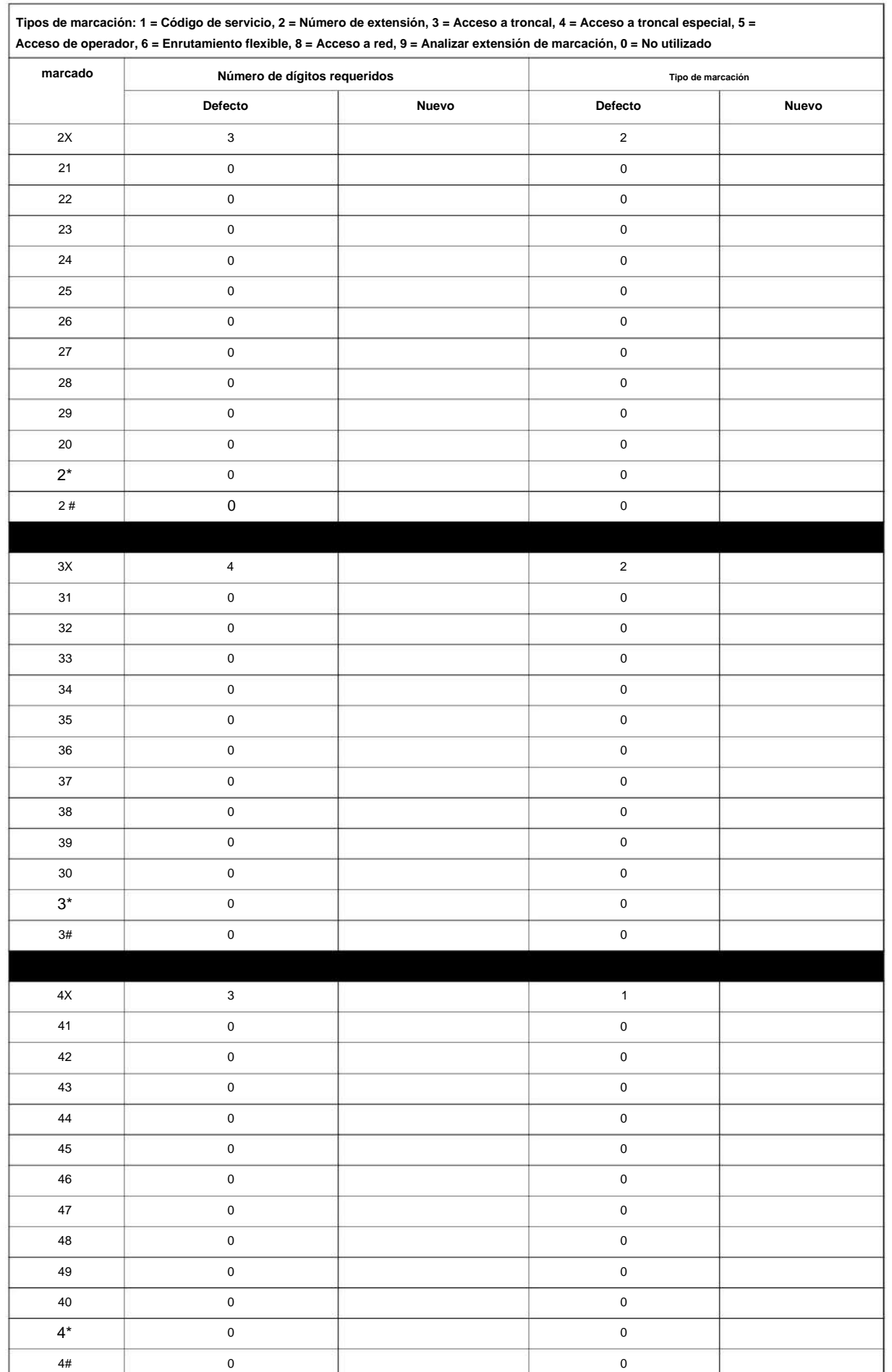

**Programa**

SL2100

#### SL2100

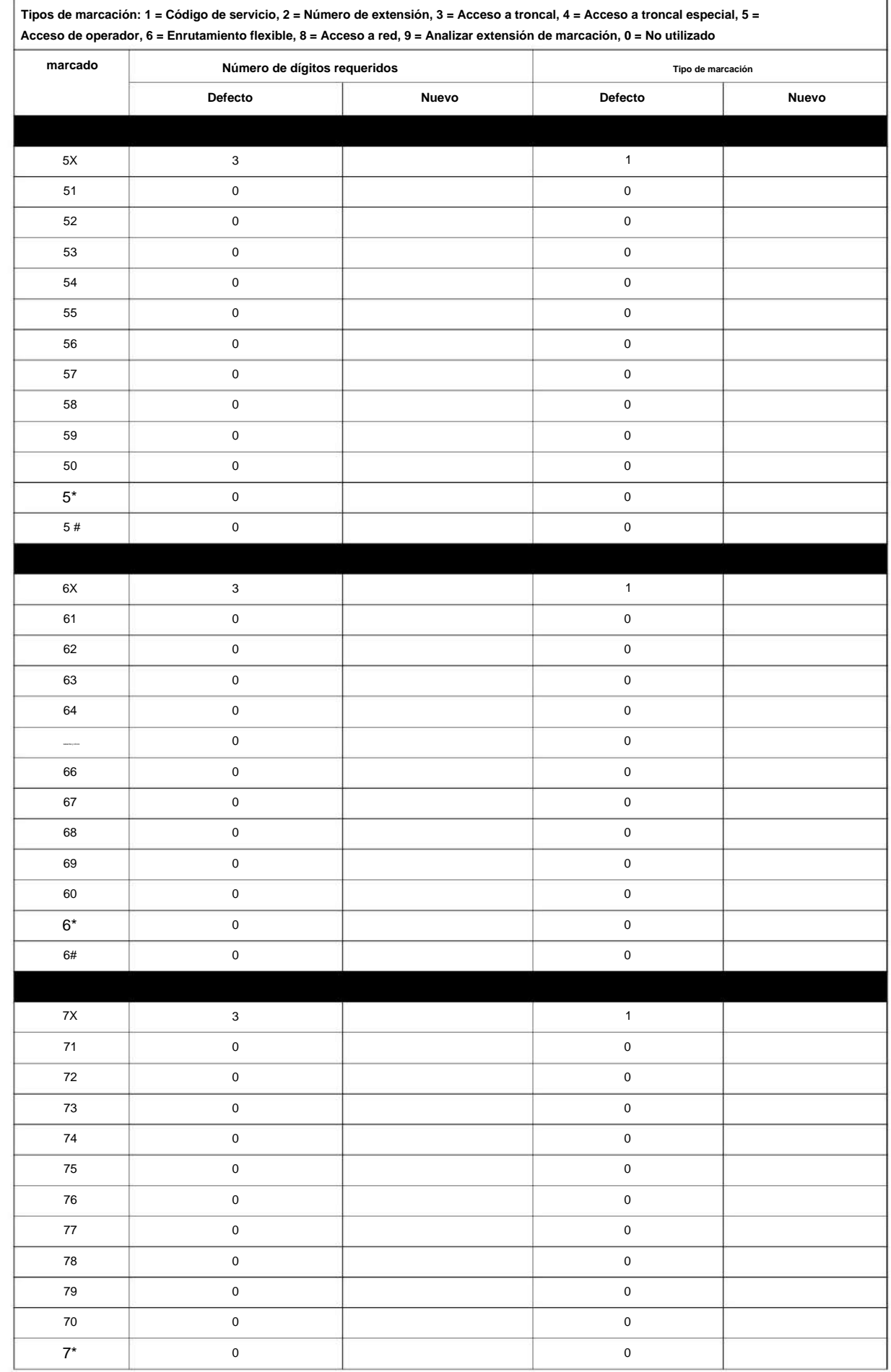

**Programa**

NÚMERO 1.0

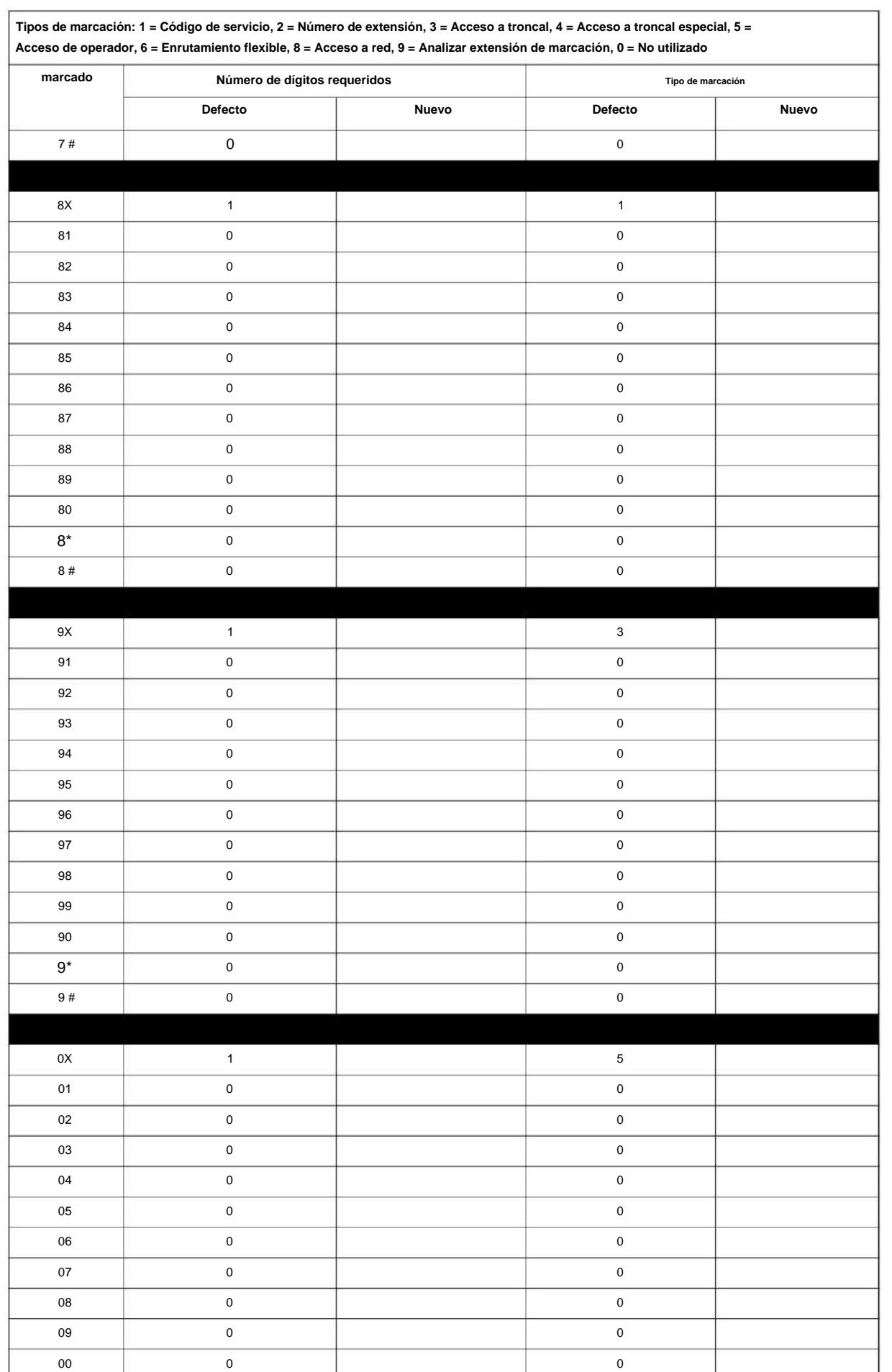

**Programa**

SL2100

**11**

**Programa**

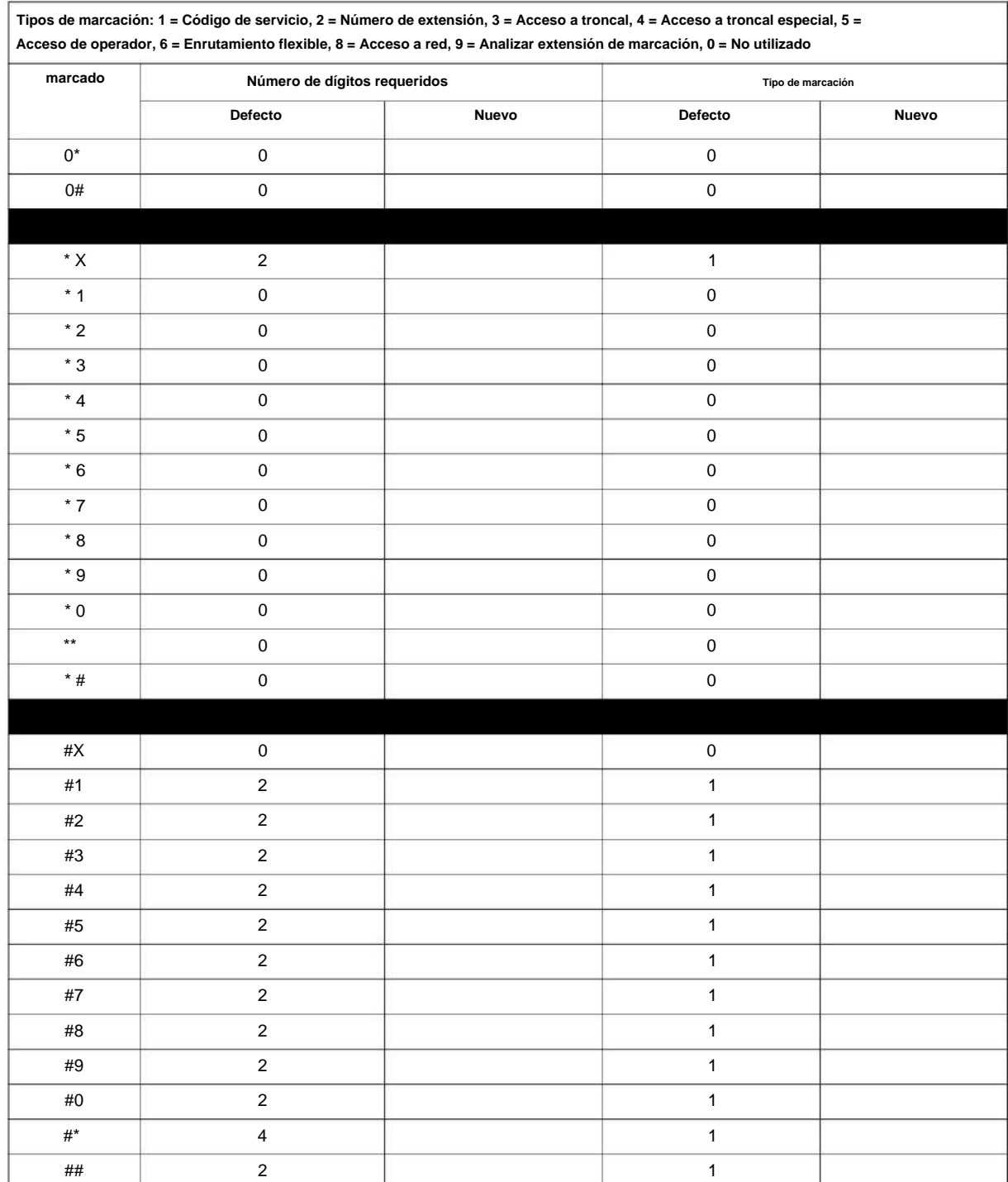

#### **Condiciones**

Ninguna

#### **Característica Referencia cruzada**

• Numeración de sistema flexible

# **11-02: Numeración de extensiones**

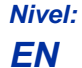

#### **Descripción**

Utilice **el Programa 11-02: Numeración de extensiones** para configurar el número de extensión. El número de extensión puede tener hasta ocho dígitos. El (los) primer/segundo dígito(s) del número deben asignarse en el Programa 11-01 o el Programa 11-20. Esto permite que un empleado se traslade a una nueva ubicación (puerto) y conserve el mismo número de extensión.

**Programa**

**11**

#### **Datos de entrada**

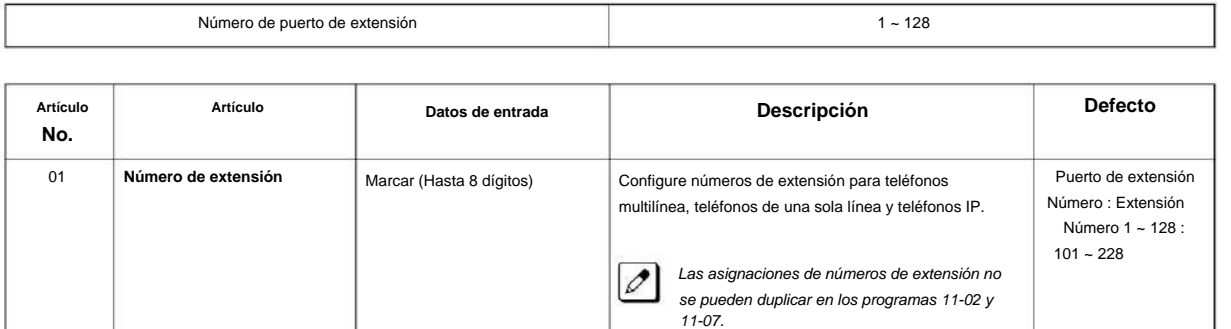

#### **Condiciones**

Ninguna

#### **Característica Referencia cruzada**

• Llamadas a departamentos

• Numeración flexible del sistema •

Intercomunicador

# **11-04: Numeración de extensiones virtuales**

**Nivel:**

**EN**

#### **Descripción**

**Programa**

**11**

Utilice **el Programa 11-04: Numeración de extensión virtual** para definir los números de extensión virtual. El número de extensión puede tener hasta ocho dígitos. El (los) primer/segundo dígito(s) del número deben asignarse en el Programa 11-01 o el Programa 11-20.

#### **Datos de entrada**

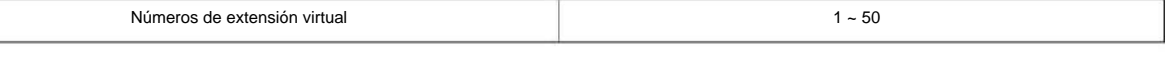

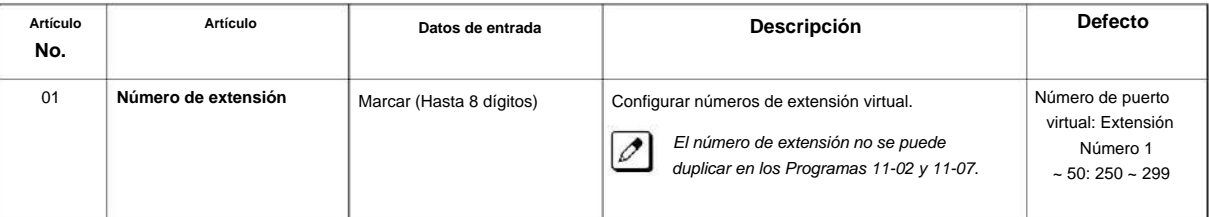

#### **Condiciones**

Ninguna

#### **Característica Referencia cruzada**

• Numeración de sistema flexible

# **11-07: Números piloto de grupos departamentales**

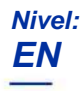

#### **Descripción**

Utilice **el Programa 11-07: Números piloto de grupos de departamentos** para asignar un número de piloto a cada grupo de departamentos configurado en el Programa 16-02. El número piloto es el número que marcan los usuarios para Llamadas de Departamento y Llamadas de Paso de Departamento. El número de piloto puede tener hasta ocho dígitos. El primer y segundo dígito del número deben asignarse en el Programa 11-01 o el Programa 11-20 como tipo 2.

**11**

**Datos de entrada**

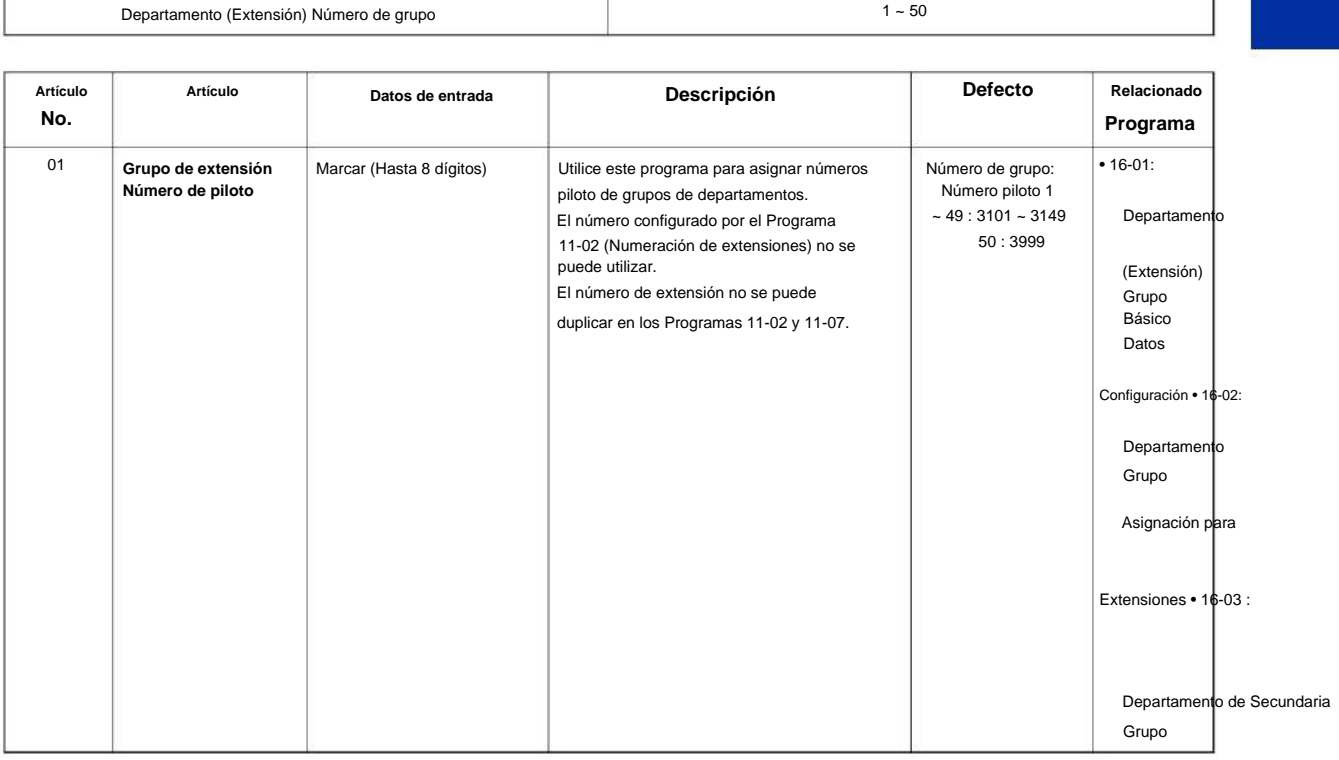

#### **Condiciones**

Ninguna

#### **Característica Referencia cruzada**

• Llamada de departamento •

Llamada de paso de departamento

# **11-09: Código de acceso a troncal**

**Nivel:**

**EN**

## **Descripción**

**Programa**

**11**

Use **el Programa 11-09: Código de acceso a troncal** para asignar el código de acceso a troncal. El código de acceso a la troncal se puede configurar de 1 a 4 dígitos, que se define para escribir 3 y 4 en el Programa 11-01. Esta es la extensión de código que marcan los usuarios para acceder a la selección automática de rutas (ARS/F-Route). El código de acceso a troncal individual se usa cuando se desea enrutamiento de grupo de troncales para una línea saliente.

**¡Precaución! El dígito 9 se define en el Programa 11-01 como Tipo de marcación ( ) con el Número de dígitos requeridos establecido en ( ). Si cambia el código de acceso a la troncal en el Programa 11-09, debe realizar los cambios correspondientes en el Programa 11-01.**

#### **Datos de entrada**

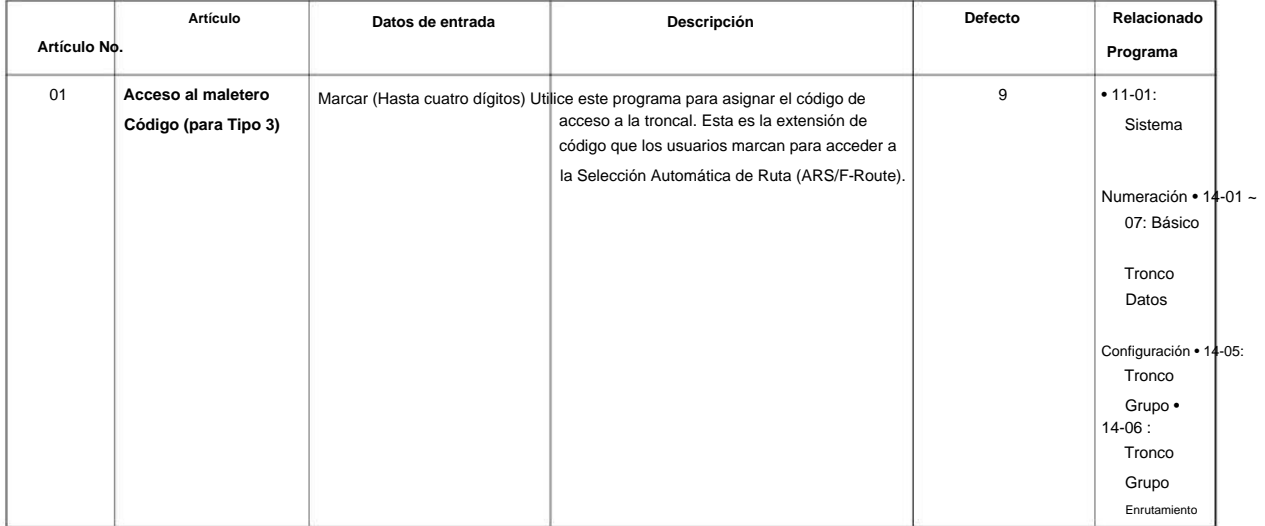

#### NÚMERO 1.0

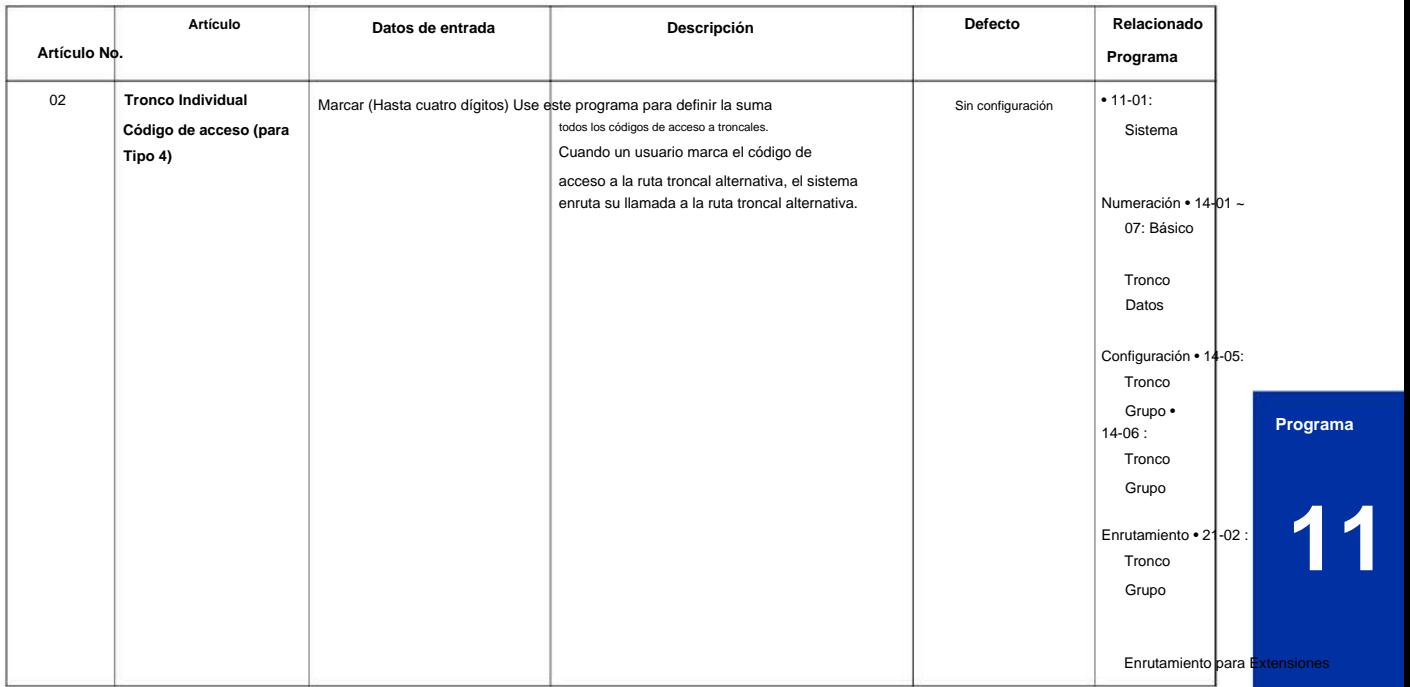

#### **Condiciones**

Ninguna

#### **Característica Referencia cruzada**

• Selección automática de rutas (ARS/F-Route) • Llamadas a la oficina

central, ubicación • Enrutamiento de grupos de troncales

#### **11-10: Configuración del código de servicio (para el administrador del sistema)**

**Nivel:**

**EN**

### **Descripción**

**Programa**

**11**

Utilice **el Programa 11-10: Configuración del código de servicio (para el administrador del sistema)** para personalizar los códigos de servicio para el administrador del sistema. Puede personalizar códigos de servicio adicionales en los programas 11-11 ~ 11-16. El siguiente cuadro muestra: • El número de cada código (01 ~ 54). • La función del Código de Servicio. • El tipo de teléfonos que pueden utilizar el Código de Servicio. • La entrada predeterminada. Por ejemplo, marcar el elemento 26 permite a los usuarios forzar la desconexión de una línea troncal.

#### **Datos de entrada**

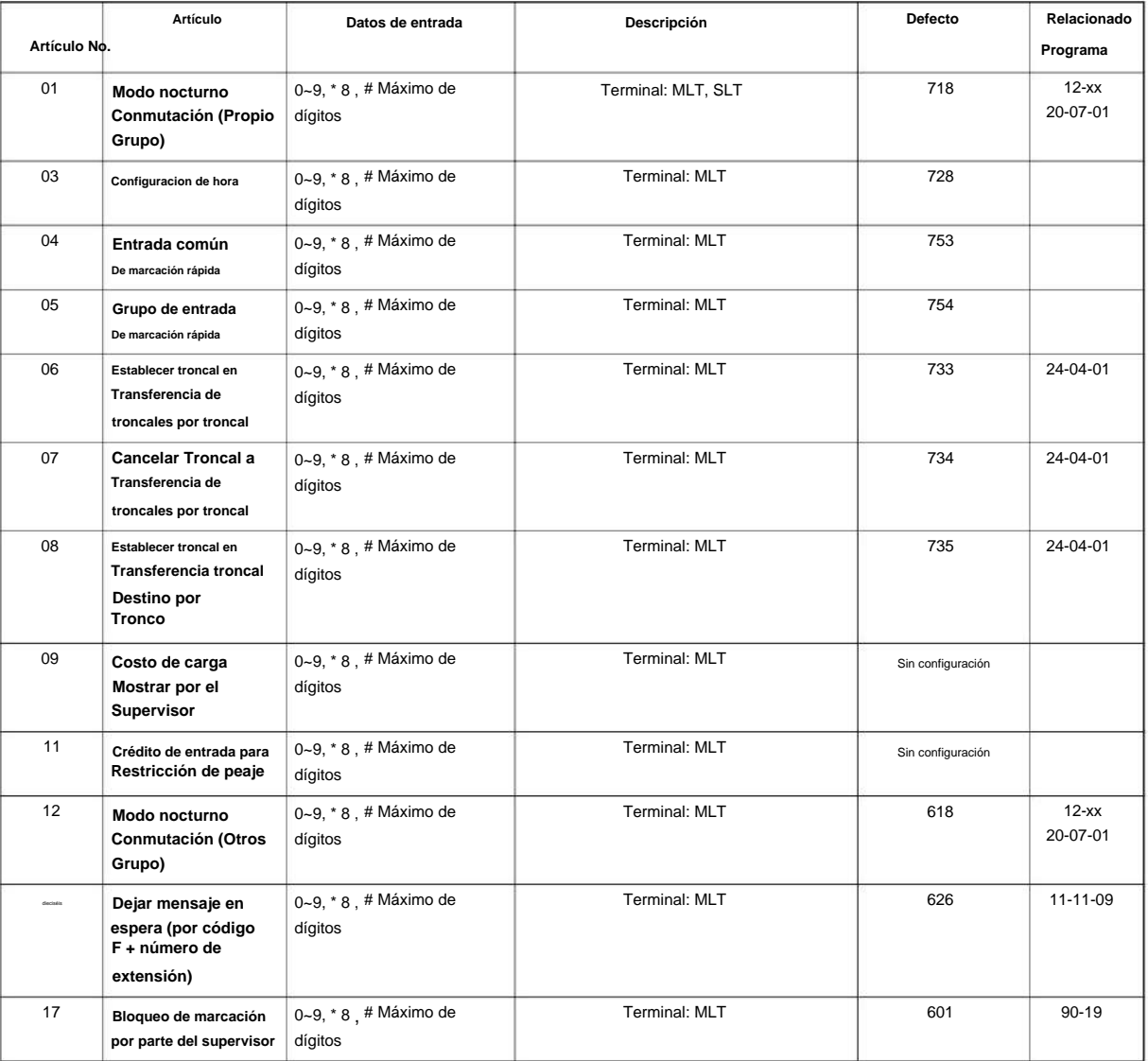

#### NÚMERO 1.0

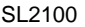

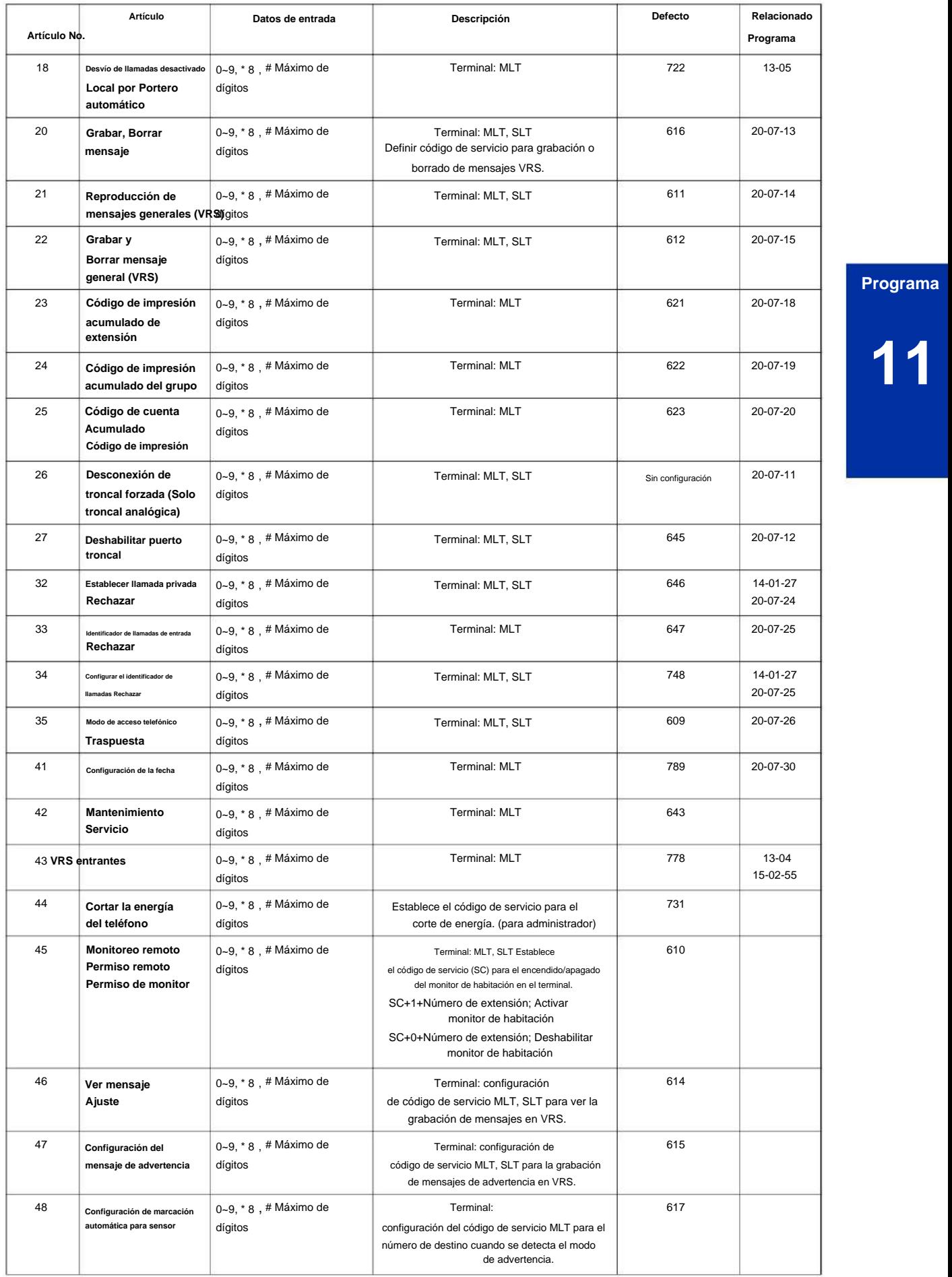

**Programa**

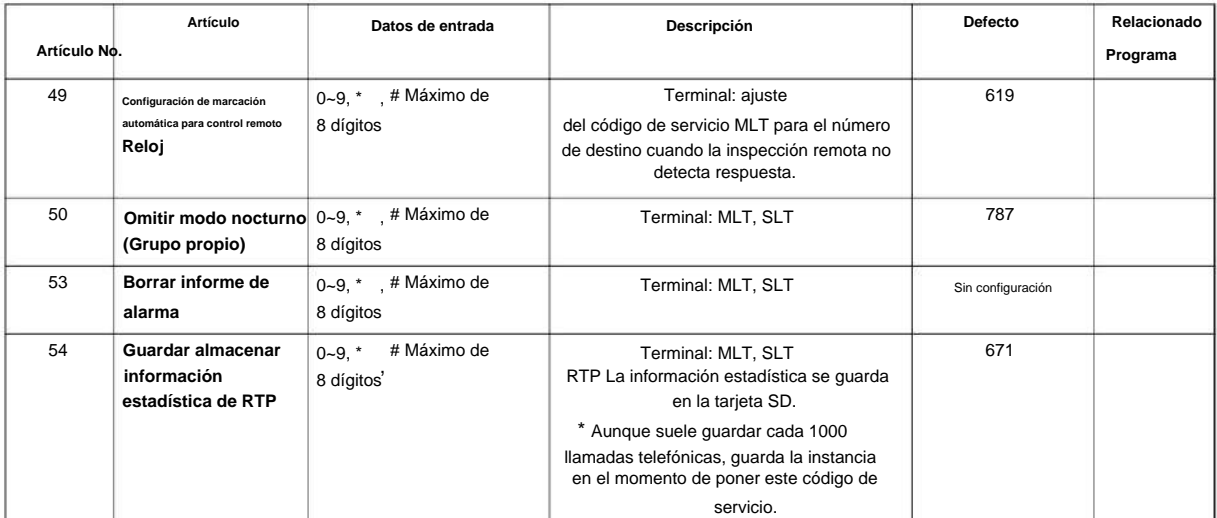

**11**  $\mathscr{P}$ 

MLT = Terminal Multilínea

SLT = Teléfono de Línea Única

#### **Condiciones**

Ninguna

#### **Característica Referencia cruzada**

**11-11: Configuración del código de servicio (para la operación de configuración/ entrada)**

**EN Nivel:**

## **Descripción**

Utilice **el Programa 11-11: Configuración del código de servicio (para la operación de configuración/entrada)** para personalizar los códigos de servicio que se utilizan para el registro y la configuración. Puede personalizar códigos de servicio adicionales en los programas 11-10 y 11-12  $~11-16.$ 

El siguiente cuadro muestra: • El

número de cada código (01 ~ 76). • La función del Código de Servicio. • Qué tipo de teléfonos pueden usar

el Código de Servicio. • La entrada predeterminada. Por ejemplo, los usuarios

pueden activar o desactivar la música de fondo marcando el número fijado en el punto 18.

#### **Datos de entrada**

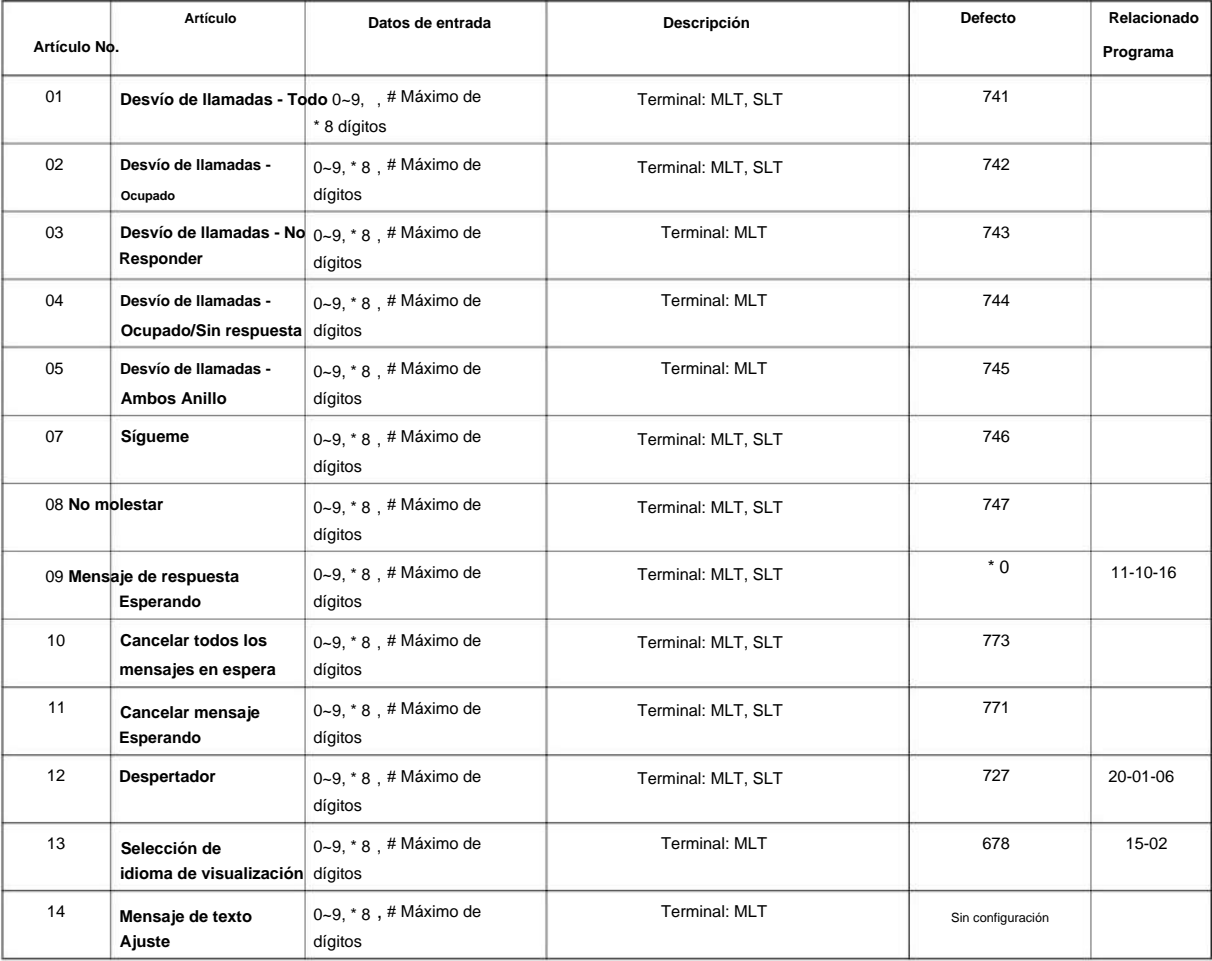

**Programa**

**11**

**Programa**

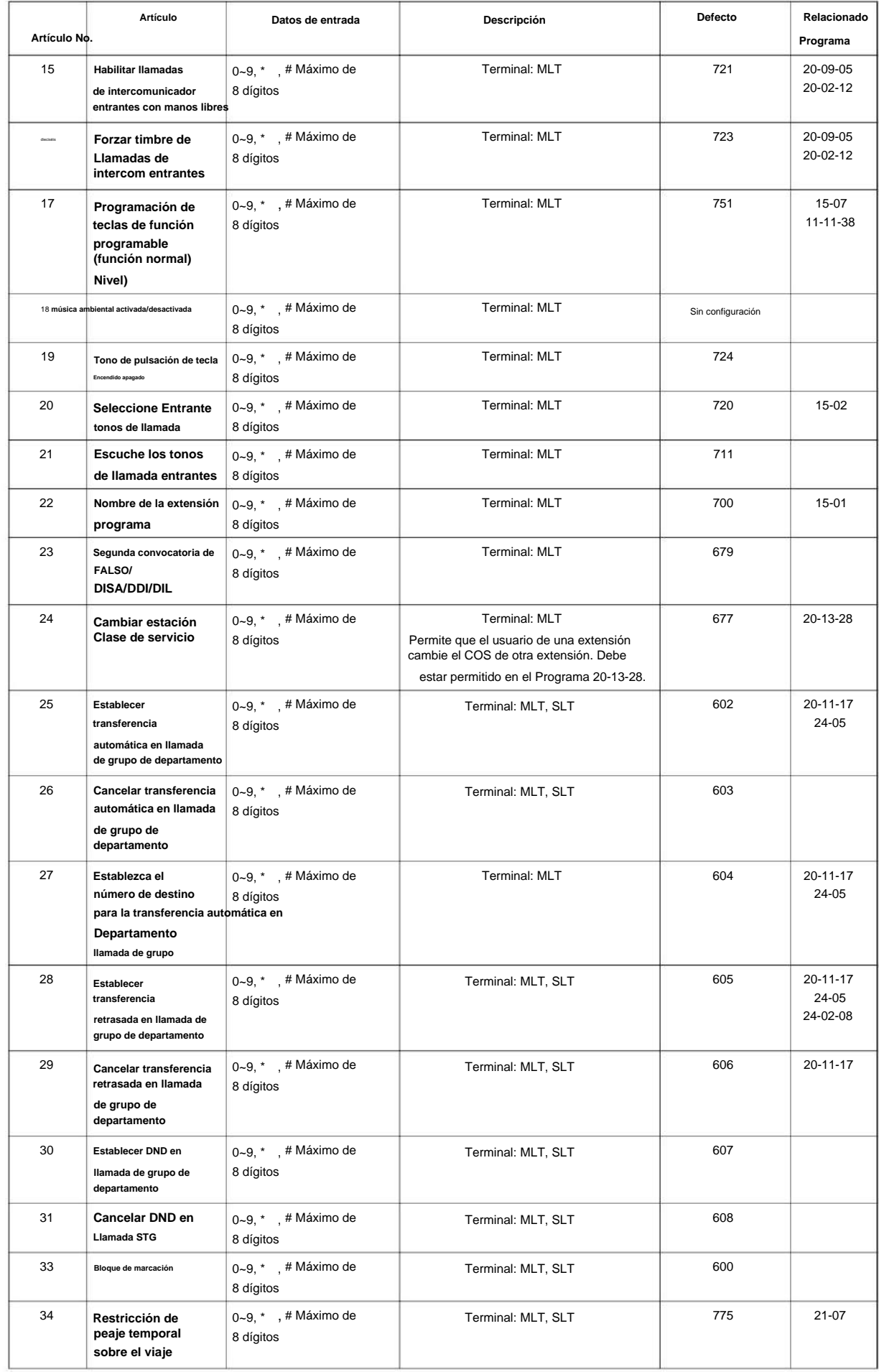

#### NÚMERO 1.0 SL2100

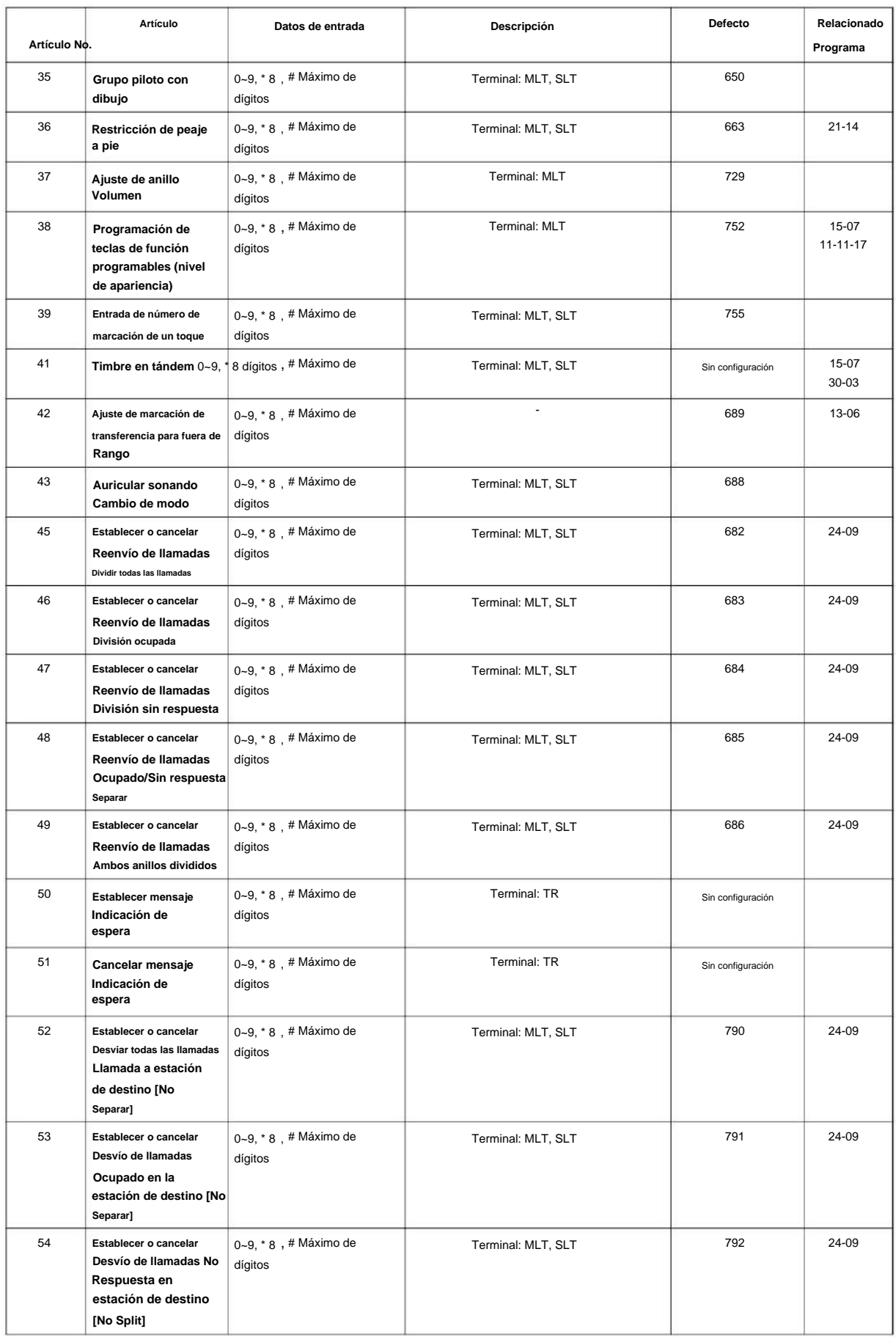

**Programa**

**11**

**Programa**

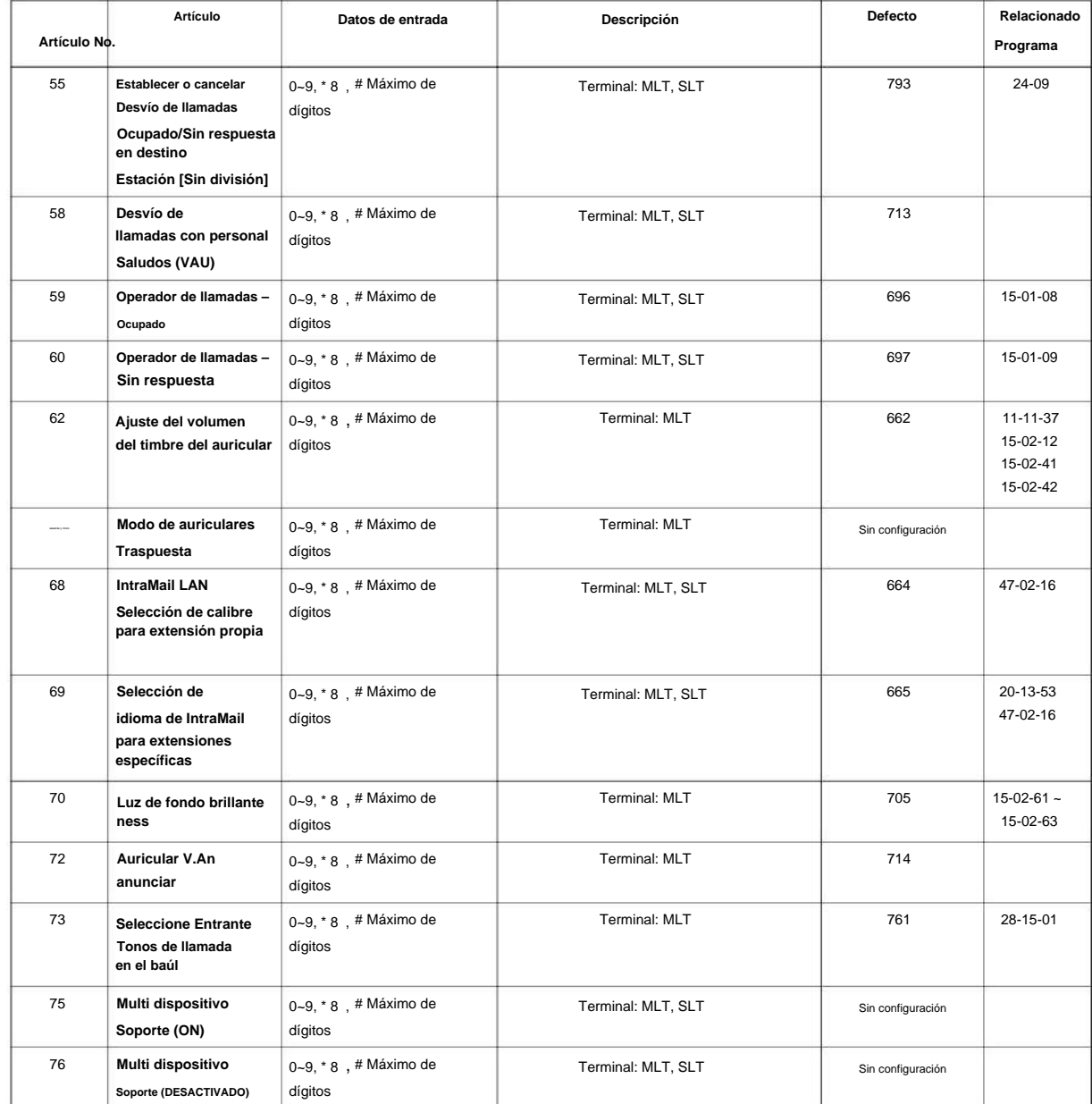

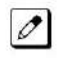

 $MLT = Terminal$  Multilínea

SLT = Teléfono de Línea Única

#### **Condiciones**

Ninguna

#### **Característica Referencia cruzada**

### **11-12: Configuración del código de servicio (para acceso al servicio)**

**Nivel:**

**EN**

### **Descripción**

Utilice **el Programa 11-12: Configuración del código de servicio (para acceso al servicio)** para personalizar los códigos de servicio que se utilizan para el acceso al servicio. Puede personalizar códigos de servicio adicionales en los programas 11-10, 11-11 y 11-14 a 11-16.

El siguiente cuadro muestra: •

El número de cada código (01 ~ 64). • La función del Código de Servicio. • El tipo de

teléfonos que pueden utilizar el Código de Servicio. • La entrada

predeterminada. Por ejemplo, marcar (Ítem 05) cancela un Camp-On establecido previamente. •

Programas que pueden verse afectados con el cambio de código.

#### **Datos de entrada**

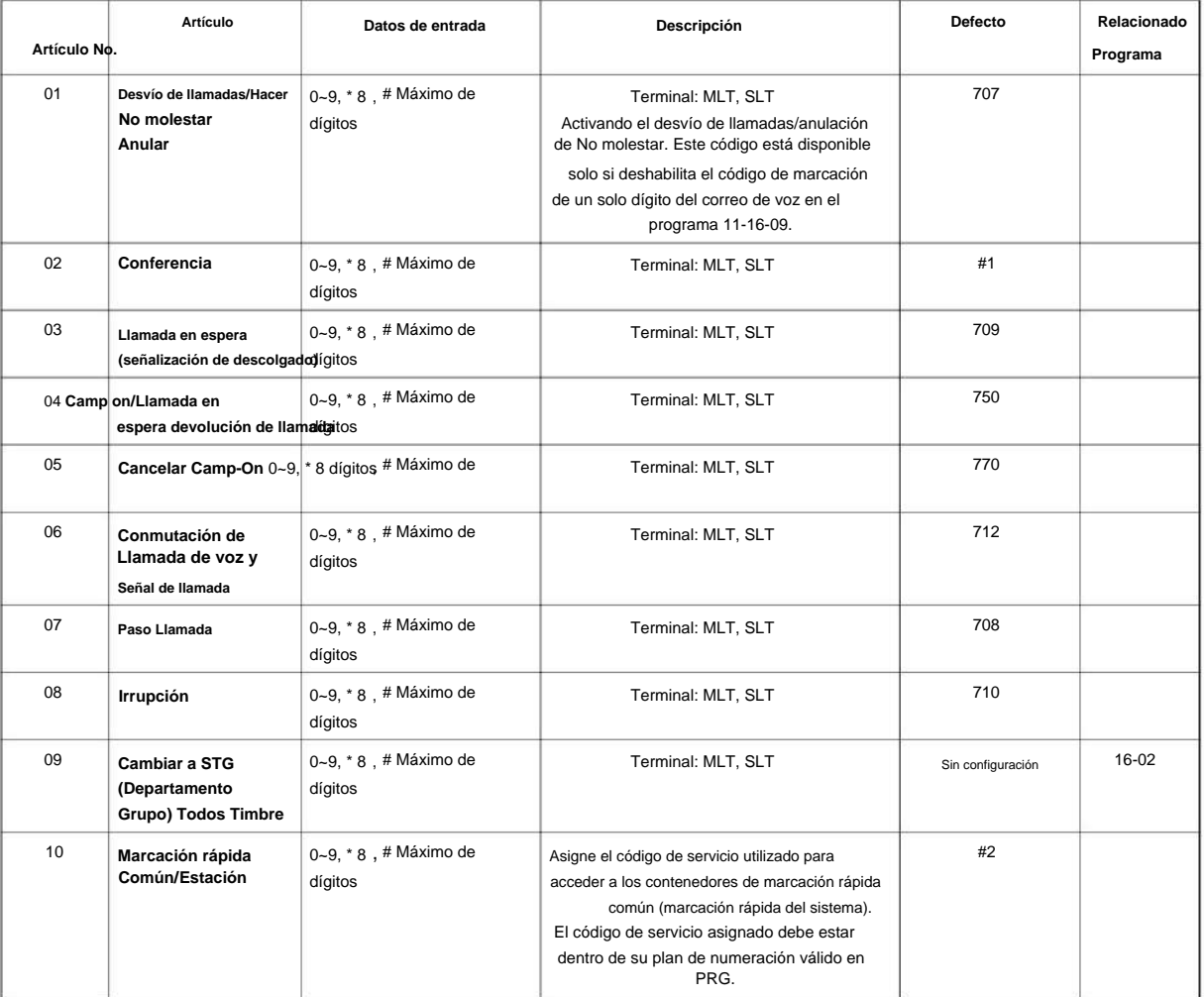

**11**

**Programa**

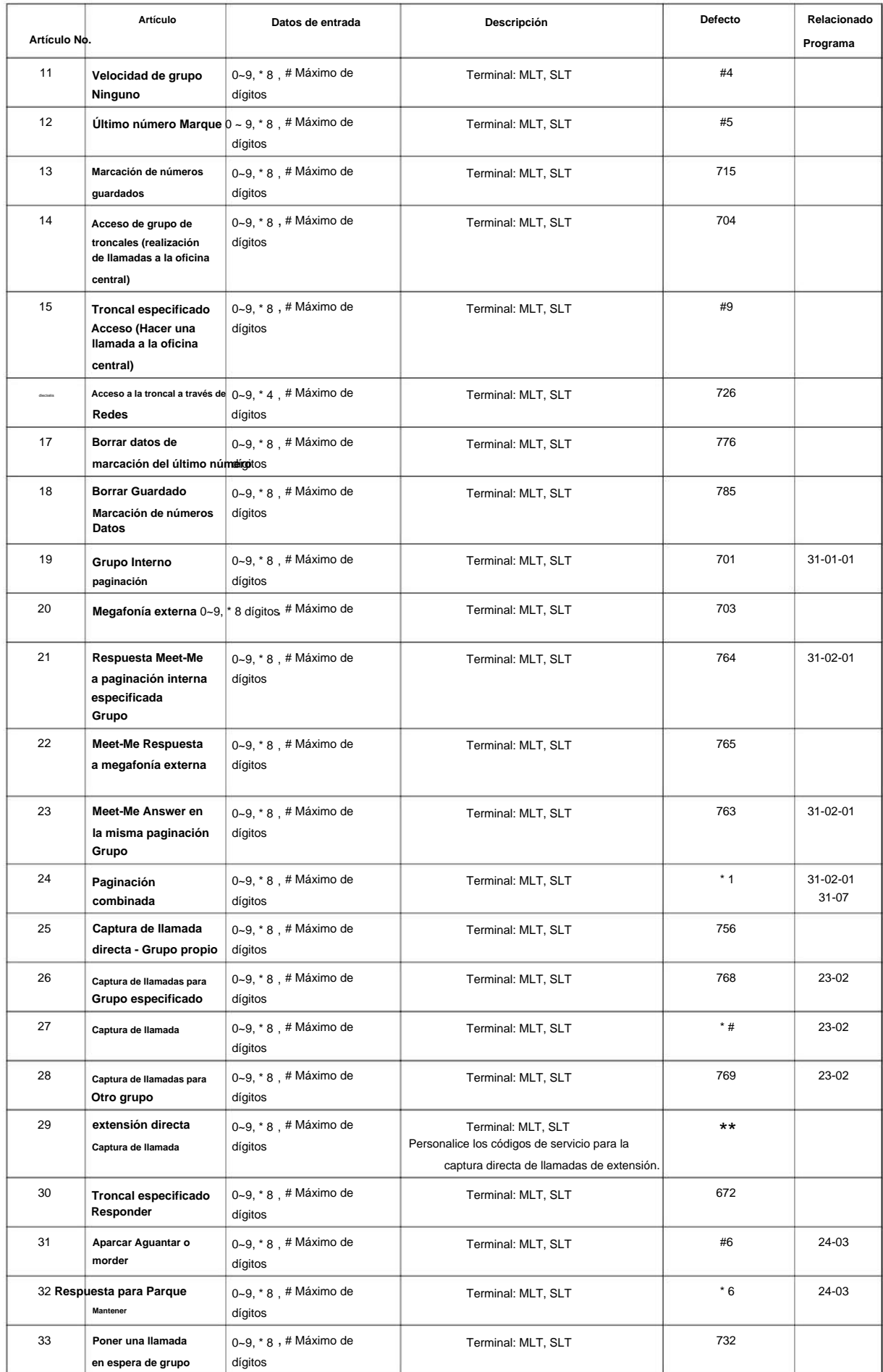
#### NÚMERO 1.0

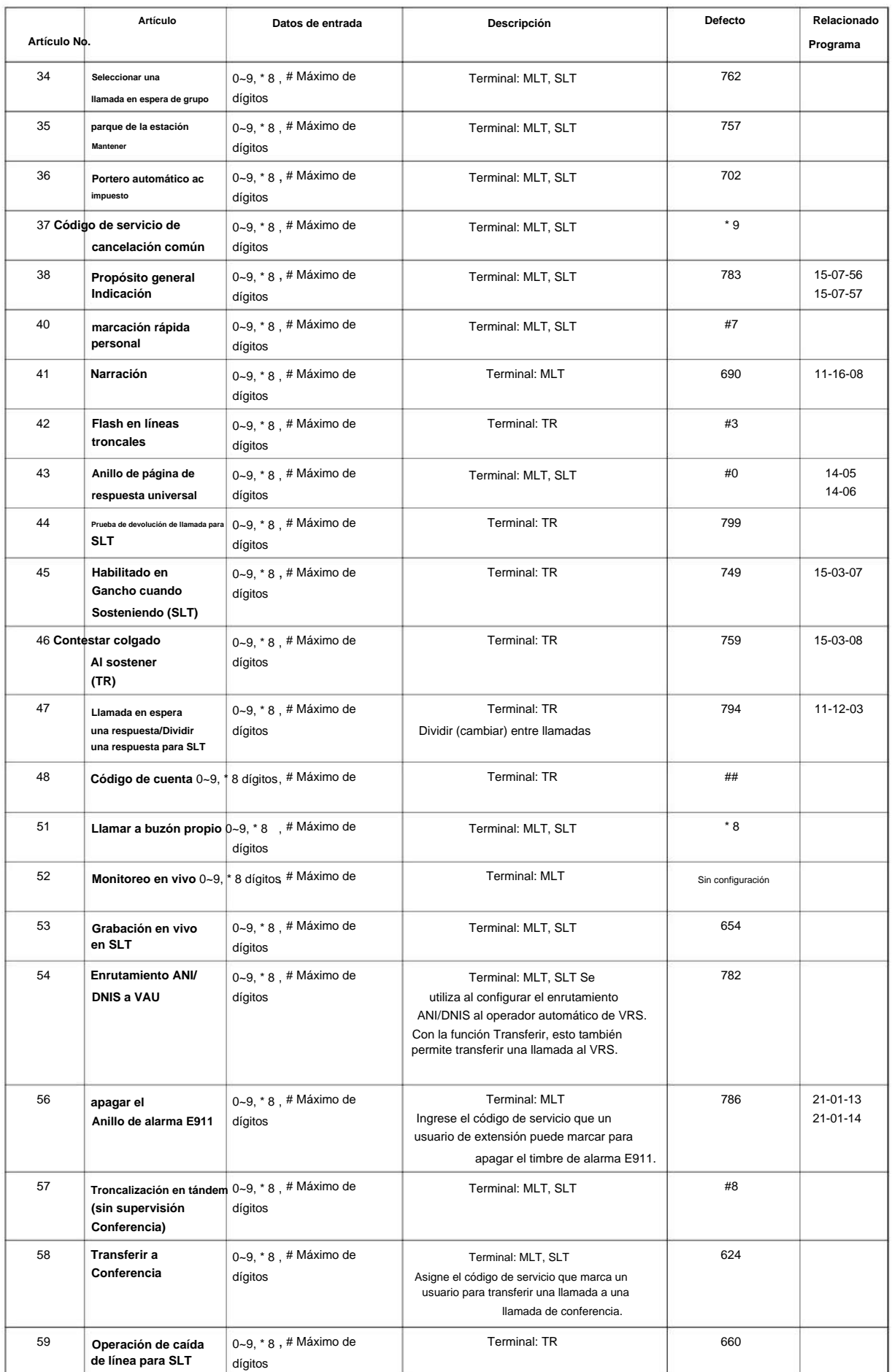

**Programa**

#### SL2100

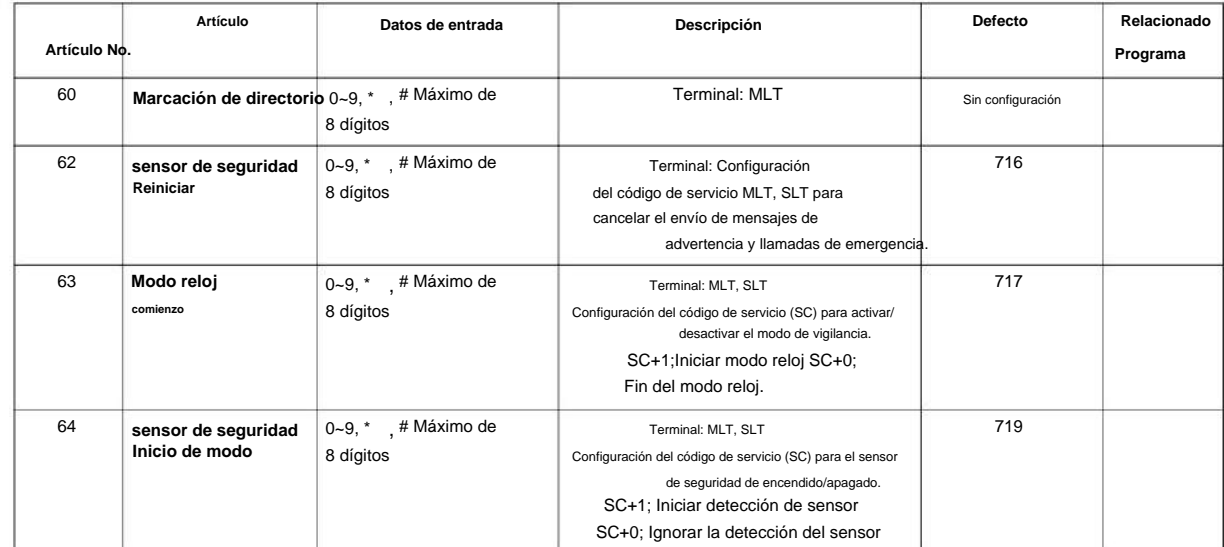

MLT = Terminal Multilínea  $\boxed{\mathscr{O}}$ 

SLT = Teléfono de Línea Única

## **Condiciones**

Ninguna

**Programa**

**11**

## **Característica Referencia cruzada**

Ninguna

# **Programa 11: Numeración del sistema**

# **11-13: Configuración del código de servicio (para ACD)**

**Nivel:**

**EN**

# **Descripción**

Utilice **el Programa 11-13: Configuración del código de servicio (para ACD)** para personalizar los códigos de servicio que se utilizan con la función Distribución automática de llamadas (ACD). Puede personalizar códigos de servicio adicionales en los programas 11-10 ~ 11-12 y 11-14 ~ 11-16. El siguiente cuadro muestra: • El número de cada código (01 ~ 13). • La función del Código de Servicio. • El tipo de teléfonos que pueden utilizar el Código de Servicio. • La entrada predeterminada.

**Programa**

**11**

#### **Datos de entrada**

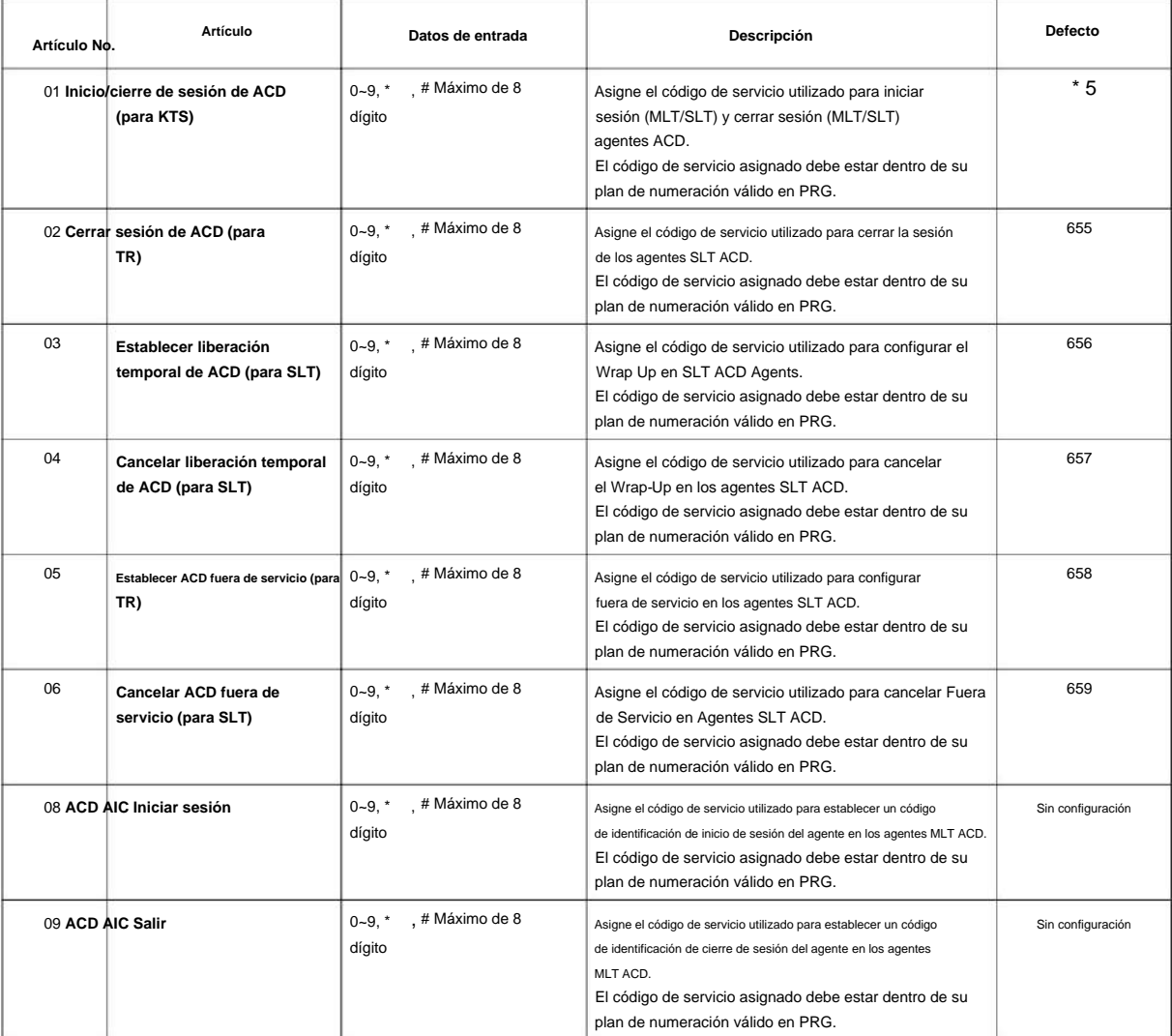

#### SL2100

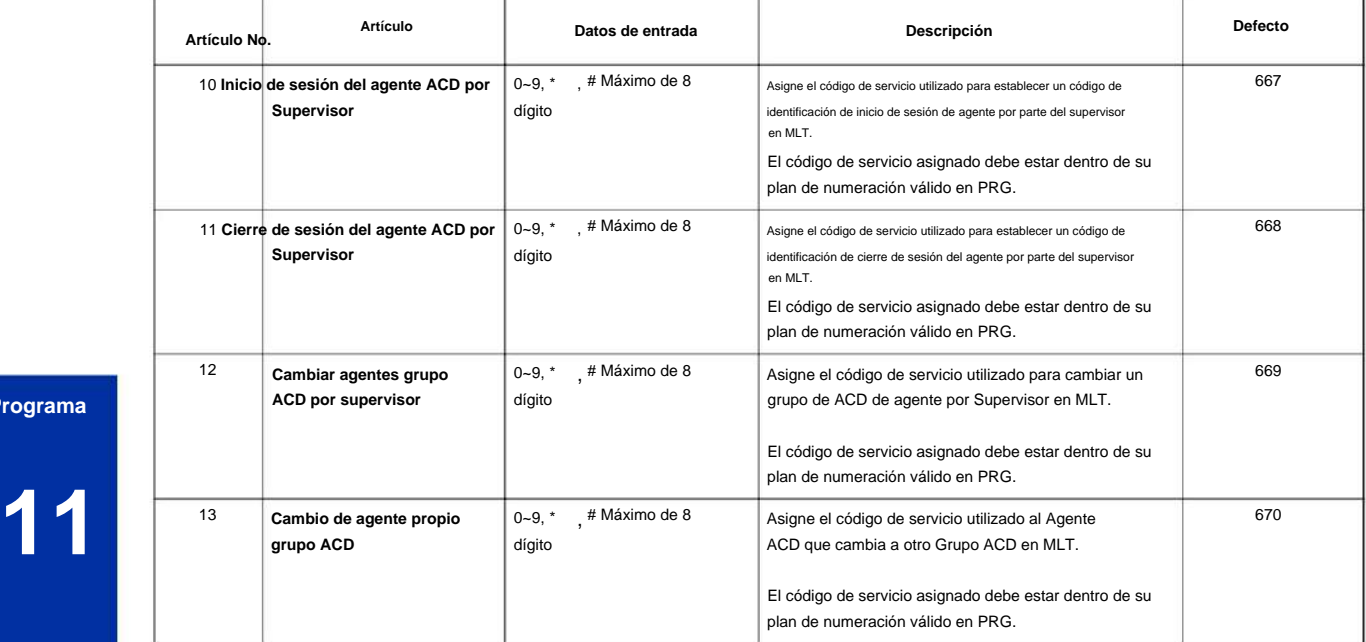

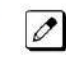

 $\overline{\mathscr{O}}$ 

**Programa**

MLT = Terminal Multilínea

SLT = Teléfono de Línea Única

#### **Condiciones**

Ninguna

# **Característica Referencia cruzada**

• Distribución automática de llamadas (ACD)

#### NÚMERO 1.0

# **Programa 11: Numeración del sistema**

# **11-14: Configuración de código de servicio (para hotel)**

**Nivel:**

**EN**

# **Descripción**

Utilice **el Programa 11-14: Configuración de código de servicio (para hotel)** para personalizar los códigos de servicio que se utilizan con la función Hotel/Motel. Puede personalizar códigos de servicio adicionales en los programas 11-10 ~ 11-12, 11-15 y 11-16. Los Códigos de Servicio sólo se pueden utilizar en teléfonos registrados como terminales de hotel en el Programa 42-02.

El siguiente cuadro muestra: • El número de cada código (01 ~ 19). • La función del Código de Servicio. • El tipo de

teléfonos que pueden utilizar el Código de Servicio. • La entrada predeterminada.

#### **Datos de entrada**

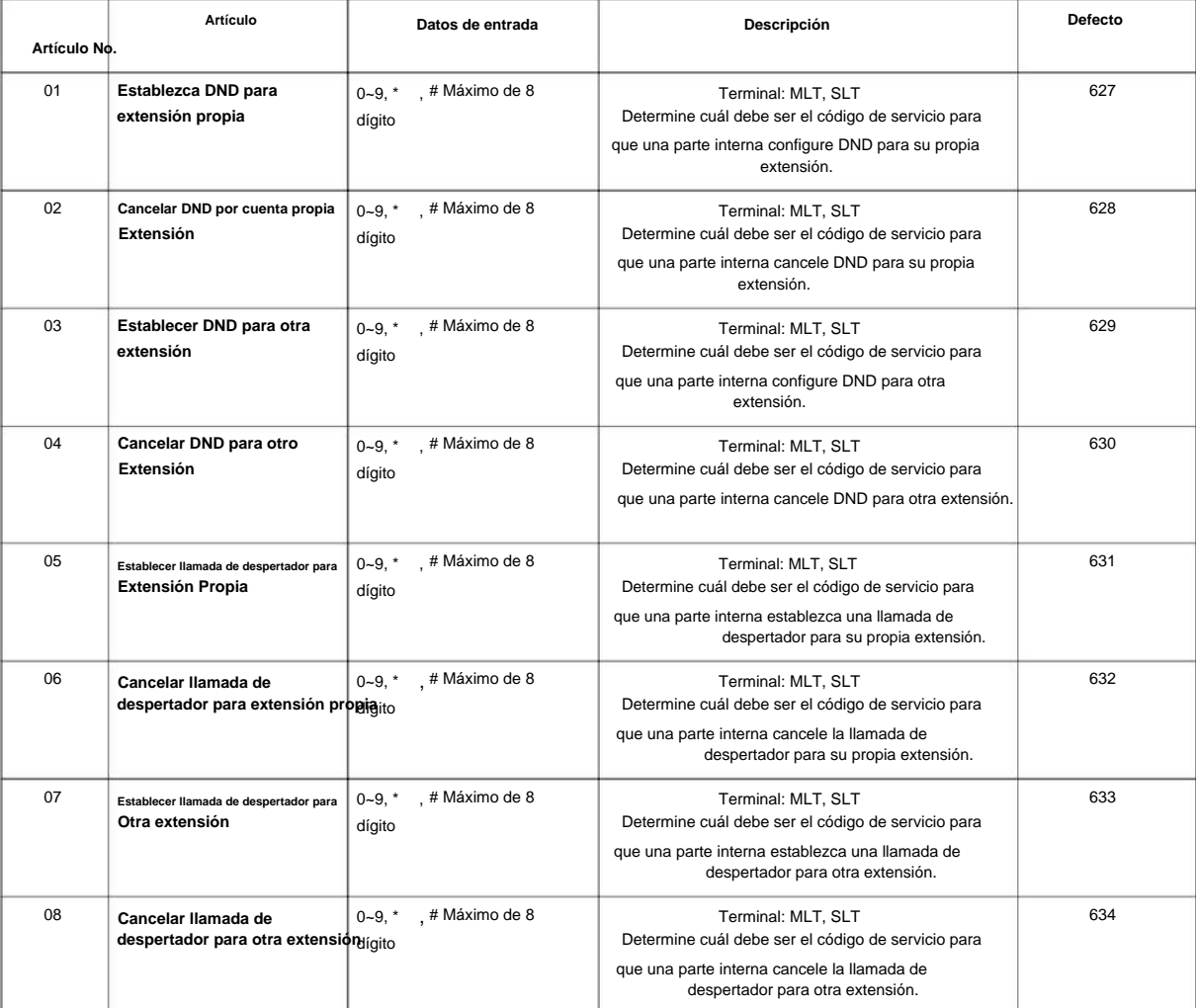

**Programa**

#### SL2100

**Programa**

**11**

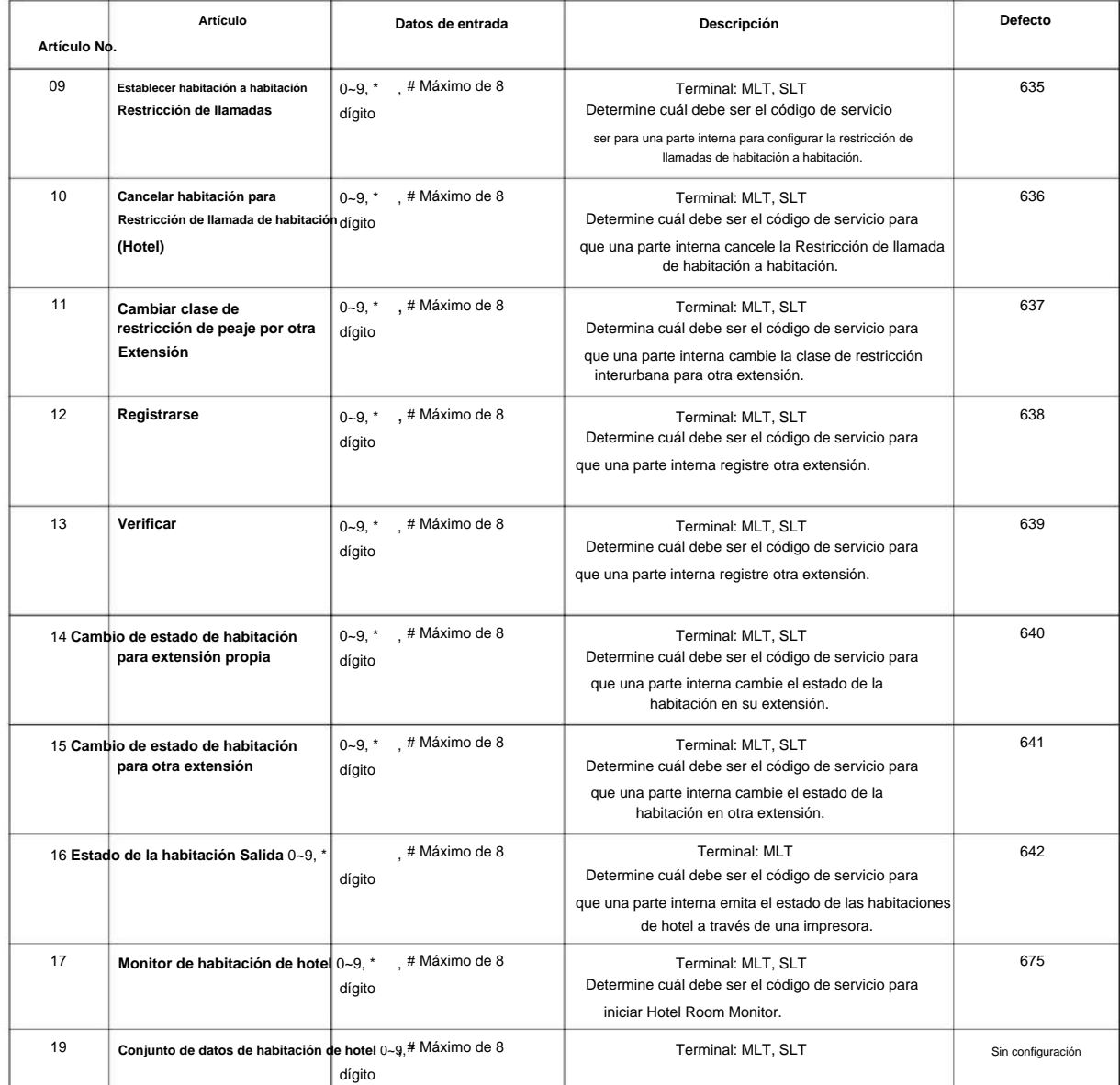

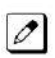

 $MLT = Terminal$  Multilínea

SLT = Teléfono de Línea Única

#### **Condiciones**

Ninguna

## **Característica Referencia cruzada**

• Hotel/Motel

# **Programa 11: Numeración del sistema**

**11-15: Configuración de código de servicio, Administrativo (para Acceso)**

**EN Nivel:**

# **Descripción**

Utilice **el Programa 11-15: Configuración de código de servicio, Administrativo (para acceso especial)** para personalizar los Códigos de servicio de acceso especial que utiliza el administrador en la función Hotel/Motel. Puede personalizar códigos de servicio adicionales en los programas 11-10 ~ 11-14 y 11-16.

El siguiente cuadro muestra: •

El número de cada código (01 ~ 14). • La función del Código de Servicio. • Qué tipo de

teléfonos pueden usar el Código de Servicio. • La entrada predeterminada. • Programas que pueden verse afectados al cambiar el código.

#### **Datos de entrada**

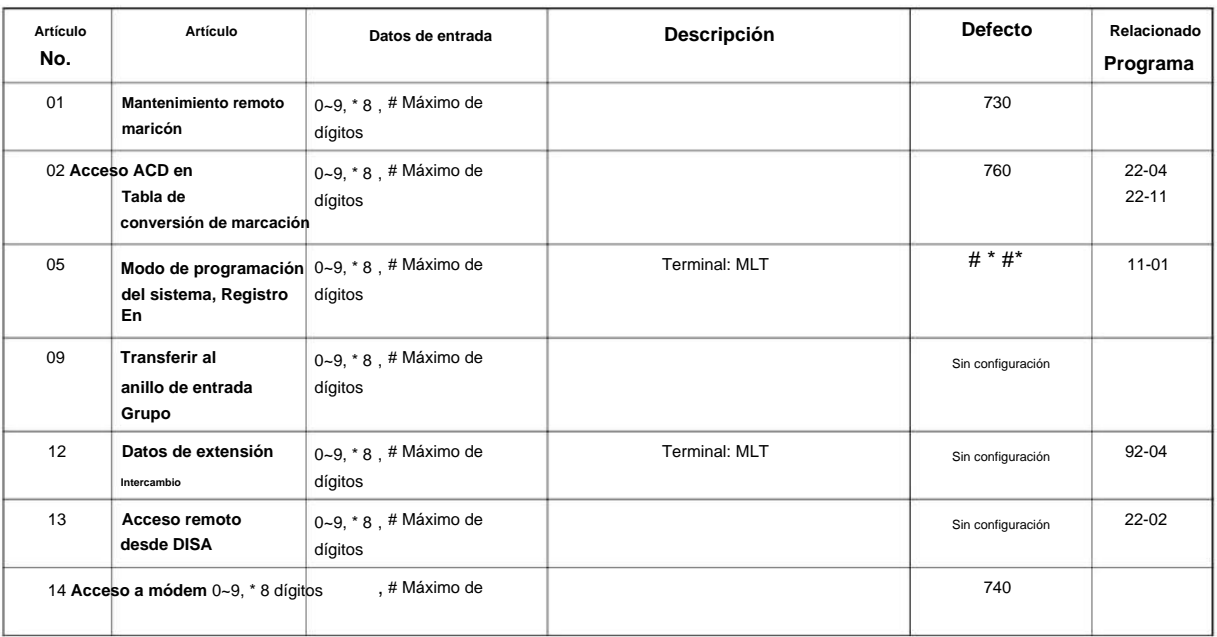

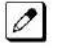

SLT = Teléfono de Línea Única MLT = Terminal Multilínea

**Condiciones**

Ninguna

Machine Translated by Google

SL2100

# **Característica Referencia cruzada**

Ninguna

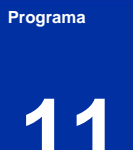

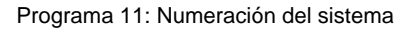

**11**

**Programa**

# **Programa 11: Numeración del sistema**

## **11-16: Configuración del código de servicio de un solo dígito**

**Nivel:**

**EN**

#### **Descripción**

Use **el Programa 11-16: Configuración del código de servicio de un solo dígito** para personalizar los códigos de servicio de un dígito que se usan cuando se escucha una señal de ocupado o de devolución de llamada. Puede personalizar códigos de servicio adicionales en los programas 11-10 ~ 11-15.

El siguiente cuadro muestra: • El

número de cada código (01 ~ 11). • La función del Código de Servicio. • La entrada predeterminada.

Por ejemplo, al marcar 1 (elemento 03) al llamar a una extensión, la llamada cambia de ya sea una llamada de voz o señal (dependiendo de cómo se defina actualmente).

• Programas que pueden verse afectados por el cambio de estos códigos.

#### **Datos de entrada**

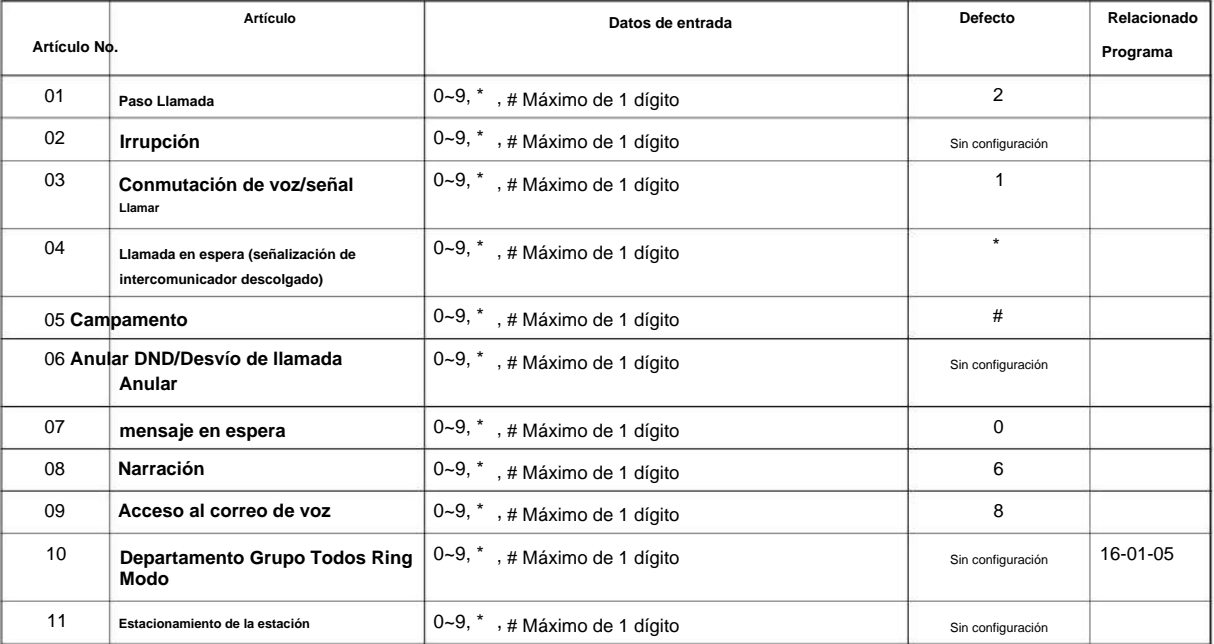

#### **Condiciones**

Ninguna

## **Característica Referencia cruzada**

Ninguna

# **Programa 11: Numeración del sistema**

# **11-17: Número de piloto del grupo ACD**

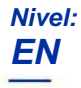

## **Descripción**

**Programa**

**11**

Utilice **el Programa 11-17: Número piloto de grupo de ACD** para asignar el Número maestro de ACD para cada grupo de ACD. Este es el número que marca un usuario para transferir llamadas al Grupo ACD. Normalmente, debe usar números de extensión no asignados para el número maestro. Si desea utilizar un número de extensión que, de manera predeterminada, tiene asignado un número de puerto, primero elimine la asignación predeterminada.

#### **Datos de entrada**

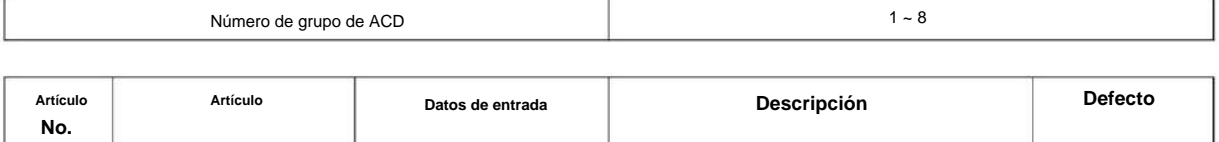

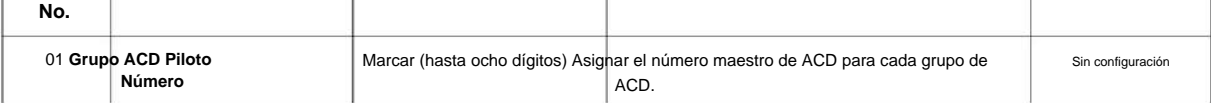

#### **Condiciones**

Ninguna

## **Característica Referencia cruzada**

• Distribución automática de llamadas (ACD)

**11**

**Programa**

# **Programa 11: Numeración del sistema**

# **11-19: Configuración del número piloto de conferencia remota**

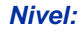

**EN**

### **Descripción**

Utilice **el Programa 11-19: Configuración del número piloto de conferencia remota** para asignar el número piloto que se usará para la conferencia remota. Este es el número al que llamarán las partes externas para conectarse a una conferencia.

**Datos de entrada**

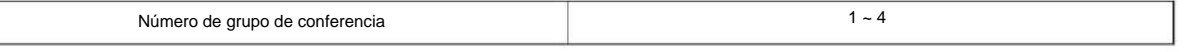

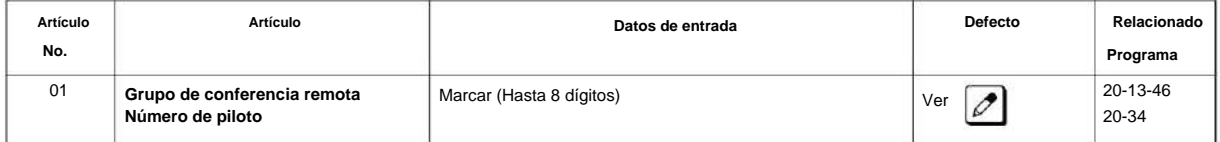

 $\mathscr{O}$ 

No hay números piloto de conferencia remota asignados a ningún grupo de conferencia (1 ~ 4).

#### **Condiciones**

Ninguna

#### **Característica Referencia cruzada**

• Conferencia, Remota

# **Programa 11: Numeración del sistema**

# **11-20: Tabla de análisis de extensión de marcación**

#### **Nivel:**

**EN**

#### **Descripción**

**Programa**

**11**

# **Datos de entrada**

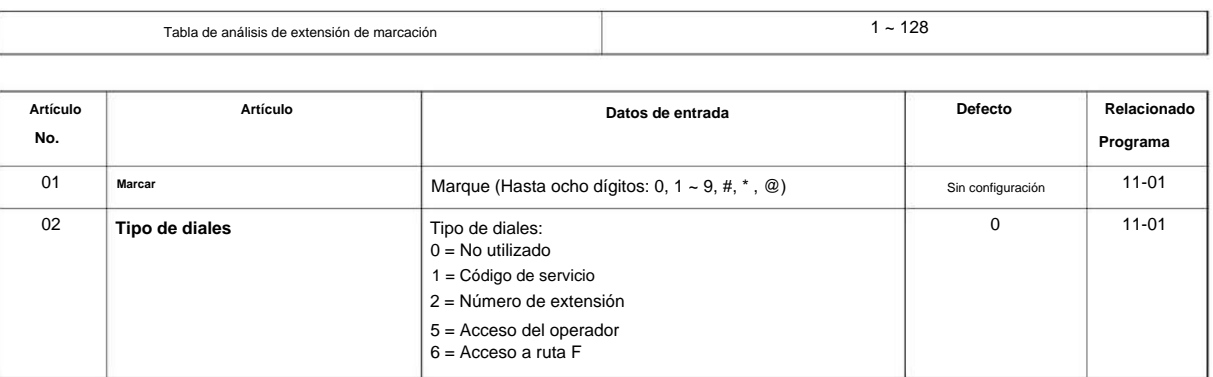

Use **el Programa 11-20: Tabla de análisis de extensión de marcado** para definir el tipo de marcado basado en tres o más dígitos. Este programa es relevante solo si los dígitos en 11-01-01 están configurados en 9 (Dial Extension Analyze).

#### **Condiciones**

• Cuando el sistema utiliza la tabla de análisis de extensión de marcación para determinar el tipo de marcación, la tabla inferior tiene prioridad. Por ejemplo, si la Tabla 1 tiene definido 211 y la Tabla 2 tiene definido 2113, la Tabla 1 se utiliza para determinar el tipo de marcación.

# **Característica Referencia cruzada**

Ninguna

# **12-01: Configuración de la función del modo nocturno**

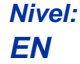

## **Descripción**

Use **el Programa 12-01: Configuración de la función del modo nocturno** para configurar las opciones del modo nocturno. Consulte el siguiente cuadro para obtener una descripción de cada opción, su rango y configuración predeterminada.

#### **Datos de entrada**

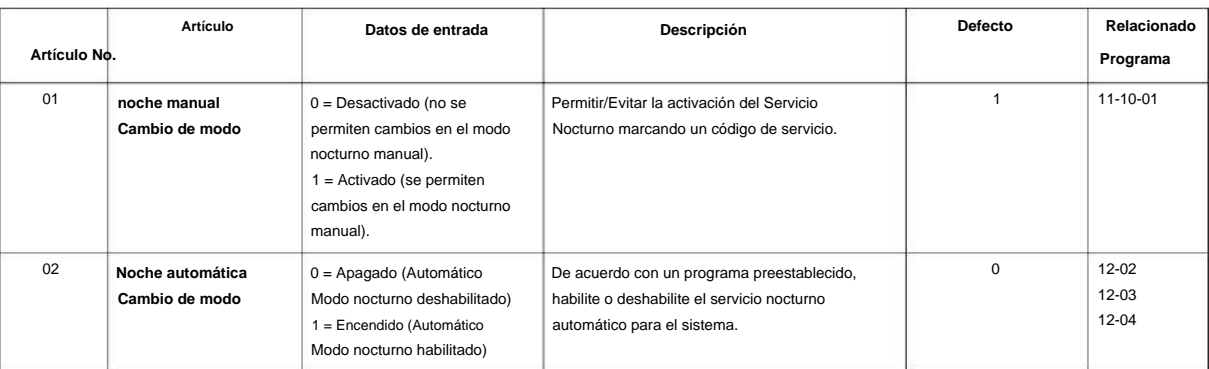

Incluso si el modo de operación se cambia manualmente, el modo de operación cambia de acuerdo con el programa configurado.

#### **Condiciones**

Ninguna

 $\mathscr{O}$ 

## **Característica Referencia cruzada**

# **12-02: Patrones de servicio nocturno automático**

## **Nivel:**

**en**

# **Descripción**

**Programa**

**12**

Use **el Programa 12-02: Patrones de Servicio Nocturno Automático** para definir el patrón diario del Cambio de Modo Automático. Cada grupo de modo tiene 10 patrones. Estos patrones se utilizan en los Programas 12-03 y 12-04. El patrón diario consta de 20 configuraciones de temporizador.

#### **Datos de entrada**

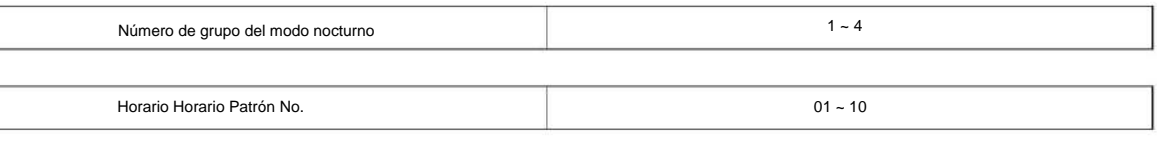

Establecer número de tiempo

 $01 - 20$ 

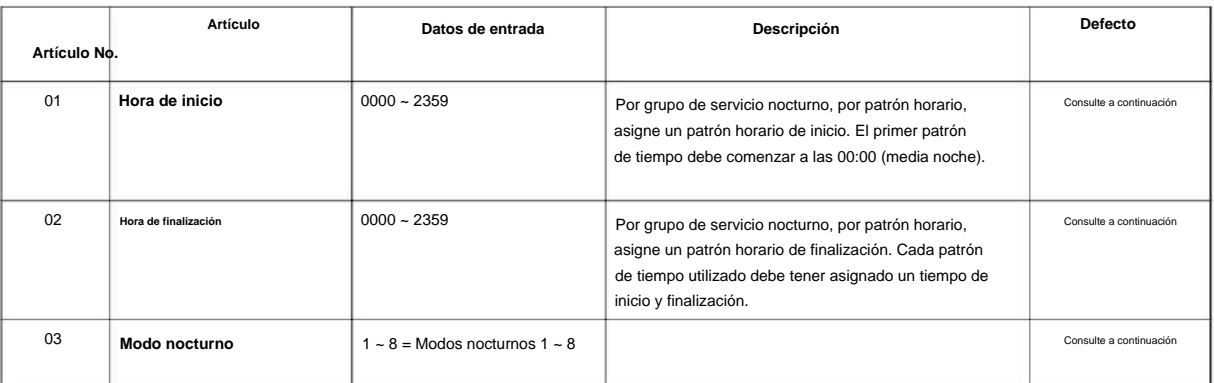

#### Ejemplo :

#### **Patrón de tiempo 1**

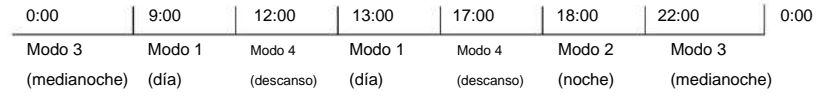

Para realizar el programa anterior, es necesario configurar los datos de la siguiente manera:

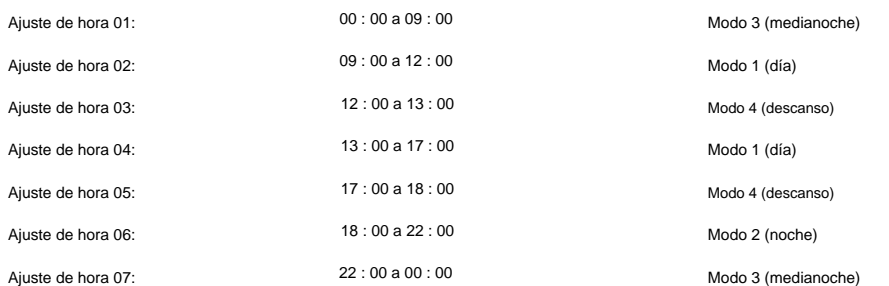

# Machine Translated by Google

#### NÚMERO 1.0

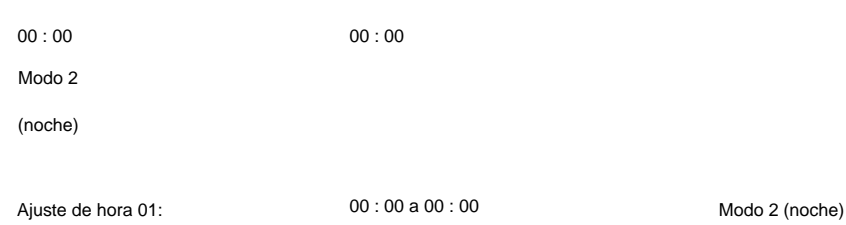

#### **Defecto**

#### **Patrón de tiempo 1**

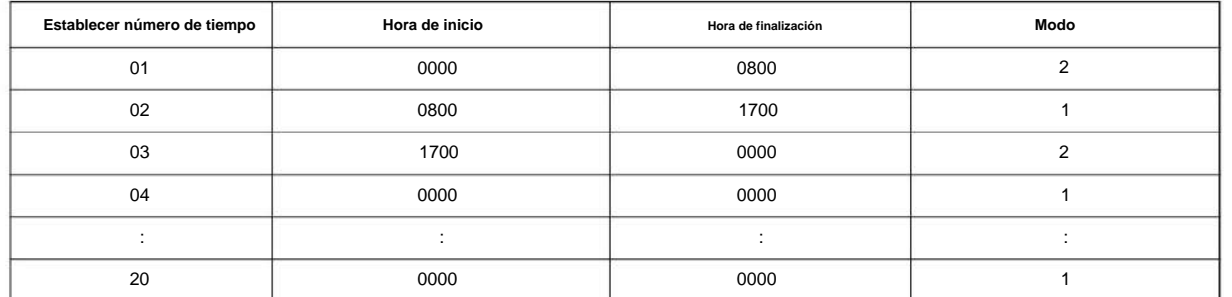

## **Patrón de tiempo 2**

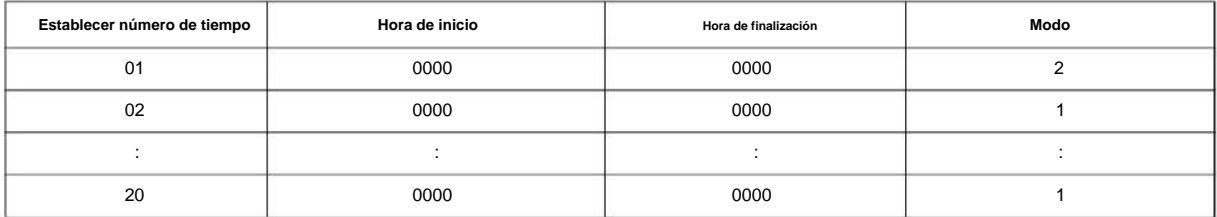

#### **Patrón de tiempo 3 ~ 10**

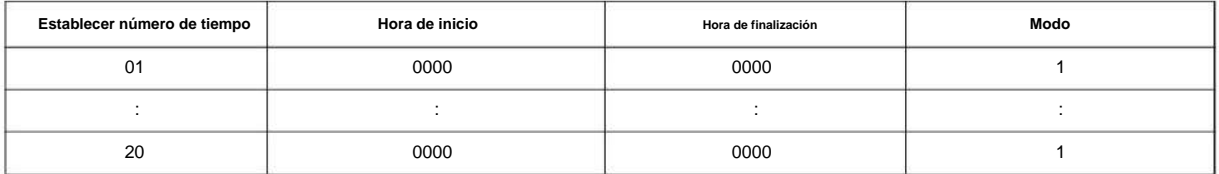

#### **Condiciones**

Ninguna

# **Característica Referencia cruzada**

• Servicio Nocturno

# **12-03: Cambio de servicio nocturno semanal**

## **Nivel:**

**en**

## **Descripción**

**12**

**Programa** Use el Programa 12-03: Cambio de Servicio Nocturno Semanal para definir un horario semanal de ajustes de cambio nocturno. 21-02: Enrutamiento de grupos de troncales para extensiones

#### **Datos de entrada**

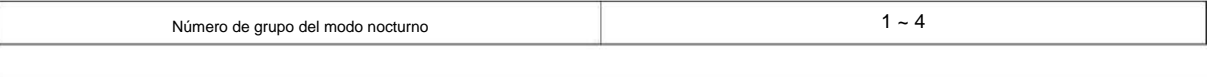

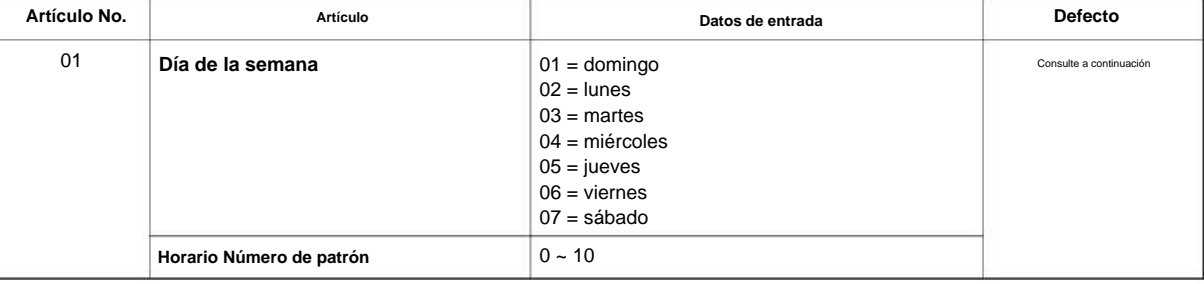

#### **Defecto**

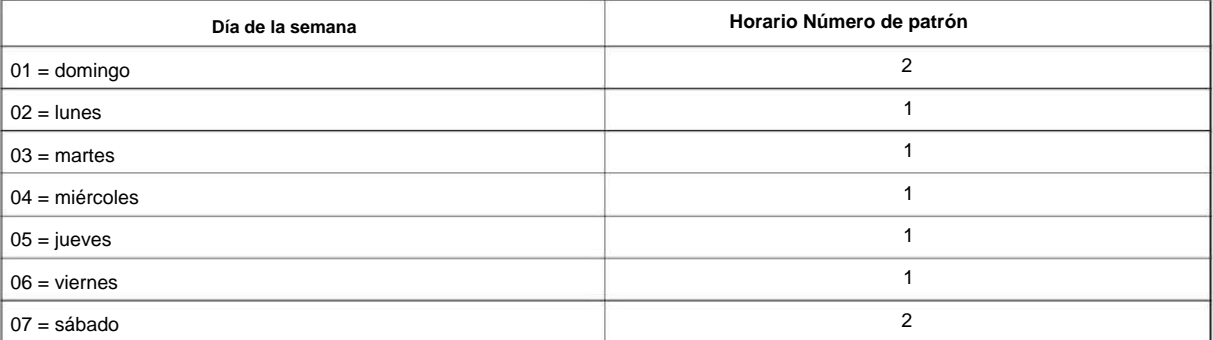

#### **Condiciones**

Ninguna

## **Característica Referencia cruzada**

**12**

**Programa**

# **Programa 12: Configuración del modo nocturno**

# **12-04: Cambio de servicio nocturno de vacaciones**

**Nivel:**

**en**

#### **Descripción**

Utilice **el Programa 12-04: Cambio de servicio de noche de vacaciones** para definir un programa anual de ajustes de cambio de noche de vacaciones. Este cronograma se utiliza para establecer días especiales en los que se espera que la empresa esté cerrada, como un feriado nacional.

**Datos de entrada**

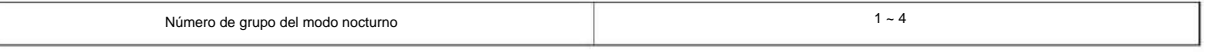

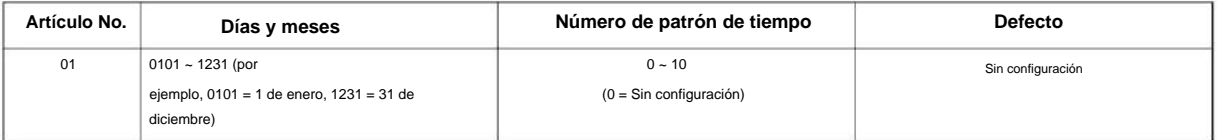

#### **Condiciones**

Ninguna

## **Característica Referencia cruzada**

# **12-05: Asignación de grupo de modo nocturno para extensiones**

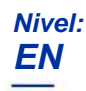

## **Descripción**

**12**

**Programa** Use el Programa 12-05: Asignación de Grupo de Modo Nocturno para Extensiones para asignar un Grupo de Modo Día/Noche para cada extensión.

#### **Datos de entrada**

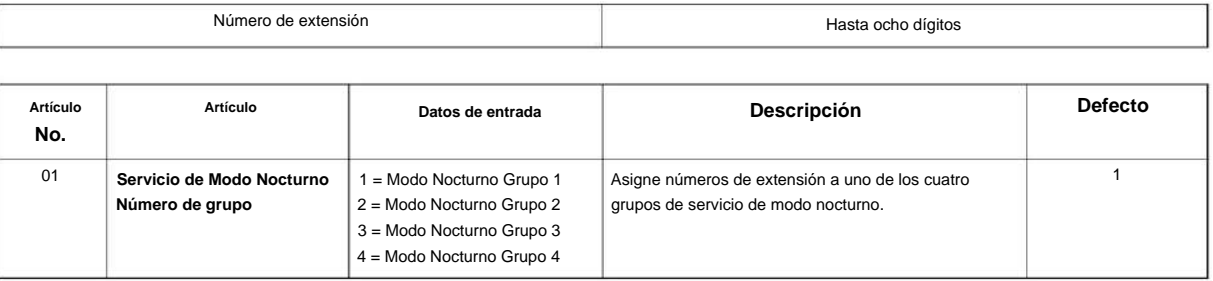

#### **Condiciones**

Ninguna

# **Característica Referencia cruzada**

# **12-06: Asignación de grupo de modo nocturno para troncales**

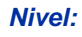

**EN**

## **Descripción**

Utilice **el Programa 12-06: Asignación de grupo de modo nocturno para troncales** para asignar un grupo de modo diurno/nocturno para cada puerto de troncal.

#### **Datos de entrada**

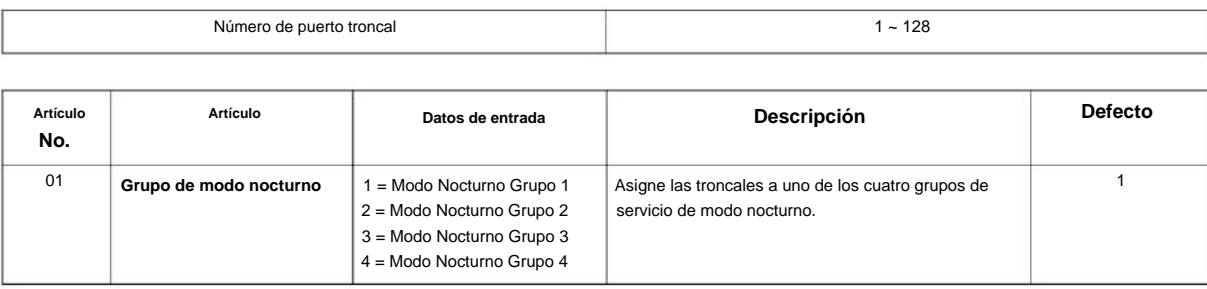

#### **Condiciones**

Ninguna

# **Característica Referencia cruzada**

• Servicio Nocturno

**Programa**

# **12-07: Datos de texto para modo nocturno**

**Nivel:**

**EN**

## **Descripción**

**Programa**

**12**

Utilice **el Programa 12-07: Datos de texto para el modo nocturno** para crear un mensaje de texto original que se muestra en la pantalla LCD del teléfono multilínea en cada modo.

#### **Datos de entrada**

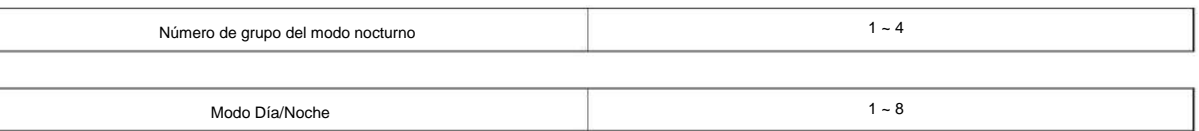

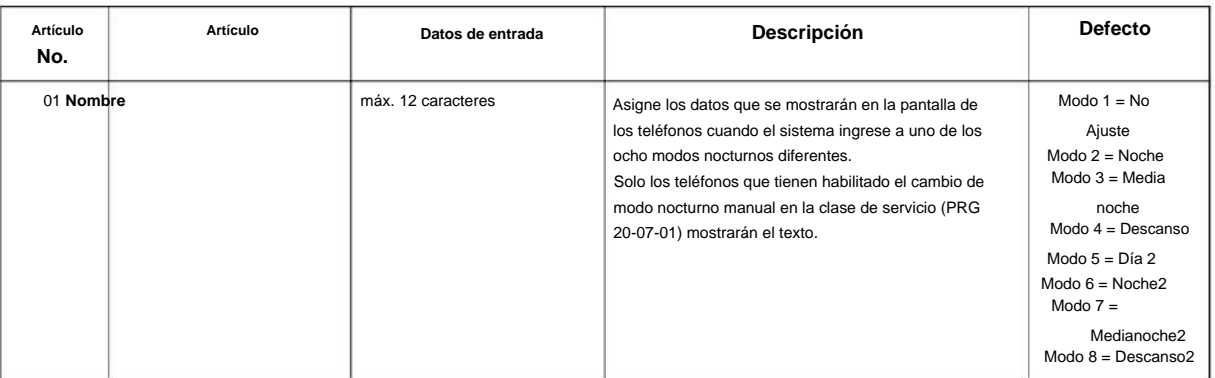

#### **Condiciones**

Ninguna

#### **Característica Referencia cruzada**

# **12-08: Rango de servicio del modo nocturno**

**Nivel:**

**en**

#### **Descripción**

Use **el Programa 12-08: Rango de Servicio del Modo Nocturno** para definir el rango de cambio de la tecla de alternancia para cada Modo Día/Noche.

**Programa**

**12**

#### **Datos de entrada**

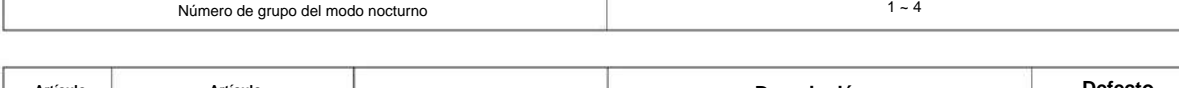

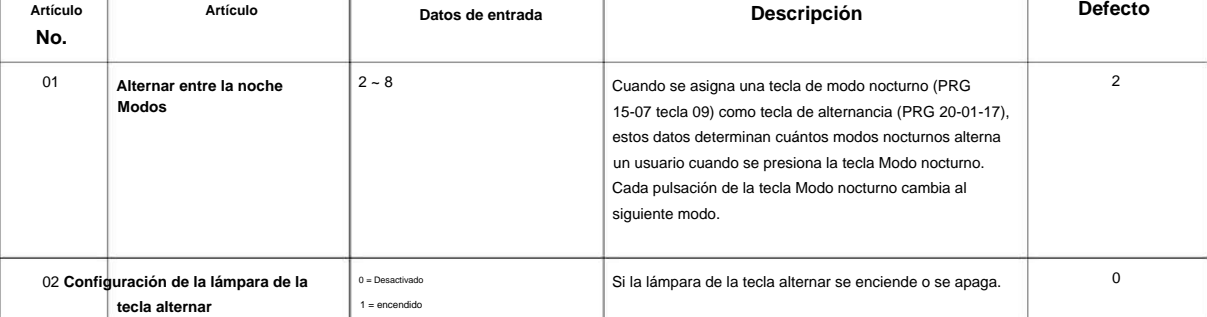

#### **Ejemplo :**

Cuando el programa 12-08-01 se establece en 3 y se presiona la tecla Modo, se cambian los siguientes modos: • Presione una vez = Noche • Presione dos veces = Medianoche • Presione la tercera = Día • Predeterminado = 2

#### **Condiciones**

Ninguna

# **Característica Referencia cruzada**

# **13-01: Configuración de la función de marcación rápida**

## **Nivel:**

**EN**

## **Descripción**

**13**

Utilice **el Programa 13-01: Configuración de la función de marcación rápida** para definir las funciones de marcación rápida. **Programa**

#### **Datos de entrada**

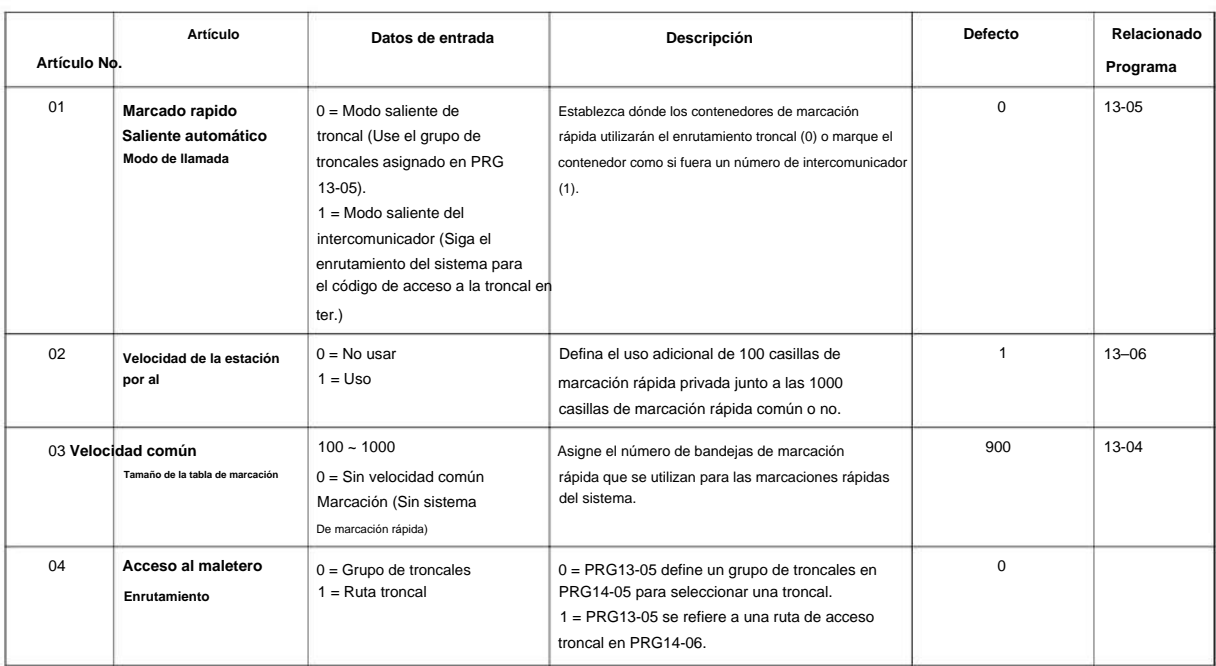

#### **Condiciones**

Ninguna

# **Característica Referencia cruzada**

• De marcación rápida

## **13-02: Contenedores de marcación rápida de grupo**

**Nivel:**

**EN**

## **Descripción**

Utilice **el Programa 13-02: Bandejas de marcación rápida de grupo** para definir el rango de números de bandeja que utilizará cada grupo de marcación rápida.

(Consulte 13-03: Asignación de grupos de marcación rápida para extensiones en la página 2-108.)

#### **Datos de entrada**

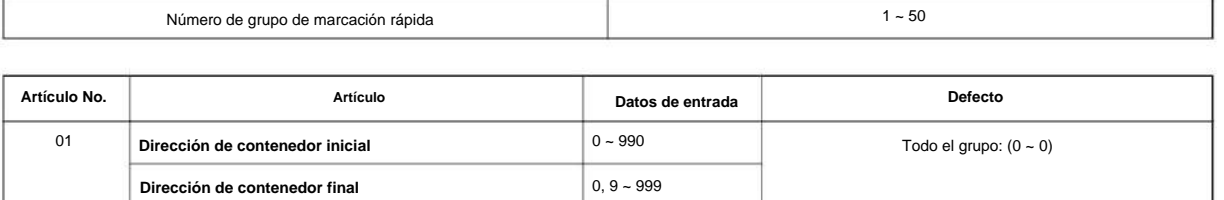

#### **Condiciones**

Ninguna

## **Característica Referencia cruzada**

• De marcación rápida

**Programa**

# **13-03: Asignación de grupo de marcación rápida para extensiones**

**EN Nivel:**

# **Descripción**

**Programa**

# **13**

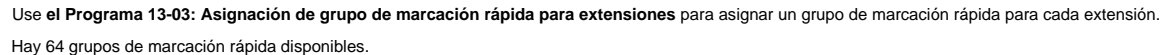

# **Datos de entrada**

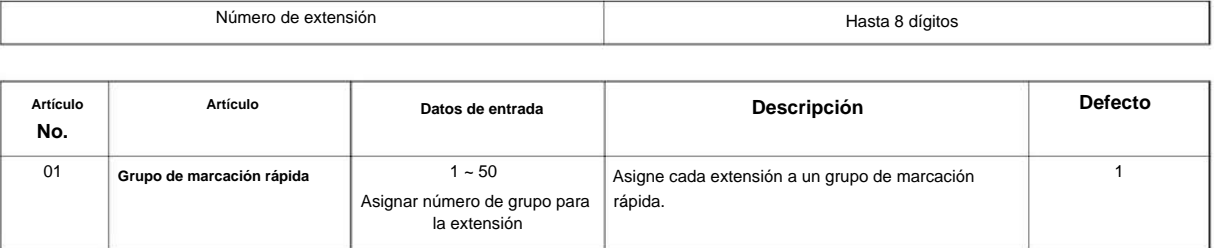

#### **Condiciones**

Ninguna

# **Característica Referencia cruzada**

• De marcación rápida

# **13-04: Número de marcación rápida y nombre Programa 13: marcación rápida**

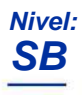

# **Descripción**

Utilice **el Programa 13-04: Número de Marcación Rápida y Nombre** para almacenar datos de Marcación Rápida en las áreas de Marcación Rápida. Este programa también se utiliza para definir los nombres asignados a los números de marcación rápida.

**Programa**

**13**

#### **Datos de entrada**

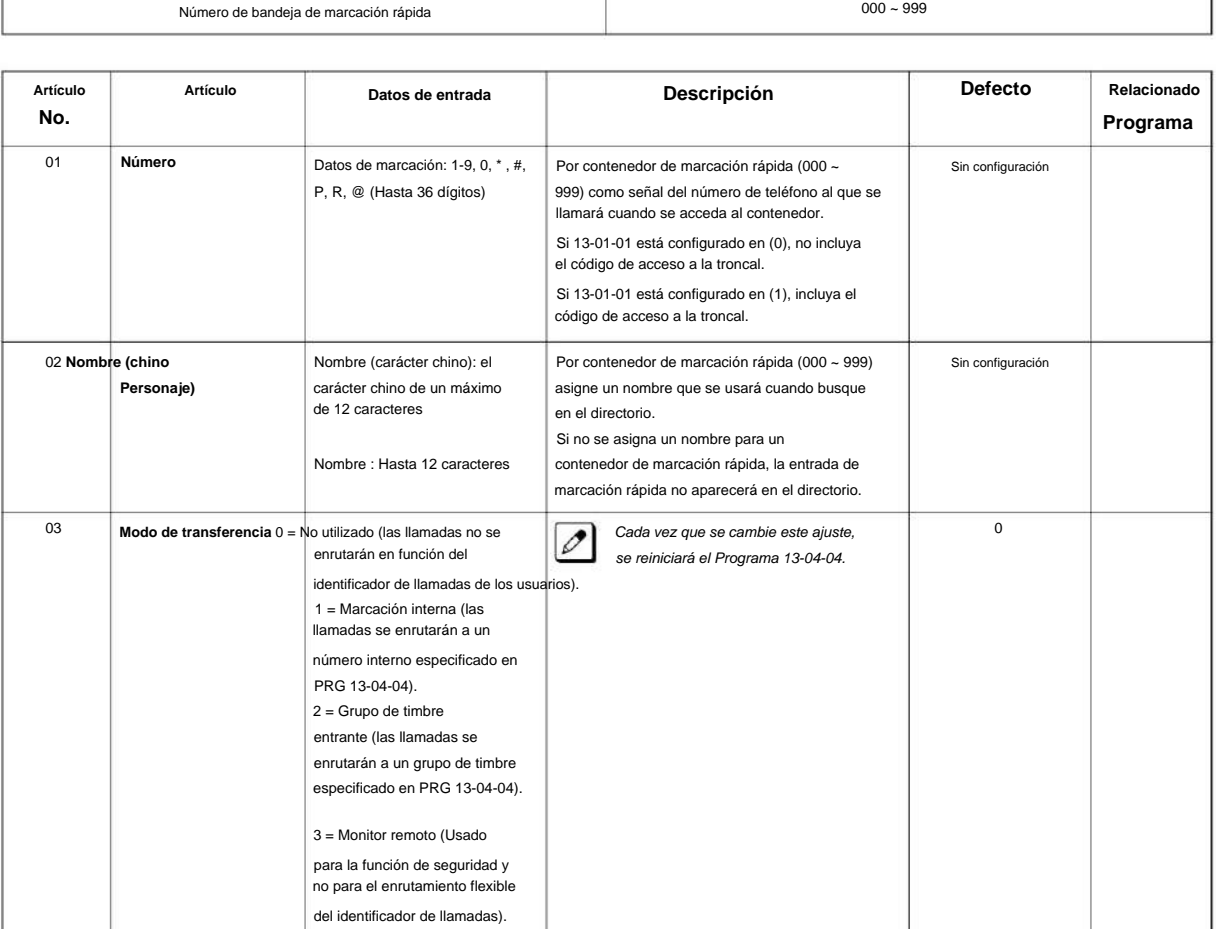

#### SL2100

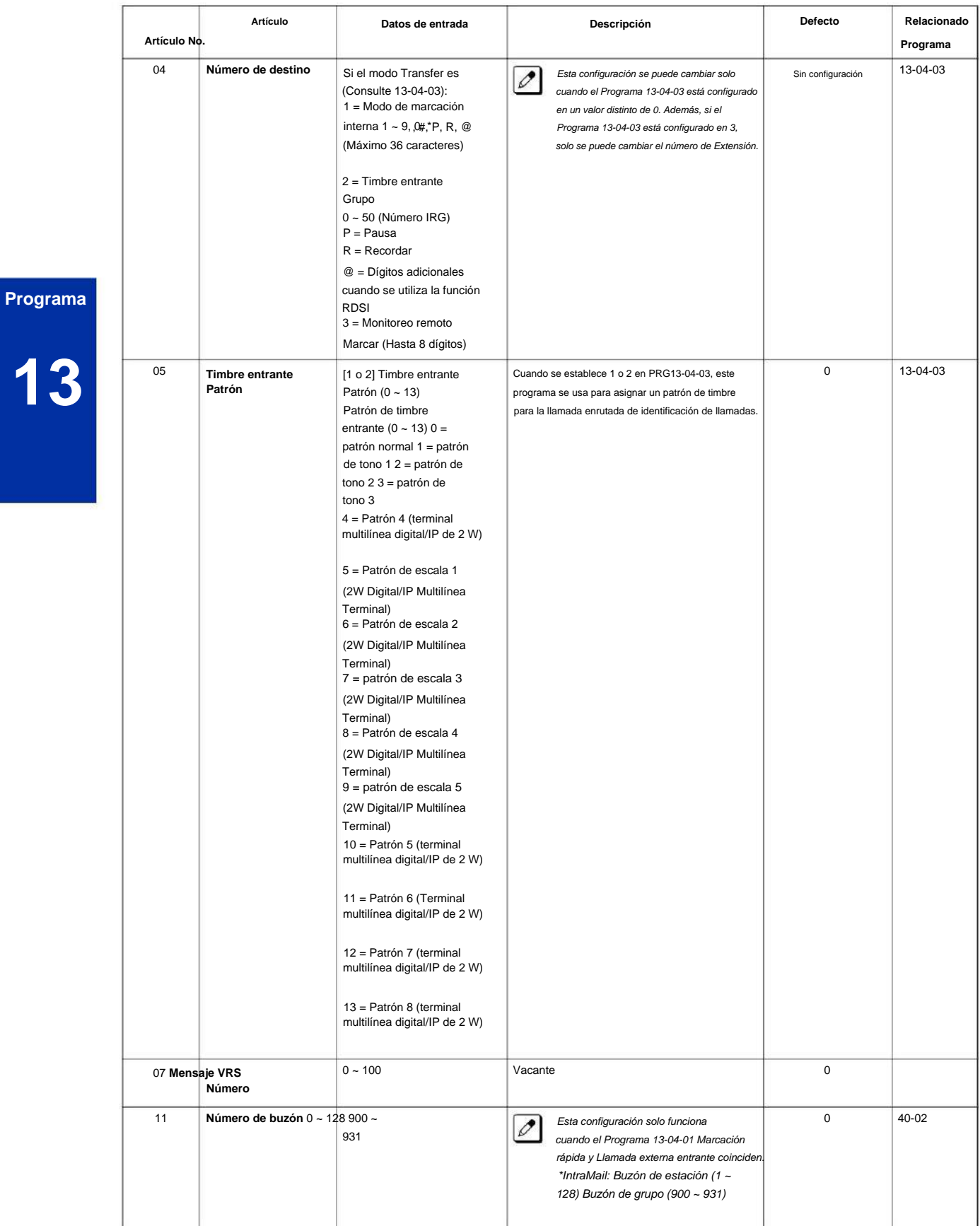

#### NÚMERO 1.0

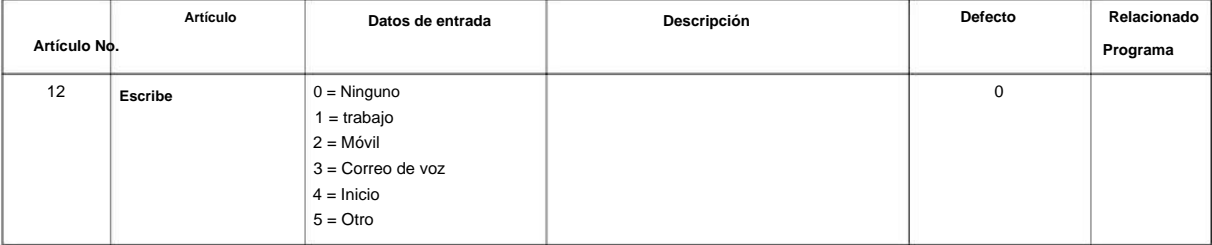

#### **Condiciones**

Ninguna

# **13 Característica Referencia cruzada**

• De marcación rápida

**Programa**

# **13-05: Ruta/ grupo de troncales de marcación rápida**

## **Nivel:**

**SB**

## **Descripción**

**Programa**

**13**

Utilice **el Programa 13-05: Ruta/grupo de troncales de marcación rápida** para definir el grupo de troncales que se tomará para cada número de marcación rápida.

Si este programa tiene una entrada de 0 (sin configuración), la captura de una línea sigue el enrutamiento del grupo de acceso a troncales de la extensión de la persona que llama (consulte el Programa 14-06). Esta configuración solo está disponible en el modo de marcación rápida externa (programa 13-01-01).

#### **Datos de entrada**

Número de bandeja de marcación rápida

000 ~ 999

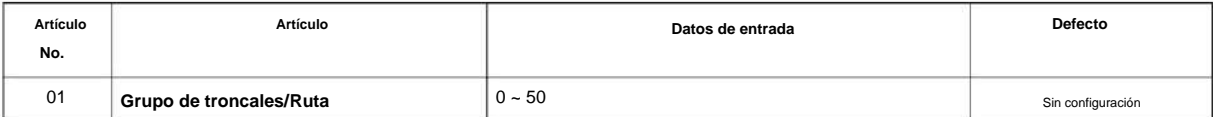

#### **Condiciones**

Ninguna

# **Característica Referencia cruzada**

• De marcación rápida

# **13-06: Nombre y número de marcación rápida de la estación**

**Nivel:**

**SB**

## **Descripción**

Utilice **el Programa 13-06: Nombre y número de marcación rápida de la estación** para configurar el número de marcación y el nombre de cada número de marcación rápida.

#### **Datos de entrada**

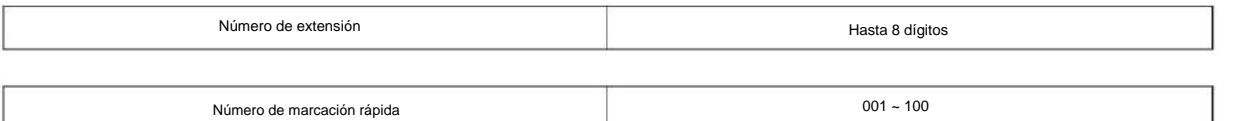

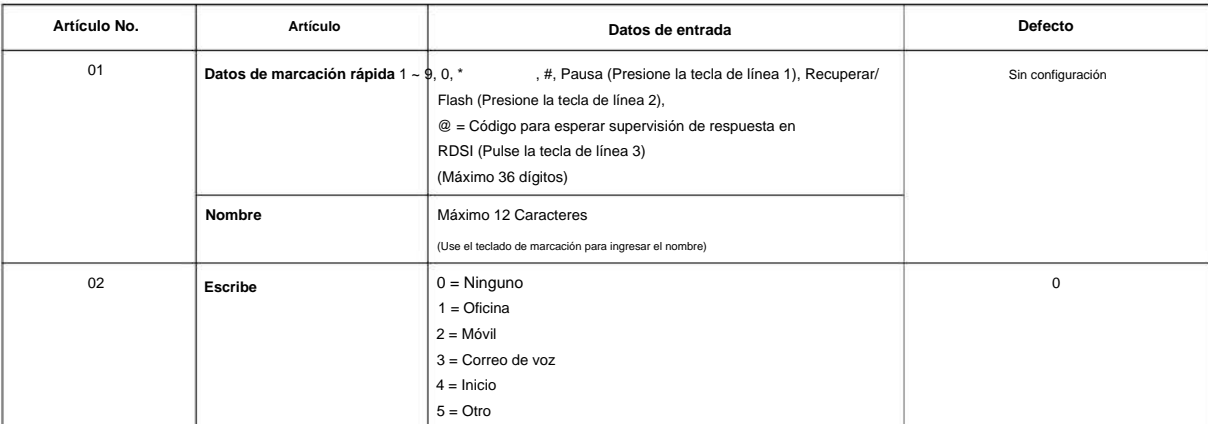

#### **Condiciones**

Ninguna

## **Característica Referencia cruzada**

• De marcación rápida

**Programa**

**13-11: Nombre del grupo de marcación rápida**

# **SB Nivel:**

## **Descripción**

**Programa**

**13**

#### **Datos de entrada**

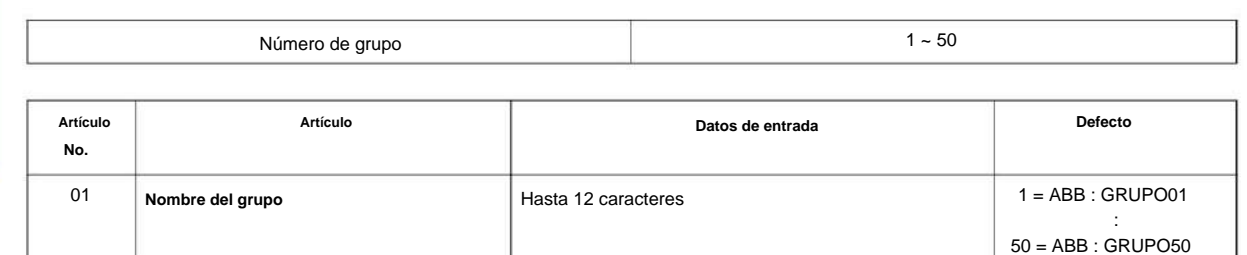

Utilice **el Programa 13-11: Nombre del grupo de marcación rápida** para establecer el nombre del Nombre del grupo de marcación rápida.

#### **Condiciones**

Ninguna

## **Característica Referencia cruzada**

Ninguna

 $\overline{\phantom{a}}$ 

# **Programa 14: Troncal, configuración básica**

**14-01: Configuración básica de datos de troncales**

**Nivel:**

**EN**

# **Descripción**

Utilice **el Programa 14-01: Configuración básica de datos de troncales** para configurar las opciones básicas para cada puerto de troncales. Consulte la tabla a continuación para obtener una descripción de cada opción, su rango y configuración predeterminada.

**Datos de entrada**

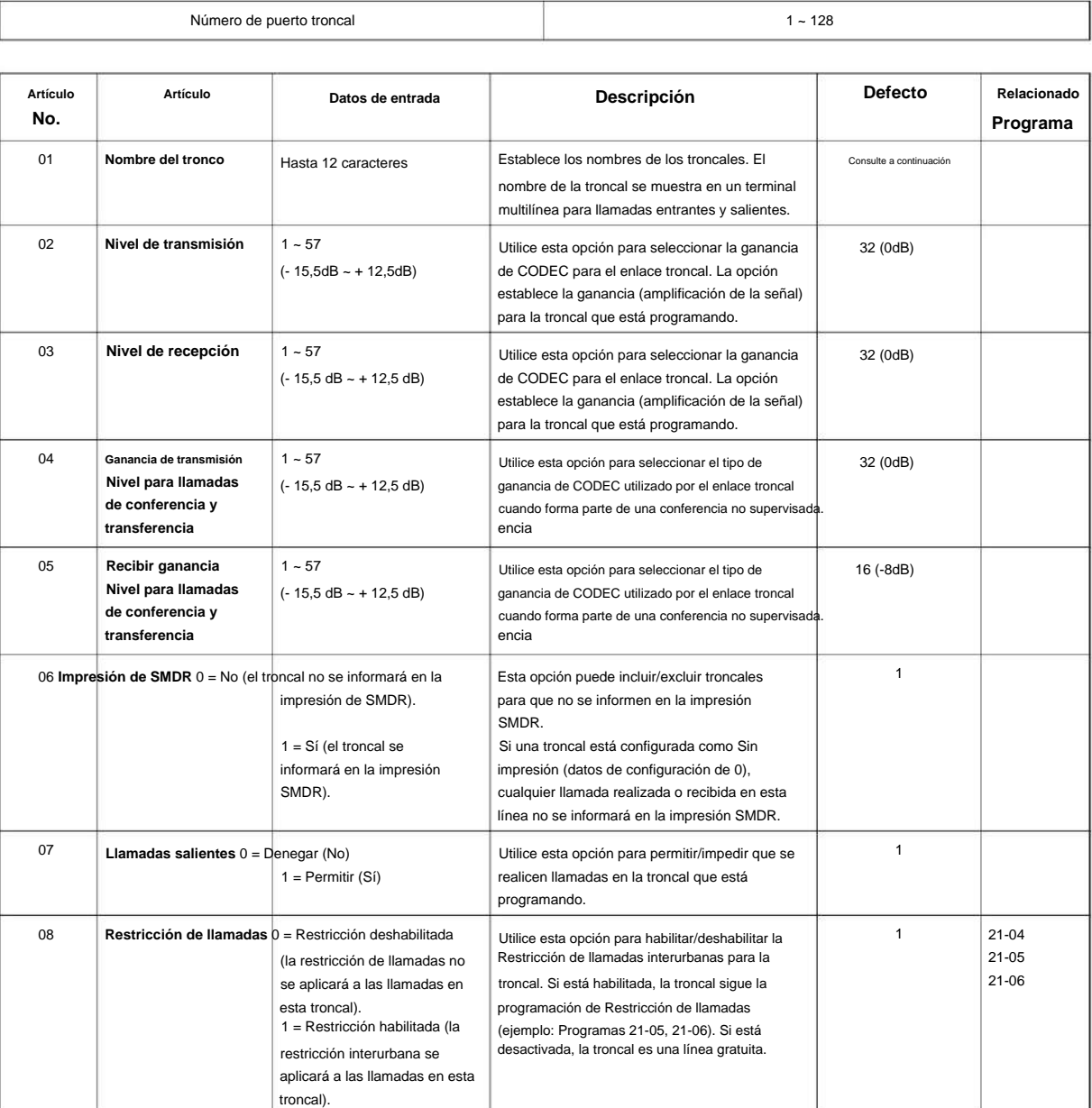

**Programa**

#### SL2100

**Programa**

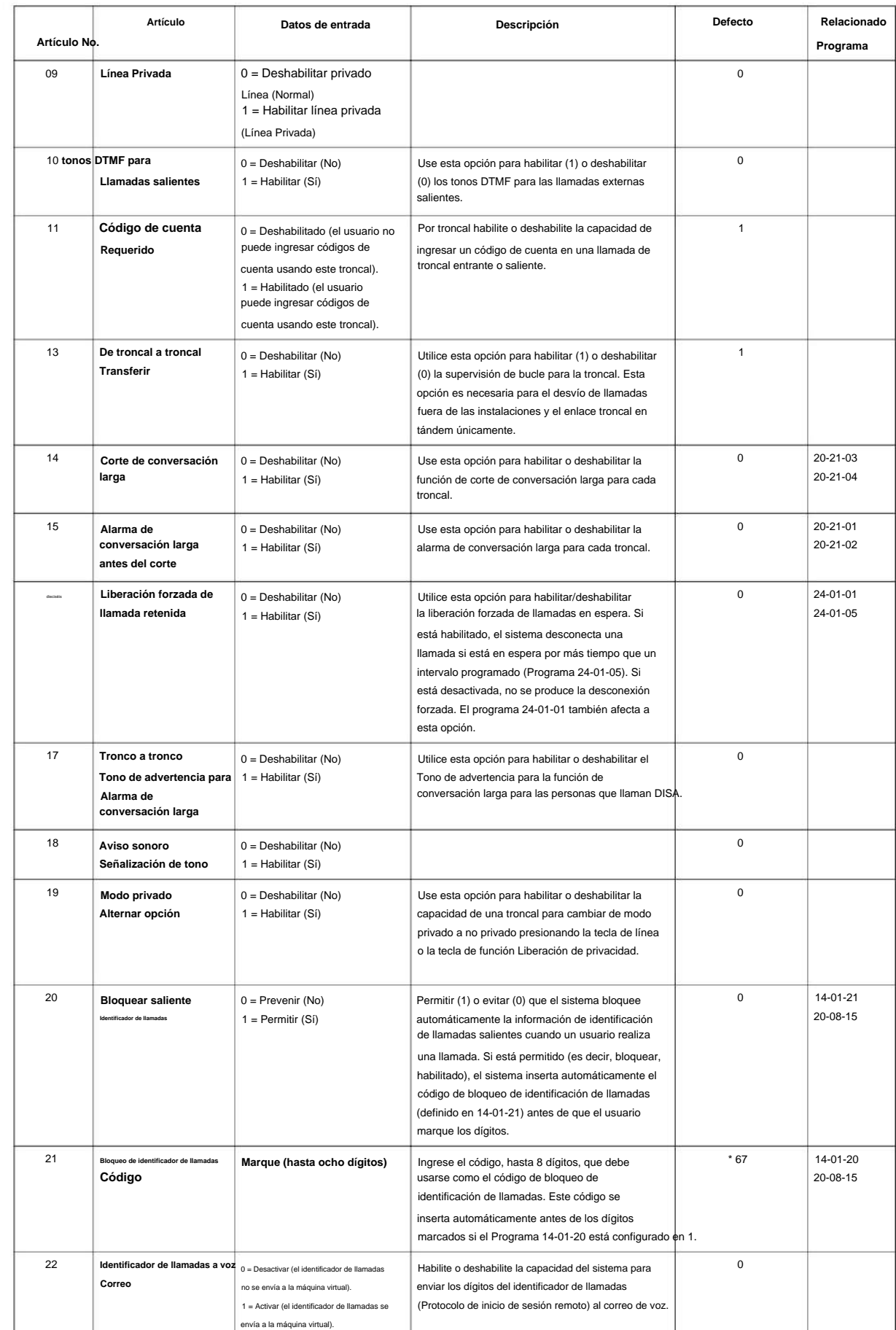

# Machine Translated by Google

#### NÚMERO 1.0

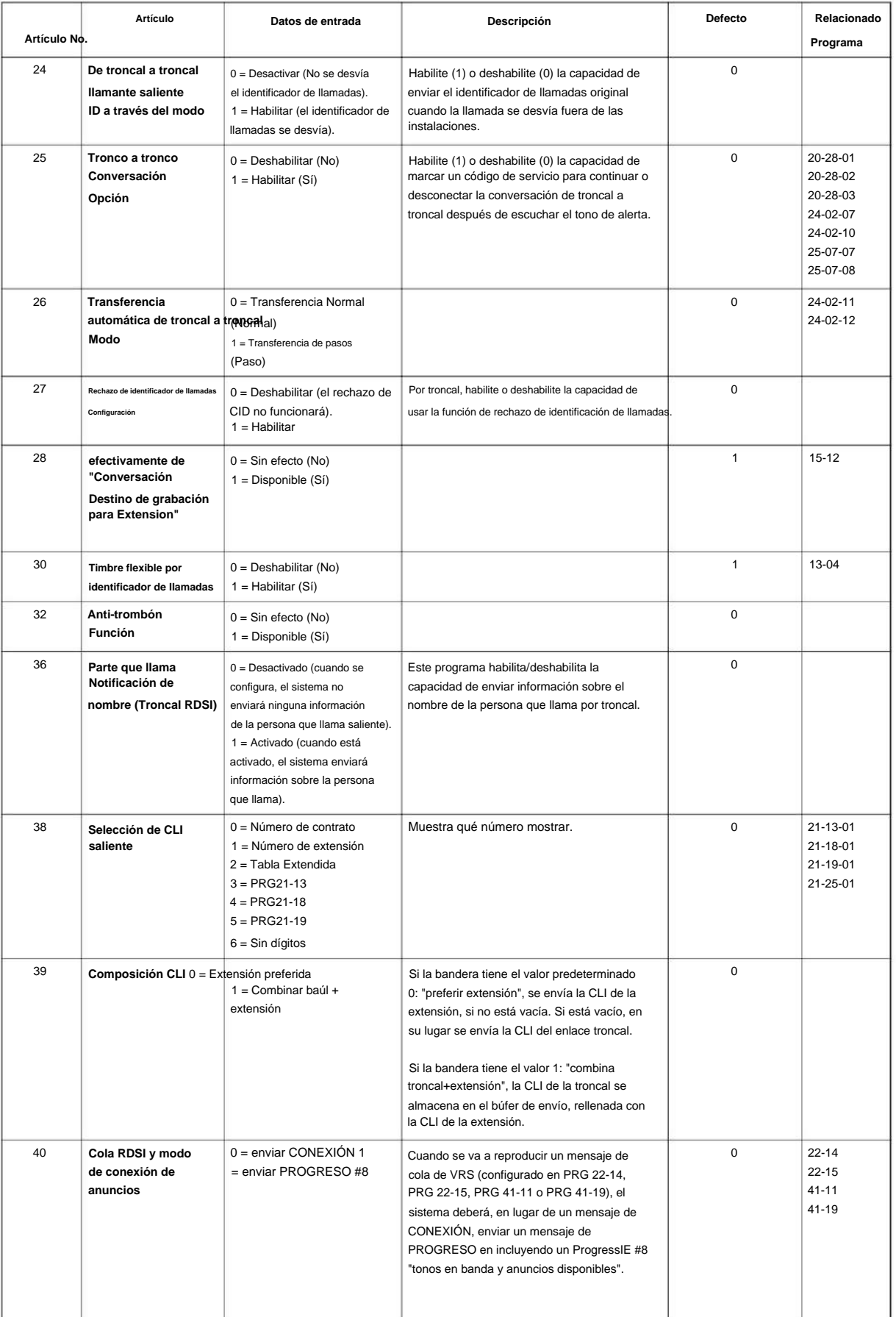

**Programa**

#### SL2100

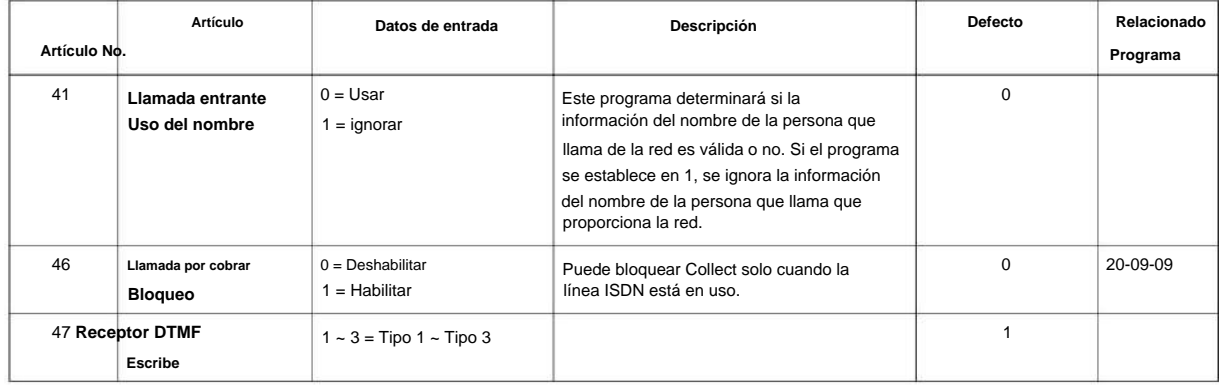

#### **Programa**

**14**

#### **Defecto**

Item01: Nombre del troncal

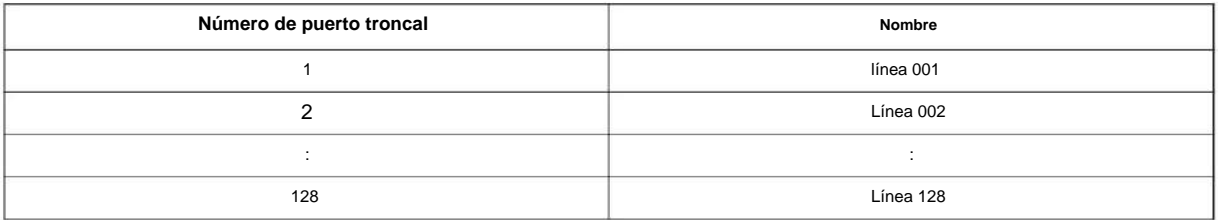

#### **Condiciones**

Ninguna

## **Característica Referencia cruzada**

Ninguna

# **Programa 14: Troncal, configuración básica**

**14-02: Configuración de datos de troncales analógicas**

**Nivel:**

**EN**

# **Descripción**

Utilice **el Programa 14-02: Configuración de datos de troncales analógicas** para configurar las opciones básicas para cada puerto de troncales analógicas. Consulte la siguiente tabla para obtener una descripción de cada opción, su rango y configuración predeterminada.

**Datos de entrada**

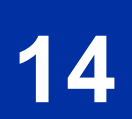

**Programa**

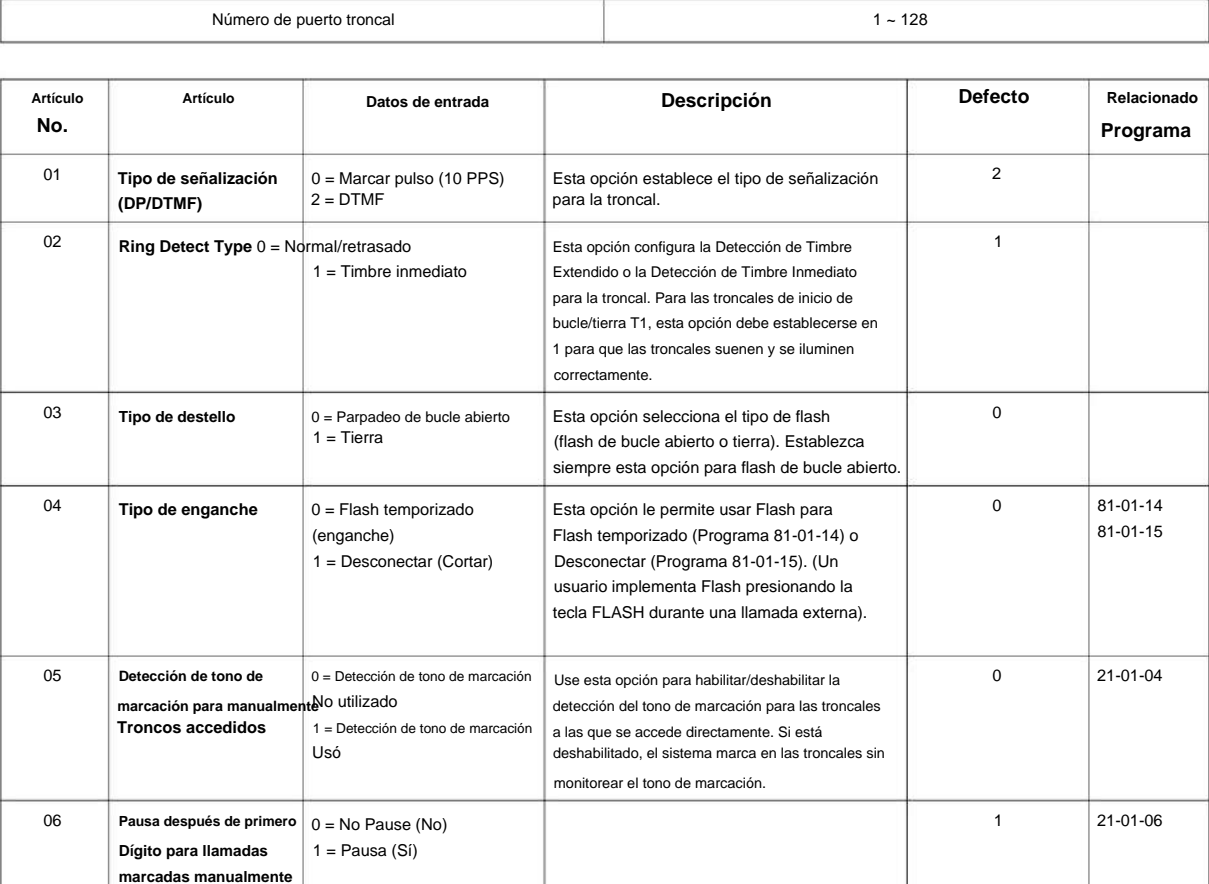

#### SL2100

**Programa**

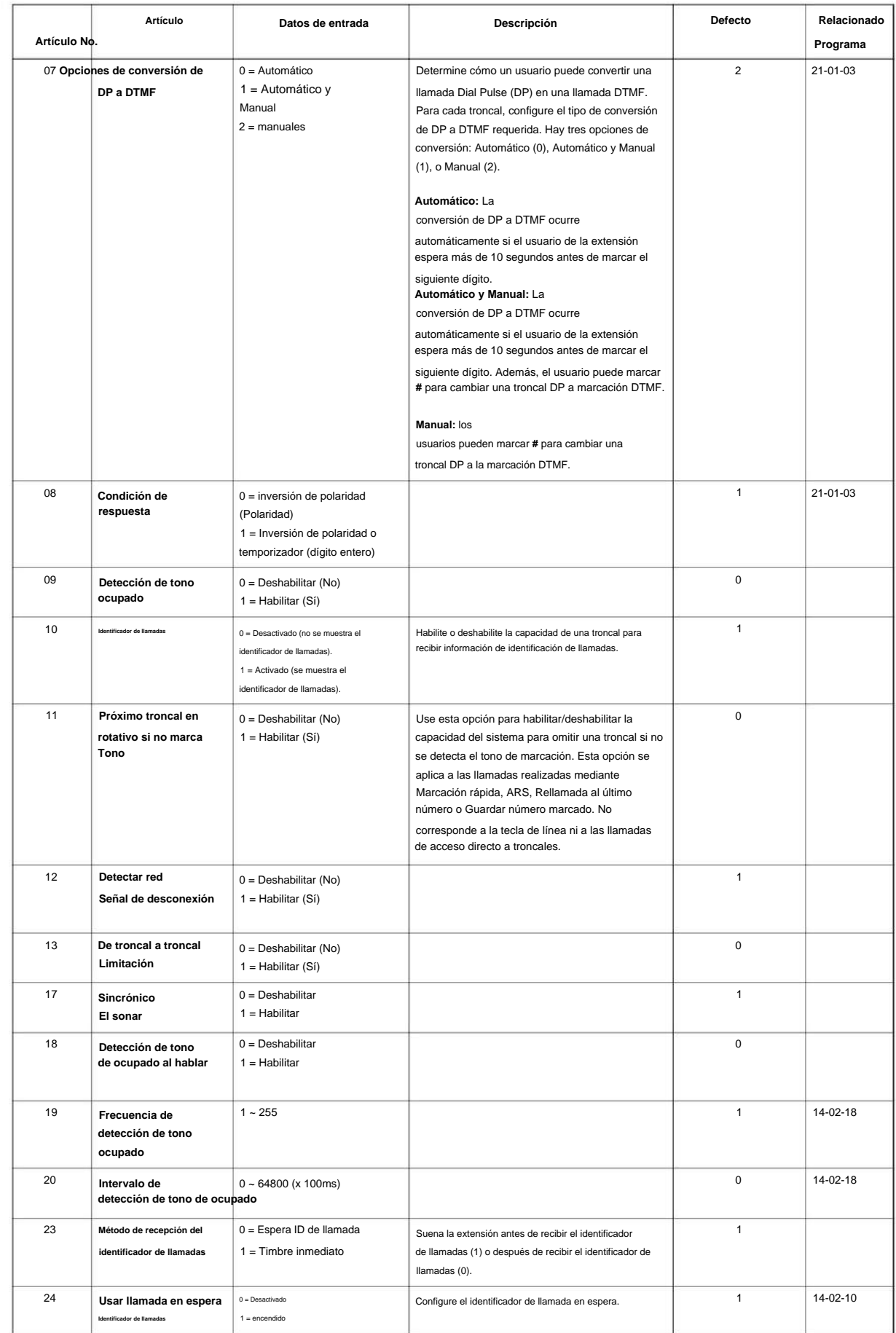
## Machine Translated by Google

#### NÚMERO 1.0 SL2100

#### **Condiciones**

Ninguna

## **Característica Referencia cruzada**

Ninguna

**Programa**

**14-04: Detrás de la configuración de PBX**

**Nivel:**

**EN**

**14**

**Programa**

# **Descripción**  $1 - 128$ Número de puerto troncal  $1\sim8$ Modo Día/Noche **Datos de entrada** Use **el Programa 14-04: Behind PBX Setup** para indicar si la troncal está instalada detrás de un PBX. Hay un elemento para cada modo.

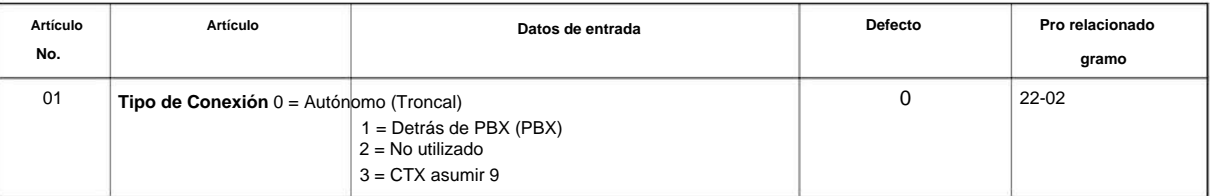

#### **Condiciones**

Ninguna

#### **Característica Referencia cruzada**

• Llamadas a la Oficina Central, Colocación

## **14-05: Grupo de troncales**

**Nivel:**

**EN**

#### **Descripción**

Utilice **el Programa 14-05: Grupo de troncales** para asignar troncales a Grupos de troncales. También puede asignar la prioridad de salida para troncales dentro del grupo. Cuando los usuarios marcan el grupo de troncales, capturan las troncales en el orden que usted especifique en la entrada de prioridad de salida.

#### **Datos de entrada**

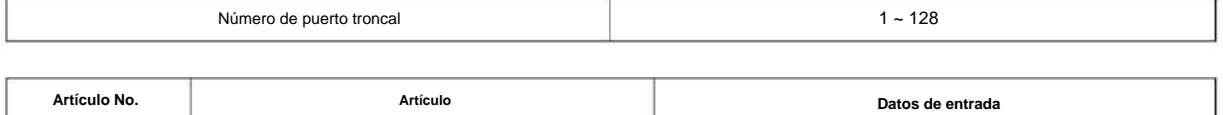

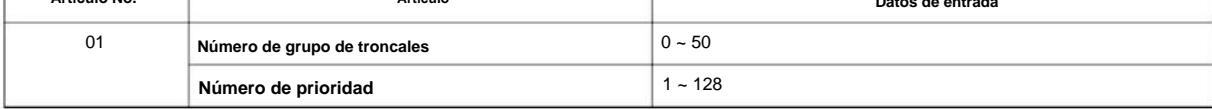

#### **Defecto**

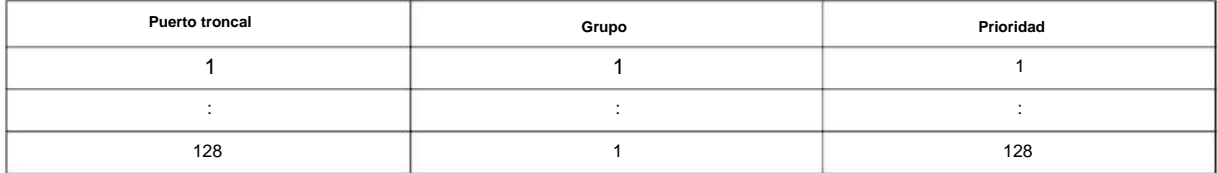

#### **Condiciones**

Ninguna

## **Característica Referencia cruzada**

• Grupos de troncales

**Programa**

#### **14-06: Enrutamiento de grupo de troncales**

**Nivel:**

**EN**

## **Descripción**

**Programa**

**14**

Hay 50 números de grupos de troncales disponibles. Utilice **el Programa 14-06: Enrutamiento de grupos de troncales** para configurar una tabla de enrutamiento de salida para los grupos de troncales que asignó en el Programa 14-05. Cuando un usuario marca 9, el sistema enruta sus llamadas en el orden (prioridad) especificado. Por ejemplo, si un usuario marca 9 y todas las llamadas del primer grupo están ocupadas, el sistema puede enrutar la llamada a otro grupo. La programación del Mapa de acceso a troncales (Programas 14-07) puede limitar esta opción. El sistema contiene 50 tablas de enrutamiento para acceso a troncales. Cada mesa tiene cuatro órdenes de prioridad para el acceso a troncales.

Ejemplo de configuración:

Con menos de cuatro grupos de troncales,

: Orden 2 - Grupo de troncales 2 : Orden 1 - Grupo de troncales 1 Ruta número 1

Para la configuración anterior, si todas las líneas del grupo de troncales 1 están ocupadas, el sistema busca una línea inactiva en el grupo de troncales 2.

Con más de cuatro grupos de troncales,

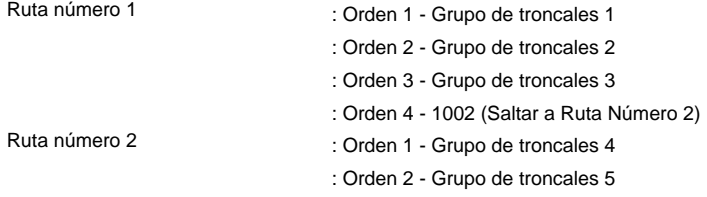

Para la configuración anterior, si todas las líneas en los grupos de troncales 1, 2 y 3 están ocupadas, el sistema busca una línea inactiva en los grupos de troncales 4 y 5.

#### **Datos de entrada**

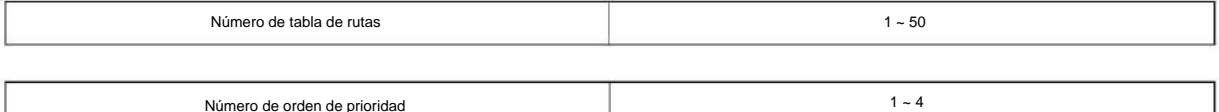

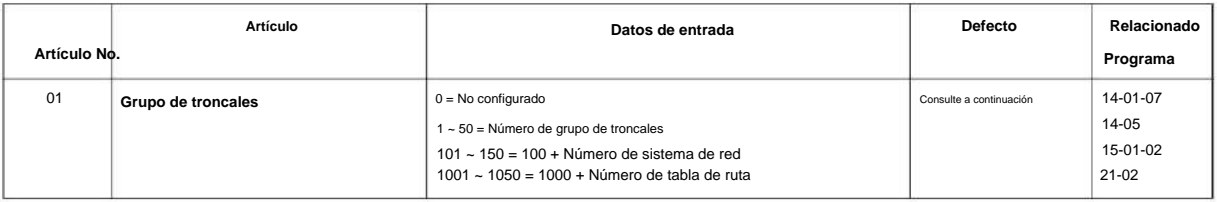

#### NÚMERO 1.0

#### **Defecto**

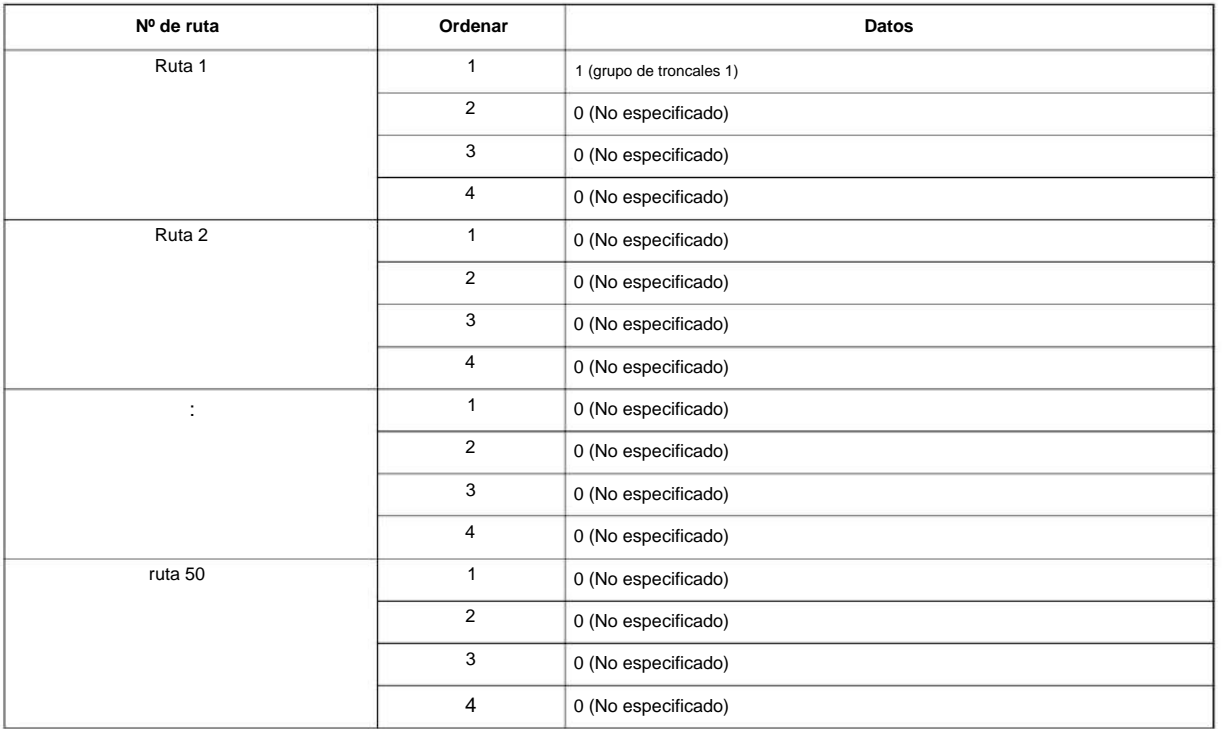

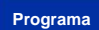

**14**

#### **Condiciones**

Ninguna

## **Característica Referencia cruzada**

**14-07: Configuración del mapa de acceso a troncales**

**EN Nivel:**

## **Descripción**

**Programa**

**14**

Utilice **el Programa 14-07: Configuración del mapa de acceso a troncales** para configurar los mapas de acceso a troncales. Esto establece una extensión de opciones de acceso para troncales. Por ejemplo, una extensión puede realizar solo llamadas salientes en troncales a las que tiene acceso saliente. Hay 128 mapas de acceso con los 128 puertos troncales programados en el mapa 1 con acceso completo.

Una extensión puede usar uno de los mapas que configuraste en este programa. Use el Programa 15-06 para asignar Mapas de acceso a troncales a las extensiones. Cada troncal puede tener una de ocho opciones de acceso para cada Mapa de Acceso.

 $\overline{\mathscr{O}}$ **Las llamadas de emergencia anularán la configuración del Programa 14-07.**

#### **Datos de entrada**

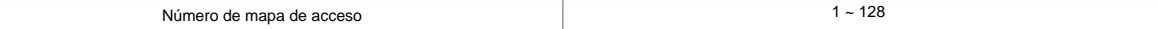

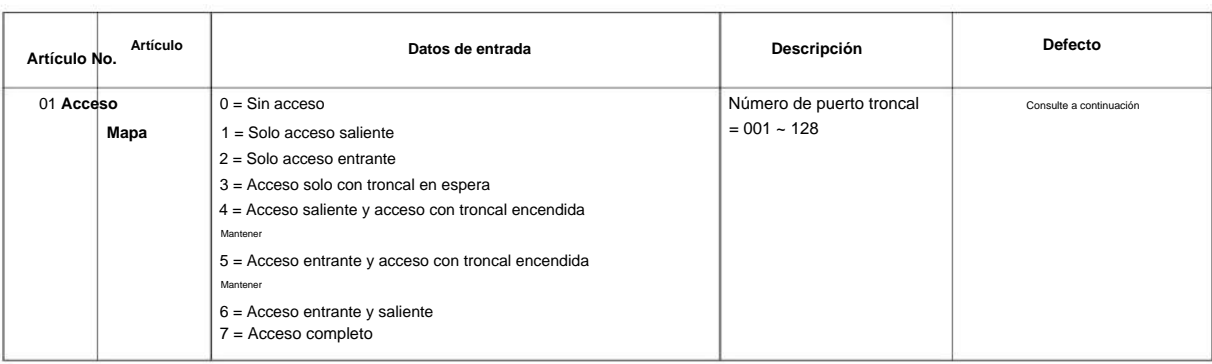

#### **Defecto**

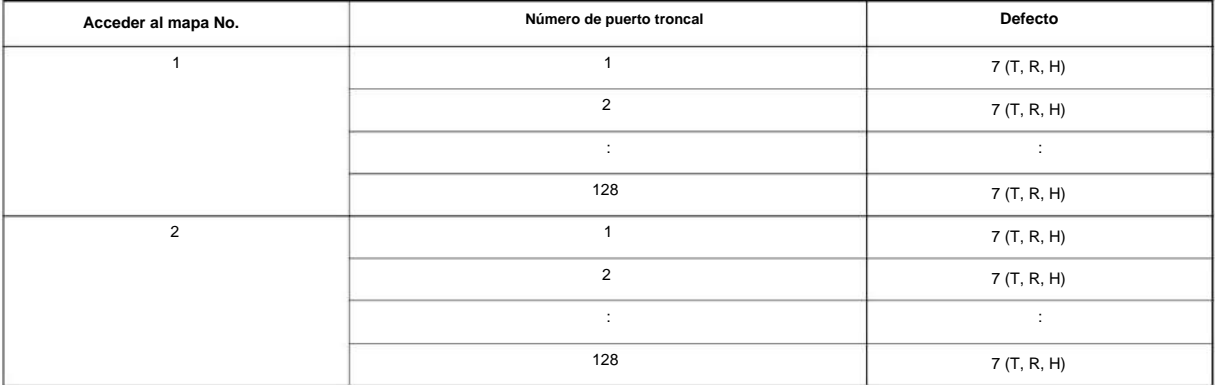

#### NÚMERO 1.0

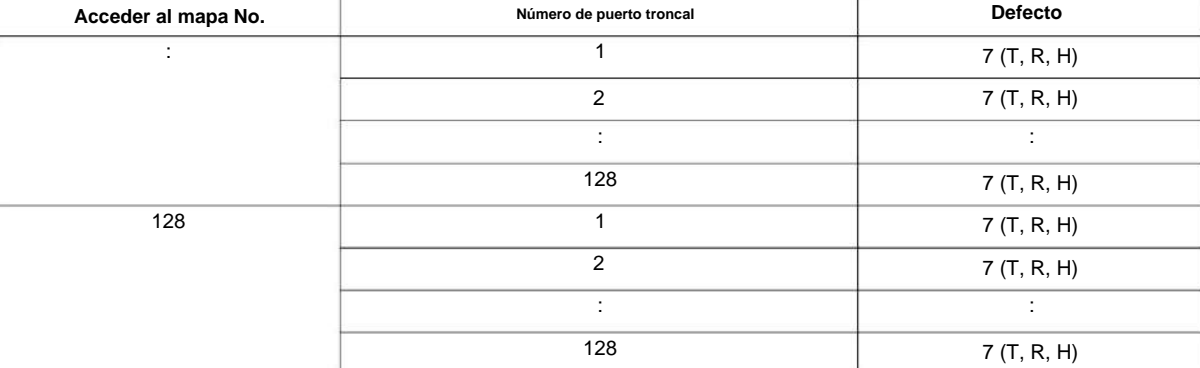

#### **Condiciones**

Ninguna

#### **Característica Referencia cruzada**

• Llamadas a la oficina central, respuesta • Llamadas

a la oficina central, colocación

**Programa**

**14**

manual de programacion

## **14-08: Fuente de música en espera para troncales**

#### **Nivel:**

## **EN**

## **Descripción**

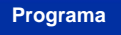

**14**

Utilice **el Programa 14-08: Fuente de música en espera para troncales** para definir una fuente de música en espera para una troncal como puerto COI.

#### **Datos de entrada**

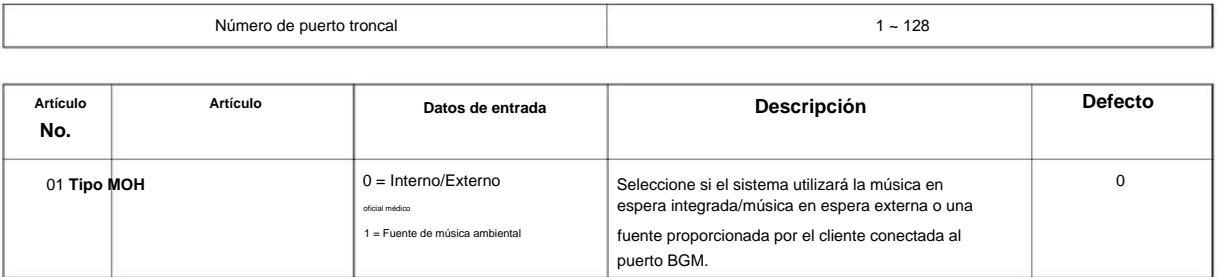

#### **Condiciones**

Ninguna

## **Característica Referencia cruzada**

• Música en espera

## **14-09: Destino de grabación de conversación para troncales**

**Nivel:**

**EN**

#### **Descripción**

Utilice **el Programa 14-09: Destino de grabación de conversación para troncales** para establecer el destino de grabación de conversación para cada troncal.

**Si ambos Programas 14-09 y 15-12 definen un destino, se sigue el destino del Programa 15-12.**  $\mathscr{O}$ 

**14**

#### **Datos de entrada**

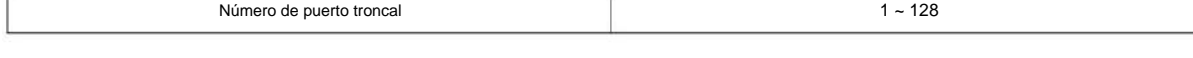

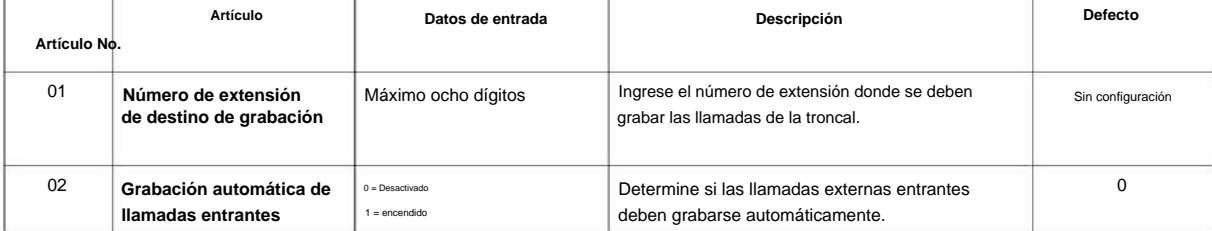

#### **Condiciones**

Ninguna

#### **Característica Referencia cruzada**

 $\overline{\circ}$ 

# **Programa 14: Troncal, configuración básica**

## **14-11: Configuración de ID para troncal IP**

**Nivel:**

**EN**

#### **Descripción**

**Programa**

**14**

Utilice **el Programa 14-11: Configuración de ID para Troncal IP** para configurar el ID de cada Troncal IP. Este programa se refiere a las llamadas IP Trunk entrantes y salientes. El ID se envía en una llamada de troncal IP saliente. Este programa se usa solo para H.323.

#### **Datos de entrada**

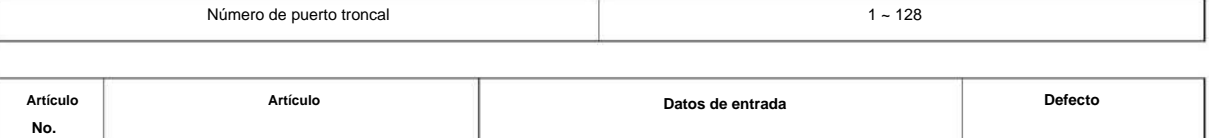

 $0 - 65535$ (0 = Sin configuración)

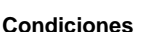

01 **ID de troncal IP**

• Estos datos se denominan llamadas salientes de troncales IP o llamadas entrantes de troncales IP. • Este ID se notifica en la llamada saliente del troncal IP. • No se notifica cuando el ID es 0. • La llamada entrante llega al puerto troncal del mismo ID que el ID notificado desde

el sistema asociado.

#### **Característica Referencia cruzada**

## **14-12: Configuración de ID de registro SIP para troncal IP**

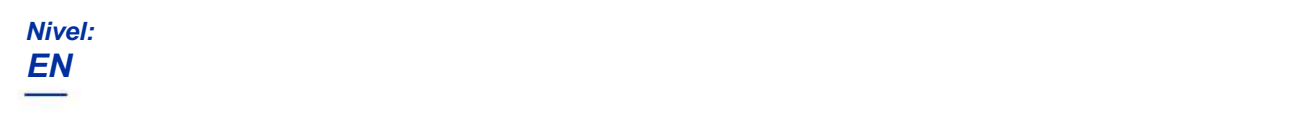

#### **Descripción**

Utilice **el Programa 14-12: Configuración de ID de registro SIP para troncales IP** para definir la ID de registro SIP para troncales IP.

#### **Datos de entrada**

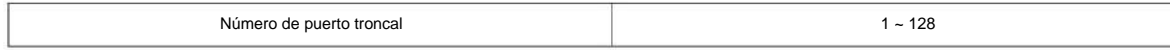

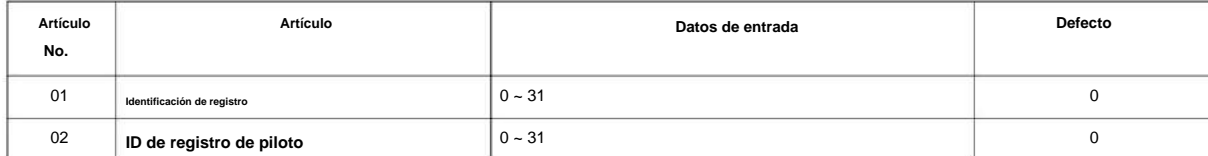

**Programa**

#### **Condiciones**

Ninguna

**Característica Referencia cruzada**

# **Programa 14: Troncal, configuración básica**

**14-18: Configuración de datos de troncales IP**

**EN**

**Nivel:**

## **Descripción**

**Programa**

**14**

#### **Datos de entrada**

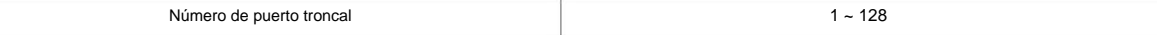

Utilice **el Programa 14-18: Configuración de datos de troncales IP** para definir la configuración básica de cada troncal IP.

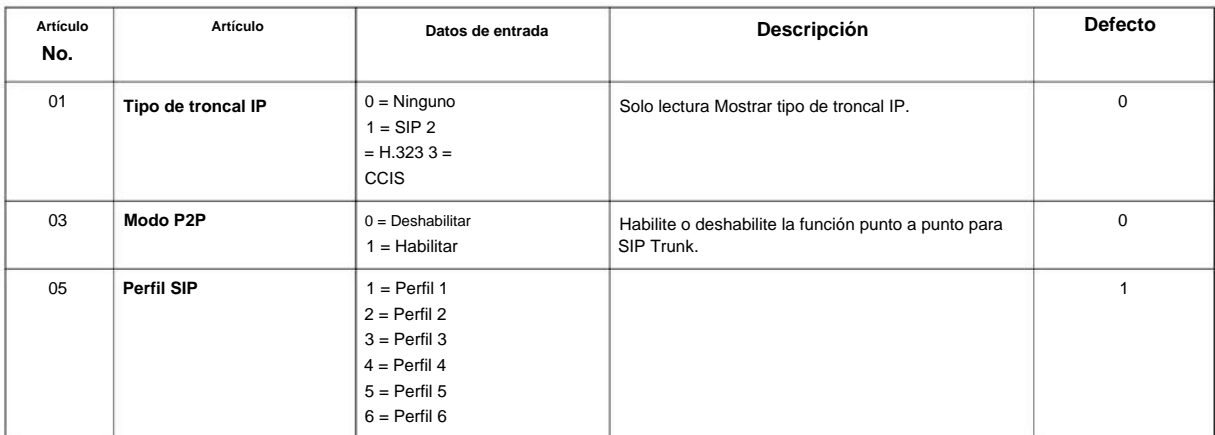

#### **Condiciones**

Ninguna

#### **Característica Referencia cruzada**

# **Programa 15: Ampliación, Configuración básica**

## **15-01: Configuración básica de datos de extensión**

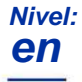

## **Descripción**

Use **el Programa 15-01: Configuración básica de datos de extensión** para definir la configuración básica para cada extensión. **Programa**

**Datos de entrada**

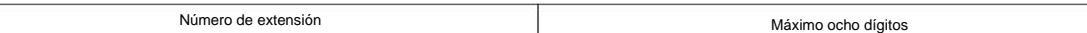

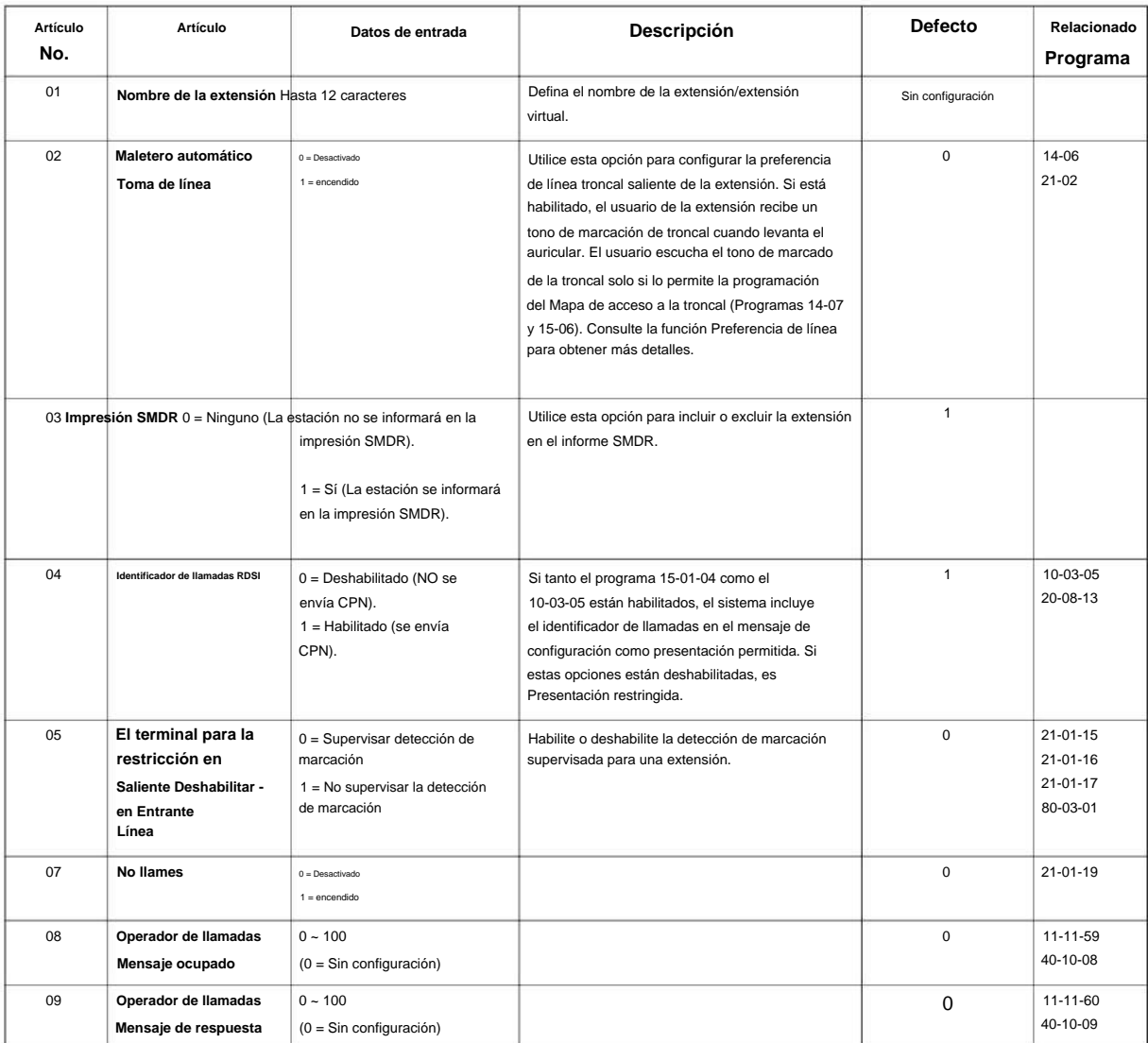

**Programa**

**15**

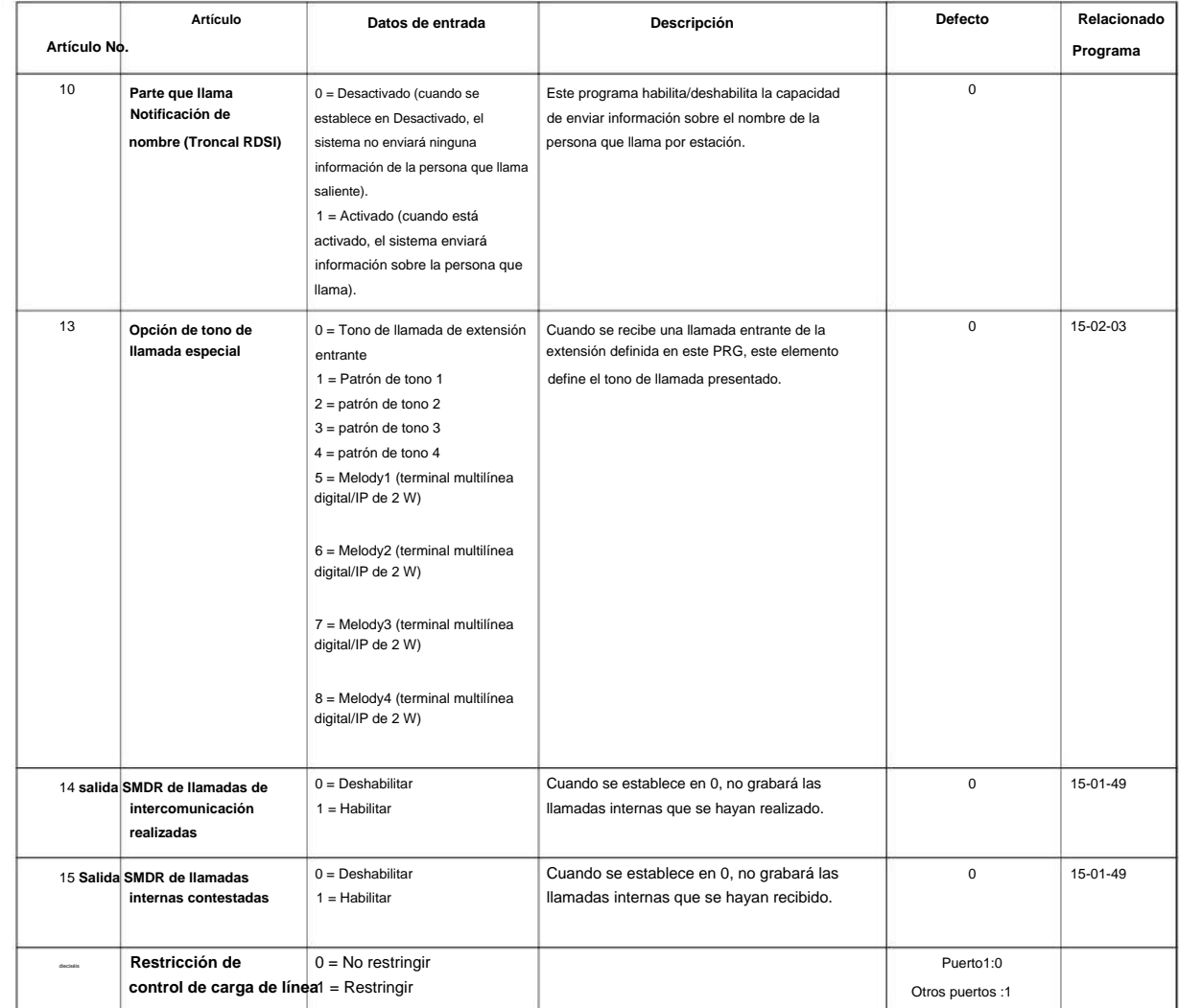

#### **Condiciones**

Ninguna

#### **Característica Referencia cruzada**

# **Programa 15: Ampliación, Configuración básica**

## **15-02: Configuración de datos básicos de teléfono multilínea**

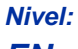

**EN**

## **Descripción**

Utilice **el Programa 15-02: Configuración de datos básicos de teléfono multilínea** para configurar varias opciones de teléfono multilínea.

#### **Datos de entrada**

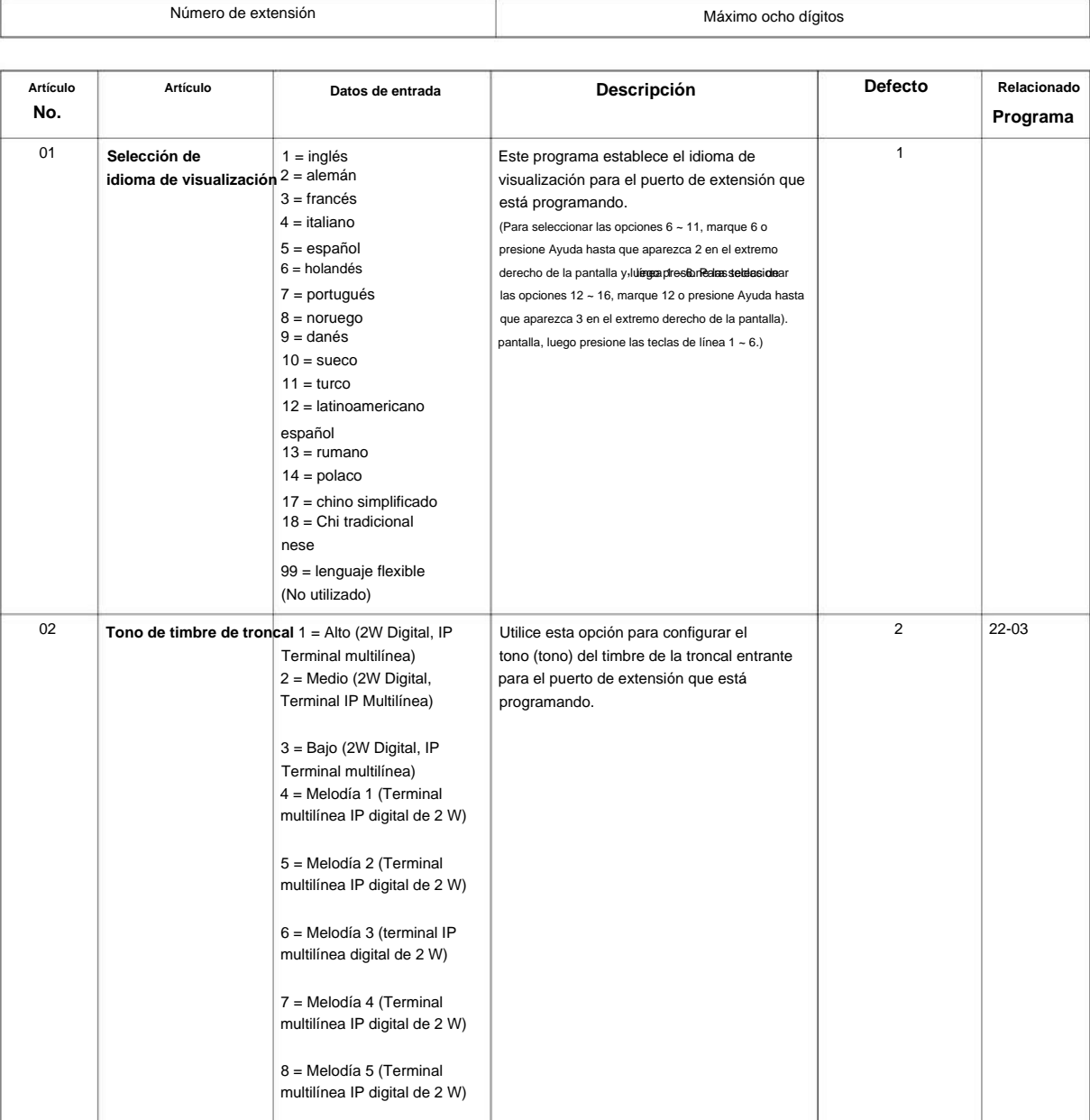

**Programa**

**Programa**

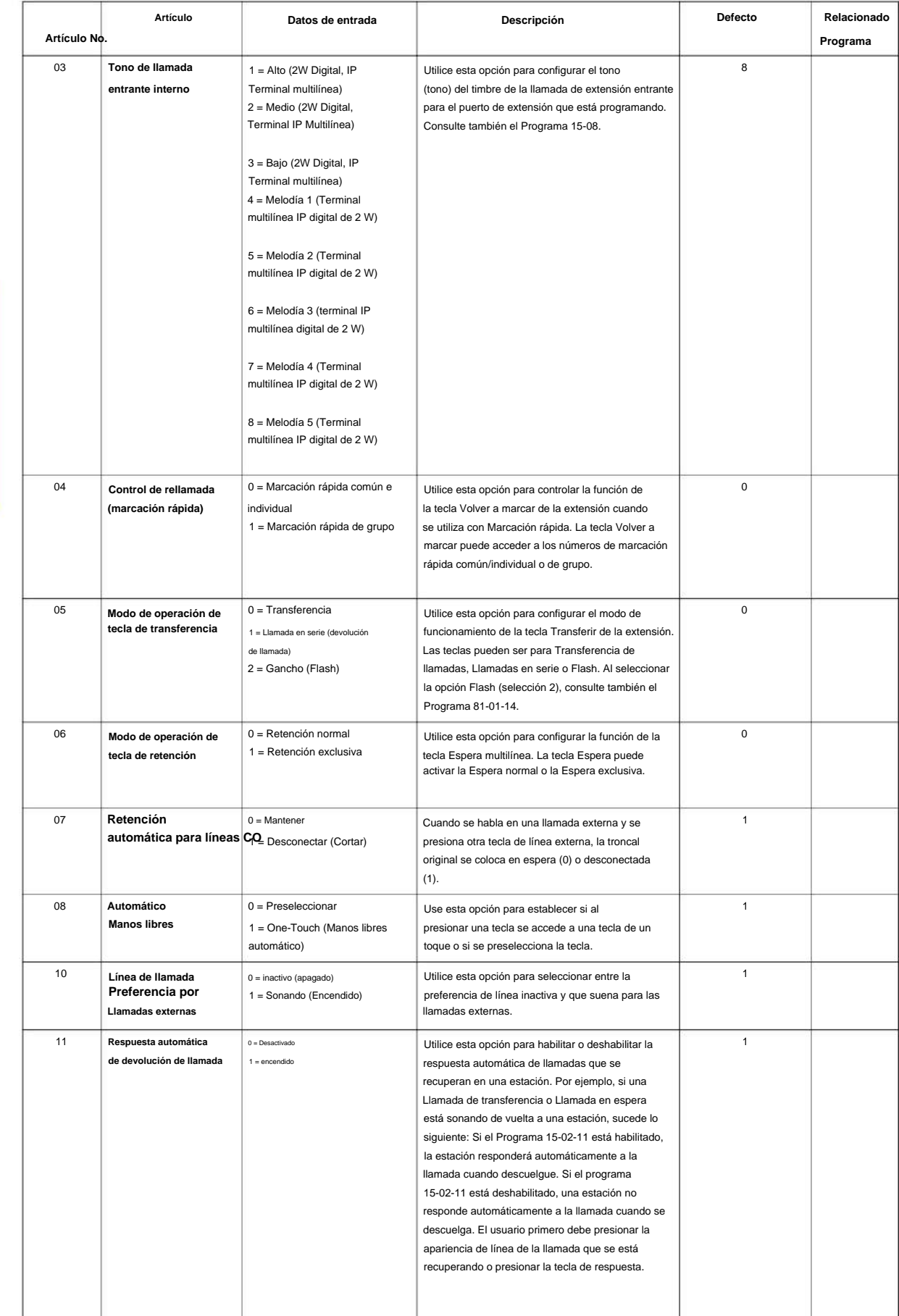

## Machine Translated by Google

NÚMERO 1.0

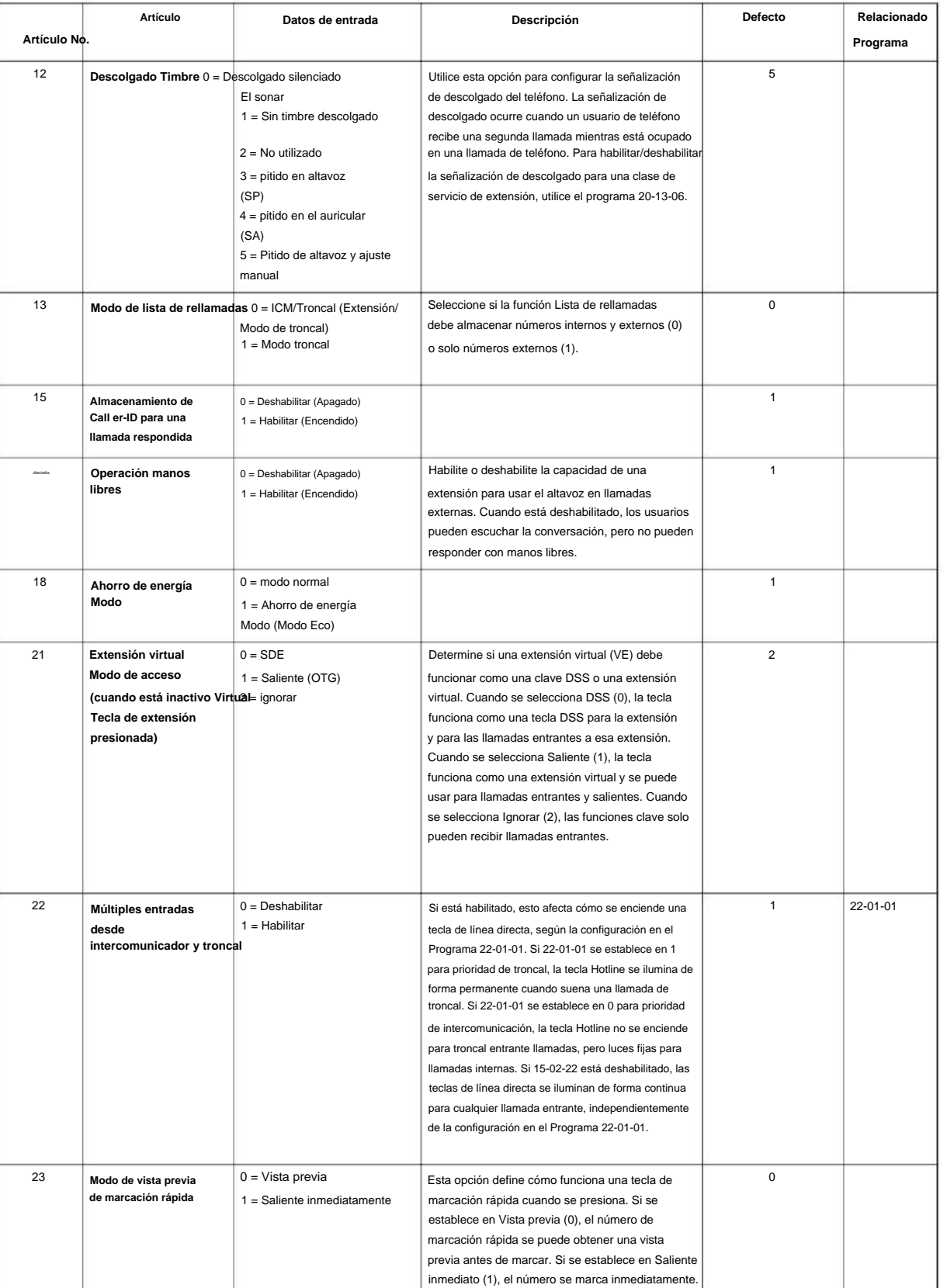

**Programa**

**15**

manual de programacion

**Programa**

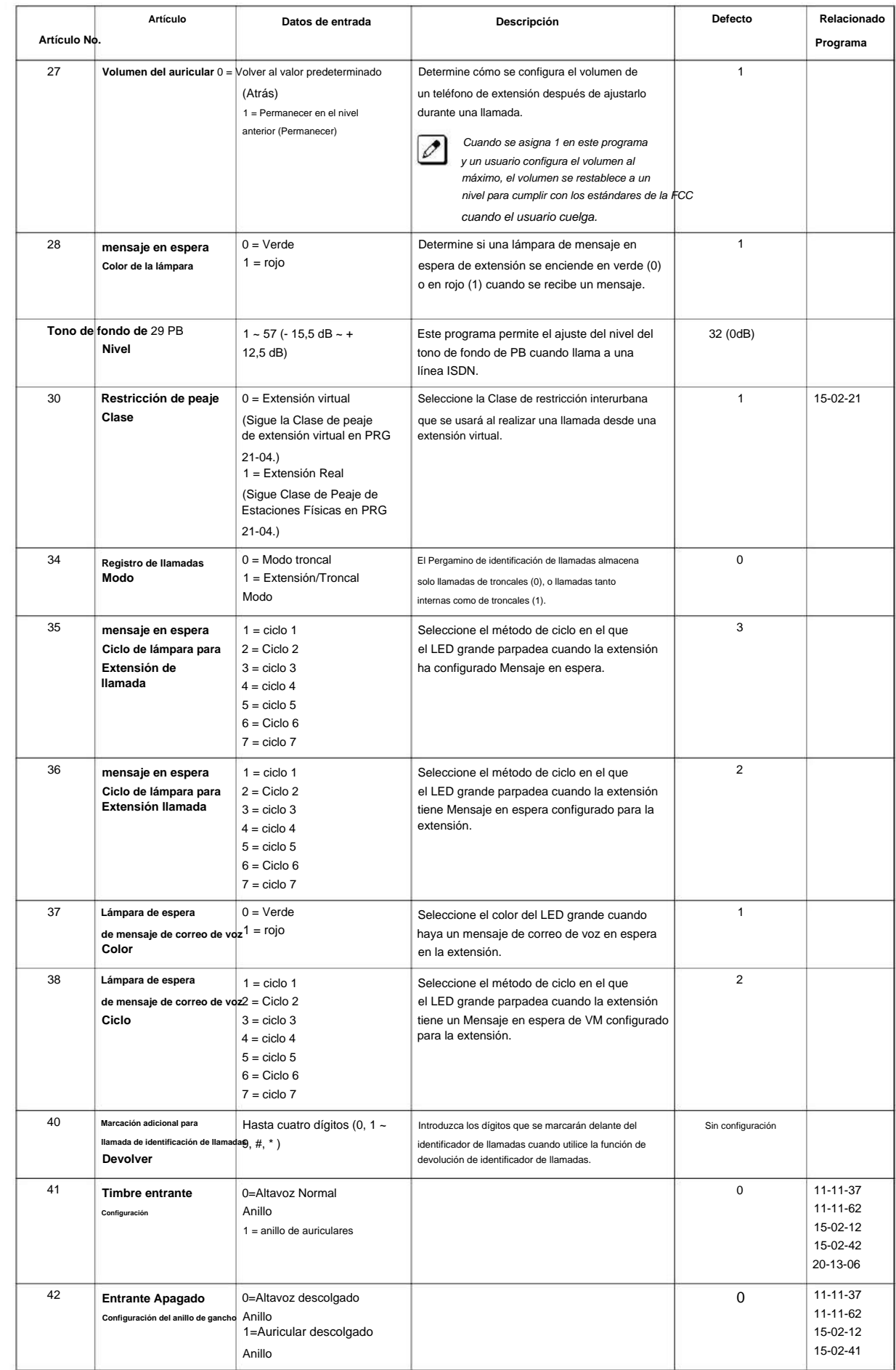

## NÚMERO 1.0

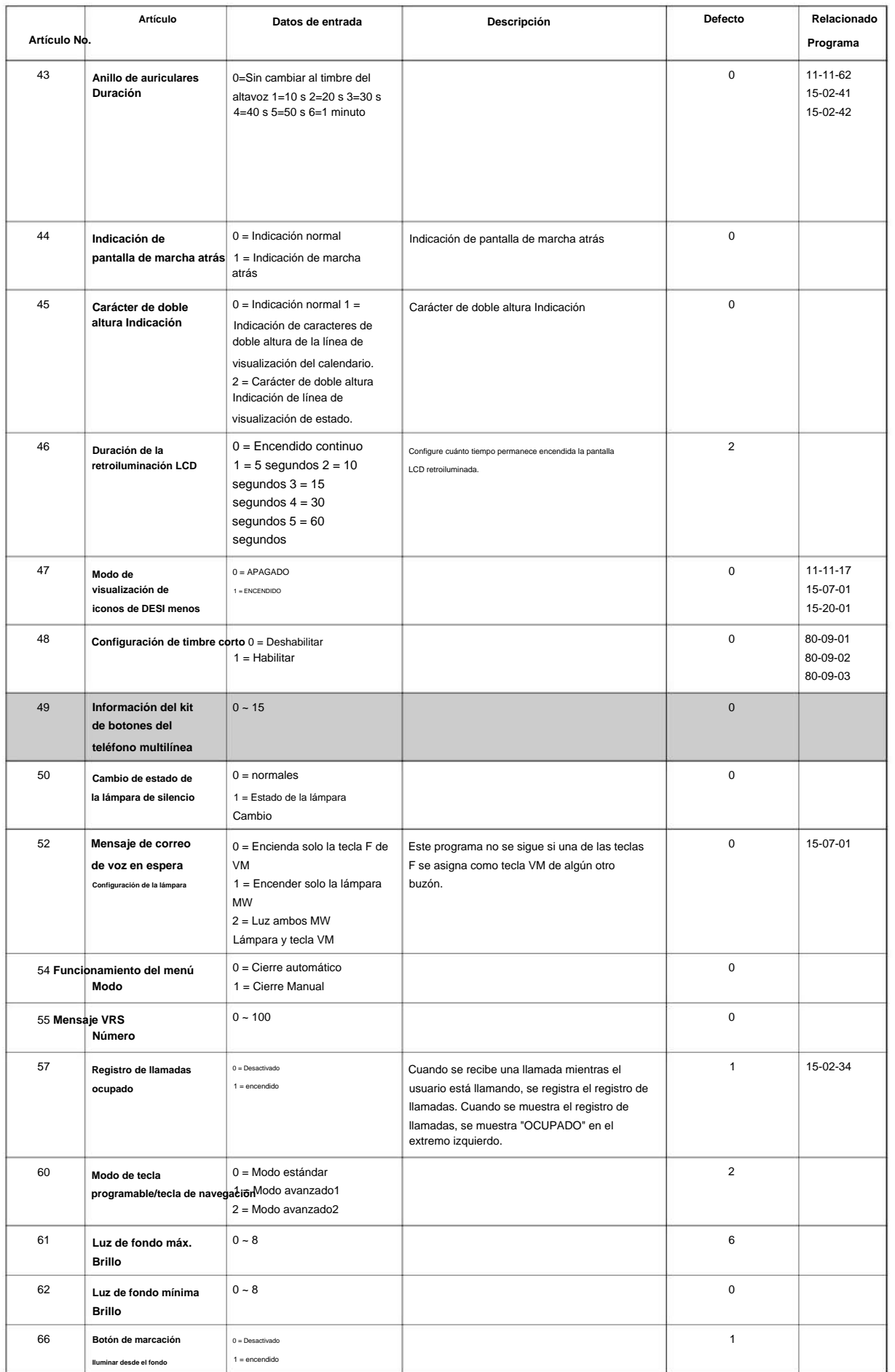

**Programa**

**Programa**

**15**

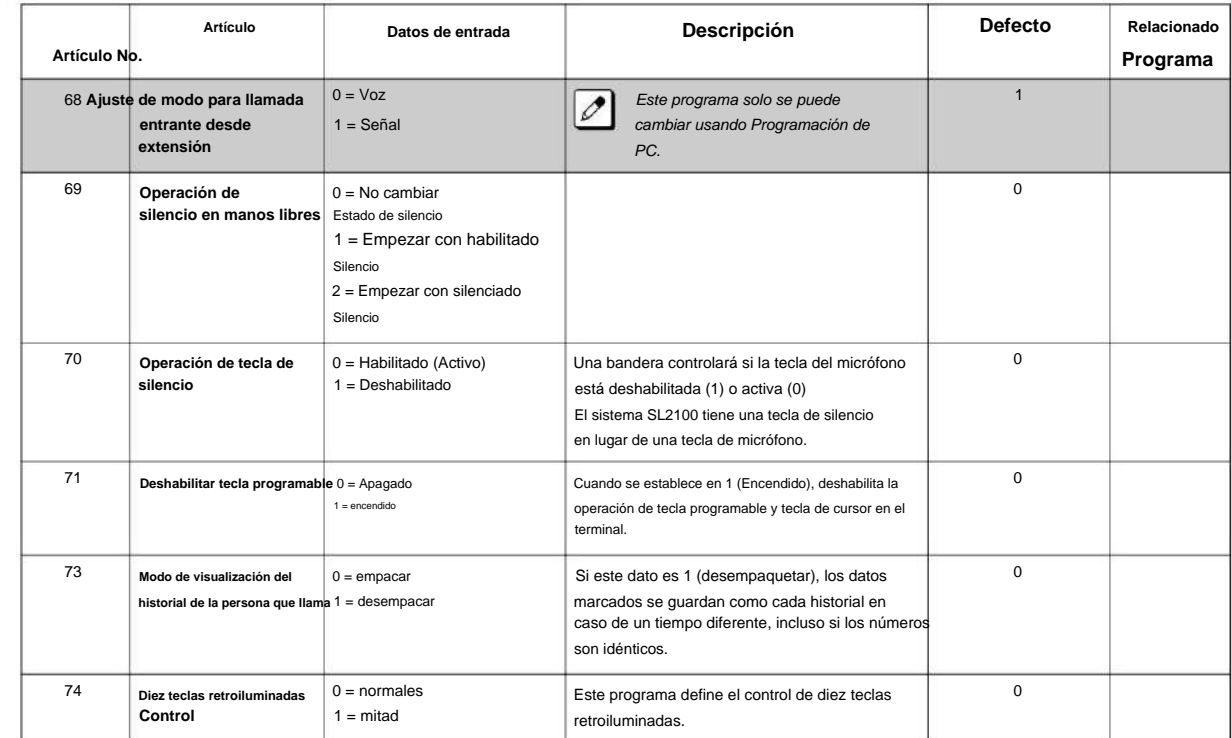

Patrón de temporización de encendido/apagado del ciclo de la lámpara (programa 15-02-35, 36, 38)

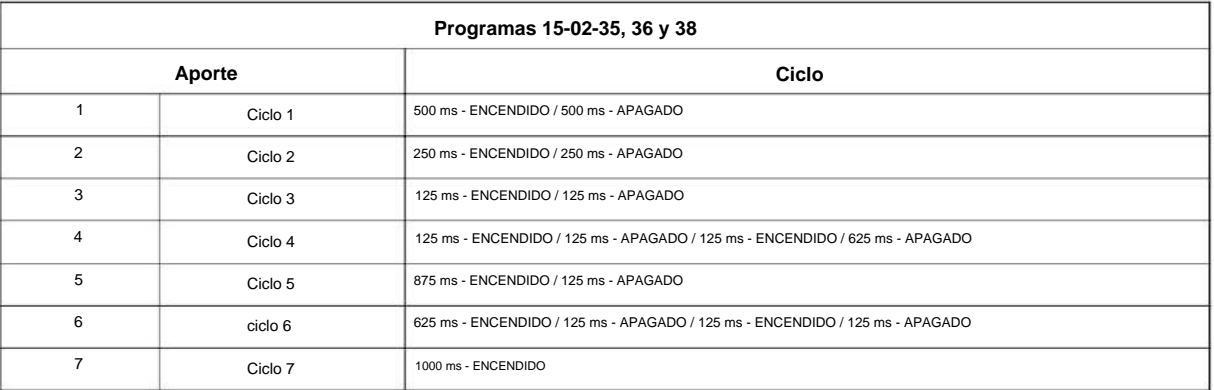

#### Programa 15-02 - Patrones de frecuencia de la señal entrante

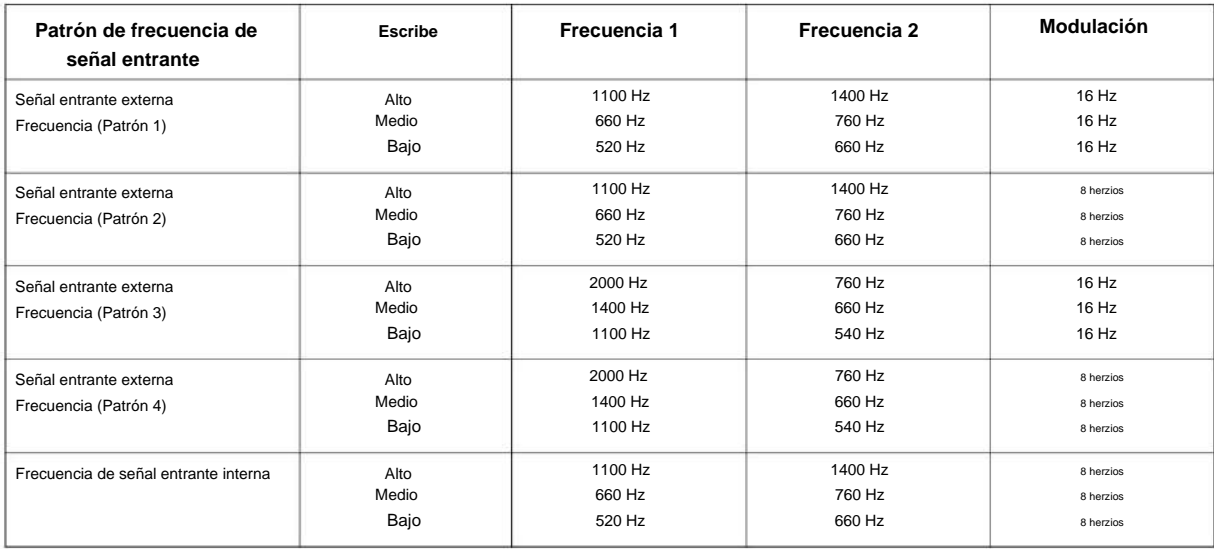

## Machine Translated by Google

#### NÚMERO 1.0 SL2100

#### **Condiciones**

Ninguna

## **Característica Referencia cruzada**

Ninguna

**Programa**

# **Programa 15: Ampliación, Configuración básica**

## **15-03: Configuración de datos básicos de teléfono de línea única**

**Nivel:**

**EN**

## **Descripción**

**Programa**

**15**

Utilice **el Programa 15-03: Configuración de datos básicos de teléfono de línea única** para configurar varias opciones de teléfono de línea única.

#### **Datos de entrada**

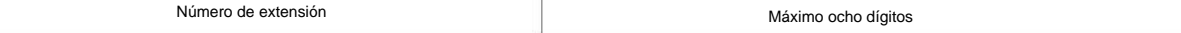

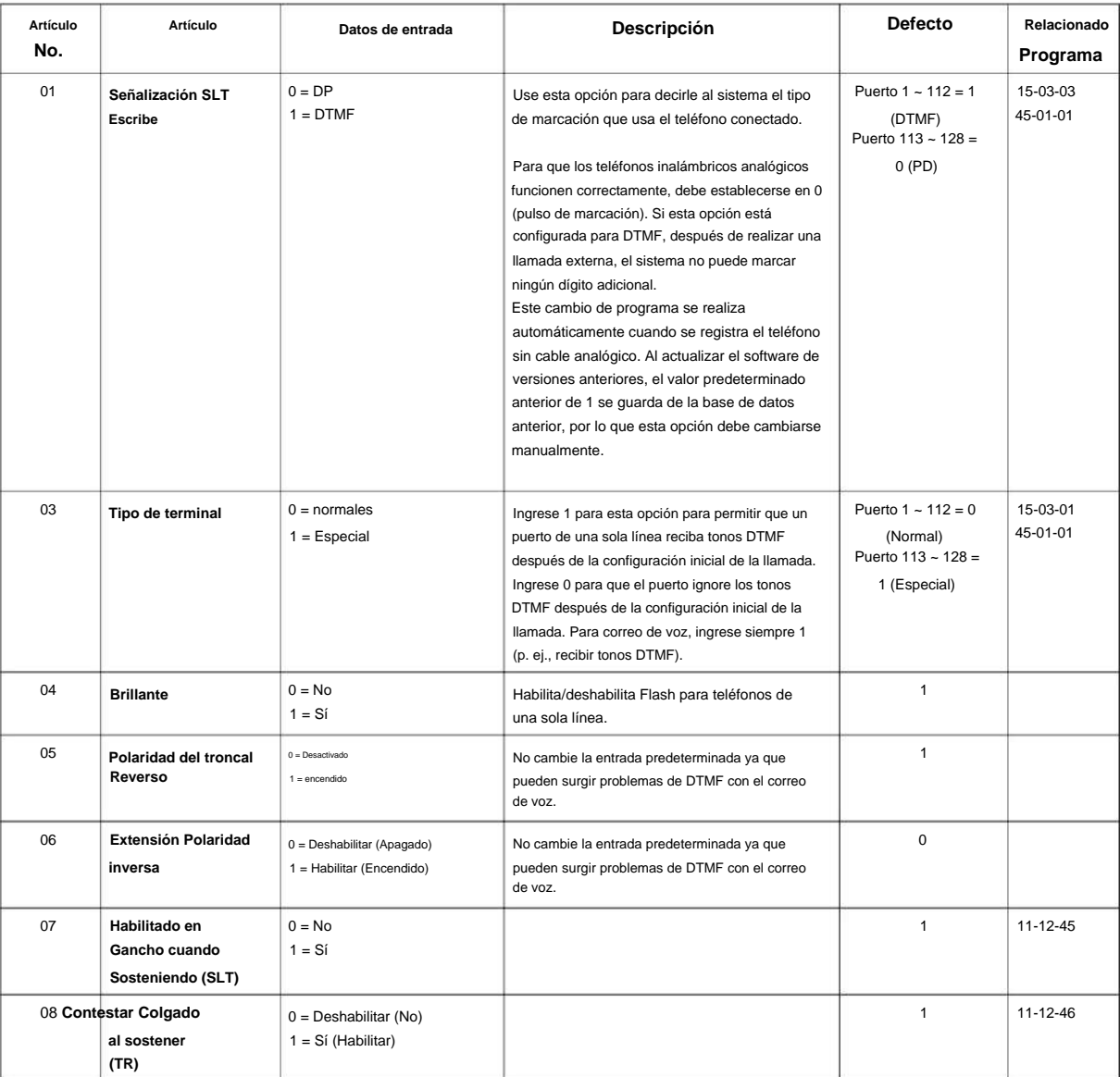

#### NÚMERO 1.0

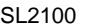

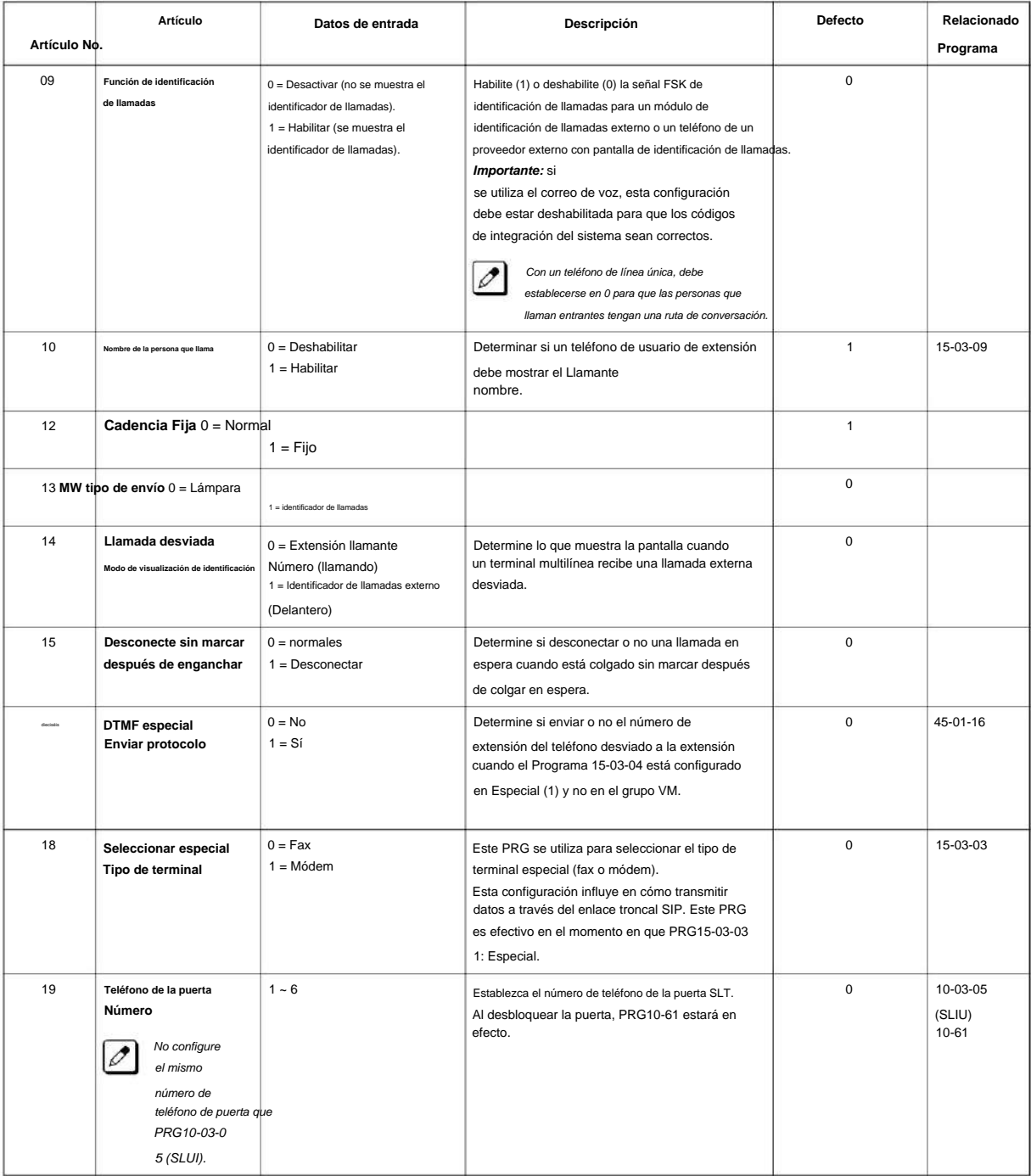

**Programa**

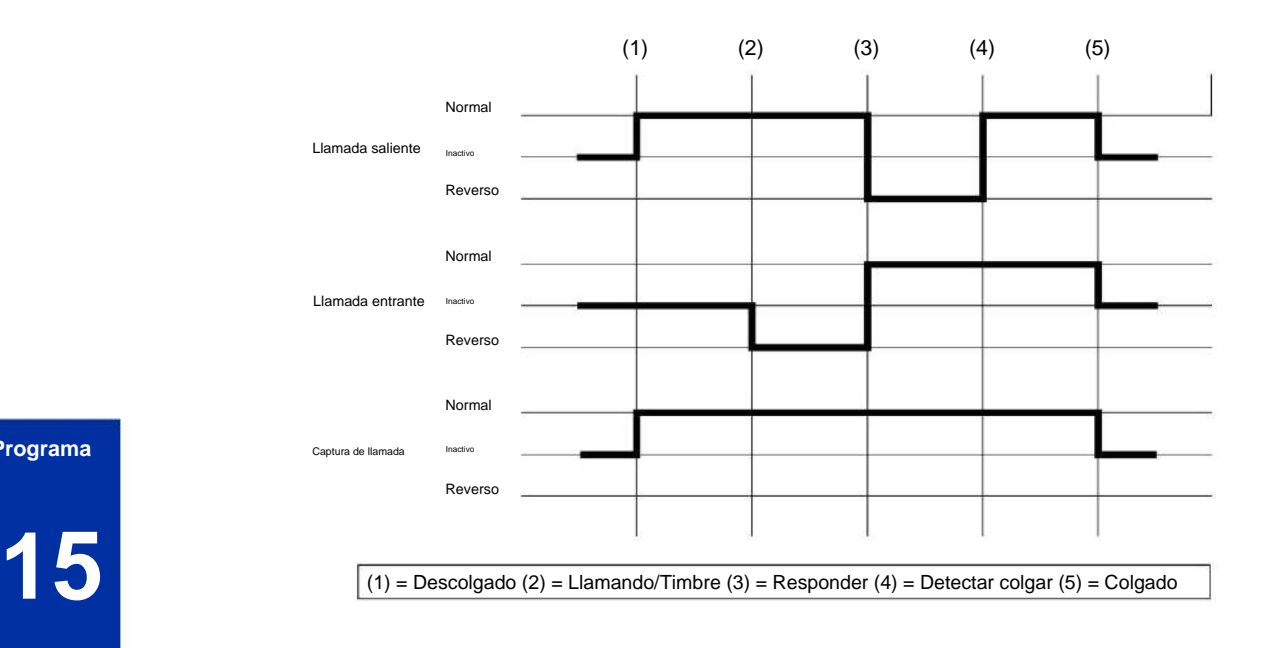

## **Programa**

#### **Condiciones**

Ninguna

#### **Característica Referencia cruzada**

• Teléfonos de una sola línea

# **Programa 15: Ampliación, Configuración básica**

## **15-05: Configuración de datos básicos del terminal telefónico IP**

**Nivel:**

**EN**

## **Descripción**

Utilice el Programa 15-05: Configuración de datos básicos del terminal telefónico IP para configurar los ajustes básicos de un teléfono IP.

**Datos de entrada**

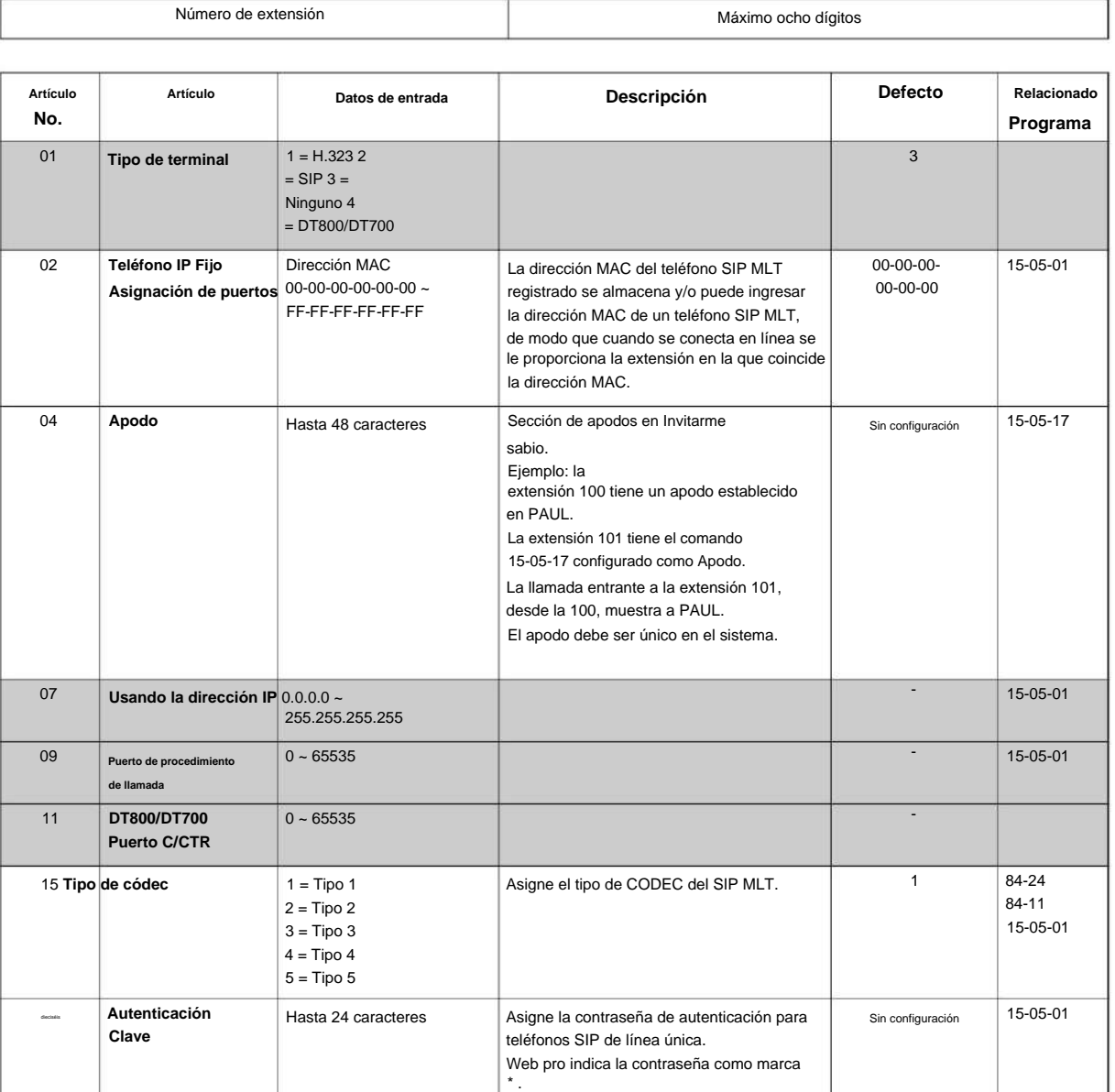

**Programa**

**Programa**

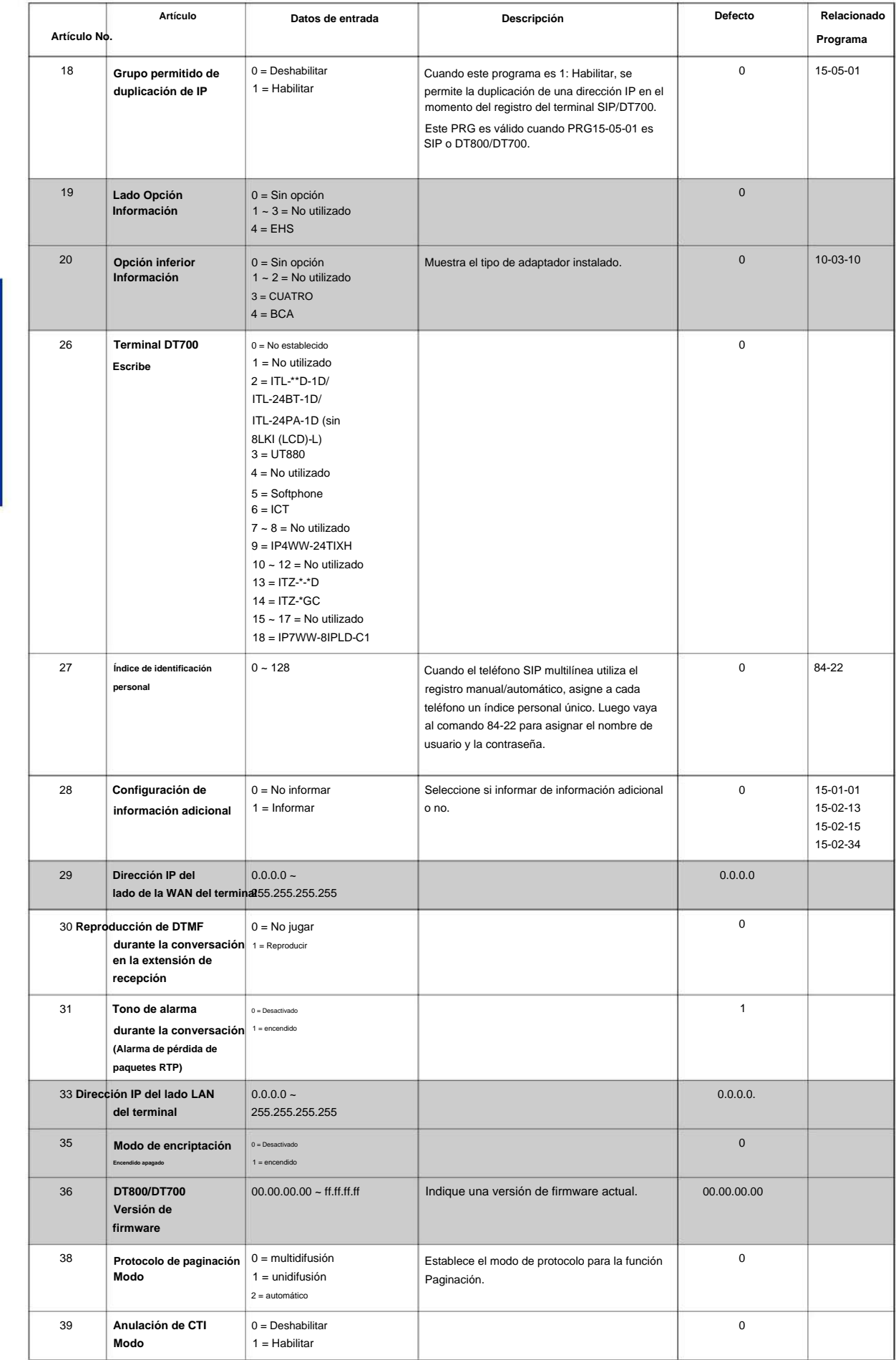

## NÚMERO 1.0

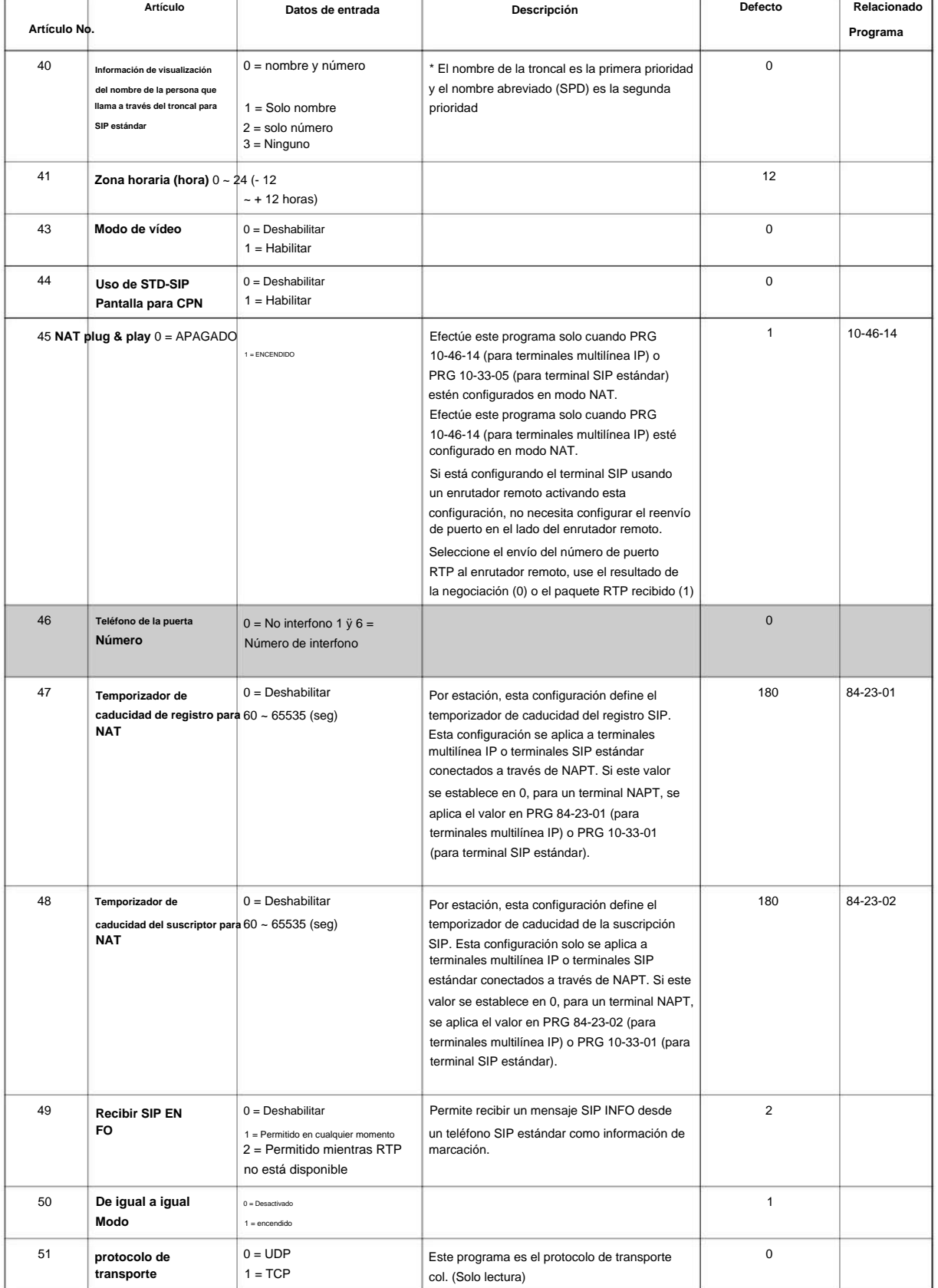

#### **Condiciones**

Ninguna

**Programa**

Machine Translated by Google

SL2100

## **Característica Referencia cruzada**

Ninguna

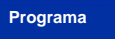

# **Programa 15: Ampliación, Configuración básica**

## **15-06: Mapa de acceso a troncales para extensiones**

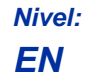

## **Descripción**

Utilice **el Programa 15-06: Mapa de acceso a troncales para extensiones** para definir el mapa de acceso a troncales para cada extensión. Una extensión solo puede realizar llamadas salientes en troncales a las que tiene acceso saliente. Use el Programa 14-07 para definir los mapas de acceso disponibles.

**Datos de entrada**

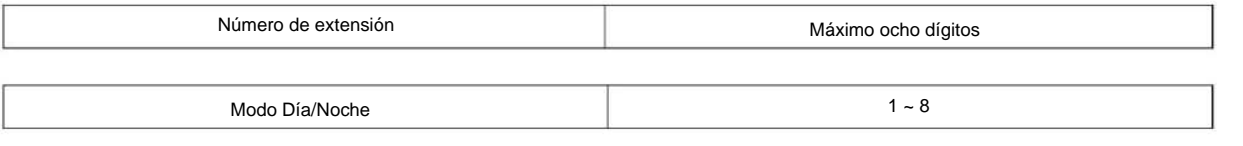

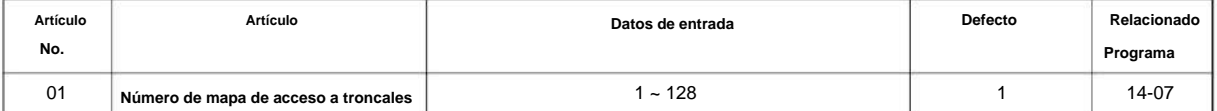

#### **Condiciones**

Ninguna

#### **Característica Referencia cruzada**

• Llamadas a la oficina central, respuesta • Llamadas

a la oficina central, colocación

# **Programa 15: Ampliación, Configuración básica**

## **15-07: Teclas de funciones programables**

**Nivel:**

**en**

## **Descripción**

**Programa**

**15**

Utilice **el Programa 15-07: Teclas de funciones programables** para asignar funciones a las teclas de línea de un terminal multilínea.

Para ciertas funciones, puede agregar datos a la función básica clave. Por ejemplo, la función 26 anexada por el dato 1 crea una tecla de captura de llamadas grupales para el grupo de captura 1. También puede programar teclas de función utilizando códigos de servicio.

Para borrar cualquier tecla previamente programada, presione **000** para borrar cualquier código mostrado.

#### **Datos de entrada**

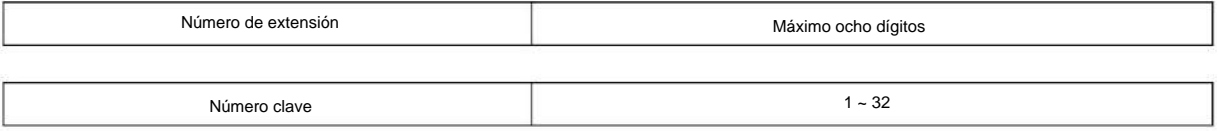

#### **Configuración por defecto**

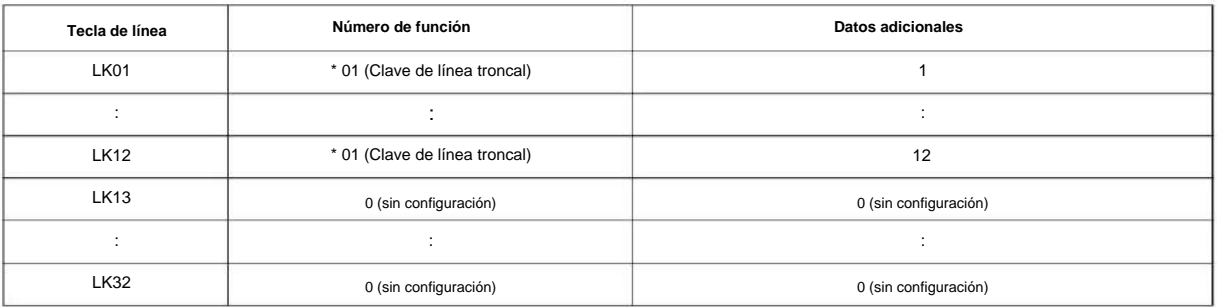

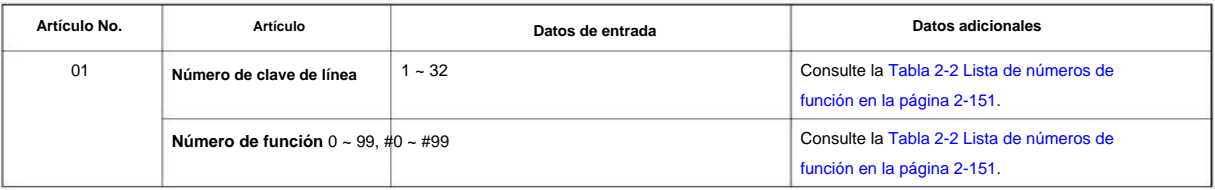

#### **Defecto**

Las teclas programables 1 ~ 12 son teclas de Línea Troncal (tecla 1 = Línea Troncal 1, tecla 2 = Línea Troncal 2, etc.). Todas las demás teclas programables no están definidas.

**Lista de números de función**

#### **Tabla 2-2 Lista de números de función**

#### **[1] Código de función normal (00 ~ 99, #00 ~ #99) (Código de servicio 751)**

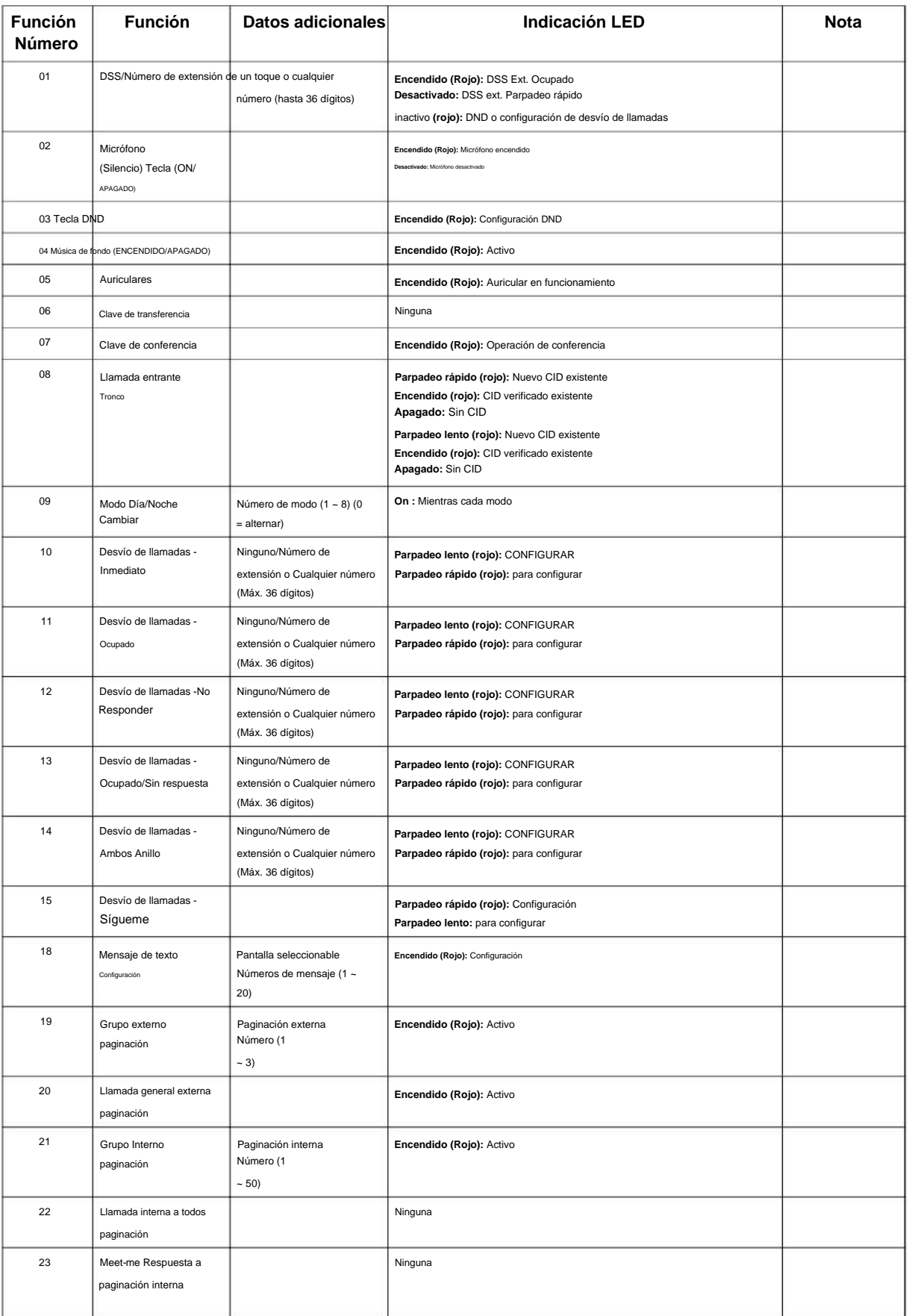

**Programa**

**Programa**

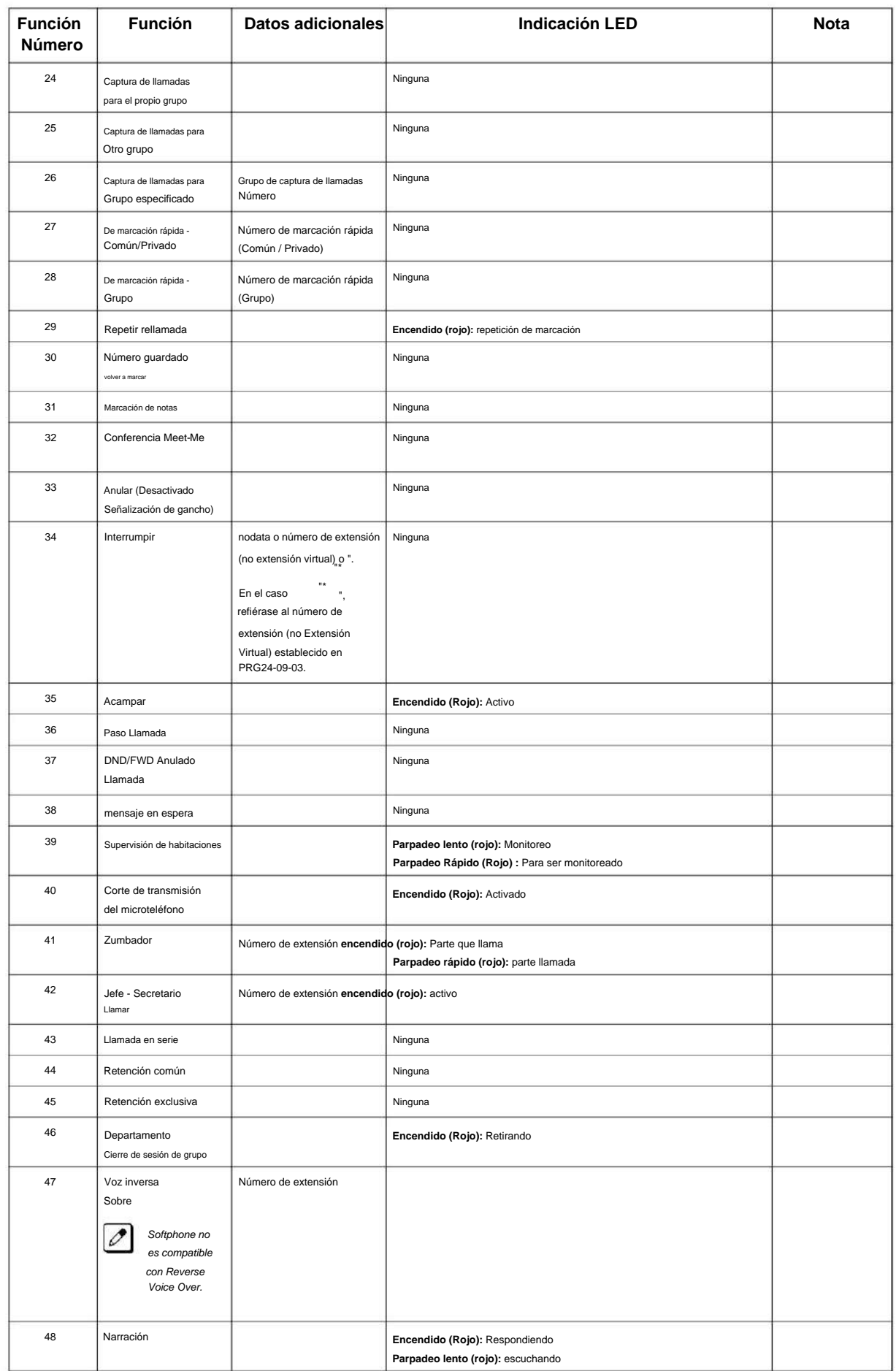

## NÚMERO 1.0 SL2100

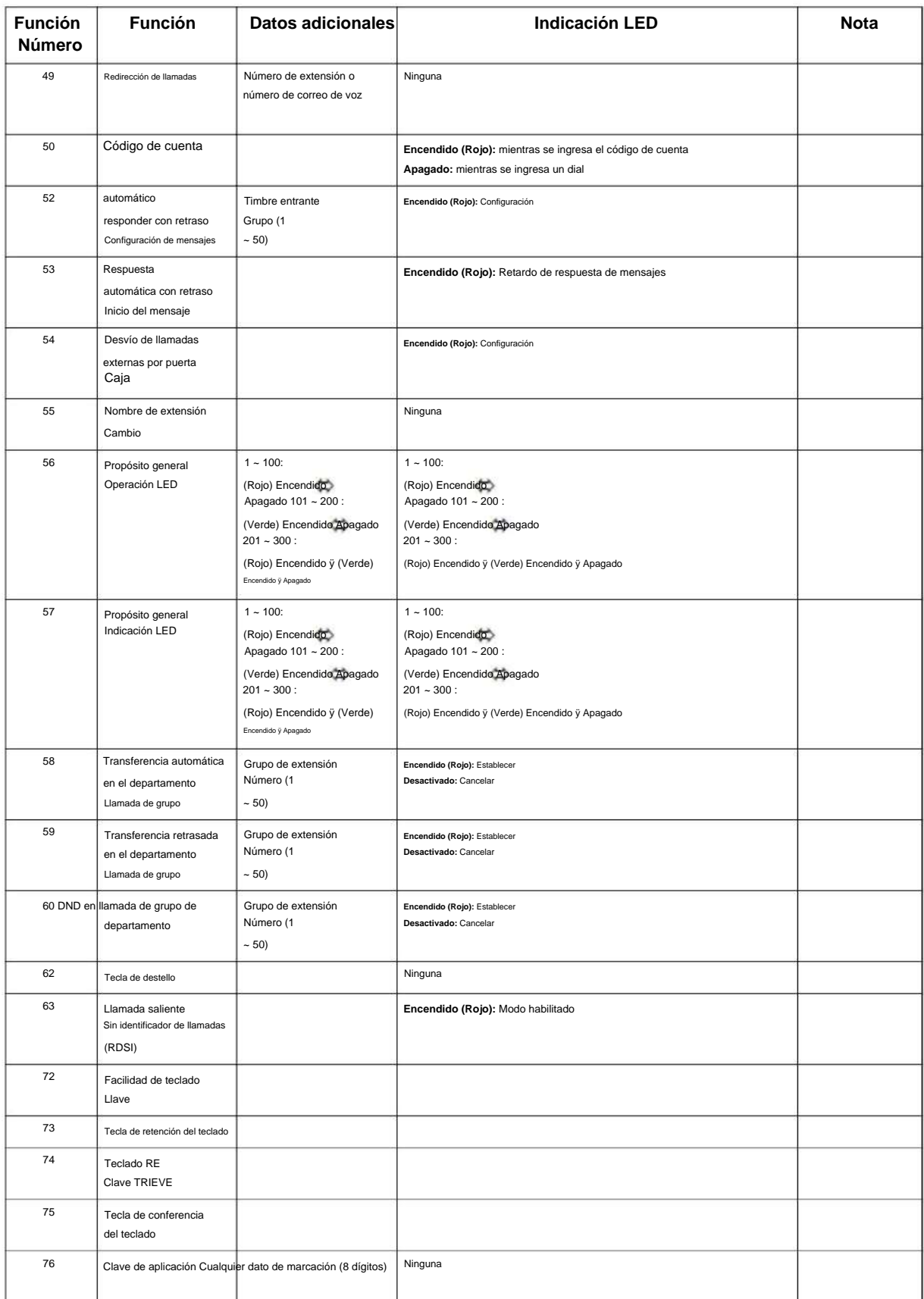

**Programa**

**Programa**

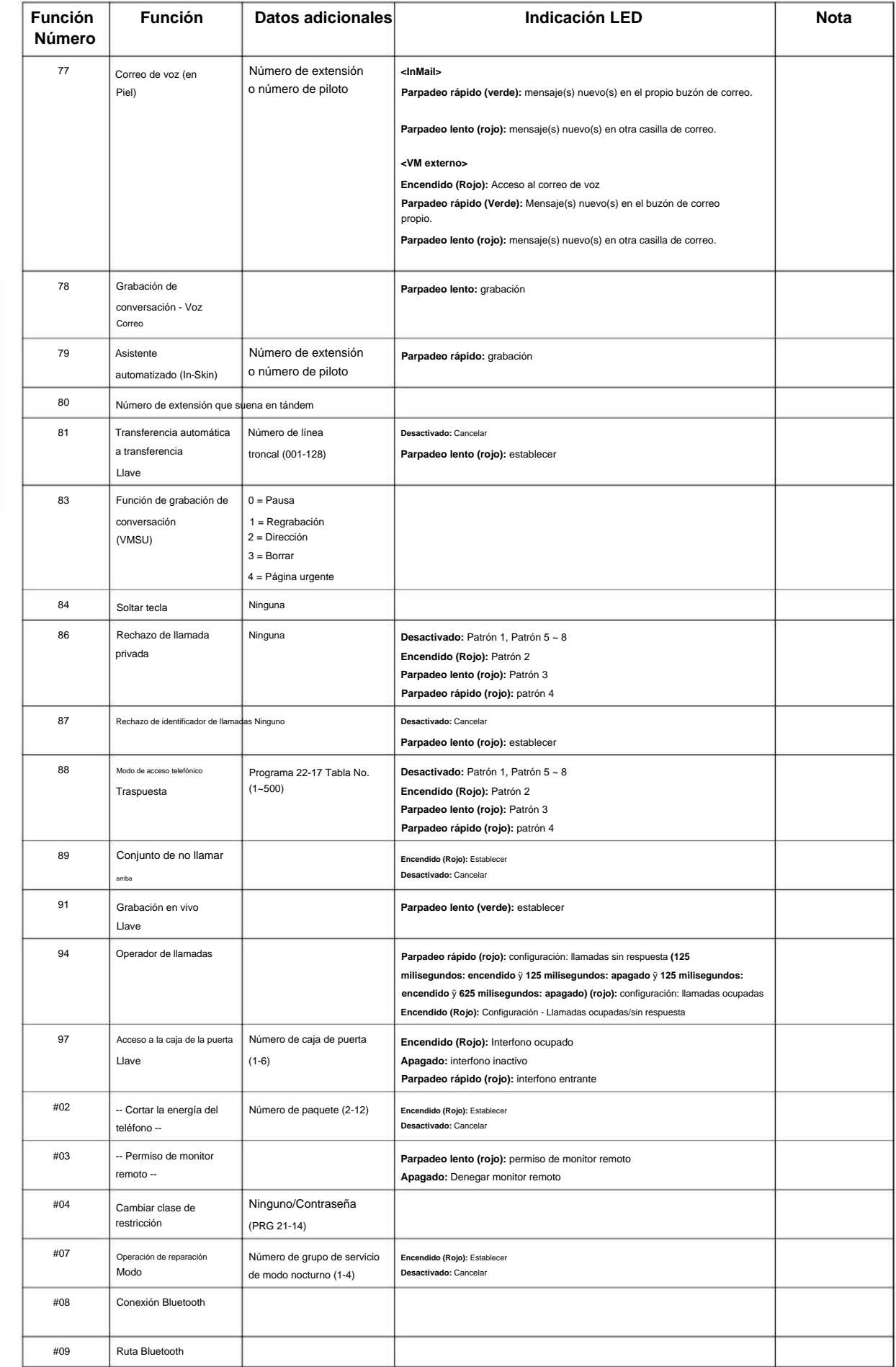

NÚMERO 1.0

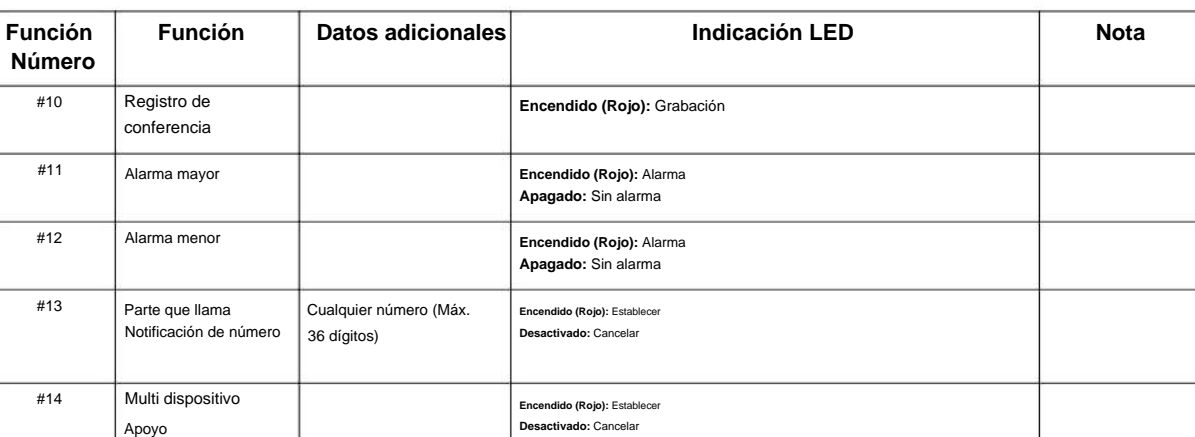

**Programa**

**15**

#### **Tabla 2-3 Lista de números de función**

#### **[2] Nivel de función de apariencia (\* 00 ~ \* 99) (Código de servicio 752)**

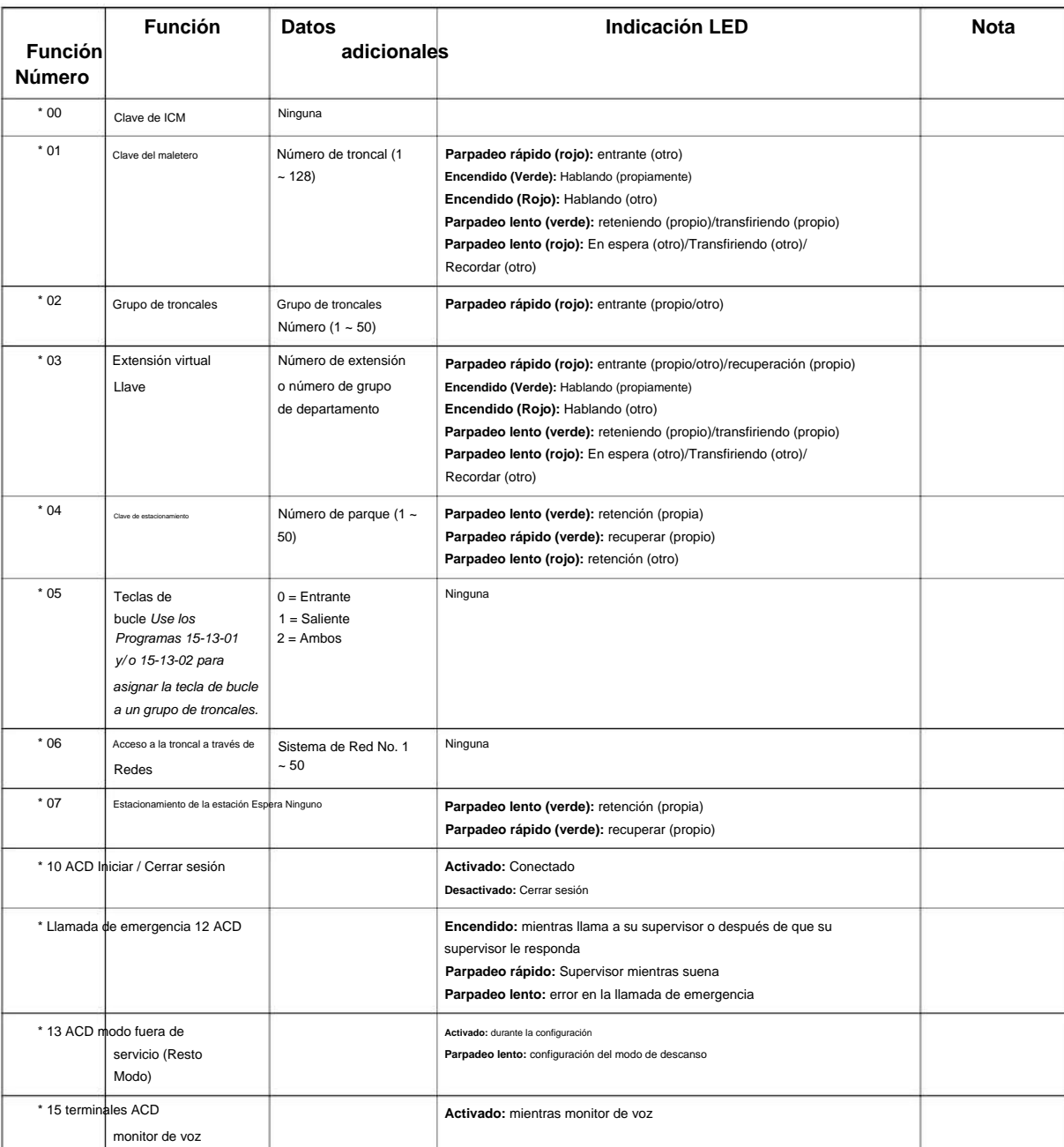

**Programa**

**15**

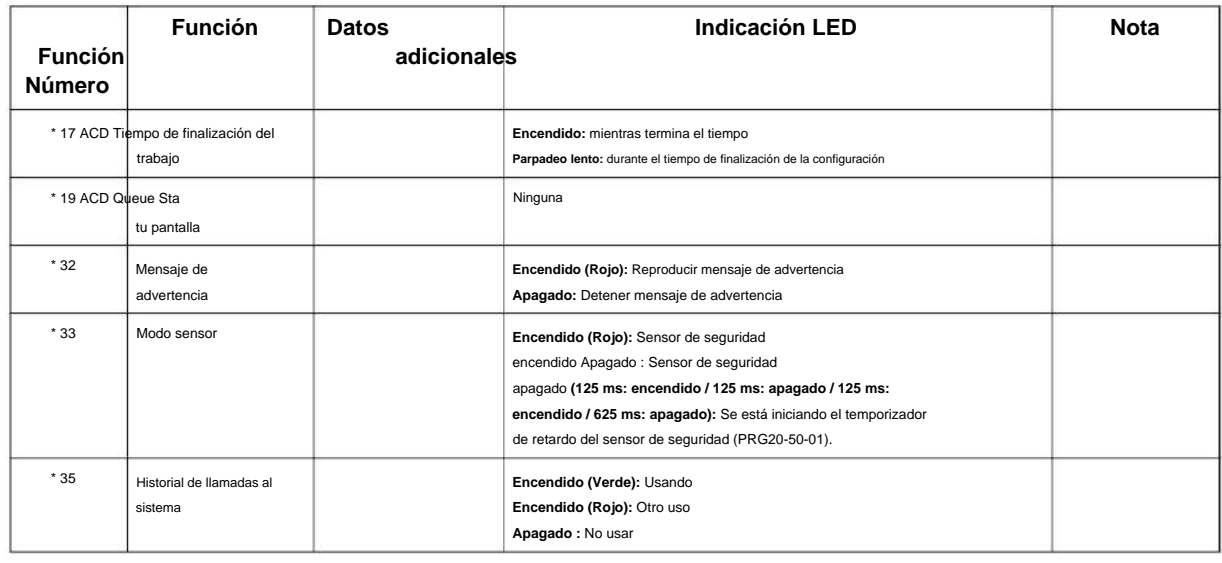

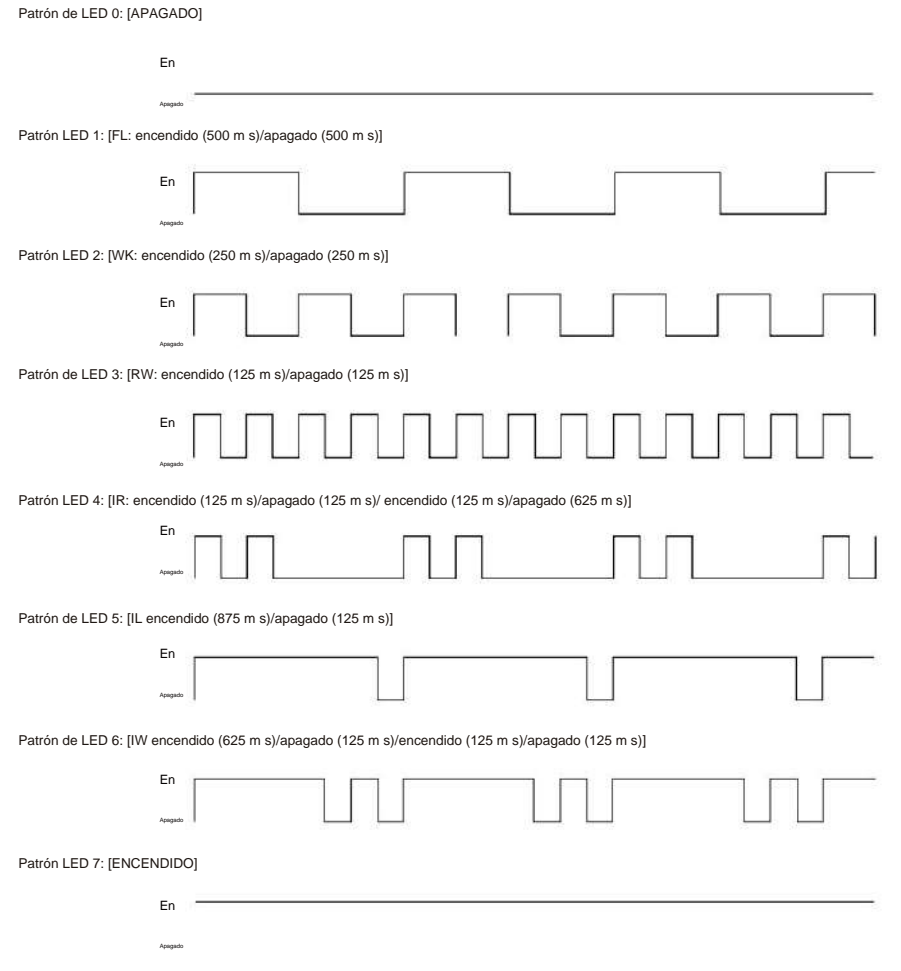

Terminal Multilínea Digital/IP 2W

#### **Referencia de indicación de LED:**

Parpadeo rápido = Patrón de LED 3. (Terminal multilínea digital/IP de 2 W) APAGADO = LED patrón 0. (Terminal Multilínea Digital/IP 2W) Parpadeo lento (Nivel de función general) = Patrón de LED 5 (Terminal multilínea digital/IP de 2 W). Parpadeo lento (nivel de función de apariencia) = patrón de LED 1. ENCENDIDO = Patrón de LED 7. (Terminal multilínea digital/IP de 2 W) Parpadeo rápido = LED patrón 3 (terminal multilínea digital/IP de 2 W).
#### NÚMERO 1.0

Parpadeo entrecortado = Patrón de LED 4 (Terminal multilínea digital/IP de 2 W).

#### **Condiciones**

• Cuando una tecla se programa usando el código de servicio 752, no se puede programar con una función usando el código 751 hasta que la tecla no esté definida (000). Por ejemplo, con una tecla de estacionamiento programada marcando 752 + \* 04 debe estar indefinida marcando 752 + 000 antes de que pueda programarse como una tecla Voice Over marcando 751 + 48.

#### **Característica Referencia cruzada**

Ninguna

**15**

### **15-08: Configuración del tono de timbre de la extensión virtual entrante**

**Nivel:**

**EN**

### **Descripción**

**Programa**

**15**

Utilice el Programa 15-08: Configuración del tono de timbre de la extensión virtual entrante para asignar un rango de tono de timbre (0 ~ 8) a las extensiones virtuales entrantes asignadas a una tecla de extensión virtual (Programa 15-07). Si habilita el timbre para la tecla en el Programa 15-09, la tecla suena con el tono que configuró en este programa. Véase también el Programa 22-03. La siguiente tabla muestra los tonos disponibles. Hay 128 puertos de extensión disponibles.

#### **Datos de entrada**

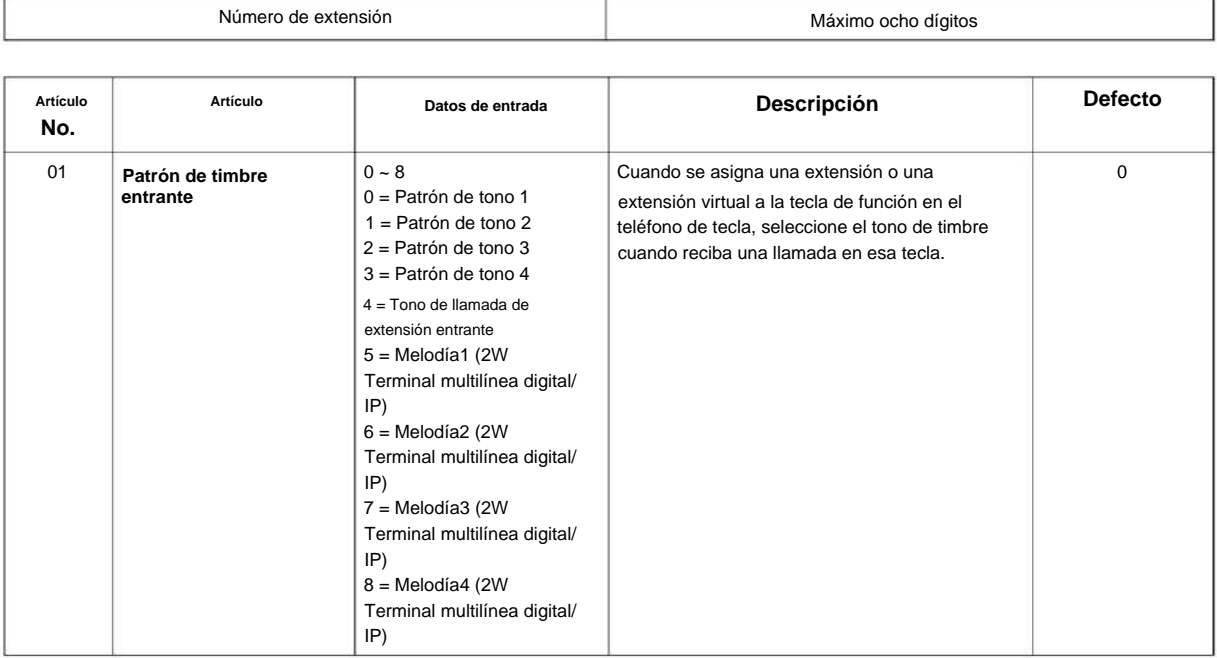

#### **Tabla 2-4 Programa 15-08 - Patrones de frecuencia de señal entrante**

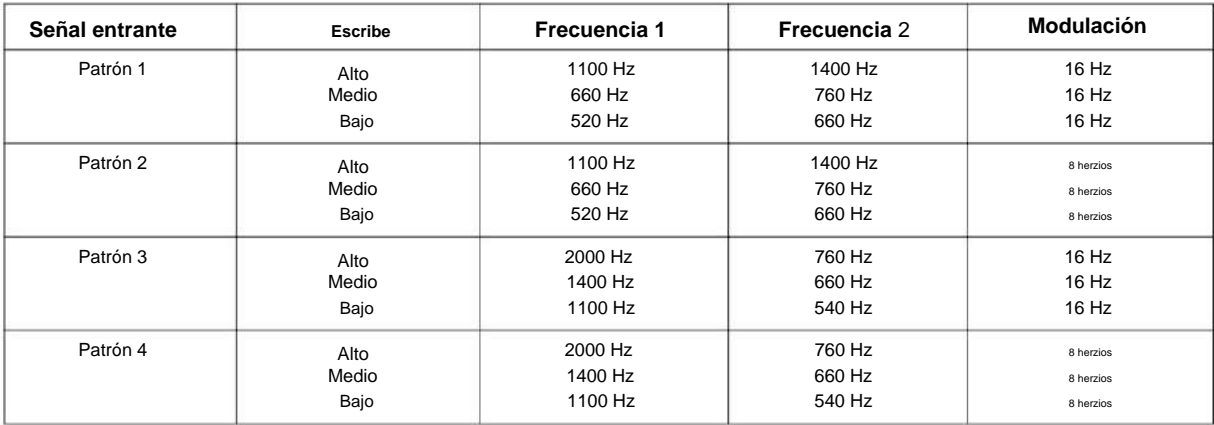

#### NÚMERO 1.0

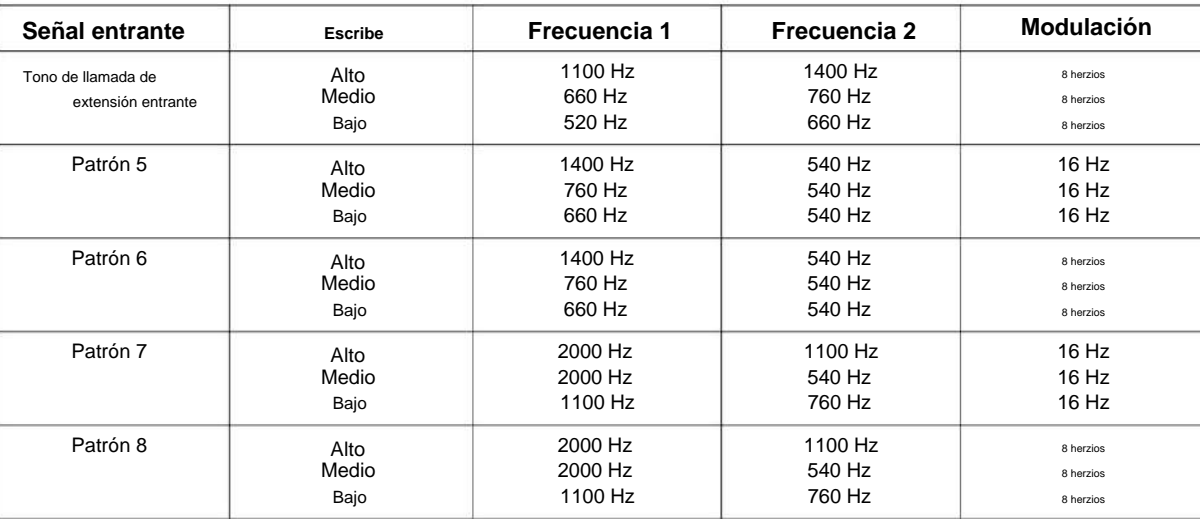

#### **Condiciones**

Ninguna

#### **Característica Referencia cruzada**

Ninguna

**15**

# **15-09: Asignación de anillo de extensión virtual**

 $01 - 32$ 

 $1 - 8$ 

#### **Nivel:**

**en**

#### **Descripción**

**Programa**

**15**

Utilice el Programa 15-09: Asignación de timbre de extensión virtual para asignar las opciones de timbre para una Tecla de extensión virtual de extensión o Tecla de respuesta de grupo de extensión virtual que se define en el Programa 15-07. Usted hace una asignación para cada Modo de Servicio Nocturno.

Asigne números de extensión y nombres a los puertos de extensión virtual en el Programa 15-01. Programe las llaves de Extensión Virtual en el Programa 15-07 (código \* 03). Hay 50 puertos de extensión virtual.

#### **Datos de entrada**

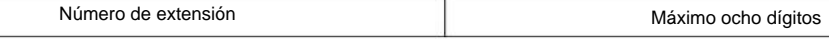

Número clave

Modo Día/Noche

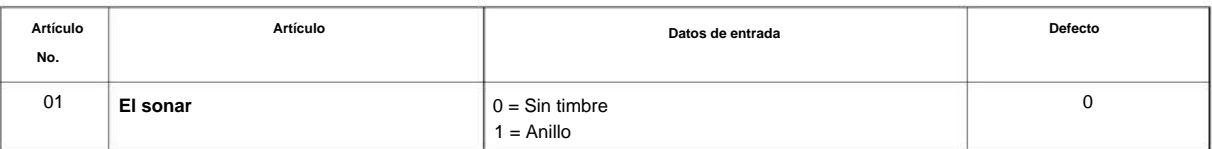

#### **Condiciones**

programación telefónica. • Programe las teclas de función de número de directorio múltiple para **que NO** suenen antes de quitar la tecla de

#### **Característica Referencia cruzada**

# **15-10: Configuración de orden de tono de timbre de extensión virtual entrante en Nivel:**

### **Descripción**

Utilice el Programa 15-10: Configuración del orden de tono de timbre de la extensión virtual entrante para establecer la prioridad (1 ~ 4) para los tonos de timbre de la extensión virtual establecidos en el Programa 15-08. Cuando las llamadas de la extensión virtual suenan en una extensión simultáneamente, suena el tono con el número de orden más alto (p. ej., 1). Las otras teclas solo parpadean. Hay 50 puertos de extensión virtual.

**15**

#### **Datos de entrada**

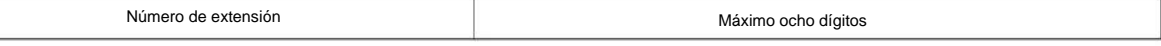

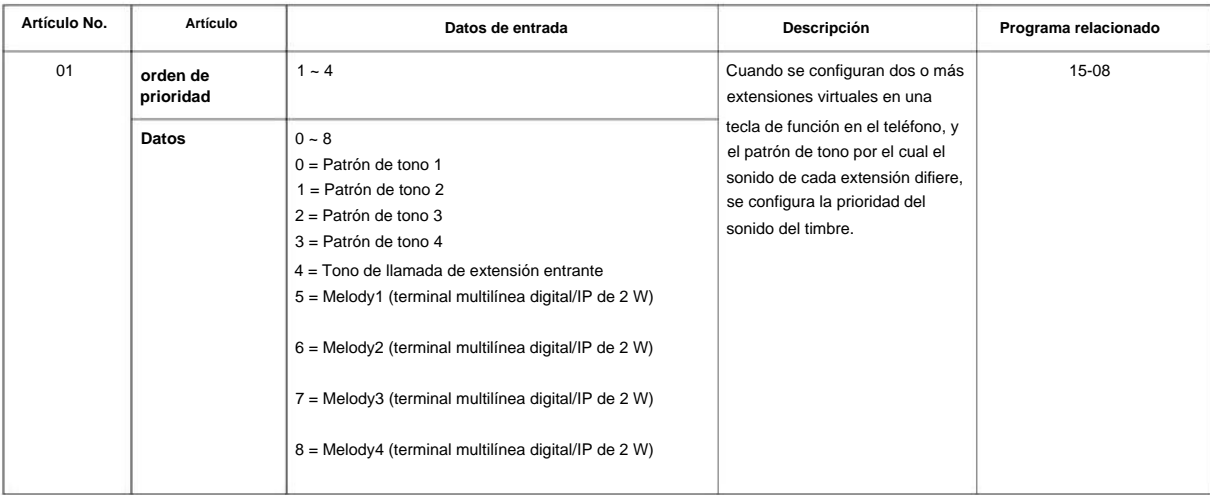

#### **Defecto**

• Por defecto, los tonos de llamada de la extensión virtual tienen el siguiente orden:

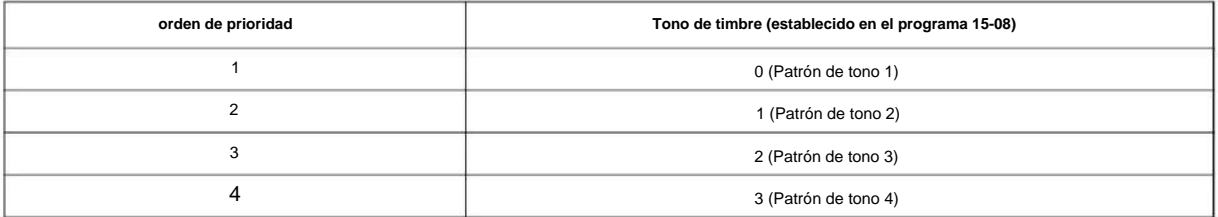

#### **Condiciones**

Machine Translated by Google

SL2100

### **Característica Referencia cruzada**

Ninguna

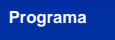

**15**

# **15-11: Asignación de timbre retardado de extensión virtual**

**Nivel:**

**en**

#### **Descripción**

Utilice **el Programa 15-11: Asignación de timbre retardado de extensión virtual** para asignar las opciones de timbre retardado para una extensión virtual o teclas de respuesta de grupo de extensiones virtuales (definidas en el programa 15-09). Usted hace una asignación para cada Modo de Servicio Nocturno. Hay 50 puertos de extensión virtual.

Programe las teclas de número de directorio múltiple (extensión virtual) en el programa 15-07 (código \* 03). Asigne números de extensión (Programa 11-04) y nombres (Programa 15-01) a los puertos de extensión virtual. **Programa**

**15**

#### **Datos de entrada**

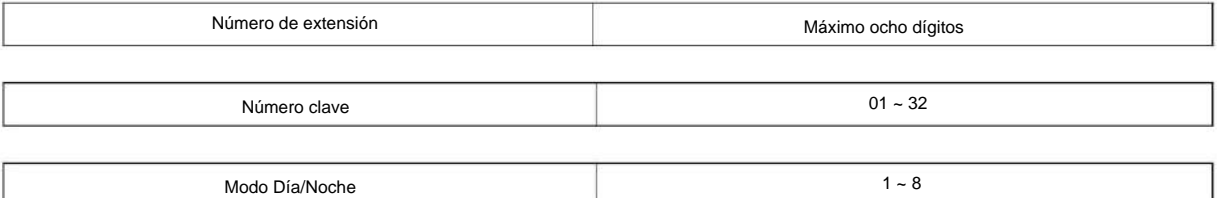

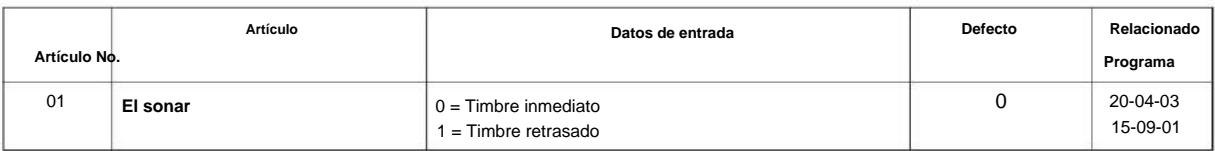

#### **Condiciones**

- programación. • Programe las teclas de la extensión virtual para que **NO** suenen antes de retirar la tecla del teléfono
- El programa 15-09-01 debe asignarse a Llamada inmediata antes de asignar la tecla VE a Demora Anillo.

#### **Característica Referencia cruzada**

# **15-12: Destino de grabación de conversación para extensiones**

**EN Nivel:**

#### **Descripción**

**Programa**

**15**

Utilice **el Programa 15-12: Destino de grabación de conversación para extensiones** para configurar el destino de grabación de conversación para cada extensión.

**Si ambos Programas 14-09 y 15-12 definen un destino, se sigue el destino del Programa 15-12.**  $\mathscr{O}$ 

#### **Datos de entrada**

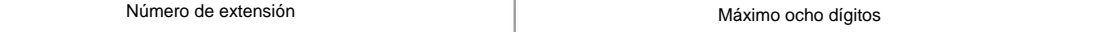

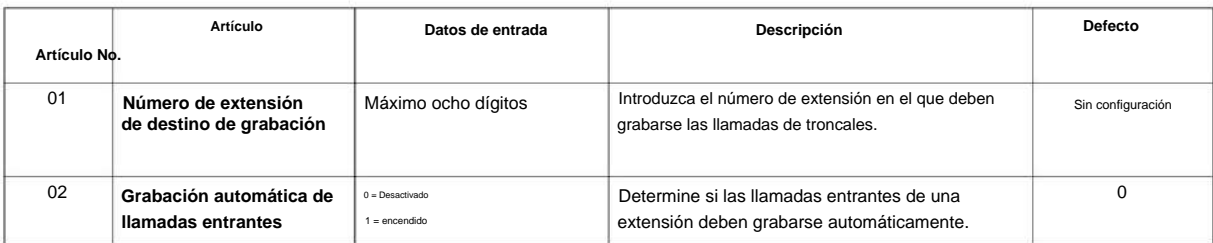

#### **Condiciones**

Ninguna

#### **Característica Referencia cruzada**

# **15-13: Teclas de bucle**

**EN Nivel:**

#### **Descripción**

Use **el Programa 15-13: Teclas de bucle** para asignar los datos de la tecla de bucle para cada terminal del conjunto de teclas. Las teclas de bucle pueden ser entrantes, salientes o en ambos sentidos. Las teclas de bucle de salida utilizan la entrada del elemento 1. Las teclas de bucle de entrada utilizan la entrada del elemento 2. Las teclas de bucle de ambos sentidos siguen las entradas de los elementos 1 y 2.

#### **Datos de entrada**

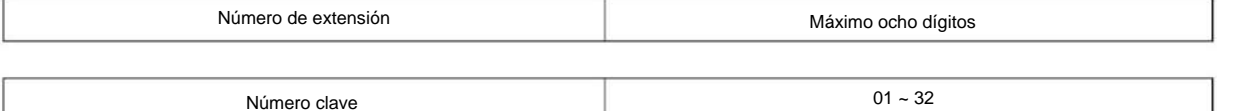

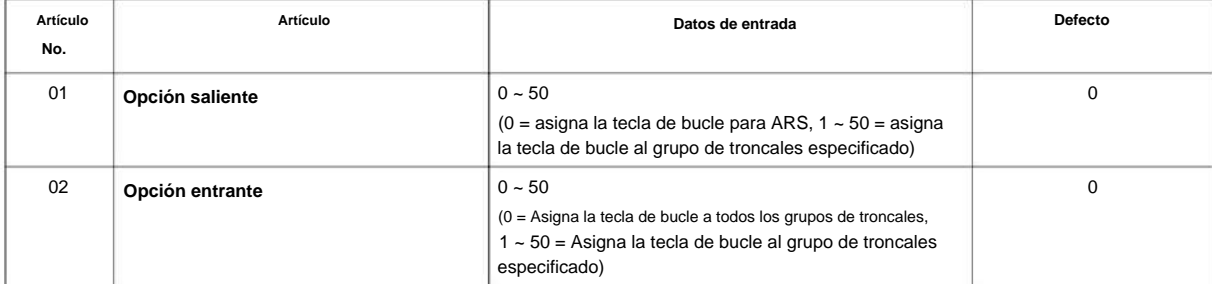

#### **Condiciones**

• Configure Loop Key en el Programa 15-07 antes de configurar el Programa 15-13.

#### **Característica Referencia cruzada**

Ninguna

**Programa**

SL2100

# **15-14: Teclas de un toque Programa 15: Ampliación, Configuración básica**

### **SB Nivel:**

#### **Descripción**

**Programa**

**15**

Use **el Programa 15-14: Teclas de un toque** para definir los datos de las teclas de un toque para cada terminal multilínea.

Para que cada teléfono inalámbrico utilice la función Transferir cuando está fuera de cobertura, ingrese el número de destino (hasta 36 dígitos) y el nombre (hasta 12 caracteres) en la casilla de un toque 10. Asegúrese de agregar los códigos de acceso a troncales requeridos para llamadas externas números. Si esta información de bandeja se cambia a través de 15-14-01 oa través de la programación del usuario, también se cambia el destino de las llamadas transferidas.

#### **Datos de entrada**

Número de extensión

Máximo ocho dígitos

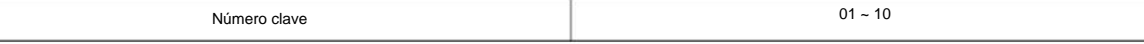

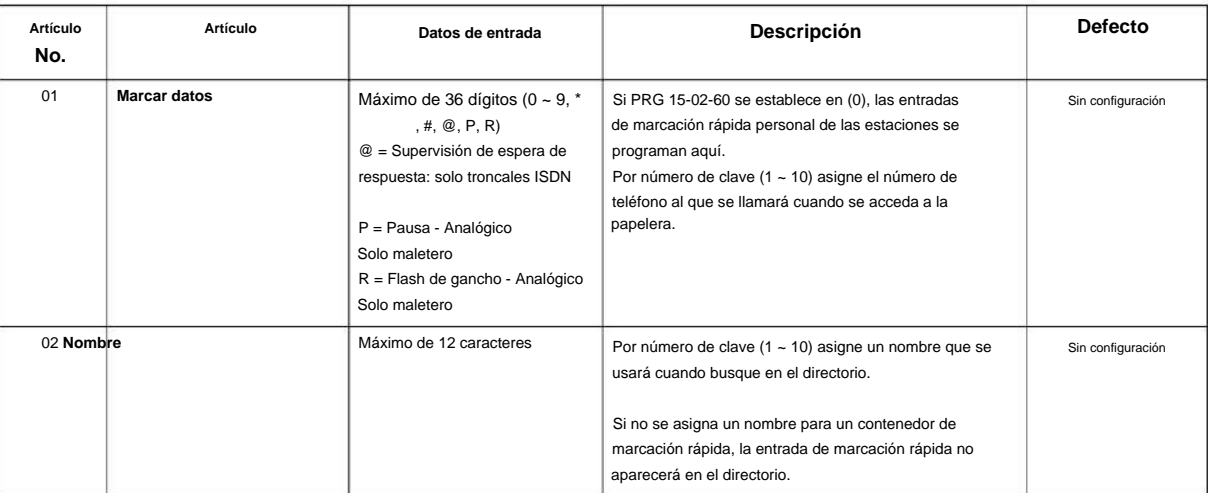

#### **Condiciones**

Ninguna

#### **Característica Referencia cruzada**

**15**

**Programa**

# **Programa 15: Ampliación, Configuración básica**

# **15-16: Configuración de ID de registro SIP para extensión**

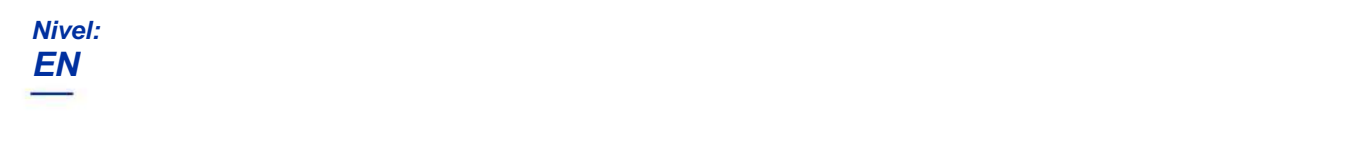

#### **Descripción**

Use **el Programa 15-16: Configuración de ID de registro SIP para extensión** para definir la ID de registro SIP para extensiones.

#### **Datos de entrada**

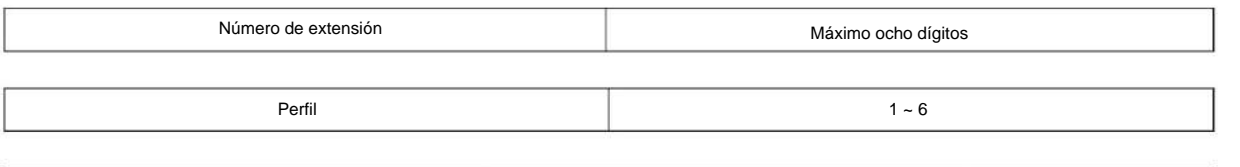

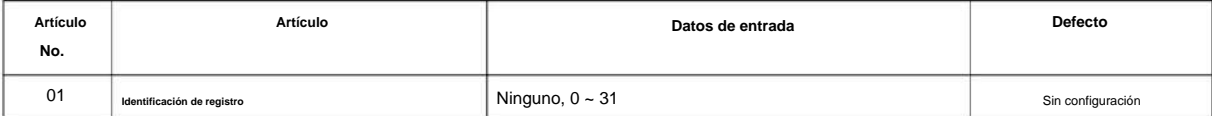

#### **Condiciones**

Ninguna

#### **Característica Referencia cruzada**

# **15-17: Indicación de mensaje CO en espera**

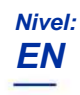

### **Descripción**

Utilice **el Programa 15-17: Indicación de mensaje en espera de LN** para configurar la asignación de parpadeo del LED de mensaje en espera en cada línea LN.

**Datos de entrada**

**15**

**Programa**

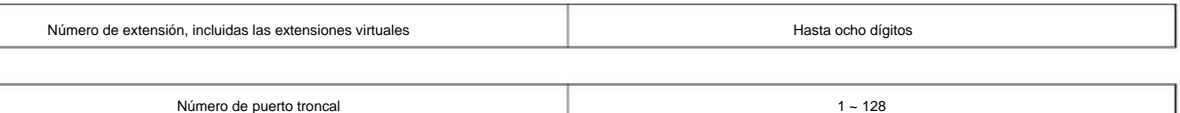

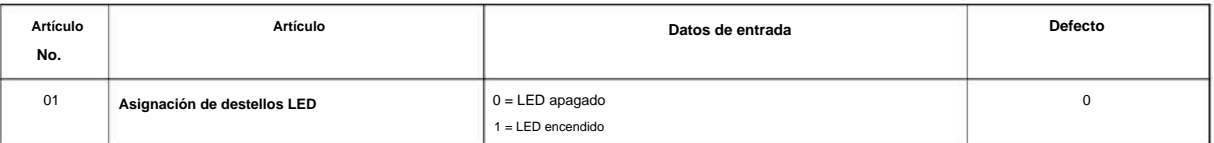

#### **Condiciones**

Ninguna

#### **Característica Referencia cruzada**

#### NÚMERO 1.0

# **Programa 15: Ampliación, Configuración básica**

Hasta ocho dígitos

# **15-18: Opciones mejoradas de la tecla de extensión virtual**

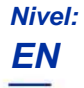

# **Descripción**

Use el Programa 15-18: Opciones mejoradas de la tecla de extensión virtual para definir la operación cuando **Programa** se presiona una tecla de extensión virtual.

#### **Datos de entrada**

Número de extensión, incluidas las extensiones virtuales

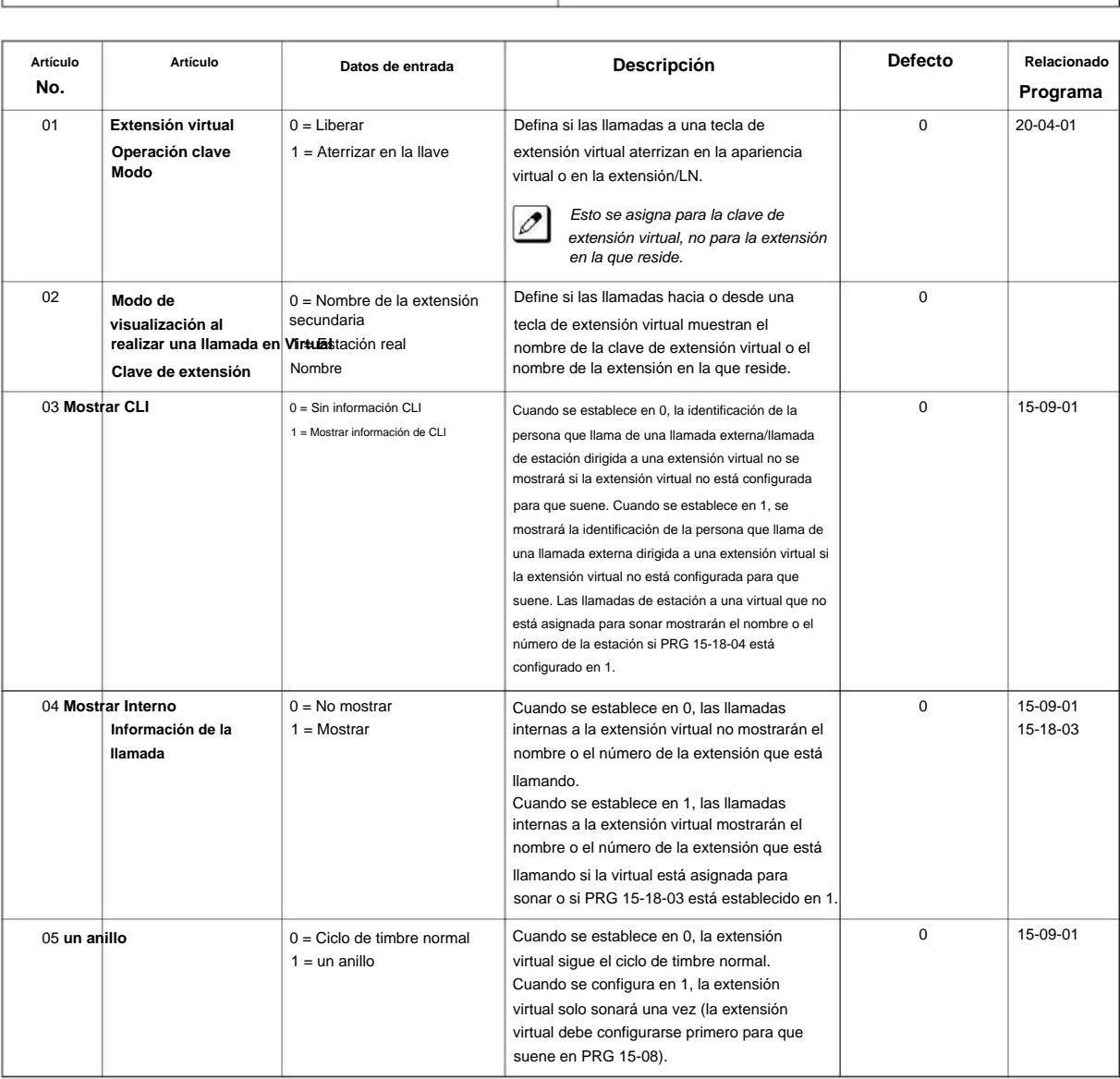

**15**

### Machine Translated by Google

SL2100

#### **Condición**

• Si un DIL llama a una extensión virtual, el modo de operación de la tecla de la extensión virtual debe establecerse en 1.

#### **Característica Referencia cruzada**

Ninguna

**Programa**

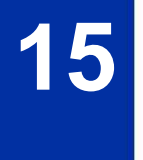

**15**

**Programa**

# **Programa 15: Ampliación, Configuración básica**

# **15-20: Asignación de nombre de tecla de línea LCD**

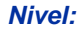

**EN**

#### **Descripción**

Use este bloque de memoria para asignar un nombre a cada tecla de línea LCD de la opción ADM y teléfono Cygnus. Se pueden asignar hasta 14 caracteres.

#### **Datos de entrada**

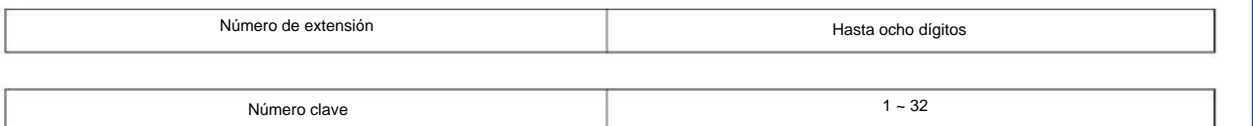

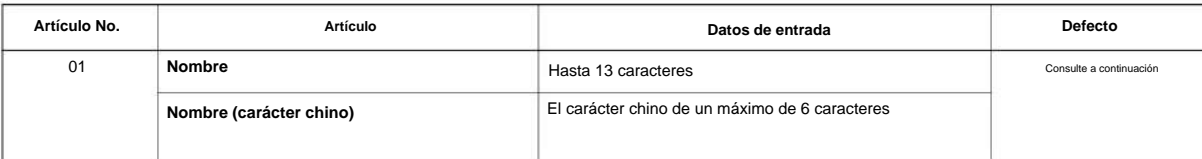

#### **Defecto**

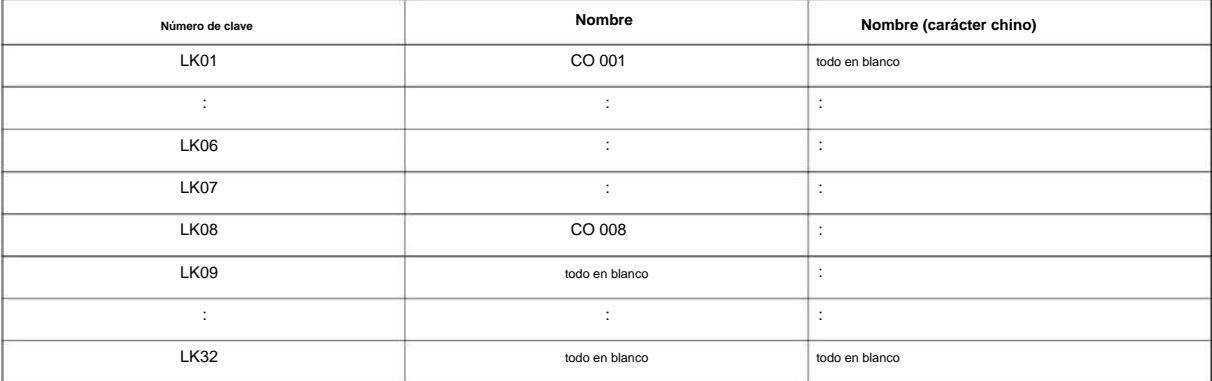

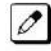

Depende de PRG15-07-01

Cuando se ingresan caracteres chinos, si no se ingresa el carácter, es un error. No es un error cuando solo se ingresa un carácter.

#### **Condiciones**

Ninguna

#### **Característica Referencia cruzada**

# **15-22: Configuración de extensión móvil**

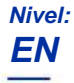

### **Descripción**

**Programa**

**15**

Use **el Programa 15-22: Configuración de extensión móvil** para configurar la información del sistema para la función de extensión móvil.

#### **Datos de entrada**

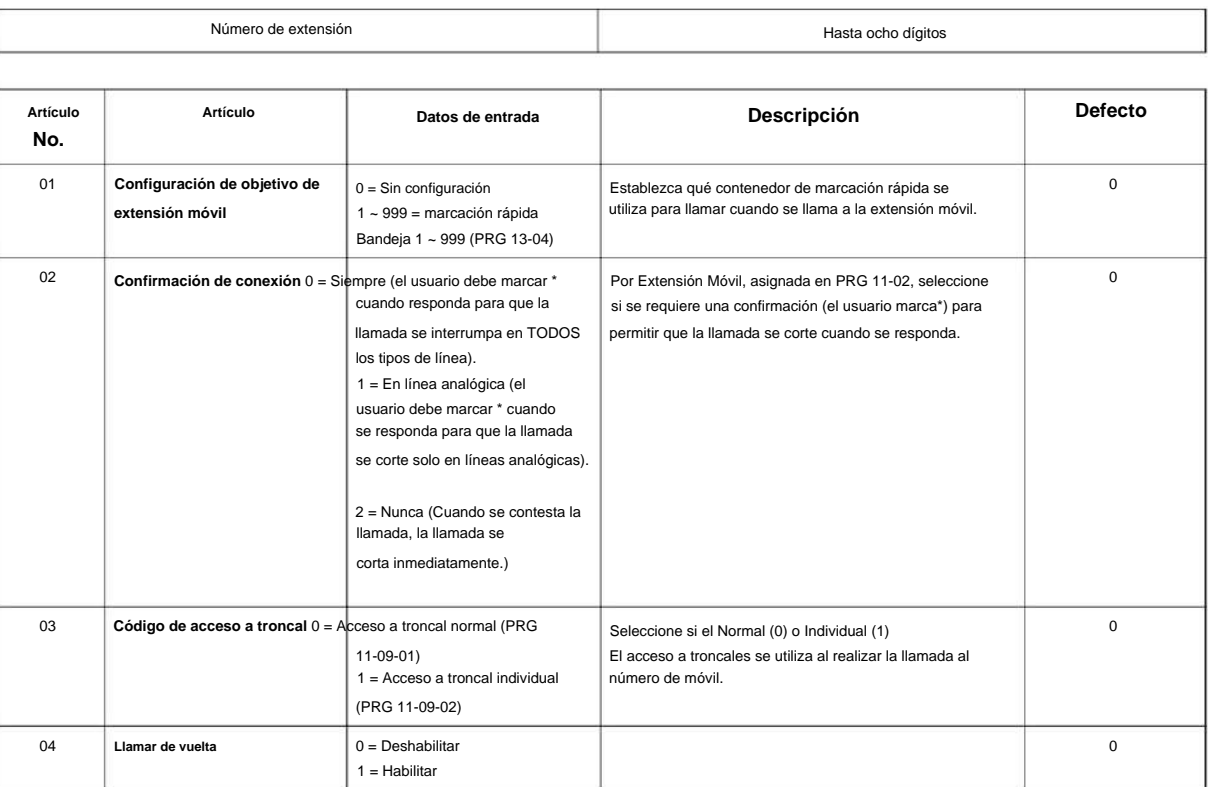

#### **Condiciones**

Ninguna

#### **Característica Referencia cruzada**

**15-24: Registro de terminal SIP estándar**

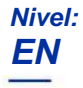

#### **Descripción**

Use **el Programa 15-24: Registro de terminal SIP estándar** para registrar datos en el terminal SIP estándar donde no se usa Registro.

**Datos de entrada**

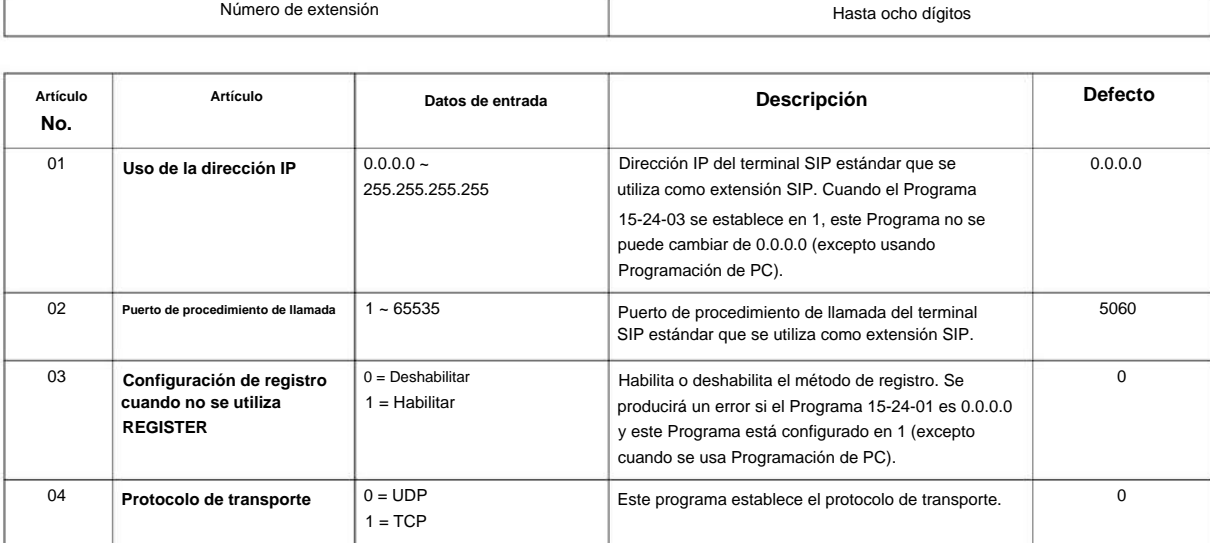

#### **Condiciones**

Ninguna

#### **Característica Referencia cruzada**

Número de extensión

Ninguna

**Programa**

SL2100

# **Programa 15: Ampliación, Configuración básica**

### **15-25: Configuración de página sin DESI**

#### **Nivel:**

**EN**

#### **Descripción**

Este programa define la configuración de página de cada extensión sin DESI (sofisticada). **Programa**

**15**

#### **Datos de entrada**

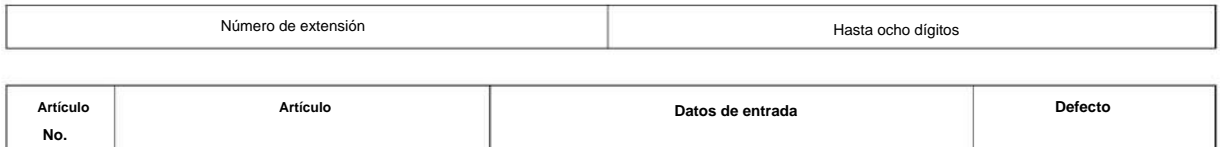

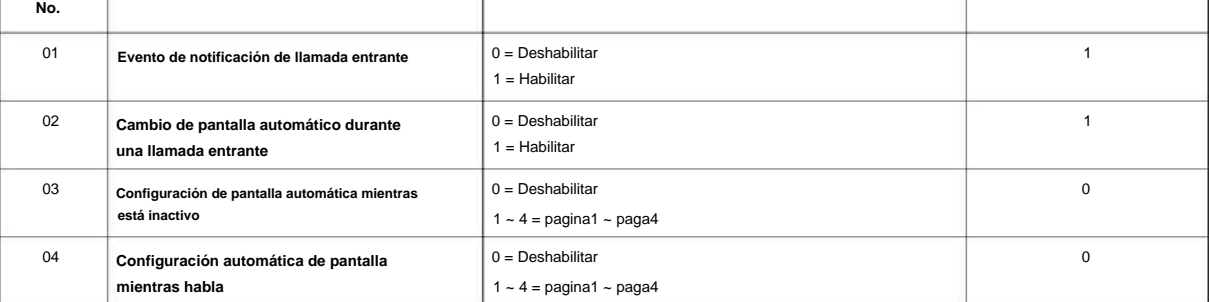

#### **Condiciones**

Ninguna

#### **Característica Referencia cruzada**

**15**

**Programa**

# **Programa 15: Ampliación, Configuración básica**

# **15-28: Tono de timbre entrante de troncal de configuración de extensión**

**Nivel:**

**EN**

### **Descripción**

Use **el Programa 15-28: Tono de timbre entrante de troncal de Configuración de extensión** para definir el tono de timbre para cada puerto de troncal de extensión.

#### **Datos de entrada**

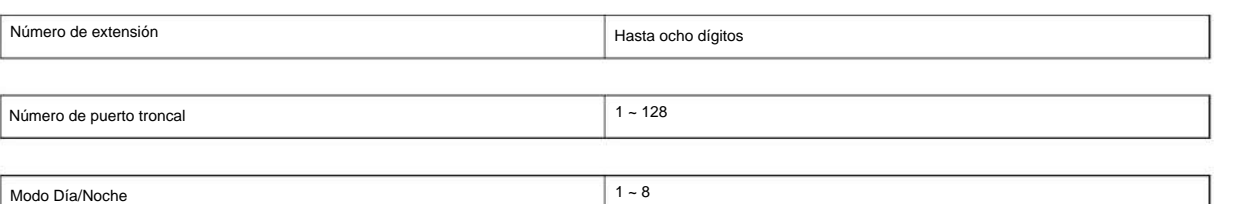

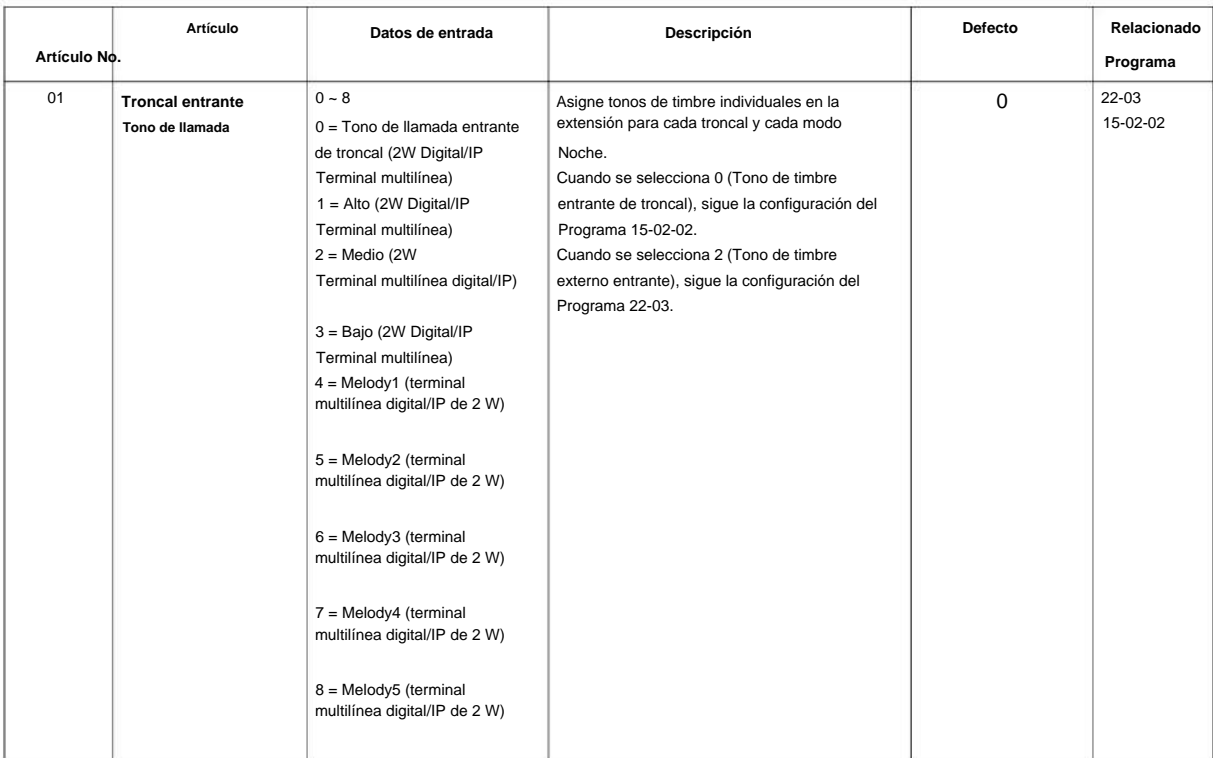

#### **Condiciones**

Machine Translated by Google

SL2100

### **Característica Referencia cruzada**

Ninguna

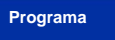

**15**

#### **16-01: Configuración de datos básicos del grupo de departamento**

 $1 - 50$ 

**Nivel:**

**EN**

### **Descripción**

Use **el Programa 16-01: Configuración de datos básicos del grupo de departamento** para configurar el modo de función para cada grupo de departamento. Hay 50 grupos de departamentos disponibles.

#### **Datos de entrada**

**Programa**

**dieciséis**

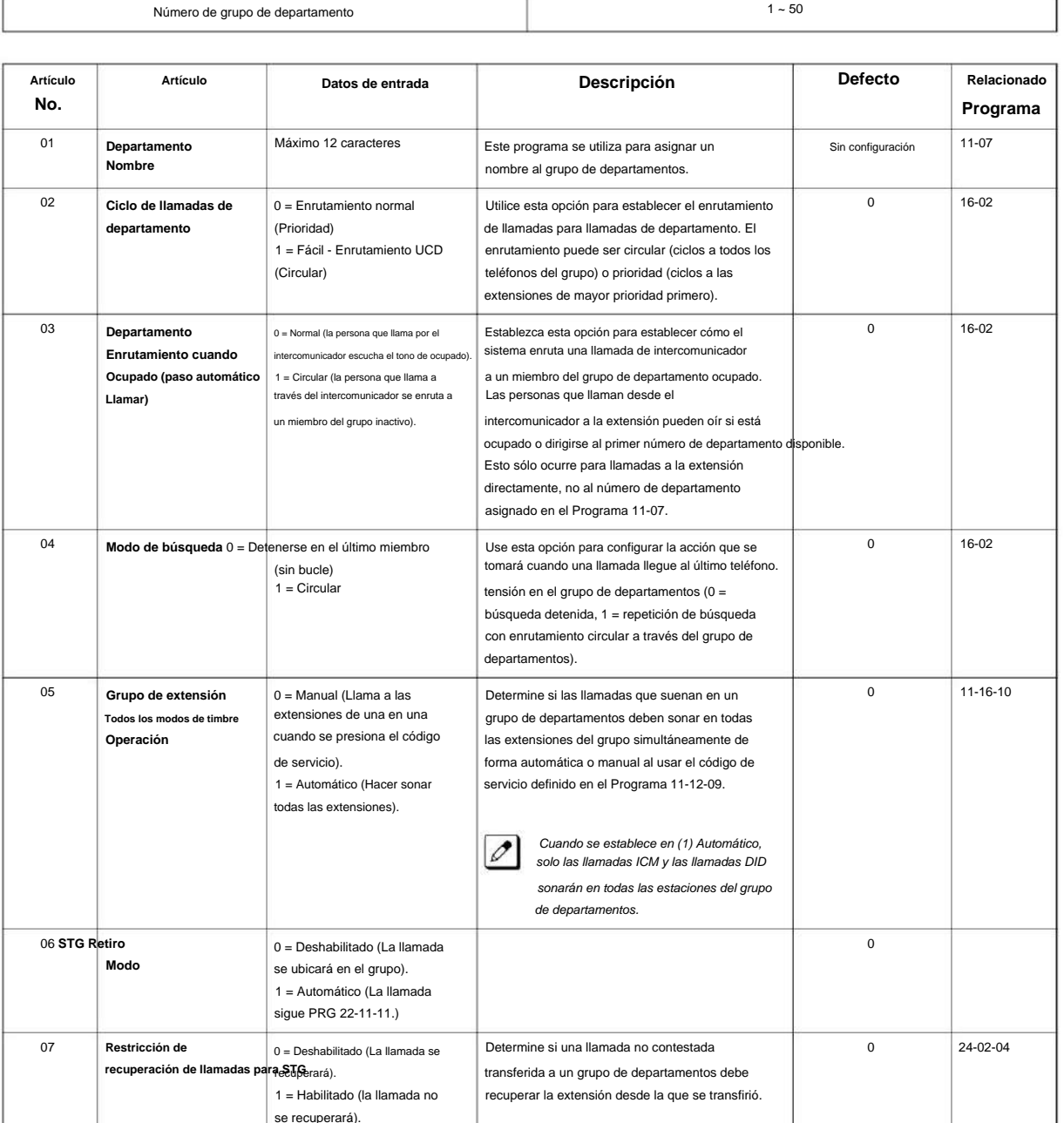

#### SL2100

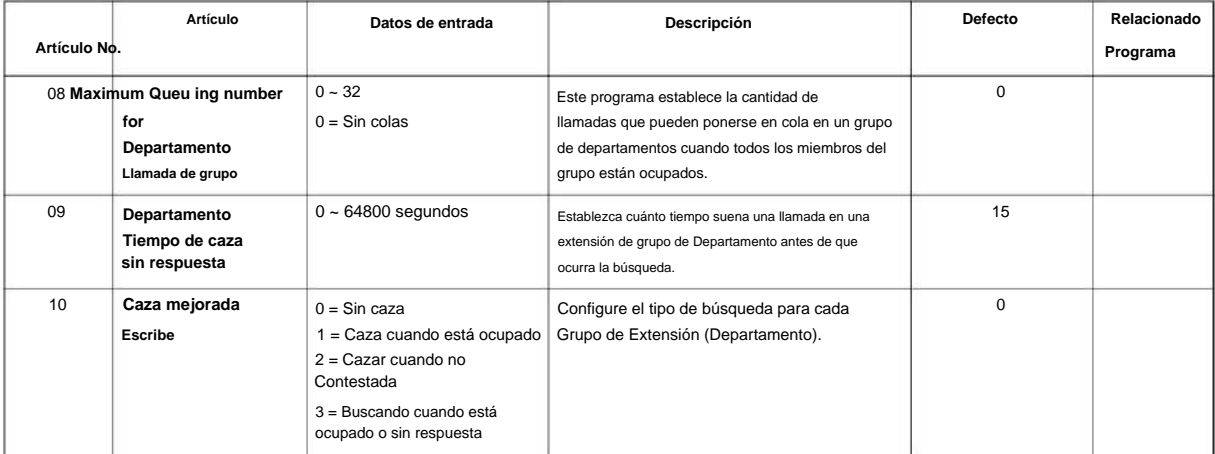

**Programa**

### **dieciséis**

Ninguna

**Condiciones**

#### **Característica Referencia cruzada**

• Llamadas de departamento

### **16-02: Asignación de grupo de departamento para extensiones**

**EN Nivel:**

#### **Descripción**

Utilice **el Programa 16-02: Asignación de grupos de departamentos para extensiones** para configurar los grupos de departamentos. El sistema utiliza estos grupos (50 grupos de departamentos) para las llamadas a departamentos. Asigne números piloto a los grupos de departamentos que configuró en el programa 11-07. Esto permite a los usuarios del sistema realizar llamadas a los departamentos. Use el Programa 16-01 para configurar la prioridad de cada extensión en cada Grupo de Departamento. Cuando llega una llamada al grupo, las extensiones suenan en orden de prioridad.

**Programa**

**dieciséis**

#### **Datos de entrada**

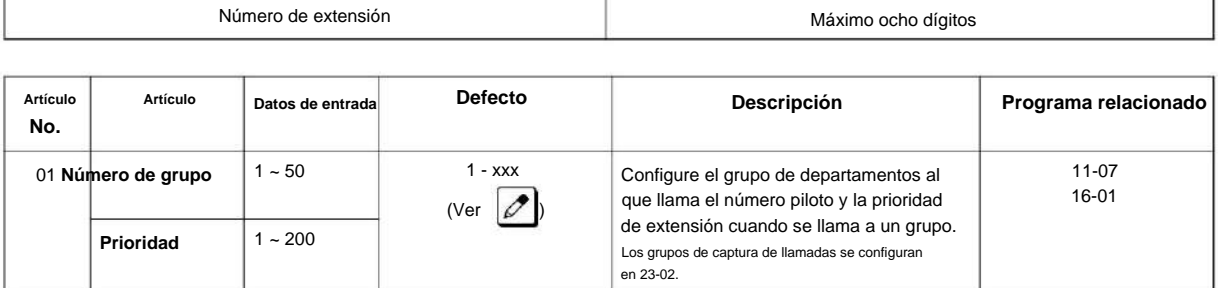

El valor inicial de una prioridad se convierte en el orden numérico de los puertos asignado en los Programas 11-02 y 11-04.

#### **Tabla 2-5 Valor predeterminado**

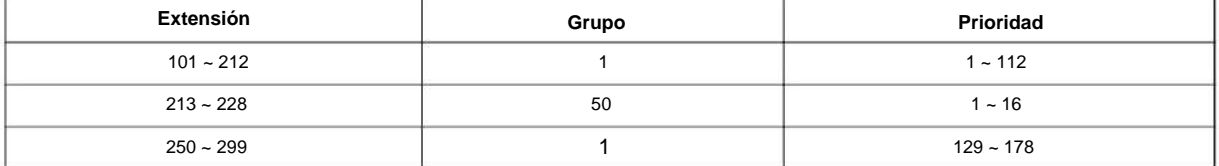

#### **Condiciones**

Ninguna

0

#### **Característica Referencia cruzada**

• Llamadas de departamento

### **16-03: Grupo de departamento secundario**

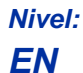

**dieciséis**

**Programa**

# **Descripción Artículo No. Artículo Datos de entrada Descripción** 01 **Número de extensión secundario** | 1 ~ 16  $1 - 50$ Este programa se configura al colocar los teléfonos en dos o más grupos. Departamento (Extensión) Número de grupo Use **el Programa 16-03: Grupo de Departamento Secundario** para establecer un segundo Grupo de Departamento para extensiones. Se pueden asignar hasta 16 extensiones por grupo de departamentos. Hay 50 grupos de departamentos disponibles. **Datos de entrada**

Máximo 8 dígitos

 $0 - 200$ 

#### **Defecto**

• Todos los grupos de extensión: Sin configuración

**orden de prioridad Número de extensión**

#### **Condiciones**

Ninguna

#### **Característica Referencia cruzada**

• Llamadas de departamento

 $1 - 8$ 

## **16-04: Restricción de llamadas entre grupos de departamentos**

**Nivel:**

**EN**

#### **Descripción**

Utilice el Programa 16-04: Restricción de llamadas entre grupos de departamentos para establecer llamadas internas entre miembros de diferentes grupos de departamentos (estación) que pueden restringirse por grupo. Cada grupo de departamentos puede restringir llamadas a hasta 8 grupos de departamentos en Grupo de departamentos - Restricción de llamadas departamentales.

**Programa**

**dieciséis**

#### **Datos de entrada**

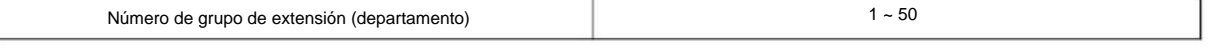

Índice de grupo restringido

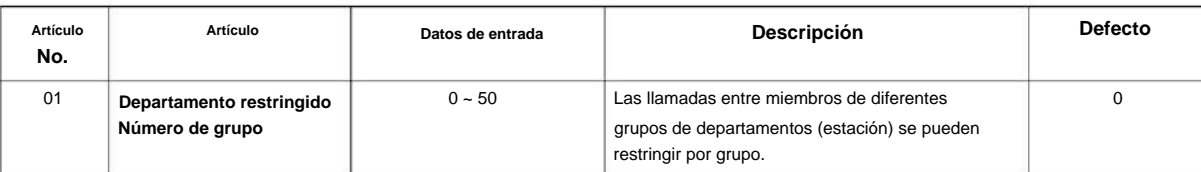

#### **Condiciones**

Ninguna

#### **Característica Referencia cruzada**

# **20-01: Opciones del sistema**

**EN Nivel:**

## **Descripción**

**20**

Utilice **el Programa 20-01: Opciones del sistema** para configurar varias opciones del sistema. **Programa**

#### **Datos de entrada**

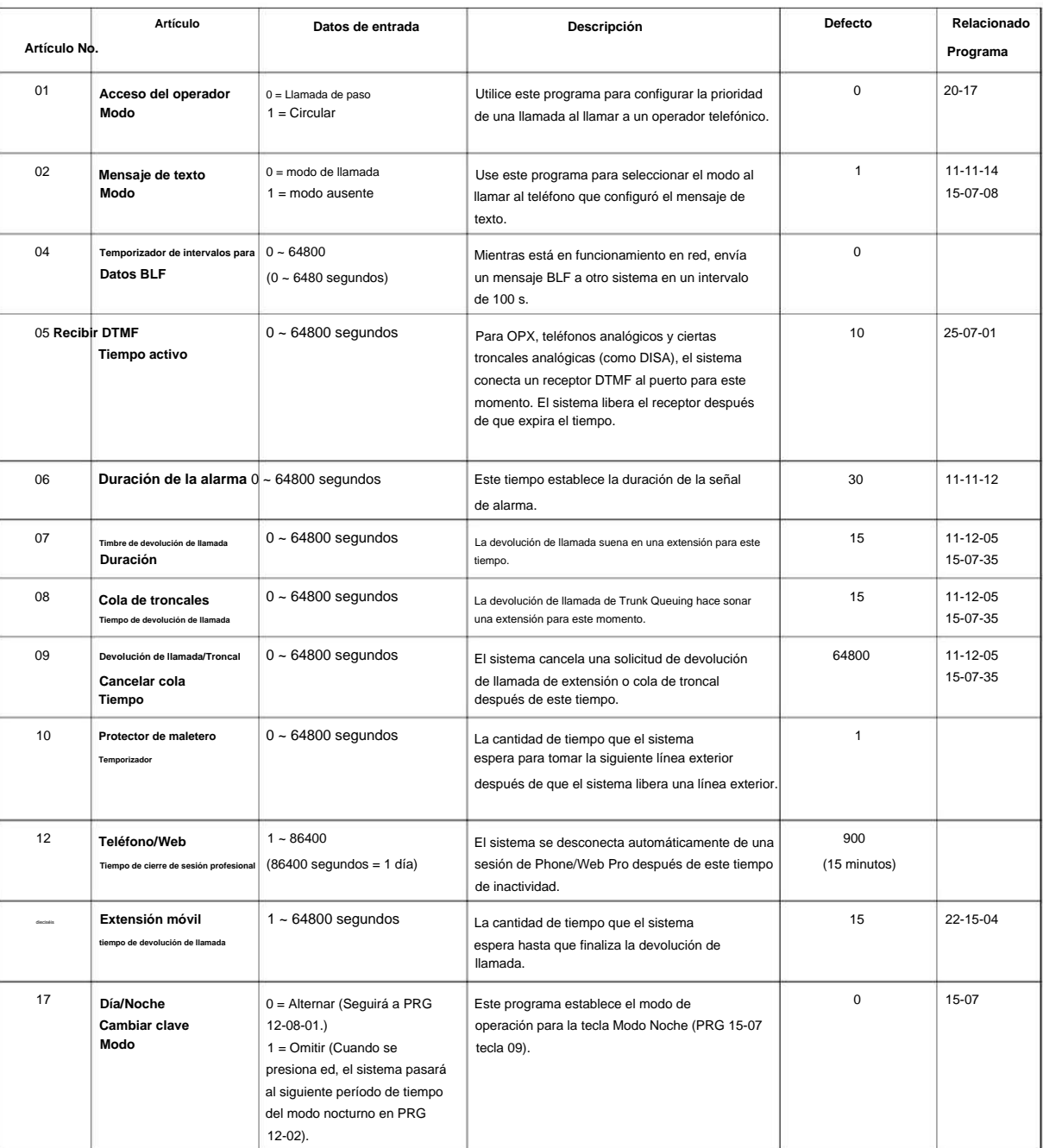

#### NÚMERO 1.0

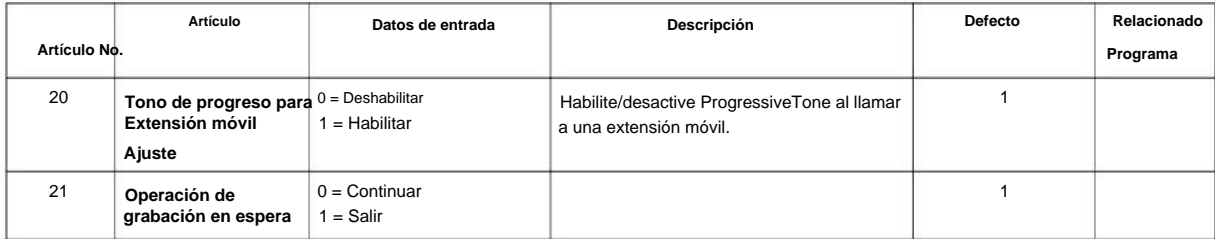

#### **Condiciones**

Ninguna

# **Característica Referencia cruzada 20**

Ninguna

**Programa**

# **20-02: Opciones del sistema para teléfonos multilínea**

**Nivel:**

**EN**

### **Descripción**

**Programa**

**20**

Use **el Programa 20-02: Opciones de sistema para teléfonos multilínea** para configurar varias opciones de sistema para teléfonos multilínea.

**Datos de entrada**

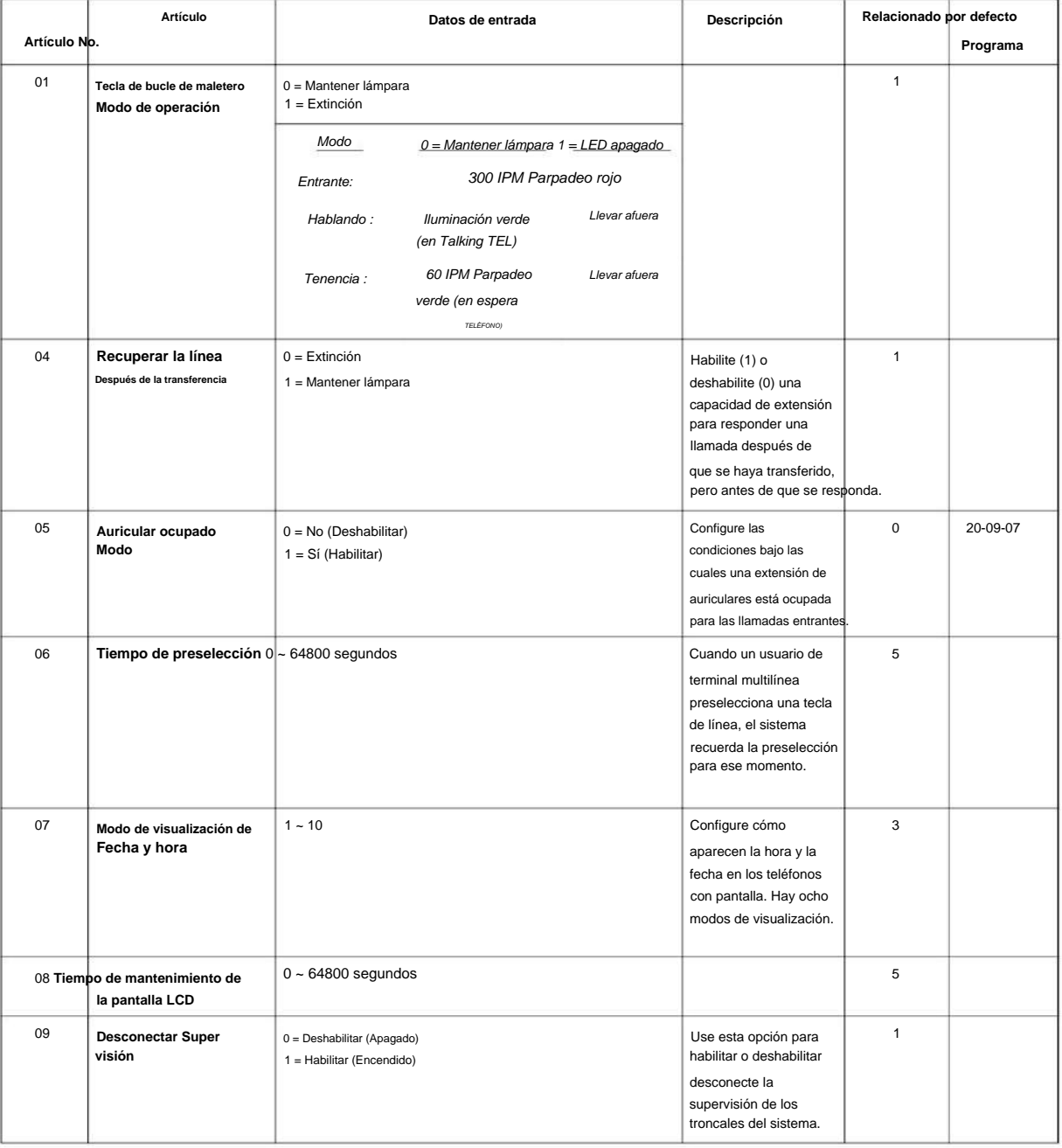

#### NÚMERO 1.0

**Programa**

**20**

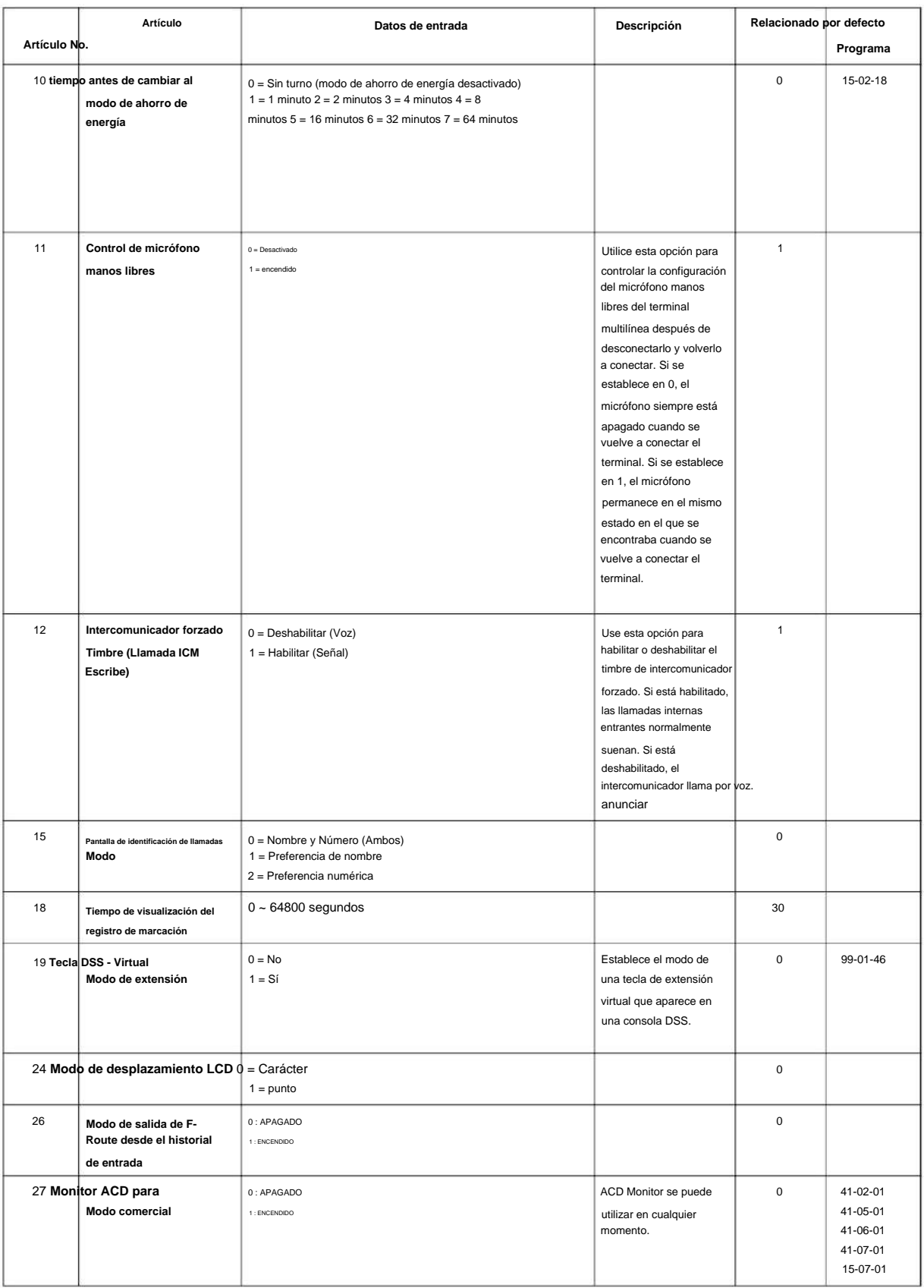

#### **Tabla 2-6 Nota [Terminal multilínea digital (2W)/IP]**

tipo1 "DD MMM WWW hh:mmAP" (12H) **Modo de visualización del reloj**

#### SL2100

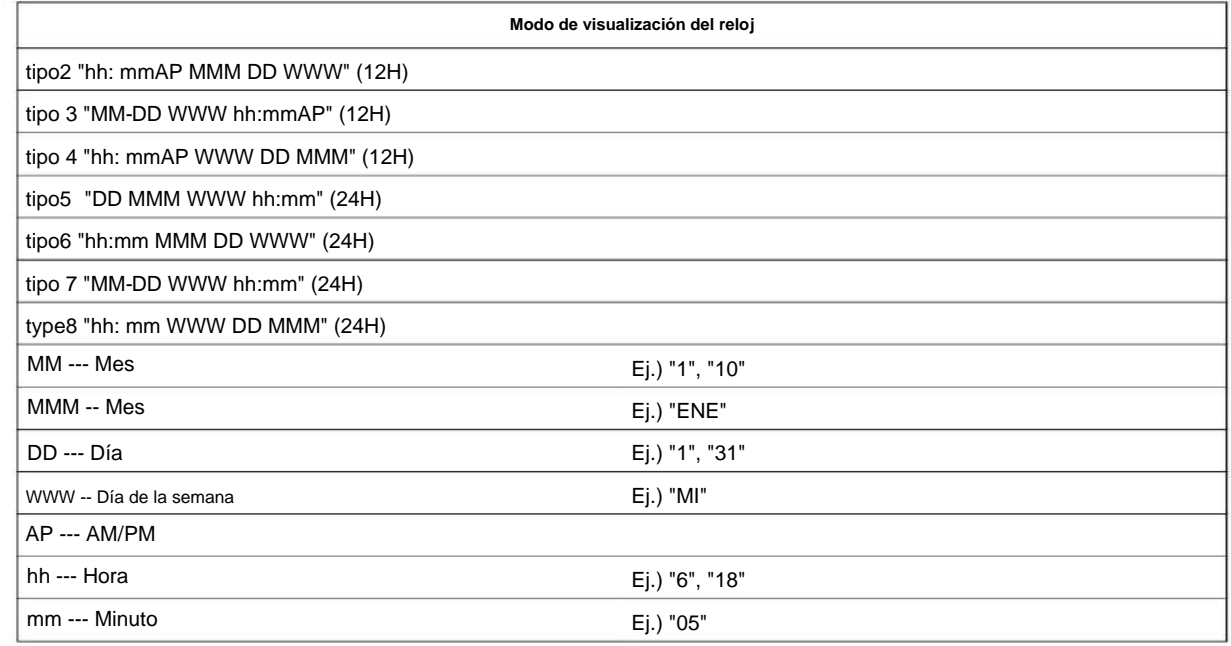

#### **Condiciones**

Ninguna

**Programa**

**20**

#### **Característica Referencia cruzada**

# **20-03: Opciones del sistema para teléfonos de una sola línea**

**Nivel:**

**EN**

### **Descripción**

Utilice **el Programa 20-03: Opciones del sistema para teléfonos de una sola línea** para configurar varias opciones para teléfonos de una sola línea.

#### **Datos de entrada**

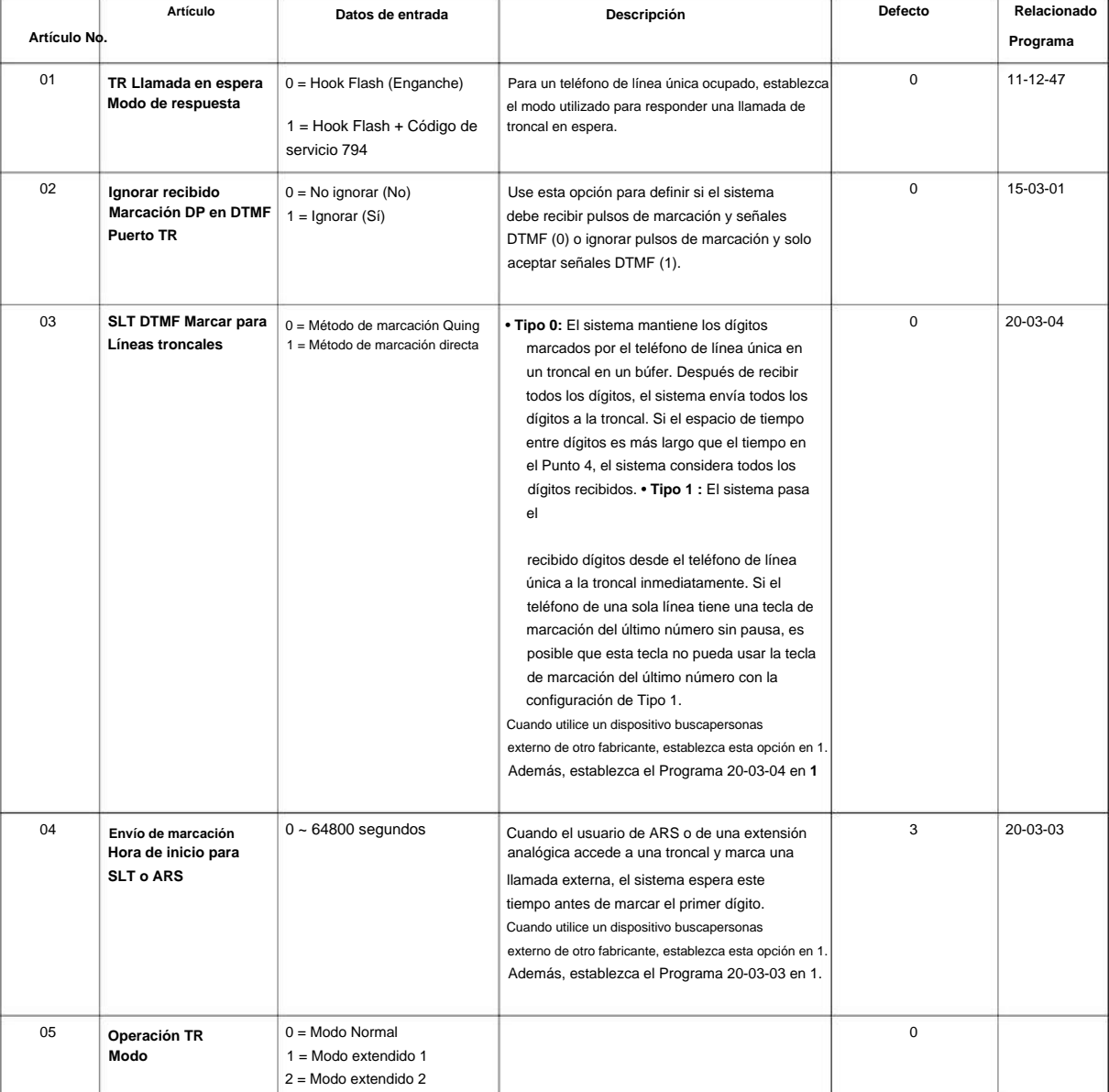

**Programa**

**20**

#### SL2100

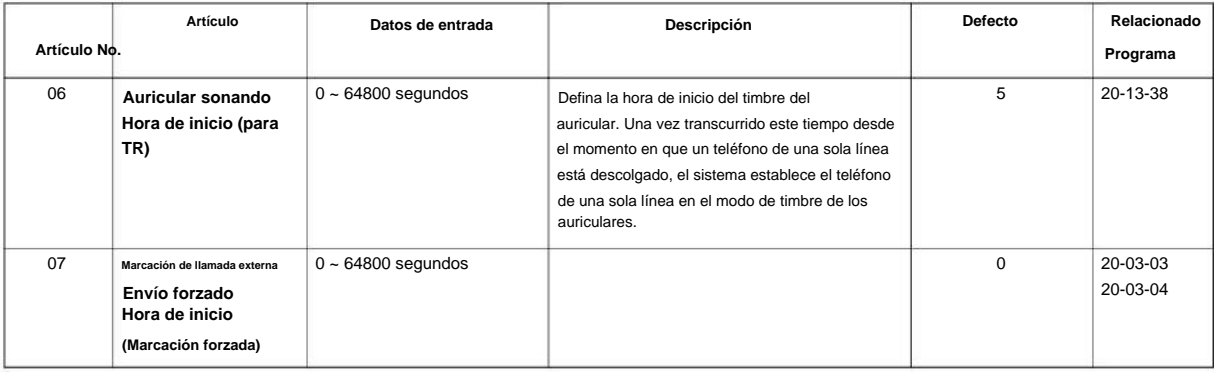

#### **Programa**

**20**

#### **Condiciones**

Ninguna

#### **Característica Referencia cruzada**

• Teléfonos de una sola línea

## **20-04: Opciones del sistema para extensiones virtuales**

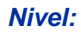

**EN**

#### **Descripción**

Use **el Programa 20-04: Opciones de sistema para Virtual Extensions** para configurar varias opciones de sistema para Virtual Extensions. Hay 50 puertos de extensión virtual disponibles.

#### **Datos de entrada**

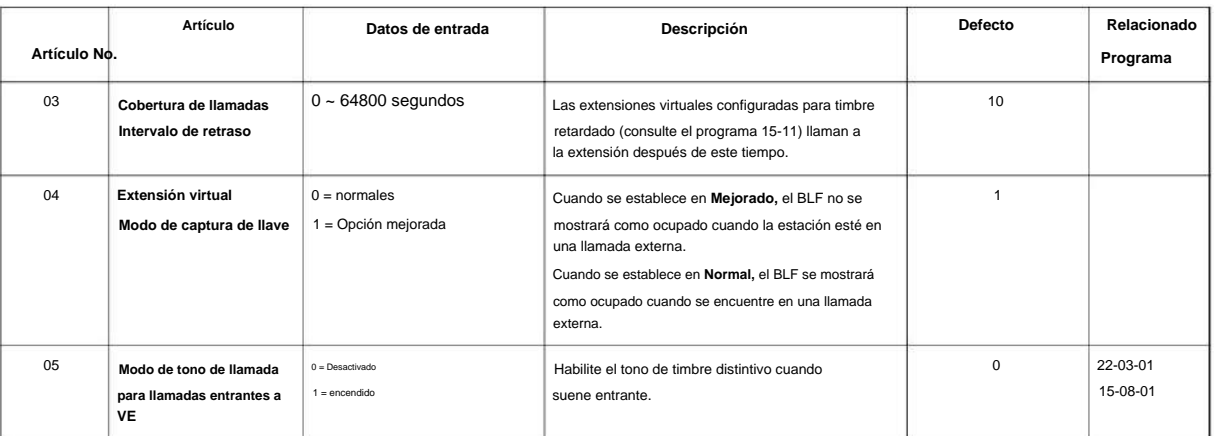

#### **Condiciones**

Ninguna

#### **Característica Referencia cruzada**

• Extensiones virtuales

**20**

### **20-06: Clase de servicio para extensiones**

#### **Nivel:**

**EN**

#### **Descripción**

**Programa**

**20**

Utilice **el Programa 20-06: Clase de servicio para extensiones** para asignar una Clase de servicio (COS) a una extensión. Hay 15 clases de servicio que se pueden asignar. Para especificar las opciones en cada Clase de servicio, consulte los Programas 20-07 a 20-13. Usted hace ocho entradas para el Programa 20-06, una para cada Modo de Servicio Nocturno.

#### **Datos de entrada**

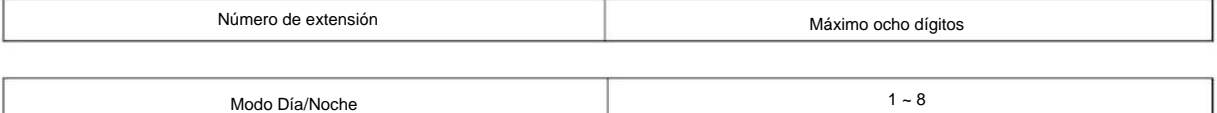

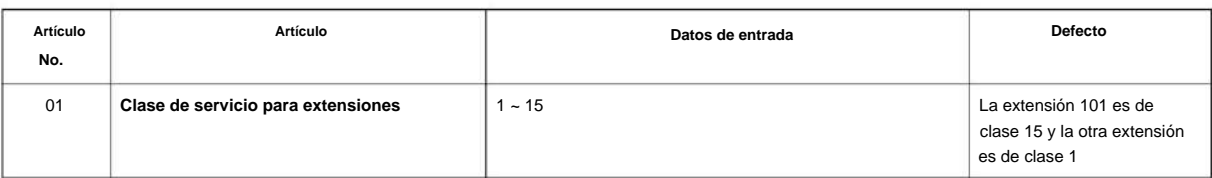

#### **Condiciones**

Ninguna

#### **Característica Referencia cruzada**

• Clase de servicio

### **20-07: Clase de opciones de servicio (nivel de administrador)**

**Nivel:**

**EN**

### **Descripción**

Utilice **el Programa 20-07: Opciones de clase de servicio (nivel de administrador)** para definir la disponibilidad del servicio de administrador para cada clase de servicio (COS) de extensión.

#### **Datos de entrada**

**No. Artículo Artículo Datos de entrada Programa Descripción Defecto Relacionado**  $COS1 - 14/$ COS1 ~ 14/  $1 =$ encendido  $COS15 = 1$ 04 **Música en espera** 0 = Desactivado (Denegar) 14 **VRS Generales** 11-10-27 11  $COS1 - 14/$ 05  $COS15 = 1$ 0 = APAGADO (el usuario no puede controlar el modo nocturno manual). 06 **Transferencia troncal** 1 = encendido Activa o desactiva la capacidad del usuario de la extensión para grabar, borrar y escuchar mensajes de VRS. 0 = Desactivado **Nivel)**  $COS1 - 14/$ 0 = Desactivado  $COS1 - 14/$ 0 = Desactivado  $COS1 - 14$ 11-10-01 0 = Desactivado  $COS15 = 1$ 11-10-09 Apaga o enciende una extensión para almacenar 1 = encendido **Tono** 01 **Tronco forzado**  $COS15 = 1$ **Registro de** 13 VRS 11-10-26 **Tecla de función** 1 = encendido **Costo de carga** Apaga o enciende una extensión para cambiar el tono de Música en espera. o = Desactivado Número de clase de servicio Enciende o apaga una extensión para marcar 4 o el  $1 =$ encendido Activa o desactiva la capacidad de un usuario de extensión para programar las teclas de función de apariencia mediante el código de servicio 752.  $COS15 = 0$  $COS15 = 1$  $1 =$  encendido Activa o desactiva la capacidad del usuario de una extensión para utilizar la desconexión troncal forzada.  $COS1 - 14/$ **Velocidad de almacenamiento**  $COS15 = 1$ **noche manual** 0 = Desactivado 10 Activa o desactiva la capacidad de un usuario de extensión para utilizar los códigos de servicio de reenvío de troncal a troncal. 11-10-06 11-10-07 11-10-08 0 = Desactivado **Establecer/Cancelar Troncal automático a**  $COS1 - 14/$ **Programación** 11-10-02 1 = ENCENDIDO (el usuario puede controlar el modo nocturno manual). 0 = Desactivado 11-10-21 12  $COS1 - 14/$ **Monitor** 1 = encendido Apaga o enciende una extensión para configurar la hora a través del código de servicio 728. 02  $1 - 15$ 11-10-20 **Cambiando el** 1 = encendido 11-11-38 **Entradas de marcación**  $COS15 = 0/1$ **Servicio habilitado**  $COS1 - 14/$  11-10-04  $COS1 - 14/$  $COS15 = 0/1$ **Programable (Operación de mensaje de VRS) Desconectar (solo troncal de registro analógico) (Apariencia** 1 = encendido 03 **Configuración de la hora** Apaga o enciende una extensión para la conmutación manual del servicio nocturno. **Deshabilitar puerto troncal**  $COS15 = 1$ 0 = Desactivado 11-10-03

Código de Servicio 611 para escuchar el Mensaje

**General** 

**Programa**

**20**

**Reproducir mensaje**

 $1 =$ encendid

 $COS15 = 0/1$ 

#### SL2100

**Programa**

**20**

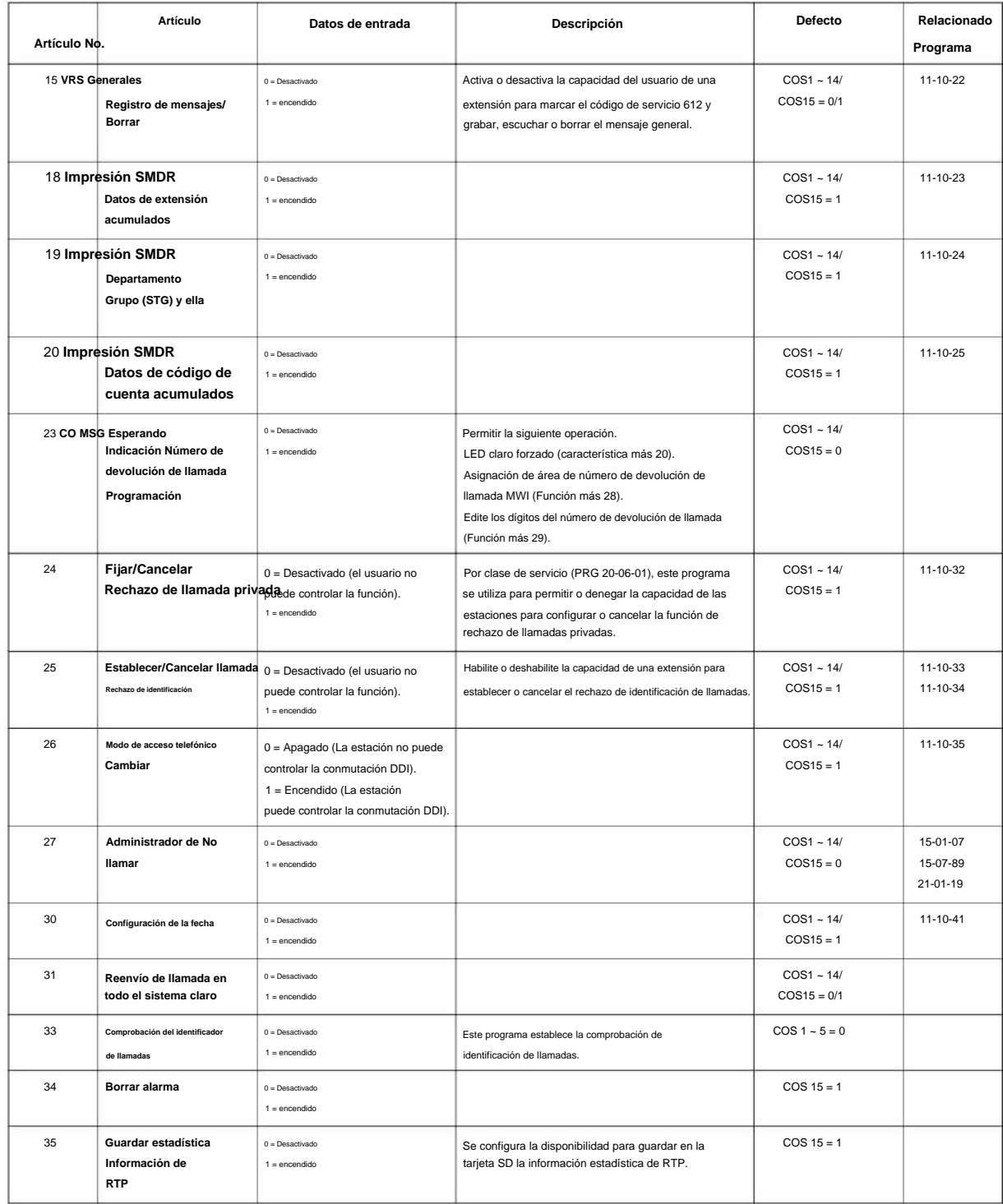

#### **Condiciones**

Ninguna

#### **Característica Referencia cruzada**

• Clase de servicio
## **20-08: Opciones de clase de servicio (servicio de llamadas salientes)**

**EN Nivel:**

## **Descripción**

Utilice **el Programa 20-08: Opciones de clase de servicio (Servicio de llamadas salientes)** para definir la disponibilidad de la función de llamadas salientes para cada clase de servicio (COS) de extensión.

#### **Datos de entrada**

**20**

**Programa**

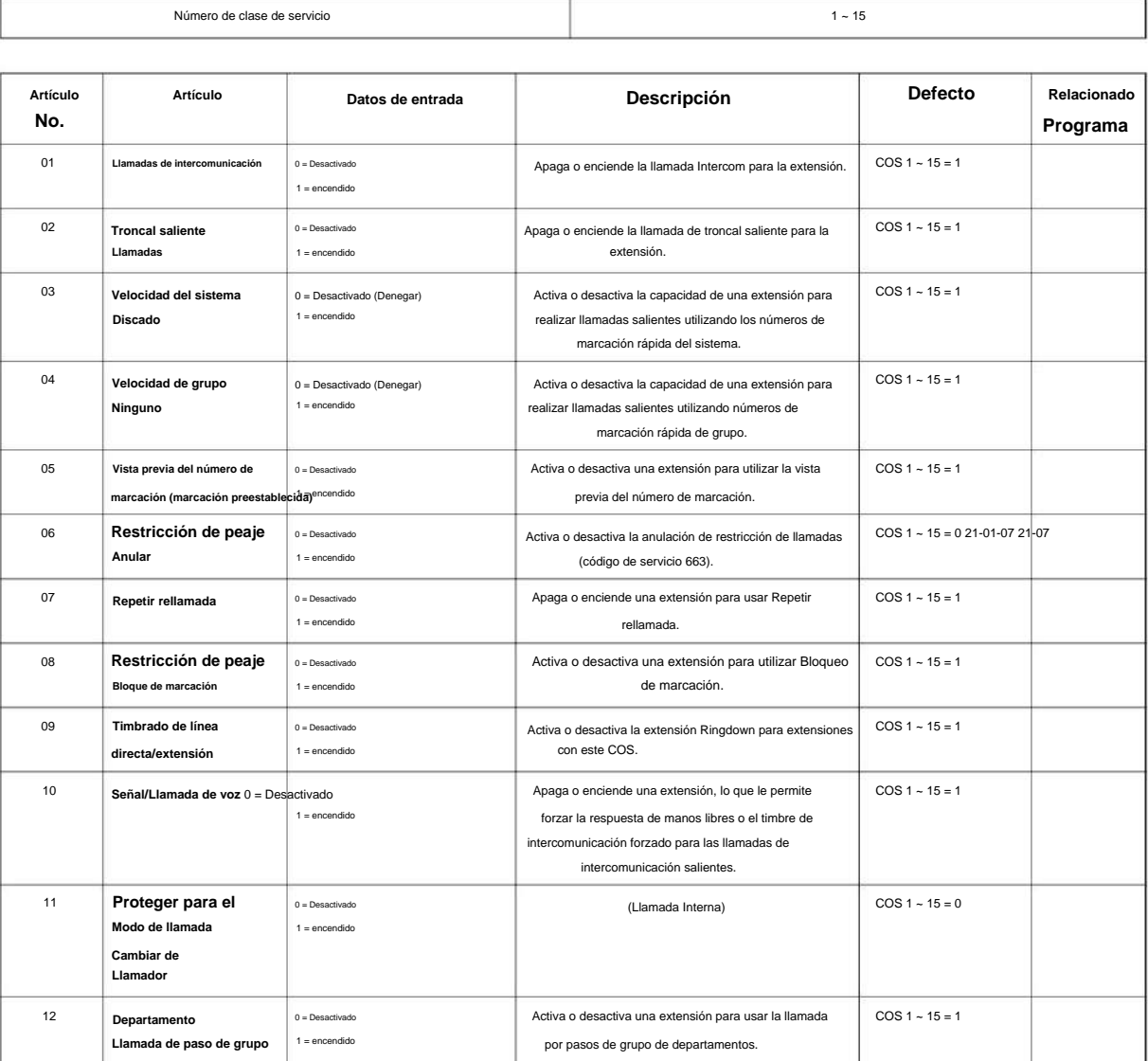

### SL2100

**Programa**

**20**

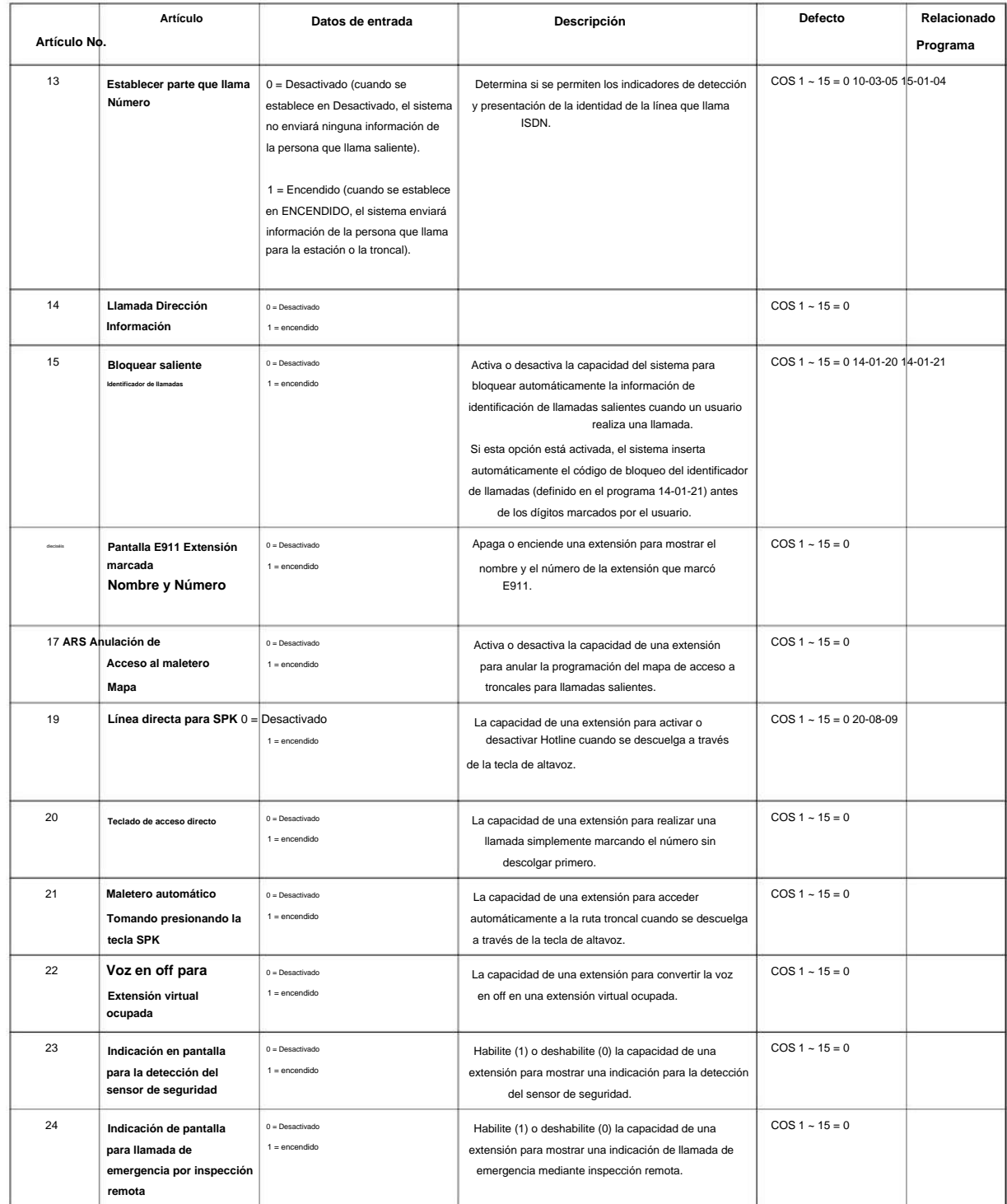

### **Condiciones**

Ninguna

## **Característica Referencia cruzada**

• Clase de servicio

# **20-09: Opciones de clase de servicio (servicio de llamadas entrantes)**

**EN Nivel:**

## **Descripción**

**Programa** Utilice **el Programa 20-09: Opciones de clase de servicio (Servicio de llamadas entrantes)** para definir la disponibilidad de la función de llamadas entrantes para cada clase de servicio (COS) de extensión.

#### **Datos de entrada**

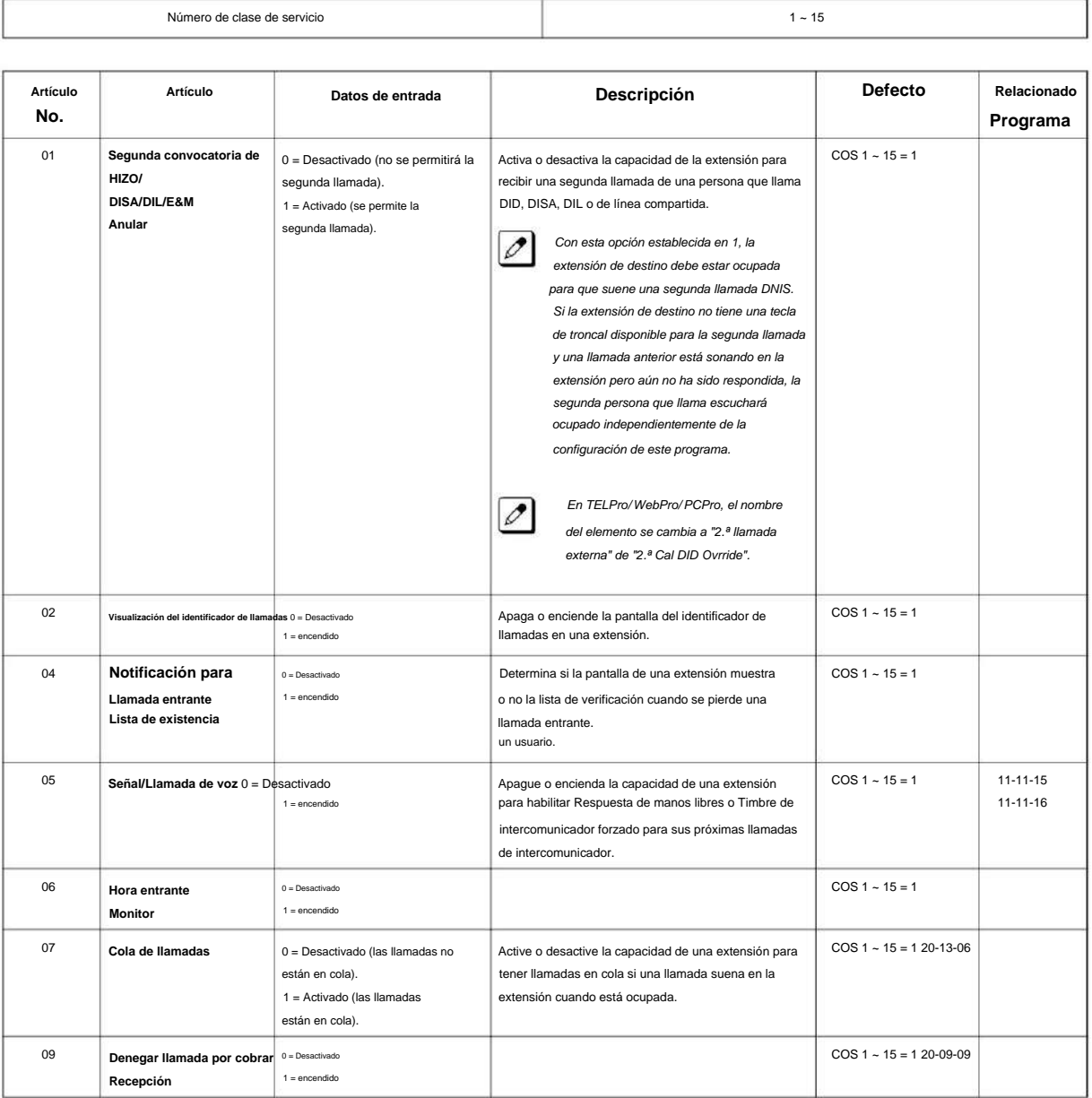

SL2100

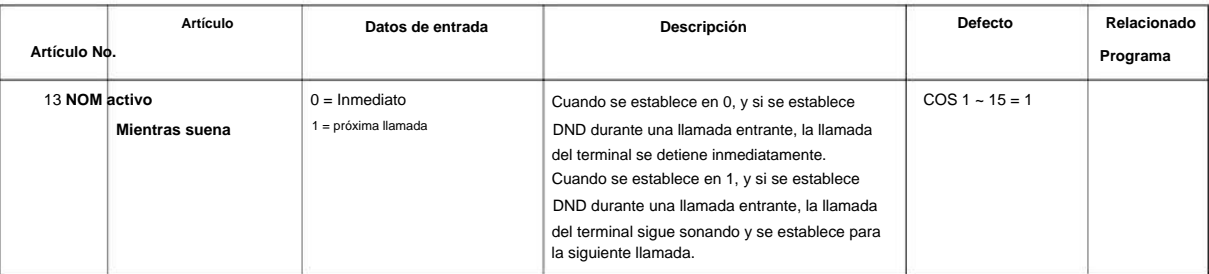

#### **Condiciones**

**Programa** Ninguna

# **20 Característica Referencia cruzada**

• Clase de servicio

## **20-10: Opciones de clase de servicio (Servicio de respuesta)**

**EN Nivel:**

# **Descripción**

Utilice **el Programa 20-10: Opciones de clase de servicio (Servicio de respuesta)** para definir la disponibilidad de la función de respuesta para cada Clase de servicio (COS) de extensión.

#### **Datos de entrada**

Г

Número de clase de servicio

 $1 - 15$ 

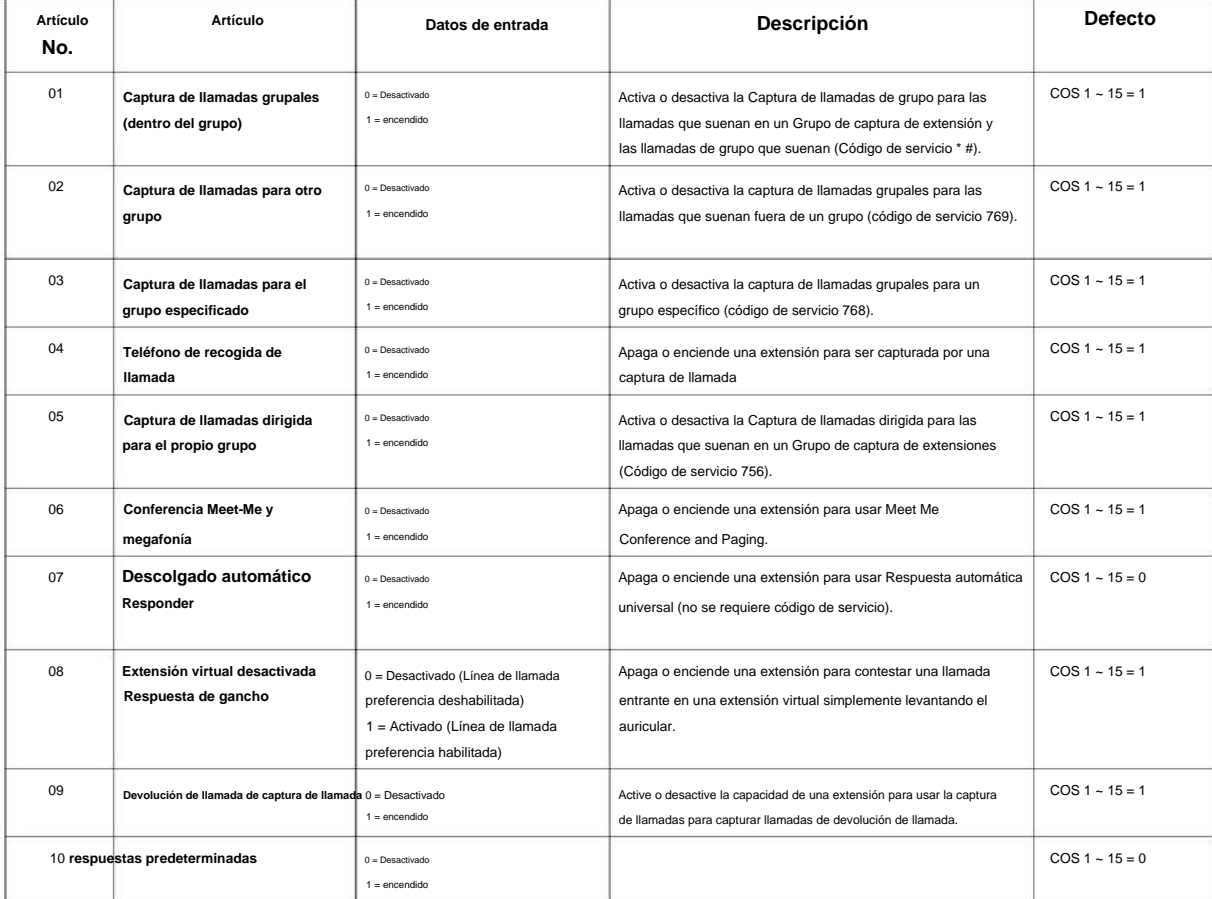

#### **Condiciones**

Ninguna

**20**

**Programa**

Machine Translated by Google

SL2100

## **Característica Referencia cruzada**

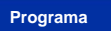

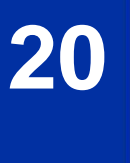

## **20-11: Clase de opciones de servicio (servicio de espera/ transferencia)**

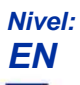

## **Descripción**

Utilice **el Programa 20-11: Opciones de Clase de Servicio (Servicio de Espera/Transferencia)** para definir la disponibilidad de la característica de Espera y Transferencia para cada Clase de Servicio (COS) de extensión.

#### **Datos de entrada**

**Programa**

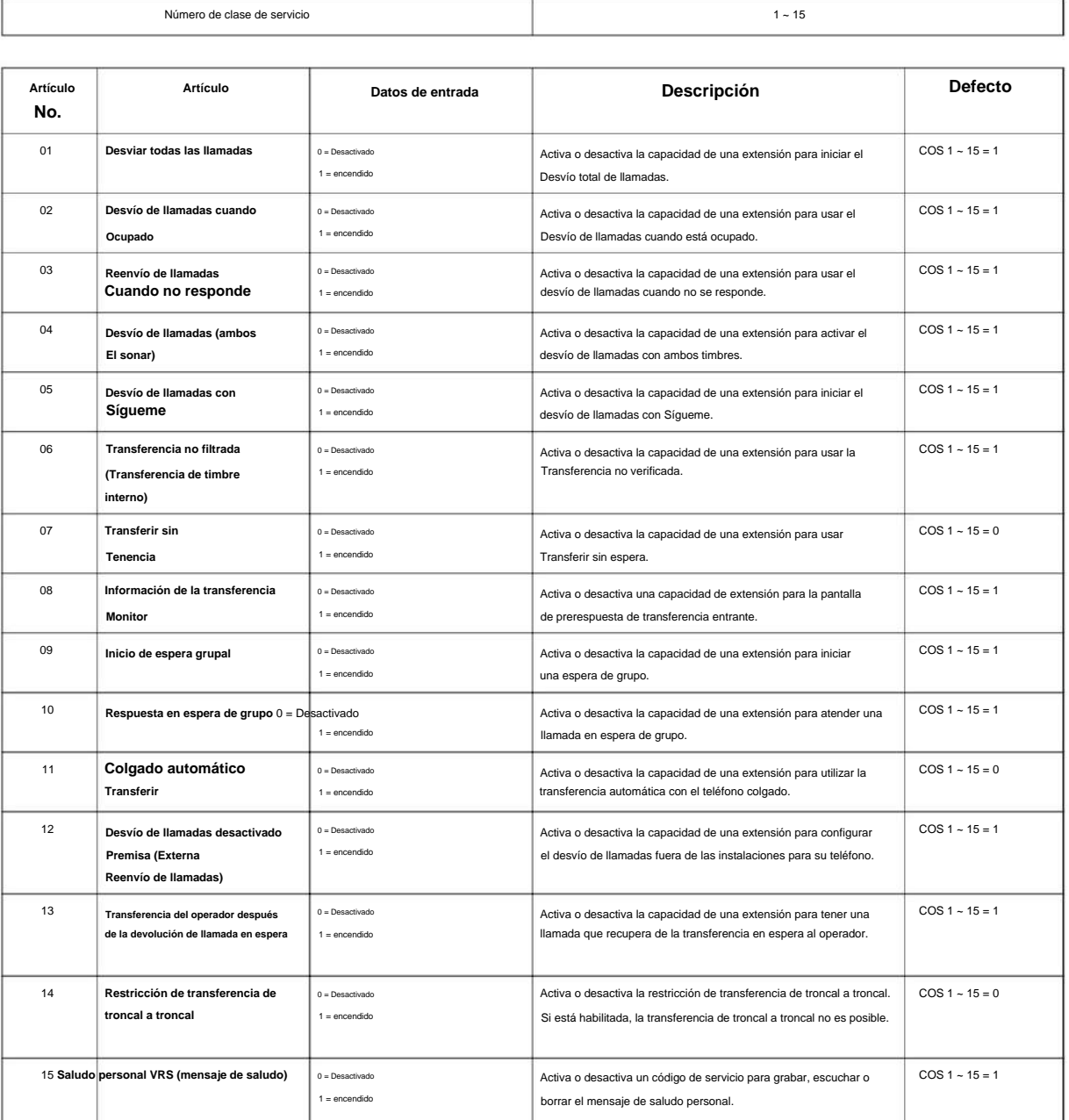

### SL2100

**Programa**

**20**

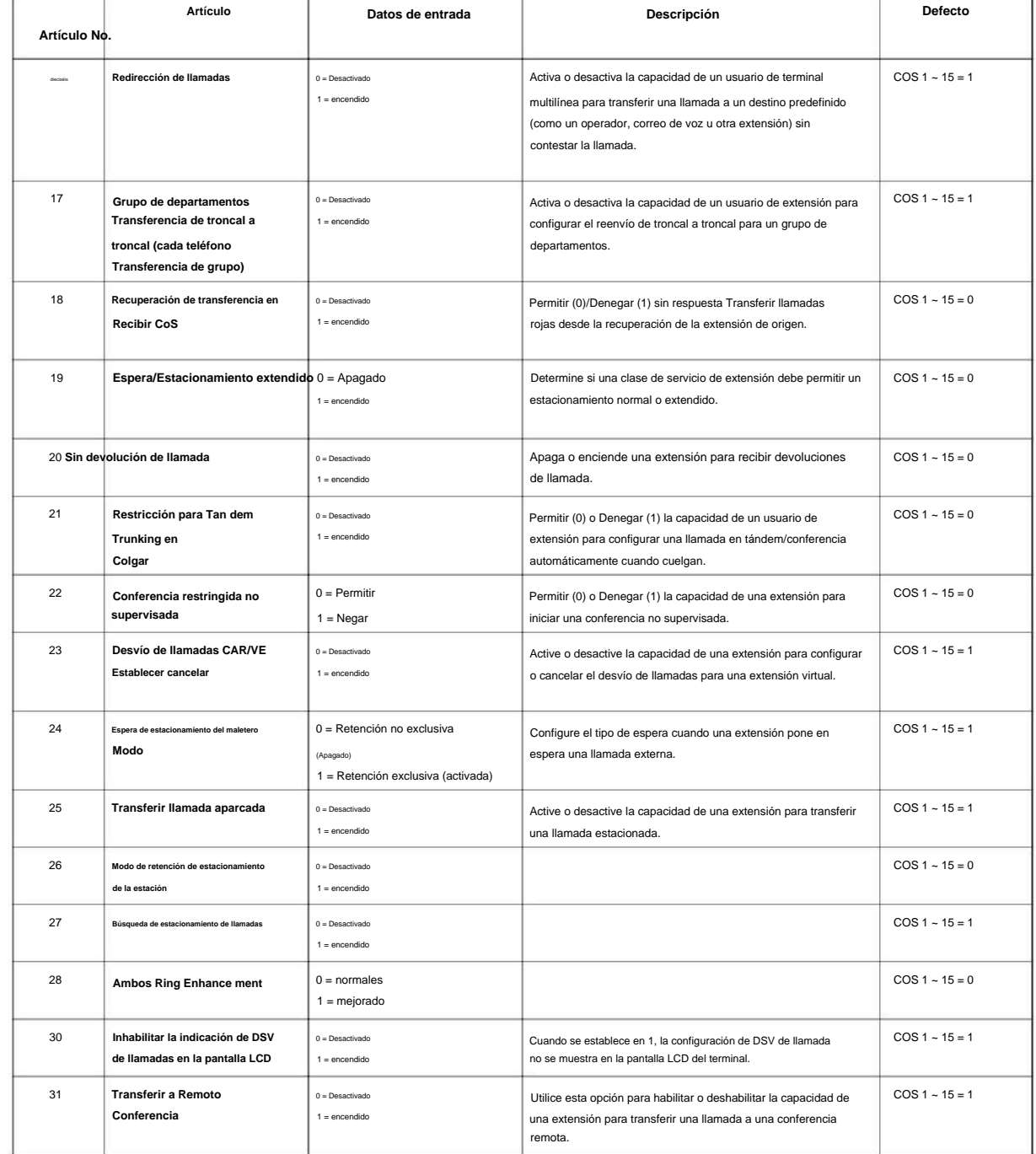

### **Condiciones**

Ninguna

## **Característica Referencia cruzada**

• Clase de servicio

## **20-12: Opciones de clase de servicio (Servicio de costo de carga)**

**EN Nivel:**

## **Descripción**

Utilice **el Programa 20-12: Opciones de Clase de Servicio (Servicio de Costo de Cobro)** para definir la disponibilidad del servicio de Costo de Cobro para cada clase de servicio de extensión.

#### **Datos de entrada**

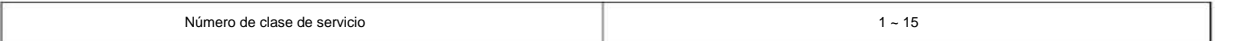

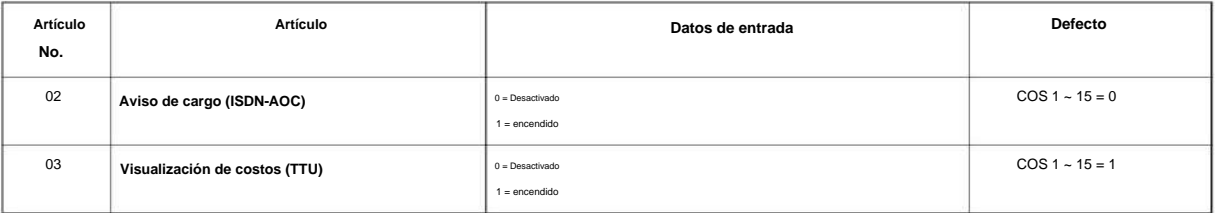

### **Condiciones**

Ninguna

## **Característica Referencia cruzada**

• Clase de servicio

**Programa**

# **20-13: Opciones de Clase de Servicio (Servicio Suplementario) EN Nivel:**

## **Descripción**

**Programa**

**20**

Use **el Programa 20-13: Opciones de Clase de Servicio (Servicio Suplementario)** para definir la disponibilidad de características suplementarias para cada Clase de Servicio (COS) de extensión.

#### **Datos de entrada**

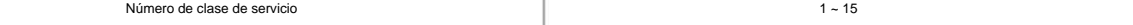

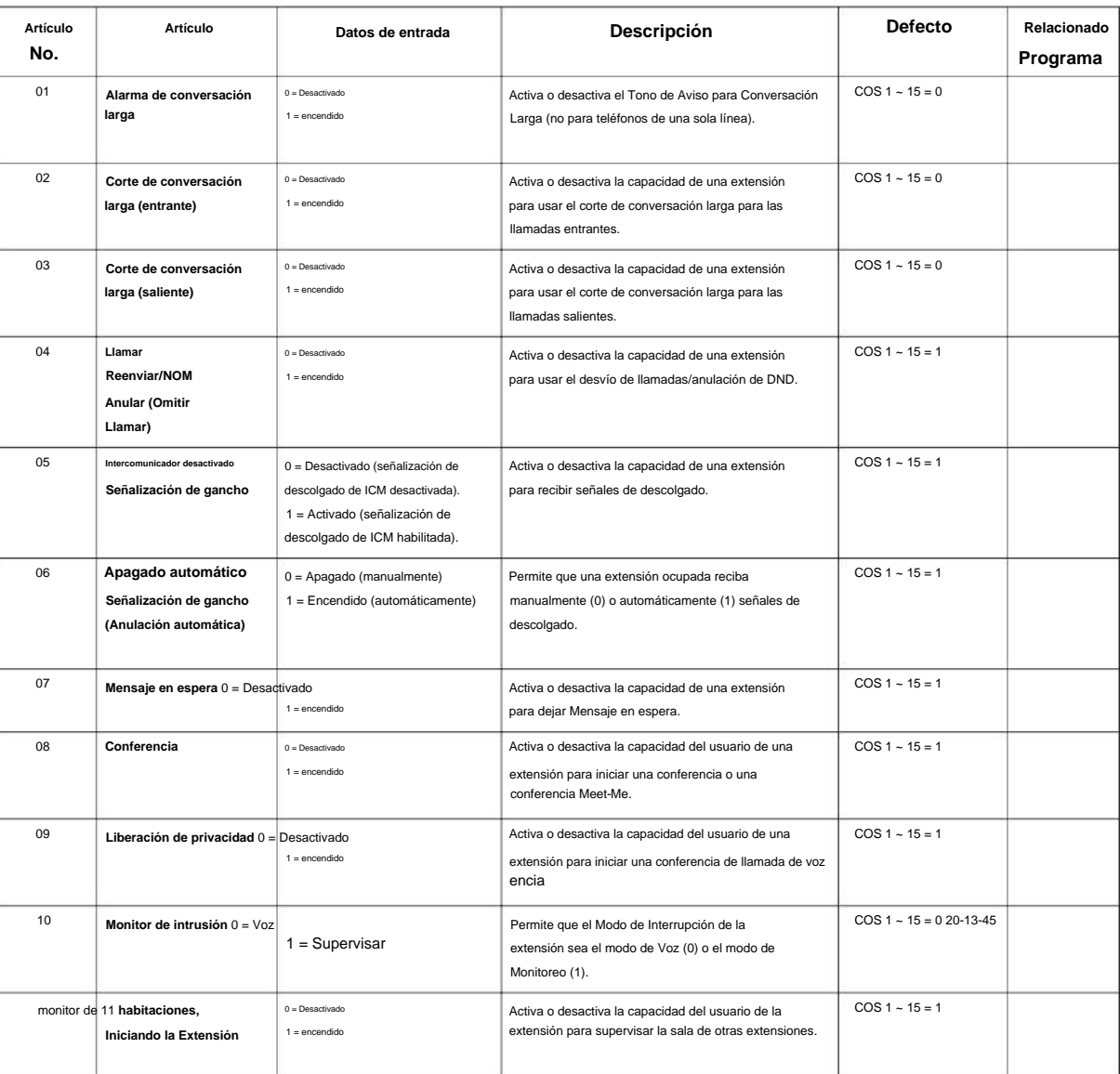

## NÚMERO 1.0 SL2100

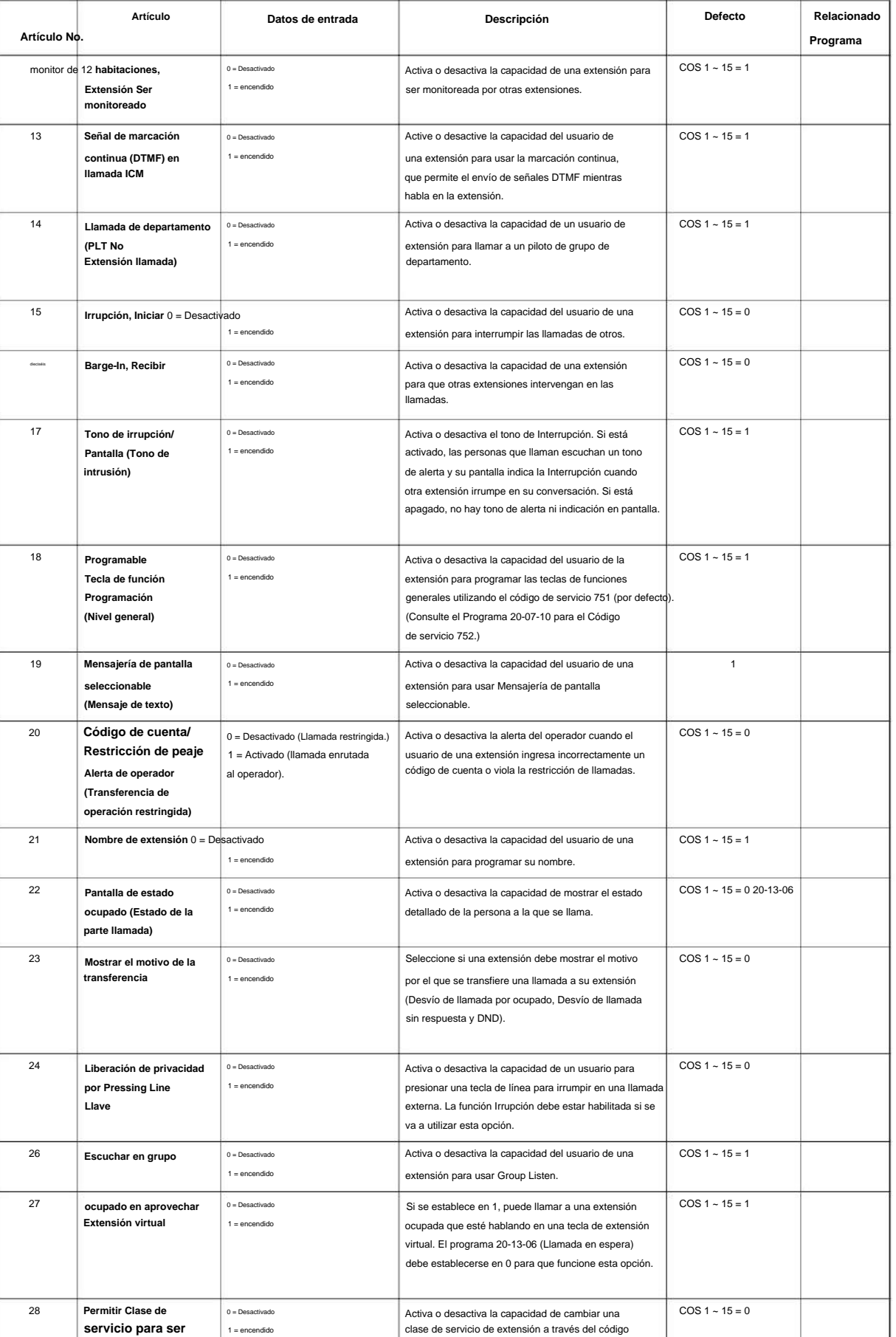

de servicio 677.

**Programa**

**20**

**Cambió**

## Machine Translated by Google

**Programa**

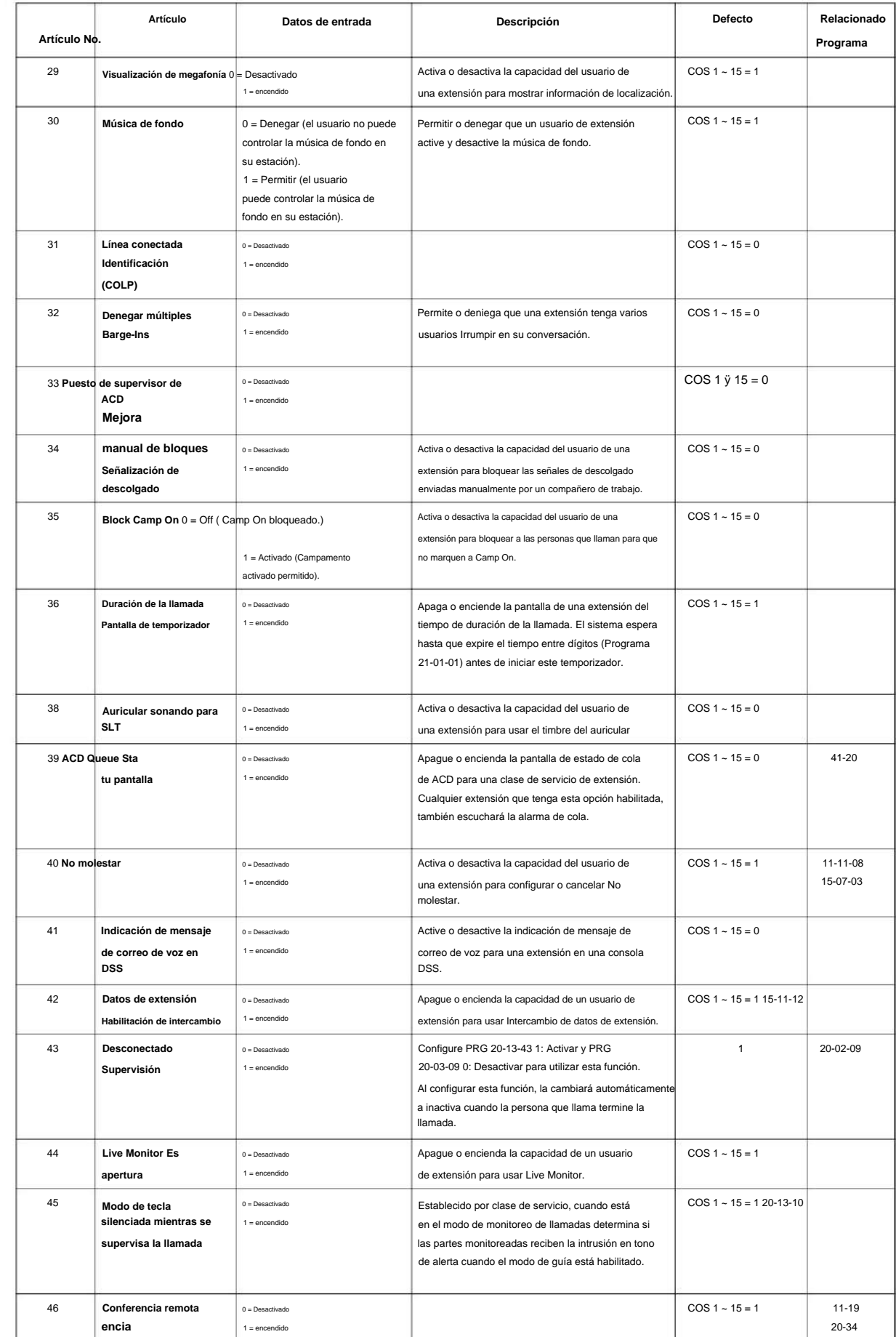

### NÚMERO 1.0

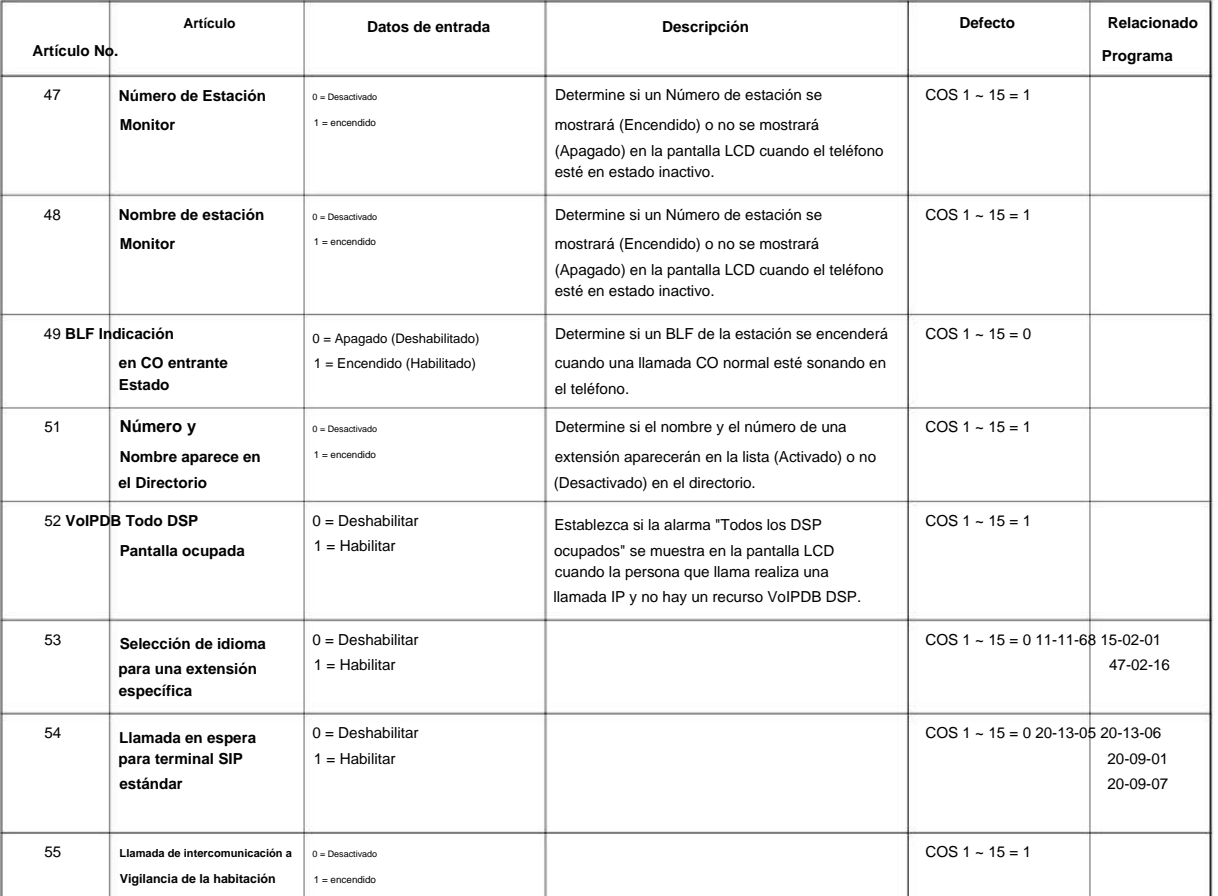

#### **Condiciones**

Ninguna

## **Característica Referencia cruzada**

• Clase de servicio

## **20-14: Opciones de clase de servicio para DISA/ E&M**

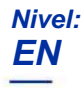

# **Descripción**

**Programa**

Use **el Programa 20-14: Opciones de clase de servicio para DISA/E&M** para habilitar/deshabilitar DISA y opciones de Clase de servicio de línea de enlace. Usted asigna una Clase de servicio DISA a los usuarios DISA en el Programa 25-09. Asignar Clases de Servicio de línea de enlace en 34-02. Se pueden definir hasta 15 clases de servicio DISA/E&M.

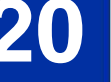

Este programa admite llamadas de troncal analógica a troncal analógica y de troncal ISDN a troncal ISDN.  $\overline{\mathscr{O}}$ Sin embargo, las llamadas de troncal analógica a troncal ISDN y de troncal ISDN a troncal analógica NO son compatibles con este programa.

#### **Datos de entrada**

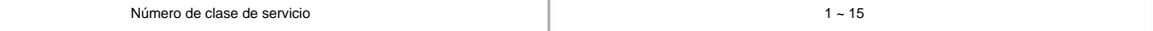

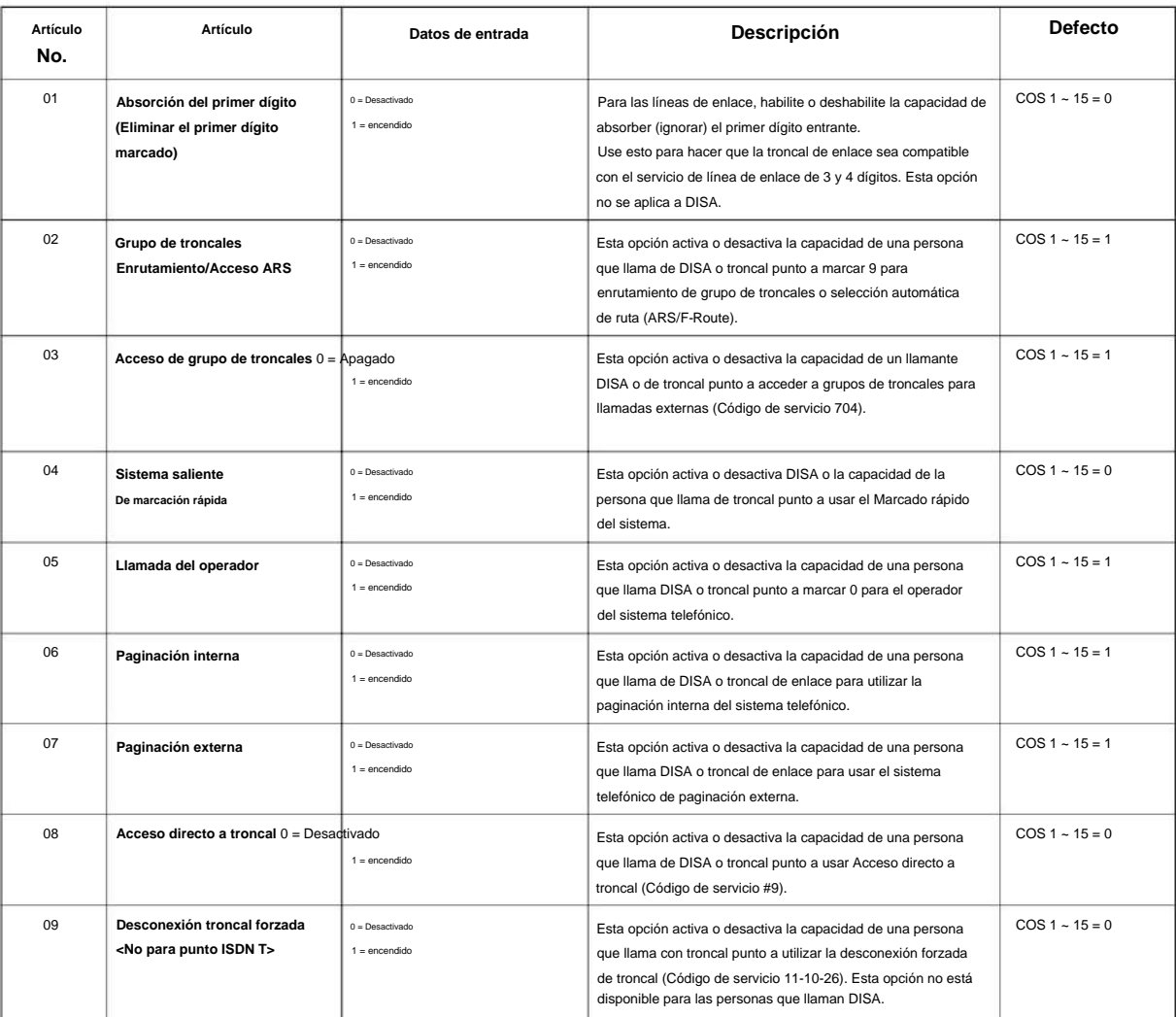

### NÚMERO 1.0

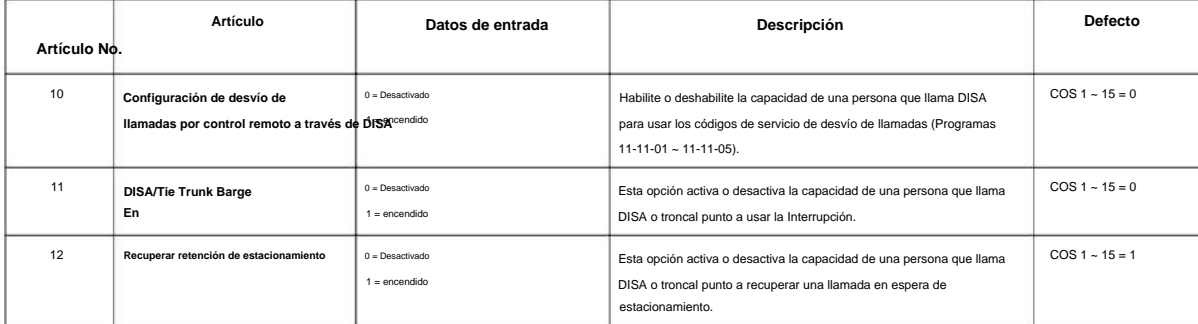

## **Condiciones**

Ninguna

## **Característica Referencia cruzada**

- Clase de servicio
- Acceso directo al sistema interno (DISA)

**20-15: Configuración del ciclo de timbre**

## **Nivel:**

**EN**

# **Descripción**

**20**

Use **el Programa 20-15: Configuración del ciclo de timbre** para definir los ciclos de timbre para cada tipo de timbre. **Programa**

#### **Datos de entrada**

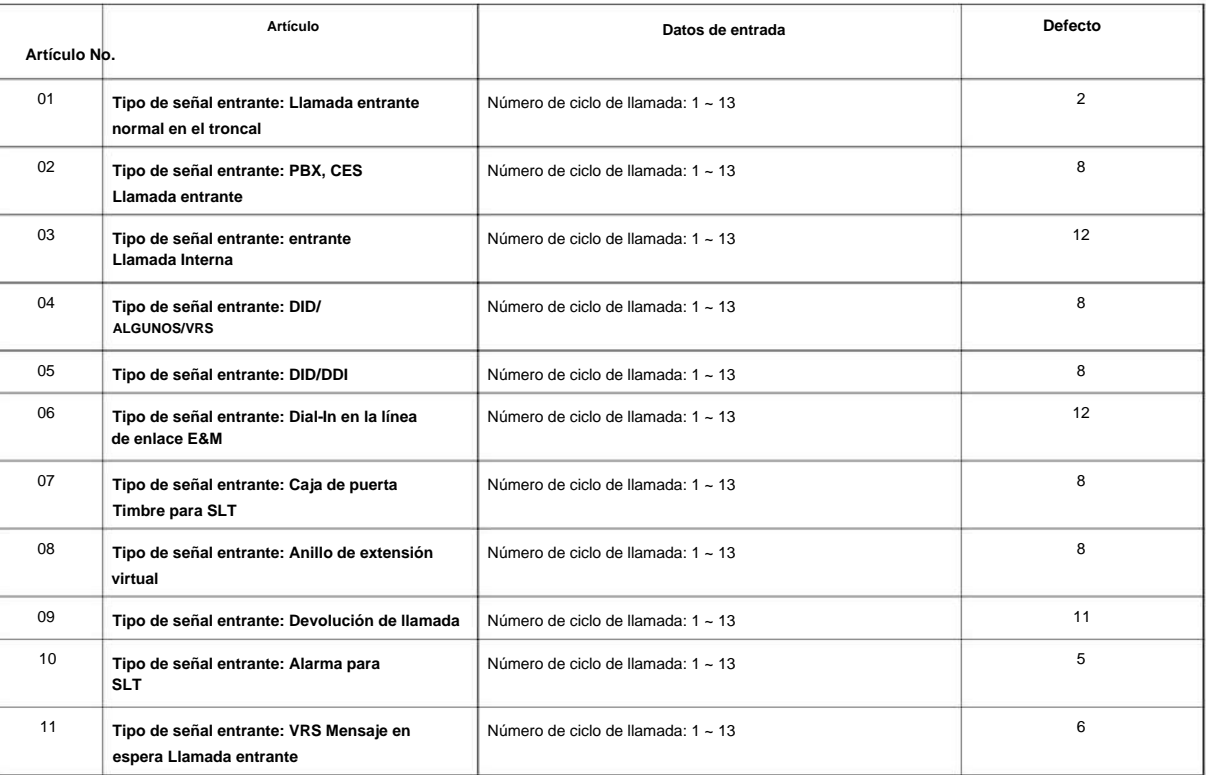

#### **Tabla 2-7 Ciclos de timbre**

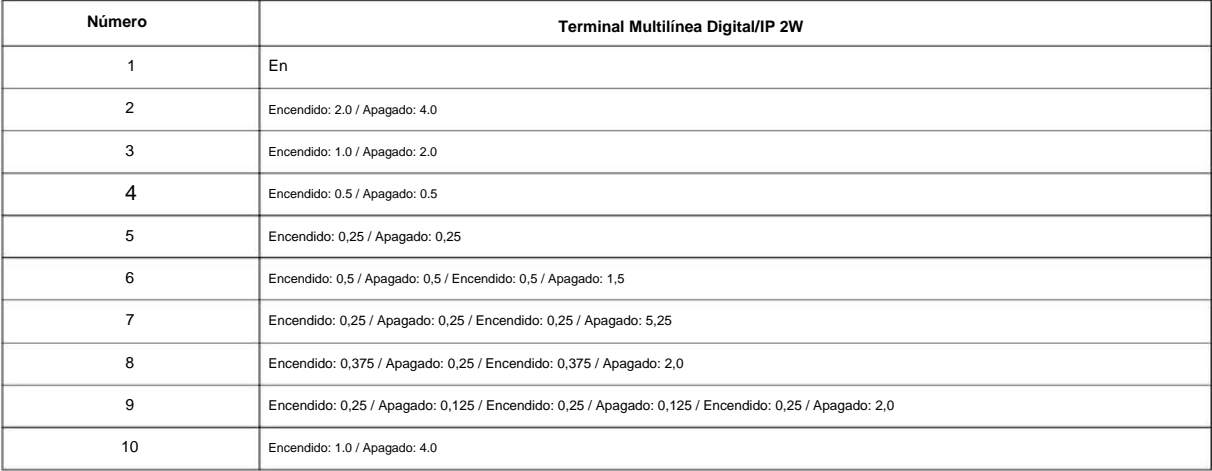

NÚMERO 1.0

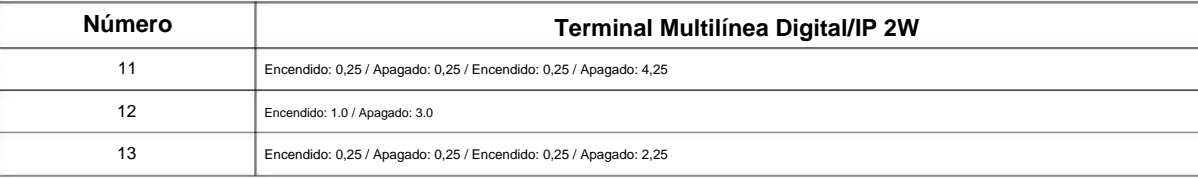

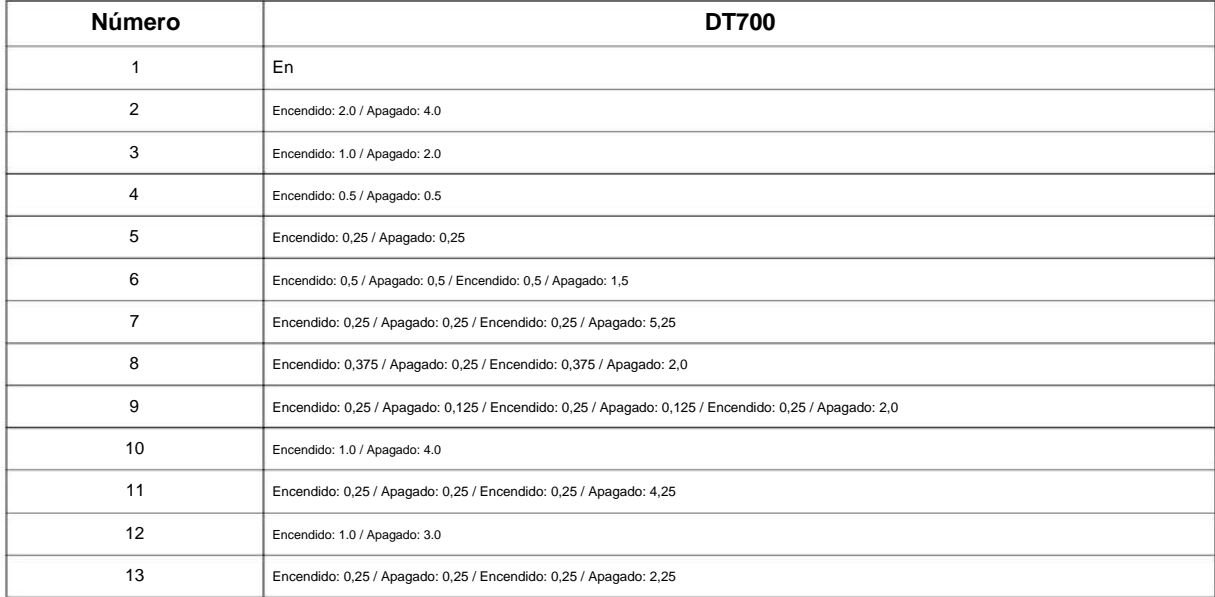

## **Condiciones**

Ninguna

## **Característica Referencia cruzada**

Ninguna

**20**

SL2100

## **20-16: Mensajes de visualización seleccionables**

**Nivel:**

**en**

## **Descripción**

**20**

**Programa** Use el Programa 20-16: Mensajes de pantalla seleccionables para ingresar los Mensajes de pantalla seleccionables. Hay 20 mensajes alfanuméricos, con hasta 24 caracteres. Use la siguiente tabla cuando programe mensajes.

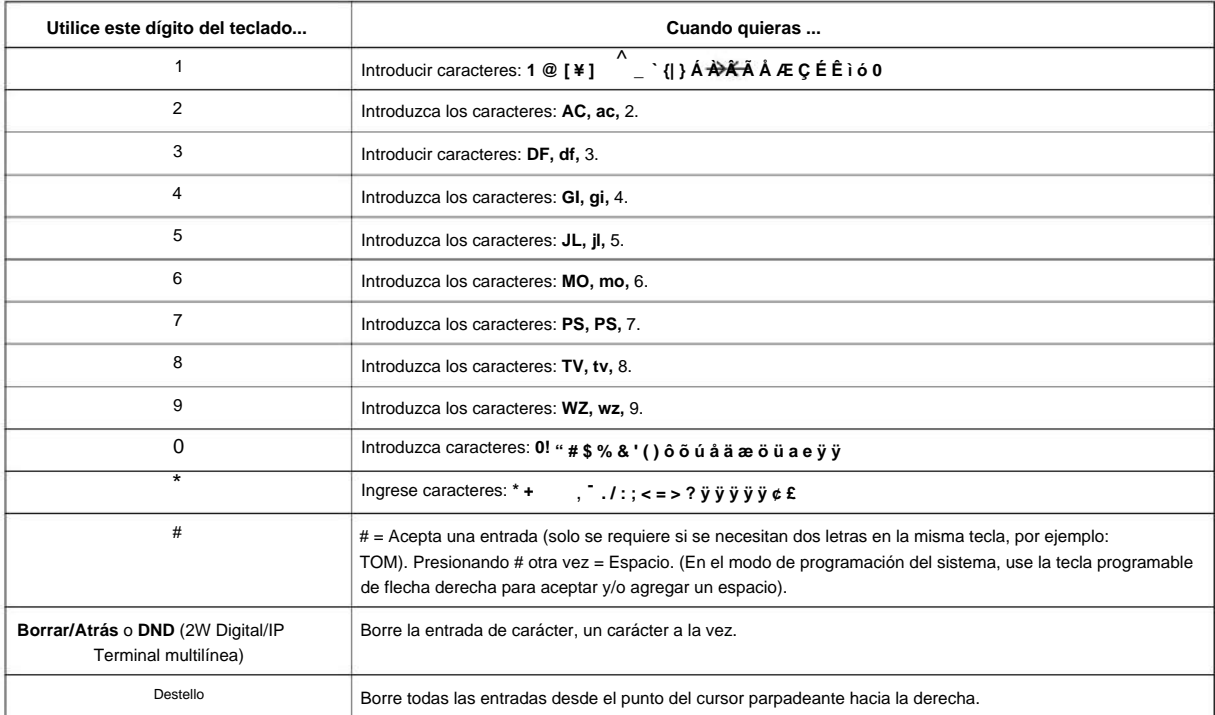

### **Datos de entrada**

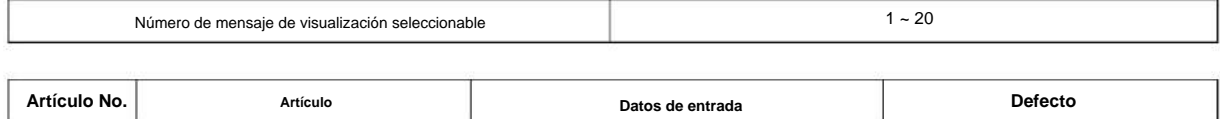

**Mensajes de pantalla seleccionables** 24 caracteres

### **Defecto**

01

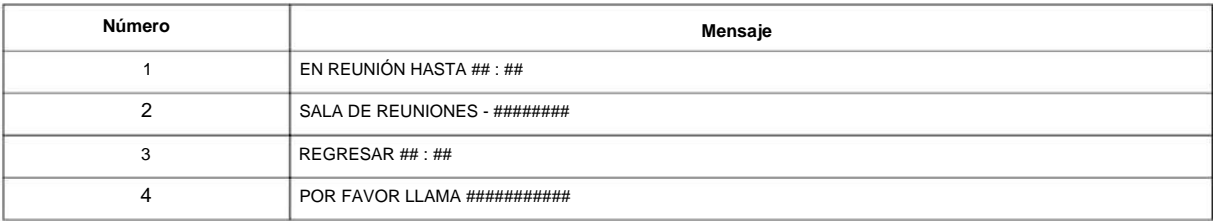

Consulte a continuación

## NÚMERO 1.0

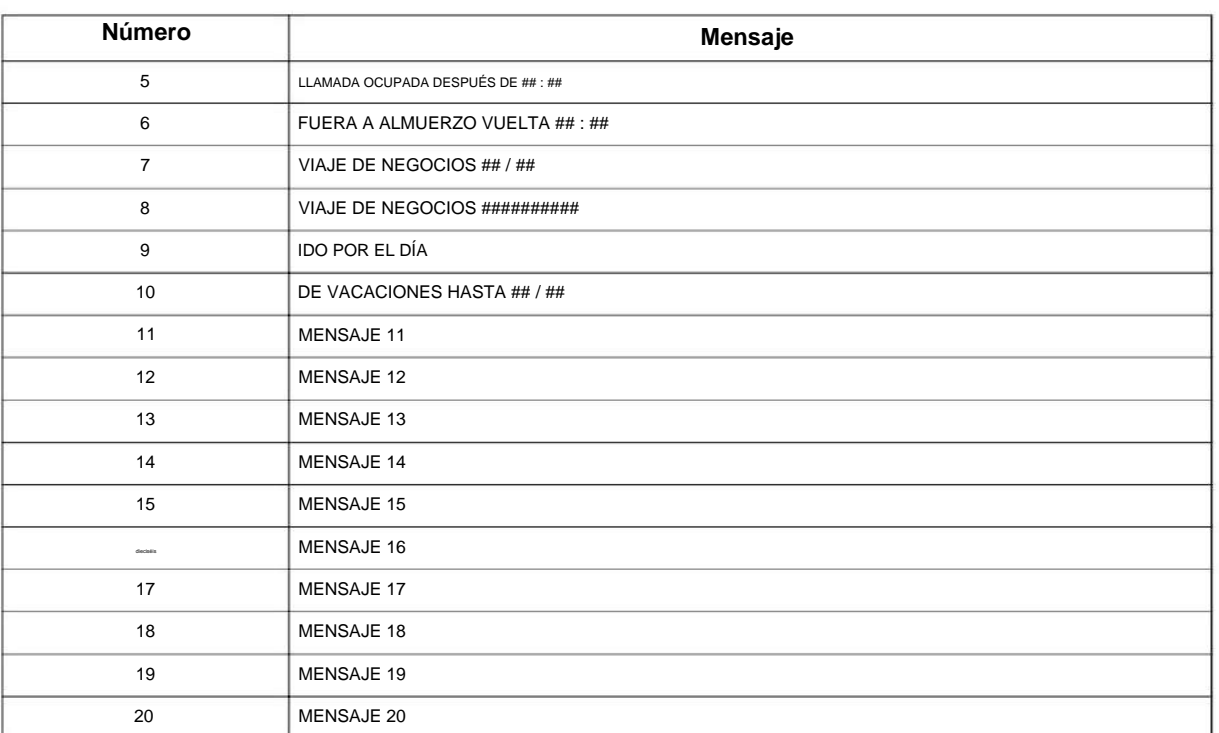

**Condiciones**

• Valor de tiempo ## : ## debe ir seguido de dos espacios.

## **Característica Referencia cruzada**

• Mensajes de pantalla seleccionables

**Programa**

# **20-17: Extensión del operador**

# **Nivel:**

**EN**

## **Descripción**

**Programa**

**20**

Utilice el Programa **20-17: Extensión del operador** para designar un operador. Cuando un usuario de extensión marca 0 (definido por el Programa 11-01 Tipo 5), las llamadas van al operador seleccionado en este programa.

Si no asigna una extensión en el Programa 90-11-01, las alarmas del sistema aparecen en la extensión asignada en esta opción.

#### **Datos de entrada**

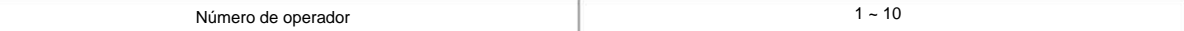

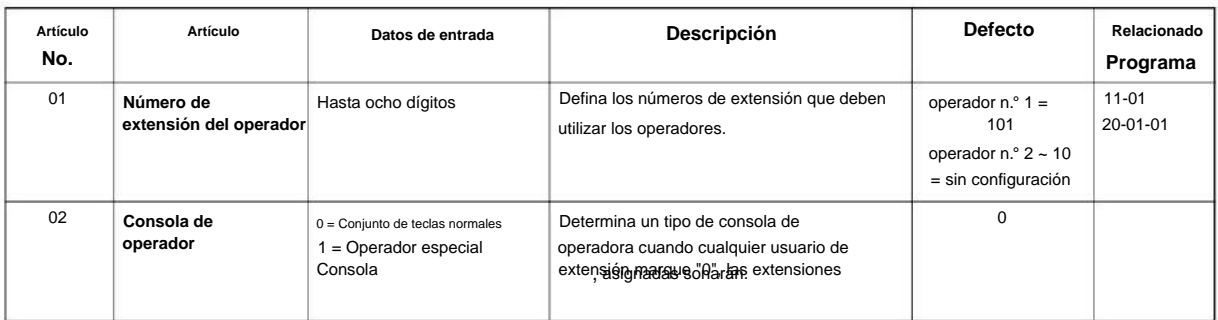

### **Condiciones**

Ninguna

## **Característica Referencia cruzada**

• Intercomunicador

## **20-18: Temporizadores de tono de servicio**

**Nivel:**

**EN**

## **Descripción**

Consulte el siguiente cuadro para obtener una descripción de cada opción, su rango y configuración predeterminada. Use **el Programa 20-18: Temporizadores de tono de servicio** para configurar los valores de los temporizadores de tono de servicio del sistema. **Programa**

#### **Datos de entrada**

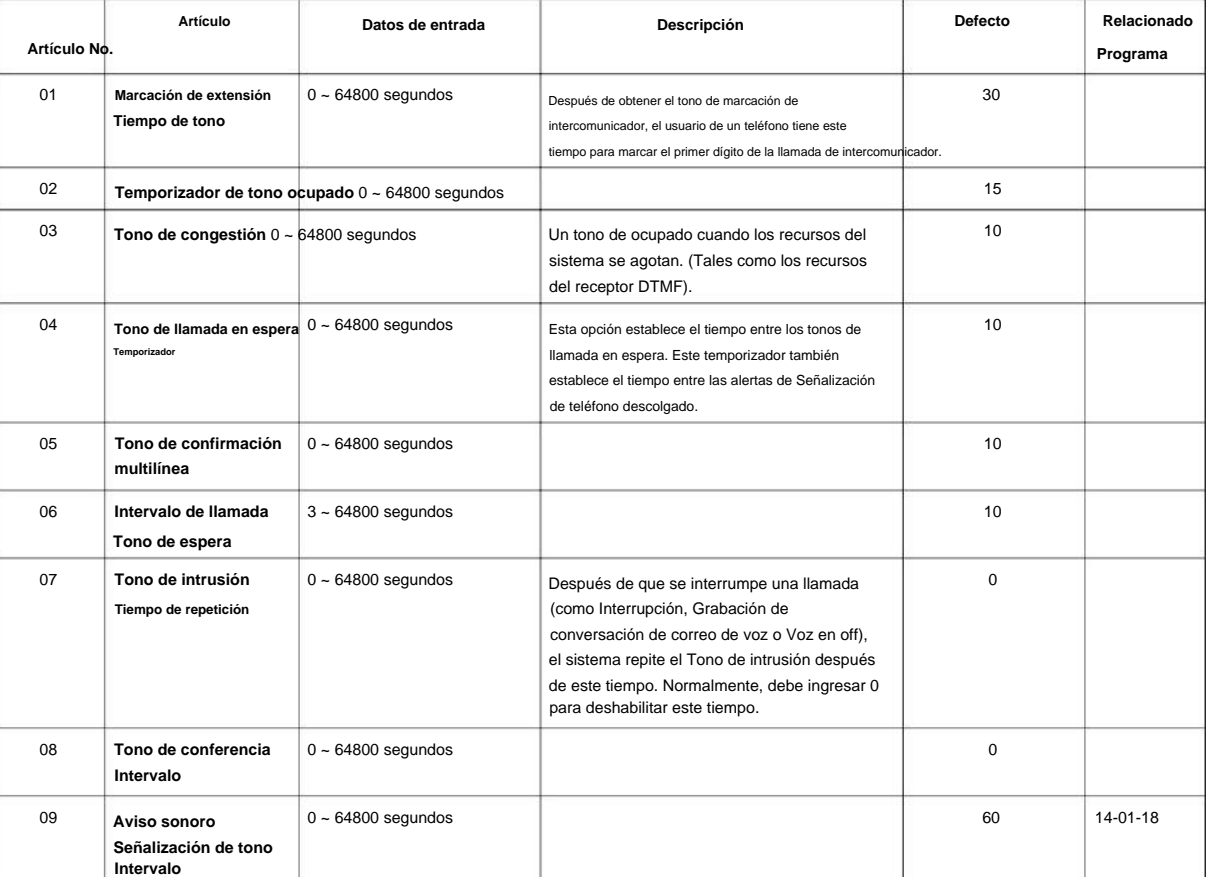

### **Condiciones**

Ninguna

## **Característica Referencia cruzada**

• Patrones distintivos de timbre, tonos y destellos

**20-19: Opciones del sistema para el identificador de llamadas**

## **Nivel:**

**EN**

## **Descripción**

Utilice **el Programa 20-19: Opciones del sistema para la identificación de llamadas** para definir las opciones del sistema para la función de identificación de llamadas.

#### **Datos de entrada**

**20**

**Programa**

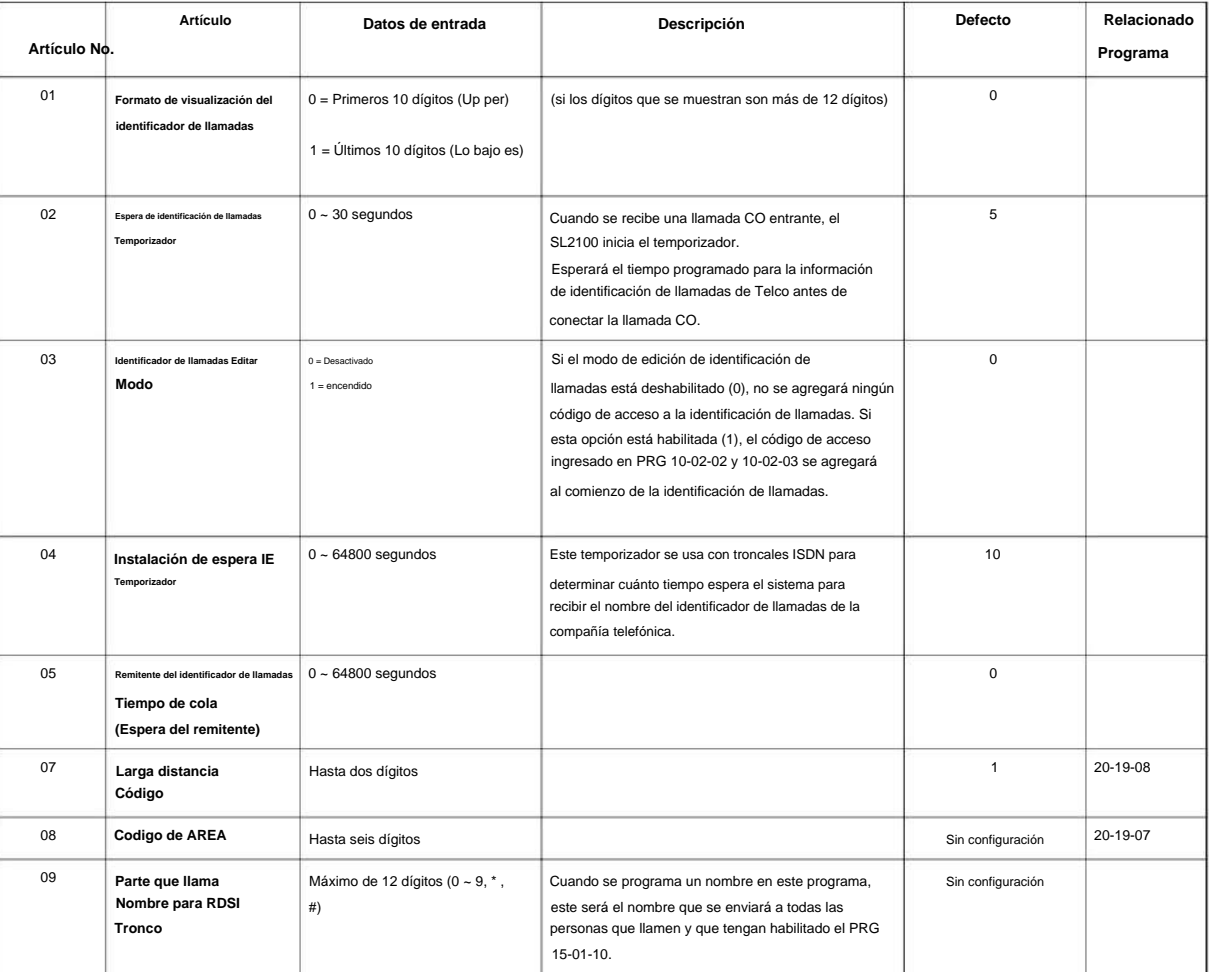

### **Condiciones**

NÚMERO 1.0

## **Característica Referencia cruzada**

• Identificador de llamadas

**Programa**

**20**

 $2 - 215$ 

**20-20: Configuración de mensajes para datos de identificación de llamadas no**

### **Nivel:**

**EN**

## **Descripción**

**Programa**

**20**

## **Datos de entrada**

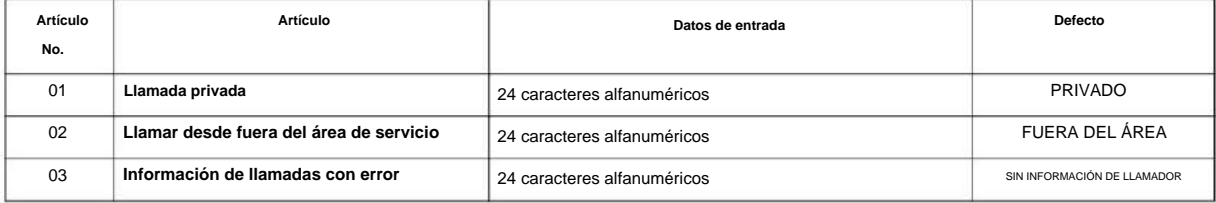

Utilice **el Programa 20-20: Configuración de mensajes para datos de identificación que no sean de la persona que llama** para definir los mensajes

#### **Condiciones**

Ninguna

### **Característica Referencia cruzada**

que se muestran cuando no se recibe información de identificación de la persona que llama.

• Identificador de llamadas

## **20-21: Opciones del sistema para conversación larga**

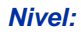

**EN**

## **Descripción**

Use **el Programa 20-21: Opciones del sistema para conversación larga** para definir las opciones del sistema para la característica de conversación larga.

#### **Datos de entrada**

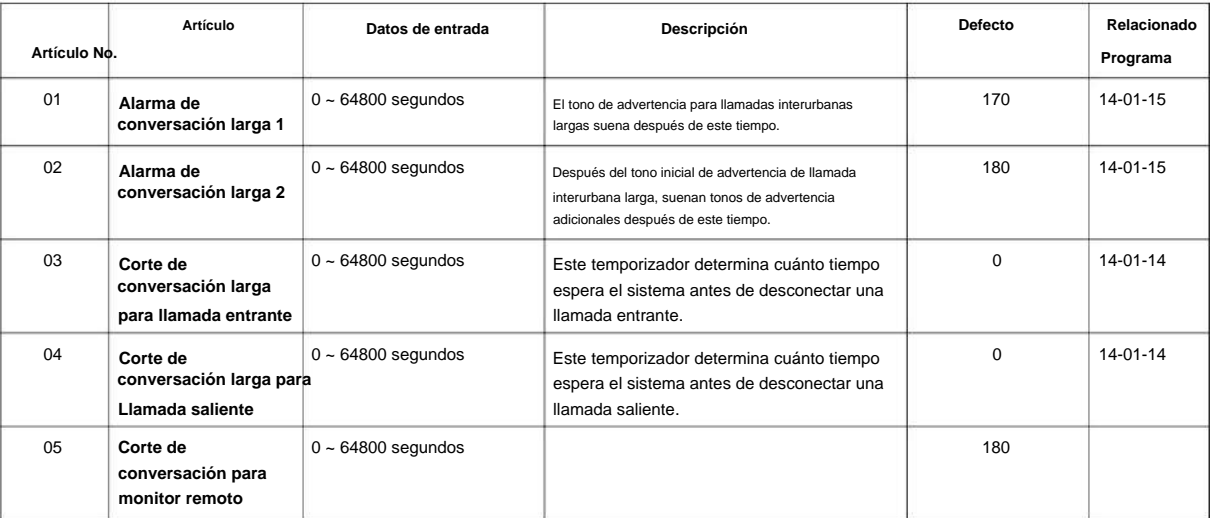

## **Condiciones**

Ninguna

## **Característica Referencia cruzada**

• Corte de conversación larga

# **20-23: Opciones del sistema para CTI**

## **Nivel:**

**EN**

## **Descripción**

**Programa**

**20**

Utilice **el Programa 20-23: Opciones del sistema para CTI** para definir las opciones del sistema para la función CTI.

#### **Datos de entrada**

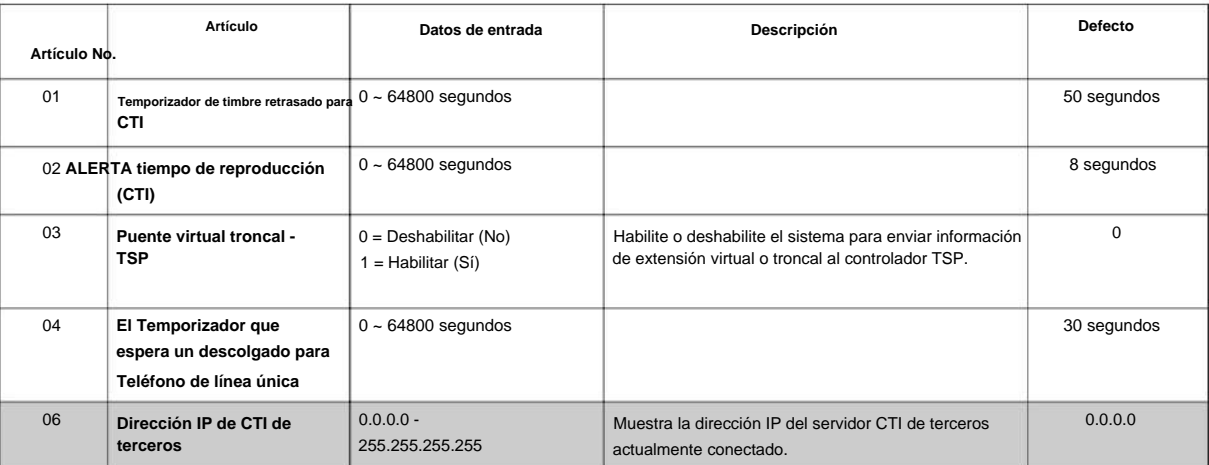

#### **Condiciones**

Ninguna

## **Característica Referencia cruzada**

## **20-25: Opciones RDSI**

**Nivel:**

**EN**

## **Descripción**

Utilice el Programa 20-25: Opciones ISDN para definir las opciones del sistema ISDN. **Programa** 

#### **Datos de entrada**

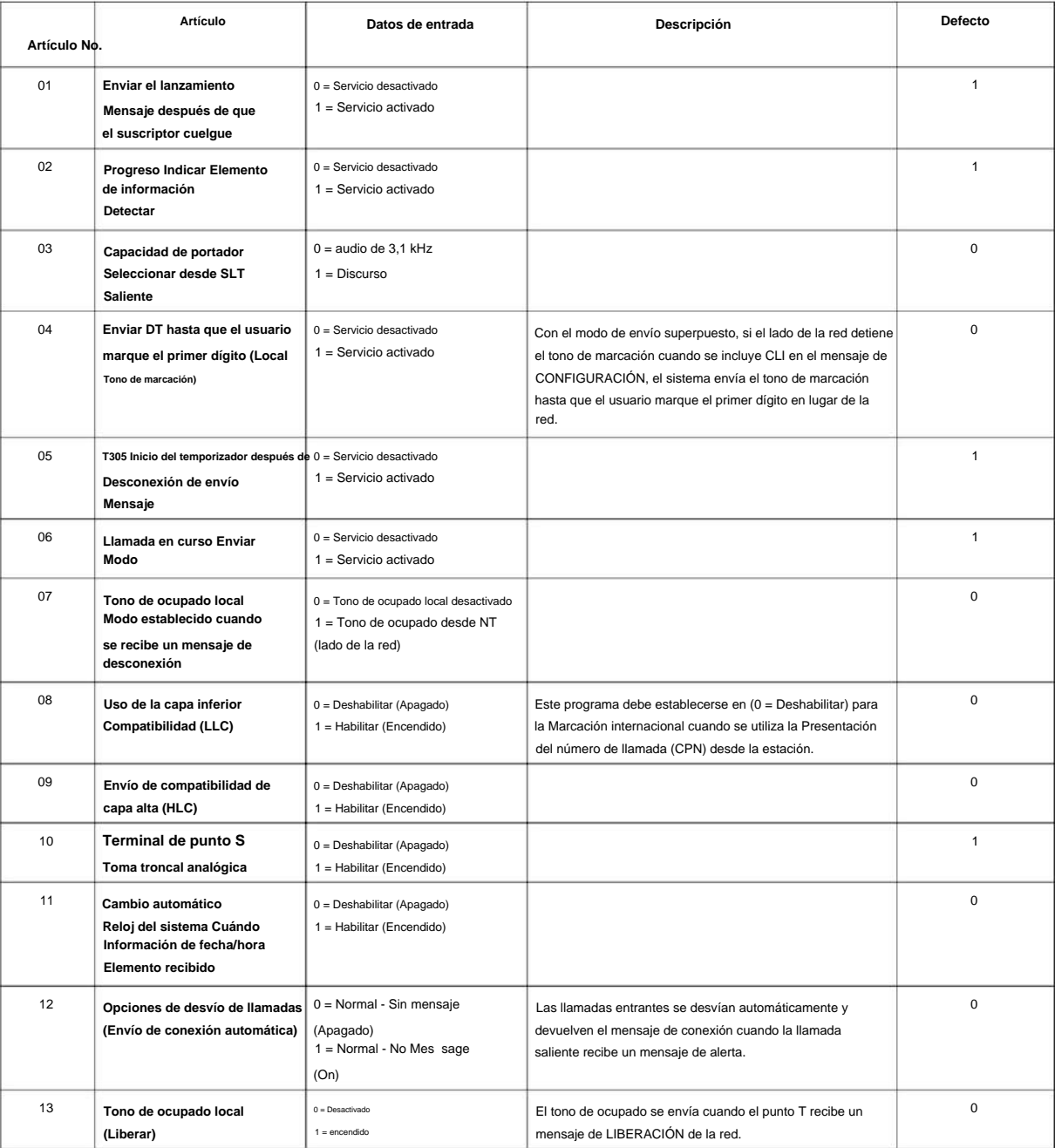

## SL2100

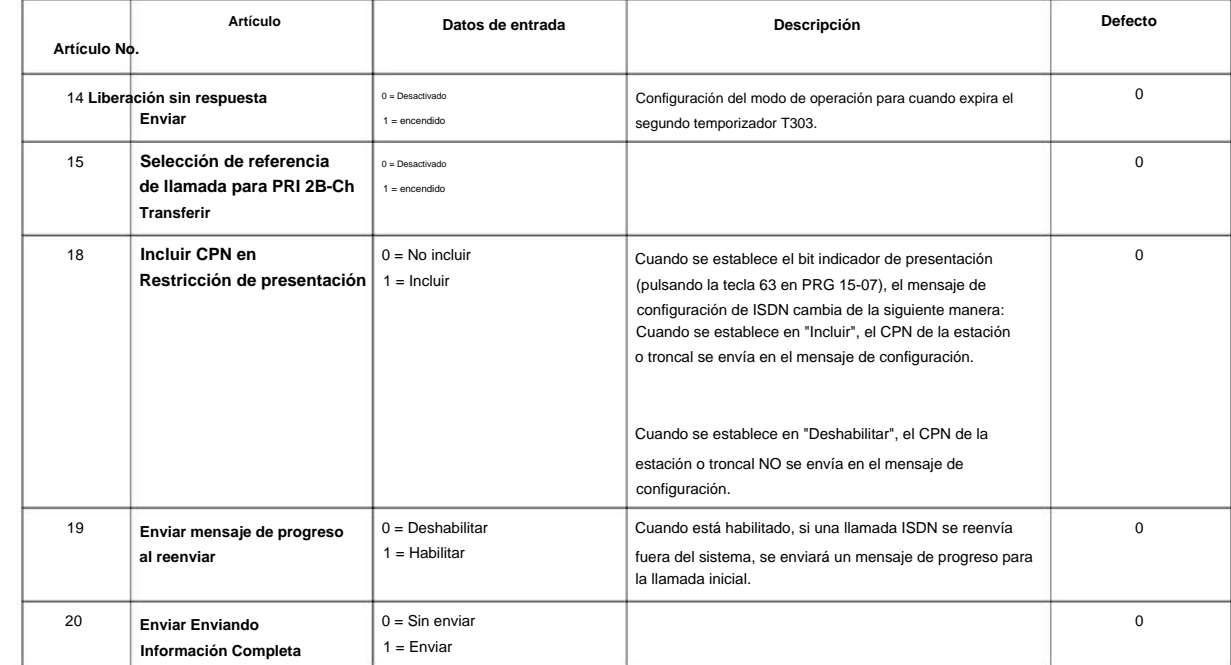

#### **Condiciones**

Ninguna

**20**

**Programa**

## **Característica Referencia cruzada**

• Compatibilidad RDSI

# **20-26: Multiplicador para el costo de carga**

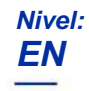

## **Descripción**

Utilice **el Programa 20-26: Multiplicador para el costo de carga** para definir el Multiplicador para el costo de carga para cada clase de servicio de extensión.

#### **Datos de entrada**

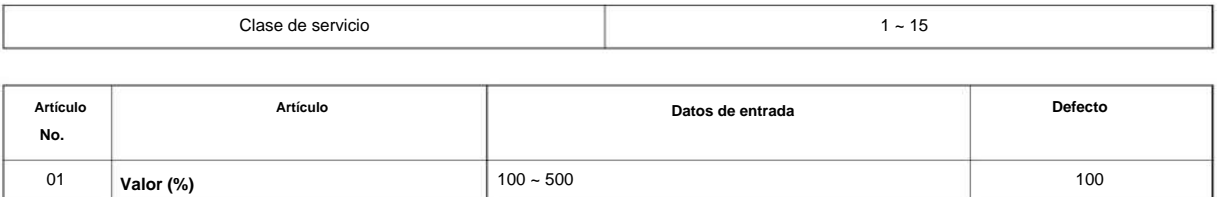

## **Condiciones**

Ninguna

## **Característica Referencia cruzada**

# **20-28: Conversación de troncal a troncal**

## **Nivel:**

**EN**

## **Descripción**

**Programa**

**20**

Use **el Programa 20-28: Conversación de troncal a troncal** para definir las opciones del sistema para Conversación de troncal a troncal.

#### **Datos de entrada**

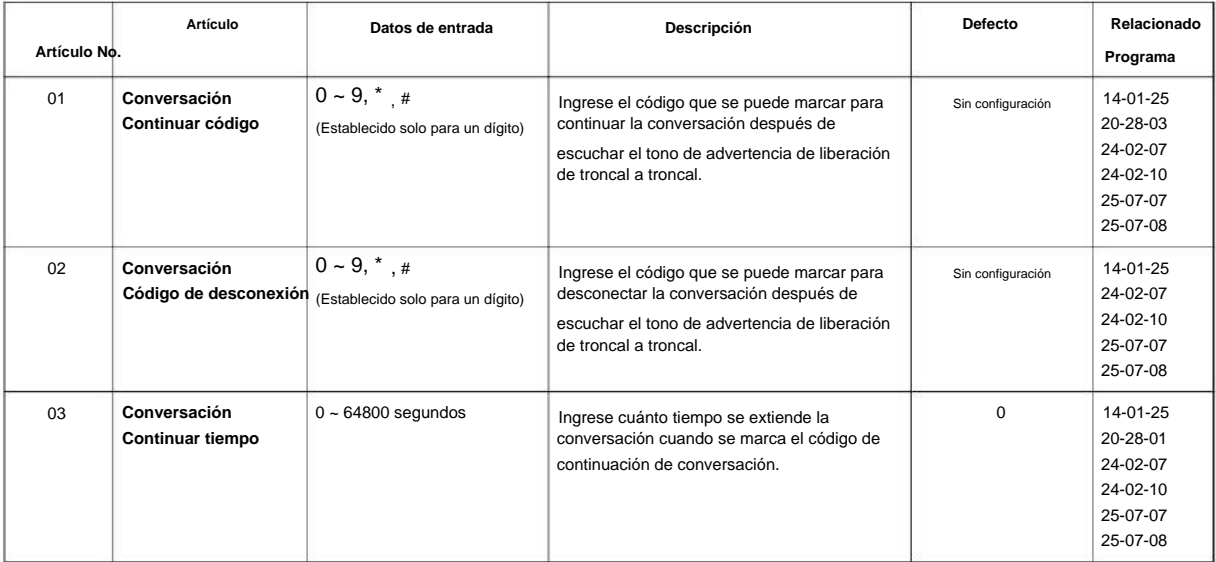

#### **Condiciones**

Ninguna

## **Característica Referencia cruzada**

## **20-29: Clase de temporizador para extensión**

**Nivel:**

**EN**

## **Descripción**

Utilice **el Programa 20-29: Clase de temporizador para extensión** para asignar la clase de temporizador a cada extensión. Hay 16 clases que se pueden asignar. Usted hace ocho entradas para este Programa, una para cada Modo de Servicio Nocturno. Esta entrada incluye números de extensiones virtuales.

Los detalles de las clases son asignados por el Programa 20-31.

**Datos de entrada**

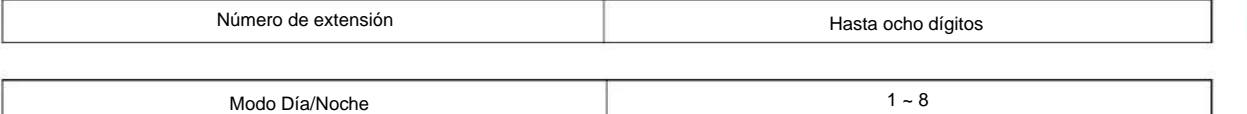

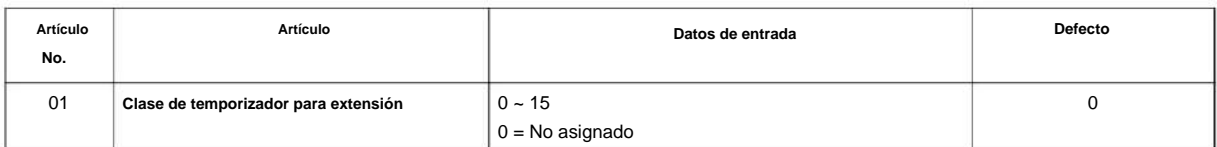

### **Condiciones**

Ninguna

## **Característica Referencia cruzada**

Ninguna

**Programa**

## **20-30: Clase de temporizador para troncales**

### **Nivel:**

**EN**

## **Descripción**

**Programa**

**20**

Utilice **el Programa 20-30: Clase de temporizador para troncales** para asignar la clase de temporizador a cada troncal. Hay 16 clases que se pueden asignar. Usted hace ocho entradas para este Programa, una para cada Modo de Servicio Nocturno. Los detalles de las clases son asignados por el Programa 20-31.

#### **Datos de entrada**

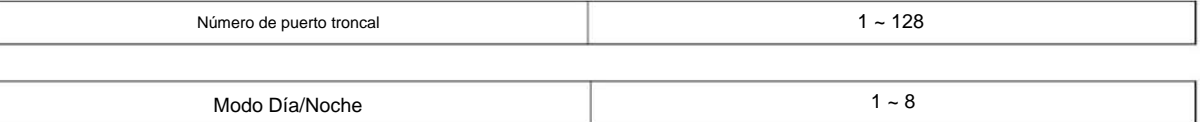

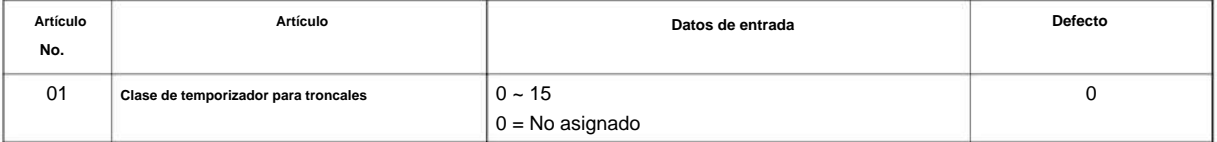

### **Condiciones**

Ninguna

## **Característica Referencia cruzada**

## **20-31: Clase de temporizador Asignación de temporizador**

**Nivel:**

**EN**

## **Descripción**

Utilice **el Programa 20-31: Clase de temporizador Asignación de temporizador** para asignar valores a los temporizadores según la clase de servicio.

**Datos de entrada**

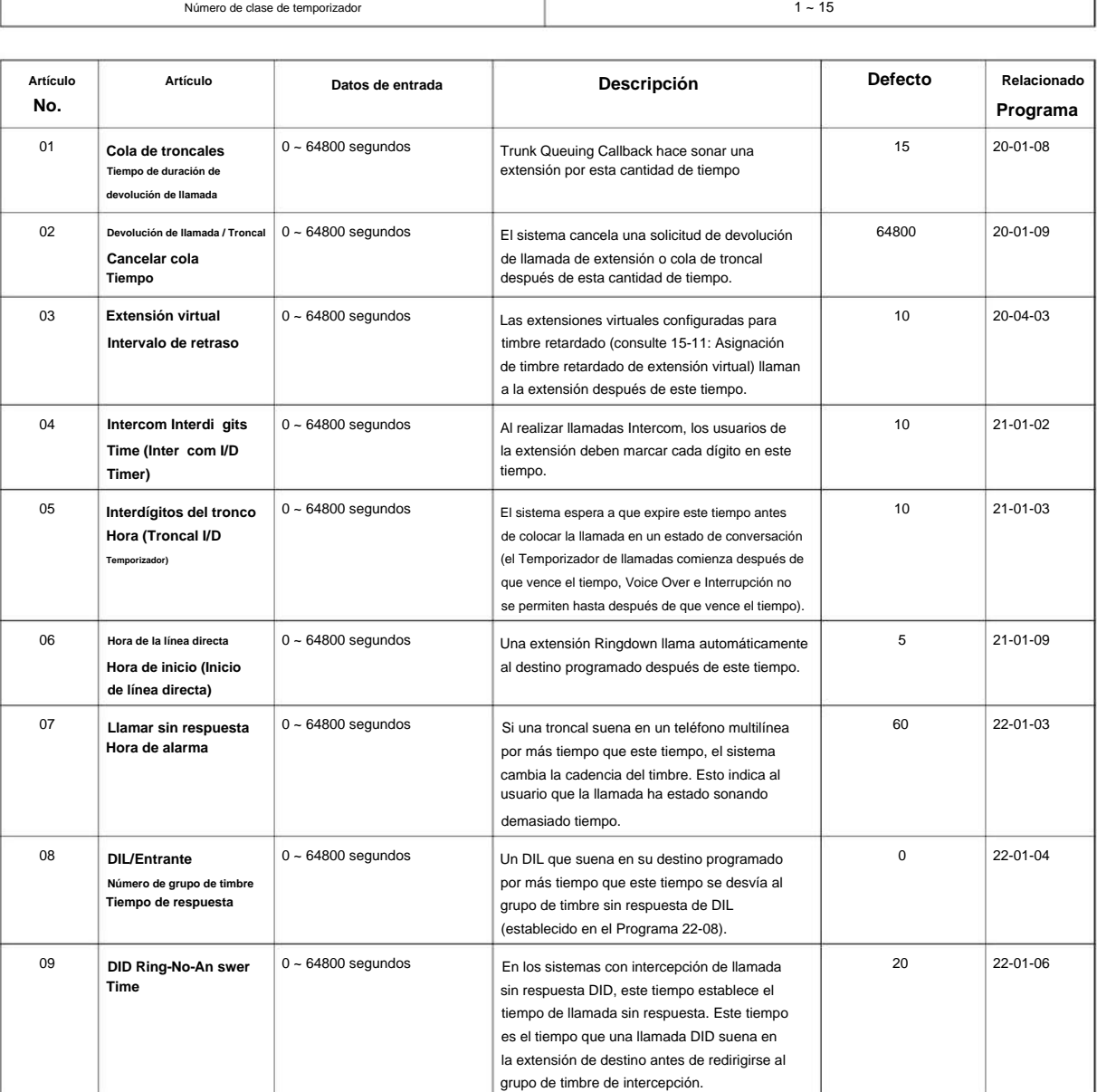

**Programa**

### SL2100

**20**

**Programa**

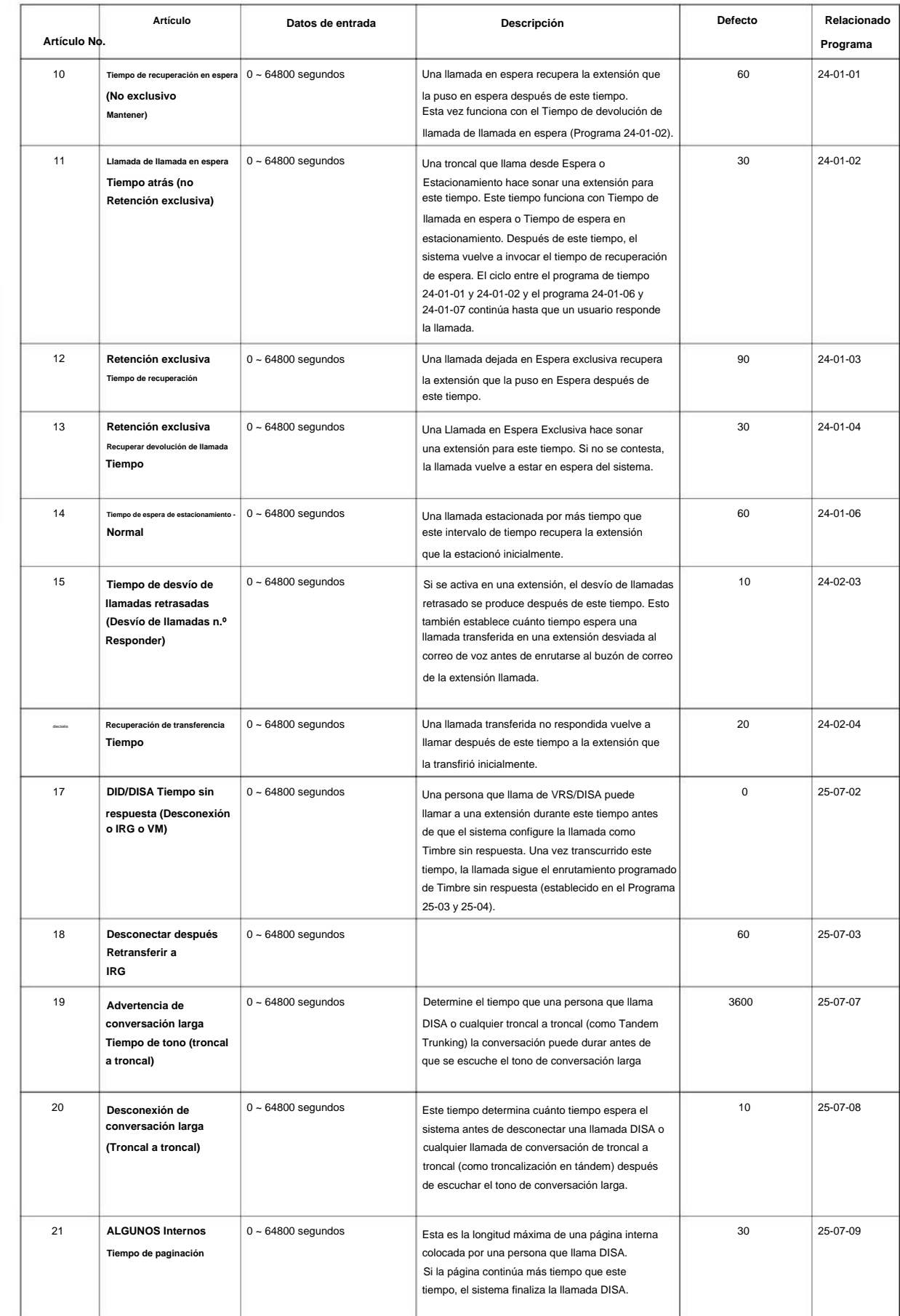

### NÚMERO 1.0

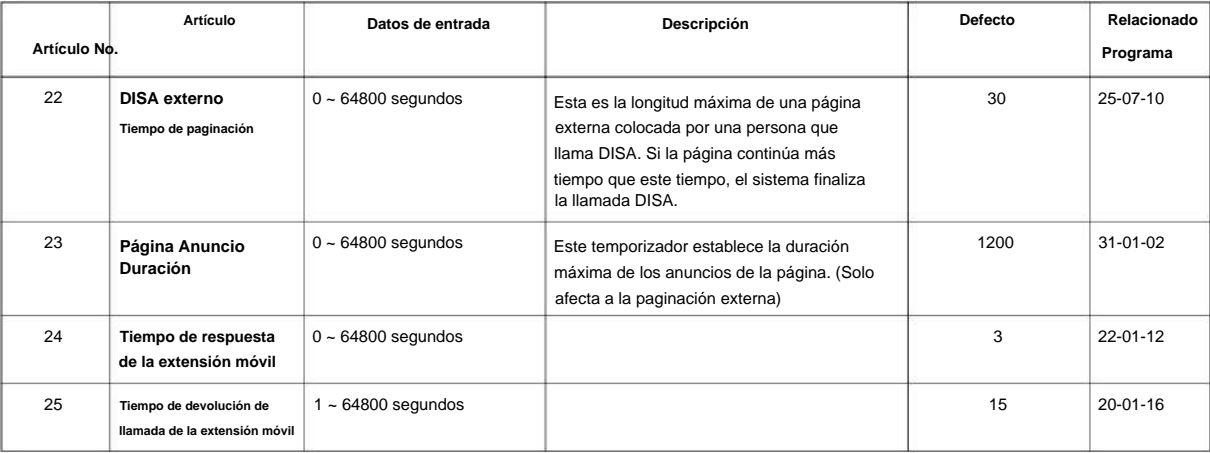

• Estos temporizadores se utilizan cuando una extensión o troncal se asigna a una clase de 1 a 16 en 20-29-01 o 20-30-01. Cuando la clase de temporizador se establece en 0, se utiliza el temporizador de todo el sistema.

• Todos los valores predeterminados son los mismos que los temporizadores de todo el sistema.

## **Característica Referencia cruzada**

# **20-34: Configuración del grupo de conferencia remota**

## **Nivel:**

**en**

## **Descripción**

**20**

Programa Utilice el Programa 20-34: Configuración de grupo de conferencia remota para definir las opciones de Conferencia remota.

#### **Datos de entrada**

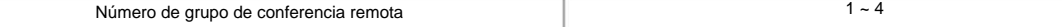

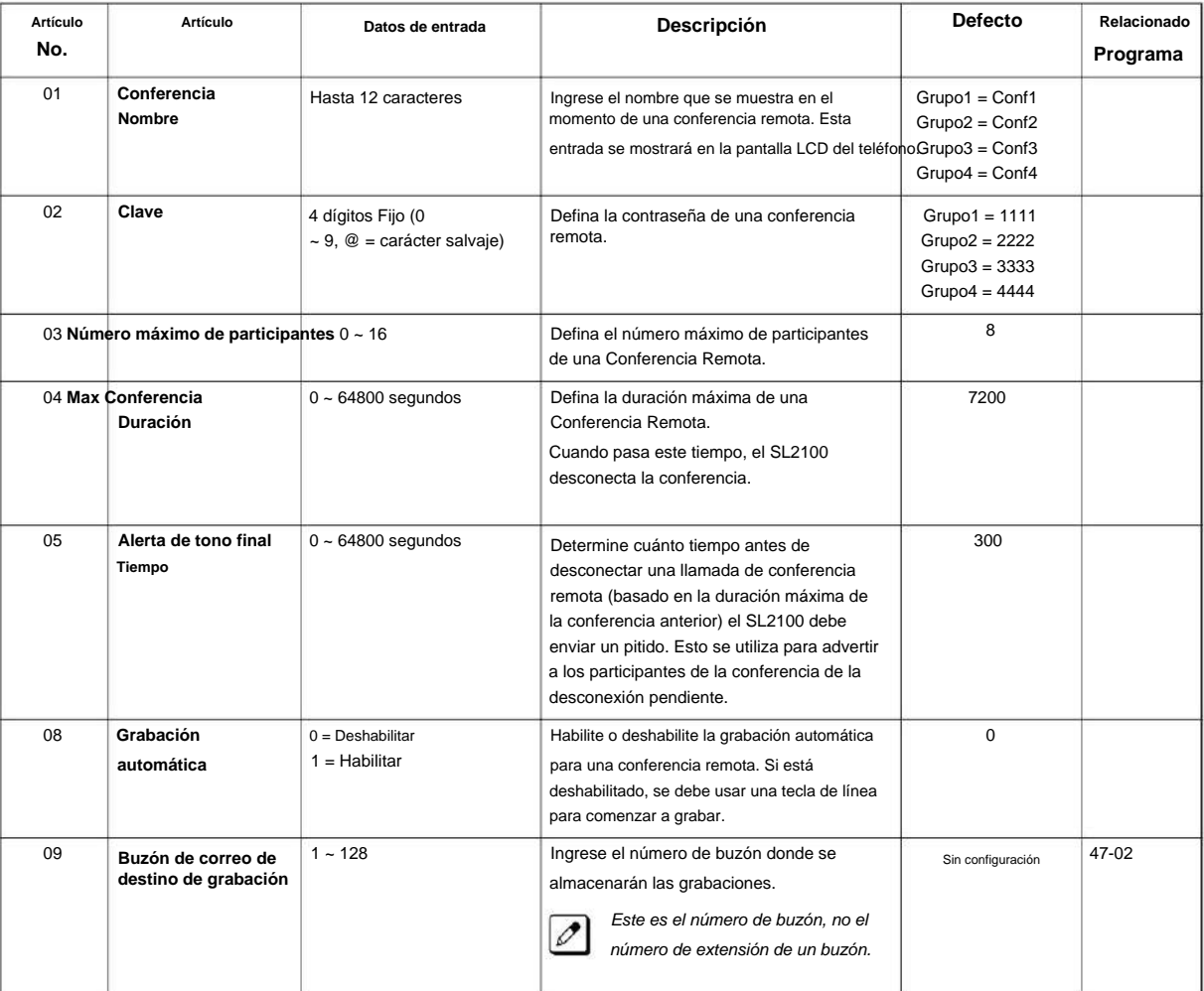

## **Condiciones**
## **Característica Referencia cruzada**

• Conferencia, Remota

**Programa**

## **20-35: Configuración del operador de la extensión**

## **Nivel:**

**EN**

### **Descripción**

Utilice **el Programa 20-35: Configuración de operador de la extensión** para asignar una extensión a un grupo de operadores. **Programa**

**20**

## **Datos de entrada**

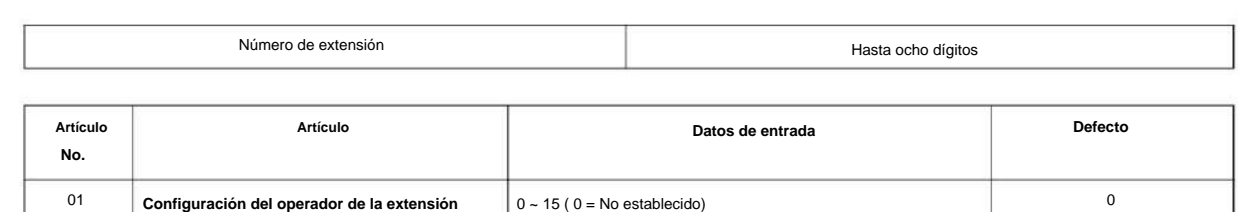

### **Condiciones**

Ninguna

### **Característica Referencia cruzada**

## **20-36: Configuración del operador de la troncal**

**Nivel:**

**EN**

### **Descripción**

Utilice **el Programa 20-36: Configuración del operador de la troncal** para asignar una troncal a un grupo de operadores.

#### **Datos de entrada**

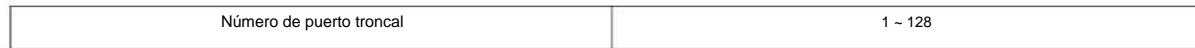

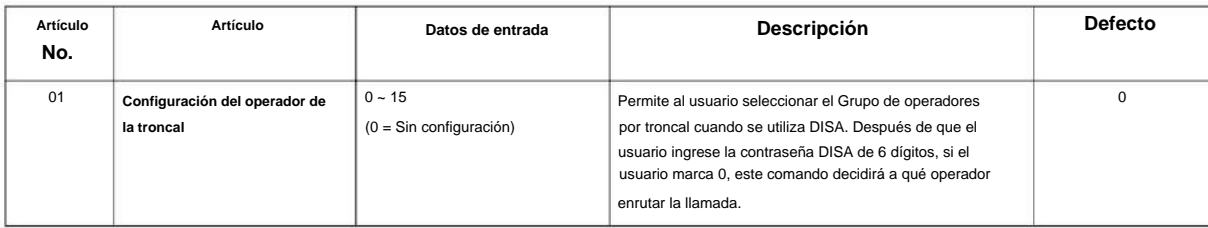

#### **Condiciones**

Ninguna

### **Característica Referencia cruzada**

Ninguna

**Programa**

Sin configuración

# **Programa 20: Configuración de opciones del sistema**

## **20-37: Configuración del grupo de extensión del operador**

### **Nivel:**

**EN**

**20**

**Programa**

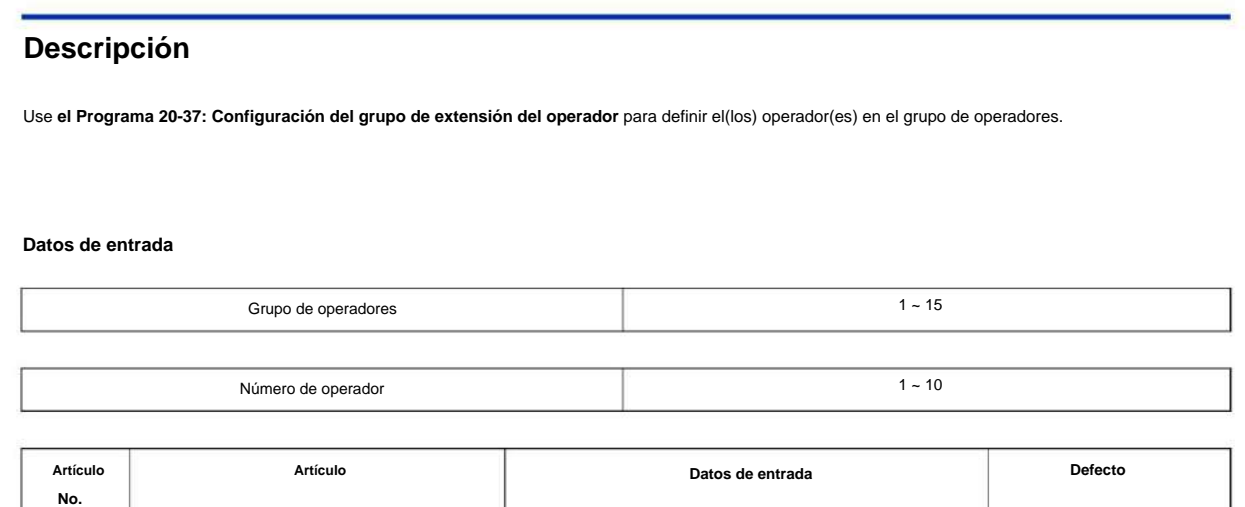

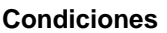

Ninguna

### **Característica Referencia cruzada**

01 **Configuración del grupo de extensión del operador** Hasta ocho dígitos

## **20-38: Configuración del grupo de operadores**

**Nivel:**

**EN**

### **Descripción**

Utilice **el Programa 20-38: Configuración del grupo de operadores** para configurar la prioridad de una llamada al llamar a un teléfono de operador.

#### **Datos de entrada**

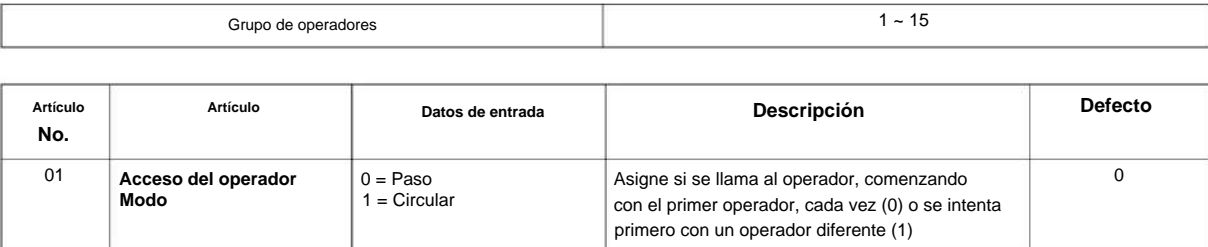

### **Condiciones**

Ninguna

## **Característica Referencia cruzada**

## **20-42: Modo nocturno para cada paquete**

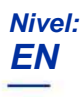

### **Descripción**

Use **el Programa 20-42: Modo Nocturno para cada paquete** para asignar el Modo Nocturno a cada paquete. **Programa**

**20**

Este Programa utiliza la función de ecología (Programa 20-43).

### **Datos de entrada**

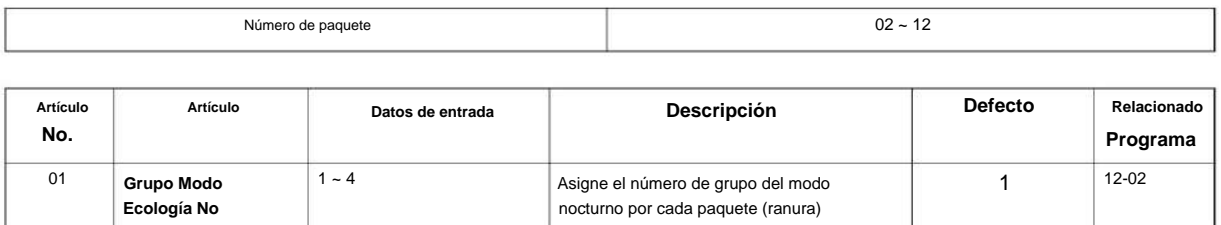

#### **Condiciones**

Ninguna

### **Característica Referencia cruzada**

**20**

**Programa**

# **Programa 20: Configuración de opciones del sistema**

## **20-43: Fuente de alimentación para cada paquete**

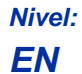

### **Descripción**

Use **el Programa 20-43: Fuente de alimentación para cada paquete** para asignar el Modo nocturno a cada paquete. Este Programa utiliza la función de ecología (Programa 20-43).

#### **Datos de entrada**

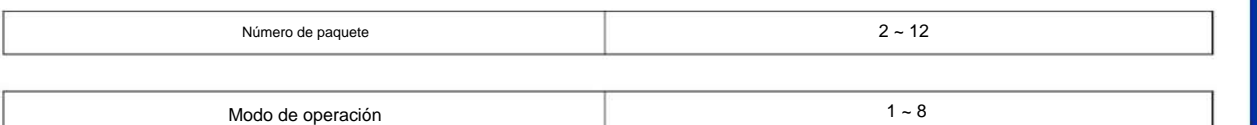

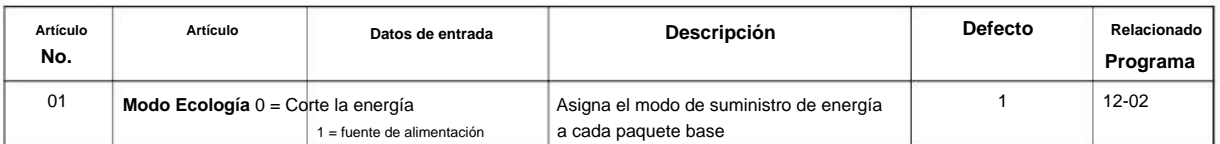

### **Condiciones**

Ninguna

### **Característica Referencia cruzada**

## **20-44: Configuración del modo reloj**

### **Nivel:**

**EN**

### **Descripción**

**Programa**

**20**

### Use **el Programa 20-44: Configuración del modo de reloj** para definir el modo de reloj.

#### **Datos de entrada**

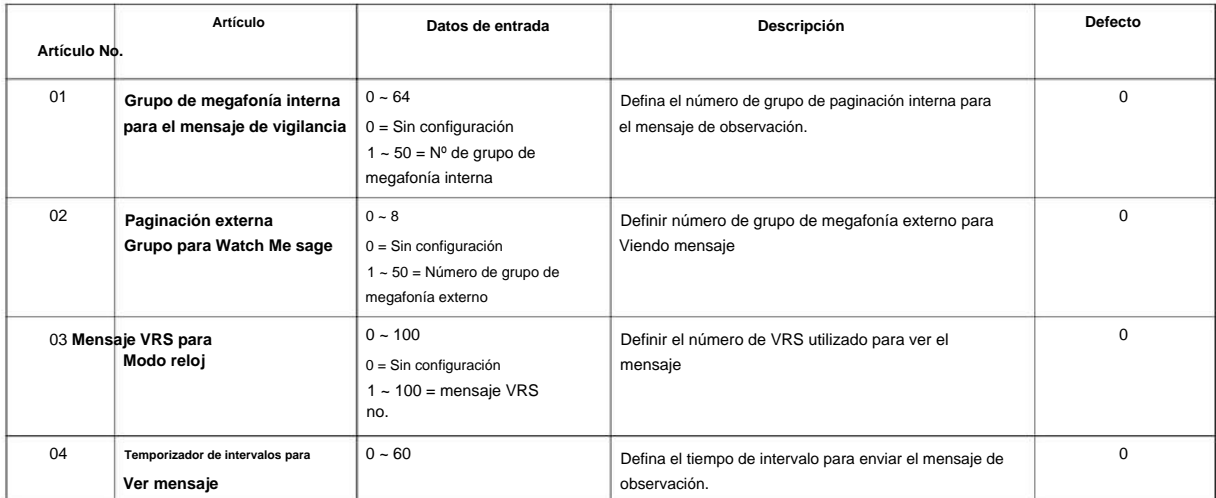

### **Condiciones**

Ninguna

### **Característica Referencia cruzada**

## **20-45: Configuración de vigilancia remota**

**Nivel:**

**EN**

### **Descripción**

Utilice **el Programa 20-45: Configuración de vigilancia remota** para definir la vigilancia remota.

#### **Datos de entrada**

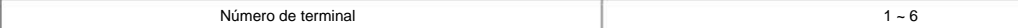

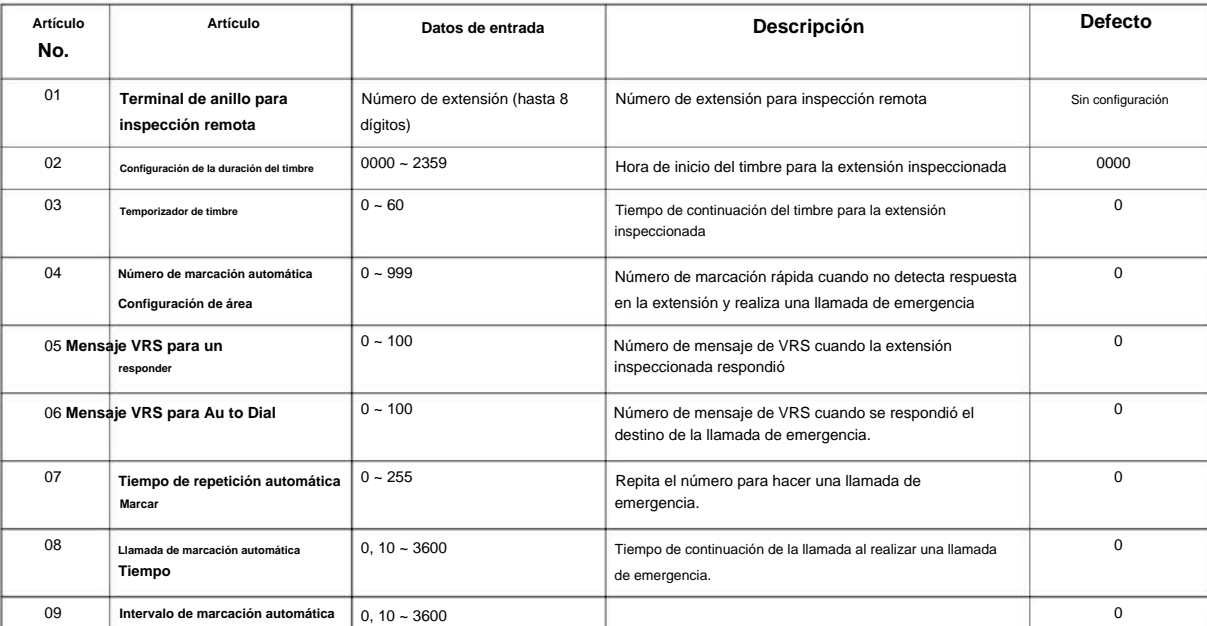

### **Condiciones**

Ninguna

### **Característica Referencia cruzada**

Ninguna

**Programa**

### **20-46: Configuración del sensor de seguridad**

## **Nivel:**

**EN**

## **Descripción**

**20**

Utilice **el Programa 20-46: Configuración del sensor de seguridad** para definir el sensor de seguridad. **Programa**

#### **Datos de entrada**

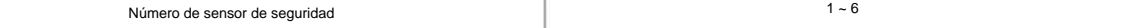

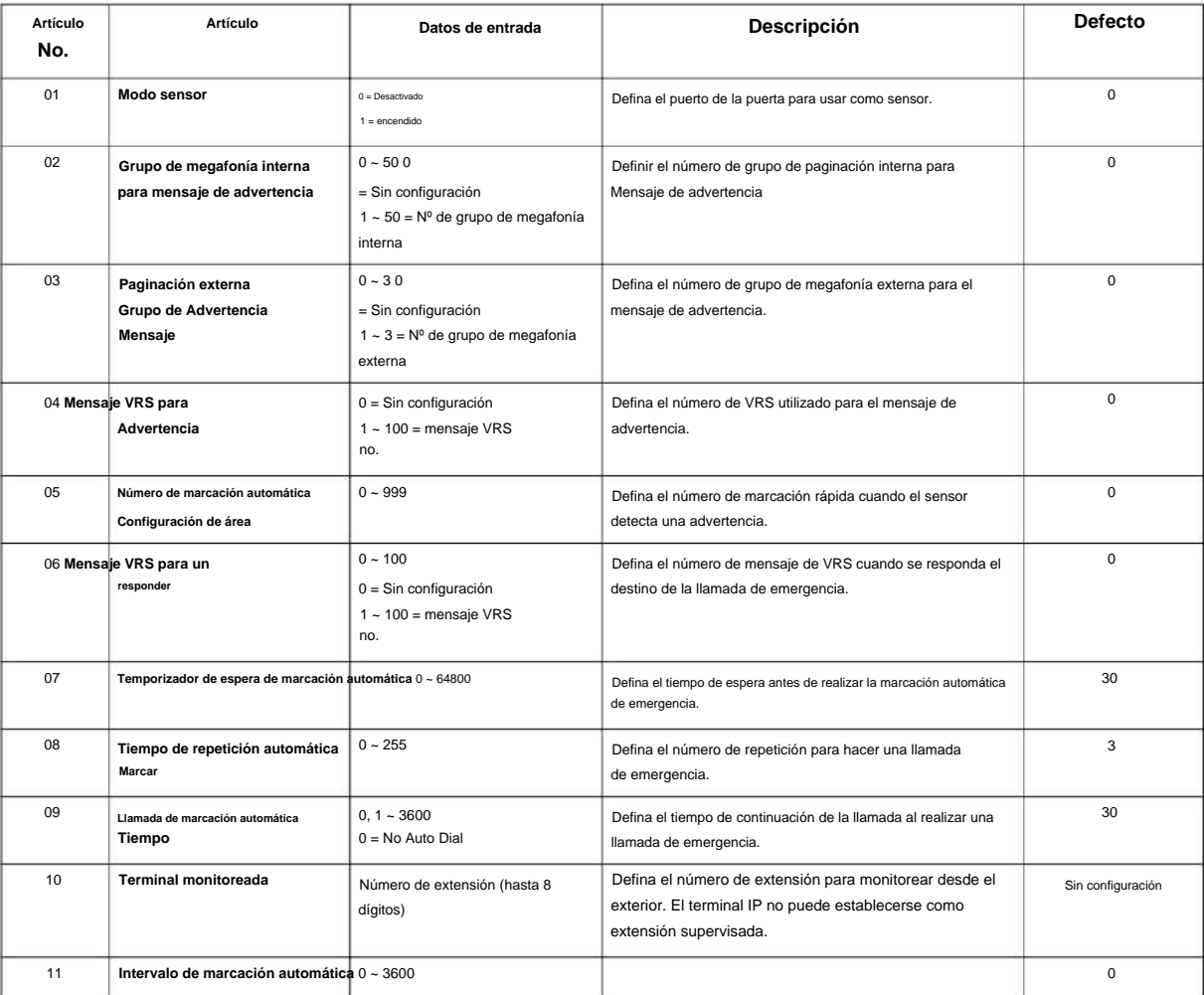

### **Condiciones**

NÚMERO 1.0

### **Característica Referencia cruzada**

Ninguna

**Programa**

**20**

## **20-47: Configuración del patrón de tiempo para el modo reloj**

## **Nivel:**

## **EN**

### **Descripción**

**Programa**

**20**

## **Datos de entrada**

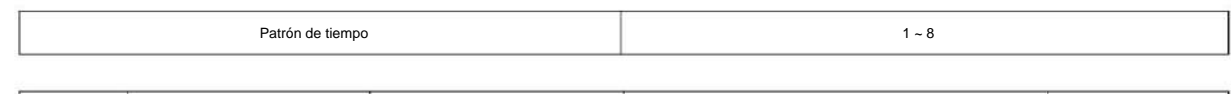

Use el Programa 20-47: Configuración del patrón de tiempo para el modo de reloj para definir el patrón de tiempo del modo de reloj.

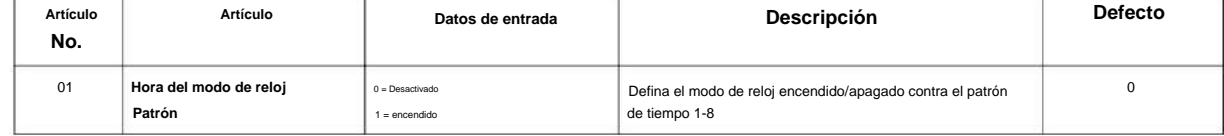

### **Condiciones**

Ninguna

### **Característica Referencia cruzada**

## **20-48: Configuración del patrón de tiempo para el sensor de seguridad**

**Nivel:**

**EN**

### **Descripción**

Use **el Programa 20-48: Configuración del patrón de tiempo para el sensor de seguridad** para definir el patrón de tiempo del sensor de seguridad.

#### **Datos de entrada**

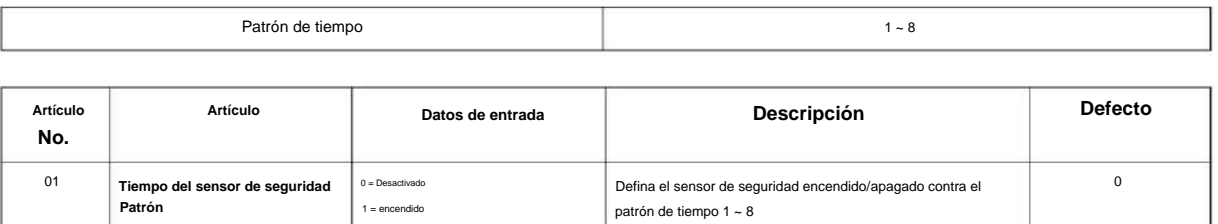

### **Condiciones**

Ninguna

## **Característica Referencia cruzada**

Ninguna

**Programa**

### **20-55: Temporizador de retardo para sensor de seguridad**

### **EN Nivel:**

### **Descripción**

Use **el Programa 20-55: Temporizador de retardo para el sensor de seguridad** para establecer el tiempo para que la seguridad esté operativa. **Programa**

**20**

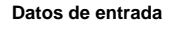

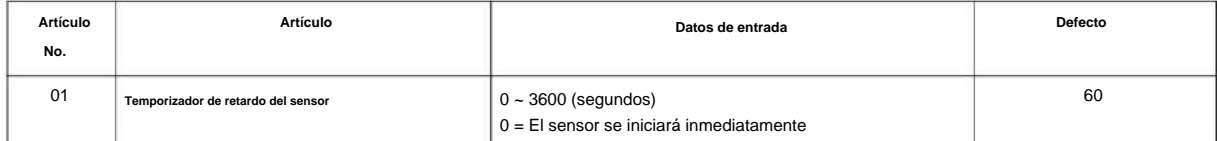

### **Condiciones**

Ninguna

### **Característica Referencia cruzada**

Una vez que alcance la hora, la seguridad se iniciará si la seguridad se configura manualmente.

## **20-57: Configuración de información de usuario de UC**

**Nivel:**

**en**

## **Descripción**

Este programa es para configurar los datos de usuario que utiliza el modo UC.

#### **Datos de entrada**

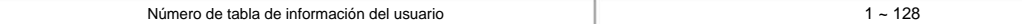

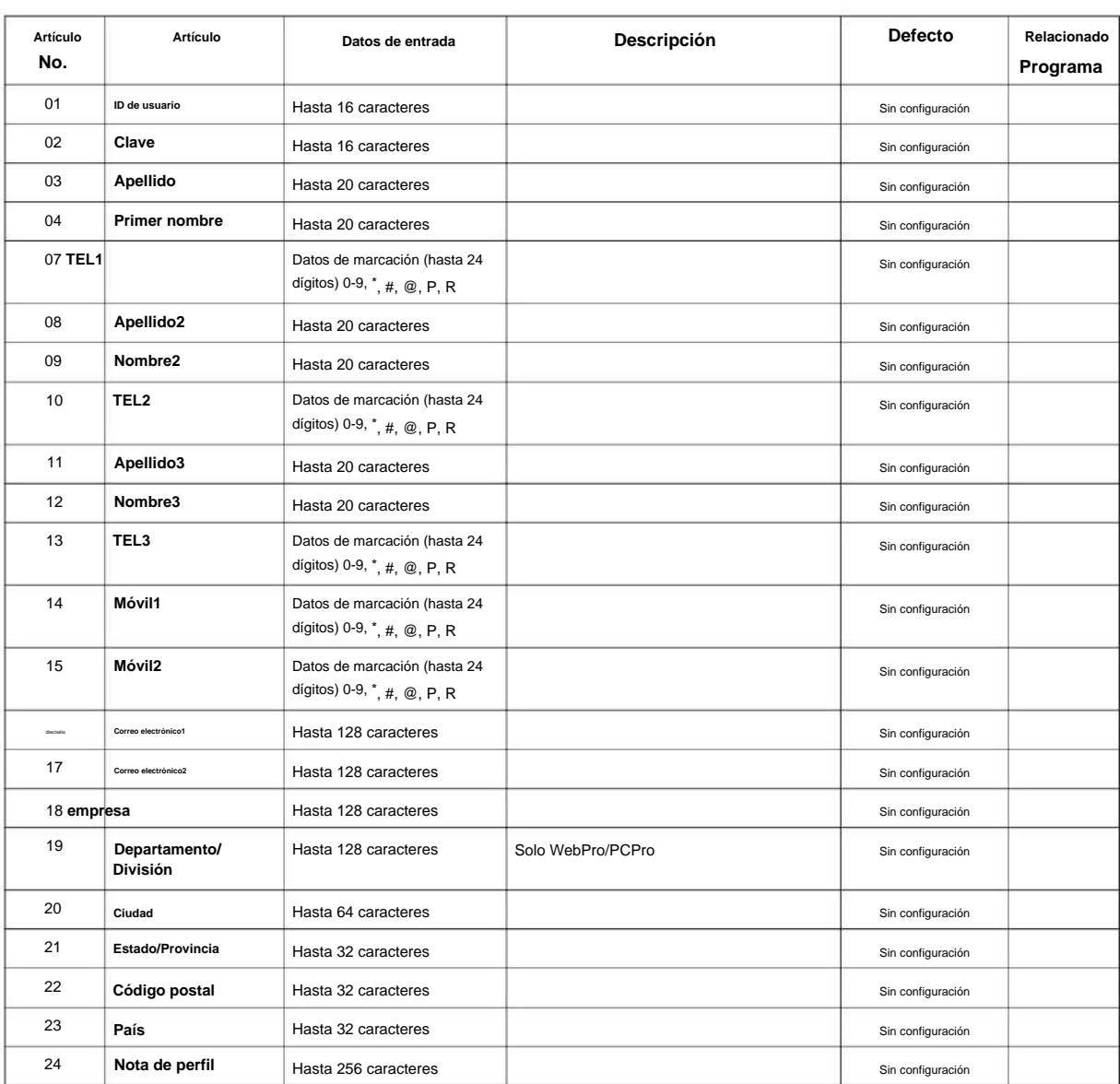

### SL2100

**20**

**Programa**

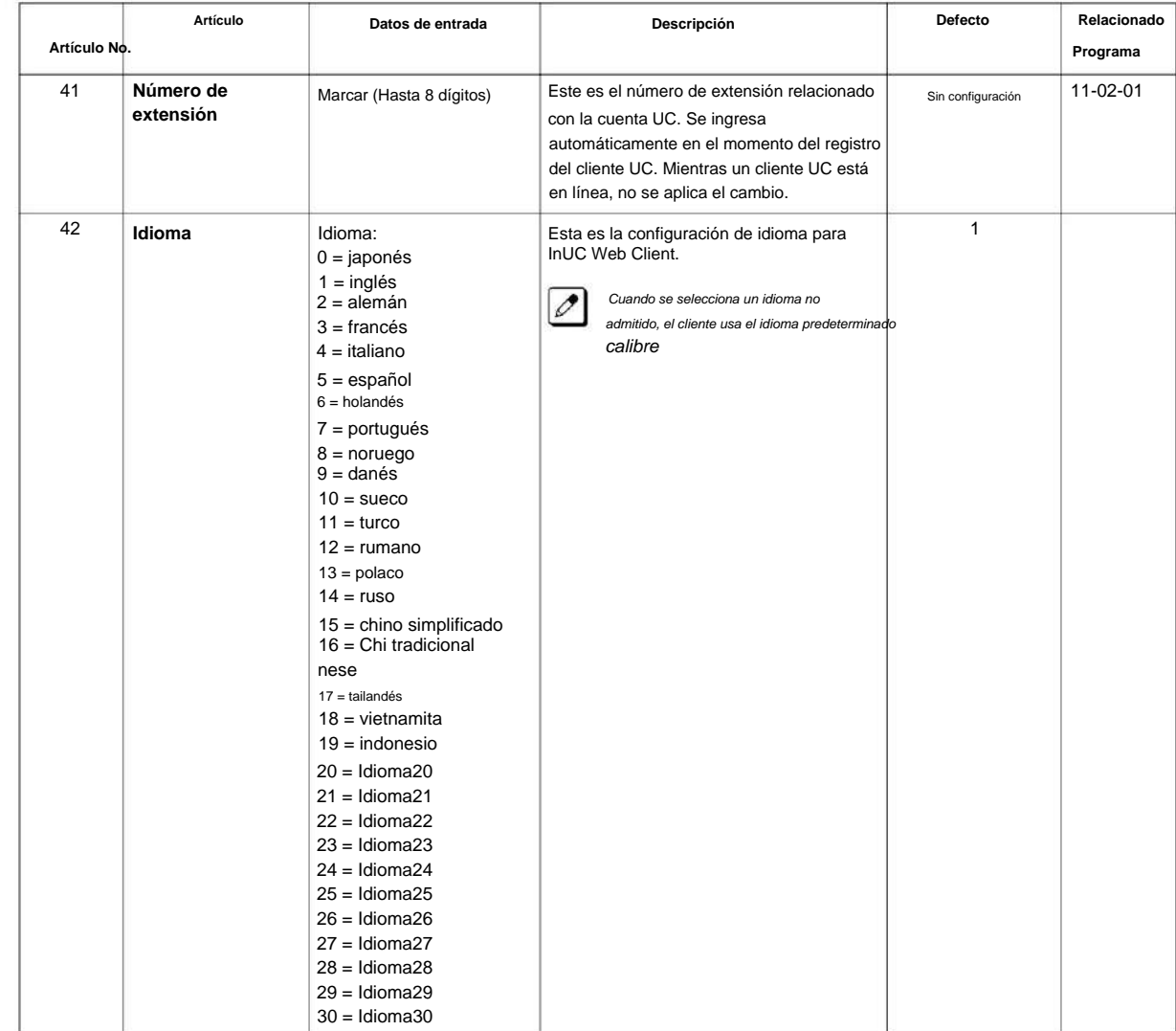

#### **Condiciones**

Ninguna

### **Característica Referencia cruzada**

## **20-58: Configuración de presencia del servidor UC**

**Nivel:**

**EN**

## **Descripción**

**Datos de entrada**

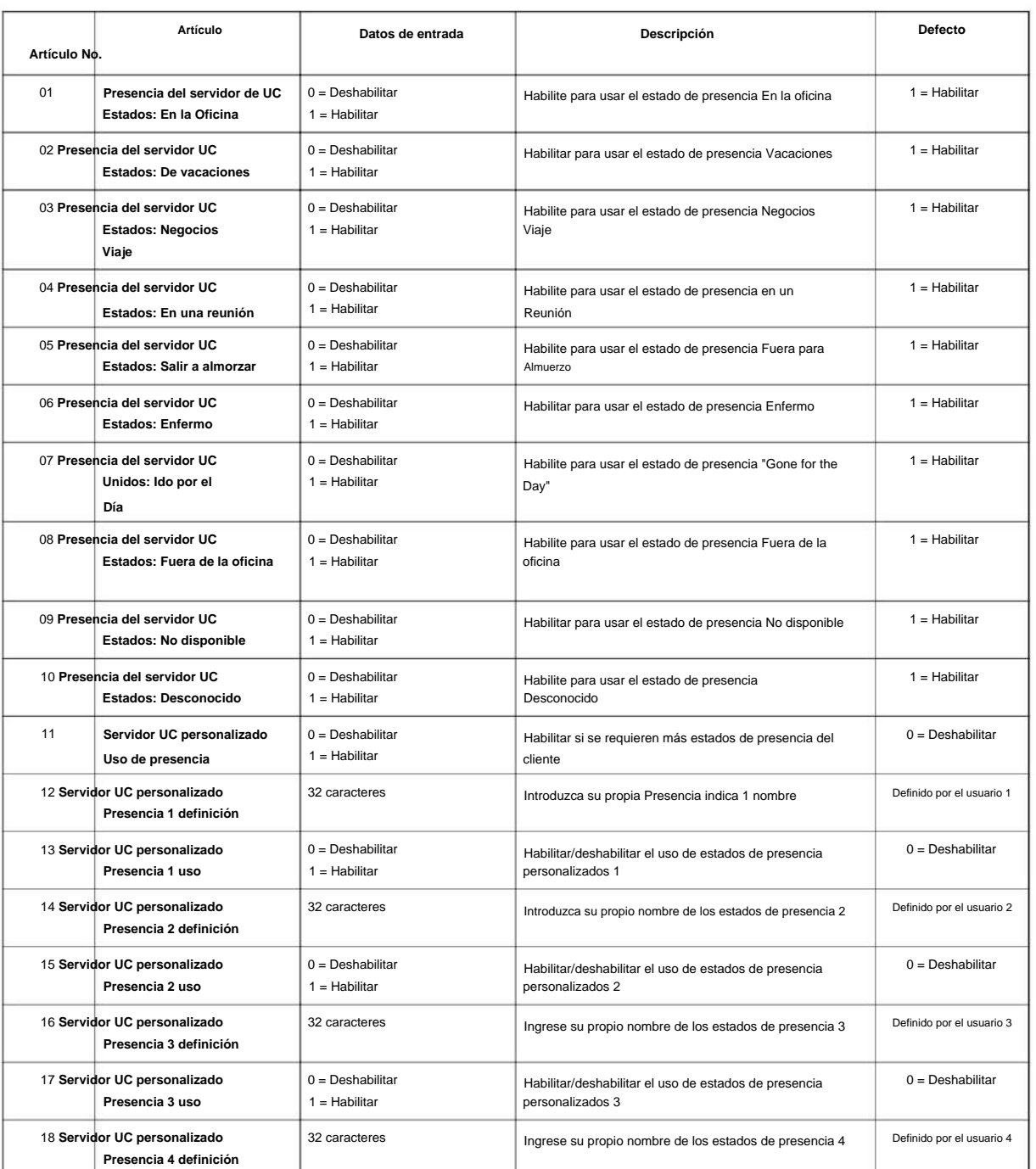

**Programa**

**20**

SL2100

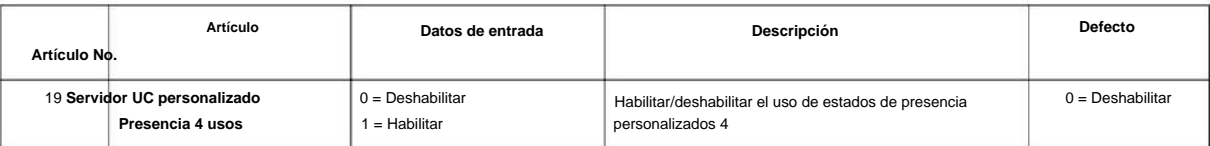

### **Condiciones**

Ninguna

**Programa**

### **Característica Referencia cruzada**

Ninguna

**20**

## **20-59: Configuración de usuario del servidor UC**

**Nivel:**

**EN**

## **Descripción**

**Datos de entrada**

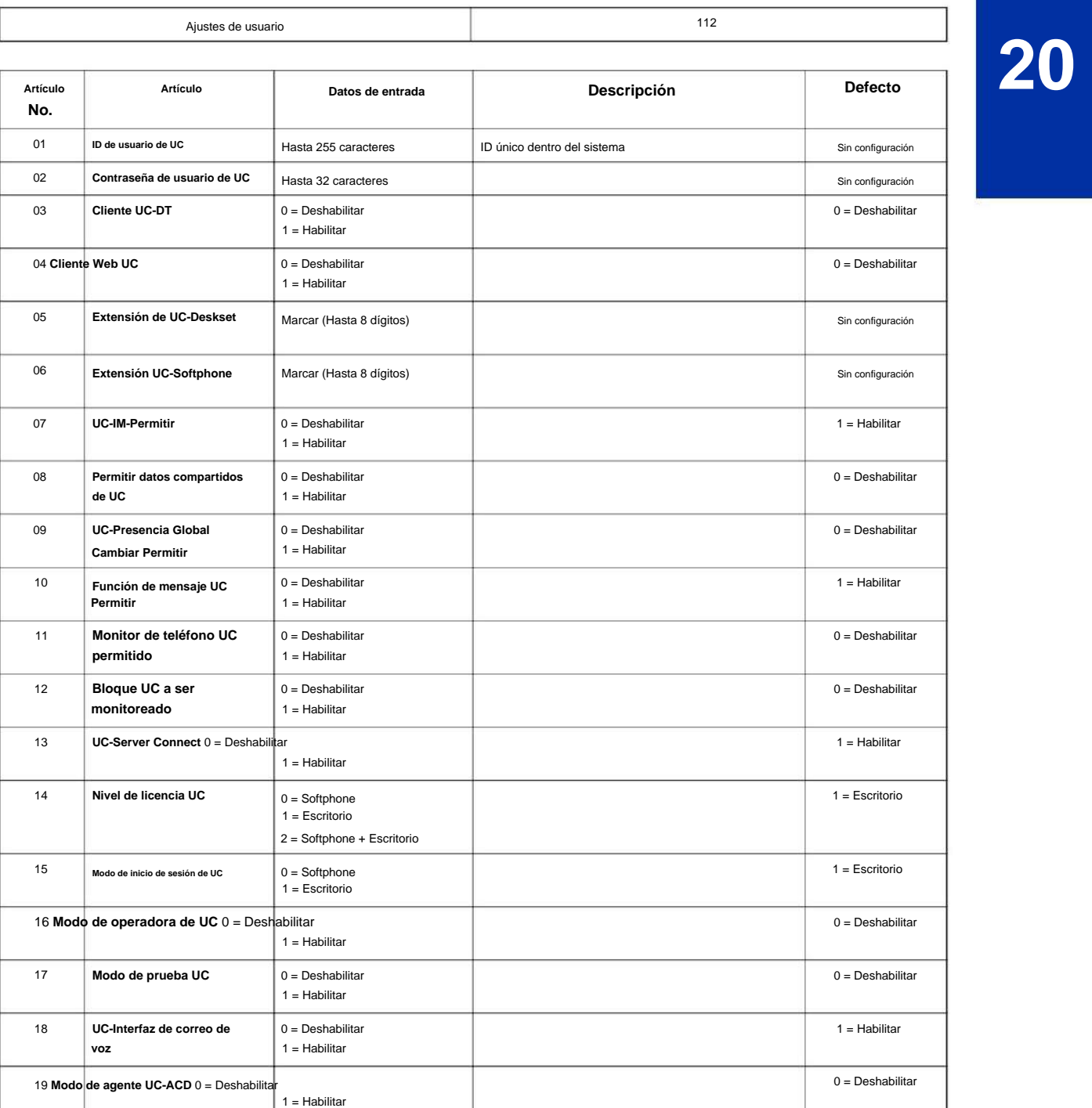

### SL2100

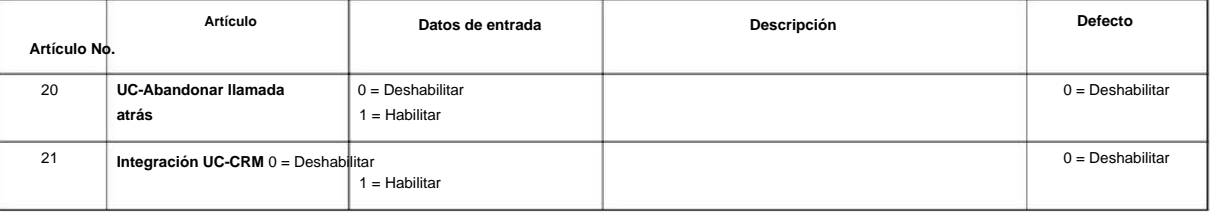

### **Condiciones**

Ninguna

Ninguna

**Programa**

**20**

## **Característica Referencia cruzada**

# **20-60: Configuración de telefonía del servidor UC**

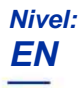

### **Descripción**

**Datos de entrada**

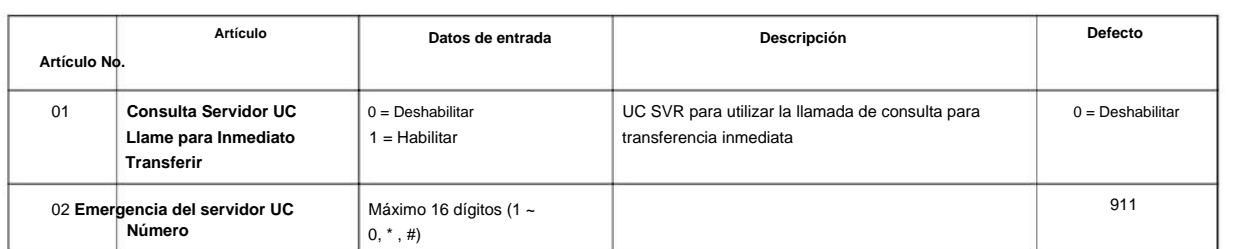

**Condiciones**

Ninguna

## **Característica Referencia cruzada**

Ninguna

**Programa**

**20**

**20-61: Configuración de la función de alertas de llamadas del servidor UC**

**Nivel:**

**EN**

### **Descripción**

#### **Datos de entrada**

**20**

**Programa**

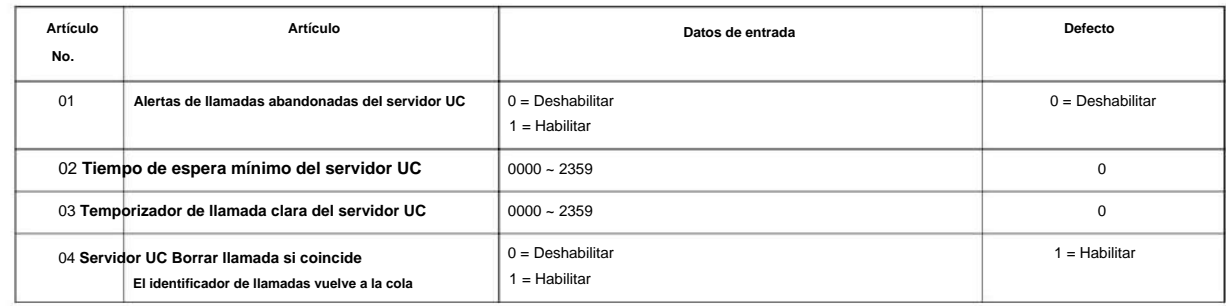

#### **Condiciones**

Ninguna

### **Característica Referencia cruzada**

**Programa**

# **Programa 20: Configuración de opciones del sistema**

## **20-62: Tabla de excepciones UC**

**EN Nivel:**

### **Descripción**

**Datos de entrada**

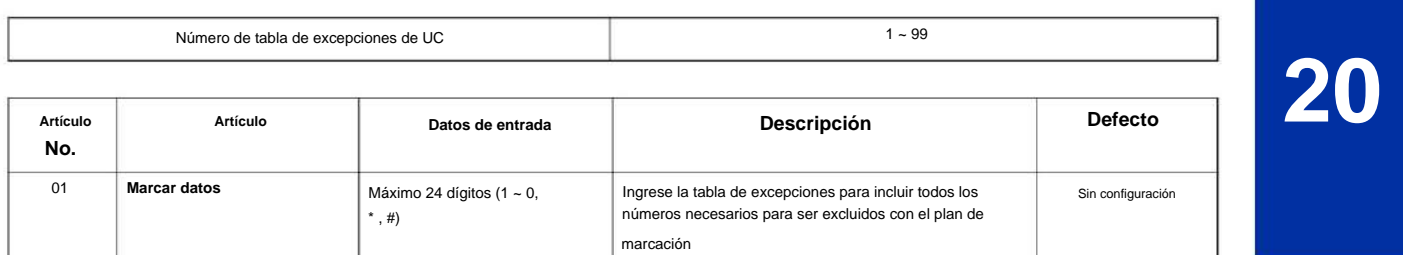

### **Condiciones**

Ninguna

### **Característica Referencia cruzada**

**20-63: Configuración de grupo de dispositivos múltiples**

### **Nivel:**

**en**

## **Descripción**

**20**

## Este programa configura el grupo de dispositivos múltiples. **Programa**

#### **Datos de entrada**

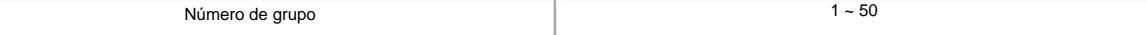

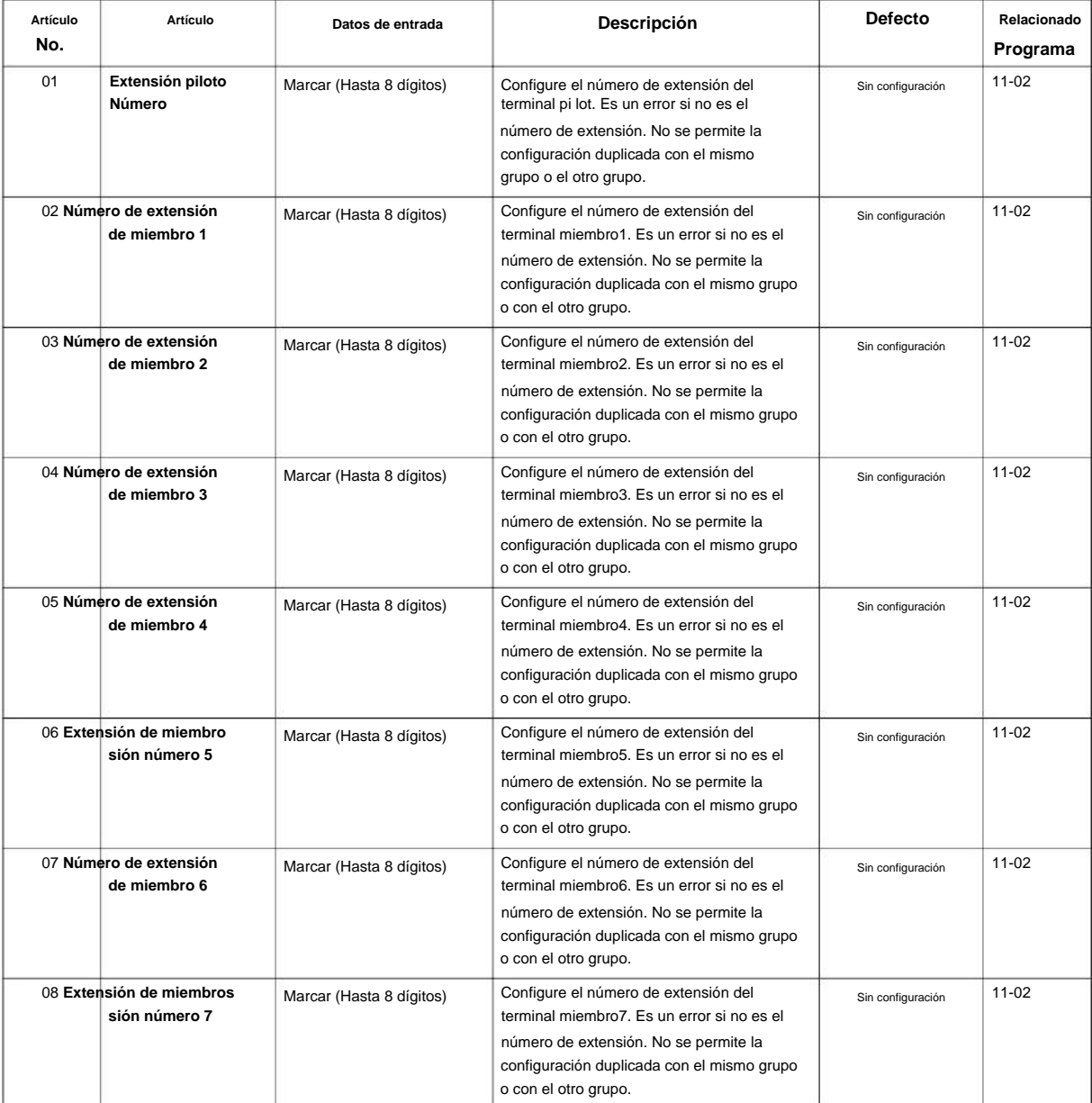

## Machine Translated by Google

# NÚMERO 1.0

### **Condiciones**

Ninguna

### **Característica Referencia cruzada**

Ninguna

**Programa**

**20**

## **20-64: Configuración de la aplicación web UC**

**Nivel:**

**en**

### **Descripción**

**20**

## **Programa** Este programa es para configurar la aplicación web UC.

#### **Datos de entrada**

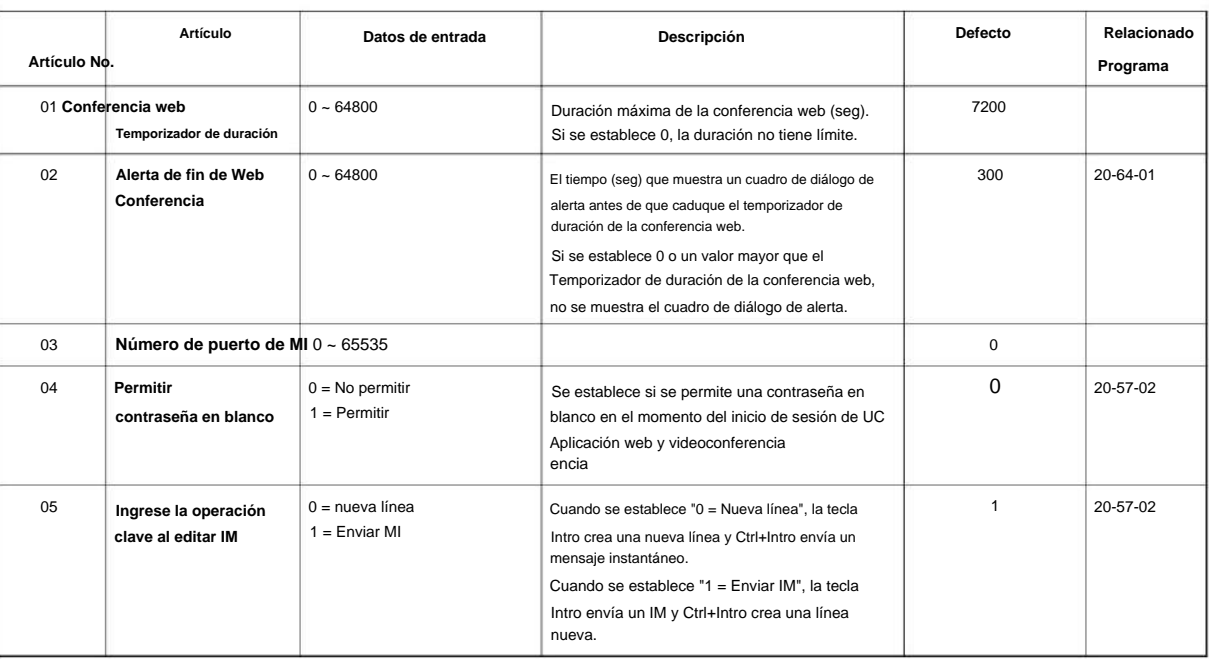

### **Condiciones**

Ninguna

## **Característica Referencia cruzada**

## **20-66: Configuración del servidor STUN/ TURN**

**Nivel:**

**en**

### **Descripción**

Este programa es para configurar el servidor STUN/TURN para la conferencia web UC.

#### **Datos de entrada**

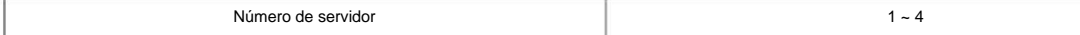

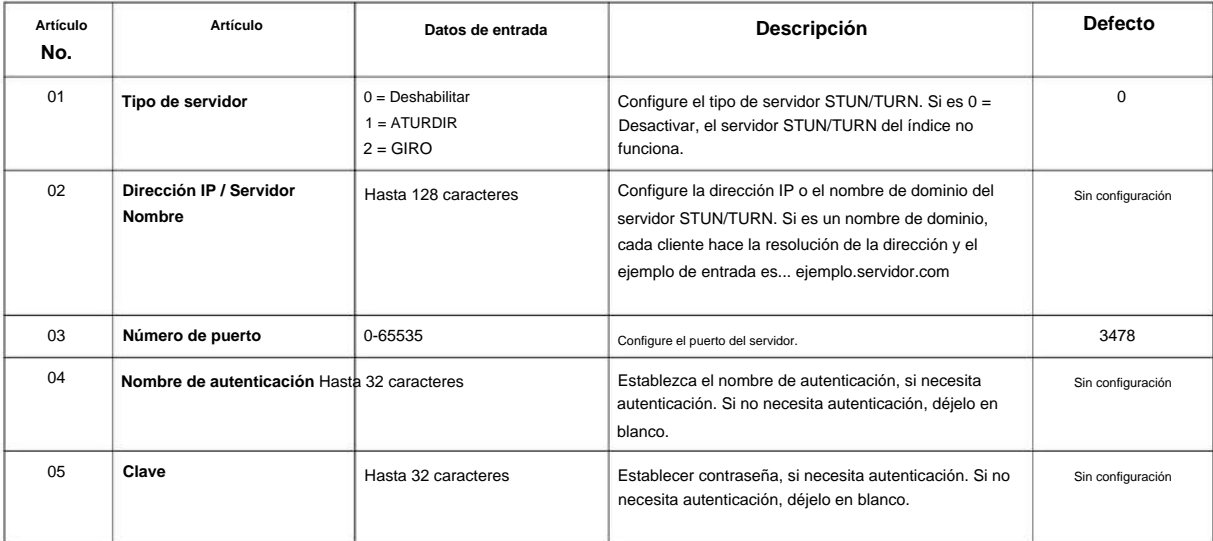

### **Condiciones**

Ninguna

## **Característica Referencia cruzada**

**20-70: Configuración de estado de presencia personalizado**

### **Nivel:**

**en**

### **Descripción**

**Programa**

#### **Datos de entrada**

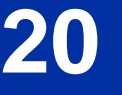

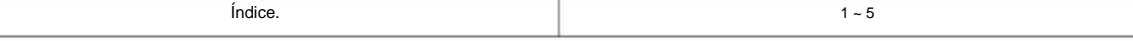

Este programa es para configurar el estado de presencia personalizado para la aplicación web InUC.

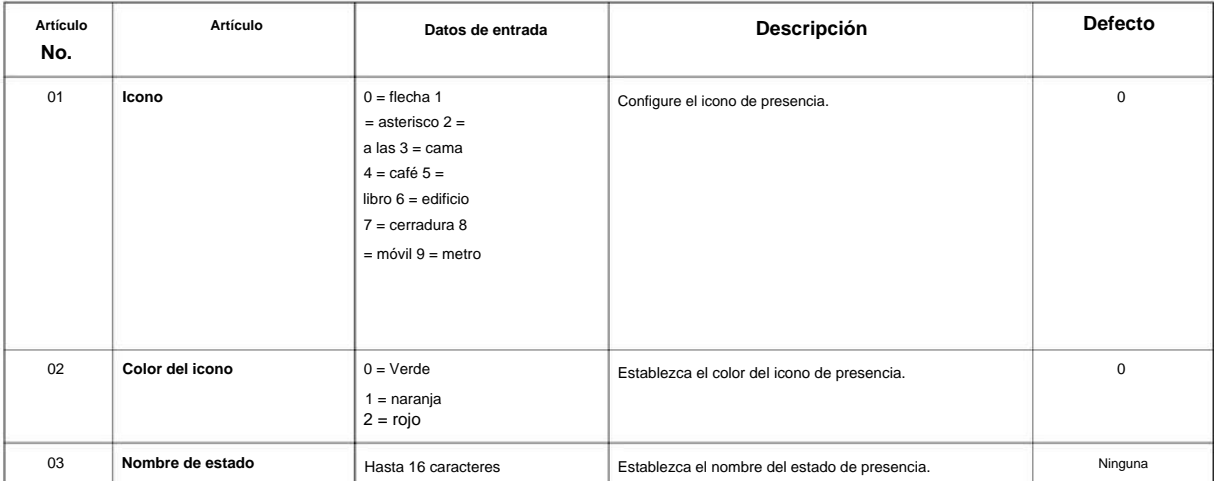

#### **Condiciones**

Ninguna

### **Característica Referencia cruzada**

# **Programa 21: Configuración de llamadas salientes**

## **21-01: Opciones del sistema para llamadas salientes**

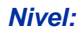

**EN**

## **Descripción**

Utilice **el Programa 21-01: Opciones del sistema para llamadas salientes** para configurar las opciones del sistema para el Servicio de llamadas salientes.

**Programa**

**21**

#### **Datos de entrada**

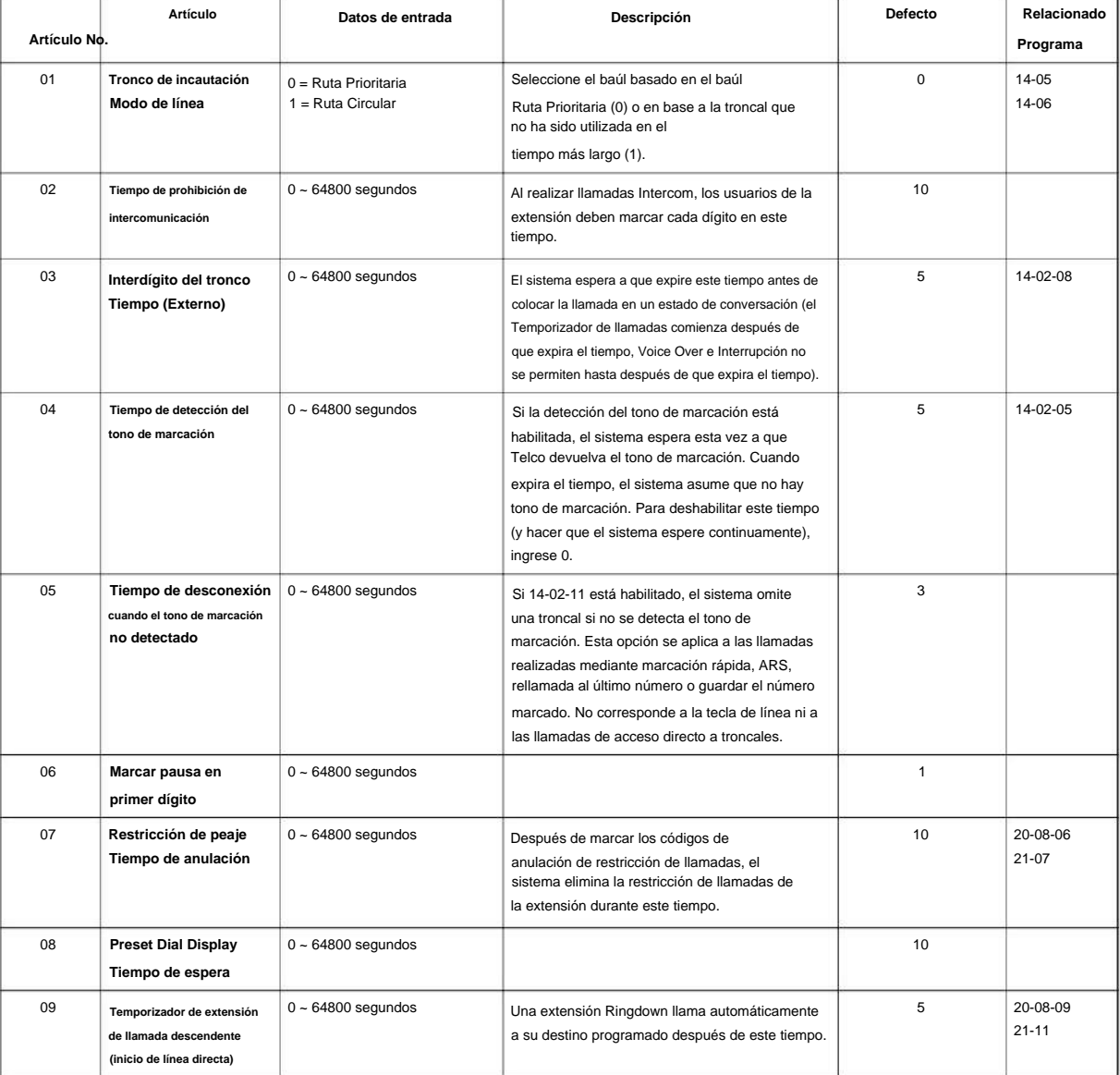

### SL2100

**21**

**Programa**

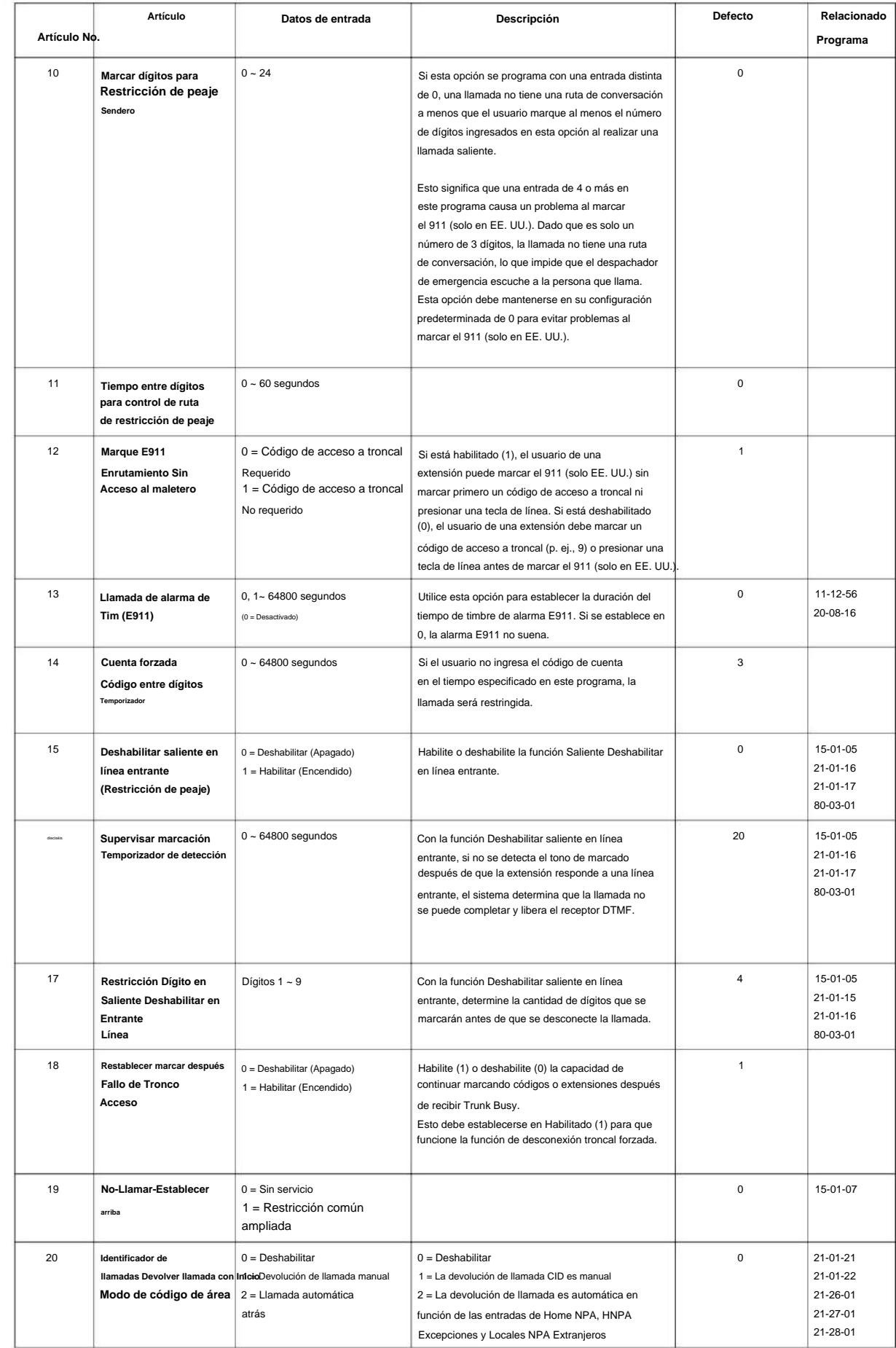

### NÚMERO 1.0

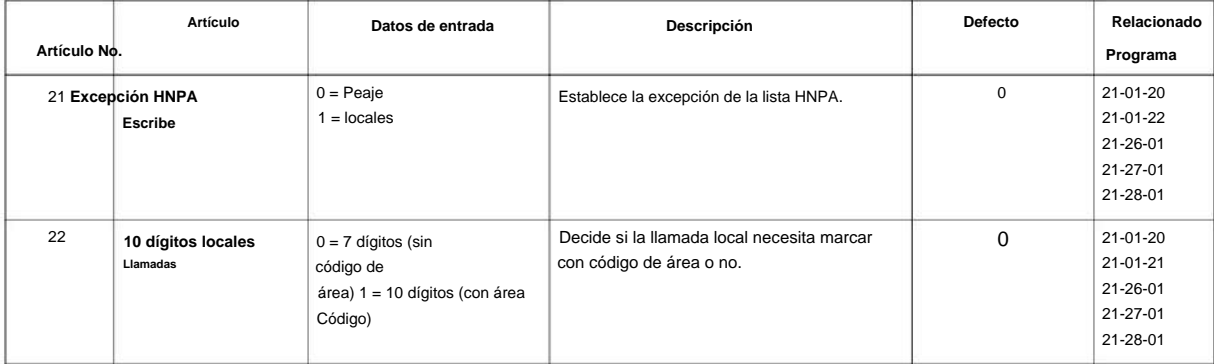

### **Condiciones**

Ninguna

### **Característica Referencia cruzada**

• Llamadas a la Oficina Central, Colocación

manual de programacion

# **Programa 21: Configuración de llamadas salientes**

## **21-02: Enrutamiento de grupos de troncales para extensiones**

## **Nivel:**

**EN**

## **Descripción**

**Programa**

**21**

#### **Datos de entrada**

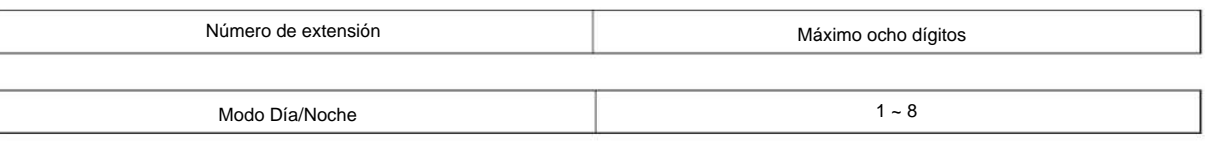

Utilice **el Programa 21-02: Enrutamiento de grupos de troncales para extensiones** para asignar rutas del Programa 14-06 a las extensiones.

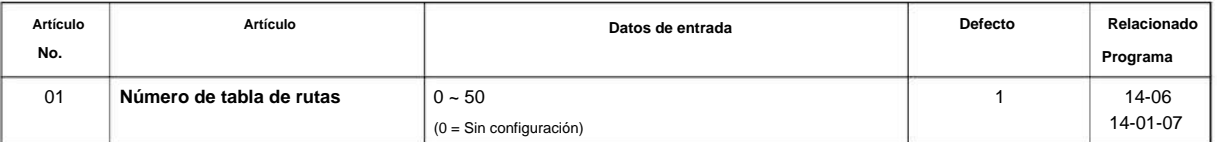

### **Condiciones**

Ninguna

### **Característica Referencia cruzada**

# **Programa 21: Configuración de llamadas salientes**

## **21-03: Enrutamiento de grupo de troncales para troncales**

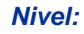

**EN**

### **Descripción**

Utilice el Programa 21-03: Enrutamiento de grupo de troncales para troncales para configurar la tabla de enrutamiento de troncales para el desvío automático de **Programa** llamadas externas. La tabla de rutas se configura en el programa 14-06.

#### **Datos de entrada**

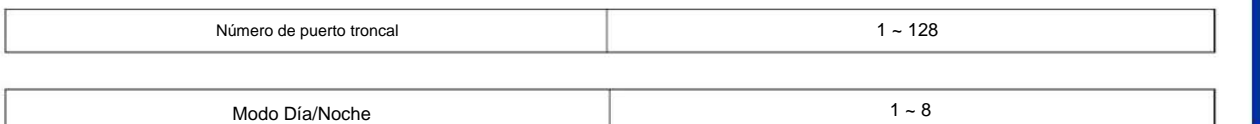

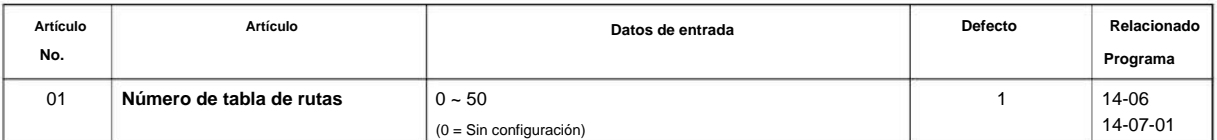

### **Condiciones**

Ninguna

### **Característica Referencia cruzada**

• Enrutamiento de grupos de troncales

**21**

2-261

**Programa**

21-05

# **Programa 21: Configuración de llamadas salientes**

 $1 - 8$ 

# **21-04: Clase de restricción de peaje para extensiones**

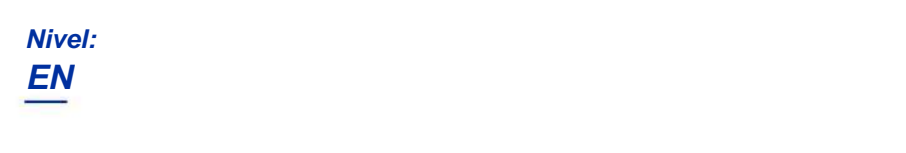

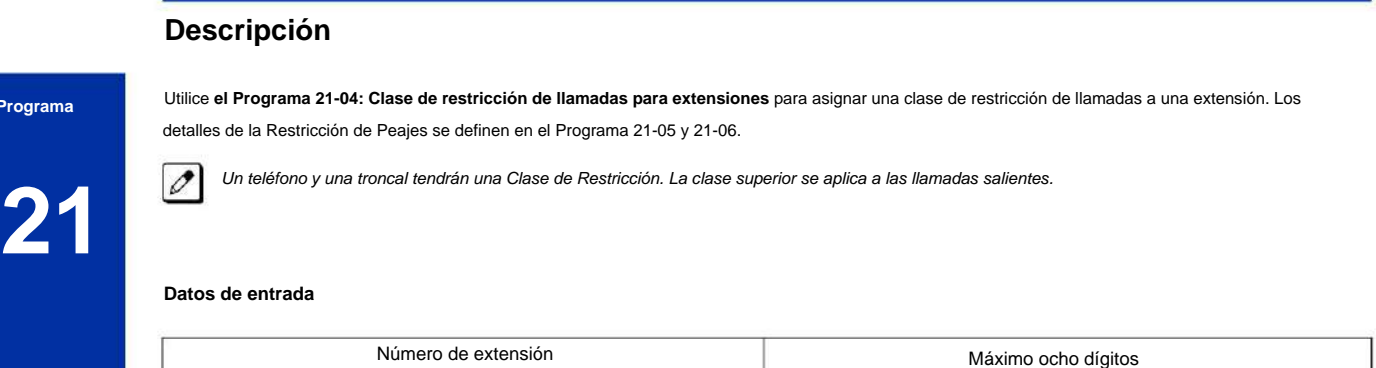

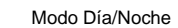

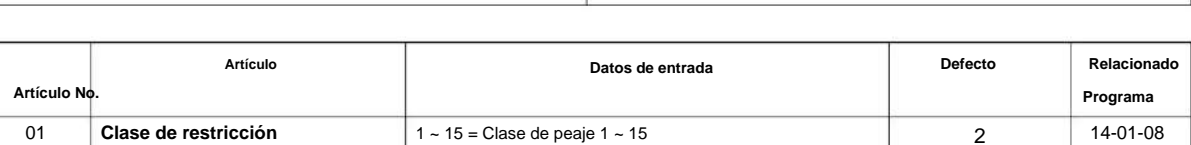

#### **Condiciones**

Ninguna

### **Característica Referencia cruzada**

# **Programa 21: Configuración de llamadas salientes**

## **21-05: Clase de restricción de peaje**

**Nivel:**

**EN**

## **Descripción**

Utilice **el Programa 21-05: Clase de restricción de llamadas** para establecer las clases de restricción de llamadas del sistema (1 ~ 15). **Programa**

**Datos de entrada**

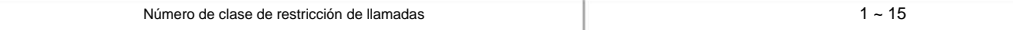

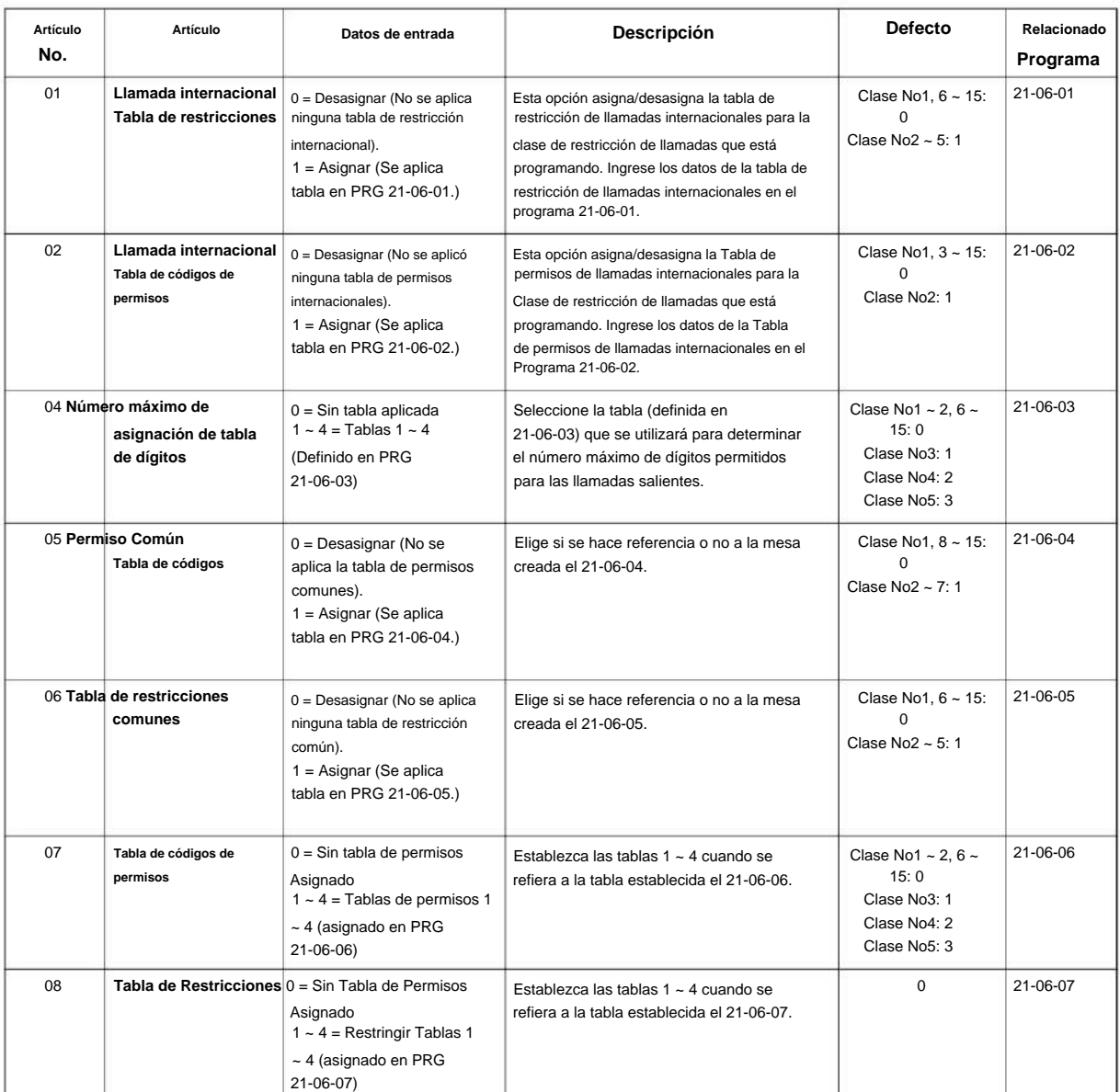

**21**

SL2100

**21**

**Programa**

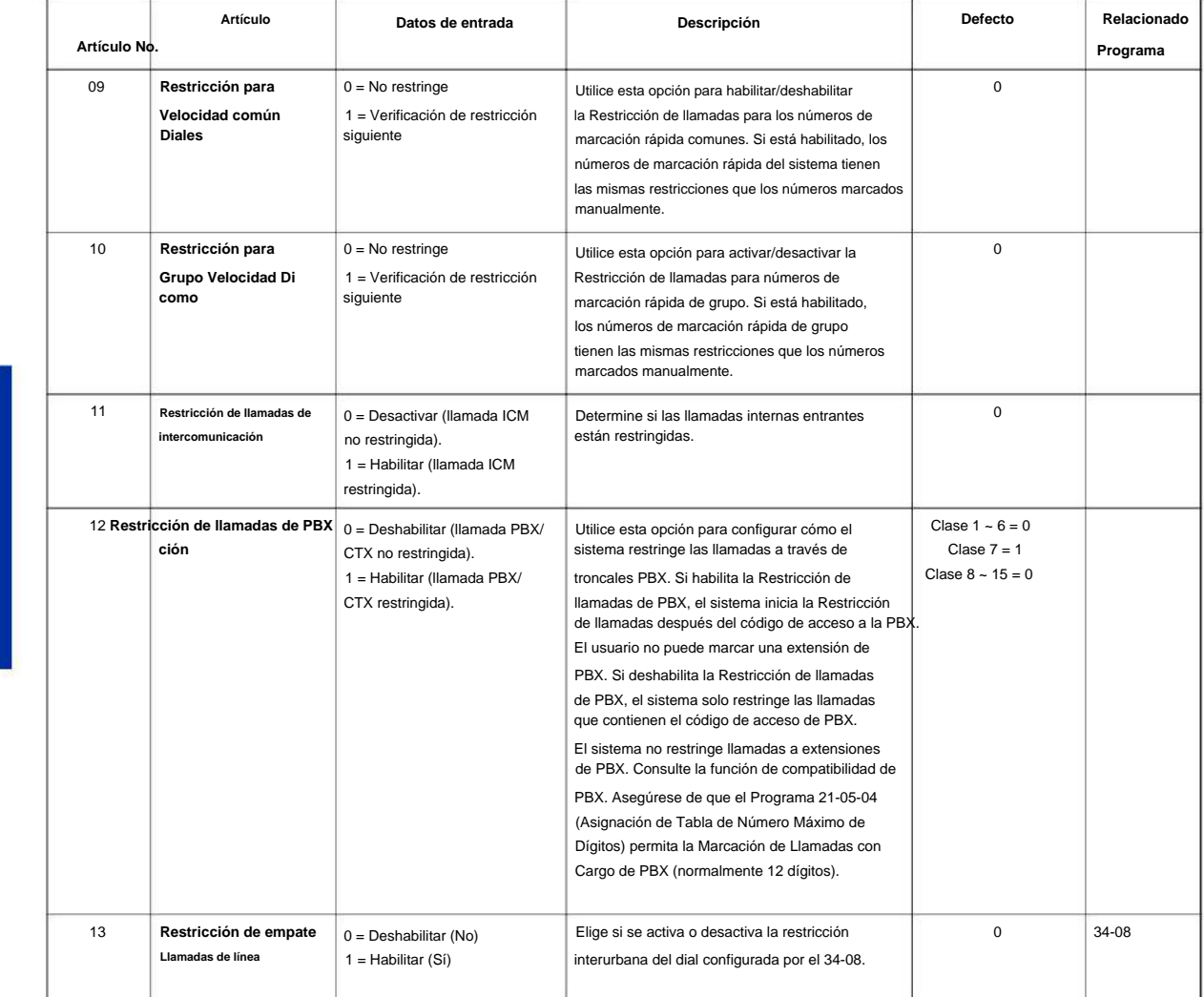

### **Condiciones**

Ninguna

### **Característica Referencia cruzada**
**21-06: Configuración de datos de la tabla de restricción de llamadas**

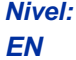

### **Descripción**

Utilice **el Programa 21-06: Configuración de datos de la tabla de restricción de llamadas** para configurar los datos de restricción de llamadas del sistema. Marque # \$ 0, wede ingresar en cada tabla.

**21**

#### **Datos de entrada**

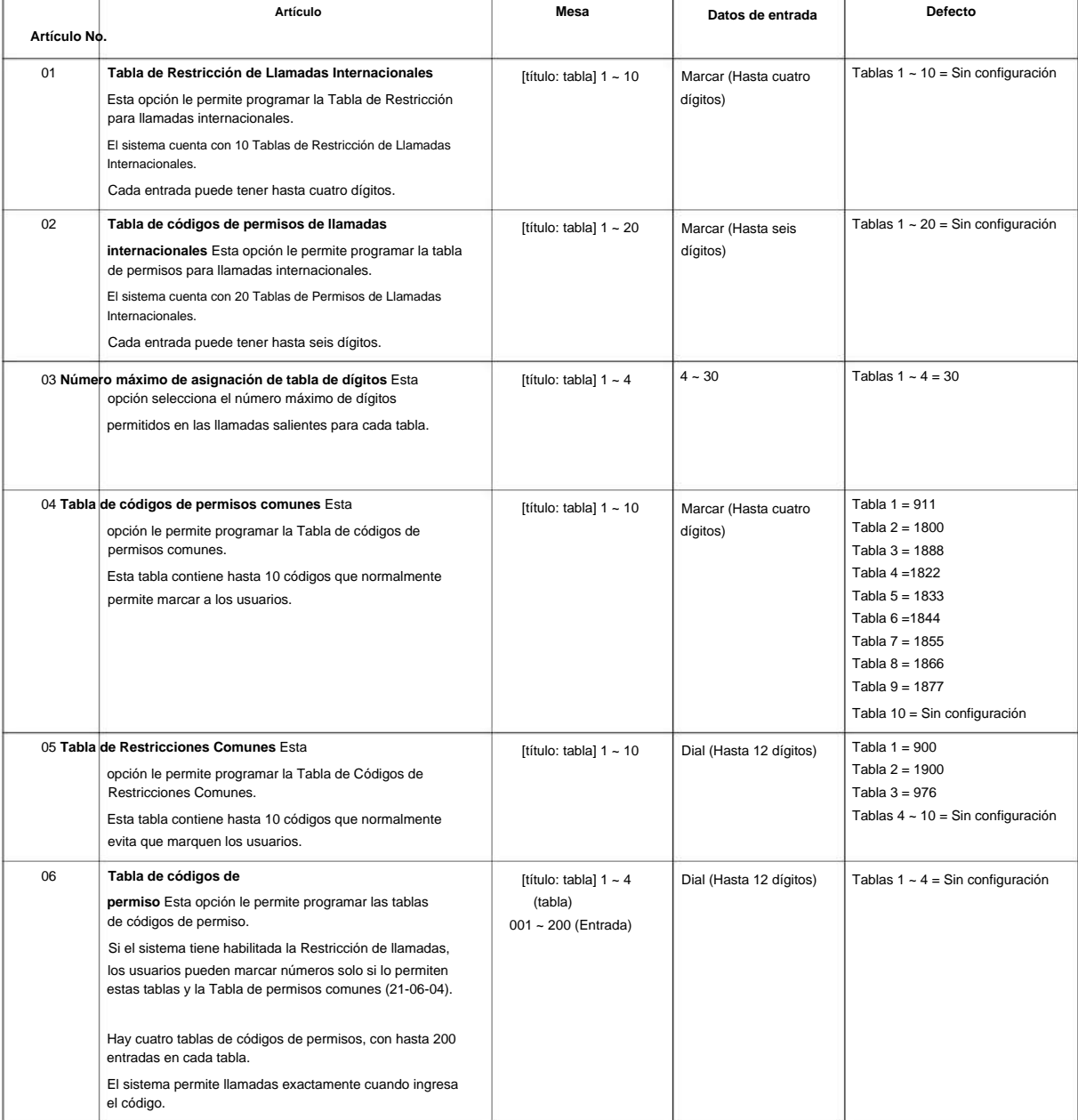

### Machine Translated by Google

#### SL2100

**21**

**Programa**

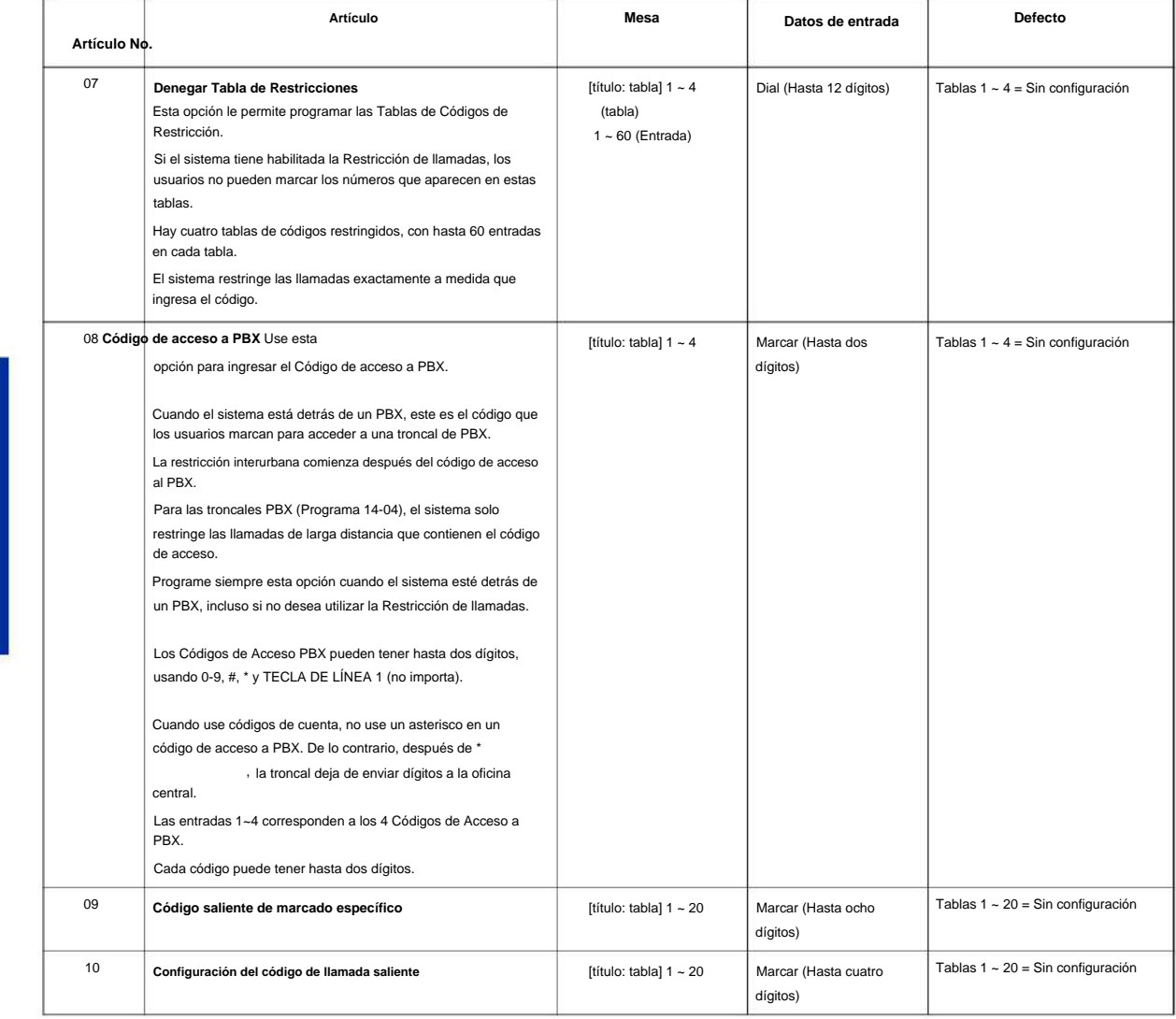

#### **Condiciones**

Ninguna

#### **Característica Referencia cruzada**

#### **21-07: Configuración de contraseña de anulación de restricción de llamadas**

**Nivel:**

**en**

#### **Descripción**

Cada extensión puede tener un código separado o muchas extensiones pueden compartir el mismo código de anulación. Utilice el Programa 21-07: Configuración de contraseña de anulación de restricción interurbana para asignar códigos de anulación de restricción interurbana a puertos de extensión. Cada código debe tener cuatro dígitos, usando cualquier combinación de 0 ~ 9, # y \* .

#### **Datos de entrada**

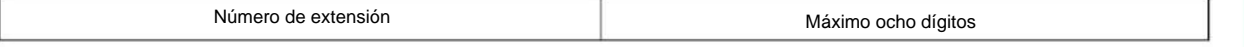

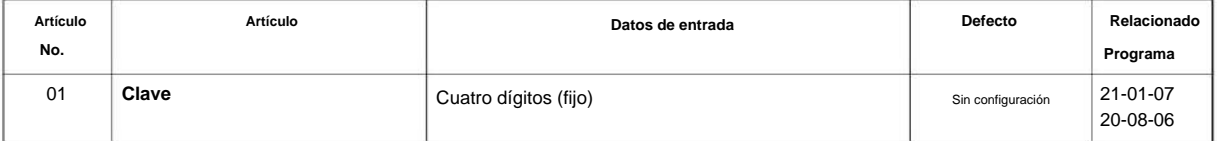

#### **Condiciones**

Ninguna

#### **Característica Referencia cruzada**

Ninguna

**Programa**

**21-08: Configuración de repetición de marcación**

#### **Nivel:**

**EN**

#### **Descripción**

**Programa**

**21**

Utilice **el Programa 21-08: Configuración de repetición de marcación** para definir los datos automáticos de repetición de marcación.

#### **Datos de entrada**

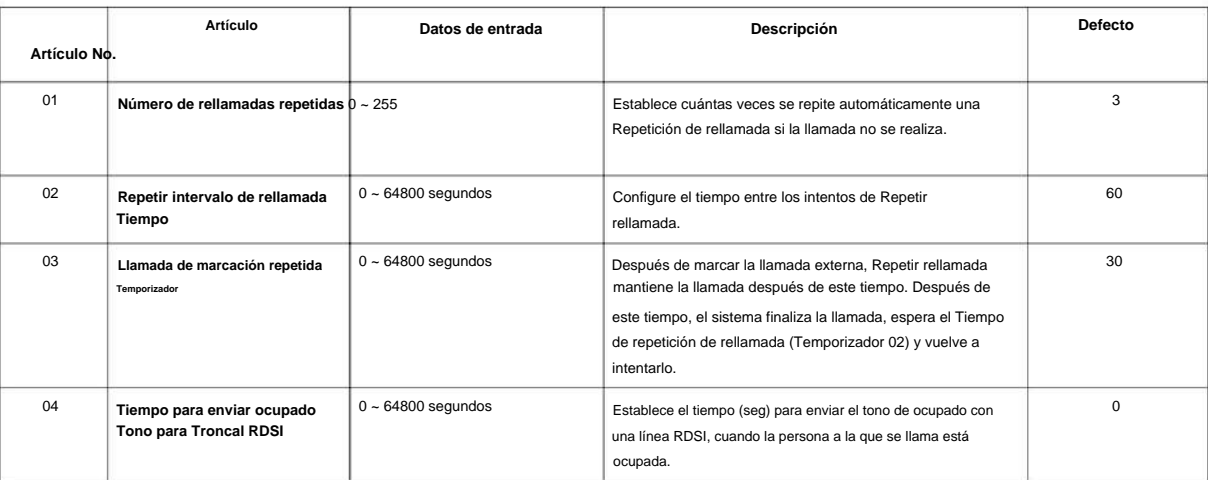

#### **Condiciones**

Ninguna

#### **Característica Referencia cruzada**

**21-09: Configuración del bloque de marcación**

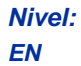

#### **Descripción**

Utilice **el Programa 21-09: Configuración de bloqueo de marcación** para definir la Clase de restricción de llamada de bloqueo de marcación y la Contraseña de bloqueo de marcación que utilizará la extensión de supervisor.

#### **Datos de entrada**

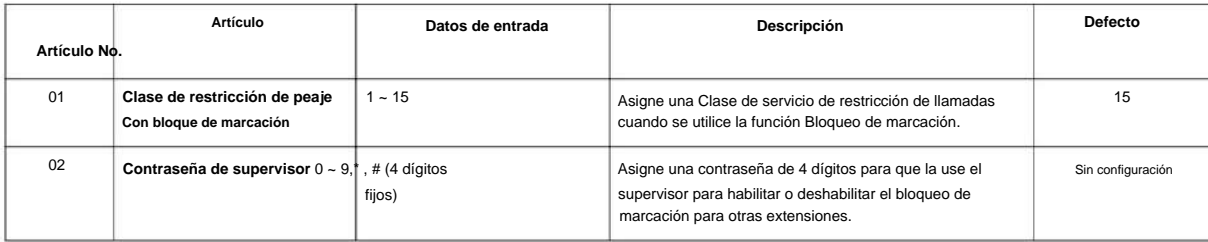

#### **Condiciones**

• Esta función funciona mediante contraseña y control de Clase de Servicio (el supervisor no es un extensión). Si Dial Block está disponible para todas las clases de servicio, todos pueden convertirse en supervisores si conocen la contraseña de Dial Block.

#### **Característica Referencia cruzada**

### **21-10: Clase de restricción de bloqueo de marcación por extensión**

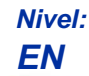

#### **Descripción**

**Programa**

**21**

Use **el Programa 21-10: Clase de restricción de bloqueo de marcación por extensión** para definir la Clase de restricción interurbana para cada extensión cuando la extensión está configurada para Restricción de bloqueo de marcación. Si este dato es 0, la Clase de restricción de llamadas sigue el Programa 21-09-01.

#### **Datos de entrada**

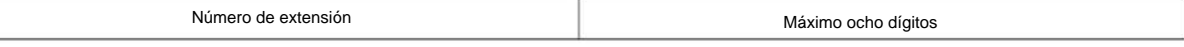

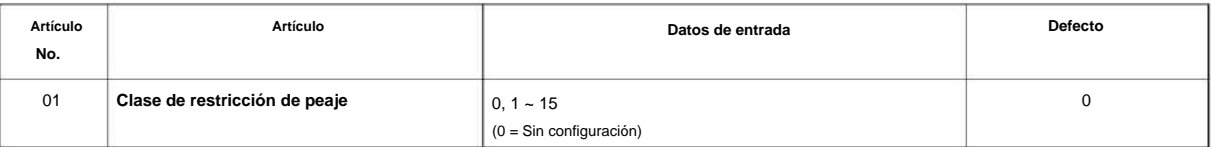

#### **Condiciones**

Ninguna

#### **Característica Referencia cruzada**

### **21-11: Asignación de llamada de extensión (línea directa)**

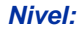

**EN**

#### **Descripción**

Utilice **el Programa 21-11: Asignación de llamada de extensión (línea directa)** para definir el número de destino de la línea directa para cada número de extensión.

#### **Datos de entrada**

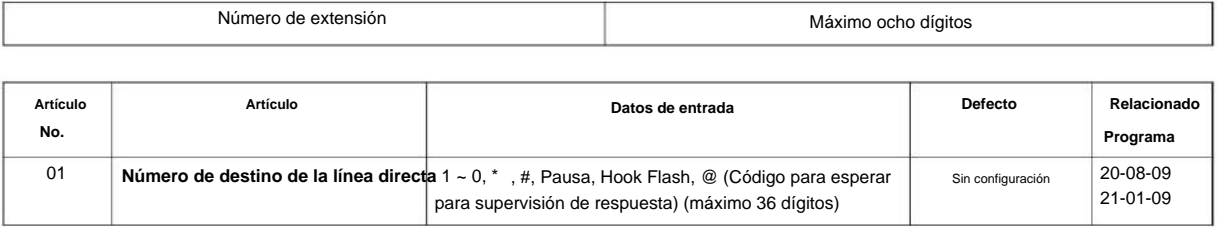

#### **Condiciones**

Asistente. Este código solo se puede utilizar en llamadas salientes ISDN. No se admiten llamadas internas ni llamadas salientes analógicas. • El código @ se utiliza para realizar una llamada saliente automáticamente a una troncal DISA o a VM Auto

#### **Característica Referencia cruzada**

• Extensión Ringdown (línea directa), interna/externa

**Programa**

**21**

SL2100

### **Programa 21: Configuración de llamadas salientes**

#### **21-12: Configuración del número de la persona que llama ISDN para troncales**

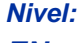

**EN**

#### **Descripción**

**Programa**

#### Utilice **el Programa 21-12: Configuración del número de la parte que llama ISDN para troncales** para

asignar números de la parte que llama para cada troncal (máximo 16 dígitos por entrada). Cuando se realiza una llamada desde una extensión que no tiene asignado un Número de llamada de extensión (Programa 21-13), el sistema envía el número de llamada para la troncal ISDN definida en 21-12.

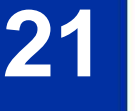

Si el número de la persona que llama se asigna en los programas 21-12 y 21-13, el sistema envía los datos en el 0 programa 21-13.

#### **Datos de entrada**

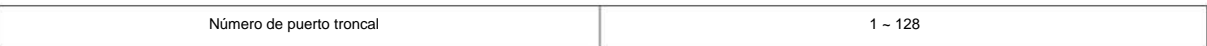

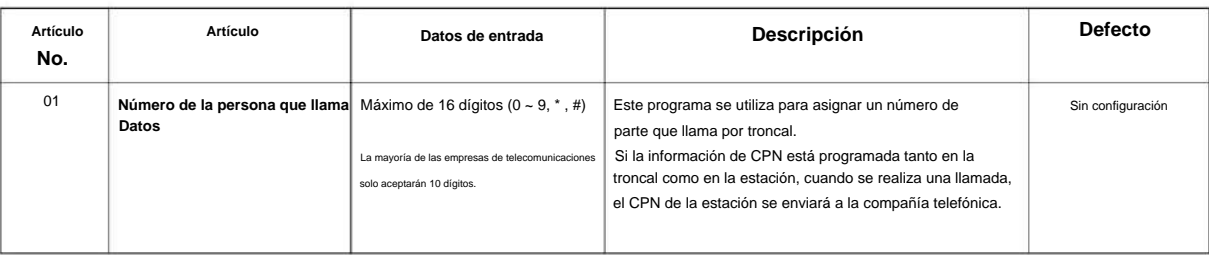

#### **Condiciones**

Ninguna

#### **Característica Referencia cruzada**

• Compatibilidad RDSI

#### **21-13: Configuración del número de la persona que llama ISDN para las extensiones**

**Nivel:**

**EN**

#### **Descripción**

Utilice **el Programa 21-13: Configuración del número de la parte que llama ISDN para extensiones** para asignar a cada extensión un Número de la parte que llama (máximo 16 dígitos por entrada). El número que llama es el número de abonado del número de acceso telefónico. Cuando se realiza una llamada desde una extensión que no tiene asignado un Número de llamada de extensión (Programa 21-13), el sistema envía el número de llamada para la troncal ISDN definida en el Programa 21-12.

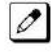

Si se asigna un número de parte que llama en los programas 21-12 y 21-13, el sistema envía los datos en el programa 21-13.

**Programa**

#### **Datos de entrada**

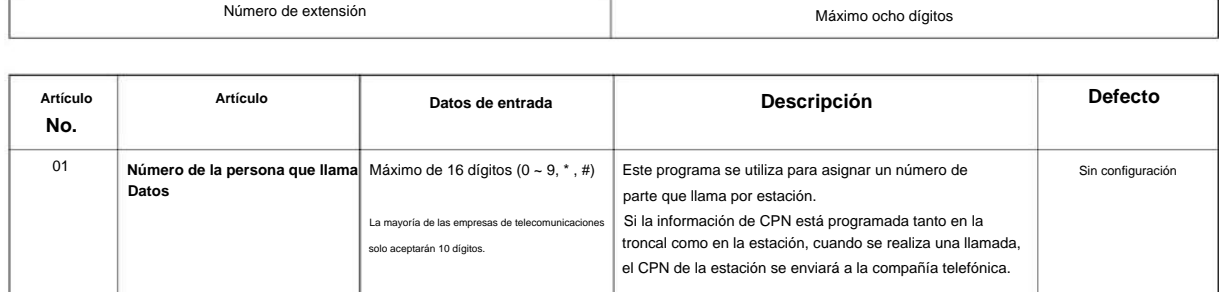

#### **Condiciones**

Ninguna

#### **Característica Referencia cruzada**

Número de extensión

• Compatibilidad RDSI

### **21-14: Configuración de contraseña de restricción de peaje a pie**

**Nivel:**

**en**

**21**

**Programa**

## **Descripción** Número de tabla de identificación  $1 - 500$ Use **el Programa 21-14: Configuración de contraseña de restricción de peaje a pie** para asignar la contraseña y la clase de restricción de peaje para la restricción de peaje a pie. Cada código tiene seis dígitos, usando cualquier combinación de 0 ~ 9, # y \* . **Datos de entrada**

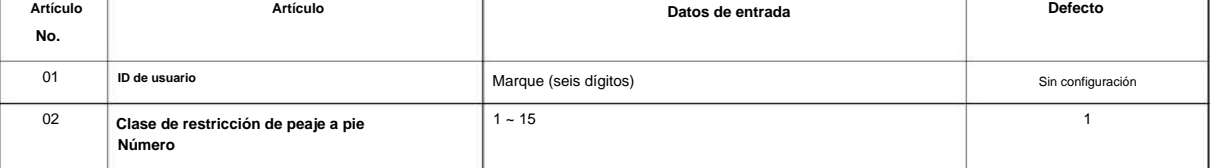

#### **Condiciones**

Ninguna

#### **Característica Referencia cruzada**

• Restricción de código/Restricción de llamadas

#### **21-15: Enrutamiento de grupos de troncales individuales para extensiones**

**Nivel:**

**EN**

#### **Descripción**

Utilice **el Programa 21-15: Enrutamiento de grupo de troncales individuales para extensiones** para designar la ruta de acceso a troncales alternativas a la que se accede cuando un usuario marca el Código de acceso a ruta de troncales alternativas. Consulte el Programa 11-09: Código de acceso a troncales

en la página 2-74 cuando configure códigos de troncales alternativos. Consulte 14-06: Enrutamiento de grupos de troncales en la página 2-124 para configurar las rutas de troncales. Al ingresar datos para esta opción, ingrese el número de ruta o 0 para evitar el enrutamiento.

#### **Datos de entrada**

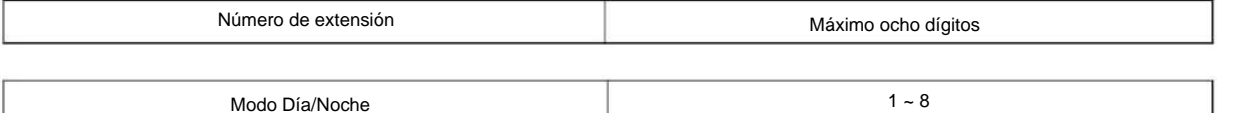

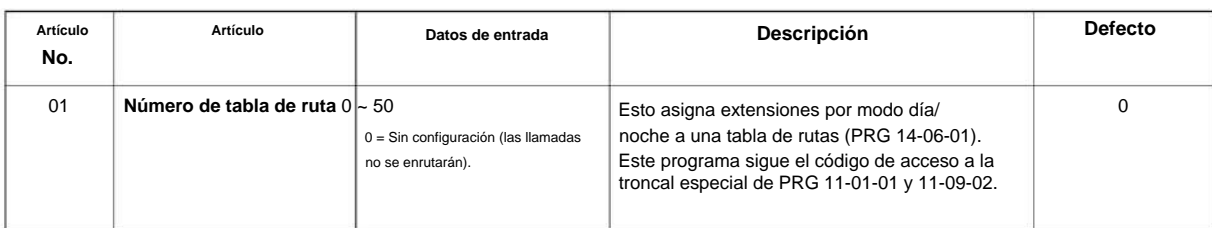

#### **Condiciones**

Ninguna

#### **Característica Referencia cruzada**

• Llamadas a la Oficina Central, Colocación

### **21-16: Enrutamiento de grupos de troncales para redes**

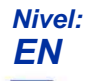

#### **Descripción**

**Programa**

**21**

Utilice **el Programa 21-16: Enrutamiento de grupos de troncales para redes** para asignar rutas del Programa 14-06 para un sistema en red. Esto es necesario para tomar la troncal en un sistema en red (la extensión en el Sistema A intenta realizar una llamada externa usando una troncal en el Sistema B).

El número de ruta se especifica para cada ID de sistema (01 ~ 04).

#### **Datos de entrada**

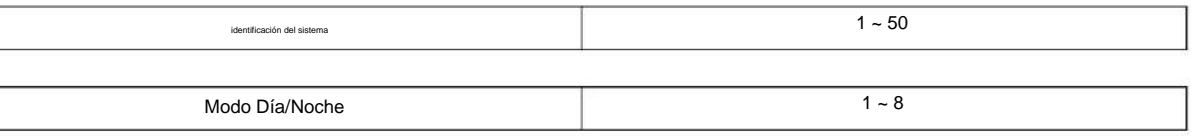

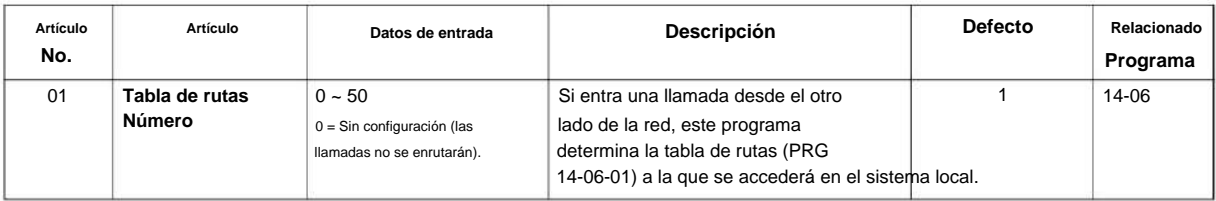

#### **Condiciones**

Ninguna

#### **Característica Referencia cruzada**

• Red SL

20-08-13

### **Programa 21: Configuración de llamadas salientes**

### **21-17: Configuración del número de la parte que llama para la troncal IP (H.323/ SIP)**

**Nivel: EN**

#### **Descripción**

Use **el Programa 21-17: IP Trunk (H.323/SIP) Configuración del número de la parte que llama para Trunk** configure el número de la parte que llama SIP para troncales individuales.

> Hasta 16 dígitos (1  $\sim$  0,  $^\star$  , #)

**21**

**Datos de entrada**

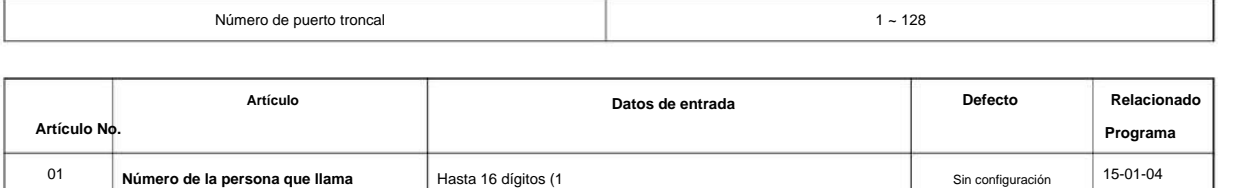

#### **Condiciones**

Ninguna

#### **Característica Referencia cruzada**

#### **21-19: Configuración del número de la persona que llama de la troncal IP (SIP) para Extensión**

**Nivel: EN**

**Programa**

**21**

#### **Descripción**

Utilice el Programa 21-19: Configuración del número de la parte que llama de la troncal IP (SIP) para la extensión para configurar el número de la parte que llama SIP para una extensión individual.

**Datos de entrada**

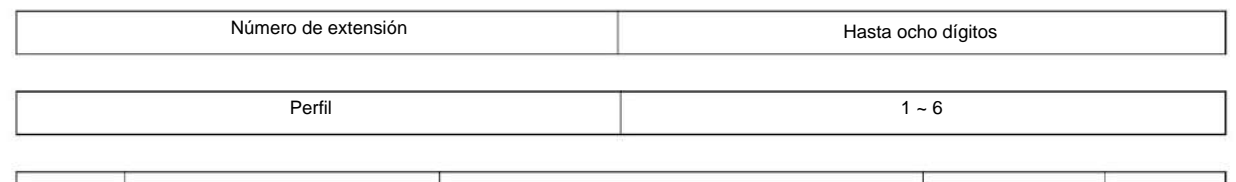

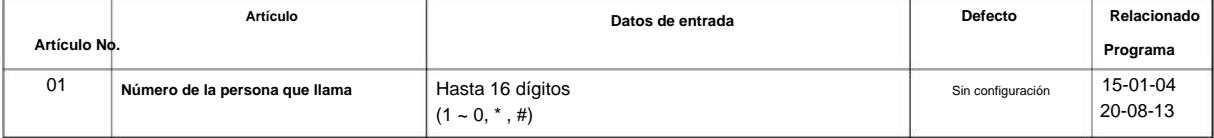

#### **Condiciones**

Ninguna

#### **Característica Referencia cruzada**

#### **21-20: Configuración de discernimiento de llamadas de troncales SIP para la extensión**

**Nivel:**

**SB**

#### **Descripción**

Utilice **el Programa 21-20: Configuración del discernimiento de llamadas de troncales SIP para la extensión** para configurar el Discernimiento de llamadas de troncales SIP.

#### **Datos de entrada**

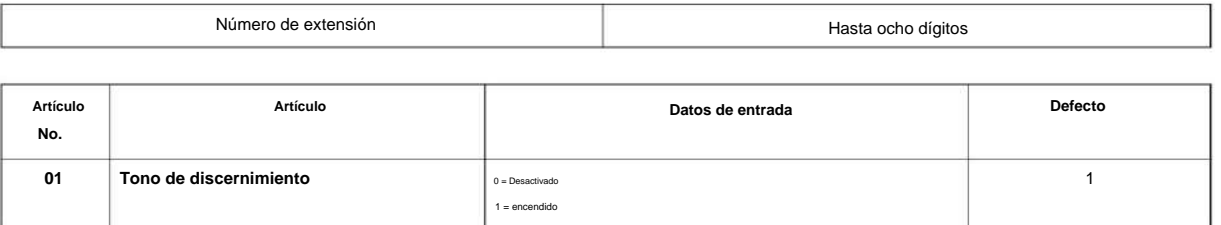

#### **Condiciones**

Ninguna

#### **Característica Referencia cruzada**

Ninguna

**Programa**

 $1 - 128$ 

### **21-21: Restricción de peaje para troncales (base de troncales incautadas) Ajuste)**

**Nivel: EN**

**Programa**

**21**

#### **Descripción**

Utilice **el Programa 21-21: Restricción interurbana para troncales (Configuración básica de troncales incautadas)** para definir la clase de restricción interurbana para cada troncal. Los detalles de la restricción de peaje están definidos por los Programas 21-05 y 21-06.

Este programa se compara con la Clase de restricción de estación. Se aplica la clase superior.

#### **Datos de entrada**

Número de puerto troncal

Modo Día/Noche 1 ~ 8

**Datos de entrada Defecto Artículo No. Programa Artículo Descripción Relacionado** 1 14-01-08 21-05 Se recomienda no utilizar la clase 2, ya que por defecto todas las estaciones se asignan en la clase 2. **Clase de restricción** 1  $\frac{1}{2}$  15 = Clase de peaje 1 ~ 15  $\left|$  Por Modo Día/Noche asigne una clase de restricción de llamadas a cada troncal. 01

#### **Condiciones**

Ninguna

#### **Característica Referencia cruzada**

### **Nivel: 21-22: Indicación de mensaje en espera CO - Configuración de devolución de llamada**

**EN**

#### **Descripción**

Utilice **el Programa 21-22: Indicación de mensaje en espera CO - Ajustes de devolución de llamada** para definir los ajustes de Indicación de mensaje en espera CO.

#### **Datos de entrada**

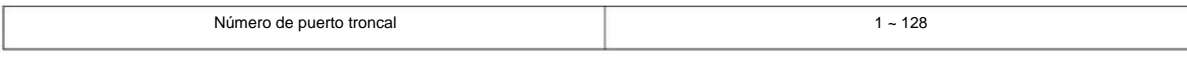

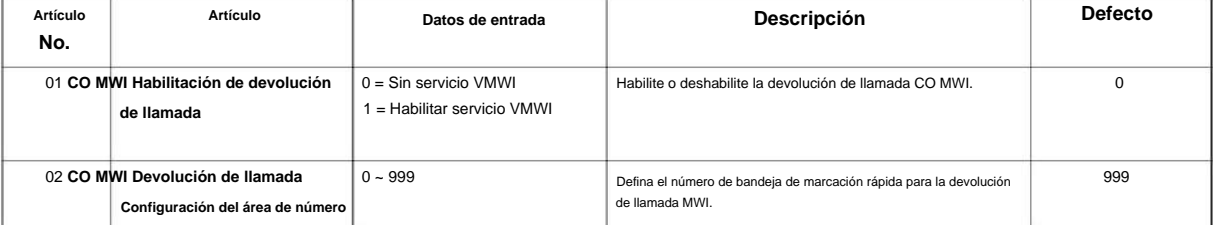

#### **Condiciones**

Ninguna

#### **Característica Referencia cruzada**

Ninguna

**21**

### **21-26: Configuración NPA de inicio**

#### **Nivel:**

**EN**

#### **Descripción**

establecerse en 2: devolución de llamada automática.

**Programa**

**21**

### **Datos de entrada**

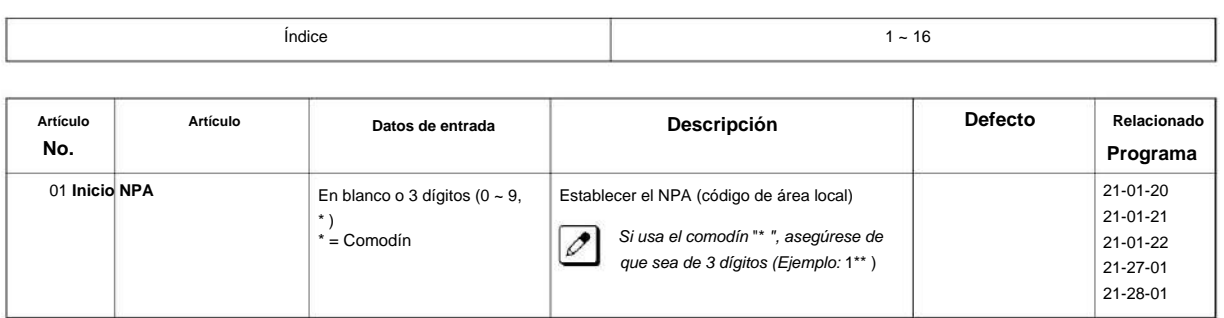

Use **el Programa 21-26: Configuración de NPA de inicio** para establecer el dial de NPA de inicio. Para utilizar este programa, el PRG 21-01-20 debe

#### **Condiciones**

Ninguna

#### **Característica Referencia cruzada**

### **21-27: Configuración de excepciones HNPA**

**Nivel:**

**EN**

#### **Descripción**

Use **el Programa 21-27: Configuración de excepciones HNPA** para establecer el número de marcación enviado. Para utilizar este programa, el PRG 21-01-20 debe configurarse como 2: devolución de llamada automática.

#### **Datos de entrada**

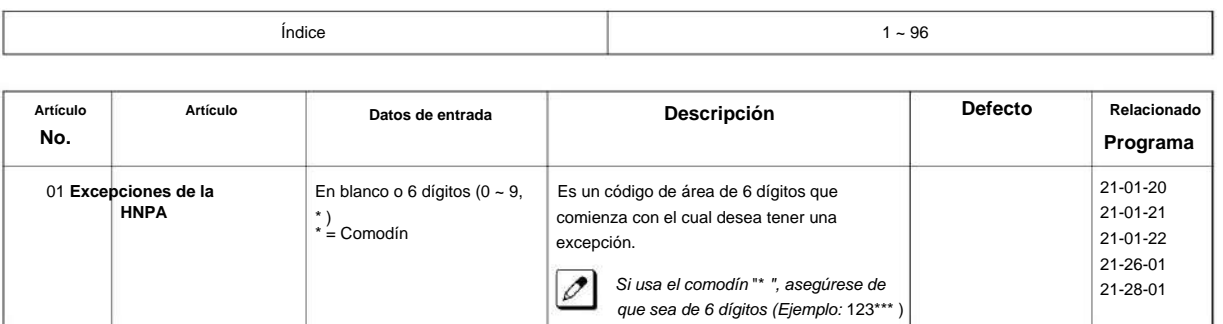

#### **Condiciones**

Ninguna

#### **Característica Referencia cruzada**

### **21-28: Configuración de locales NPA extranjeros**

#### **Nivel:**

**EN**

#### **Descripción**

**Programa**

# **21**

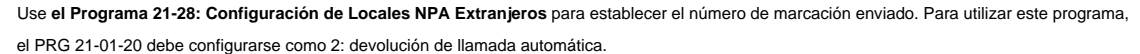

#### **Datos de entrada**

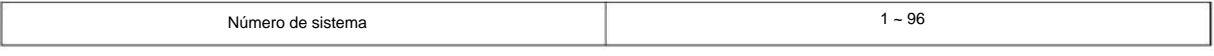

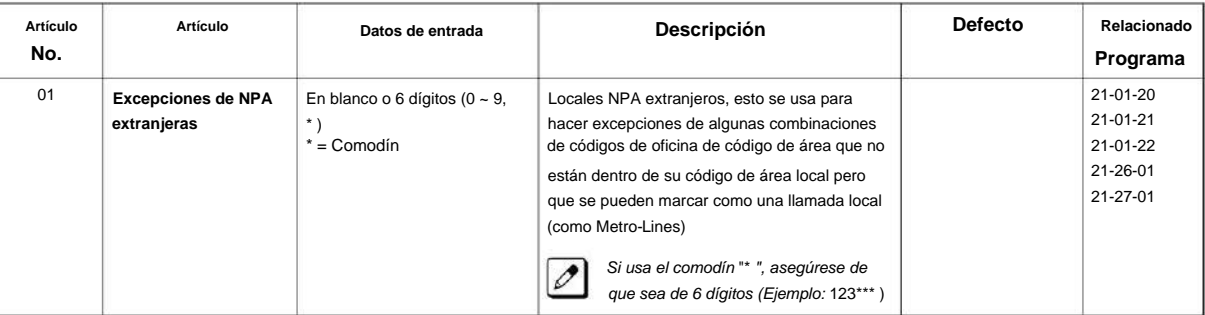

#### **Condiciones**

Ninguna

#### **Característica Referencia cruzada**

### **22-01: Opciones del sistema para llamadas entrantes**

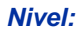

**EN**

### **Descripción**

**Utilice el Programa 22-01: Opciones del sistema para llamadas entrantes** para definir las opciones del sistema para llamadas entrantes.

**22**

#### **Datos de entrada**

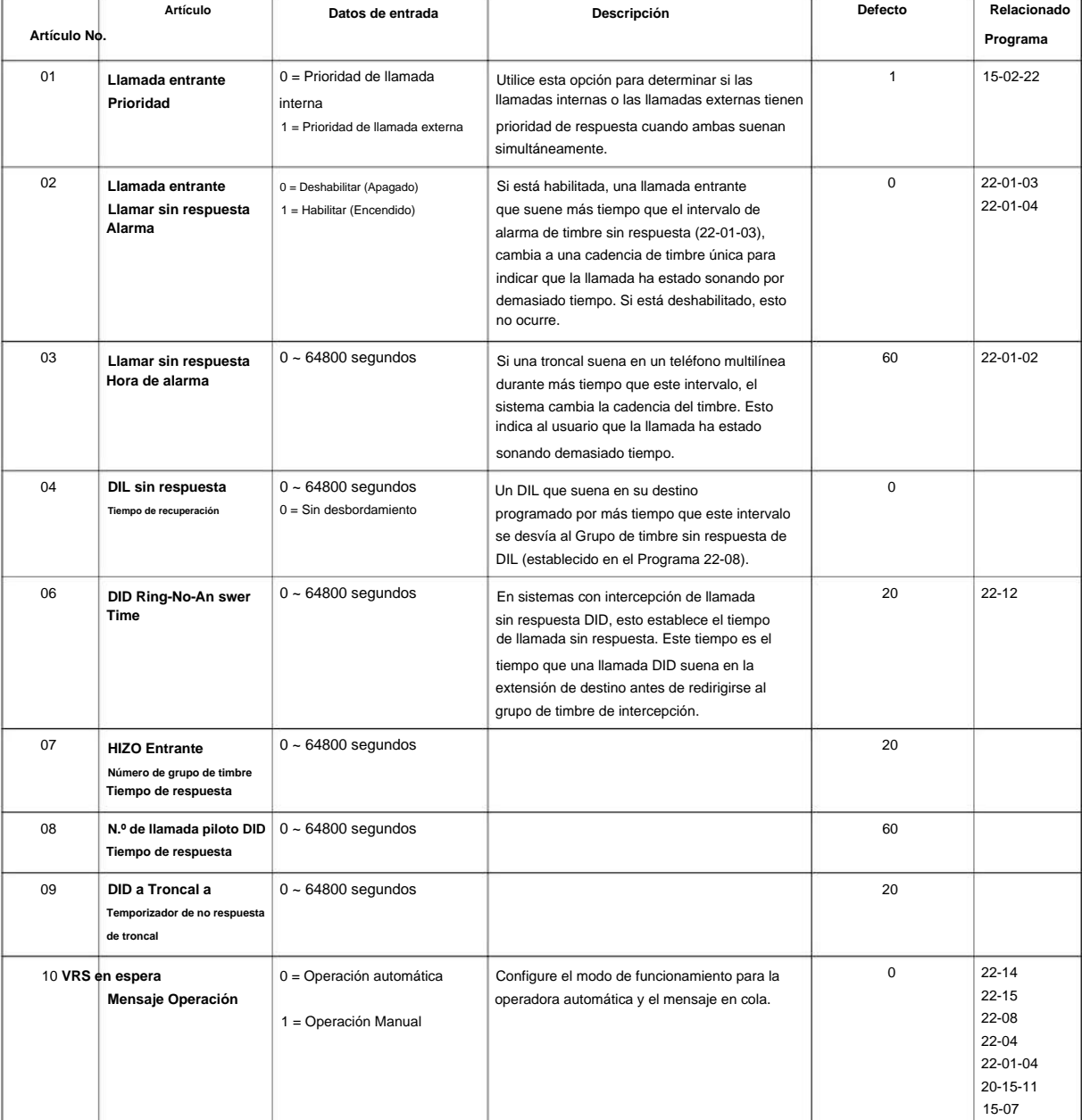

SL2100

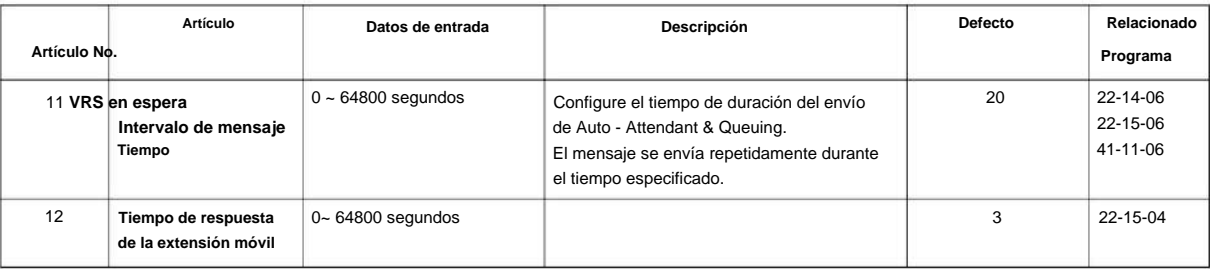

#### **Condiciones**

**Programa** Ninguna

**22**

#### **Característica Referencia cruzada**

• Llamadas a la Oficina Central, Respuesta

#### **22-02: Configuración del troncal de llamadas entrantes**

#### **Nivel:**

**EN**

#### **Descripción**

Utilice el Programa 22-02: Configuración de troncal de llamadas entrantes para asignar el tipo de troncal entrante para cada troncal. **Programa** Hay un elemento para cada modo de servicio nocturno.

#### **Datos de entrada**

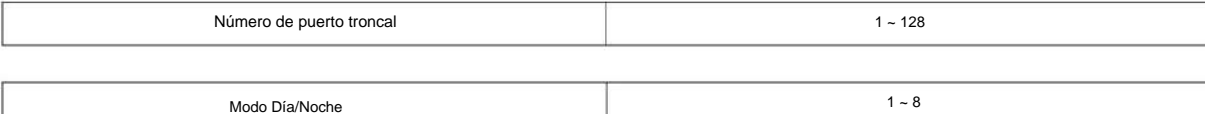

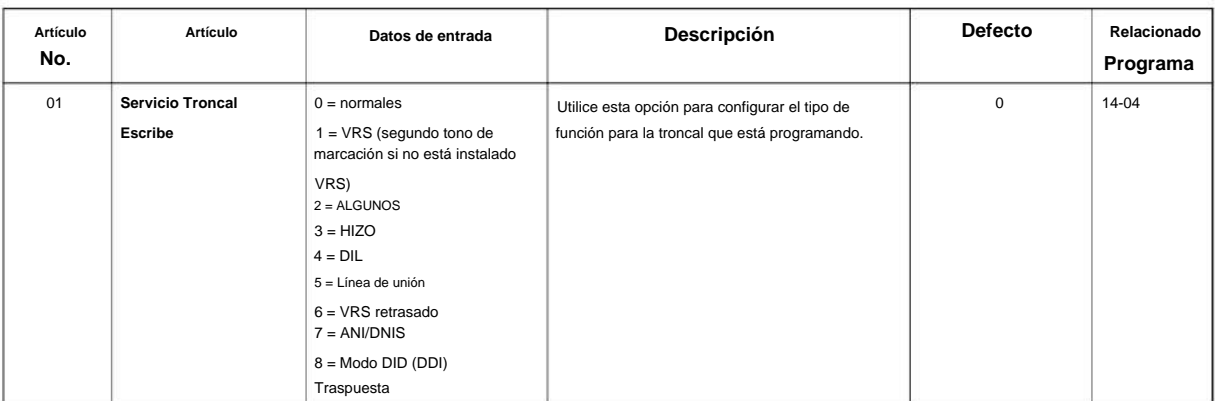

#### **Condiciones**

- Al conectarse a troncales T1, después de cambiar el Programa 22-02-01 para que coincida con el tipo de servicio T1 conectado de Telco, el cable T1 o la placa T1 deben desconectarse y luego volver a conectarse para que la placa T1 se sincronice.
- Cuando el tipo de troncal se establece en 3 (DID), la transferencia DID a destino en 22-11-04 para cada función DID no es compatible. Esta función solo se admite para troncales DID cuando se asigna como VRS. • Cuando el tipo de troncal se
- establece en 3 (DID), la función Destino de intercepción de DID para cada DID no está disponible. soportado. Esta función solo se admite para troncales DID asignadas como VRS.

#### **Característica Referencia cruzada**

• Llamadas a la Oficina Central, Respuesta

**22**

#### **22-03: Rango de tono de timbre de troncal**

#### **Nivel:**

**EN**

### **Descripción**

**Programa**

**22**

Use **el Programa 22-03: Rango de tono de timbre de troncal** para seleccionar el rango de tono de timbre para el troncal. La troncal utiliza un tono de llamada en el rango seleccionado cuando llama a una extensión. Hay ocho tonos de llamada disponibles. Personalice los tonos de timbre de la troncal en el programa 82-01.

#### **Datos de entrada**

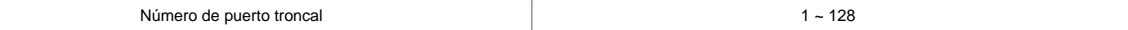

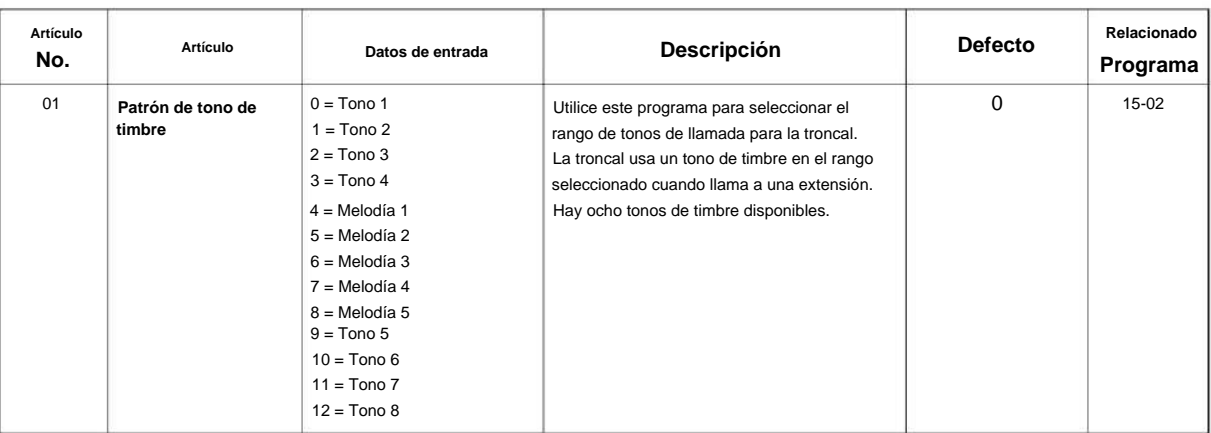

#### **Tabla 2-8 Programa 22-03 - Patrones de frecuencia de señal entrante**

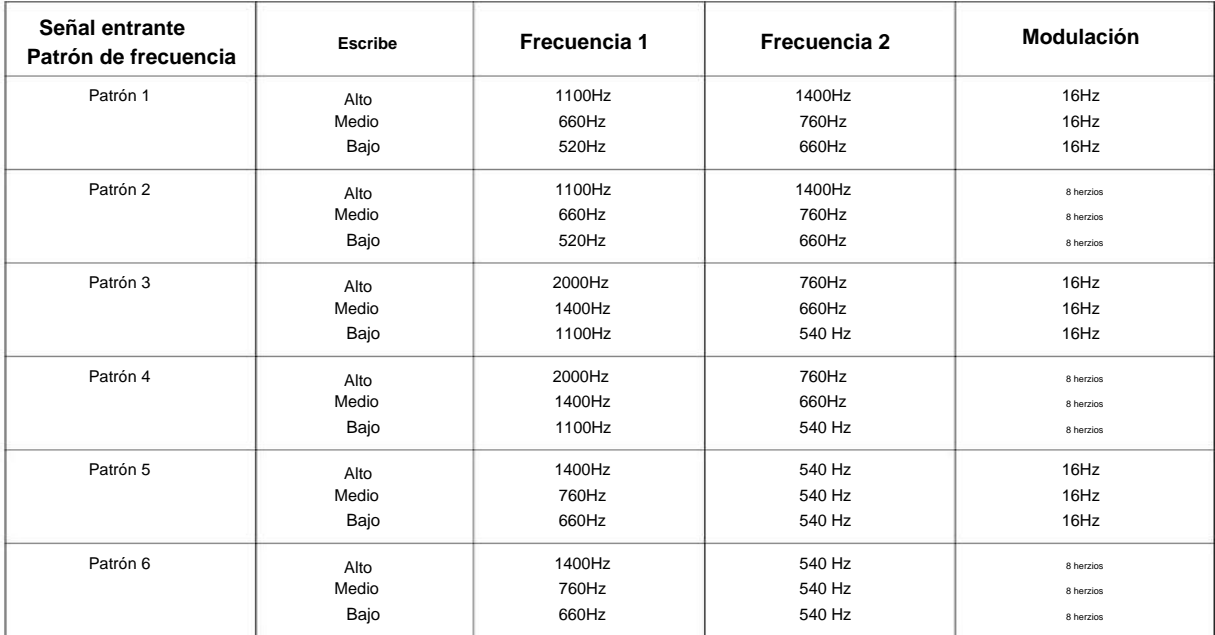

#### NÚMERO 1.0

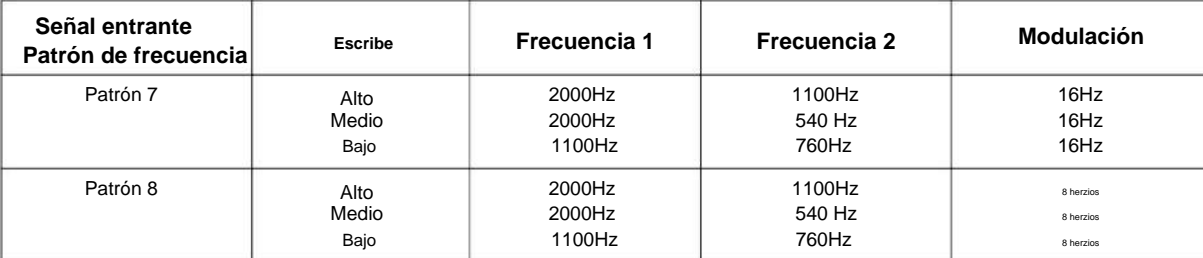

#### **Condiciones**

Ninguna

#### **Característica Referencia cruzada**

• Tonos de llamada seleccionables

**Programa**

### **22-04: Asignación de grupo de timbre de extensión entrante**

#### **Nivel:**

**en**

#### **Descripción**

**Programa**

Use **el Programa 22-04: Asignación de grupo de timbre de extensión entrante** para asignar extensiones a grupos de timbre. Las llamadas suenan en las extensiones de acuerdo con la programación del Grupo de Timbre. Use el Programa 22-05 para asignar troncales a grupos de timbre y use el Programa 22-06 para configurar el timbre de los teléfonos. Un grupo de llamadas entrantes (IRG) puede tener asignados hasta 48 números de extensión.

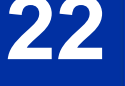

Hay 50 grupos de timbre disponibles.  $\mathscr{O}$ 

#### **Datos de entrada**

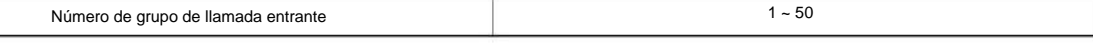

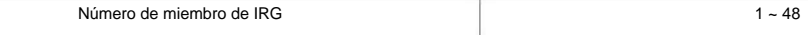

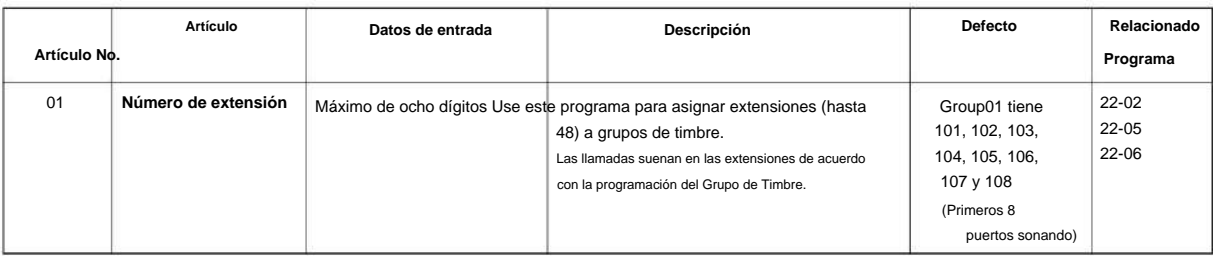

#### **Condiciones**

Ninguna

#### **Característica Referencia cruzada**

• Grupos de timbre

### **22-05: Asignación de grupo de anillo de troncal entrante**

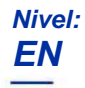

#### **Descripción**

Utilice **el Programa 22-05: Asignación de grupo de timbre de troncales entrantes** para asignar troncales a grupos de timbre entrantes. Hay 50 grupos de timbre disponibles.

#### **Datos de entrada**

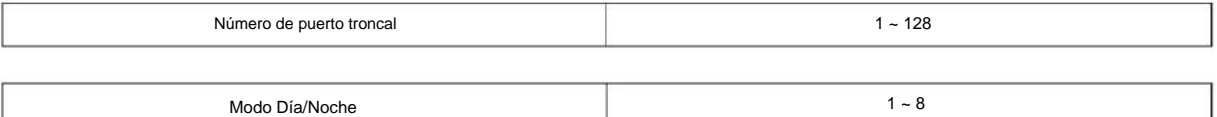

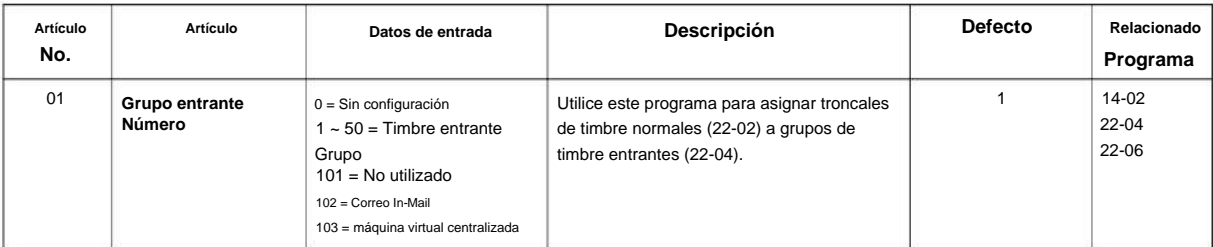

#### **Condiciones**

Ninguna

#### **Característica Referencia cruzada**

• Grupos de timbre

**Programa**

### **22-06: Modo de timbre entrante normal**

### **Nivel:**

**EN**

#### **Descripción**

entrante normal.

**Programa**

# **22**

#### **Datos de entrada**

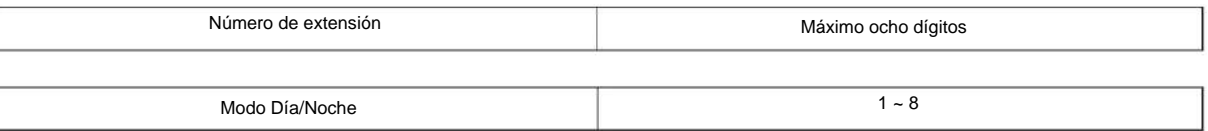

Utilice **el Programa 22-06: Modo de timbre entrante normal** para definir si una extensión debe sonar o no para el Modo de timbre

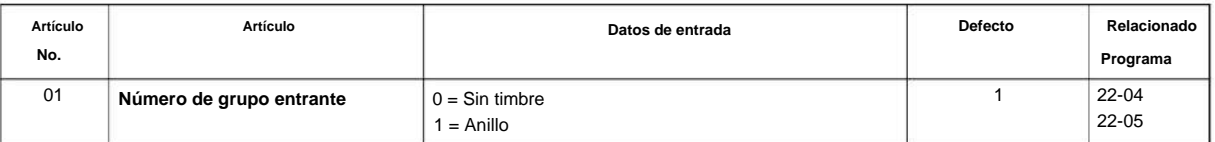

#### **Condiciones**

Ninguna

#### **Característica Referencia cruzada**

• Llamadas a la Oficina Central, Respuesta

### **22-07: Asignación DIL**

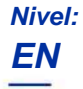

#### **Descripción**

Utilice **el Programa 22-07: Asignación DIL** para asignar la extensión de destino o el Grupo de llamadas de departamento para cada troncal entrante DIL. Un DIL llama a una extensión directamente, sin ninguna otra programación de Mapa de acceso o Grupo de llamada. Si una extensión tiene una tecla de línea, el DIL hace sonar la tecla de línea. Utilice el Programa 22-02 para designar una troncal como DIL. Puede realizar ocho asignaciones de DIL, una para cada modo de servicio nocturno.

**22**

#### **Datos de entrada**

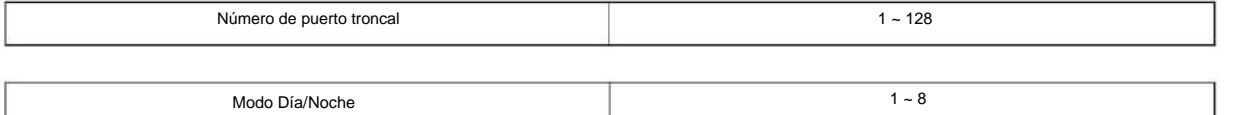

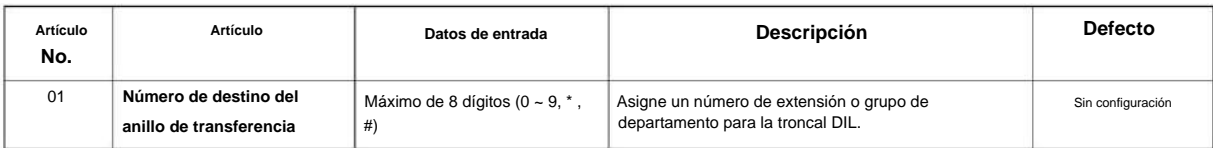

#### **Condiciones**

• El programa 22-02 debe configurarse en cuatro para la troncal.

#### **Característica Referencia cruzada**

• Línea interna directa (DIL)

### **22-08: DIL/ IRG Destino sin respuesta**

#### **Nivel:**

**EN**

#### **Descripción**

**22**

**Programa** Para DIL Delayed Ringing, use el Programa 22-08: DIL/IRG Destino sin respuesta para asignar el grupo de timbre DIL sin respuesta. Un DIL no contestado llama a este grupo después de que vence el Tiempo sin respuesta DIL (Programa 22-01-04). DIL Delayed Ringing también puede redirigir llamadas externas que suenan en un grupo de timbre. Realice ocho asignaciones, una para cada modo de Servicio Nocturno.

#### **Datos de entrada**

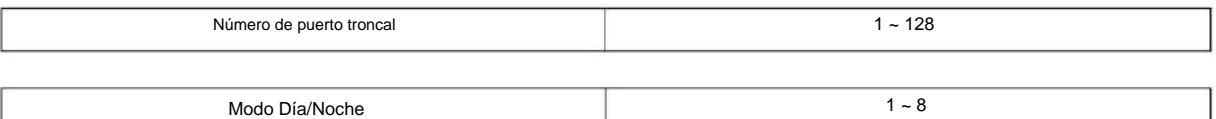

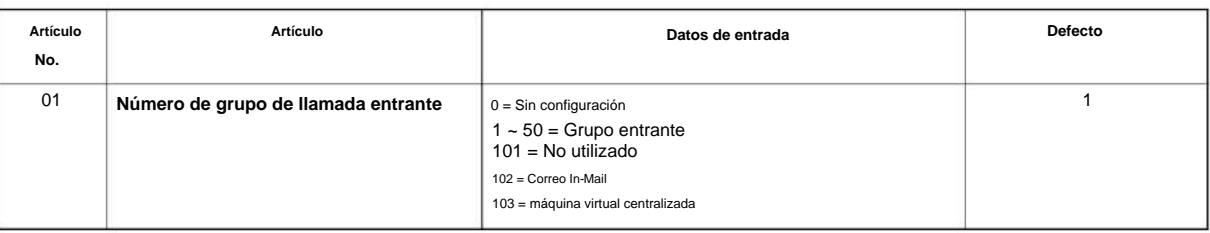

#### **Condiciones**

Ninguna

#### **Característica Referencia cruzada**

• Línea interna directa (DIL) •

Grupo de llamada

#### **22-09: Configuración de datos básicos DID**

**Nivel:**

**EN**

### **Descripción**

Utilice **el Programa 22-09: Configuración de datos básicos de DID** para definir la configuración básica de las llamadas entrantes de marcación entrante para cada grupo de troncales.

#### **Datos de entrada**

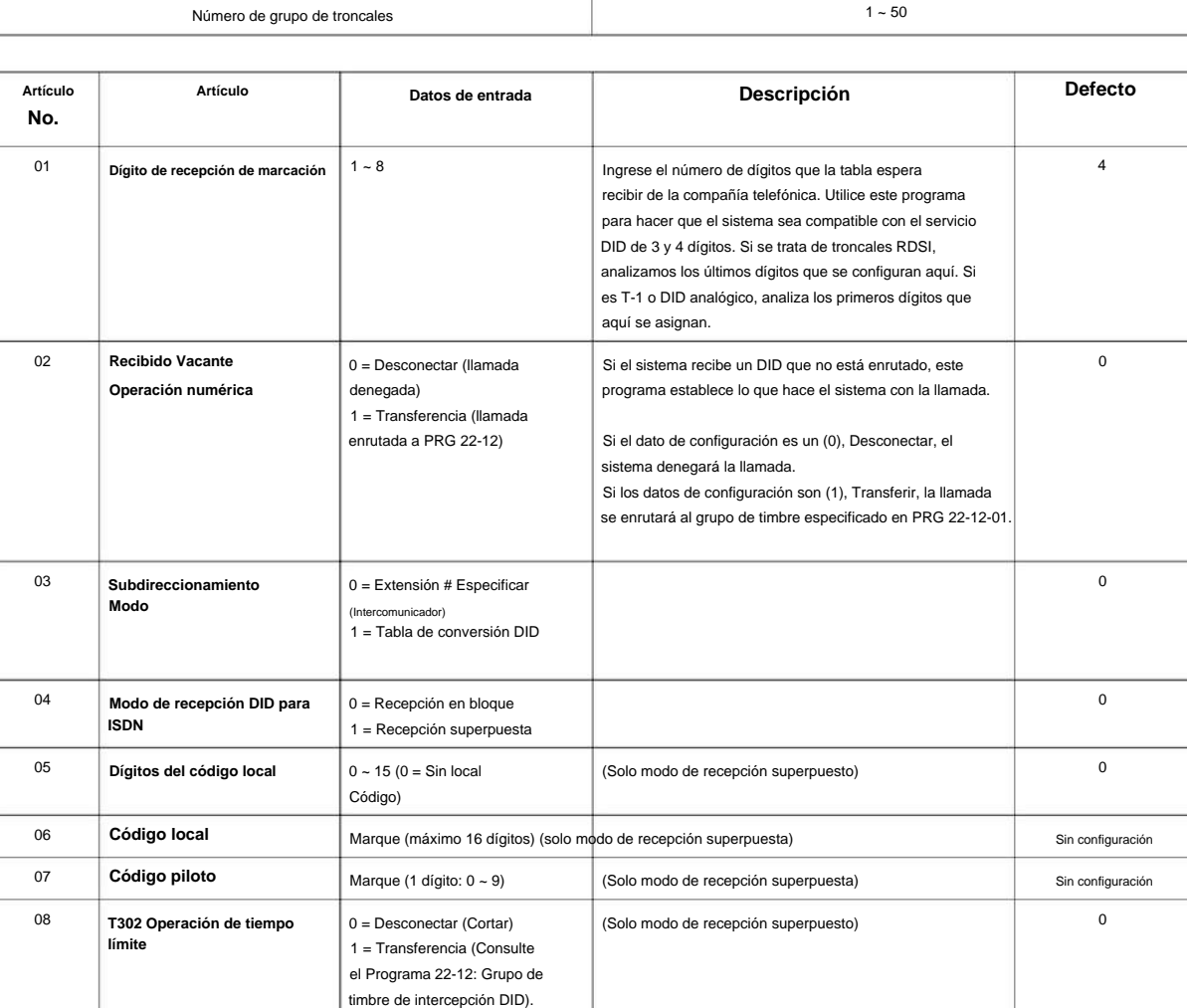

#### **Condiciones**

Ninguna

**Programa**

**22**

#### **Característica Referencia cruzada**

• Marcación interna directa (DID)

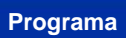

**22**

### **22-10: Configuración de la tabla de traducción DID**

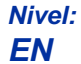

#### **Descripción**

Utilice **el Programa 22-10: Configuración de la tabla de traducción DID** para especificar el tamaño de las tablas de traducción DID. **Programa** Hay 1000 entradas de la tabla de traducción que puede asignar entre 20 tablas de traducción.

#### **Datos de entrada**

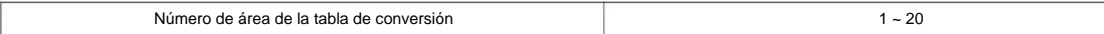

**22**

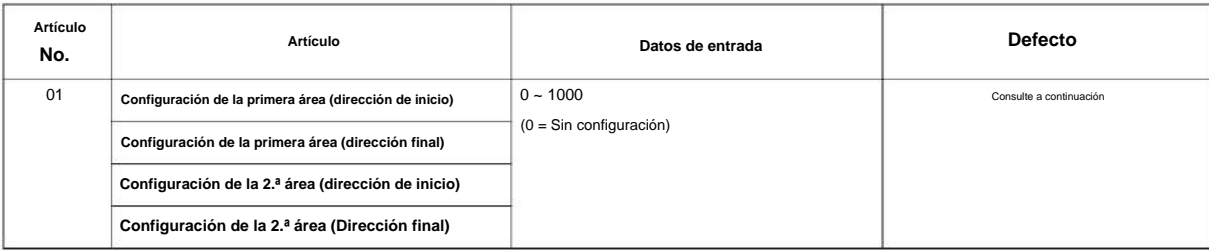

#### **Defecto**

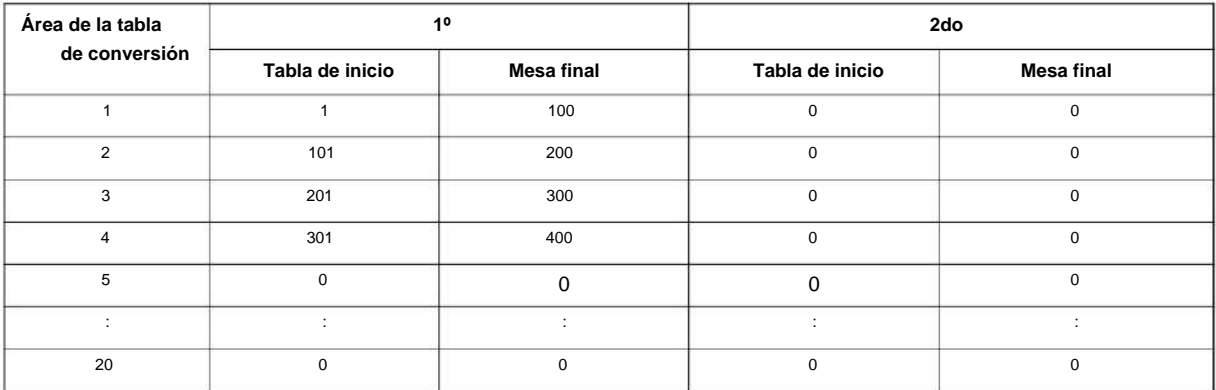

#### **Condiciones**

Ninguna

#### **Característica Referencia cruzada**

• Marcación interna directa (DID)

## **Programa 22: Configuración de llamadas entrantes 22-11: Tabla de traducción DID**

#### **Nivel:**

**en**

### **Descripción**

**Programa**

**22**

Utilice **el Programa 22-11: Tabla de traducción DID** para especificar cada entrada de la tabla de traducción (1000). • Los dígitos recibidos por el sistema (máximo de ocho) • La extensión que marca el sistema después de la traducción (máximo de 36 dígitos) • El nombre que debe mostrarse en la pantalla de la extensión marcada cuando suena (máximo de 12 caracteres) • El destino de la transferencia: 1 y 2

Si los destinos de la transferencia están ocupados o no reciben respuesta, esas llamadas se transfieren al destino final  $\overline{\mathscr{I}}$ de la transferencia (Programa 22-10).

• Modo de operación

Use la siguiente tabla cuando ingrese y edite texto para nombres. Presione la tecla una vez para el primer carácter, dos veces para el segundo carácter, etc. Por ejemplo, para ingresar una C, presione 2 tres veces.

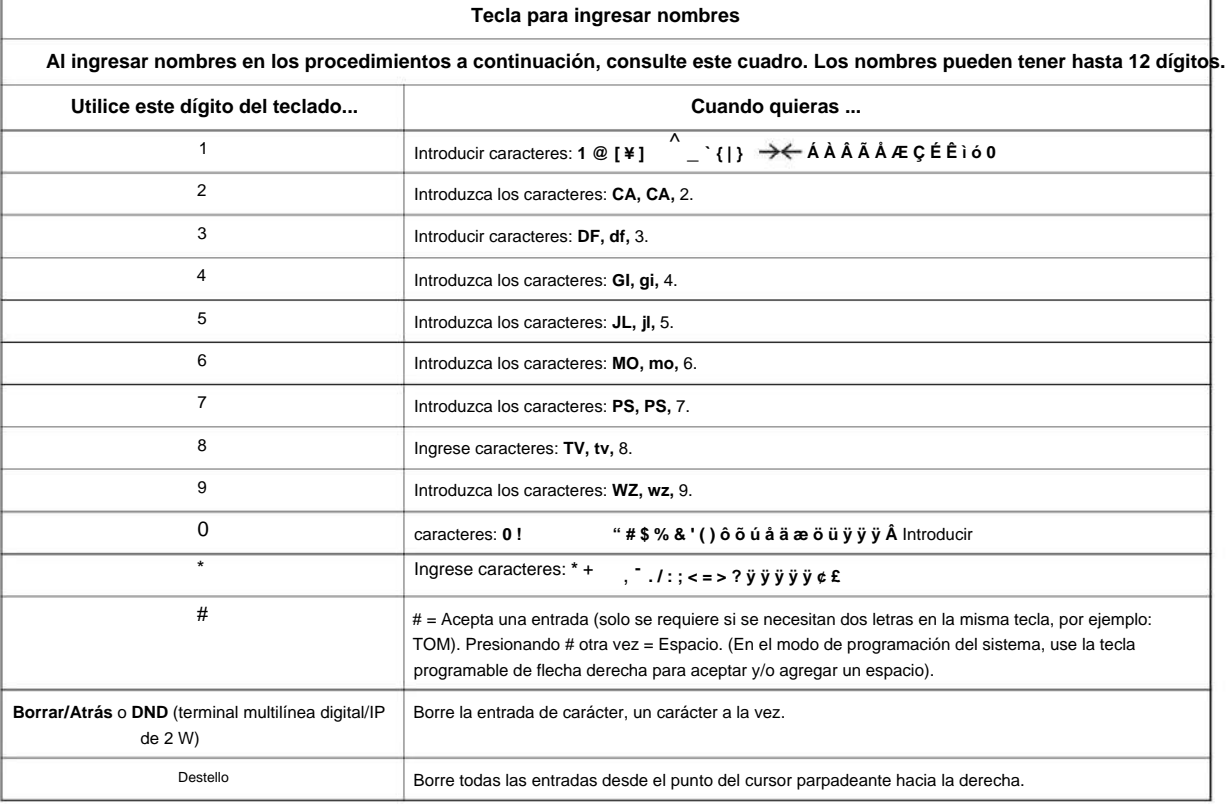

#### **Datos de entrada**

Número de tabla de conversión  $1 - 1000$ 

#### NÚMERO 1.0

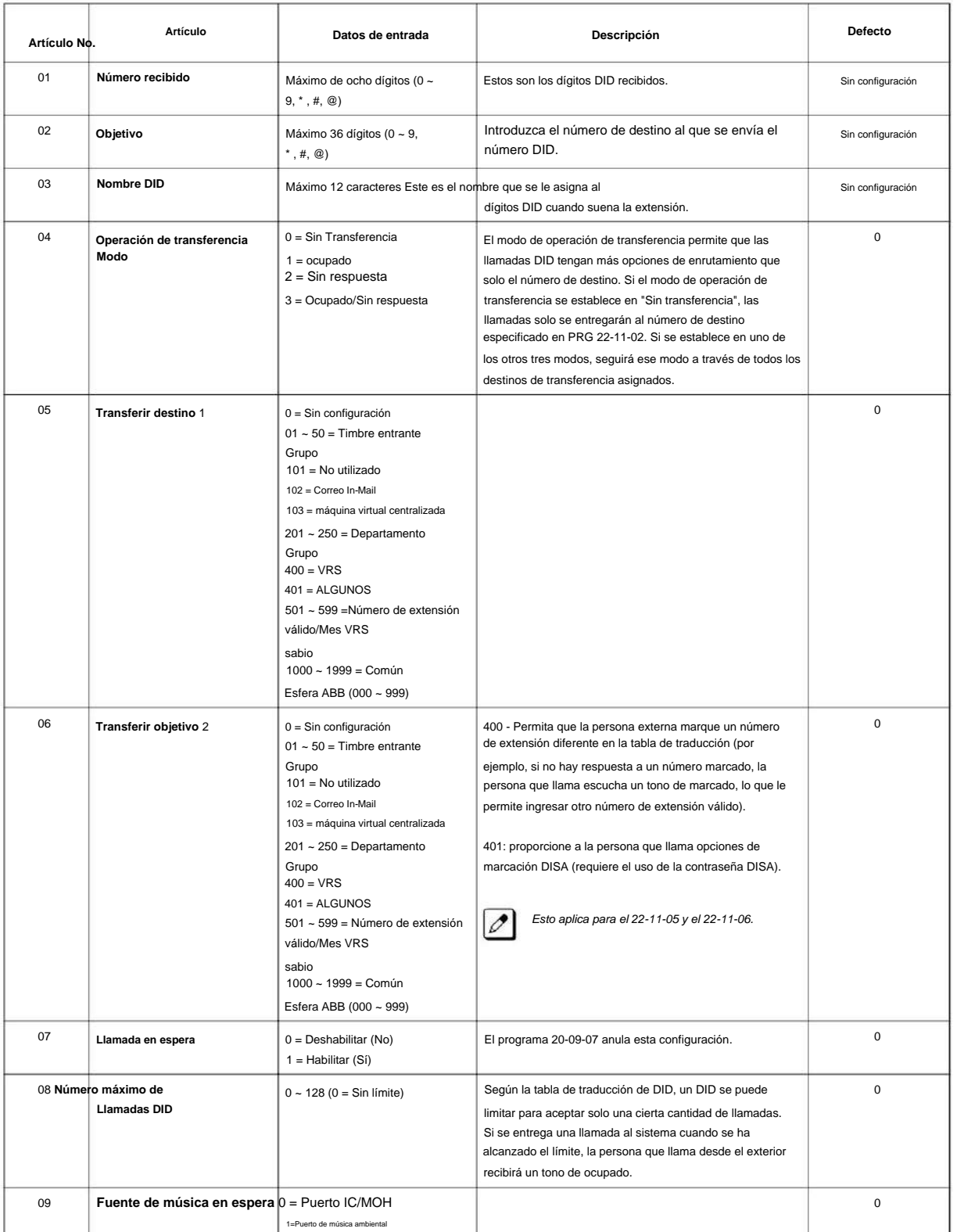

**Programa**

**22**

#### SL2100

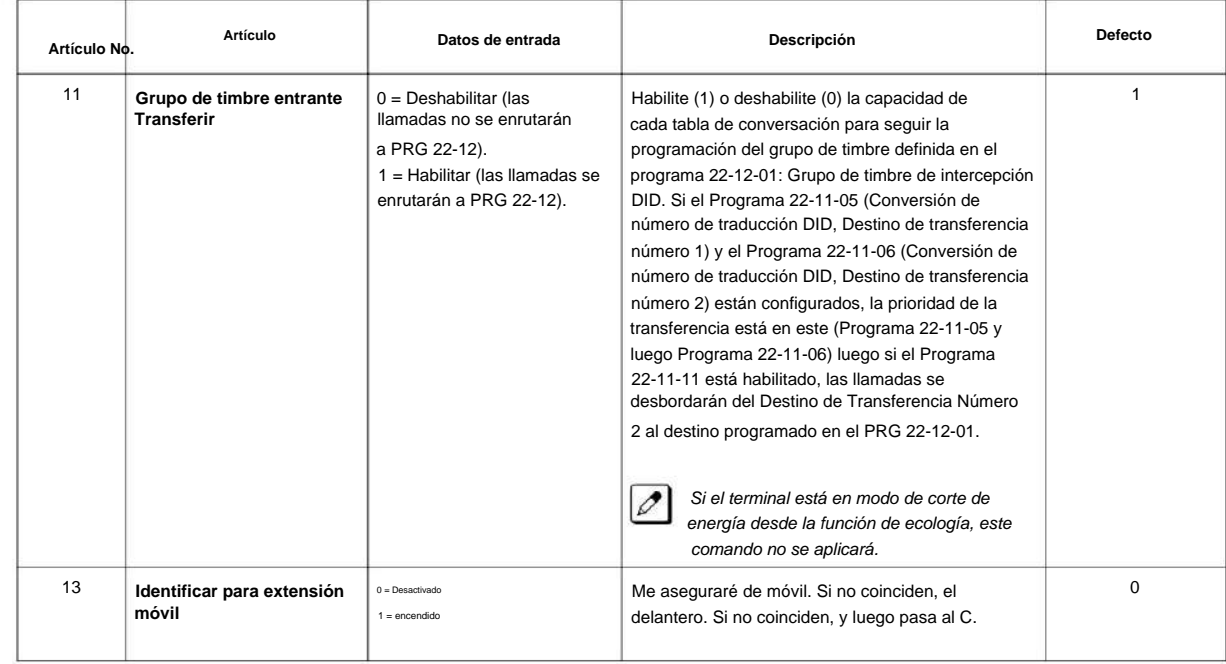

#### **Condiciones**

**Programa**

**22**

Cuando el tipo de troncal se establece en 3 (DID) en 22-02-01, el destino de transferencia DID para cada función DID no es compatible. Esta función solo se admite para troncales DID cuando se asigna como VRS.

#### **Característica Referencia cruzada**

• Marcación interna directa (DID)
**Programa**

**22**

# **Programa 22: Configuración de llamadas entrantes**

### **22-12: Grupo de timbre de intercepción DID**

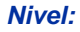

**EN**

### **Descripción**

Para cada tabla de traducción DID, use **el Programa 22-12: Grupo de timbre de intercepción DID** para definir el primer grupo de destino para las llamadas DID.

Dependiendo de la entrada en los Programas 22-09-02 y 22-11-04, las llamadas entrantes se enrutan al primer grupo de destino de la siguiente manera: • Intercepción de número vacante (número vacante significa que no hay

teléfono conectado, no hay tablero de estación

instalado, o el número de extensión no está definido en el Programa 11-02)

• Intercepción de

ocupado • Intercepción de timbre sin respuesta

Si el destino es 0, las llamadas se desvían al grupo de timbre de la troncal definido en el Programa 22-11 según la tabla asignada a la troncal DID.

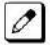

**Si se configuran los Programas 22-11-05 y 22-11-06, la prioridad de transferencia es en este orden: Programa 22-11-05 + Programa 22-11-06 + Programa 22-12.**

**Para llamadas ocupadas y sin respuesta, si el primer y tercer destino están programados, pero el segundo destino no, la llamada entrante va al tercer destino después del primero. Si el primer y segundo destino no están definidos, pero el tercero sí lo está, la llamada va directamente al tercer destino.**

#### **Datos de entrada**

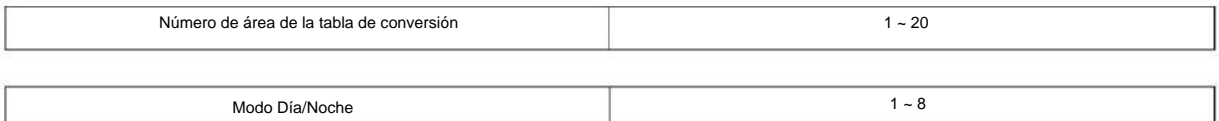

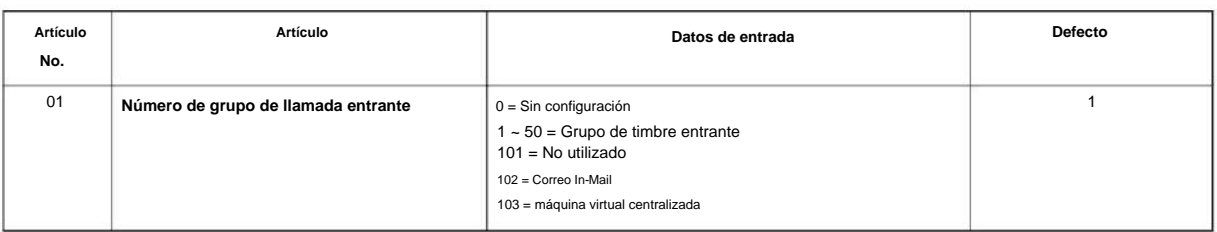

#### **Condiciones**

Ninguna

### **Característica Referencia cruzada**

• Marcación interna directa (DID)

# **22-13: Asignación de grupo de troncales DID a tabla de traducción**

**Nivel: EN**

### **Descripción**

**Programa**

**22**

Utilice **el Programa 22-13: Asignación de grupos de troncales DID a tablas de traducción** para asignar los grupos de troncales DID a las tablas de traducción DID. Las troncales DID deben estar en su propio grupo. Si tiene más de un tipo de troncal DID, coloque cada tipo en un Grupo de troncales separado. Para cada Grupo de troncales, usted realiza una entrada en la Tabla de traducción para cada modo de Servicio nocturno.

### **Datos de entrada**

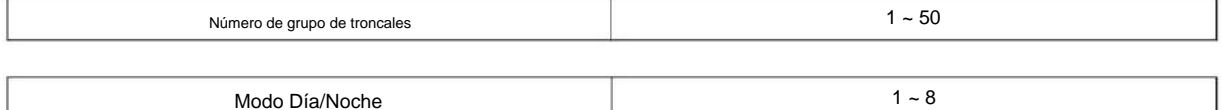

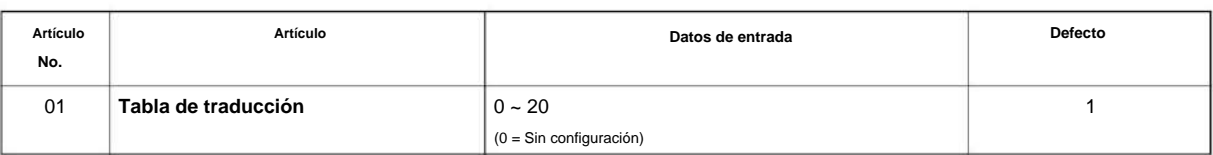

### **Condiciones**

Ninguna

### **Característica Referencia cruzada**

• Marcación interna directa (DID)

# **22-14: Mensaje retrasado VRS para IRG**

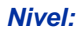

**EN**

### **Descripción**

Utilice **el Programa 22-14: Mensaje retrasado VRS para IRG** (timbre de grupo entrante) para definir los temporizadores, el número de mensaje VRS y el tipo de tono para el mensaje de espera VRS para cada grupo de timbre entrante.

#### **Datos de entrada**

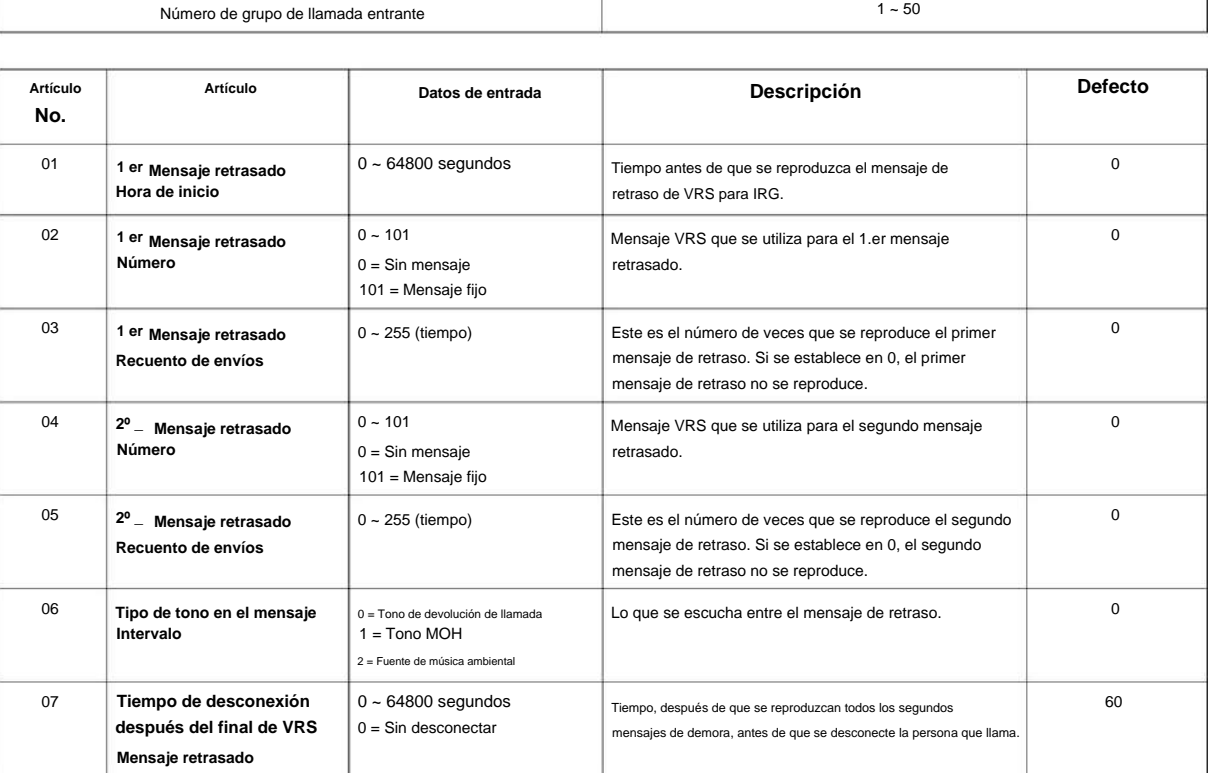

### **Condiciones**

Ninguna

### **Característica Referencia cruzada**

Ninguna

### **22-15: Mensaje retrasado de VRS para el grupo de departamentos**

**Nivel:**

**EN**

### **Descripción**

**Programa**

**22**

Utilice **el Programa 22-15: Mensaje retrasado VRS para el grupo de departamentos** para definir para cada grupo de departamento (extensión) los temporizadores, el número de mensaje VRS y el tipo de tono para el mensaje retrasado VRS. Hay 50 grupos de departamentos disponibles.

#### **Datos de entrada**

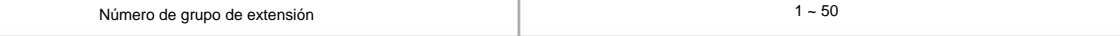

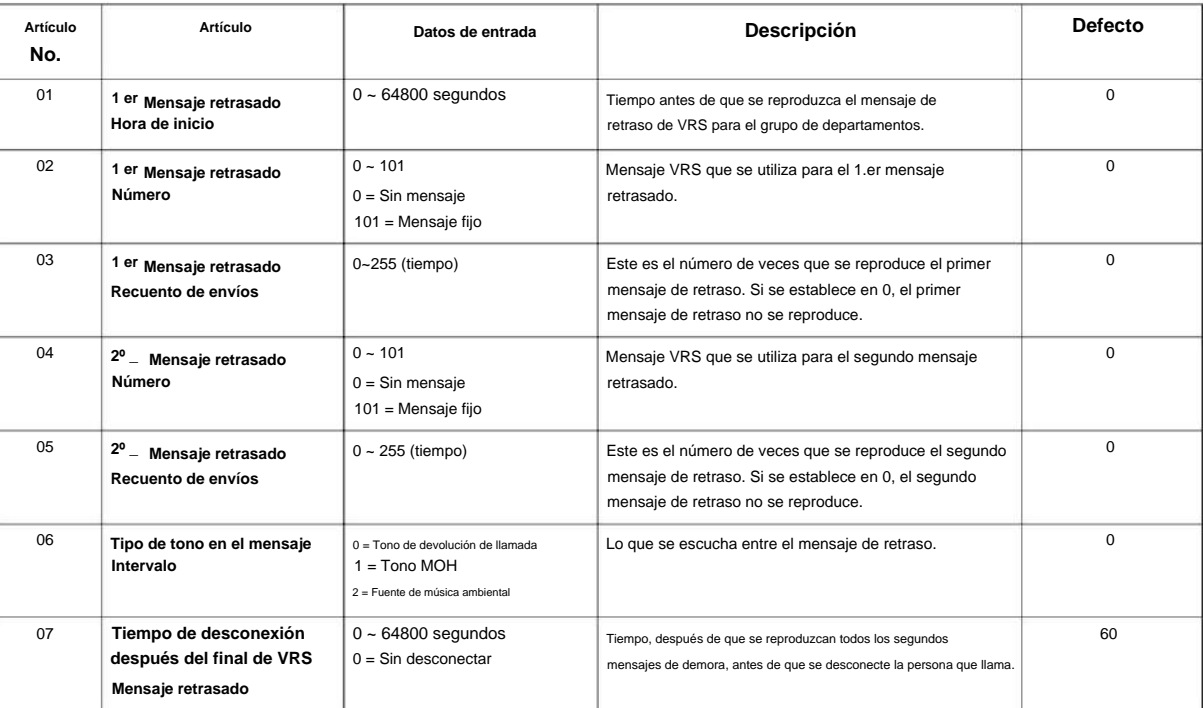

### **Condiciones**

Ninguna

### **Característica Referencia cruzada**

• Grupo de departamentos

2-304 Programa 22: Configuración de llamadas entrantes

### **22-16: Configuración del área de destino de rechazo de llamada privada**

**Nivel:**

**EN**

### **Descripción**

Utilice el Programa 22-16: Configuración del área de destino del rechazo de llamadas privadas para definir el número de grupo de marcación rápida para el rechazo de llamadas privadas.

### **Datos de entrada**

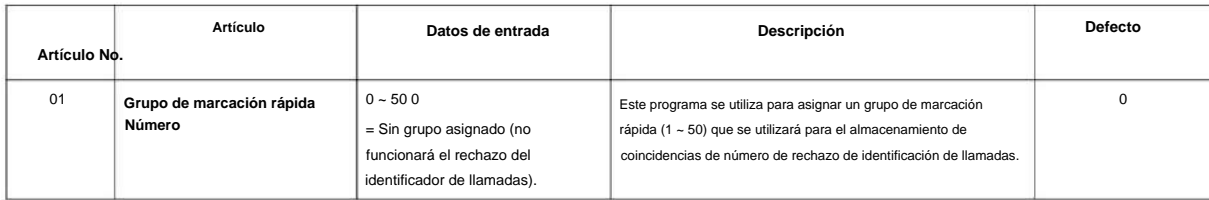

### **Condiciones**

Ninguna

### **Característica Referencia cruzada**

• Grupo de departamentos

**Programa**

### **22-17: Configuración del área de la tabla de conversión de acceso telefónico para la hora Patrón**

### **Nivel:**

**en**

**Programa**

**22**

### **Descripción**

Use **el Programa 22-17: Configuración del área de la tabla de conversión de acceso telefónico para el patrón de tiempo** para definir la zona horaria y la tabla de conversión de acceso telefónico (Programa 22-11) para el patrón de tiempo.

**Datos de entrada**

Número de tabla de conversión

 $1 - 500$ 

 $1 - 8$ 

Número de patrón de tiempo

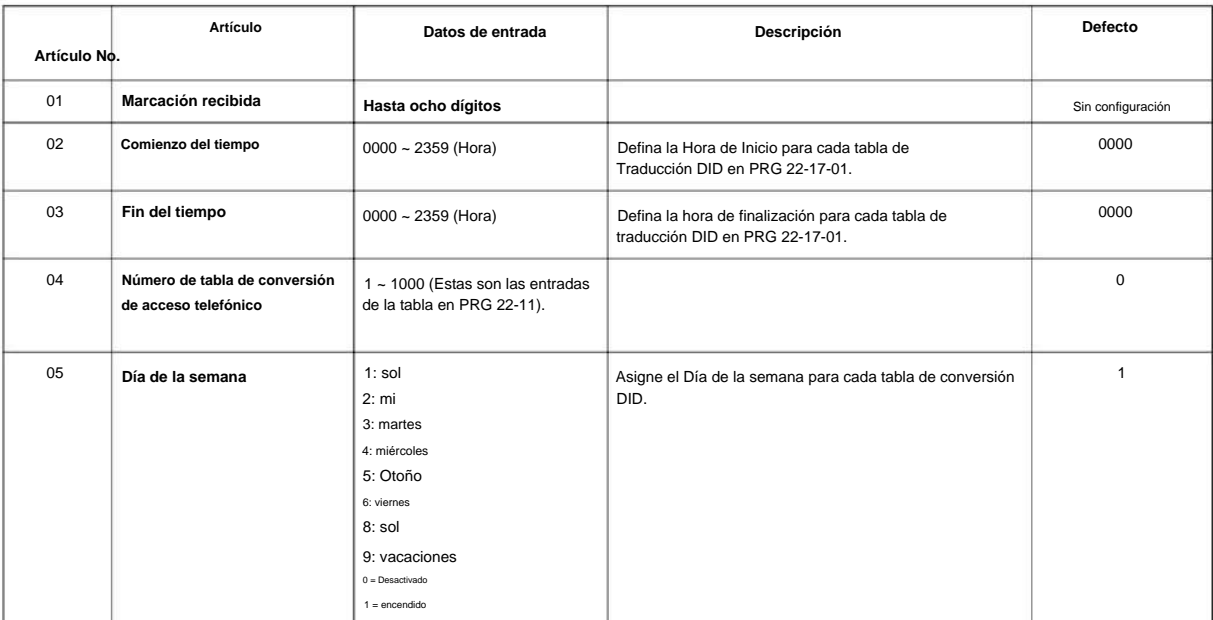

### **Condiciones**

Ninguna

### **Característica Referencia cruzada**

Ninguna

### **22-18: Configuración de asignación de llamadas privadas**

**Nivel:**

**EN**

# **Descripción**

Utilice **el Programa 22-18: Configuración de asignación de llamadas privadas** para definir la asignación y el patrón de timbre entrante para llamadas privadas.

### **Datos de entrada**

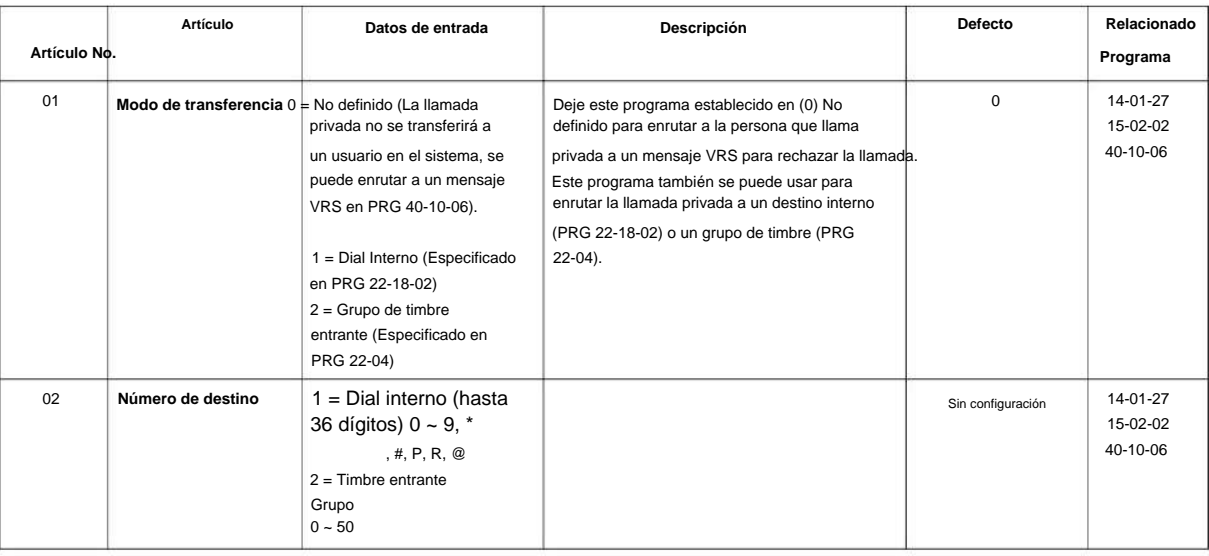

### SL2100

**Programa**

**22**

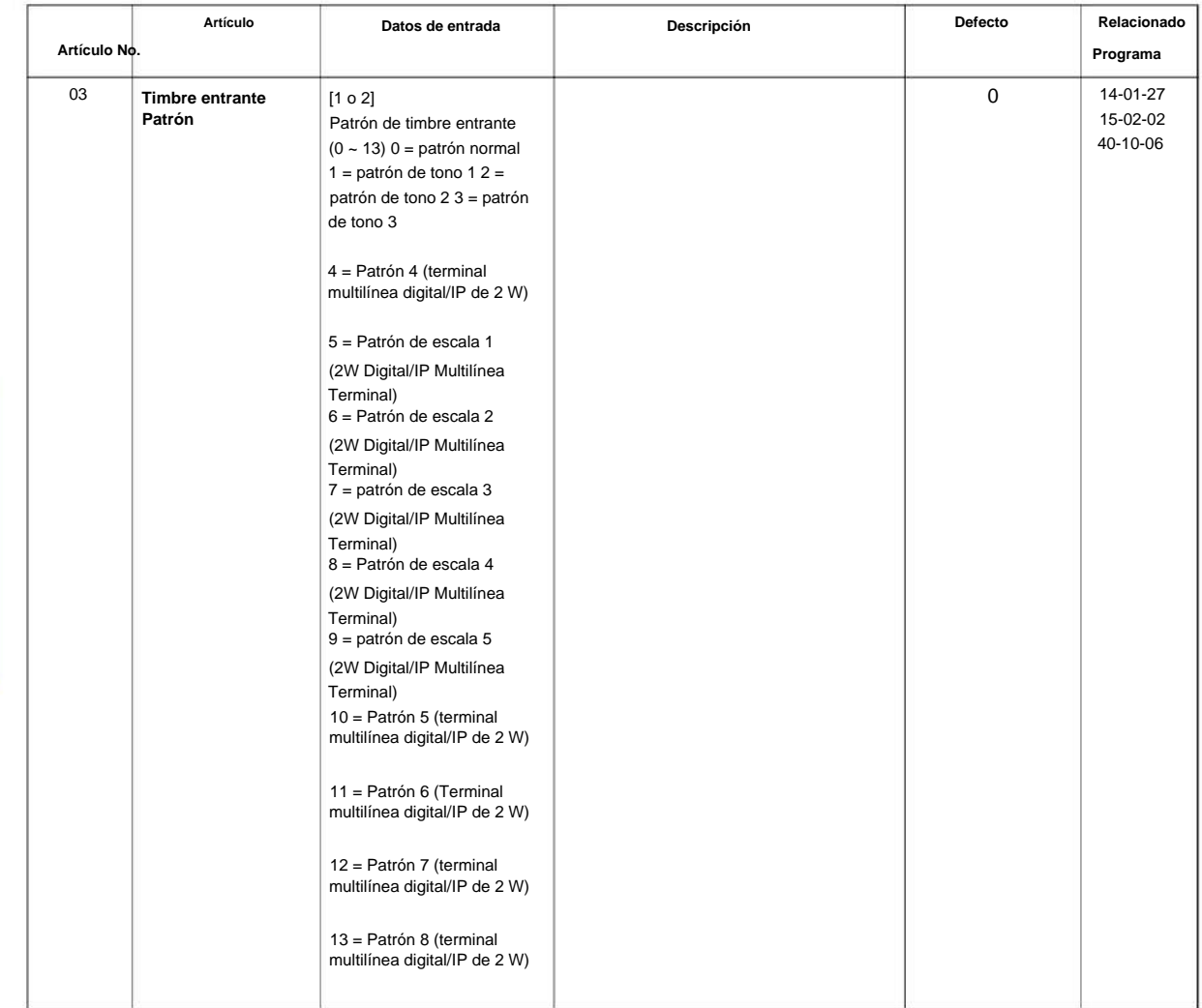

### **Condiciones**

Ninguna

### **Característica Referencia cruzada**

Ninguna

**22-20: Timbre flexible mediante la configuración del identificador de llamadas**

**Nivel:**

**EN**

### **Descripción**

Use **el Programa 22-20: Timbre flexible por configuración de identificación de llamadas** para configurar el timbre flexible por identificación de llamadas por modo de patrón de temporizador.

### **Datos de entrada**

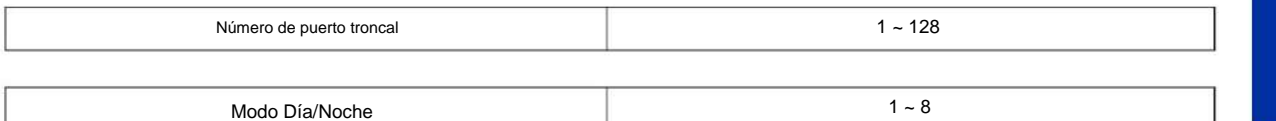

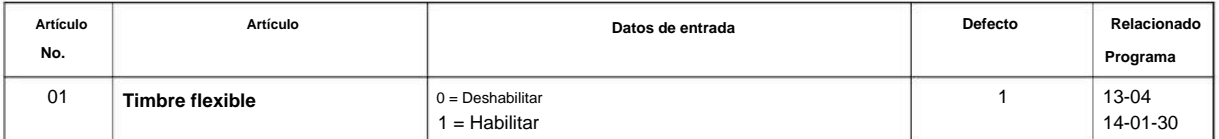

manual de programacion 2-309

### **Condiciones**

Ninguna

### **Característica Referencia cruzada**

Ninguna

**Programa**

**22**

SL2100

# **Programa 23: Configuración de funciones de respuesta**

### **23-02: Grupos de captura de llamadas**

### **Nivel:**

**EN**

### **Descripción**

**Programa**

Utilice **el Programa 23-02: Grupos de captura de llamadas** para asignar extensiones a los Grupos de captura de llamadas. Este programa también le permite asignar una prioridad de grupo de captura de llamadas de extensión. Si dos extensiones en un grupo suenan al mismo tiempo, la captura de llamadas grupales intercepta primero la extensión de mayor prioridad.

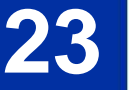

 $\overline{\mathscr{O}}$ **Hay 50 grupos de captura de llamadas disponibles.**

### **Datos de entrada**

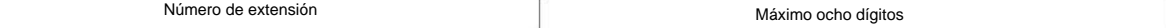

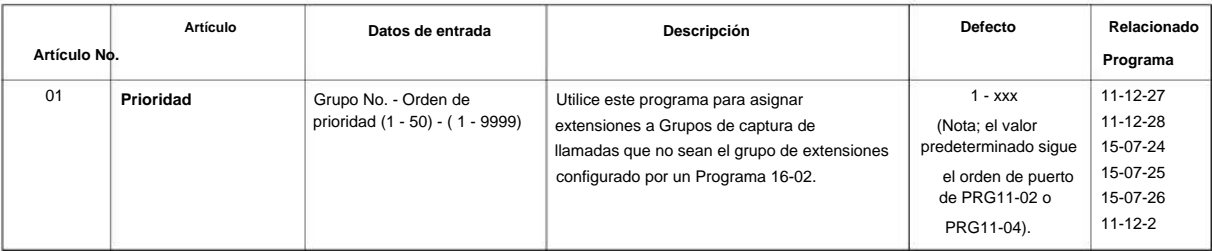

### **Condiciones**

Ninguna

### **Característica Referencia cruzada**

• Captura de llamadas grupales

# **Programa 23: Configuración de funciones de respuesta**

# **23-03: Respuesta universal/ Respuesta automática**

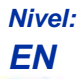

### **Descripción**

Use **el Programa 23-03: Respuesta universal/Respuesta automática** para asignar rutas troncales (configuradas en el Programa 14-06) a extensiones para Respuesta universal. Si la llamada que suena en el sistema de megafonía está en una ruta asignada por extensión, el usuario puede marcar el código de respuesta universal (#0) para atender la llamada.

También puede usar este programa para permitir que el usuario de una extensión conteste automáticamente las llamadas externas que suenan en otras extensiones (no en la suya). Cuando el usuario levanta el auricular, responde automáticamente a las llamadas que suenan según la programación de enrutamiento de grupos de troncales (definida en el Programa 14-06). Sin embargo, las llamadas que suenan del usuario de la extensión siempre tienen prioridad sobre las llamadas que suenan en las extensiones de otros compañeros de trabajo. Consulte la función Preferencia de línea en el Manual de funciones y especificaciones de SL2100 para obtener más información.

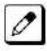

Haga una entrada para cada modo de Servicio Nocturno.

#### **Datos de entrada**

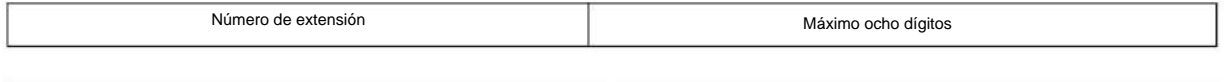

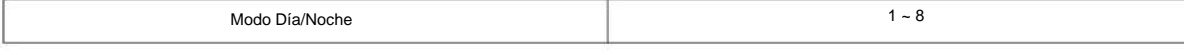

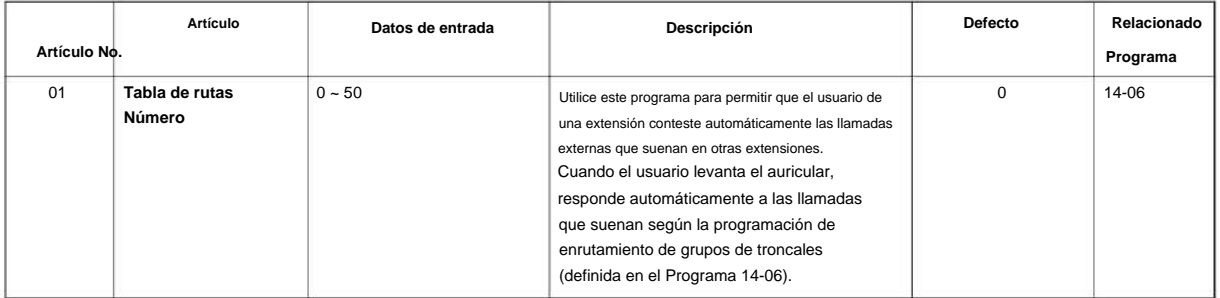

### **Condiciones**

Ninguna

### **Característica Referencia cruzada**

• Preferencia de Línea •

Servicio Nocturno

# **Programa 23: Configuración de funciones de respuesta**

# **23-04: Preferencia de línea de llamada para extensiones virtuales**

**Nivel:**

**EN**

**Programa**

**23**

# **Descripción** Use **el Programa 23-04: Preferencia de línea que suena para extensiones virtuales** para configurar la prioridad de respuesta automática descolgado para llamadas que suenan en las teclas de extensión virtual en un teléfono. **Hay 50 puertos de extensión virtual disponibles.**  $\mathscr{O}$

### **Datos de entrada**

Número de extensión

Máximo ocho dígitos

 $1 - 4$ 

orden de prioridad

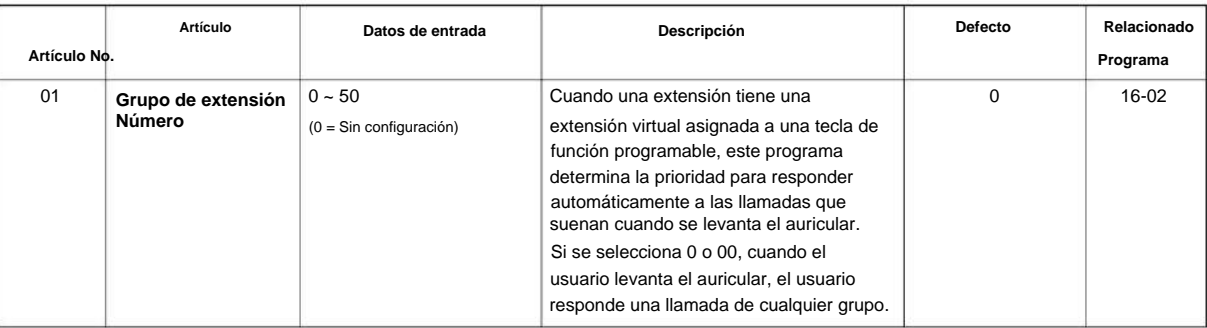

### **Condiciones**

Ninguna

### **Característica Referencia cruzada**

• Extensiones virtuales

# **24-01: Opciones del sistema para retención**

**Nivel:**

**EN**

### **Descripción**

Utilice **el Programa 24-01: Opciones del sistema para Retener** para definir las opciones del sistema para la función Retener.

#### **Datos de entrada**

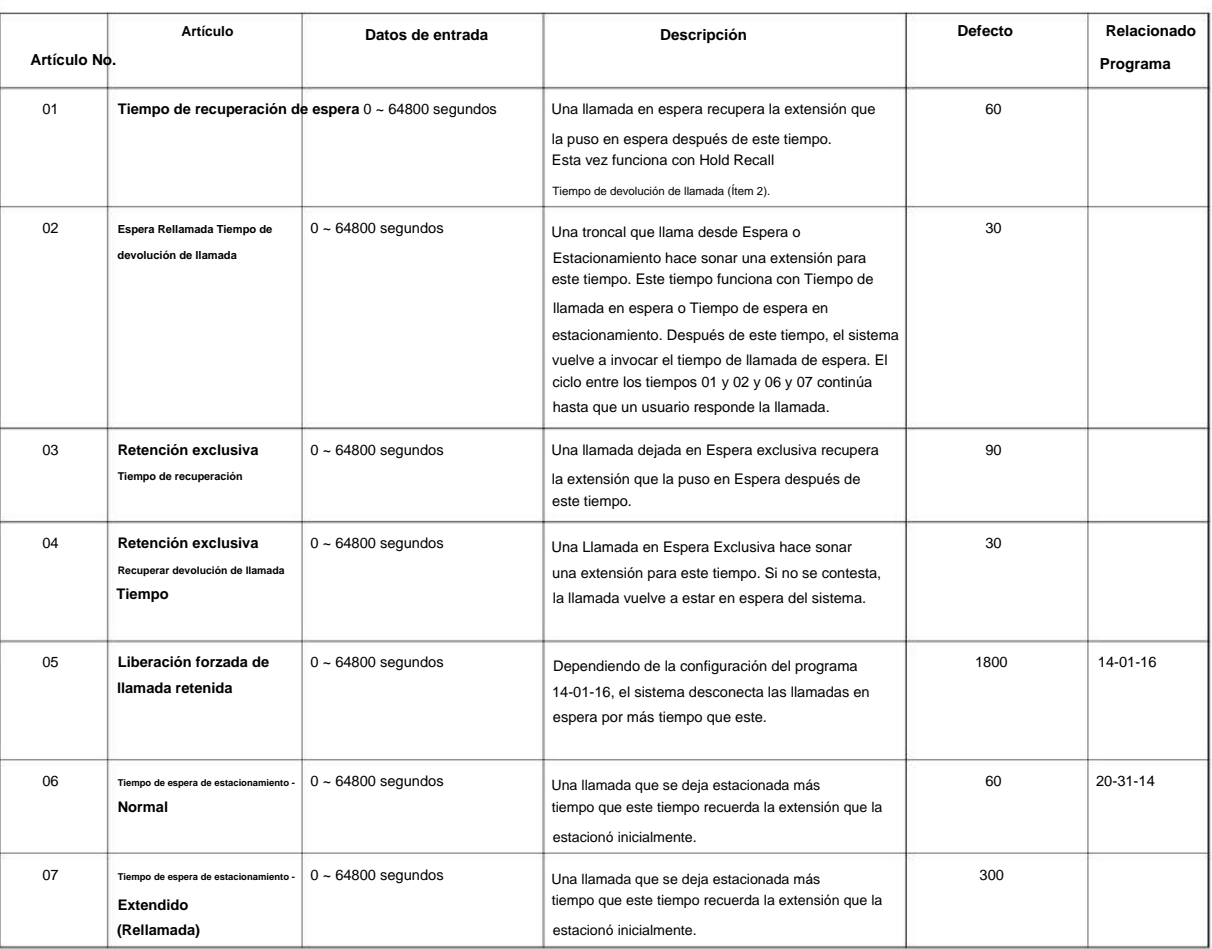

### **Condiciones**

Ninguna

### **Característica Referencia cruzada**

• Mantener

• Parque

**Programa**

# **24-02: Opciones del sistema para transferencia**

**Nivel:**

**EN**

# **Descripción**

**24**

Programa Utilice el Programa 24-02: Opciones del sistema para transferencia para definir las opciones del sistema para la función de transferencia.

### **Datos de entrada**

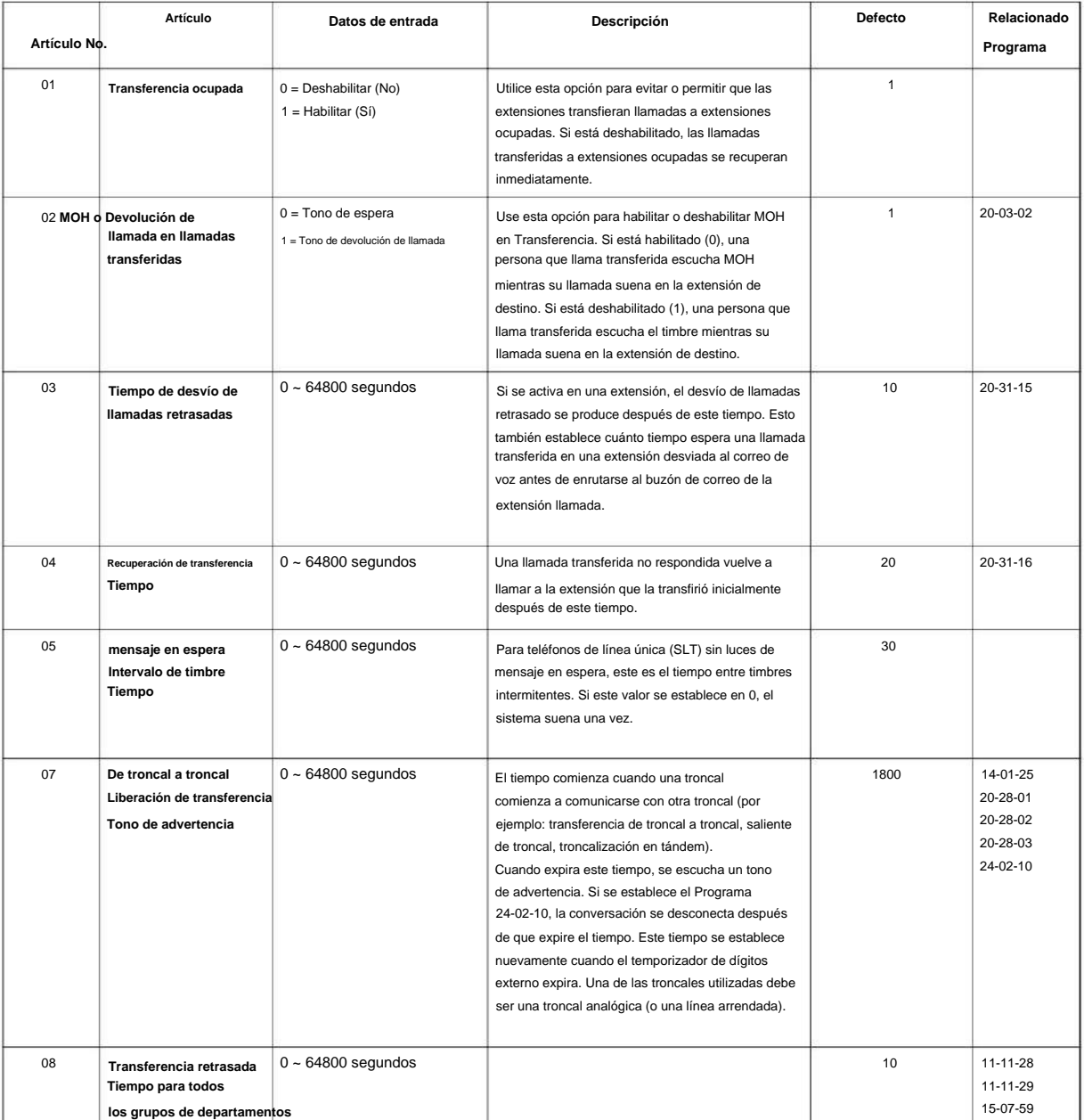

### NÚMERO 1.0

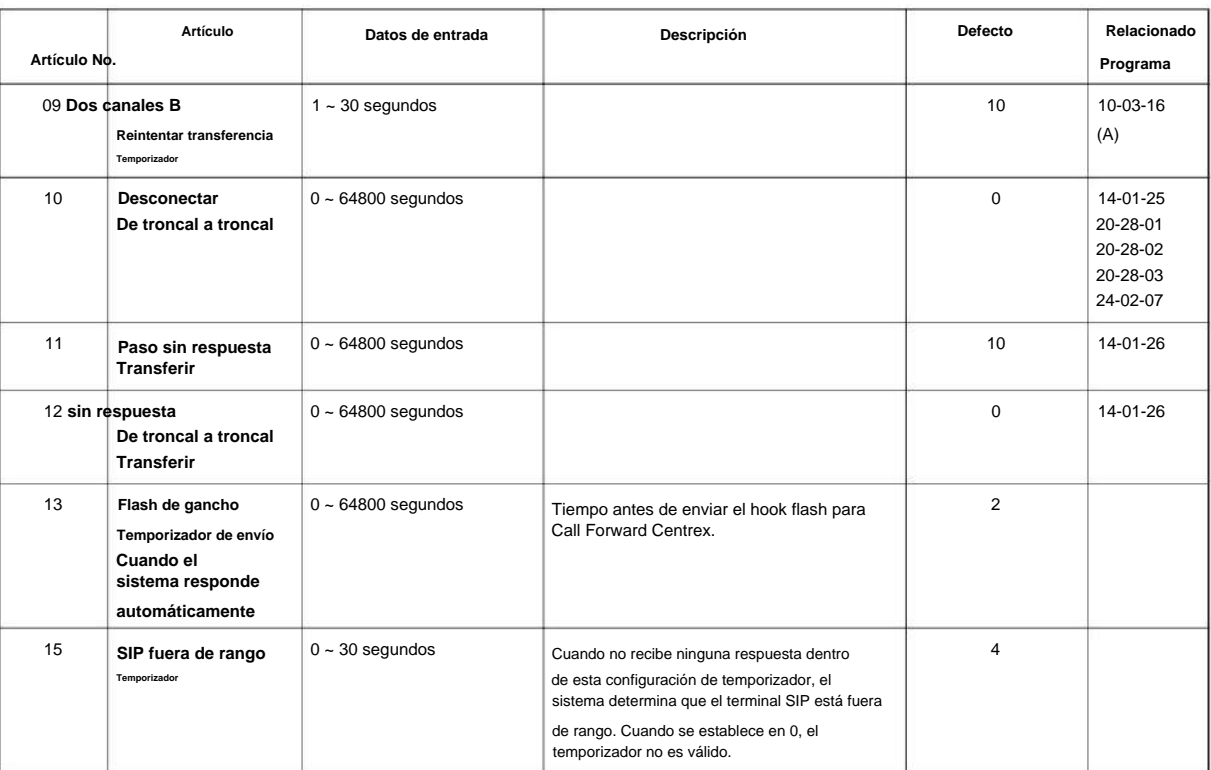

### **Programa**

# **24**

### **Condiciones**

Ninguna

### **Característica Referencia cruzada**

• Transferir

# **24-03: Grupo Parque**

### **Nivel: EN**

## **Descripción**

**Programa**

**24**

Utilice **el Programa 24-03: Grupo de estacionamiento** para asignar una extensión a un Grupo de estacionamiento. El sistema permite un total de 64 Grupos de Parques. Un usuario de extensión puede tomar solo una llamada estacionada en órbita por un usuario de extensión en su propio grupo.

#### **Datos de entrada**

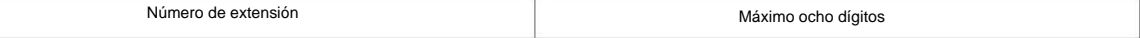

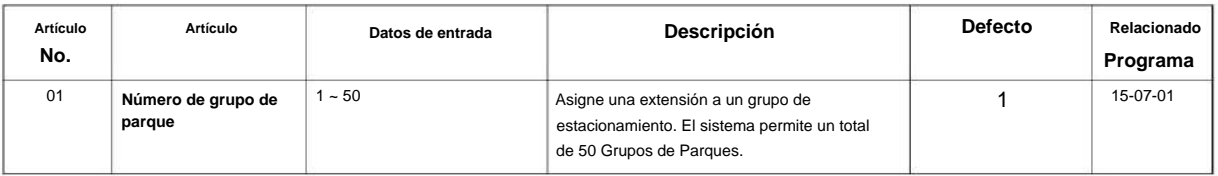

### **Condiciones**

Ninguna

### **Característica Referencia cruzada**

• Parque

### **24-04: Configuración de destino de transferencia automática de troncal a troncal**

**Nivel:**

**EN**

### **Descripción**

Utilice el Programa 24-04: Configuración de destino de transferencia automática de troncal a troncal para asignar el contenedor de números de marcación rápida que debe usarse como el destino de la transferencia automática de troncal a troncal.

#### **Datos de entrada**

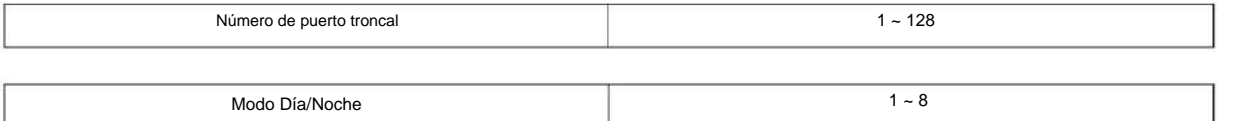

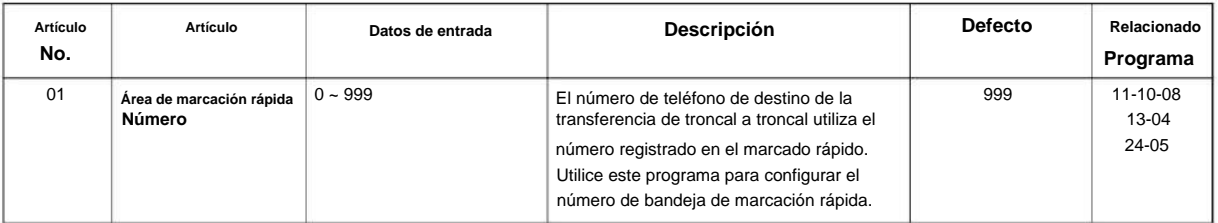

### **Condiciones**

Ninguna

### **Característica Referencia cruzada**

• Desvío de llamadas, fuera de las instalaciones

**24**

### **24-05: Configuración de destino de transferencia de grupo de departamento**

**Nivel:**

**EN**

**Programa**

**24**

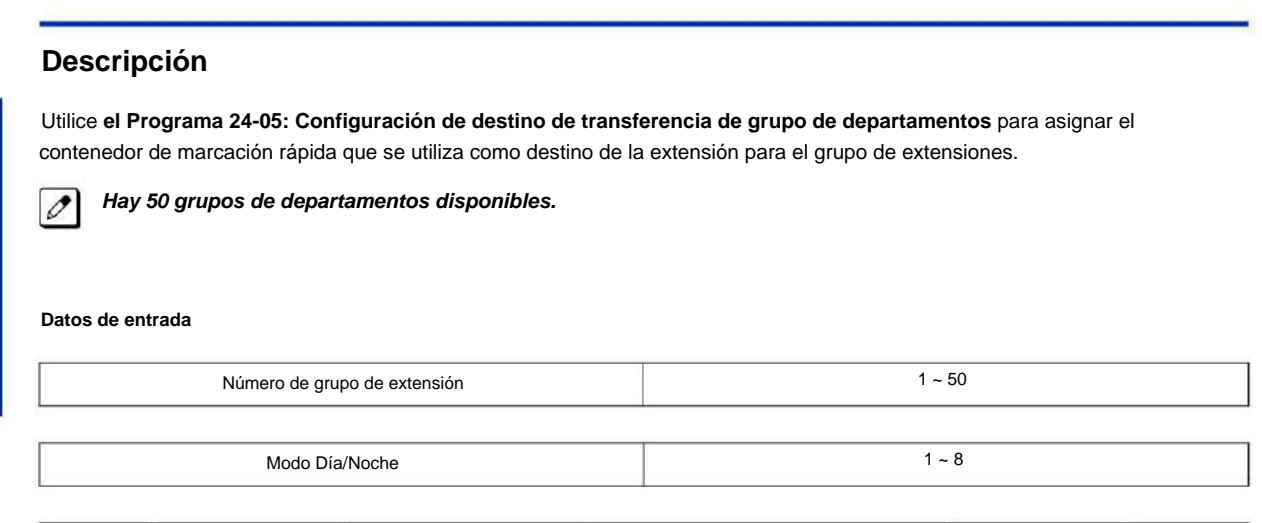

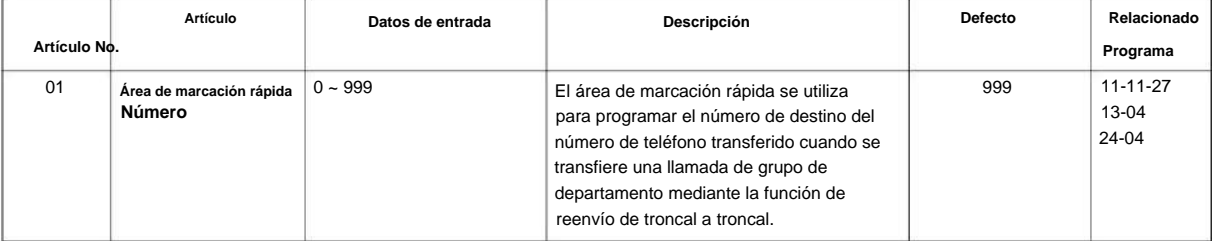

### **Condiciones**

Ninguna

### **Característica Referencia cruzada**

• Transferir

### **24-09: Configuración de división de desvío de llamadas**

**Nivel:**

**EN**

0

0

# **Descripción**

Utilice **el Programa 24-09: Ajustes de división de desvío de llamadas** para asignar el tipo de desvío de llamadas y el número de destino para cada extensión/extensión virtual. El destino puede tener hasta 24 dígitos, usando 0 ~ 9, \* # y @. Asegúrese de incluir el código de acceso a la troncal (p. ej., 9) en el número si el destino está fuera de las instalaciones.

**Programa**

**24**

**Solo ISDN utiliza el símbolo @.**

**La pausa se puede configurar con LK 1.**

#### **Datos de entrada**

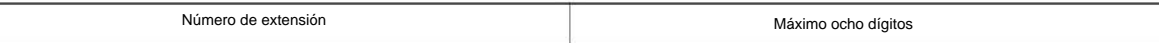

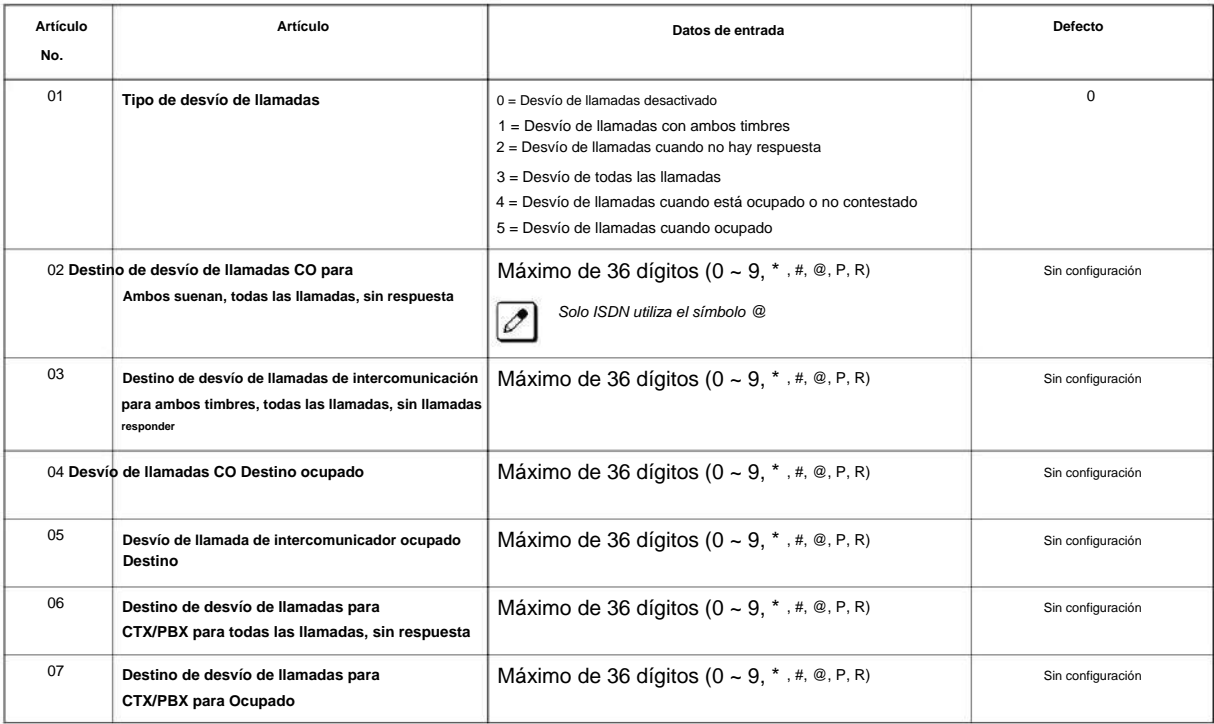

### **Condiciones**

Ninguna

### **Característica Referencia cruzada**

• Desvío de llamadas, fuera de las instalaciones

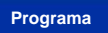

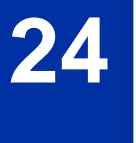

### **25-01: Configuración de datos básicos de línea VRS/ DISA**

**Nivel:**

**EN**

### **Descripción**

Utilice **el Programa 25-01: Configuración de datos básicos de línea VRS/DISA** para definir la configuración básica de cada línea VRS/DISA.

#### **Datos de entrada**

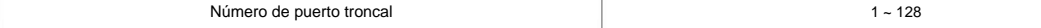

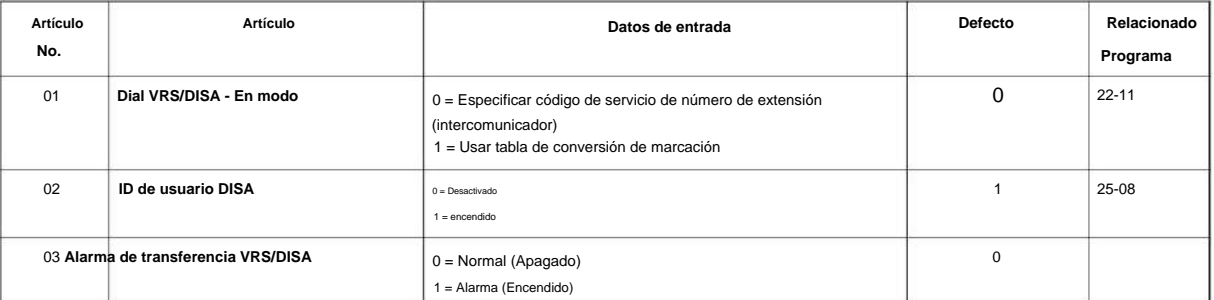

### **Condiciones**

Ninguna

### **Característica Referencia cruzada**

• Acceso directo al sistema interno (DISA)

**25**

# **25-02: Mensaje DID/ DISA VRS**

**Nivel:**

**EN**

### **Descripción**

**Programa**

**25**

### **Datos de entrada**

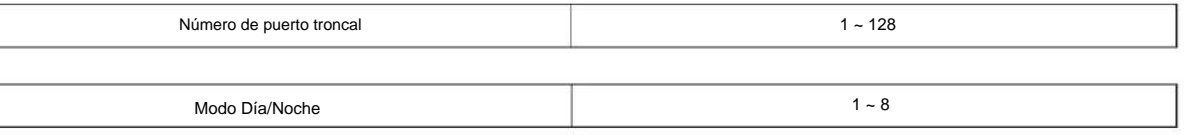

Utilice **el Programa 25-02: Mensaje VRS DID/DISA** para asignar el número de mensaje VRS que se utilizará como

mensaje de operadora automática para cada troncal asignada como VRS/DISA.

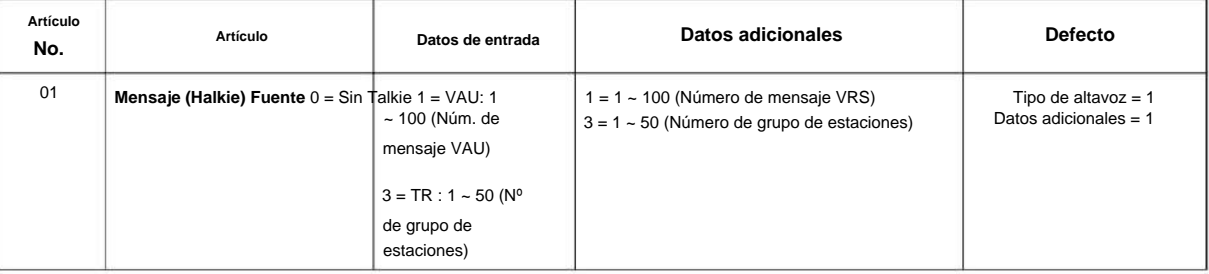

### **Condiciones**

Ninguna

### **Característica Referencia cruzada**

# **25-03: Grupo de anillo de transferencia VRS/ DISA con incorrecta Discado**

**Nivel: EN**

### **Descripción**

Utilice **el Programa 25-03: Grupo de timbre de transferencia VRS/DISA con marcación incorrecta** para configurar lo que sucede con una llamada cuando la persona que llama DISA o la operadora automática marca incorrectamente o espera demasiado tiempo para marcar. La llamada puede desconectarse (0) o transferirse a un destino alternativo (un grupo de timbre o correo de voz). Al configurar el modo de funcionamiento DISA y DID, realice una entrada para cada modo de servicio nocturno.

**Datos de entrada**

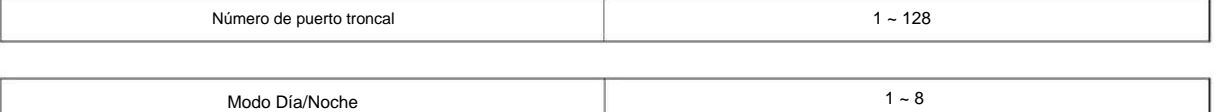

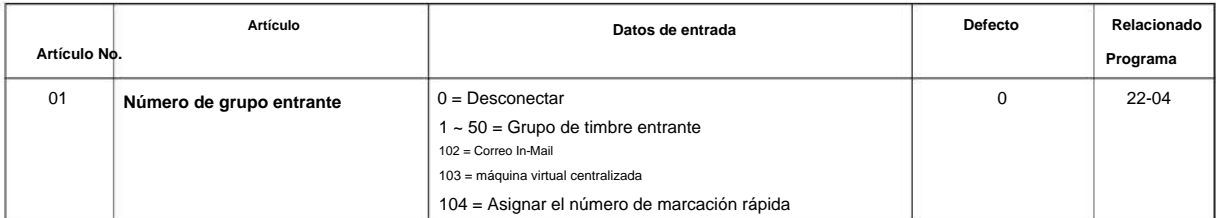

### **Condiciones**

Ninguna

### **Característica Referencia cruzada**

• Acceso directo al sistema interno (DISA)

**25**

 $1 - 8$ 

### **25-04: Grupo de timbre de transferencia VRS/ DISA sin respuesta/**

**Nivel: EN**

### **Descripción**

**Programa**

**25**

Use **el Programa 25-04: Grupo de timbre de transferencia VRS/DISA sin respuesta/Ocupado** para configurar el modo de operación de cada troncal DISA. Esto establece lo que sucede con la llamada cuando la persona que llama de DISA o de la operadora automática llama a una extensión ocupada o que no responde. La llamada puede desconectarse (0) o transferirse a un destino alternativo (un grupo de timbre o correo de voz). Al configurar el modo de funcionamiento DISA y DID, realice una entrada para cada modo de servicio nocturno.

#### **Datos de entrada**

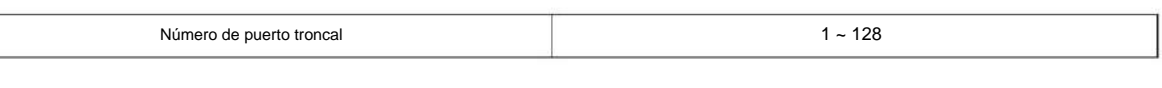

Modo Día/Noche

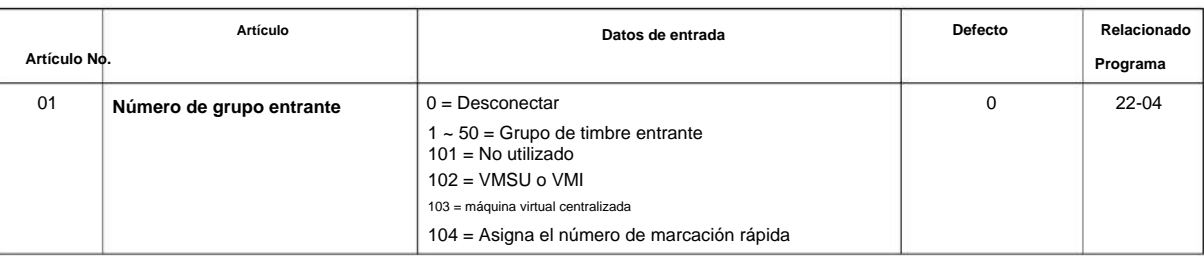

#### **Condiciones**

Ninguna

### **Característica Referencia cruzada**

• Acceso directo al sistema interno (DISA)

**Ocupado**

# **25-05: Asignación de mensajes de error de VRS/ DISA**

**Nivel:**

**EN**

### **Descripción**

Utilice **el Programa 25-05: Asignación de mensajes de error de VRS/DISA** para asignar el número de mensaje de VRS que se utilizará como mensaje de error de la operadora automática. Para cada troncal VRS/DISA que responda el VRS, ingrese el mensaje VRS (1 ~ 100) que la persona que llama externa escucha si marca incorrectamente. Si ingresa 0 (es decir, sin mensaje de error), la llamada se redirecciona de acuerdo con los Programas 25-03 y 25-04.

Para cada troncal, haga una entrada separada para cada modo de Servicio Nocturno.

#### **Datos de entrada**

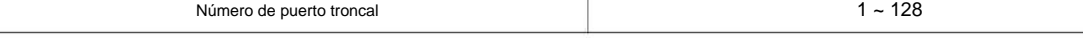

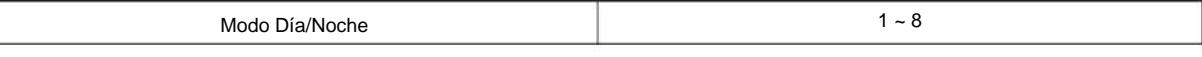

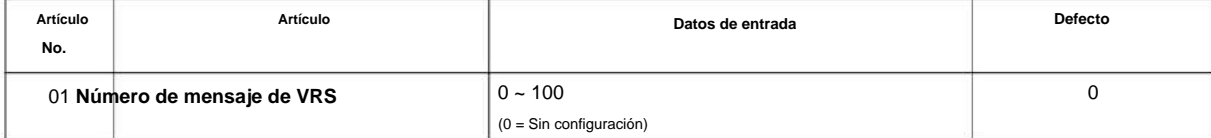

### **Condiciones**

Ninguna

### **Característica Referencia cruzada**

• Acceso directo al sistema interno (DISA)

**Programa**

**25**

### **25-06: Configuración de operadora de código de un dígito VRS/ DISA**

**Nivel: EN**

### **Descripción**

**Programa**

**25**

Utilice **el Programa 25-06: Configuración de operadora de código de un dígito VRS/DISA** para configurar la marcación de un dígito a través del VRS. Esto brinda a las personas que llaman de VRS acceso con una sola tecla a las extensiones, al operador de la compañía, a los grupos de llamadas del departamento y al correo de voz. Para cada mensaje de VRS configurado para contestar llamadas externas (consulte los Programas 25-04 y 25-05), usted especifica: • El dígito que marca la persona que llama de VRS (0 ~ 9, \* , #). Tenga en cuenta que si asigna destinos a dígitos,

las personas que llaman desde el exterior no pueden marcar extensiones del sistema.

• El destino alcanzado (Máximo de ocho dígitos) cuando la persona que llama marca el dígito especificado.

El destino puede ser una extensión, un número piloto de llamadas de departamento o el número maestro del correo de voz. Se puede asignar un código de un dígito para cada mensaje de operadora automática.

Ejemplo:

Número de mensaje = 01, Destino = 2, Número de mensaje siguiente = 0, Marcar = 399

En este ejemplo, cuando una persona externa marca 2, el sistema transfiere la llamada a 399. Esto significa que la extensión 200~299 no puede recibir llamadas de usuarios de VRS/DISA durante/después del Mensaje VRS 01.

#### **Datos de entrada**

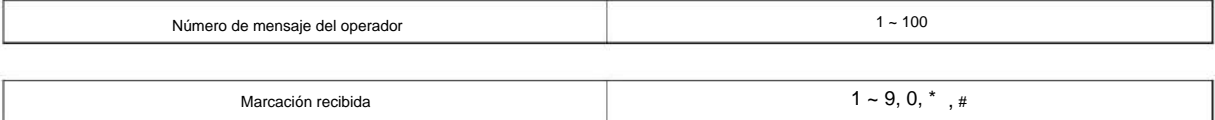

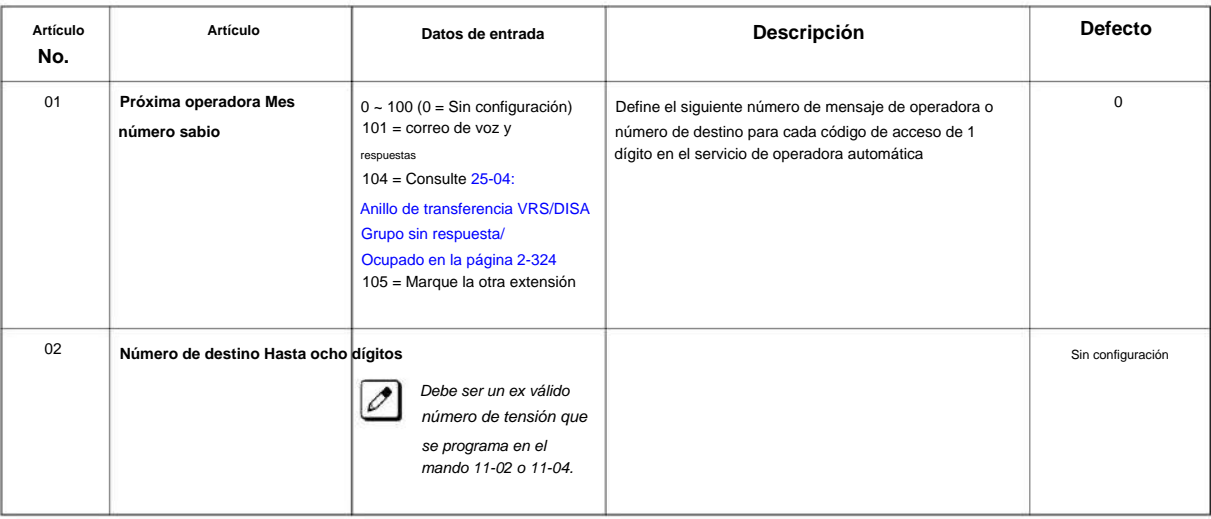

### NÚMERO 1.0

### **Condiciones**

aquí. • Es posible que la persona que llama externa no pueda marcar extensiones o líneas individuales si se define el mismo primer dígito

### **Característica Referencia cruzada**

• Acceso directo al sistema interno (DISA) • Sistema

de respuesta de voz (VRS)

**Programa**

# **25-07: Temporizadores del sistema para VRS/ DISA**

**Nivel:**

**EN**

# **Descripción**

**25**

Programa Utilice el Programa 25-07: Temporizadores del sistema para VRS/DISA para establecer el valor de los temporizadores del sistema que afectan a DID y DISA. Consulte el siguiente cuadro para obtener una descripción de cada opción, su rango y configuración predeterminada.

### **Datos de entrada**

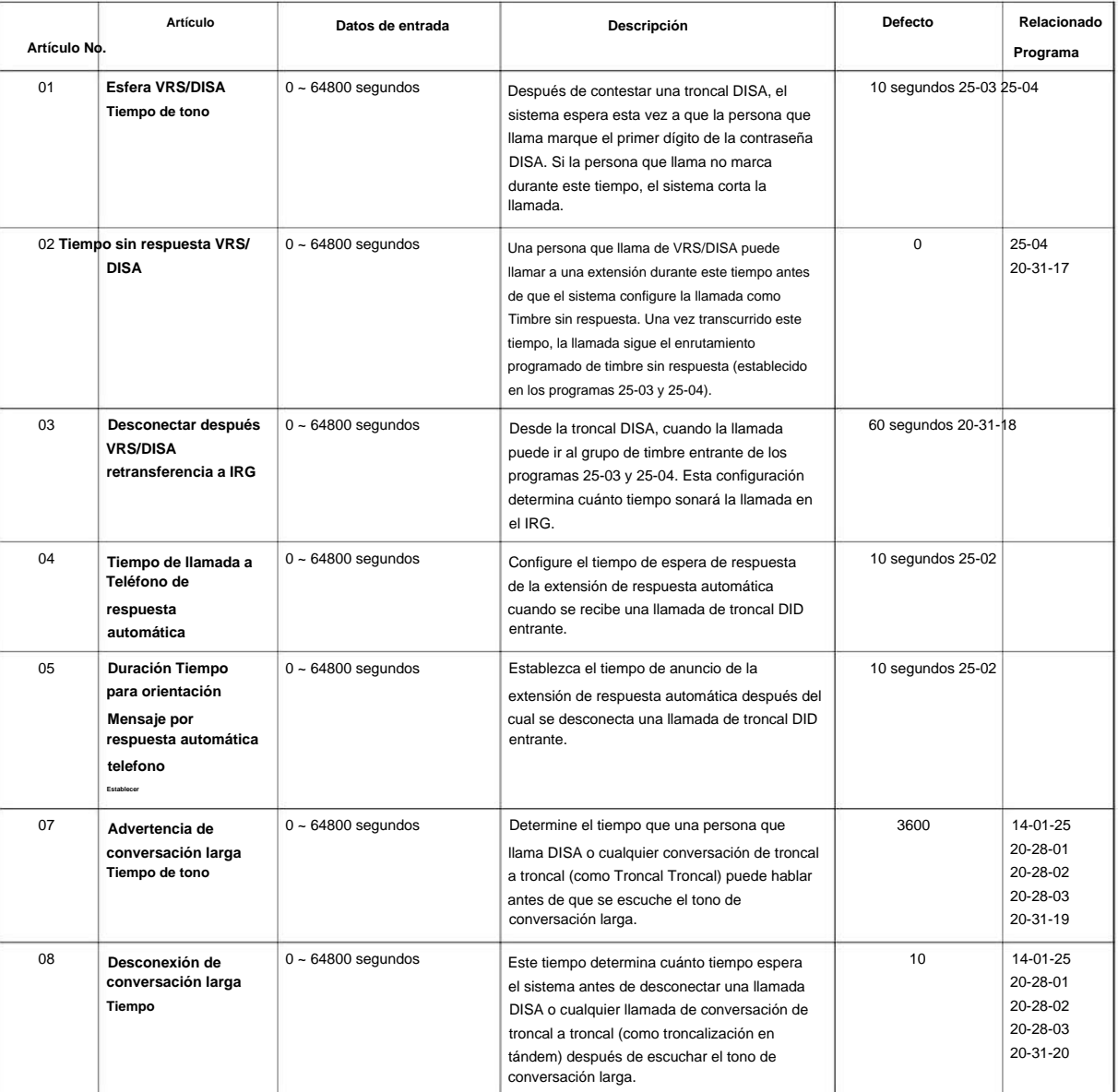

### NÚMERO 1.0

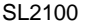

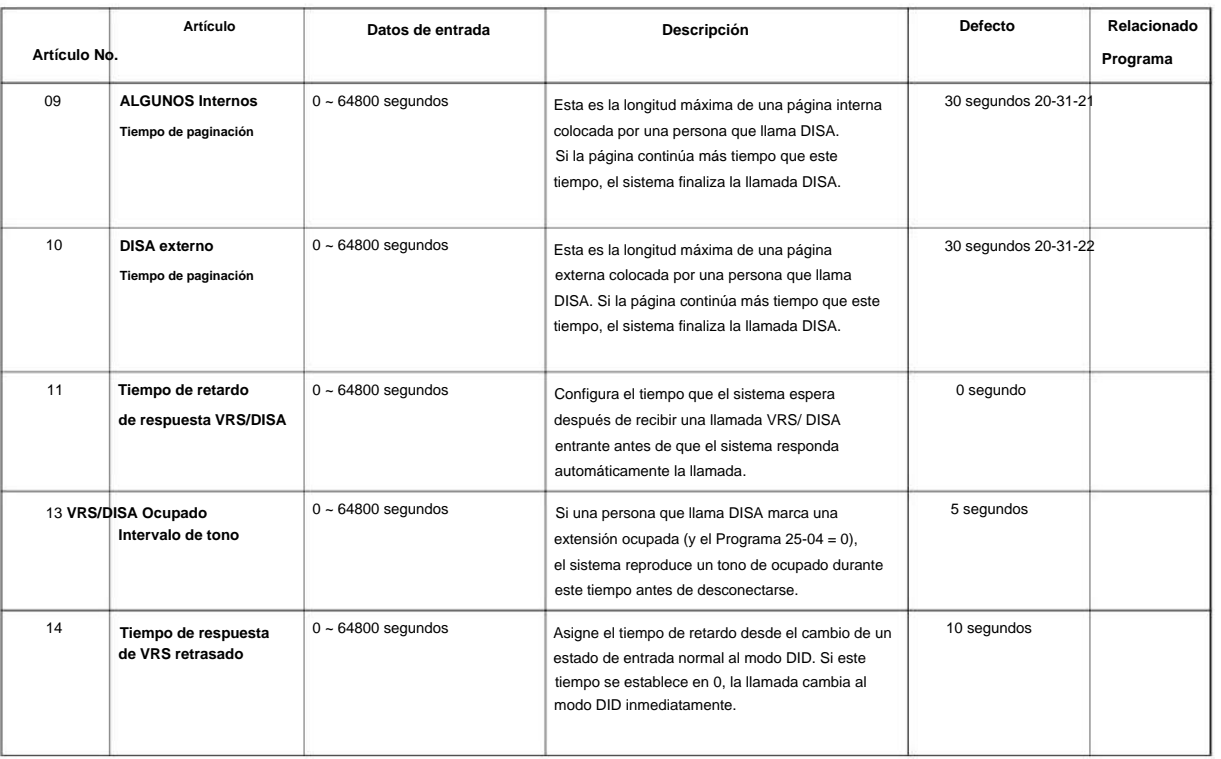

### **Condiciones**

Ninguna

### **Característica Referencia cruzada**

**25-08: Configuración de ID de usuario DISA**

### **Nivel: en**

### **Descripción**

**Programa**

**25**

Utilice **el Programa 25-08: Configuración de ID de usuario DISA** para establecer la contraseña DISA de 6 dígitos para cada usuario. Hay 15 usuarios cada uno con una contraseña de 6 dígitos.

#### **Datos de entrada**

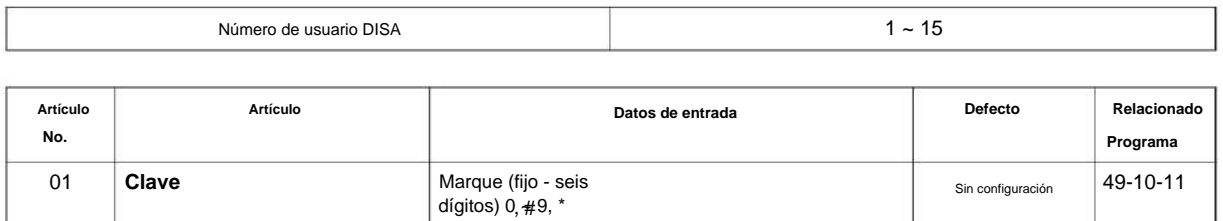

### **Condiciones**

Ninguna

### **Característica Referencia cruzada**

# **25-09: Clase de servicio para usuarios DISA**

**Nivel:**

**EN**

### **Descripción**

Utilice **el Programa 25-09: Clase de servicio para usuarios DISA** para establecer la Clase de servicio DISA para cada usuario. Cuando una persona que llama DISA ingresa una contraseña (definida en el Programa 25-08), el sistema identifica al usuario y asocia la Clase de Servicio DISA apropiada con la llamada. Asigne las opciones de Clase de servicio DISA en el Programa 20-14. Cuando programe la Clase de servicio DISA, haga una entrada para cada modo de Servicio nocturno.

**25**

#### **Datos de entrada**

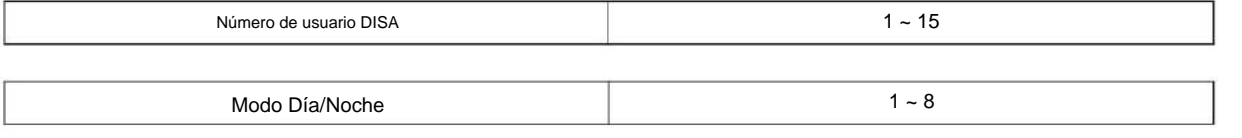

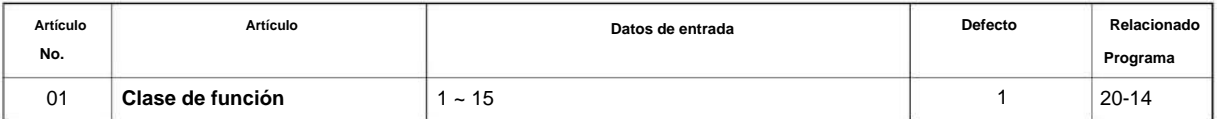

### **Condiciones**

- La clase de servicio DISA no puede ser 0.
- El programa 20-06 no se puede utilizar para asignar Clase de servicio a troncales DISA.

### **Característica Referencia cruzada**

# **25-10: Enrutamiento de grupo de troncales para DISA**

### **Nivel:**

**EN**

### **Descripción**

**25**

Programa Utilice el Programa 25-10: Enrutamiento de grupos de troncales para DISA para asignar la ruta de Grupo de troncales elegida cuando un usuario realiza una llamada DISA al sistema y marca 9. Establezca Enrutamiento de grupos de troncales en el Programa 14-06. Habilite o deshabilite la capacidad de la persona que llama DISA para marcar 9 en el Programa 20-14-02. Asigne una ruta a cada clase de servicio DISA (1 ~ 15). El sistema asigna una clase de servicio DISA a una llamada en función de la contraseña que marca la persona que llama DISA.

> Al programar, haga una entrada separada para cada Modo de Servicio Nocturno.  $\overline{\mathscr{O}}$

#### **Datos de entrada**

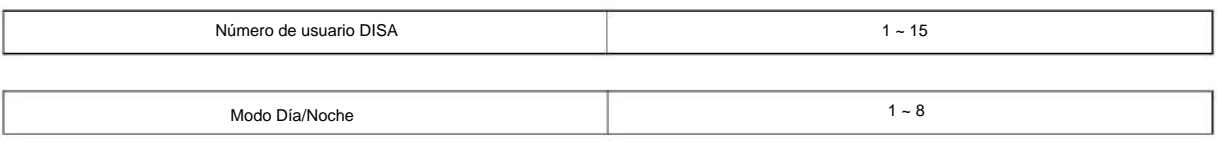

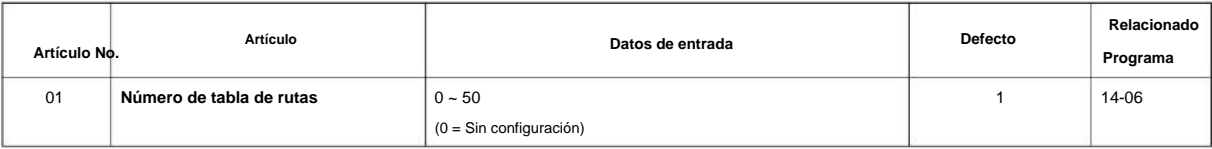

### **Condiciones**

Ninguna

### **Característica Referencia cruzada**

**Programa**

**25**

# **Programa 25: Configuración VRS/DISA**

### **25-11: Clase de restricción de llamadas de DISA**

**Nivel:**

**EN**

 $\mathscr{O}$ 

### **Descripción**

Para los sistemas que utilizan Restricción de llamadas, use **el Programa 25-11: Clase de restricción de llamadas DISA** para asignar una Clase de restricción de llamadas (1-15) a cada usuario DISA (1~15). El sistema utiliza la Clase de restricción de llamadas que ingresa en los Programas 21-05 y 21-06. La Clase de restricción interurbana asignada a una llamada DISA se basa en la Clase de servicio DISA y el usuario, que está determinada por la contraseña que marca la persona que llama.

Al programar, haga una entrada separada para cada modo de Servicio Nocturno.

#### **Datos de entrada**

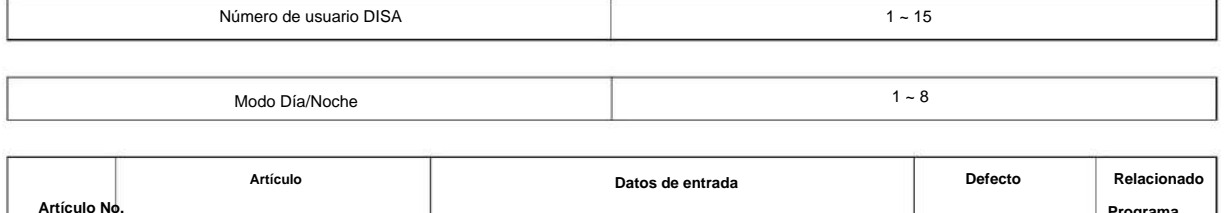

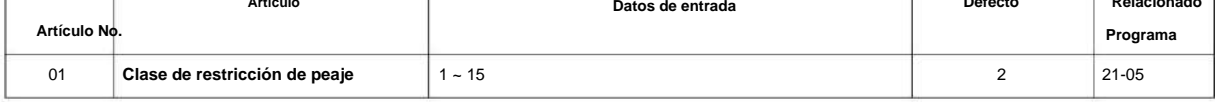

### **Condiciones**

• El programa 21-05 no se puede utilizar para asignar Restricción de llamadas a troncales DISA.

### **Característica Referencia cruzada**

 $1 - 8$ 

## **25-12: Enrutamiento de grupo de troncales alternativas para DISA**

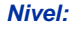

**EN**

### **Descripción**

**Programa**

**25**

Utilice **el Programa 25-12: Enrutamiento de grupo de troncales alternativas para DISA** para definir la ruta de troncales seleccionada cuando una persona que llama DISA marca el Código de acceso a troncales alternativas. La ruta seleccionada se basa en la Clase de servicio de la persona que llama DISA, que a su vez está determinada por la contraseña que marca la persona que llama. Al programar, haga una entrada separada para cada Modo de Servicio Nocturno.

Utilice el Programa 11-09-02 para configurar el Código de acceso a troncal alternativo. Use el Programa 14-06 para establecer rutas troncales.  $\mathscr{O}$ 

### **Datos de entrada**

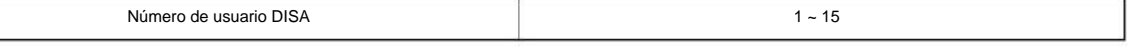

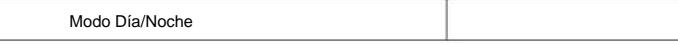

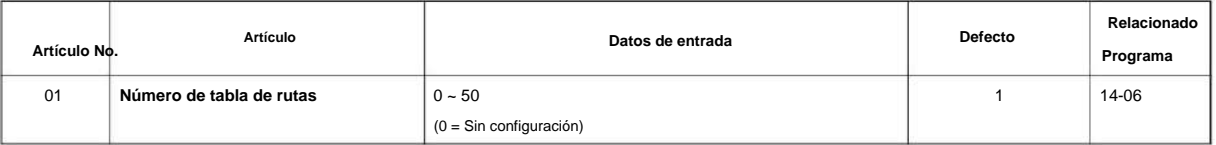

### **Condiciones**

• No puede usar el Programa 21-15 para asignar enrutamiento de troncal alternativo a troncales DISA.

### **Característica Referencia cruzada**

• Acceso directo al sistema interno (DISA) • Enrutamiento

de grupos de troncales

# **25-13: Opción de sistema para DISA**

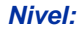

**EN**

### **Descripción**

Utilice **el Programa 25-13: Opción del sistema para DISA** para ingresar la contraseña que las personas que llaman DISA deben marcar antes de que el sistema les permita grabar, escuchar o borrar los mensajes de VRS. Este programa también se utiliza para definir opciones de llamada DISA adicionales.

### **Datos de entrada**

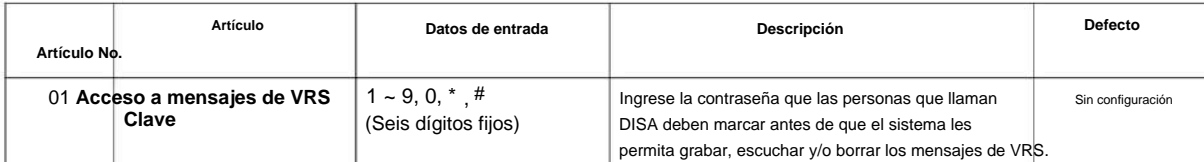

### **Condiciones**

Ninguna

### **Característica Referencia cruzada**

• Acceso directo al sistema interno (DISA) • Sistema de respuesta de voz (VRS)

**Programa**

**25**

### **25-15: Configuración de destino de transferencia DISA**

### **Nivel:**

**EN**

### **Descripción**

**Programa**

**25**

Utilice **el Programa 25-15: Configuración de destino de transferencia DISA** para asignar un número de marcación rápida cuando se agote el tiempo de espera del tono de marcación o cuando se reciba un número incorrecto y la extensión de destino no responda o esté ocupada.

#### **Datos de entrada**

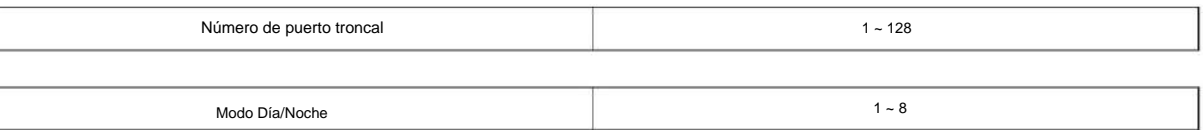

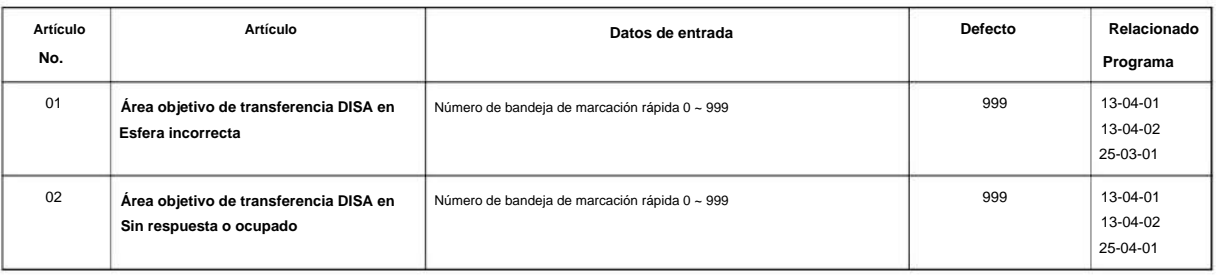

### **Condiciones**

• Relacionado con Programas 25-03-01 25-04-01.

### **Característica Referencia cruzada**

• Acceso directo al sistema interno (DISA) • Sistema de respuesta de voz (VRS)
# **Programa 25: Configuración VRS/DISA**

# **25-16: Temporizador de un solo dígito DUD/ DISA**

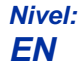

### **Descripción**

Utilice **el Programa 25-16: Temporizador de un solo dígito DUD/DISA** para definir la configuración de la base parlante DUD/DISA.

#### **Datos de entrada**

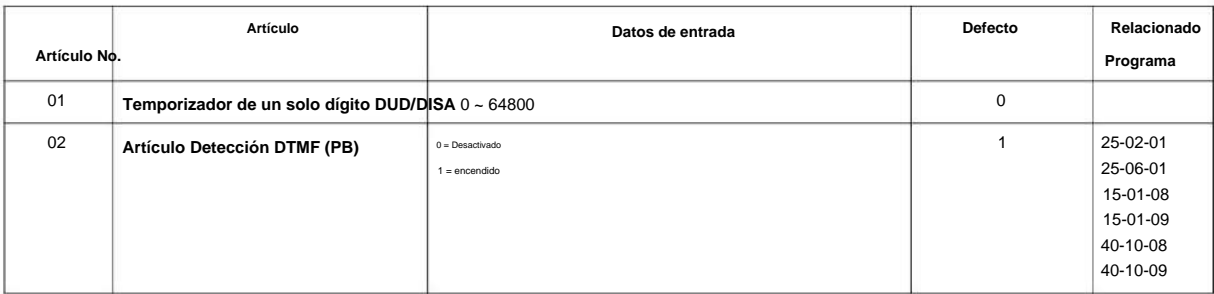

#### **Condiciones**

Ninguna

### **Característica Referencia cruzada**

• Acceso directo al sistema interno (DISA) • Sistema

de respuesta de voz (VRS)

# **Enrutamiento**

# **26-01: Servicio de selección automática de ruta (ARS/ F-Route)**

**Nivel:**

**EN**

#### **Programa**

**26**

Utilice **el Programa 26-01: Servicio de selección de ruta automática (ARS/F-Route)** para definir las opciones del sistema para la selección de ruta automática (ARS/F-Route).

#### **Datos de entrada**

**Descripción**

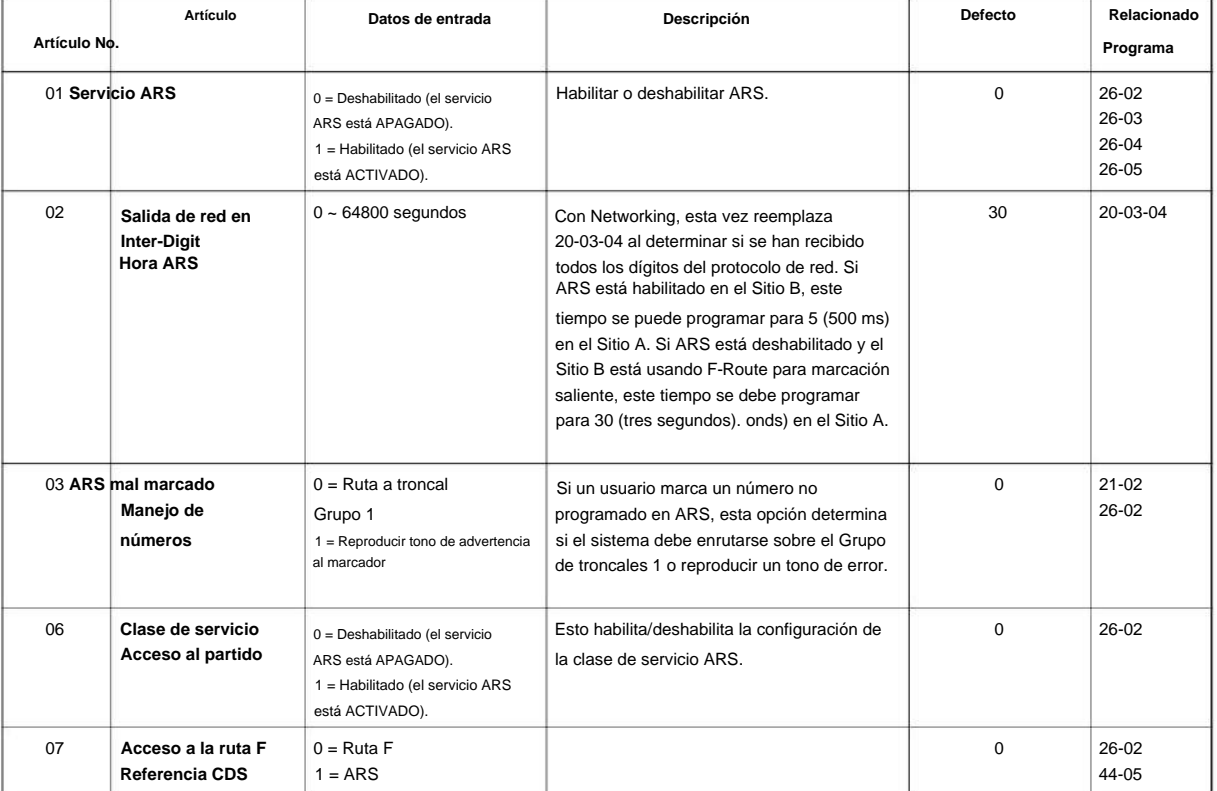

#### **Condiciones**

Ninguna

### **Característica Referencia cruzada**

# **Enrutamiento**

# **26-02: Tabla de análisis de marcación para ARS/ LCR**

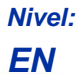

# **Descripción**

Utilice **el Programa 26-02: Tabla de análisis de discado para ARS/LCR** para configurar las tablas de transacciones previas para seleccionar la Selección de ruta automática (ARS/F-Route). • Tipo de servicio 1 (Número de ruta a grupo de troncales): el número de rutas a un grupo de troncales. • Tipo de servicio 2 (ruta F seleccionada): el número está controlado por la tabla de ruta F.

#### **Datos de entrada**

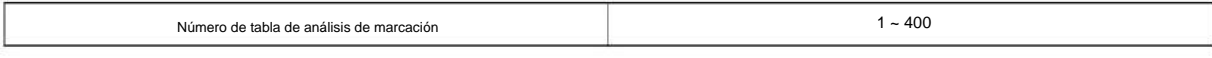

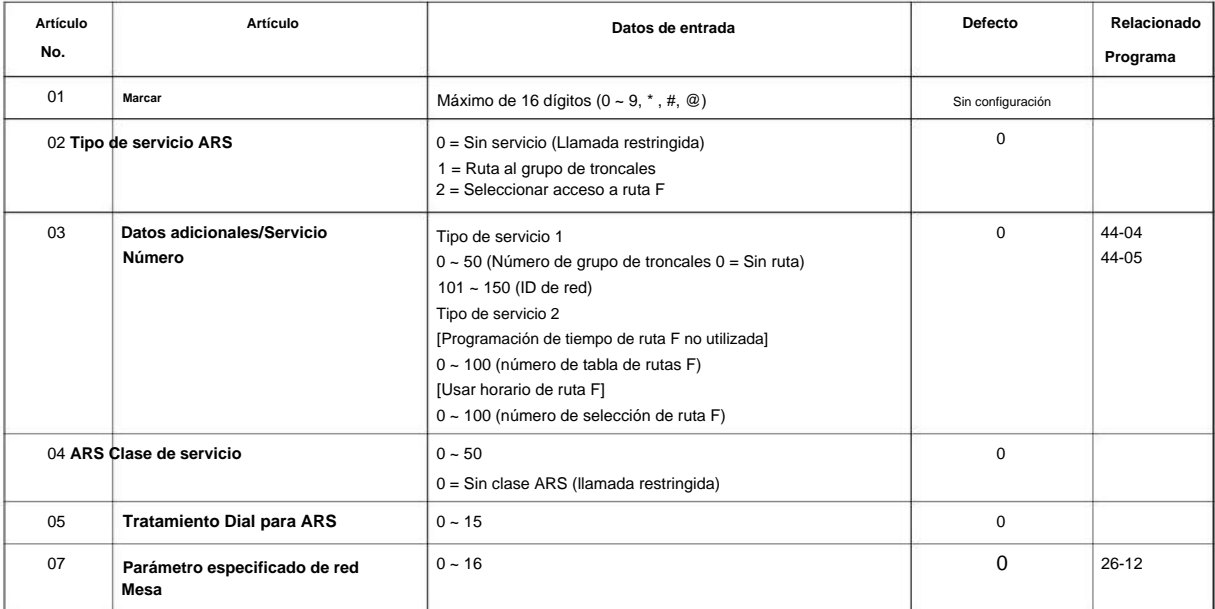

#### **Condiciones**

Ninguna

# **Característica Referencia cruzada**

### **Enrutamiento**

# **26-03: Tratamientos de marcación ARS**

# **Nivel: EN**

#### **Descripción**

**Programa**

**26**

• **Wnn :** espera nn segundos. • **P** - Pausa en Troncal Analógico. • **R :** vuelve a marcar el número marcado inicialmente, incluidas las modificaciones. • **X :** cuando ARS está , marca 1234. Las entradas válidas son 0-9, #, \* como dígito. Entonces, por ejemplo, si se agregó una "P" para una pausa, la entrada se vería así: D05P1234. Este Dial Treat solo se puede agregar desde la programación del teléfono. Utilice **el Programa 26-03: Tratamientos de marcación ARS** para asignar los 15 Tratamientos de marcación para la traducción automática de marcación ARS. Asigne tratamientos de marcación a números de servicio (grupos de troncales) en el programa 26-02. Las opciones de tratamiento de marcación ARS son: • **Dnn :** marque el número de dígitos NN o ejecute el código que sigue. Por ejemplo, D041234 sale Wnn (esperar nn segundos) y P (pausa). Cada dígito del código cuenta

habilitado, se debe ingresar X en el tratamiento de marcación para que el sistema emita

el número de extensión del autor de la llamada a la caja negra para la función E911. • **An :** inserte una ID de red

- PRG26-11. de tránsito para acceso alternativo en el mensaje SETUP. `n' se refiere a
- **E**  Fin del tratamiento de marcación. Todos los tratamientos de marcación deben terminar con el código E.

#### Se aplica solo a EE. UU.

• **3 :** elimina el NPA si se marca como parte de la llamada inicial. • **2 :** 

elimina el encabezado si se marca como parte de la llamada inicial. • **1 :** 

agregue un 1 inicial si no se marcó como parte de la llamada inicial. • **Inpa :** 

inserte el NPA especificado por npa.

#### **Datos de entrada**

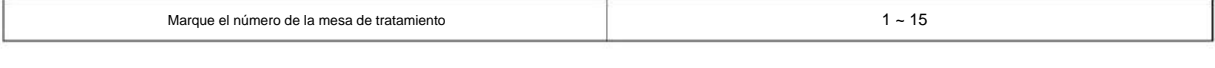

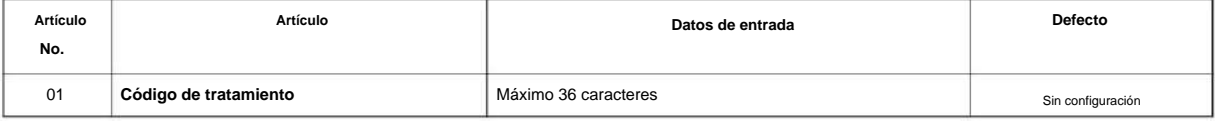

#### **Condiciones**

Ninguna

### **Característica Referencia cruzada**

# **Enrutamiento**

**26-04: Clase de servicio ARS**

**Nivel: EN**

### **Descripción**

La selección de ruta automática (ARS/F-Route) utiliza la clase de servicio ARS para determinar cómo enrutar las llamadas de extensión. Utilice **el Programa 26-04: Clase de servicio ARS** para configurar la Clase de servicio ARS para una extensión.

**26**

#### **Datos de entrada**

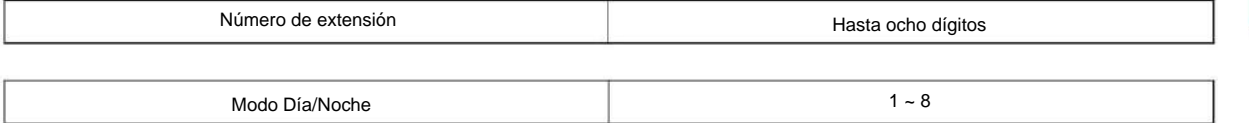

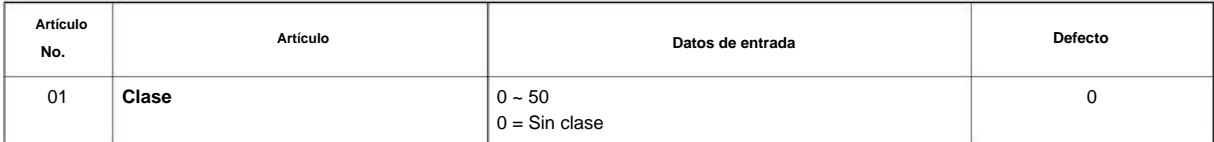

### **Condiciones**

Ninguna

### **Característica Referencia cruzada**

# **Enrutamiento**

**26-11: Tabla de ID de red de tránsito**

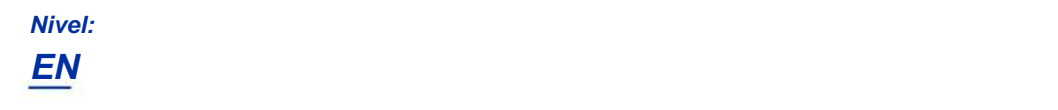

### **Descripción**

**Programa**

**26**

Utilice **el Programa 26-11: Tabla de identificación de la red de tránsito** para definir la identificación de la red de tránsito para el acceso de transportistas alternativos, a la que se hace referencia en el Programa 26-03.

#### **Datos de entrada**

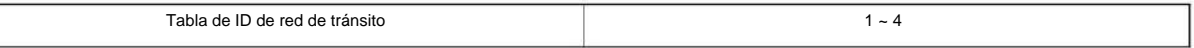

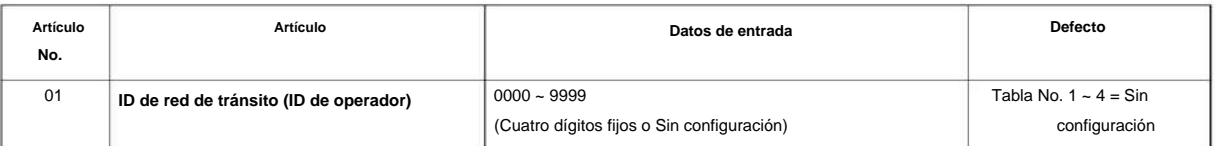

#### **Condiciones**

Ninguna

# **Característica Referencia cruzada**

#### NÚMERO 1.0

# **Programa 26: Servicio ARS y menor costo**

# **Enrutamiento**

# **26-12: Tabla de parámetros específicos de red para ARS**

**Nivel:**

**EN**

# **Descripción**

Utilice **el Programa 26-12: Tabla de parámetros específicos de la red para ARS** para definir la Tabla de parámetros específicos de la red.

**Programa**

**26**

#### **Datos de entrada**

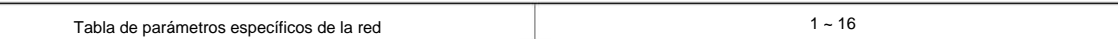

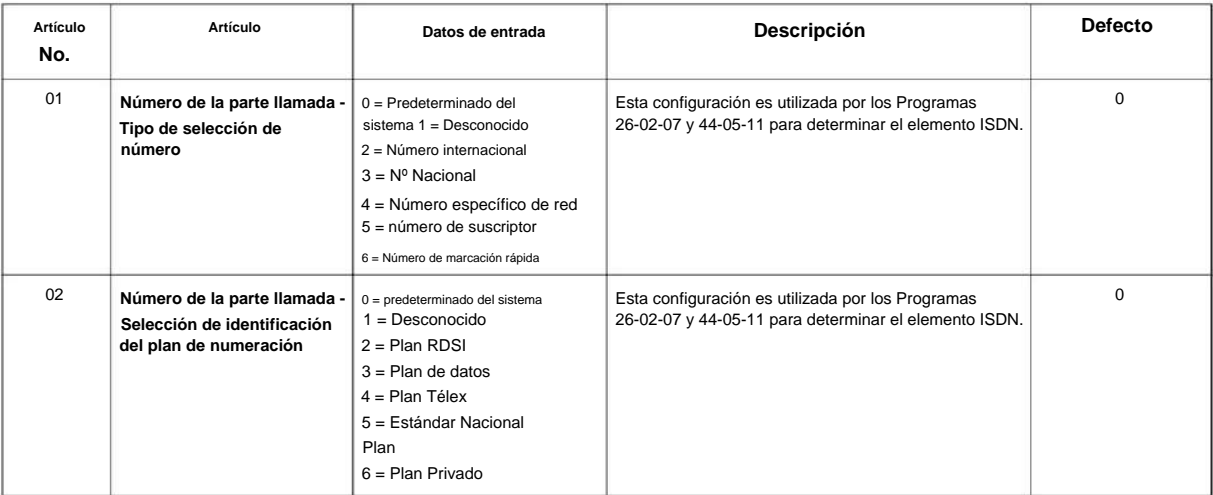

#### **Condiciones**

Ninguna

# **Característica Referencia cruzada**

# **Programa 30: Configuración de la consola DSS/DLS**

# **30-01: Modo de funcionamiento de la consola DSS**

# **Nivel:**

**EN**

**30**

# **Descripción**

Utilice **el Programa 30-01: Modo de funcionamiento de la consola DSS** para configurar el modo de las consolas DSS del sistema. **Programa** La entrada para esta opción se aplica a todas las consolas DSS del sistema. Las opciones disponibles son: • Modo Regular (Negocios) (0) • Modo Hotel (1)

#### **Datos de entrada**

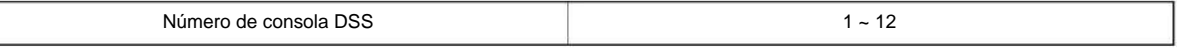

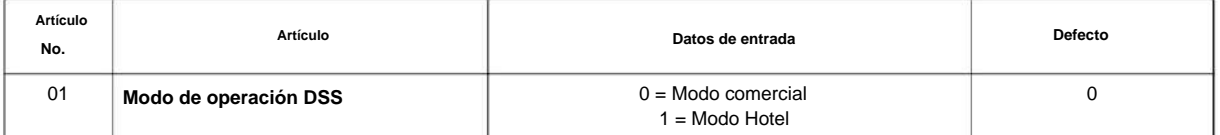

#### **Condiciones**

Ninguna

# **Característica Referencia cruzada**

• Consola de Selección Directa de Estación (DSS) •

Hotel/Motel

**Programa**

**30**

# **Programa 30: Configuración de la consola DSS/DLS**

# **30-02: Asignación de extensión de consola DSS**

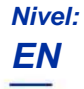

### **Descripción**

Utilice **el Programa 30-02: Asignación de extensiones de consola DSS** para identificar qué extensiones tienen consolas DSS conectadas. • Se pueden configurar hasta 12 extensiones diferentes con Consolas DSS. Una sola extensión puede

tener hasta

cuatro consolas DSS de 60 botones (12 es el máximo permitido por sistema).

Al programar, cada combinación de extensión/Consola(s) SDE se denomina Número de Consola. Hay 12 números de consola (1 ~ 12). Los números de consola se pueden asignar a extensiones. Al ingresar datos, la asignación para la consola número 1 normalmente se realiza primero.

#### **Datos de entrada**

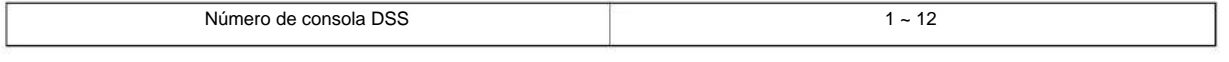

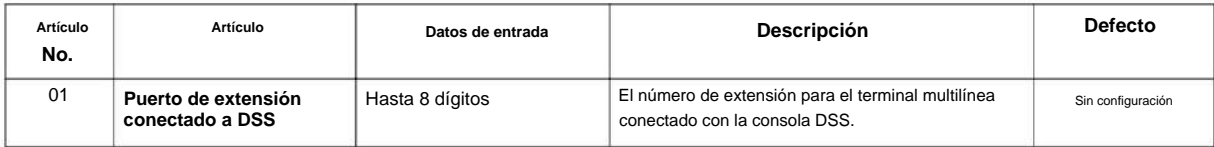

#### **Condiciones**

Ninguna

### **Característica Referencia cruzada**

• Consola de Selección Directa de Estación (DSS)

# **Programa 30: Configuración de la consola DSS/DLS**

# **30-03: Asignación de teclas de la consola DSS**

**Nivel:**

**en**

# **Descripción**

**Programa**

**30**

Utilice **el Programa 30-03: Asignación de teclas de la consola DSS** para personalizar las asignaciones de teclas para las consolas DSS de 60 botones. Una tecla de la consola DSS puede tener cualquier función con hasta ocho dígitos (p. ej., número de extensión o código de servicio).

Para evitar problemas con las lámparas al reasignar las teclas de la consola DSS, se recomienda borrar una tecla programada de extensión antes de reasignarla [Ingrese la tecla que se va a borrar + 00 o \* 00 ( si usa WebPro o programación de PC, elimine las asignaciones de teclas y cargue el cambio en el sistema antes de continuar.)] Sin borrar primero una tecla de extensión, es posible que la consola DSS no muestre la pantalla de luz correcta, aunque la función DSS funcione correctamente.

Si está programando el sistema desde la extensión a la que está conectada la consola DSS, ya sea por teléfono o utilizando el programa WebPro o PC, es posible que deba desconectar el DSS y volver a conectarlo para restablecer la iluminación de la consola.

#### **Datos de entrada**

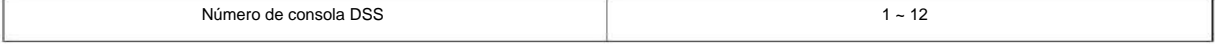

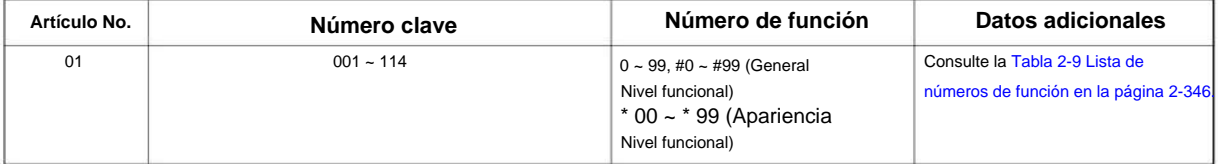

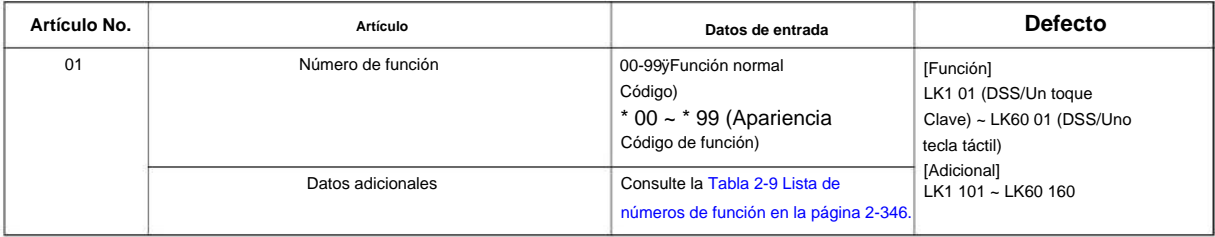

#### **Tabla 2-9 Lista de números de función**

#### **[1] Nivel funcional general (00 ~ 99, #00 ~ #99)**

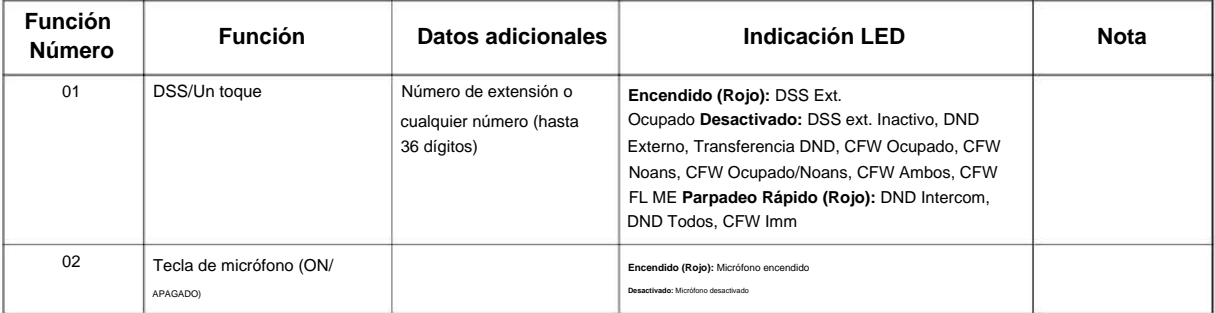

NÚMERO 1.0

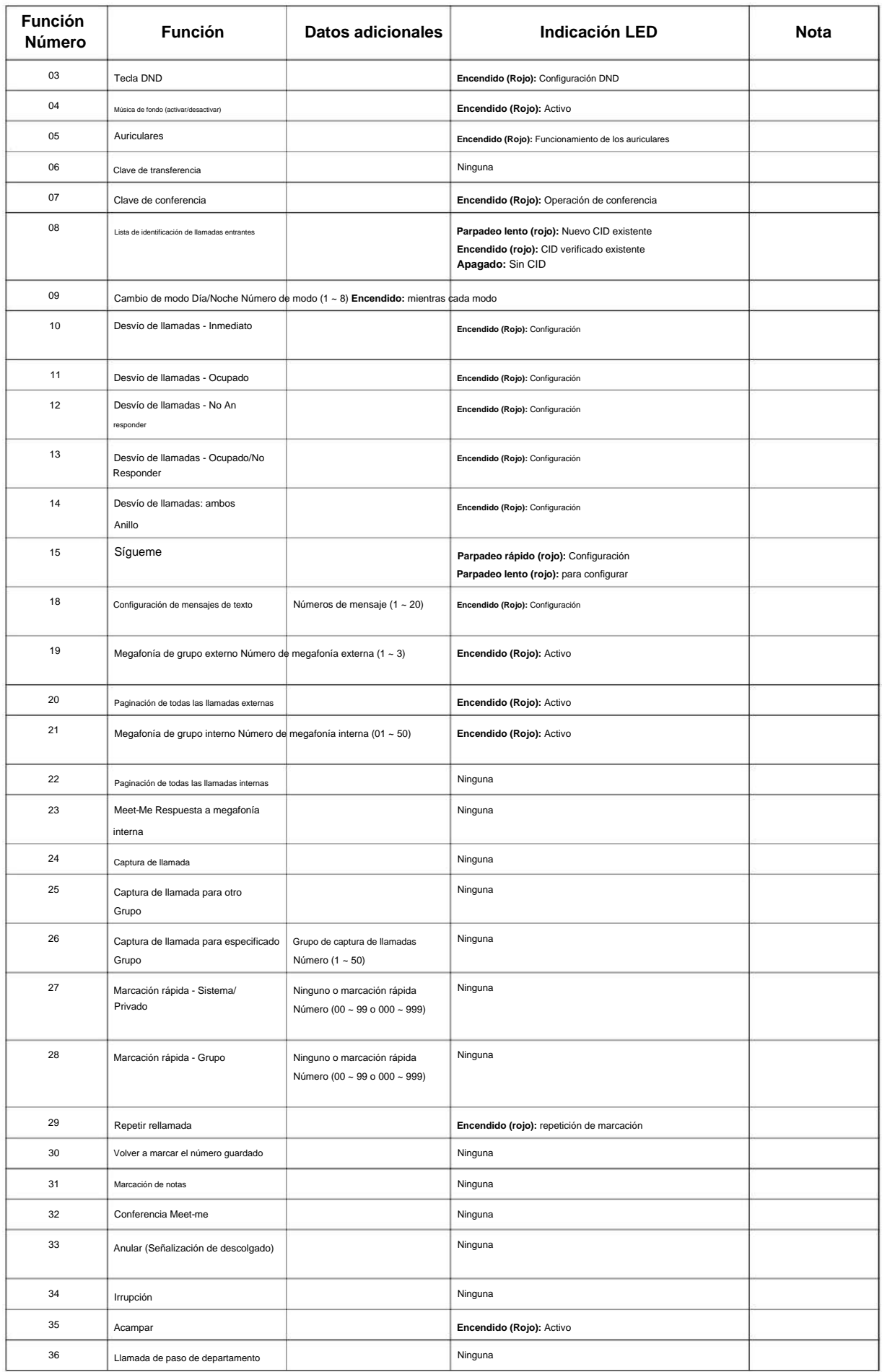

**Programa**

**Programa**

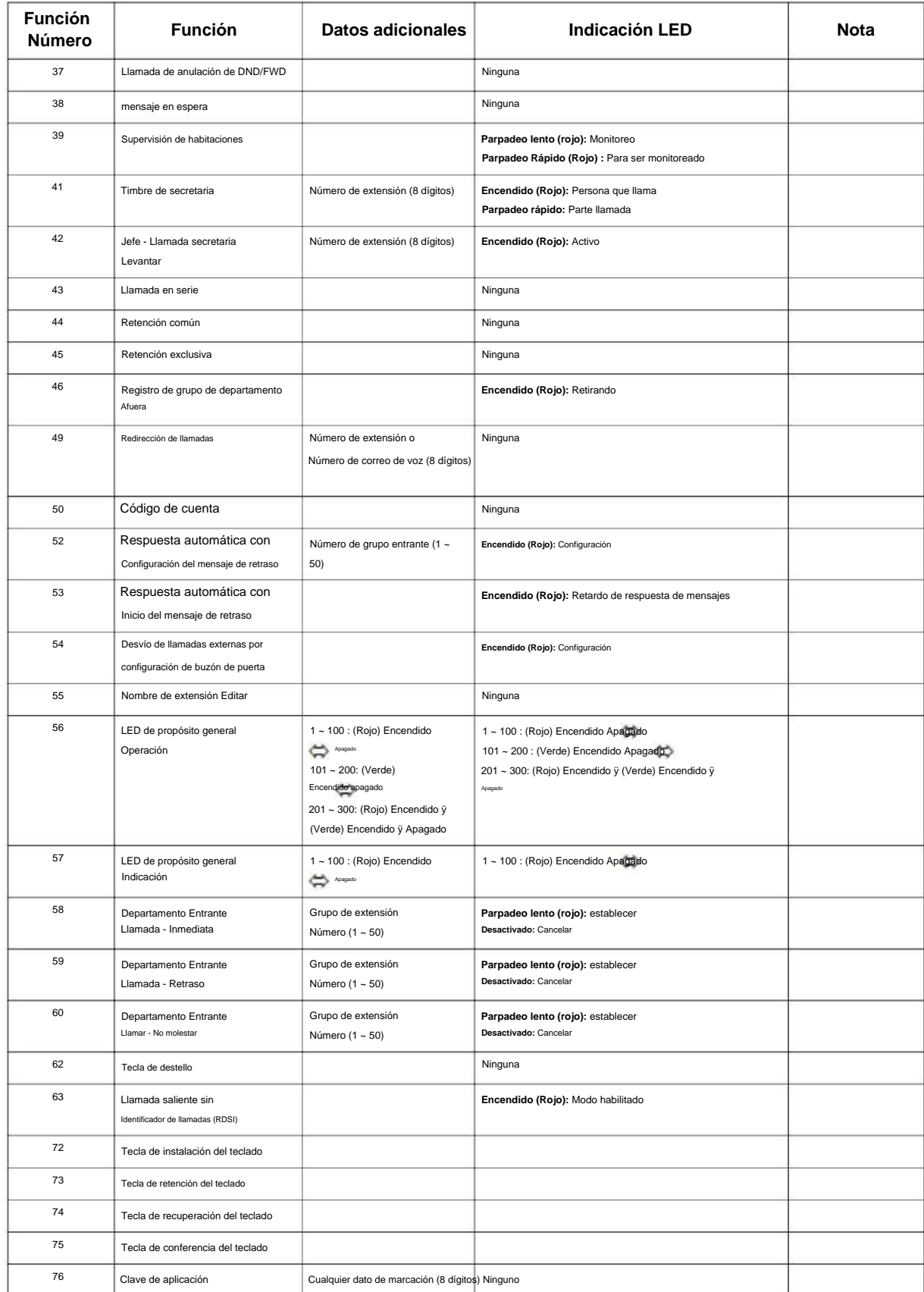

### NÚMERO 1.0

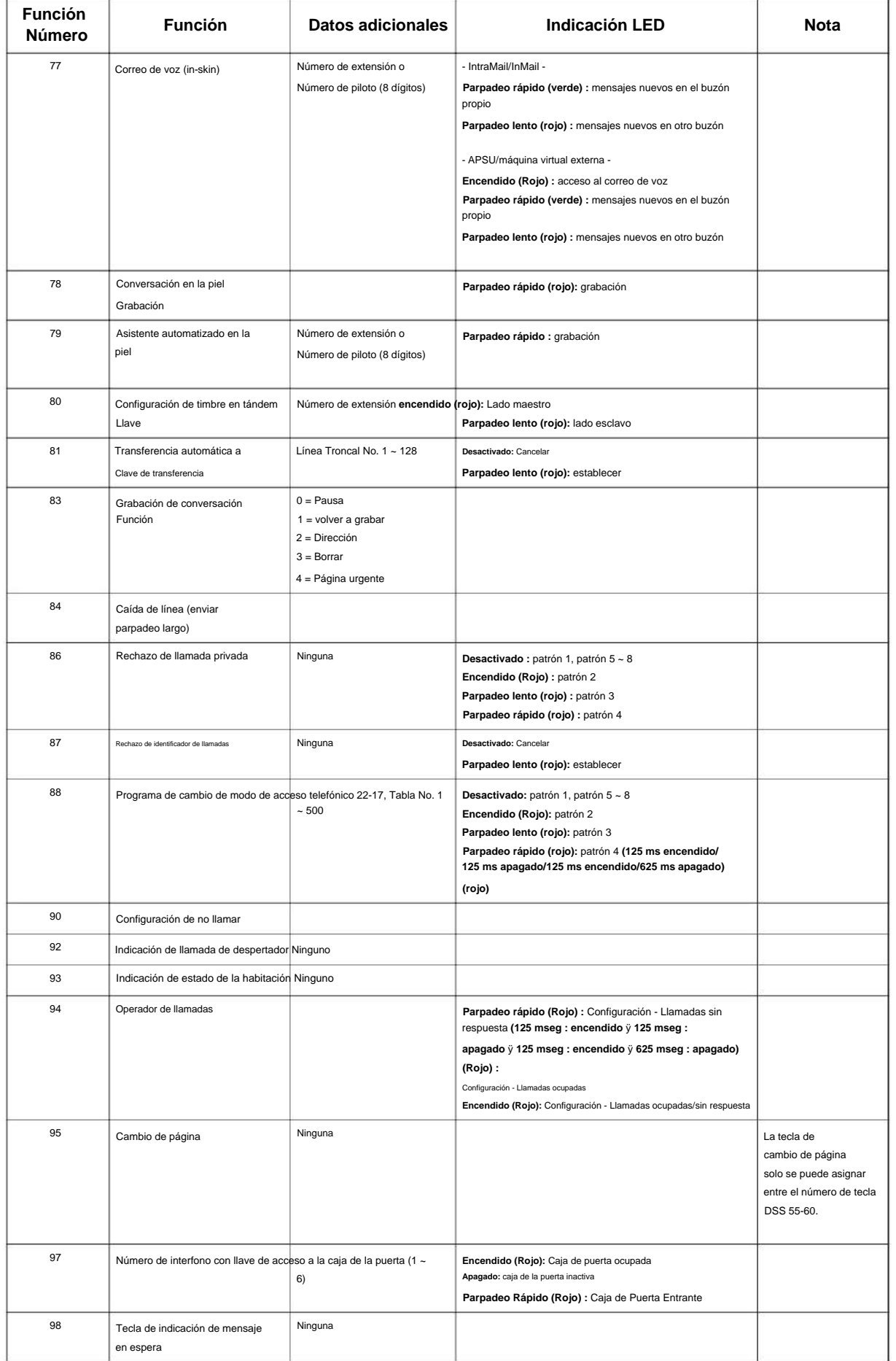

**Programa**

#### SL2100

**Programa**

**30**

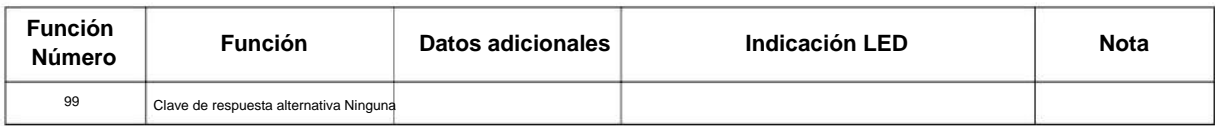

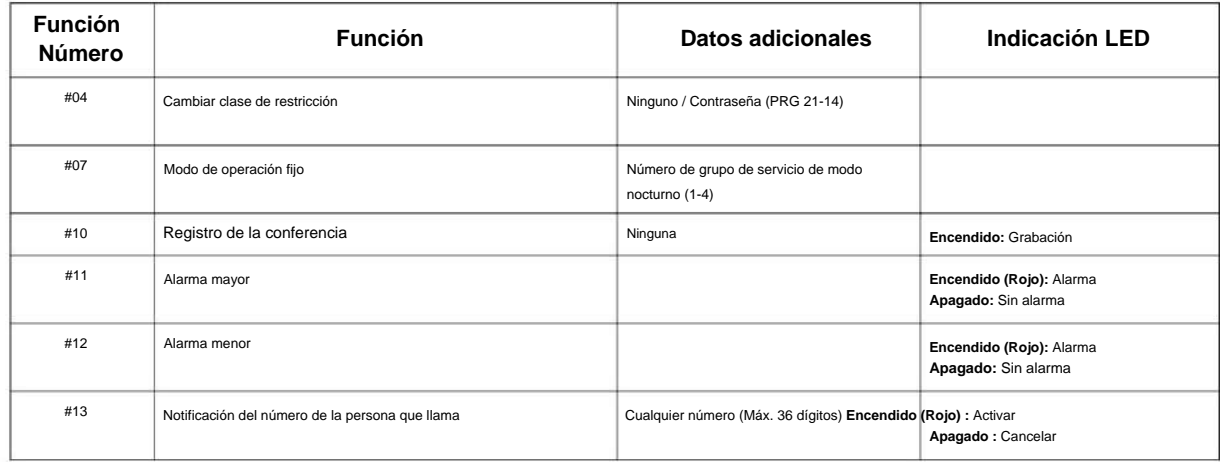

#### **Tabla 2-10 Lista de números de función**

#### **[2] Nivel de función de apariencia (\* 00 - \* 99) (Código de servicio 752)**

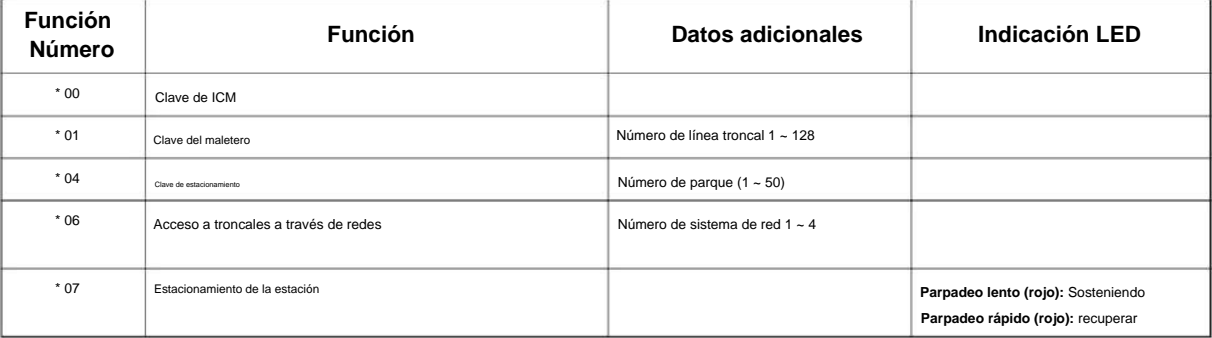

#### **Defecto**

• Las teclas DSS 001 ~ 060 de todas las consolas DSS = DSS/Tecla de un toque 101 ~ 160. • Las teclas DSS 061 ~ 114 de todas las consolas DSS = Sin configuración.

#### **Condiciones**

Ninguna

### **Característica Referencia cruzada**

• Consola de Selección Directa de Estación (DSS)

# **Programa 30: Configuración de la consola DSS/DLS**

# **30-04: Respuesta alternativa de la consola DSS**

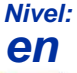

### **Descripción**

Use **el Programa 30-04: Respuesta alternativa de la consola DSS** para asignar la estación de la consola DSS alternativa en caso de que se configure el modo fuera de servicio (presionando la tecla **ALT** en la consola DSS).

#### **Datos de entrada**

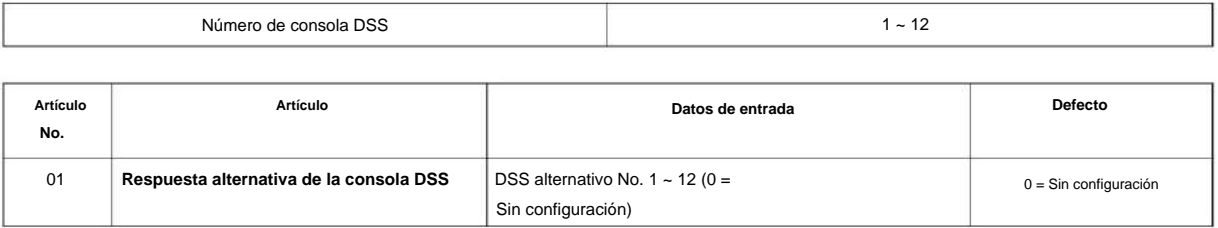

#### **Condiciones**

Programa 30-03. • La extensión relacionada se asigna en el Programa 30-02. La tecla de respuesta alternativa (tecla ALT) se asigna en

### **Característica Referencia cruzada**

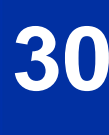

# **Programa 30: Configuración de la consola DSS/DLS**

# **30-05: Mesa de lámpara de consola DSS**

**Nivel:**

**EN**

# **Descripción**

**30**

### **Programa** Use el Programa 30-05: Tabla de lámparas de la consola DSS para definir los patrones de LED para funciones en las consolas DSS.

#### **Datos de entrada**

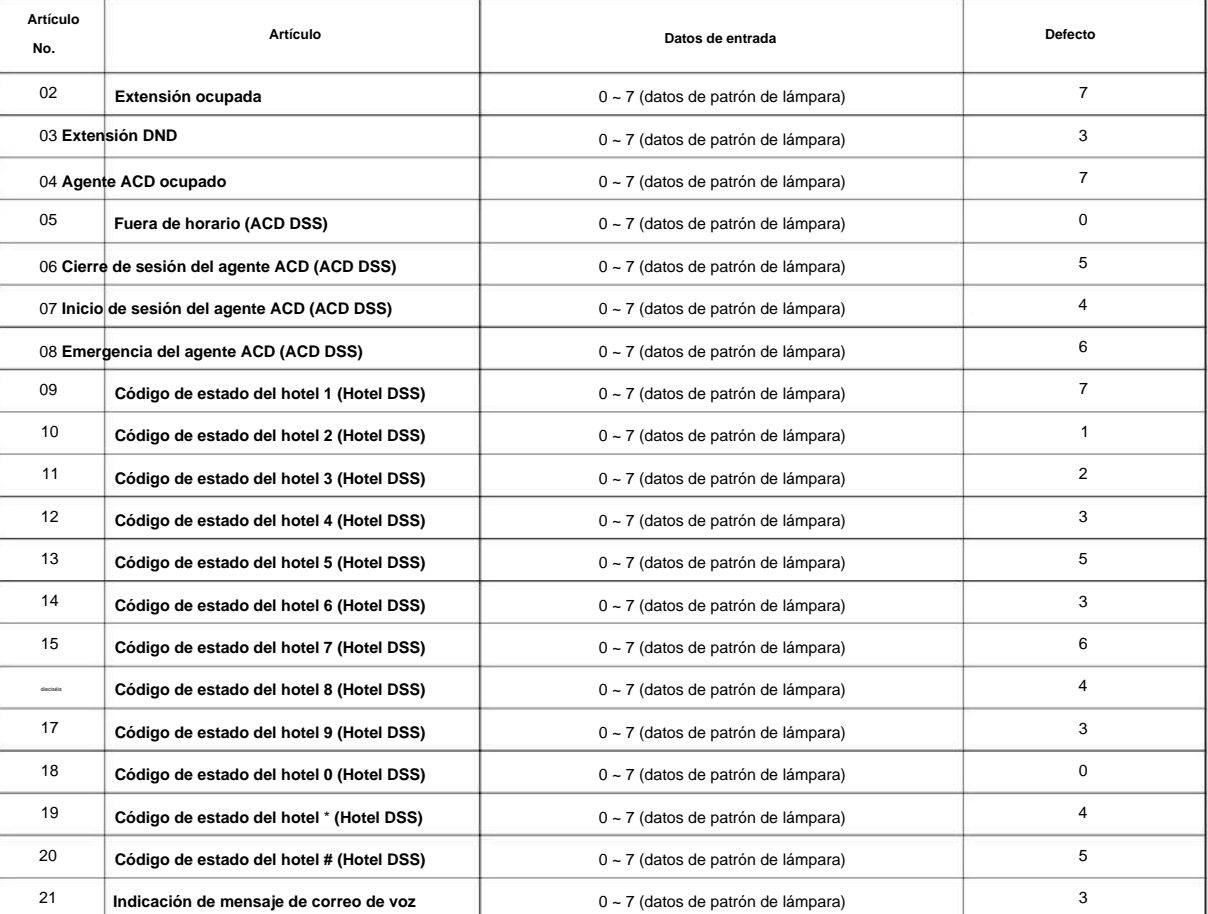

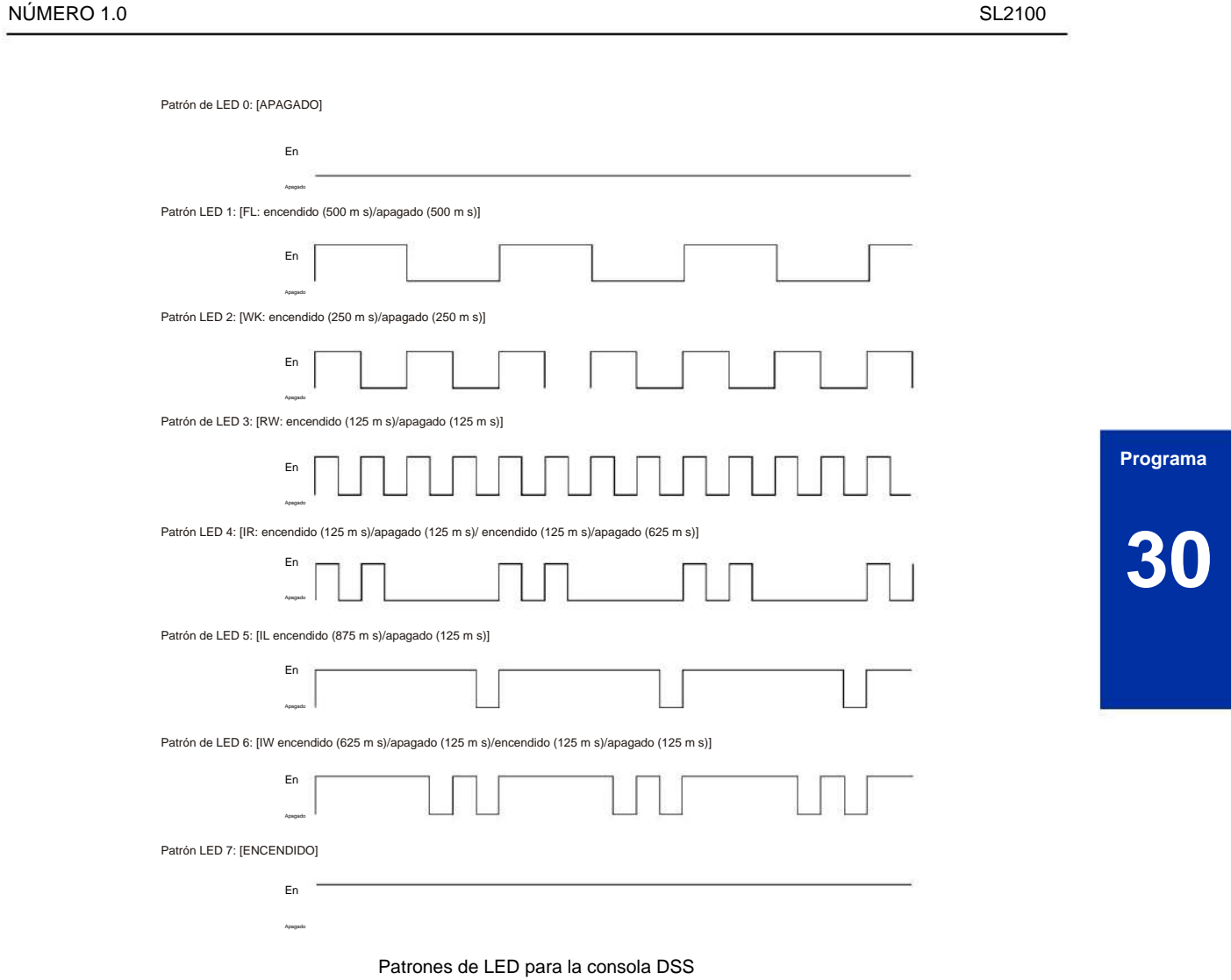

#### **Condiciones**

Ninguna

### **Característica Referencia cruzada**

• Consola de Selección Directa de Estación (DSS)

# **31-01: Opciones del sistema para megafonía interna/ externa**

**Nivel:**

**EN**

# **Descripción**

**Programa**

**31**

Utilice **el Programa 31-01: Opciones del sistema para megafonía interna/externa** para definir las opciones del sistema para megafonía interna/externa.

El sistema muestra el nombre que usted programe en la pantalla del teléfono. Use la siguiente tabla cuando ingrese y edite texto. Cuando utilice los dígitos del teclado, presione la tecla una vez para el primer carácter, dos veces para el segundo carácter, etc. Por ejemplo, para ingresar C, presione 2 tres veces. Presione 2 seis veces para mostrar la letra minúscula.

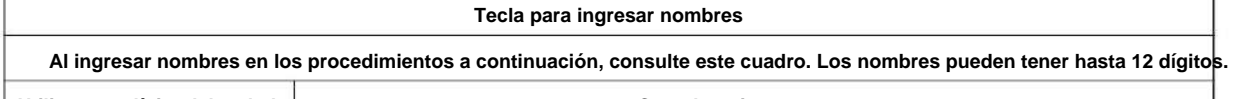

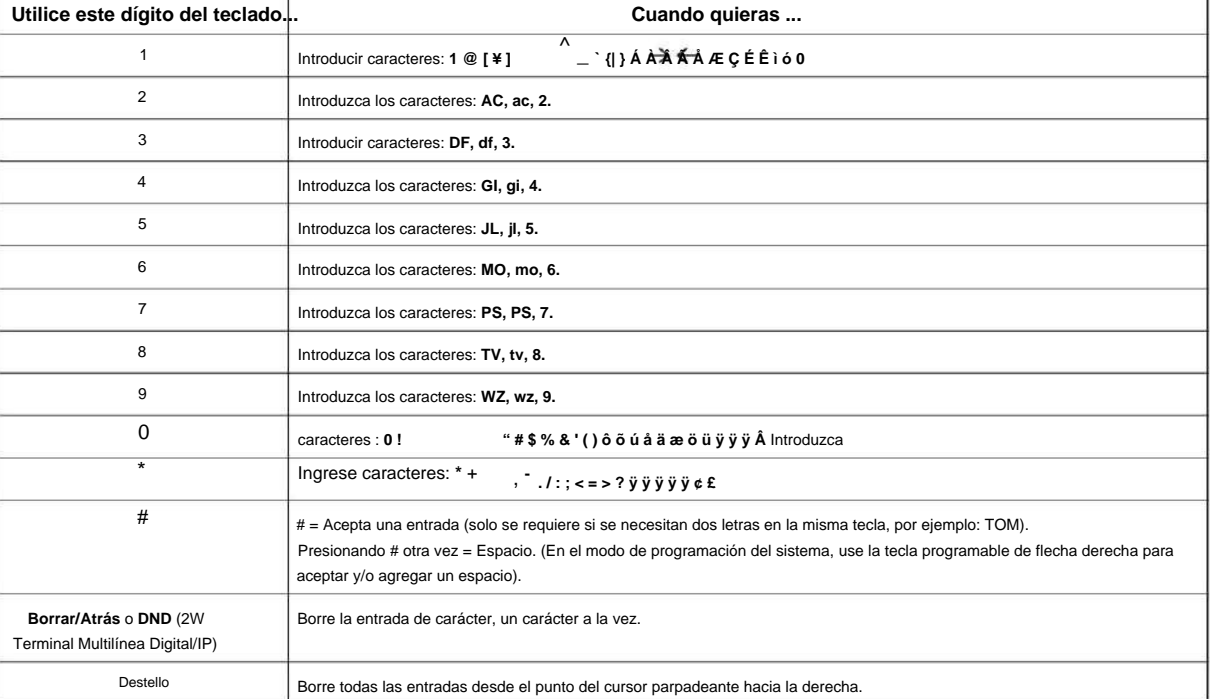

#### **Datos de entrada**

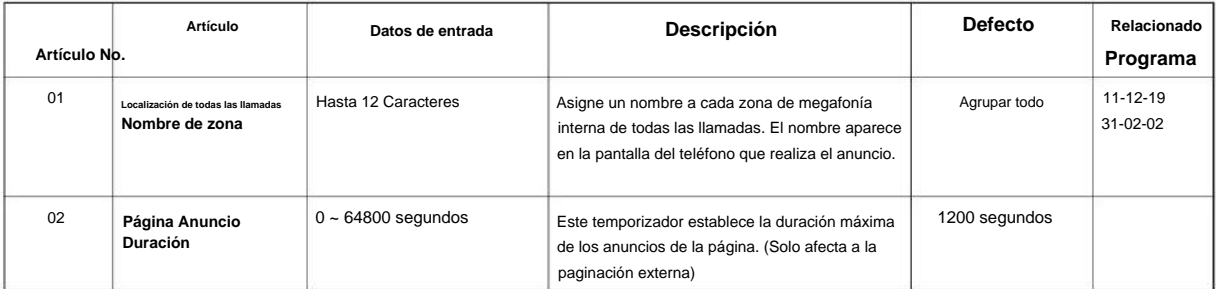

#### NÚMERO 1.0

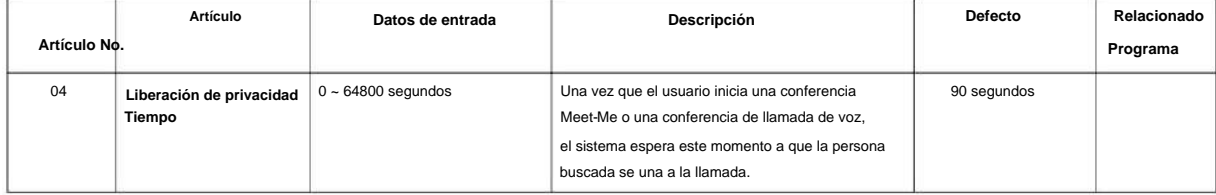

### **Condiciones**

Ninguna

# **Característica Referencia cruzada**

• Megafonía, externa •

Megafonía, interna

**Programa**

# **31-02: Asignación de grupo de megafonía interna**

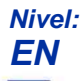

### **Descripción**

**31**

**Programa** Use el Programa 31-02: Asignación de Grupo de Voceo Interno para asignar extensiones a Grupos de Voceo Interno (es decir, Zonas de Voceo). La configuración de este programa también determina si el Grupo de megafonía interna puede recibir Megafonía de todas las llamadas internas. El sistema puede tener hasta 50 grupos de megafonía. Una extensión puede estar en un solo grupo de megafonía interna.

#### **Datos de entrada**

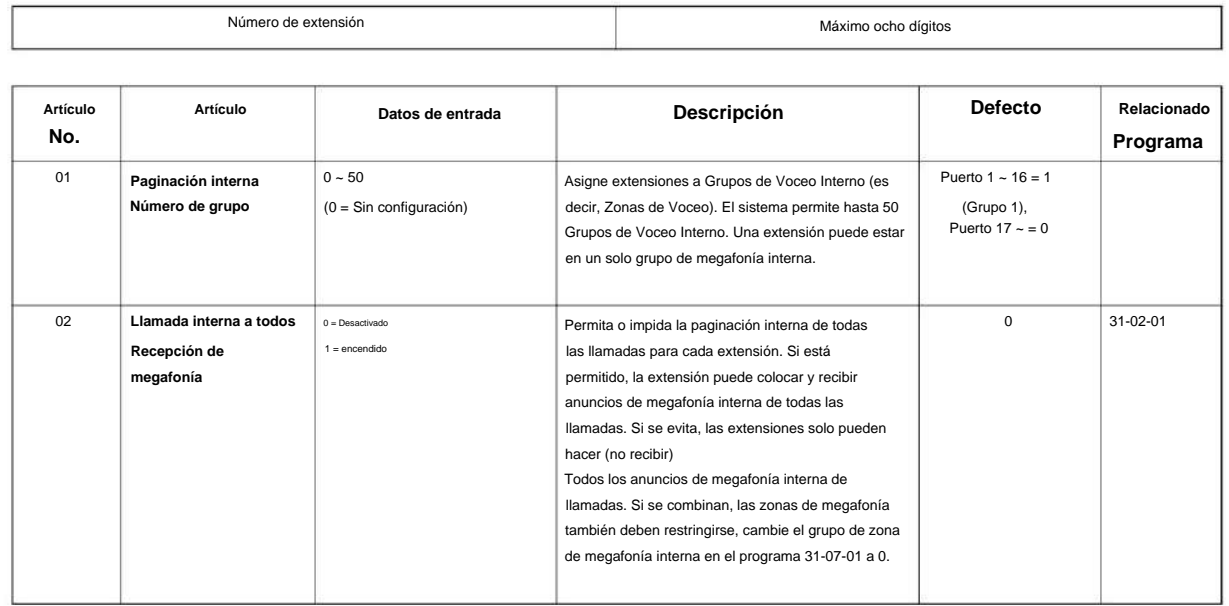

### **Condiciones**

Ninguna

# **Característica Referencia cruzada**

• Megafonía, interna

# **31-03: Configuración del grupo de megafonía interna**

**Nivel:**

**EN**

# **Descripción**

Utilice **el Programa 31-03: Ajustes del grupo de megafonía interna** para asignar nombres a los grupos de megafonía interna (es decir, zonas de megafonía) y para definir el tono de bienvenida para la megafonía interna.

El sistema muestra los nombres que usted programe en la pantalla del teléfono. Use la siguiente tabla cuando ingrese y edite texto. Cuando use los dígitos del teclado, presione la tecla una vez para el primer carácter, dos veces para el segundo carácter, etc. Por ejemplo, para ingresar una C, presione 2 tres veces. Presione 2 seis veces para mostrar la letra minúscula.

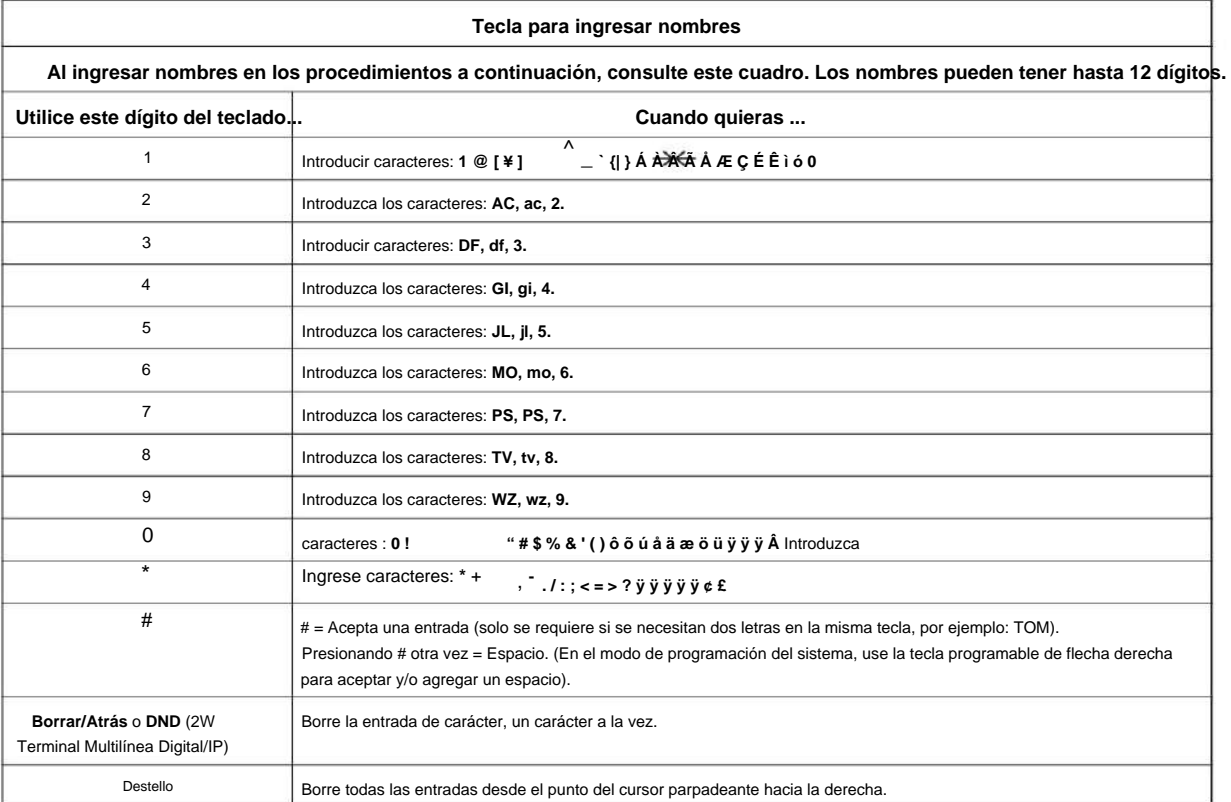

#### **Datos de entrada**

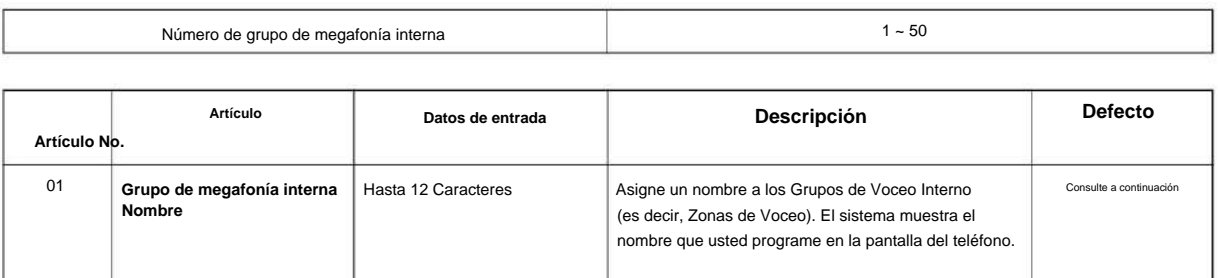

**Programa**

# Machine Translated by Google

#### SL2100

#### **Defecto**

Elemento 01: Nombre del grupo de megafonía interna

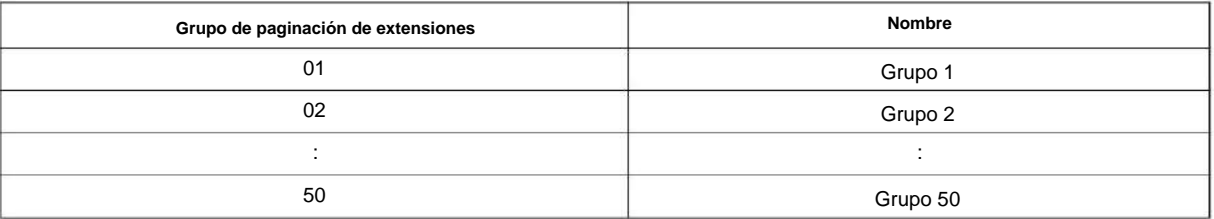

#### **Programa**

**Condiciones**

Ninguna **31**

# **Característica Referencia cruzada**

• Megafonía, interna

# **31-04: Grupo de zona de megafonía externa**

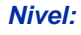

**EN**

### **Descripción**

Utilice **el Programa 31-04: Grupo de zona de megafonía externa** para asignar cada zona de megafonía externa a un grupo de megafonía externa. Los usuarios llaman al grupo de megafonía externa cuando transmiten anuncios a la zona externa.

Para simplificar la programación y la solución de problemas, siempre haga que el grupo de zona de megafonía externa tenga el mismo número que la zona de megafonía externa (es decir, 1 = 1, 2 = 2, etc.).

**31**

#### **Datos de entrada**

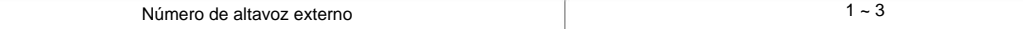

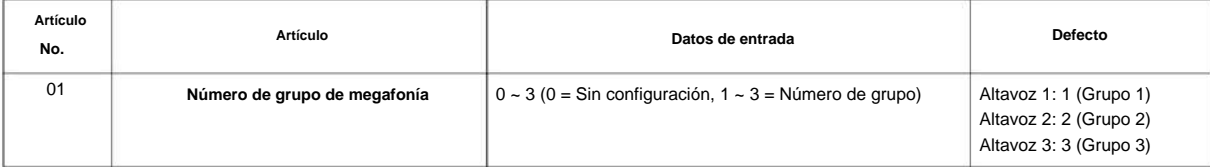

#### **Condiciones**

Ninguna

### **Característica Referencia cruzada**

• Megafonía, externa

# **31-05: Respuesta nocturna universal/ llamada por página**

# **Nivel:**

**EN**

# **Descripción**

**Programa**

**31**

Use **el Programa 31-05: Respuesta Nocturna Universal/Timbre por Megafonía** para asignar el timbre de Respuesta Nocturna Universal a cada zona de Voceo Externo. Para cada puerto troncal, haga una entrada separada para cada zona de megafonía externa. Para el timbre de UNA, haga una entrada separada para cada modo de Servicio Nocturno.

#### **Datos de entrada**

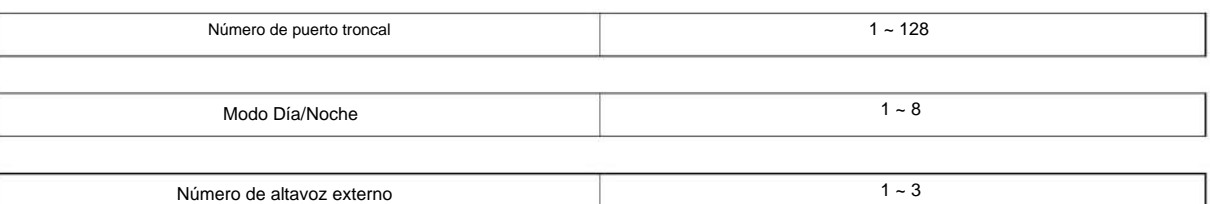

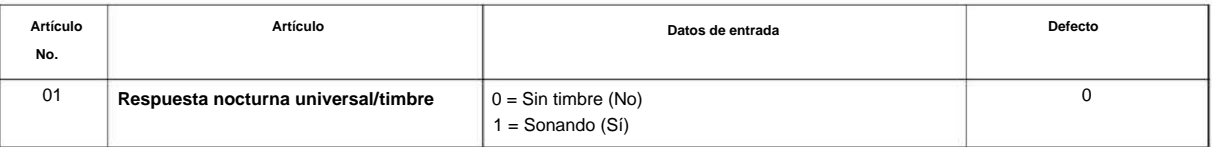

### **Condiciones**

Ninguna

### **Característica Referencia cruzada**

• Servicio Nocturno

• Voceo, Externo

**Programa**

**31**

# **Programa 31: Configuración de paginación**

# **31-06: Control de altavoz externo**

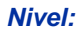

**EN**

### **Descripción**

Use **el Programa 31-06: Control de altavoz externo** para definir los ajustes para el altavoz externo usando un amplificador.

#### **Datos de entrada**

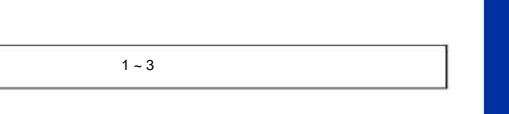

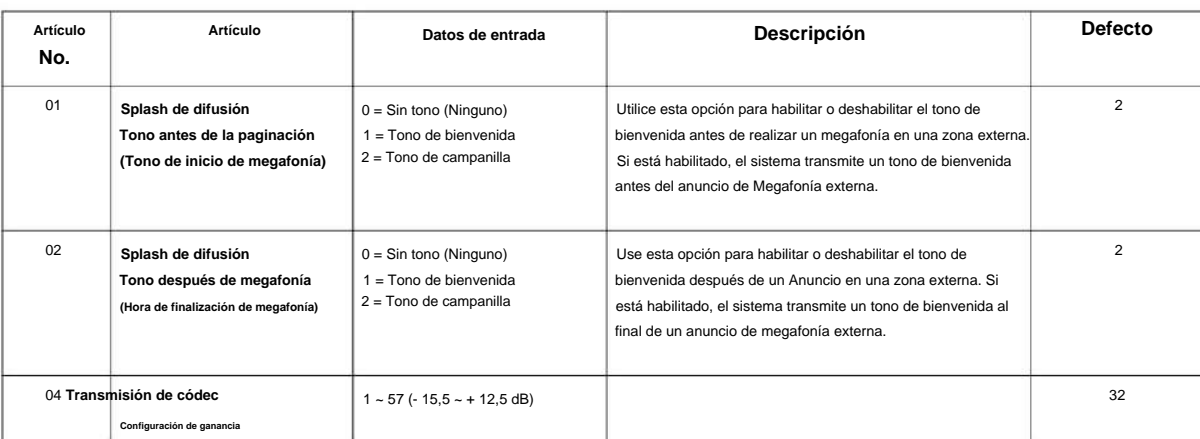

### **Condiciones**

Ninguna

### **Característica Referencia cruzada**

Número de altavoz externo

• Megafonía, externa

# **31-07: Asignaciones de megafonía combinadas**

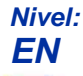

### **Descripción**

**Programa**

**31**

Utilice **el Programa 31-07: Asignaciones de megafonía combinadas** para asignar un grupo de megafonía externo (0 ~ 3) a una zona de megafonía interna (0 ~ 50) para megafonía combinada. Cuando el usuario de una extensión hace un anuncio combinado, transmiten simultáneamente tanto a la zona externa como a la interna.

Utilice el programa 31-04-01 para asignar una zona de megafonía externa (1 ~ 3) a un grupo de megafonía externa (0 ~ 3).

#### **Datos de entrada**

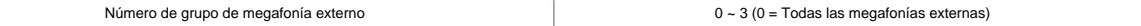

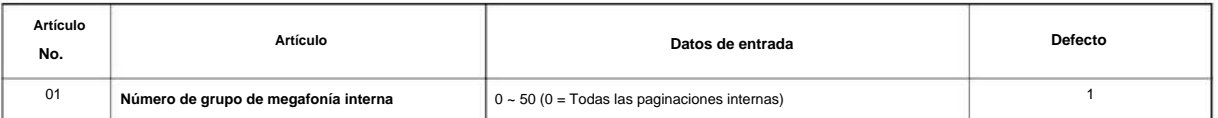

#### **Condiciones**

Ninguna

### **Característica Referencia cruzada**

• Megafonía, externa • Megafonía, interna

# **31-08: Música de fondo en megafonía externa**

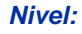

**EN**

### **Descripción**

Utilice **el Programa 31-08: Música de fondo en megafonía externa** para configurar la opción Música de fondo para cada zona de megafonía externa. Si está habilitado, el sistema reproduce música de fondo en la zona cuando está inactiva.

#### **Datos de entrada**

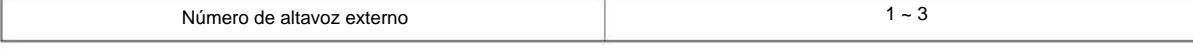

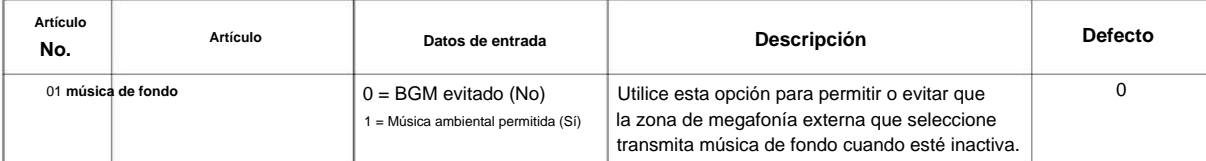

### **Condiciones**

Ninguna

# **Característica Referencia cruzada**

• Música de fondo •

Megafonía, externa

# **31-10: Configuración básica del grupo de megafonía externa**

### **Nivel:**

**EN**

# **Descripción**

bienvenida para la megafonía externa.

**Programa** Utilice **el Programa 31-10: Configuración básica del grupo de megafonía externa** asigna el nombre del grupo de megafonía externa y define el tono de

**31**

#### **Datos de entrada**

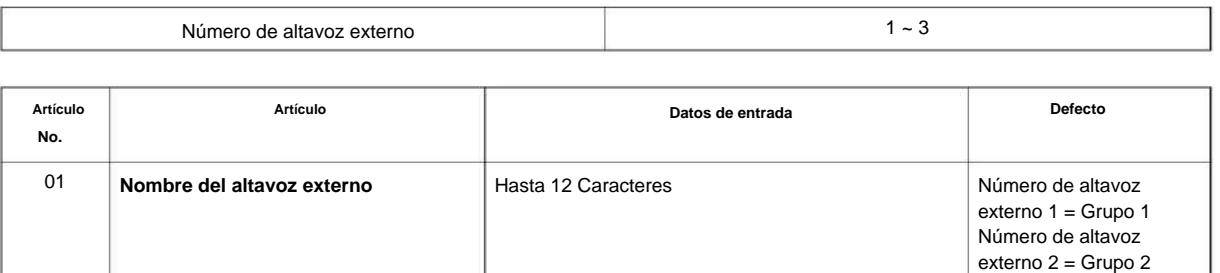

#### **Condiciones**

Ninguna

### **Característica Referencia cruzada**

Ninguna

Número de altavoz externo 3 = Grupo 3

# **Programa 32: Configuración de caja de puerta y sensor**

**32-01: Configuración de los temporizadores de la caja de la puerta**

**Nivel:**

**EN**

 $\overline{\mathscr{O}}$ 

### **Descripción**

Use **el Programa 32-01: Configuración de los temporizadores de la caja de la puerta** para asignar los temporizadores usados para la caja de la puerta.

La función Door Box se denomina Door Phone cuando se programa a través de WebPro y se utiliza un terminal multilínea.

#### **Datos de entrada**

**Programa**

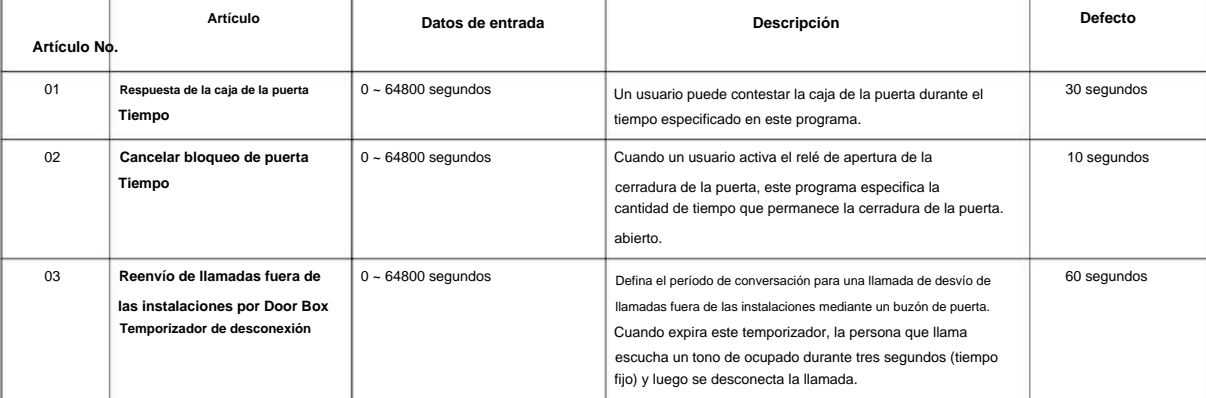

#### **Condiciones**

Ninguna

#### **Característica Referencia cruzada**

# **Programa 32: Configuración de caja de puerta y sensor**

# **32-02: Asignación de timbre de caja de puerta**

### **Nivel:**

**en**

**Programa**

**32**

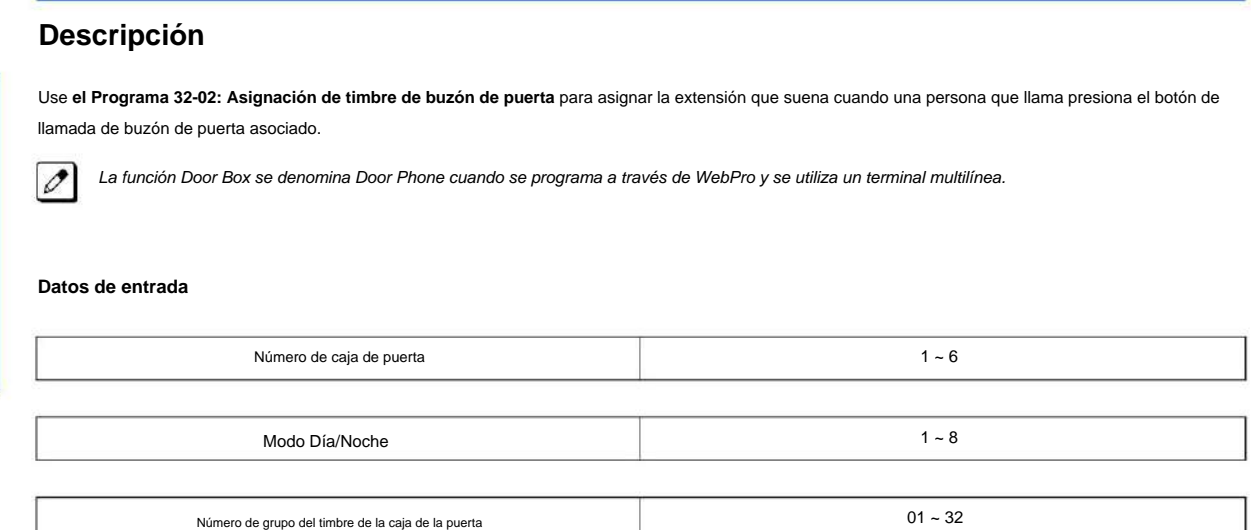

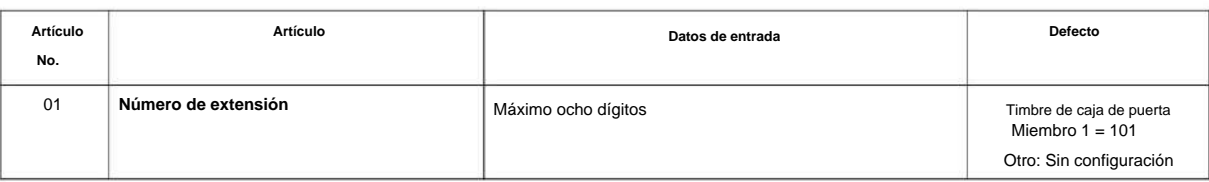

#### **Condiciones**

Ninguna

### **Característica Referencia cruzada**

NÚMERO 1.0

**Programa**

**32**

# **Programa 32: Configuración de caja de puerta y sensor**

### **32-03: Configuración básica de la caja de la puerta**

**Nivel:**

**EN**

 $\overline{\mathscr{O}}$ 

### **Descripción**

Use **el Programa 32-03: Configuración básica de la caja de la puerta** para seleccionar el patrón del timbre y el nivel de ganancia para cada caja de la puerta. Hay seis patrones de timbre distintivos. Los tonos del timbre se definen en 80-01: Configuración del tono de servicio. en la página 2-483

La función Door Box se denomina Door Phone cuando se programa a través de WebPro y se utiliza un terminal multilínea.

#### **Datos de entrada**

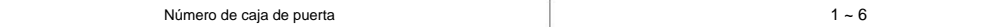

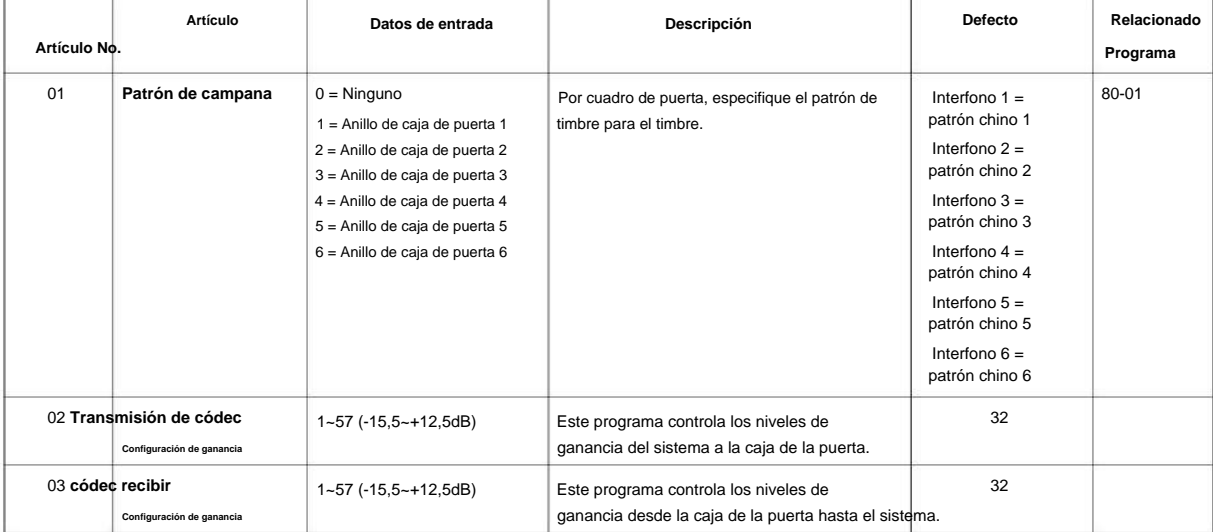

#### **Condiciones**

Ninguna

# **Característica Referencia cruzada**

#### SL2100

# **Programa 32: Configuración de caja de puerta y sensor**

**32-04: Configuración del nombre del cuadro de la puerta**

**Nivel:**

**EN**

### **Descripción**

**Programa**

**32**

Utilice **el Programa 32-04: Configuración del nombre de la caja de la puerta** para definir el nombre de cada caja de la puerta.

La función Door Box se denomina Door Phone cuando se programa a través de WebPro y se utiliza un terminal multilínea.  $\mathscr{O}$ 

#### **Datos de entrada**

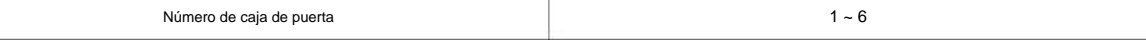

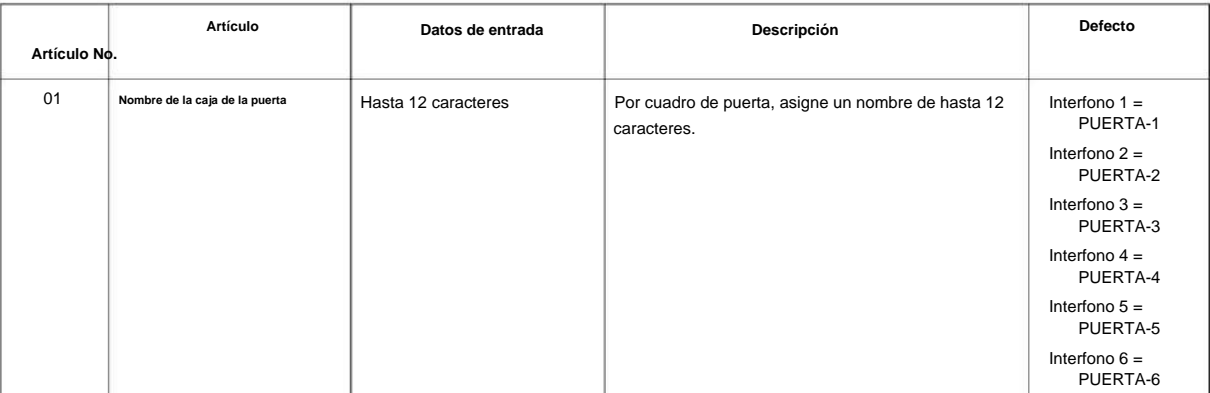

#### **Condiciones**

Ninguna

#### **Característica Referencia cruzada**

**34**

# **Programa 34: Configuración de la línea de amarre**

### **34-01: Configuración básica de la línea de amarre E&M**

**Nivel:**

**EN**

### **Descripción**

Utilice el Programa 34-01: Configuración básica de la línea de enlace de E&M para definir los ajustes básicos para cada línea de enlace de E&M.

#### **Datos de entrada**

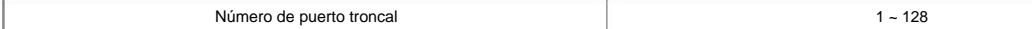

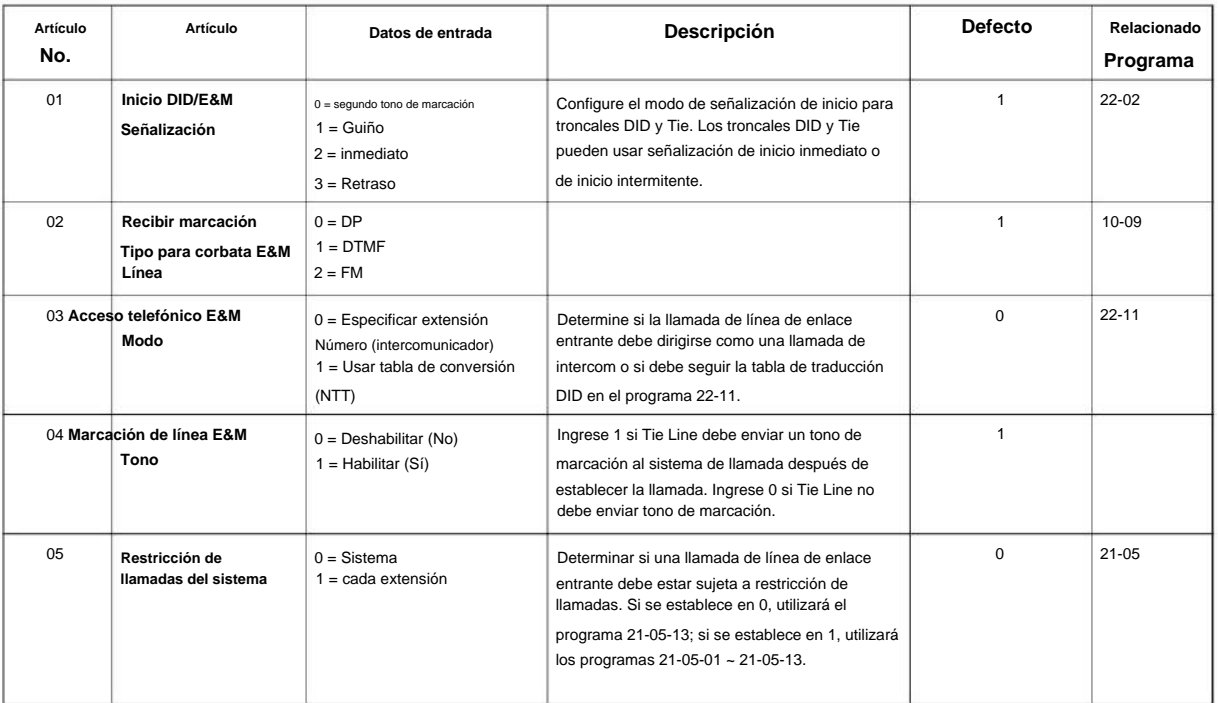

#### **Condiciones**

Ninguna

#### **Característica Referencia cruzada**

# **Programa 34: Configuración de la línea de amarre**

# **34-02: Clase de servicio de línea de conexión E&M**

# **Nivel:**

**EN**

# **Descripción**

**Programa**

**34**

Utilice **el Programa 34-02: Clase de servicio de línea de enlace de E&M** para asignar una Clase de servicio a una línea de enlace (hay 15 Clases de servicio de línea de enlace). Las opciones de Clase de Servicio se definen en el Programa 20-14. Para cada línea Tie, haga una entrada separada para cada modo de Servicio Nocturno.

#### **Datos de entrada**

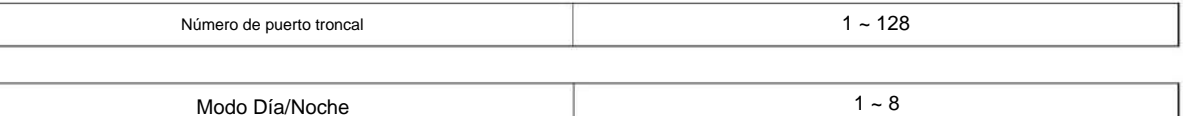

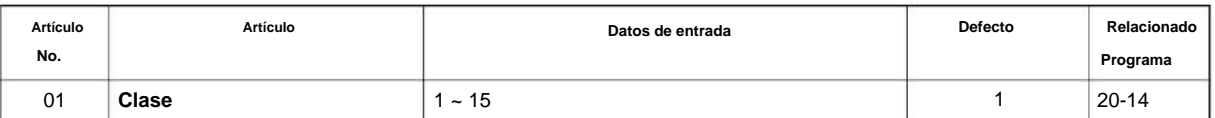

#### **Condiciones**

• El Programa 20-06 no se puede utilizar para asignar Clase de Servicio a líneas Tie.

### **Característica Referencia cruzada**

# **Programa 34: Configuración de la línea de amarre**

 $1 - 8$ 

# **34-03: Enrutamiento de grupos de troncales para líneas de enlace E&M**

**Nivel:**

**EN**

### **Descripción**

Use **el Programa 34-03: Enrutamiento de grupo de troncales para líneas de interconexión de E&M** para asignar la ruta de grupo de troncales 1 ~ 50) elegida cuando un usuario toma una Línea de interconexión y marca 9. (Establezca Enrutamiento de grupo de troncales en el Programa 14-07.) Si el sistema tiene Selección Automática de Ruta (ARS/F-Route), marcando 9 se accede a ARS. Haga una entrada separada para cada Línea de Interconexión - para cada Modo de Servicio Nocturno.

**Programa**

# **34**

#### **Datos de entrada**

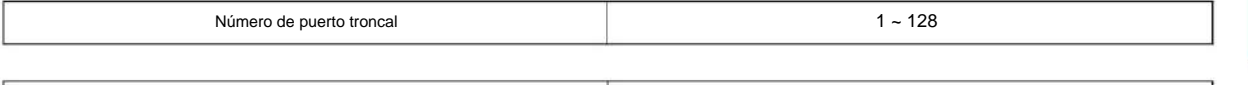

Modo Día/Noche

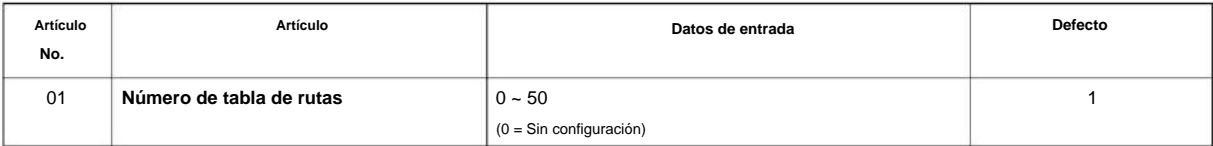

### **Condiciones**

Ninguna

### **Característica Referencia cruzada**

# **Programa 34: Configuración de la línea de amarre**

# **34-04: Clase de restricción de peaje de línea de conexión E&M**

### **Nivel:**

**EN**

# **Descripción**

**34**

Programa Utilice el Programa 34-04: Clase de restricción de peaje de línea de interconexión de E&M para ingresar una Clase de restricción de peaje para cada línea de interconexión. Hay 15 clases de restricción de peaje que se definen en los programas 21-05 y 21-06. Para cada línea de enlace, usted realiza una entrada de clase de restricción de peaje por separado para cada modo de servicio nocturno.

#### **Datos de entrada**

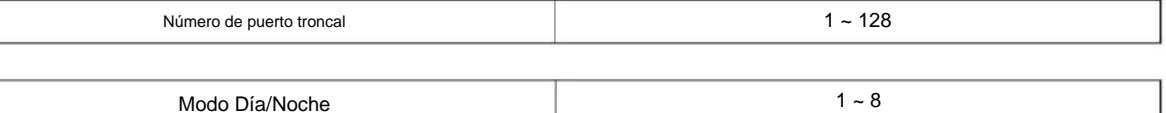

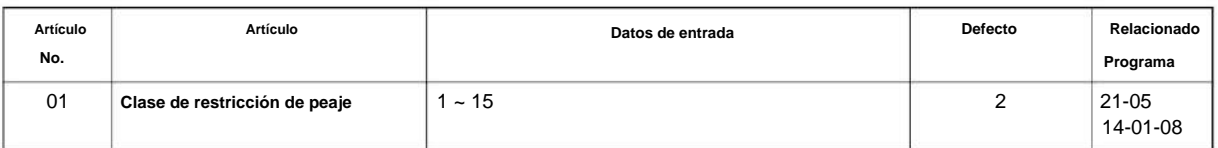

### **Condiciones**

• El Programa 20-06 no se puede utilizar para asignar Restricción de peaje a Líneas de interconexión.

# **Característica Referencia cruzada**
### **34-05: Restricción de llamadas salientes de línea de empate**

### **Nivel:**

**EN**

### **Descripción**

Utilice **el Programa 34-05: Restricción de llamadas salientes de línea de conexión** para crear una matriz de restricción para llamadas de troncales salientes realizadas desde una troncal entrante (p. ej., marcadas desde una línea de enlace). Para cada grupo de troncales entrantes, active o desactive el acceso a cada grupo de troncales CO.

#### **Datos de entrada**

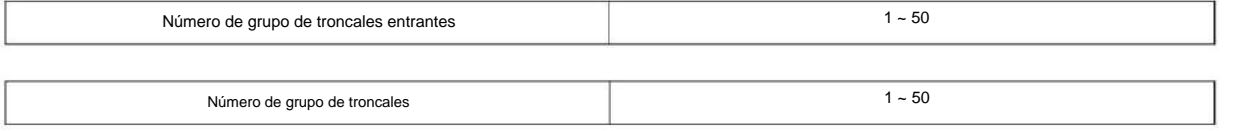

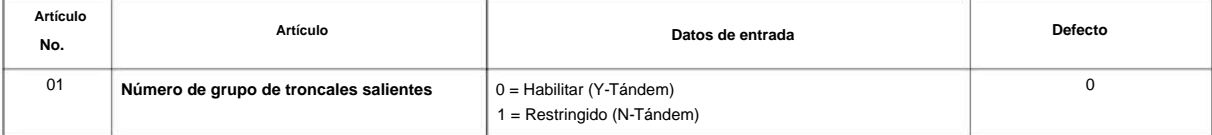

### **Condiciones**

Ninguna

### **Característica Referencia cruzada**

Ninguna

**Programa**

### **34-06: Agregar/ Eliminar dígito para línea de enlace E&M**

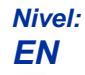

### **Descripción**

**Programa**

**34**

Use **el Programa 34-06: Agregar/Eliminar dígito para la línea de enlace de E&M** para establecer los dígitos que el sistema debe agregar o eliminar para las líneas de enlace. • **Eliminar dígito** Algunas redes Tie Line pasan el número de ubicación y el número de extensión al lado remoto. Este programa permite que

el sistema ignore dichos números para una llamada.

Si los usuarios de extensiones individuales no desean recibir una llamada entrante, pueden eliminar todos los dígitos, incluido el número de extensión. • **Agregar dígito** Si una red Tie Line requiere dígitos adicionales para redirigir la llamada a una ubicación, los dígitos de la ubicación se pueden

agregar a los dígitos recibidos.

#### **Datos de entrada**

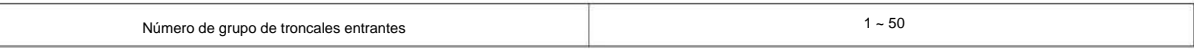

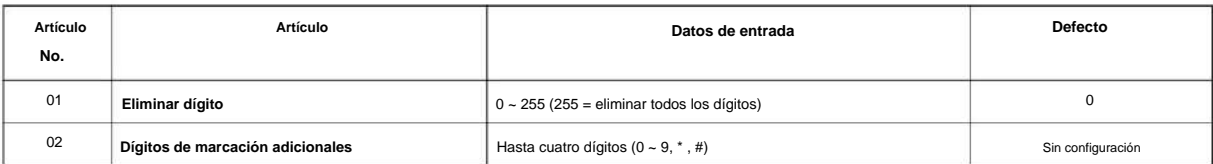

### **Condiciones**

Ninguna

### **Característica Referencia cruzada**

### **34-07: Temporizador de línea de enlace E&M**

**Nivel:**

**EN**

### **Descripción**

Utilice **el Programa 34-07: Temporizador de línea de interconexión de E&M** para definir los temporizadores de tono de servicio del sistema.

#### **Datos de entrada**

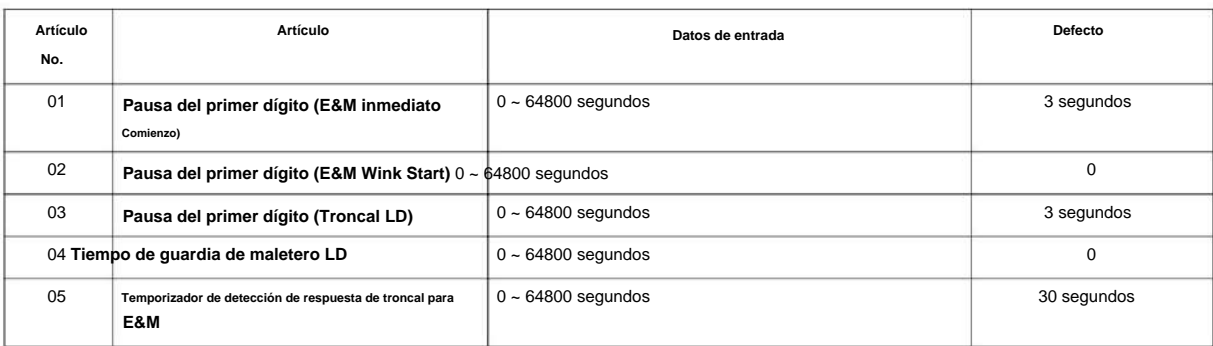

### **Condiciones**

• Si el Programa 34-07-05 se deja en el valor predeterminado (30), la llamada transferida vuelve a la estación que realizó la llamada. transferencia cuando no contesta.

### **Característica Referencia cruzada**

### **34-08: Datos de restricción de peaje para líneas de interconexión de E&M**

### **Nivel:**

**EN**

### **Descripción**

**Programa**

**34**

#### Utilice **el Programa 34-08: Datos de restricción de peaje para líneas de enlace de E&M** para definir los datos de restricción de peaje para líneas de enlace de E&M. Estos datos deben definirse si la Restricción de peaje de línea de conexión está habilitada en el Programa 21-05-13.

### **Datos de entrada**

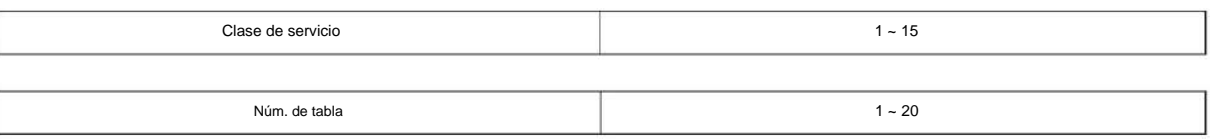

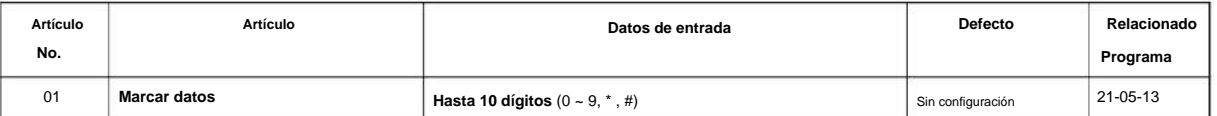

### **Condiciones**

Ninguna

### **Característica Referencia cruzada**

### **34-09: Opciones de servicio ANI/ DNIS**

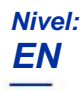

### **Descripción**

Utilice **el Programa 34-09: Opciones de servicio ANI/DNIS** para definir la configuración de la opción de servicio ANI/DNIS para la clase de servicio E&M.

#### **Datos de entrada**

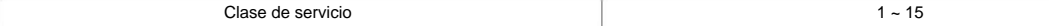

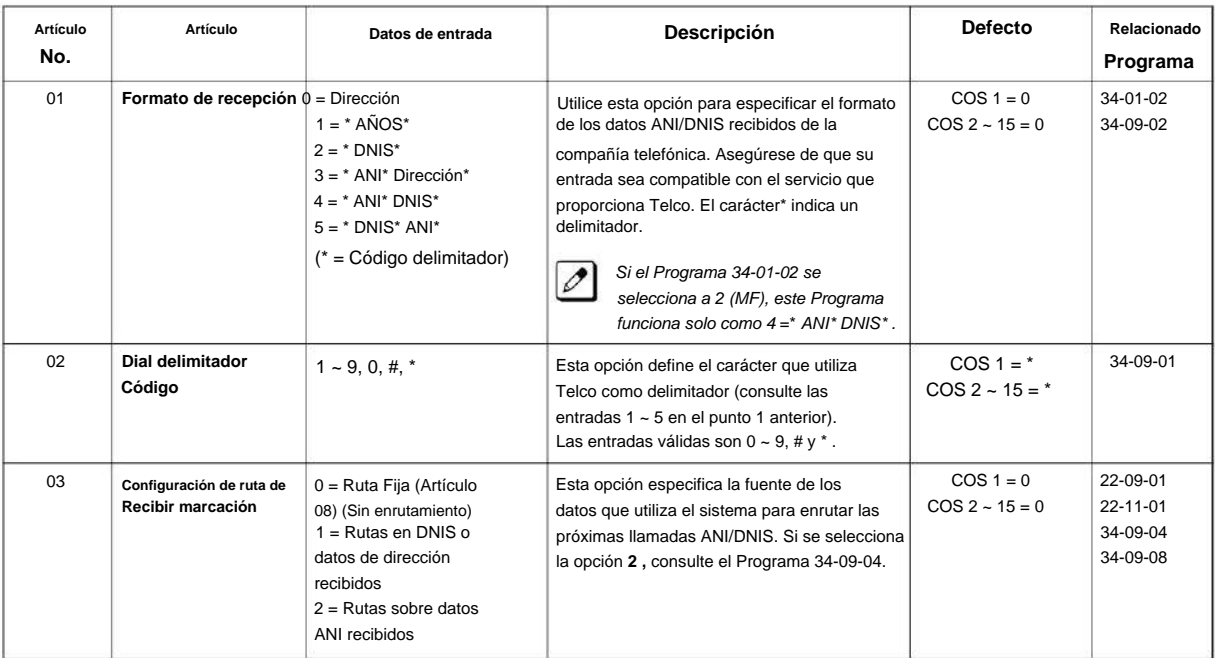

### SL2100

**Programa**

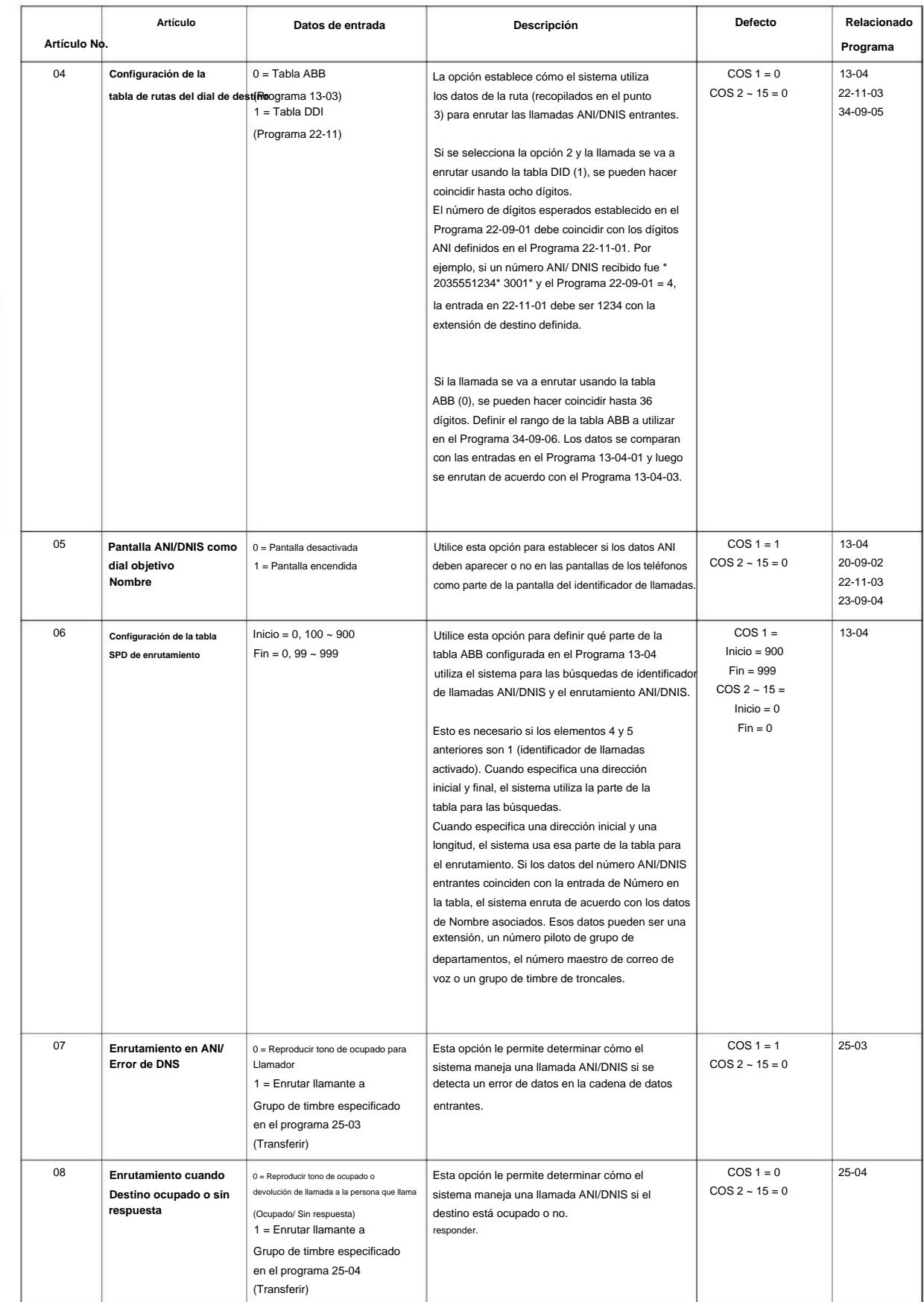

### NÚMERO 1.0

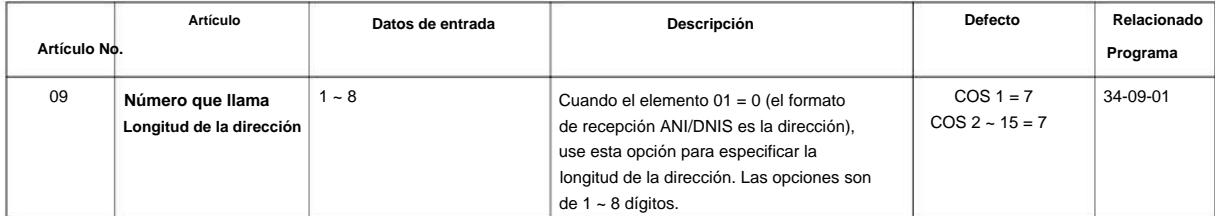

#### **Condiciones**

Ninguna

# Ninguna **34 Característica Referencia cruzada**

**Programa**

### **34-10: Borrado de dígitos para T1 ANI**

# **Nivel:**

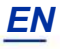

### **Descripción**

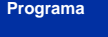

**34**

Use **el Programa 34-10: Borrar dígitos para T1 ANI** para borrar los dígitos de información recibidos de la red en las troncales del grupo de funciones D.

### **Datos de entrada**

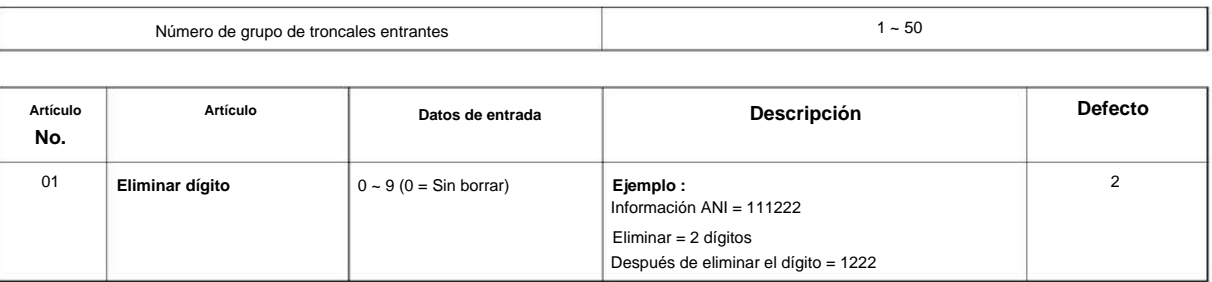

### **Condiciones**

Ninguna

### **Característica Referencia cruzada**

# **Programa 35: Configuración del código de cuenta SMDR**

### **35-01: Opciones SMDR**

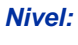

**EN**

### **Descripción**

**Programa** Use **el Programa 35-01: Opciones de SMDR** para configurar las opciones de SMDR (Grabación detallada de mensajes de estación). Consulte el siguiente cuadro para obtener una descripción de cada opción, su rango y configuración predeterminada.

#### **Datos de entrada**

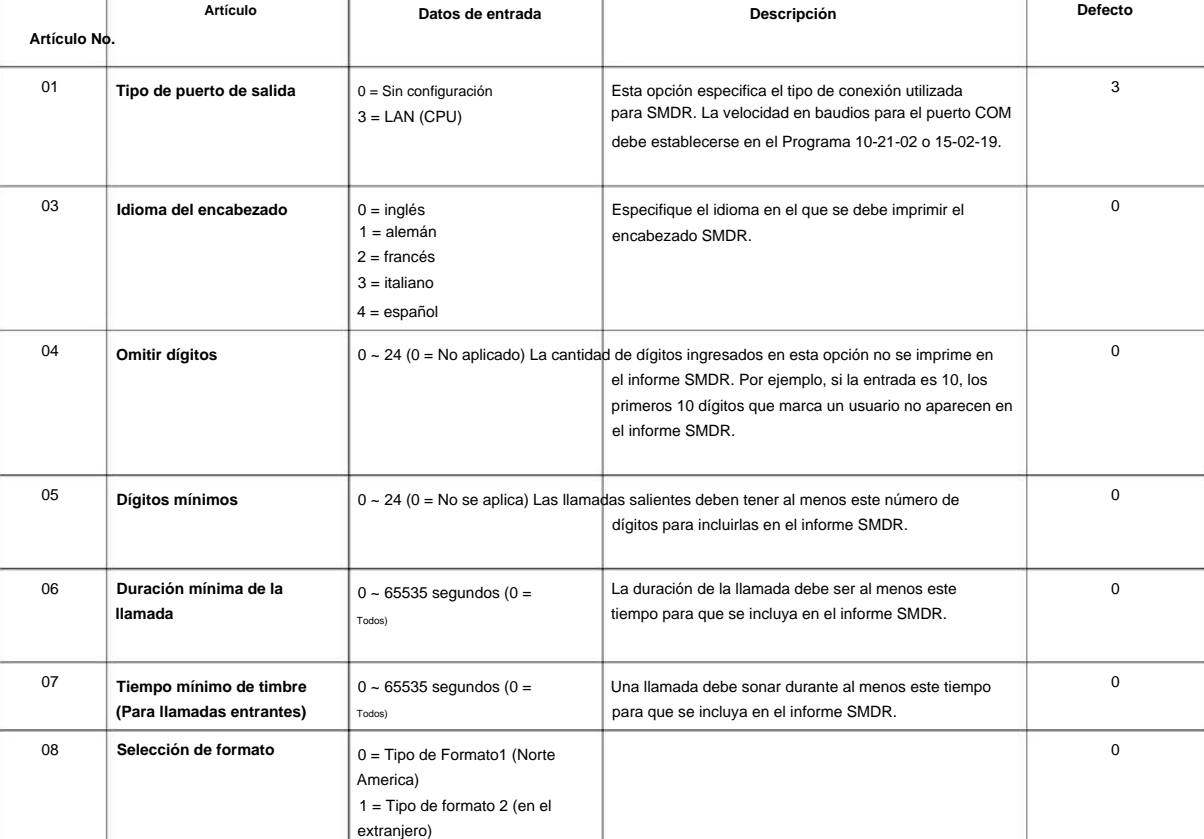

#### **Condiciones**

Ninguna

### **Característica Referencia cruzada**

• Grabación detallada del mensaje de la estación

# **Programa 35: Configuración del código de cuenta SMDR**

### **35-02: Opciones de salida SMDR**

**Nivel: EN**

### **Descripción**

**35**

**Programa** Use el Programa 35-02: Opciones de salida SMDR para configurar las opciones de salida SMDR (Registro de detalles de mensajes de estación). Consulte el siguiente cuadro para obtener una descripción de cada opción, su rango y configuración predeterminada.

#### **Datos de entrada**

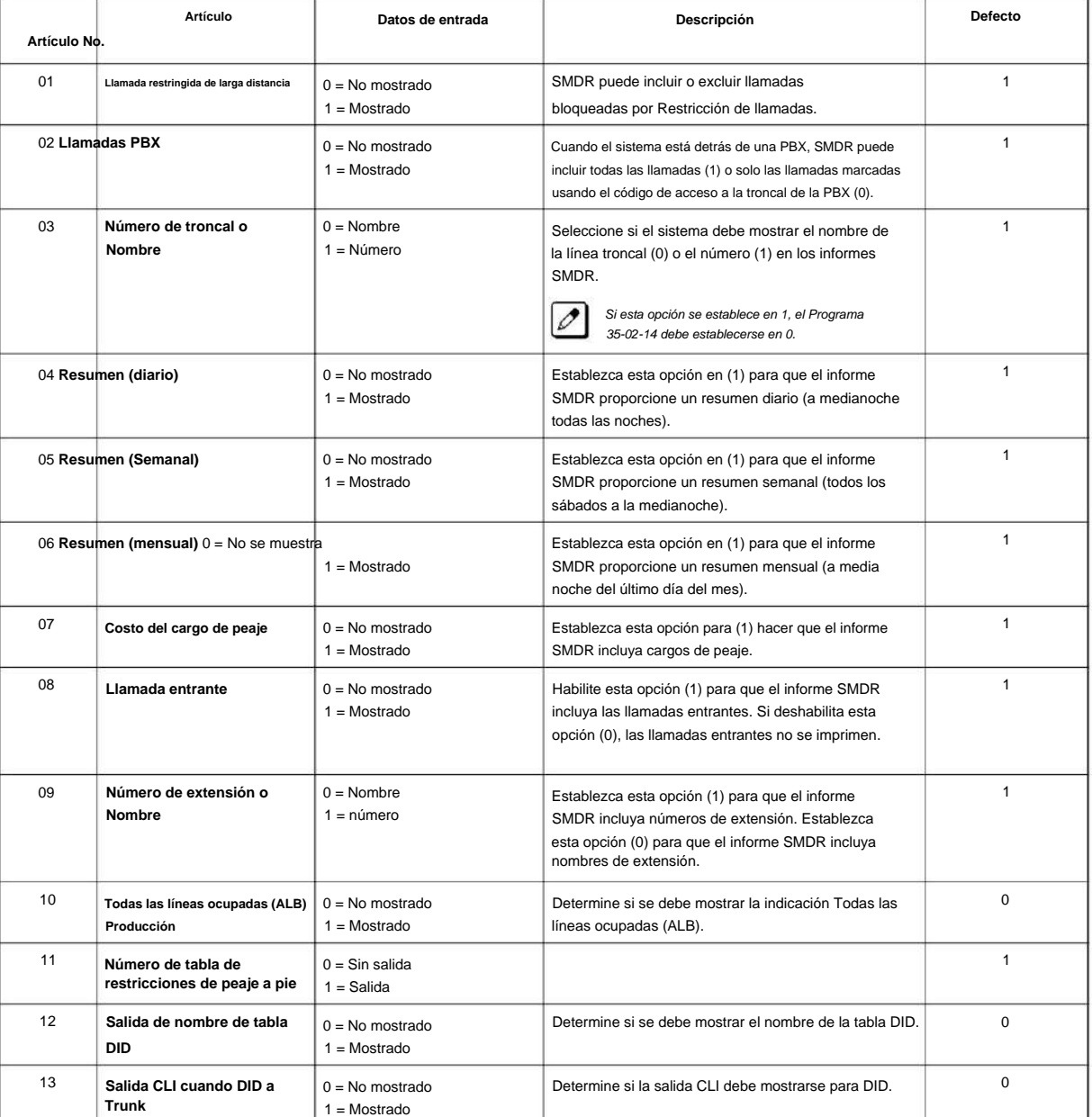

NÚMERO 1.0

**Programa**

**35**

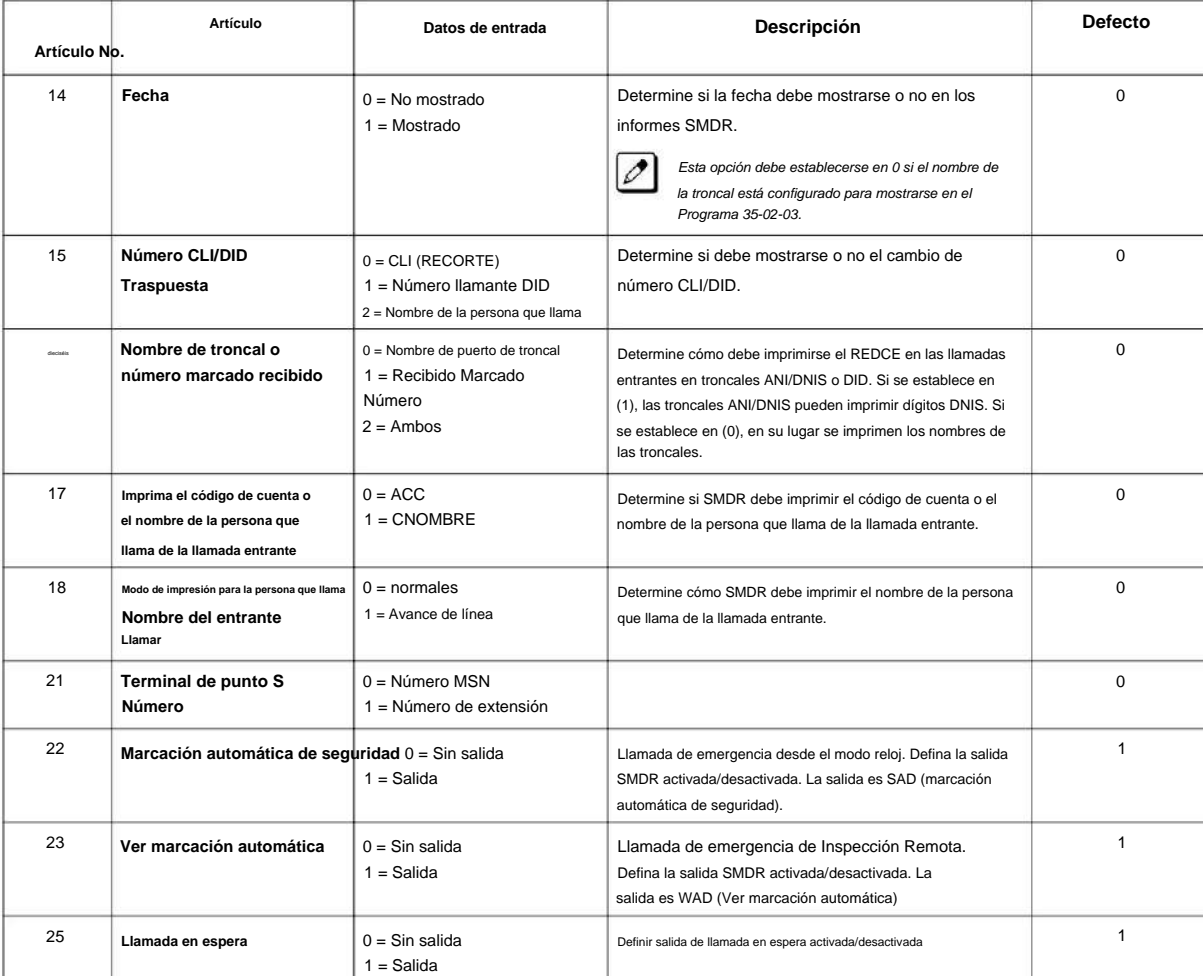

### **Tabla 2-11 FORMATO SMDR**

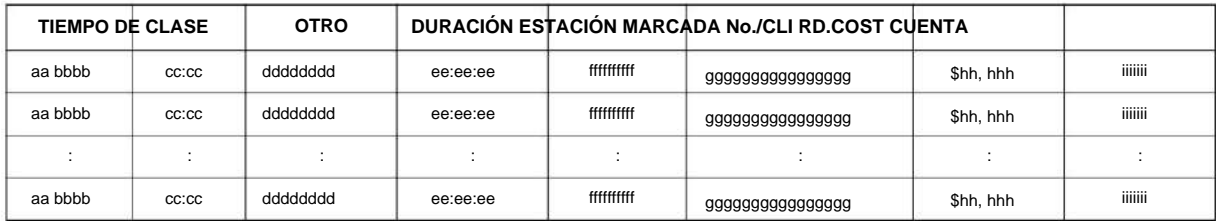

### **Condiciones**

Ninguna

### **Característica Referencia cruzada**

• Grabación detallada del mensaje de la estación

# **Programa 35: Configuración del código de cuenta SMDR**

### **35-05: Configuración del código de cuenta**

**Nivel:**

**EN**

### **Descripción**

**Programa**

**35**

### Utilice **el Programa 35-05: Configuración del código de cuenta** para configurar varias opciones de Código de cuenta para una clase de servicio de extensión. Asigne una Clase de Servicio a las extensiones en el Programa 20-06.

#### **Datos de entrada**

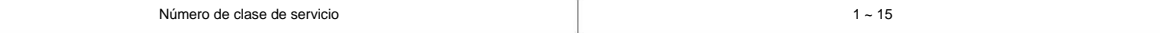

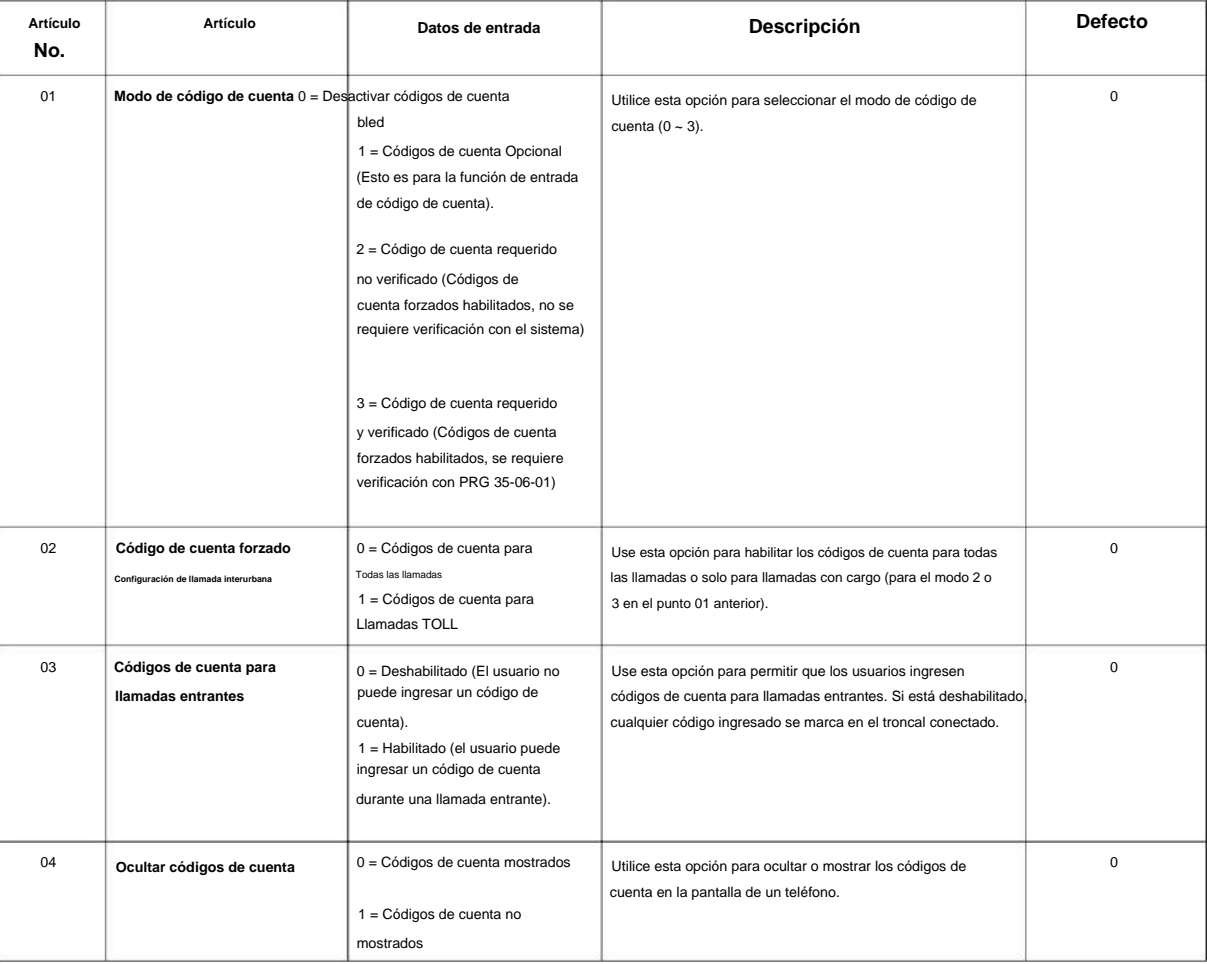

### **Condiciones**

NÚMERO 1.0

### **Característica Referencia cruzada**

• Código de cuenta forzado/verificado/no verificado

**Programa**

## **Programa 35: Configuración del código de cuenta SMDR**

### **35-06: Tabla de código de cuenta verificada**

**Nivel:**

**EN**

### **Descripción**

**Programa**

**35**

Utilice **el Programa 35-06: Tabla de códigos de cuenta verificados** para ingresar códigos de cuenta en la lista de códigos de cuenta verificados. Puede ingresar hasta 800 códigos con 1 ~ 16 dígitos, usando los caracteres 0 ~ 9 o #. Use el LK1 para ingresar un comodín. Por ejemplo, la entrada @234 significa que el usuario puede ingresar 0234-9234.

#### **Datos de entrada**

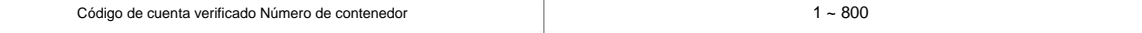

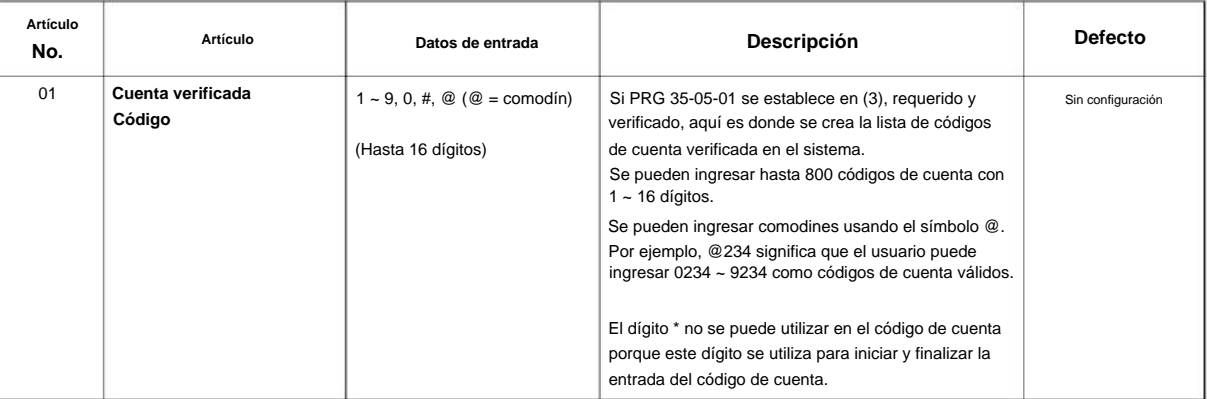

### **Condiciones**

Ninguna

### **Característica Referencia cruzada**

• Códigos de cuenta - Forzado/Verificado/No verificado

# **Programa 40: Sistema de grabación de voz**

### **40-07: Asignación de idioma de indicaciones de voz para VRS**

**Nivel:**

**FM**

### **Descripción**

Programa 40-07: Asignación de idioma de indicaciones de voz para VRS para especificar el idioma que se **programa** utilizará para las indicaciones de VRS.

#### **Datos de entrada**

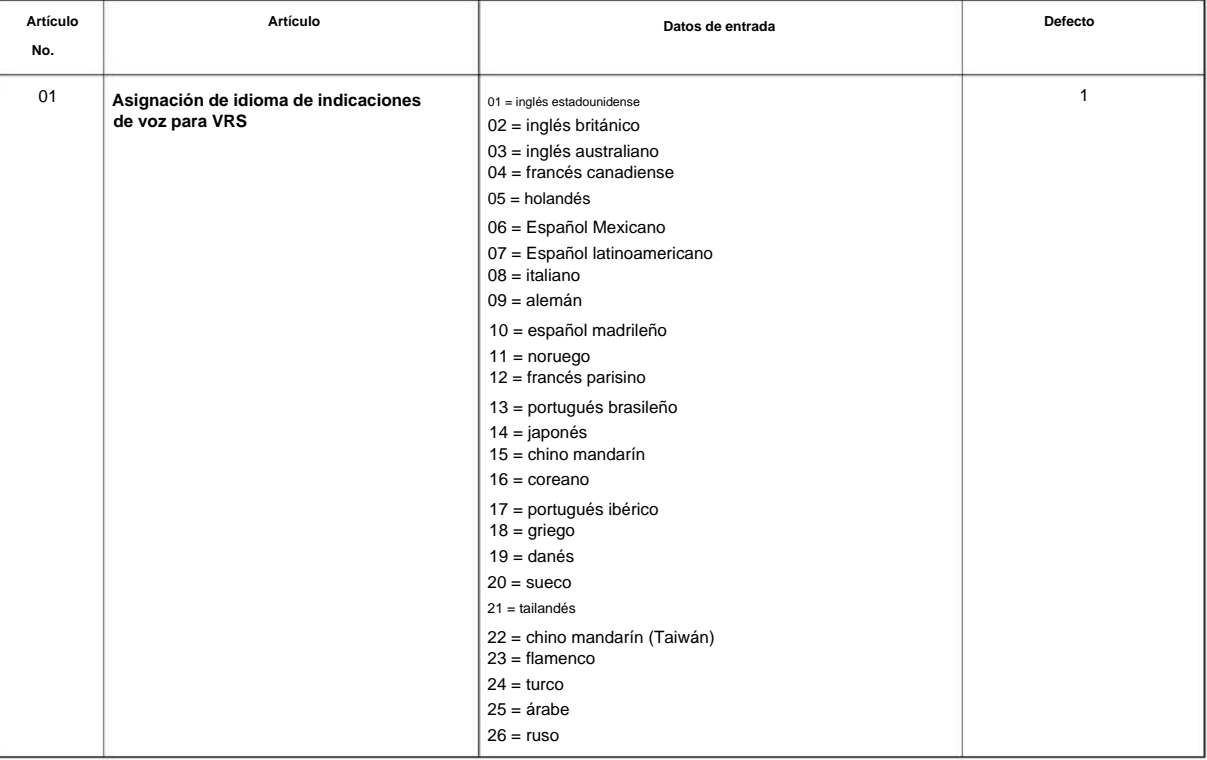

### **Condiciones**

Ninguna

### **Característica Referencia cruzada**

• Integración de correo de voz (analógico)

# **Programa 40: Sistema de grabación de voz**

**40-10: Opción de servicio de anuncios de voz**

**Nivel:**

**EN**

### **Descripción**

**Programa** En el Programa 40-10: Opción de servicio de anuncio de voz, defina las opciones del sistema para la

**40**

función de anuncio de voz.

**Datos de entrada**

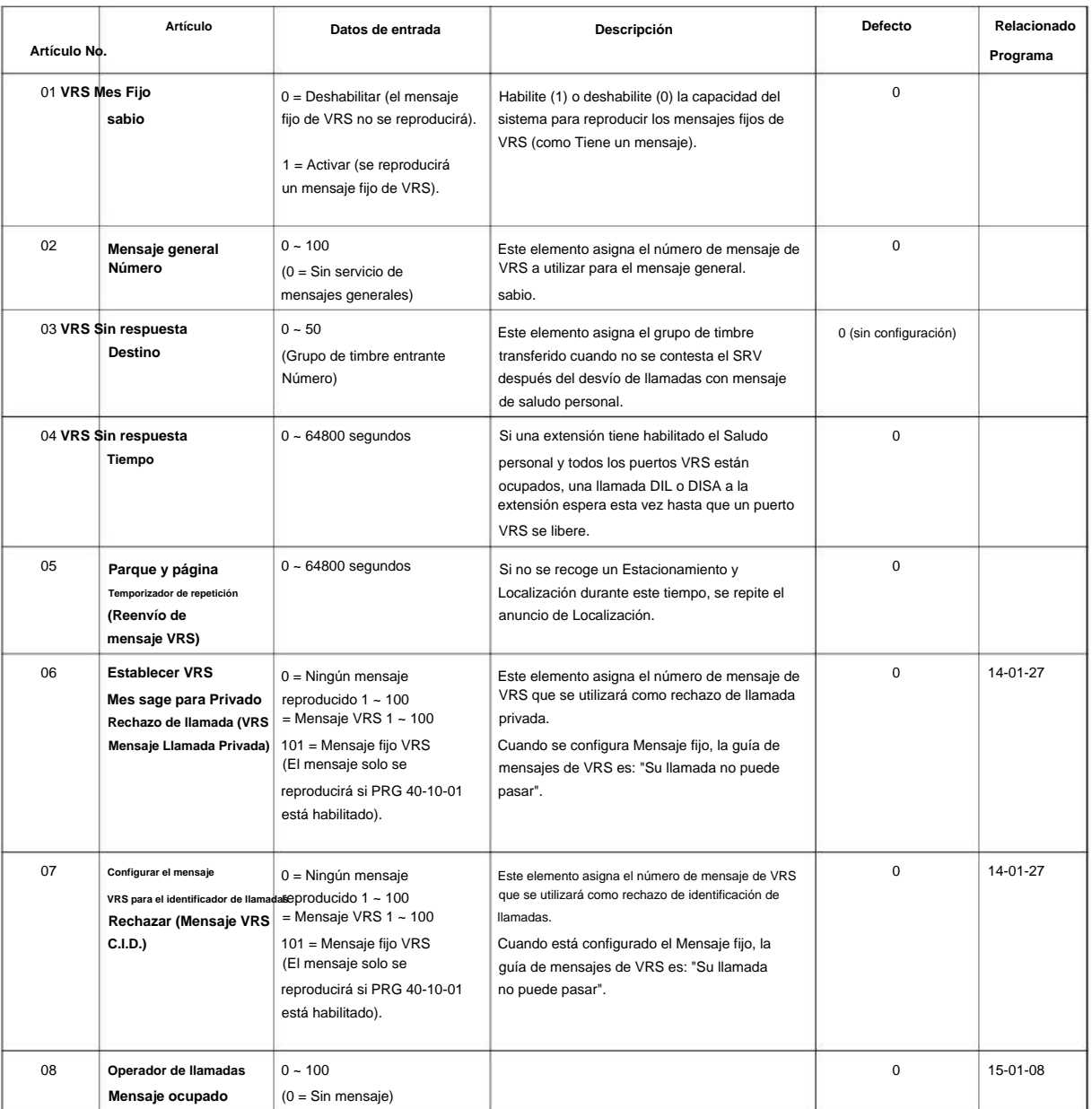

### NÚMERO 1.0

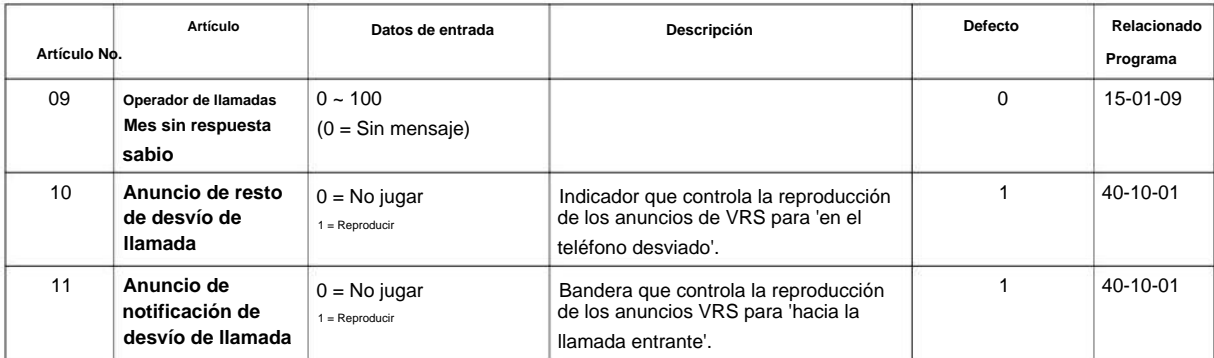

### **Condiciones**

Ninguna

### **Característica Referencia cruzada**

• Sistema de respuesta de voz (VRS)

# **Programa 40: Sistema de grabación de voz**

### **40-11: Asignación de mensaje de preámbulo**

### **Nivel:**

**EN**

### **Descripción**

**Programa**

**40**

En **el Programa 40-11: Asignación de mensaje de preámbulo** para asignar el número de mensaje VRS que se usará como mensaje de preámbulo para cada troncal. Cuando el usuario de la extensión contesta la llamada entrante, el mensaje VRS asignado se envía a la persona que llama desde el exterior.

#### **Datos de entrada**

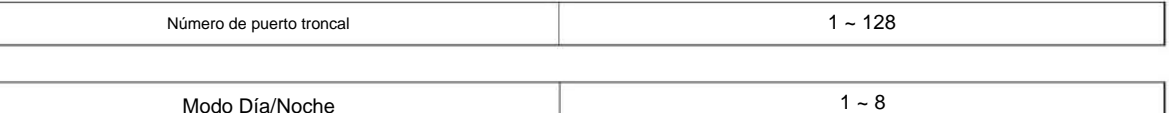

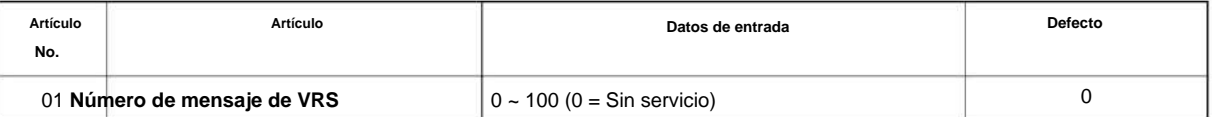

### **Condiciones**

Ninguna

### **Característica Referencia cruzada**

• Sistema de respuesta de voz (VRS)

### **41-01: Opciones del sistema para ACD**

**Nivel:**

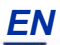

### **Descripción**

En **el Programa 41-01: Opciones del sistema para ACD,** defina las opciones del sistema para la función ACD. **Programa**

**Datos de entrada**

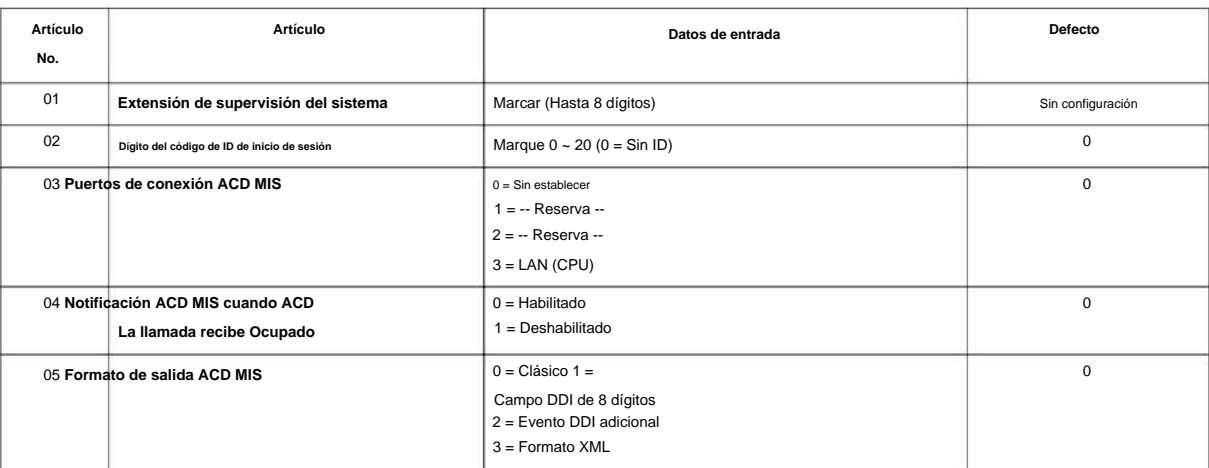

### **Condiciones**

Ninguna

### **Característica Referencia cruzada**

# **41-02: Grupo ACD y asignaciones de agentes**

### **Nivel:**

**en**

### **Descripción**

**Programa**

**41**

En **el Programa 41-02: Grupo ACD y Asignaciones de agentes,** para establecer el nombre del Nombre del grupo de marcación rápida. para cada número de extensión ACD, asigne un grupo ACD (1 ~ 8). Se asigna un número de grupo ACD a cada número de período de trabajo  $(1 - 8)$ .

número. La extensión asignada funciona como una extensión de agente ACD en los siguientes casos: • La troncal que pertenece a un grupo ACD recibe una llamada entrante mientras un agente ACD está conectado. • Una extensión transfiere una llamada a un grupo ACD utilizando el número piloto del grupo ACD. . • Se recibe una llamada entrante con un número DUD/DID/DISA que se asigna como piloto ACD

#### **Datos de entrada**

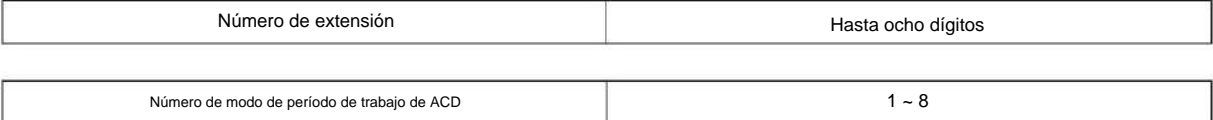

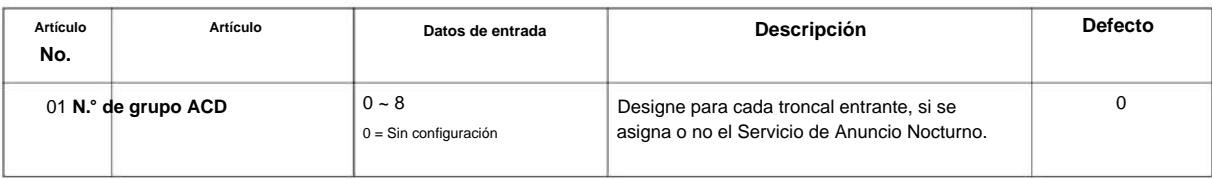

### **Condiciones**

Ninguna

### **Característica Referencia cruzada**

### **Nivel: 41-03: Asignación de grupo de timbre entrante para grupo ACD en**

### **Descripción**

En **el Programa 41-03: Asignación de grupo de timbre entrante para el grupo ACD** para cada grupo de troncales entrantes configurado en el Programa 22-05, designe en qué grupo ACD (1 ~ 8) deben sonar las troncales para cada uno de los ocho períodos de trabajo. Utilice también este programa para asignar un grupo de timbre de troncales entrantes como prioritario o normal. Use el Programa 41-06 para configurar los horarios de trabajo y los períodos de trabajo para las troncales. Use el Programa 41-07 para asignar los Horarios de Trabajo a los días de la semana.

**41**

#### **Datos de entrada**

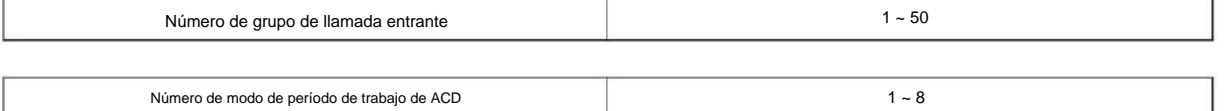

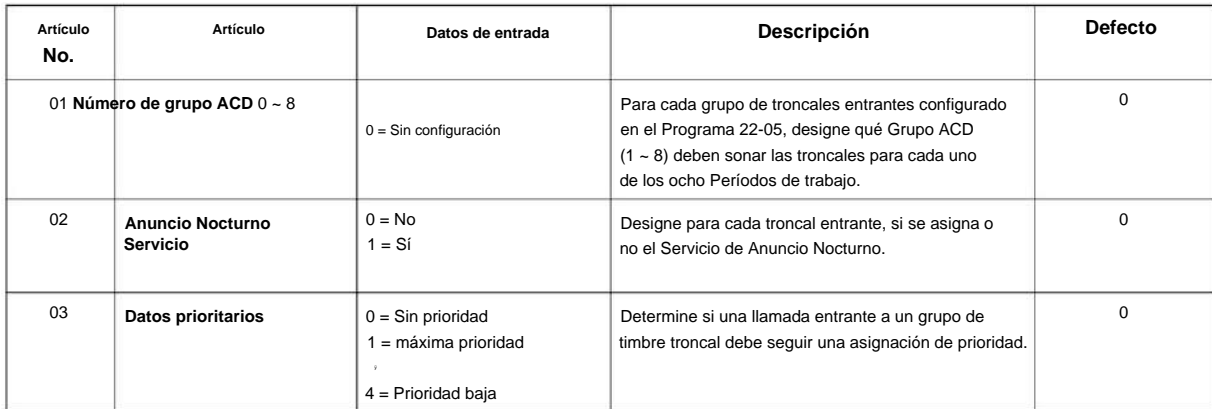

#### **Condiciones**

Ninguna

### **Característica Referencia cruzada**

• Distribución automática de llamadas (ACD) • Grupos

de llamada

### **41-04: Configuración de estación de supervisión de grupo**

### **Nivel:**

**en**

### **Descripción**

Este programa asigna una extensión de supervisión de grupo y un tipo de operación para cada grupo ACD. **Programa**

**41**

### **Datos de entrada**

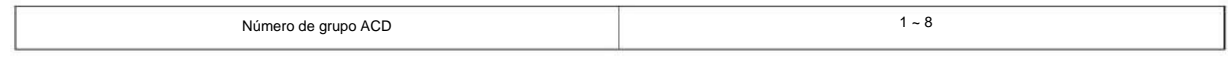

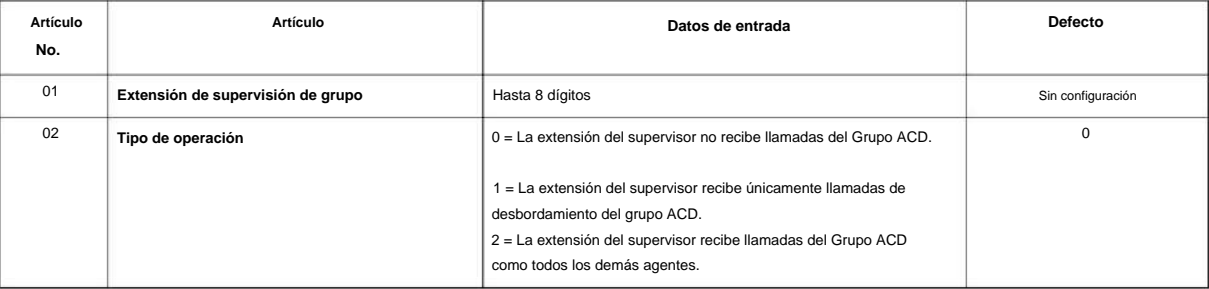

### **Condiciones**

Ninguna

### **Característica Referencia cruzada**

# **41-05: Horarios de trabajo del agente ACD**

**Nivel:**

**en**

### **Descripción**

Utilice **el Programa 41-05: Horarios de trabajo de los agentes de ACD** para configurar los horarios de trabajo de los agentes y grupos de ACD. Para cada Programa de trabajo de ACD (1~4), designe las horas de inicio y fin para cada uno de los ocho Períodos de trabajo. Después de configurar los horarios en este programa, asígnelos a los días de la semana en el Programa 41-07. (Este es el mismo programa utilizado por Trunk Work Schedules.)

Las extensiones ACD pueden iniciar sesión solo durante su período de trabajo. Las extensiones ACD reciben las siguientes llamadas cuando están conectadas. • Llamada ACD en una troncal

Cuando se asigna el grupo de timbre entrante en el tiempo de funcionamiento (Programas 41-03 y 41-06). • Llamada de número piloto de ACD en cualquier momento, si las extensiones de ACD están disponibles.

#### **Datos de entrada**

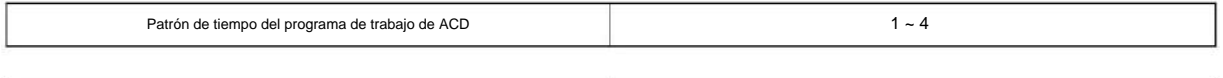

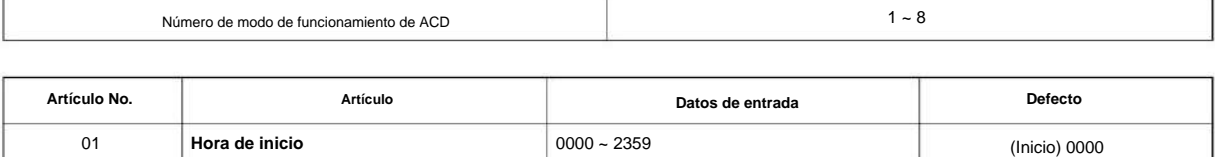

 $0000 - 2359$ 

### **Condiciones**

Ninguna

### **Característica Referencia cruzada**

**Hora de finalización**

• Distribución automática de llamadas (ACD)

(Fin) 0000

### **41-06: Horarios de trabajo de troncales**

 $1 - 8$ 

### **Nivel:**

**en**

### **Descripción**

**Programa**

**41**

Utilice **el Programa 41-06: Horarios de trabajo de troncales** para configurar los Horarios de trabajo para troncales. Para cada horario de trabajo (1 ~ 4), designe las horas de inicio y finalización para cada uno de los ocho períodos de trabajo. Después de configurar los horarios, asígnelos a los días de la semana en el Programa 41-07. (Este es el mismo programa utilizado por los horarios de trabajo de los agentes de ACD).

#### **Datos de entrada**

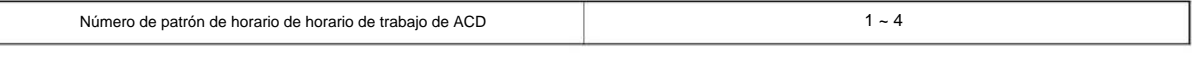

Número de modo de funcionamiento de ACD

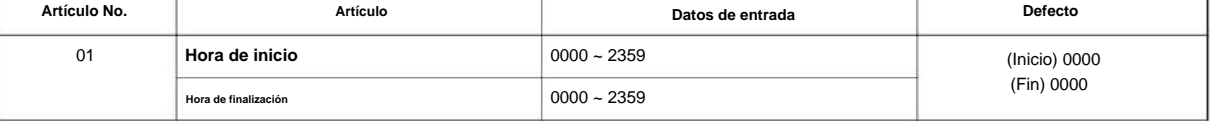

#### **Condiciones**

Ninguna

### **Característica Referencia cruzada**

### **41-07: Configuración de la programación semanal de ACD**

**Nivel:**

**en**

### **Descripción**

Utilice **el Programa 41-07: Configuración del horario semanal de ACD** para asignar los cuatro horarios de trabajo (1 ~ 4) a los días de la semana. Las asignaciones que realice en este programa se aplican tanto a los Horarios de trabajo del agente de ACD (Programa 41-05) como a los Horarios de trabajo de la línea troncal (Programa 41-06).

#### **Datos de entrada**

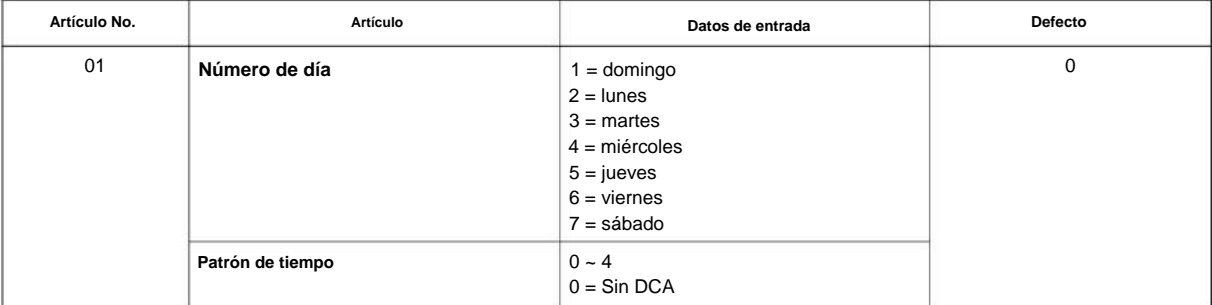

### **Condiciones**

Ninguna

### **Característica Referencia cruzada**

• Distribución automática de llamadas (ACD)

### **41-08: Opciones de desbordamiento de ACD**

**Nivel:**

**en**

### **Descripción**

**Programa**

**41**

Para cada grupo ACD (1 ~ 8), use **el Programa 41-08: Opciones de desbordamiento de ACD** para asignar el modo de desbordamiento (0 ~ 9), el destino y los tipos de mensaje de anuncio. Las funciones de Anuncio de demora no están disponibles para las llamadas del número piloto de ACD. Cada grupo de ACD puede tener opciones de desbordamiento únicas. La siguiente tabla describe las opciones de entrada.

#### **Datos de entrada**

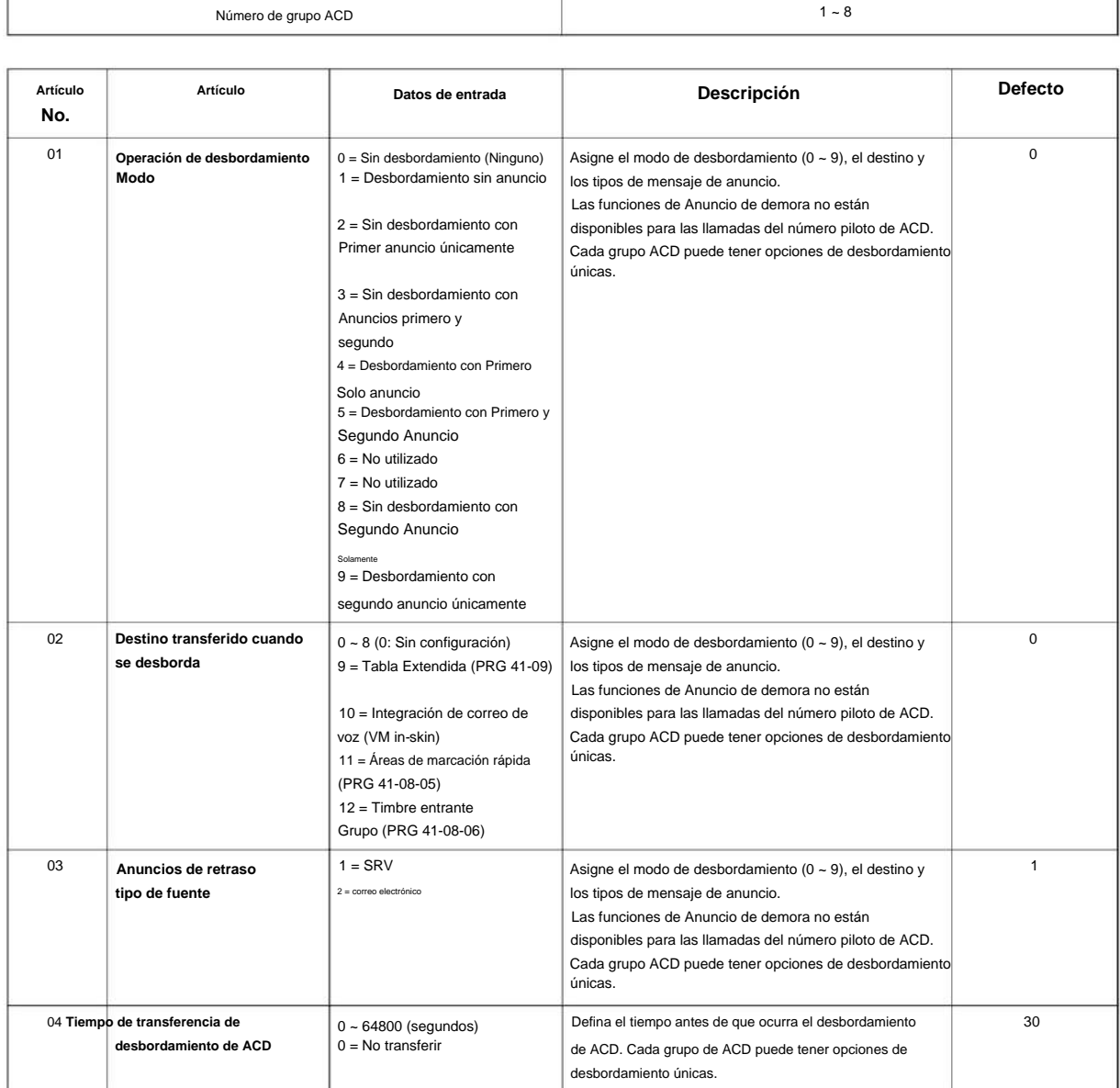

### NÚMERO 1.0

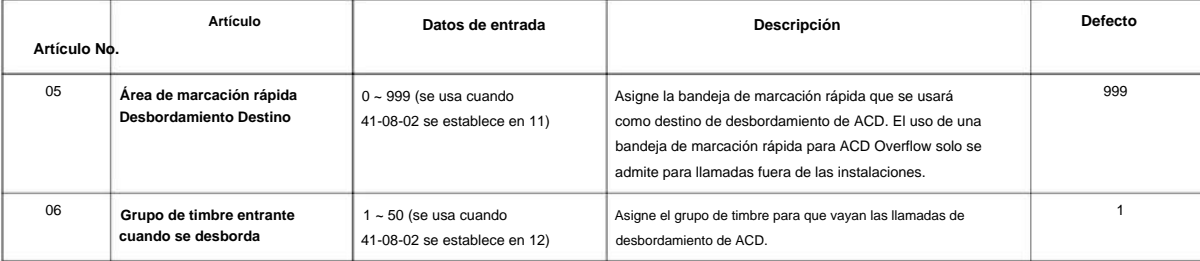

### **Condiciones**

Ninguna

### **Característica Referencia cruzada**

• Distribución automática de llamadas (ACD)

**Programa**

**41-09: Configuración de la tabla de desbordamiento de ACD**

### **Nivel:**

**en**

### **Descripción**

cuando se produce un desbordamiento.

**Programa**

**41**

#### **Datos de entrada**

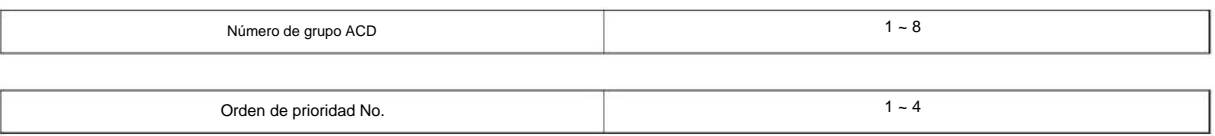

Utilice **el Programa 41-09: Configuración de la tabla de desbordamiento de ACD** para definir el grupo de ACD al que se transfiere una llamada

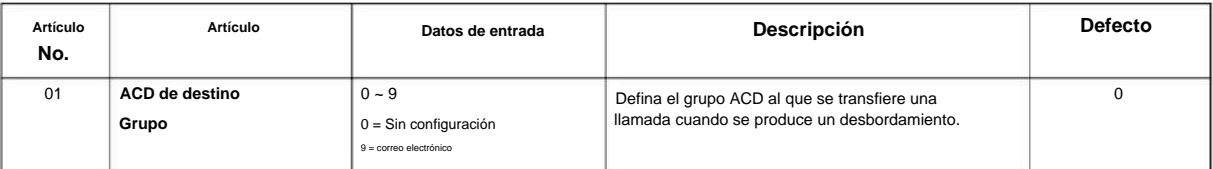

#### **Condiciones**

Ninguna

### **Característica Referencia cruzada**

# **Programa 41: Configuración ACD 41-11: Anuncio de retraso de VRS**

**Nivel:**

**en**

### **Descripción**

Use **el Programa 41-11: Anuncio de retraso de VRS** para asignar el número de mensaje de VRS para usar como fuente de mensajes para el 1er y 2do mensaje de anuncio de retraso. Consulte el Programa 41-08 para obtener más información sobre la configuración de las opciones de desbordamiento de ACD.

Este programa se activa cuando la fuente y las opciones del anuncio de demora se asignan como VRS en el Programa 41-08-03.

**41**

#### **Datos de entrada**

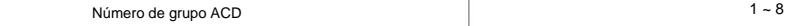

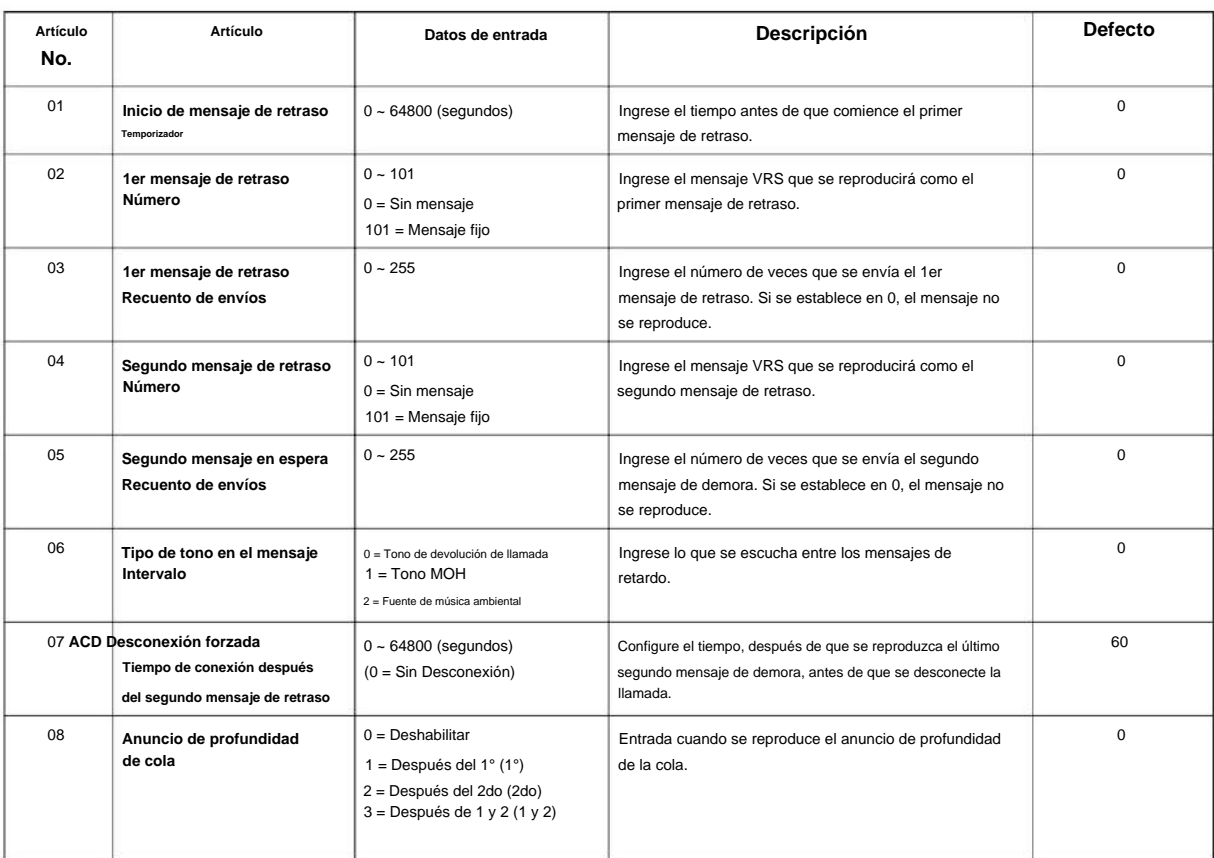

### **Condiciones**

### **Característica Referencia cruzada**

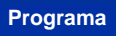

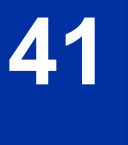

### **41-12: Configuración de anuncios nocturnos**

**Nivel:**

**en**

### **Descripción**

Use el Programa 41-12: Configuración de Anuncio Nocturno para configurar el tiempo de Anuncio Nocturno para cada grupo ACD. **Programa** La disponibilidad de los anuncios nocturnos depende de la configuración del Programa 41-03-02. La función de anuncio nocturno no está disponible para las llamadas del número piloto de ACD.

#### **Datos de entrada**

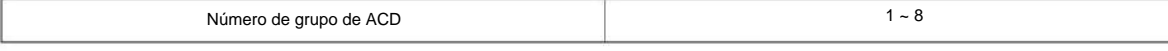

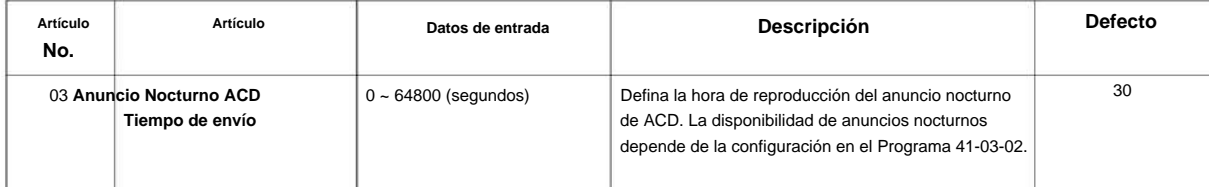

### **Condiciones**

• La función de Anuncio Nocturno no está disponible para la llamada del número piloto de ACD.

### **Característica Referencia cruzada**

# **41-13: Número de mensaje VRS para anuncio nocturno**

### **Nivel:**

**en**

### **Descripción**

**Programa**

**41**

Utilice **el Programa 41-13: Número de mensaje VRS para anuncio nocturno** para definir el número de mensaje VRS que se utilizará como anuncio nocturno. Este programa se activa cuando la fuente de anuncios nocturnos se asigna como VRS en el Programa 41-12-01.

#### **Datos de entrada**

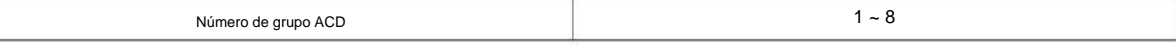

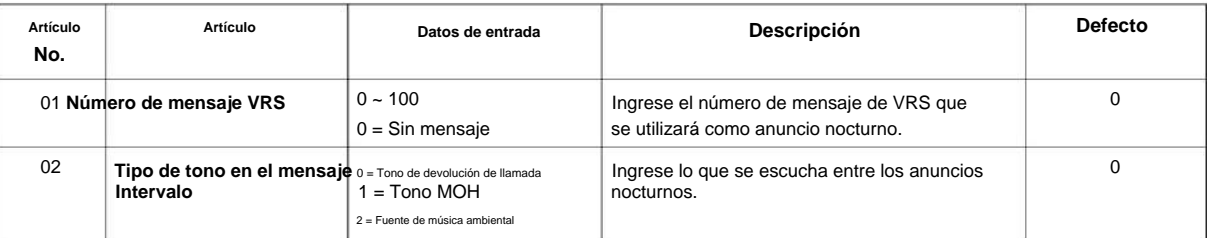

#### **Condiciones**

Ninguna

### **Característica Referencia cruzada**

### **41-14: Configuración de opciones de ACD**

**Nivel:**

**en**

### **Descripción**

**Programa** Utilice **el Programa 41-14: Configuración de opciones de ACD** para configurar varias opciones para los grupos de ACD. Cuando establece una opción para un grupo de ACD, la configuración está vigente (si corresponde) para todos los agentes del grupo. El siguiente cuadro muestra cada una de las opciones de ACD, las entradas disponibles y la entrada predeterminada.

#### **Datos de entrada**

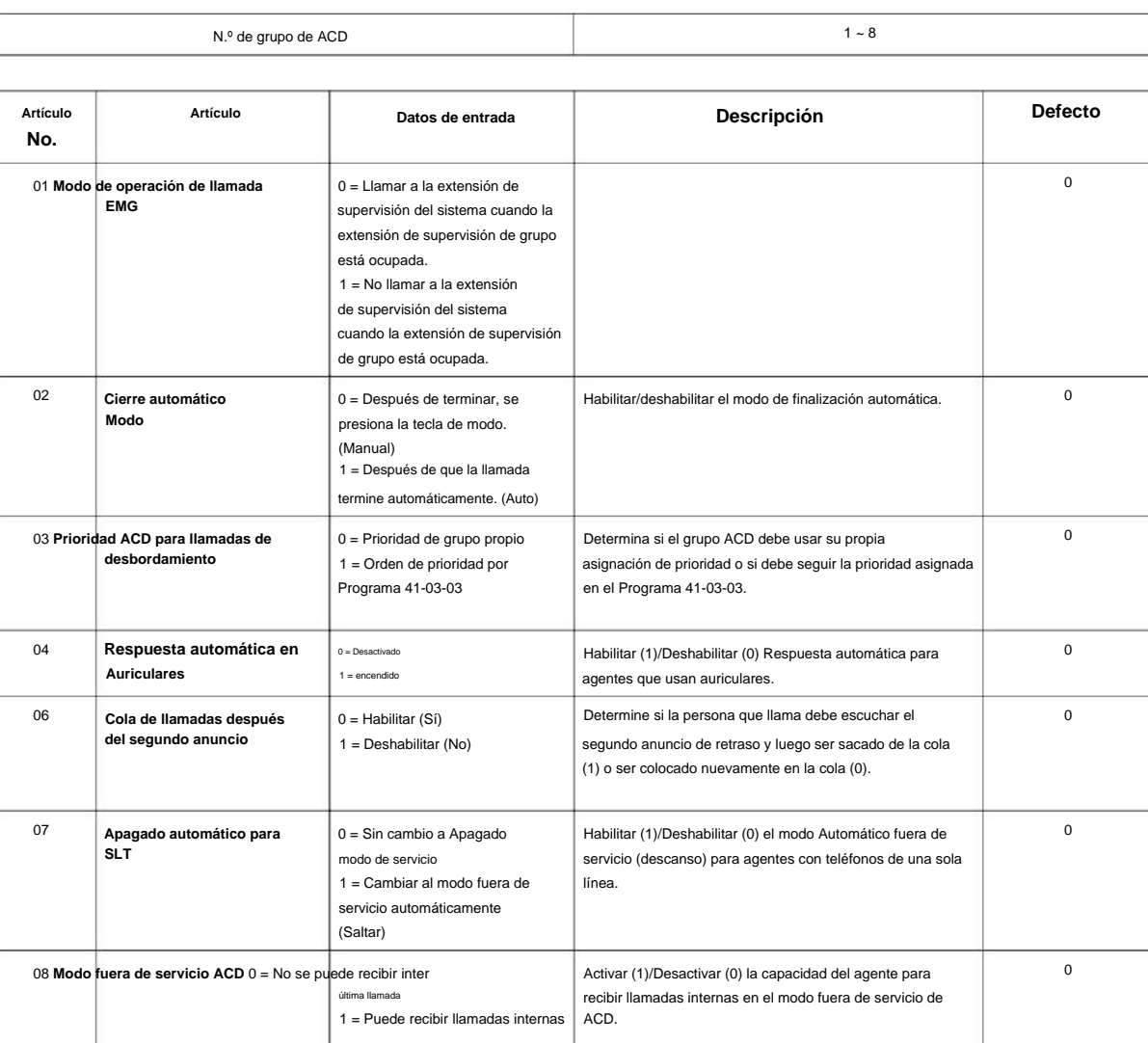

Ingrese la hora en que el agente está en la hora de finalización de la finalización automática cuando se presiona la tecla Wrap, o se pone automáticamente en

el modo Wrap.

0 ~ 64800 (segundos)

**Hora de finalización**

**Cierre automático**

09

### SL2100

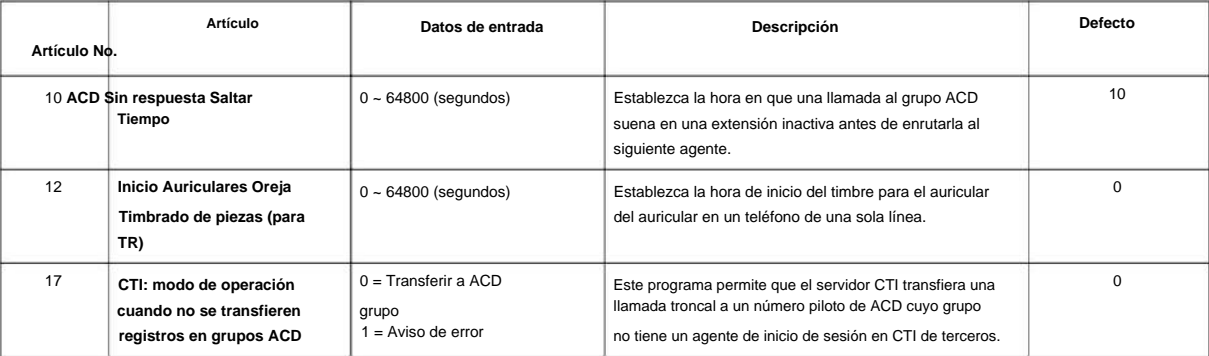

### **Programa**

**41**

#### **Condiciones**

Ninguna

### **Característica Referencia cruzada**

# **41-16: Desbordamiento del umbral ACD**

**Nivel:**

**en**

### **Descripción**

Utilice **el Programa 41-16: Desbordamiento del umbral de ACD** para definir el valor del desbordamiento de llamadas del umbral de ACD y el modo para cada grupo de ACD.

#### **Datos de entrada**

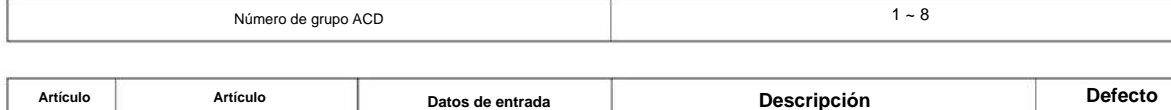

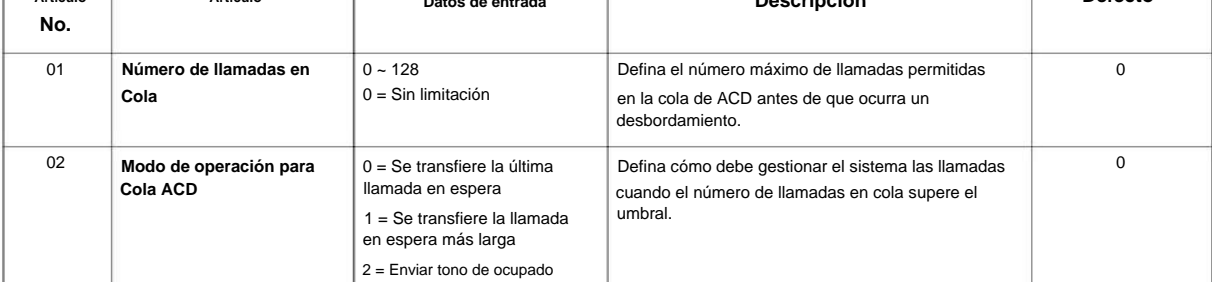

### **Condiciones**

Ninguna

### **Característica Referencia cruzada**

• Distribución automática de llamadas (ACD)

**41-17: Configuración del modo de inicio de sesión de ACD**

### **Nivel: en**

### **Descripción**

**Programa**

**41**

Utilice **el Programa 41-17: Configuración del modo de inicio de sesión de ACD** para definir el modo de inicio de sesión de ACD para cada extensión. Si el modo de inicio de sesión de AIC está habilitado, configure los códigos de servicio de inicio de sesión de AIC y cierre de sesión de AIC para los miembros de AIC en el programa 11-13-08 y 11-13-09.

#### **Datos de entrada**

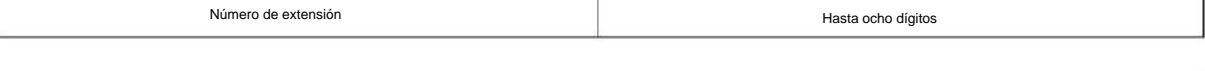

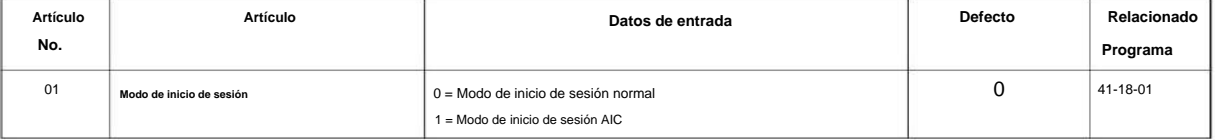

### **Condiciones**

• Si se establece en 1, tenga en cuenta que un supervisor no puede iniciar o cerrar la sesión de un miembro de AIC, ya que no es un ACD normal. agentes

### **Característica Referencia cruzada**

• ACD (Distribución Automática de Llamadas)
## **Programa 41: Configuración ACD**

#### **41-18: Configuración del código de identidad del agente ACD**

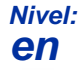

#### **Descripción**

Utilice **el Programa 41-18: Configuración del código de identidad del agente ACD** para definir la tabla de códigos de identidad del agente ACD. **Programa**

#### **Datos de entrada**

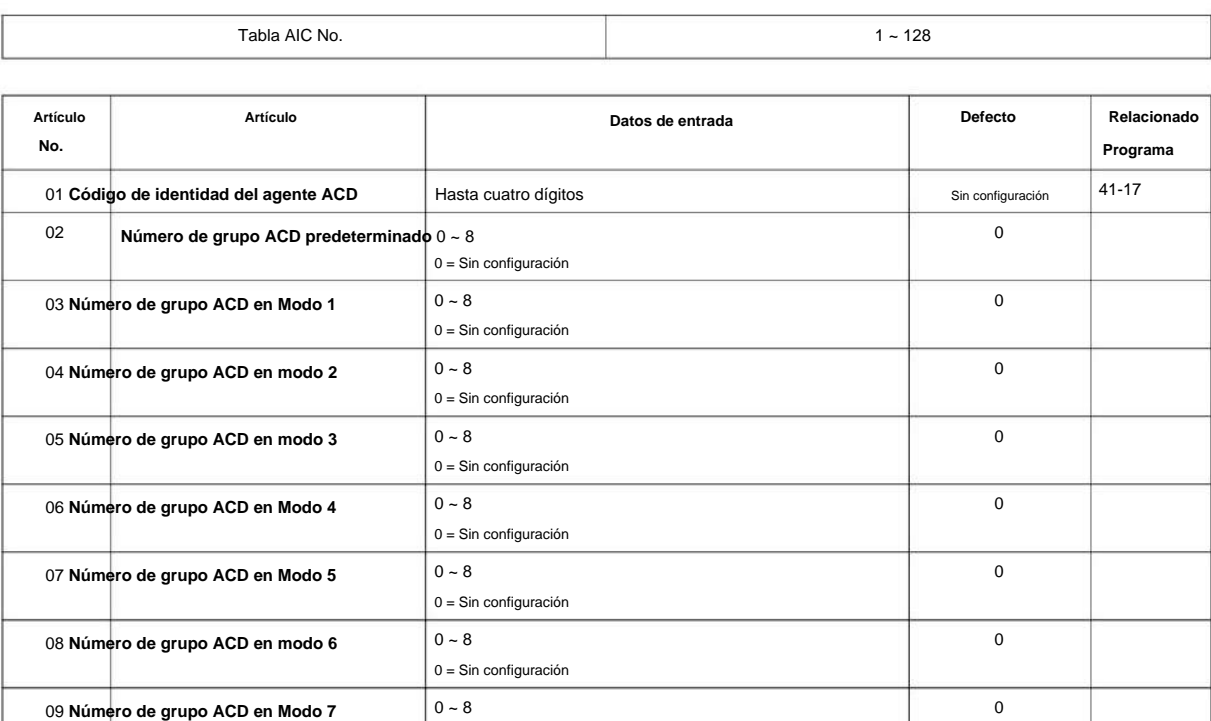

0 = Sin configuración

 $0 - 8$ 

0 = Sin configuración

**Condiciones**

Ninguna

#### **Característica Referencia cruzada**

10 **Número de grupo ACD en Modo 8**

Ninguna

**41**

## **Programa 41: Configuración ACD**

## **41-19: Anuncio de demora de correo de voz ACD**

#### **Nivel:**

#### **en**

#### **Descripción**

anuncios de retraso ACD.

**Programa**

**41**

#### **Datos de entrada**

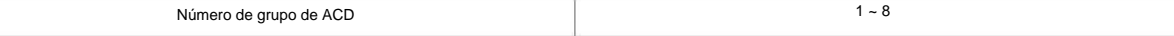

Utilice **el Programa 41-19: Anuncio de retraso del correo de voz ACD** para asignar los buzones maestros InMail (Programa 47-03) como buzones de

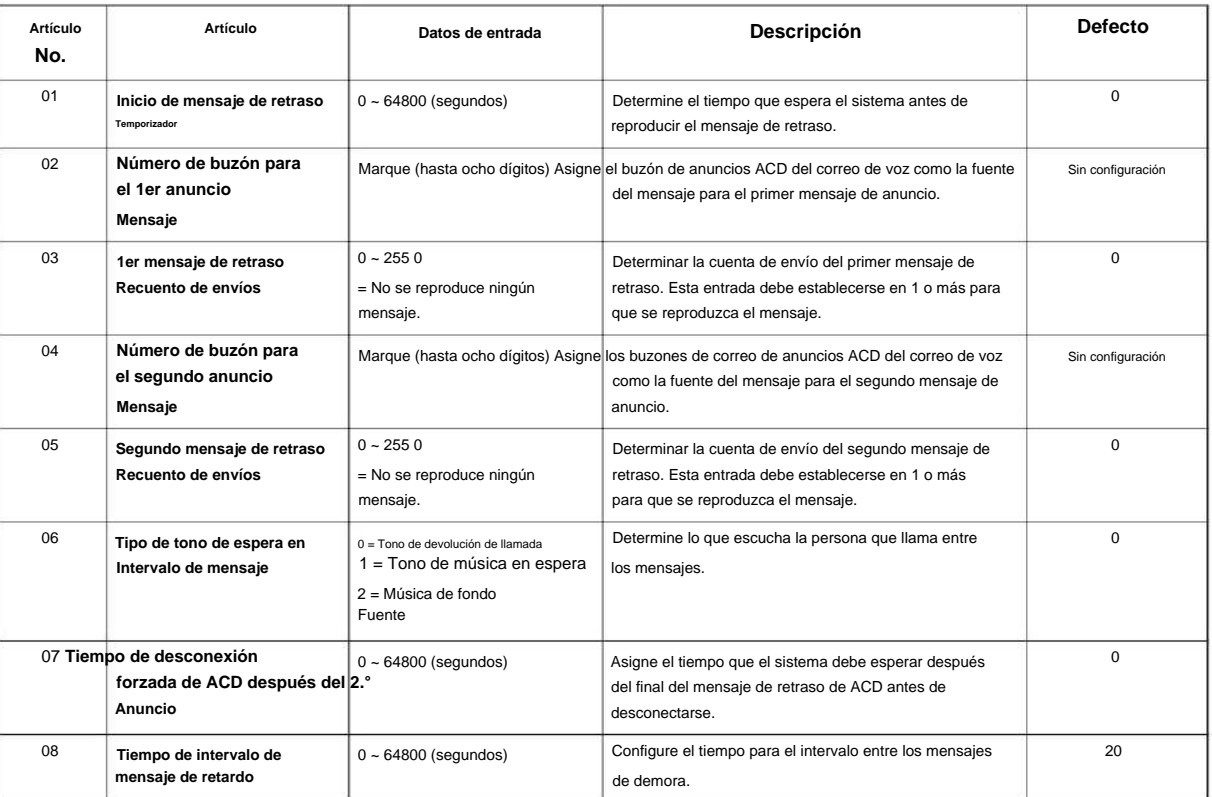

#### **Condiciones**

Ninguna

#### **Característica Referencia cruzada**

Ninguna

## **Programa 41: Configuración ACD**

### **41-20: Configuración de visualización de cola ACD**

**Nivel:**

**en**

#### **Descripción**

**Programa** Utilice **el Programa 41-20: Ajustes de pantalla de cola de ACD** para asignar las opciones para la función de pantalla de estado de cola de ACD. Este programa permite la visualización del estado de la cola y hace que suene una alarma cuando se cumplen los parámetros de este programa.

**41**

#### **Datos de entrada**

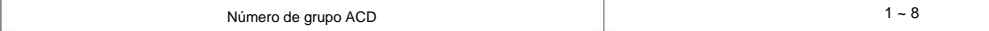

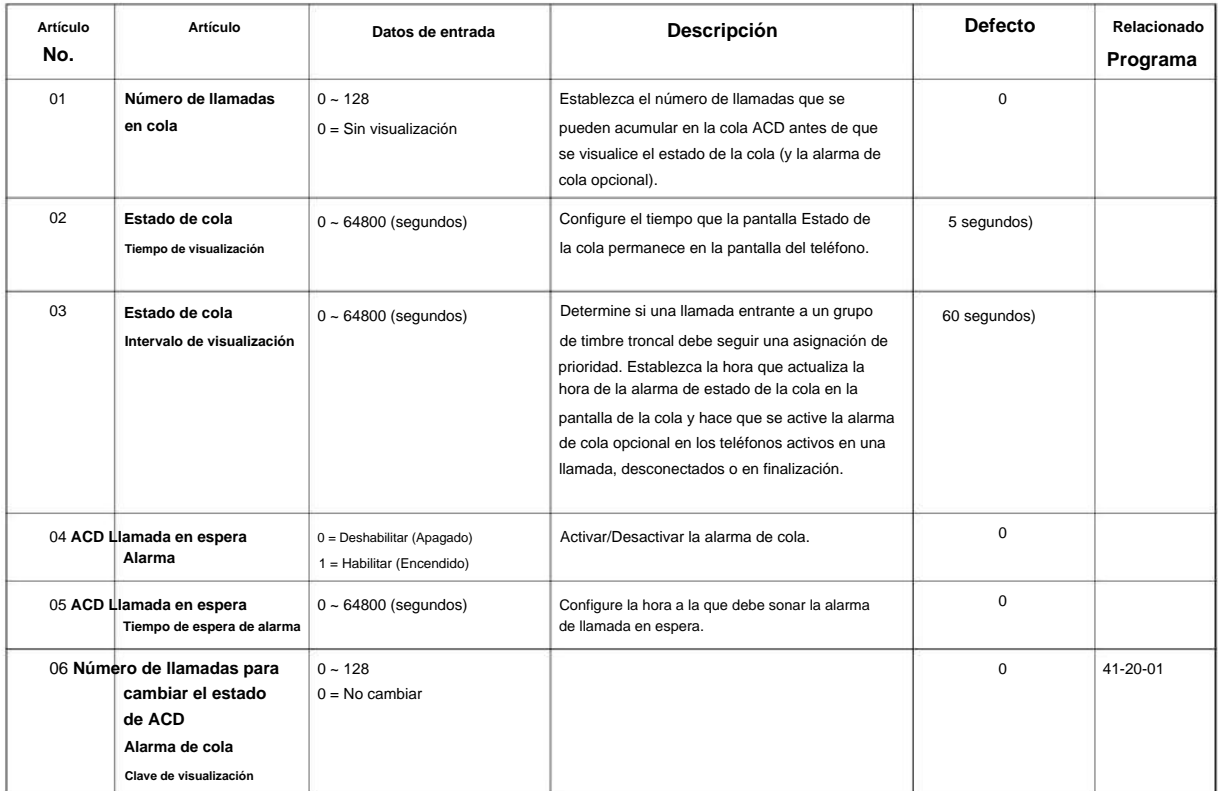

#### **Condiciones**

Ninguna

#### **Característica Referencia cruzada**

• Distribución automática de llamadas (ACD)

## **42-01: Opciones de sistema para hotel/ motel**

**Nivel:**

**EN**

### **Descripción**

**Programa**

**42**

Use **el Programa 42-01: Opciones del sistema para Hotel/Motel** para asignar las opciones del sistema para el Servicio de Hotel/Motel.

#### **Datos de entrada**

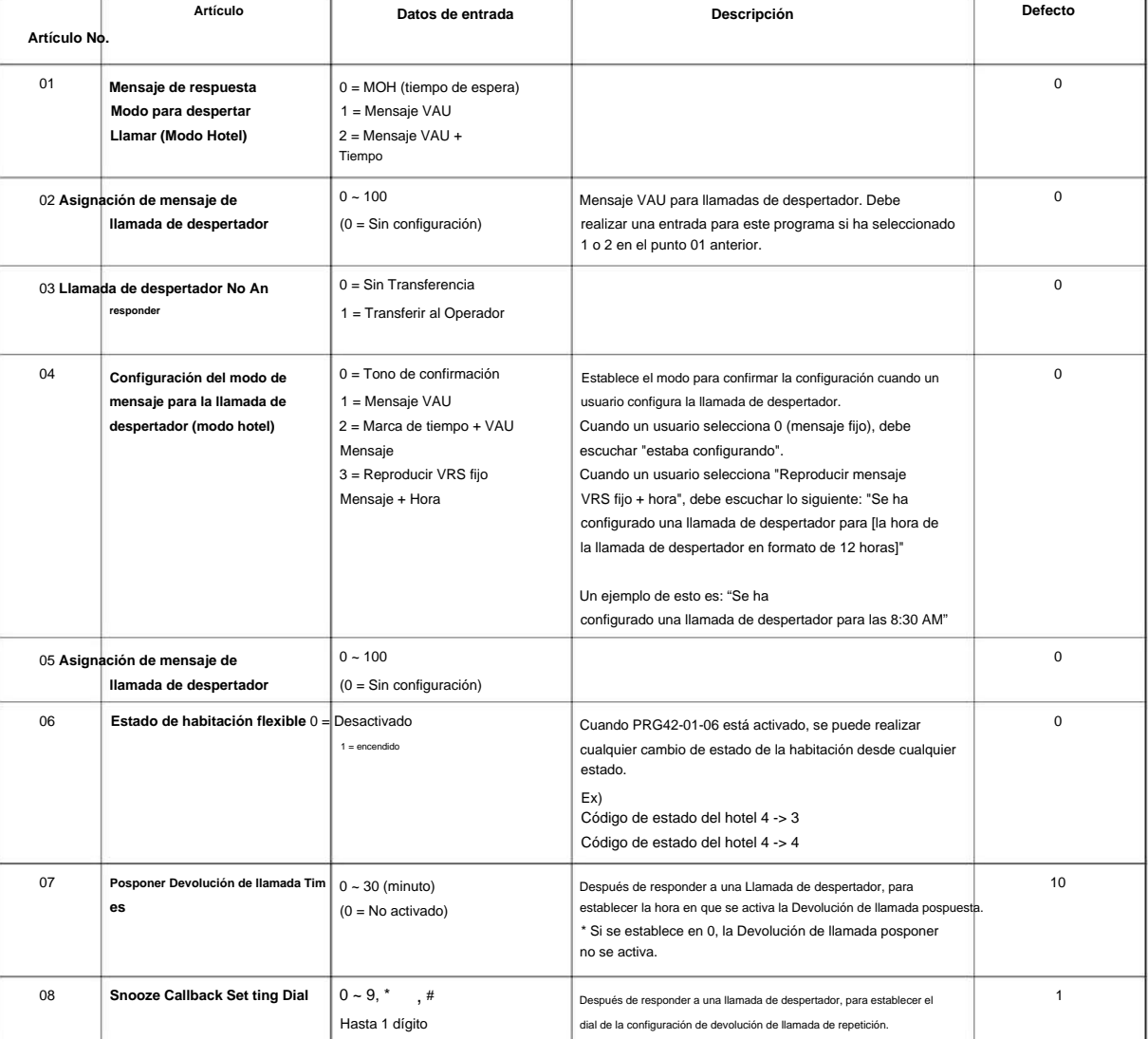

#### **Condiciones**

Ninguna

2-412 Programa 42: Configuración del hotel

#### **Característica Referencia cruzada**

• Hotel/Motel

**Programa**

## **42-02: Configuración de teléfono de hotel/ motel**

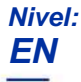

#### **Descripción**

**Datos de entrada**

# **42**

Programa Utilice el Programa 42-02: Configuración de Teléfono de Hotel/Motel para definir la operación básica de las extensiones de Hotel/Motel.

> Hasta ocho dígitos Número de extensión

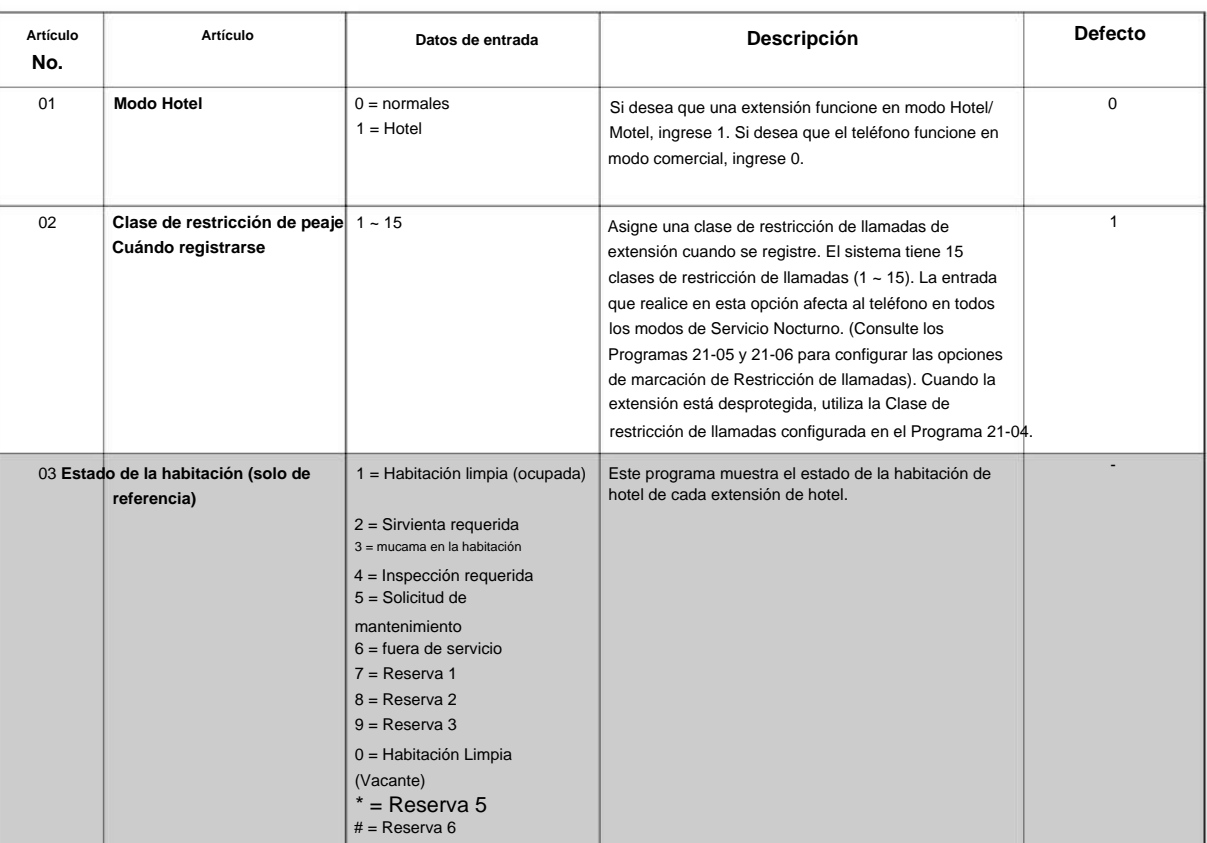

#### **Condiciones**

Ninguna

### **Característica Referencia cruzada**

• Hotel/Motel

### **42-03: Clase de opciones de servicio (hotel/ motel)**

**Nivel:**

**EN**

### **Descripción**

Use **el Programa 42-03: Opciones de Clase de Servicio (Hotel/Motel)** para configurar las opciones de Clase de Servicio (COS) de Hotel/Motel. Asigne la Clase de servicio a las extensiones en el Programa 42-02: Configuración de teléfono de hotel/ motel. Hay 15 clases de servicio. Consulte el siguiente cuadro para obtener una descripción de cada opción de COS, su rango y configuración predeterminada. Para opciones adicionales de Clase de servicio, consulte los Programas 20-06.

**Programa**

**42**

#### **Datos de entrada**

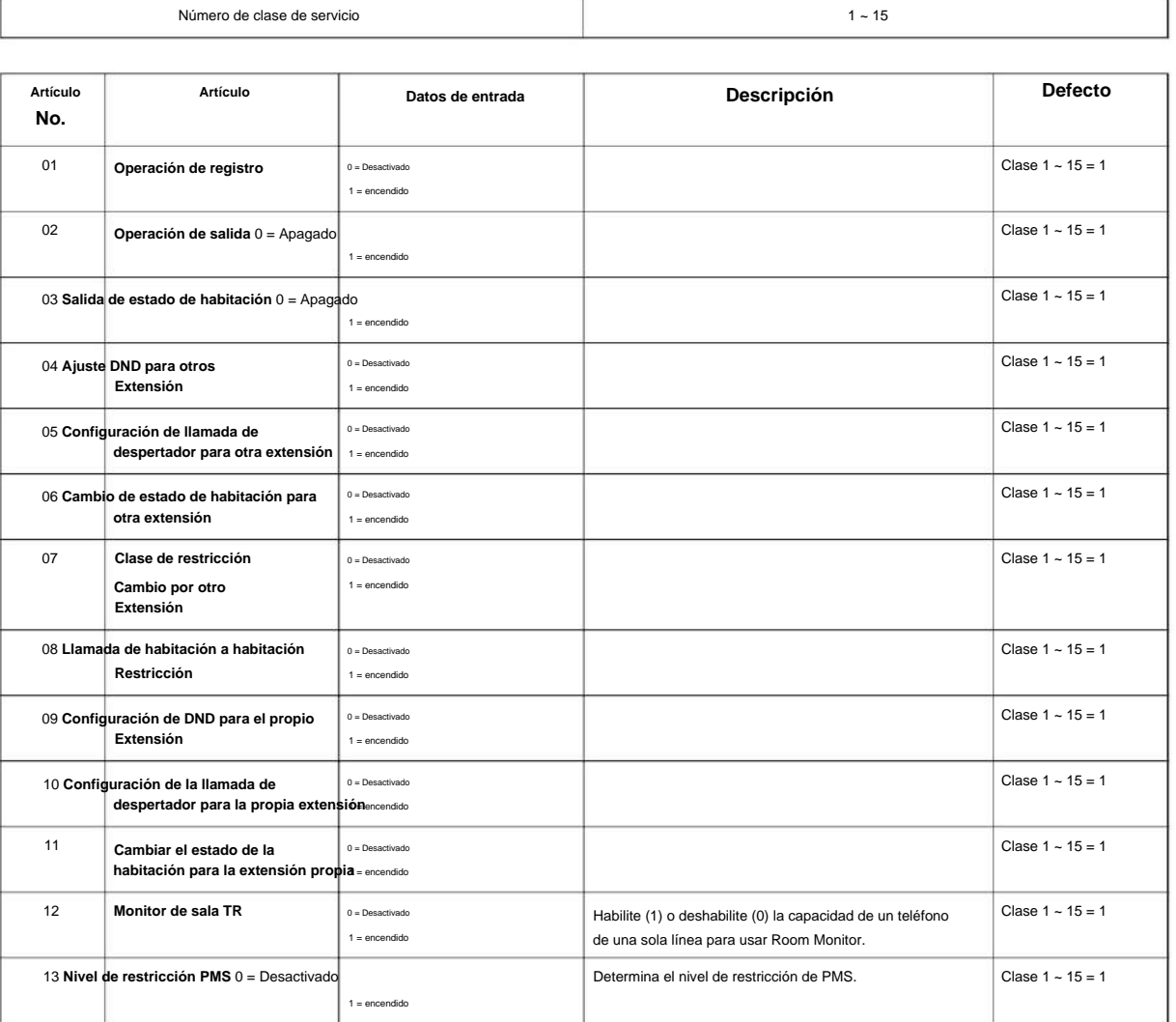

#### **Condiciones**

Ninguna

Machine Translated by Google

### **Característica Referencia cruzada**

• Clase de servicio

• Hotel/Motel

**Programa**

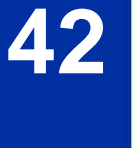

 $1 \sim 9, 0, *$ , #

## **42-04: Códigos de servicio de un dígito del modo hotel**

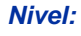

**EN**

#### **Descripción**

Utilice **el Programa 42-04: Códigos de servicio de un dígito del Modo Hotel** para configurar los códigos de servicio de un dígito del Modo Hotel que se asignan en 42-02-01. Para cada grupo de llamadas de departamento (1 ~ 50), ingrese el destino para cada código de un solo dígito (1 ~ 9, 0, \*, #). El destino puedes extensión er adigido de destaces o dígitos, como un número

**Programa**

**42**

**Datos de entrada**

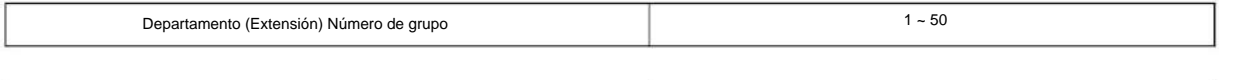

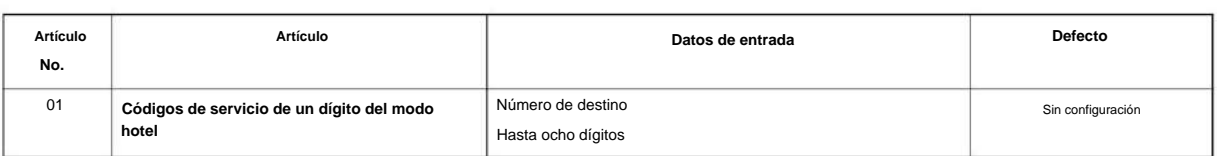

#### **Condiciones**

• Los códigos de servicio de un dígito que asigna en este programa esperan hasta que vence el tiempo entre dígitos antes de ejecutando

#### **Característica Referencia cruzada**

Marcación recibida

• Hotel/Motel

### **42-05: Impresora de estado de habitación de hotel**

#### **Nivel:**

**EN**

#### **Descripción**

**Programa**

**42**

Utilice **el Programa 42-05: Impresora de estado de la habitación del hotel** para configurar el puerto LAN para que emita los datos del hotel (hoja de salida, estado de la habitación, etc.) y las opciones de salida para la función Hotel/Motel.

#### **Datos de entrada**

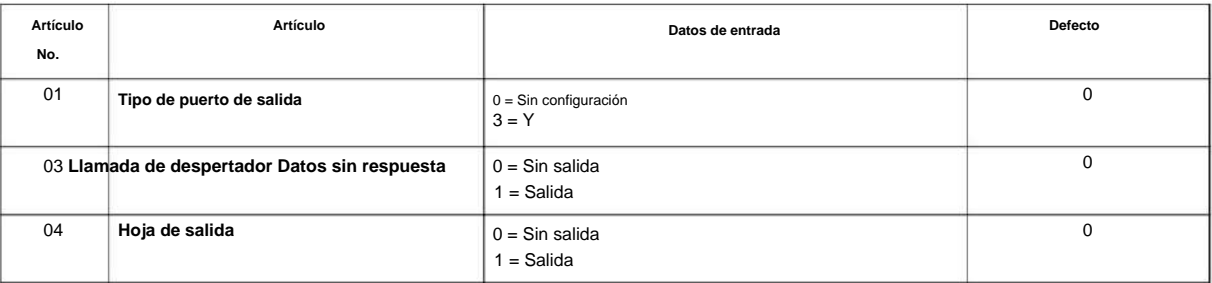

#### **Condiciones**

• Los informes de estado de la habitación se pueden generar a través del puerto LAN.

#### **Característica Referencia cruzada**

• Hotel/Motel

### **42-06: Configuración del servicio PMS**

**Nivel:**

**EN**

### **Descripción**

Utilice **PRG 42-06: Configuración de servicio de PMS** para establecer la configuración de integración de PMS.

#### **Datos de entrada**

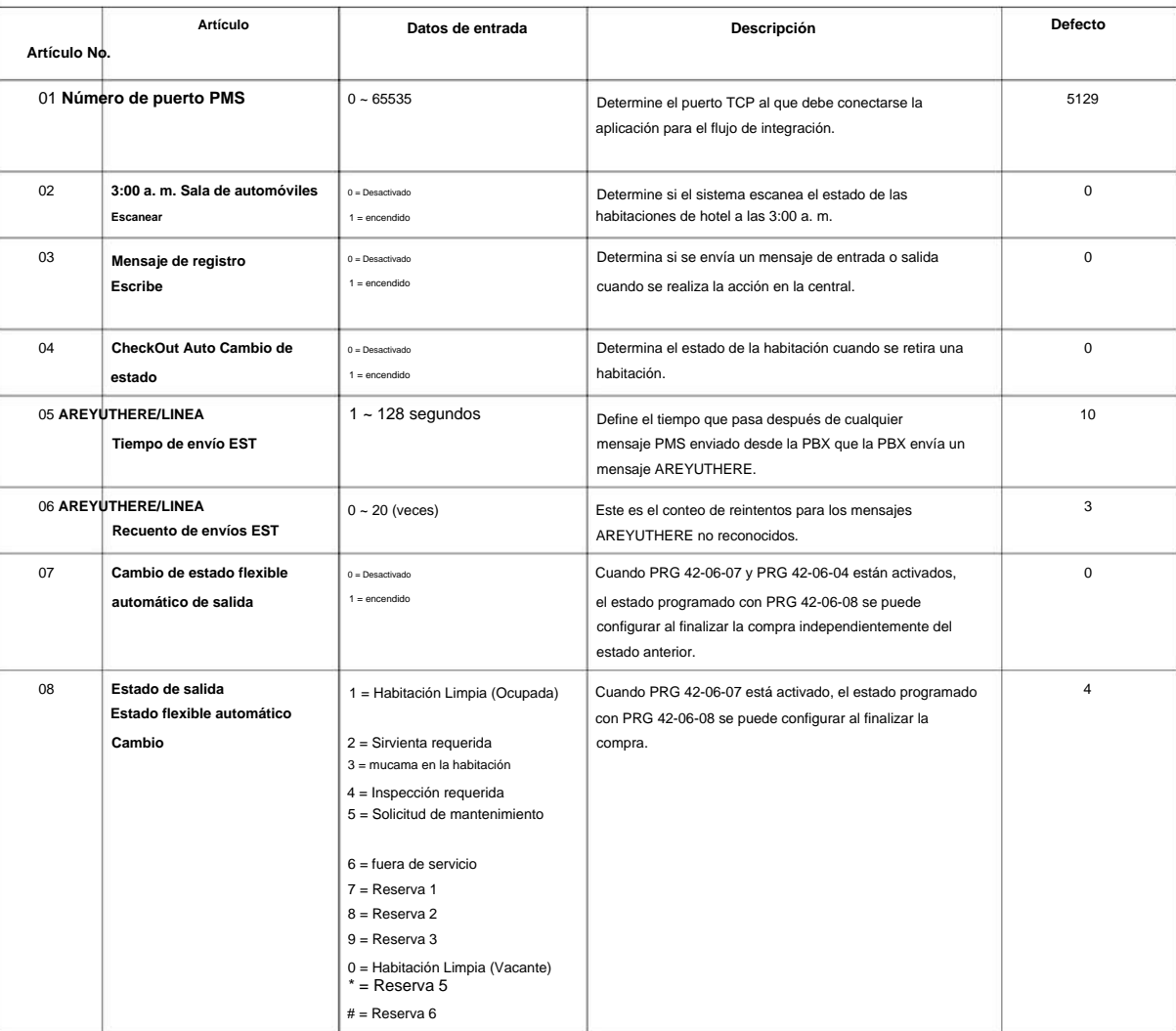

#### **Condiciones**

Ninguna

Machine Translated by Google

SL2100

### **Característica Referencia cruzada**

• Hotel/Motel

**Programa**

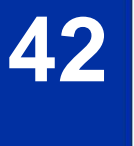

### **42-07: Tabla de conversión de nivel de restricción PMS**

**Nivel:**

**EN**

#### **Descripción**

Utilice **PRG 42-07: Tabla de conversión de nivel de restricción de PMS** para cambiar la clase de restricción de llamadas predeterminada al registrarse para una habitación (PRG 42-02-02). Este comando traduce el nivel de Restricción de peaje recibido de la aplicación de hostelería en una Clase de restricción de peaje del sistema.

#### **Datos de entrada**

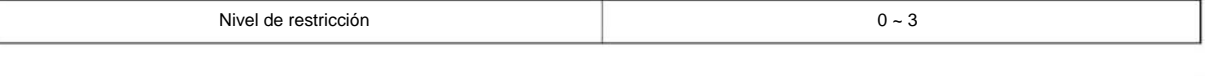

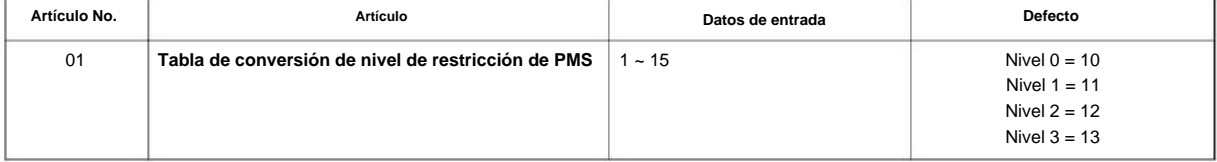

#### **Condiciones**

Ninguna

#### **Característica Referencia cruzada**

• Hotel/Motel

#### **42-09: Configuración flexible para el estado de la habitación**

### **Nivel:**

**EN**

#### **Descripción**

Tenga en cuenta que las definiciones de código solo se aplican al sistema en sí.

**Programa**

**42**

#### **Datos de entrada**

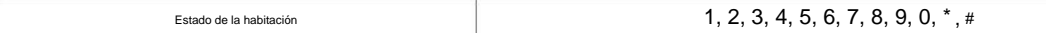

Utilice **el Programa 42-09: Configuración flexible para el estado de la habitación** para habilitar la marcación de códigos de estado de la habitación.

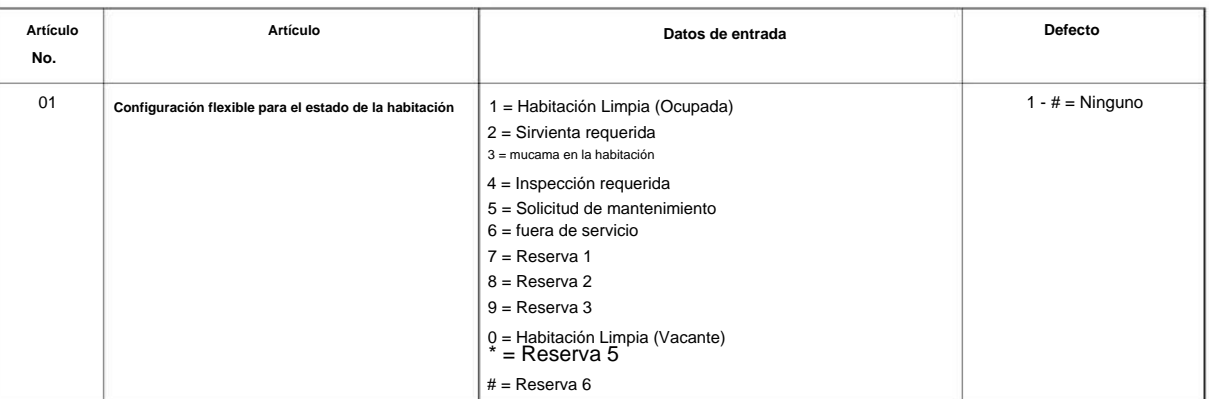

#### **Condiciones**

Ninguna

#### **Característica Referencia cruzada**

• Hotel/Motel

## **44-01: Opciones del sistema para ARS/ F-Route**

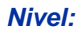

**EN**

#### **Descripción**

Utilice **el Programa 44-01: Opciones del sistema para ARS/F-Route** para definir las opciones del sistema para la función de ruta ARS/F.

#### **Datos de entrada**

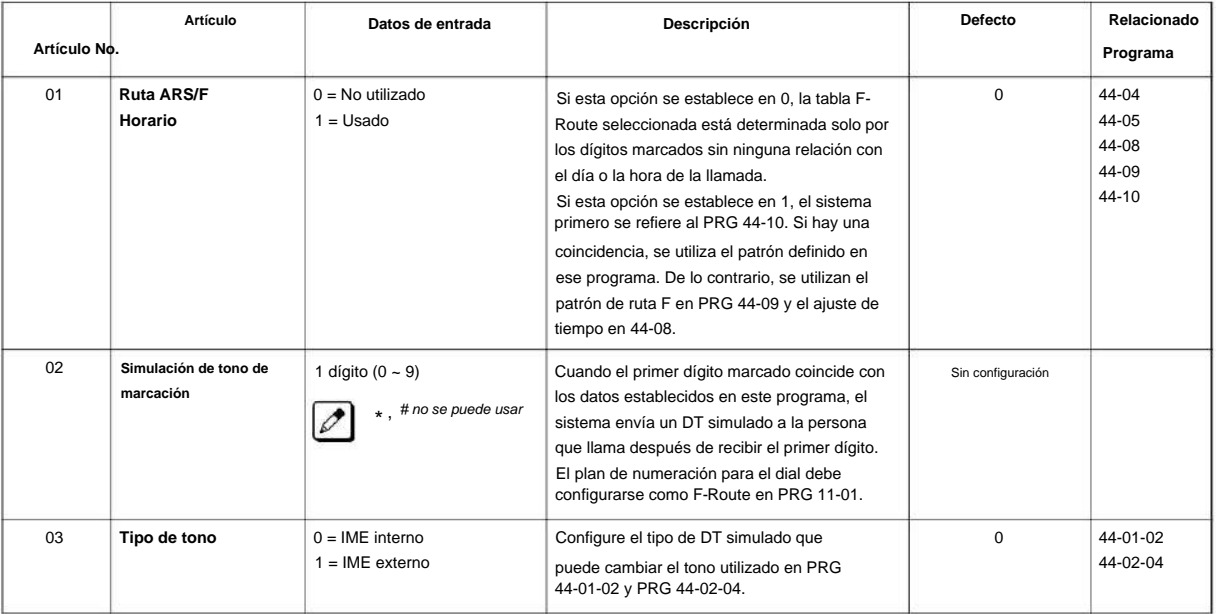

#### **Condiciones**

Ninguna

#### **Característica Referencia cruzada**

• Selección automática de ruta (ARS/F-Route)

**Programa**

## **44-02: Tabla de análisis de marcación para acceso a ruta ARS/ F**

**Nivel:**

**EN**

### **Descripción**

**44**

**Programa** Utilice el Programa 44-02: Tabla de análisis de discado para acceso a ruta ARS/F para configurar la tabla de pretransacción para seleccionar ruta ARS/F.

#### **Datos de entrada**

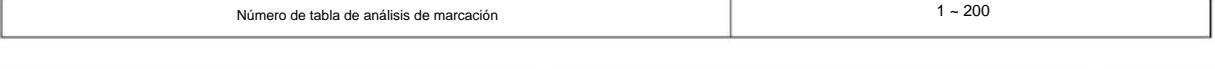

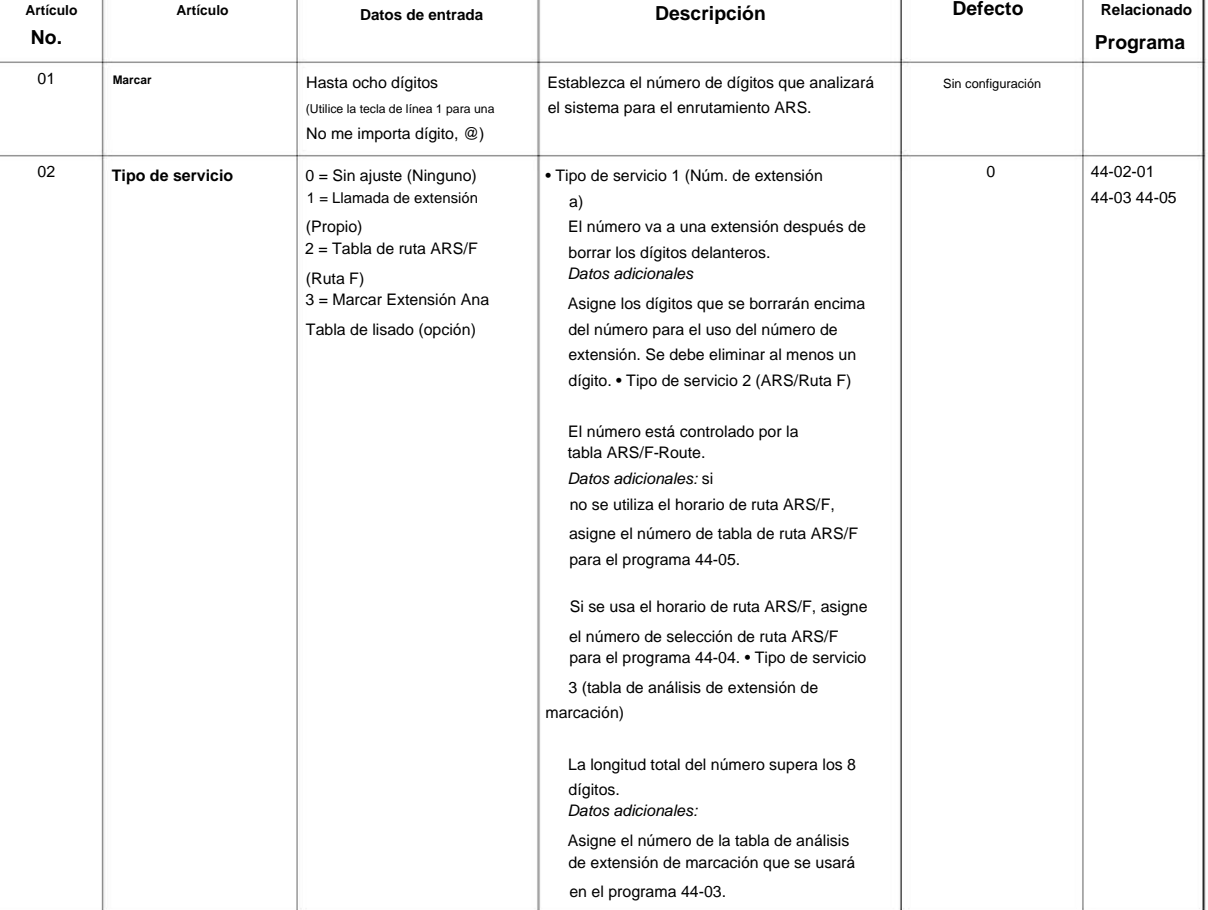

#### NÚMERO 1.0

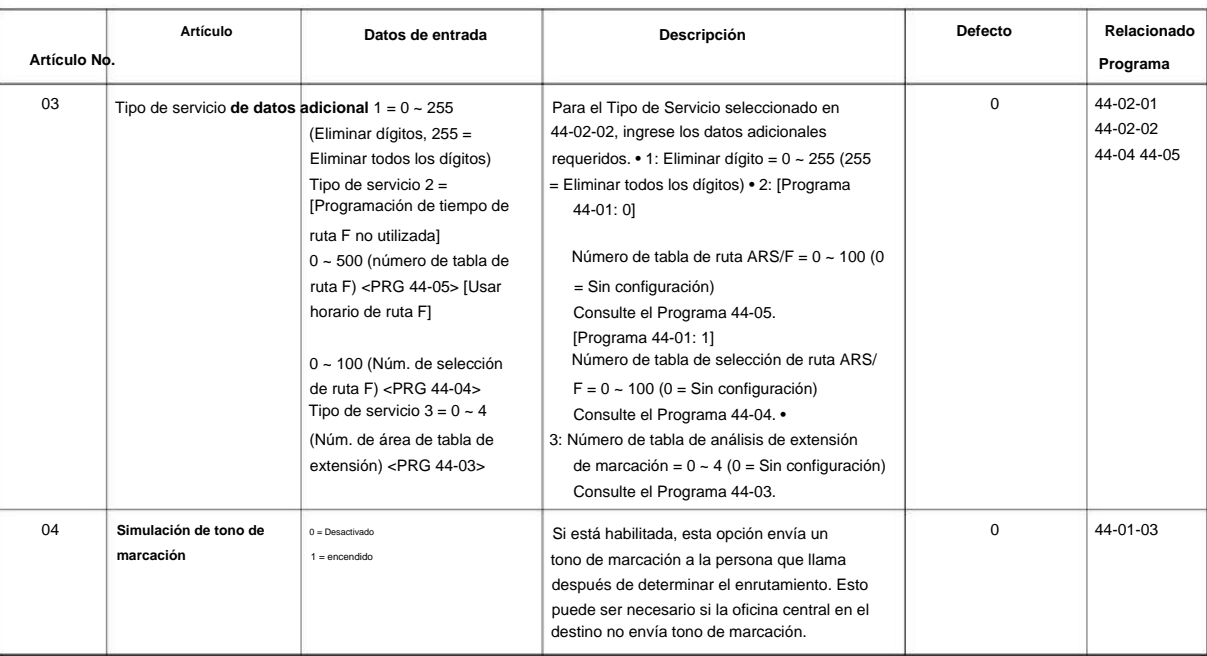

#### **Condiciones**

Ninguna

#### **Característica Referencia cruzada**

• Selección automática de ruta (ARS/F-Route)

**Programa**

### **44-03: Tabla de extensión de análisis de marcación**

**Nivel:**

**EN**

### **Descripción**

**Programa**

**44**

Cuando el programa 44-02-02 se establece en el tipo 3, utilice **el programa 44-03: tabla de extensión de análisis de marcación** para establecer la tabla de análisis de extensión de marcación. Estas tablas se utilizan cuando los dígitos analizados deben ser más de ocho dígitos. Si los dígitos recibidos no coinciden con los dígitos establecidos en las tablas 1 ~ 250, el número de tabla 252 se usa para referirse al siguiente área de tabla de extensión (1 ~ 4) que se buscará. Si los dígitos recibidos no se identifican en las tablas 1 ~ 250, se utiliza el número de tabla de selección de ruta F definido en la tabla 251.

#### **Datos de entrada**

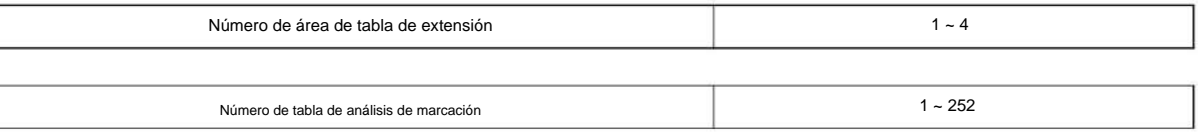

#### **Número de tabla de análisis de marcación: 1 ~ 250**

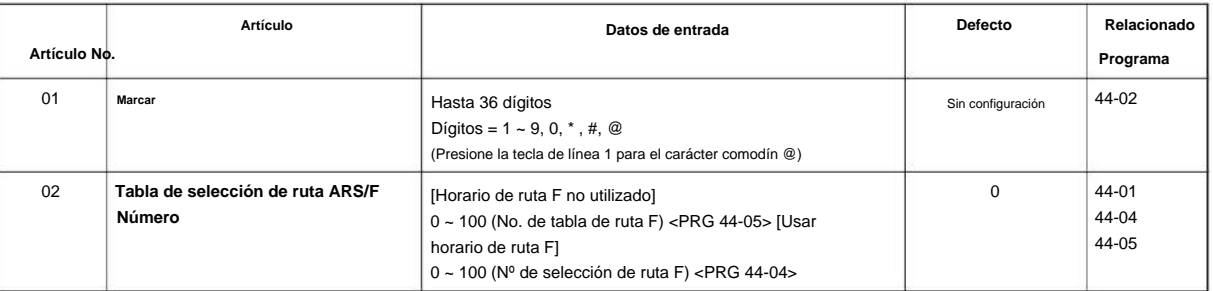

#### **Número de tabla de análisis de marcación: 251**

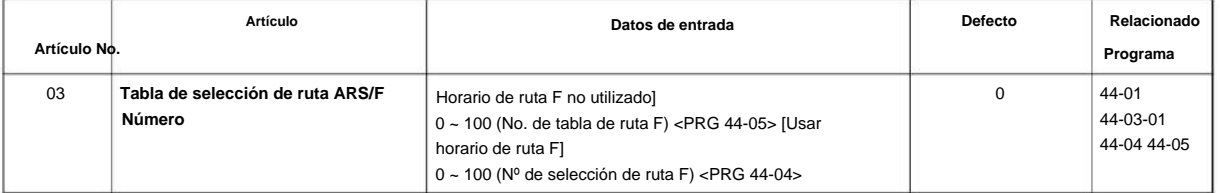

#### **Número de tabla de análisis de marcación: 252**

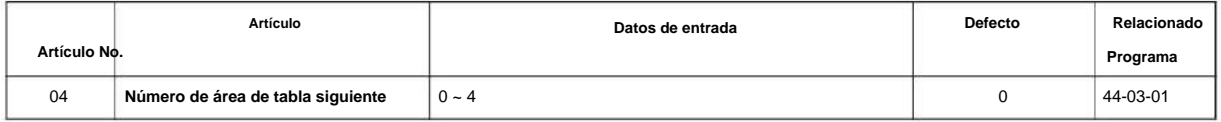

### Machine Translated by Google

#### NÚMERO 1.0

#### **Condiciones**

Ninguna

#### **Característica Referencia cruzada**

• Selección automática de ruta (ARS/F-Route)

**Programa**

### **44-04: ARS/ F-Selección de ruta para horario**

**Nivel:**

**EN**

**Programa**

**44**

## **Datos de entrada** Use **el Programa 44-04: ARS/F-Route Selection for Time Schedule** para asignar cada número de ARS/F-Route Selection a un número de tabla de ARS/F-Route para cada modo horario de ARS/F-Route. Hay ocho modos de tiempo para ARS/F-Route Access. Número de selección de ruta ARS/F  $1 - 100$ **Descripción**

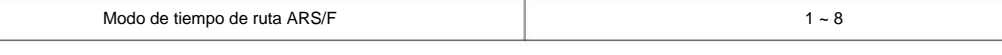

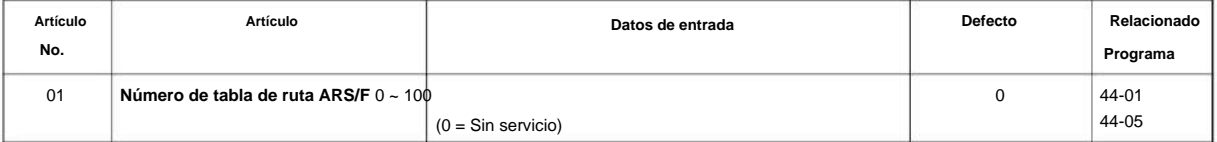

#### **Condiciones**

Ninguna

#### **Característica Referencia cruzada**

• Selección automática de ruta (ARS/F-Route)

## **Programa 44: Configuración de ruta ARS/F 44-05: Tabla de ruta ARS/ F**

**Nivel:**

**EN**

### **Descripción**

Use el Programa 44-05: ARS/F-Route Table para configurar la tabla ARS/F-Route. Hay cuatro tipos de orden. Si los grupos de troncales de mayor prioridad están ocupados, se utiliza el siguiente grupo de orden. Si se selecciona una ruta de menor prioridad, la persona que llama puede ser notificada con un pitido.

#### **Datos de entrada**

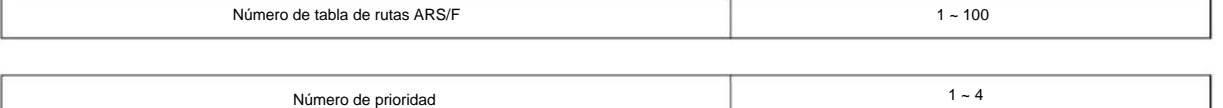

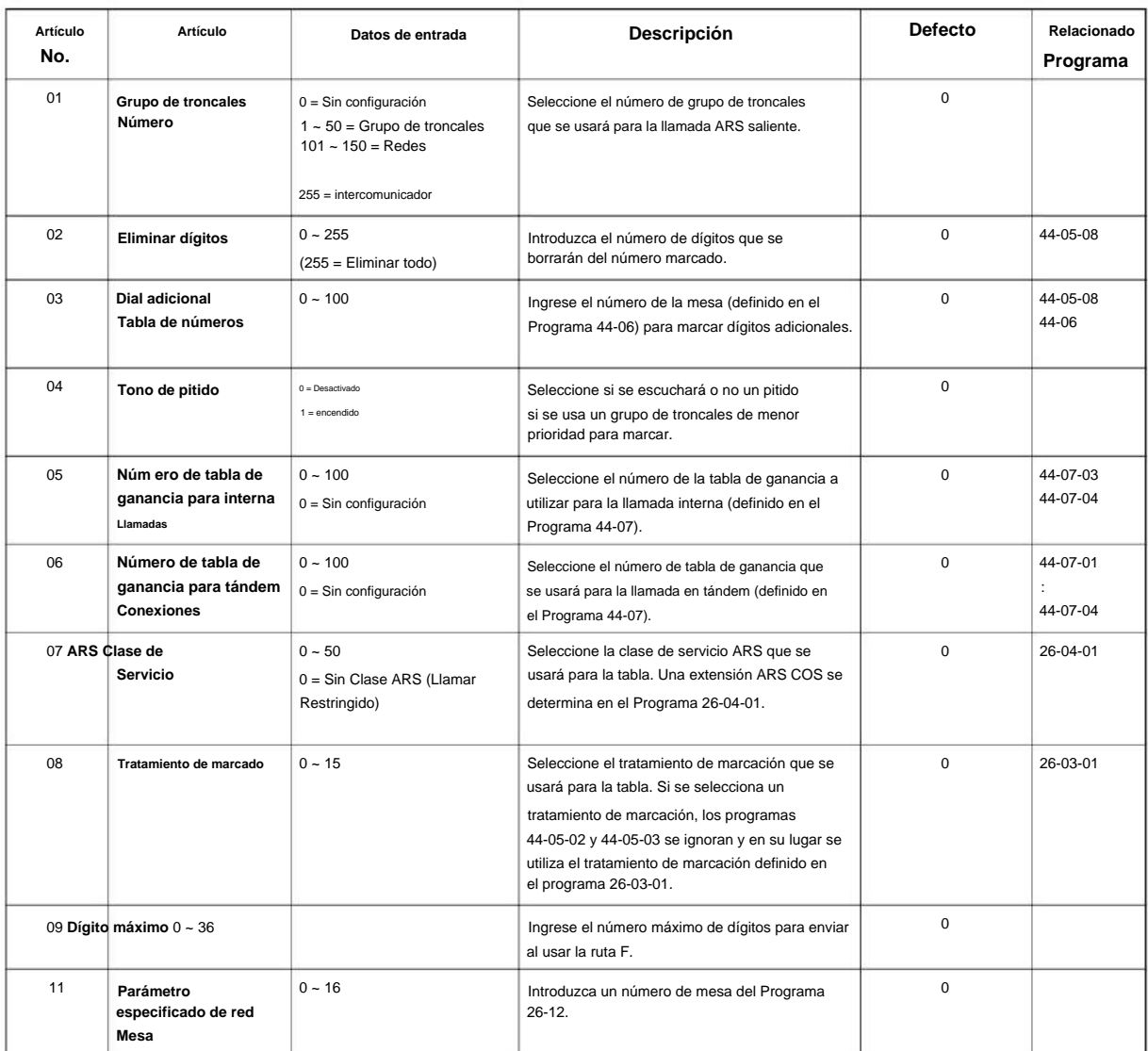

### Machine Translated by Google

SL2100

#### **Condiciones**

Ninguna

#### **Característica Referencia cruzada**

• Selección automática de ruta (ARS/F-Route)

**Programa**

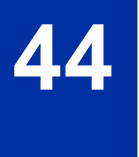

NÚMERO 1.0

### **44-06: Tabla de discado adicional**

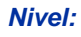

**EN**

#### **Descripción**

Use **el Programa 44-06: Tabla de marcación adicional** para configurar la tabla de marcación adicional para agregarla antes del número de ruta ARS/ F marcado. La Tabla de marcación adicional utilizada se determina en el Programa 44-05-03.

#### **Datos de entrada**

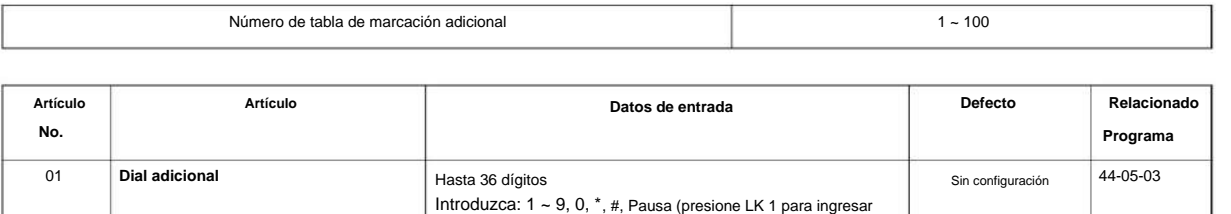

una pausa)

#### **Condiciones**

Ninguna

#### **Característica Referencia cruzada**

• Selección automática de ruta (ARS/F-Route)

**Programa**

### **44-07: Tabla de ganancia para acceso a ruta ARS/ F**

**Nivel:**

**EN**

#### **Descripción**

**Programa**

**44**

Utilice el Programa 44-07: Tabla de ganancia para ARS/Acceso a ruta F para configurar la tabla de ganancia/PAD. Si una extensión marca el número de ruta ARS/F: • Se activa la tabla de ganancia de marcación de extensión, asignada en el programa

44-05. • La tabla de ganancia de marcación de extensión sigue las configuraciones de transmisión saliente y recepción saliente.

Si la llamada entrante se transfiere a otra línea utilizando ARS/F-Route: • Se activa la tabla de ganancia en tándem, asignada en el programa 44-05. • La tabla de ganancia en tándem sigue las configuraciones de transmisión entrante y recepción entrante para configuración de transmisión saliente y recepción saliente para la línea saliente.

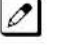

**Para llamadas ARS/ F-Route, las ganancias de CODEC definidas en los Programas 14-01-02 y 14-01-03 no están activadas.**

#### **Datos de entrada**

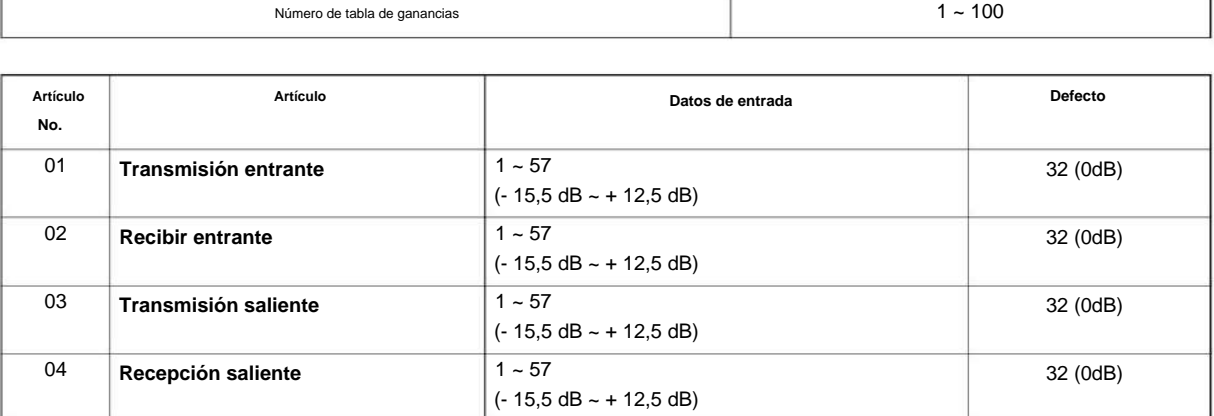

#### **Condiciones**

Ninguna

#### **Característica Referencia cruzada**

• Selección automática de ruta (ARS/F-Route)

**44-08: horario para la ruta ARS/ F**

**Nivel:**

**EN**

### **Descripción**

Use **el Programa 44-08: Horario para ARS/F-Route** para definir el patrón diario de la función ARS/F Route. ARS/F-Route tiene 10 patrones de tiempo. Estos patrones se utilizan en los Programas 44-09 y 44-10. El patrón diario consta de 20 ajustes de tiempo.

**Datos de entrada**

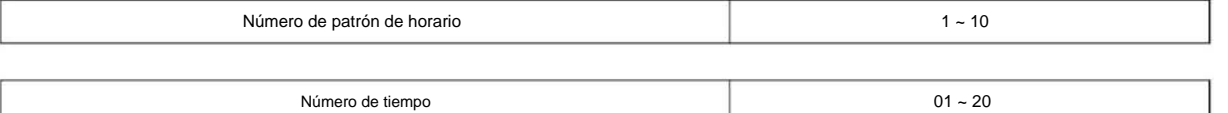

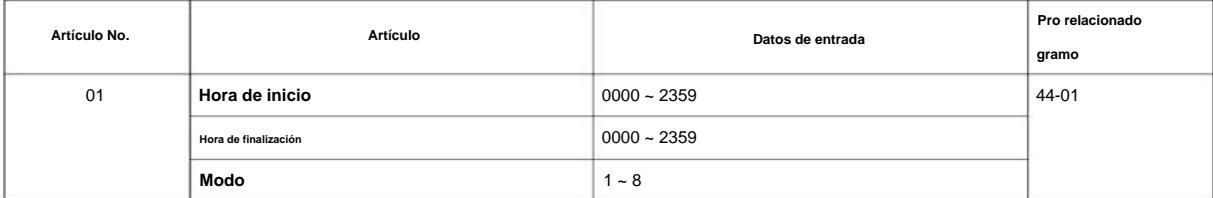

#### **Defecto**

Todos los patrones de programación = 0 : 00 - 0 : 00, Modo 1

Ejemplo :

#### **Patrón 1**

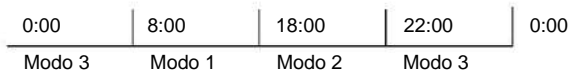

Hora Número 01 = 00 : 00 - 08 : 00 Modo 3

Hora Número 02 = 08 : 00 - 18 : 00 Modo 1

Hora Número 03 = 18 : 00 - 22 : 00 Modo 2

Hora Número 04 = 22 : 00 - 00 : 00 Modo 3

#### **Patrón 2**

0:00 Modo 2 0:00

Hora Número 01 = 00 : 00 - 00 : 00 Modo 2

**Programa**

### Machine Translated by Google

SL2100

#### **Condiciones**

Ninguna

#### **Característica Referencia cruzada**

• Selección automática de ruta (ARS/F-Route)

**Programa**

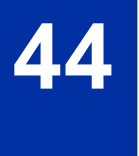

NÚMERO 1.0

**Programa**

**44**

## **Programa 44: Configuración de ruta ARS/F**

## **44-09: Horario semanal para la ruta ARS/ F**

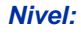

**EN**

#### **Descripción**

Use **el Programa 44-09: Horario semanal para ARS/F-Route** para definir un horario semanal para usar ARS/ F-Route. El número de patrón se define en el Programa 44-08-01.

#### **Datos de entrada**

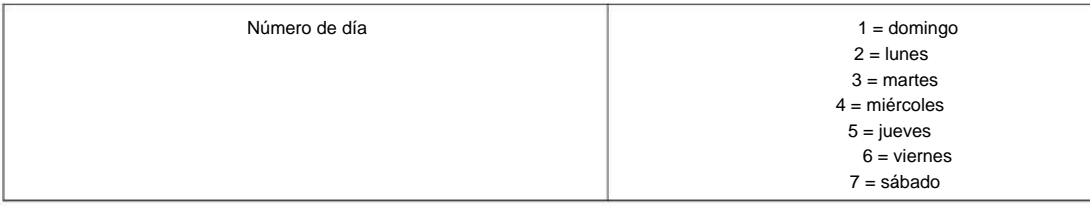

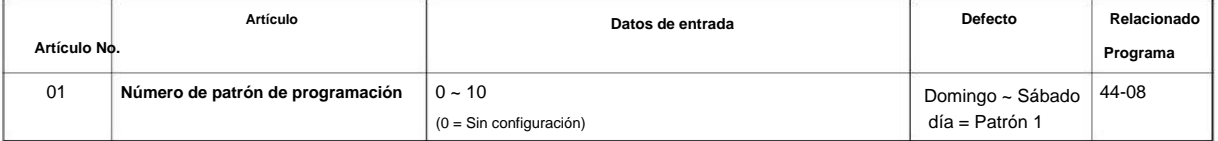

#### **Condiciones**

Ninguna

#### **Característica Referencia cruzada**

• Selección automática de ruta (ARS/F-Route)

## **44-10: Calendario de días festivos para la ruta ARS/ F**

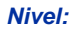

**EN**

#### **Descripción**

**Programa**

**44**

Utilice **el Programa 44-10: Calendario de vacaciones para la ruta ARS/F** para definir un calendario anual para la ruta ARS/F. Este programa se utiliza para establecer días especiales, como feriados nacionales. El número de patrón se define en el Programa 44-08-01.

#### **Datos de entrada**

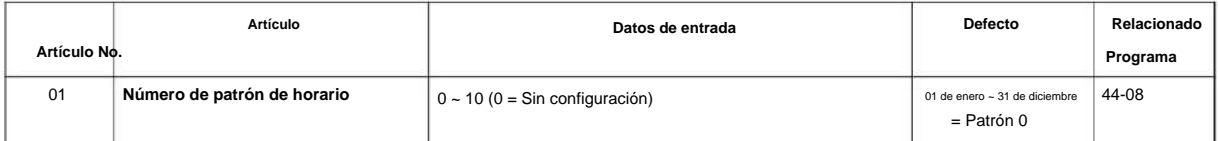

#### **Condiciones**

Ninguna

#### **Característica Referencia cruzada**

• Selección automática de ruta (ARS/F-Route)

### **45-01: Opciones de integración de correo de voz**

**Nivel:**

**EN**

### **Descripción**

Utilice **el Programa 45-01: Opciones de integración de correo de voz** para personalizar ciertas opciones de integración de correo de voz.

**Programa**

**45**

#### **Datos de entrada**

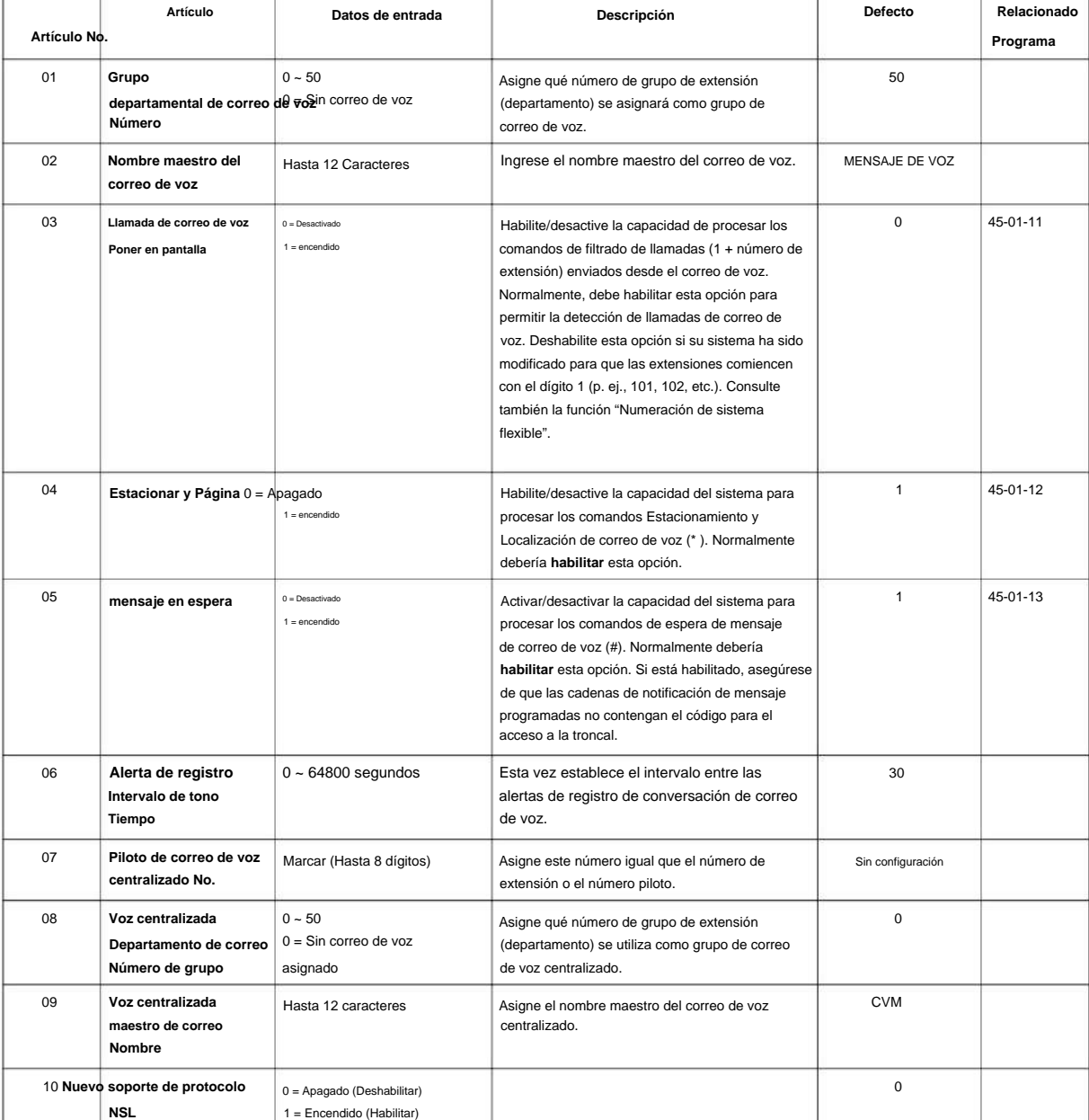

#### SL2100

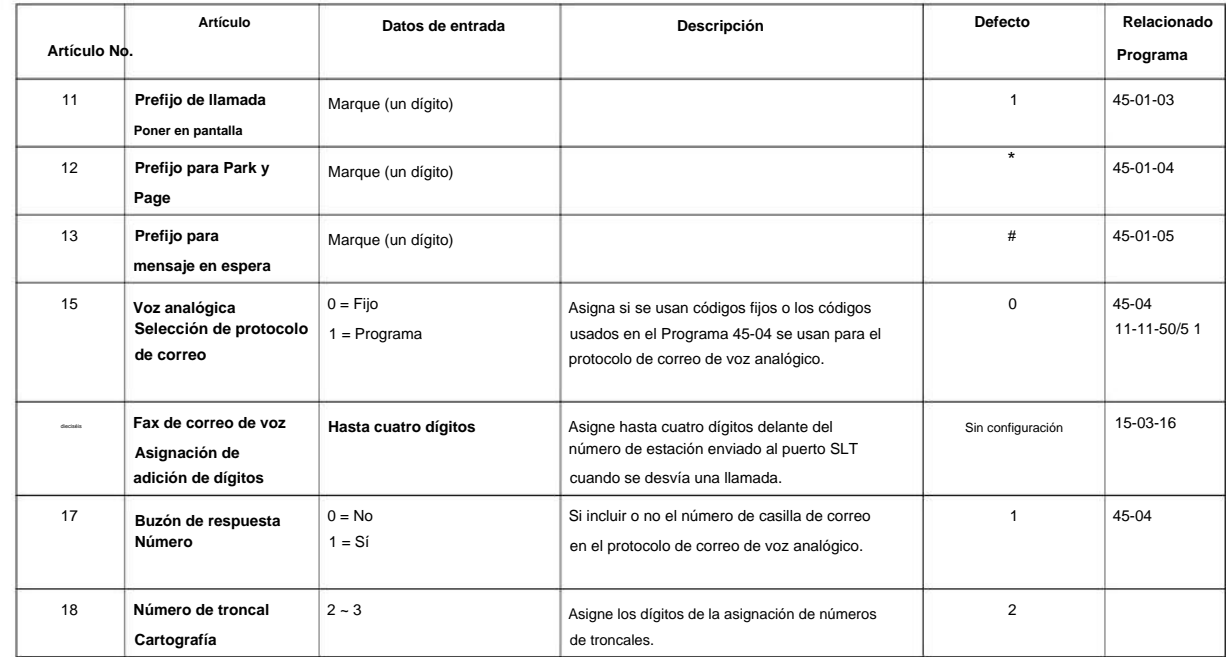

#### **Condiciones**

Ninguna

**Programa**

**45**

#### **Característica Referencia cruzada**

• Integración de correo de voz (analógico)

#### **45-02: Configuración de la opción NSL**

**Nivel:**

**en**

#### **Descripción**

Utilice **el Programa 45-02: Configuración de opciones de NSL** para configurar las opciones de NSL para la integración del correo de voz.

#### **Datos de entrada**

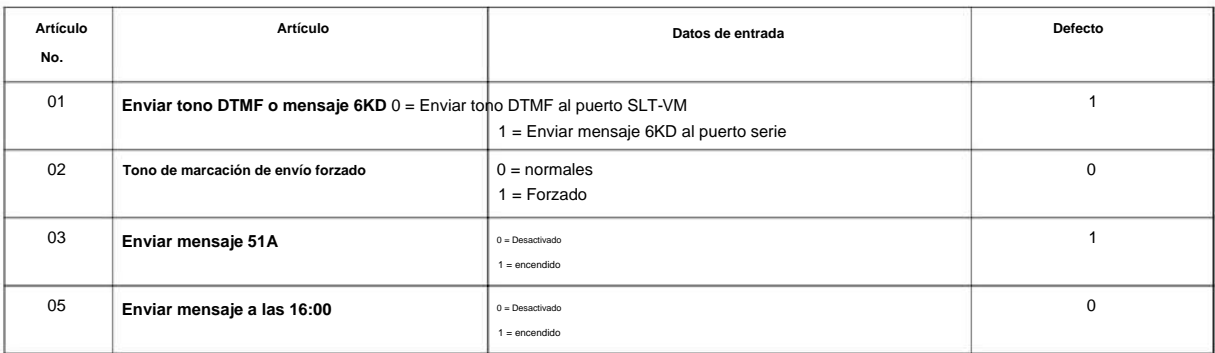

#### **Condiciones**

Ninguna

#### **Característica Referencia cruzada**

Ninguna

## **45-04: Asignación de adición de dígitos de correo de voz**

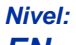

**EN**

#### **Descripción**

**Programa**

**45**

#### **Datos de entrada**

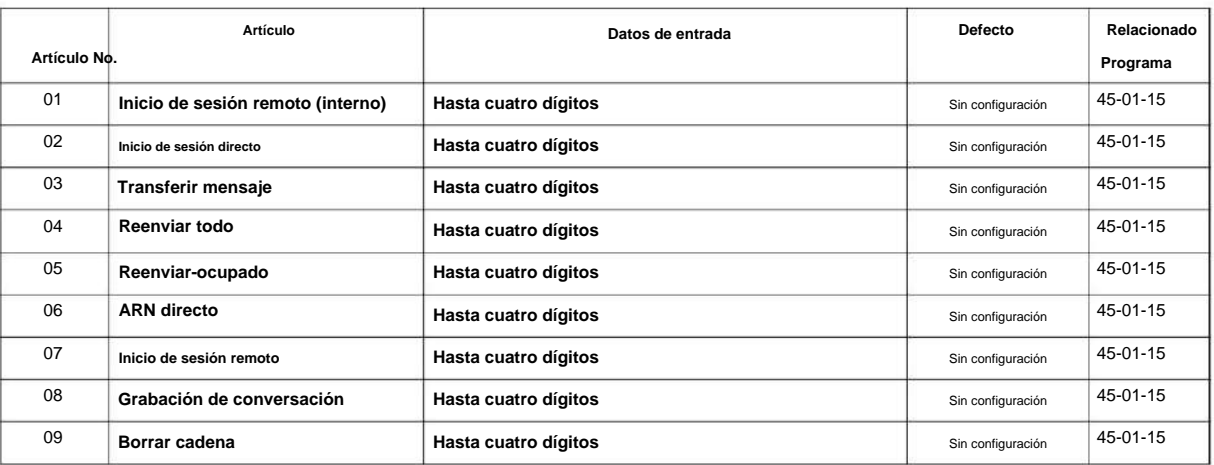

Use **el Programa 45-04: Asignación de Agregar Dígito de Correo de Voz** para definir los dígitos a agregar.

#### **Condiciones**

Ninguna

#### **Característica Referencia cruzada**

Ninguna

### **45-05: Señal de protocolo de envío de correo de voz sin**

**dígitos**

**Nivel: EN**

#### **Descripción**

Utilice el Programa 45-05: Señal de protocolo de envío de correo de voz sin dígitos adicionales para enviar información sobre el número de troncal y/ o el número de estación si se integra al correo de voz cuando el Programa 45-04-XX se deja en blanco y 45-01-15 está configurado en "Programar". ".

**Programa**

#### **Datos de entrada**

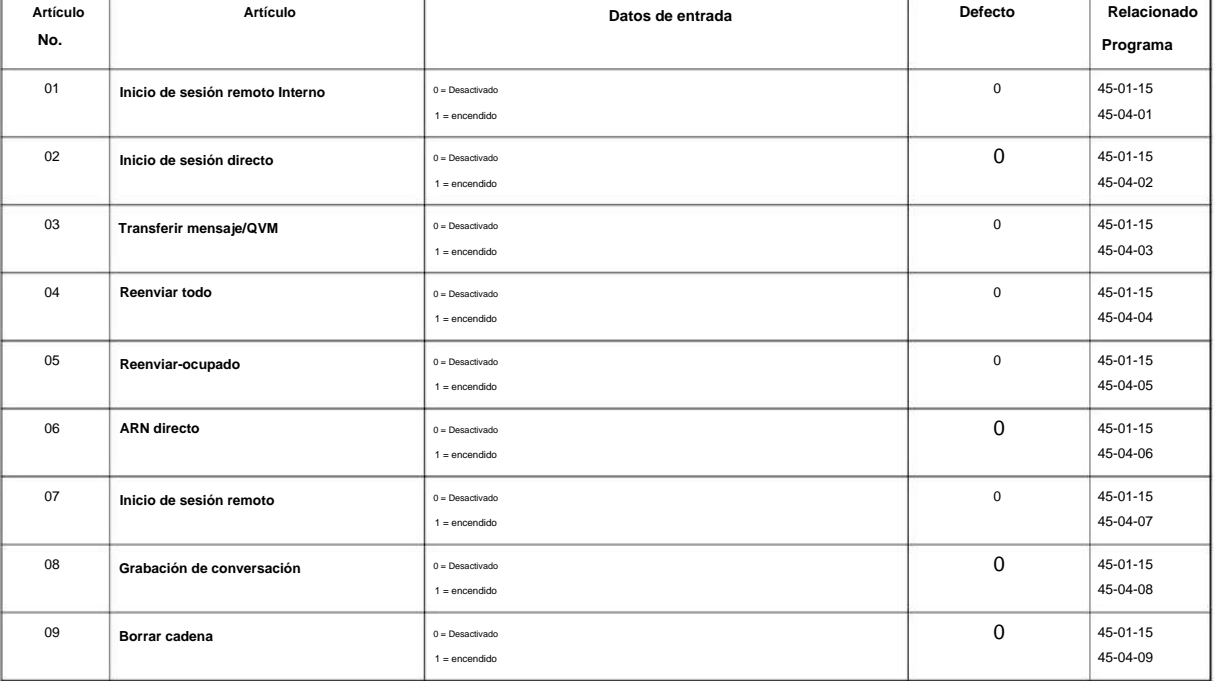

#### **Condiciones**

Ninguna

#### **Característica Referencia cruzada**

Ninguna

## **Programa 47: Correo InMail**

## **47-01: Opciones del sistema de correo InMail**

**Nivel:**

**EN**

## **Descripción**

**47**

**Programa** Utilice **el Programa 47-01: Opciones del sistema InMail** para configurar las opciones de todo el sistema InMail.

**Datos de entrada**

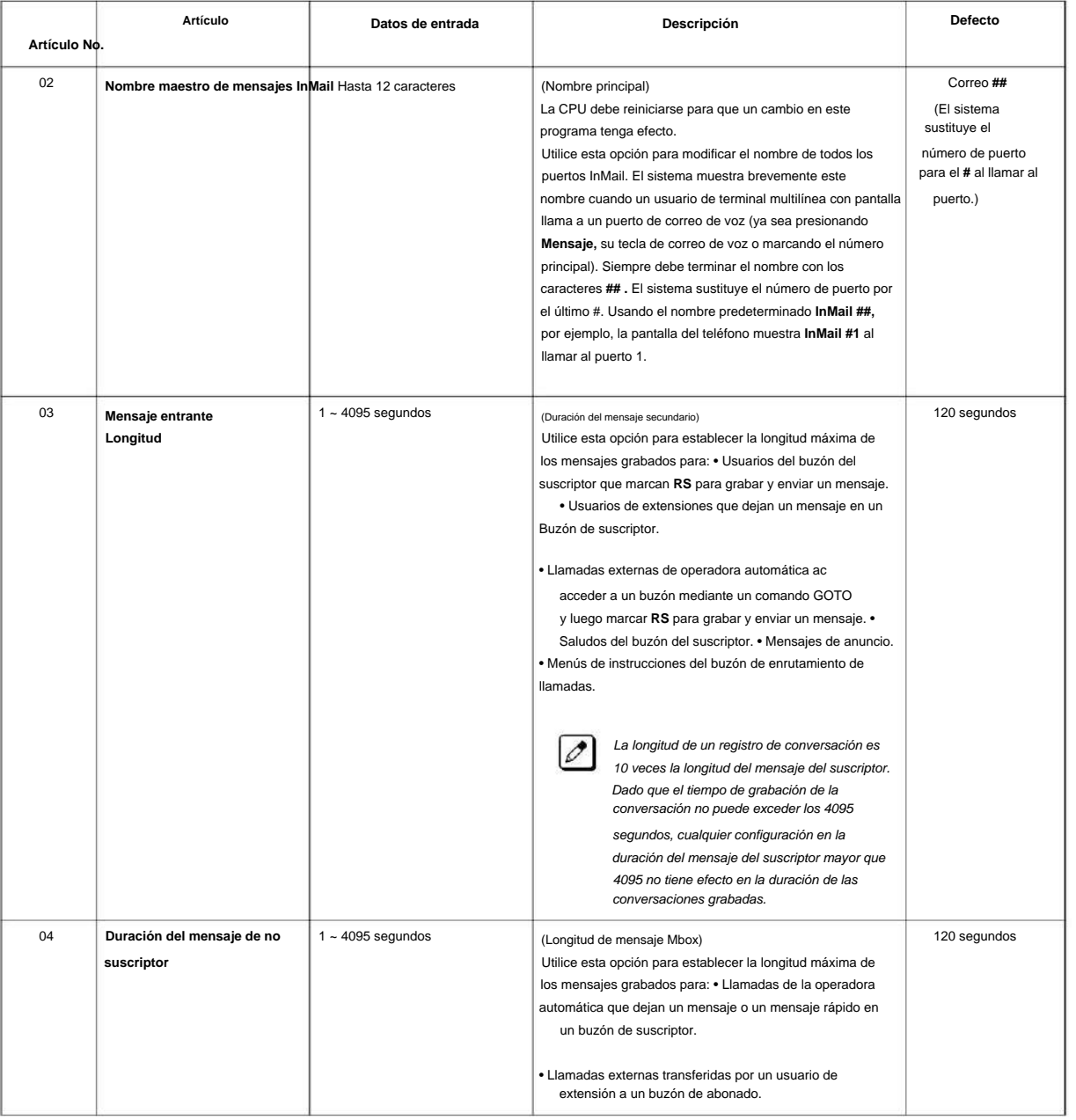

#### NÚMERO 1.0

**Programa**

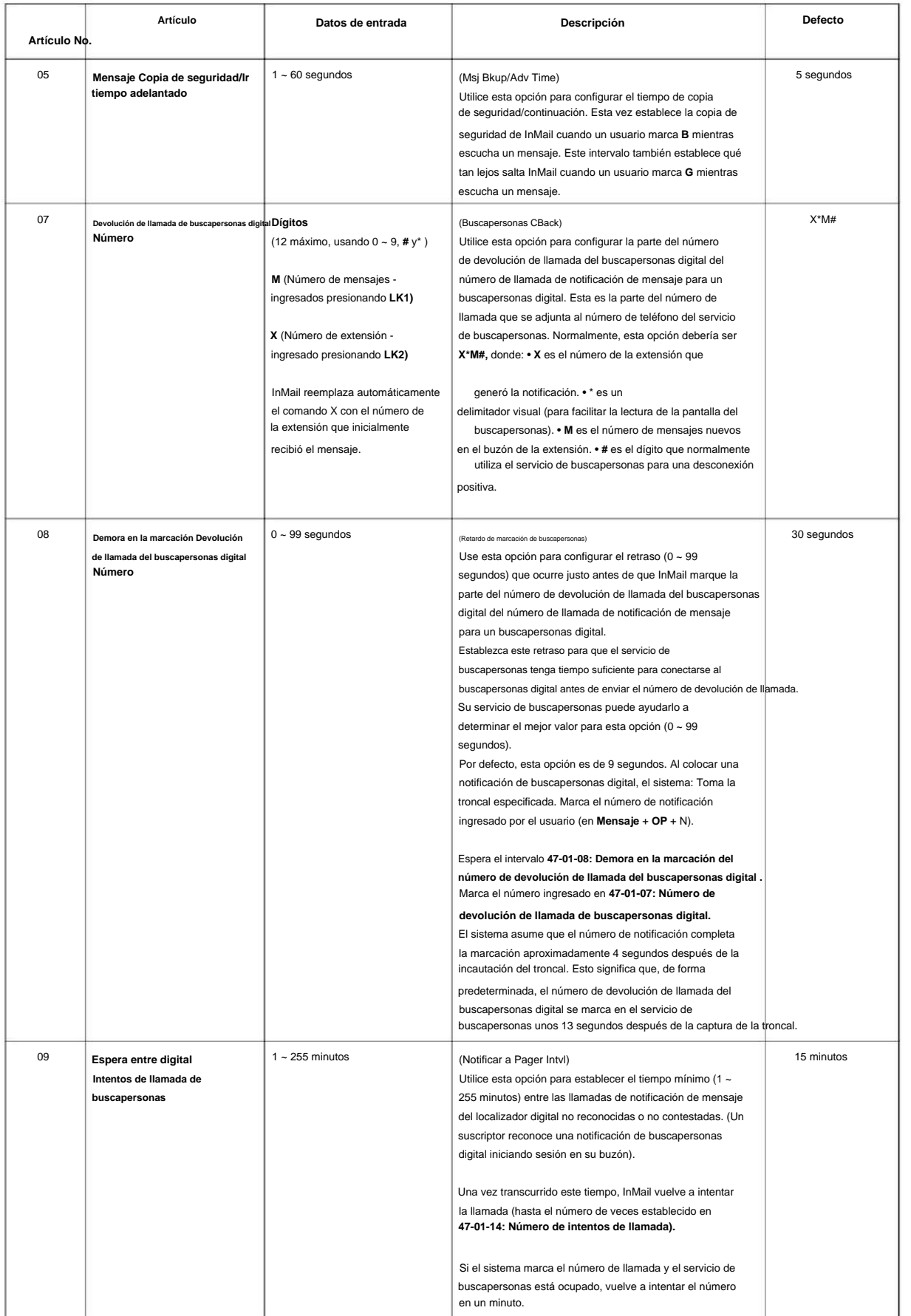

#### SL2100

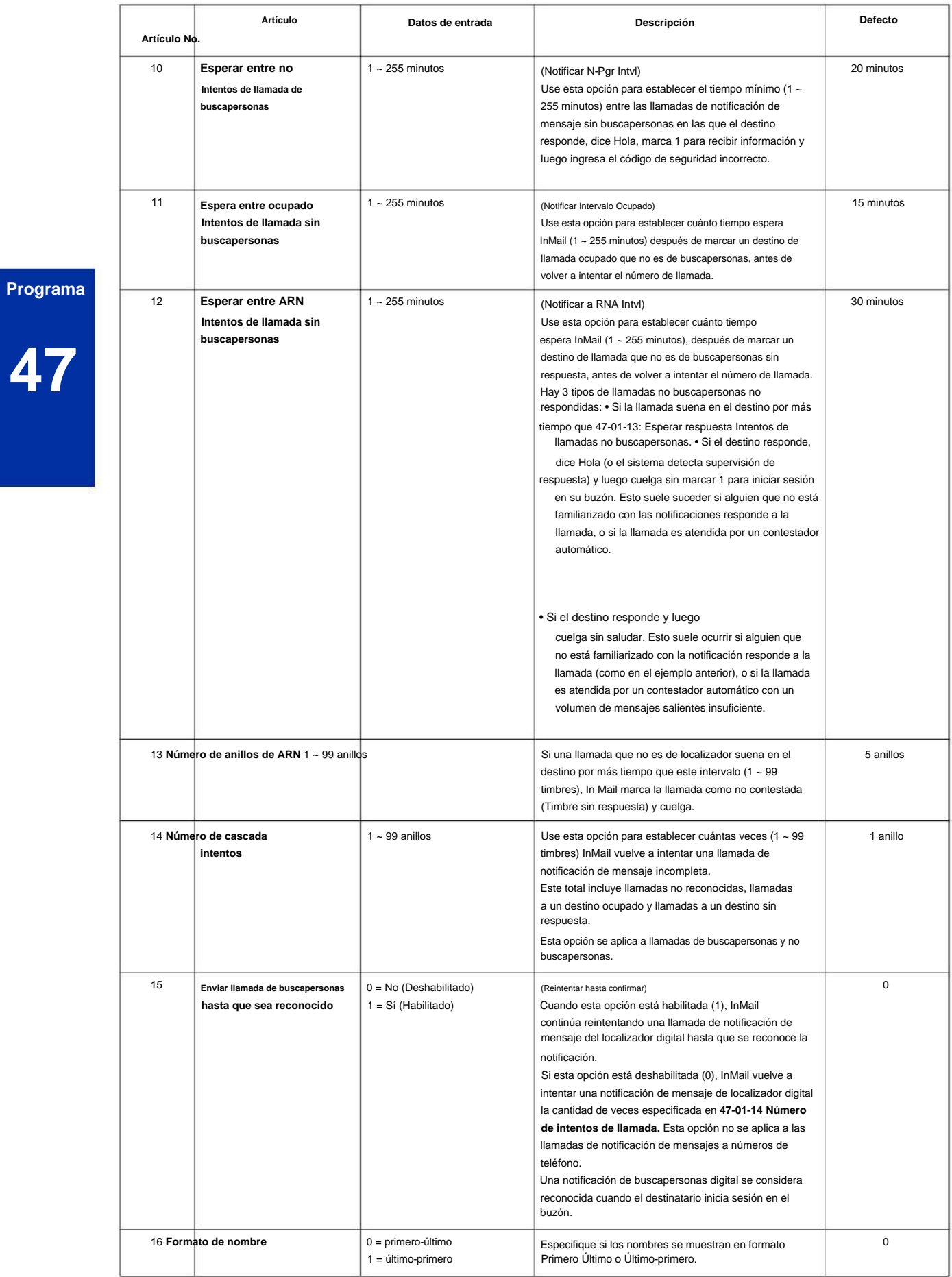
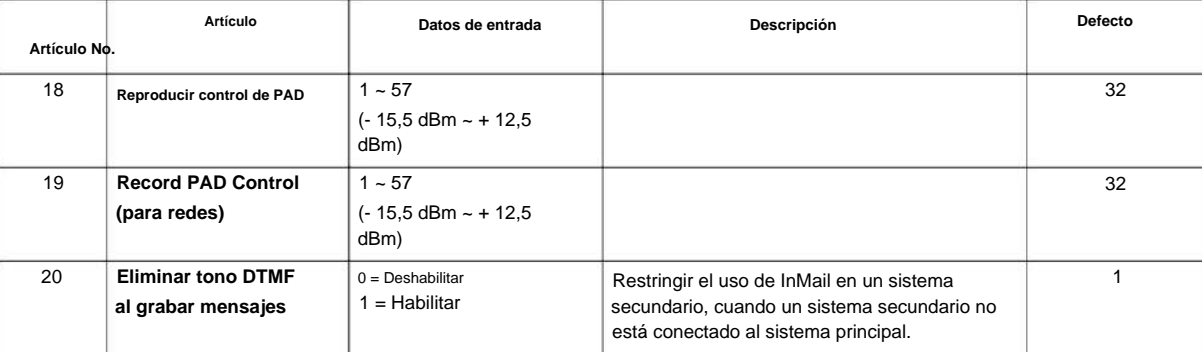

### **Condiciones**

• Al cambiar 47-01-01 o 47-01-02, se requiere un reinicio del sistema para que la nueva configuración surta efecto.

### **Característica Referencia cruzada**

Ninguna

# **47-02: Opciones del buzón de la estación InMail**

**Nivel:**

**EN**

# **Descripción**

**Programa**

Use **el Programa 47-02: Opciones de buzón de estación InMail** para configurar un buzón de extensión/estación. Los buzones de las estaciones se asignan automáticamente como buzones de suscriptores. Normalmente, los números de buzón de la estación InMail 1 ~ 64 deben corresponder a las extensiones 101-164.

**47**

**Los buzones de la estación son una de las tres categorías de buzones: Estación, Enrutamiento o Maestro. También**   $\mathscr{O}$ **puede configurar buzones maestros como buzones de suscriptor.**

#### **Datos de entrada**

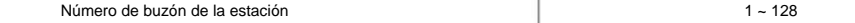

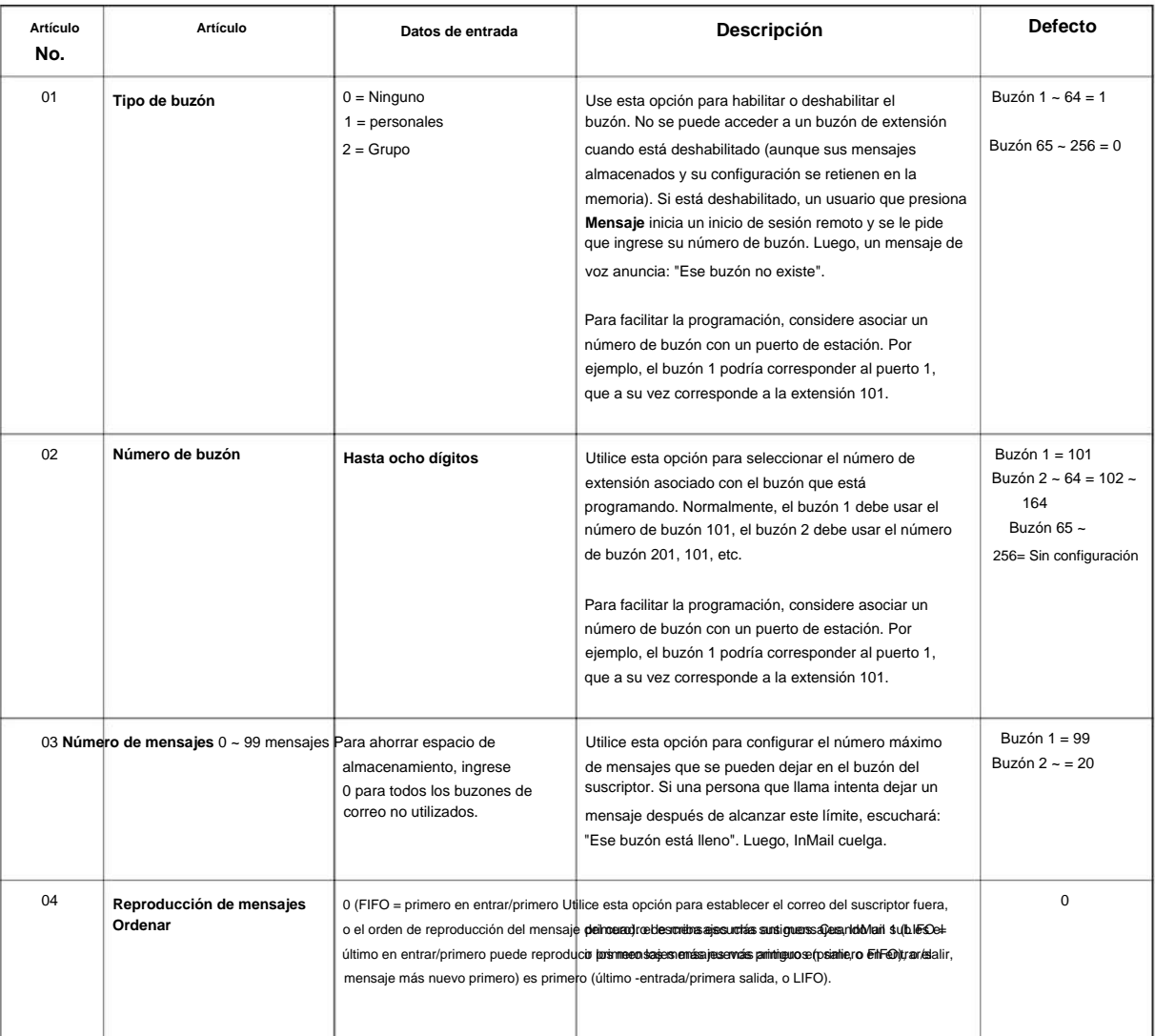

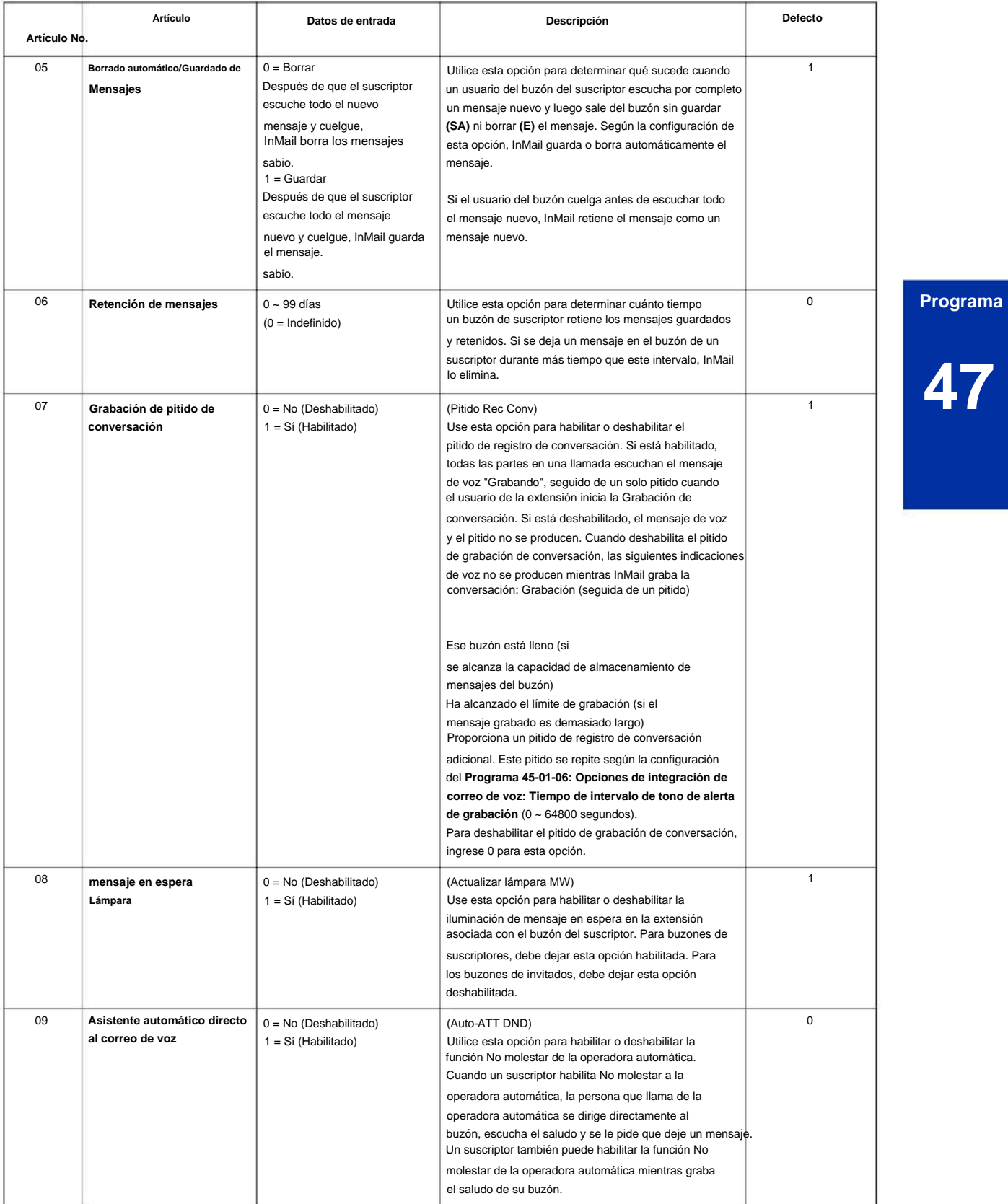

**Programa**

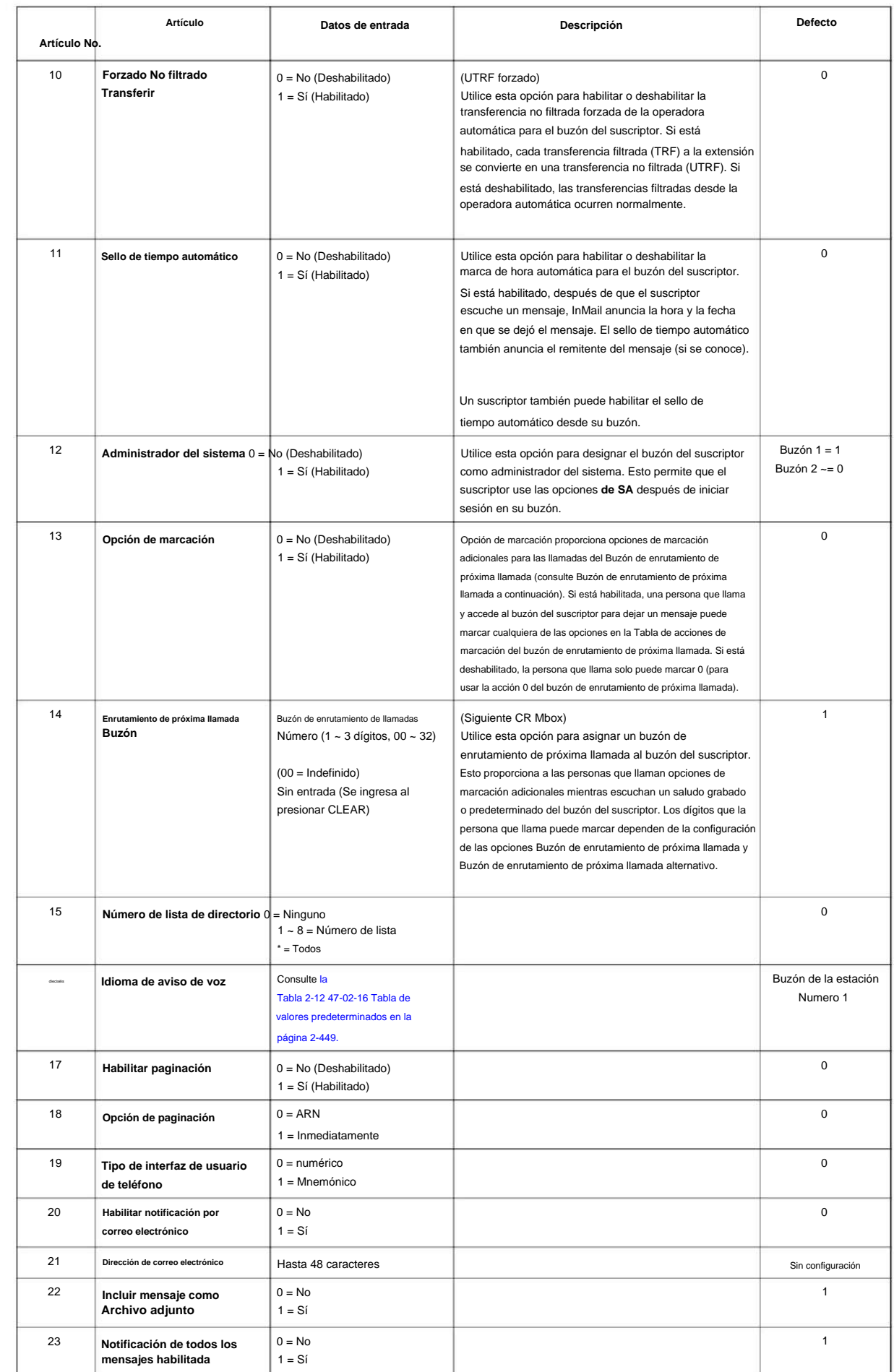

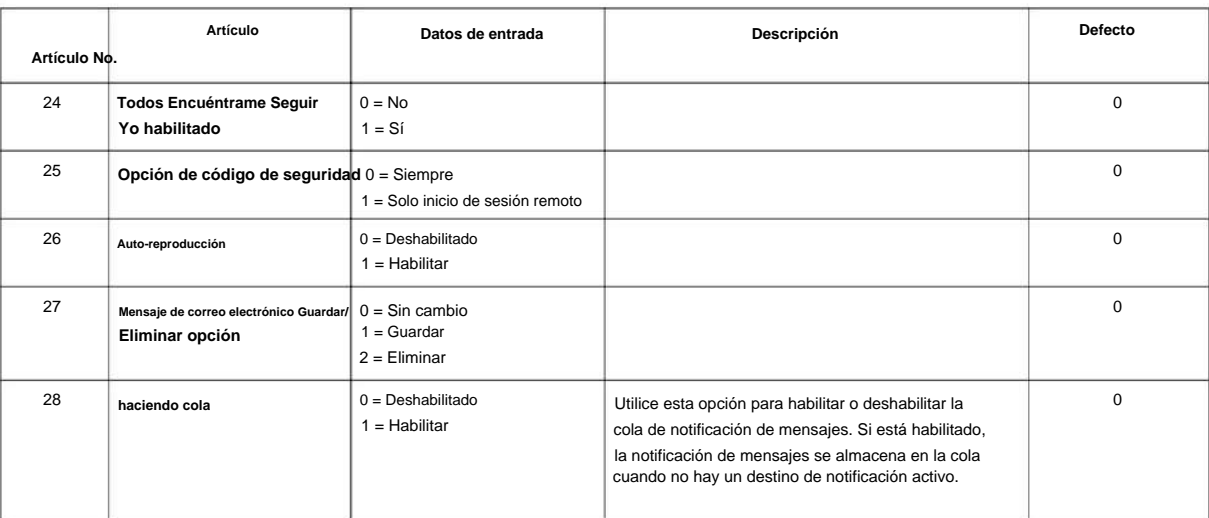

#### **Tabla 2-12 47-02-16 Tabla por defecto**

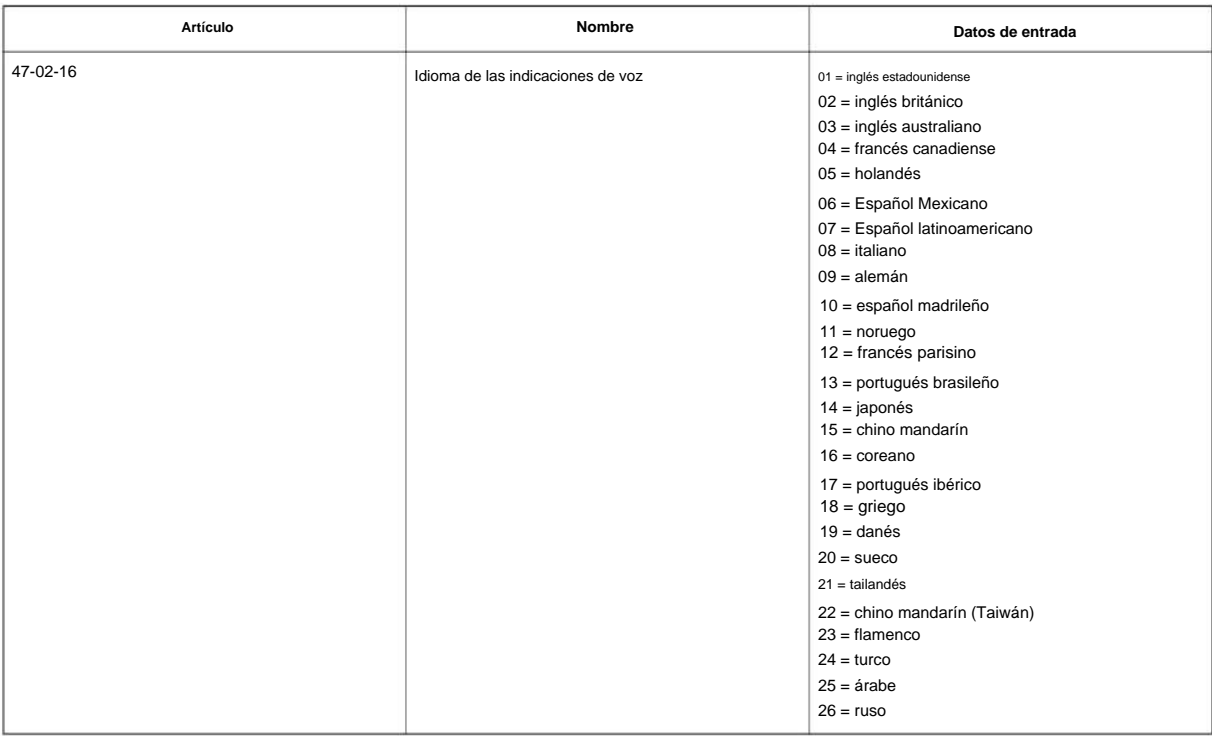

#### **Condiciones**

Ninguna

## **Característica Referencia cruzada**

## **47-03: Opciones de buzón de grupo de mensajes InMail**

### **Nivel:**

**EN**

### **Descripción**

**Programa**

**47**

Utilice **el Programa 47-03: Opciones de buzones de grupo InMail** para configurar los 32 buzones de grupo (1 ~ 32). Un buzón de grupo se utiliza para el desbordamiento del grupo de departamentos y puede ser un suscriptor o un enrutamiento de llamadas.

#### **Datos de entrada**

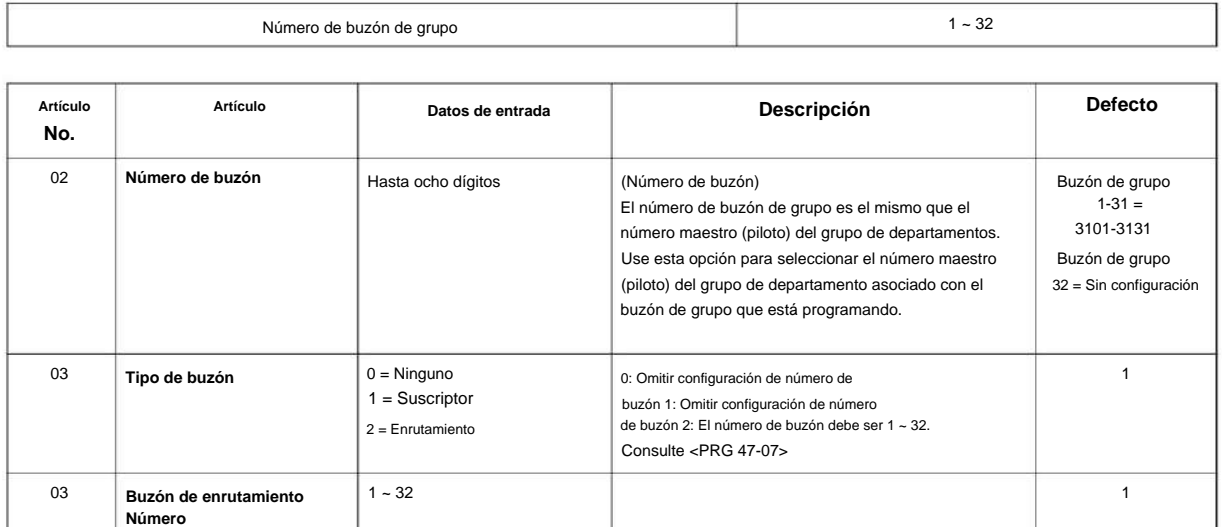

### **Condiciones**

Ninguna

## **Característica Referencia cruzada**

# **47-06: Opciones de suscriptor de buzón de grupo**

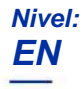

# **Descripción**

Utilice **el Programa 47-06: Opciones de suscriptor de buzones de grupo** para configurar un Buzón principal asignado **Programa** como Buzón de suscriptor en 47-03-03: El tipo de buzón de grupo se estableció en el Tipo 31 (Suscriptor).

**Datos de entrada**

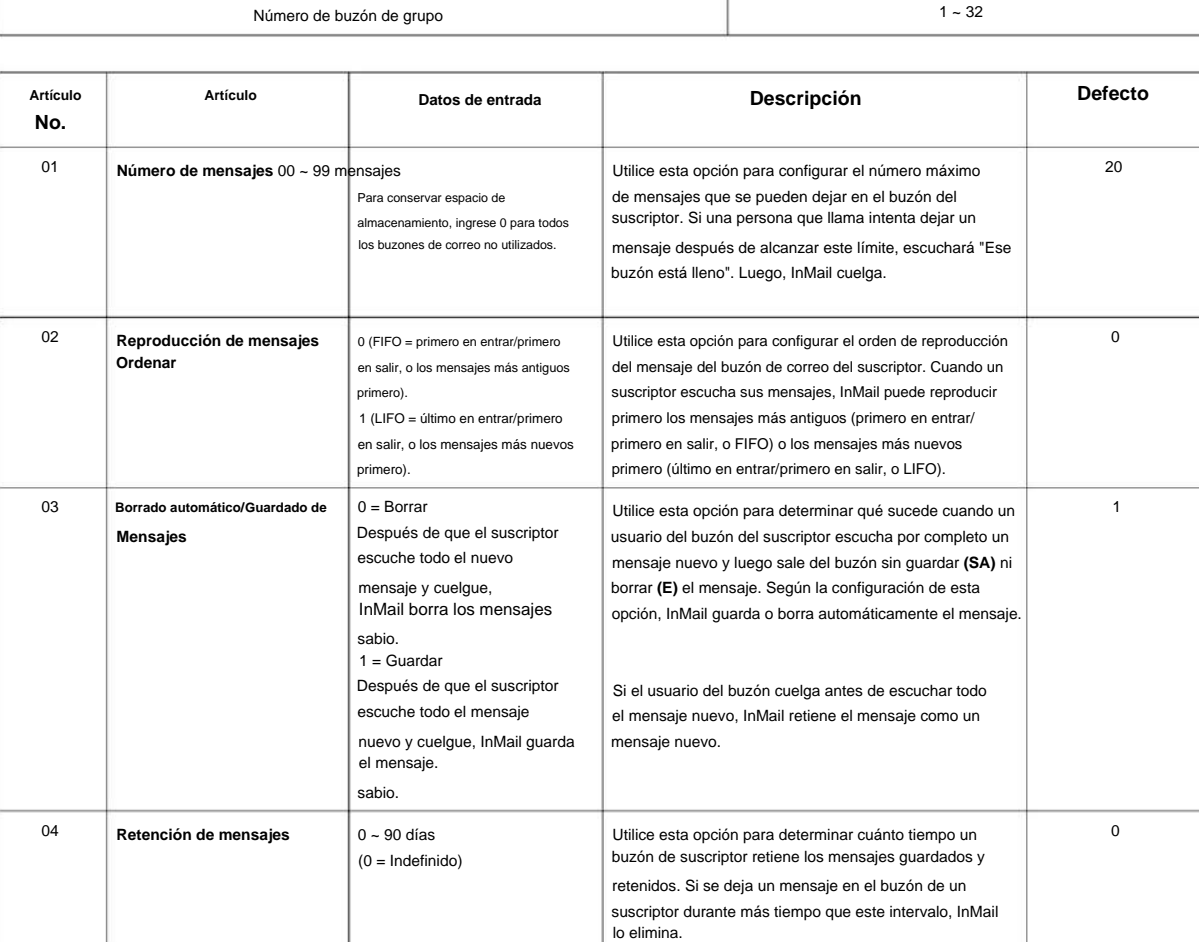

**Programa**

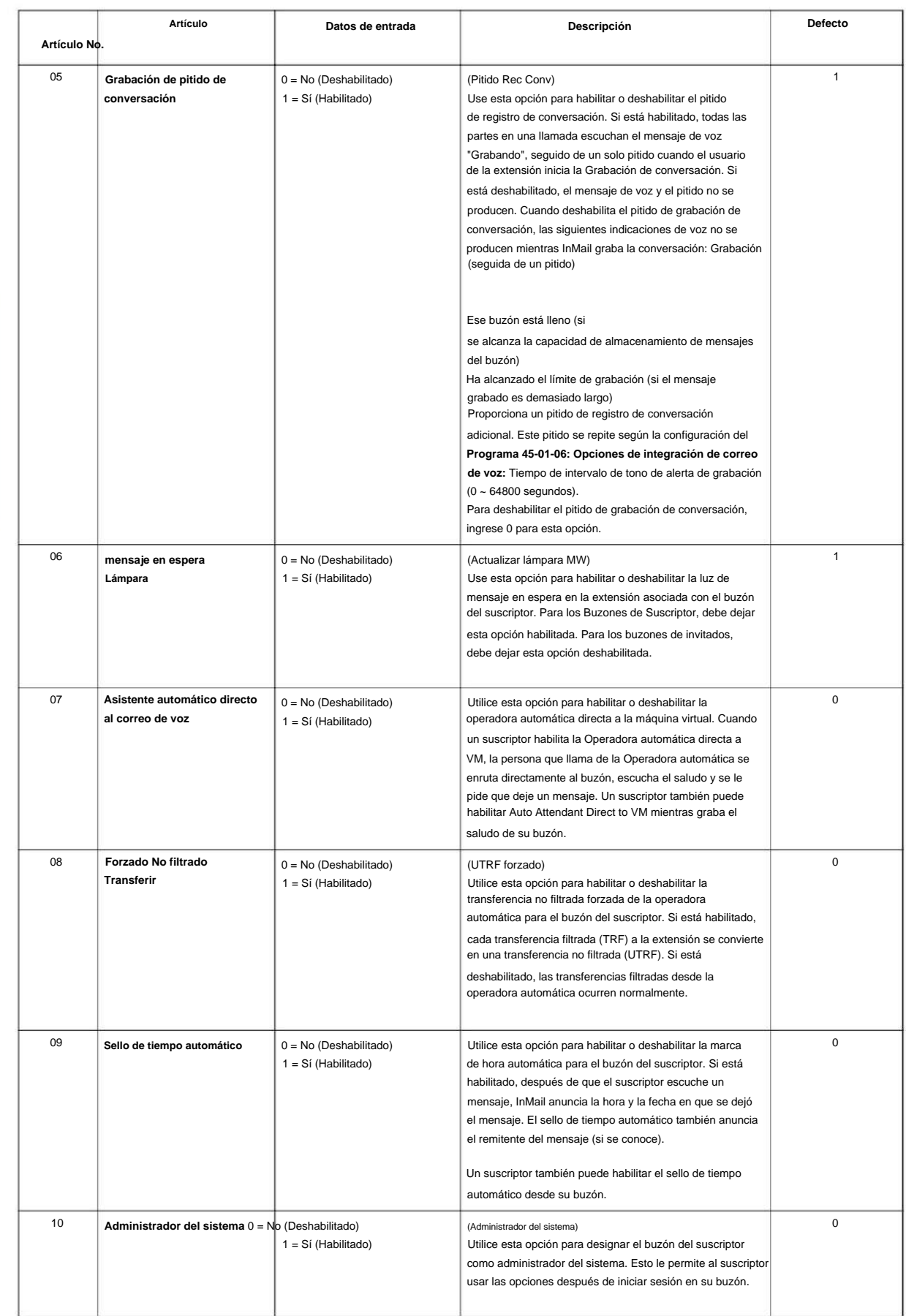

**Programa**

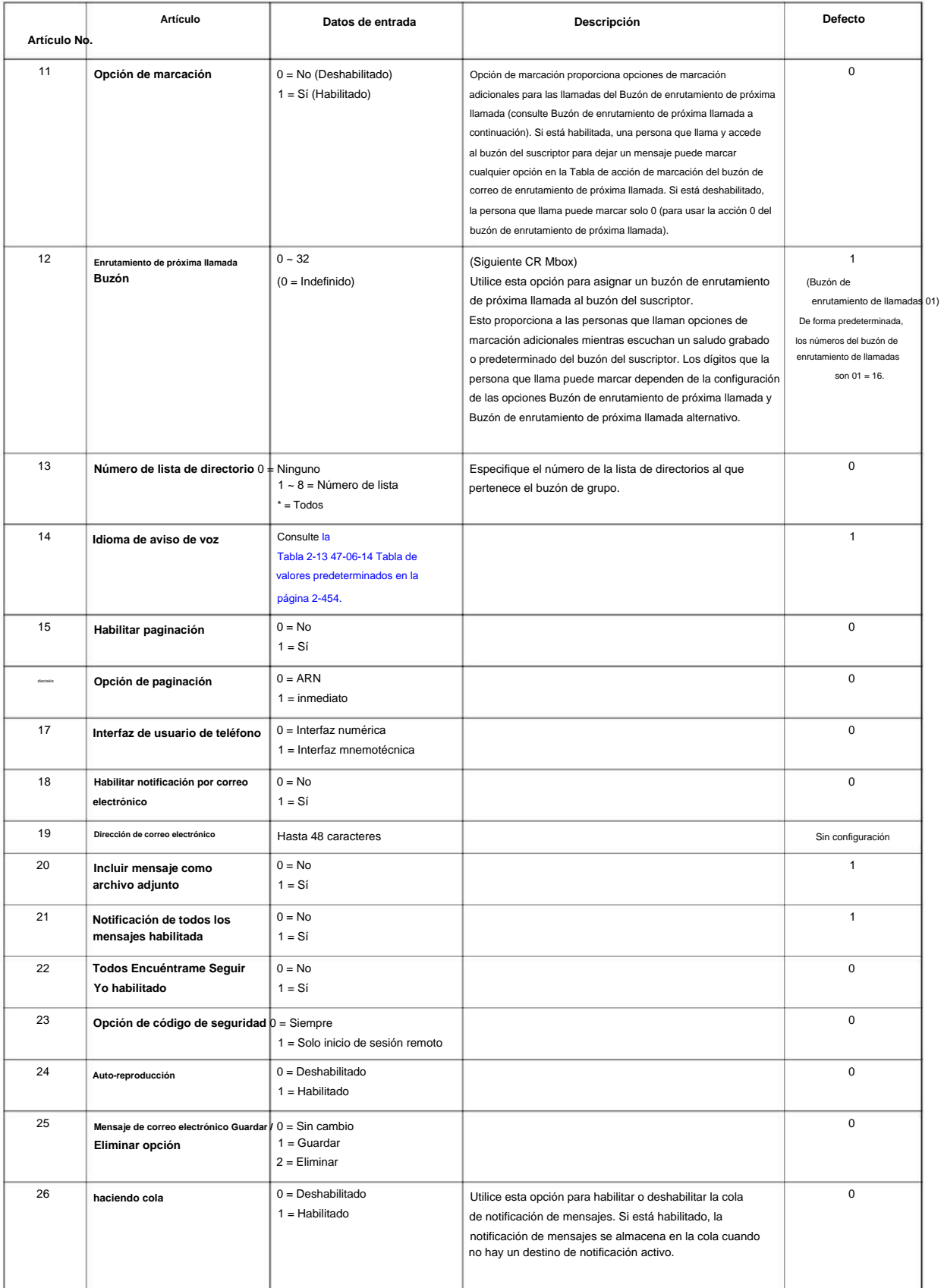

#### **Tabla 2-13 47-06-14 Tabla por defecto**

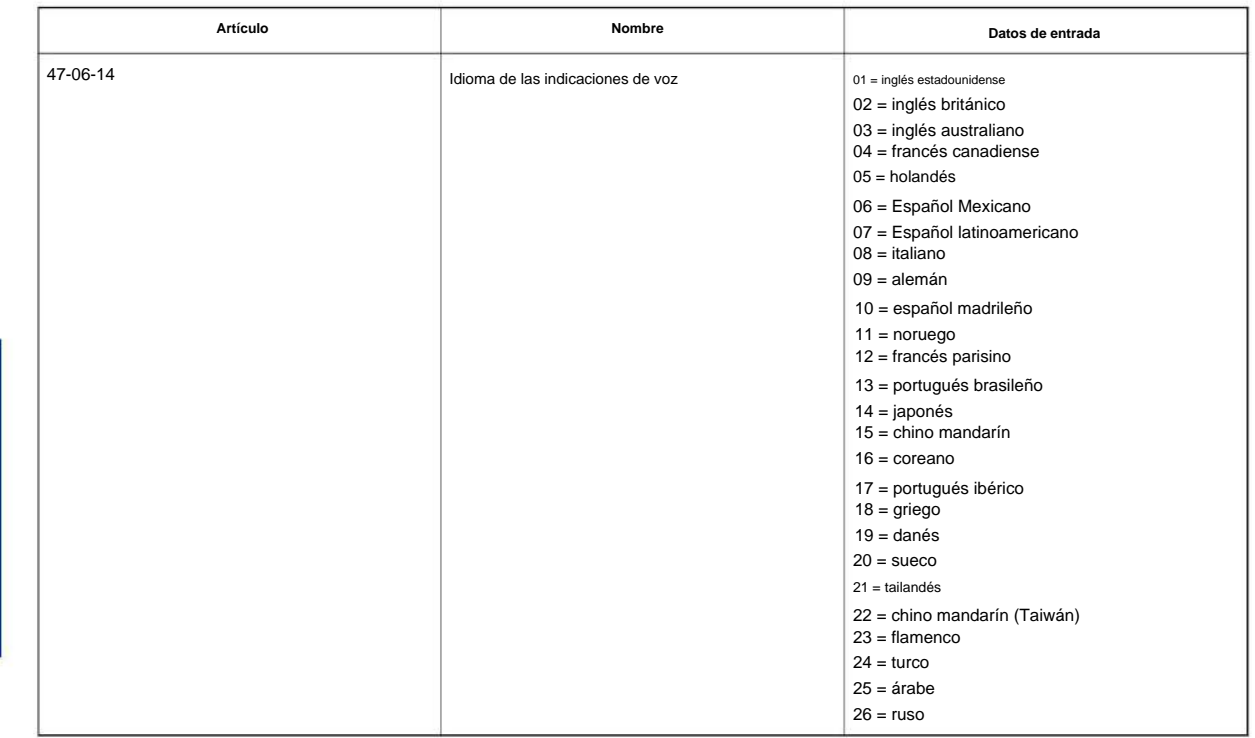

#### **Condiciones**

Ninguna

**Programa**

**47**

### **Característica Referencia cruzada**

# **47-07: Opciones de buzón de enrutamiento InMail**

**Nivel:**

**EN**

# **Descripción**

**Programa** Utilice **el Programa 47-07: Opciones de buzón de enrutamiento InMail** para configurar los 32 buzones de enrutamiento. Los buzones de enrutamiento pueden ser de anuncios o de enrutamiento de llamadas.

#### **Datos de entrada**

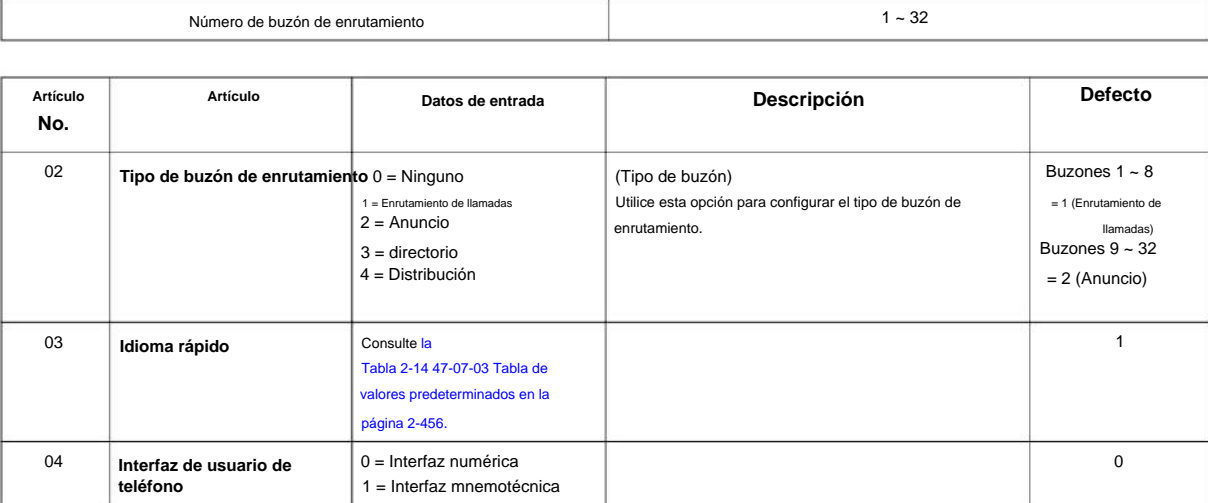

#### **Tabla 2-14 47-07-03 Tabla por defecto**

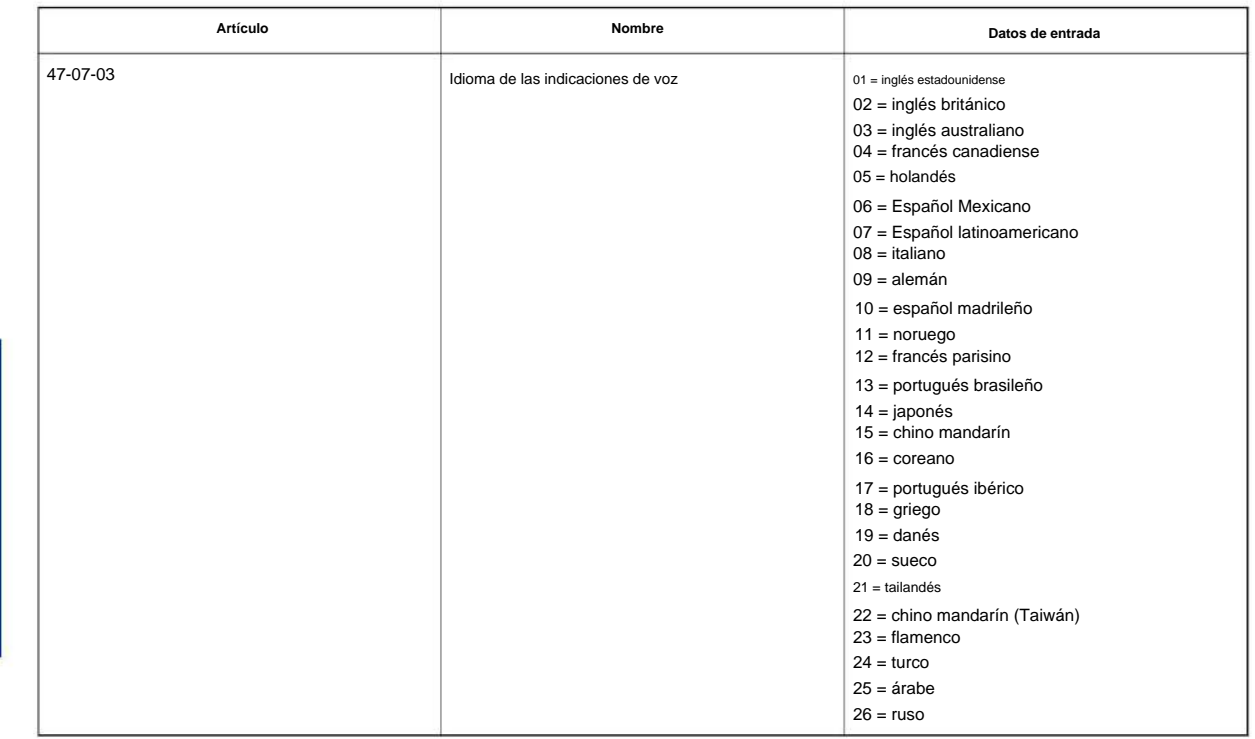

**Condiciones**

Ninguna

**Programa**

**47**

### **Característica Referencia cruzada**

### **47-08: Opciones del buzón de enrutamiento de llamadas**

**Nivel:**

**EN**

# **Descripción**

Utilice **el Programa 47-08: Opciones de buzón de enrutamiento de llamadas** para configurar las opciones de los buzones asignados como Buzones de enrutamiento de llamadas en 47-07-02: El tipo de buzón se configuró como Tipo 1 (Enrutamiento de llamadas).

**Datos de entrada**

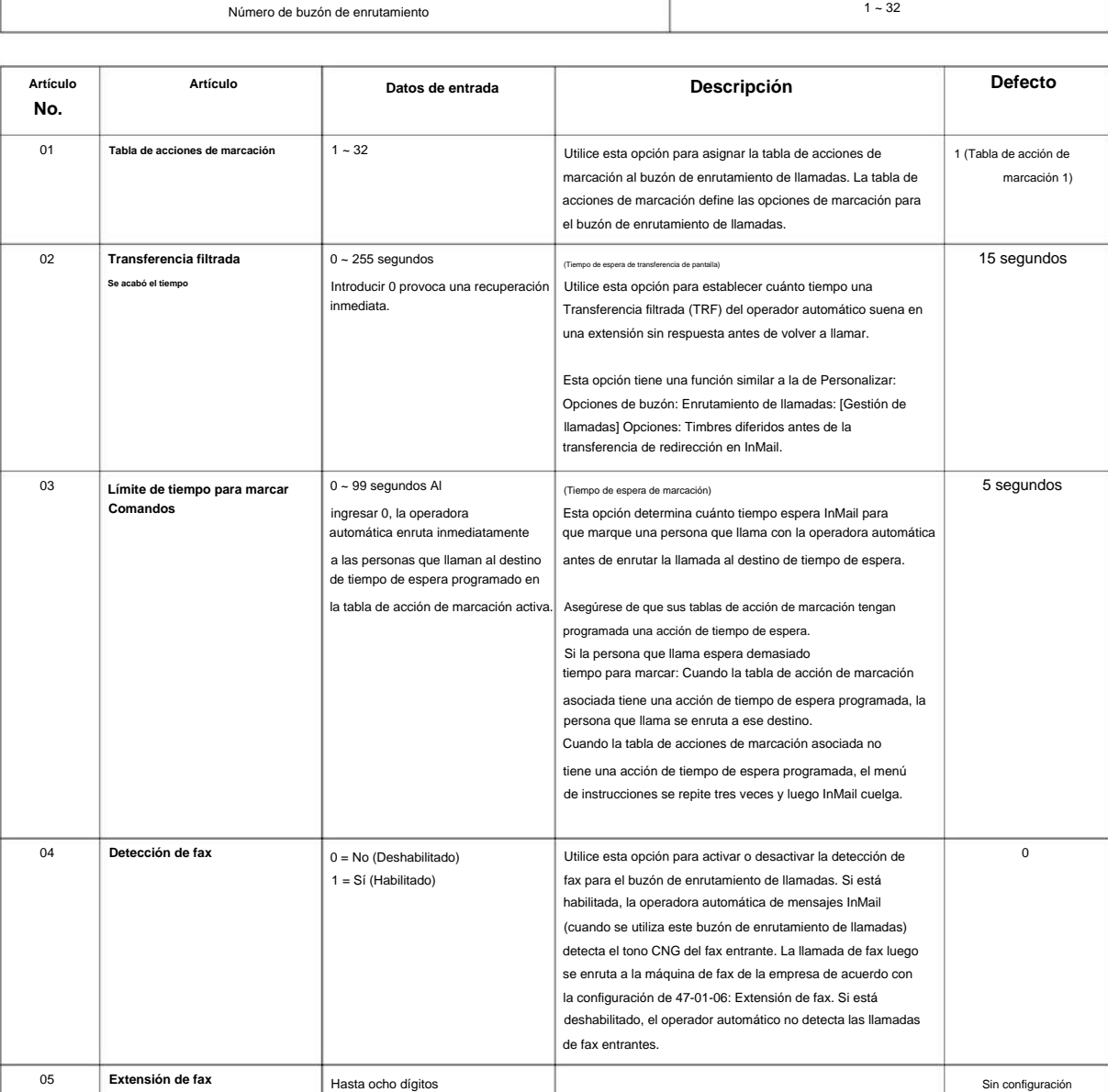

**Programa**

# Machine Translated by Google

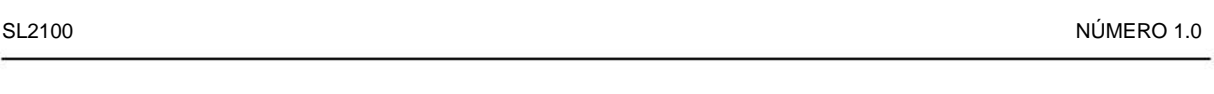

**Condiciones**

Ninguna

## **Característica Referencia cruzada**

Ninguna

**Programa**

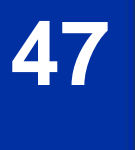

Programa 47: Correo InMail

# **47-09: Opciones del buzón de anuncios**

**Nivel:**

**EN**

# **Descripción**

Use **el Programa 47-09: Opciones de buzón de anuncios** para configurar las opciones para los buzones asignados como Buzones de anuncios en 47-07-02: El tipo de buzón se configuró como Tipo 2 (Anuncio).

#### **Datos de entrada**

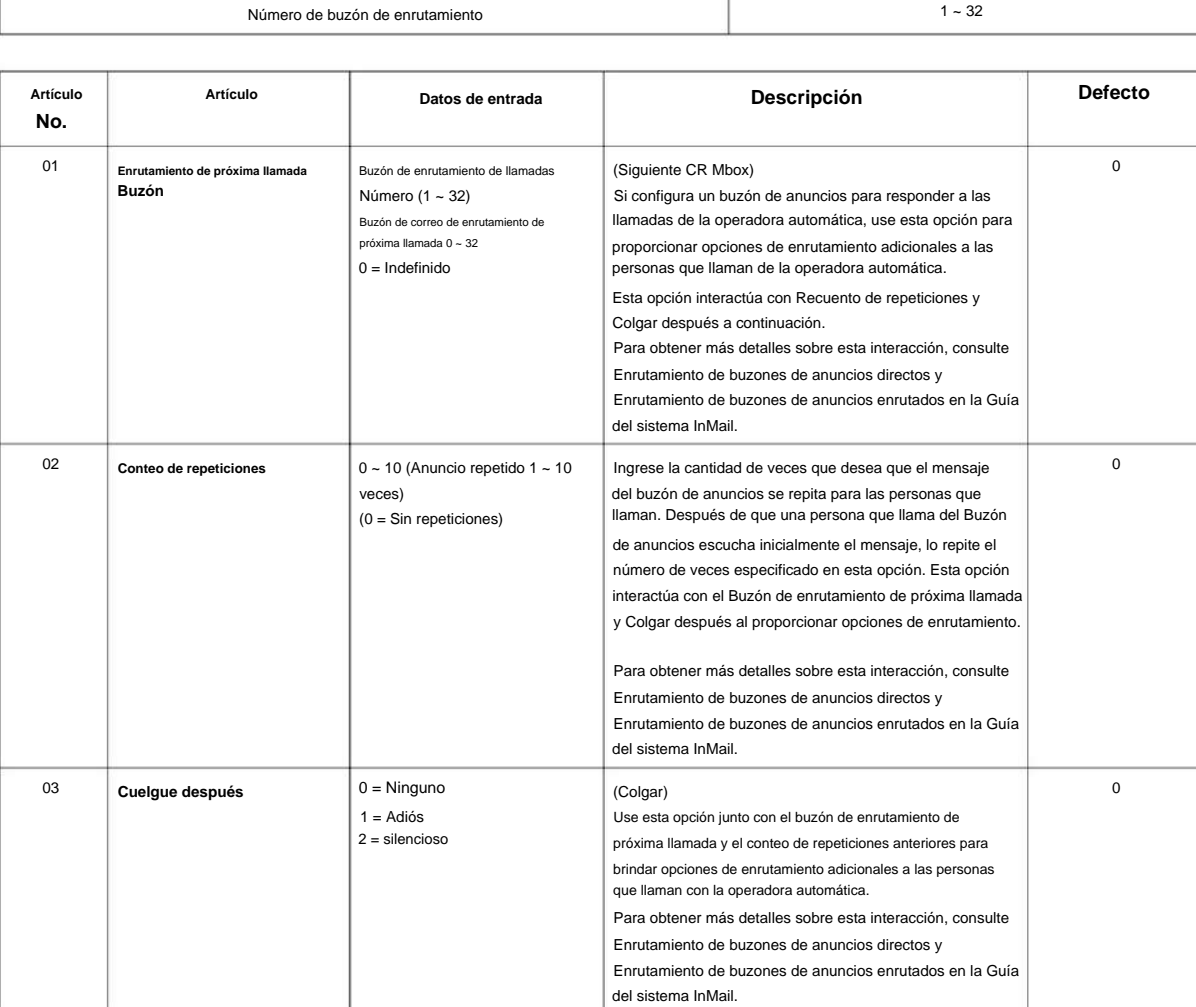

#### **Condiciones**

Ninguna

**Programa**

## **Característica Referencia cruzada**

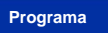

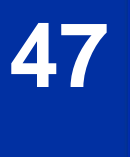

# **47-10: Opciones de troncal de InMail**

**Nivel:**

**EN**

## **Descripción**

Utilice **el Programa 47-10: Opciones de troncal InMail** para asignar opciones de InMail para cada troncal. Actualmente, solo está disponible 47-10-01: Asignación de tabla de respuestas.

#### **Datos de entrada**

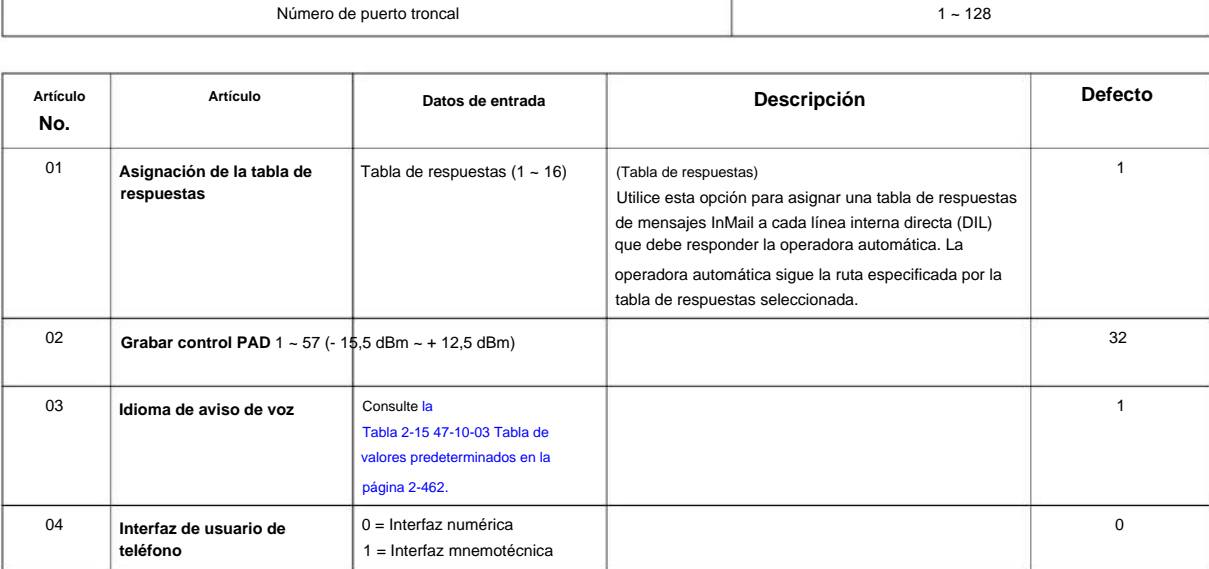

**Programa**

#### **Tabla 2-15 47-10-03 Tabla por defecto**

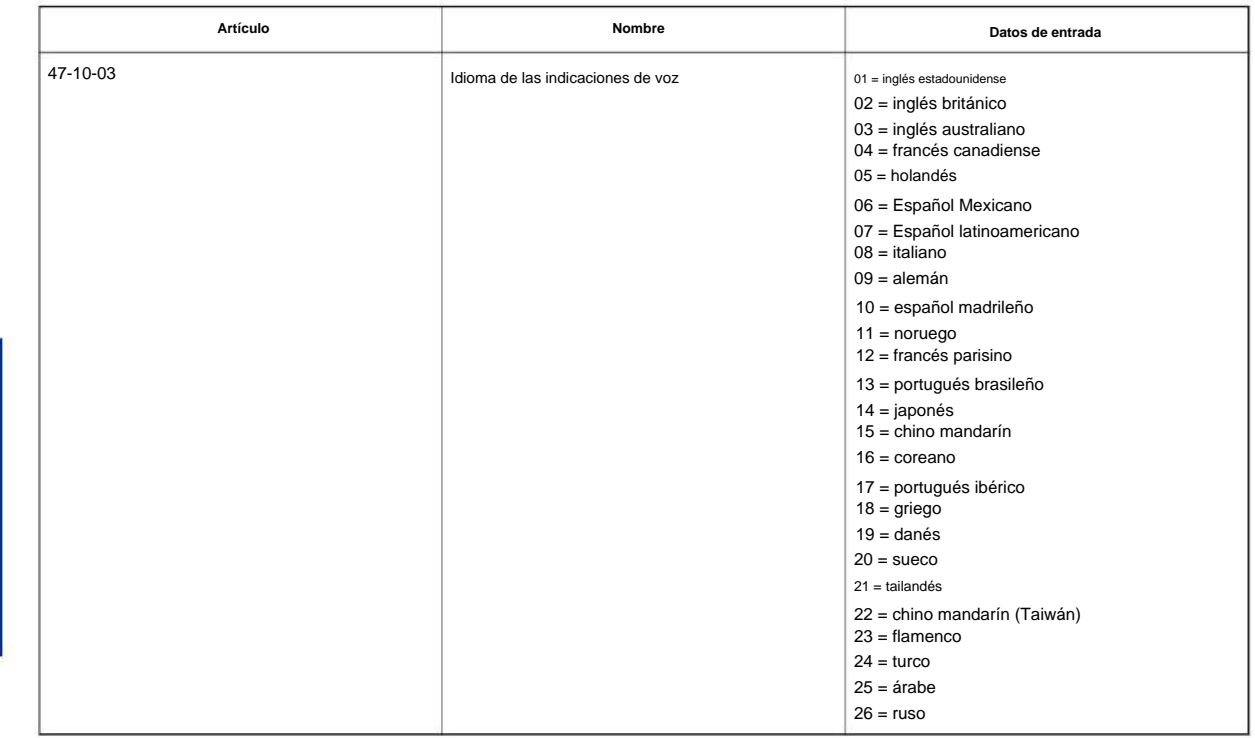

#### **Condiciones**

Ninguna

**Programa**

**47**

### **Característica Referencia cruzada**

## **47-11: Opciones de la tabla de respuestas de InMail**

**Nivel:**

**EN**

# **Descripción**

Utilice **el Programa 47-11: Opciones de la tabla de respuestas de InMail** para configurar las opciones de las tablas de respuestas. InMail proporciona ocho tablas de respuestas (1 ~ 16). Para configurar los horarios para cada tabla de respuestas, vaya a 47-12: Horario de la tabla de respuestas InMail.

#### **Datos de entrada**

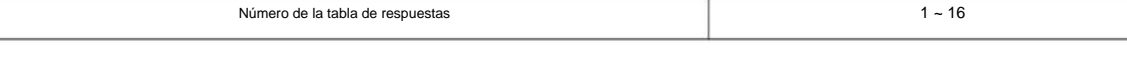

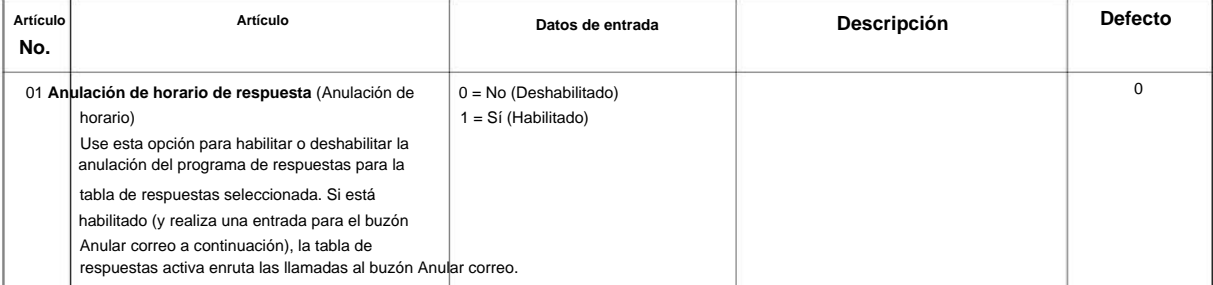

**Programa**

**Programa**

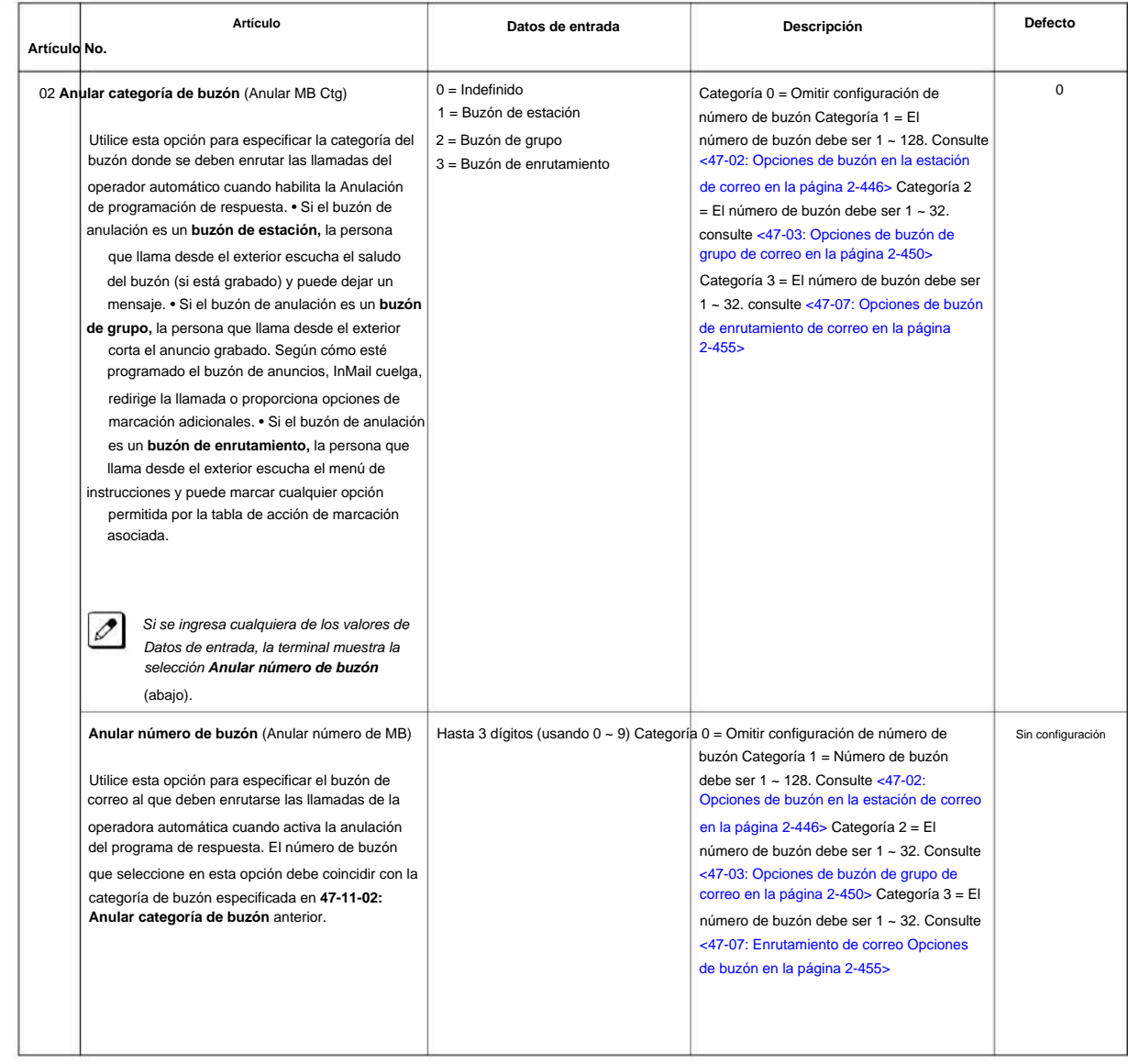

**Programa**

**47**

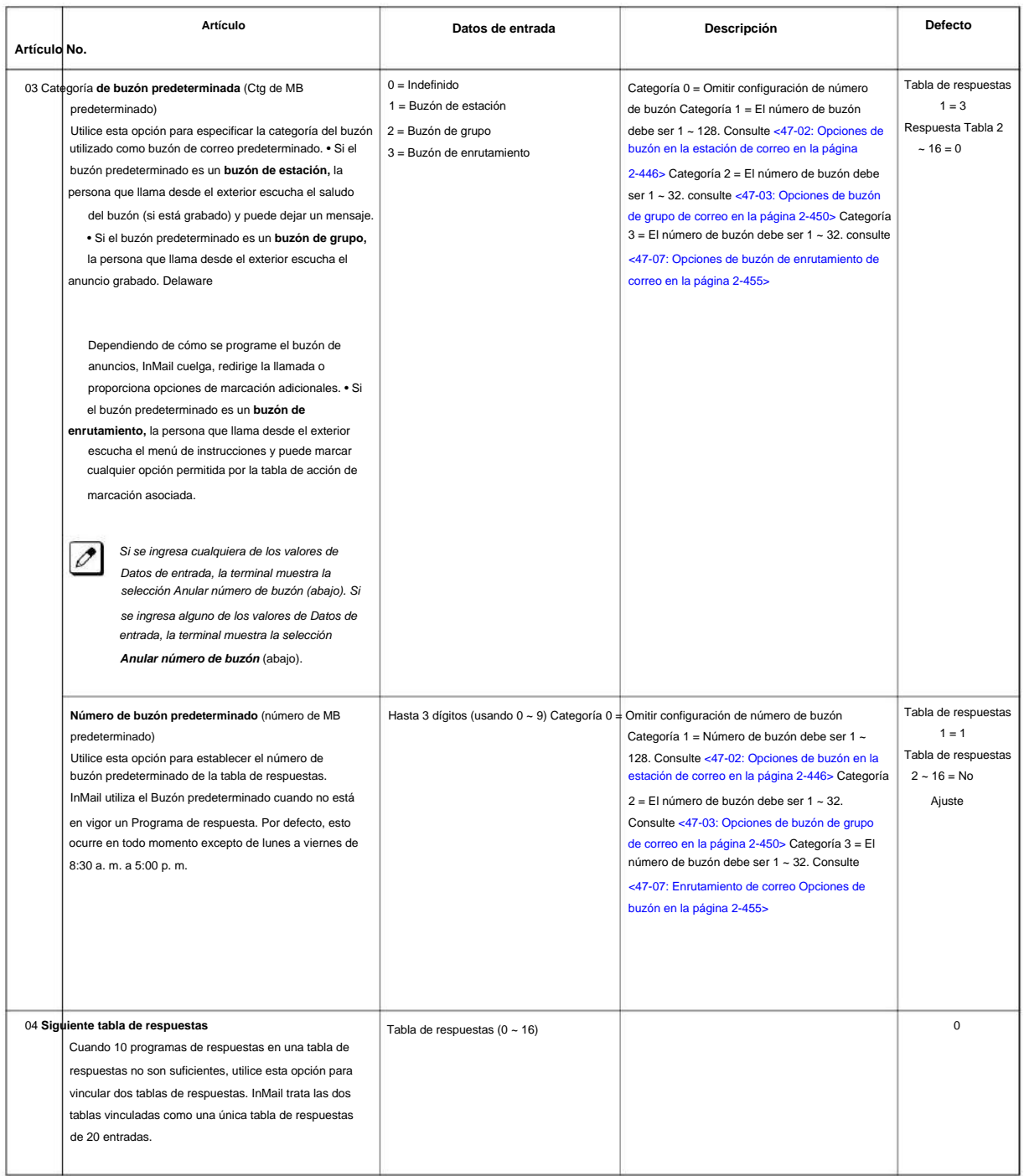

#### **Condiciones**

Ninguna

### **Característica Referencia cruzada**

**47-12: Horarios de respuesta de mensajes InMail**

**Nivel:**

**EN**

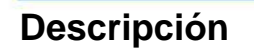

**Programa**

**47**

**Datos de entrada**

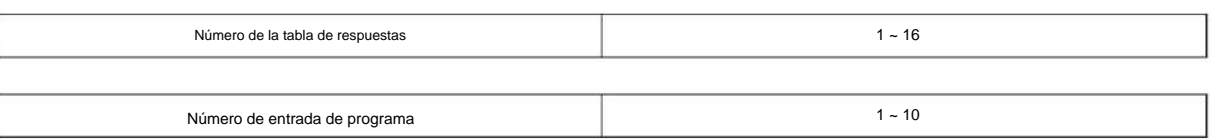

Utilice **el Programa 47-12: Horarios de respuesta de mensajes InMail** para configurar los horarios de respuesta de la operadora automática de mensajes InMail. Hay 16 tablas de respuestas, con hasta 10 programas de respuestas en cada tabla de respuestas.

**Programa**

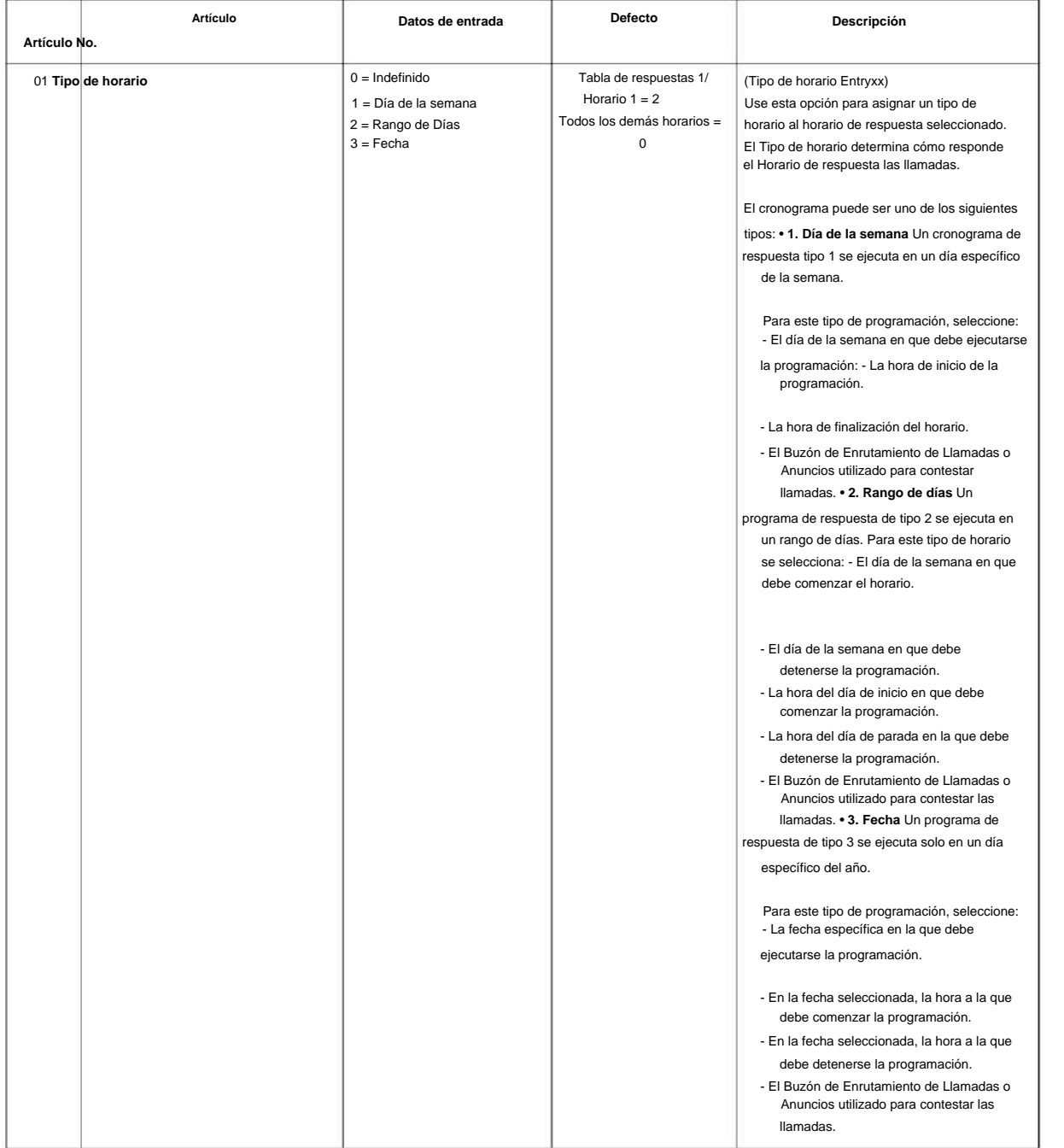

**Programa**

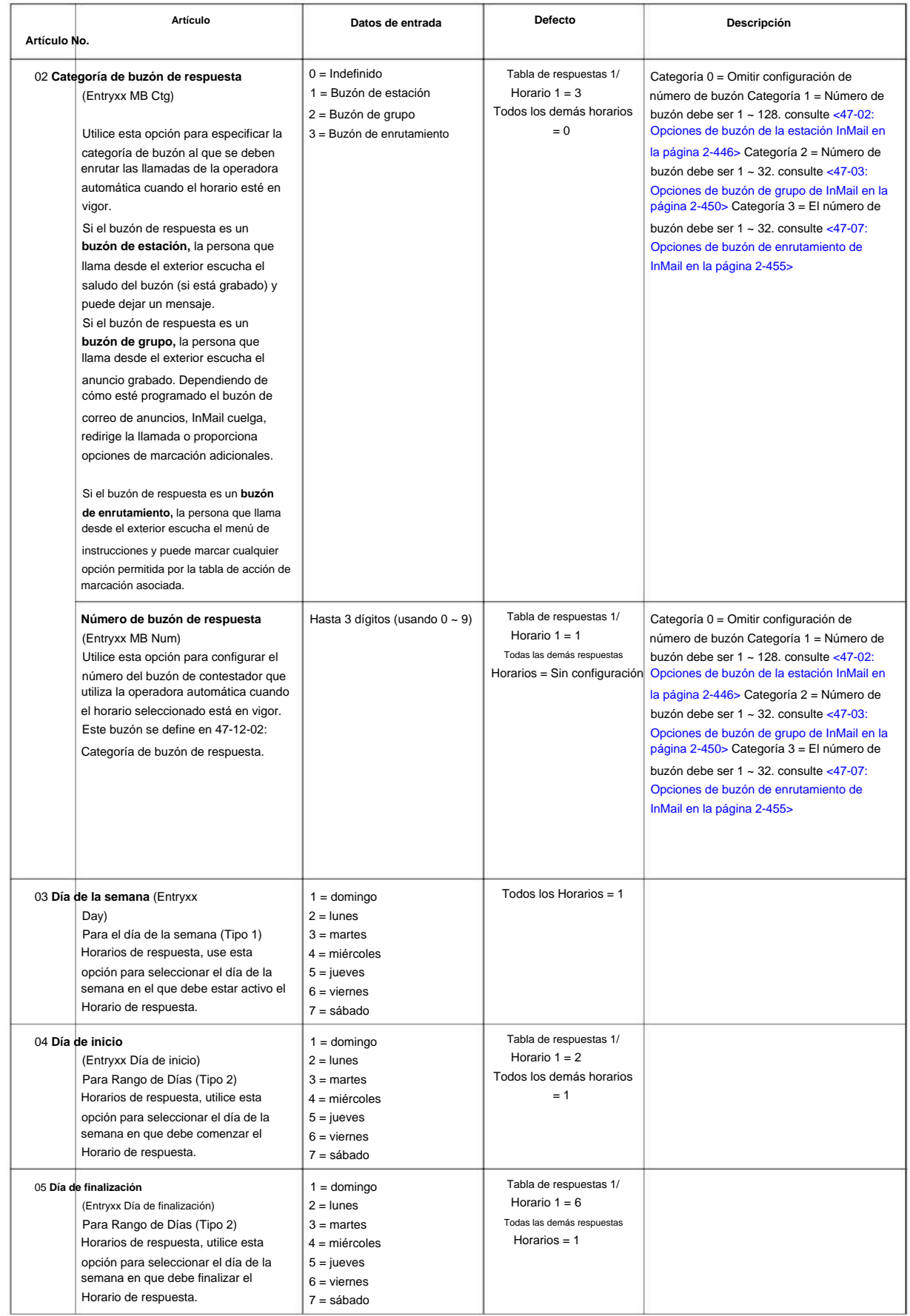

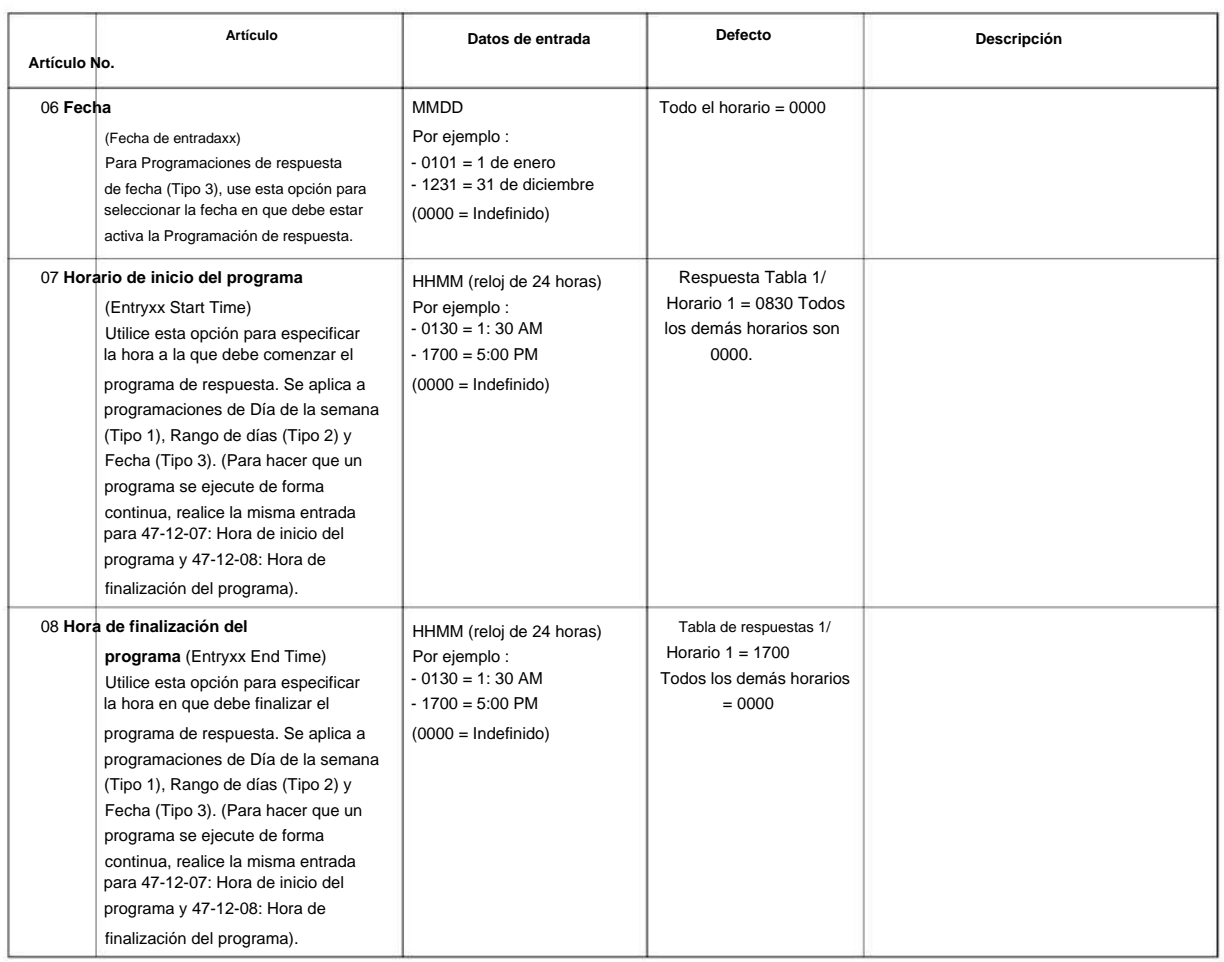

#### **Condiciones**

Ninguna

## **Característica Referencia cruzada**

Ninguna

**Programa**

## **47-13: Tablas de acciones de marcación InMail**

**Nivel:**

**EN**

# **Descripción**

**Programa**

**47**

Use **el Programa 47-13: Tablas de acción de marcación InMail** para configurar las tablas de acción de marcación InMail. La tabla de acción de marcación define las opciones que puede marcar una persona que llama de la operadora automática. Una tabla de acción de marcado está asociada con un buzón de enrutamiento de llamadas, que a su vez está asociado con una tabla de respuesta. Cuando una tabla de respuestas está activa, su buzón de enrutamiento de llamadas asociado selecciona la tabla de acción de marcación que proporciona opciones de marcación a las personas que llaman. La siguiente ilustración muestra cómo funciona esto en un sistema InMail predeterminado. Hay 32 tablas de acción de marcación.

#### **Datos de entrada**

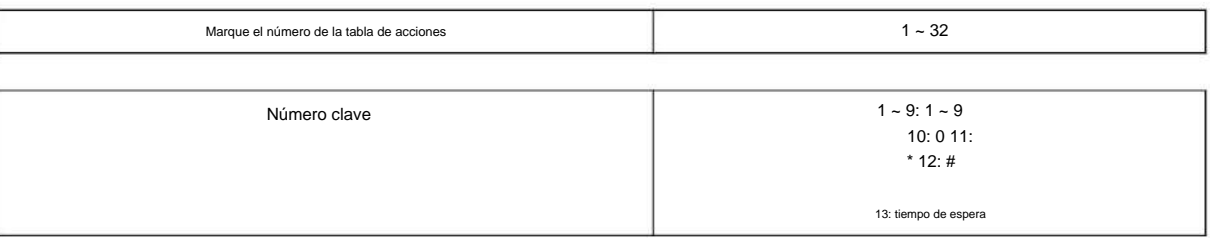

Programa 47: Correo InMail

**Programa**

**47**

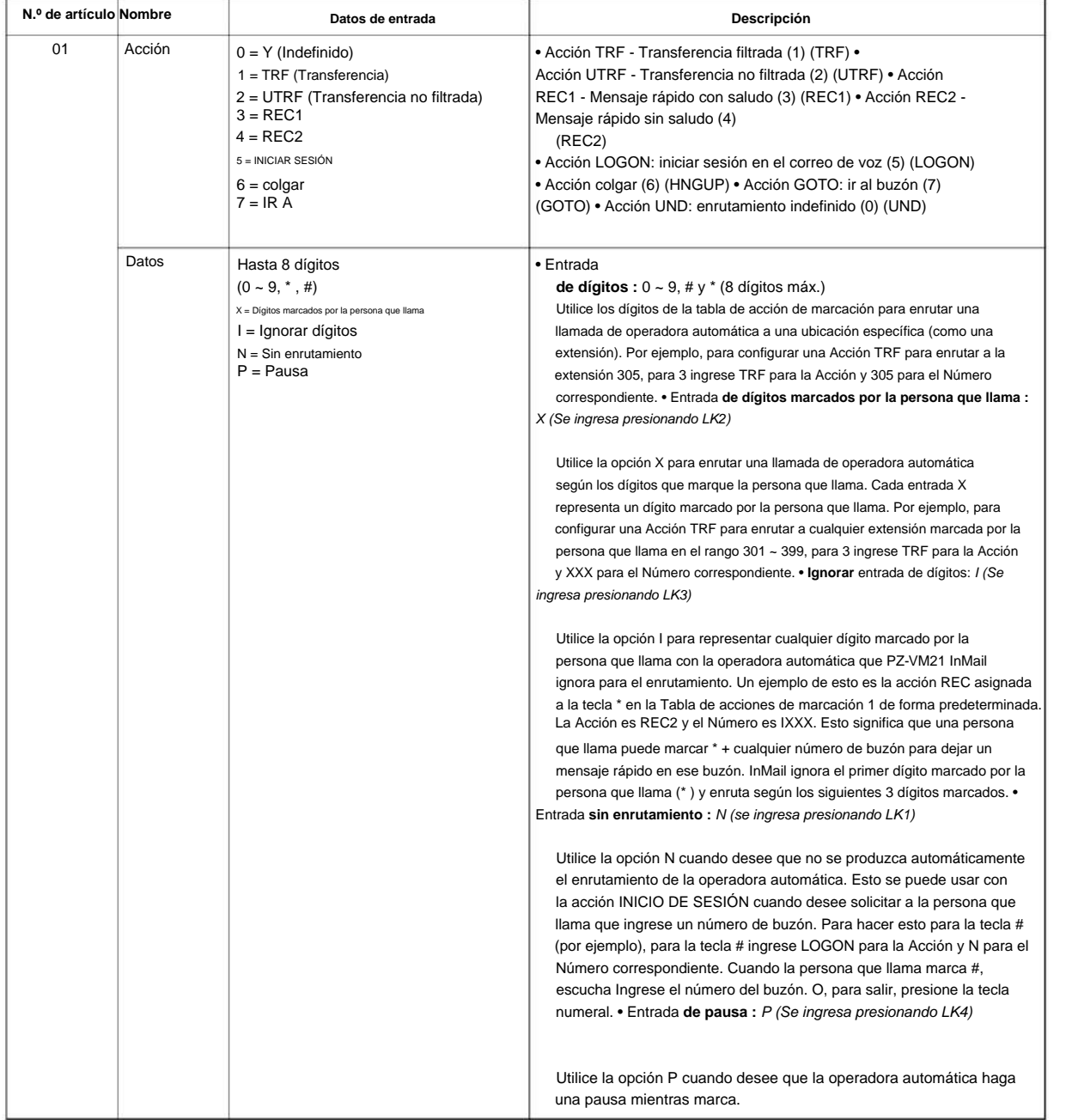

#### **valores predeterminados**

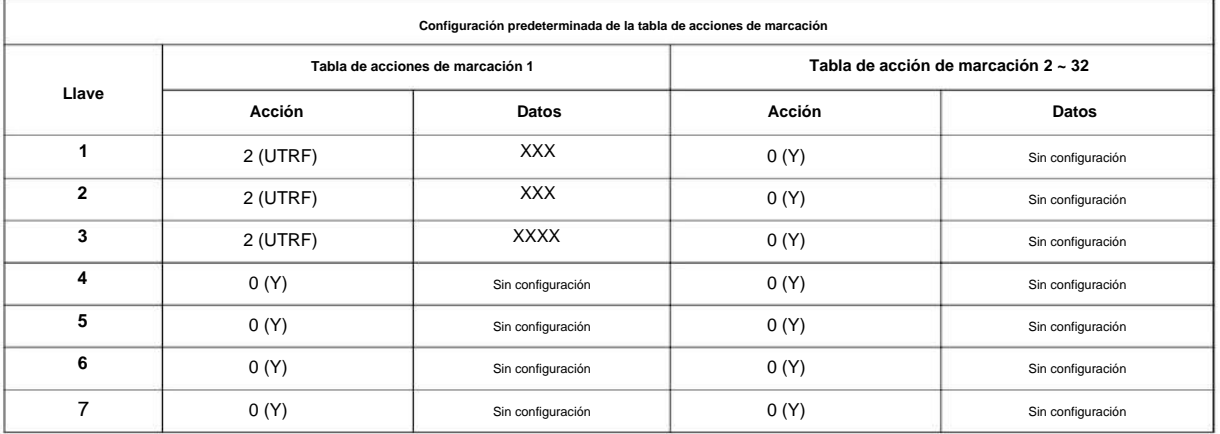

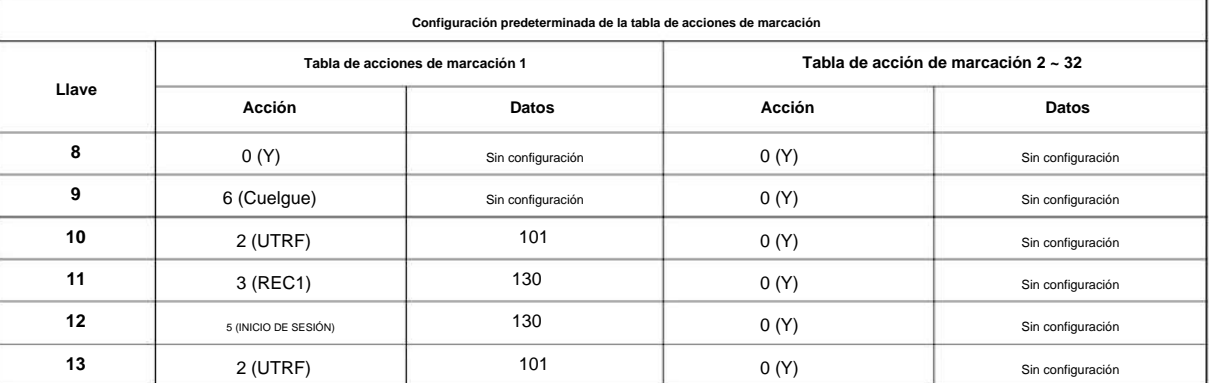

**Programa**

**47**

 $\mathscr{O}$ **TIMEOUT proporciona el enrutamiento para las personas que llaman con discado rotatorio.**

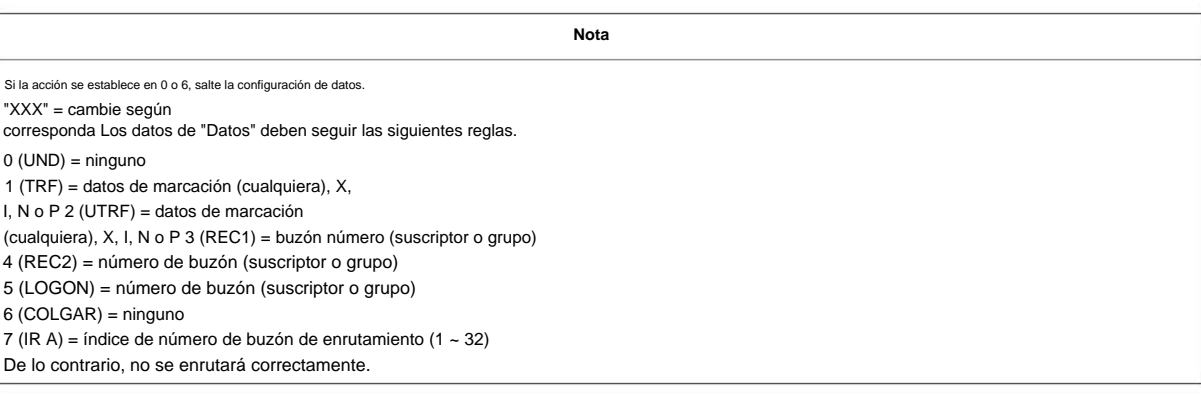

#### **Condiciones**

Ninguna

## **Característica Referencia cruzada**

# **47-15: Opciones de buzón de directorio de enrutamiento**

**Nivel:**

**EN**

### **Descripción**

Utilice **el Programa 47-15: Opciones de buzón de directorio de enrutamiento** para definir las opciones de buzón de directorio de enrutamiento. Se hace referencia a estos datos si el Programa 47-07-02 (Tipo de buzón maestro de enrutamiento) se configuró en Tipo 3 (Directorio).

#### **Datos de entrada**

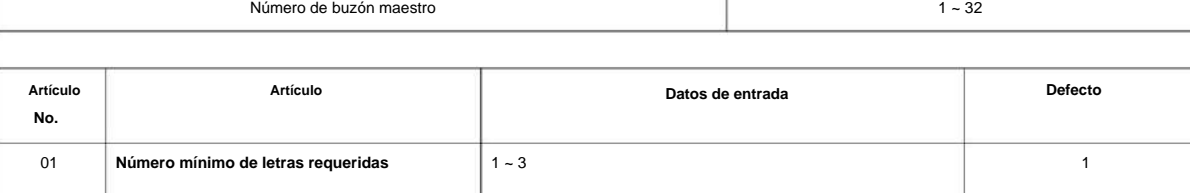

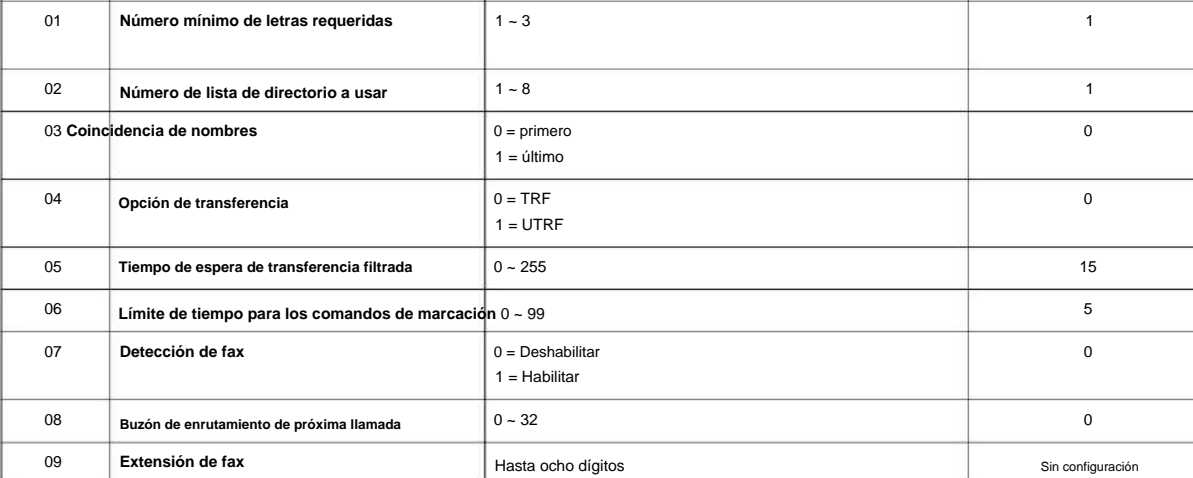

#### **Condiciones**

Ninguna

## **Característica Referencia cruzada**

# **47-17: Opciones del buzón de distribución de enrutamiento**

## **Nivel:**

**EN**

**Programa**

**47**

## **Descripción**

Utilice **el Programa 47-17: Opciones de buzón de distribución de enrutamiento** para asignar datos cuando el Programa 47-07-02 esté configurado en 4 (Distribución).

#### **Datos de entrada**

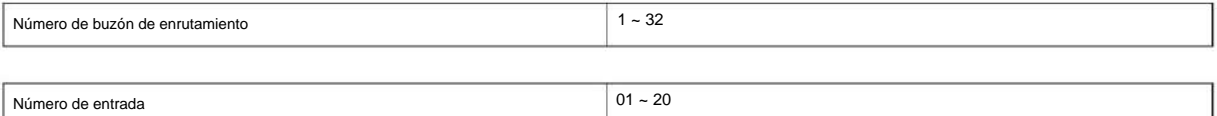

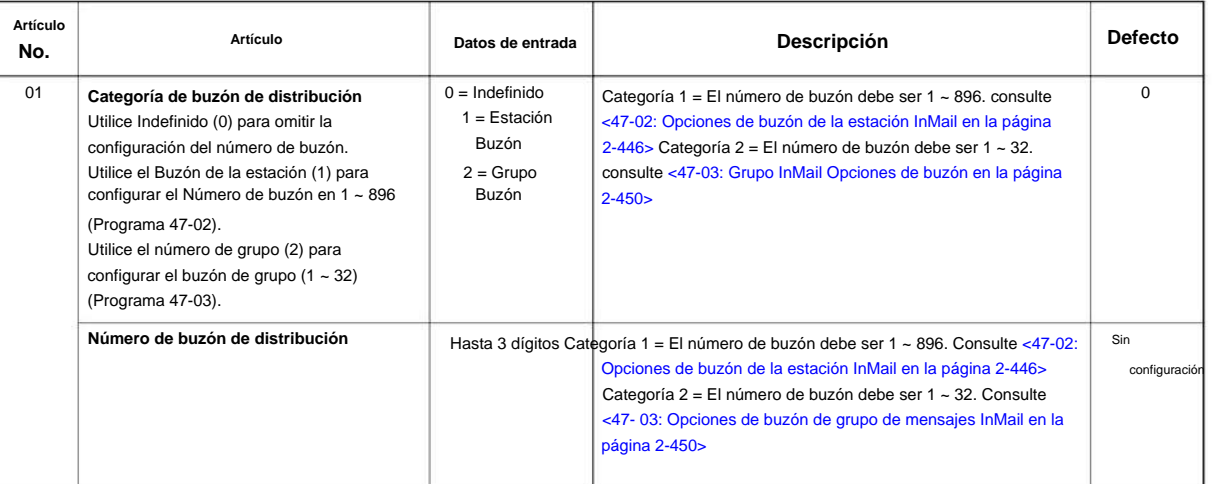

### **Condiciones**

Ninguna

## **Característica Referencia cruzada**

# **47-18: Configuración SMTP**

**Nivel:**

**EN**

## **Descripción**

Utilice **el Programa 47-18: Configuración de SMTP** para configurar la notificación de correo electrónico SNMP.

#### **Datos de entrada**

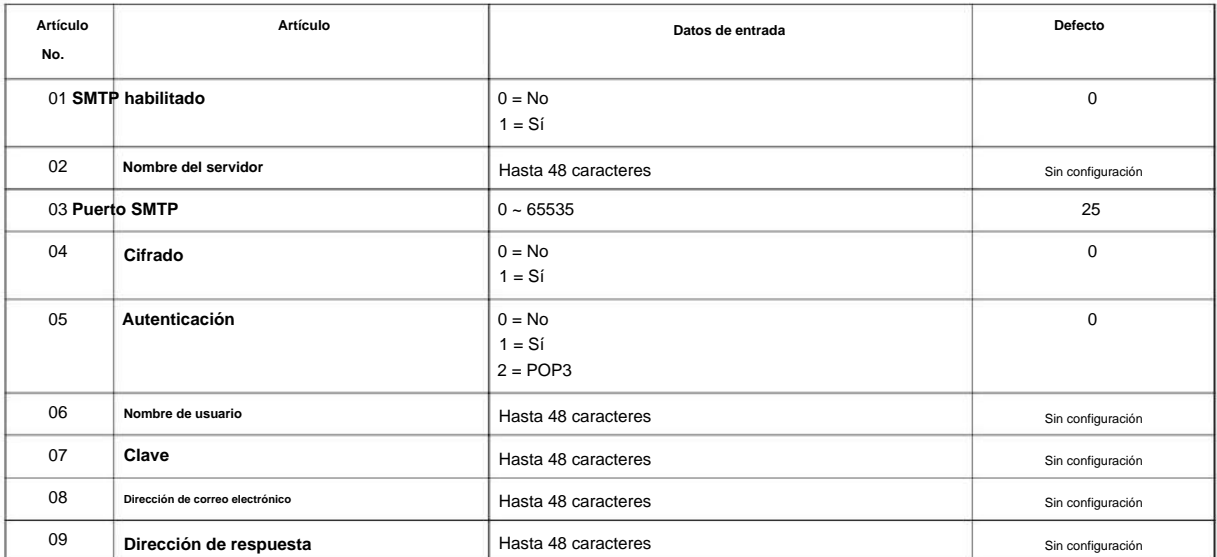

### **Condiciones**

Ninguna

### **Característica Referencia cruzada**

Ninguna

**Programa**

**47-19: Configuración de POP3**

## **Nivel:**

**EN**

## **Descripción**

**Programa**

**47**

#### **Datos de entrada**

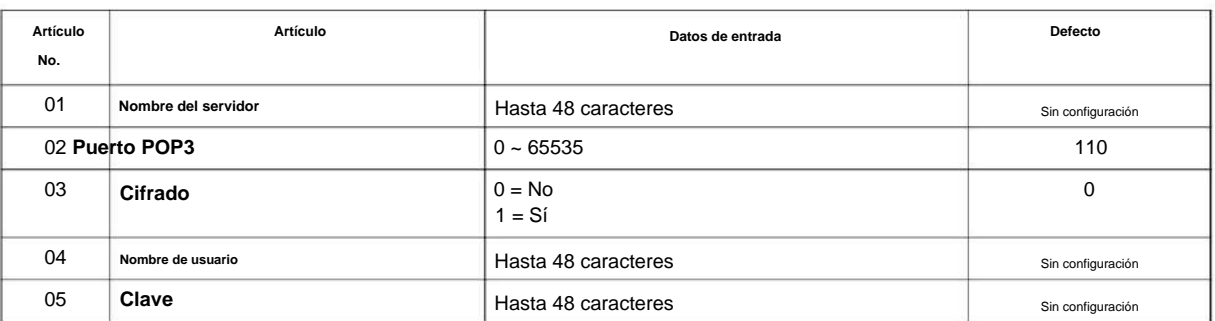

Utilice **el Programa 47-19: Configuración de POP3** para configurar la notificación de correo electrónico InMail.

#### **Condiciones**

Ninguna

## **Característica Referencia cruzada**

**Programa**

**47**

# **Programa 47: Correo InMail**

## **47-20: Opciones de notificación de mensajes del buzón de la estación**

**Nivel:**

**EN**

## **Descripción**

Utilice **el Programa 47-20: Opciones de notificación de mensajes del buzón de la estación** para definir las opciones de notificación de mensajes del buzón de la estación IntraMail.

#### **Datos de entrada**

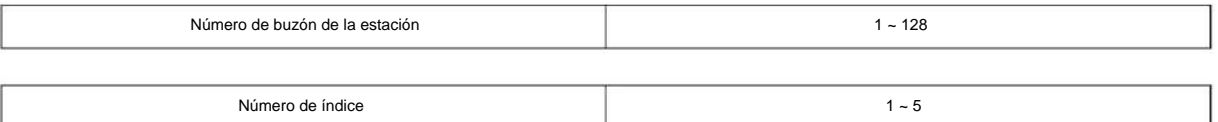

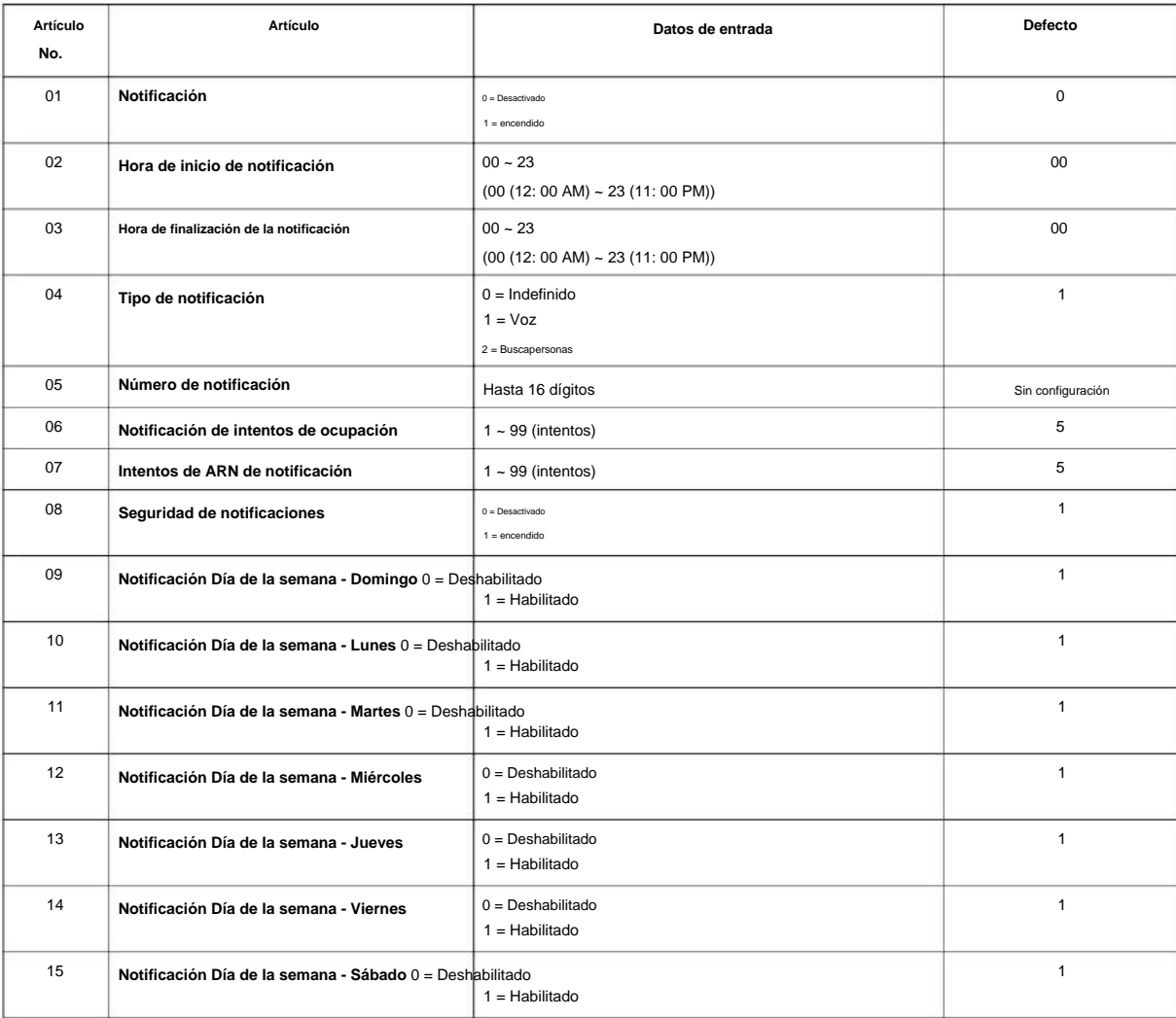

# Machine Translated by Google

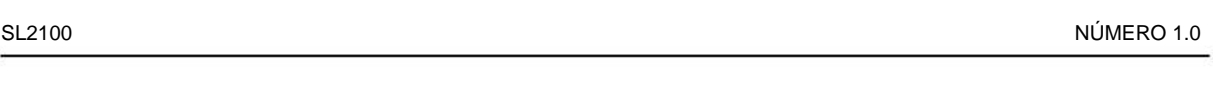

**Condiciones**

Ninguna

## **Característica Referencia cruzada**

Ninguna

**Programa**

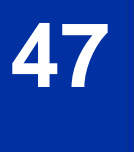

Programa 47: Correo InMail

# **47-21: Opciones de Sígueme Find-Me del buzón de la estación**

**Nivel:**

**EN**

### **Descripción**

Utilice el Programa 47-21: Opciones de Sígueme de Find-Me del buzón de la estación para definir las Opciones de Sígueme de Find-Me del buzón de la estación IntraMail.

#### **Datos de entrada**

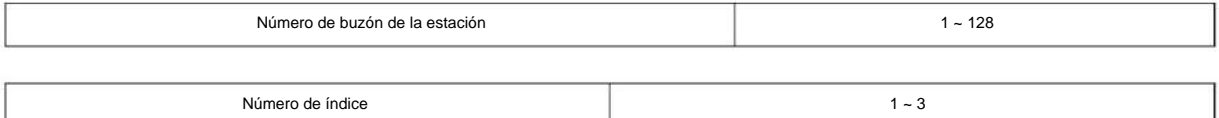

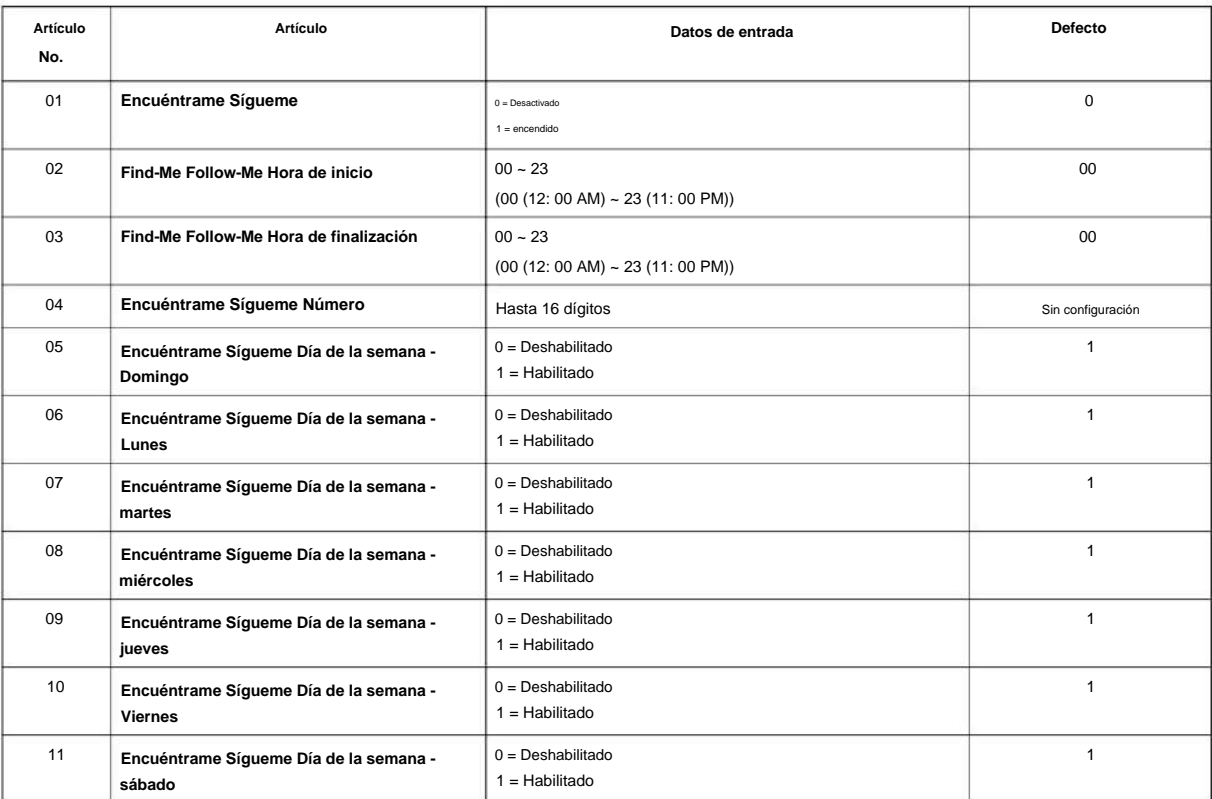

#### **Condiciones**

Ninguna

## **Característica Referencia cruzada**

# **47-22: Opciones de notificación de mensajes de buzón de grupo**

**Nivel: EN**

## **Descripción**

**Programa**

**47**

Utilice **el Programa 47-22: Opciones de notificación de mensajes de buzón de grupo** para definir las opciones de notificación de mensajes de buzón de grupo de IntraMail.

#### **Datos de entrada**

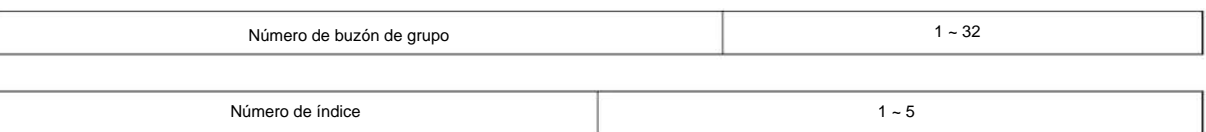

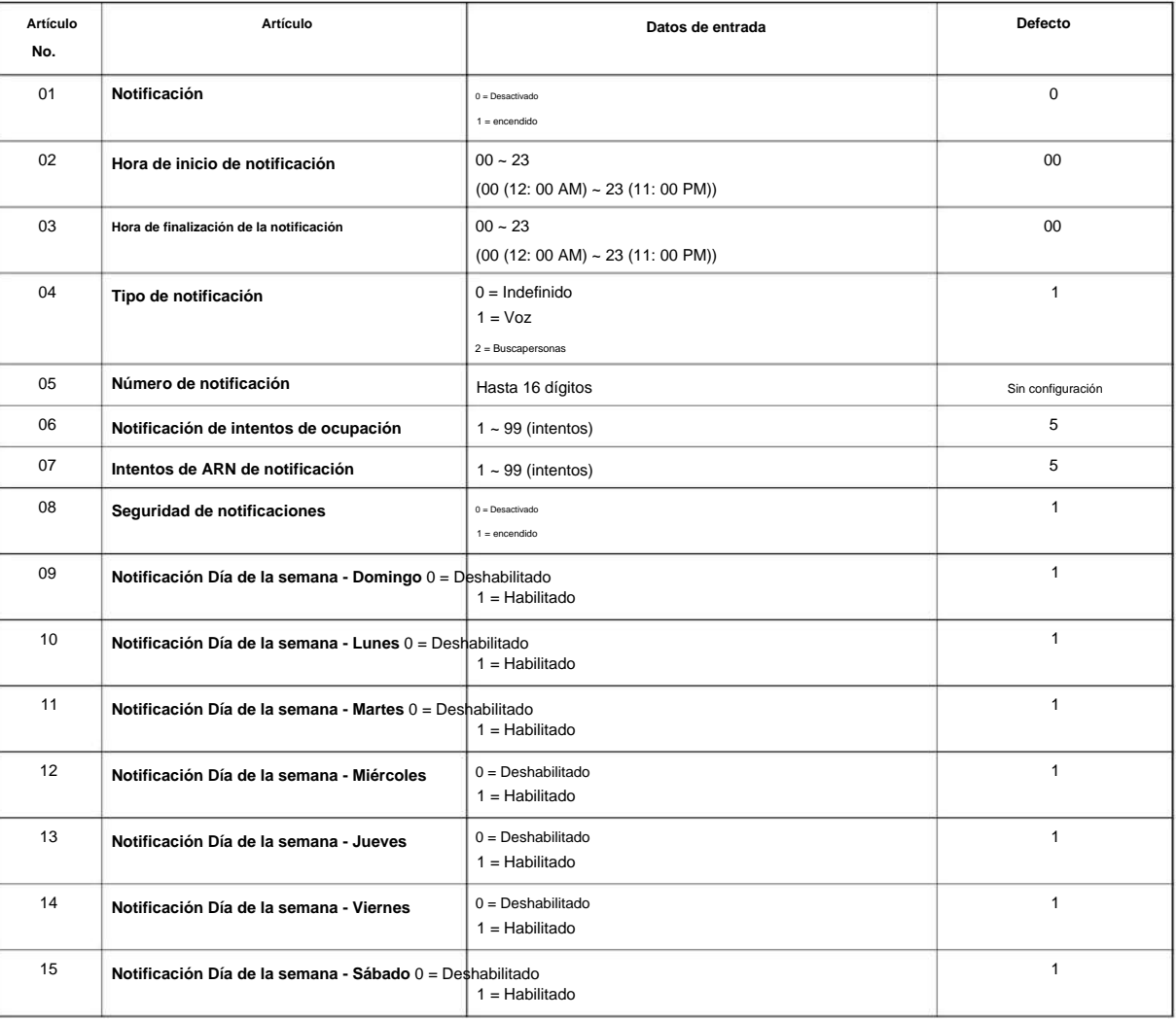
# Machine Translated by Google

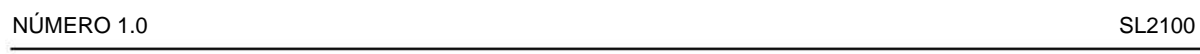

### **Condiciones**

Ninguna

## **Característica Referencia cruzada**

Ninguna

**Programa**

# **Programa 47: Correo InMail**

# **47-23: Opciones de Sígueme Find-Me de buzón de grupo**

# **Nivel:**

**EN**

**Programa**

**47**

## **Descripción**

Utilice **el Programa 47-23: Opciones de Sígueme de Find-Me de buzón de grupo** para definir las Opciones de Sígueme de Find-Me de buzón de grupo de IntraMail.

#### **Datos de entrada**

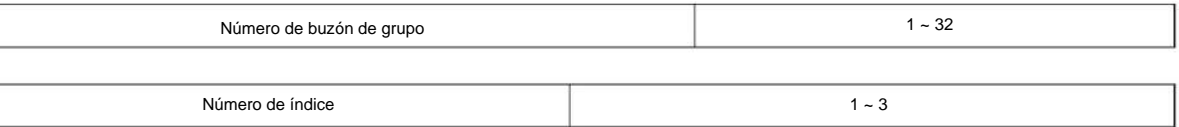

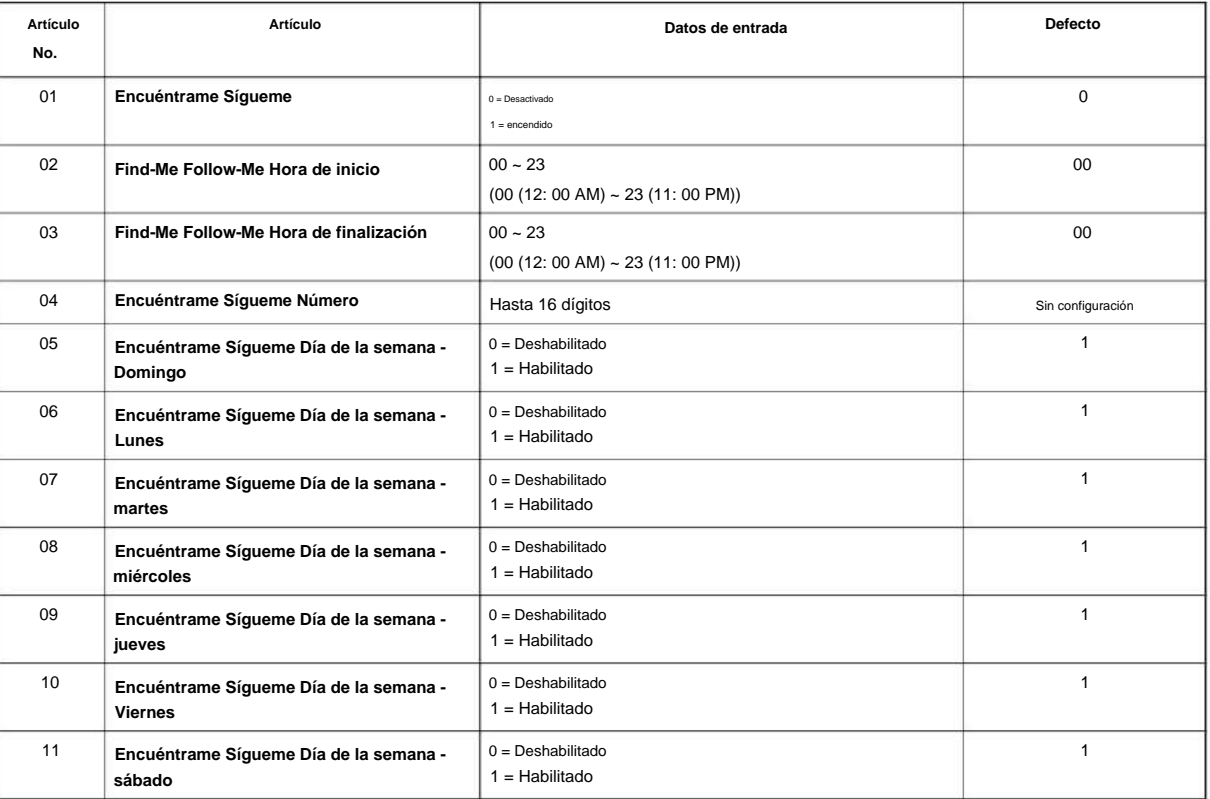

#### **Condiciones**

Ninguna

### **Característica Referencia cruzada**

## **80-01: Configuración del tono de servicio**

 $1 - 8$ 

**Nivel:**

**EN**

# **Descripción**

Utilice **el Programa 80-01: Configuración del tono de servicio** para definir hasta 64 tonos de servicio. Cada tono de servicio está definido por la combinación de 32 tonos básicos.

#### **Datos de entrada**

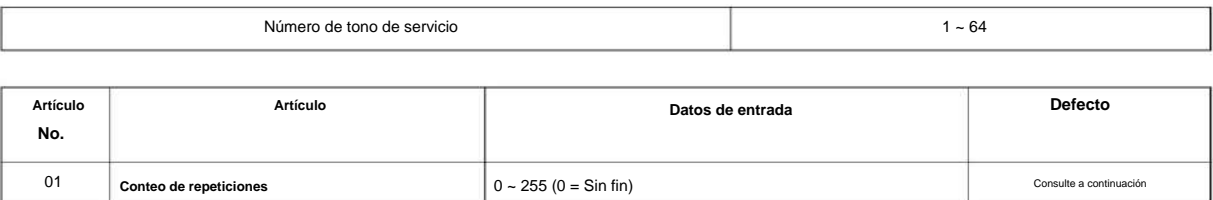

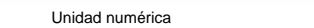

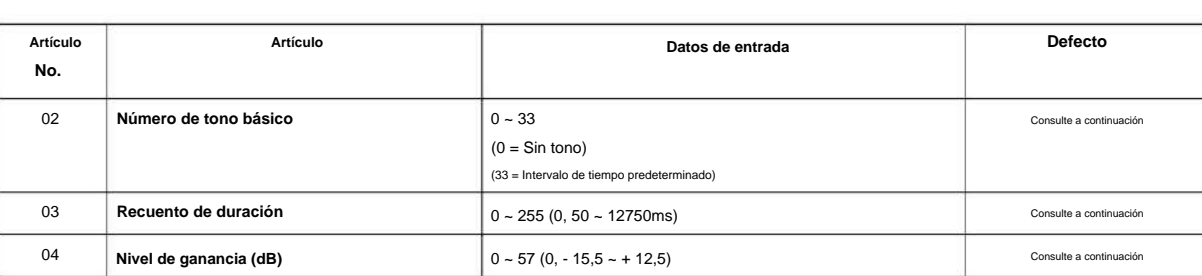

#### **Tabla 2-16 Tonos básicos**

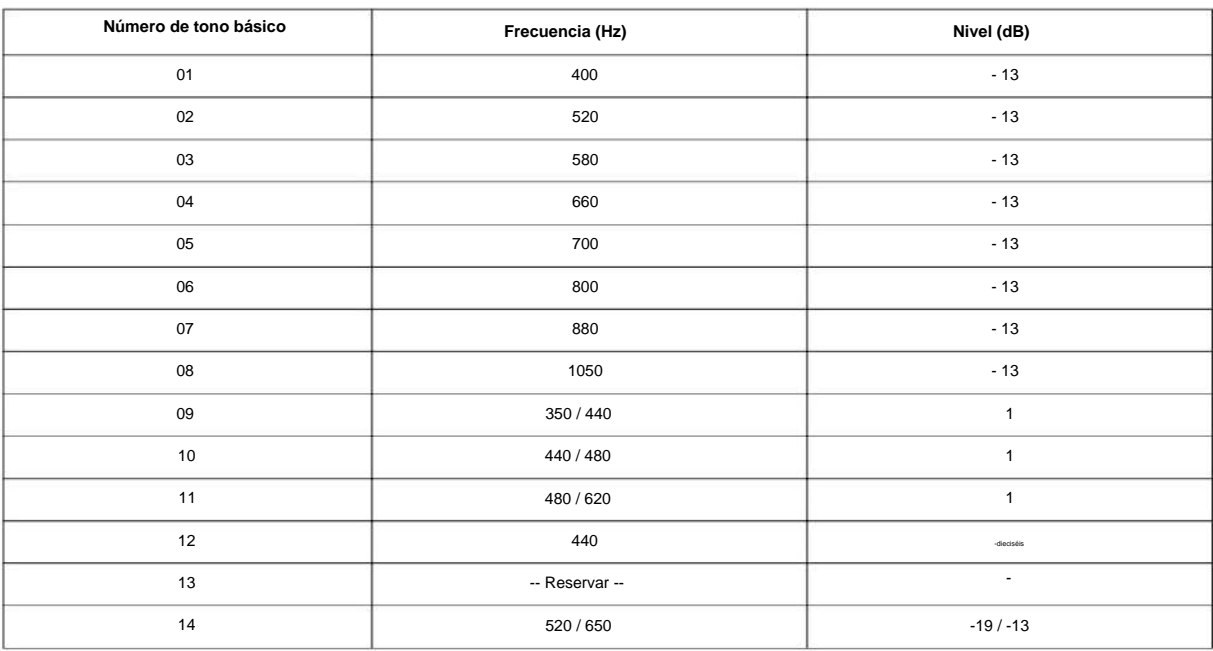

#### SL2100

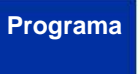

**80**

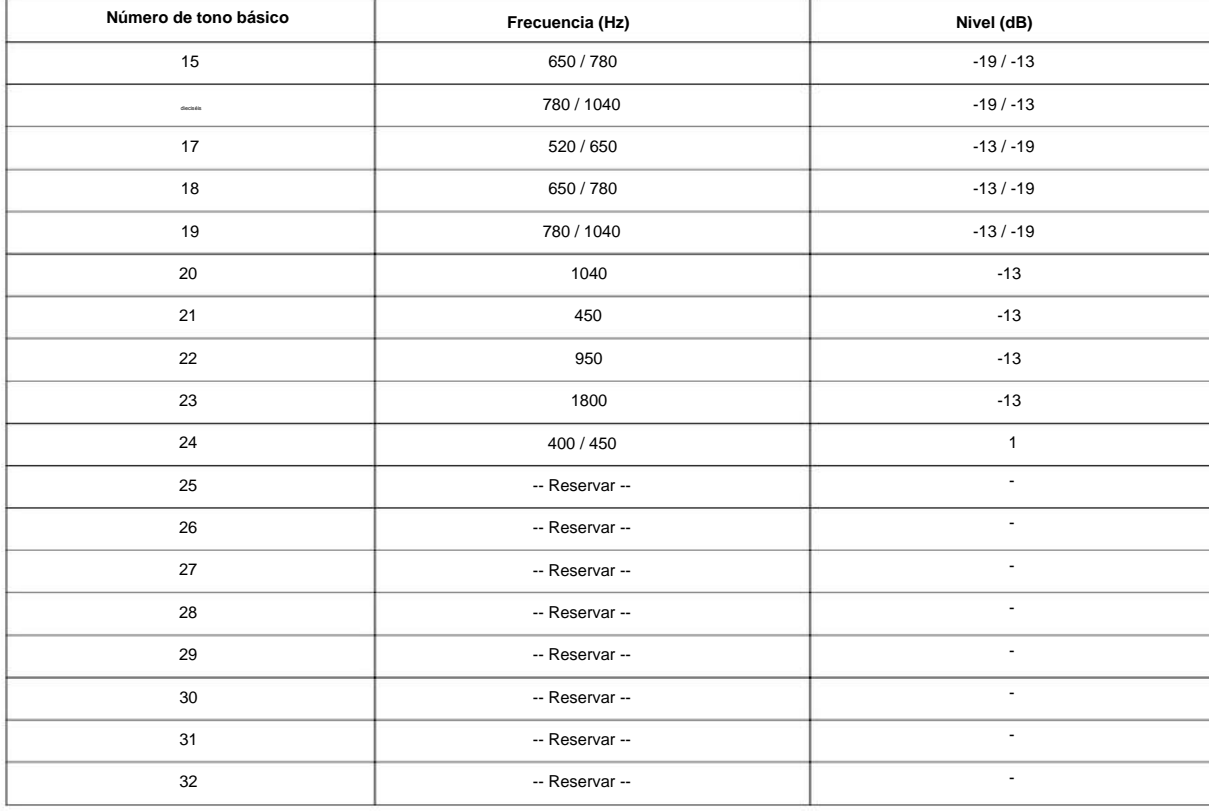

#### **Defecto**

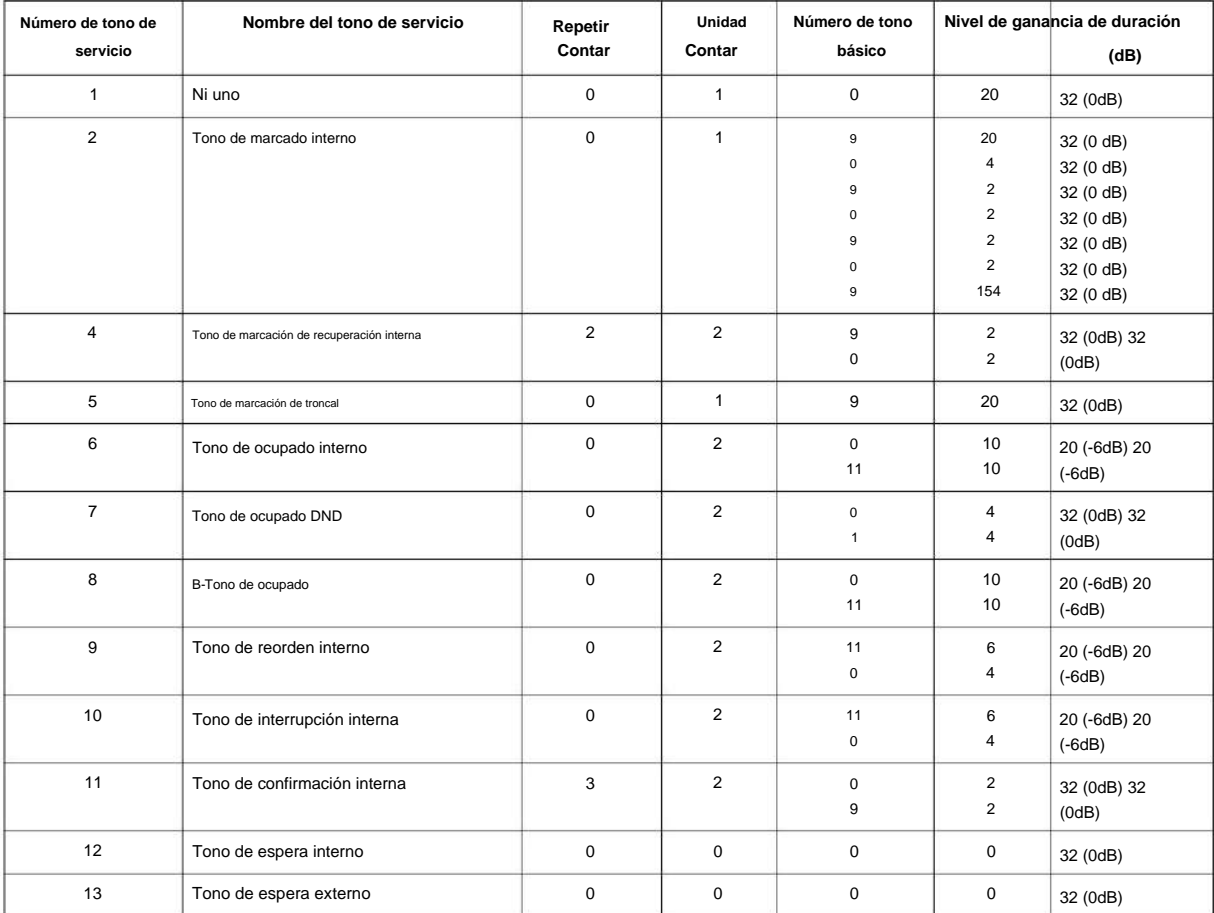

NÚMERO 1.0

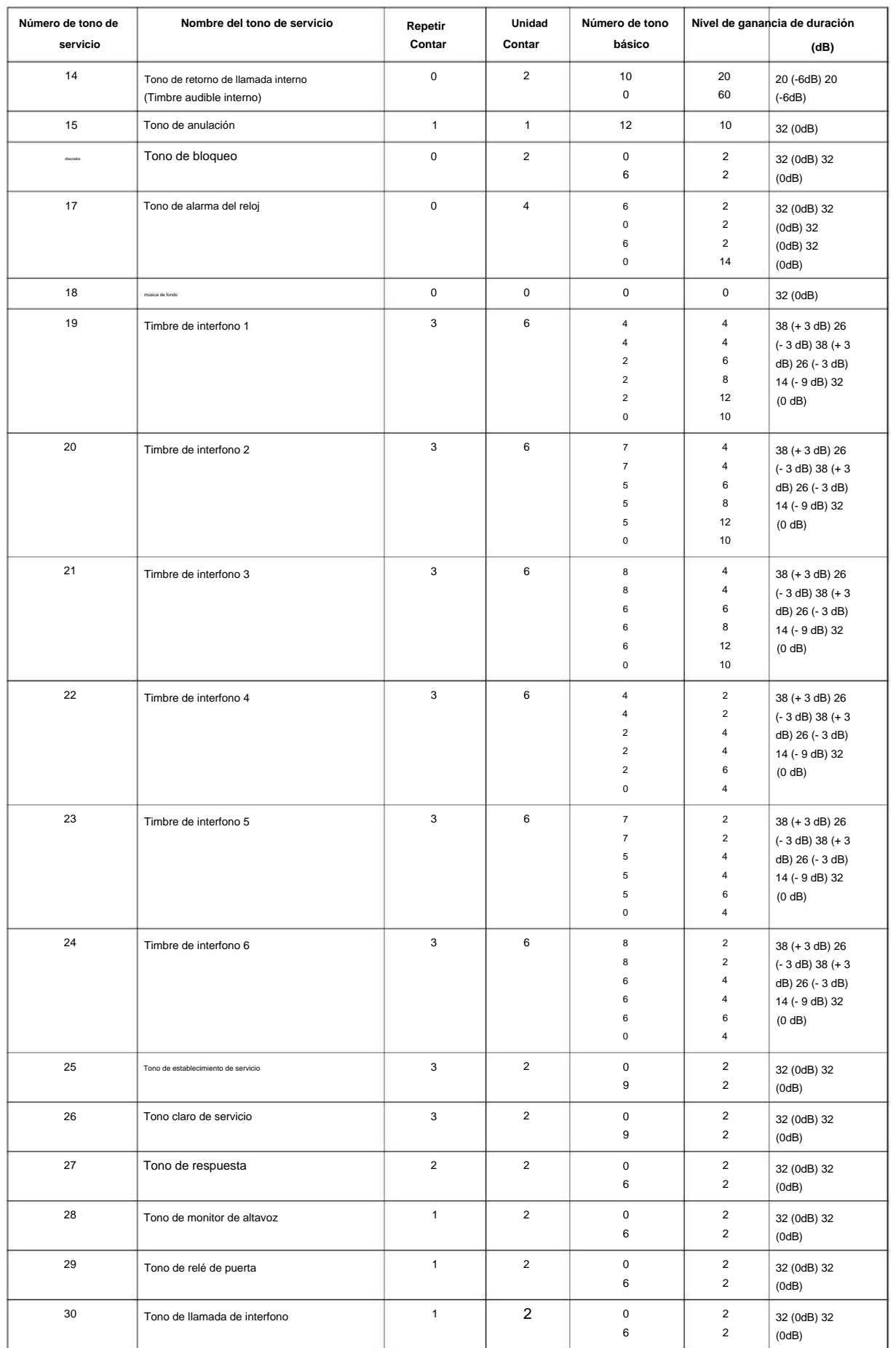

**Programa**

#### SL2100

**Programa**

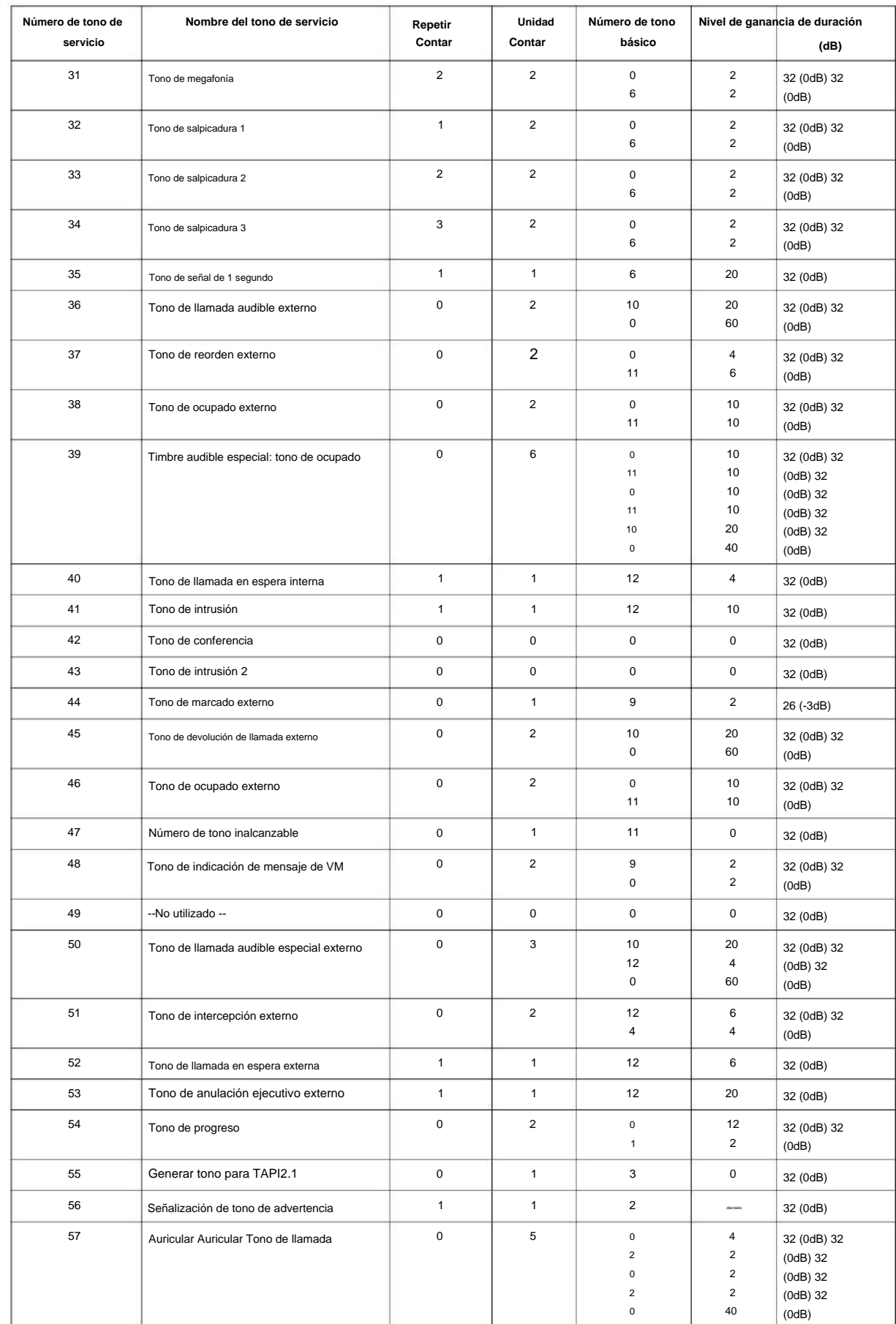

#### NÚMERO 1.0

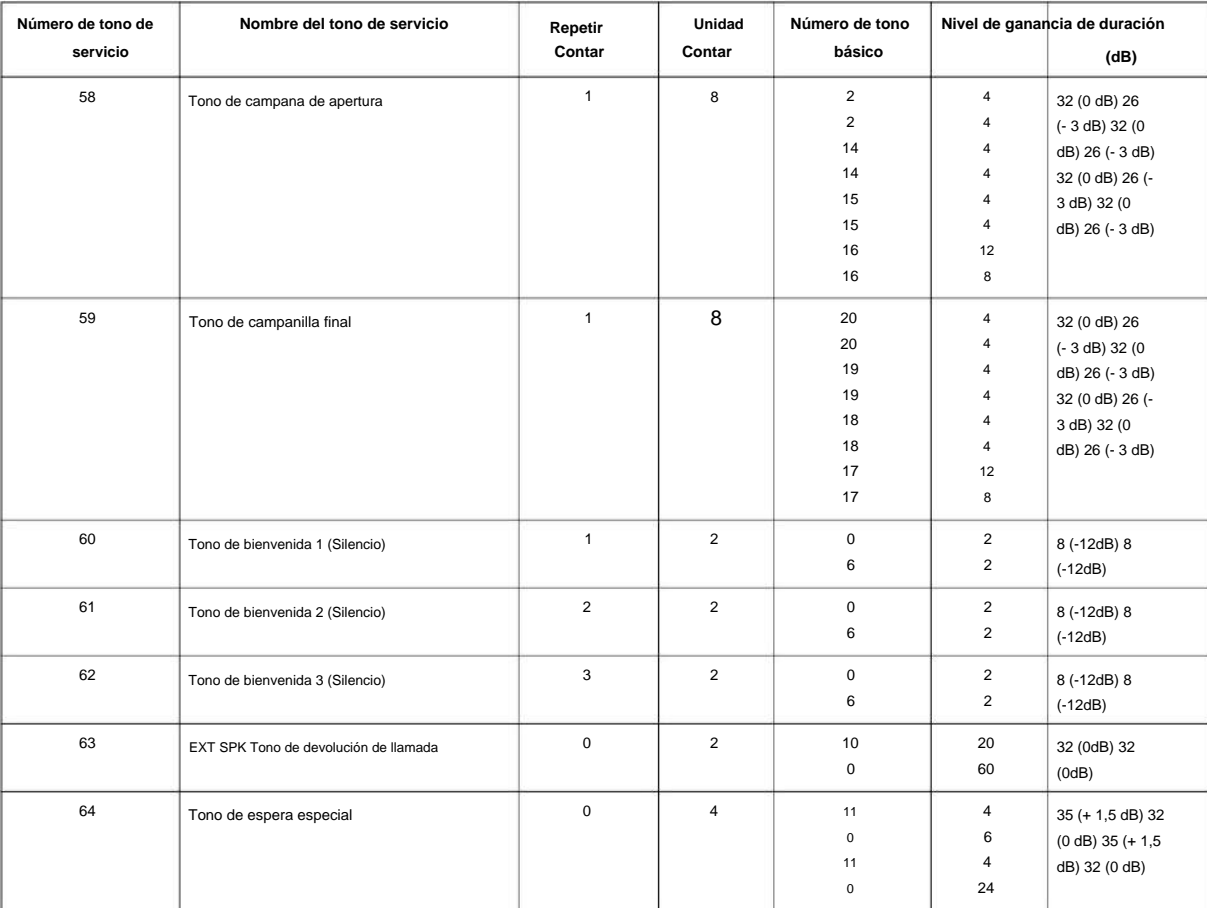

#### **Condiciones**

• El sistema debe reiniciarse para que los cambios en estos elementos surtan efecto.

## **Característica Referencia cruzada**

• Tonos de llamada seleccionables

# **80-02: Configuración de tono DTMF**

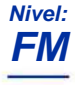

## **Descripción**

**Programa**

**80**

Utilice **el Programa 80-02: Configuración de tono DTMF** para definir la duración (Tiempo de encendido) y la pausa (Tiempo de apagado) para la marcación DTMF. Esta opción afecta a todas las llamadas de línea troncal en todo el sistema. Haga entradas separadas para la duración y la pausa. También es posible ajustar el nivel del tono de alta y baja frecuencia.

#### **Datos de entrada**

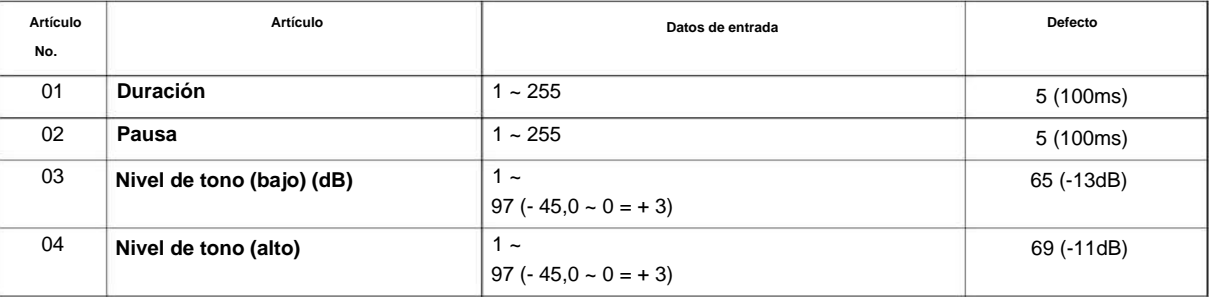

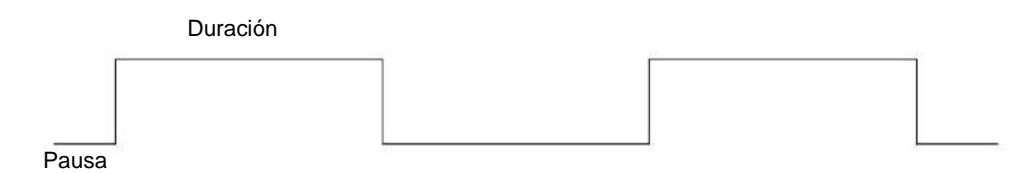

#### **Condiciones**

Ninguna

## **Característica Referencia cruzada**

## **80-03: Configuración del receptor de tonos DTMF**

**Nivel: FM**

# **Descripción**

Utilice **el Programa 80-03: Configuración del receptor de tonos DTMF** para definir los distintos niveles y temporizadores para el receptor de tonos DTMF.

Tipo de receptor de tono DTMF: • 1

 $=$  Receptor DTMF para extensión  $\cdot$  2 =

Recepción DTMF para Troncal 1 • 3 =

Recepción DTMF para Troncal 2 • 4 =

Recepción DTMF para Troncal 3 • 5 = --

Reserva --

#### **Datos de entrada**

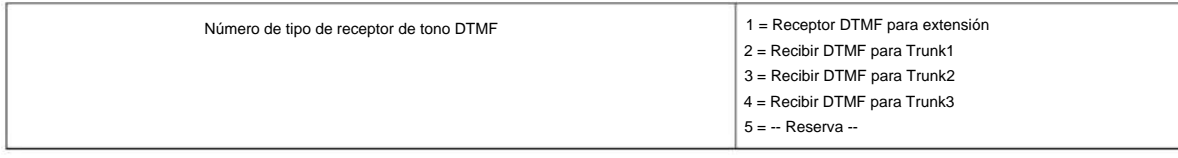

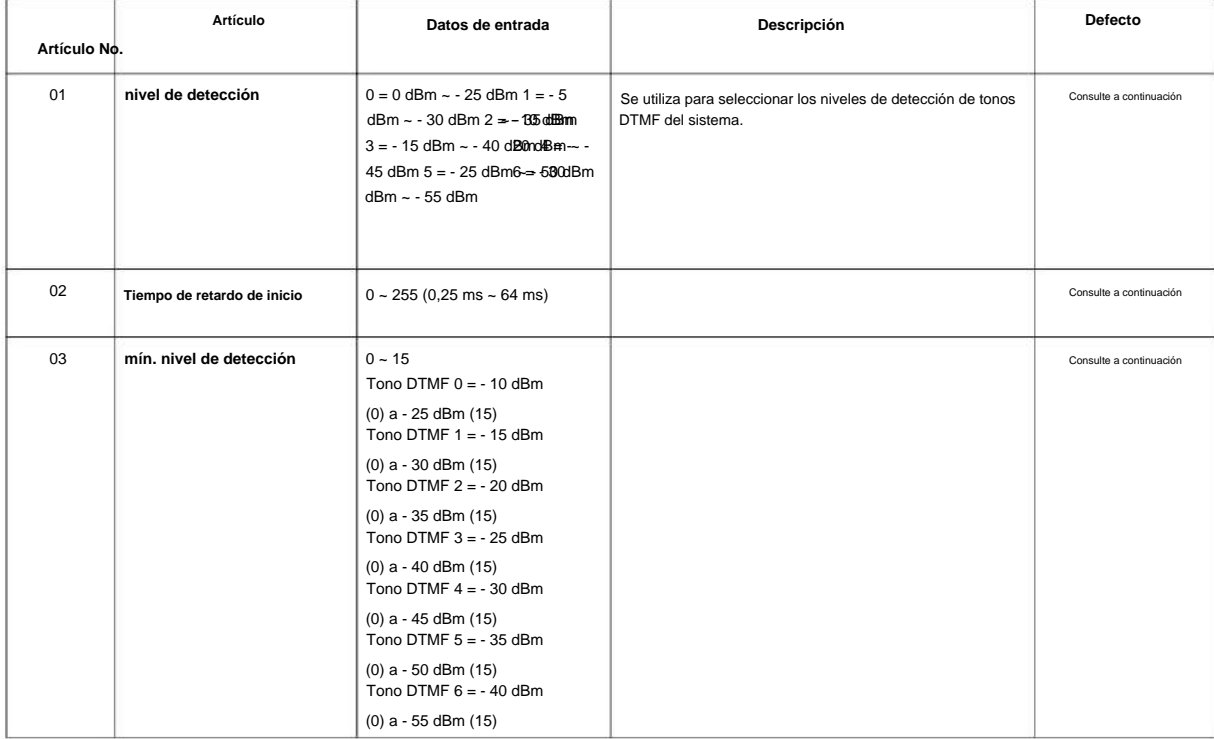

SL2100

#### SL2100

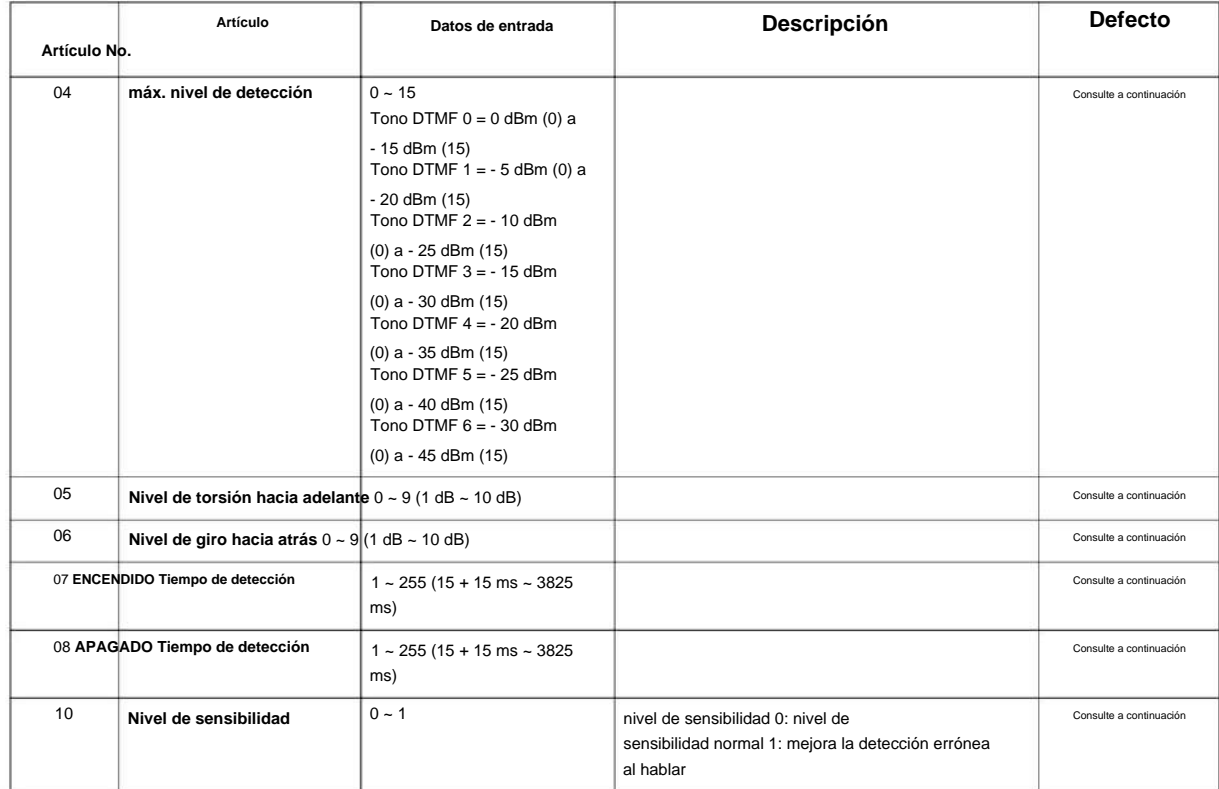

### **Defecto**

**Programa**

**80**

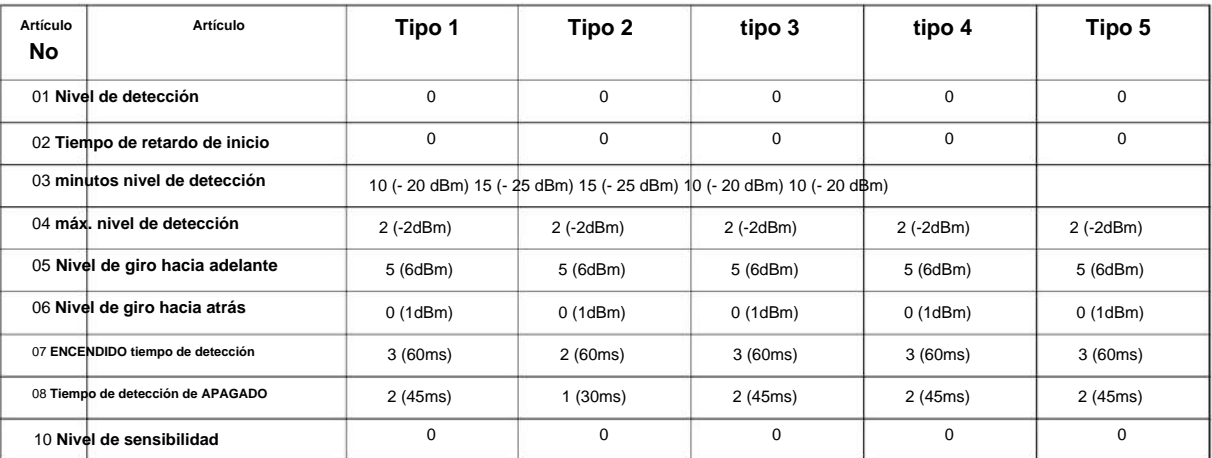

#### **Condiciones**

Ninguna

## **Característica Referencia cruzada**

## **80-04: Configuración del detector de tono de progreso de llamada**

**Nivel:**

**FM**

# **Descripción**

Utilice el Programa 80-04: Configuración del detector de tono de llamada en curso para definir los distintos niveles y temporizadores para el Detector de tono de llamada en curso.

Tipo de detector de tono: • 1

= Tono de marcación para troncal

• 2 = Tono de ocupado para troncal

• 3 = Tono de devolución de llamada para

troncal • 4 = Tono de reorden para troncal

• 5 = Tono entrecortado para troncal

#### **Datos de entrada**

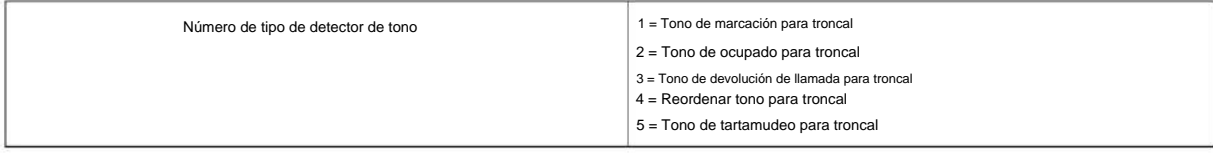

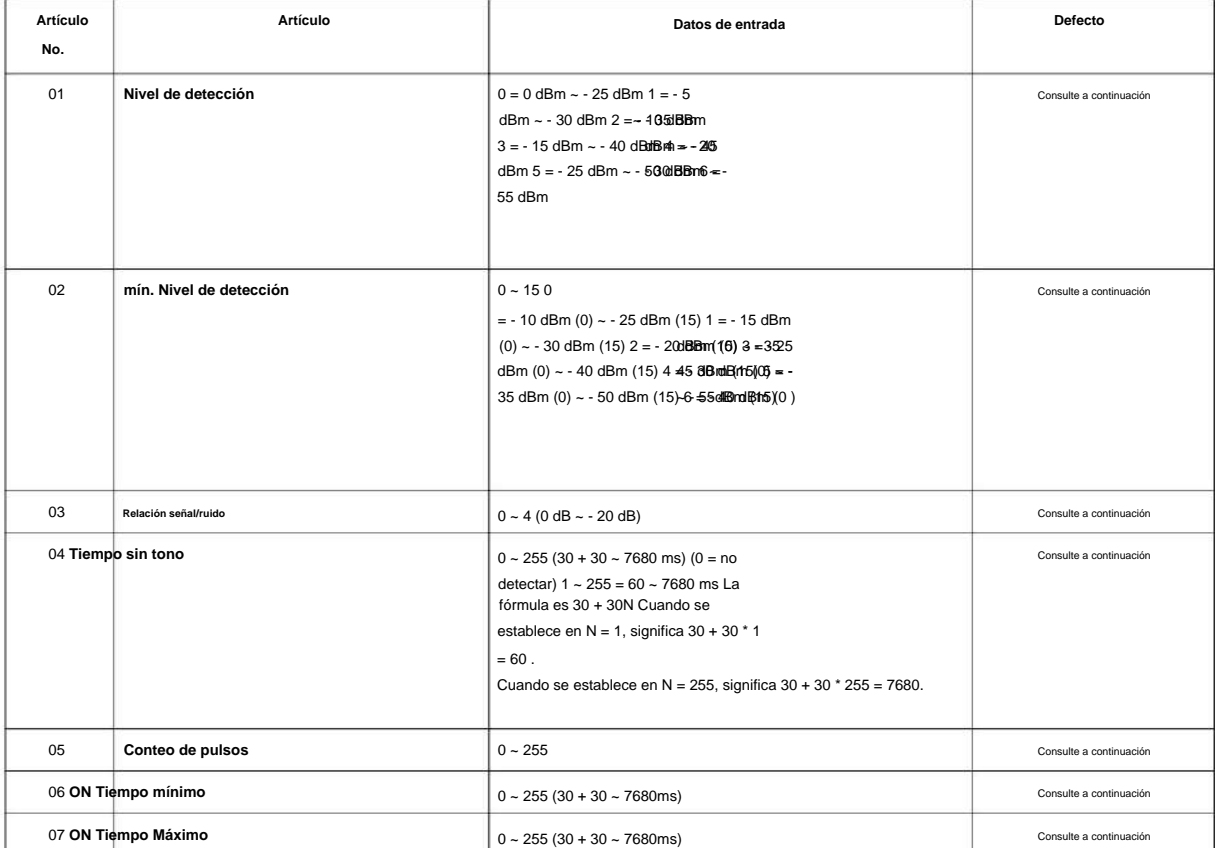

**Programa**

#### SL2100

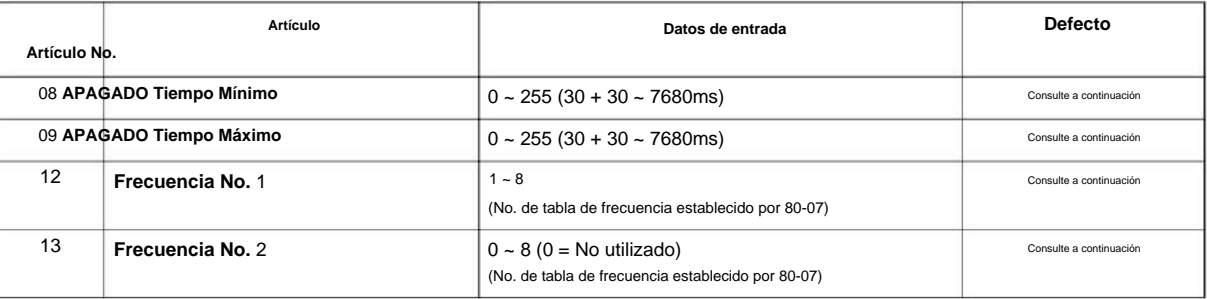

#### **Defecto**

**Programa**

**80**

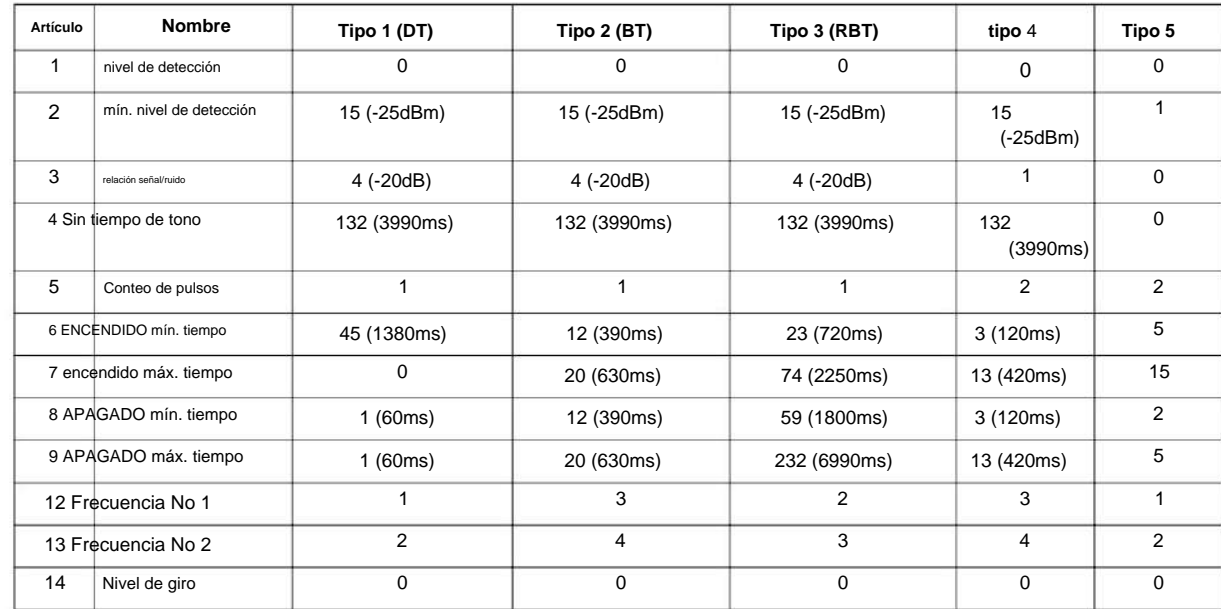

#### **Condiciones**

Ninguna

### **Característica Referencia cruzada**

# **80-05: formato de fecha para SMDR y sistema**

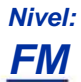

## **Descripción**

Utilice el Programa 80-05: Formato de fecha para SMDR y Sistema para definir el formato de fecha al imprimir el SMDR, el informe de alarma y el informe de información del sistema.

#### **Datos de entrada**

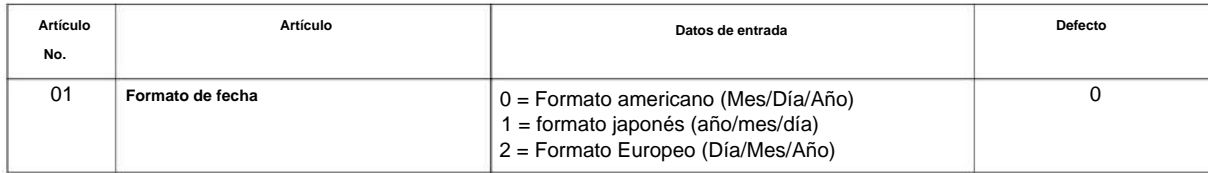

### **Condiciones**

Ninguna

## **Característica Referencia cruzada**

Ninguna

SL2100

## **80-07: Configuración de frecuencia del detector de tono de llamada en curso**

**Nivel: FM**

## **Descripción**

**Programa**

**80**

establecido con el Programa 80-04-12 y el Programa 80-04-13.

#### **Datos de entrada**

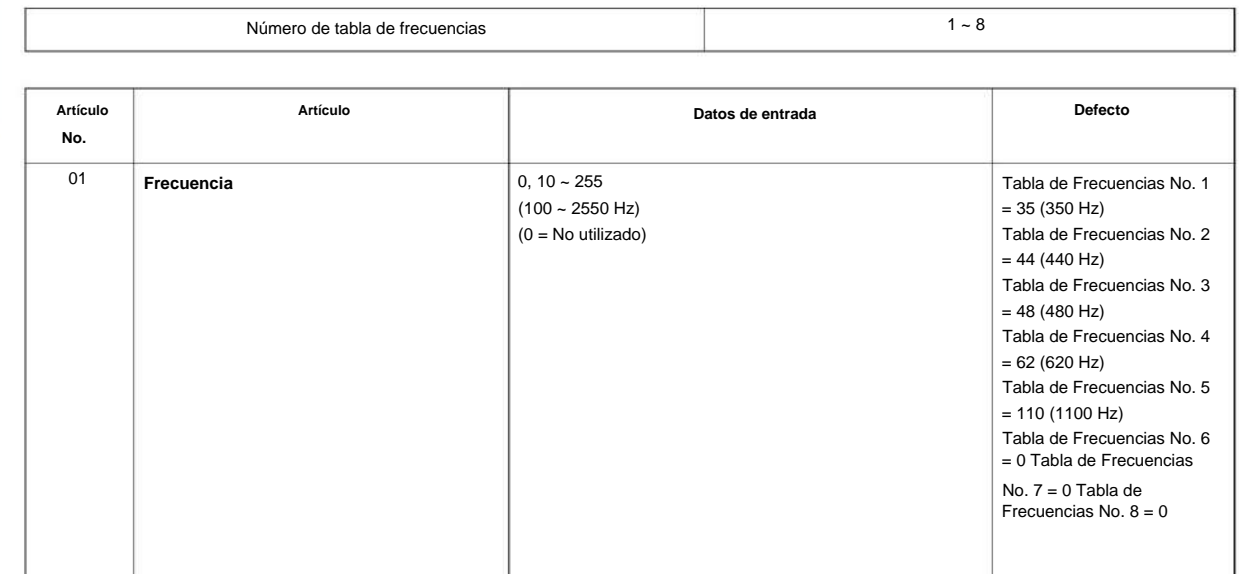

Use **el Programa 80-07: Configuración de frecuencia del detector de tono de progreso de llamada** para establecer la frecuencia del tono de detección

#### **Condiciones**

Ninguna

## **Característica Referencia cruzada**

## **80-09: Configuración de timbre corto**

**Nivel: EN**

# **Descripción**

Utilice **el Programa 80-09: Configuración de timbre corto** para definir el tono de timbre corto para terminales multilínea Cygnus.

#### **Datos de entrada**

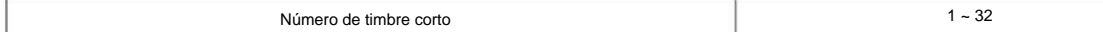

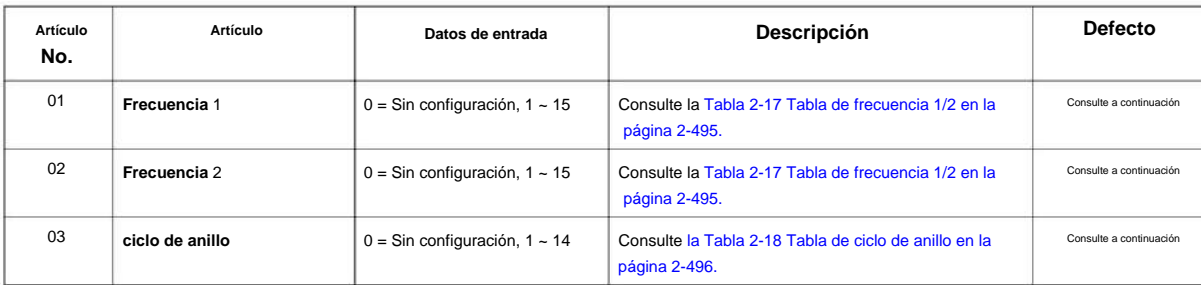

 $|{\cal O}|$ 

**Cuando se envía un solo tono, la frecuencia 1/2 se establece en el mismo valor.**

#### **Tabla 2-17 Tabla de frecuencia 1/2**

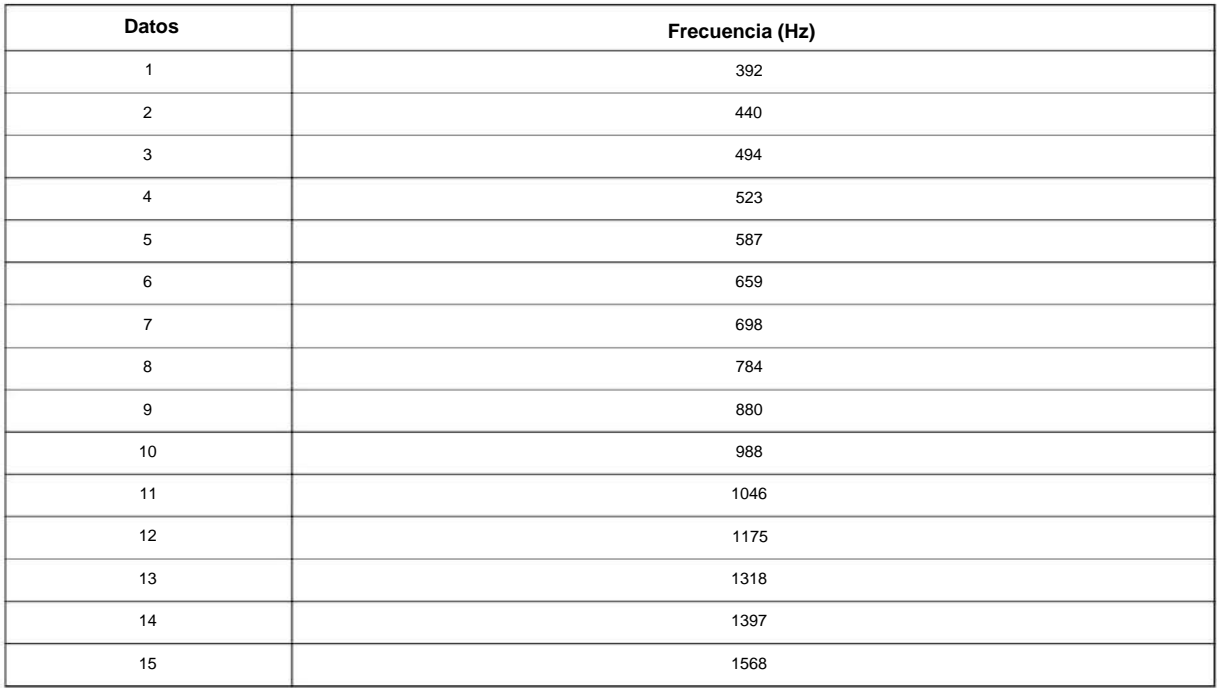

**Programa**

**Programa**

**80**

#### **Tabla 2-18 Tabla de ciclo de timbre**

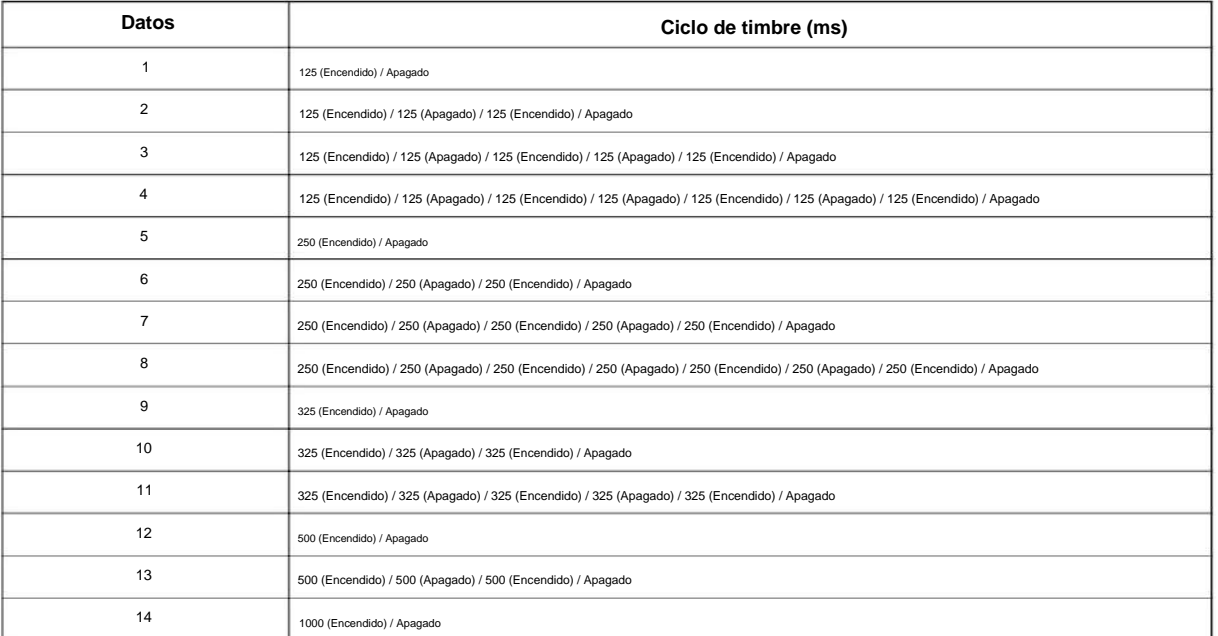

#### **Tabla 2-19 Tabla predeterminada**

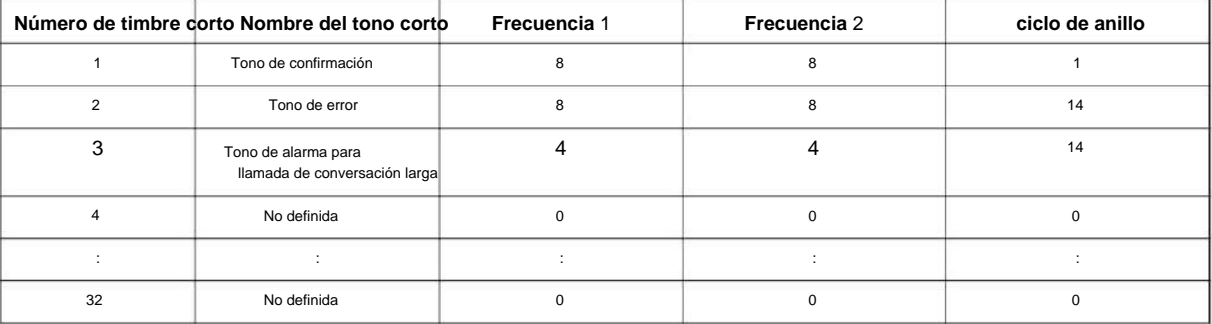

#### **Condiciones**

Ninguna

## **Característica Referencia cruzada**

## **80-10: Configuración del receptor de tonos MF**

**Nivel: FM**

# **Descripción**

Utilice el Programa 80-10: Configuración del receptor de tonos MF para definir los distintos niveles y tiempos para el receptor de tonos MF.

#### **Datos de entrada**

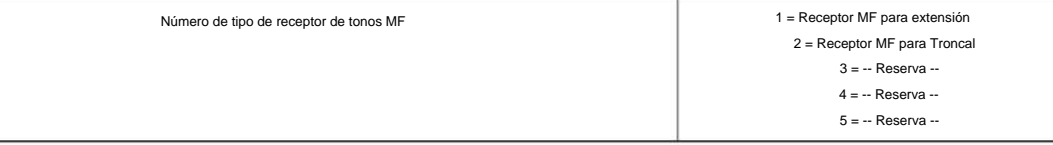

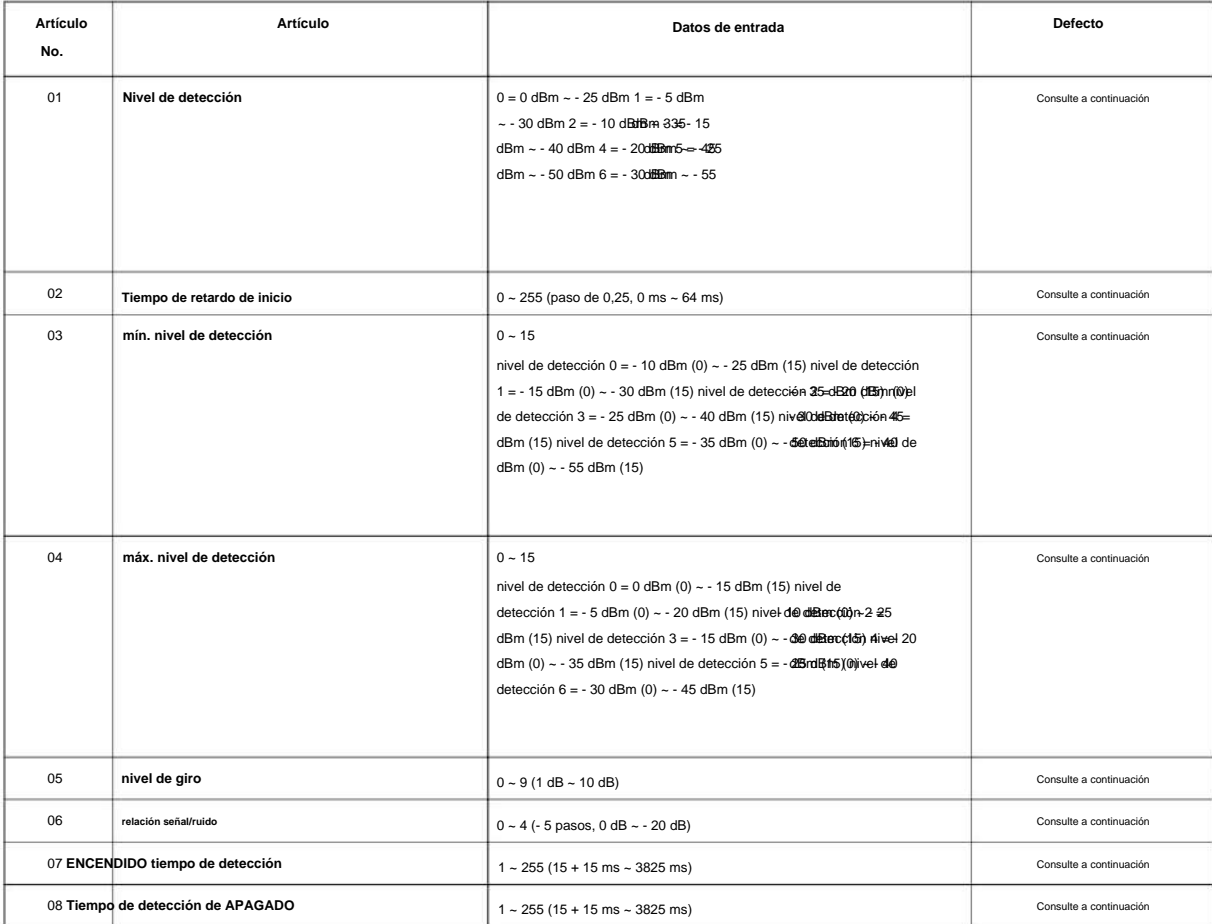

### SL2100

### **Defecto**

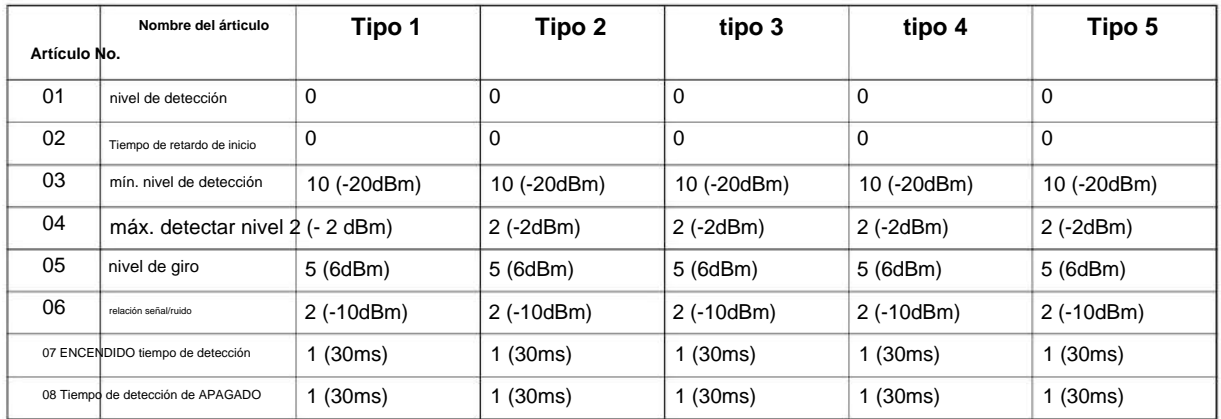

**80**

#### **Condiciones**

Ninguna

### **Característica Referencia cruzada**

**80-12: Configuración del receptor de identificación de llamadas**

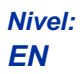

## **Descripción**

Use **el Programa 80-12: La configuración del receptor de identificación de llamadas** define el tipo y el nivel para la detección de identificación de llamadas de DSP.

#### **Datos de entrada**

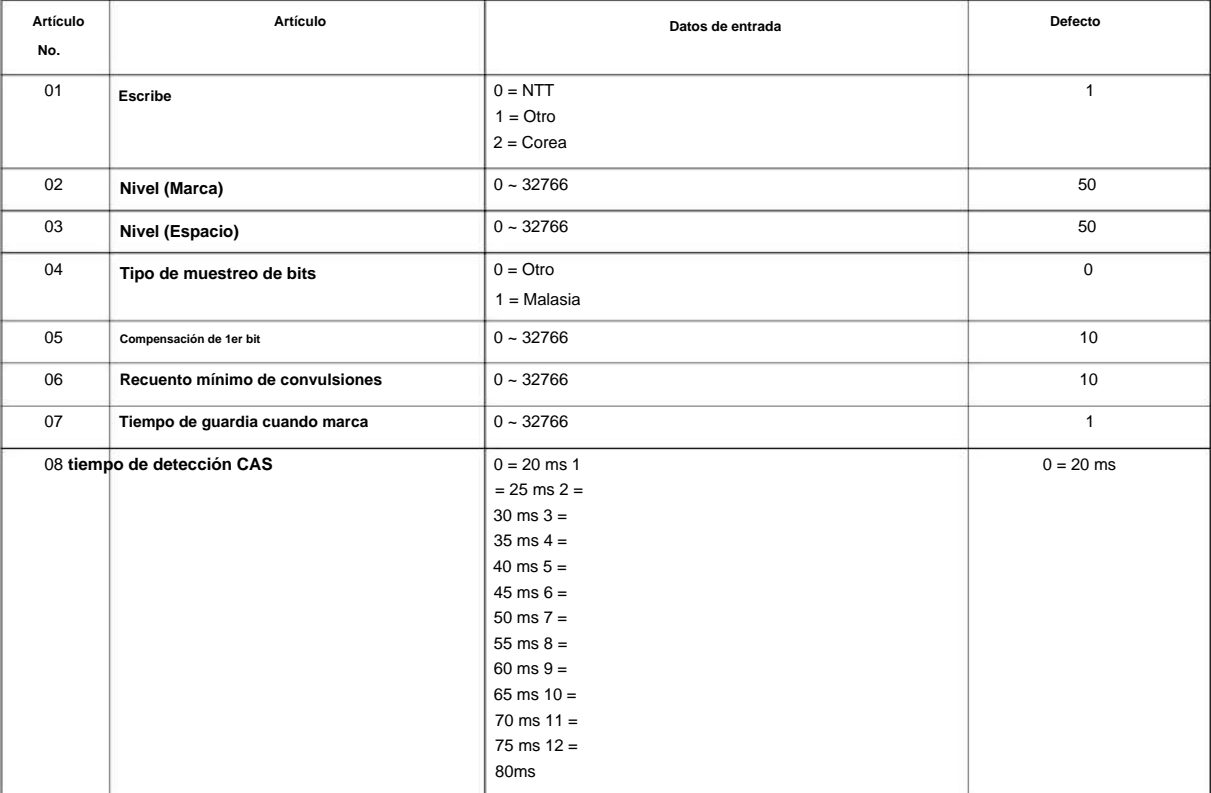

### **Condiciones**

Ninguna

## **Característica Referencia cruzada**

Ninguna

# **80-13: Configuración del receptor de tonos DTMF 2**

**Nivel: FM**

## **Descripción**

**Programa**

**80**

#### **Datos de entrada**

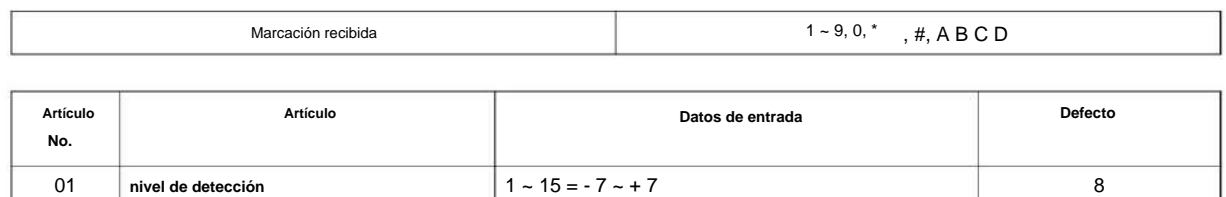

Utilice **el Programa 80-13: Configuración del receptor de tonos DTMF 2** define los distintos niveles y temporizadores para el receptor de tonos DTMF.

#### **Condiciones**

Ninguna

## **Característica Referencia cruzada**

# **80-14: Configuración del receptor de tonos DTMF 3**

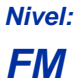

# **Descripción**

Utilice **el Programa 80-14: Configuración del receptor de tonos DTMF 3** define los distintos niveles y temporizadores para el receptor de tonos DTMF.

#### **Datos de entrada**

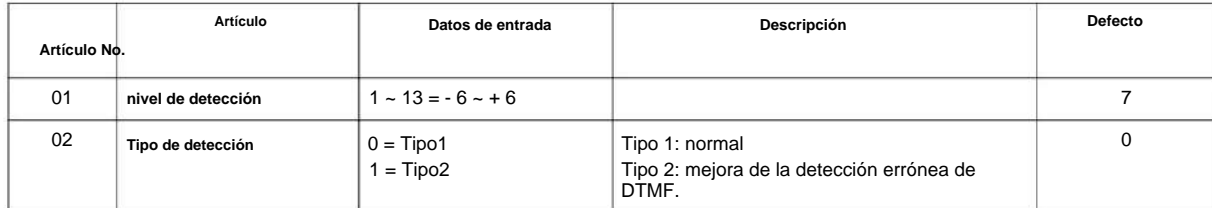

### **Condiciones**

Ninguna

## **Característica Referencia cruzada**

# **Programa 81: Configuración básica de hardware para troncal**

**81-01: Configuración de datos iniciales de CO**

**Nivel: EN**

# **Descripción**

**Programa**

**81**

Utilice **el Programa 81-01: Configuración de datos iniciales de CO** para definir los diversos parámetros de datos básicos para la COIU.

#### **Datos de entrada**

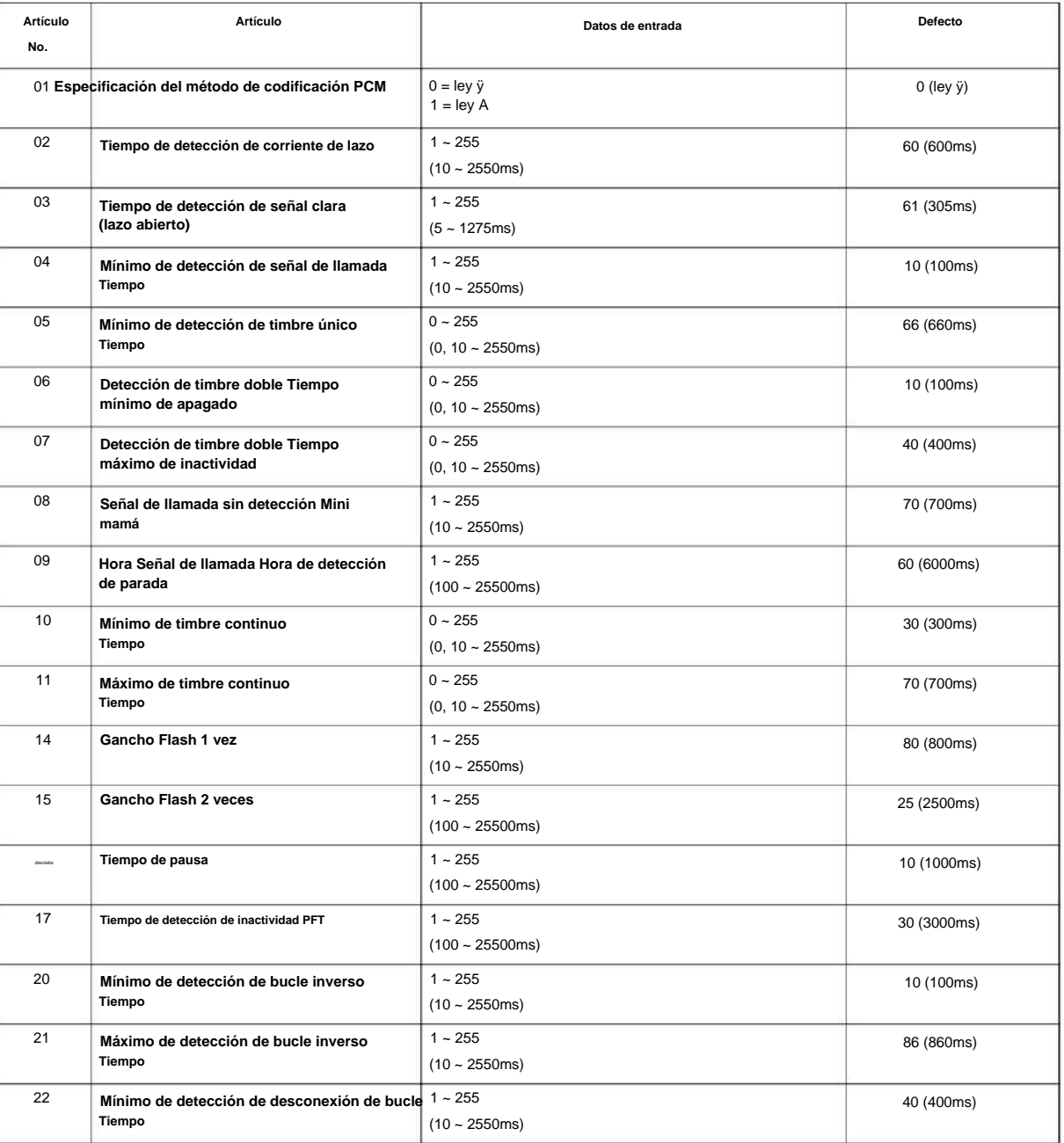

### NÚMERO 1.0

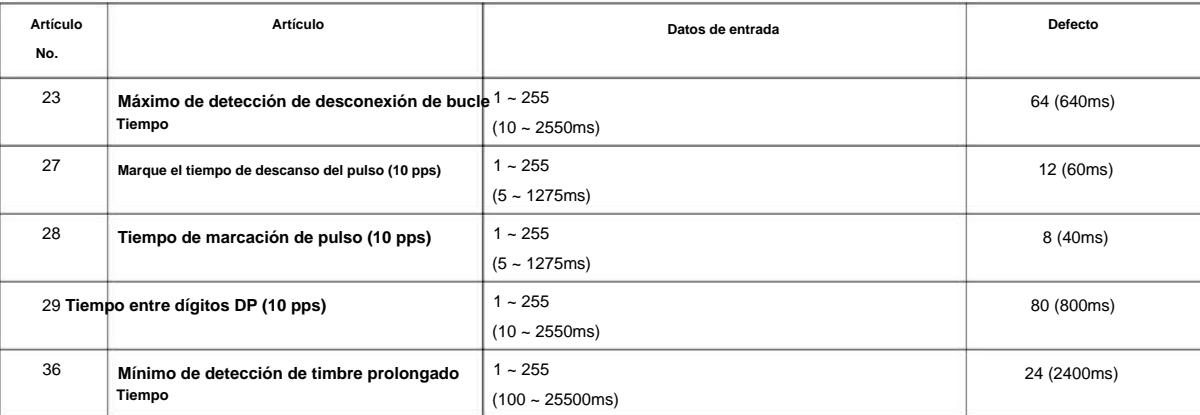

#### **Condiciones**

Ninguna

## **Característica Referencia cruzada**

Ninguna

**Programa**

# **Nivel: Programa 81: Configuración básica de hardware para troncal 81-05: ISDN BRI & PRI Layer 2 (T-Point) Configuración inicial de datos**

**FM**

### **Descripción**

**81**

Use el Programa 81-05: ISDN BRI & PRI Layer 2 (T-Point) Initial Data Setup para definir los diversos datos básicos para la capa 2 de ISDN BRI y PRI.

#### **Datos de entrada**

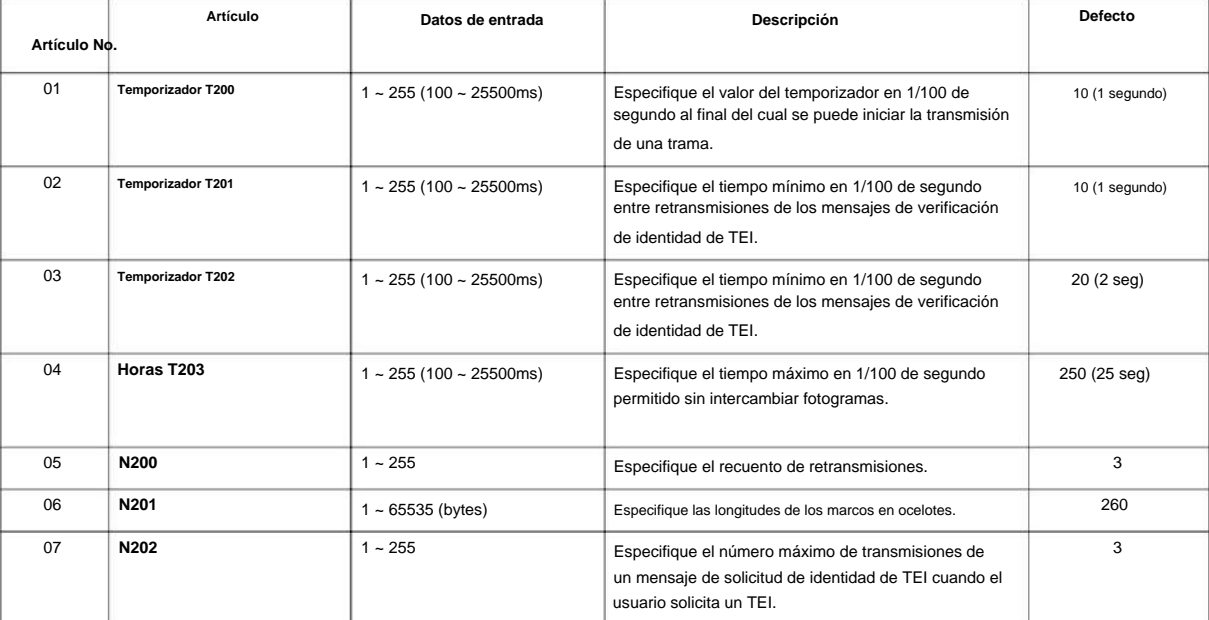

#### **Condiciones**

Ninguna

## **Característica Referencia cruzada**

# **Programa 81: Configuración básica de hardware para troncal**

## **81-06: Configuración del temporizador ISDN BRI & PRI Layer 3 (T-Point)**

**Nivel:**

**EN**

# **Descripción**

Use el Programa 81-06: ISDN BRI & PRI Layer 3 (T-Point) Timer Setup para definir varios temporizadores **Programa** básicos para la capa 3 de ISDN BRI/PRI (definidos en el Programa 10-03-04).

#### **Datos de entrada**

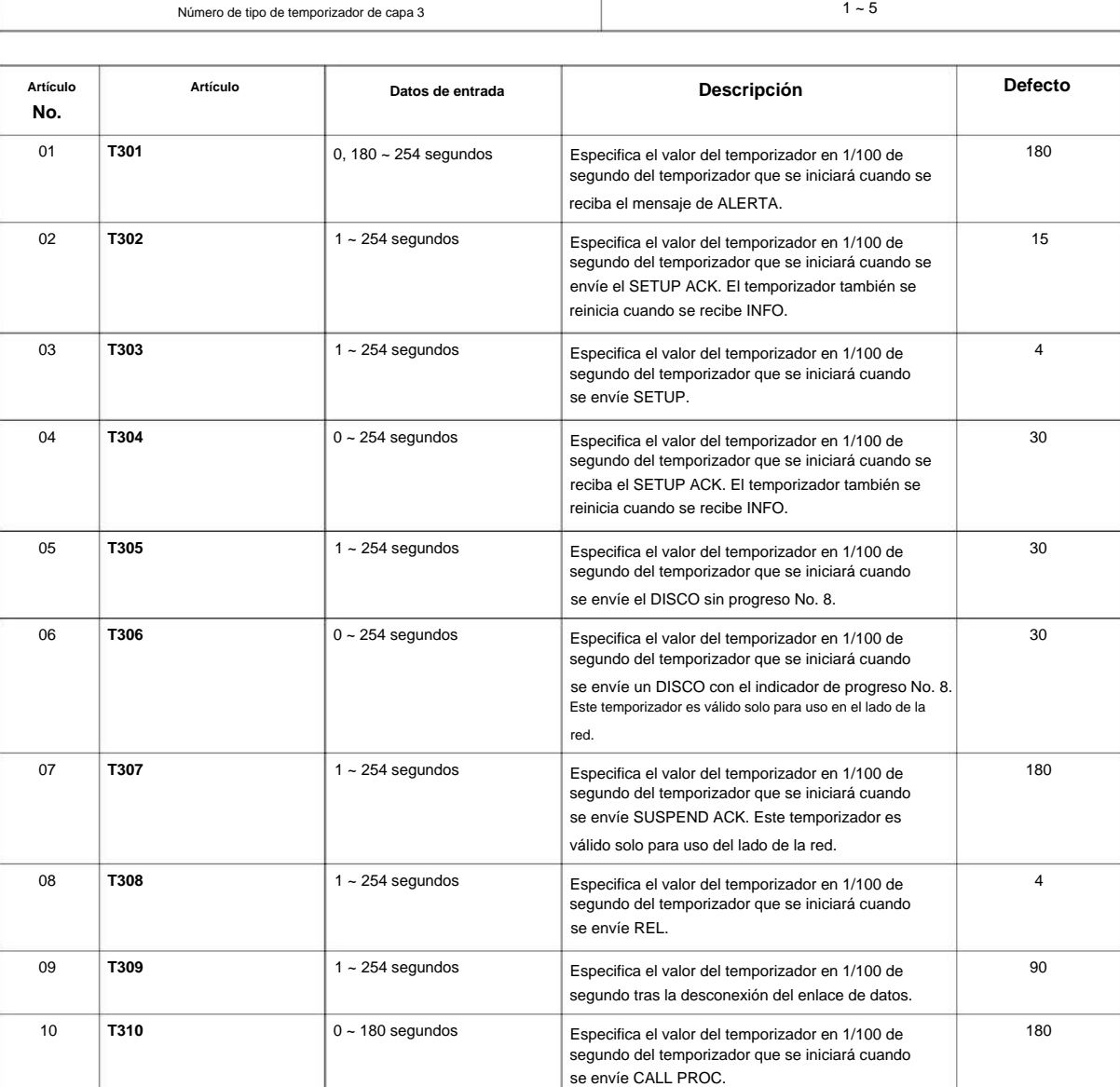

SL2100

**Programa**

**81** 

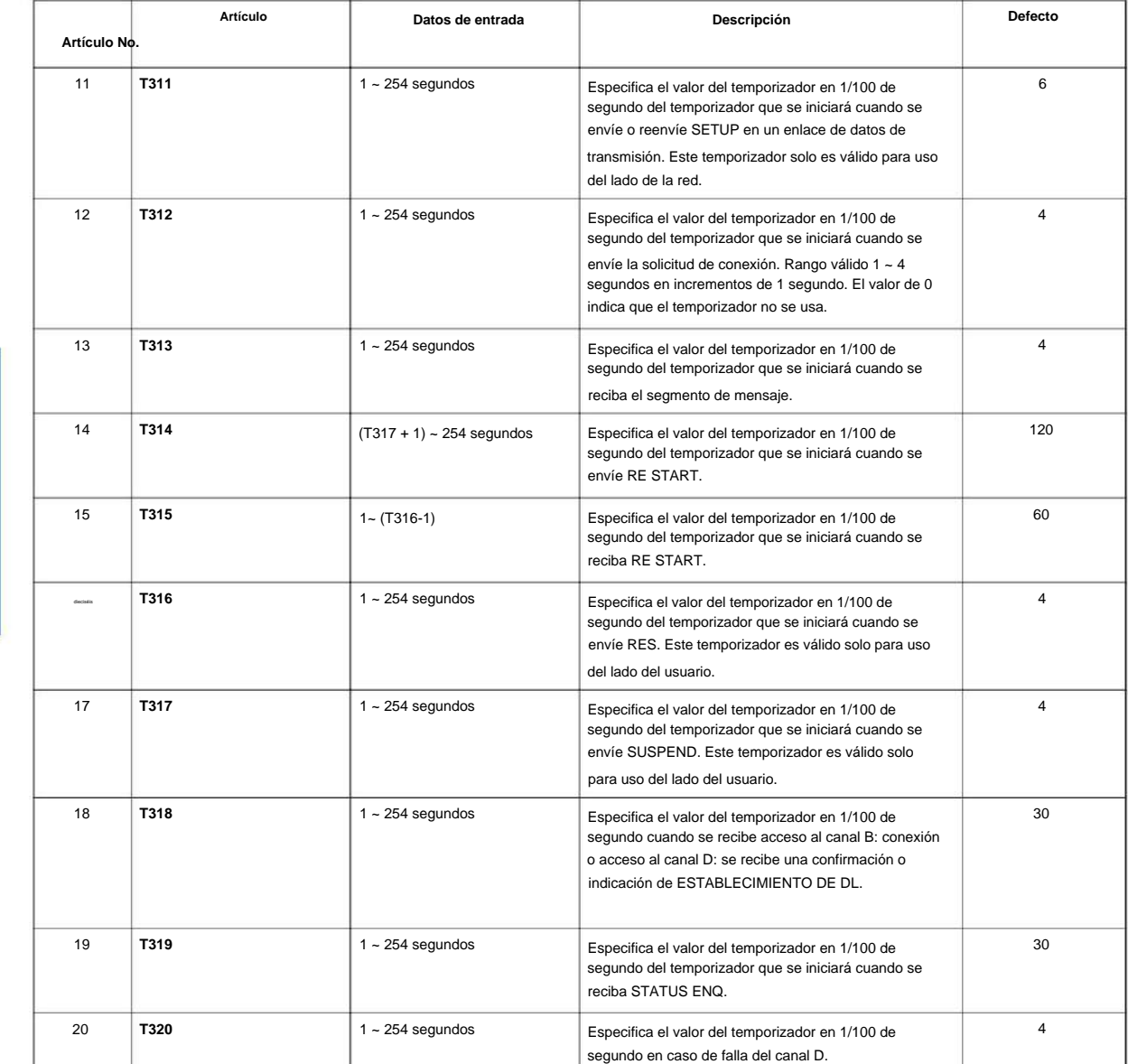

### **Condiciones**

Ninguna

## **Característica Referencia cruzada**

• Compatibilidad RDSI

**81**

# **Programa 81: Configuración básica de hardware para troncal**

# **81-07: Configuración del filtro CODEC para el puerto troncal analógico**

**Nivel:**

**EN**

## **Descripción**

Use el Programa 81-07: Configuración del filtro CODEC para el puerto de troncales analógicas para definir el CODEC (QSLAC) Filtro para cada puerto de troncal analógico.

#### **Datos de entrada**

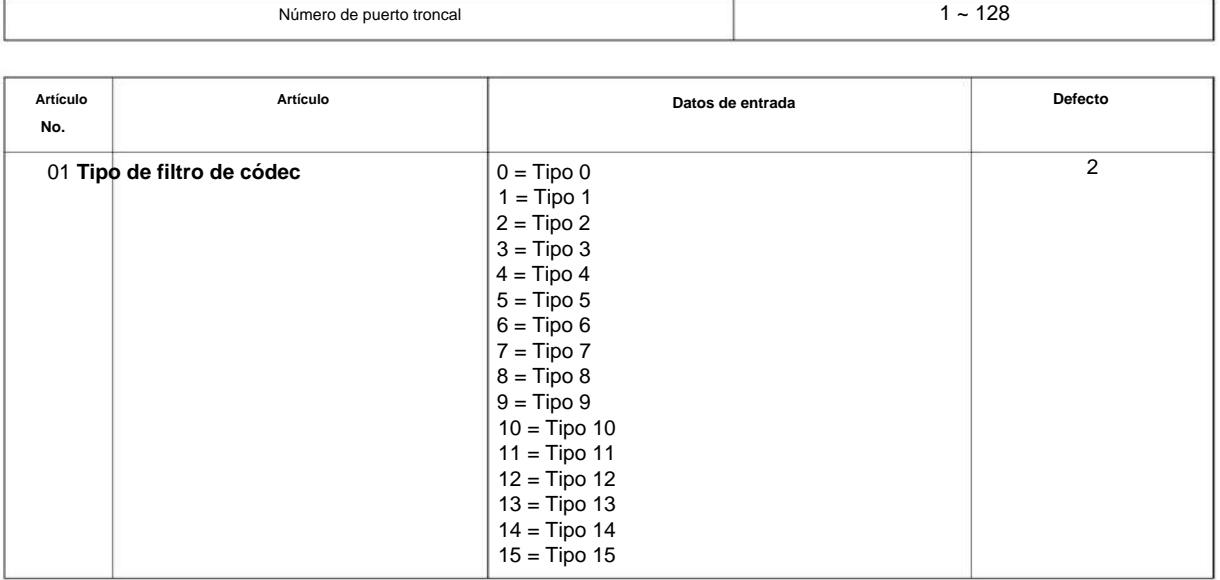

#### **Condiciones**

Ninguna

## **Característica Referencia cruzada**

# **Programa 81: Configuración básica de hardware para troncal**

**81-08: Configuración del temporizador de troncal T1**

**Nivel:**

**EN**

# **Descripción**

**81**

Programa Utilice el Programa 81-08: Configuración del temporizador de la troncal T1 para definir la configuración básica del temporizador de cada tipo de troncal T1.

#### **Datos de entrada**

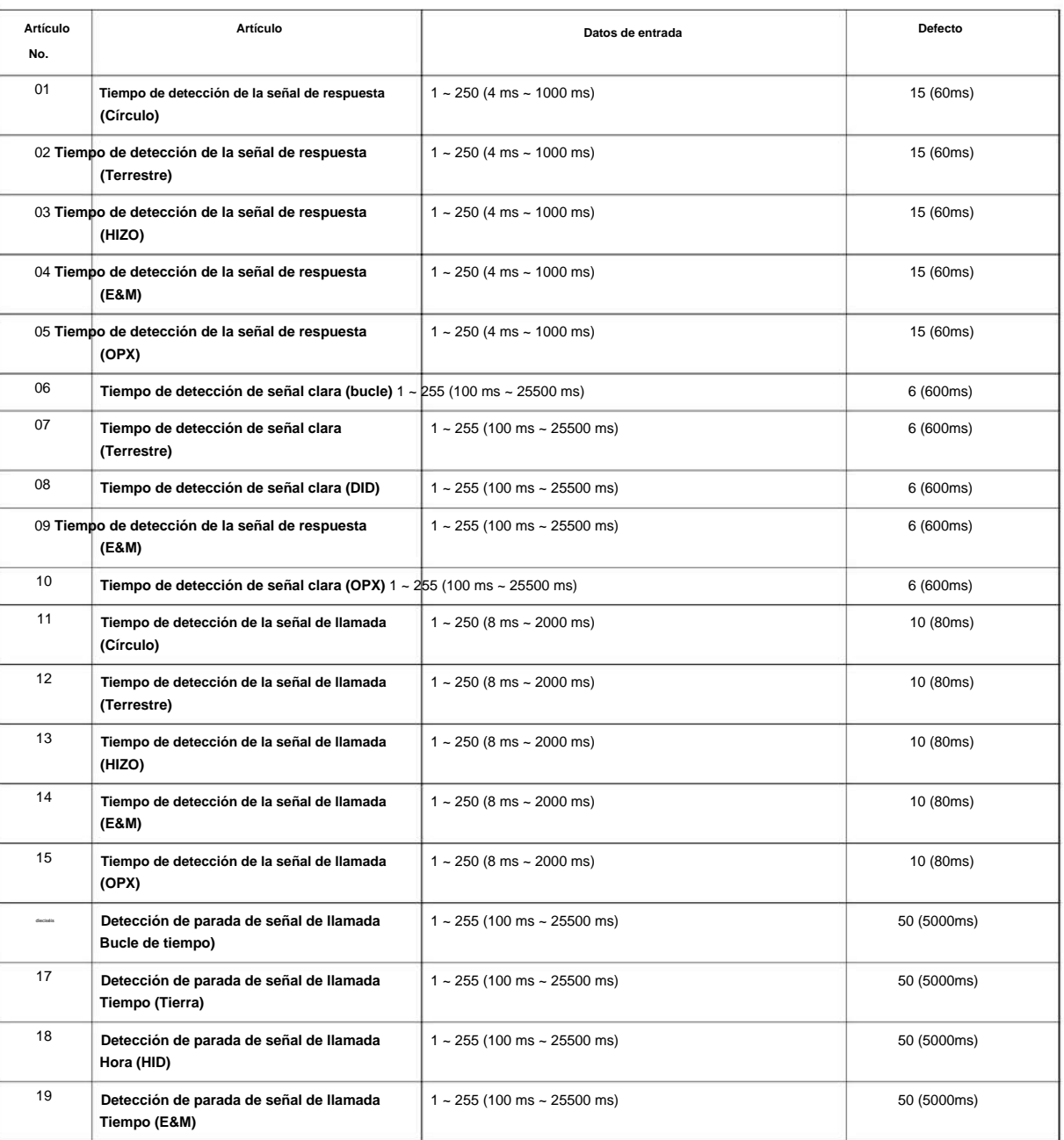

### NÚMERO 1.0

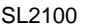

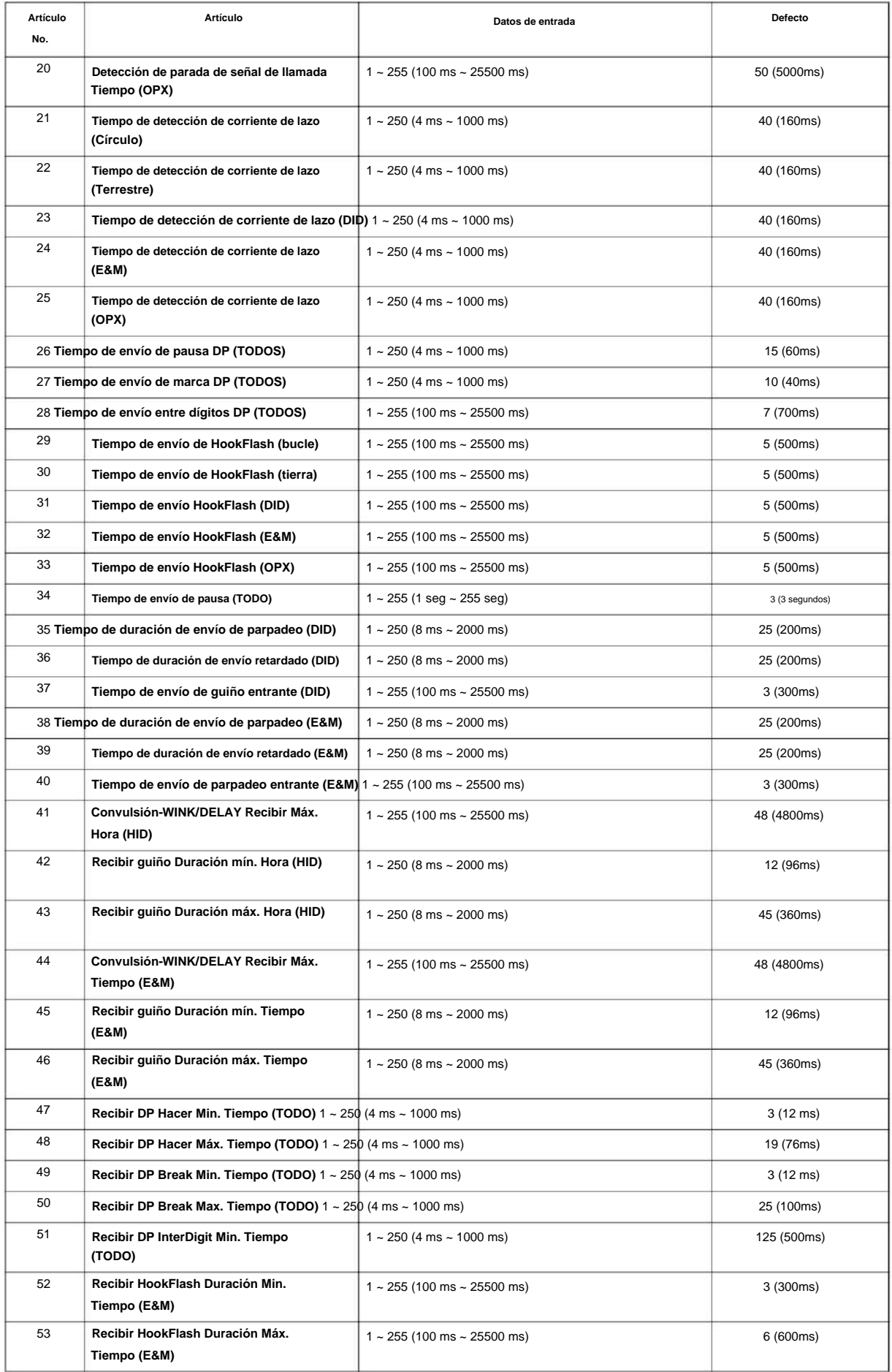

**Programa**

#### SL2100

**Programa**

**81**

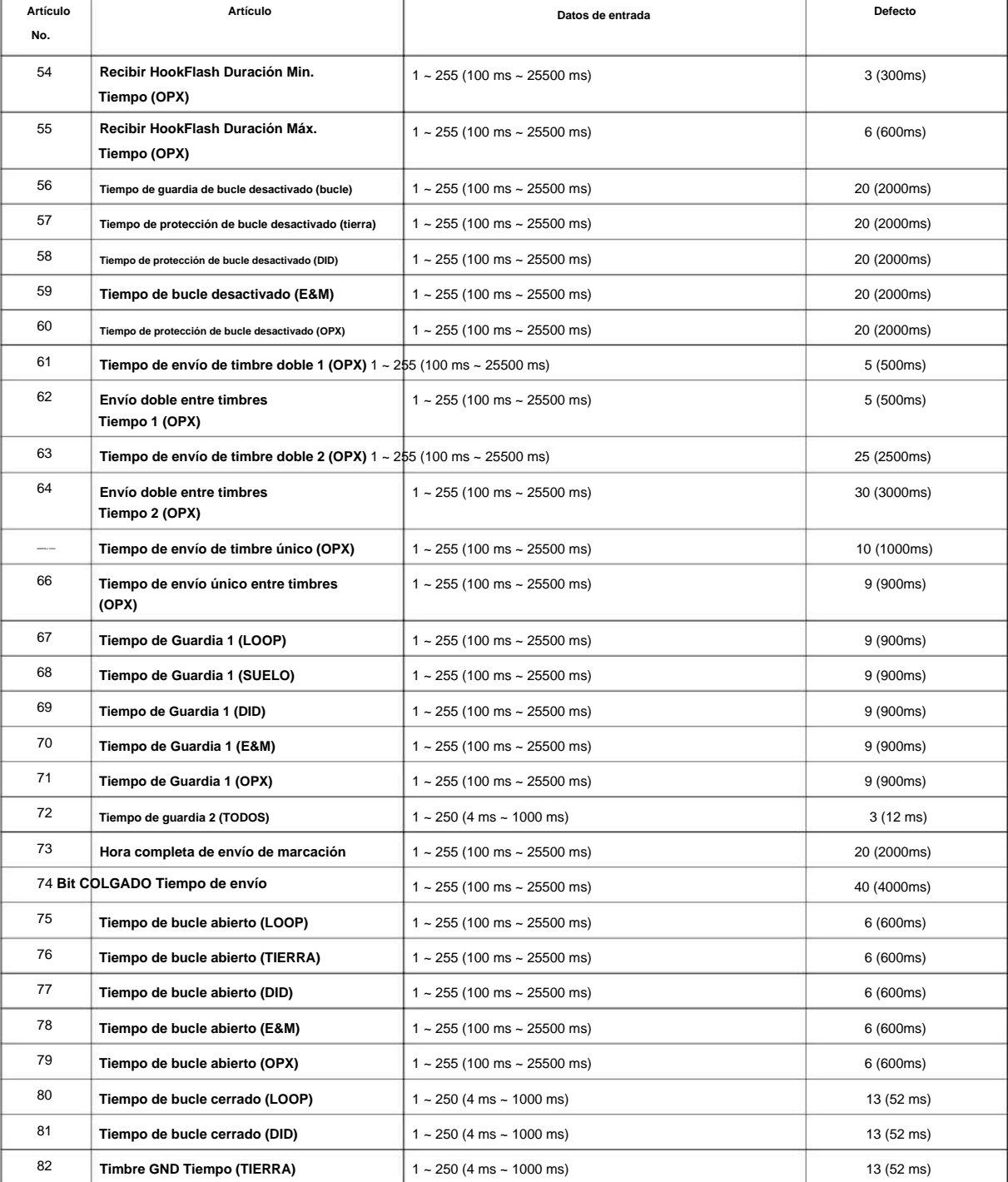

#### **Condiciones**

Ninguna

## **Característica Referencia cruzada**

# **Programa 81: Configuración básica de hardware para troncal**

# **81-09: Configuración del filtro COT CODEC (QSLAC)**

**Nivel:**

**EN**

# **Descripción**

**Programa** Utilice **el Programa 81-09: Configuración del filtro COT CODEC (QSLAC)** para definir los datos de configuración del filtro (cuando el Programa 81-07 está configurado en 4).

#### **Datos de entrada**

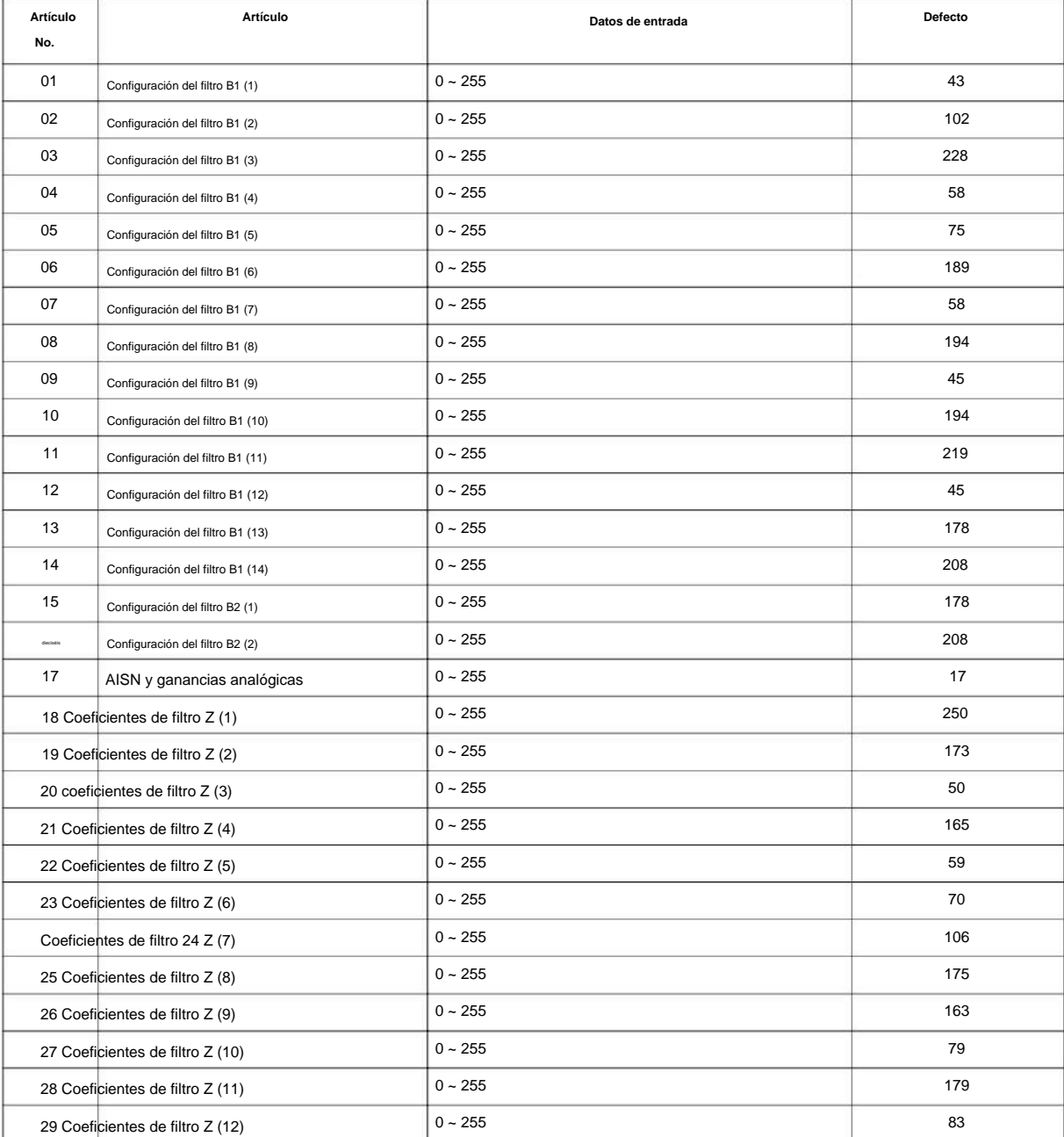

**Programa**

**81**

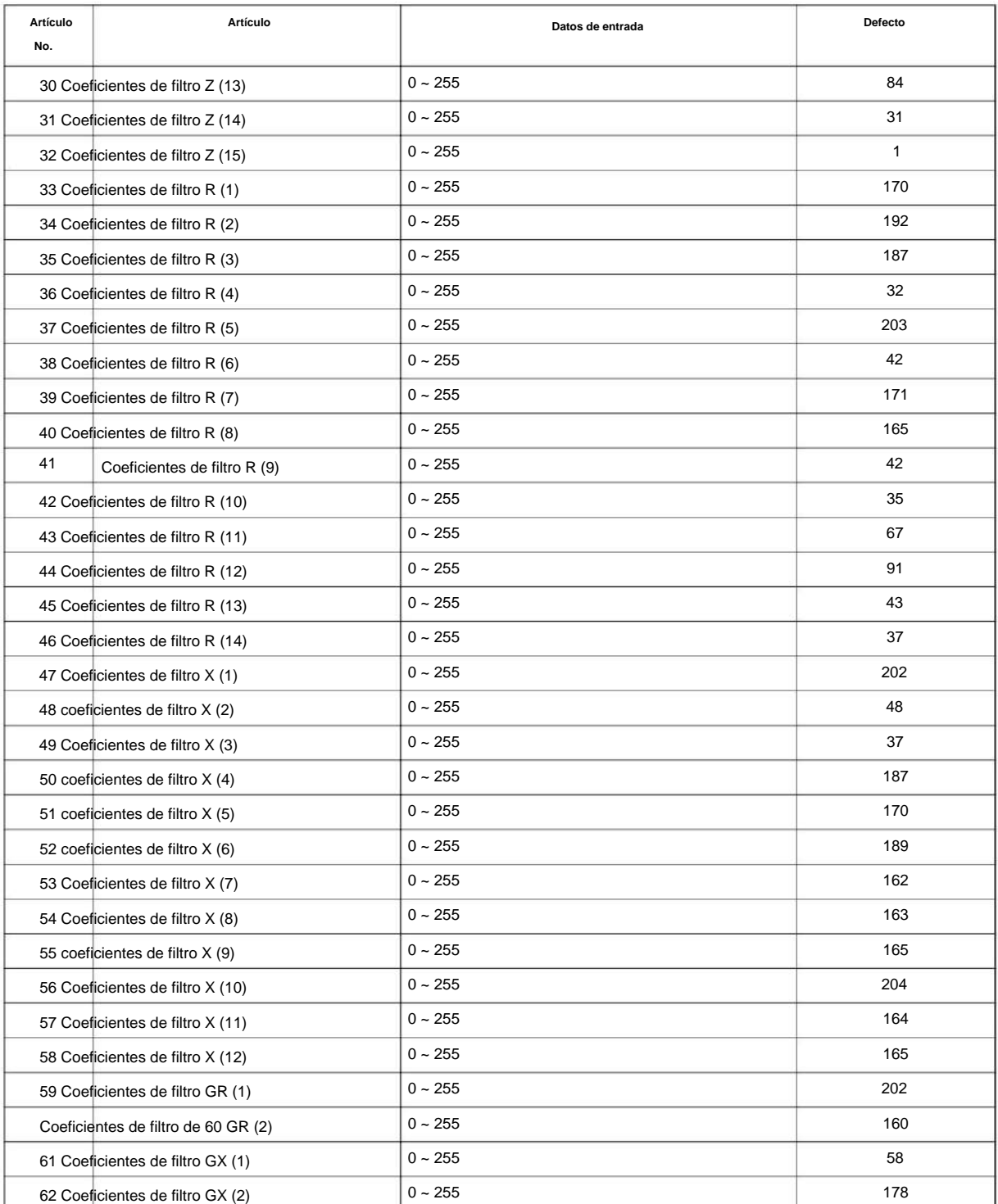

#### **Condiciones**

• Esto se usa si el Programa 81-07 está configurado en 4 (Datos especificados).

## **Característica Referencia cruzada**

# **Programa 81: Configuración básica de hardware para troncal**

# **81-19: Operación para configuración de mercado**

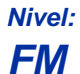

## **Descripción**

Este programa define los diversos datos básicos para la función de mercado de PKG.

#### **Datos de entrada**

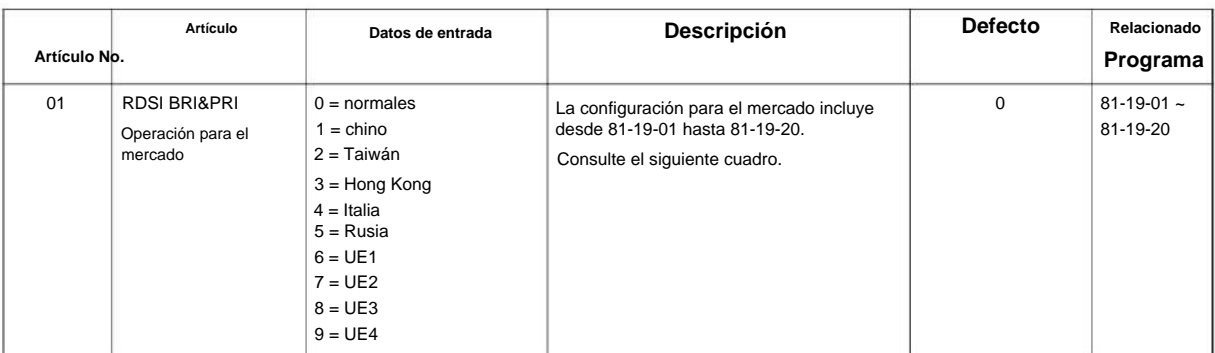

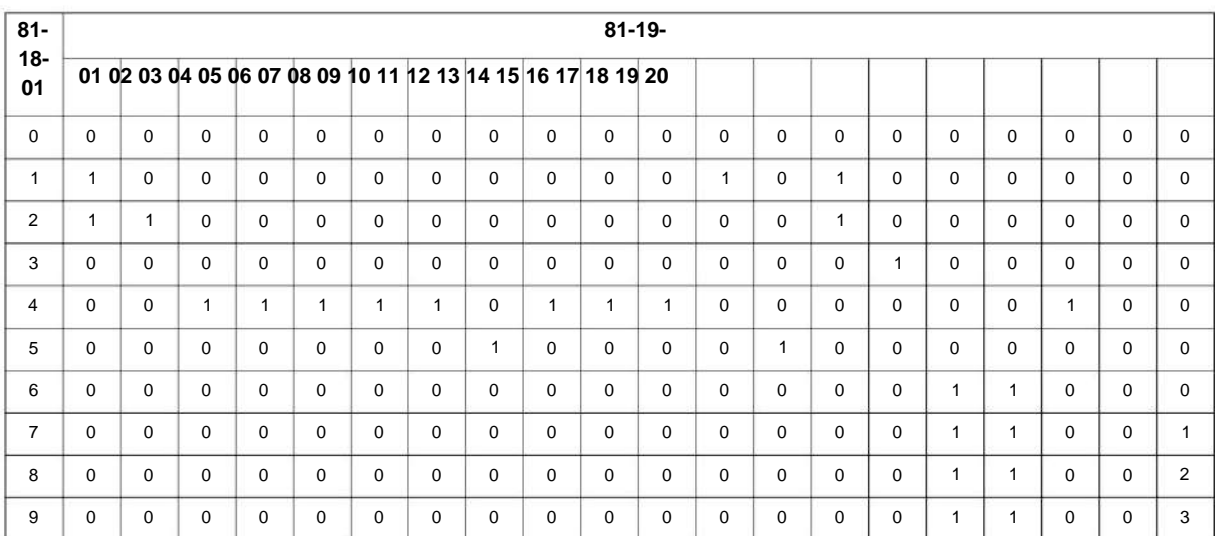

#### **Condiciones**

Ninguna

## **Característica Referencia cruzada**

Ninguna

# **Programa 81: Configuración básica de hardware para troncal**

# **81-20: Configuración de la función ISDN PRI**

**Nivel:**

**FM**

# **Descripción**

**81**

# **Programa** Este programa define los diversos datos básicos para la función de ISDN PRI.

#### **Datos de entrada**

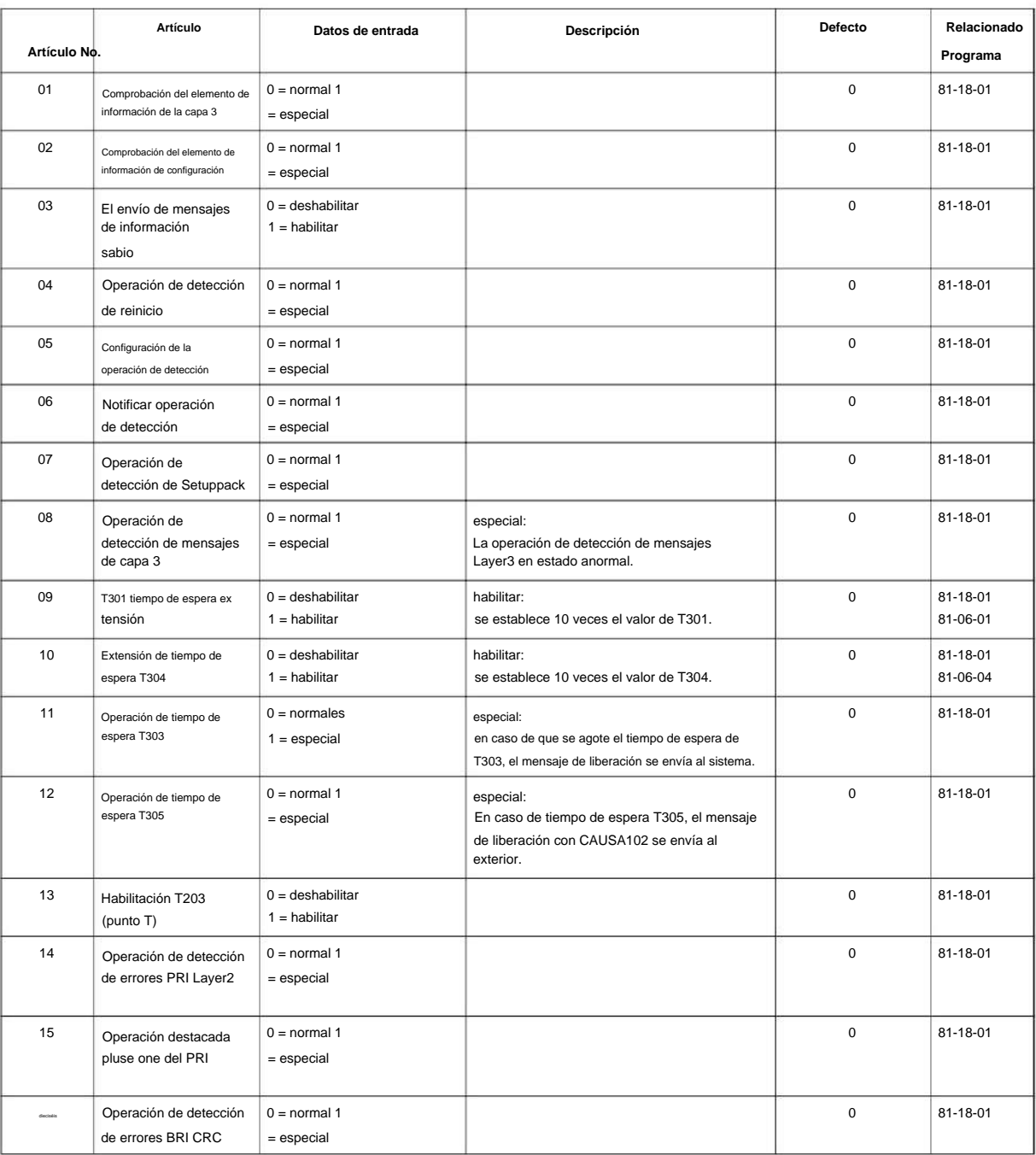

### NÚMERO 1.0

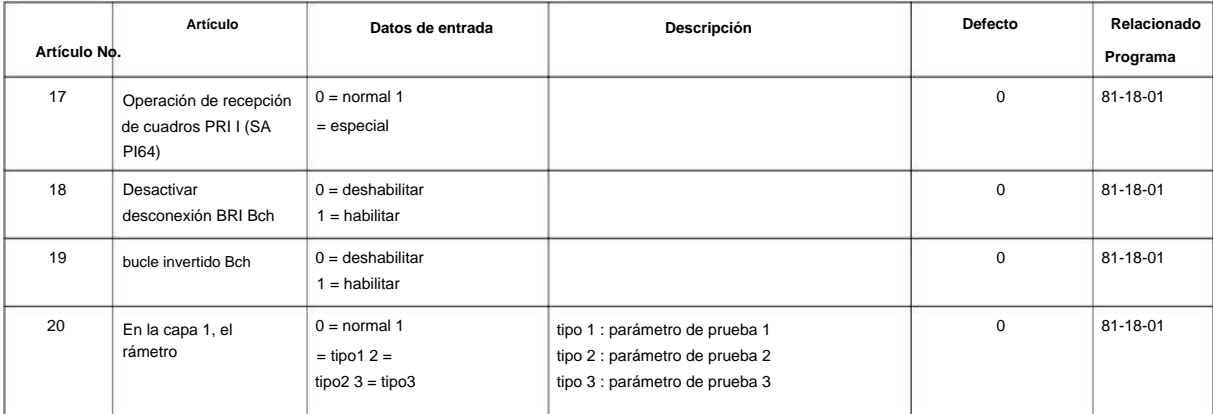

#### **Condiciones**

Ninguna

**Característica Referencia cruzada**

Ninguna

**Programa**

# **Extensión Programa 82: Configuración básica de hardware para**

# **82-01: Tono de llamada entrante**

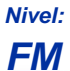

**Programa**

**82**

# **Descripción**

Utilice **el Programa 82-01: Tono de llamada entrante** para configurar los tonos de llamada entrantes, que son los tonos que escucha un usuario cuando una llamada suena en una extensión. Estos tonos se agrupan en cuatro Rangos de tono de timbre (1 ~ 4), también llamados patrones, que consisten en una combinación de frecuencias. (Usted asigna un Rango específico a las troncales en el Programa 22-03 ya las extensiones en el Programa 15-02.) Dentro de cada rango hay tres Tipos de frecuencia : Alta, Media y Baja. (El código de servicio 720 permite a los usuarios elegir el tipo para sus llamadas entrantes). Cada tipo, a su vez, consta de dos frecuencias y la modulación se reproduce simultáneamente para formar el tono. Estas frecuencias están determinadas por su número de frecuencia seleccionado en los elementos 1 y 2 (ver más abajo). En este programa, asignas los dos números de frecuencia y modulación para cada tipo, para cada uno de los cuatro rangos. La siguiente tabla muestra los números de frecuencia predeterminados para cada tipo en cada rango.

#### **Datos de entrada**

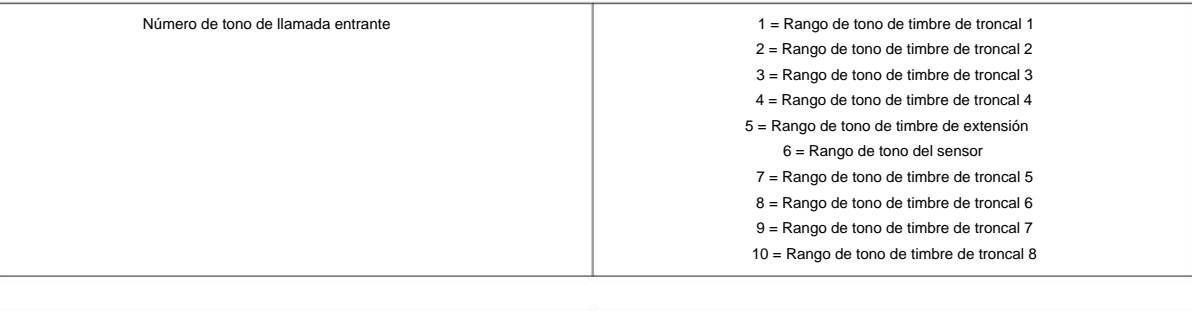

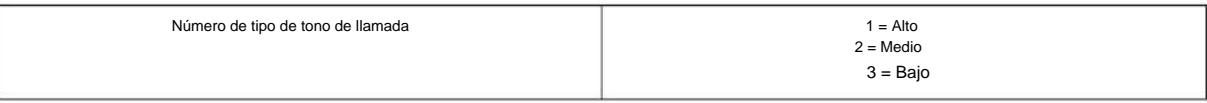

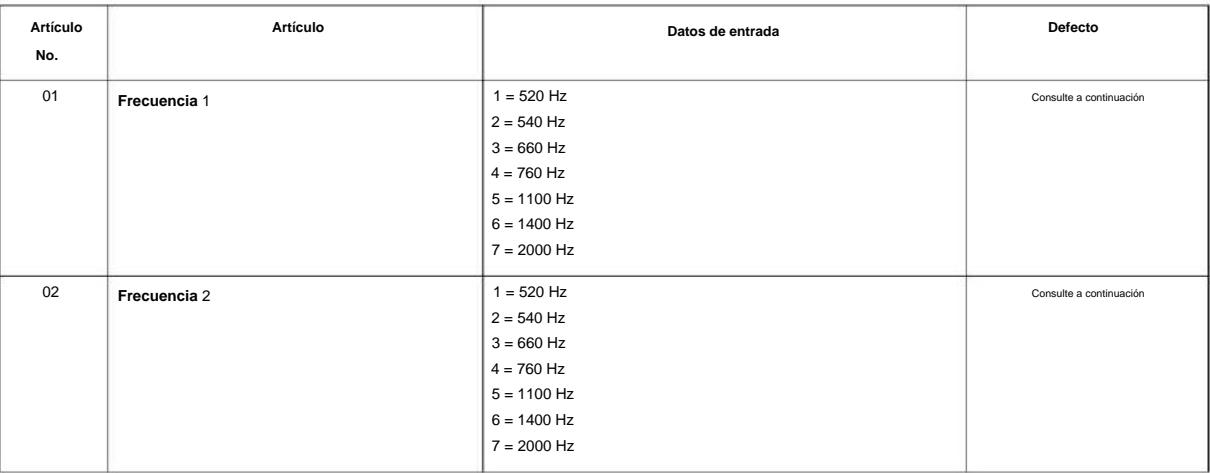
#### NÚMERO 1.0

**82**

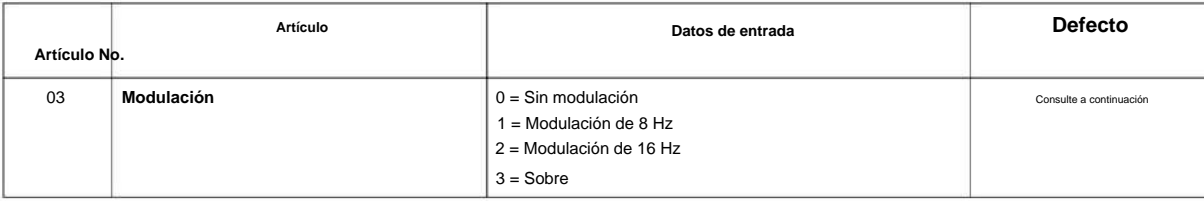

### **Defecto**

#### **Tabla 2-20 82-01 Tabla predeterminada**

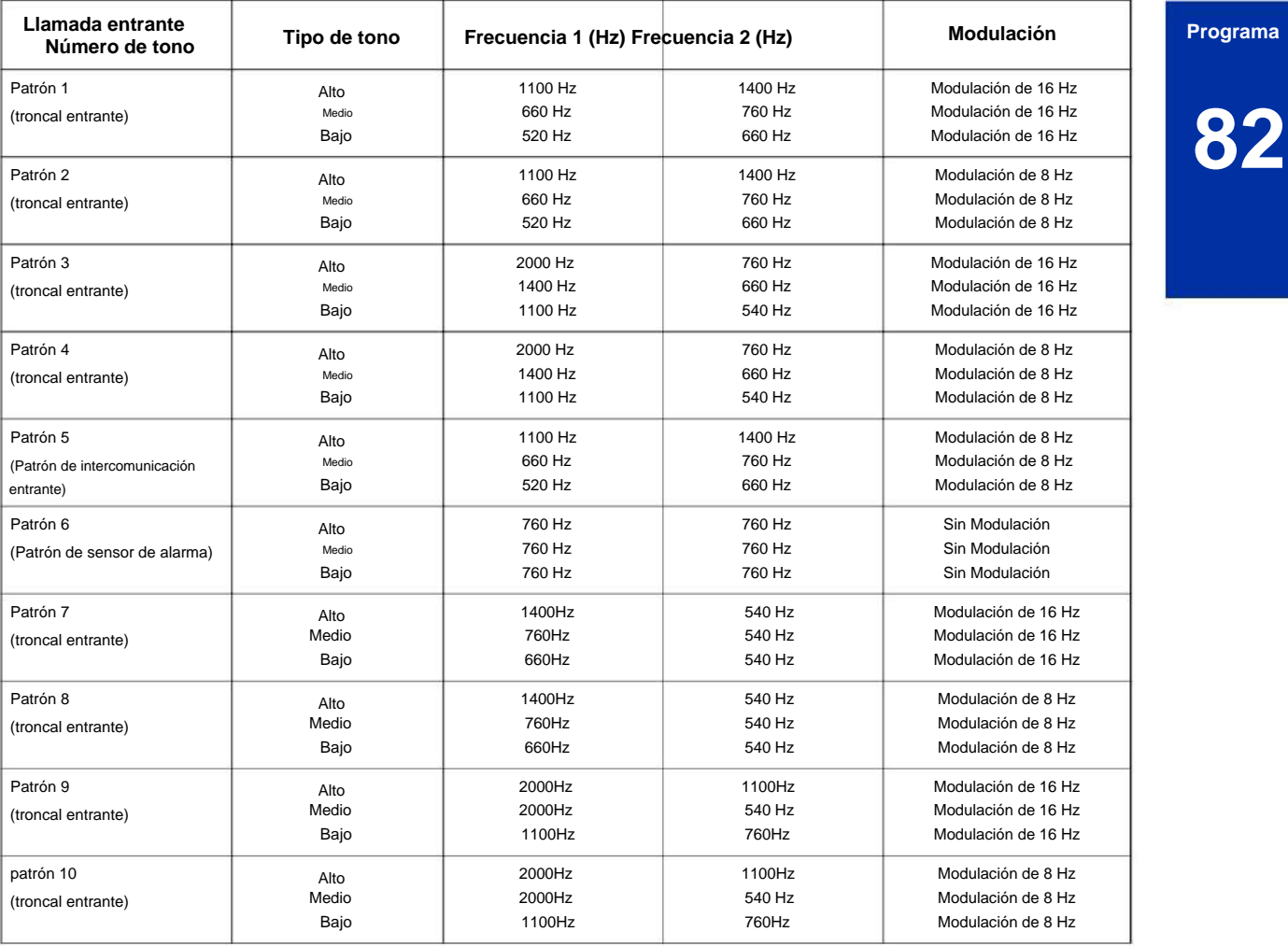

#### **Condiciones**

Ninguna

### **Característica Referencia cruzada**

• Tonos de timbre distintivos y patrones de parpadeo •

Tonos de timbre seleccionables

# **Extensión Programa 82: Configuración básica de hardware para**

**82-04: Configuración de datos iniciales de SLIU**

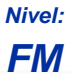

**Descripción**

Utilice **el Programa 82-04: Configuración de datos iniciales de SLIU** para configurar los datos básicos del SLT.

#### **Datos de entrada**

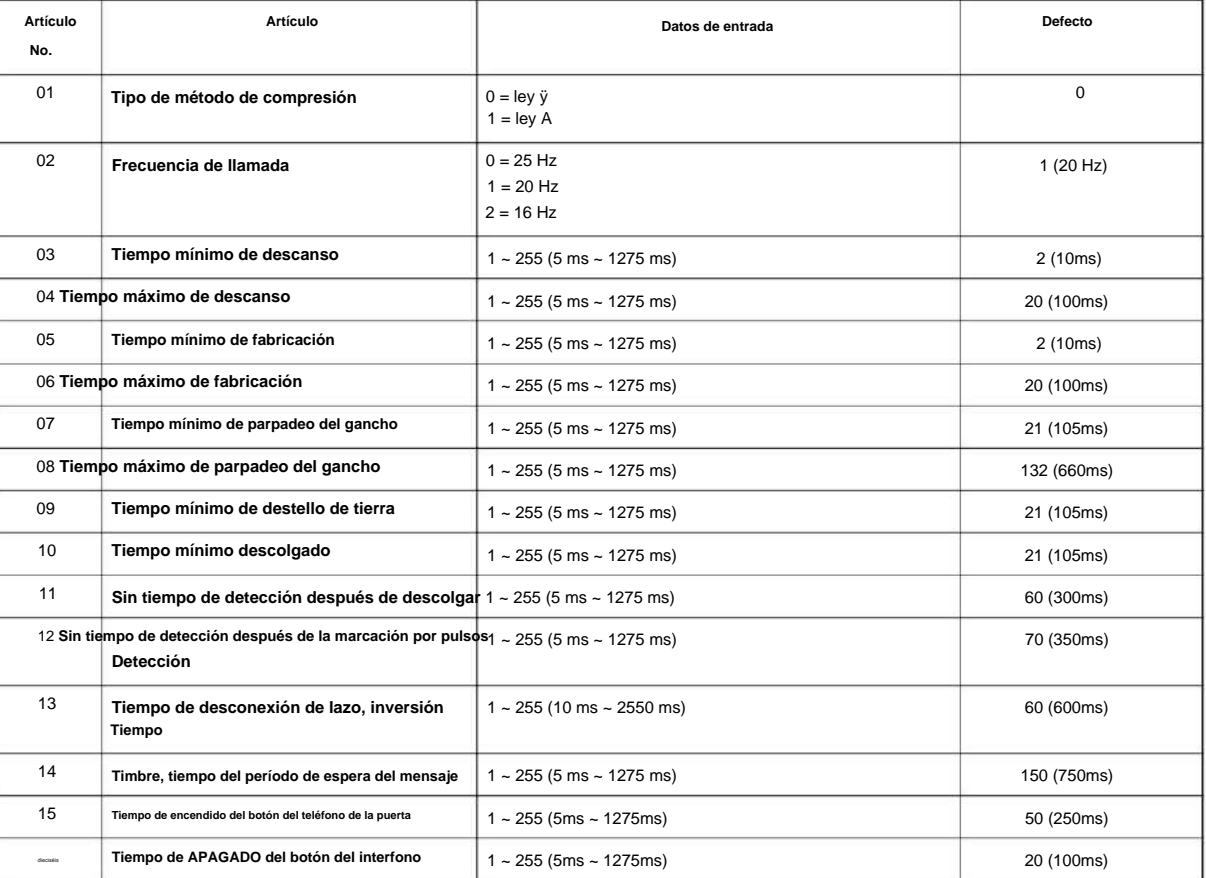

#### **Condiciones**

Ninguna

### **Característica Referencia cruzada**

Ninguna

**Programa**

# **Programa 82: Configuración básica de hardware para Extensión**

### **82-05: Configuración de datos iniciales ISDN PRI Layer2 (S-Point)**

**Nivel:**

**FM**

### **Descripción**

Utilice el Programa 82-05: Configuración de datos iniciales de ISDN PRI Layer2 (S-Point) para establecer los datos básicos para la capa 2 de ISDN PRI S-Point.

**Programa**

**82**

#### **Datos de entrada**

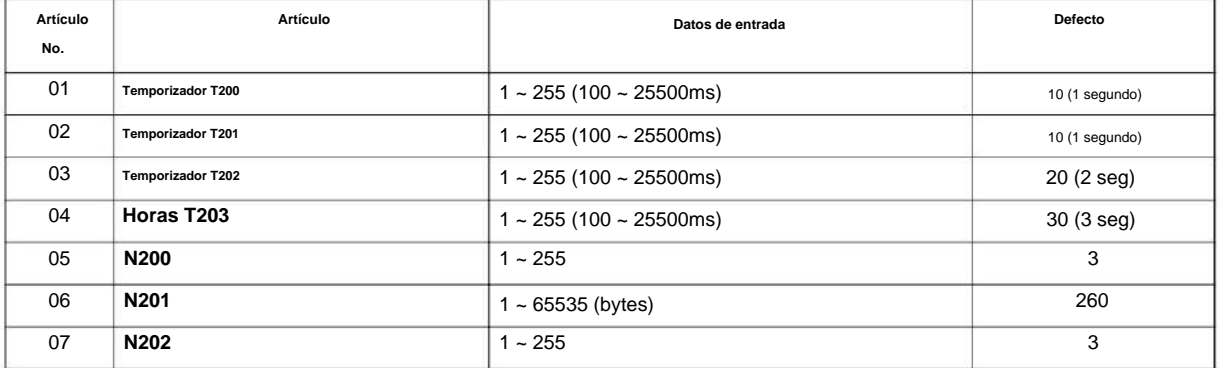

#### **Condiciones**

Ninguna

### **Característica Referencia cruzada**

# **Programa 82: Configuración básica de hardware para Extensión**

### **82-06: Configuración del temporizador ISDN PRI Layer3 (S-point)**

**Nivel:**

**EN**

#### **Programa Descripción**

**82**

Use **el Programa 82-06: ISDN PRI Layer3 (S-Point) Timer Setup** para configurar el temporizador básico para la capa 3 de ISDN PRI S-Point.

#### **Datos de entrada**

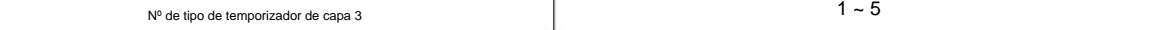

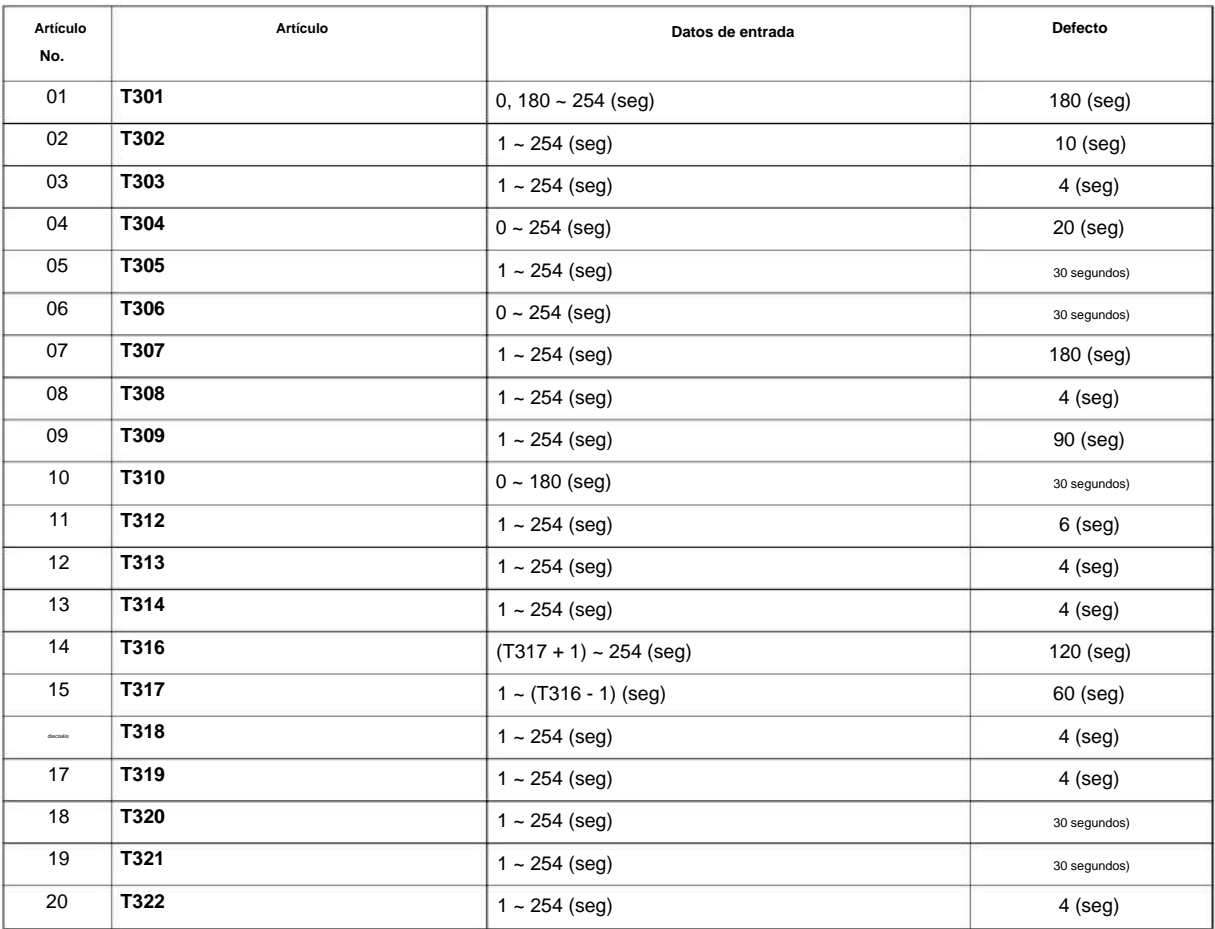

#### **Condiciones**

NÚMERO 1.0

### **Característica Referencia cruzada**

Ninguna

**Programa**

**82**

# **Extensión Programa 82: Configuración básica de hardware para**

### **82-07: Configuración del filtro CODEC para el puerto de la estación analógica**

**Nivel: EN**

#### **Programa Descripción**

**82**

Use **el Programa 82-07: Configuración de filtro CODEC para puerto de estación analógica** para establecer el valor de filtro del filtro CODEC (QSLAC) de cada puerto analógico.

#### **Datos de entrada**

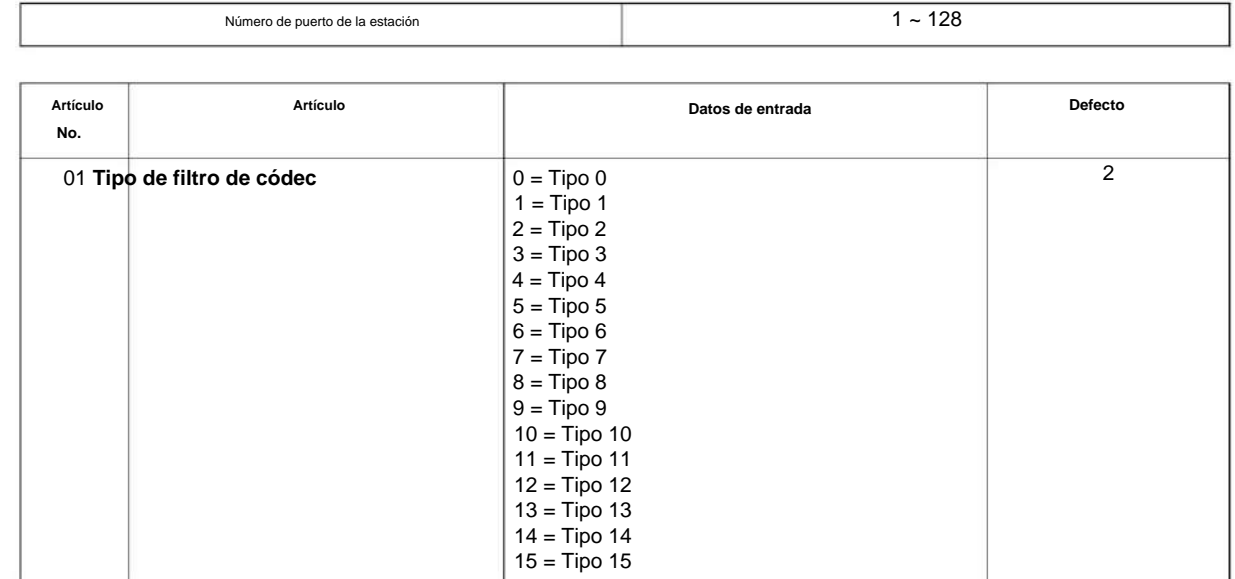

#### **Condiciones**

Ninguna

### **Característica Referencia cruzada**

• Selección Directa de Estación (DSS)

# **Extensión Programa 82: Configuración básica de hardware para**

### **82-08: Configuración del volumen de tono local**

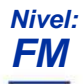

### **Descripción**

Utilice **el Programa 82-08: Configuración del volumen de tono local** para ajustar el volumen del tono local del teléfono. Hay dos niveles, según si la troncal conectada es una troncal digital o una troncal analógica.

# **82**

#### **Datos de entrada**

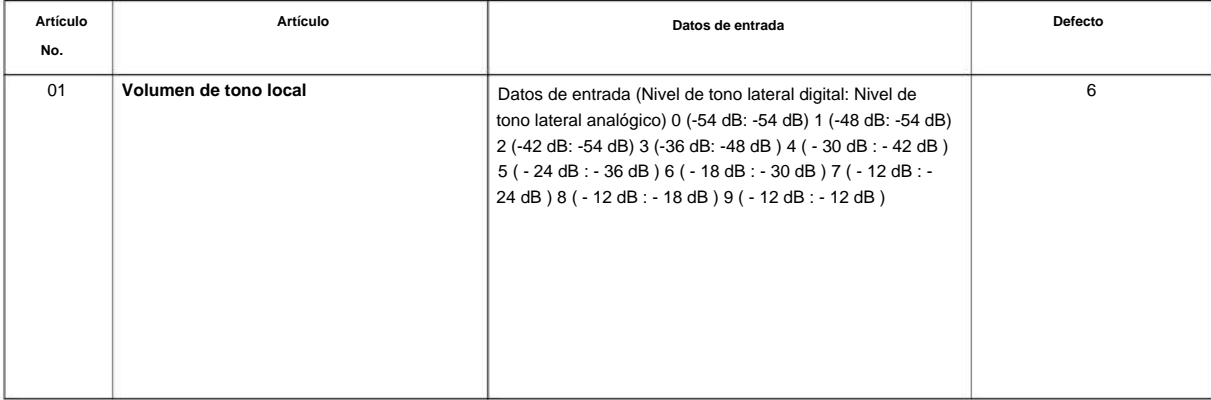

#### **Condiciones**

Ninguna

### **Característica Referencia cruzada**

• Llamadas a la oficina central, respuesta •

Llamadas a la oficina central, colocación

# **Programa 82: Configuración básica de hardware para Extensión**

### **82-09: Configuración de datos de filtro de SLIU CODEC**

**Nivel:**

**EN**

**Programa**

**82**

### **Descripción**

Use **el Programa 82-09: SLIU CODEC Filter Data Setup** para definir los datos de configuración del filtro (cuando el Programa 82-07 está configurado en 4).

#### **Datos de entrada**

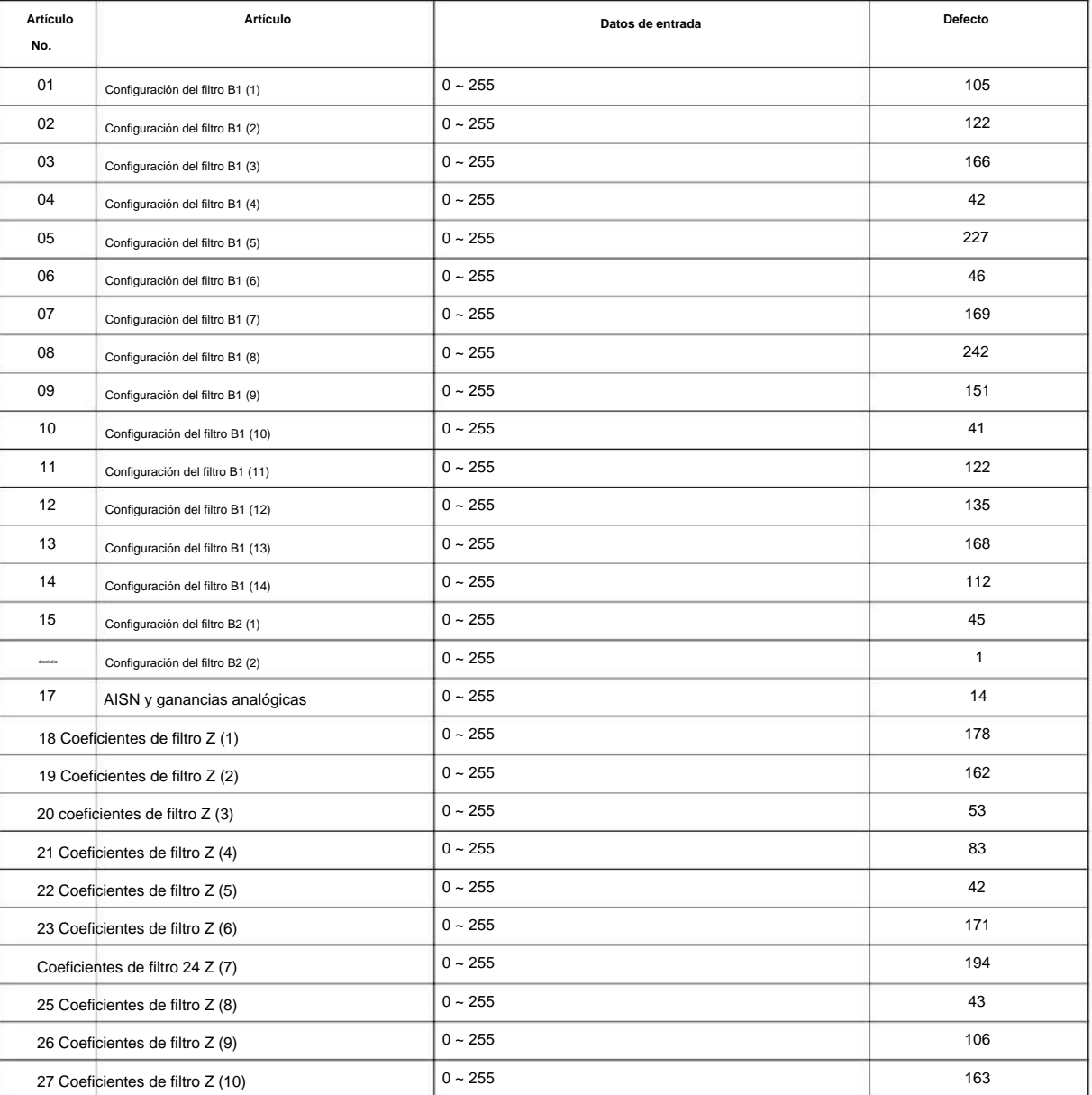

#### NÚMERO 1.0

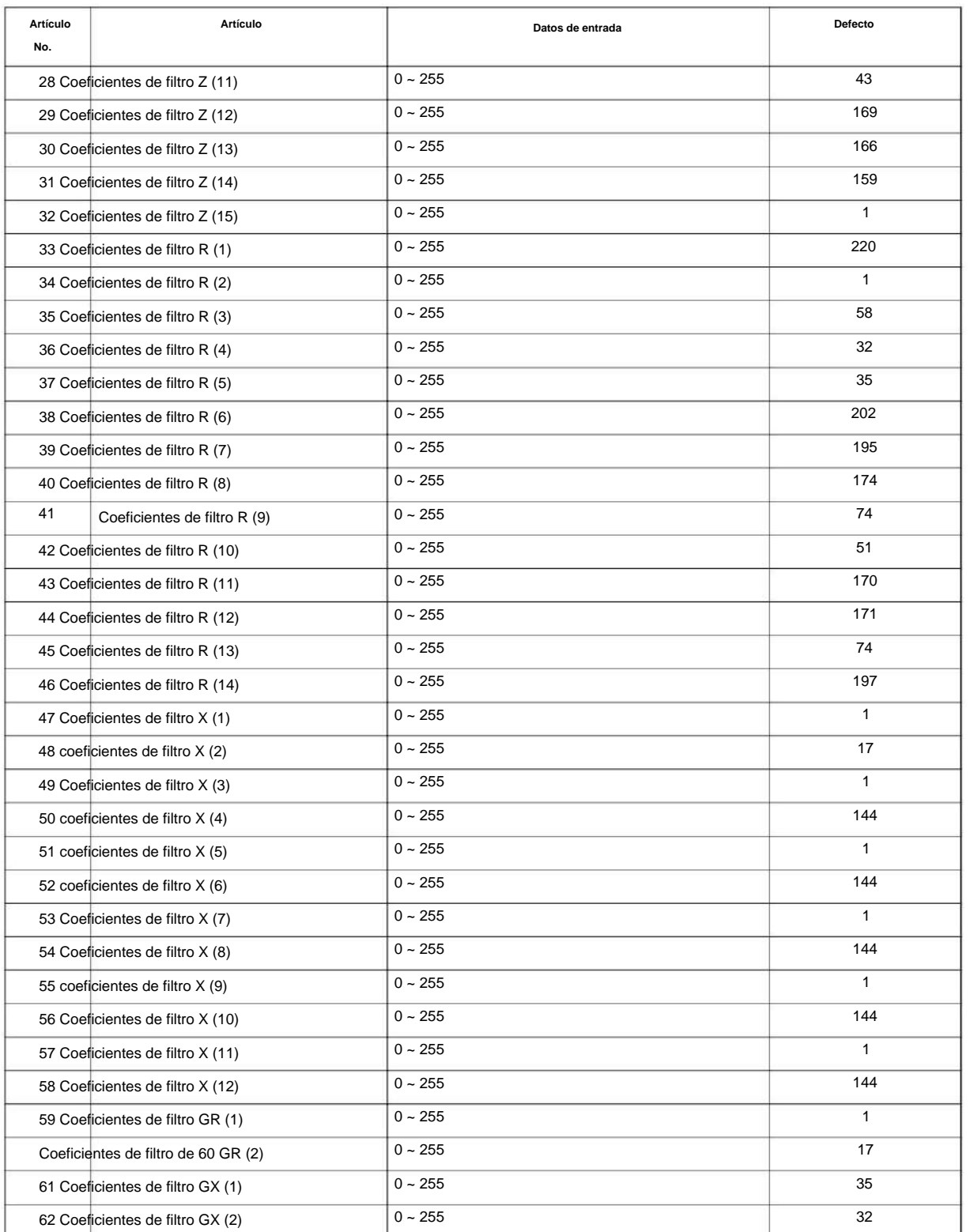

**Programa**

**82**

**Condiciones**

• Esto se usa si el Programa 82-07 está configurado en 4 (Datos especificados).

SL2100

### **Característica Referencia cruzada**

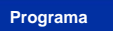

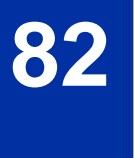

# **Programa 82: Configuración básica de hardware para Extensión**

### **82-14: Configuración de ganancia de microteléfono/ auriculares para teléfono multilínea**

**Nivel: EN**

### **Descripción**

Use el Programa 82-14: Configuración de ganancia de auricular/auricular para teléfono multilínea para definir el nivel de ganancia de auricular/auricular para teléfono multilínea.

**Programa**

**82**

#### **Datos de entrada**

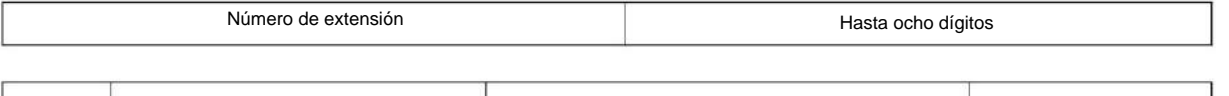

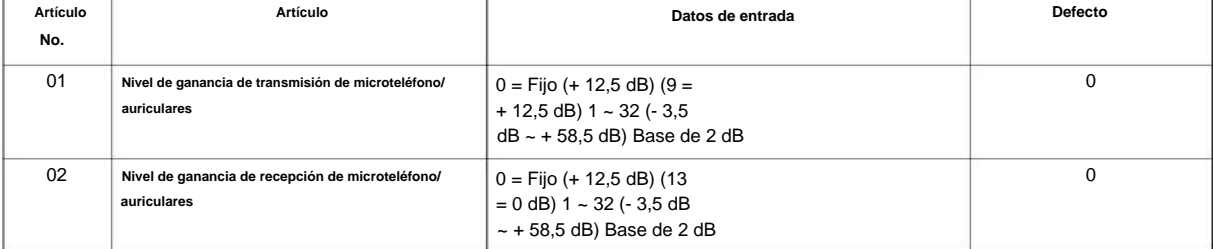

#### **Condiciones**

Ninguna

### **Característica Referencia cruzada**

## **Extensión Programa 82: Configuración básica de hardware para**

### **82-21: Configuración del sensor**

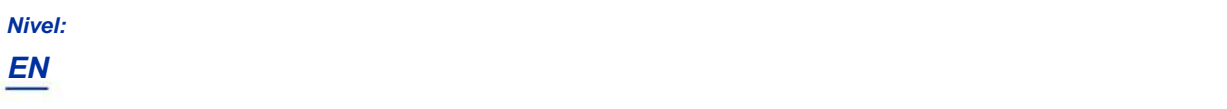

#### **Programa**

**82**

**Descripción**

Utilice **el Programa 82-21: Configuración del sensor** para configurar el sensor para SL2100.

#### **Datos de entrada**

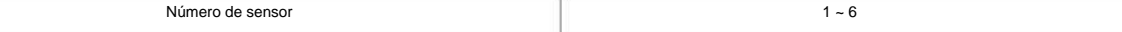

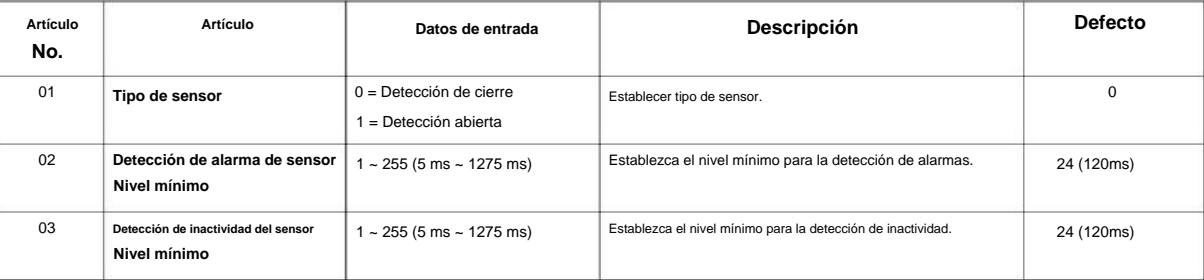

#### **Condiciones**

Ninguna

### **Característica Referencia cruzada**

# **Programa 84: Configuración de hardware para VoIPDB 84-02: Información H.225 y H.245 Configuración básica**

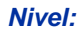

**EN**

### **Descripción**

**Programa** Utilice **el Programa 84-02: Configuración básica de información de H.225 y H.245** para definir la información de configuración básica de H.225 y H.245.

#### **Datos de entrada**

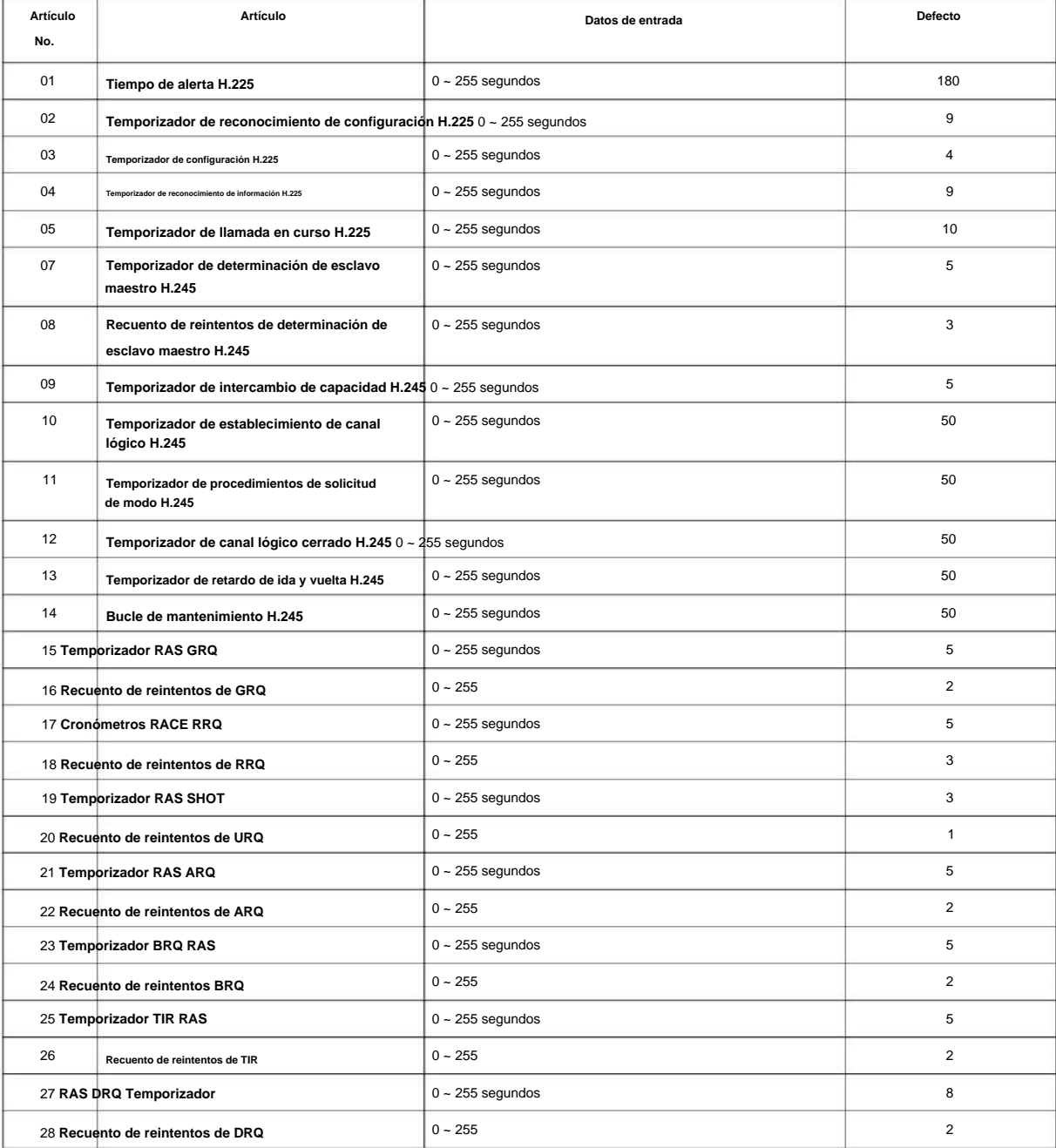

**84**

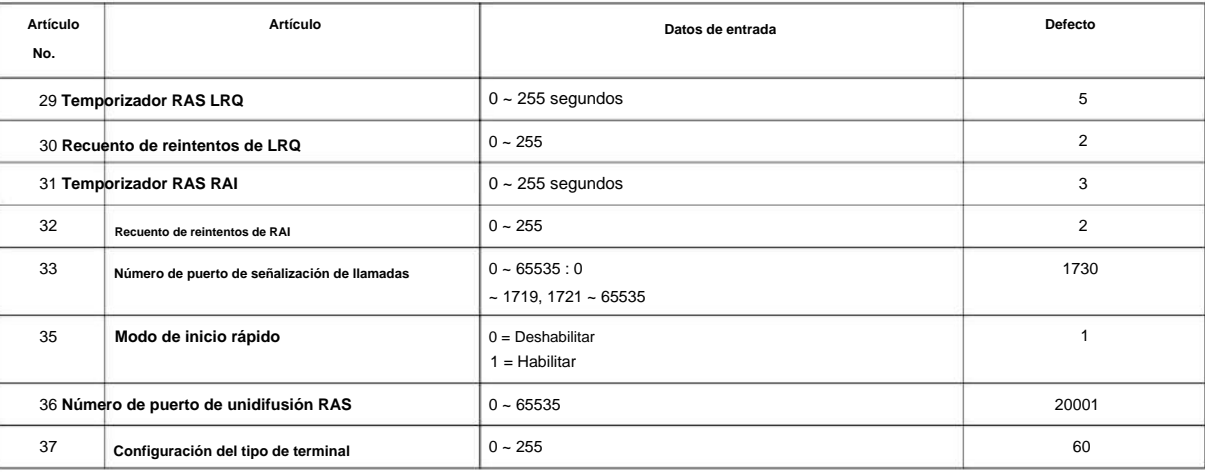

# **84**

### **Condiciones**

Ninguna

### **Característica Referencia cruzada**

### **84-07: Configuración de descarga de firmware**

**Nivel:**

**EN**

### **Descripción**

Utilice **el Programa 84-07: Configuración de descarga de firmware** para configurar los ajustes relacionados con la descarga de firmware central para teléfonos IP.

#### **Datos de entrada**

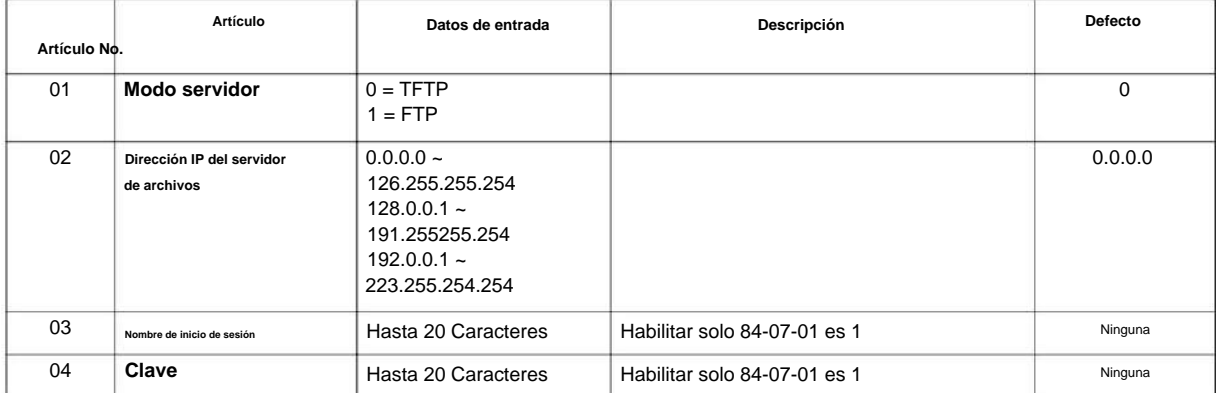

### **Condiciones**

Ninguna

#### **Característica Referencia cruzada**

**84-09: Configuración de VLAN**

**Nivel:**

**EN**

### **Descripción**

**Programa**

**84**

#### **Datos de entrada**

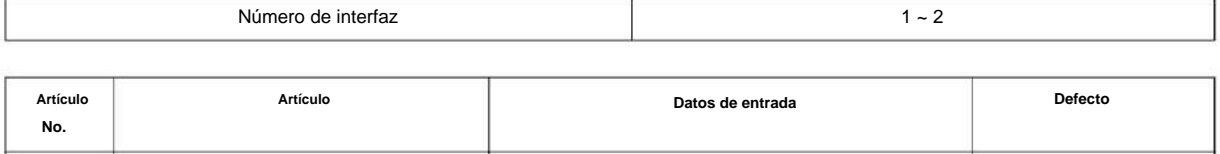

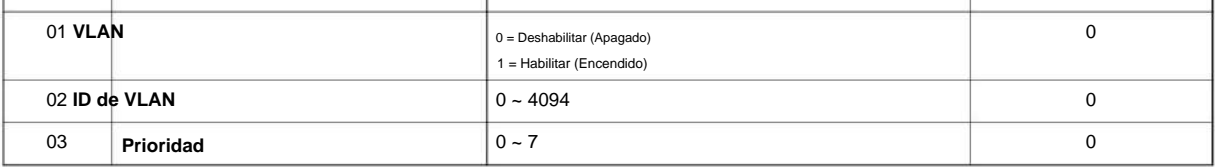

 $\boldsymbol{\mathscr{O}}$ 

Interfaz No.2: Los paquetes enviados desde LAN I/ F en VoIPDB se configuran en la etiqueta VLAN (VoIPDB 32ch/ 64ch/ 128ch).

#### **Condiciones**

• Se debe salir de la programación del sistema antes de que estas opciones del programa surtan efecto.

Utilice **el Programa 84-09: Configuración de VLAN** para configurar los datos de VLAN.

### **Característica Referencia cruzada**

**84**

# **Programa 84: Configuración de hardware para VoIPDB**

**84-10: Configuración de condiciones de servicio**

**Nivel:**

**EN**

### **Descripción**

**Programa** Utilice **el Programa 84-10: Configuración de ToS** para configurar los datos del tipo de servicio.

#### **Datos de entrada**

 $1 = No$  utilizado 2 = No utilizado 3 = Reservado 4  $=$  H.323 5  $=$ RTP/RTCP 6 = SIP 7 = Reservado  $8 =$  SIP MLT  $9 =$ SIP Trunk  $10 =$ Reservado 11 = Reservado Tipo de protocolo

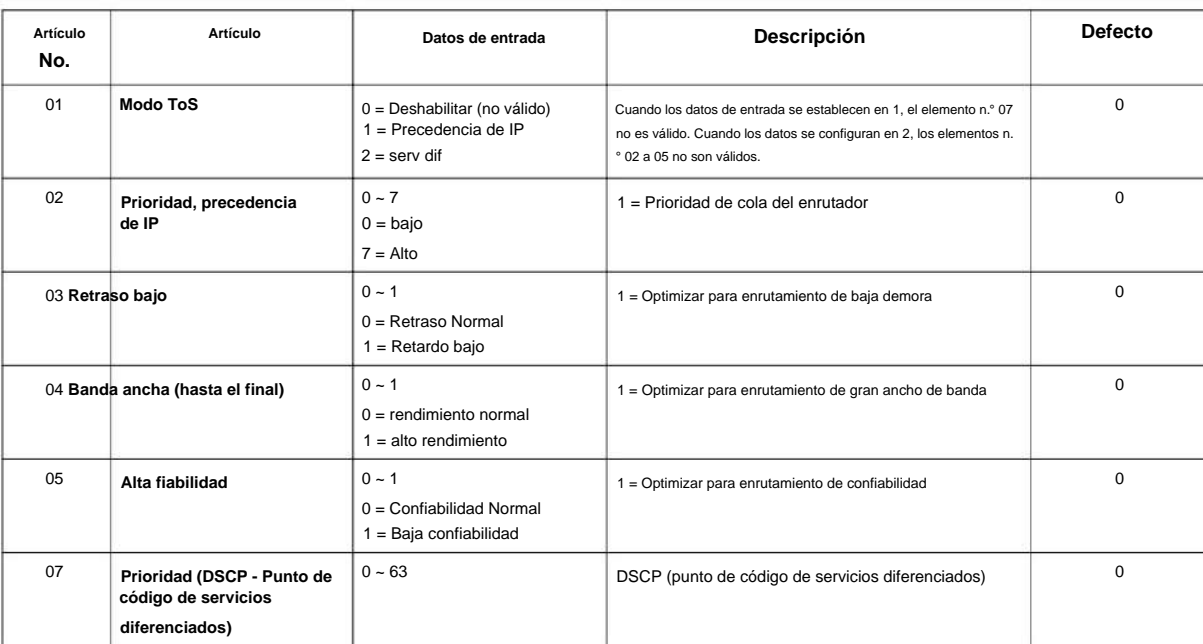

#### **Condiciones**

• El sistema debe reiniciarse para que estas opciones del programa surtan efecto.

### **Característica Referencia cruzada**

## **84-12: Configuración básica de información de CODEC de red**

**Nivel: EN**

### **Descripción**

**Programa**

**84**

Use **el Programa 84-12: Configuración básica de información de CODEC de red** para configurar los parámetros de codificación de voz (paquete RTP).

#### **Datos de entrada**

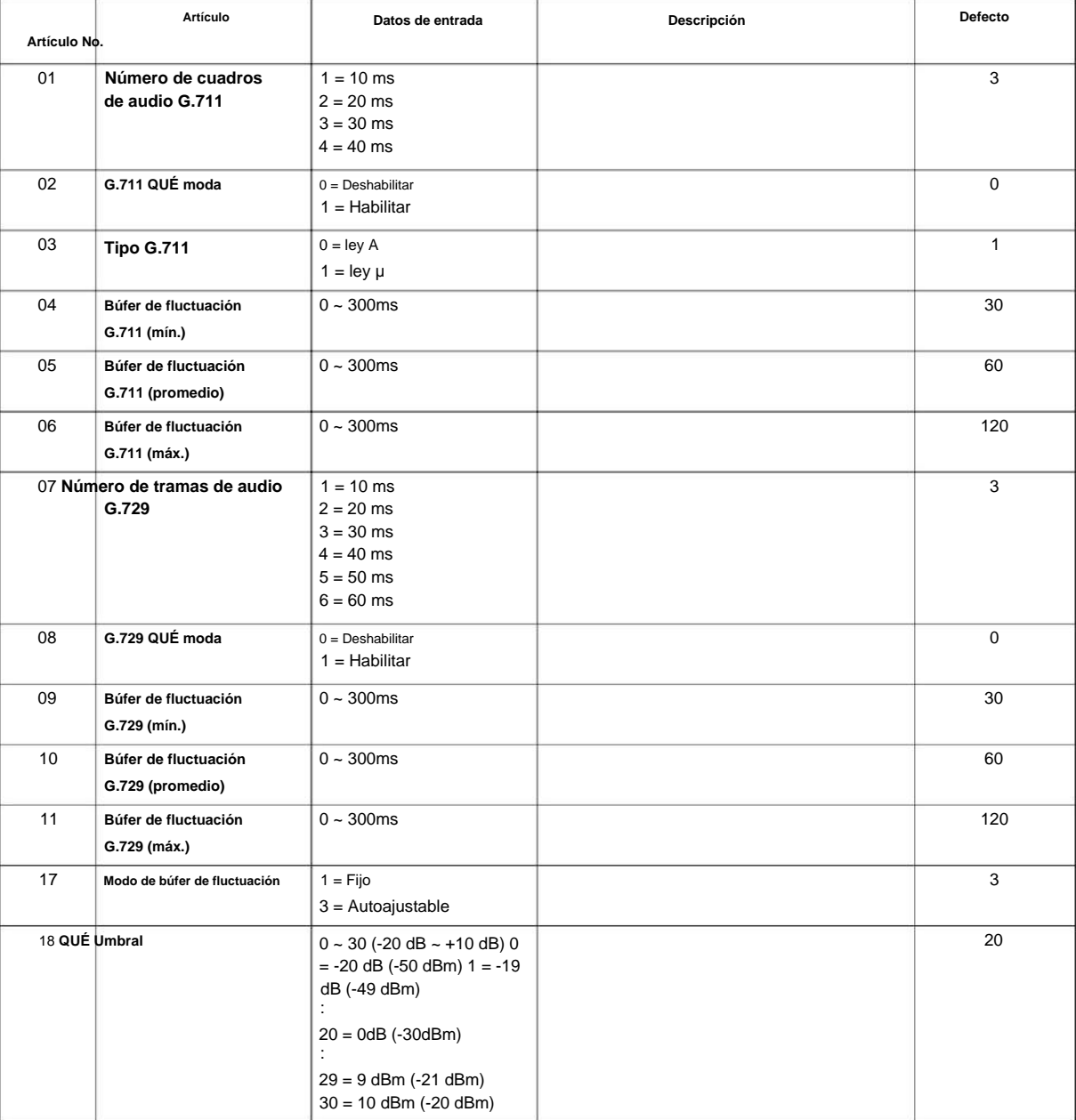

### NÚMERO 1.0

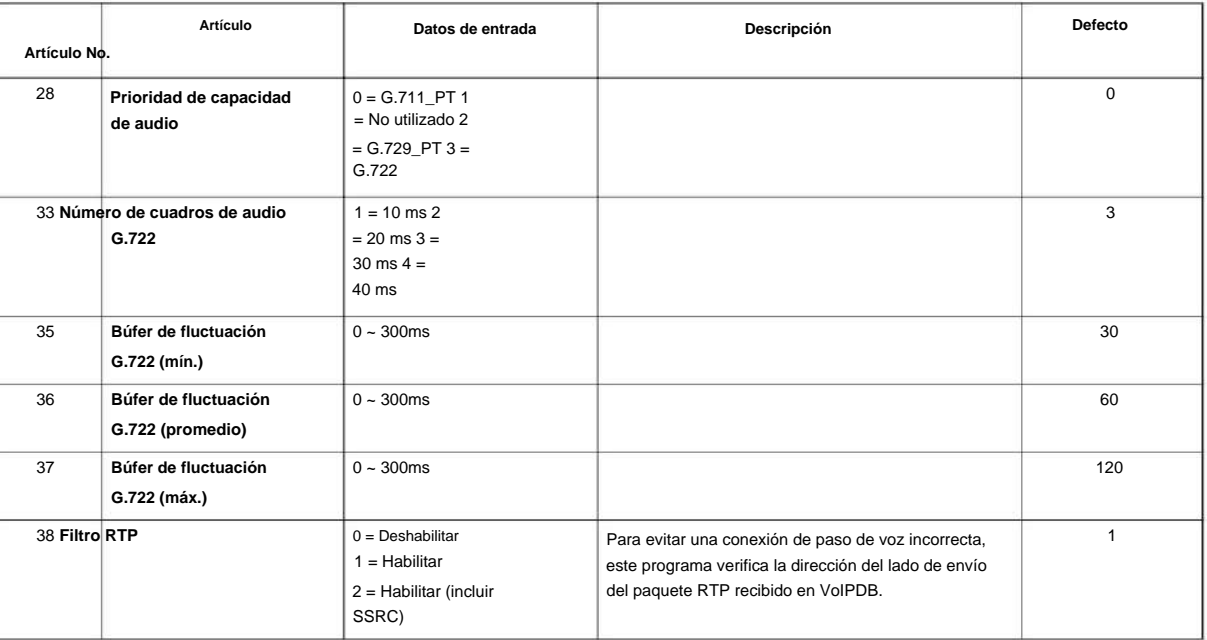

**Programa**

# **84**

#### **Condiciones**

Ninguna

### **Característica Referencia cruzada**

• Voz sobre Protocolo de Internet (VoIP)

### **84-13: Configuración básica de información de códec de troncal SIP**

**Nivel: EN**

### **Descripción**

**Programa**

**84**

Utilice **el Programa 84-13: Configuración básica de información de CODEC de troncales SIP** para configurar las opciones básicas de CODEC para troncales SIP.

#### **Datos de entrada**

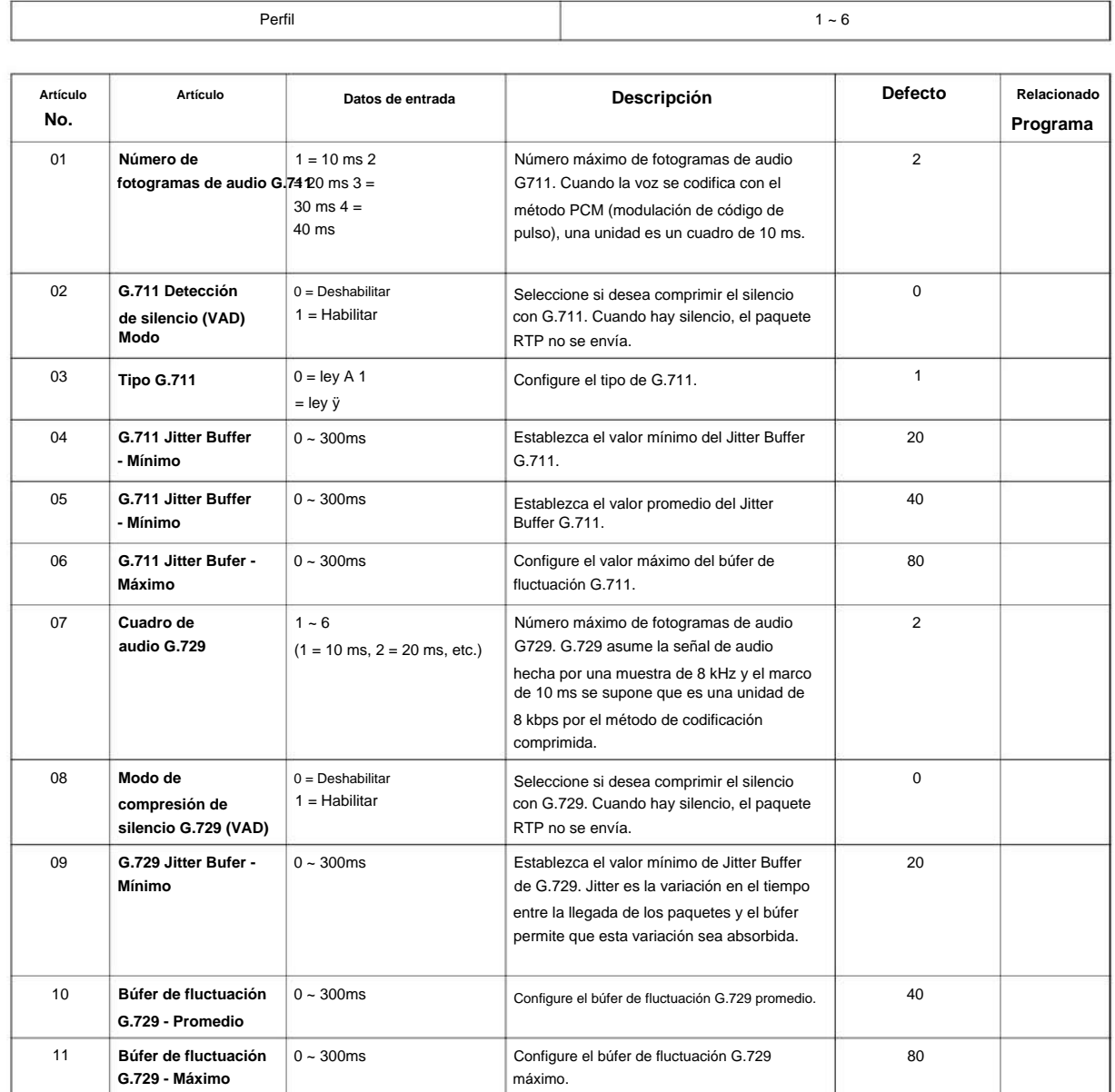

#### NÚMERO 1.0

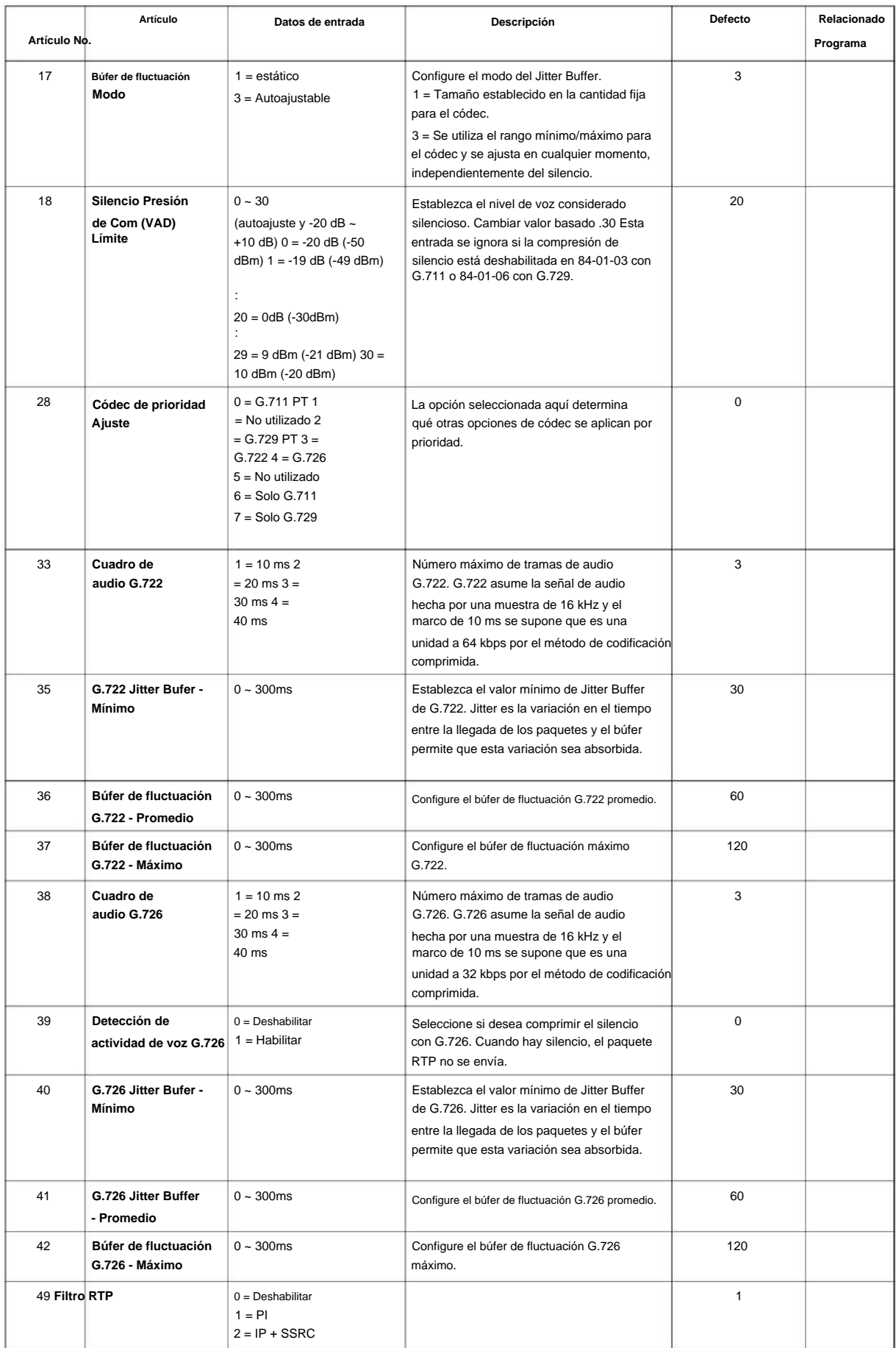

**Programa**

**84**

SL2100

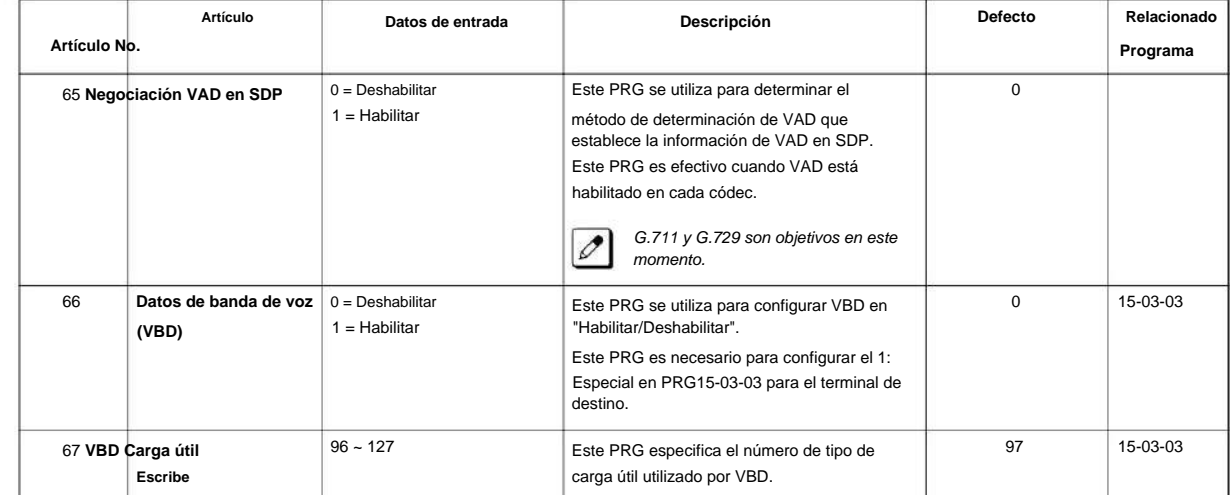

### **Programa**

# **84**

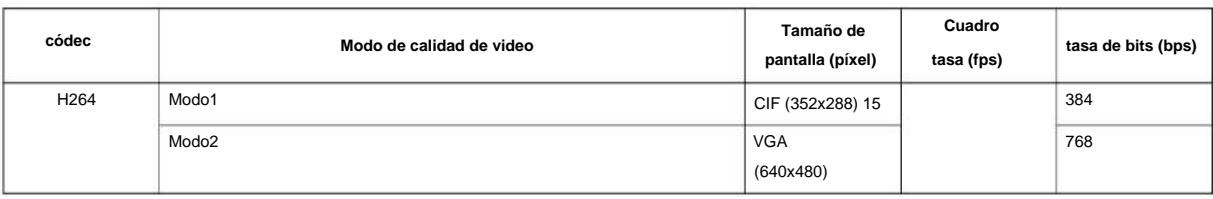

#### **Condiciones**

Ninguna

**\*1**

### **Característica Referencia cruzada**

### **84-14: Configuración de la información básica del troncal SIP**

**Nivel:**

**EN**

### **Descripción**

Utilice el Programa 84-14: Configuración de información básica de troncales SIP para definir la configuración básica de las troncales SIP. **Programa** 

#### **Datos de entrada**

**84**

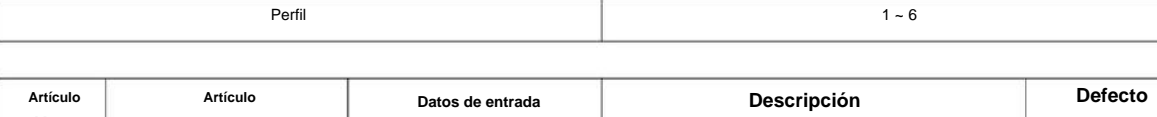

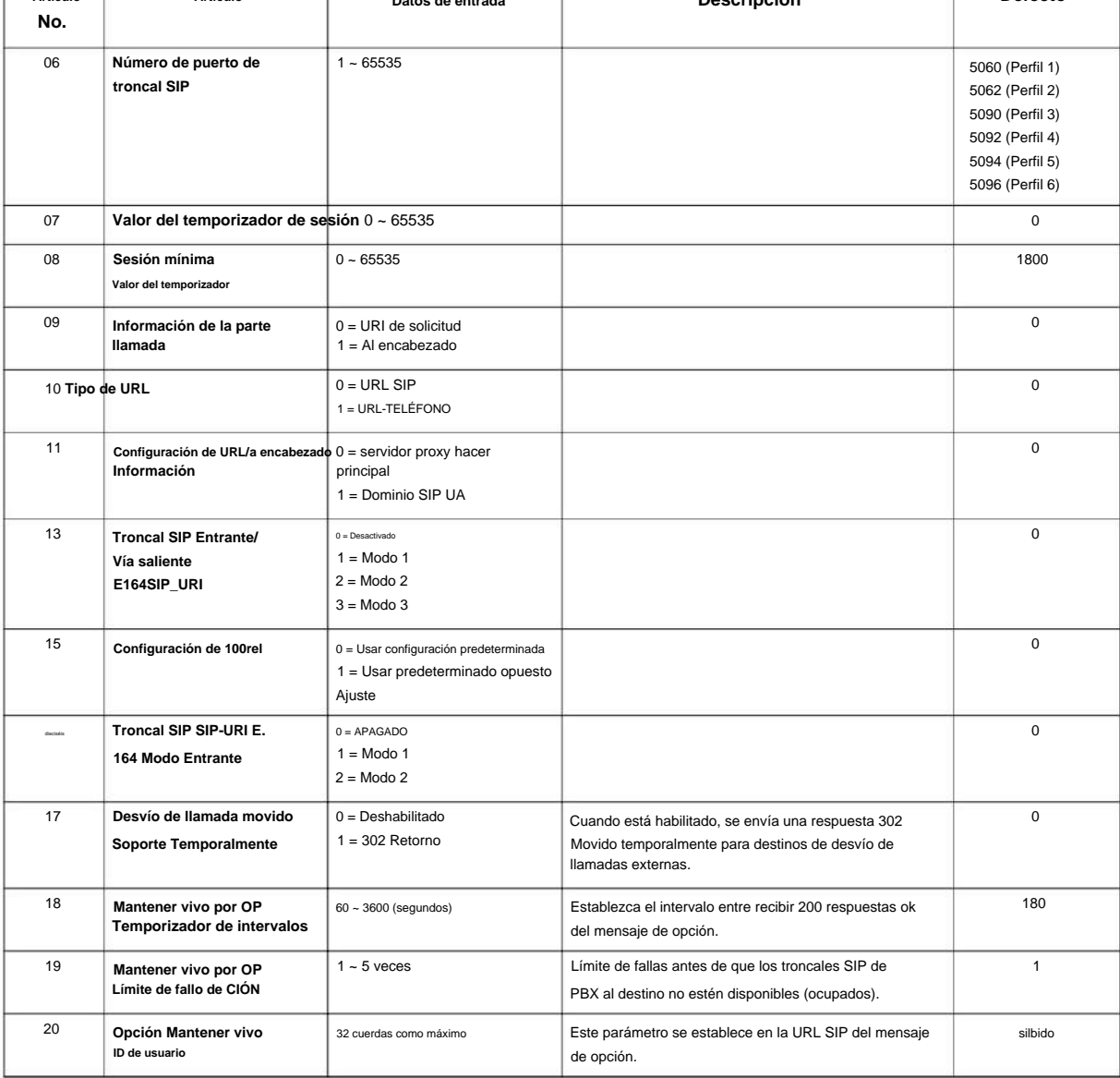

### Machine Translated by Google

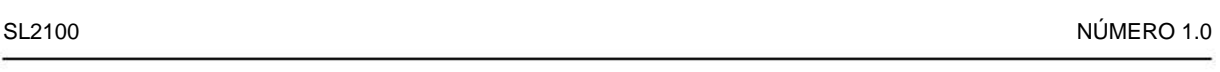

#### **Condiciones**

Ninguna

### **Característica Referencia cruzada**

Ninguna

**Programa**

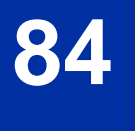

# **Programa 84: Configuración de hardware para VoIPDB 84-15: Configuración de Keep Alive del teléfono H.323/ SIP**

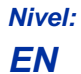

### **Descripción**

Use **el Programa 84-15: H.323/SIP Phone Keep Alive Setup** para establecer la configuración Keep Alive del teléfono H.323/SIP.

#### **Datos de entrada**

**Programa**

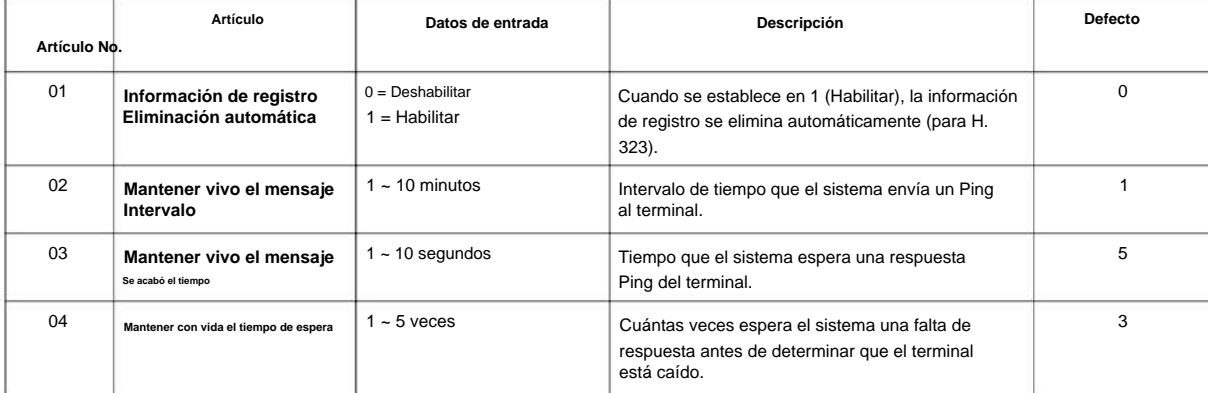

#### **Condiciones**

Ninguna

#### **Característica Referencia cruzada**

**84-16: Configuración de ganancia de control del limitador de VoIPDB**

**Nivel:**

**en**

### **Descripción**

**Programa**

**84**

Utilice **el Programa 84-16: Configuración de ganancia de control de limitador de VoIPDB** para establecer la configuración de ganancia de control de limitador de VoIPDB.

#### **Datos de entrada**

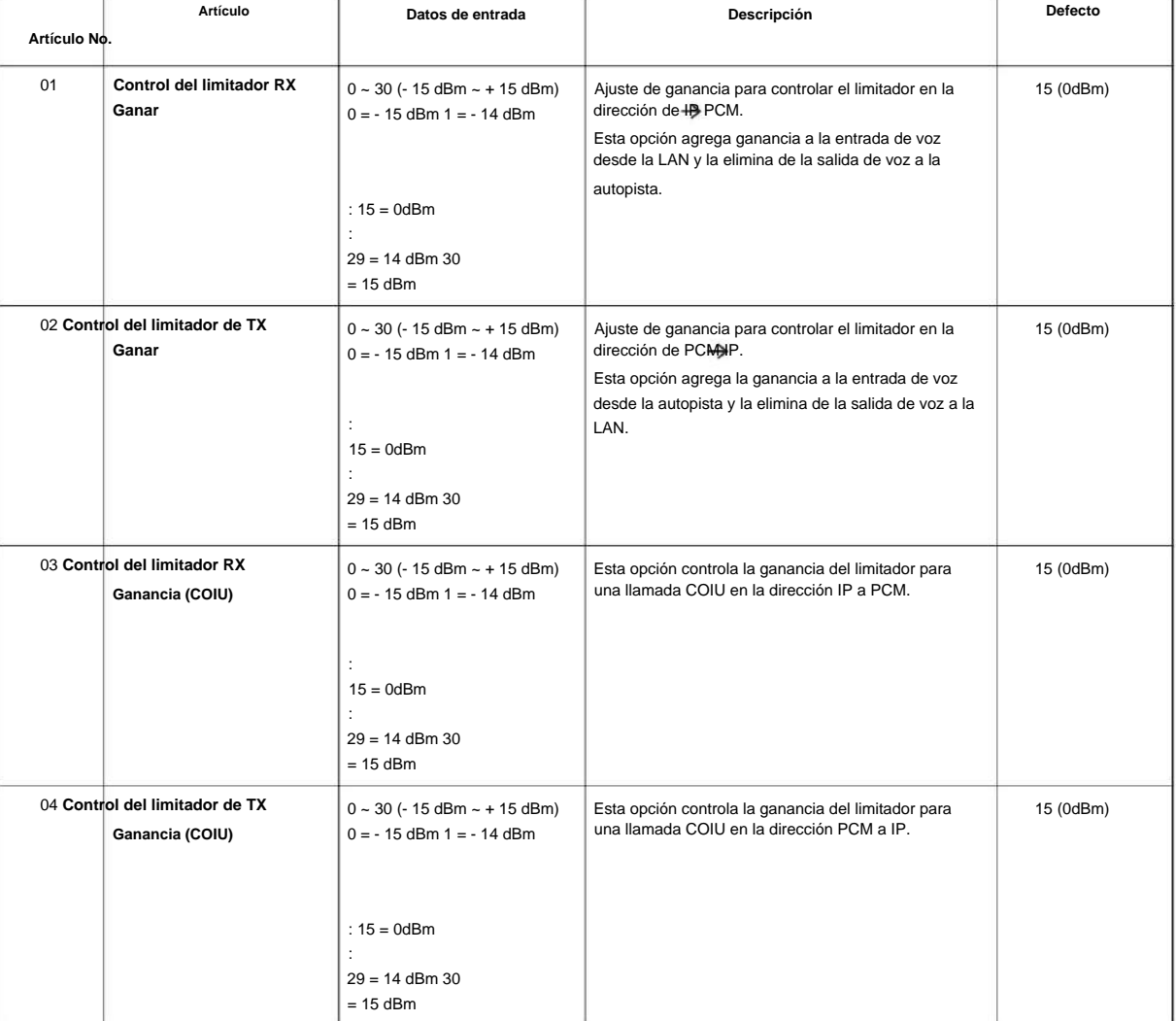

#### **Condiciones**

NÚMERO 1.0

### **Característica Referencia cruzada**

Ninguna

**Programa**

**84**

### **84-19: Configuración básica de información de CODEC de extensión SIP**

Utilice **el Programa 84-19: Configuración básica de información de CODEC de extensión SIP** para definir la

**Nivel: EN**

### **Descripción**

información de CODEC para las extensiones SIP.

**Programa**

**84**

# **Datos de entrada**

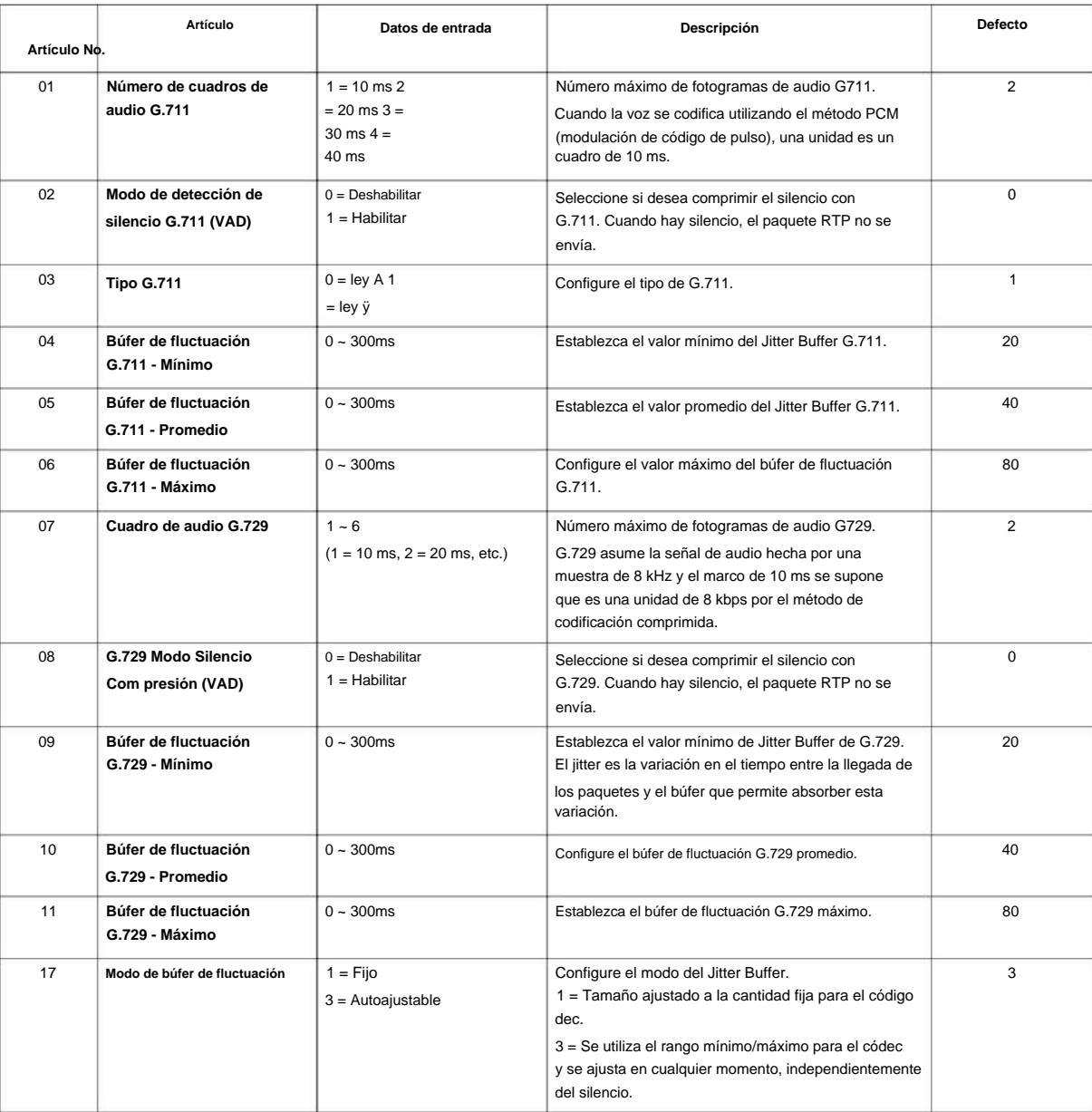

### NÚMERO 1.0

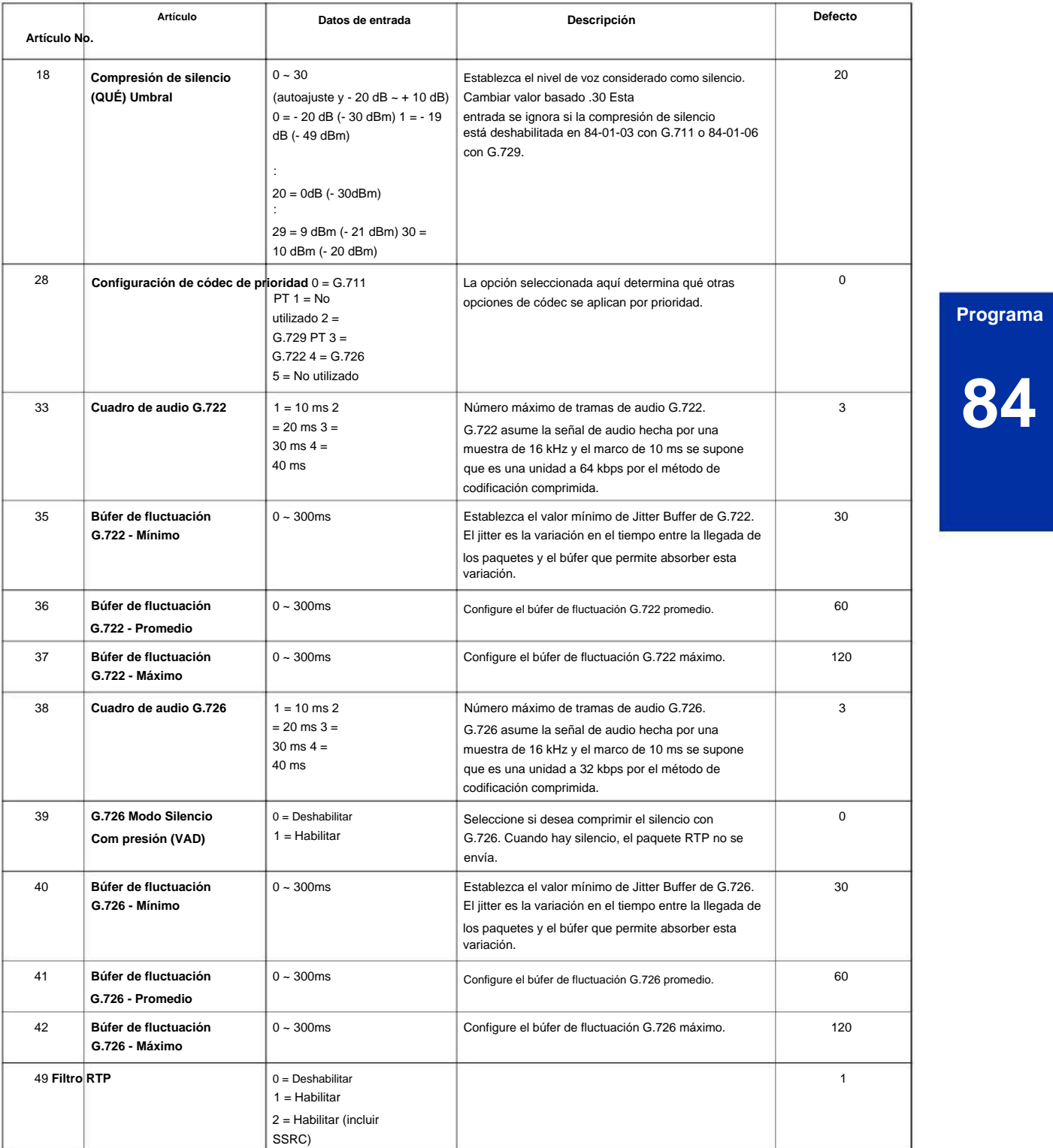

## **\* Tabla 2-21**

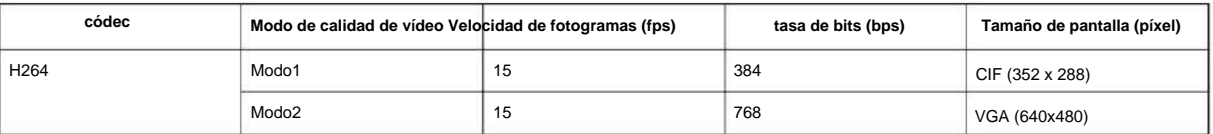

**Programa**

### Machine Translated by Google

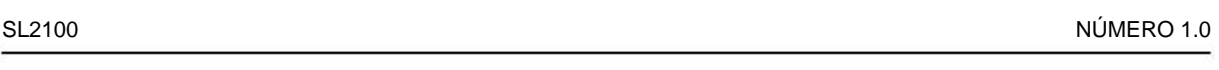

### **Condiciones**

Ninguna

### **Característica Referencia cruzada**

Ninguna

**Programa**

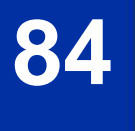

### **84-20: Configuración de la información básica de la extensión SIP**

**Nivel:**

**EN**

### **Descripción**

Utilice el Programa 84-20: Configuración de la información básica de la extensión SIP para configurar la información del proxy, los temporizadores de la sesión, la información de la persona a la que se llama y el valor de caducidad de la invitación.

#### **Datos de entrada**

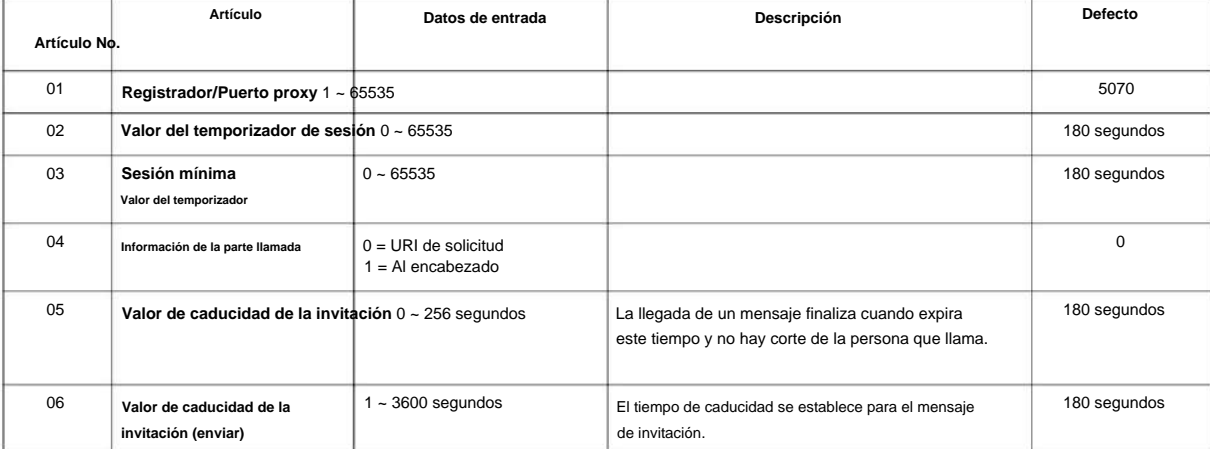

#### **Condiciones**

Ninguna

#### **Característica Referencia cruzada**

Ninguna

**84**

### **84-22: Configuración de información de inicio de sesión multilínea DT800/ DT700**

**Nivel:**

**en**

### **Descripción**

**Programa**

**84**

Utilice el Programa 84-22: Configuración de información de inicio de sesión multilínea DT800/DT700 para configurar la información de inicio de sesión multilínea DT800/DT700.

#### **Datos de entrada**

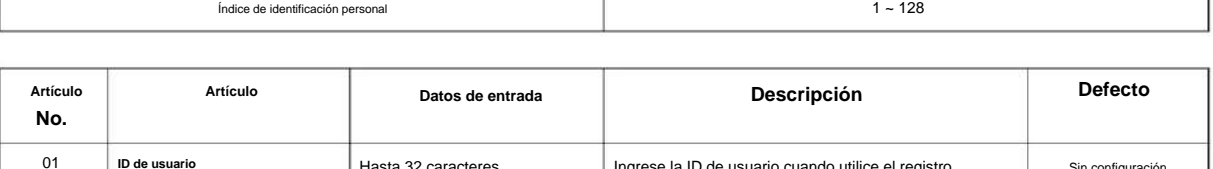

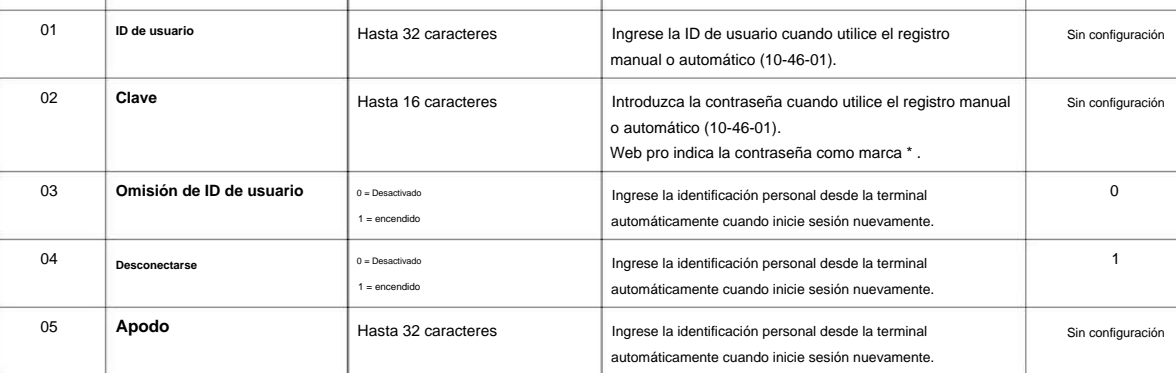

#### **Condiciones**

Ninguna

### **Característica Referencia cruzada**

### **84-23: Configuración de información básica multilínea DT800/ DT700**

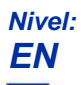

### **Descripción**

Utilice **el Programa 84-23: Configuración de información básica multilínea DT800/DT700** para configurar la información básica para el terminal multilínea DT800/DT700.

#### **Datos de entrada**

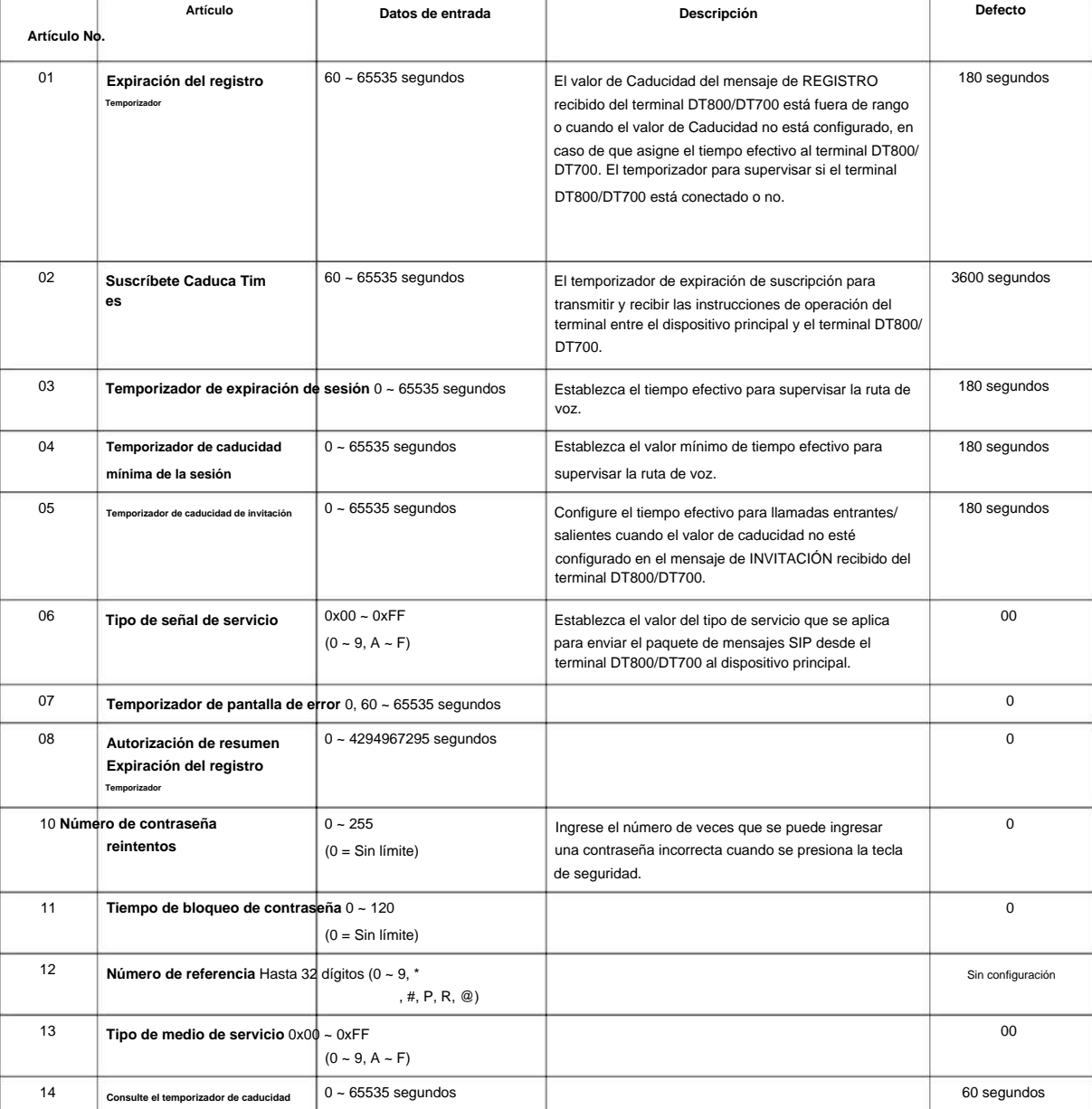

**Programa**

### Machine Translated by Google

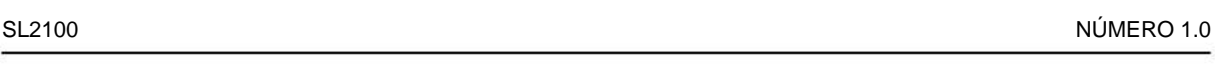

### **Condiciones**

Ninguna

### **Característica Referencia cruzada**

Ninguna

**Programa**

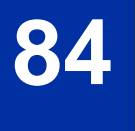

### **84-24: Información básica del códec multilínea DT800/ DT700**

**Configuración**

**Nivel: EN**

### **Descripción**

Utilice **el Programa 84-24: Configuración de información básica del códec multilínea DT800/DT700** para configurar el códec de cada tipo de teléfono multilínea DT800/DT700.

**Datos de entrada**

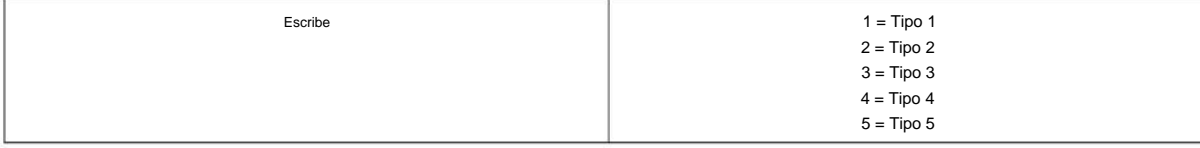

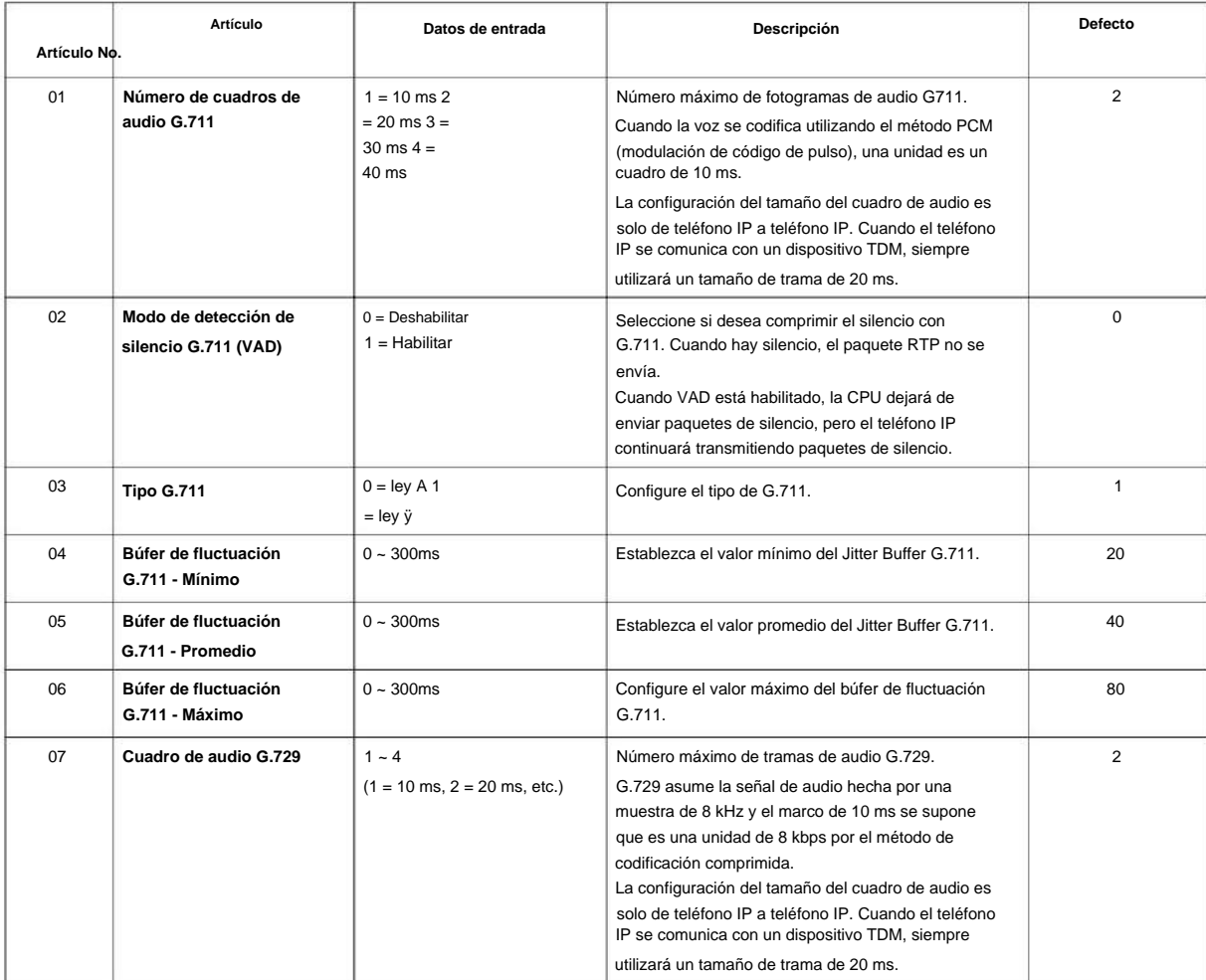

**84**

#### SL2100

**Programa**

**84**

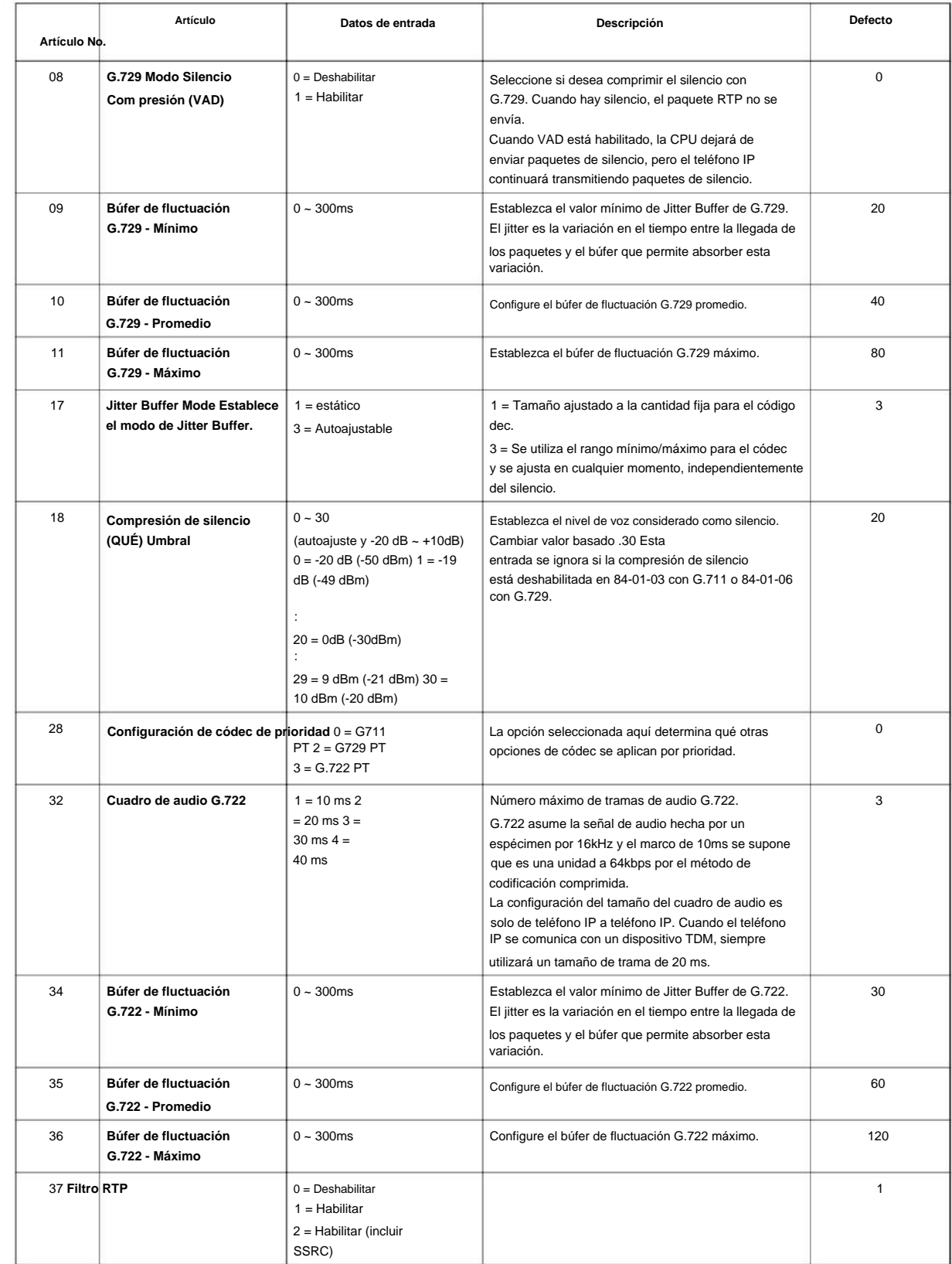

#### **Condiciones**
NÚMERO 1.0

### **Característica Referencia cruzada**

Ninguna

**Programa**

### **84-26: Configuración básica de VoIP (DSP)**

#### **Nivel:**

**EN**

#### **Descripción**

**Programa**

**84**

#### **Datos de entrada**

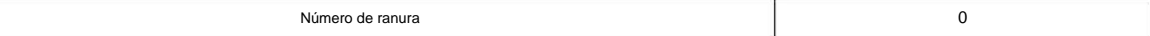

Utilice **el Programa 84-26: Configuración básica de VoIP** para establecer la dirección IP y el puerto de VoIP.

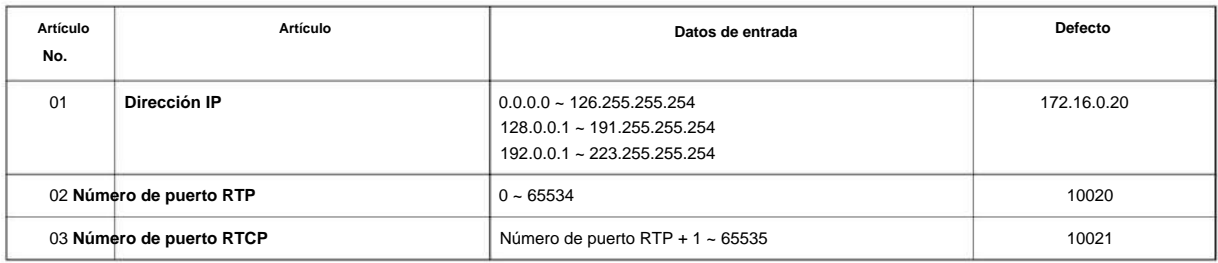

#### **Condiciones**

Ninguna

#### **Característica Referencia cruzada**

### **84-27: Configuración básica de VoIP**

**Nivel:**

**EN**

#### **Descripción**

Use el Programa 84-27: Configuración básica de VoIP para configurar el Relé DTMF y el modo SRTP de VoIPDB.

#### **Datos de entrada**

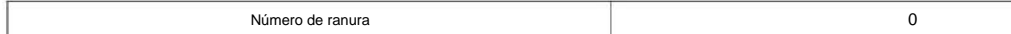

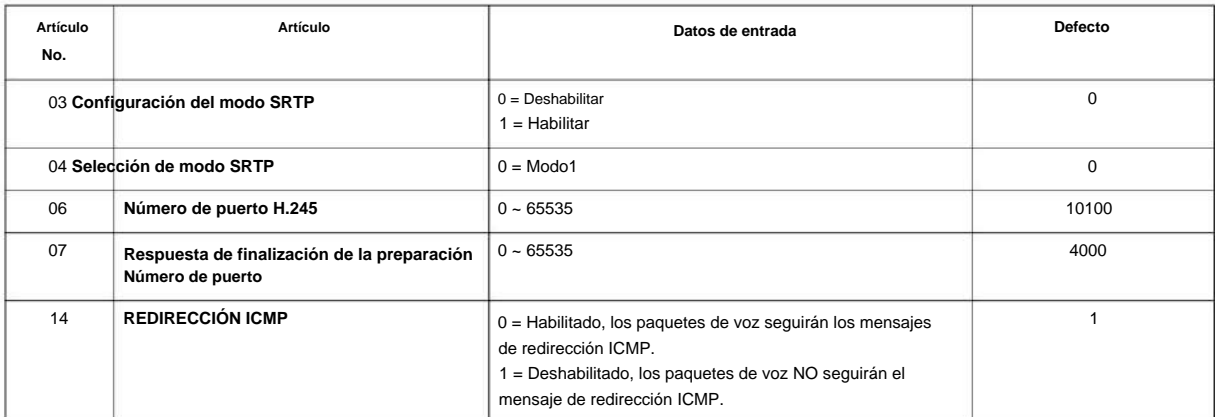

#### **Condiciones**

Ninguna

#### **Característica Referencia cruzada**

# **84-28: Configuración del nombre del firmware multilínea DT800/ DT700**

# **Nivel:**

**EN**

#### **Descripción**

**Programa**

**84**

Utilice **el Programa 84-28: Configuración del nombre del firmware multilínea DT700** para establecer el nombre del firmware para descargar para el teléfono IP.

#### **Datos de entrada**

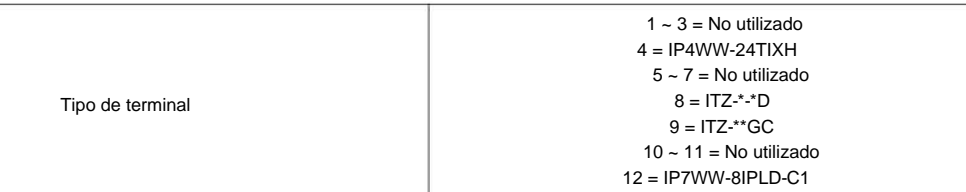

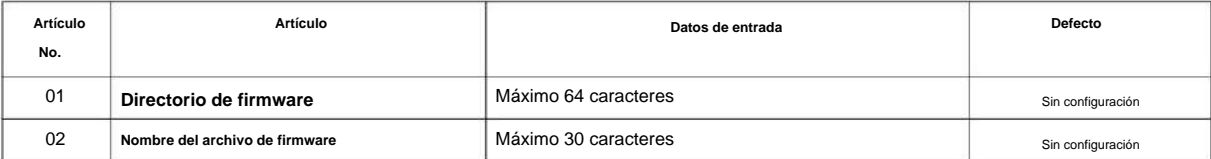

#### **Condiciones**

Ninguna

#### **Característica Referencia cruzada**

### **84-29: Configuración del códec de multidifusión DT800/ DT700**

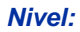

**EN**

#### **Descripción**

Utilice **el Programa 84-29: Configuración del códec de multidifusión DT800/DT700** para configurar los datos del códec del SIP-MLT cuando utiliza multidifusión.

#### **Datos de entrada**

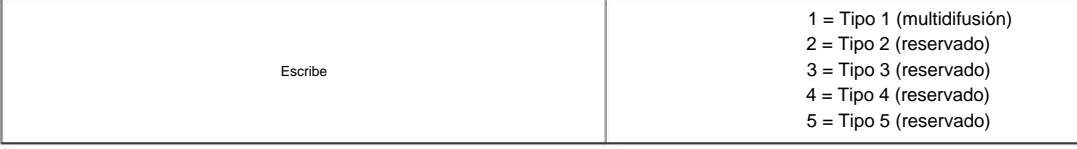

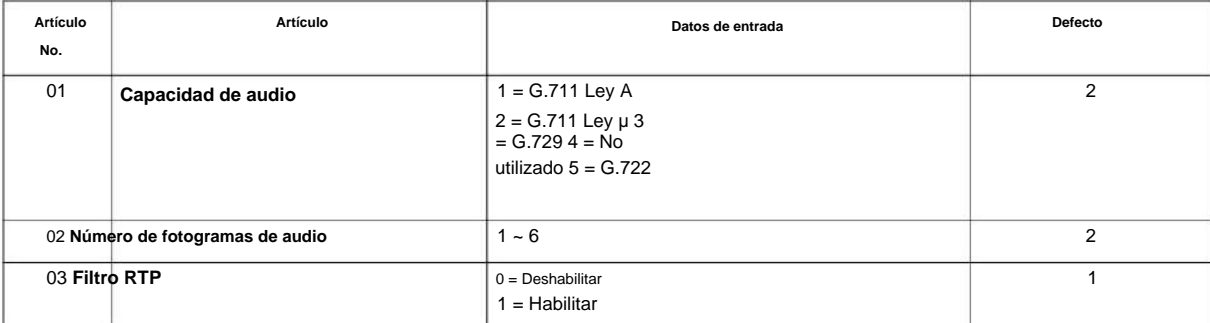

#### **Condiciones**

Ninguna

#### **Característica Referencia cruzada**

Ninguna

# **84-31 : VoIPDB Echo Canciller Setup**

### **Nivel: EN**

### **Descripción**

**84**

**Programa** Use Program 84-31 : VoIPDB Echo Canceller Setup to sets VoIPDB echo canceller value.

**Datos de entrada**

 $7 = IP-MLT$ 4 = Extensión SIP Escribe 1 = Troncal H323 5 = Reservado  $2 =$  Redes 6 = Reservado 3 = Troncal SIP

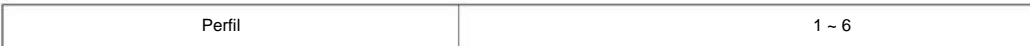

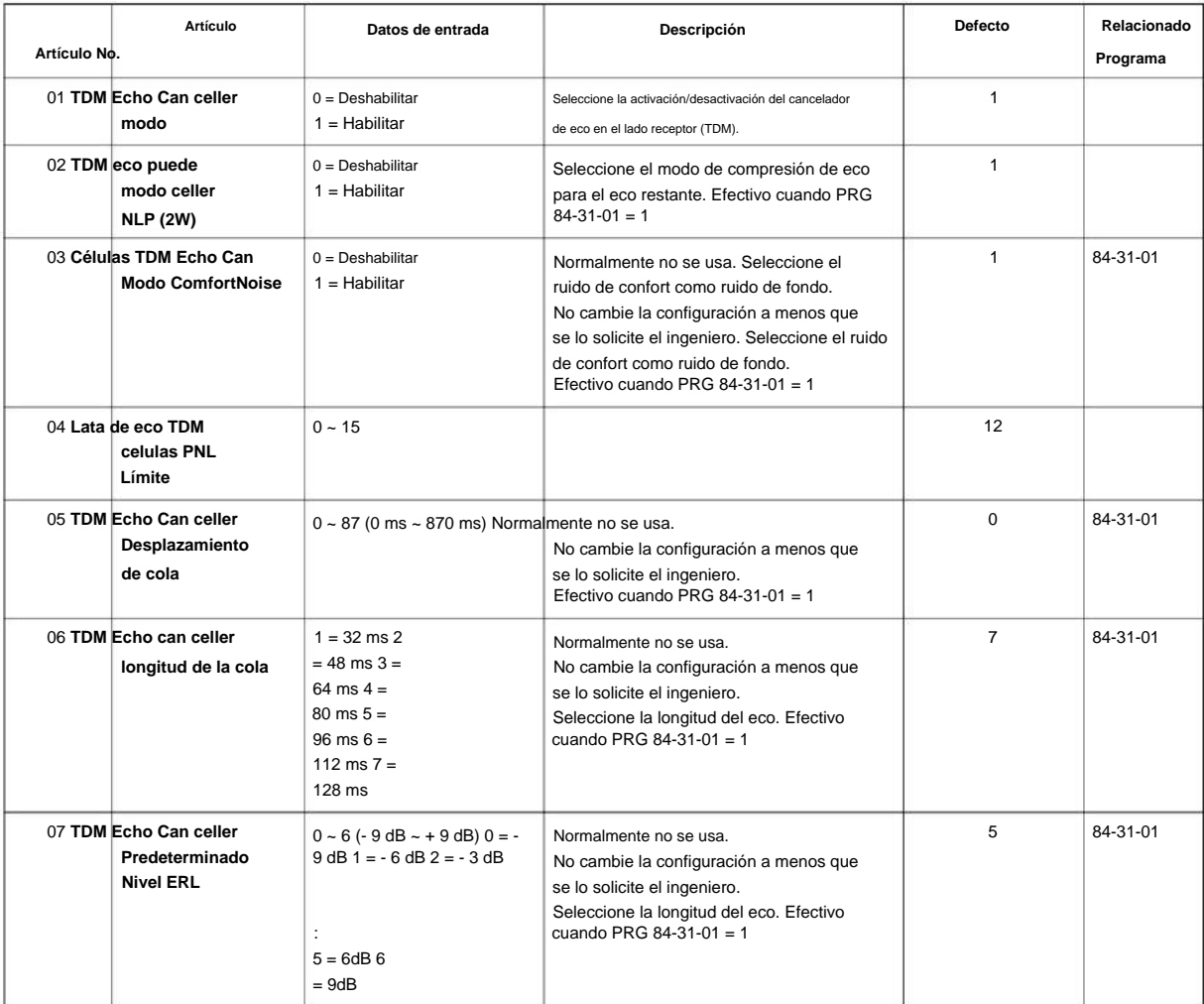

#### NÚMERO 1.0

:

:

7 = -21dBm

: 11 = -9dBm  $12 = -6d$ Bm

 $0 =$  Deshabilitar

 $41 = -1$ dBm 42  $=$  0dBm

 $0 = -42$  dBm  $1 = -41$ 

1 = Habilitar

1 = Control de nivel de RX

2 = Nivel Automático RX

 $0 \sim 16$  (-24 dB  $\sim$  +24 dB)  $0 = -24$  dB 1 =  $-21$  dB

0 ~ 42 (-42 dBm ~ 0 dBm)  $0 = -42$  dBm  $1 = -41$  dBm

:

:

 $8 = 0dB$ 

 $15 = 21dB 16$ = 24dB

Modo

 $0 =$  Deshabilitar

 $41 = -1$ dBm 42  $=$  0dBm

Indicador de control

:

Normalmente no se usa. Seleccione recibir nivel de voz. Efectivo cuando PRG

Normalmente no se usa. Seleccione el modo de

Umbral de compresión de ganancia de transmisión. Efectivo cuando PRG 84-31-14

No está disponible cuando utiliza VoIP incorporado, que está configurado en [0].

Los datos de entrada [2] solo están disponibles

control de nivel de recepción.

cuando utiliza VoIPDB.

 $84 - 31 - 16 = 1$ 

 $84-31-10=3$ 

 $= 1$ 

 $8 = 0$ dB

 $15 = 21dB$  16  $= 24dB$ 

:

:

 $0 = -42$  dBm  $1 = -39$ 

Modo de control

 $0 =$  Deshabilitar

leer

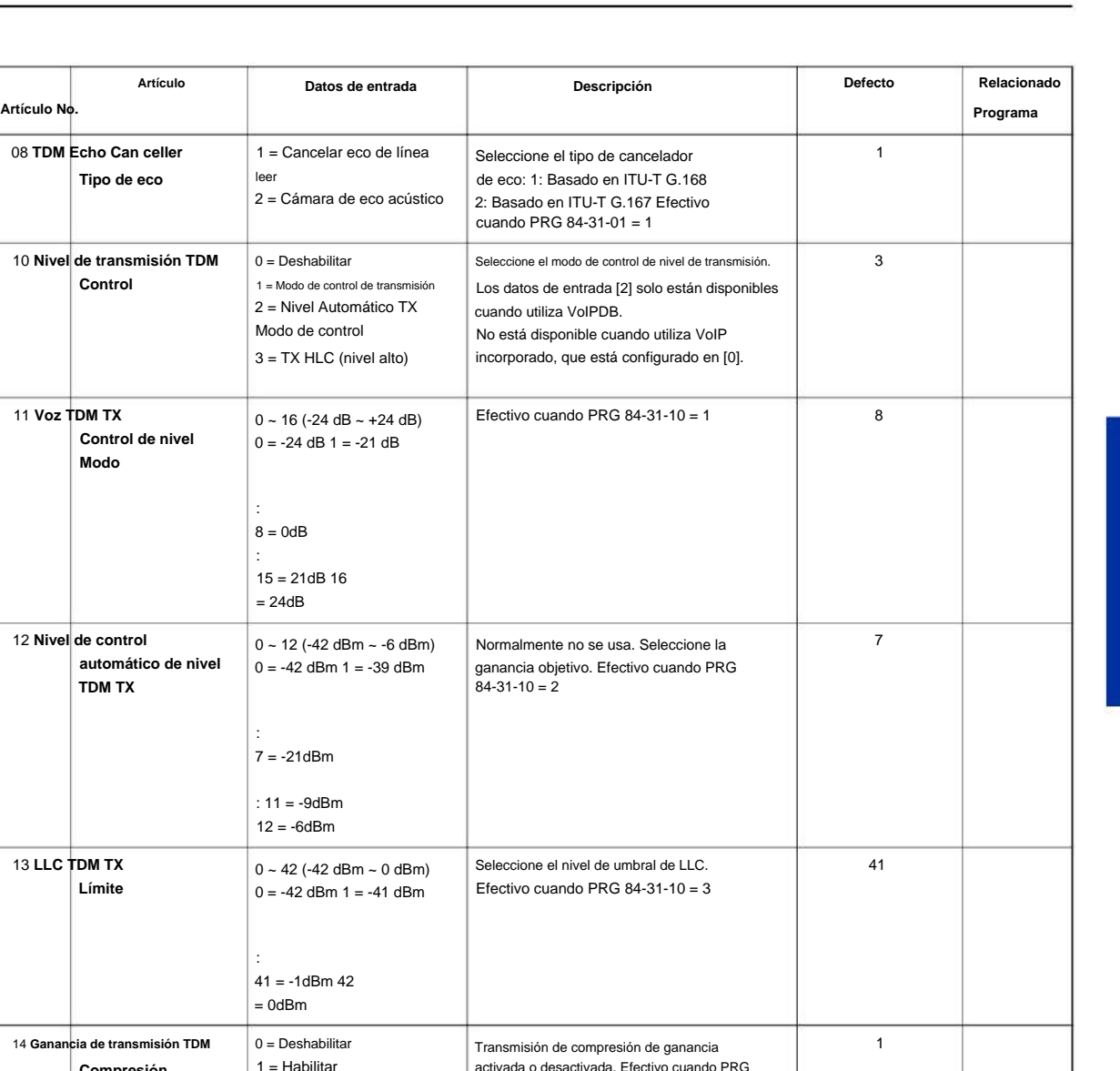

**Programa**

**84**

**Límite**

**Compresión**

**Compresión**

16 **Nivel de recepción TDM**

**Control**

17 **Nivel de recepción TDM**

**Nivel de control**

**Modo**

14 **Ganancia de transmisión TDM**

15 **Ganancia TDM TX**

13 **LLC TDM TX**

**Límite**

**Modo**

12 **Nivel de control** 

**Control de nivel**

**automático de nivel TDM TX**

08 **TDM Echo Can celler Tipo de eco**

10 **Nivel de transmisión TDM**

**Control**

11 **Voz TDM TX**

 $\Omega$ 

8

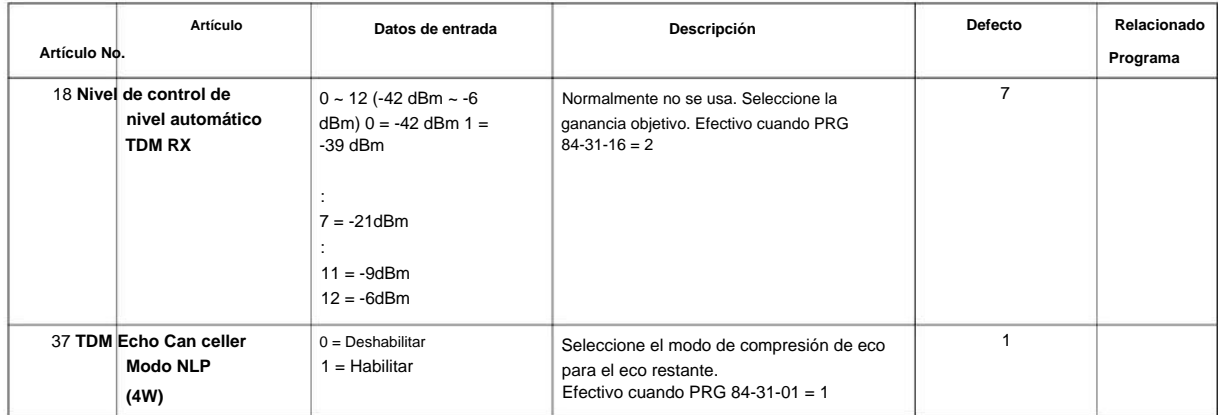

#### **Programa**

# **84**

**Condiciones**

• Los siguientes números de elementos solo están disponibles cuando utiliza VoIPDB. No está disponible cuando utiliza VoIP integrado. 84-31-05, -07, -12, -14, -15, -18

#### **Característica Referencia cruzada**

### **84-33: Configuración de FAX sobre IP**

**Nivel:**

**EN**

### **Descripción**

Este programa establece el parámetro de la función FAX sobre IP. **Programa** establece el parámetro de la función FAX sobre IP.

Perfil

#### **Datos de entrada**

Escribe 4 = Extensión SIP 1 = Troncal H323 5 = Reservado  $2 =$  Redes 6 = Reservado  $3 =$ Troncal SIP

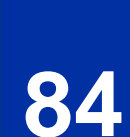

 $1 \sim 6$ 

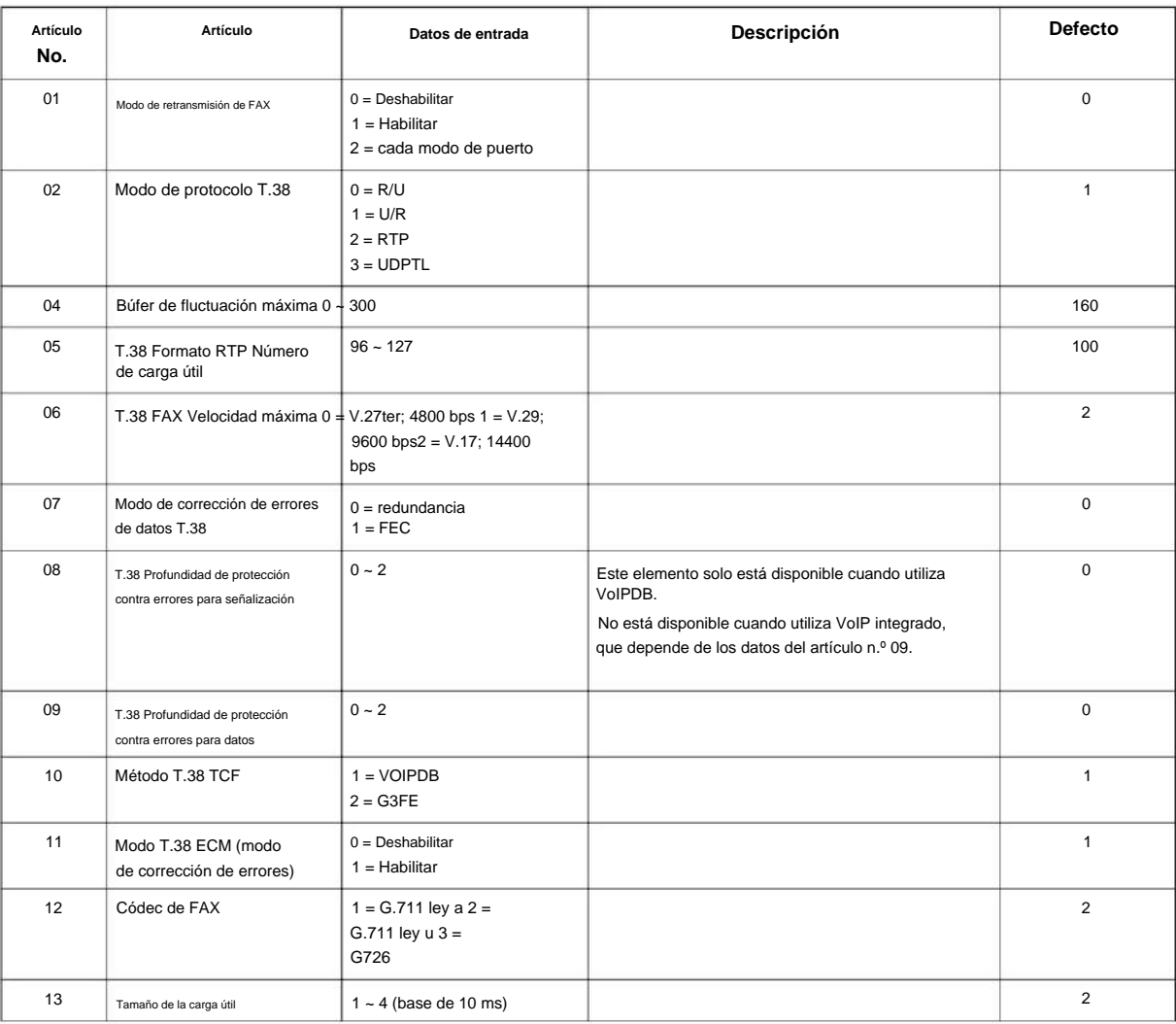

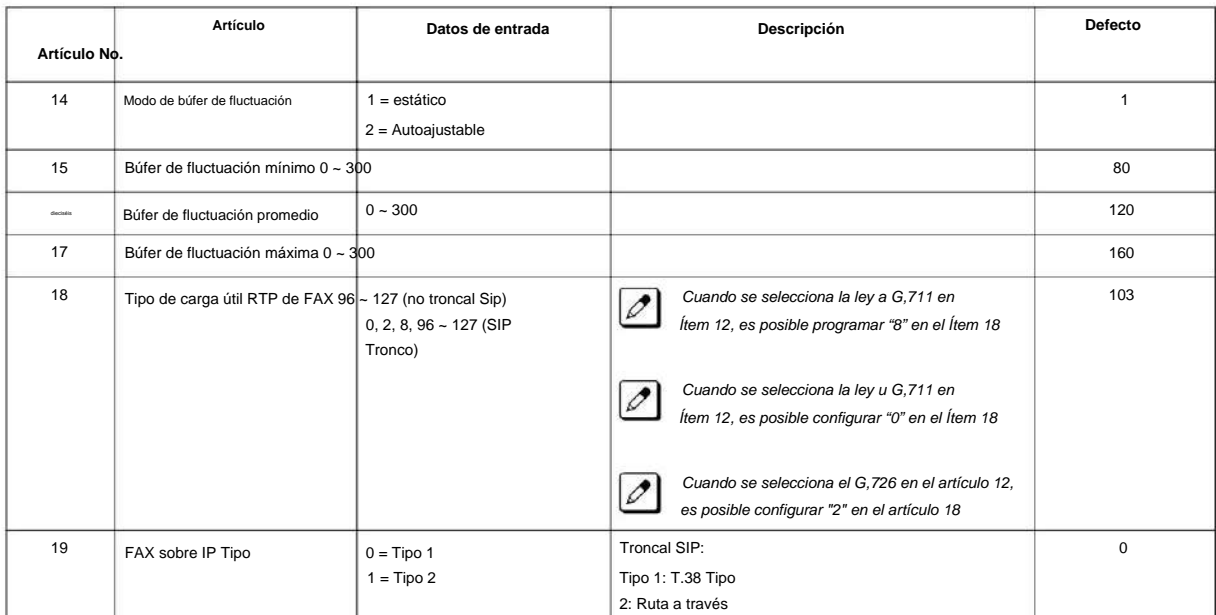

# **84**

**Programa**

#### **Condiciones**

Ninguna

### **Característica Referencia cruzada**

# **84-34: Configuración VoIPDB DTMF**

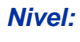

**EN**

#### **Descripción**

Este programa establece el parámetro básico de DTMF.

#### **Datos de entrada**

Escribe

5 = Reservado 3 = Troncal SIP 1 = Troncal H323 6 = Reservado 4 = Extensión SIP 2 = Redes

 $1 - 6$ 

**Programa**

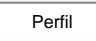

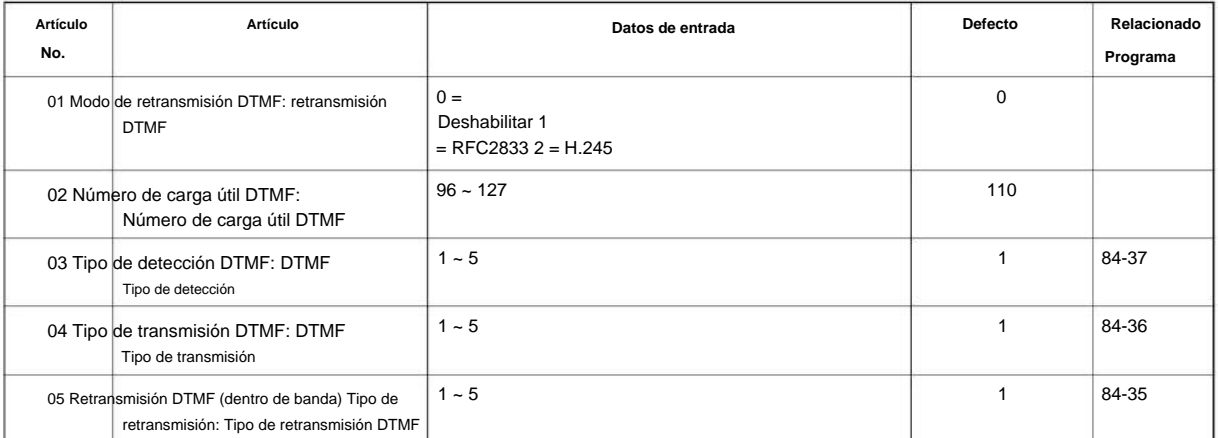

#### **Condiciones**

Ninguna

#### **Característica Referencia cruzada**

### **84-35: Configuración de reproducción VoIPDB RFC2833**

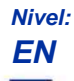

### **Descripción**

**Programa**

**84**

#### **Datos de entrada**

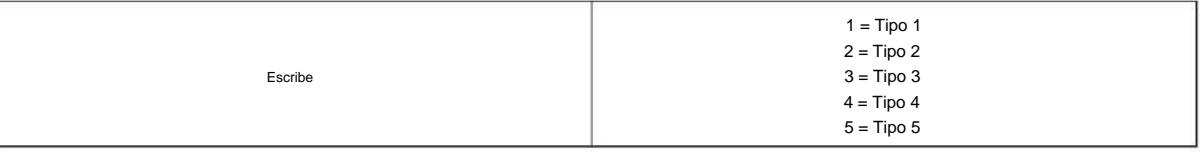

Este programa establece el parámetro de reproducción DTMF de la recepción del paquete RFC2833 desde el lado de la red.

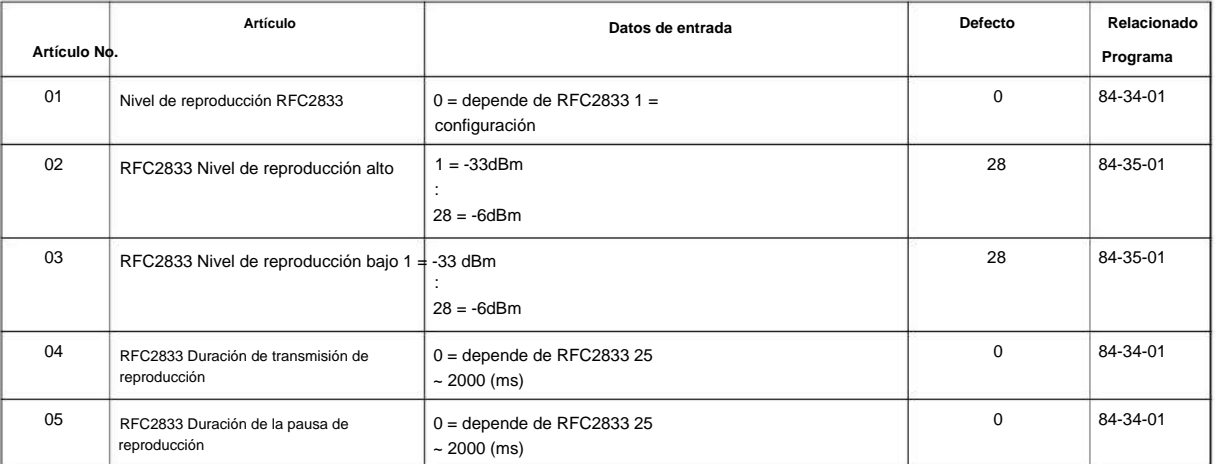

#### **Condiciones**

Ninguna

### **Característica Referencia cruzada**

**84**

# **Programa 84: Configuración de hardware para VoIPDB**

# **84-36: Configuración de transmisión VoIPDB DTMF**

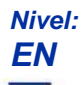

#### **Descripción**

**Programa** establece el parámetro de transmisión DTMF.

#### **Datos de entrada**

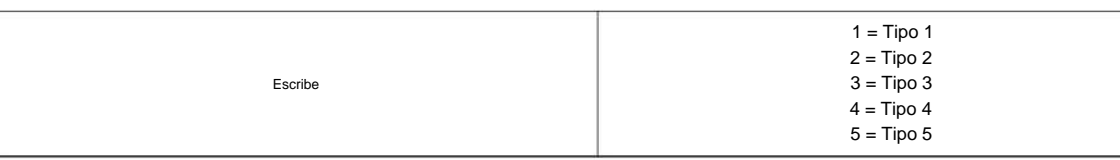

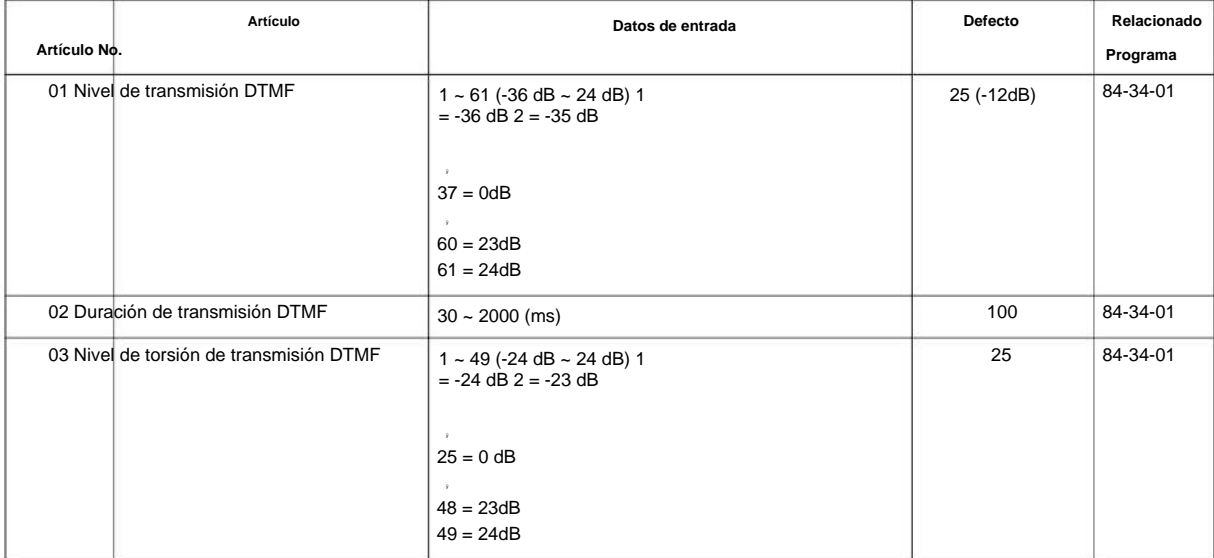

#### **Condiciones**

Ninguna

#### **Característica Referencia cruzada**

# **84-37: Configuración de detección de VoIPDB DTMF**

**Nivel:**

**EN**

#### **Descripción**

Este programa establece el parámetro de detección de DTMF.

**Programa**

**84**

#### **Datos de entrada**

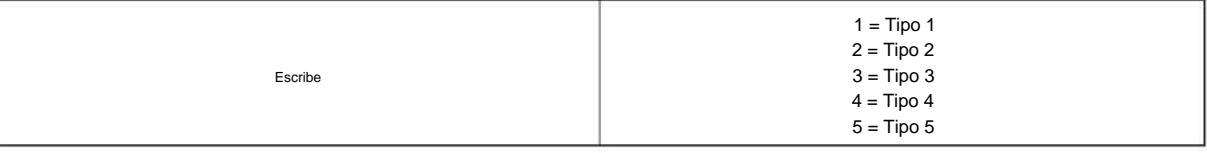

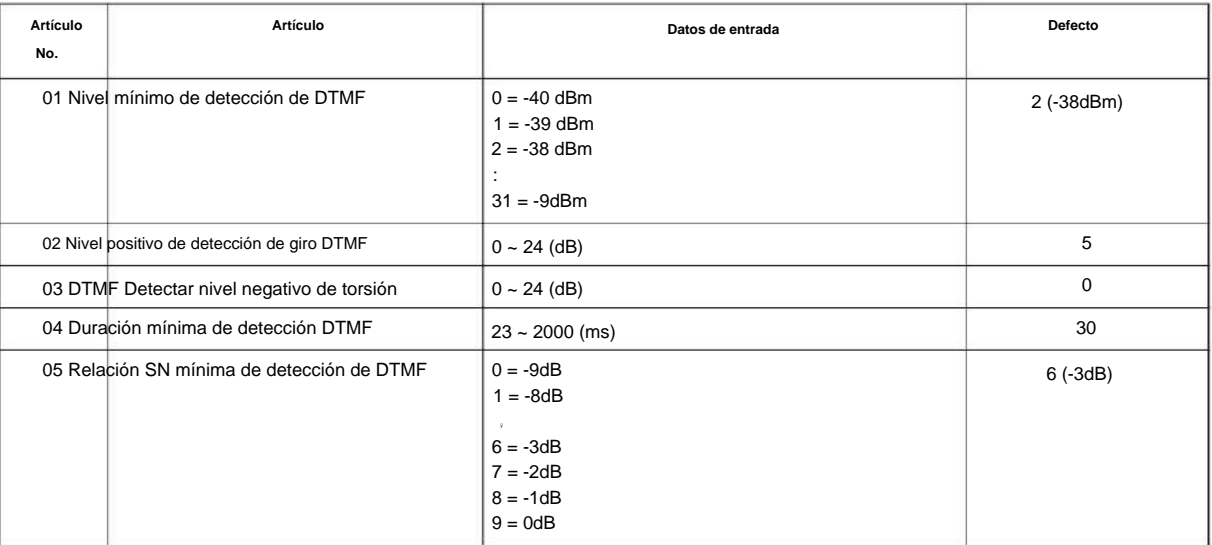

#### **Condiciones**

Ninguna

### **Característica Referencia cruzada**

# **84-39: Personalización del mensaje del troncal SIP**

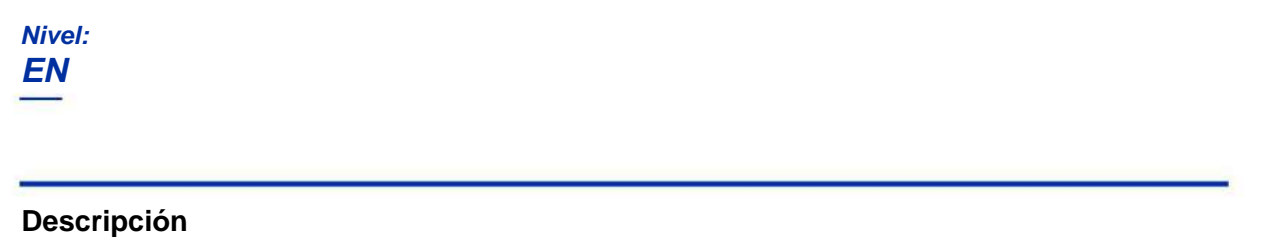

Este programa no está disponible para Programación web o Programación telefónica. Solo puede cambiar la configuración utilizando la función de secuencia de comandos de la programación de PC.

Utilice **el Programa 84-39: Personalización de mensajes SIP Trunk** para comprobar la personalización de mensajes.

**84**

#### **Datos de entrada**

 $\mathscr{P}$ 

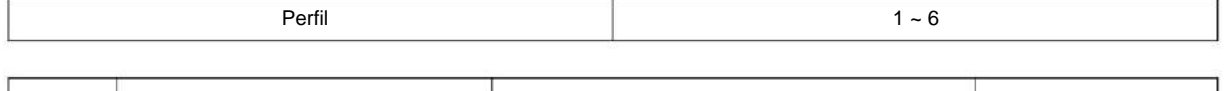

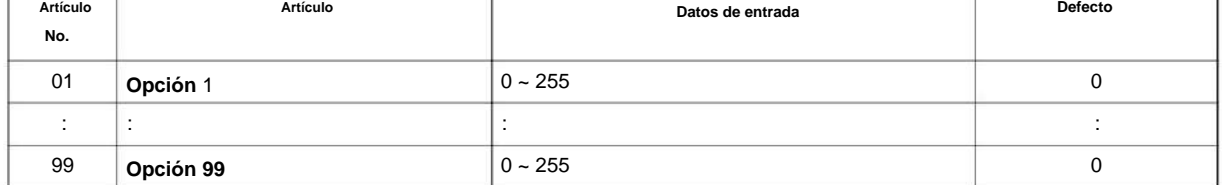

Hay elementos del 01 al 99. Este gráfico solo muestra el principio y el final, pero por defecto, los datos de entrada son todos iguales.

#### **Condiciones**

Ninguna

 $\mathscr{O}$ 

#### **Característica Referencia cruzada**

# **Programa 90: Programa de mantenimiento**

**90-01: Fecha de instalación**

**Nivel:**

**EN**

#### **Descripción**

**Programa**

**90**

#### **Datos de entrada**

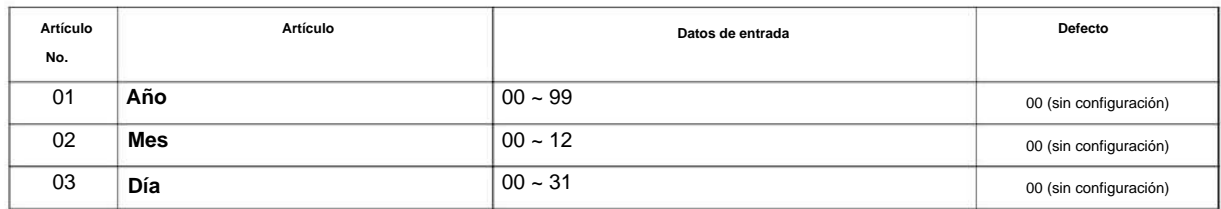

#### **Condiciones**

Ninguna

### **Característica Referencia cruzada**

Utilice **el Programa 90-01: Fecha de instalación** para definir la fecha de instalación del sistema.

# **Programa 90: Programa de mantenimiento**

### **90-02: Configuración de la contraseña de programación**

#### **Nivel:**

**EN**

# **Descripción**

**Programa** Utilice **el Programa 90-02: Configuración de la contraseña de programación** para establecer las contraseñas del sistema. Para el ingreso de la contraseña, el sistema permite definir ocho usuarios. Cada usuario puede tener un: • Nombre alfanumérico único (hasta 10 caracteres alfanuméricos) • Entrada de contraseña de hasta ocho dígitos (usando 0 ~ 9, # y \* ) • Nivel de contraseña

El instalador del sistema utiliza la contraseña de nivel IN para la programación del sistema. La contraseña de nivel SA o SB no puede acceder a los programas de nivel IN. El tipo inverso (blanco sobre negro) justo debajo del encabezado Descripción es el nivel de acceso al programa. Solo puede usar el programa si su nivel de acceso cumple o supera el nivel que requiere el programa. (La contraseña de nivel SA puede acceder a los programas SA o SB, y la contraseña de nivel SB solo puede acceder a los programas SB).

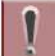

**NEC recomienda enfáticamente que el Nombre de usuario y la Contraseña cambien con regularidad para evitar que su información personal sea robada y mal utilizada.**

**Antes de cambiar su plan de numeración, use la programación de PC o la programación WebPro para hacer una copia de respaldo de los datos de su sistema.**

#### **Datos de entrada**

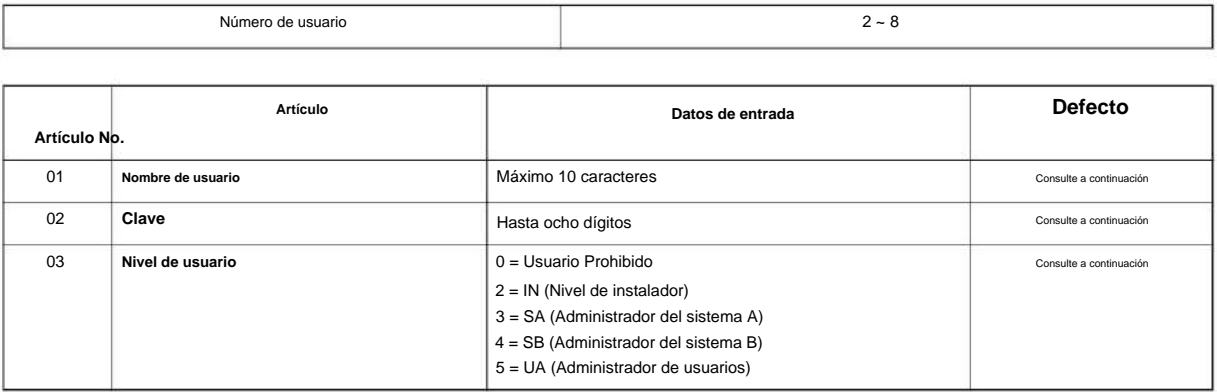

#### **Defecto**

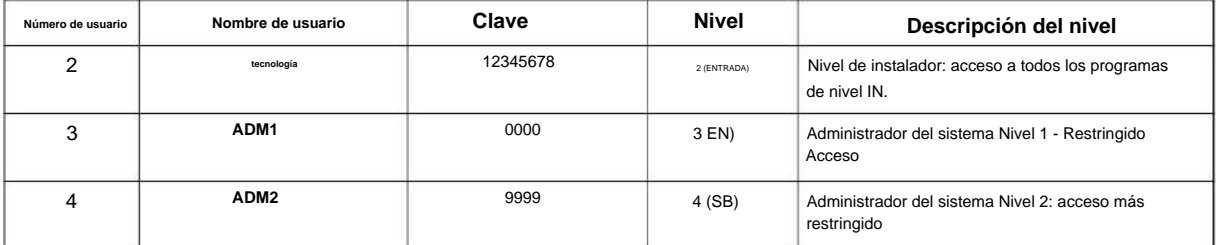

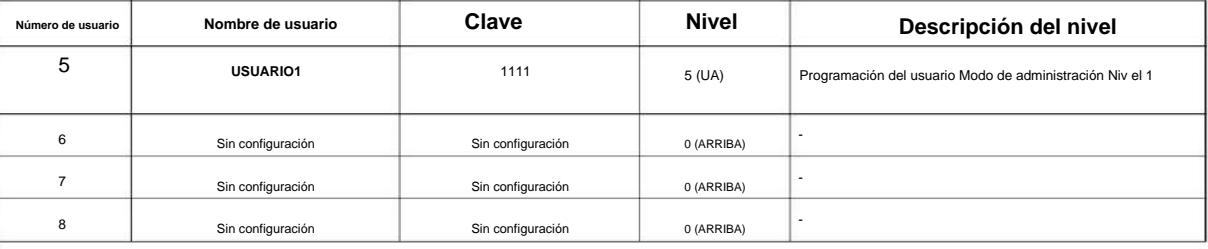

#### **Condiciones**

**Programa**

• Más de una extensión puede estar en el modo de programación.

**90**

#### **Característica Referencia cruzada**

# **Programa 90: Programa de mantenimiento**

# **90-03: Guardar datos**

**Nivel:**

**en**

 $\mathscr{O}$ 

#### **Descripción**

Este programa está disponible solo a través de la programación telefónica y no a través de la programación de PC.

Utilice **el Programa 90-03: Guardar datos** para guardar los datos programados en la tarjeta SD. Este programa debe utilizarse después de cambiar los datos programados.

**Datos de entrada**

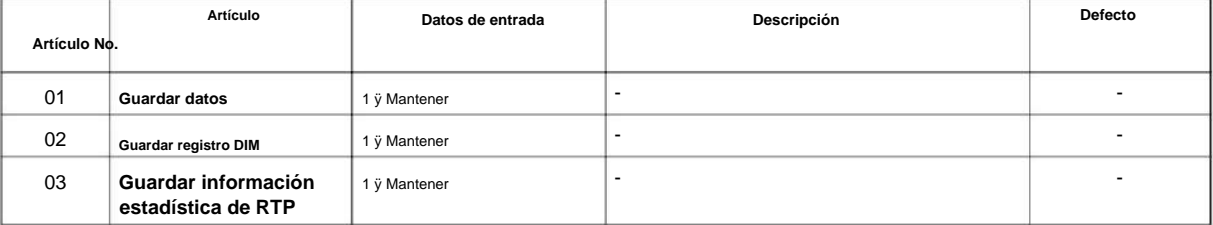

\* Si solo se presiona la tecla **Hold ,** se cancela el guardado.

#### **Condiciones**

Ninguna

### **Característica Referencia cruzada**

# **Programa 90: Programa de mantenimiento**

**90-04: Cargar datos**

#### **Nivel:**

**en**

#### **Descripción**

**Programa**

**90**

Este programa está disponible solo a través de la programación telefónica y no a través de la programación de PC.  $\mathscr{O}$ 

Utilice **el Programa 90-04: Cargar datos** para cargar los datos del sistema desde la tarjeta SD insertada a la Flash ROM del sistema.

#### **Datos de entrada**

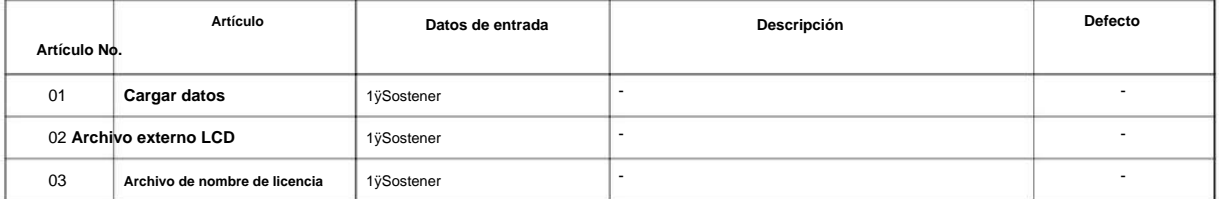

\* Si solo se presiona la tecla **Hold ,** esta copia se cancela.

#### **Condiciones**

• Después de cargar la programación, reinicie el sistema y espere unos minutos hasta que el sistema se reinicie por completo antes de acceder a cualquier línea o función especial del sistema. De lo contrario, es posible que experimente algunas indicaciones LED inusuales.

#### **Característica Referencia cruzada**

# **Programa 90: Programa de mantenimiento**

### **90-05: Control de ranura**

**Nivel:**

**EN**

#### **Descripción**

Este programa está disponible a través de la programación telefónica y WebPro, no a través de la programación de PC.  $\mathscr{O}$ 

Utilice **el Programa 90-05: Control de ranuras** para restablecer o eliminar (desinstalar) tarjetas (ranuras 0 ~ 12).

Eliminar le permite desinstalar completamente la placa. Debe hacer esto si desea quitar una placa de interfaz y conectarla a una ranura diferente y aún así conservar las asignaciones de puertos. Si se instala un tipo diferente de placa de interfaz en una ranura utilizada anteriormente, la ranura debe eliminarse (opción 1) antes de instalar la nueva placa de interfaz.

Restablecer le permite enviar un código de restablecimiento.

#### **Datos de entrada**

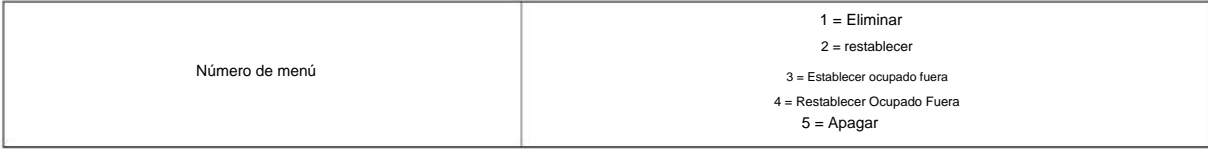

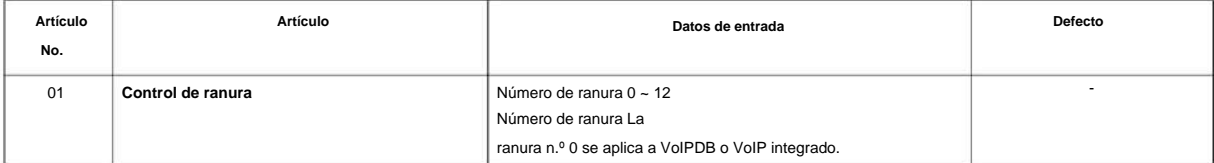

#### **Condiciones**

Ninguna

#### **Característica Referencia cruzada**

Ninguna

**90**

# **Programa 90: Programa de mantenimiento**

# **90-06: control del maletero**

#### **Nivel:**

**en**

**Programa**

**90**

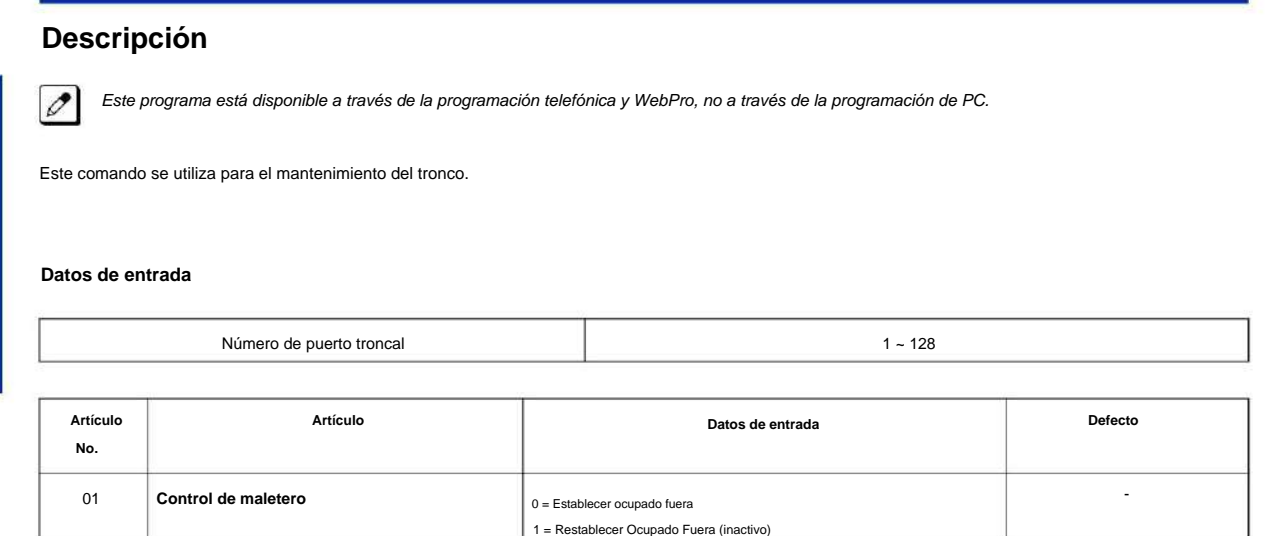

#### **Condiciones**

Ninguna

### **Característica Referencia cruzada**

# **Programa 90: Programa de mantenimiento 90-07: Control de estación**

**Nivel:**

**en**

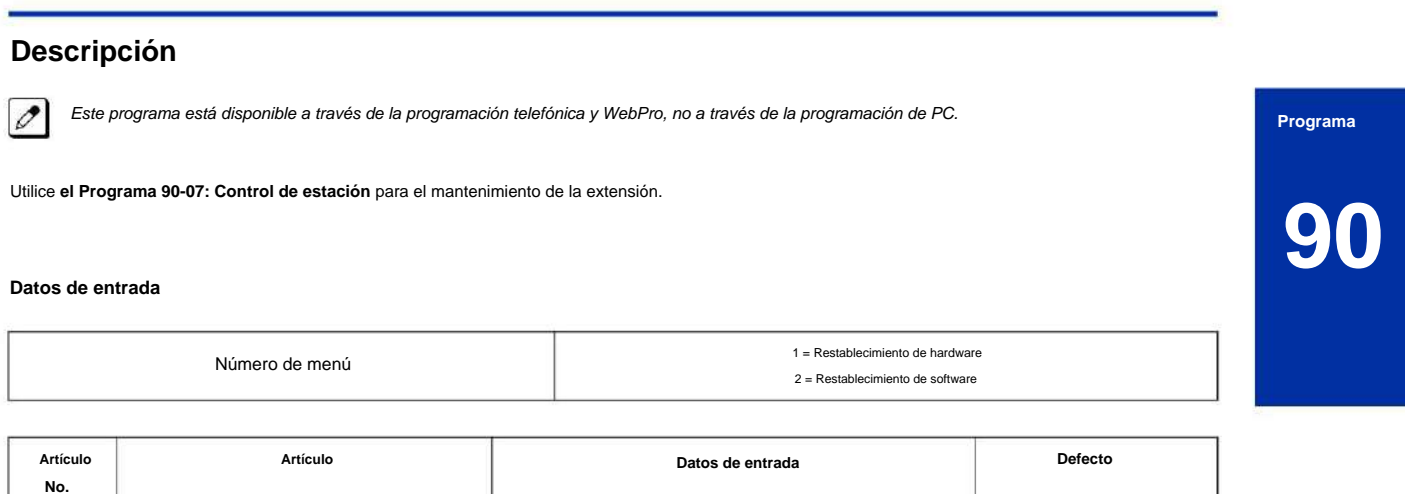

<sup>01</sup> Hasta ocho dígitos - **Control de extensión**

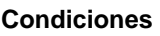

Ninguna

### **Característica Referencia cruzada**

**Nivel:**

**EN**

 $\mathscr{O}$ 

# **Programa 90: Programa de mantenimiento**

- Marque **1** + presione **Espera** (presione la tecla **Espera** solo para

**Artículo Datos de entrada Defecto**

### **90-08: reinicio del sistema**

# **90**

**Programa**

#### **Descripción**

**Artículo No.**

01 **Reinicio de sistema**

**Datos de entrada**

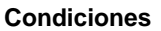

• Después de restaurar una base de datos de clientes, el sistema debe reiniciarse usando el Programa 90-08 o encendiendo apagar/encender antes de que toda la programación restaurada surta efecto.

cancelar).

Utilice **el Programa 90-08: Restablecimiento del sistema** para realizar un restablecimiento del sistema.

Este programa está disponible solo a través de la programación telefónica y no a través de la programación de PC.

#### **Característica Referencia cruzada**

# **Programa 90: Programa de mantenimiento**

**90-09: Configuración del tiempo de restablecimiento automático del sistema**

**Nivel: EN**

#### **Descripción**

Use **el Programa 90-09: Configuración del tiempo de reinicio automático del sistema** para definir el tiempo para que el sistema se reinicie automáticamente.

#### **Datos de entrada**

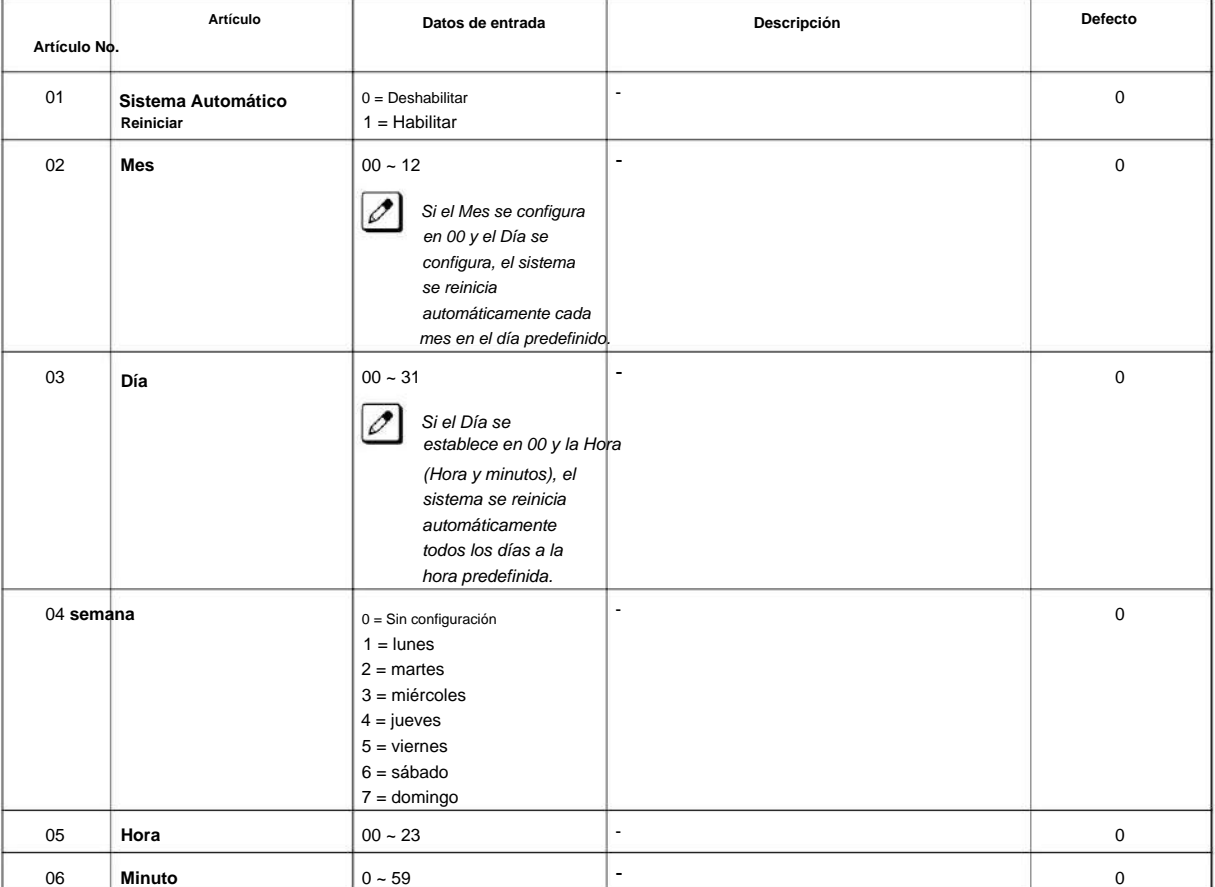

#### **Condiciones**

Ninguna

#### **Característica Referencia cruzada**

Ninguna

**Programa**

# **Programa 90: Programa de mantenimiento**

**90-10: Configuración de alarma del sistema**

**Nivel:**

**EN**

### **Descripción**

**Programa**

**90**

Utilice **el Programa 90-10: Configuración de alarma del sistema** para asignar un estado a las alarmas del sistema. Puede designar una alarma como mayor o menor. Este programa también asigna si la información de la alarma se envía o no al destino predefinido.

#### **Datos de entrada**

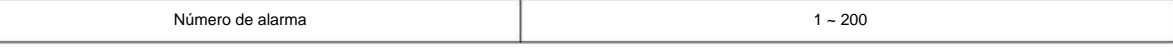

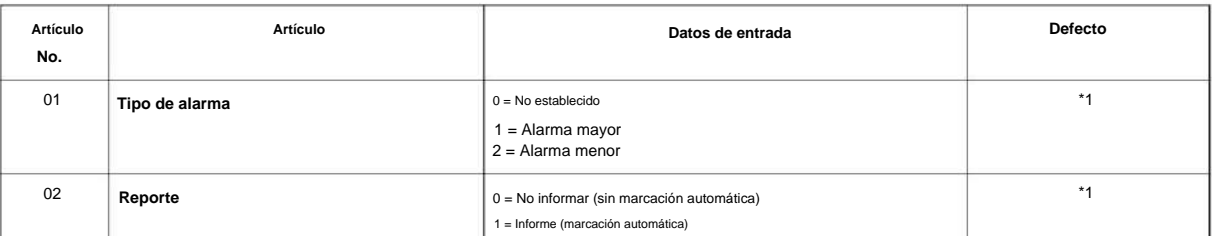

#### **Tabla 2-22 Descripción de la alarma**

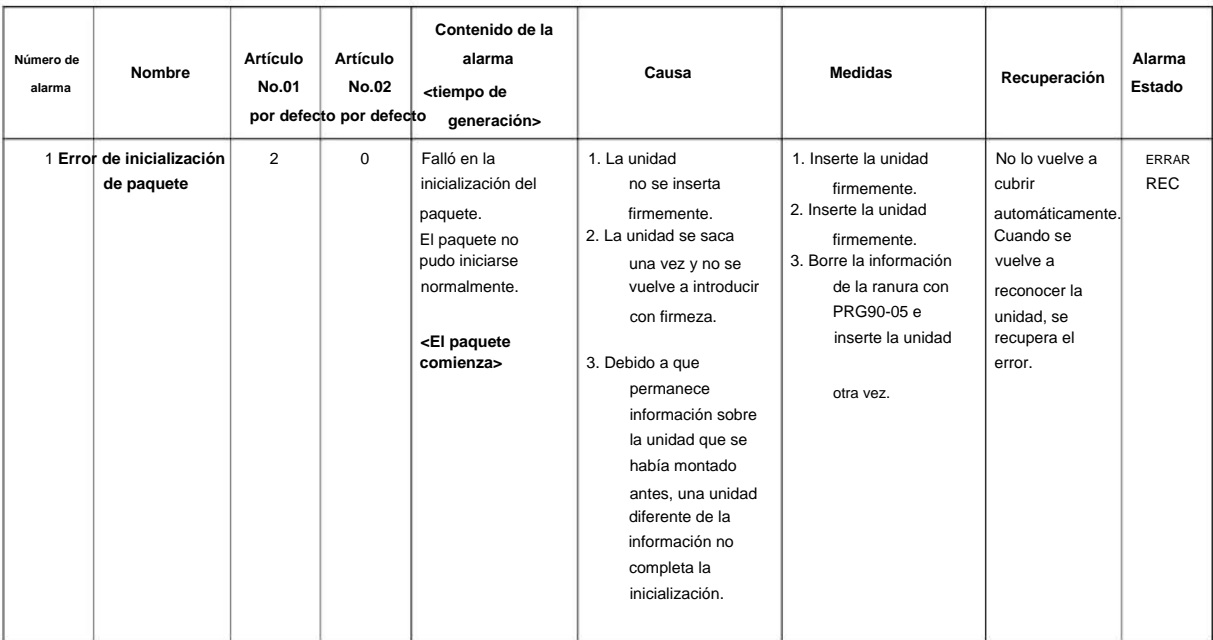

### NÚMERO 1.0

**90**

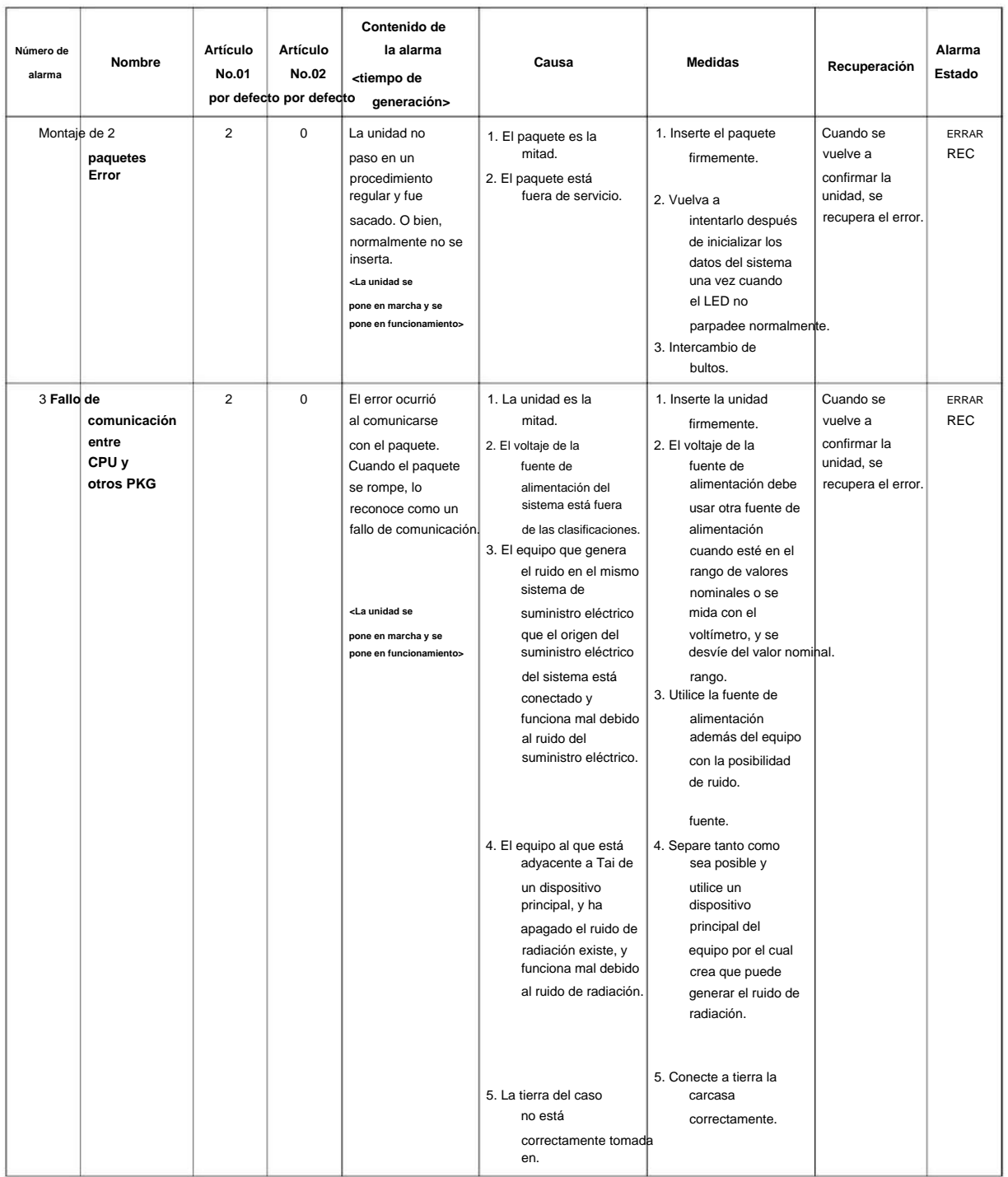

**Programa**

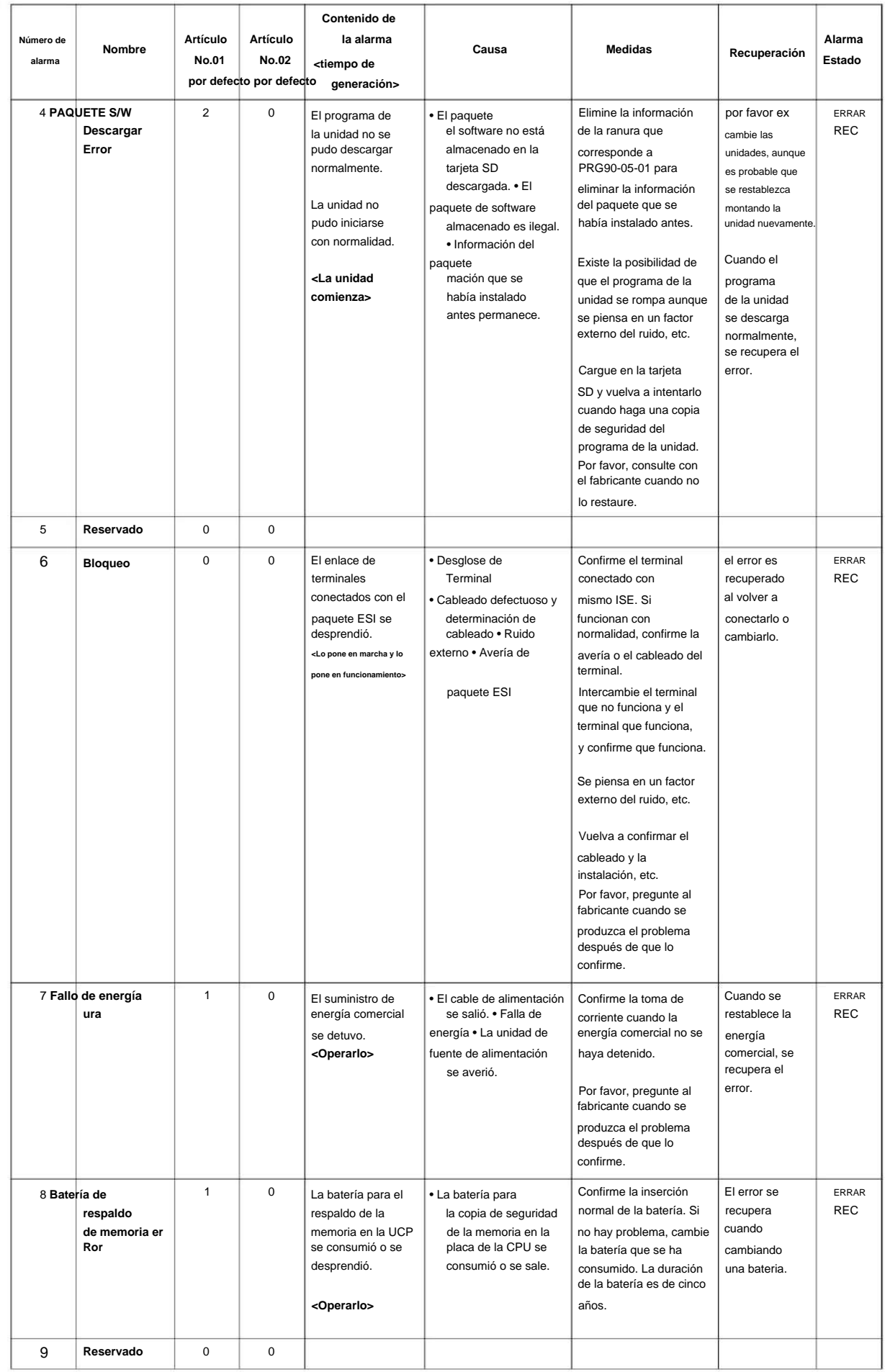

### NÚMERO 1.0

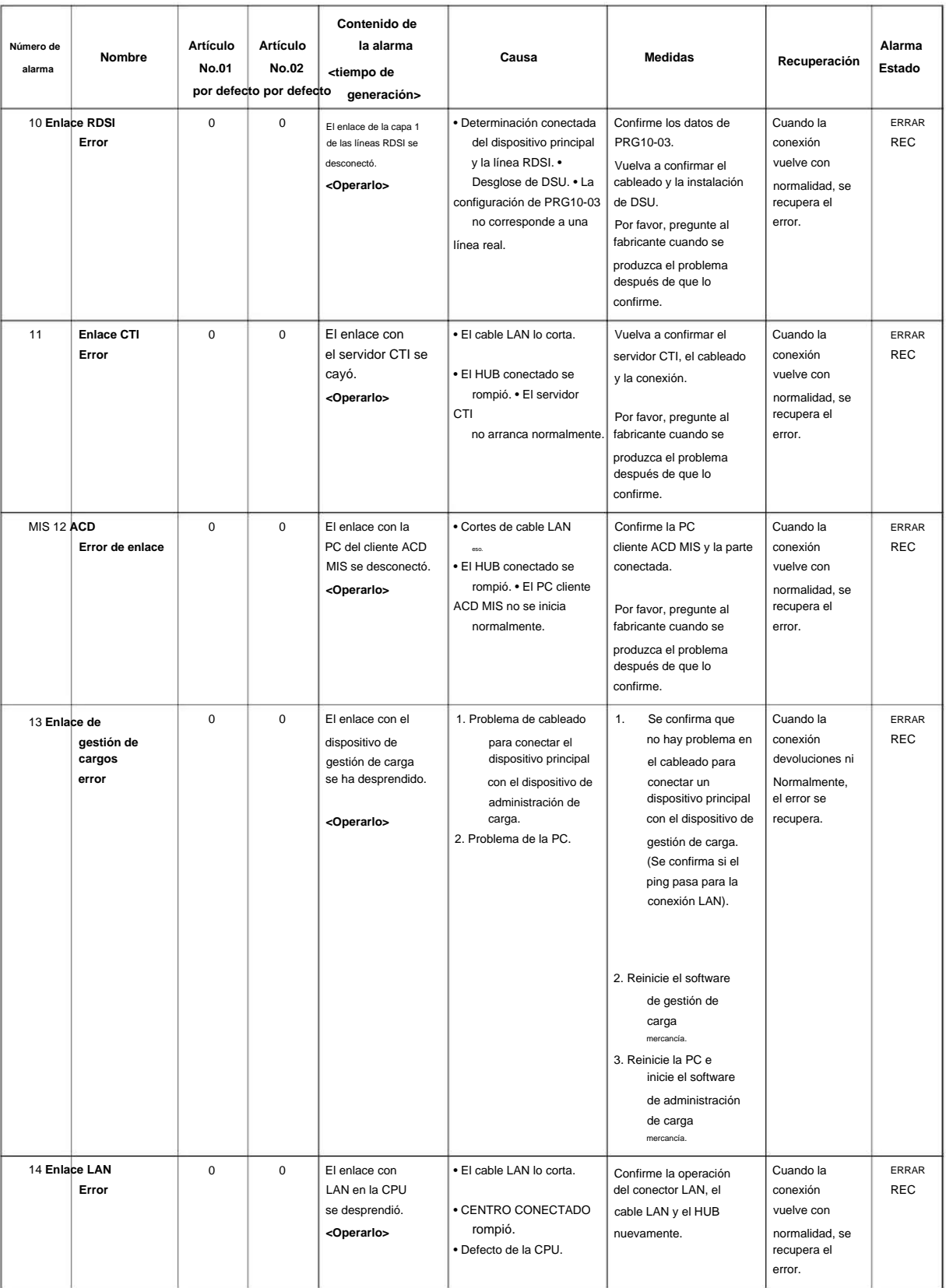

**Programa**

**90**

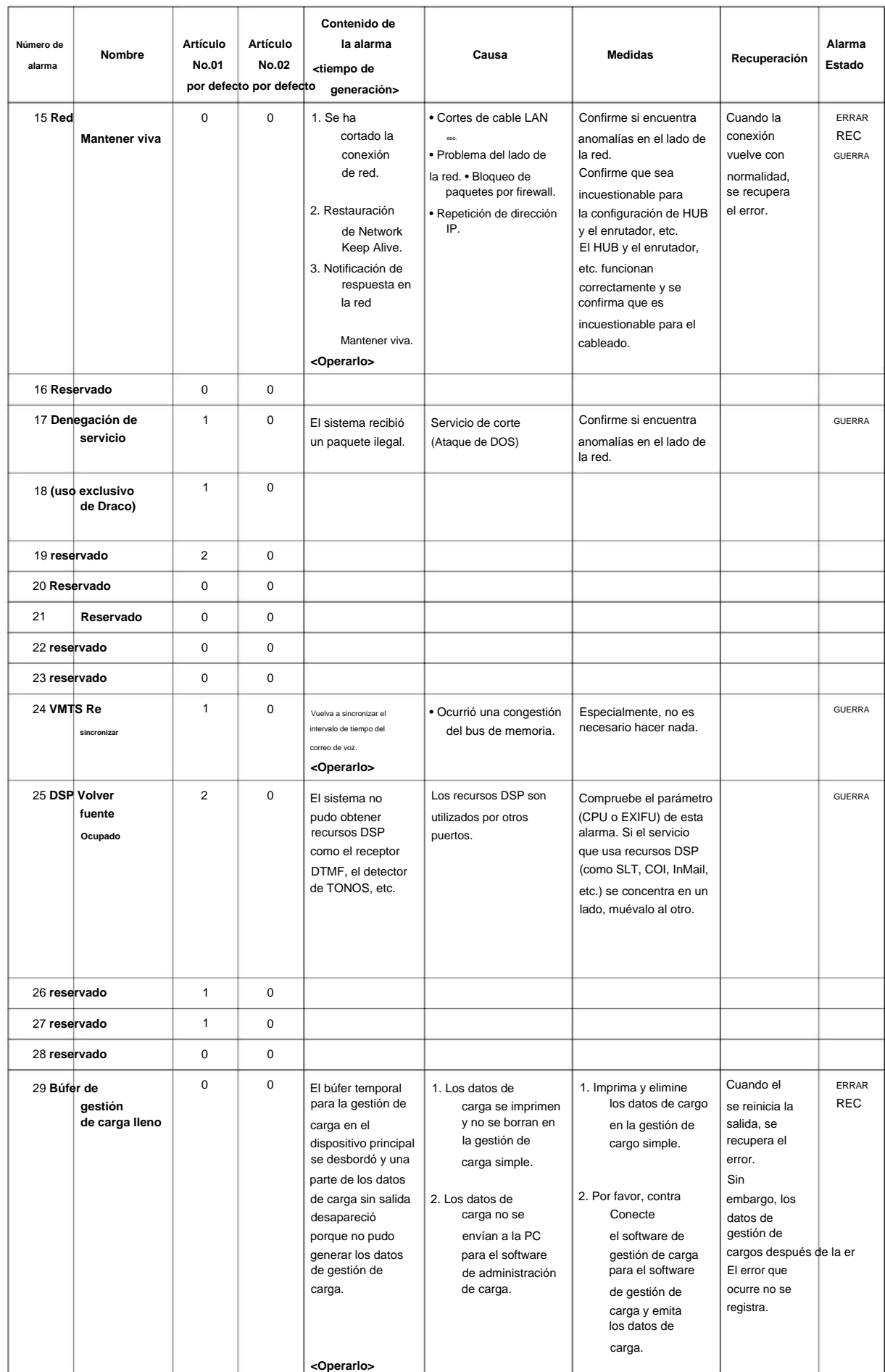

**90**

#### NÚMERO 1.0

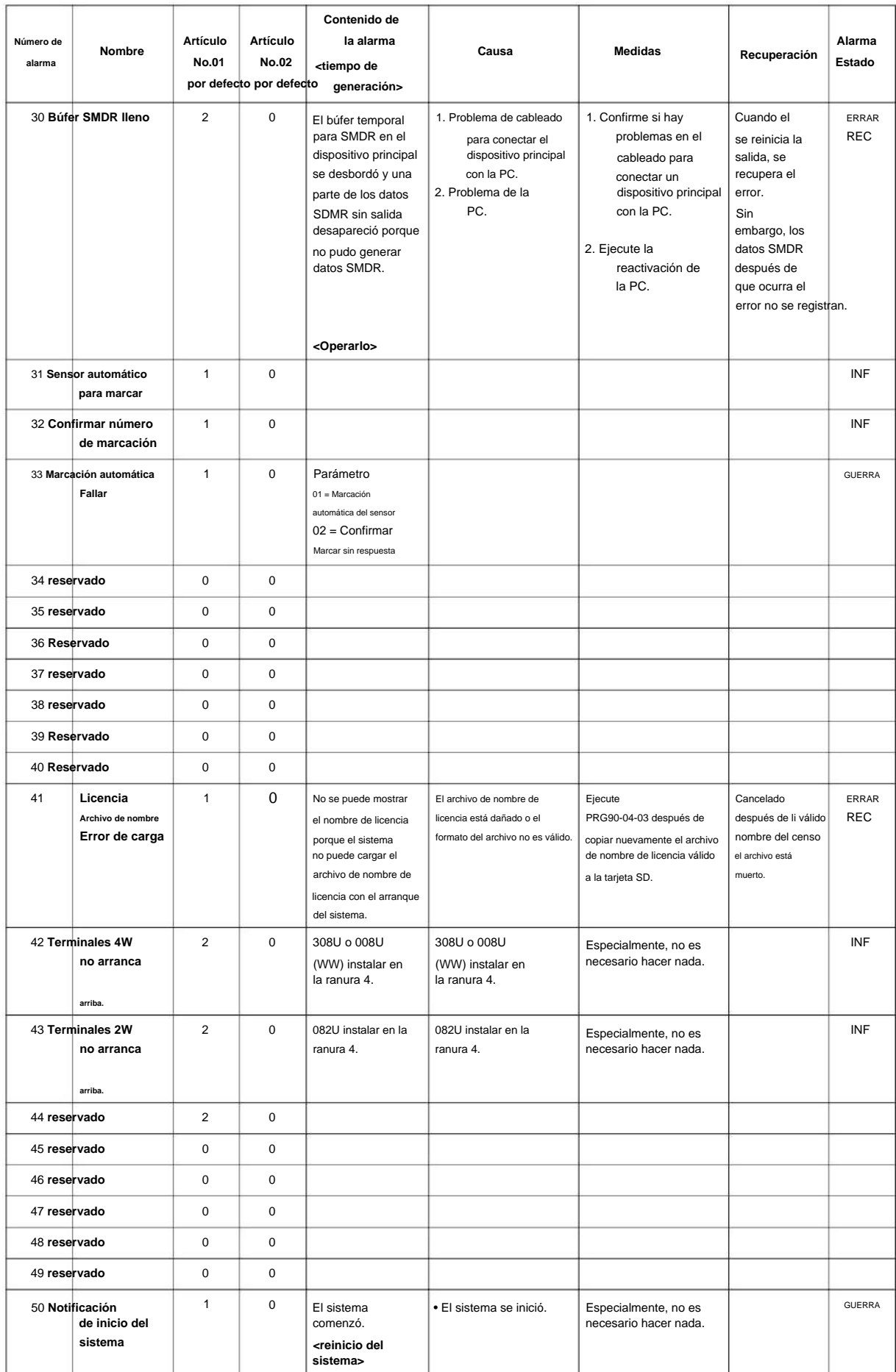

**Programa**

**90**

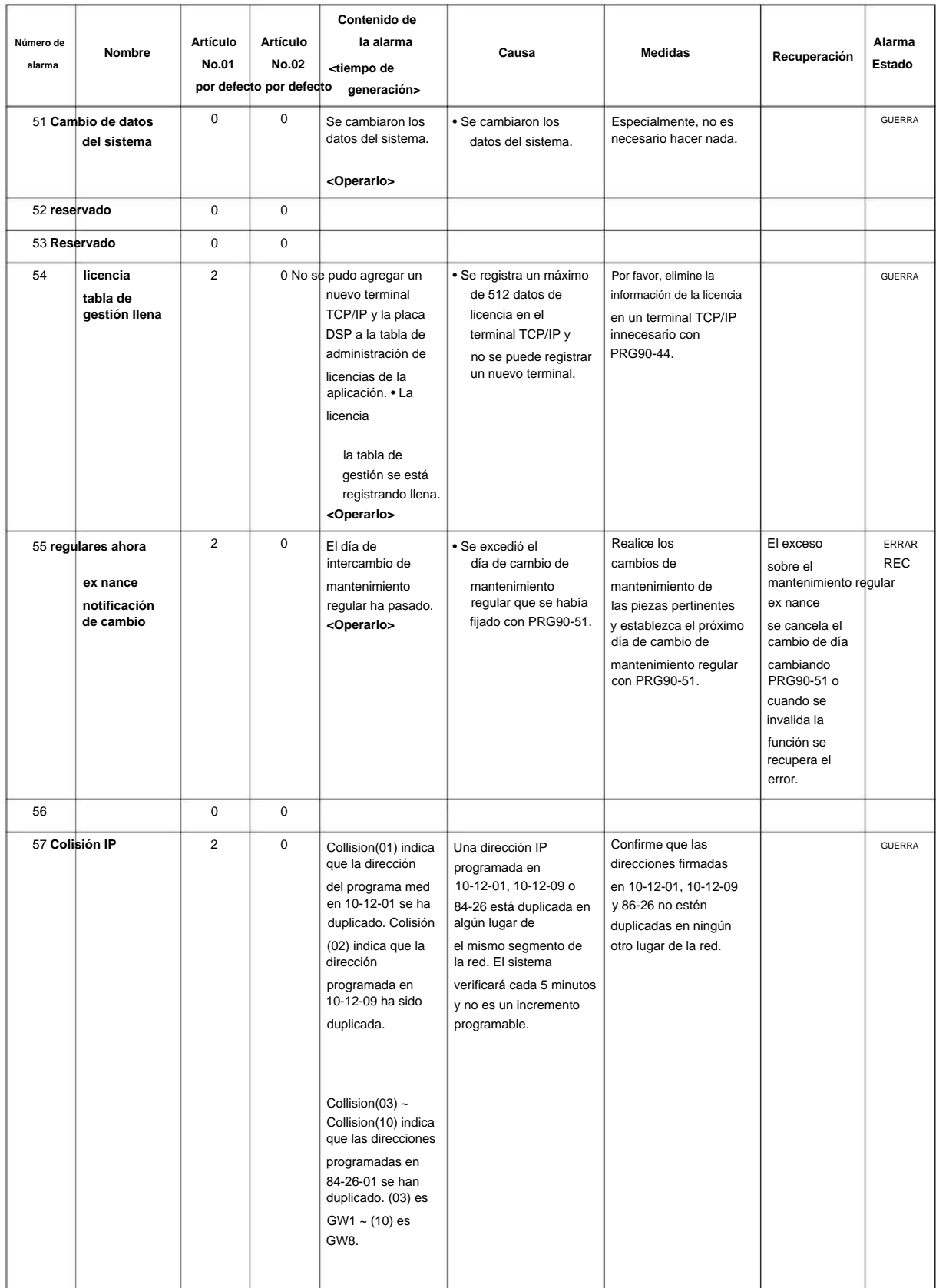

### NÚMERO 1.0

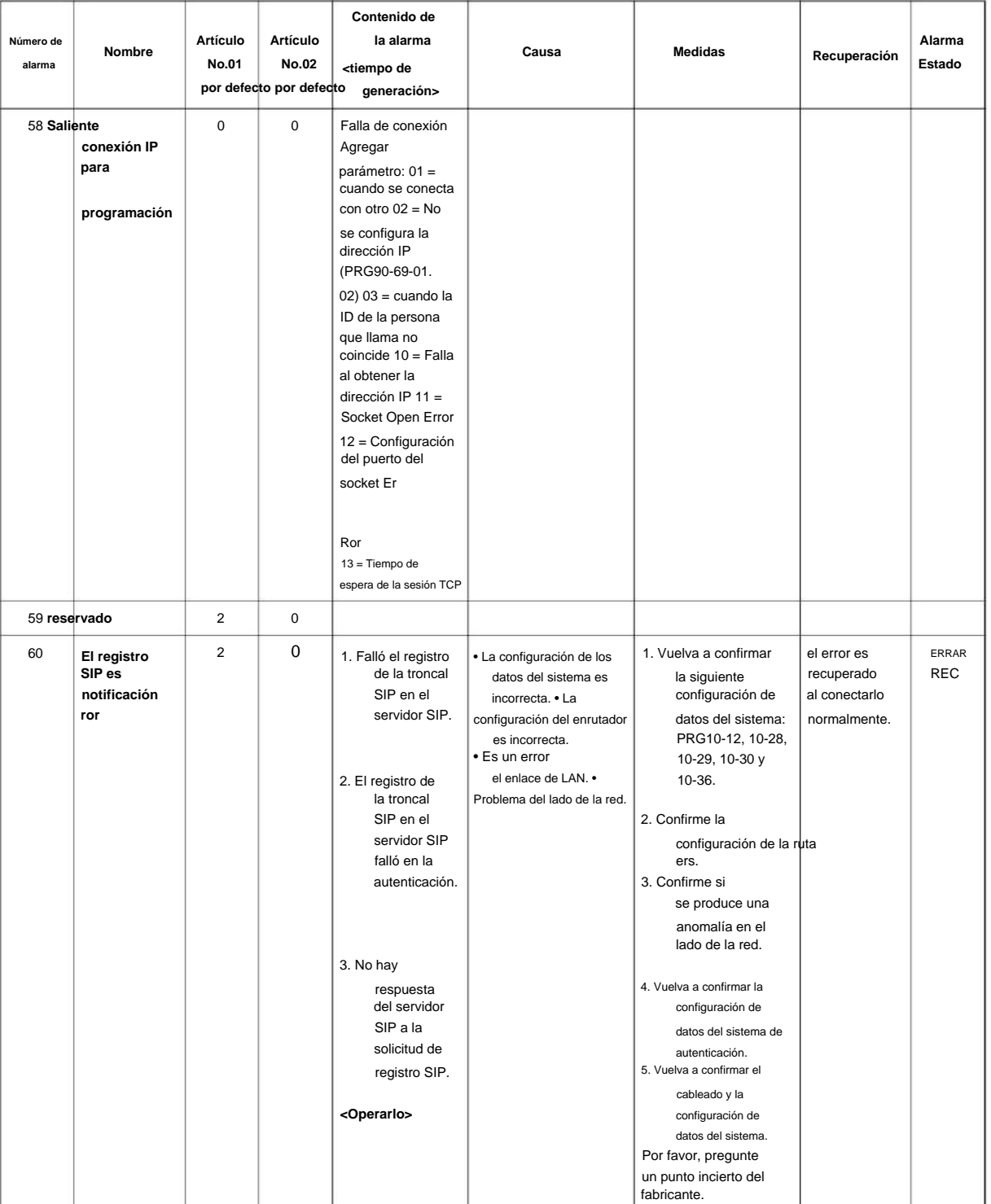

**90**

**90**

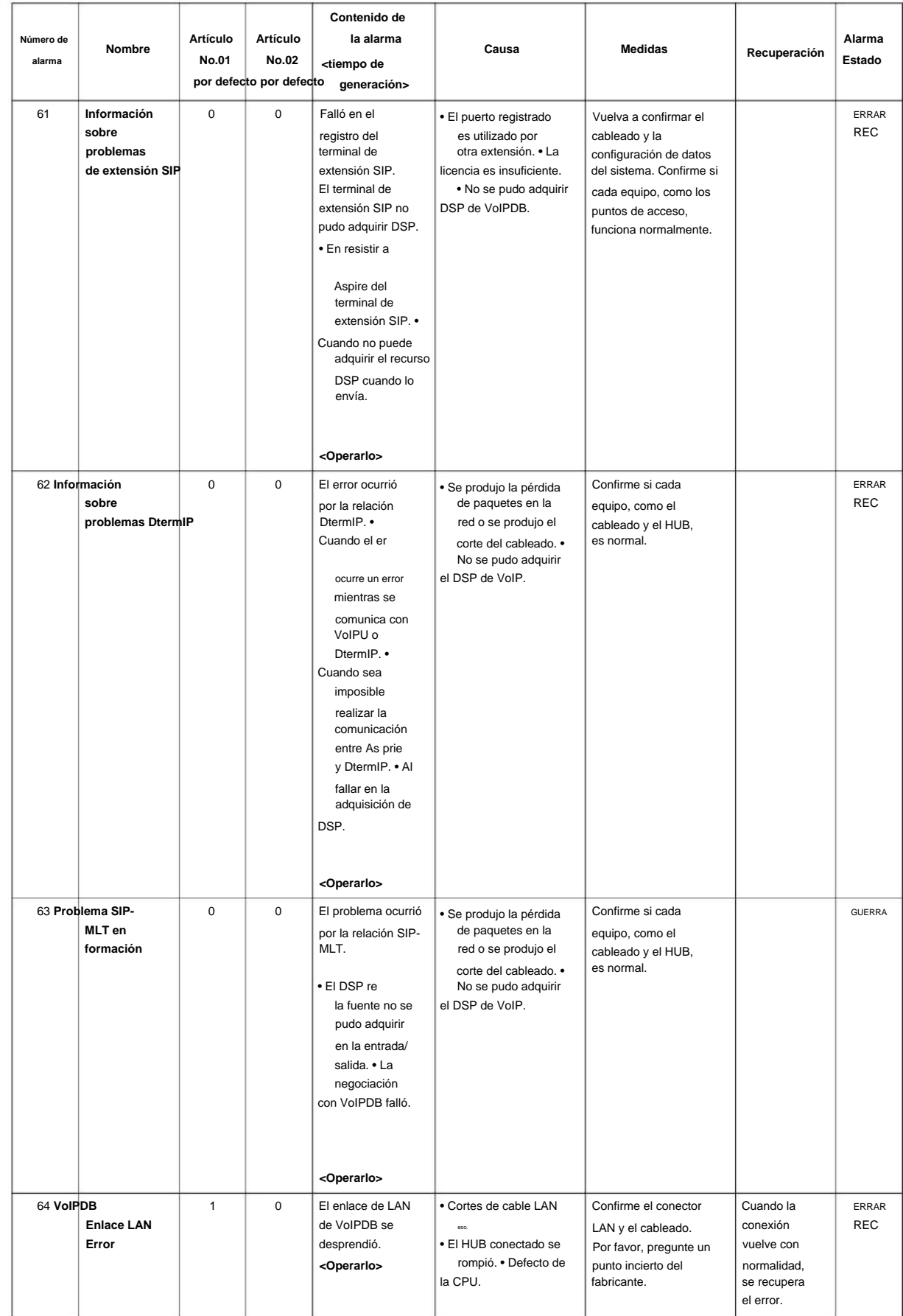

#### NÚMERO 1.0

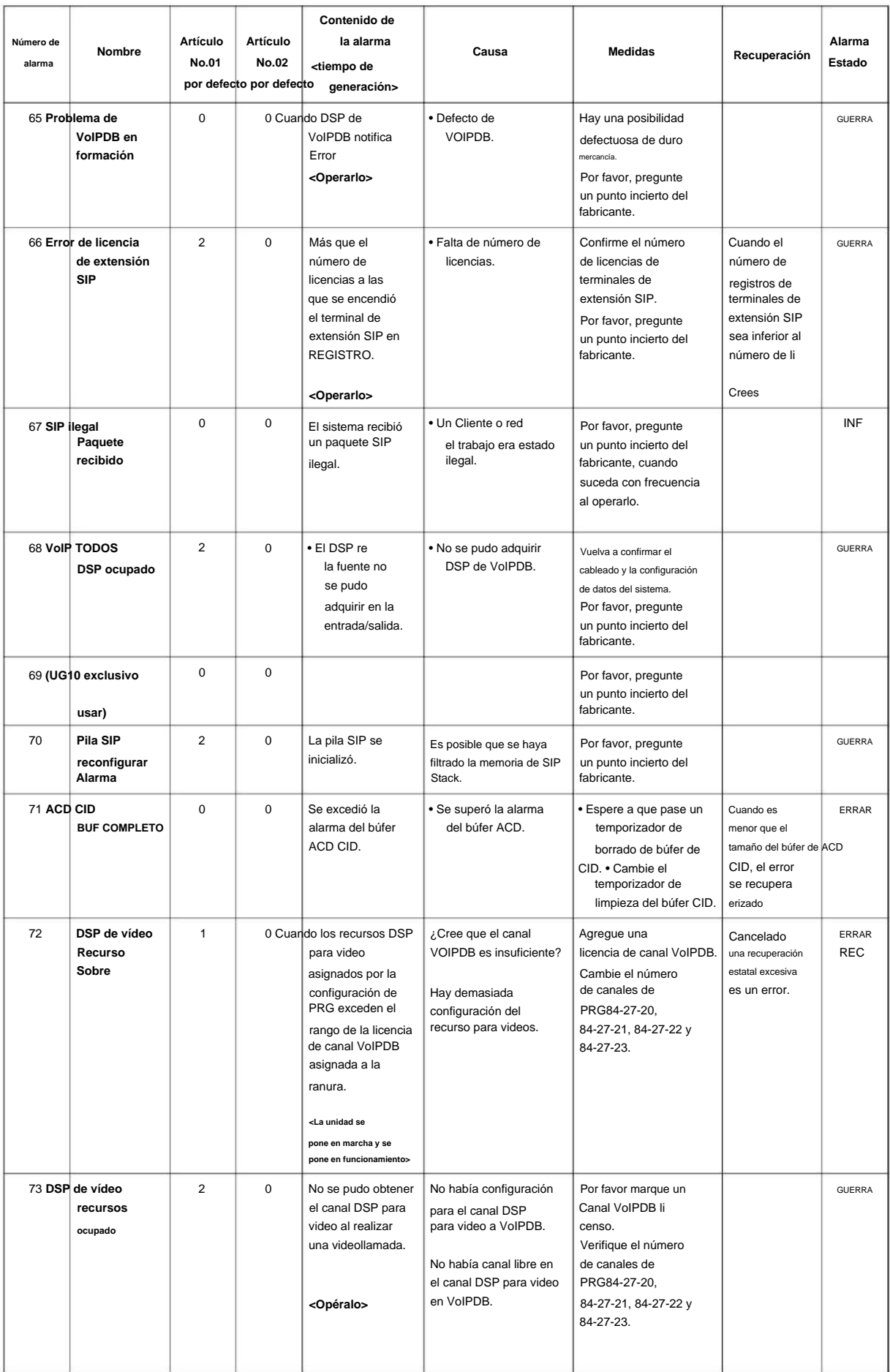

**Programa**

• Un Cliente o red **90**

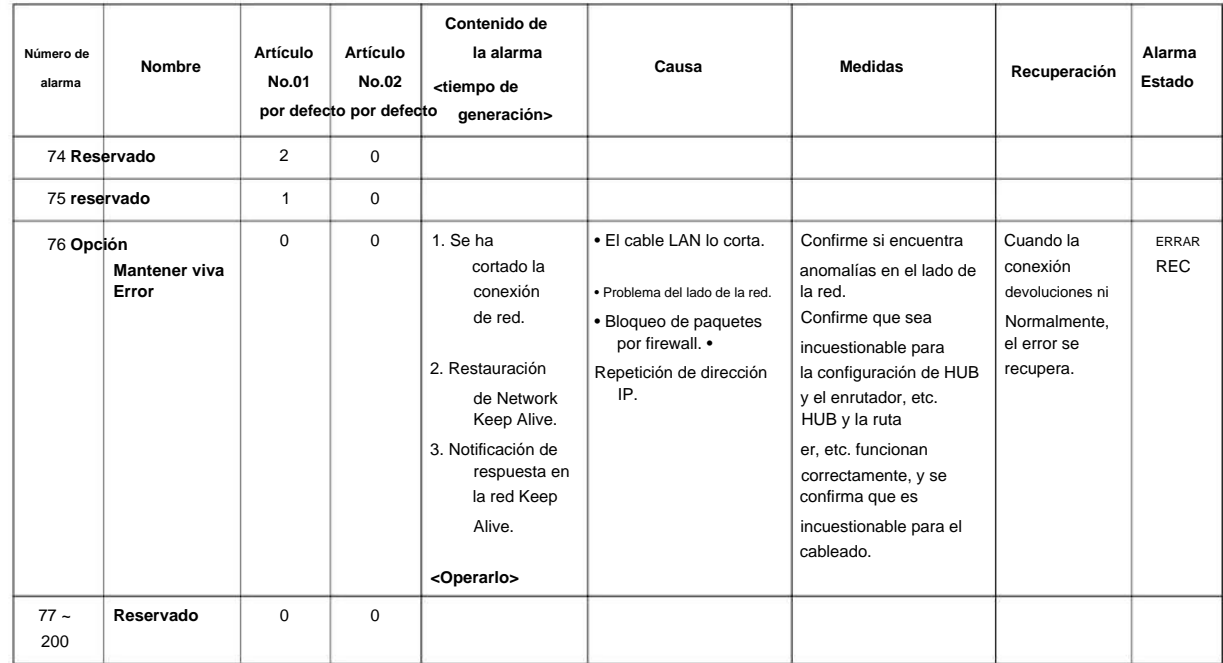

### **Condiciones**

Ninguna

**90**

**Programa**

#### **Característica Referencia cruzada**
**90-11: Configuración del informe de alarma del sistema**

**Nivel:**

**EN**

### **Descripción**

Utilice el Programa 90-11: Configuración del informe de alarma del sistema para definir los detalles del informe de alarma del sistema.

**Datos de entrada**

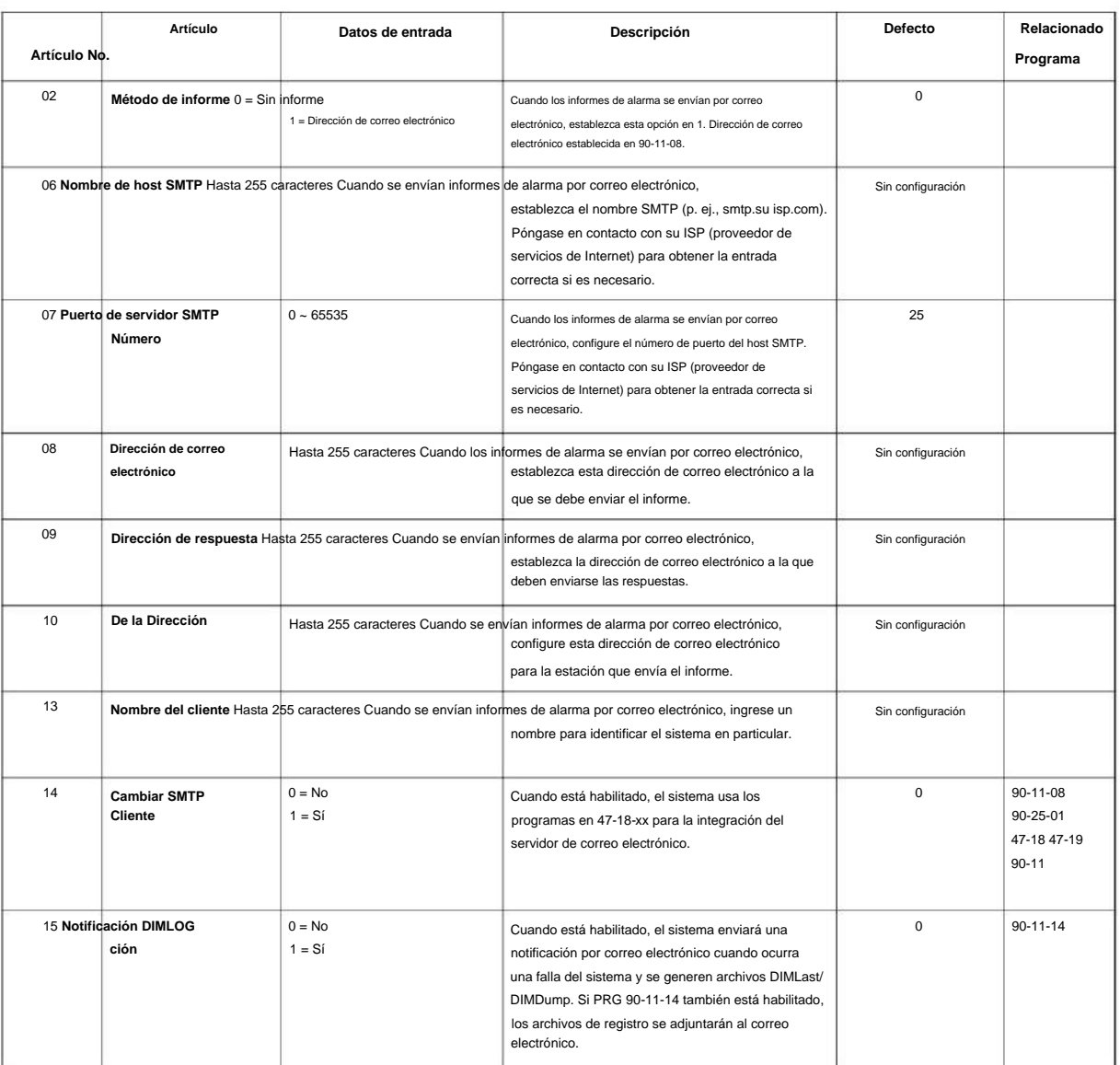

#### **Condiciones**

Ninguna

**90**

### **Característica Referencia cruzada**

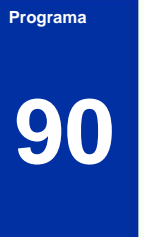

## **90-12: Salida de alarma del sistema**

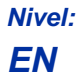

#### **Descripción**

Utilice **el Programa 90-12: Salida de alarma del sistema** para configurar las opciones para el informe de alarma. Este programa tiene dos opciones de menú separadas. Defina el puerto de salida que se utilizará como salida para el informe de alarma del sistema y configure las opciones de alarma del sistema. El sistema puede tener hasta 50 informes.

#### **Datos de entrada**

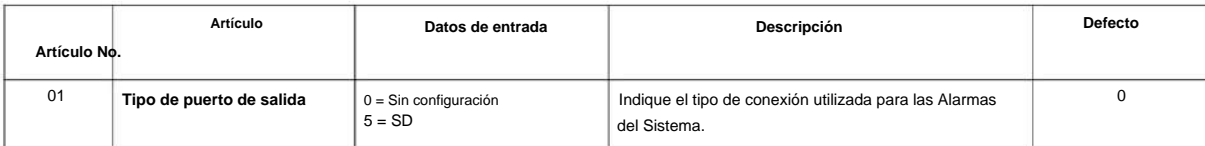

#### **Condiciones**

Ninguna

#### **Característica Referencia cruzada**

Ninguna

**Programa**

### **90-16: Información principal del software**

#### **Nivel: en**

#### **Descripción**

**Programa**

**90**

#### Utilice **el Programa 90-16: Información del software principal** para mostrar la información del software principal en la CPU.

#### **Datos de entrada**

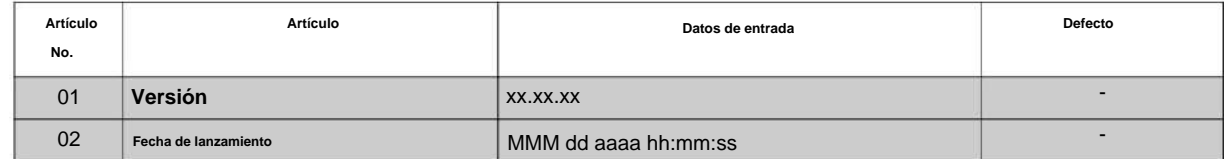

#### **Condiciones**

Ninguna

#### **Característica Referencia cruzada**

### **90-17: Información de firmware**

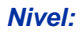

**EN**

#### **Descripción**

**Programa** Utilice **el Programa 90-17: Información de firmware** para mostrar las versiones de firmware de las distintas placas del sistema.

#### **Datos de entrada**

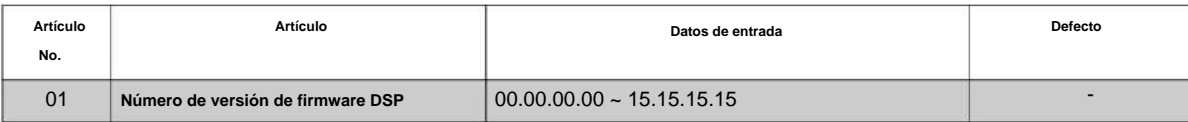

#### **Condiciones**

Ninguna

#### **Característica Referencia cruzada**

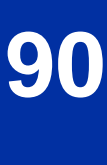

## **Programa 90: Programa de mantenimiento**

**90-19: Liberación del bloque de marcación**

**Nivel:**

**en**

### **Descripción**

**Programa**

**90**

Este programa está disponible a través de la programación telefónica y WebPro, no a través de la programación de PC.  $\mathscr{O}$ 

Cuando se ingresa el número de extensión en **el Programa 90-19: Liberación de Bloqueo de marcación,** la extensión se libera de la restricción de Bloqueo de marcación.

**Datos de entrada**

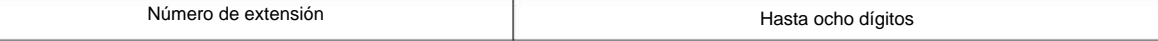

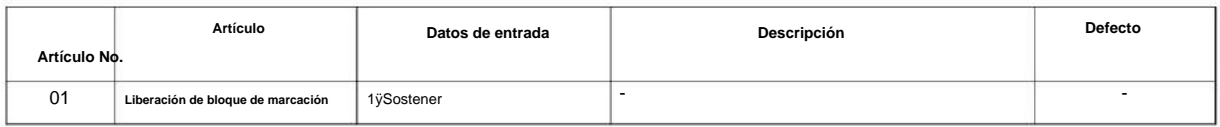

#### **Condiciones**

Ninguna

#### **Característica Referencia cruzada**

• Restricción de código/Restricción de llamadas

**90-20: Configuración de datos de informes de tráfico**

**Nivel: EN**

### **Descripción**

Utilice el Programa 90-20: Configuración de datos del informe de tráfico para definir los detalles del informe de tráfico.

#### **Datos de entrada**

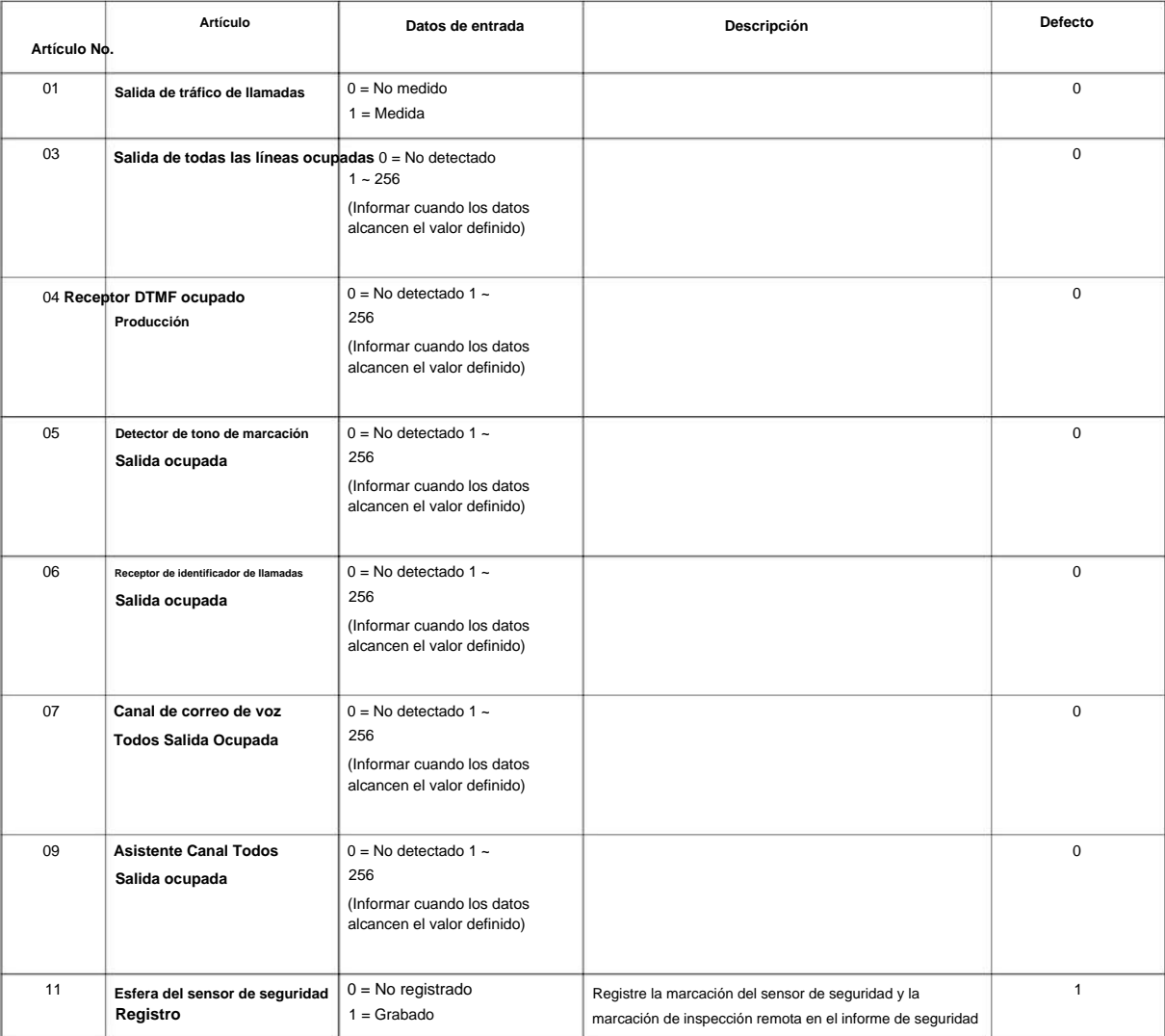

#### **Condiciones**

Ninguna

**90**

### **Característica Referencia cruzada**

• Informes de tráfico

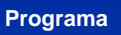

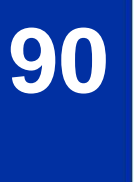

### **90-21: Salida de informe de tráfico**

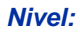

**EN**

#### **Descripción**

Utilice **el Programa 90-21: Salida del informe de tráfico** para definir el puerto de salida que se utilizará como salida del informe de tráfico.

#### **Datos de entrada**

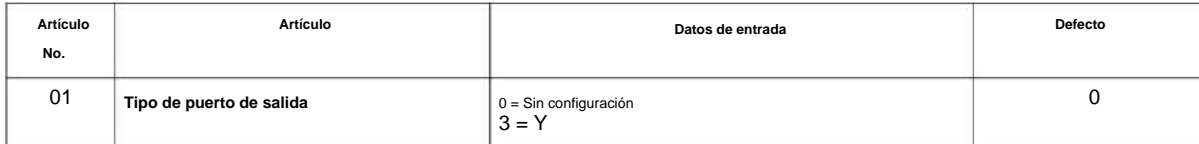

#### **Condiciones**

Ninguna

#### **Característica Referencia cruzada**

• Informes de tráfico

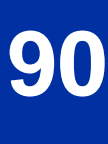

**90-23: Eliminación del registro de teléfonos IP**

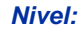

**EN**

**Programa**

**90**

# **Descripción** Este programa está disponible a través de la programación telefónica y no a través de la programación de PC.  $\mathscr{O}$ Utilice **el Programa 90-23: Eliminación del registro de teléfonos IP** para eliminar el teléfono IP registrado del sistema.

**Datos de entrada**

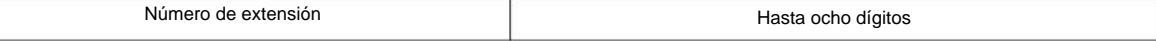

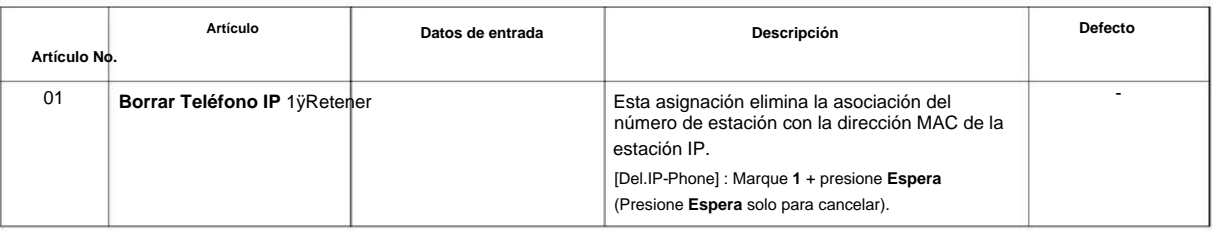

#### **Condiciones**

Ninguna

#### **Característica Referencia cruzada**

#### **90-24: Configuración del tiempo de notificación del informe de alarma del sistema**

**Nivel:**

**EN**

#### **Descripción**

Utilice el Programa 90-24: Configuración de la hora de notificación del informe de alarma del sistema para establecer la fecha y la hora de impresión del informe de alarma.

#### **Datos de entrada**

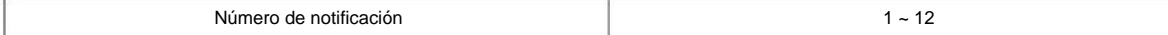

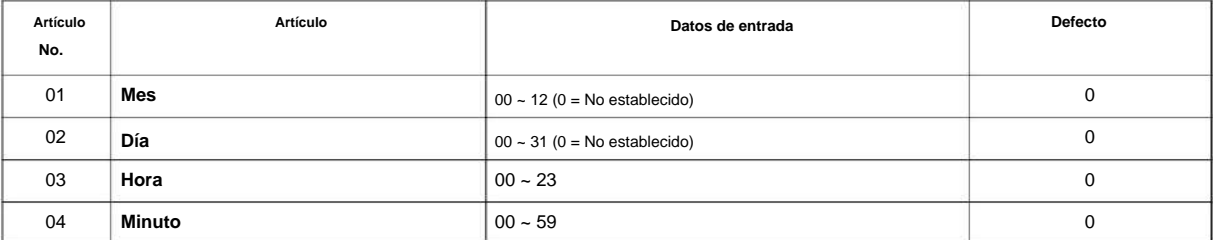

#### **Condiciones**

Ninguna

#### **Característica Referencia cruzada**

Ninguna

**90**

## **Programa 90: Programa de mantenimiento**

**90-25: Informe de alarma del sistema Configuración de correo CC**

#### **Nivel: EN**

#### **Descripción**

**90**

#### Programa Utilice el Programa 90-25: Configuración del correo CC del informe de alarma del sistema para definir la dirección de correo para recibir la configuración del correo CC del informe de alarma del sistema.

#### **Datos de entrada**

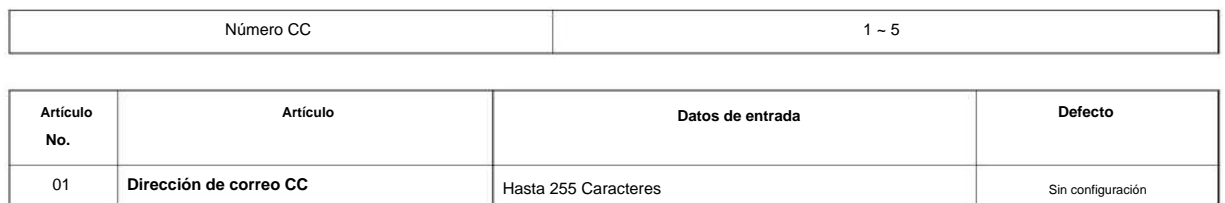

#### **Condiciones**

Ninguna

#### **Característica Referencia cruzada**

### **90-26: Configuración del nivel de acceso al programa**

**Nivel:**

**EN**

#### **Descripción**

Utilice **el Programa 90-26: Configuración del nivel de acceso al programa** para definir el nivel de acceso de contraseña requerido para cambiar un programa del sistema.

#### **Datos de entrada**

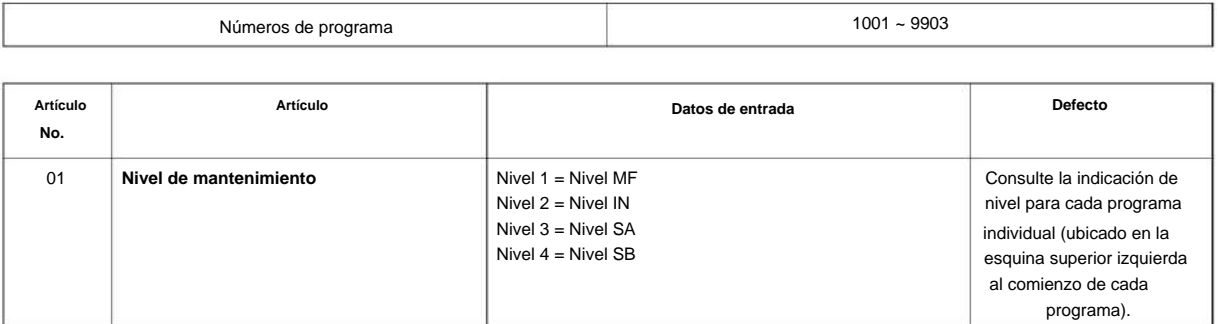

#### **Condiciones**

Ninguna

#### **Característica Referencia cruzada**

Ninguna

**90**

manual de programacion

**90-28: Configuración de contraseña de programación de usuario**

#### **Nivel:**

### **EN**

### **Descripción**

programación de usuario.

**Programa**

**90**

## **Datos de entrada**

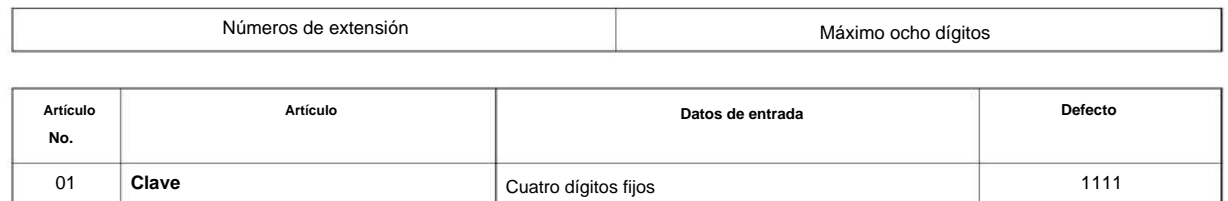

Use **el Programa 90-28: Configuración de contraseña de programación de usuario** para establecer la contraseña utilizada para ingresar al modo de

#### **Condiciones**

Ninguna

#### **Característica Referencia cruzada**

### **90-31: Acceso DIM a través de Ethernet**

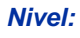

**EN**

#### **Descripción**

Utilice **el Programa 90-31: Acceso DIM a través de Ethernet** para habilitar el acceso DIM (Mantenimiento de información de diagnóstico) a través de la LAN y para definir el nombre de usuario y la contraseña. DIM es una herramienta de mantenimiento utilizada por ingeniería para extraer información de nivel de traza.

#### **Datos de entrada**

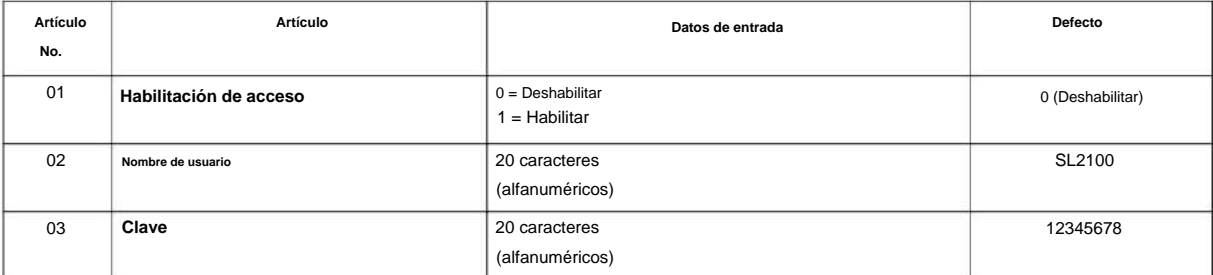

#### **Condiciones**

Ninguna

#### **Característica Referencia cruzada**

## **Programa 90: Programa de mantenimiento**

### **90-34: Información de firmware**

### **Nivel:**

**EN**

#### **Descripción**

**90**

Programa Utilice el Programa 90-34: Información de firmware para enumerar el tipo de paquete y las tarjetas de firmware instaladas en el sistema.

#### **Datos de entrada**

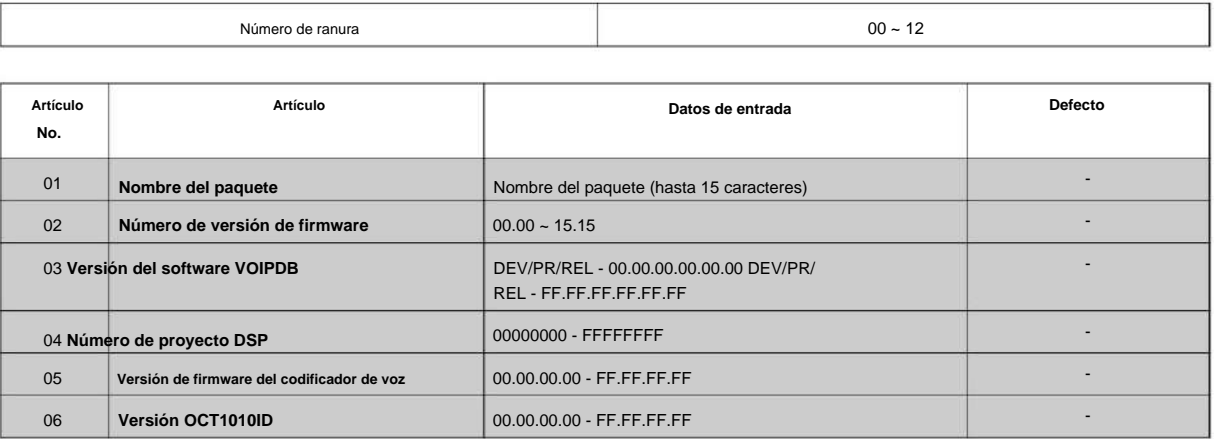

#### **Condiciones**

Ninguna

#### **Característica Referencia cruzada**

**90-36: Configuración de tiempo de actualización de software**

**Nivel: EN**

### **Descripción**

Use **el Programa 90-36: Configuración de tiempo de actualización de software** para definir los datos para la función de actualización de firmware. Estos datos están disponibles para configurarlos desde la función de actualización de FW de programación de PC.

El siguiente firmware está disponible para actualizar con esta función: • main.bin • Dspdbu.bin • dsp.bin • intradbu.bin no es compatible

**90**

#### **Datos de entrada**

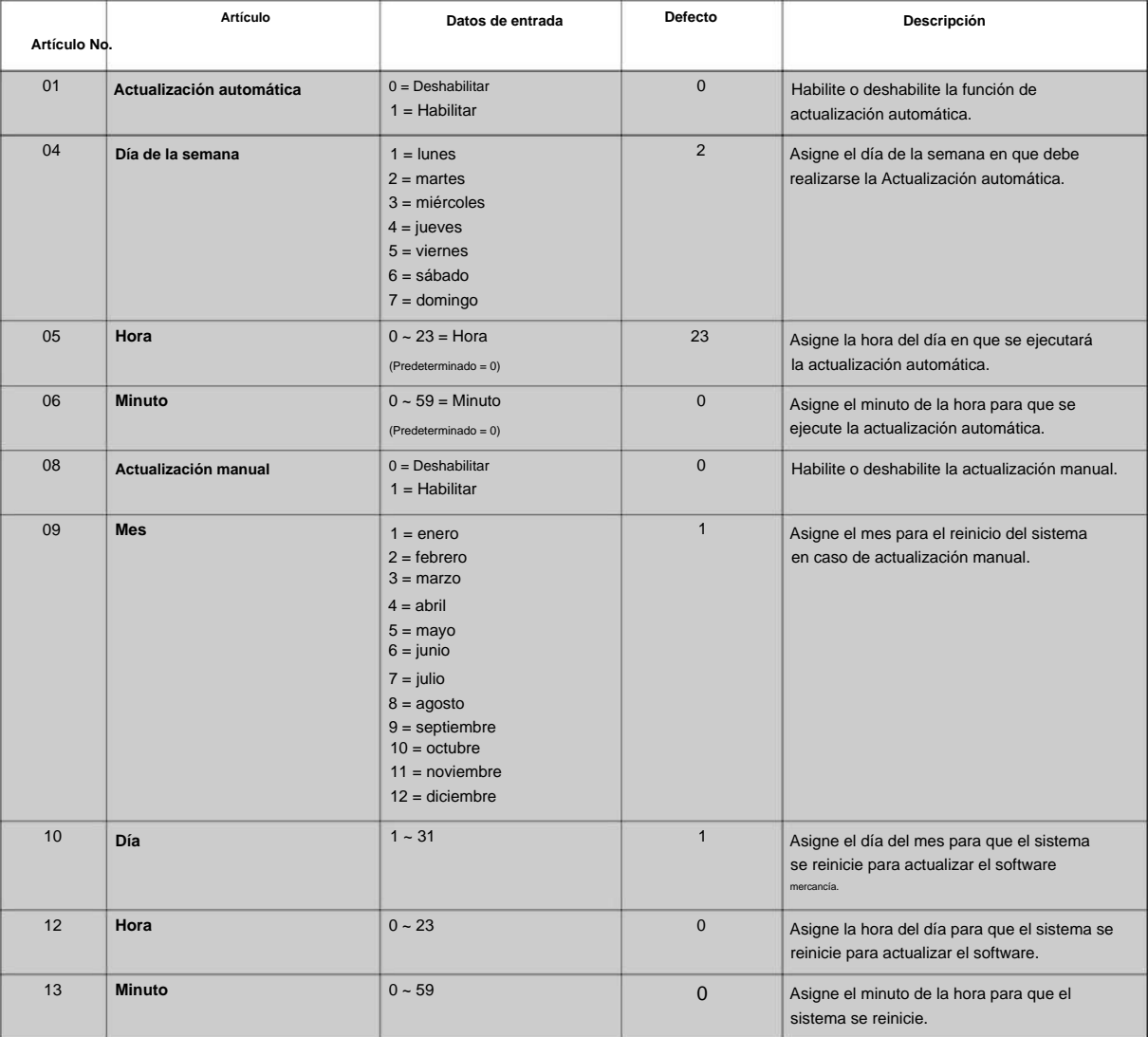

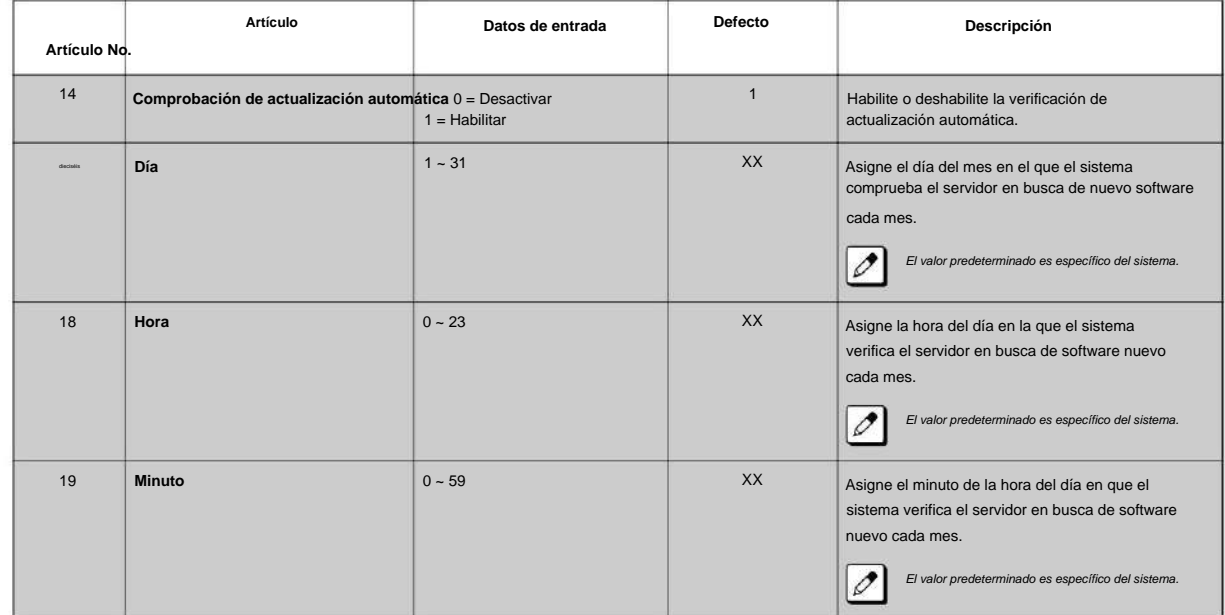

**Programa**

**90**

#### **Condiciones**

Ninguna

#### **Característica Referencia cruzada**

**90-38: Configuración del nivel de datos de programación del usuario**

**Nivel:**

**EN**

### **Descripción**

Use **el Programa 90-38: Configuración del nivel de datos de programación del usuario** establece los datos del sistema para encender/ apagar cada función de programación del usuario.

#### **Datos de entrada**

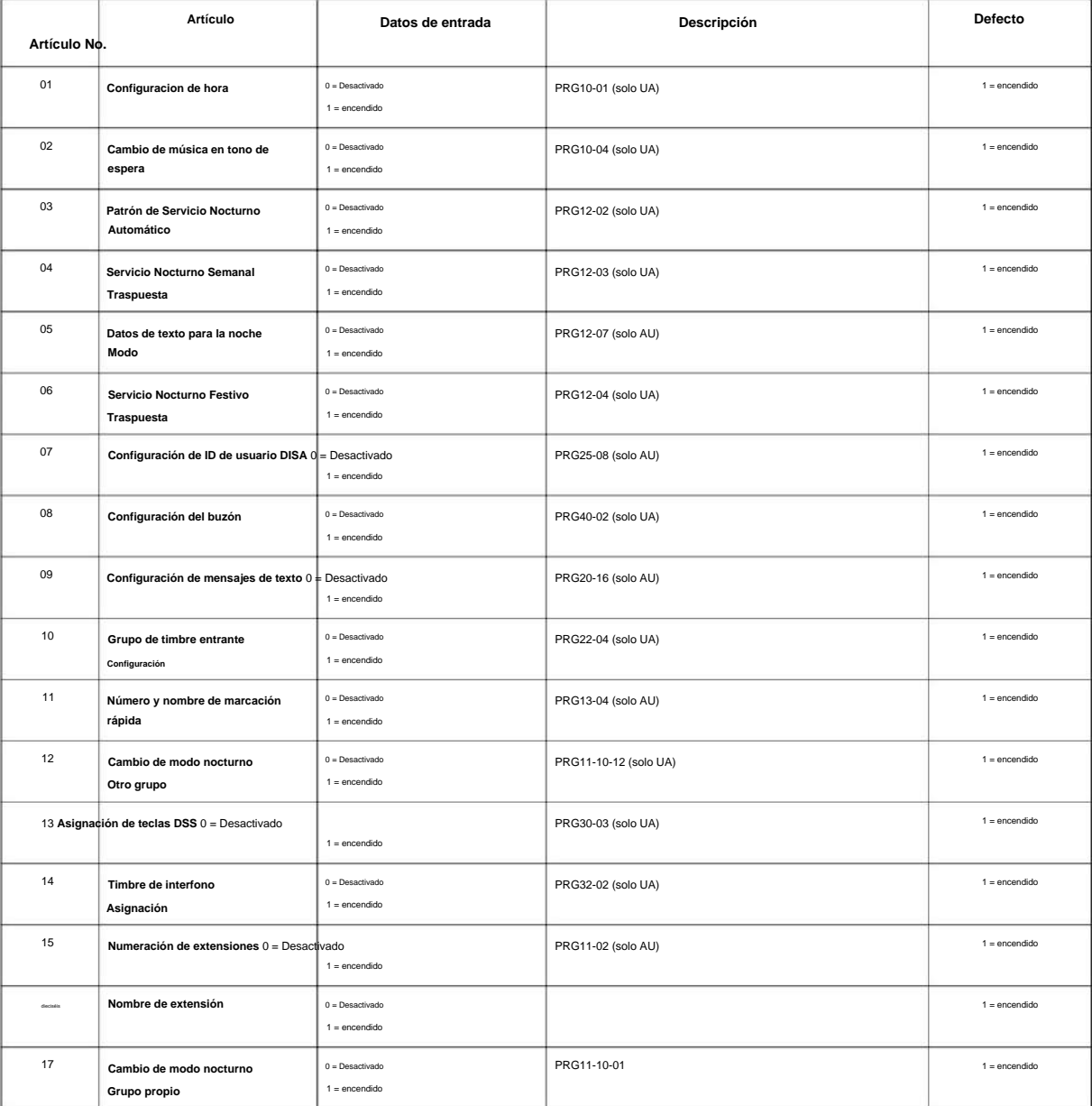

**Programa**

**90**

**Programa**

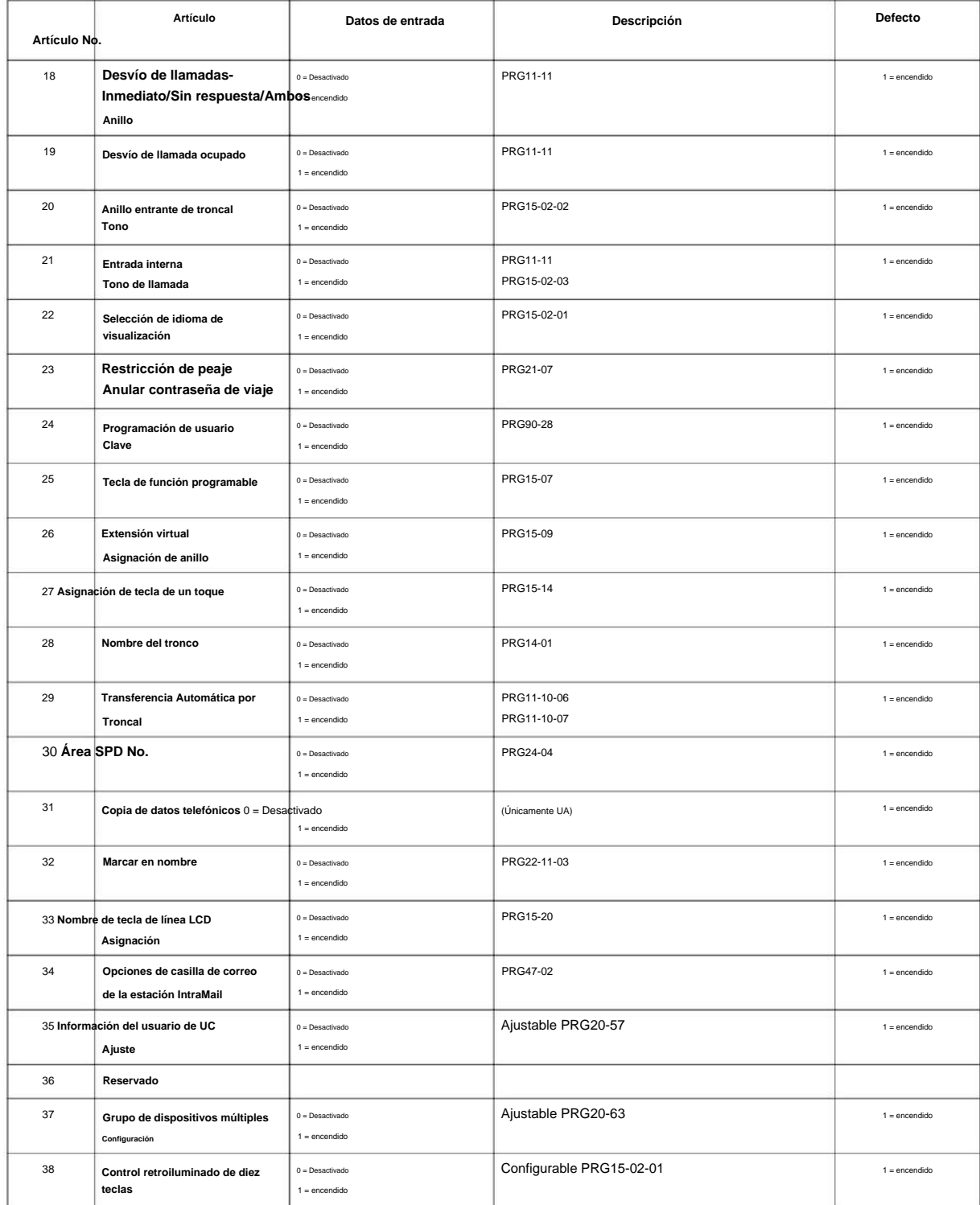

#### **Condiciones**

• Es necesario restablecer el interruptor para que los cambios surtan efecto.

#### **Característica Referencia cruzada**

• Mantenimiento

**90-39: Restablecimiento del puerto trasero de bucle virtual**

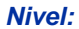

**EN**

#### **Descripción**

Este programa está disponible solo a través de la programación telefónica y no a través de la programación de PC. **Programa**  $\mathscr{O}$ 

Utilice **el Programa 90-39: Restablecimiento del puerto trasero de bucle virtual** para restablecer el estado inicial.

#### **Datos de entrada**

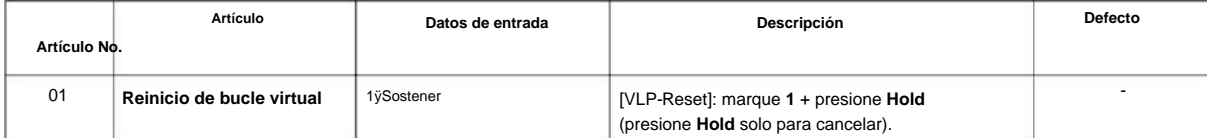

#### **Condiciones**

Ninguna

#### **Característica Referencia cruzada**

• Programación de PC

## **Programa 90: Programa de mantenimiento**

#### **90-41: Configuración del servidor para actualizar los datos locales del terminal**

**Nivel:**

**EN**

**Programa**

**90**

### **Descripción**

1. Servidor DNS 2. Este programa define la siguiente información del servidor.

Servidor de roming de datos 3.

- Servidor de almacenamiento de datos que se va a descargar/cargar como datos locales del terminal que una libreta de direcciones y un historial de llamadas y etc.
- 4. Servidor de almacenamiento de archivos de tonos para descargar algunos tonos de progreso de llamadas en el terminal.
- versión por uso de red. 5. Actualice el servidor de almacenamiento de información y programas para que se actualice automáticamente.

6. Información del servidor para descargar el menú del terminal 7. Información del servidor de presencia 8. Información del servidor XML 9. Información del servidor

FTP 10. Información del servidor TFTP

#### **Datos de entrada**

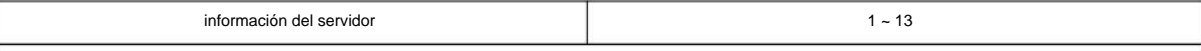

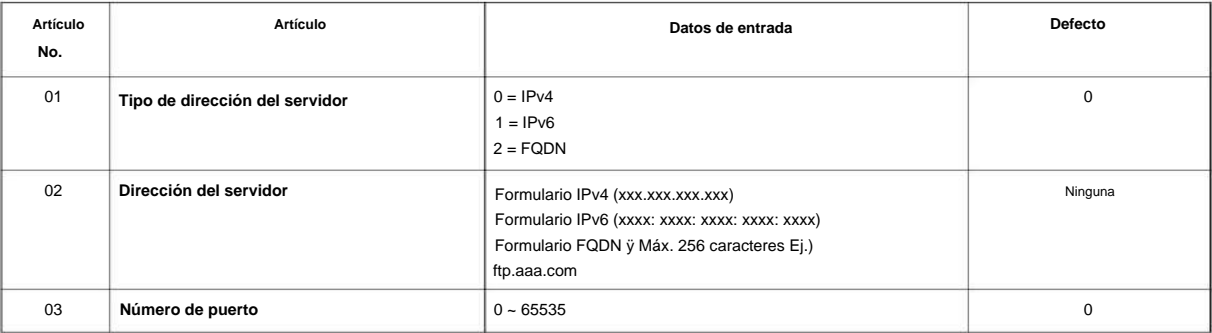

#### **Condiciones**

1

No establezca los siguientes caracteres en "Dirección del servidor", "Cuenta del servidor" y "Contraseña del servidor". • barra invertida

• símbolo de

yen • Carácter que empieza por "http://" y "ftp://". • Carácter de tamaño Em • Caracteres dependientes de la plataforma

Los siguientes caracteres se pueden utilizar como

delimitadores del directorio para "Directorio remoto".

- símbolo de •
- yen barra
- invertida barra

inclinada No establezca los siguientes caracteres en "Nombre de archivo" y nombre de directorio de "Directorio remoto".

#### NÚMERO 1.0

• cuarto doble, punto y coma, dos puntos, pregunta

### **Característica Referencia cruzada**

Ninguna

#### **Programa**

**90**

manual de programacion

### **90-42: Información de la versión del terminal multilínea DT800/ DT700**

**Nivel: EN**

#### **Descripción**

**Programa**

**90**

Utilice **el Programa 90-42: Información de la versión del terminal multilínea DT800/DT700** para configurar la versión de hardware y la versión de firmware del terminal MLT DT800/DT700.

#### **Datos de entrada**

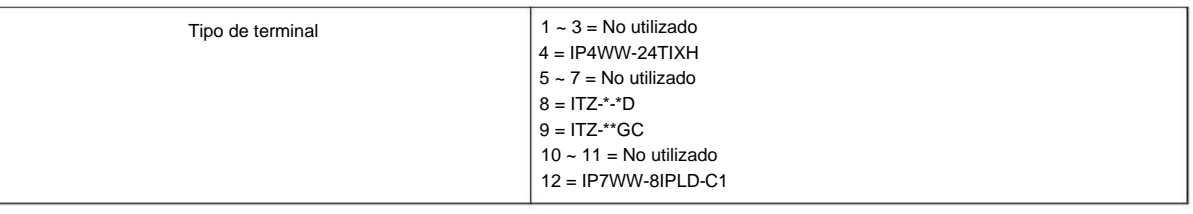

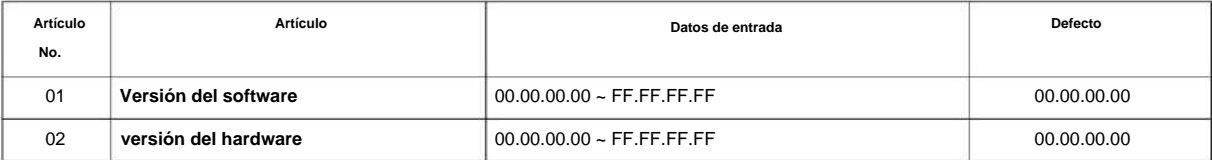

#### **Condiciones**

Ninguna

#### **Característica Referencia cruzada**

## **90-43: Eliminación de la licencia de terminal de DT800/ DT700**

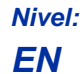

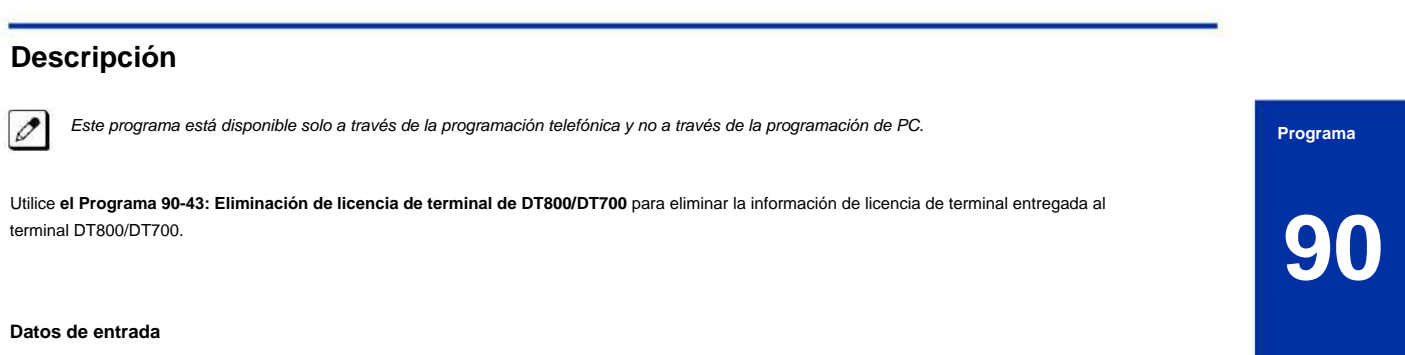

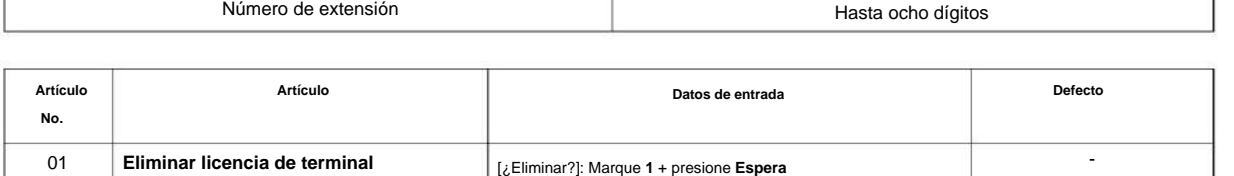

(presione **Espera** solo para cancelar).

#### **Condiciones**

Ninguna

#### **Característica Referencia cruzada**

### **90-44: Eliminación de la licencia de terminal de la interfaz TCP**

**Nivel:**

**EN**

 $\mathscr{O}$ 

#### **Descripción**

**Programa**

Este programa está disponible solo a través de la programación telefónica y no a través de la programación de PC.

Utilice **el Programa 90-44: Eliminación de la licencia de terminal de la interfaz TCP** para eliminar la información de licencia de terminal entregada al terminal con una interfaz TCP. **90**

**Datos de entrada**

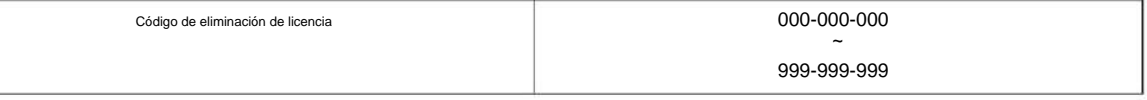

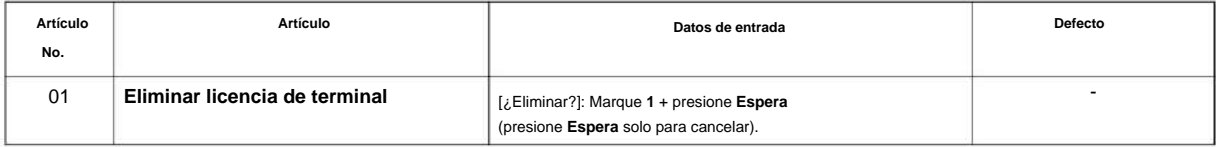

#### **Condiciones**

Ninguna

#### **Característica Referencia cruzada**

## **90-45: Cambio de contraseña temporal para multilínea Teléfono**

**Nivel: EN**

#### **Descripción**

Este programa está disponible a través de la programación telefónica y WebPro, no a través de la programación de PC.  $\overline{\mathscr{O}}$ 

Use **el Programa 90-45: Cambio de Contraseña Temporal para Teléfono Multilínea** para cambiar la Contraseña Temporal que está configurada en la función de Cifrado.

#### **Datos de entrada**

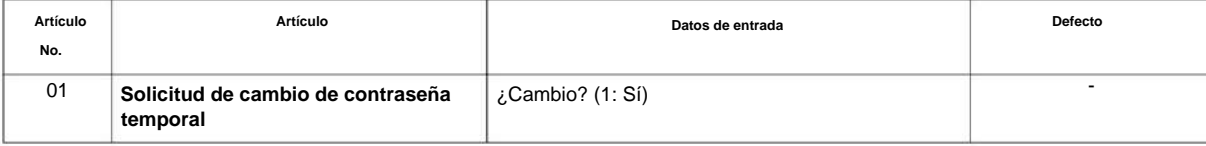

#### **Condiciones**

• Este Programa se activa cuando el Programa 10-46-07 se establece en "1".

#### **Característica Referencia cruzada**

Ninguna

**90**

manual de programacion

## **Programa 90: Programa de mantenimiento**

**90-50: Configuración de visualización de alarma del sistema**

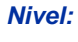

**EN**

#### **Descripción**

**Programa** Utilice **el Programa 90-50: Configuración de visualización de alarma del sistema** para configurar la visualización del informe de alarma del sistema.

**90**

#### **Datos de entrada**

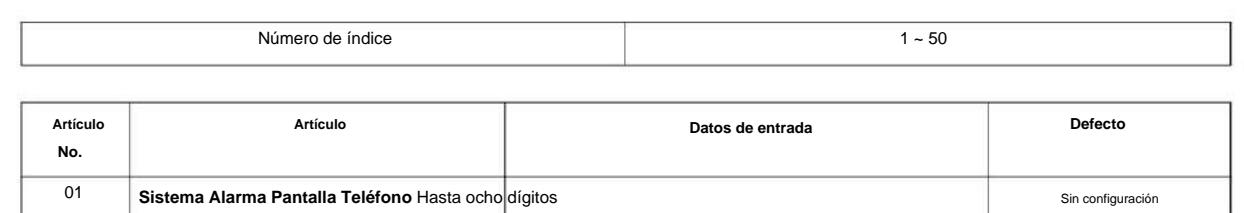

#### **Condiciones**

Ninguna

#### **Característica Referencia cruzada**

### **90-51: Configuración de alarma para intercambio de mantenimiento**

**Nivel:**

**EN**

### **Descripción**

Use **el Programa 90-51: Configuración de alarma para cambio de mantenimiento** para configurar el día para el cambio de mantenimiento de piezas que necesitan mantenimiento regular.

#### **Datos de entrada**

**90**

**Programa**

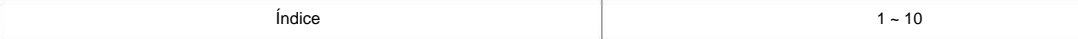

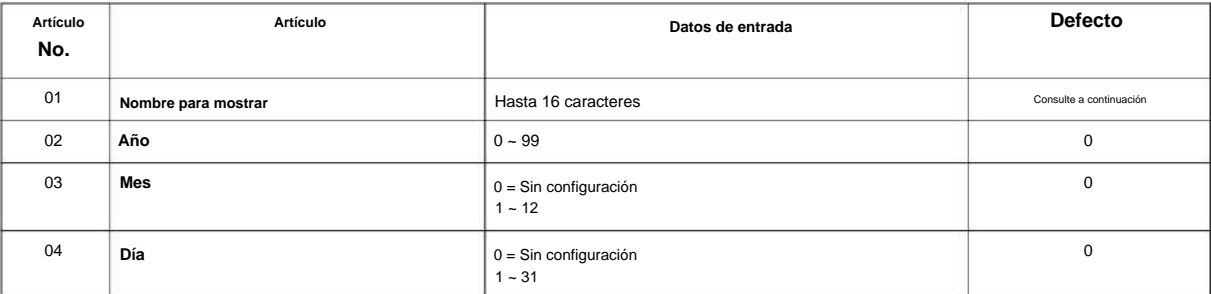

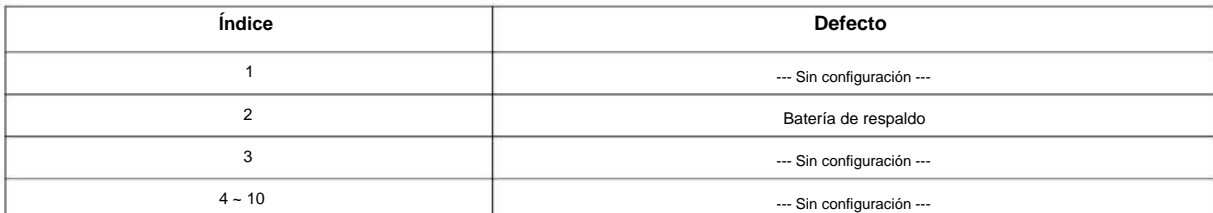

#### **Condiciones**

 $\mathscr{O}$ 

Cuando se ingresa la fecha de PRG90-01, la fecha en que pasaron los siguientes períodos en la fecha de PRG90-01 se establece automáticamente como fecha de intercambio.

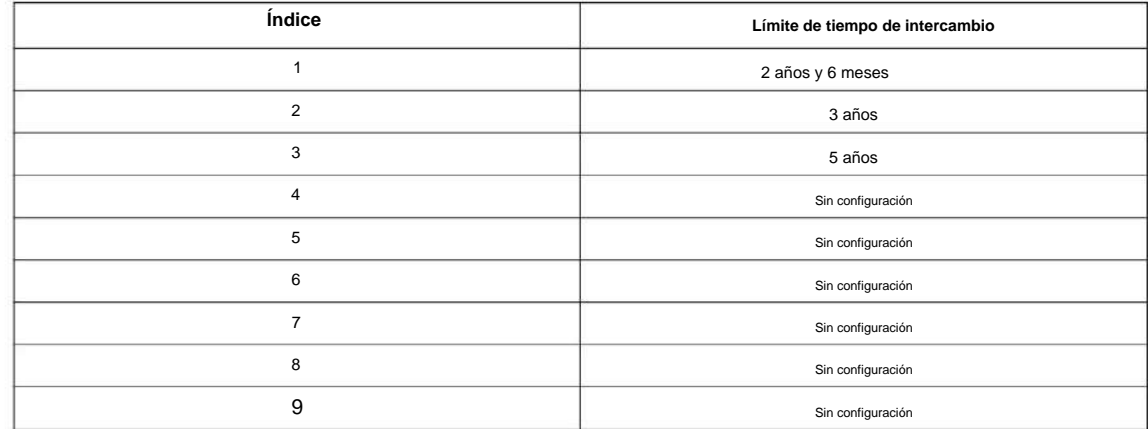

Machine Translated by Google

#### SL2100

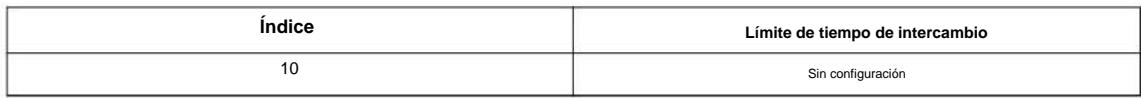

### **Característica Referencia cruzada**

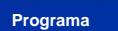

### **90-52: Alarma del sistema Guardar**

**Nivel:**

**EN**

#### **Descripción**

Este programa está disponible solo a través de la programación telefónica y no a través de la programación de PC.  $\mathscr{O}$ 

Utilice **el Programa 90-52: Guardar alarma del sistema** para la operación de salida de alarma del sistema.

#### **Datos de entrada**

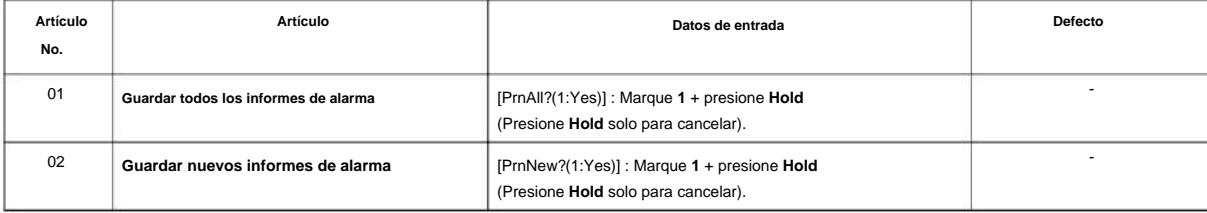

#### **Condiciones**

Ninguna

### **Característica Referencia cruzada**

Ninguna

**Programa**

**90**

## **Programa 90: Programa de mantenimiento**

### **90-53: Borrar alarma del sistema**

**Nivel:**

**EN**

#### **Descripción**

**Programa**

**90**

Este programa está disponible solo a través de la programación telefónica y no a través de la programación de PC.  $\mathscr{O}$ 

Utilice **el Programa 90-53: Borrar alarma del sistema** para borrar la alarma del sistema.

#### **Datos de entrada**

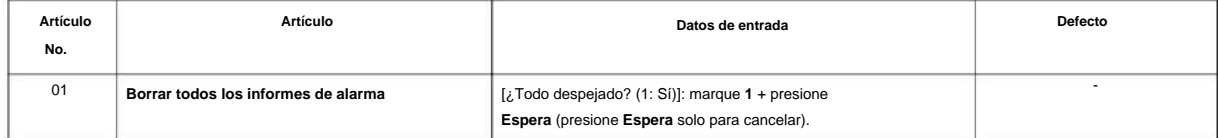

#### **Condiciones**

Ninguna

#### **Característica Referencia cruzada**

### **90-54: Ajuste de programación de PC/ Web**

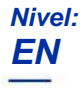

#### **Descripción**

Use **el Programa 90-54: Configuración de programación de PC/Web** establece parámetros para programación de PC y Web.

#### **Datos de entrada**

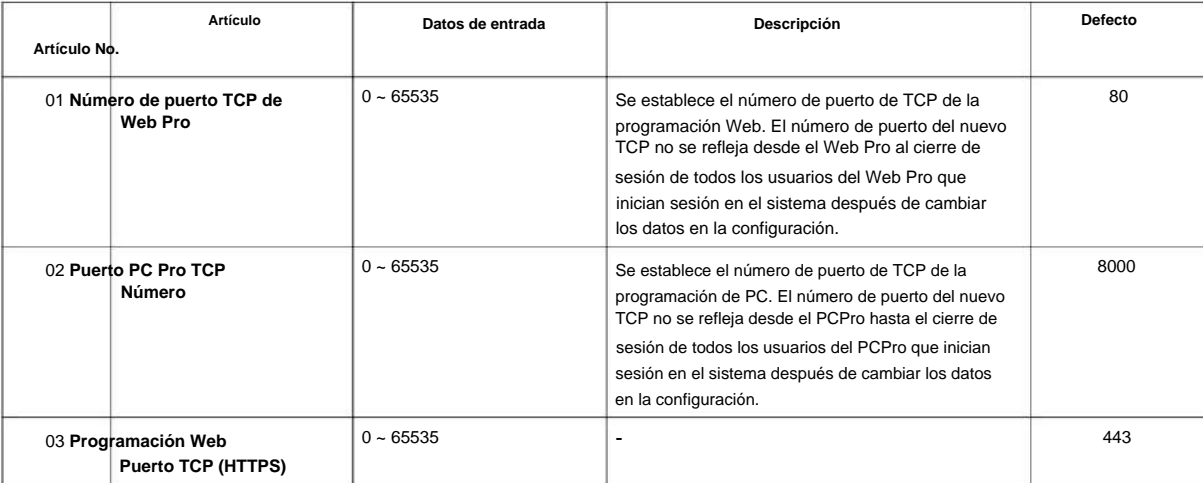

#### **Condiciones**

Ninguna

#### **Característica Referencia cruzada**

• Programación de PC

**Programa**

**90**

## **Programa 90: Programa de mantenimiento**

**90-55: Selección de licencia libre**

## **Nivel:**

**EN**

### **Descripción**

**Programa**

**90**

#### **Datos de entrada**

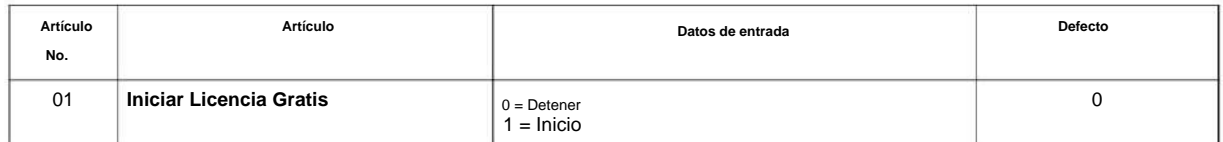

#### **Condiciones**

Ninguna

#### **Característica Referencia cruzada**

Utilice **el Programa 90-55: Licencia gratuita Seleccione** para validar la Licencia gratuita.

### **90-56: Configuración NTP**

**Nivel:**

**EN**

#### **Descripción**

**Programa** Utilice **el Programa 90-56: Configuración de NTP** para configurar el NTP.

#### **Datos de entrada**

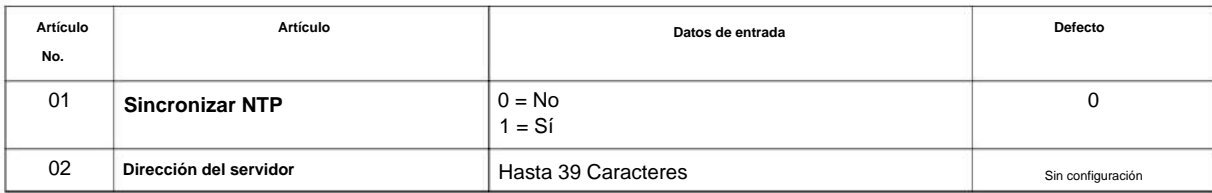

#### **Condiciones**

Ninguna

#### **Característica Referencia cruzada**

### **90-60: Información de estado de la capa T1/ RDSI**

### **Nivel:**

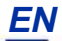

### **Descripción**

**Programa**

**90**

#### Use **el Programa 90-60: Información de estado de capa T1/ISDN** para mostrar información de estado de capa para tarjetas T1/PRI/E1/BRI/CCH.

#### **Datos de entrada**

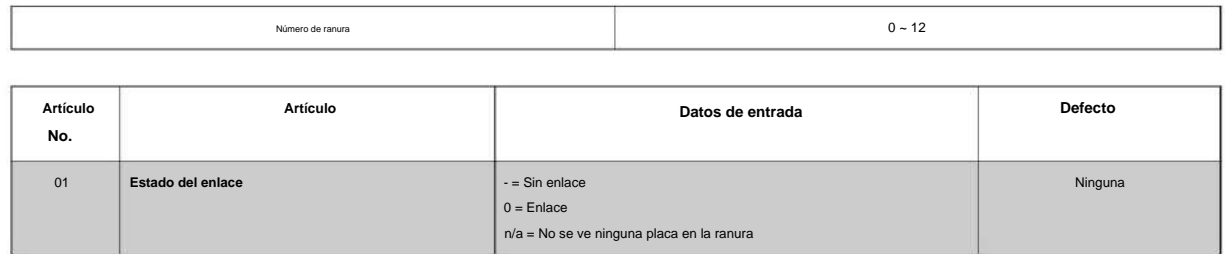

#### **Condiciones**

Ninguna

#### **Característica Referencia cruzada**
**Nivel:**

# **Programa 90: Programa de mantenimiento**

**90-62: Información de identificación de seguridad**

# **EN Descripción** Este programa está disponible solo a través de la programación telefónica y no a través de la programación de PC.  $\mathscr{O}$ **Programa** Utilice **el Programa 90-62: Información de ID de seguridad** para ver la información de ID de seguridad. **90 Datos de entrada**

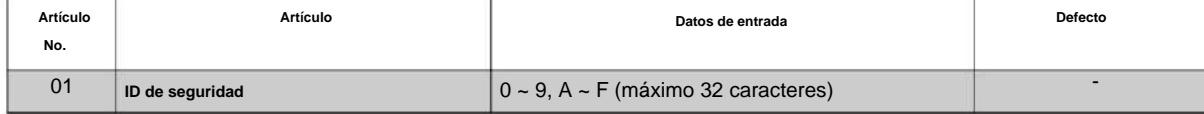

### **Condiciones**

Ninguna

### **Característica Referencia cruzada**

# **Programa 90: Programa de mantenimiento**

# **90-63: control DT800/ DT700**

### **Nivel:**

**EN**

## **Descripción**

**Programa** Use **el Programa 90-63: Control DT800/DT700** para ajustar la configuración del DT800/DT700.

**90**

#### **Datos de entrada**

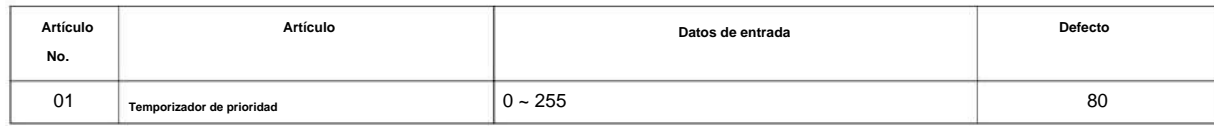

### **Condiciones**

Ninguna

### **Característica Referencia cruzada**

NÚMERO 1.0

# **Programa 90: Programa de mantenimiento**

**90-64: Configuración de SNMP**

**Nivel:**

**EN**

### **Descripción**

Utilice **el Programa 90-64: Configuración de SNMP** para configurar la función SNMP.

#### **Datos de entrada**

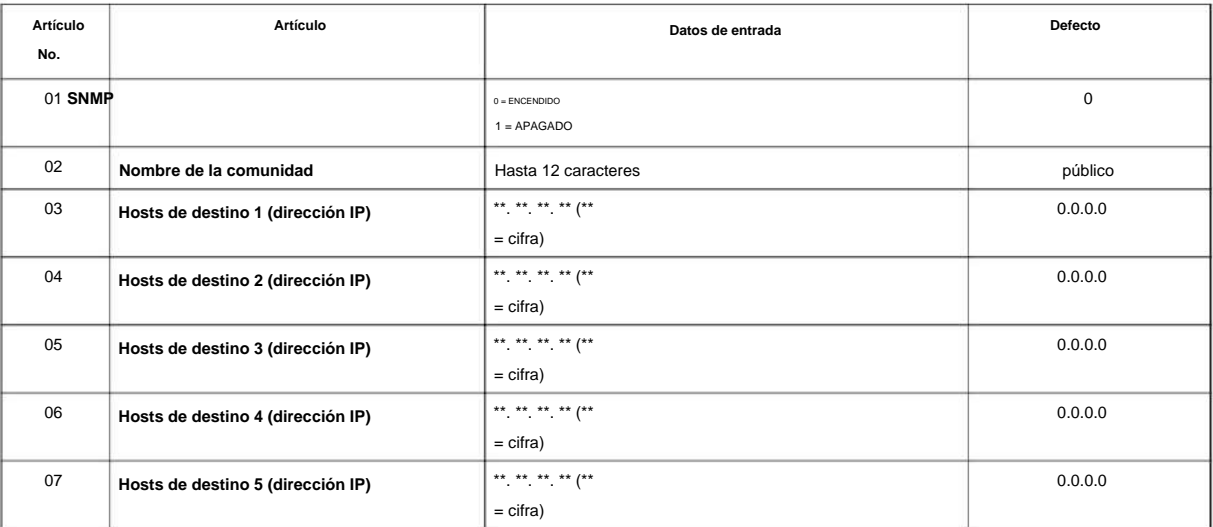

### **Condiciones**

El puerto Ether en VoIPDB no admite la detección de mensajes TRAP en el enlace LAN.

### **Característica Referencia cruzada**

Ninguna

**Programa**

**90**

# **Programa 90: Programa de mantenimiento 90-65:**

# **Configuración de contraseña de autenticación de CTI de primera parte**

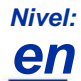

## **Descripción**

**90**

Programa Utilice el Programa 90-65: Configuración de contraseña de autenticación de CTI de primera parte para establecer la contraseña de autenticación.

#### **Datos de entrada**

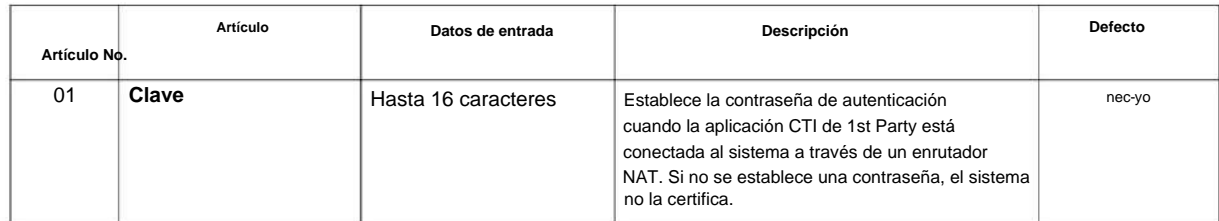

### **Condiciones**

Ninguna

### **Característica Referencia cruzada**

NÚMERO 1.0

# **Programa 90: Programa de mantenimiento**

**90-67: Configuración del tiempo de intervalo de guardado automático de datos de copia de seguridad**

**Nivel:**

**EN**

### **Descripción**

Utilice **el Programa 90-67: Tiempo de intervalo de guardado automático de datos de copia de seguridad Establezca** para establecer el intervalo de tiempo de los datos D-RAM que se guardan en la memoria F-ROM.

Memoria D-RAM: Información de configuración como transferencia de llamadas y No molestar.

**90**

#### **Datos de entrada**

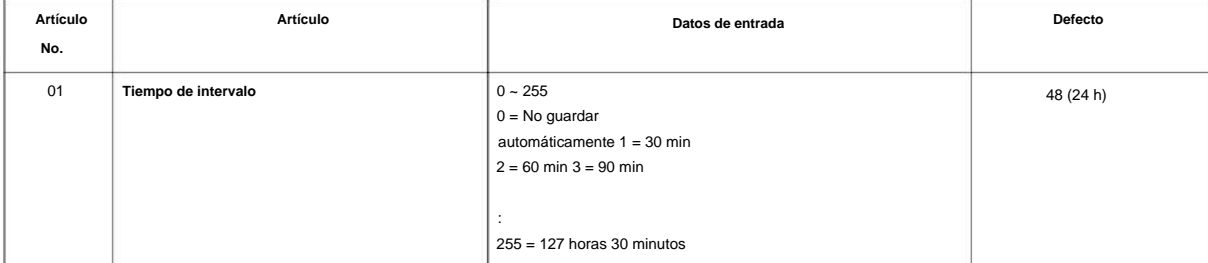

### **Condiciones**

Ninguna

### **Característica Referencia cruzada**

# **Programa 90: Programa de mantenimiento**

**90-68: Configuración automática de tono lateral**

**Nivel: EN**

### **Descripción**

**90**

**Programa** Este programa está disponible solo a través de la programación telefónica y no a través de la programación de PC.

Use el Programa **90-68: Configuración automática de tono lateral** para configurar el nivel de volumen del tono lateral para cada puerto de troncal analógica.

Este programa cambiará la configuración de "PRG 81-07 Configuración de filtro de CODEC para puerto de troncal analógico" Si el puerto analógico está en uso o si no es un puerto de troncal analógico, entonces dará un mensaje de error.

#### **Datos de entrada**

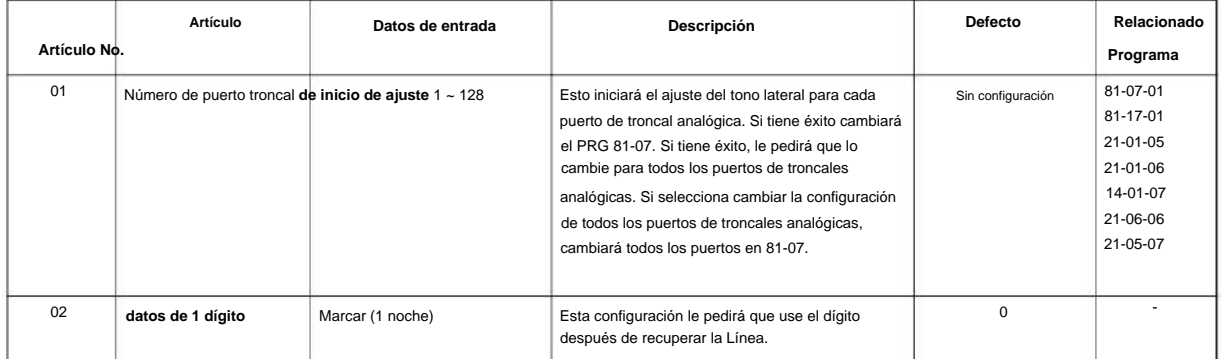

### **Condiciones**

o la troncal está en uso, se mostrará "Ocupado" cuando intente ejecutar 90-68-01. • Todos los teléfonos y troncales deben estar inactivos para realizar la prueba de configuración automática de tono lateral. si algun telefono

• Todos los teléfonos dejarán de responder mientras se ejecutan las pruebas de configuración automática de tono lateral.

### **Característica Referencia cruzada**

**90**

# **Programa 90: Programa de mantenimiento**

# **90-77: Información de velocidad de enlace LAN**

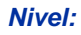

**EN**

### **Descripción**

Este comando se utiliza para la información de velocidad de enlace LAN.

#### **Datos de entrada**

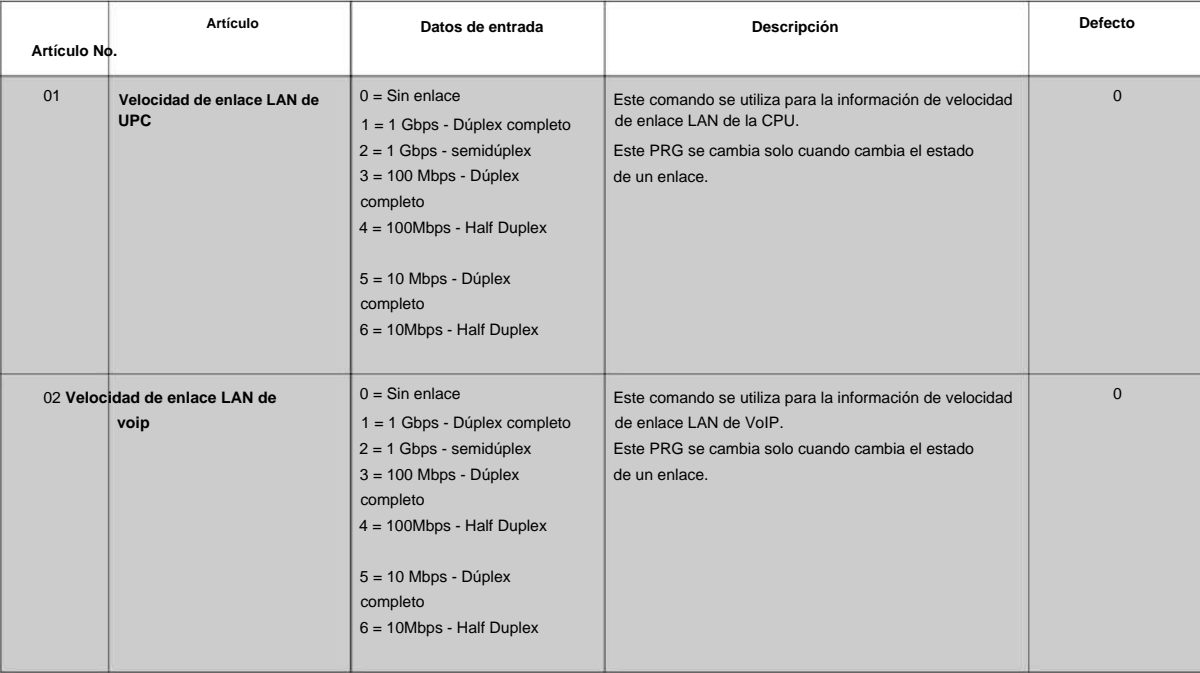

### **Condiciones**

Ninguna

### **Característica Referencia cruzada**

## **92-01: programa de copia**

**Nivel:**

**EN**

## **Descripción**

**Programa**

**92**

Este programa está disponible solo a través de la programación telefónica y no a través de la programación de PC.  $\mathscr{O}$ 

Utilice **el Programa 92-01: Copiar programa** para copiar los datos de un programa a otro terminal multilínea, puerto, grupo u otro número. Consulte las siguientes tablas para ver qué programas se pueden copiar.

#### **Datos de entrada**

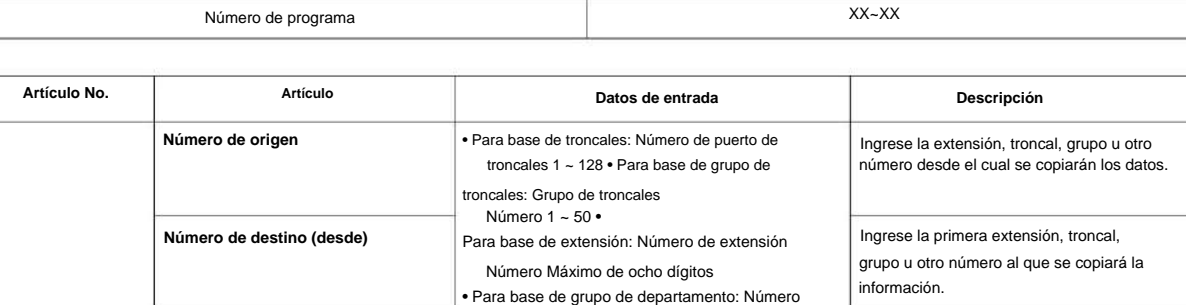

de grupo de departamento 1 ~ 50 • Para DSS: Número de consola DSS 1 ~ 12 **Número de destino (Para)** 01 • Para teléfono de puerta: Número de teléfono de puerta:  $1 - 6$ Ingrese la última extensión, troncal, grupo u otro número al que se copiará la información. Si la información se copia solo a una extensión, troncal, grupo u otro número, ingrese la información ingresada en la entrada Número de destino (De).

El programa de copia es aplicable solo para los siguientes programas:

#### **Base del puerto troncal**

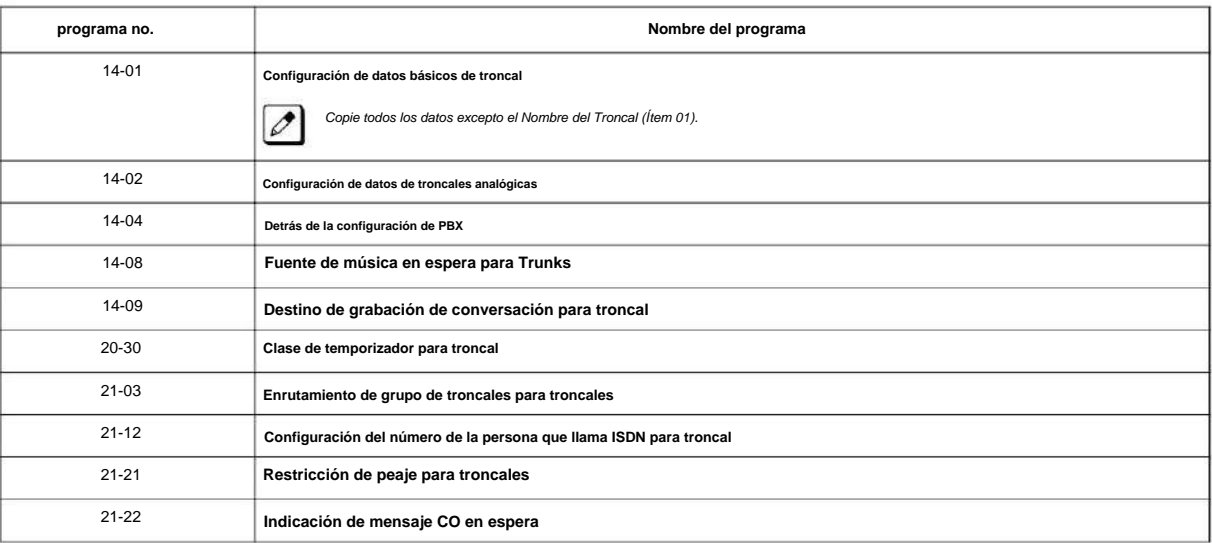

### NÚMERO 1.0

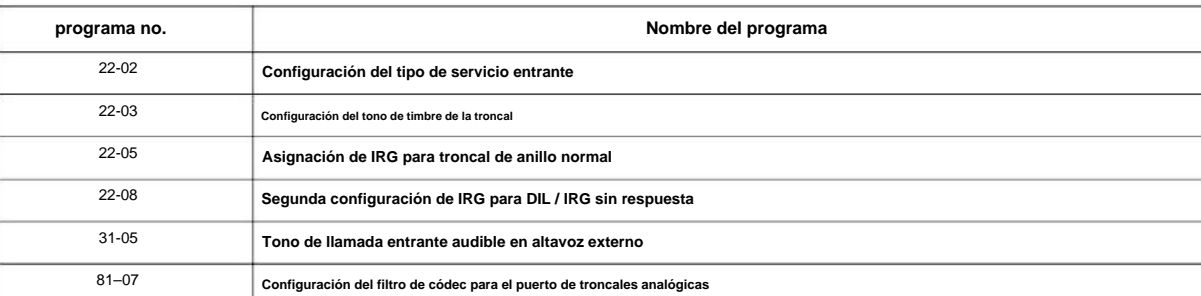

### **base de extensión**

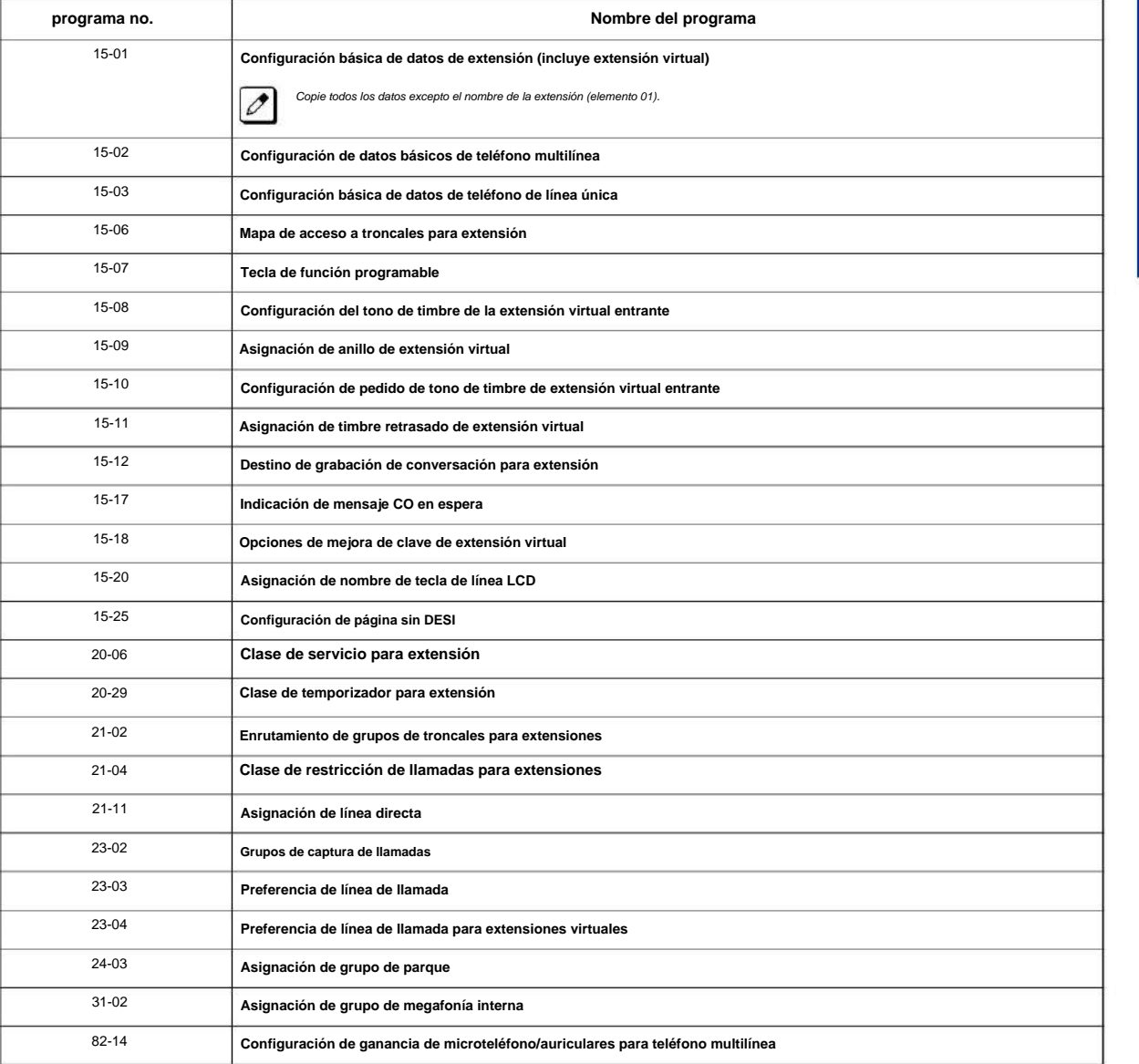

### **Base del departamento**

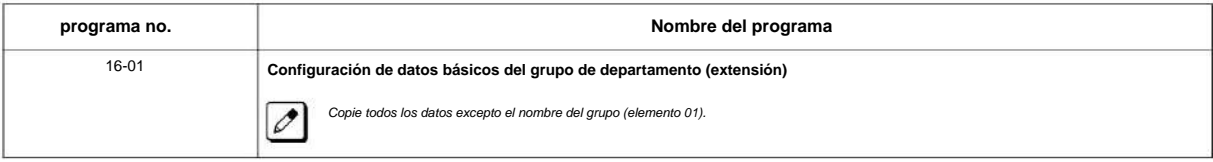

**Programa**

#### **Base de la consola DSS**

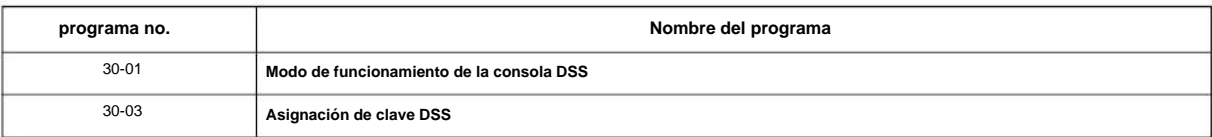

#### **Base de la caja de la puerta**

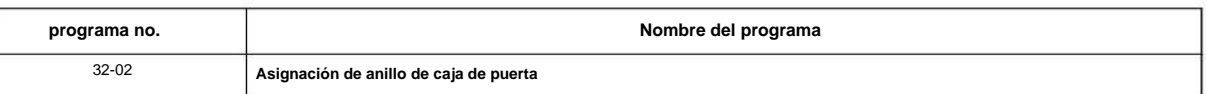

#### **Programa**

**92**

#### **Condiciones**

• Usando este programa para copiar un terminal multilínea Teclas de función programables, copia todas las teclas si existen o no en el terminal en el que se copia la programación. Esto puede causar confusión al intentar definir una clave que ya está definida pero que no existe en el terminal (se muestra como DATOS DUPLICADOS). Se recomienda borrar estas teclas inexistentes o copiar solo desde una extensión que tenga el mismo número de teclas o menos que la extensión a la que se copia la programación.

### **Característica Referencia cruzada**

# **92-02: Eliminar todos los números de extensión**

**Nivel:**

**EN**

### **Descripción**

Este programa está disponible solo a través de la programación telefónica y no a través de la programación de PC.  $\mathscr{O}$ 

Utilice **el Programa 92-02: Eliminar todos los números de extensión** para eliminar todos los números de extensión <Programa 11-02>, <Programa 11-04>. Sin embargo, el número de extensión del primer puerto no se elimina.

**Programa**

#### **Datos de entrada**

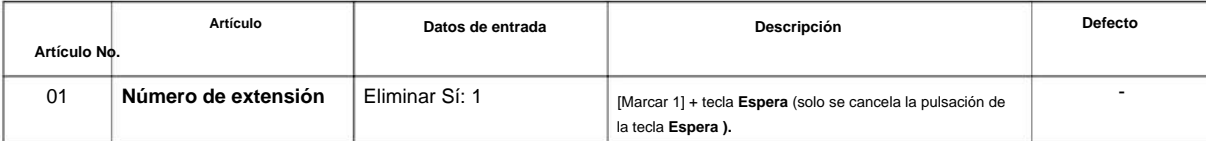

### **Condiciones**

Ninguna

### **Característica Referencia cruzada**

# **92-03: Copiar programa por número de puerto**

## **Descripción**

**Programa**

**92**

Este programa está disponible solo a través de la programación telefónica y no a través de la programación de PC.  $\mathscr{O}$ 

Utilice **el Programa 92-03: Copiar programa por número de puerto** para copiar la extensión y los datos de cada línea exterior.

**Datos de entrada**

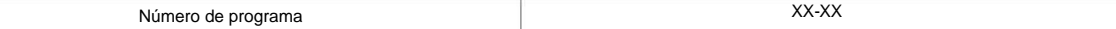

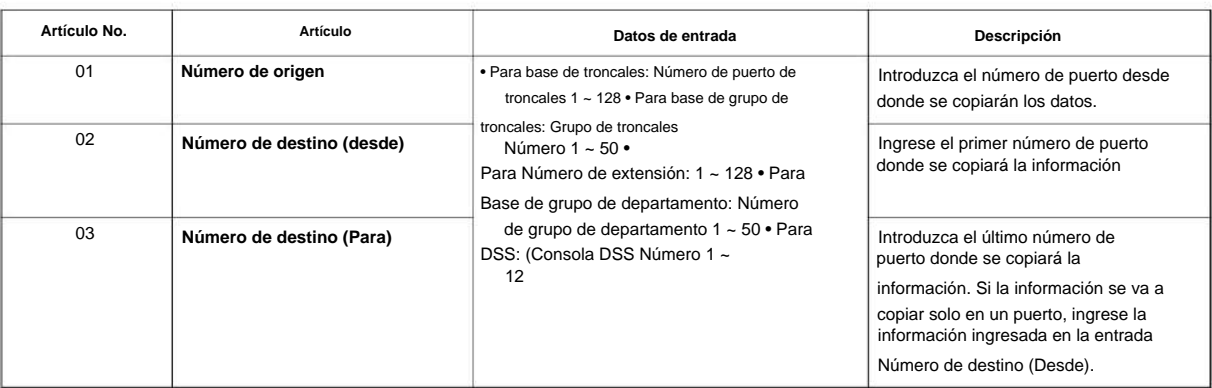

Consulte el Programa 92-01 Programa de copia en la página 2-632 para conocer el programa que se puede copiar.

#### **Condiciones**

Ninguna

 $|{\cal O}|$ 

### **Característica Referencia cruzada**

## **92-04: Intercambio de datos de extensión**

**Nivel:**

**EN**

## **Descripción**

Este programa está disponible solo a través de la programación telefónica y no a través de la programación de PC.  $\overline{\mathscr{O}}$ 

Utilice **el Programa 92-04: Intercambio de datos de extensión** para intercambiar datos entre dos extensiones.

### **Datos de entrada**

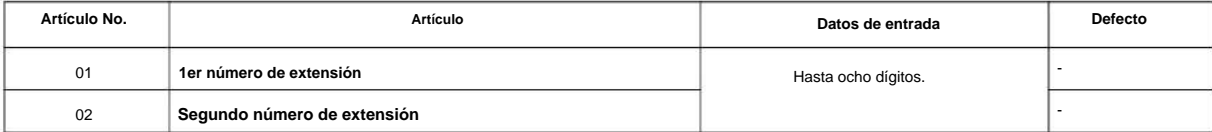

La siguiente tabla enumera los programas que utilizan la función Intercambio de datos de extensión.

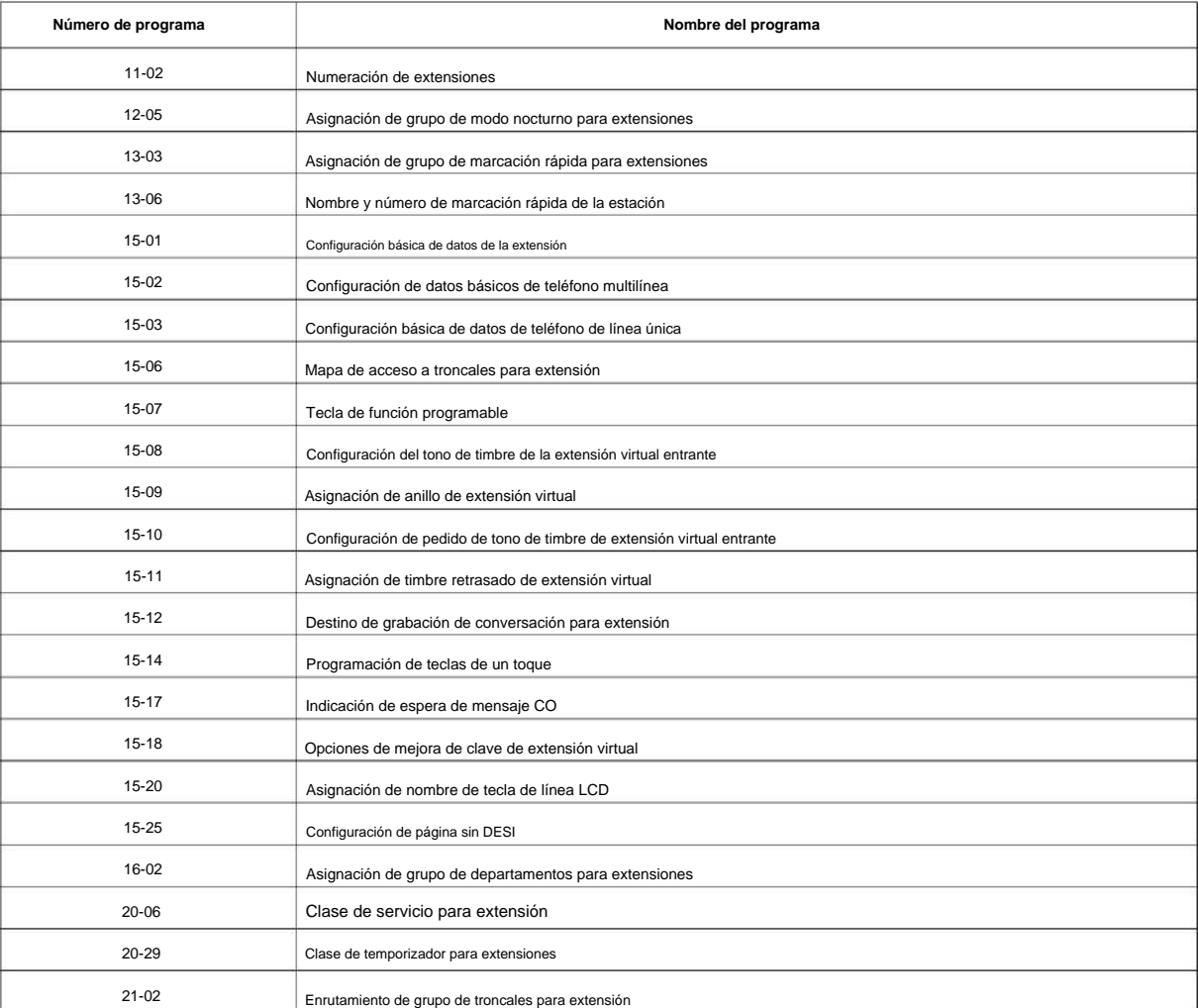

**92**

**92**

**Programa**

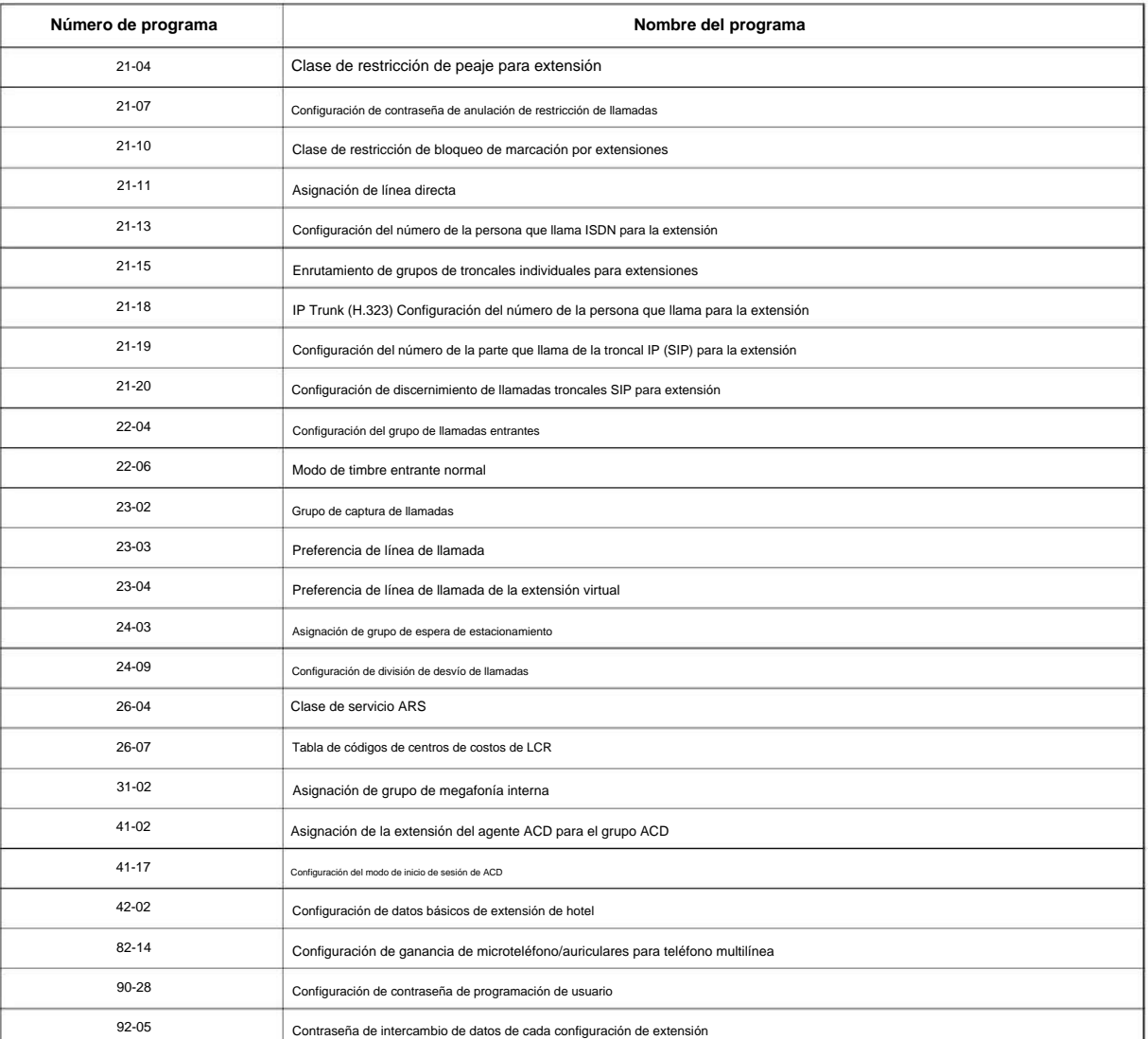

### **Condiciones**

Ninguna

## **Característica Referencia cruzada**

## **92-05: Contraseña de intercambio de datos de extensión**

**Nivel:**

**EN**

### **Descripción**

Use **el Programa 92-05: Contraseña de intercambio de datos de extensión** para definir la contraseña de 4 dígitos para cada extensión para permitir el intercambio de datos de extensión.

### **Datos de entrada**

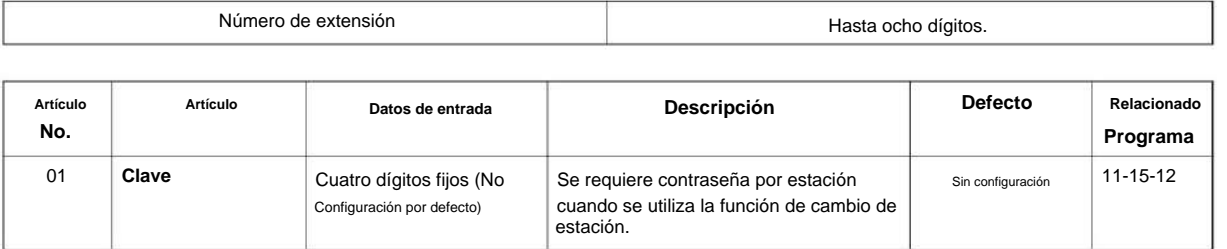

### **Condiciones**

Ninguna

## **Característica Referencia cruzada**

**EN**

**Nivel:**

# **Programa 92: Programa de copia**

# **92-06: Comando de llenado**

**92**

**Descripción**

**Programa**

Este programa está disponible solo a través de la programación telefónica y no a través de la programación de PC.  $\mathscr{O}$ 

Utilice **el Programa 92-06: Comando de relleno** para asignar los datos de cada número de extensión de cada grupo de extensión o cada tabla.

**Datos de entrada**

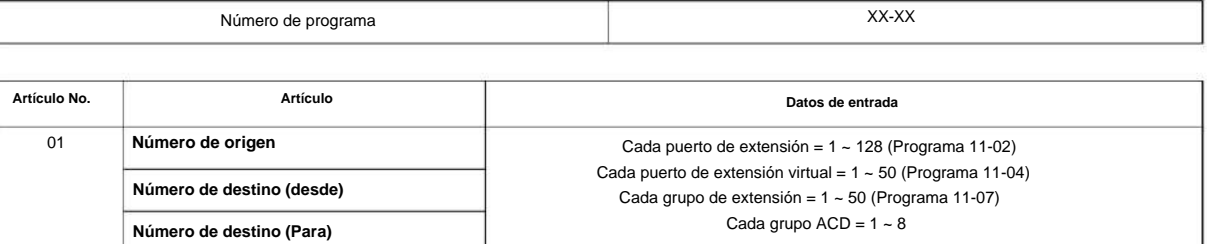

La siguiente tabla enumera los programas que utilizan la función Comando de relleno.

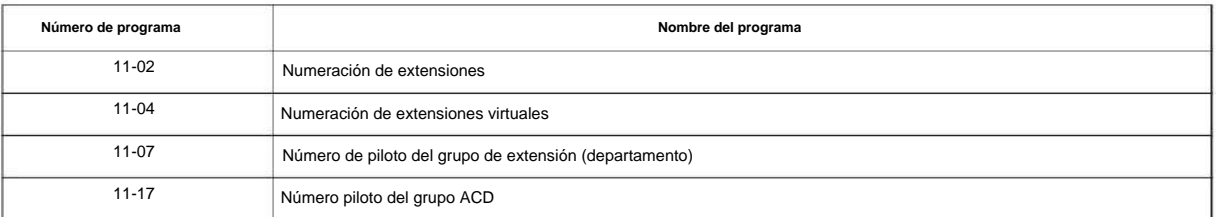

#### **Condiciones**

Ninguna

## **Característica Referencia cruzada**

## **92-07: Borrar Comando**

**Nivel:**

**EN**

### **Descripción**

Este programa está disponible solo a través de la programación telefónica y no a través de la programación de PC.  $\mathscr{O}$ 

Use **el Programa 92-07: Borrar Comando** para borrar los datos de cada número de extensión de cada grupo de extensión o cada tabla.

**Datos de entrada**

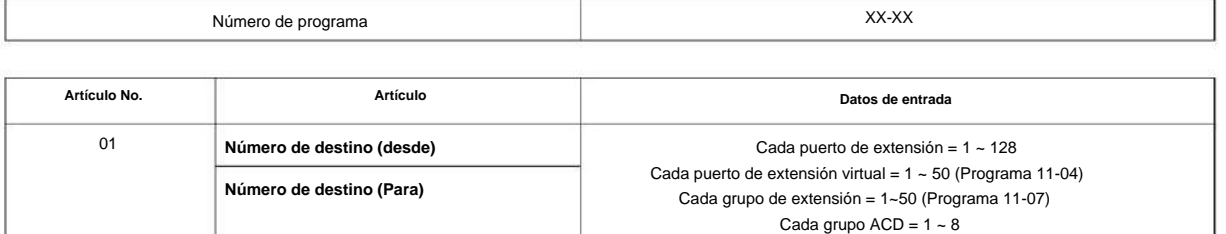

La siguiente tabla enumera los programas que utilizan la función Eliminar comando.

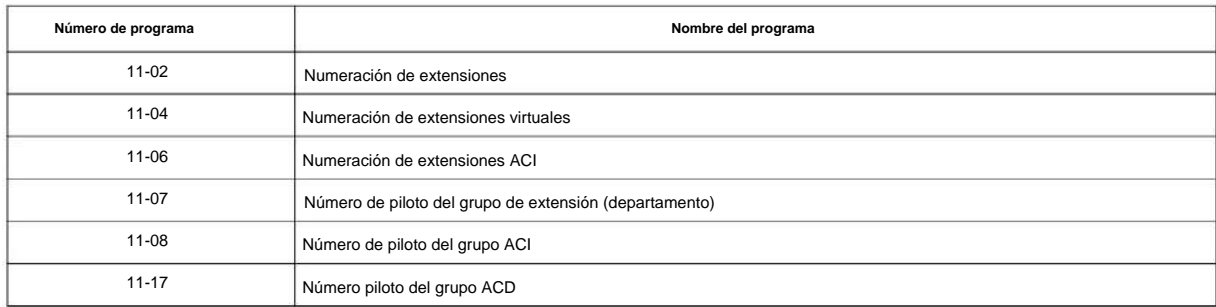

### **Condiciones**

Ninguna

### **Característica Referencia cruzada**

# **Programa 93: Información del sistema**

# **93-01: Información del modo Día/ Noche**

### **Nivel:**

**en**

## **Descripción**

**Programa**

**93**

### Use **el Programa 93-01: Información del modo Día/Noche** para mostrar el modo día/noche para el grupo de servicio del modo noche.

### **Datos de entrada**

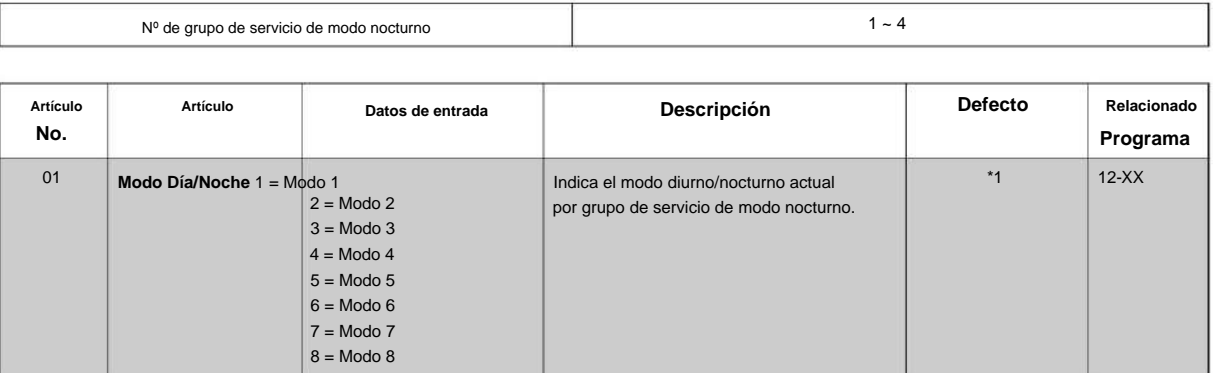

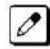

Para indicar el modo actual, no hay conceptos por defecto.

### **Condiciones**

Ninguna

### **Característica Referencia cruzada**

• Mantenimiento

# **Programa 93: Información del sistema**

# **93-02: Información de troncal**

**Nivel:**

**en**

### **Descripción**

Utilice **el Programa 93-02: Información de troncal** para mostrar la configuración de cada troncal.

#### **Datos de entrada**

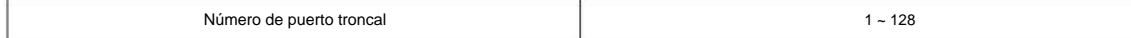

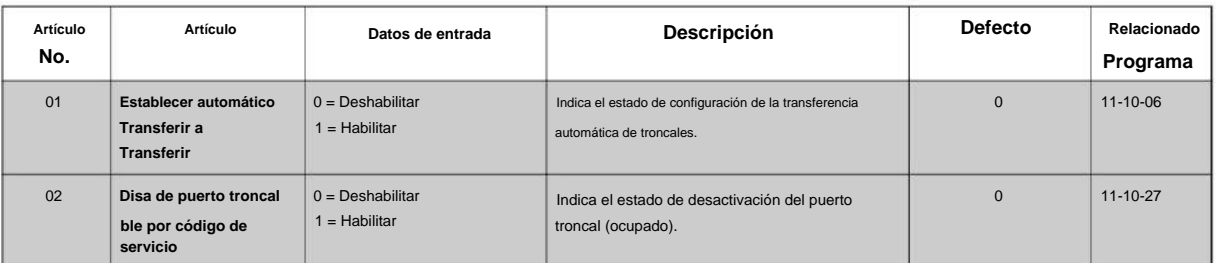

### **Condiciones**

Ninguna

### **Característica Referencia cruzada**

• Mantenimiento

**Programa**

**93**

# **93-03: Información de extensión Programa 93: Información del sistema**

### **Nivel:**

**en**

## **Descripción**

**Programa**

Utilice **el Programa 93-03: Información de la extensión** para mostrar la configuración de cada extensión.

#### **Datos de entrada**

**93**

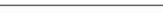

Extensión

Hasta 8 dígitos

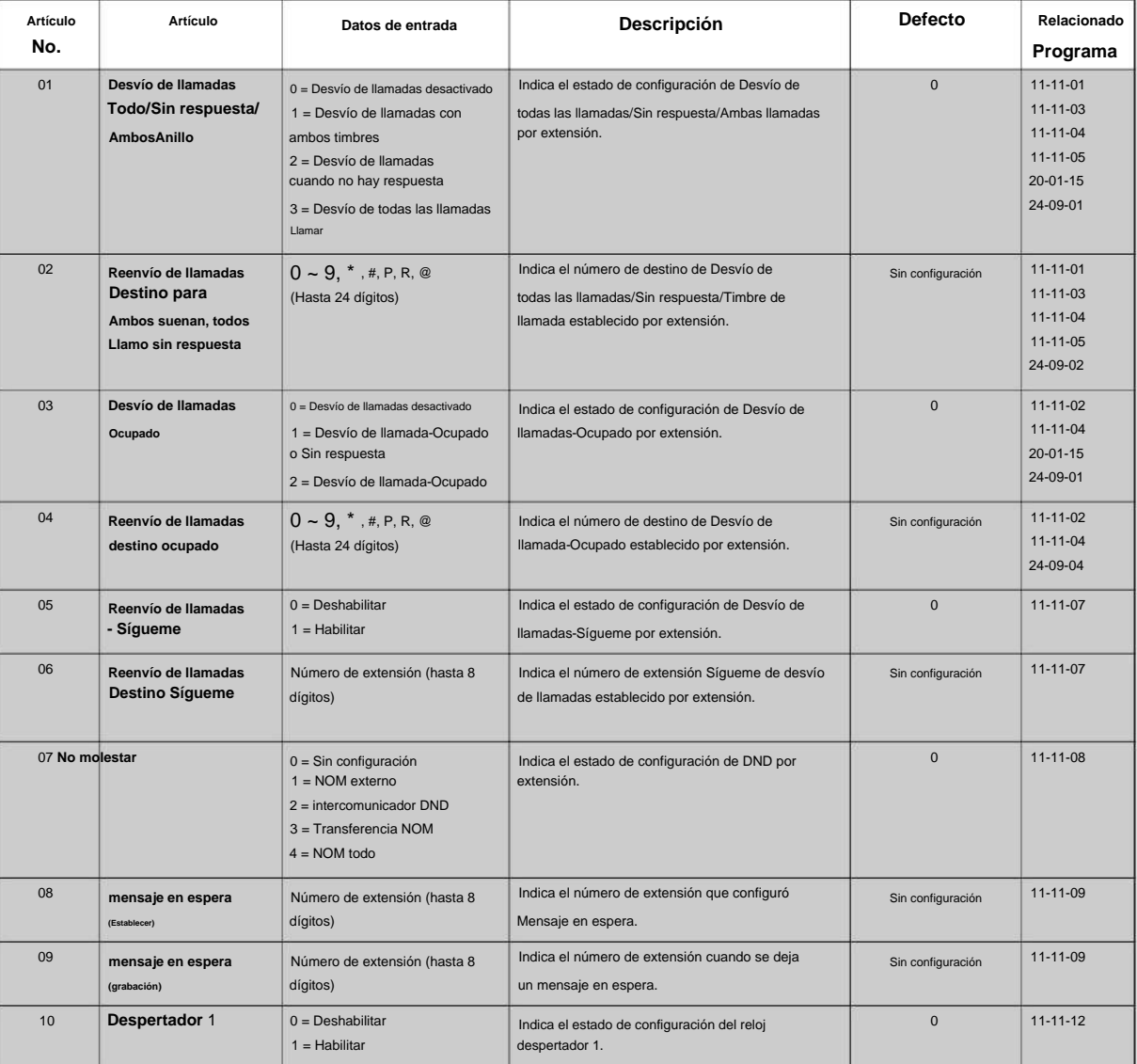

### NÚMERO 1.0

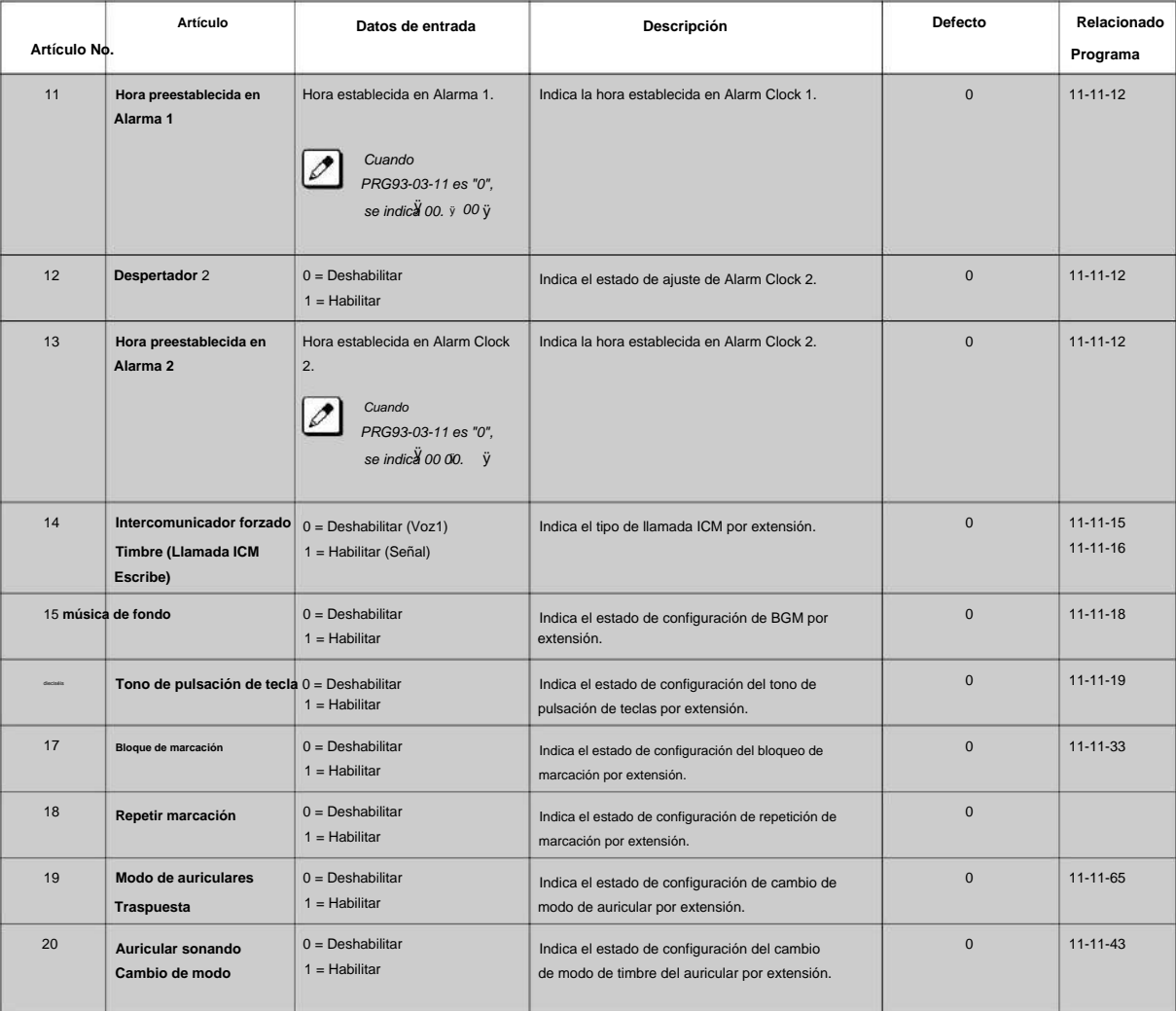

#### **Condiciones**

Ninguna

### **Característica Referencia cruzada**

• Mantenimiento

**Programa**

**93**

# **Programa 93: Información del sistema**

**93-04: Lista de rellamadas**

**Nivel:**

**en**

## **Descripción**

**Programa**

**93**

#### **Datos de entrada**

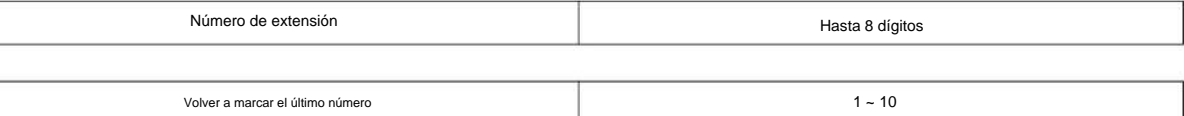

Utilice **el Programa 93-04: Lista de rellamadas** para mostrar la lista de rellamadas de cada extensión.

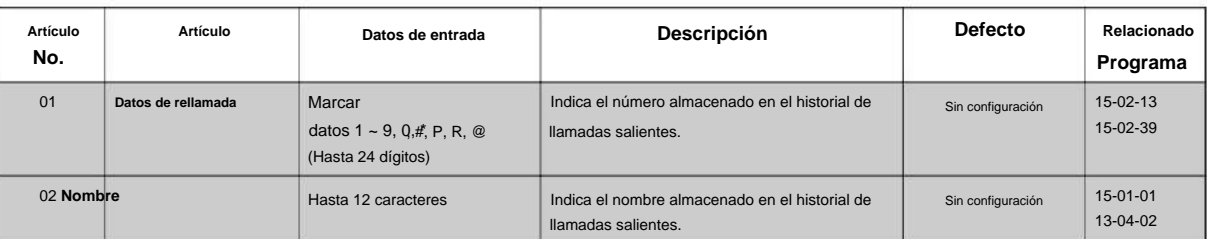

### **Condiciones**

Ninguna

## **Característica Referencia cruzada**

• Mantenimiento

2-646

# **Programa 93: Información del sistema**

# **93-05: Información del grupo de departamentos**

**Nivel:**

**en**

### **Descripción**

Utilice **el Programa 93-05: Información del grupo de departamentos** para mostrar la configuración de cada grupo de departamentos.

#### **Datos de entrada**

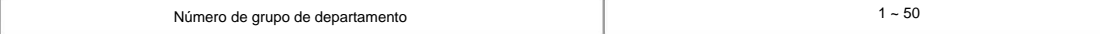

0 = Deshabilitar  $\Omega$  $1 =$  Habilitar 11-11-28 Indica el estado de la configuración de transferencia automática por grupo de departamento. 03 Indica el estado de configuración de transferencia retrasada por grupo de departamento. 0 = Deshabilitar Indica el estado de configuración de DND por 1 = Habilitar grupo de departamento.  $0 \t 11-11-25$ 0 **Establecer transferencia automática en llamada de grupo de departamento** 02 11-11-30 01 **Establecer transferencia retrasada en llamada de grupo de departamento**  $0 =$  Deshabilitar **Establecer DND en llamada de grupo de departamento**  $1 =$  Habilitar **Descripción No. Artículo Artículo Datos de entrada Programa Defecto Relacionado**

#### **Condiciones**

Ninguna

### **Característica Referencia cruzada**

• Mantenimiento

**Programa**

**93**

# **Programa 93: Información del sistema**

## **93-06: Lista de direcciones IP para conexión CTI de primera parte**

### **Nivel:**

**en**

### **Descripción**

**Programa**

**93**

#### **Datos de entrada**

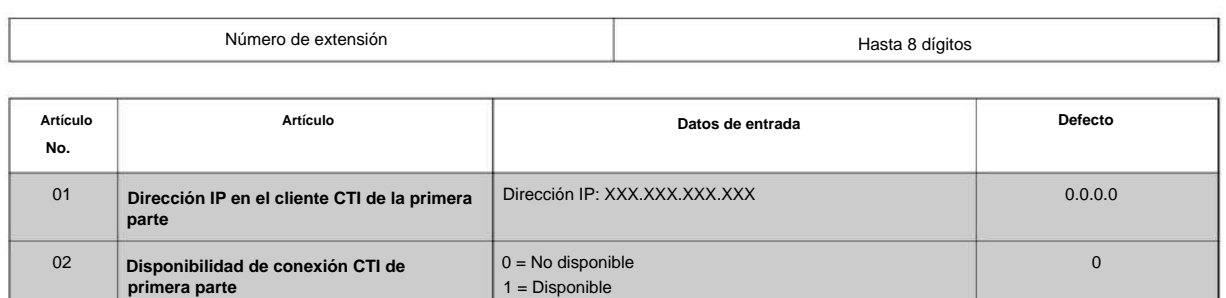

### **Condiciones**

Ninguna

## **Característica Referencia cruzada**

La lista de conexiones de primera parte se puede verificar en este comando.

NÚMERO 1.0

## MEMORÁNDUM

# **manual de programacion**

Corporación NEC

NÚMERO 1.0